# **Mapping Toolbox™**

Reference

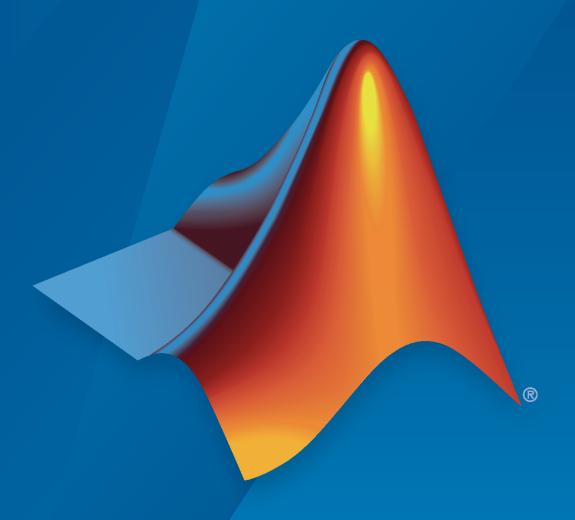

# MATLAB®

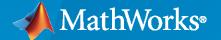

#### **How to Contact MathWorks**

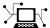

Latest news: www.mathworks.com

Sales and services: www.mathworks.com/sales\_and\_services

User community: www.mathworks.com/matlabcentral

Technical support: www.mathworks.com/support/contact\_us

T

Phone: 508-647-7000

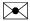

The MathWorks, Inc. 1 Apple Hill Drive Natick, MA 01760-2098

Mapping Toolbox<sup>™</sup> Reference

© COPYRIGHT 1997-2020 by The MathWorks, Inc.

The software described in this document is furnished under a license agreement. The software may be used or copied only under the terms of the license agreement. No part of this manual may be photocopied or reproduced in any form without prior written consent from The MathWorks, Inc.

FEDERAL ACQUISITION: This provision applies to all acquisitions of the Program and Documentation by, for, or through the federal government of the United States. By accepting delivery of the Program or Documentation, the government hereby agrees that this software or documentation qualifies as commercial computer software or commercial computer software documentation as such terms are used or defined in FAR 12.212, DFARS Part 227.72, and DFARS 252.227-7014. Accordingly, the terms and conditions of this Agreement and only those rights specified in this Agreement, shall pertain to and govern the use, modification, reproduction, release, performance, display, and disclosure of the Program and Documentation by the federal government (or other entity acquiring for or through the federal government) and shall supersede any conflicting contractual terms or conditions. If this License fails to meet the government's needs or is inconsistent in any respect with federal procurement law, the government agrees to return the Program and Documentation, unused, to The MathWorks, Inc.

#### **Trademarks**

MATLAB and Simulink are registered trademarks of The MathWorks, Inc. See www.mathworks.com/trademarks for a list of additional trademarks. Other product or brand names may be trademarks or registered trademarks of their respective holders.

#### Patento

MathWorks products are protected by one or more U.S. patents. Please see www.mathworks.com/patents for more information.

#### **Revision History**

March 2020

Online only

May 1997 First printing New for Version 1.0 October 1998 Second printing Version 1.1 November 2000 Third printing Version 1.2 (Release 12) Online only Revised for Version 1.3 (Release 13) July 2002 September 2003 Online only Revised for Version 1.3.1 (Release 13SP1) January 2004 Online only Revised for Version 2.0 (Release 13SP1+) April 2004 Online only Revised for Version 2.0.1 (Release 13SP1+) **June 2004** Fourth printing Revised for Version 2.0.2 (Release 14) October 2004 Online only Revised for Version 2.0.3 (Release 14SP1) March 2005 Fifth printing Revised for Version 2.1 (Release 14SP2) Sixth printing August 2005 Minor revision for Version 2.1 September 2005 Online only Revised for Version 2.2 (Release 14SP3) March 2006 Online only Revised for Version 2.3 (Release 2006a) September 2006 Seventh printing Revised for Version 2.4 (Release 2006b) March 2007 Revised for Version 2.5 (Release 2007a) Online only September 2007 Eighth printing Revised for Version 2.6 (Release 2007b) Revised for Version 2.7 (Release 2008a) March 2008 Online only Online only Revised for Version 2.7.1 (Release 2008b) October 2008 Revised for Version 2.7.2 (Release 2009a) March 2009 Online only September 2009 Online only Revised for Version 3.0 (Release 2009b) March 2010 Online only Revised for Version 3.1 (Release 2010a) September 2010 Online only Revised for Version 3.2 (Release 2010b) Online only Revised for Version 3.3 (Release 2011a) April 2011 September 2011 Online only Revised for Version 3.4 (Release 2011b) March 2012 Online only Revised for Version 3.5 (Release 2012a) September 2012 Online only Revised for Version 3.6 (Release 2012b) March 2013 Online only Revised for Version 3.7 (Release 2013a) September 2013 Online only Revised for Version 4.0 (Release 2013b) March 2014 Online only Revised for Version 4.0.1 (Release 2014a) October 2014 Online only Revised for Version 4.0.2 (Release 2014b) March 2015 Online only Revised for Version 4.1 (Release 2015a) Online only September 2015 Revised for Version 4.2 (Release 2015b) Online only Revised for Version 4.3 (Release 2016a) March 2016 September 2016 Online only Revised for Version 4.4 (Release 2016b) Online only Revised for Version 4.5 (Release 2017a) March 2017 September 2017 Online only Revised for Version 4.5.1 (Release 2017b) March 2018 Online only Revised for Version 4.6 (Release 2018a) September 2018 Online only Revised for Version 4.7 (Release 2018b) March 2019 Online only Revised for Version 4.8 (Release 2019a) Online only September 2019 Revised for Version 4.9 (Release 2019b)

Revised for Version 4.10 (Release 2020a)

# Contents

**Functions** 

1

# **Functions**

# **Map Viewer**

View and explore data in map coordinates

# **Description**

The Map Viewer app enables you to view geospatial data in map (*x-y*) coordinates. The Map Viewer works with vector, image, and raster data grids in a map coordinate system. You can pan and zoom on the map, specify the map scale of your screen display, and control the order, visibility, and symbolization of map layers. In addition, you can add annotations to your map and click to learn more about individual vector features.

# **Open the Map Viewer App**

- MATLAB® Toolstrip: Open the **Apps** tab, under **Image Processing and Computer Vision**, click the app icon.
- MATLAB command prompt: Enter mapview.

# **Examples**

• "Tour Boston with the Map Viewer App"

#### Limitations

The **Select area** tool  $\square$  is not supported in MATLAB Online. To view a particular region on the map, use the **Zoom in**, **Zoom out**, and **Pan** tools instead.

#### See Also

#### **Functions**

mapshow

#### **Topics**

"Tour Boston with the Map Viewer App"

#### **Introduced before R2006a**

# addCustomBasemap

Add custom basemap

# **Syntax**

```
addCustomBasemap(basemapName,URL)
addCustomBasemap(____,Name,Value)
```

# **Description**

addCustomBasemap(basemapName, URL) adds the custom basemap specified by URL to the list of basemaps available for use with mapping functions. basemapName is the name you choose to call the custom basemap. Added basemaps remain available for use in future MATLAB sessions.

You can use custom basemaps with several types of map displays, for example, web maps created using the webmap function, geographic globes created using the geoglobe function, and geographic axes created using the geoaxes function.

addCustomBasemap( \_\_\_\_, Name, Value) specifies name-value pairs that set additional parameters
of the basemap.

# **Examples**

#### Add Basemap from OpenStreetMap

Display placenames on a geographic bubble chart using a basemap from OpenStreetMap.

Define the name that you will use to specify your custom basemap.

```
name = 'openstreetmap';
```

Specify the website that provides the map data. The first character of the URL indicates which server to use to get the data. For load balancing, the provider has three servers that you can use: a, b, or c.

```
url = 'a.tile.openstreetmap.org';
```

Create an attribution to display on the map that gives credit to the provider of the map data. Web map providers might define specific requirements for the attribution.

```
copyright = char(uint8(169));
attribution = copyright + "OpenStreetMap contributors";
```

Add the custom basemap to the list of basemap layers available.

```
addCustomBasemap(name,url,'Attribution',attribution)
```

Plot the locations over the map using a geographic bubble chart. You can specify your custom basemap when you create the geographic bubble chart.

```
pts = gpxread('boston_placenames');
gb = geobubble(pts.Latitude,pts.Longitude,'Basemap','openstreetmap');
```

```
gb.BubbleWidthRange = 25;
gb.MapLayout = 'maximized';
gb.ZoomLevel = 14;
```

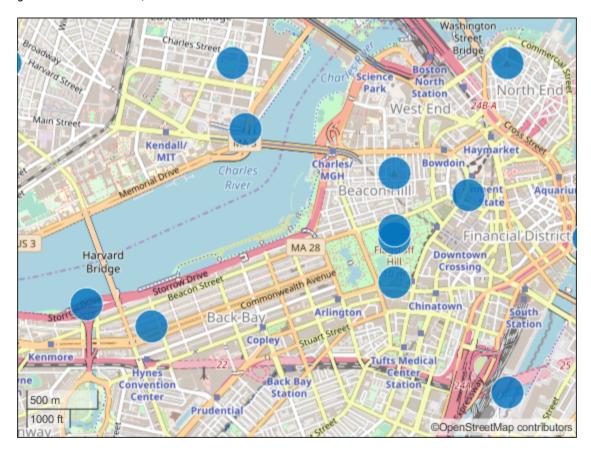

#### Add Basemap from USGS National Map

Display the route of a glider in 2-D and 3-D using a topographic basemap from the USGS National Map.

Before adding the basemap, specify the location of the map tiles. To do this, specify the URL of the National Map ArcGIS REST Services Directory. Then, add the path to the map tiles from the USGS Topo basemap service.

```
url = "https://basemap.nationalmap.gov/ArcGIS/rest/services";
fullurl = url + "/USGSTopo/MapServer/tile/${z}/${y}/${x}";
```

Specify a name for the basemap and attribution text to display with it.

```
nm = 'usgstopo';
att = 'Credit: US Geological Survey';
```

Finally, add the USGS Topo basemap.

```
addCustomBasemap(nm,fullurl,'Attribution',att)
```

Plot the path of a glider over the basemap. To do this, import latitude, longitude, and geoid height values.

```
trk = gpxread('sample_mixed','FeatureType','track');
lat = trk.Latitude;
lon = trk.Longitude;
h = trk.Elevation;
```

Display the path in 2-D using geographic axes. Specify the basemap using the geobasemap function and the name of the basemap. Use the basemap name given when you created it. Call hold on before plotting the line to prevent the basemap from resetting.

```
geoplot(lat,lon)
geobasemap('usgstopo')
hold on
geoplot(lat,lon,'r')
```

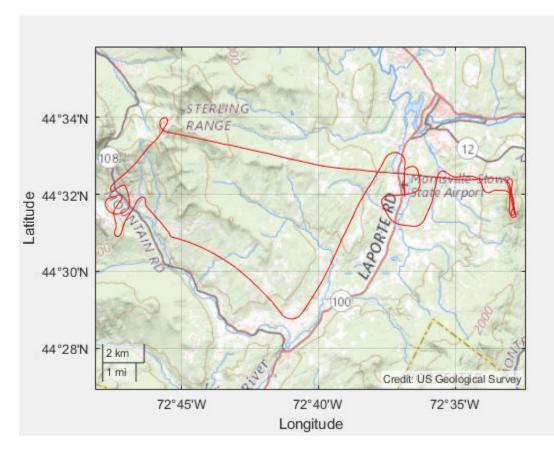

Display the path in 3-D using a geographic globe. Specify the basemap using the 'Basemap' name-value pair argument. By default, the view is directly above the path. Tilt the view by holding **Ctrl** and dragging.

```
uif = uifigure;
g = geoglobe(uif, 'Basemap', 'usgstopo');
hold(g, 'on')
geoplot3(g,lat,lon,h,'r')
```

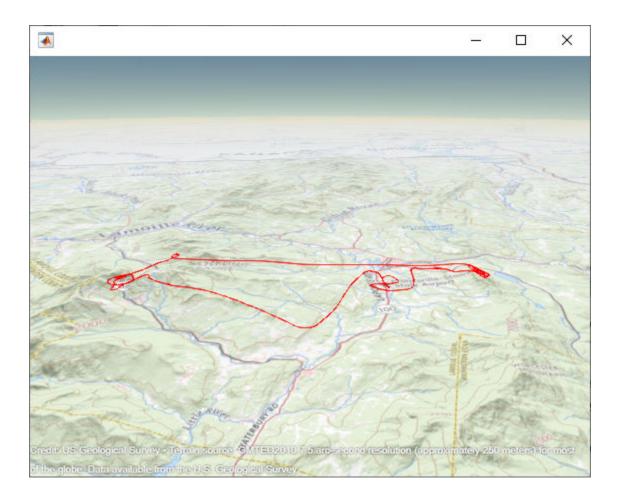

#### Add Basemap from OpenTopoMap

Display the route of a glider on a web map using a basemap from OpenTopoMap.

Define the name that you will use to specify your custom basemap.

```
name = 'opentopomap';
```

Specify the website that provides the map data. The first character of the URL indicates which server to use to get the data. For load balancing, the provider has three servers that you can use: a, b, or c.

```
url = 'a.tile.opentopomap.org';
```

Create an attribution to display on the map that gives credit to the provider of the map data. Web map providers might define specific requirements for the attribution.

Define the name that will appear in the Layer Manager to represent your custom basemap.

```
displayName = 'Open Topo Map';
```

Add the custom basemap to the list of available basemap layers.

Open a web map. Specify the custom basemap using the name you defined when you added it. Then, read glider data into the workspace and plot it over the basemap.

```
webmap opentopomap
trk = gpxread('sample_mixed.gpx','FeatureType','track');
wmline(trk,'LineWidth',2)
```

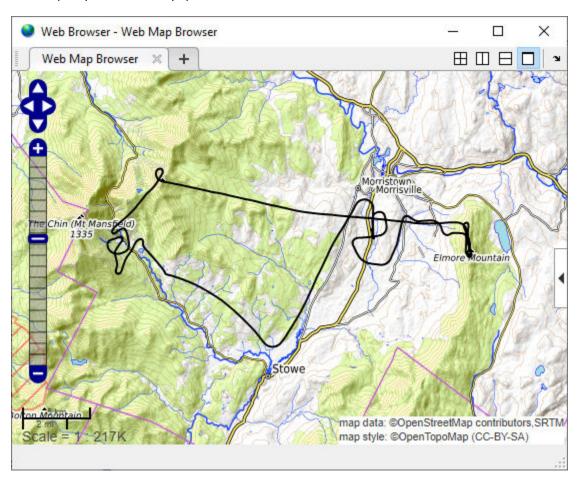

#### Add Several Basemaps from USGS National Map

Plot the glider path data over a variety of maps available from the USGS National Map site. This can be a good way to view the maps available from a site and determine which map provides the best background for your data.

View glider path on basemaps from the USGS National Map. Construct basemap URLs by replacing BASEMAP with the name of the USGS basemap.

Read in the glider path track data.

```
trk = gpxread('sample_mixed', 'FeatureType', 'track');
```

Specify the custom basemap URL. The USGS National Map supports several tiled web maps. For this example, insert the word "BASEMAP" into the URL string. In this way, you can replace the word BASEMAP with the name of one of the maps supported by the USGS National Map.

```
baseURL = "https://basemap.nationalmap.gov/ArcGIS/rest/services";
usgsURL = baseURL + "/BASEMAP/MapServer/tile/${z}/${y}/${x}";
```

Specify a list of the names of USGS basemaps that you want to use. These names will be inserted into the URL in place of "BASEMAP".

Specify a list of display names that you can use with each map. Use display names that are the same as those used by webmap so that webmap does not contain duplicate maps.

Create a map attribution to give credit to the provider of the map data.

```
attribution = 'Credit: U.S. Geological Survey';
```

Create a loop in which you use each basemap with the **geoplot** function, plotting the glider data on each of the USGS basemaps.

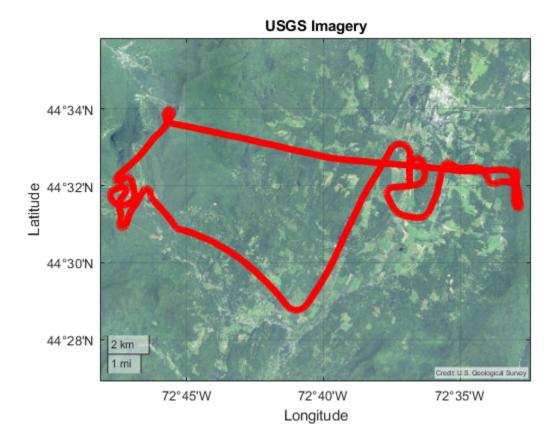

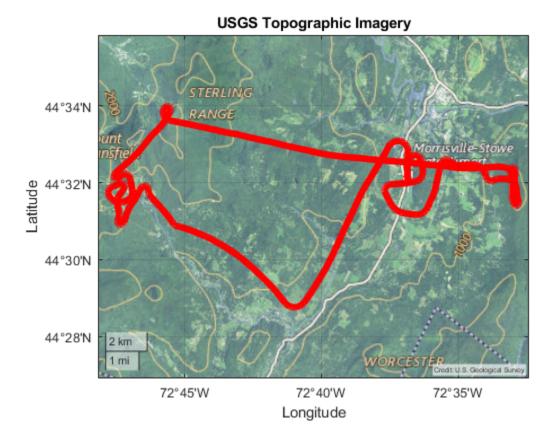

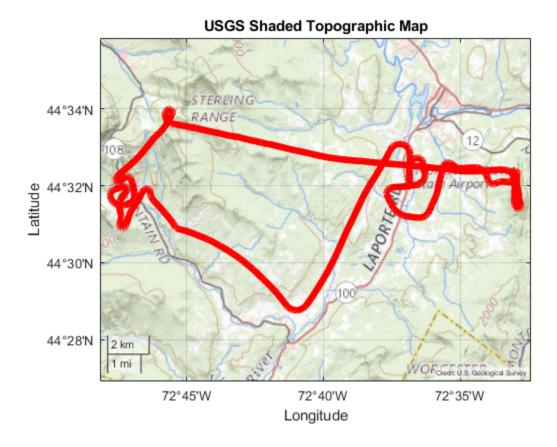

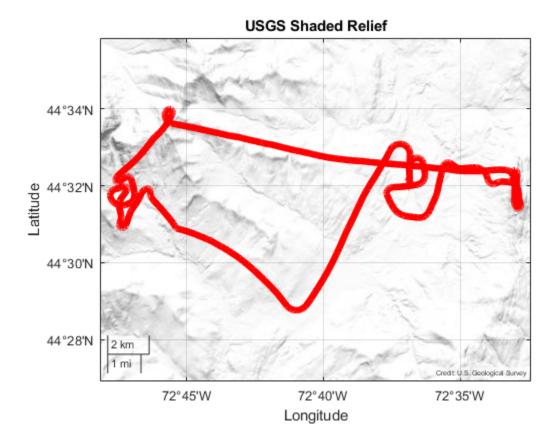

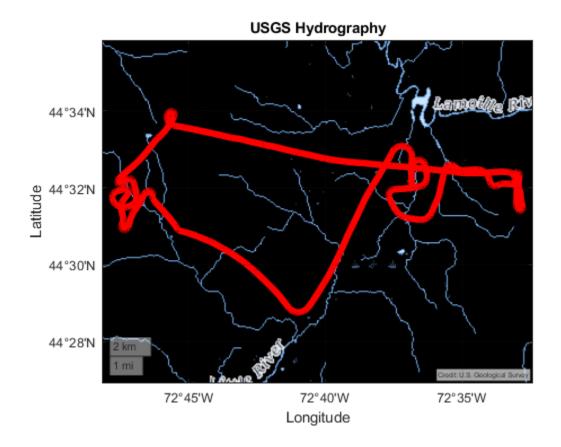

# **Input Arguments**

#### basemapName — Name used to identify basemap programmatically

string scalar | character vector

Name used to identify basemap programmatically, specified as a string scalar or character vector.

Example: 'openstreetmap'
Data Types: string | char

#### **URL** — Parameterized map **URL**

string scalar | character vector

Parameterized map URL, specified as a string scalar or character vector. A parameterized URL is an index of the map tiles, formatted as  $\{z\}/\{x\}/\{y\}$ . png or  $\{z\}/\{x\}/\{y\}$ . png, where:

- \${z} or {z} is the tile zoom level.
- $\{x\}$  or  $\{x\}$  is the tile column index.
- \${y} or {y} is the tile row index.

Example: 'https://hostname/\${z}/\${x}/\${y}.png'

Data Types: string | char

#### **Name-Value Pair Arguments**

Specify optional comma-separated pairs of Name, Value arguments. Name is the argument name and Value is the corresponding value. Name must appear inside quotes. You can specify several name and value pair arguments in any order as Name1, Value1, . . . , NameN, ValueN.

Example: addCustomBasemap(basemapName,URL,'Attribution',attribution)

#### Attribution — Attribution of custom basemap

'Tiles courtesy of DOMAIN\_NAME\_OF\_URL' (default) | string scalar | string array | character vector | cell array of character vectors

Attribution of custom basemap, specified as the comma-separated pair consisting of 'Attribution' and a string scalar, string array, character vector, or cell array of character vectors. If the host is 'localhost', or if URL contains only IP numbers, specify an empty value (''). To create a multiline attribution, specify a string array or nonscalar cell array of character vectors.

If you do not specify an attribution, the default attribution is 'Tiles courtesy of DOMAIN\_NAME\_OF\_URL', where the addCustomBasemap function obtains the domain name from the URL input argument.

Example: 'Credit: U.S. Geological Survey'
Data Types: string | char | cell

#### DisplayName — Display name of custom basemap

string scalar | character vector

Display name of the custom basemap, specified as the comma-separated pair consisting of 'DisplayName' and a string scalar or character vector.

The webmap function uses this name in the Layer Manager.

Example: 'OpenStreetMap'
Data Types: string | char

#### MaxZoomLevel — Maximum zoom level of basemap

18 (default) | integer in the range [0, 25]

Maximum zoom level of the basemap, specified as the comma-separated pair consisting of 'MaxZoomLevel' and an integer in the range [0, 25].

Data Types: single | double | int8 | int16 | int32 | int64 | uint8 | uint16 | uint32 | uint64

## Tips

- You can find tiled web maps from various vendors, such as OpenStreetMap®, the USGS National Map, Mapbox, DigitalGlobe, Esri® ArcGIS Online, the Geospatial Information Authority of Japan (GSI), and HERE Technologies. Abide by the map vendors terms-of-service agreement and include accurate attribution with the maps you use.
- To use a custom basemap in a deployed application, when you call addCustomBasemap, you must set the value of the 'IsDeployable' name-value pair to true. You must set this name-value pair whether you call addCustomBasemap in your application or outside of your application.
- To access a list of available basemaps, press **Tab** before specifying the basemap in your plotting function.

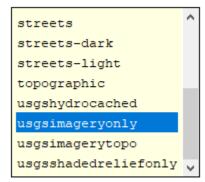

geobubble(lat,lon,'Basemap','

# **See Also**

geoaxes | geobasemap | geobubble | geoglobe | removeCustomBasemap | webmap

#### Topics

"Specify a Custom Base Layer"

Introduced in R2018b

# addCustomTerrain

Add custom terrain data

# **Syntax**

```
addCustomTerrain(terrainName,files)
addCustomTerrain(____,Name,Value)
```

# **Description**

addCustomTerrain(terrainName, files) adds terrain data specified by files for use with geographic plotting functions such as geoglobe. The terrain is named terrainName, and you can specify it by this name when calling a plotting function. Custom terrain data is available for current and future sessions of MATLAB, until you call removeCustomTerrain.

addCustomTerrain( \_\_\_\_, Name, Value) adds custom terrain data with additional options specified
by one or more name-value pairs.

# **Examples**

#### **Display Custom Terrain Using Geographic Globe**

Display a line from the surface of Gross Reservoir to a point above South Boulder Peak using custom terrain.

First, add terrain for an area around South Boulder Peak by calling addCustomTerrain and specifying a DTED file. Name the terrain 'southboulderpeak'.

```
addCustomTerrain('southboulderpeak', 'n39_w106_3arc_v2.dt1')
```

Create a geographic globe. Specify the terrain by name, using the 'Terrain' argument of the geoglobe function. Preserve the terrain after plotting by calling the hold function. Then, plot the line. Tilt the view by holding **Ctrl** and dragging.

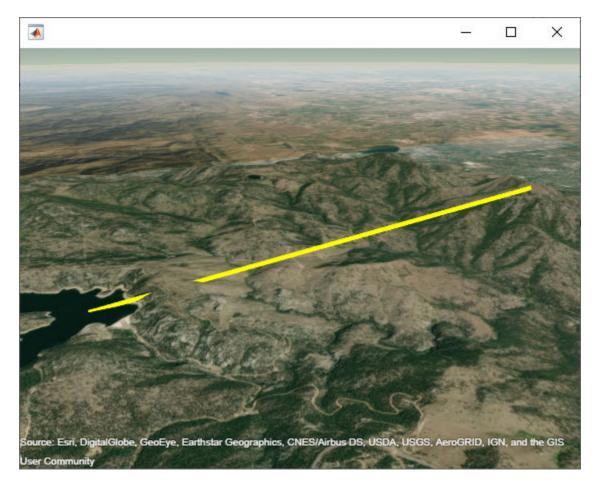

Close the geographic globe and remove the custom terrain.

close(uif)
removeCustomTerrain('southboulderpeak')

The DTED data used in this example is courtesy of the US Geological Survey.

# **Input Arguments**

#### terrainName — User-defined identifier for terrain data

string scalar | character vector

User-defined identifier for terrain data, specified as a string scalar or a character vector.

Data Types: char | string

#### files — List of DTED files

string scalar | character vector | cell array of character vectors

List of DTED files, specified as a string scalar, a character vector or a cell array of character vectors.

**Note** If you specify multiple files, they must combine to define a complete rectangular geographic region. If not, you must set the name-value pair 'FillMissing' to 'true'.

Data Types: char | string

#### **Name-Value Pair Arguments**

Specify optional comma-separated pairs of Name, Value arguments. Name is the argument name and Value is the corresponding value. Name must appear inside quotes. You can specify several name and value pair arguments in any order as Name1, Value1, . . . , NameN, ValueN.

Example: 'FillMissing', true

#### Attribution — Attribution of custom terrain data

character vector | string scalar

Attribution of custom terrain data, specified as a character vector or a string scalar. Attributions display on geographic plots that use the custom terrain. By default, the attribution is empty.

Data Types: char | string

#### FillMissing — Fill data of missing files with value 0

false (default) | true

Fill data of missing files with value 0, specified as true or false. Missing file values are required to complete a rectangular geographic region with the input files.

Data Types: logical

#### WriteLocation — Name of folder to write extracted terrain files to

character vector | string scalar

Name of folder to write extracted terrain files to, specified as a character vector or a string scalar. The folder must exist and have write permissions. By default, addCustomTerrain writes extracted terrain files to a temporary folder that it generates using the temporare function.

Data Types: char | string

### **Tips**

To deploy an application with custom terrain using MATLAB Compiler™, call addCustomTerrain in the application and include the DTED files in the deployed application package.

#### See Also

addCustomBasemap|geoglobe|removeCustomTerrain

#### Topics

"Access Basemaps and Terrain for Geographic Globe"

#### Introduced in R2020a

# aer2ecef

Transform local spherical coordinates to geocentric Earth-centered Earth-fixed

# **Syntax**

```
[X,Y,Z] = aer2ecef(az,elev,slantRange,lat0,lon0,h0,spheroid)
[____] = aer2ecef(____,angleUnit)
```

# Description

[X,Y,Z] = aer2ecef(az,elev,slantRange,lat0,lon0,h0,spheroid) transforms the local azimuth-elevation-range (AER) spherical coordinates specified by az, elev, and slantRange to the geocentric Earth-centered Earth-fixed (ECEF) Cartesian coordinates specified by X, Y, and Z. Specify the origin of the local AER system with the geodetic coordinates lat0, lon0, and h0. Each coordinate input argument must match the others in size or be scalar. Specify spheroid as the reference spheroid for the geodetic coordinates.

```
[ ___ ] = aer2ecef( ___ , angleUnit) specifies the units for azimuth, elevation, latitude, and longitude. Specify angleUnit as 'degrees' (the default) or 'radians'.
```

# **Examples**

#### **Calculate ECEF Coordinates from AER Coordinates**

Find the ECEF coordinates of a satellite, using the AER coordinates of the satellite relative to the geodetic coordinates of a satellite dish.

First, specify the reference spheroid as WGS84 with length units measured in kilometers. For more information about WGS84, see "Reference Spheroids". The units for the ellipsoidal height, slant range, and ECEF coordinates must match the units specified by the LengthUnit property of the reference spheroid.

```
wgs84 = wgs84Ellipsoid('kilometers');
```

Specify the geodetic coordinates of the local origin. In this example, the local origin is the satellite dish. Specify h0 as ellipsoidal height in kilometers.

```
lat0 = 42.3221;
lon0 = -71.3576;
h0 = 0.0847;
```

Specify the AER coordinates of the point of interest. In this example, the point of interest is the satellite. Specify the slant range in kilometers.

```
az = 24.8012;
elev = 14.6185;
slantRange = 36271.6327;
```

Then, calculate the ECEF coordinates of the satellite. In this example, the results display in scientific notation.

```
[x,y,z] = aer2ecef(az,elev,slantRange,lat0,lon0,h0,wgs84)
x = 1.0766e+04
y = 1.4144e+04
z = 3.3992e+04
```

Reverse the transformation using the ecef2aer function. In this example, slantRange displays in scientific notation.

```
[az,elev,slantRange] = ecef2aer(x,y,z,lat0,lon0,h0,wgs84)
az = 24.8012
elev = 14.6185
slantRange = 3.6272e+04
```

# **Input Arguments**

#### az — Azimuth angles

scalar | vector | matrix | N-D array

Azimuth angles of one or more points in the local AER system, specified as a scalar, vector, matrix, or N-D array. Azimuths are measured clockwise from north. Specify values in degrees. To use values in radians, specify the angleUnit argument as 'radians'.

```
Data Types: single | double
```

#### elev — Elevation angles

```
scalar | vector | matrix | N-D array
```

Elevation angles of one or more points in the local AER system, specified as a scalar, vector, matrix, or N-D array. Specify elevations with respect to a plane that is perpendicular to the normal of the spheroid surface. If the local origin is on the surface of the spheroid ( $h\theta = \theta$ ), then the plane is tangent to the spheroid.

Specify values in degrees. To use values in radians, specify the angleUnit argument as 'radians'.

```
Data Types: single | double
```

#### slantRange — Distances from local origin

```
scalar | vector | matrix | N-D array
```

Distances from the local origin, specified as a scalar, vector, matrix, or N-D array. Specify each distance as along a straight, 3-D, Cartesian line. Specify values in units that match the LengthUnit property of the spheroid argument. For example, the default length unit for the reference ellipsoid created by wgs84Ellipsoid is 'meter'.

```
Data Types: single | double
```

#### lat0 — Geodetic latitude of local origin

```
scalar | vector | matrix | N-D array
```

Geodetic latitude of the local origin, specified as a scalar, vector, matrix, or N-D array. The local origin can refer to one point or a series of points (for example, a moving platform). Specify the values in degrees. To use values in radians, specify the angleUnit argument as 'radians'.

Data Types: single | double

#### lon0 — Geodetic longitude of local origin

scalar | vector | matrix | N-D array

Geodetic longitude of the local origin, specified as a scalar, vector, matrix, or N-D array. The local origin can refer to one point or a series of points (for example, a moving platform). Specify the values in degrees. To use values in radians, specify the angleUnit argument as 'radians'.

Data Types: single | double

#### h0 — Ellipsoidal height of local origin

scalar | vector | matrix | N-D array

Ellipsoidal height of the local origin, specified as a scalar, vector, matrix, or N-D array. The local origin can refer to one point or a series of points (for example, a moving platform). Specify values in units that match the LengthUnit property of the spheroid object. For example, the default length unit for the reference ellipsoid created by wqs84Ellipsoid is 'meter'.

Data Types: single | double

#### spheroid — Reference spheroid

referenceEllipsoid object | oblateSpheroid object | referenceSphere object

Reference spheroid, specified as a referenceEllipsoid object, oblateSpheroid object, or referenceSphere object. The term reference spheroid is used synonymously with reference ellipsoid. To create a reference spheroid, use the creation function for the object. To specify the reference ellipsoid for WGS84, use the wgs84Ellipsoid function.

For more information about reference spheroids, see "Reference Spheroids".

Example: spheroid = referenceEllipsoid('GRS 80');

#### angleUnit — Angle units

'degrees' (default) | 'radians'

Angle units, specified as 'degrees' (the default) or 'radians'.

# **Output Arguments**

#### X — ECEF x-coordinates

scalar | vector | matrix | N-D array

ECEF x-coordinates of one or more points in the geocentric ECEF system, returned as a scalar, vector, matrix, or N-D array. Units are specified by the LengthUnit property of the spheroid argument. For example, the default length unit for the reference ellipsoid created by wgs84Ellipsoid is 'meter'.

#### Y — ECEF y-coordinates

scalar | vector | matrix | N-D array

ECEF y-coordinates of one or more points in the geocentric ECEF system, returned as a scalar, vector, matrix, or N-D array. Units are specified by the LengthUnit property of the spheroid

argument. For example, the default length unit for the reference ellipsoid created by wgs84Ellipsoid is 'meter'.

#### Z — ECEF z-coordinates

scalar | vector | matrix | N-D array

ECEF z-coordinates of one or more points in the geocentric ECEF system, returned as a scalar, vector, matrix, or N-D array. Units are specified by the LengthUnit property of the spheroid argument. For example, the default length unit for the reference ellipsoid created by wgs84Ellipsoid is 'meter'.

#### See Also

aer2geodetic|ecef2aer|enu2ecef|ned2ecef

#### Topics

"Choose a 3-D Coordinate System"

Introduced in R2012b

# aer2enu

Transform local spherical coordinates to local east-north-up

# **Syntax**

```
[xEast,yNorth,zUp] = aer2enu(az,elev,slantRange)
[___] = aer2enu(___,angleUnit)
```

# **Description**

[xEast,yNorth,zUp] = aer2enu(az,elev,slantRange) transforms the local azimuth-elevation-range (AER) spherical coordinates specified by az, elev, and slantRange to the local east-north-up (ENU) Cartesian coordinates specified by xEast, yNorth, and zUp. Both coordinate systems use the same local origin. Each input argument must match the others in size or be scalar.

```
[___] = aer2enu(___, angleUnit) specifies the units for azimuth and elevation. Specify angleUnit as 'degrees' (the default) or 'radians'.
```

# **Examples**

#### **Calculate ENU Coordinates from AER Coordinates**

A sensor captures the AER coordinates of a nearby ground vehicle. Find the ENU coordinates of the vehicle with respect to the sensor, using the AER coordinates of the vehicle with respect to the same sensor.

First, specify the AER coordinates of the vehicle. Specify the azimuth and elevation in degrees. For this example, specify the slant range in meters.

```
az = 34.1160;
elev = 4.1931;
slantRange = 15.1070;
```

Then, calculate the ENU coordinates of the vehicle. The units for the ENU coordinates match the units specified by the slant range. Thus, the ENU coordinates are specified in meters.

```
[xEast,yNorth,zUp] = aer2enu(az,elev,slantRange)
xEast = 8.4504
yNorth = 12.4737
zUp = 1.1046
```

Reverse the transformation using the enu2aer function.

```
[az,elev,slantRange] = enu2aer(xEast,yNorth,zUp)
az = 34.1160
elev = 4.1931
```

slantRange = 15.1070

#### **Input Arguments**

#### az — Azimuth angles

scalar | vector | matrix | N-D array

Azimuth angles of one or more points in the local AER system, specified as a scalar, vector, matrix, or N-D array. Azimuths are measured clockwise from north. Specify values in degrees. To use values in radians, specify the angleUnit argument as 'radians'.

Data Types: single | double

#### elev — Elevation angles

scalar | vector | matrix | N-D array

Elevation angles of one or more points in the local AER system, specified as a scalar, vector, matrix, or N-D array. Specify elevations with respect to the xEast-yNorth plane that contains the local origin. If the local origin is on the surface of the spheroid, then the xEast-yNorth plane is tangent to the spheroid.

Specify values in degrees. To use values in radians, specify the angleUnit argument as 'radians'.

Data Types: single | double

#### slantRange — Distances from local origin

scalar value | vector | matrix | N-D array

Distances from the local origin, specified as a scalar, vector, matrix, or N-D array. Specify each distance as along a straight, 3-D, Cartesian line.

Data Types: single | double

#### angleUnit — Angle units

'degrees' (default) | 'radians'

Angle units, specified as 'degrees' (the default) or 'radians'.

# **Output Arguments**

#### xEast — ENU x-coordinates

scalar | vector | matrix | N-D array

ENU x-coordinates of one or more points in the local ENU system, returned as a scalar, vector, matrix, or N-D array. Values are returned in the same units as the slantRange argument.

#### yNorth — ENU y-coordinates

scalar | vector | matrix | N-D array

ENU y-coordinates of one or more points in the local ENU system, returned as a scalar, vector, matrix, or N-D array. Values are returned in the same units as the slantRange argument.

#### zUp — ENU z-coordinates

scalar | vector | matrix | N-D array

ENU z-coordinates of one or more points in the local ENU system, returned as a scalar, vector, matrix, or N-D array. Values are returned in the same units as the slantRange argument.

# **See Also**

aer2ecef | aer2geodetic | aer2ned | enu2aer

#### **Topics**

"Choose a 3-D Coordinate System"

Introduced in R2012b

# aer2geodetic

Transform local spherical coordinates to geodetic

# **Syntax**

```
[lat,lon,h] = aer2geodetic(az,elev,slantRange,lat0,lon0,h0,spheroid)
[___] = aer2geodetic(___,angleUnit)
```

# **Description**

[lat,lon,h] = aer2geodetic(az,elev,slantRange,lat0,lon0,h0,spheroid) transforms the local azimuth-elevation-range (AER) spherical coordinates specified by az, elev, and slantRange to the geodetic coordinates specified by lat, lon, and h. Specify the origin of the local AER system with the geodetic coordinates lat0, lon0, and h0. Each coordinate input argument must match the others in size or be scalar. Specify spheroid as the reference spheroid for the geodetic coordinates.

[\_\_\_] = aer2geodetic(\_\_\_, angleUnit) specifies the units for azimuth, elevation, latitude, and longitude. Specify angleUnit as 'degrees' (the default) or 'radians'.

# **Examples**

#### Calculate Geodetic Coordinates from AER Coordinates

Find the geodetic coordinates of the Matterhorn, using the AER coordinates of the Matterhorn with respect to the geodetic coordinates of Zermatt, Switzerland.

First, specify the reference spheroid as WGS 84. For more information about WGS 84, see "Reference Spheroids". The units for the ellipsoidal height and slant range must match the units specified by the LengthUnit property of the reference spheroid. The default length unit for the reference spheroid created by wgs84Ellipsoid is 'meter'.

```
wgs84 = wgs84Ellipsoid;
```

Specify the geodetic coordinates of the local origin. In this example, the local origin is Zermatt. Specify h0 as ellipsoidal height in meters.

```
lat0 = 46.017;
lon0 = 7.750;
h0 = 1673;
```

Specify the AER coordinates of the point of interest. In this example, the point of interest is the Matterhorn. Specify the slant range in meters.

```
az = 238.08;
elev = 18.744;
slantRange = 8876.8;
```

Then, calculate the geodetic coordinates of the Matterhorn. The result h is the ellipsoidal height of the Matterhorn in meters. To view the results in standard notation, specify the display format as shortG.

Reverse the transformation using the geodetic2aer function.

# **Input Arguments**

#### az — Azimuth angles

```
scalar | vector | matrix | N-D array
```

Azimuth angles of one or more points in the local AER system, specified as a scalar, vector, matrix, or N-D array. Azimuths are measured clockwise from north. Specify values in degrees. To use values in radians, specify the angleUnit argument as 'radians'.

```
Data Types: single | double
```

#### elev — Elevation angles

```
scalar | vector | matrix | N-D array
```

Elevation angles of one or more points in the local AER system, specified as a scalar, vector, matrix, or N-D array. Specify elevations with respect to a plane that is perpendicular to the normal of the spheroid surface. If the local origin is on the surface of the spheroid ( $h\theta = \theta$ ), then the plane is tangent to the spheroid.

Specify values in degrees. To use values in radians, specify the angleUnit argument as 'radians'.

```
Data Types: single | double
```

#### slantRange — Distances from local origin

scalar | vector | matrix | N-D array

Distances from the local origin, specified as a scalar, vector, matrix, or N-D array. Specify each distance as along a straight, 3-D, Cartesian line. Specify values in units that match the LengthUnit property of the spheroid argument. For example, the default length unit for the reference ellipsoid created by wgs84Ellipsoid is 'meter'.

Data Types: single | double

#### lat0 — Geodetic latitude of local origin

scalar | vector | matrix | N-D array

Geodetic latitude of the local origin, specified as a scalar, vector, matrix, or N-D array. The local origin can refer to one point or a series of points (for example, a moving platform). Specify the values in degrees. To use values in radians, specify the angleUnit argument as 'radians'.

Data Types: single | double

#### lon0 — Geodetic longitude of local origin

scalar | vector | matrix | N-D array

Geodetic longitude of the local origin, specified as a scalar, vector, matrix, or N-D array. The local origin can refer to one point or a series of points (for example, a moving platform). Specify the values in degrees. To use values in radians, specify the angleUnit argument as 'radians'.

Data Types: single | double

#### h0 — Ellipsoidal height of local origin

scalar | vector | matrix | N-D array

Ellipsoidal height of the local origin, specified as a scalar, vector, matrix, or N-D array. The local origin can refer to one point or a series of points (for example, a moving platform). Specify values in units that match the LengthUnit property of the spheroid object. For example, the default length unit for the reference ellipsoid created by wgs84Ellipsoid is 'meter'.

Data Types: single | double

#### spheroid — Reference spheroid

referenceEllipsoid object | oblateSpheroid object | referenceSphere object

Reference spheroid, specified as a referenceEllipsoid object, oblateSpheroid object, or referenceSphere object. The term reference spheroid is used synonymously with reference ellipsoid. To create a reference spheroid, use the creation function for the object. To specify the reference ellipsoid for WGS84, use the wgs84Ellipsoid function.

For more information about reference spheroids, see "Reference Spheroids".

Example: spheroid = referenceEllipsoid('GRS 80');

#### angleUnit — Angle units

'degrees' (default) | 'radians'

Angle units, specified as 'degrees' (the default) or 'radians'.

## **Output Arguments**

#### lat — Geodetic latitude

scalar | vector | matrix | N-D array

Geodetic latitude of one or more points, returned as a scalar, vector, matrix, or N-D array. Values are specified in degrees within the interval [-90 90]. To use values in radians, specify the angleUnit argument as 'radians'.

#### lon — Geodetic longitude

scalar | vector | matrix | N-D array

Geodetic longitude of one or more points, returned as a scalar, vector, matrix, or N-D array. Values are specified in degrees within the interval [-180 180]. To use values in radians, specify the angleUnit argument as 'radians'.

#### h — Ellipsoidal height

scalar | vector | matrix | N-D array

Ellipsoidal height of one or more points, returned as a scalar, vector, matrix, or N-D array. Values are specified in units that match the LengthUnit property of the spheroid object. For example, the default length unit for the reference ellipsoid created by wgs84Ellipsoid is 'meter'.

#### See Also

aer2ecef|enu2geodetic|geodetic2aer|ned2geodetic

#### **Topics**

"Choose a 3-D Coordinate System"

#### Introduced in R2012b

# aer2ned

Transform local spherical coordinates to local north-east-down

# **Syntax**

```
[xNorth,yEast,zDown] = aer2ned(az,elev,slantRange)
[___ ] = aer2ned(___,angleUnit)
```

# **Description**

[xNorth,yEast,zDown] = aer2ned(az,elev,slantRange) transforms the local spherical azimuth-elevation-range (AER) coordinates specified by az, elev, and slantRange to the local north-east-down (NED) coordinates specified by xNorth, yEast, and zDown. Both coordinate systems use the same local origin. Each input argument must match the others in size or be scalar.

```
[___] = aer2ned(___, angleUnit) specifies the units for azimuth and elevation. Specify angleUnit as 'degrees' (the default) or 'radians'.
```

# **Examples**

#### **Calculate NED Coordinates from AER Coordinates**

A sensor in an aircraft measures the AER coordinates of a nearby landmark. Find the NED coordinates of the landmark with respect to the aircraft, using the AER coordinates of the landmark with respect to the same aircraft.

First, specify the AER coordinates of the landmark. Specify the azimuth and elevation in degrees. For this example, specify the slant range in kilometers.

```
az = 155.427;
elev = -23.161;
slantRange = 10.885;
```

Then, calculate the NED coordinates of the landmark. The units for the NED coordinates match the units specified by the slant range. Thus, the NED coordinates are specified in kilometers.

```
[xNorth,yEast,zDown] = aer2ned(az,elev,slantRange)
xNorth = -9.1013
yEast = 4.1617
zDown = 4.2812
```

Reverse the transformation using the ned2aer function.

```
[az,elev,slantRange] = ned2aer(xNorth,yEast,zDown)
az = 155.4270
elev = -23.1610
```

slantRange = 10.8850

### **Input Arguments**

#### az — Azimuth angles

scalar | vector | matrix | N-D array

Azimuth angles of one or more points in the local AER system, specified as a scalar, vector, matrix, or N-D array. Azimuths are measured clockwise from north. Specify values in degrees. To use values in radians, specify the angleUnit argument as 'radians'.

Data Types: single | double

#### elev — Elevation angles

scalar | vector | matrix | N-D array

Elevation angles of one or more points in the local AER system, specified as a scalar, vector, matrix, or N-D array. Specify elevations with respect to the xNorth-yEast plane that contains the local origin. If the local origin is on the surface of the spheroid, then the xNorth-yEast plane is tangent to the spheroid.

Specify values in degrees. To use values in radians, specify the angleUnit argument as 'radians'.

Data Types: single | double

#### slantRange — Distances from local origin

scalar value | vector | matrix | N-D array

Distances from the local origin, specified as a scalar, vector, matrix, or N-D array. Specify each distance as along a straight, 3-D, Cartesian line.

Data Types: single | double

#### angleUnit — Angle units

'degrees' (default) | 'radians'

Angle units, specified as 'degrees' (the default) or 'radians'.

### **Output Arguments**

#### xNorth — NED x-coordinates

scalar | vector | matrix | N-D array

NED x-coordinates of one or more points in the local NED system, returned as a scalar, vector, matrix, or N-D array. Values are returned in the same units as the slantRange argument.

#### yEast — NED y-coordinates

scalar | vector | matrix | N-D array

NED y-coordinates of one or more points in the local NED system, returned as a scalar, vector, matrix, or N-D array. Values are returned in the same units as the slantRange argument.

#### zDown — NED z-coordinates

scalar | vector | matrix | N-D array

NED z-coordinates of one or more points in the local NED system, returned as a scalar, vector, matrix, or N-D array. Values are returned in the same units as the slantRange argument.

### **See Also**

aer2ecef | aer2enu | aer2geodetic | ned2aer

#### **Topics**

"Choose a 3-D Coordinate System"

#### Introduced in R2012b

### almanac

Parameters for Earth, planets, Sun, and Moon

**Note** almanac is not recommended. Use earthRadius, referenceEllipsoid, referenceSphere, or wgs84Ellipsoid instead.

### **Syntax**

```
almanac
almanac(body)
data = almanac(body,parameter)
data = almanac(body,parameter,units)
data = almanac(parameter,units,referencebody)
```

### **Description**

almanac displays the names of the celestial objects available in the almanac.

almanac(body) lists the options, or parameters, available for any of the following celestial bodies:

```
'earth' 'pluto'
'jupiter' 'saturn'
'mars' 'sun'
'mercury' 'uranus'
'moon' 'venus'
'neptune'
```

data = almanac(body,parameter) returns the value of the requested parameter for the celestial
body specified by body.

Valid parameter values are 'radius' for the planetary radius, 'ellipsoid' or 'geoid' for the two-element ellipsoid vector, 'surfarea' for the surface area, and 'volume' for the planetary volume.

For the Earth, parameter can also be any of the following valid predefined ellipsoid values. In this case, the two-element ellipsoid vector for that ellipsoid model is returned. Valid ellipsoid definitions for the Earth are:

```
'everest'
                             1830 Everest ellipsoid
'bessel'
                             1841 Bessel ellipsoid
'airy'
                             1830 Airy ellipsoid
'clarke66'
                             1866 Clarke ellipsoid
'clarke80'
                             1880 Clarke ellipsoid
'international'
                             1924 International ellipsoid
'krasovsky'
                             1940 Krasovsky ellipsoid
'wgs60'
                             1960 World Geodetic System ellipsoid
```

| 'iau65' | 1965 International Astronomical Union ellipsoid |
|---------|-------------------------------------------------|
| 'wgs66' | 1966 World Geodetic System ellipsoid            |
| 'iau68' | 1968 International Astronomical Union ellipsoid |
| 'wgs72' | 1972 World Geodetic System ellipsoid            |
| 'grs80' | 1980 Geodetic Reference System ellipsoid        |
| 'wgs84' | 1984 World Geodetic System ellipsoid            |
|         |                                                 |

For the Earth, the parameter values 'ellipsoid' and 'geoid' are equivalent to 'grs80'.

data = almanac(body,parameter,units) specifies the units to be used for the output
measurement, where units is any valid distance units. Note that these are linear units, but the
result for surface area is in square units, and for volume is in cubic units. The default units are
'kilometers'.

data = almanac(parameter, units, referencebody) specifies the source of the information. This sets the assumptions about the shape of the celestial body used in the calculation of volumes and surface areas. A reference body of 'actual' returns a tabulated value rather than one dependent upon a ellipsoid model assumption. Other possible referencebody s are 'sphere' for a spherical assumption and 'ellipsoid' for the default ellipsoid model. The default reference body is 'sphere'.

For the Earth, any of the preceding predefined ellipsoid definition s can also be entered as a reference body.

For Mercury, Pluto, Venus, the Sun, and the Moon, the eccentricity of the ellipsoid model is zero, that is, the 'ellipsoid' reference body is actually a sphere.

### Tips

Take care when using angular arc length units for distance measurements. All planets have a radius of 1 radian, for example, and an area unit of *square degrees* indicates unit squares, 1 degree of arc length on a side, not 1-degree-by-1-degree quadrangles.

#### See Also

distance | earthRadius | referenceEllipsoid | referenceSphere | wgs84Ellipsoid

# angl2str

Convert angles to character array

### **Syntax**

```
str = angl2str(angle)
str = angl2str(angle, signcode)
str = angl2str(angle, signcode, units)
str = angl2str(angle, signcode, units, n)
```

### **Description**

str = angl2str(angle) converts a numerical vector of angles in degrees to a character array. The
purpose of this function is to make angular-valued variables into character vectors suitable for map
display.

str = angl2str(angle, signcode) specifies the method for indicating that a given angle is
positive or negative, where signcode is one of the following:

| 'ew'   | east/west notation; trailing 'e' (positive longitudes) or 'w' (negative longitudes)                           |
|--------|----------------------------------------------------------------------------------------------------|
| 'ns'   | north/south notation; trailing 'n' (positive latitudes) or 's' (negative latitudes)                           |
| 'pm'   | plus/minus notation; leading '+' (positive angles) or '-' (negative angles)                                   |
| 'none' | blank/minus notation; leading '-' for negative angles or sign omitted for positive angles (the default value) |

str = angl2str(angle, signcode, units) specifies the units and the output format of the
returned angle, using the following values:

| Units                 | Units of Angle | Output Format                       |  |
|-----------------------|----------------|-------------------------------------|--|
| 'degrees'             | degrees        | decimal degrees                     |  |
| 'degrees2dm'          | degrees        | degrees + decimal minutes           |  |
| 'degrees2dms' degrees |                | degrees + minutes + decimal seconds |  |
| 'radians'             | radians        | decimal radians                     |  |

str = angl2str(angle, signcode, units, n) uses the integer n to control the number of significant digits provided in the output. n is the power of 10 representing the last place of significance in the number of degrees, minutes, seconds, or radians -- for units of 'degrees', 'degrees2dm', 'degrees2dms', and 'radians', respectively. For example, if n = -2 (the default), angl2str rounds to the nearest hundredth. If n = -0, angl2str rounds to the nearest integer. And if n = 1, angl2str rounds to the tens place, although positive values of n are of little practical use. Note that this sign convention for n is opposite to the one used by the MATLAB round function.

### **Examples**

#### **Convert Numeric Angles to String Matrix**

Create a series of values for angles.

```
a = -3:1.5:3;
```

Convert the numeric values in DMS units, using the north-south format.

```
str = angl2str(a,'ns','degrees2dms',-3)
str = 5x25 char array
    ' 3^{\circ} 00' 00.000" S '
    ' 1^{\circ} 30' 00.000" S '
    ' 0^{\circ} 00' 00.000" '
    ' 1^{\circ} 30' 00.000" N '
    ' 3^{\circ} 00' 00.000" N '
```

These LaTeX strings are displayed (using the text function) as follows:

```
x = [.1 .1 .1 .1 .1];

y = [.1 .2 .3 .4 .5];

text(x,y,str)
```

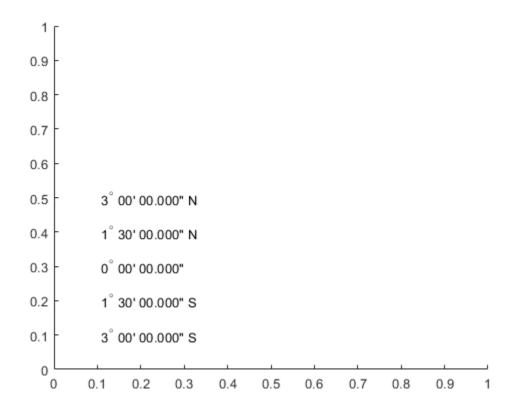

# **See Also** dist2str|str2angle

# angledim

Convert angles units

#### Note

**Note** The angledim function has been replaced by four, more specific, functions: fromRadians, fromDegrees, toRadians, and toDegrees. However, angledim will be maintained for backward compatibility. The functions deg2rad, rad2deg, and unitsratio provide additional alternatives.

### **Syntax**

```
angleOut = angledim(angleIn, from, to)
```

### **Description**

angleOut = angledim(angleIn, from, to) returns the value of the input angle angleIn, which is in units specified by from, in the desired units given by to. Angle units are 'degrees' for "decimal" degrees or 'radians' for radians.

### **Examples**

```
Convert from degrees to radians:
```

```
angledim(23.45134,'degrees','radians')
ans =
    0.4093
```

#### See Also

deg2rad | degrees2dms | fromDegrees | fromRadians | rad2deg | toDegrees | toRadians |
unitsratio

# antipode

Point on opposite side of globe

### **Syntax**

```
[newlat,newlon] = antipode(lat,lon)
[newlat,newlon] = antipode(lat,lon,angleunits)
```

### **Description**

[newlat,newlon] = antipode(lat,lon) returns the geographic coordinates of the points exactly opposite on the globe from the input points given by lat and lon. All angles are in degrees.

[newlat,newlon] = antipode(lat,lon,angleunits) where angleunits specifies the input and output units as either 'degrees' or 'radians'. It can be abbreviated and is case-insensitive.

### **Examples**

#### **Find Antipode of Given Point**

Given a point (43°N, 15°E), find its antipode:

```
[newlat,newlong] = antipode(43,15) newlat = -43 newlong = -165 or (43^{\circ}S, 165^{\circ}W).
```

#### Find Antipode of North and South Poles

Perhaps the most obvious antipodal points are the North and South Poles. The function antipode demonstrates this:

Note that in this case longitudes are irrelevant because all meridians converge at the poles.

#### Find Antipode of MathWorks Headquarters

This example shows how to find the antipode of the location of the MathWorks corporate headquarters in Natick, Massachusetts. The example maps the headquarters location and its antipode in an orthographic projection.

Specify latitude and longitude as degree-minutes-seconds and then convert to decimal degrees.

```
mwlat = dms2degrees([ 42 18 2.5])
```

```
mwlat = 42.3007
mwlon = dms2degrees([-71 21 7.9])
mwlon = -71.3522
Find the antipode.
[amwlat amwlon] = antipode(mwlat,mwlon)
amwlat = -42.3007
amwlon = 108.6478
Prove that these points are antipodes. The distance function shows them to be 180 degrees apart.
dist = distance(mwlat, mwlon, amwlat, amwlon)
dist = 180.0000
Generate a map centered on the original point and then another map centered on the antipode.
figure
subplot(1,2,1)
axesm ('MapProjection','ortho','origin',[mwlat mwlon],...
        'frame','on','grid','on')
load coastlines
geoshow(coastlat,coastlon,'displaytype','polygon')
geoshow(mwlat,mwlon,'Marker','o','Color','red')
title(sprintf('Looking down at\n(%s,%s)', ...
    angl2str(mwlat, 'ns'), angl2str(mwlon, 'ew')))
subplot(1,2,2)
axesm ('MapProjection', 'ortho', 'origin', [amwlat amwlon],...
        'frame', 'on', 'grid', 'on')
geoshow(coastlat,coastlon,'displaytype','polygon')
geoshow(amwlat,amwlon,'Marker','o','Color','red')
title(sprintf('Looking down at\n(%s,%s)', ...
```

angl2str(amwlat, 'ns'), angl2str(amwlon, 'ew')))

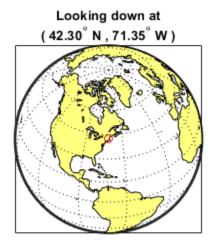

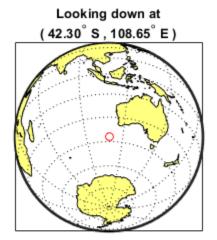

# append

Append features to geographic or planar vector

### **Syntax**

```
vout = append(vin,lat,lon)
vout = append(vin,x,y)
vout = append(____,field,value)
```

### **Description**

vout = append(vin,lat,lon) appends the latitude and longitude values in lat and lon to the Latitude and Longitude properties of the geographic vector vin. vin is either a geopoint or a geoshape object.

vout = append(vin, x, y) appends the planar x- and y-coordinates in x and y to the X and Y properties of the planar vector vin. vin is either a mappoint or a mapshape object.

vout = append(\_\_\_\_, field, value) appends the values specified in value to the corresponding
dynamic property, field. If the property does not exist, append adds the dynamic property to the
object using the value of field for the name and assigning the field the value specified in value. You
can specify multiple field-value pairs. Enclose each field name in single quotes.

### **Examples**

#### **Append Points to Geopoint Vector**

Create a geopoint vector.

```
p = geopoint(42,-110)

p =
    lx1 geopoint vector with properties:
        Geometry: 'point'
        Metadata: [1x1 struct]

Feature properties:
        Latitude: 42
        Longitude: -110
```

Append the vector with three new geographic points.

```
lat1 = [42.1 44 44.1];
lon1 = [-101 -120 -121];
p = append(p,lat1,lon1)

p =
    4x1 geopoint vector with properties:
```

```
Collection properties:
    Geometry: 'point'
    Metadata: [1x1 struct]
Feature properties:
    Latitude: [42 42.1000 44 44.1000]
    Longitude: [-110 -101 -120 -121]
```

The length of the geopoint vector increases by three, as expected, and the 'Latitude' and 'Longitude' feature properties list the new coordinates.

#### **Append Points to Mapshape Vector**

Create a mapshape vector, designating a dynamic 'Temperature' property. This vector has one feature with three vertices.

Append the vector with two new planar points. The points are stored as a new feature with two vertices.

```
x1 = [44.5 45];
y1 = [32.5 33];
s = append(s,x1,y1)

s =
    2x1 mapshape vector with properties:
        Geometry: 'line'
             Metadata: [1x1 struct]

Vertex properties:
    (2 features concatenated with 1 delimiter)
             X: [42 43 44 NaN 44.5000 45]
             Y: [30 31 32 NaN 32.5000 33]
    Temperature: [65 66 67 NaN 0 0]
```

The features are separated by NaN. The 'Temperature' value of the new points is set to 0 by default, since no value was specified during the call to append. The mapshape vector grew from 1x1 to 2x1 in length because the number of features increased.

#### Append Point with New Property to Mappoint Vector

Create a mappoint vector with a dynamic property Temperature.

```
mp = mappoint(42,-110,'Temperature',65)
1x1 mappoint vector with properties:
Collection properties:
       Geometry: 'point'
       Metadata: [1x1 struct]
 Feature properties:
              X: 42
              Y: -110
    Temperature: 65
```

Add a point to this vector. The point contains a new dynamic property, Pressure.

```
mp = append(mp, 42.2, -110.5, 'Temperature', 65.6, 'Pressure', 100.0)
 2x1 mappoint vector with properties:
 Collection properties:
       Geometry: 'point'
       Metadata: [1x1 struct]
 Feature properties:
              X: [42 42.2000]
              Y: [-110 -110.5000]
    Temperature: [65 65.6000]
       Pressure: [0 100]
```

A default Pressure value of 0 is automatically added to the first point.

#### Append Points with New Properties to Geoshape Vector

Create a geoshape vector, designating a dynamic 'Temperature' property. The 'Temperature' values are input as a cell array so that they belong to a single feature. This vector has one feature with three vertices.

```
lat1 = [42, 42.2, 43];
lon1 = [-110, -110.3, -110.5];
temp1 = \{[65, 65.1, 65.2]\};
s = geoshape(lat1,lon1, 'Temperature',temp1)
 1x1 geoshape vector with properties:
 Collection properties:
       Geometry: 'line'
       Metadata: [1x1 struct]
 Vertex properties:
       Latitude: [42 42.2000 43]
      Longitude: [-110 -110.3000 -110.5000]
```

```
Temperature: [65 65.1000 65.2000]
```

Add three points to the geoshape vector, including a two new dynamic properties 'Precipitation' and 'CloudCover'. The latitude and longitude values are added as a two-element cell array, so two features are added to the geoshape vector. Note that the 'Temperature' and 'Precipitation' values are specified as two-element vectors, while the new 'CloudCover' values are specified as a one-element cell array.

```
lat2 = \{[50 50.2], 60\};
lon2 = \{[-120 - 121], -130\};
temp2 = [60.2 60.4];
precip = [0.07 \ 0.19];
cloud = \{[20,80]\};
s2 = append(s,lat2,lon2,'Temperature',temp2,'Precipitation',precip,'CloudCover',cloud)
s2 =
3x1 geoshape vector with properties:
Collection properties:
         Geometry: 'line'
         Metadata: [1x1 struct]
Vertex properties:
  (3 features concatenated with 2 delimiters)
         Latitude: [42 42.2000 43 NaN 50 50.2000 NaN 60]
        Longitude: [-110 -110.3000 -110.5000 NaN -120 -121 NaN -130]
      Temperature: [65 65.1000 65.2000 NaN 60.2000 0 NaN 60.4000]
       CloudCover: [0 0 0 NaN 20 80 NaN 0]
Feature properties:
   Precipitation: [0 0.0700 0.1900]
```

This appended vector \$2 now has three features, separated by NaN, with some Vertex properties and some Feature properties. The two cells of the latitude and longitude cell arrays form the two newly-added features, one with two vertices and the other with one vertex. Since 'Temperature' had previously been designated as a Vertex property in \$5,\$ the new 'Temperature' values are added as Vertex properties. The 'Temperature' value of one new point has not been assigned, so it is set to the default value of 0.

However, the new 'Precipitation' and 'CloudCover' properties are designated as a Vertex or Feature property, whichever is more appropriate for the value format. 'Precipitation' values are provided as a two-element vector, so they are assigned as Feature properties, where each element of precip2 belongs to a separate feature of the geoshape vector. Since 'CloudCover' values are provided as a cell array, the values must belong to the same feature, so they are set as Vertex properties corresponding to the first added feature. No 'CloudCover' values have been specified for the second added feature, so vertices in the second feature are assigned the default value 0. Finally, 'Precipitation' and 'CloudCover' values for the original feature are set to the default value of 0.

### **Input Arguments**

#### vin — Input geographic or planar vector

geopoint, geoshape, mappoint, or mapshape object

Input geographic or planar vector, specified as a geopoint, geoshape, mappoint, or mapshape object.

#### lat — Latitude values

numeric scalar or vector

Latitude values, specified as a numeric scalar or vector.

Data Types: single | double

#### lon — Longitude values

numeric scalar or vector

Longitude values, specified as a numeric scalar or vector.

Data Types: single | double

#### x — Planar x-coordinates

numeric scalar or vector

Planar *x*-coordinates, specified as a numeric scalar or vector.

Data Types: single | double

#### y — Planar y-coordinates

numeric scalar or vector

Planar y-coordinates, specified as a numeric scalar or vector.

Data Types: single | double

#### field — Field name

string scalar | character vector

Field name, specified as a string scalar or character vector. Field can specify the name of an existing property in the vector data, or the name you want assigned to a new property that you want to add to the vector data.

Data Types: char | string

#### value — Value you want to assign to the property specified by field

cell array | scalar | vector

Value you want to assign to the property specified by field, specified as a cell array, or a scalar or vector of any numeric class or logical.

- When value is a cell array, append adds the property as a Vertex property.
- When value is a numeric array, append adds the property as a Feature property.
- When value is empty, append removes the property.

Data Types: single | double | int8 | int16 | int32 | int64 | uint8 | uint16 | uint32 | uint64 | logical | char | string | cell

### **Output Arguments**

#### vout — Output geographic or planar vector

geopoint, geoshape, mappoint, or mapshape object

Output geographic or planar vector, returned as a geopoint, geoshape, mappoint, or mapshape object. The object type of vout matches the object type of vin.

### **See Also**

cat

Introduced in R2012a

# arcgridread

(Not recommended) Read gridded data set in ArcGrid ASCII or GridFloat format

**Note** arcgridread is not recommended. Use readgeoraster instead. For more information, see "Compatibility Considerations".

### **Syntax**

```
[Z,R] = arcgridread(filename)
[Z,R] = arcgridread(filename,coordinateSystemType)
```

### **Description**

[Z,R] = arcgridread(filename) imports a grid in either ArcGrid ASCII or GridFloat format from the file specified by filename. Returns Z, a 2-D array containing the data values, and raster referencing information in R. If the input file is accompanied by a projection file (with extension .prj or .PRJ), then R is a raster reference object whose type matches the coordinate reference system defined in the projection file. Otherwise R is a referencing matrix.

[Z,R] = arcgridread(filename,coordinateSystemType) returns R as a raster reference object whose type is consistent with the value specified by coordinateSystemType. This optional input argument can be helpful in the absence of a projection file. The function throws an error if a projection file is present and coordinateSystemType contradicts the type of coordinate reference system defined in the projection file.

### **Examples**

#### Load and View Mount Washington Terrain Elevation Data

Read the data.

```
[Z,R] = arcgridread('MtWashington-ft.grd');
```

Display the data as a surface. Add two labels to the display and set the colormap.

```
mapshow(Z,R,'DisplayType','surface')
xlabel('x (easting in meters)')
ylabel('y (northing in meters)')
demcmap(Z)
```

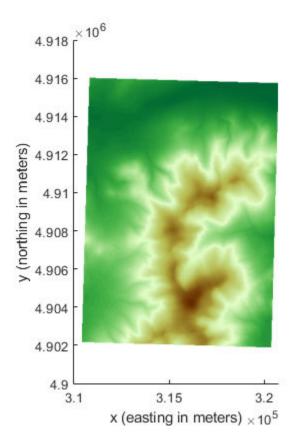

### View the terrain in 3-D.

```
axis normal
view(3)
axis equal
grid on
zlabel('elevation in feet')
```

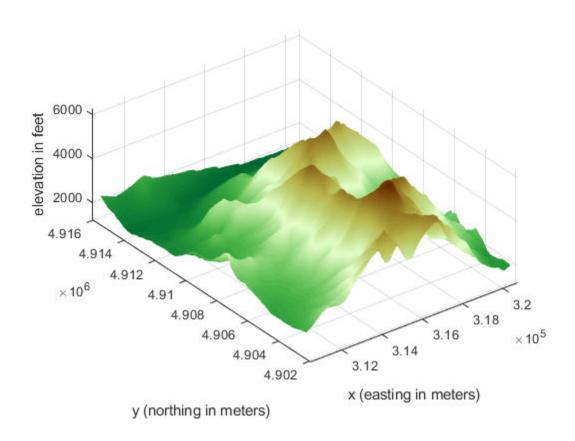

### **Input Arguments**

#### filename — Name of file containing the grid

character vector

Name of file containing the grid, specified as a character vector. The arcgridread function supports the following formats.

| Format        | Description                                                                                                    |
|---------------|----------------------------------------------------------------------------------------------------|
| ArcGrid ASCII | In this format, created by the ArcGIS GRIDASCII command, the data and header information are in a single text file. arcgridread will also read a .prj file, if one is present. This format is also known as Arc ASCII Grid or Esri ASCII Raster format.                                               |
| GridFloat     | In this format, created by the ArcGIS GRIDFLOAT command, data and header information are in separate files (.flt and .hdr). Specify the name of the .flt file (including the file extension). arcgridread will also read a .prj file, if one is present. This format is also known as Esri GridFloat. |

Data Types: char

### ${\tt coordinateSystemType-Coordinate\ system\ type\ identifier}$

'auto' (default) | 'geographic' | 'planar'

Coordinate system type identifier, specified as one of the following values.

| Type Identifier | Description                                                                             |
|-----------------|-----------------------------------------------------------------------------------------|
| 'geographic'    | Returns a geographic cells reference object appropriate to a latitude/longitude system. |
| 'planar'        | Returns a map cells reference object appropriate to a projected map coordinate system.  |
| 'auto'          | Type of raster reference object determined by the file contents.                        |

Data Types: char

### **Output Arguments**

#### Z — Gridded data set

2-D array

Gridded data set, returned as a 2-D array. The class of the array depends on the format of the data, described in the following table. arcgridread assigns NaN to elements of Z corresponding to null data values in the grid file.

| Format        | Class of Returned Gridded Data |  |
|---------------|--------------------------------|--|
| ArcGrid ASCII | 2-D array of class double.     |  |
| GridFloat     | 2-D array of class single.     |  |

#### **R** — Raster referencing information

raster reference object | referencing matrix

Raster referencing information, returned as a raster reference object whose type matches the coordinates reference system defined in the projection file. If no projection file exists and you do not specify the coordinateSystemType parameter, R is a referencing matrix.

### Tips

• The arcgridread function does not import data in the ArcGrid Binary format (also known as ArcGrid, Arc/INFO Grid, and Esri ArcInfo Grid). ArcGIS uses this format internally and it uses multiple files in a folder with standard names such as hdr.adf and w001001.adf.

### **Compatibility Considerations**

#### arcgridread is not recommended

Not recommended starting in R2020a

arcgridread is not recommended. Use readgeoraster instead. There are no plans to remove arcgridread.

Unlike arcgridread, which returns a referencing matrix in some cases, the readgeoraster function returns a raster reference object. Reference objects have several advantages over referencing matrices.

• Unlike referencing matrices, reference objects have properties that document the size of the associated raster, its limits, and the direction of its rows and columns. For examples of reference object properties, see GeographicCellsReference and MapPostingsReference.

- You can manipulate the limits of rasters associated with reference objects using the **geocrop** or mapcrop functions.
- You can manipulate the size and resolution of rasters associated with reference objects using the georesize or mapresize functions.

This table shows some typical usages of arcgridread and how to update your code to use readgeoraster instead.

| Not Recommended                               | Recommended                                             |            |
|-----------------------------------------------|---------------------------------------------------------|------------|
| <pre>[Z,R] = arcgridread(filename);</pre>     | <pre>[Z,R] = readgeoraster(filename);</pre>             |            |
| <pre>[Z,R] = arcgridread(filename,cst);</pre> | <pre>[Z,R] = readgeoraster(filename, 'CoordinateS</pre> | ystemType' |

The readgeoraster function does not automatically replace missing data with NaN values. If your data set uses large negative numbers to indicate missing data, replace instances with NaN values using the standardizeMissing function.

```
[Z,R] = readgeoraster('MtWashington-ft.grd');
info = georasterinfo('MtWashington-ft.grd');
m = info.MissingDataIndicator;
Z = standardizeMissing(Z,m);
```

#### See Also

readgeoraster | worldfileread

### areaint

Surface area of polygon on sphere or ellipsoid

### **Syntax**

```
area = areaint(lat,lon)
area = areaint(lat,lon,ellipsoid)
area = areaint(lat,lon,units)
area = areaint(lat,lon,ellipsoid,units)
```

### **Description**

area = areaint(lat,lon) calculates the spherical surface area of the polygon specified by the input vectors lat and lon. The calculation uses a line integral approach. The output, area, is the fraction of surface area covered by the polygon on a unit sphere. To supply multiple polygons, separate the polygons by NaNs in the input vectors. Accuracy of the integration method is inversely proportional to the distance between lat/lon points.

area = areaint(lat,lon,ellipsoid) calculates the surface area of the polygon on the ellipsoid or sphere defined by the input ellipsoid, which can be a referenceSphere, referenceEllipsoid, or oblateSpheroid object, or a vector of the form [semimajor\_axis eccentricity]. The output, area, is in squares units corresponding to the units of ellipsoid.

area = areaint(lat,lon,units) uses the units defined by units, the string scalar or character
vector 'degrees' or 'radians'. If omitted, default units of degrees are assumed.

area = areaint(lat,lon,ellipsoid,units) uses both the inputs ellipsoid and units in
the calculation.

### **Examples**

Consider the area enclosed by a  $30^{\circ}$  lune from pole to pole and bounded by the prime meridian and  $30^{\circ}$ E. You can use the function areaquad to get an exact solution:

```
area = areaquad(90,0,-90,30)
area =
    0.0833
```

This is 1/12 the spherical area. The more points used to define this polygon, the more integration steps areaint takes, improving the estimate. This first attempt takes a point every  $30^{\circ}$  of latitude:

```
lats = [-90:30:90,60:-30:-60]';
lons = [zeros(1,7), 30*ones(1,5)]';
area = areaint(lats,lons)
area =
    0.0792
```

Now, calculate a better estimate, with one point every  $1^{\circ}$  of latitude:

```
lats = [-90:1:90,89:-1:-89]';
lons = [zeros(1,181), 30*ones(1,179)]';
```

```
area = areaint(lats,lons)
area =
   0.0833
```

### **Tips**

Regardless of the polygon vertex order, the values returned by areaint are positive.

### **Algorithms**

This function enables the measurement of areas enclosed by arbitrary polygons. This is a numerical estimate, using a line integral based on Green's Theorem. As such, it is limited by the accuracy and resolution of the input data.

Areas are computed for arbitrary polygons on the ellipsoid or sphere

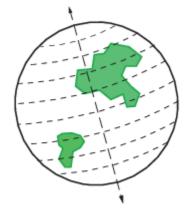

An area is returned for each NaN-separated polygon

Given sufficient data, the areaint function is the best method for determining the areas of complex polygons, such as continents, cloud cover, and other natural or derived features. The calculations in this function employ a spherical Earth assumption. For nonspherical ellipsoids, the latitude data is converted to the auxiliary authalic sphere.

#### See Also

almanac|areamat|areaquad

#### **Topics**

"Create and Display Polygons"

### areamat

Surface area covered by nonzero values in binary data grid

### **Syntax**

```
A = areamat(BW,R)
A = areamat(BW,refvec,ellipsoid)
[A, cellarea] = areamat(...)
```

### Description

A = areamat(BW,R) returns the surface area covered by the elements of the binary regular data grid BW, which contain the value 1 (true). BW can be the result of a logical expression such as BW = (topo > 0). R can be a geographic raster reference object, a referencing vector, or a referencing matrix.

If R is a geographic raster reference object, its RasterSize property must be consistent with size(BW) and its RasterInterpretation must be 'cells'.

If R is a referencing vector, it must be a 1-by-3 with elements:

```
[cells/degree northern_latitude_limit western_longitude_limit]
```

If R is a referencing matrix, it must be 3-by-2 and transform raster row and column indices to or from geographic coordinates according to:

```
[lon lat] = [row col 1] * R
```

If R is a referencing matrix, it must define a (non-rotational, non-skewed) relationship in which each column of the data grid falls along a meridian and each row falls along a parallel. Nearest-neighbor interpolation is used by default. NaN is returned for points outside the grid limits or for which lat or lon contain NaN. All angles are in units of degrees.

The output A expresses surface area as a fraction of the surface area of the unit sphere (4\*pi), so the result ranges from 0 to 1.

A = areamat(BW,refvec,ellipsoid) calculates the surface area on the ellipsoid or sphere defined by the input ellipsoid, which can be a referenceSphere, referenceEllipsoid, or oblateSpheroid object, or a vector of the form [semimajor\_axis eccentricity]. The units of the output, A, are the square of the length units in which the semimajor axis is provided. For example, if ellipsoid is replaced with wgs84Ellipsoid('kilometers'), then A is in square kilometers.

[A, cellarea] = areamat(...) returns a vector, cellarea, describing the area covered by the data cells in BW. Because all the cells in a given row are exactly the same size, only one value is needed per row. Therefore cellarea has size M-by-1, where M=size(BW,1) is the number of rows in BW.

### **Examples**

```
load topo
area = areamat((topo>127),topolegend)
```

```
area = 0.2411
```

Approximately 24% of the Earth has an altitude greater than 127 meters. The surface area of this portion of the Earth in square kilometers if a spherical ellipsoid is:

```
earth = referenceSphere('earth', 'km');
area = areamat((topo>127),topolegend,earth)
area =
   1.2299e+08
To illustrate the cellarea output, consider a smaller map:
BW = ones(9,18);
refvec = [.05 90 0] % each cell 20x20 degrees
[area,cellarea] = areamat(BW,refvec)
area =
    1.0000
cellarea =
    0.0017
    0.0048
    0.0074
    0.0091
    0.0096
    0.0091
    0.0074
    0.0048
    0.0017
```

Each entry of cellarea represents the portion of the unit sphere's total area a cell in that row of BW would contribute. Since the column extends from pole to pole in this case, it is symmetric.

### Tips

Given a regular data grid that is a logical 0-1 matrix, the areamat function returns the area corresponding to the true, or 1, elements. The input data grid can be a logical statement, such as (topo>0), which is 1 everywhere that topo is greater than 0 meters, and 0 everywhere else. This is an illustration of that matrix:

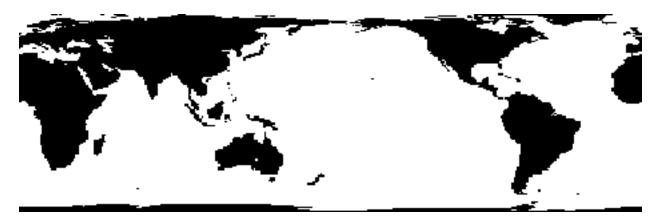

This calculation is based on the areaquad function and is therefore limited only by the granularity of the cellular data.

### **See Also**

areaint|areaquad

# areaquad

Surface area of latitude-longitude quadrangle

### **Syntax**

```
area = areaquad(lat1,lon1,lat2,lon2)
area = areaquad(lat1,lon1,lat2,lon2,ellipsoid)
area = areaquad(lat1,lon1,lat2,lon2,ellipsoid,units)
```

### Description

area = areaquad(lat1,lon1,lat2,lon2) returns the surface area bounded by the parallels lat1 and lat2 and the meridians lon1 and lon2. The output area is a fraction of the unit sphere's area of  $4\pi$ , so the result ranges from 0 to 1.

area = areaquad(lat1,lon1,lat2,lon2,ellipsoid) allows the specification of the ellipsoid model with ellipsoid. ellipsoid is a referenceSphere, referenceEllipsoid, or oblateSpheroid object, or a vector of the form [semimajor\_axis eccentricity]. When ellipsoid is input, the resulting area is given in terms of the (squared) units of the ellipsoid. For example, if the ellipsoid referenceEllipsoid('grs80','kilometers') is used, the resulting area is in km<sup>2</sup>.

area = areaquad(lat1,lon1,lat2,lon2,ellipsoid,units) where units specifies the units
of the inputs. The default is 'degrees'.

### **Examples**

5.1006e+08

Find the fraction of the Earth's surface that lies between  $30^{\circ}N$  and  $45^{\circ}N$ , and also between  $25^{\circ}W$  and  $60^{\circ}E$ :

### **More About**

#### Latitude-Longitude Quadrangle

A latitude-longitude quadrangle is a region bounded by two meridians and two parallels. In spherical geometry, it is the intersection of a *lune* (a section bounded by two meridians) and a *zone* (a section bounded by two parallels).

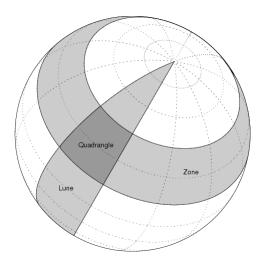

### **Algorithms**

The areaquad calculation is exact, being based on simple spherical geometry. For nonspherical ellipsoids, the data is converted to the auxiliary authalic sphere.

#### See Also

almanac|areaint|areamat

# map.geodesy.AuthalicLatitudeConverter

Convert between geodetic and authalic latitudes

## **Description**

An AuthalicLatitudeConverter object provides conversion methods between geodetic and authalic latitudes for an ellipsoid with a given eccentricity.

The authalic latitude maps an ellipsoid (oblate spheroid) to a sphere while preserving surface area. Use authalic latitudes when implementing equal area map projections on the ellipsoid.

### Creation

### **Syntax**

```
converter = map.geodesy.AuthalicLatitudeConverter
converter = map.geodesy.AuthalicLatitudeConverter(spheroid)
```

#### Description

converter = map.geodesy.AuthalicLatitudeConverter creates an
AuthalicLatitudeConverter object for a sphere and sets the Eccentricity to 0.

converter = map.geodesy.AuthalicLatitudeConverter(spheroid) creates an authalic latitude converter object and sets the Eccentricity property to match the specified spheroid object.

#### **Input Arguments**

#### spheroid — Reference spheroid

referenceEllipsoid object | oblateSpheroid object | referenceSphere object

Reference spheroid, specified as a referenceEllipsoid object, oblateSpheroid object, or referenceSphere object. The term reference spheroid is used synonymously with reference ellipsoid. To create a reference spheroid, use the creation function for the object. To specify the reference ellipsoid for WGS84, use the wgs84Ellipsoid function.

For more information about reference spheroids, see "Reference Spheroids".

```
Example: spheroid = referenceEllipsoid('GRS 80');
```

### **Properties**

#### Eccentricity — Ellipsoid eccentricity

0 | numeric scalar

Ellipsoid eccentricity, specified as a numeric scalar. Eccentricity is in the interval [0, 0.5]. Eccentricities larger than 0.5 are possible in theory, but do not occur in practice and are not supported.

Data Types: double

### **Object Functions**

forward Convert geodetic latitude to authalic, conformal, isometric, or rectifying latitude inverse Convert authalic, conformal, isometric, or rectifying latitude to geodetic latitude

### **Examples**

#### **Create an Authalic Converter**

```
Create a Geodetic Reference System 1980 (grs80) reference ellipsoid.
grs80 = referenceEllipsoid('GRS 80');
Create an authalic converter object and set the value of the Eccentricity property.
conv1 = map.geodesy.AuthalicLatitudeConverter;
conv1.Eccentricity = grs80.Eccentricity
conv1 =
   AuthalicLatitudeConverter with properties:
    Eccentricity: 0.0818
```

#### Create an Authalic Converter Specifying a Spheroid

```
Create a reference ellipsoid.
grs80 = referenceEllipsoid('GRS 80');
Create an authalic latitude converter object based on the ellipsoid.
conv2 = map.geodesy.AuthalicLatitudeConverter(grs80)
conv1 =
   AuthalicLatitudeConverter with properties:
        Eccentricity: 0.0818
```

#### See Also

#### **Functions**

geocentricLatitude | parametricLatitude

#### Objects

ConformalLatitudeConverter|IsometricLatitudeConverter|RectifyingLatitudeConverter

### Introduced in R2013a

# avhrrgoode

Read AVHRR data product stored in Goode Projection

### **Syntax**

```
[latgrat,longrat,z] = avhrrgoode(region,filename)
[...] = avhrrgoode(region,filename,scalefactor)
[...] = avhrrgoode(region,filename,scalefactor,latlim,lonlim)
[...] = avhrrgoode(region,filename,scalefactor,latlim,lonlim,gsize)
[...] = avhrrgoode(region,filename,scalefactor,latlim,lonlim,gsize,...
nrows,ncols)
[...] = avhrrgoode(region,filename,scalefactor,latlim,lonlim,gsize,...
nrows,ncols,resolution)
[...] = avhrrgoode(region,filename,scalefactor,latlim,lonlim,gsize,...
nrows,ncols,resolution,precision)
```

### **Description**

[latgrat,longrat,z] = avhrrgoode(region,filename) reads data from an Advanced Very High Resolution Radiometer (AVHRR) data set with a nominal resolution of 1 km that is stored in the Goode projection. Data in this format includes a nondimensional vegetation index (NDVI) and Global Land Cover Characteristics (GLCC) data sets. region specifies the geographic coverage of the file, using the following values:

'g' or 'global'
'af' or 'africa'
'ap' or 'australia/pacific'
'ea' or 'eurasia'
'na' or 'north america'
'sa' or 'south america'

filename is a string scalar or character vector specifying the name of the data file. Output Z is a geolocated data grid with coordinates latgrat and longrat in units of degrees. Z, latgrat, and longrat are of class double. Projected coordinates that lie within the interrupted areas of the projection are set to NaN. A scale factor of 100 is applied to the original data set, so that Z contains every  $100^{\rm th}$  point in both X and Y directions.

- [...] = avhrrgoode(region, filename, scalefactor) uses the integer scalefactor to downsample the data. A scale factor of 1 returns every point. A scale factor of 10 returns every  $10^{th}$  point. The default value is 100.
- [...] = avhrrgoode(region, filename, scalefactor, latlim, lonlim) returns data for the specified region. The returned data can extend somewhat beyond the requested area. Limits are two-element vectors in units of degrees, with latlim in the range [-90 90] and lonlim in the range [-180 180]. latlim and lonlim must be ascending. If latlim and lonlim are empty, the entire area covered by the data file is returned. If the quadrangle defined by latlim and lonlim (when projected to form a polygon in the appropriate Goode projection) fails to intersect the bounding box of the data in the projected coordinates, then Z, latgrat, and longrat are returned as empty.

- [...] = avhrrgoode(region, filename, scalefactor, latlim, lonlim, gsize) controls the size of the graticule matrices. gsize is a two-element vector containing the number of rows and columns desired. By default, latgrat, and longrat have the same size as Z.
- [...] = avhrrgoode(region, filename, scalefactor, latlim, lonlim, gsize,... nrows, ncols) overrides the dimensions for the standard file format for the selected region. This syntax is useful for data stored on CD-ROM, which may have been truncated to fit. Some global data sets were distributed with 16347 rows and 40031 columns of data on CD-ROMs. The default size for global data sets is 17347 rows and 40031 columns of data.
- [...] = avhrrgoode(region, filename, scalefactor, latlim, lonlim, gsize,... nrows, ncols, resolution) reads a data set with the spatial resolution specified in meters. Specify resolution as either 1000 or 8000 (meters). If empty, the full resolution of 1000 meters is assumed. Data is also available at 8000-meter resolution. Nondimensional vegetation index data at 8-km spatial resolution has 2168 rows and 5004 columns.
- [...] = avhrrgoode(region, filename, scalefactor, latlim, lonlim, gsize,... nrows, ncols, resolution, precision) reads a data set expecting the integer precision specified. If empty, 'uint8' is assumed. 'uint16' is appropriate for some files. Check the metadata (.txt or README) file in the GLCC ftp folder for specification of the file format and contents. In either case, Z is converted to class double.

### **Background**

The United States maintains a family of satellite-based sensors to measure climate change under the Earth Observing System (EOS) program. The precursors to the EOS data are the data sets produced by NOAA and NASA under the Pathfinder program. These are data derived from the Advanced High Resolution Radiometer sensor flown on the NOAA Polar Orbiter satellites, NOAA-7, -9, and -11, and have spatial resolutions of about 1 km. The data from the AVHRR sensor is processed into separate land, sea, and atmospheric indices. Land area data is processed to a nondimensional vegetation index (NDVI) or land cover classification and stored in binary files in the Plate Carrée, Goode, and Lambert projections. Sea data is processed to surface temperatures and stored in HDF formats. avhrrgoode reads land data saved in the Goode projection with global and continental coverage at 1 km. It can also read 8 km data with global coverage.

#### Limitations

Most files store the data in scaled integers. Though this function returns the data as double, the scaling from integer to float is not performed. Check the data's README file for the appropriate scaling parameters.

### **Examples**

#### Example 1 — Downsampled Classified Global GLCC Coverage

Read and display every 50th point from the Global Land Cover Characteristics (GLCC) file covering the entire globe with the USGS classification scheme, named gusgs2\_0g.img. (To run the example, you must first download the file.)

```
[latgrat, longrat, Z] = avhrrgoode('global', ...
    'gusgs2_0g.img',50);
```

```
% Convert the geolocated data grid to an geolocated image.
uniqueClasses = unique(Z);
RGB = ind2rgb8(uint8(Z), jet(numel(uniqueClasses)));
% Display the data as an image using the Goode projection.
origin = [0 0 0];
ellipsoid = [6370997 0];
figure
axesm('MapProjection', 'goode', 'Origin', origin, ...
    'Geoid', ellipsoid)
geoshow(latgrat, longrat, RGB, 'DisplayType', 'image');
axis image off
% Plot the coastlines.
hold on
load coastlines
plotm(coastlat,coastlon)
```

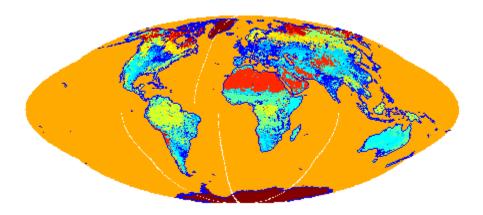

#### Example 2 — Classified GLCC Data for California

Read and display every point from the Global Land Cover Characteristics (GLCC) file covering California with the USGS classification scheme, named nausgs1\_2g.img. You must first download the file to run this example.

```
figure
usamap california
mstruct = gcm;
latlim = mstruct.maplatlimit;
lonlim = mstruct.maplonlimit;
scalefactor = 1;
[latgrat, longrat, Z] = ...
    avhrrgoode('na', 'nausgs1_2g.img', scalefactor, latlim, lonlim);
geoshow(latgrat, longrat, Z, 'DisplayType', 'texturemap');

% Overlay vector data from usastatehi.shp.
california = shaperead('usastatehi', 'UseGeoCoords', true,...
    'BoundingBox', [lonlim;latlim]);
geoshow([california.Lat], [california.Lon], 'Color', 'black');
```

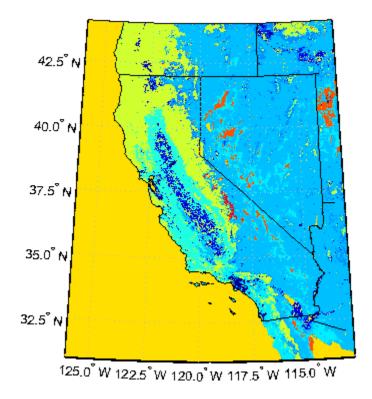

### **Tips**

This function reads the binary files as is. You should not use byte-swapping software on these files.

The AVHRR project and data sets are described in and provided by various U.S. Government Web sites. See the entry for Global Land Cover Characteristics (GLCC) in the tech note referred to below.

**Note** For details on locating map data for download over the Internet, see the following documentation at the MathWorks Web site: "Find Geospatial Data Online".

### **See Also**

avhrrlambert

# avhrrlambert

Read AVHRR data product stored in egaazim projection

# **Syntax**

```
[latgrat,longrat,Z] = avhrrlambert(region,filename)
[...] = avhrrlambert(region,filename, scalefactor)
[...] = avhrrlambert(region,filename, scalefactor, latlim, lonlim)
[...] = avhrrlambert(region,filename, scalefactor, latlim, lonlim, gsize)
[...] = avhrrlambert(region,filename, scalefactor, latlim, lonlim, gsize,precision)
```

# **Description**

[latgrat,longrat,Z] = avhrrlambert(region, filename) reads data from an Advanced Very High Resolution Radiometer (AVHRR) data set with a nominal resolution of 1 km that is stored in the Lambert Equal Area Azimuthal projection. Data of this type includes the Global Land Cover Characteristics (GLCC). region specifies the coverage of the file. Valid regions are listed in the following table. filename is a string specifying the name of the data file. Z is a geolocated data grid with coordinates latgrat and longrat in units of degrees. A scale factor of 100 is applied to the original data set such that Z contains every 100th point in both X and Y.

# Region Specifiers 'a' or 'asia' 'af' or 'africa' 'ap' or 'australia/pacific' 'e' or 'europe' 'na' or 'north america' 'sa' or 'south america'

- [...] = avhrrlambert(region, filename, scalefactor) uses the integer scalefactor to downsample the data. A scale factor of 1 returns every point. A scale factor of 10 returns every 10th point. The default value is 100.
- [...] = avhrrlambert(region, filename, scalefactor, latlim, lonlim) returns data for the specified region. The result may extend somewhat beyond the requested area. The limits are two-element vectors in units of degrees, with latlim in the range [-90 90] and lonlim in the range [-180 180]. If latlim and lonlim are empty, the entire area covered by the data file is returned. If the quadrangle defined by latlim and lonlim (when projected to form a polygon in the appropriate Lambert Equal Area Azimuthal projection) fails to intersect the bounding box of the data in the projected coordinates, then latgrat, longrat, and Z are empty.
- [...] = avhrrlambert(region, filename, scalefactor, latlim, lonlim, gsize) controls the size of the graticule matrices. gsize is a two-element vector containing the number of rows and columns desired. If omitted or empty, a graticule the size of the grid is returned.
- [...] = avhrrlambert(region, filename, scalefactor, latlim, lonlim, gsize, precision) reads a data set with the integer precision specified. If omitted, 'uint8' is

assumed. 'uint16' is appropriate for some files. Check the metadata (.txt or README) file in the ftp folder for specification of the file format and contents.

# **Background**

The United States plans to build a family of satellite-based sensors to measure climate change under the Earth Observing System (EOS) program. Early precursors to the EOS data are the data sets produced by NOAA and NASA under the Pathfinder program. These are data derived from the Advanced High Resolution Radiometer sensor flown on the NOAA Polar Orbiter satellites, NOAA-7, -9, and -11 with a spatial resolution of about 1 km. The data from the AVHRR sensor is processed into separate land, sea, and atmospheric indices. Land area data is processed to a nondimensional vegetation index or land cover classification and stored in binary files in the Plate Carrée, Goode, and Lambert Equal Area Azimuthal projections. Sea data is processed to surface temperatures and stored in HDF formats. This function reads land cover data for the continents saved in the Lambert Equal Area Azimuthal projection at 1 km.

## **Examples**

#### Example 1

Read and display every 100th point from the Global Land Cover Characteristics (GLCC) file covering North America with the USGS classification scheme, named nausgs1 21.img.

```
[latgrat, longrat, Z] = avhrrlambert('na', 'nausgs1 2l.img');
```

Display the data using the Lambert Equal Area Azimuthal projection.

```
origin = [50 -100 0];
ellipsoid = [6370997 0];
figure
axesm('MapProjection', 'eqaazim', 'Origin', ...
    origin, 'Geoid', ellipsoid)
geoshow(latgrat, longrat, Z, 'DisplayType', 'texturemap');
```

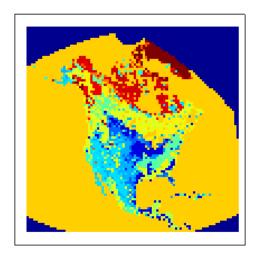

#### Example 2

Read and display every other point from the Global Land Cover Characteristics (GLCC) file covering Europe with the USGS classification scheme, named eausgs1\_2le.img.

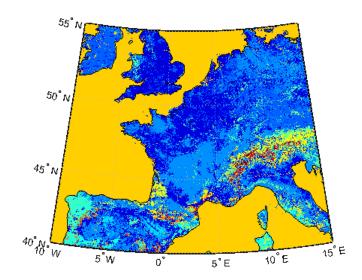

# **Tips**

This function reads the binary files as is. You should not use byte-swapping software on these files.

The AVHRR project and data sets are described in and provided by various U.S. Government Web sites.

**Note** For details on locating map data for download over the Internet, see the following documentation at the MathWorks Web site: "Find Geospatial Data Online".

#### **See Also**

avhrrgoode

# axes2ecc

Eccentricity of ellipse from axes lengths

**Note** Support for nonscalar input, including the syntax ecc = axes2ecc(vec), will be removed in a future release.

# **Syntax**

```
ecc = axes2ecc(semimajor,semiminor)
ecc = axes2ecc(vec)
```

# **Description**

ecc = axes2ecc(semimajor,semiminor) computes the eccentricity of an ellipse (or ellipsoid of revolution) given the semimajor and semiminor axes. The input data can be scalar or matrices of equal dimensions.

ecc = axes2ecc(vec) assumes a 2 element vector (vec) is supplied, where vec = [semimajor
semiminor].

#### See Also

ecc2flat | ecc2n | majaxis | minaxis

#### axesm

Create map axes

# **Syntax**

axesm
axesm(Name, Value)
axesm(projid, Name, Value)

# **Description**

The axesm function creates a map axes into which both vector and raster geographic data can be projected using functions such as plotm and geoshow. Properties specific to map axes can be assigned upon creation with axesm, and for an existing map axes they can be queried and changed using getm and setm. Use the standard get and set methods to query and control the standard MATLAB axes properties of a map axes.

Map axes are standard MATLAB axes with different default settings for some properties and a MATLAB structure for storing projection parameters and other data. The main differences in default settings are:

- Axes properties XGrid, YGrid, XTick, YTick are set to 'off'.
- The hold mode is 'on'.

The map projection structure stores the map axes properties, which, in addition to the special standard axes settings, allow Mapping Toolbox functions to recognize an axes or an opened FIG-file as a map axes. See Map Axes Properties for descriptions of the map axes properties.

axesm with no input arguments, initiates the axesmui map axes graphical user interface, which can be used to set map axes properties. This is detailed on the axesmui reference page.

axesm(Name, Value) creates a map axes and modifies the map axes appearance using name-value pairs to set properties. You can specify multiple name-value pairs. Enclose each property name in quotes. For example, 'FontSize', 14 sets the font size for the map axes text. Properties may be specified in any order, but the MapProjection property must be included. For a full list of properties, see Map Axes Properties.

axesm(projid, Name, Value) specifies which map projection to use. projid should match one of the entries in the last column displayed by the maps function. You can also find these listed in "Summary and Guide to Projections".

# **Examples**

#### **Create Map Axes for Mercator Projection**

Create map axes for a Mercator projection, with selected latitude limits:

```
axesm('MapProjection', 'mercator', 'MapLatLimit', [-70 80])
```

In the preceding example, all properties not explicitly addressed in the call are set to either fixed or calculated defaults. The file mercator.m defines a projection function, so the same result could have been achieved with the function

```
axesm('mercator','MapLatLimit',[-70 80])
```

Each projection function includes default values for all properties. Any following property name/property value pairs are treated as overrides.

In either of the above examples, data displayed in the given map axes is in a Mercator projection. Any data falling outside the prescribed limits is not displayed.

## **Input Arguments**

#### projid — Map projection ID

character vector | string scalar

Map projection ID, specified as a string scalar or character vector. projid should match one of the entries in the last column displayed by the maps function. You can also find these listed in "Summary and Guide to Projections".

**Note** The names of projection files are case sensitive. The projection files included in Mapping Toolbox software use only lowercase letters and Arabic numerals.

Example: 'eqdcylin'

#### **Name-Value Pair Arguments**

Specify optional comma-separated pairs of Name, Value arguments. Name is the argument name and Value is the corresponding value. Name must appear inside quotes. You can specify several name and value pair arguments in any order as Name1, Value1, . . . , NameN, ValueN.

Example: axesm('MapProjection','pcarree','Frame','on') creates a map axes with a Plate Carree projection, and makes the map frame visible.

**Note** The properties listed here are only a subset. For a full list, see Map Axes Properties.

#### MapProjection — Map projection

character vector | string scalar

Map projection, specified as a string scalar or character vector. MapProjection sets the projection, and hence all transformation calculations, for the map axes object. It must be a member of the recognized projection set, which you can list by typing getm('MapProjection') or maps. For more information on projections, see the *Mapping Toolbox User's Guide*. Some projections set their own defaults for other properties, such as parallels and trim limits.

#### MapLatLimit — Geographic latitude limits of the display area

two-element vector

Geographic latitude limits of the display area, specified as a two-element vector of the form [southern\_limit northern\_limit]. This property can be set for many typical projections and geometries, but cannot be used with oblique projections or with globe, for example.

When applicable, the MapLatLimit property may affect the origin latitude if the Origin property is not set explicitly when calling axesm. It may also determine the value used for FLatLimit. See "Access and Change Map Axes Properties" for a more complete description of the applicability of MapLatLimit and its interaction with the origin, frame limits, and other properties.

#### MapLonLimit — Geographic longitude limits of the display area

two-element vector

Geographic longitude limits of the display area, specified as a two-element vector of the form [western\_limit eastern\_limit]. This property can be set for many typical projections and geometries, but cannot be used with oblique projections or with globe, for example.

When applicable, the MapLonLimit property may affect the origin longitude if the Origin property is not set explicitly when calling axesm. It may also determine the value used for FLonLimit. See "Access and Change Map Axes Properties" for a more complete description of the applicability of MapLonLimit and its interaction with the origin, frame limits, and other properties.

## Tips

- In general, after re-opening a saved figure that contains a map axes, you should not attempt to modify the projection properties of that map axes.
- When you create a map axes with axesm and right click in the axes, a context menu appears. If
  you do not need the menu or it interferes with your application, you can disable it by resetting the
  'ButtonDownFcn' property of the axes:

```
ax = axesm('mercator'); % Right-clicking brings up context menu.
set(ax,'ButtonDownFcn',[]) % Context menu has been disabled.
```

• By default, axesm does not clip graticules or labels that occur outside the boundaries of the axes. Enable clipping by setting the 'Clipping' property of these objects.

```
objects = [handlem('grid'); handlem('mlabel'); handlem('plabel')];
set(objects,'Clipping','on');
```

#### See Also

#### **Properties**

Map Axes Properties

#### **Functions**

axes | gcm | getm | setm

#### **Topics**

"Introduction to Mapping Graphics"
"The Map Axes"
"The Map Frame"
"Map Limit Properties"
"The Map Grid"

# **Map Axes Properties**

Control axes appearance and behavior

# **Description**

Map axes properties control the appearance and behavior of an axesm object. By changing property values, you can modify certain aspects of the map axes.

# **Properties**

**Properties That Control the Map Projection** 

#### AngleUnits — Angular unit of measure

'degrees' (default) | 'radians'

Angular unit of measure — Controls the units of measure used for angles (including latitudes and longitudes) in the map axes. All input data are assumed to be in the given units; 'degrees' is the default. For more information on angle units, see "Angle Representations and Angular Units" in the Mapping Toolbox User's Guide.

#### Aspect — Display aspect

'normal' (default) | 'transverse'

Display aspect — Controls the orientation of the base projection of the map. When the aspect is 'normal' (the default), north in the base projection is up. In a transverse aspect, north is to the right. A cylindrical projection of the whole world would look like a landscape display under a 'normal' aspect, and like a portrait under a 'transverse' aspect. Note that this property is not the same as projection aspect, which is controlled by the Origin property vector discussed later.

## FalseEasting — Coordinate shift for projection calculations

0 (default) | numeric scalar

Coordinate shift for projection calculations — Modifies the position of the map within the axes. The projected coordinates are shifted in the x-direction by the amount of FalseEasting. The FalseEasting is in the same units as the projected coordinates, that is, the units of the first element of the Geoid map axes property. False eastings and northings are sometimes used to ensure nonnegative values of the projected coordinates. For example, the Universal Transverse Mercator uses a false easting of 500,000 meters.

#### FalseNorthing — Coordinate shift for projection calculations

0 (default) | numeric scalar

Coordinate shift for projection calculations — Modifies the position of the map within the axes. The projected coordinates are shifted in the y-direction by the amount of FalseNorthing. The FalseNorthing is in the same units as the projected coordinates, that is, the units of the first element of the Geoid map axes property. False eastings and northings are sometimes used to ensure nonnegative values of the projected coordinates. For example, the Universal Transverse Mercator uses a false northing of 0 in the northern hemisphere and 10,000,000 meters in the southern.

#### FixedOrient — Projection-based orientation

[] (default) | numeric scalar

This property is read-only.

Projection-based orientation — This read-only property fixes the orientation of certain projections (such as the Cassini and Wetch). When empty, which is true for most projections, the user can alter the orientation of the projection using the third element of the <code>Origin</code> property. When fixed, the fixed orientation is always used.

## **Geoid** — **Reference spheroid definition**

[1 0] (default) | referenceSphere object | referenceEllipsoid object | oblateSpheroid object | [semimajor axis eccentricity]

Reference spheroid definition — The spheroid (ellipsoid or sphere) for calculating the projections of any displayed map objects. It can be an referenceSphere, referenceEllipsoid, or oblateSpheroid object, or a two-element vector of the form [semimajor\_axis eccentricity]. The default value is an ellipsoid vector representing the unit sphere: [1 0].

#### MapLatLimit — Geographic latitude limits of the display area

[southern\_limit northern\_limit]

Geographic latitude limits of the display area — Expressed as a two-element vector of the form [southern\_limit northern\_limit]. This property can be set for many typical projections and geometries, but cannot be used with oblique projections or with globe, for example. When applicable, the MapLatLimit property may affect the origin latitude if the Origin property is not set explicitly when calling axesm. It may also determine the value used for FLatLimit. See "Access and Change Map Axes Properties" for a more complete description of the applicability of MapLatLimit and its interaction with the origin, frame limits, and other properties.

#### MapLonLimit — Geographic longitude limits of the display area

[western limit eastern limit]

Geographic longitude limits of the display area — Expressed as a two-element vector of the form [western\_limit]. This property can be set for many typical projections and geometries, but cannot be used with oblique projections or with globe, for example. When applicable, the MapLonLimit property may affect the origin longitude if the Origin property is not set explicitly when calling axesm. It may also determine the value used for FLonLimit. See "Access and Change Map Axes Properties" for a more complete description of the applicability of MapLonLimit and its interaction with the origin, frame limits, and other properties.

## **MapParallels** — **Projection standard parallels**

[lat] | [lat1 lat2]

Projection standard parallels — Sets the standard parallels of projection. It can be an empty, one-, or two-element vector, depending upon the projection. The elements are in the same units as the map axes AngleUnits. Many projections have specific, defining standard parallels. When a map axes object is based upon one of these projections, the parallels are set to the appropriate defaults. For conic projections, the default standard parallels are set to  $15^{\circ}$ N and  $75^{\circ}$ N, which biases the projection toward the northern hemisphere.

For projections with one defined standard parallel, setting the parallels to an empty vector forces recalculation of the parallel to the middle of the map latitude limits. For projections requiring two standard parallels, setting the parallels to an empty vector forces recalculation of the parallels to one-

sixth the distance from the latitude limits (e.g., if the map latitude limits correspond to the northern hemisphere [0 90], the standard parallels for a conic projection are set to [15 75]). For azimuthal projections, the MapParallels property always contains an empty vector and cannot be altered.

See the Mapping Toolbox User's Guide for more information on standard parallels.

#### MapProjection — Map projection

character vector

Map projection — Sets the projection, and hence all transformation calculations, for the map axes object. It is required in the creation of map axes. It must be a member of the recognized projection set, which you can list by typing getm('MapProjection') or maps. For more information on projections, see the Mapping Toolbox User's Guide. Some projections set their own defaults for other properties, such as parallels and trim limits.

#### Origin — Origin and orientation for projection calculations

[latitude longitude orientation]

Origin and orientation for projection calculations — Sets the map origin for all projection calculations. The latitude, longitude, and orientation should be in the map axes AngleUnits. Latitude and longitude refer to the coordinates of the map origin; orientation refers to an angle of skewness or rotation about the axis running through the origin point and the center of the earth. The default origin is  $0^{\circ}$  latitude and a longitude centered between the map longitude limits. If a scalar is entered, it is assumed to refer to the longitude; if a two-element vector is entered, the default orientation is  $0^{\circ}$ , a normal projection. If an empty origin vector is entered, the origin is centered on the map longitude limits. For more information on the origin, see the *Mapping Toolbox User's Guide*.

# Parallels — Number of standard parallels

0 | 1 | 2

This property is read-only.

*Number of standard parallels* — This read-only property contains the number of standard parallels associated with the projection. See the *Mapping Toolbox User's Guide* for more information on standard parallels.

#### ScaleFactor — Scale factor for projection calculations

1 (default) | scalar

Scale factor for projection calculations — Modifies the size of the map in projected coordinates. The geographic coordinates are transformed to Cartesian coordinates by the map projection equations and multiplied by the scale factor. Scale factors are sometimes used to minimize the scale distortion in a map projection. For example, the Universal Transverse Mercator uses a scale factor of 0.996 to shift the line of zero scale distortion to two lines on either side of the central meridian.

#### Zone — Zone for certain projections

[] or 31N (default) | ZoneSpec

Zone for certain projections — Specifies the zone for certain projections. A zone is a region on the globe that has a special set of projection parameters. In the Universal Transverse Mercator Projection, the world is divided into quadrangles that are generally 6 degrees wide and 8 degrees tall. The number in the zone designation refers to the longitude range, while the letter refers to the latitude range. Most projections use the same parameters for the entire globe, and do not require a zone.

#### **Properties That Control the Frame**

#### Frame — Frame visibility

'off' (default) | 'on'

Frame visibility — Controls the visibility of the display frame box. When the frame is 'off' (the default), the frame is not displayed. When the frame is 'on', an enclosing frame is visible. The frame is a patch that is plotted as the lowest layer of displayed map objects. Regardless of its display status, the frame always operates in terms of trimming map data.

#### FFill — Frame plotting precision

100 (default) | scalar plotting point density

Frame plotting precision — Sets the number of points to be used in plotting the frame for display. The default value is 100, which for a rectangular frame results in a plot with 100 points for each side, or a total of 400 points. The number of points required for a reasonable display varies with the projection. Cylindrical projections such as the Miller require very few. Projections resulting in more complex frames, such as the Werner, look better with higher densities. The default value is generally sufficient.

#### FEdgeColor — Color of displayed frame edge

[0 0 0] (default) | ColorSpec

Color of displayed frame edge — Specifies the color used for the displayed frame. You can specify a color using a vector of RGB values or a MATLAB colorSpec name. By default, the frame edge is displayed in black ( $[0\ 0\ 0]$ ).

#### FFaceColor — Color of displayed frame face

'none' (default) | ColorSpec

Color of displayed frame face — Specifies the color used for the displayed frame face. You can specify a color using a vector of RGB values or a MATLAB colorspec name. By default, the frame face is 'none', meaning no face color is filled in. Another useful color is 'cyan' ([0 1 1]), which looks like water.

#### FLatLimit — Latitude limits of map frame relative to projection origin

[southern limit northern limit]

Latitude limits of map frame relative to projection origin — The map frame encloses the area in which data and graticule lines are plotted and beyond which they are trimmed. For non-oblique and non-azimuthal projections, which have quadrangular frames, this property controls the north-south extent of the frame. If a projection is made oblique by the inclusion of a non-zero rotation angle (the third element of the Origin vector), FLatLimit still applies, but in the rotated latitude-longitude system rather than in the geographic system. In the case of azimuthal projections, which have circular frames, FLatLimit takes the special form [-Inf radius] where radius is the spherical distance (in degrees or radians, depending on the AngleUnits property of the projection) from the projection origin to the edge of the frame.

**Note** In most common situations, including non-oblique cylindrical and conic projections and polar azimuthal projections, there is no need to set FLatLimit; use MapLatLimit instead.

#### FLineWidth — Frame edge line width

2 (default) | scalar

*Frame edge line width* — Sets the line width of the displayed frame edge. The value is a scalar representing points, which is 2 by default.

## FLonLimit — Longitude limits of map frame relative to projection origin

```
[western limit eastern limit]
```

Longitude limits of map frame relative to projection origin — The map frame encloses the area in which data and graticule lines are plotted and beyond which they are trimmed. For non-oblique and non-azimuthal projections, which have quadrangular frames, this property controls the east-west extent of the frame. If a projection is made oblique by the inclusion of a non-zero rotation angle (the third element of the Origin vector), FLonLimit still applies, but in the rotated latitude-longitude system rather than in the geographic system. The FLonLimit property is ignored for azimuthal projections.

**Note** In most common situations, including non-oblique cylindrical and conic projections, there is no need to set FLonLimit; use MapLonLimit instead.

#### TrimLat — Bounds on FLatLimit

[southern limit northern limit]

This property is read-only.

Bounds on FLatLimit — This read-only property sets bounds on the values that axesm and setm will accept for the MapLatLimit and FLatLimit properties, which is necessary because some map projections cannot display the entire globe without extending to infinity. For example, TrimLat is [-90 90] degrees for most cylindrical projections and [-86 86] degrees for the Mercator projection because the north-south scale becomes infinite as one approaches either pole.

#### TrimLon — Bounds on FLonLimit

```
[western limit eastern limit]
```

This property is read-only.

Bounds on FLonLimit — This read-only property sets bounds on the values that axesm and setm will accept for the MapLonLimit and FLonLimit properties, which is necessary because some map projections cannot display the entire globe without extending to infinity. For example, TrimLon is [-135 135] degrees for most conic projections.

#### **Properties That Control the Grid**

#### **Grid** — **Grid** visibility

```
'off' (default) | 'on'
```

Grid visibility — Controls the visibility of the display grid. When the grid is 'off' (the default), the grid is not displayed. When the grid is 'on', meridians and parallels are visible. The grid is plotted as a set of line objects.

#### **GAltitude** — **Grid** z-axis setting

Inf (default) | scalar

 $Grid\ z$ -axis setting — Sets the z-axis location for the grid when displayed. Its default value is infinity, which is displayed above all other map objects. However, you can set this to some other value for stacking objects above the grid, if desired.

#### GColor — Color of the displayed grid

[0 0 0] (default) | ColorSpec

Color of the displayed grid — Specifies the color used for the displayed grid. You can specify a color using a vector of RGB values or one of the MATLAB colorSpec names. By default, the map grid is displayed in black ( $[0 \ 0 \ 0]$ ).

#### GLineStyle — Grid line style

: (default) | LineStyle

*Grid line style* — Determines the style of line used when the grid is displayed. You can specify any line style supported by the MATLAB line function. The default line style is a dotted line (that is, ':').

#### GLineWidth — Grid line width

0.5 (default) | scalar

*Grid line width* — Sets the line width of the displayed grid. The value is a scalar representing points, which is 0.5 by default.

#### MLineException — Exceptions to grid meridian limits

[] (default) | vector

Exceptions to grid meridian limits — Allows specific meridians of the displayed grid to extend beyond the grid meridian limits to the poles. The value must be a vector of longitudes in the appropriate angle units. For longitudes so specified, grid lines extend from pole to pole regardless of the existence of any grid meridian limits. This vector is empty by default.

#### MLineFill — Grid meridian plotting precision

100 (default) | scalar plotting point density

Grid meridian plotting precision — Sets the number of points to be used in plotting the grid meridians. The default value is 100 points. The number of points required for a reasonable display varies with the projection. Cylindrical projections such as the Miller require very few. Projections resulting in more complex shapes, such as the Werner, look better with higher densities. The default value is generally sufficient.

#### MLineLimit — Grid meridian limits

[] (default) | [north south] | [south north]

*Grid meridian limits* — Establishes latitudes beyond which displayed grid meridians do not extend. By default, this property is empty, so the meridians extend to the poles. There are two exceptions to the meridian limits. No meridian extends beyond the map latitude limits, and exceptions to the meridian limits for selected meridians are allowed (see above).

#### MLineLocation — Grid meridian interval or specific locations

30 (default) | scalar | vector

Grid meridian interval or specific locations — Establishes the interval between displayed grid meridians. When a scalar interval is entered in the map axes MLineLocation, meridians are displayed, starting at  $0^{\circ}$  longitude and repeating every interval in both directions, which by default is  $30^{\circ}$ . Alternatively, you can enter a vector of longitudes, in which case a meridian is displayed for each element of the vector.

#### PLineException — Exceptions to grid parallel limits

[] (default) | vector

Exceptions to grid parallel limits — Allows specific parallels of the displayed grid to extend beyond the grid parallel limits to the International Date Line. The value must be a vector of latitudes in the appropriate angle units. For latitudes so specified, grid lines extend from the western to the eastern map limit, regardless of the existence of any grid parallel limits. This vector is empty by default.

#### PLineFill — Grid parallel plotting precision

100 (default) | scalar plotting point density

Grid parallel plotting precision — Sets the number of points to be used in plotting the grid parallels. The default value is 100. The number of points required for a reasonable display varies with the projection. Cylindrical projections such as the Miller require very few. Projections resulting in more complex shapes, such as the Bonne, look better with higher densities. The default value is generally sufficient.

#### PLineLimit — Grid parallel limits

```
[] (default) | [east west] | [west east]
```

*Grid parallel limits* — Establishes longitudes beyond which displayed grid parallels do not extend. By default, this property is empty, so the parallels extend to the date line. There are two exceptions to the parallel limits. No parallel extends beyond the map longitude limits, and exceptions to the parallel limits for selected parallels are allowed (see above).

#### PLineLocation — Grid parallel interval or specific locations

```
15 (default) | scalar | vector
```

Grid parallel interval or specific locations — Establishes the interval between displayed grid parallels. When a scalar interval is entered in the map axes PLineLocation, parallels are displayed, starting at 0° latitude and repeating every interval in both directions, which by default is 15°. Alternatively, you can enter a vector of latitudes, in which case a parallel is displayed for each element of the vector.

#### **Properties That Control Grid Labeling**

#### FontAngle — Select italic or normal font for all grid labels

```
'normal' (default) | 'italic' | 'oblique'
```

Select italic or normal font for all grid labels — Selects the character slant for all displayed grid labels. 'normal' specifies nonitalic font. 'italic' and 'oblique' specify italic font.

#### FontColor — Text color for all grid labels

```
'black' (default) | ColorSpec | 'oblique'
```

Text color for all grid labels — Sets the color of all displayed grid labels. ColorSpec is a three-element vector specifying an RGB triple or a predefined MATLAB color specification (colorSpec).

#### FontName — Font family name for all grid labels

```
'helvetica' (default) | 'courier' | 'symbol' | 'times'
```

Font family name for all grid labels — Sets the font for all displayed grid labels. To display and print properly, FontName must be a font that your system supports.

#### FontSize — Font size

0 (default) | scalar

Font size — An integer specifying the font size to use for all displayed grid labels, in units specified by the FontUnits property. The default point size is 9.

#### FontUnits — Units used to interpret the FontSize property

```
'points' (default) | 'normalized' | 'inches' | 'centimeters' | 'pixels'
```

Units used to interpret the FontSize property — When set to normalized, the toolbox interprets the value of FontSize as a fraction of the height of the axes. For example, a normalized FontSize of 0.1 sets the text characters to a font whose height is one-tenth of the axes' height. The default units ('points') are equal to 1/72 of an inch.

#### FontWeight — Select bold or normal font

```
'normal' (default) | 'bold'
```

*Select bold or normal font* — The character weight for all displayed grid labels.

#### LabelFormat — Labeling format for grid

```
'compass' (default) | 'signed' | 'none'
```

Labeling format for grid — Specifies the format of the grid labels. If 'compass' is employed (the default), meridian labels are suffixed with an "E" for east and a "W" for west, and parallel labels are suffixed with an "N" for north and an "S" for south. If 'signed' is used, meridian labels are prefixed with a "+" for east and a "-" for west, and parallel labels are suffixed with a "+" for north and a "-" for south. If 'none' is selected, straight latitude and longitude numerical values are employed, so western meridian labels and southern parallel labels will have a "-", but no symbol precedes eastern and northern (positive) labels.

#### LabelRotation — Label Rotation

```
'off' (default) | 'on'
```

Label rotation — Determines whether the meridian and parallel labels are displayed without rotation (the default) or rotated to align to the graticule. This option is not available for the Globe display.

#### LabelUnits — Specify units and formatting for grid labels

```
'degrees' (default) | 'dm' | 'dms' | 'radians'
```

Specify units and formatting for grid labels — The display of meridian and parallel labels is controlled by the map axes LabelUnits property, as described in the following table.

| LabelUnits value | Label format                    |
|------------------|---------------------------------|
| 'degrees'        | decimal degrees                 |
| 'dm'             | degrees/decimal minutes         |
| 'dms'            | degrees/minutes/decimal seconds |
| 'radians'        | decimal radians                 |

LabelUnits does not have a default of its own; instead it defaults to the value of AngleUnits at the time the map axes is constructed, which itself defaults to degrees. Although you can specify 'dm' and 'dms' for LabelUnits, these values are not accepted when setting AngleUnits.

#### MeridianLabel — Toggle display of meridian labels

```
'off' (default) | 'on'
```

Toggle display of meridian labels — Specifies whether the meridian labels are visible or not.

#### MLabelLocation — Specify meridians for labeling

scalar | vector

Specify meridians for labeling — Meridian labels need not coincide with the displayed meridian lines. Labels are displayed at intervals if a scalar in the map axes MLabelLocation is entered, starting at the prime meridian and repeating at every interval in both directions. If a vector of longitudes is entered, labels are displayed at those meridians. The default locations coincide with the displayed meridian lines, as specified in the MLineLocation property.

#### MLabelParallel — Specify parallel for meridian label placement

```
'north' (default) | 'south' | 'equator' | scalar
```

Specify parallel for meridian label placement — Specifies the latitude location of the displayed meridian labels. If a scalar latitude is specified, all meridian labels are displayed at that latitude. If 'north' is specified, the maximum of the MapLatLimit is used; if 'south' is specified, the minimum of the MapLatLimit is used. If 'equator' is specified, a latitude of  $0^{\circ}$  is used.

#### MLabelRound — Specify significant digits for meridian labels

0 (default) | integer scalar

Specify significant digits for meridian labels — Specifies to which power of ten the displayed labels are rounded. For example, if MLabelRound is -1, labels are displayed down to the *tenths*. The default value of MLabelRound is 0; that is, displayed labels have no decimal places, being rounded to the *ones* column (10<sup>0</sup>).

#### ParallelLabel — Toggle display of parallel labels

```
'off' (default) | 'on'
```

Toggle display of parallel labels — Specifies whether the parallel labels are visible or not.

#### PLabelLocation — Specify parallels for labeling

scalar | vector

Specify parallels for labeling — Parallel labels need not coincide with the displayed parallel lines. Labels are displayed at intervals if a scalar in the map axes PLabelLocation is entered, starting at the equator and repeating at every interval in both directions. If a vector of latitudes is entered, labels are displayed at those parallels. The default locations coincide with the displayed parallel lines, as specified in the PLineLocation property.

#### PLabelMeridian — Specify meridian for parallel label placement

```
'west' (default) | 'east' | 'prime' | scalar
```

Specify meridian for parallel label placement — Specifies the longitude location of the displayed parallel labels. If a longitude is specified, all parallel labels are displayed at that longitude. If 'east' is specified, the maximum of the MapLonLimit is used; if 'west' is specified, the minimum of the MapLonLimit is used. If 'prime' is specified, a longitude of 0° is used.

#### PLabelRound — Specify significant digits for parallel labels

0 (default) | integer scalar

Specify significant digits for parallel labels — Specifies to which power of ten the displayed labels are rounded. For example, if PLabelRound is -1, labels are displayed down to the tenths. The default value of PLabelRound is 0; that is, displayed labels have no decimal places, being rounded to the ones column  $(10^0)$ .

# **See Also**

axes | axesm | gcm | getm | setm

## **Topics**

"Introduction to Mapping Graphics"
"The Map Axes"
"The Map Frame"
"Map Limit Properties"
"The Map Grid"

# axesscale

Resize axes for equivalent scale

# **Syntax**

```
axesscale
axesscale(hbase)
axesscale(hbase,hother)
```

# Description

axesscale resizes all axes in the current figure to have the same scale as the current axes (gca). In this context, scale means the relationship between axes x- and y-coordinates and figure and paper coordinates. When axesscale is used, a unit of length in x and y is printed and displayed at the same size in all the affected axes. The XLimMode and YLimMode of the axes are set to 'manual' to prevent autoscaling from changing the scale.

axesscale(hbase) uses the axes hbase as the reference axes, and rescales the other axes in the current figure.

axesscale(hbase, hother) uses the axes hbase as the base axes, and rescales only the axes in hother.

# **Examples**

#### Display Multiple Regions with a Common Scale

Display the conterminous United States, Alaska, and Hawaii in separate axes in the same figure, with a common scale.

Read state names and coordinates. Extract Alaska and Hawaii.

```
states = shaperead('usastatehi', 'UseGeoCoords', true);
statenames = {states.Name};
alaska = states(strcmp('Alaska', statenames));
hawaii = states(strcmp('Hawaii', statenames));

Create a figure for the conterminous states.

f = figure;
hconus = usamap('conus');
geoshow(states, 'FaceColor', [0.5 1 0.5]);
load conus gtlakelat gtlakelon
geoshow(gtlakelat, gtlakelon,...
    'DisplayType', 'polygon', 'FaceColor', 'cyan')
framem off; gridm off; mlabel off; plabel off
```

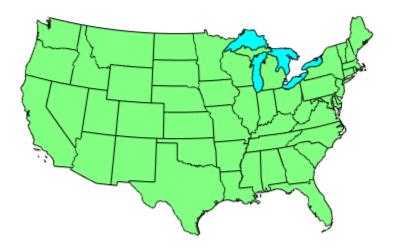

Display Alaska and Hawaii on different axes. For now, the axes overlap.

```
halaska = axes('Parent',f);
usamap('alaska')
geoshow(alaska, 'FaceColor', [0.5 1 0.5]);
framem off; gridm off; mlabel off; plabel off
hhawaii = axes('Parent',f);
usamap('hawaii')
geoshow(hawaii, 'FaceColor', [0.5 1 0.5]);
framem off; gridm off; mlabel off; plabel off
```

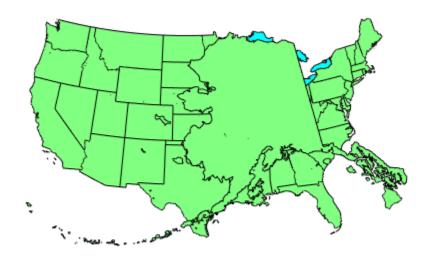

Arrange the axes so they do not overlap. However, this changes the scale of the axes.

```
set(hconus, 'Position',[0.1     0.35  0.85  0.6])
set(halaska, 'Position',[0.02     0.08  0.2  0.2])
set(hhawaii, 'Position',[0.5     0.1  0.2  0.2])
```

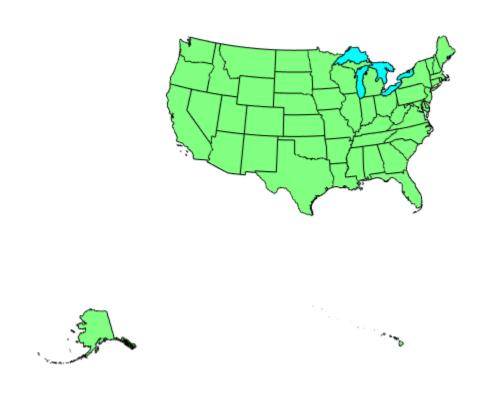

Resize the Alaska and Hawaii axes based on the size of the conterminous United States. axesscale(hconus)

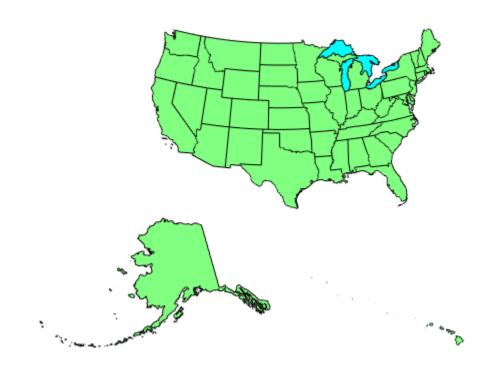

# **Limitations**

The equivalence of scales holds only as long as no commands are issued that can change the scale of one of the axes. For example, changing the units of the ellipsoid or the scale factor in one of the axes would change the scale.

# **Tips**

To ensure the same map scale between axes, use the same ellipsoid and scale factors.

# **See Also**

paperscale

# azimuth

Azimuth between points on sphere or ellipsoid

# **Syntax**

```
az = azimuth(lat1,lon1,lat2,lon2)
az = azimuth(lat1,lon1,lat2,lon2,ellipsoid)
az = azimuth(lat1,lon1,lat2,lon2,units)
az = azimuth(lat1,lon1,lat2,lon2,ellipsoid,units)
az = azimuth(track,...)
```

# **Description**

az = azimuth(lat1,lon1,lat2,lon2) calculates the great circle azimuth from point 1 to point 2, for pairs of points on the surface of a sphere. The input latitudes and longitudes can be scalars or arrays of matching size. If you use a combination of scalar and array inputs, the scalar inputs will be automatically expanded to match the size of the arrays. The function measures azimuths clockwise from north and expresses them in degrees or radians.

az = azimuth(lat1,lon1,lat2,lon2,ellipsoid) computes the azimuth assuming that the points lie on the ellipsoid defined by the input ellipsoid. ellipsoid is a referenceSphere, referenceEllipsoid, or oblateSpheroid object, or a vector of the form [semimajor\_axis eccentricity]. The default ellipsoid is a unit sphere.

az = azimuth(lat1,lon1,lat2,lon2,units) uses the input units to define the angle units of az and the latitude-longitude coordinates. Use 'degrees' (the default value), in the range from 0 to 360, or 'radians', in the range from 0 to 2\*pi.

az = azimuth(lat1,lon1,lat2,lon2,ellipsoid,units) specifies both the ellipsoid vector
and the units of az.

az = azimuth(track,...) uses the input track to specify either a great circle or a rhumb line azimuth calculation. Enter 'gc' for the track (the default value), to obtain great circle azimuths for a sphere or geodesic azimuths for an ellipsoid. (Hint to remember name: the letters "g" and "c" are in both great circle and geodesic.) Enter 'rh' for the track to obtain rhumb line azimuths for either a sphere or an ellipsoid.

# **Examples**

Find the azimuth between two points on the same parallel, for example,  $(10^{\circ}\text{N}, 10^{\circ}\text{E})$  and  $(10^{\circ}\text{N}, 40^{\circ}\text{E})$ . The azimuth between two points depends on the track value selected.

```
% Try the 'gc' track value.
az = azimuth('gc',10,10,10,40)
% Compare to the result obtained from the 'rh' track value.
az = azimuth('rh',10,10,10,40)
```

Find the azimuth between two points on the same meridian, say  $(10^{\circ}\text{N}, 10^{\circ}\text{E})$  and  $(40^{\circ}\text{N}, 10^{\circ}\text{E})$ :

```
% Try the 'gc' track .
az = azimuth(10,10,40,10)
% Compare to the 'rh' track .
az = azimuth('rh',10,10,40,10)
```

Rhumb lines and great circles coincide along meridians and the Equator. The azimuths are the same because the paths coincide.

#### **More About**

#### **Azimuth**

An *azimuth* is the angle at which a smooth curve crosses a meridian, taken clockwise from north. The North Pole has an azimuth of  $0^{\circ}$  from every other point on the globe. You can calculate azimuths for great circles or rhumb lines.

#### Geodesic

A *qeodesic* is the shortest distance between two points on a curved surface, such as an ellipsoid.

#### **Great Circle**

A *great circle* is a type of geodesic that lies on a sphere. It is the intersection of the surface of a sphere with a plane passing through the center of the sphere. For great circles, the azimuth is calculated at the starting point of the great circle path, where it crosses the meridian. In general, the azimuth along a great circle is not constant. For more information, see "Great Circles".

#### **Rhumb Line**

A *rhumb line* is a curve that crosses each meridian at the same angle. For rhumb lines, the azimuth is the *constant* angle between true north and the entire rhumb line passing through the two points. For more information, see "Rhumb Lines".

# **Algorithms**

#### **Azimuths over Long Geodesics**

Azimuth calculations for geodesics degrade slowly with increasing distance and can break down for points that are nearly antipodal or for points close to the Equator. In addition, for calculations on an ellipsoid, there is a small but finite input space. This space consists of pairs of locations in which both points are nearly antipodal *and* both points fall close to (but not precisely on) the Equator. In such cases, you will receive a warning and az will be set to NaN for the "problem pairs."

#### **Eccentricity**

Geodesic azimuths on an ellipsoid are valid only for small eccentricities typical of the Earth (for example, 0.08 or less).

## **Alternatives**

If you are calculating both the distance and the azimuth, you can call just the distance function. The function returns the azimuth as the second output argument. It is unnecessary to call azimuth separately.

# See Also

distance|elevation|reckon|track|track1|track2

# boundImageSize

Bound size of raster map

# **Syntax**

mapBound = boundImageSize(mapRequest,imageLength)

# **Description**

mapBound = boundImageSize(mapRequest,imageLength) sets the bounds of the raster map
mapRequest based on imageLength, the length in pixels for the row (ImageHeight) or column
(ImageWidth) dimension.

## **Examples**

#### Read and Display VMAPO Basic Layer for Entire Globe

Read the VMAP0 basic layer for the entire globe.

```
vmap0 = wmsfind('vmap0.tiles','SearchField','serverurl');
vmap0 = wmsupdate(vmap0);
layer = refine(vmap0,'basic');
request = WMSMapRequest(layer);
request.Transparent = true;
imageLength = 720;
request = boundImageSize(request,imageLength);
globalImage = getMap(request.Server, request.RequestURL);
```

Display the map. The rendered map has a spatial resolution of 0.5 degrees per cell and an image size of 360-by-720 pixels.

```
figure; worldmap('world')
geoshow(globalImage, request.RasterReference);
title(['VMAP0 ' layer.LayerTitle ' Layer'])
```

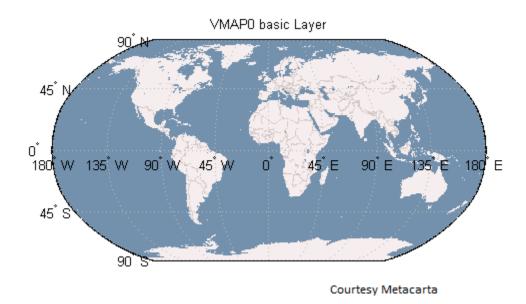

#### **Read and Display Multiple Layers Centered Around London**

Read and display multiple layers centered around London. The rendered map has a spatial extent of 0.5 degrees and an image size of 1024-by-1024 pixels

```
vmap0 = wmsfind('vmap0.tiles','SearchField','serverurl');
vmap0 = wmsupdate(vmap0);
layers = [ refine(vmap0, 'rail'); refine(vmap0, 'river'); ...
       refine(vmap0, 'priroad'); refine(vmap0, 'secroad'); ...
refine(vmap0, 'ctylabel'); refine(vmap0, 'basic')];
request = WMSMapRequest(layers);
cities = shaperead('worldcities', 'UseGeo', true);
london = cities(strcmpi('London', {cities.Name}));
extent = [-.25.25];
request.Latlim = london.Lat + extent;
request.Lonlim = london.Lon + extent;
request.Transparent = true;
imageLength = 1024;
request = boundImageSize(request,imageLength);
londonImage = getMap(request.Server, request.RequestURL);
Display the map. The rendered map has a spatial extent of 0.5 degrees and an image size of 1024-
by-1024 pixels
figure
worldmap(londonImage, request.RasterReference)
geoshow(londonImage, request.RasterReference)
title({'Region Surrounding London, England', ...
   ['with Primary and Secondary Roads, ', ...
    'Rivers, Rails, City Label, and Basic Layers']})
```

51.7°N 51.6°N 51.5°N 51.4°N 51.3°N 0.3°W 0.2°W 0.1° W 0.0 0.1 Courtesy Metacarta

Region Surrounding London, England with Primary and Secondary Roads, Rivers, Rails, City Label, and Basic Layers

# **Input Arguments**

mapRequest — Original Web map service map
WMSMapRequest object

Original Web map service map, specified as a WMSMapRequest object.

#### imageLength — Row or column length of input WMS map

positive scalar

Row or column length of input WMS map, specified as a positive scalar. imageLength indicates the length in pixels for the row (ImageHeight) or column (ImageWidth) dimension.

Example: 720

Data Types: double

# **Output Arguments**

#### mapBound — Bound Web map service map

WMSMapRequest object

Bound Web map service map, returned as a WMSMapRequest object.

# **Algorithms**

The boundImageSize function calculates the row or column dimension length by using the aspect ratio of the Latlim and Lonlim properties or the aspect ratio of the XLim and YLim properties of , if they are set.

boundImageSize measures image dimensions in geographic or map coordinates. The function sets the longest image dimension to imageLength, and the shortest to the nearest integer value that preserves the aspect ratio, without changing the coordinate limits. The maximum value of the MaximumHeight and MaximumWidth properties becomes the maximum value of imageLength.

## See Also

Introduced in R2009b

# **bufferm**

Buffer zones for latitude-longitude polygons

# **Syntax**

```
[latb,lonb] = bufferm(lat,lon,bufwidth)
[latb,lonb] = bufferm(lat,lon,bufwidth,direction)
[latb,lonb] = bufferm(lat,lon,bufwidth,direction,npts)
```

# **Description**

[latb,lonb] = bufferm(lat,lon,bufwidth) computes the buffer zone around a line or polygon. If the vectors lat and lon, in units of degrees, define a line, then latb and lonb define a polygon that contains all the points that fall within a certain distance, bufwidth, of the line. bufwidth is a scalar specified in degrees of arc along the surface. If the vectors lat and lon define a polygon, then latb and lonb define a region that contains all the points exterior to the polygon that fall within bufwidth of the polygon.

[latb,lonb] = bufferm(lat,lon,bufwidth,direction) where direction specifies whether the buffer zone is inside ('in') or outside ('out') of the polygon. A third option, 'outPlusInterior', returns the union of an exterior buffer (as would be computed using 'out') with the interior of the polygon. If you do not supply a direction value, bufferm uses 'out' as the default and returns a buffer zone outside the polygon. If you supply 'in' as the direction value, bufferm returns a buffer zone inside the polygon. If you are finding the buffer zone around a line, 'out' is the only valid option.

[latb,lonb] = bufferm(lat,lon,bufwidth,direction,npts) controls the number of points used to construct circles about the vertices of the polygon. A larger number of points produces smoother buffers, but requires more time. If npts is omitted, 13 points per circle are used.

# **Examples**

#### Display Buffer Zones Inside and Outside the Great Lakes

Display a simplified version of the five polygons that represent the Great Lakes.

```
load conus
tol = 0.05;
[latr, lonr] = reducem(gtlakelat, gtlakelon, tol);
figure('Color','w')
ax = usamap({'MN','NY'});
setm(ax,'MLabelLocation',5)
geoshow(latr, lonr, 'DisplayType', 'polygon', ...
    'FaceColor', 'blue')
title('Great Lakes')
```

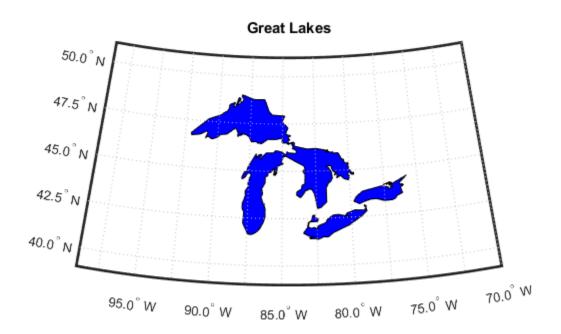

Set the buffer width and display a buffer zone outside the lakes.

```
figure;
bufwidth = 1;
[latb, lonb] = bufferm(latr, lonr, bufwidth);
geoshow(latb, lonb, 'DisplayType', 'polygon', ...
   'FaceColor', 'yellow')
title('Exterior Buffer Zone')
```

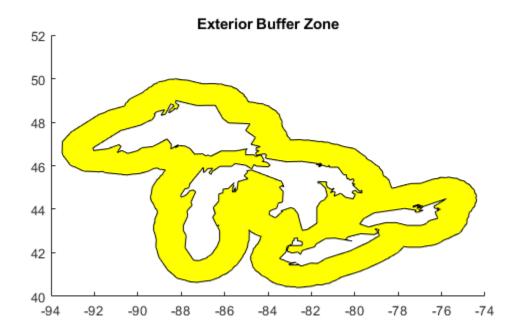

Display a buffer zone inside the polygon.

```
figure;
[lati, loni] = bufferm(latr, lonr, 0.3*bufwidth, 'in');
geoshow(lati, loni, 'DisplayType', 'polygon', ...
    'FaceColor', 'magenta')
title('Interior Buffer Zone')
```

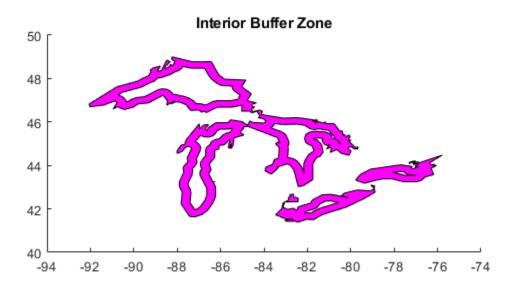

Display the Great Lakes with interior and exterior buffer zones on a backdrop of neighboring states.

```
figure('Color','w')
ax = usamap({'MN','NY'});
setm(ax,'MLabelLocation',5)
geoshow(latb, lonb, 'DisplayType', 'polygon', 'FaceColor', 'yellow')
geoshow(latr, lonr, 'DisplayType', 'polygon', 'FaceColor', 'blue')
geoshow(lati, loni, 'DisplayType', 'polygon', 'FaceColor', 'magenta')
geoshow(uslat, uslon)
geoshow(statelat, statelon)
title('Great Lakes and Buffer Zones with Neighboring States')
```

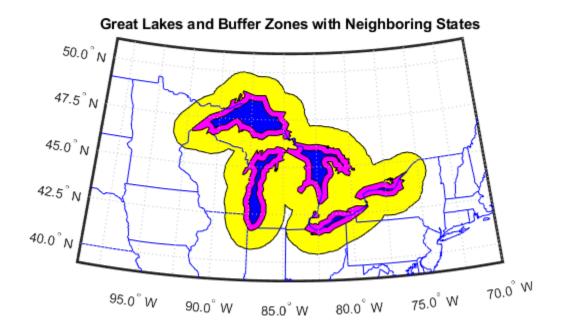

Use the 'outPlusInterior' option.

```
bufWidth = 0.5;
[latz, lonz] = bufferm(latr, lonr, bufWidth, 'outPlusInterior');
figure
geoshow(latz,lonz,'DisplayType','polygon','FaceColor','yellow')
title('Exterior Buffer Zone including Polygon Interior');
```

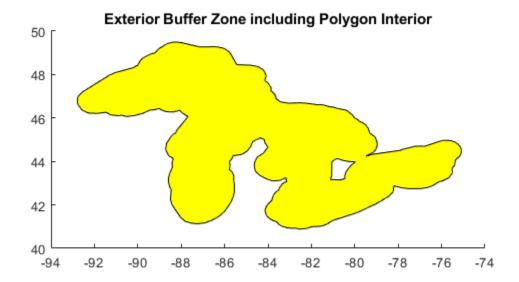

# **Tips**

Close all polygons before processing them with bufferm. If a polygon is not closed, bufferm assumes it is a line.

# See Also

## **Functions**

polyshape

#### Topics

"Create and Display Polygons"

# bufgeoquad

Expand limits of geographic quadrangle

# **Syntax**

```
[latlim,lonlim] = bufgeoquad(latlim,lonlim,buflat,buflon)
```

# **Description**

[latlim,lonlim] = bufgeoquad(latlim,lonlim,buflat,buflon) returns an expanded
version of the geographic quadrangle defined by latlim and lonlim.

# **Examples**

#### **Bounding Quadrangle for U.S.**

Bounding quadrangle for the Conterminous United States, buffered 2 degrees to the north and south and 3 degrees to the east and west.

Load data and expand the limits of the quadrangle.

```
conus = load('conus.mat');
[latlim, lonlim] = geoquadline(conus.uslat,conus.uslon);
[latlim,lonlim] = bufgeoquad(latlim,lonlim,2,3)

latlim =
    23.1200    51.3800

lonlim =
    -127.7200    -63.9700
```

# **Input Arguments**

#### latlim — Latitude limits

1-by-2 vector

Latitude limits of a geographic quadrangle, specified as a 1-by-2 vector of the form [southern\_limit northern\_limit], with latitudes in degrees. The two elements must be in ascending order, and lie in the closed interval [-90 90].

```
Data Types: single | double
```

#### lonlim — Longitude limits

1-by-2 vector

Longitude limits of a geographic quadrangle, specified as a 1-by-2 vector of the form [western\_limit eastern\_limit], with longitudes in degrees. The two limits need not be in numerical ascending order.

Data Types: single | double

### buflat — Latitude buffer size

nonnegative scalar

Latitude buffer size, specified as a nonnegative scalar, in units of degrees.

Data Types: double

### buflon — Longitude buffer size

nonnegative scalar

Longitude buffer size, specified as a nonnegative scalar, in units of degrees.

Data Types: double

## **Output Arguments**

### latlim — Latitude limits

1-by-2 vector

Latitude limits of a geographic quadrangle, returned as a 1-by-2 vector of the form [southern\_limit northern\_limit], in units of degrees. The elements are in ascending order, and both lie in the closed interval [-90 90].

### lonlim — Longitude limits

1-by-2 vector

Longitude limits of a geographic quadrangle, returned as a 1-by-2 vector of the form [western\_limit], in units of degrees. The limits are wrapped to the interval [-180 180]. They are not necessarily in numerical ascending order.

### See Also

geoquadline | geoquadpt | outlinegeoquad

Introduced in R2012b

## camposm

Set camera position using geographic coordinates

## **Syntax**

```
camposm(lat,long,alt)
[x,y,z] = camposm(lat,long,alt)
```

## **Description**

camposm(lat,long,alt) sets the axes CameraPosition property of the current map axes to the position specified in geographic coordinates. The inputs lat and long are assumed to be in the angle units of the current map axes.

[x,y,z] = camposm(lat,long,alt) returns the camera position in the projected Cartesian coordinate system.

## **Examples**

Look at northern Australia from a point south and one Earth radius above New Zealand:

```
figure
axesm('globe','galt',0)
gridm('glinestyle','-')
load topo
geoshow(topo,topolegend,'DisplayType','texturemap');
demcmap(topo)
camlight;
material(0.6*[ 1 1 1])
plat = -50; plon = 160;
tlat = -10; tlon = 130;
camtargm(tlat,tlon,0);
camposm(plat,plon,1);
camupm(tlat,tlon)
set(gca,'CameraViewAngle',75)
land = shaperead('landareas.shp','UseGeoCoords',true)
linem([land.Lat],[land.Lon])
axis off
```

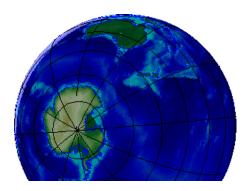

## See Also

campos | camtargm | camupm | camva

## camtargm

Set camera target using geographic coordinates

## **Syntax**

```
camtargm(lat,long,alt)
[x,y,z] = camtargm(lat,long,alt)
```

## **Description**

camtargm(lat,long,alt) sets the axes CameraTarget property of the current map axes to the
position specified in geographic coordinates. The inputs lat and long are assumed to be in the angle
units of the current map axes.

[x,y,z] = camtargm(lat,long,alt) returns the camera target in the projected Cartesian coordinate system.

## **Examples**

Look down the spine of the Andes from a location three Earth radii above the surface:

```
figure
axesm('globe','galt',0)
gridm('glinestyle','-')
load topo
geoshow(topo,topolegend,'DisplayType','texturemap');
demcmap(topo)
lightm(-80,-180);
material(0.6*[ 1 1 1])
plat = 10; plon = -65;
tlat = -30; tlon = -70;
camtargm(tlat,tlon,0);
camposm(plat,plon,3);
camupm(tlat,tlon);
camva(20)
set(gca,'CameraViewAngle',30)
land = shaperead('landareas.shp','UseGeoCoords',true)
linem([land.Lat],[land.Lon])
axis off
```

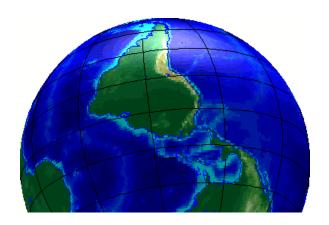

See Also
camposm | camtarget | camupm | camva

## camupm

Set camera up vector using geographic coordinates

## **Syntax**

```
camupm(lat,long)
[x,y,z] = camupm(lat,long)
```

## **Description**

camupm(lat,long) sets the axes CameraUpVector property of the current map axes to the
position specified in geographic coordinates. The inputs lat and long are assumed to be in the angle
units of the current map axes.

[x,y,z] = camupm(lat,long) returns the camera position in the projected Cartesian coordinate system.

## **Examples**

Look at northern Australia from a point south of and one Earth radius above New Zealand. Set CameraUpVector to the antipode of the camera target for that *down under* view:

```
figure
axesm('globe','galt',0)
gridm('glinestyle','-')
load topo
geoshow(topo,topolegend,'DisplayType','texturemap');
demcmap(topo)
camlight;
material(0.6*[ 1 1 1])
plat = -50; plon = 160;
tlat = -10; tlon = 130;
[alat,alon] = antipode(tlat,tlon);
camtarqm(tlat,tlon,0);
camposm(plat,plon,1);
camupm(alat,alon)
set(gca,'CameraViewAngle',80)
land = shaperead('landareas.shp','UseGeoCoords',true)
linem([land.Lat],[land.Lon])
axis off
```

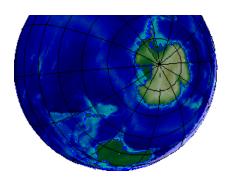

## See Also

camposm | camtargm | camup | camva

## cart2grn

Transform projected coordinates to Greenwich system

## **Syntax**

```
[lat,lon,alt] = cart2grn
[lat,lon,alt] = cart2grn(hndl)
[lat,lon,alt] = cart2grn(hndl,mstruct)
```

## **Description**

When objects are projected and displayed on map axes, they are plotted in Cartesian coordinates appropriate for the selected projection. This function transforms those coordinates back into the Greenwich frame, in which longitude is measured positively East from Greenwich (longitude 0), England and negatively West from Greenwich.

[lat,lon,alt] = cart2grn returns the latitude, longitude, and altitude data in geographic coordinates of the current map object, removing any clips or trims introduced during the display process from the output data.

[lat,lon,alt] = cart2grn(hndl) specifies the displayed map object desired with its handle hndl. The default handle is gco.

[lat,lon,alt] = cart2grn(hndl,mstruct) specifies the map structure associated with the
object. The map structure of the current axes is the default.

### See Also

gcm | mfwdtran | minvtran | project

## cat

Concatenate geographic or planar vector

## **Syntax**

```
v = cat(1,v1,v2,...)
```

## **Description**

v = cat(1,v1,v2,...) concatenates the geographic or planar vectors v1,v2, and so on, along the first dimension. If the class type of any property is a cell array, then the resultant field in the output v is also a cell array.

### **Examples**

### **Concatenate Two Geopoint Vectors**

Create two geopoint vectors. The first vector has one feature, and the second vector has two features. The vectors have different dynamic properties.

```
gp1 = geopoint(52,-101, 'Weather','Cloudy');
gp2 = geopoint([42 42.2], [-110.5 -110.7], 'Temperature', [65.6 63.2]);
```

Concatenate the vectors into a single geopoint vector. Note that the first input argument must be 1.

```
p = cat(1,gp1,gp2)

p =
    3x1 geopoint vector with properties:

    Collection properties:
        Geometry: 'point'
        Metadata: [1x1 struct]

Feature properties:
        Latitude: [52 42 42.2000]
        Longitude: [-101 -110.5000 -110.7000]
        Weather: {'Cloudy' '''}
    Temperature: [0 65.6000 63.2000]
```

The concatenated vector has three features, and all features have all dynamic properties. Default property values are used when the value was not specified in the original geopoint vector. For example, the 'Temperature' value of the first feature is set to 0 since no 'Temperature' value was specified in gp1.

## **Input Arguments**

### v1, v2, . . . — Geographic or planar vectors to be concatenated

geopoint, geoshape, mappoint, or mapshape objects

Geographic or planar vectors to be concatenated, specified as geopoint, geoshape, mappoint, or mapshape objects. All of v1, v2,... are the same type of object.

## **Output Arguments**

### v — Concatenated geographic or planar vector

geopoint, geoshape, mappoint, or mapshape object

Concatenated geographic or planar vector, returned as a geopoint, geoshape, mappoint, or mapshape object. The object type of v matches the object type of v1, v2, ....

### See Also

vertcat

Introduced in R2012a

# changem

Substitute values in data array

## **Syntax**

```
mapout = changem(Z,newcode,oldcode)
```

## **Description**

mapout = changem(Z,newcode,oldcode) returns a data grid mapout identical to the input data
grid, except that each element of Z with a value contained in the vector oldcode is replaced by the
corresponding element of the vector newcode.

oldcode is 0 (scalar) by default, in which case newcode must be scalar. Otherwise, newcode and oldcode must be the same size.

## **Examples**

Invent a map:

$$A = magic(3)$$

$$A = \begin{bmatrix} 8 & 1 & 6 \\ 3 & 5 & 7 \\ 4 & 9 & 2 \end{bmatrix}$$

Replace instances of 8 or 9 with 0s:

## circcirc

Intersections of circles in Cartesian plane

## **Syntax**

[xout,yout] = circcirc(x1,y1,r1,x2,y2,r2)

## **Description**

[xout,yout] = circcirc(x1,y1,r1,x2,y2,r2) finds the points of intersection (if any), given two circles, each defined by center and radius in x-y coordinates. In general, two points are returned. When the circles do not intersect or are identical, NaNs are returned.

When the two circles are tangent, two identical points are returned. All inputs must be scalars.

### See Also

linecirc

## clabelm

Add contour labels to map contour display

## **Syntax**

```
clabelm(C)
clabelm(C,h)
clabelm(C,v)
clabelm(C,h,v)
clabelm(____,Name,Value)

clabelm(C,'manual')
clabelm(C,h,'manual')

text handles = clabel(____)
```

## **Description**

clabelm(C) labels all contours displayed in the current contour plot. Labels are upright and
displayed with '+' symbols. clabelm randomly selects label positions.

clabelm(C,h) rotates the labels and inserts them in the contour lines. This syntax inserts only those labels that fit within the contour, depending on the size of the contour.

clabelm(C, v) labels only the contour levels specified by the vector, v.

clabelm(C,h,v) labels only the contour levels specified by vector v, rotates the labels, and inserts them in the contour lines.

clabelm(\_\_\_\_, Name, Value) specifies the text object properties and the 'LabelSpacing' contourgroup property, using one or more Name, Value pair arguments, in addition to any of the input arguments in previous syntaxes.

clabelm(C, 'manual') places contour labels at locations you select with a mouse. Click the mouse or press the space bar to label the contour closest to the center of the crosshair. Press the **Return** key while the cursor is within the figure window to terminate labeling.

clabelm(C,h,'manual') places contour labels at locations you select with a mouse. Press the
Return key while the cursor is within the figure window to terminate labeling. The labels are rotated
and inserted in the contour lines.

text\_handles = clabel(\_\_\_\_) additionally returns an array containing the handles of the text objects created, using any of the input arguments in the previous syntaxes. If you call clabel without the h argument, text\_handles also contains the handles of line objects used to create the '+' symbols.

## **Input Arguments**

### C — Contour matrix

2-by-n matrix

Contour matrix containing the data that defines the contour lines. C is returned by the contourm, contourfm, or contour3m functions.

### h — Handle to the contourgroup object

Handle to the contourgroup object returned by the contourm, contourfm, or contour3m functions.

### v — Contour level values

vector

Contour level values, specified as a row or column vector of individual values.

```
Example: [0,10,20]
```

### Name-Value Pair Arguments

Specify optional comma-separated pairs of Name, Value arguments. Name is the argument name and Value is the corresponding value. Name must appear inside quotes. You can specify several name and value pair arguments in any order as Name1, Value1, . . . , NameN, ValueN.

### LabelSpacing — Spacing between labels

```
144 (default) | scalar
```

Spacing between labels on each contour line, specified as the comma-separated pair consisting of 'LabelSpacing' and a scalar. Specify the label spacing in points, where 1 point =  $\frac{1}{72}$  inch.

```
Example: 'LabelSpacing',72
```

### **Output Arguments**

### text\_handles — Handles of text objects

Handles of the text objects that clabelm creates. The UserData properties of the text objects contain the contour values displayed.

If you call clabelm without the h argument, text\_handles also contains the handles of line objects used to create the '+' symbols.

## **Examples**

#### **Add Labels to Contour Plot**

Get geoid heights and a geographic postings reference object from the EGM96 geoid model. Then, create a contour plot using a Miller projection. Add a frame using framem and eliminate extra white space using tightmap.

```
[N,R] = egm96geoid;
axesm miller
[C,h] = contourm(N,R,-100:50:80);
framem
tightmap
```

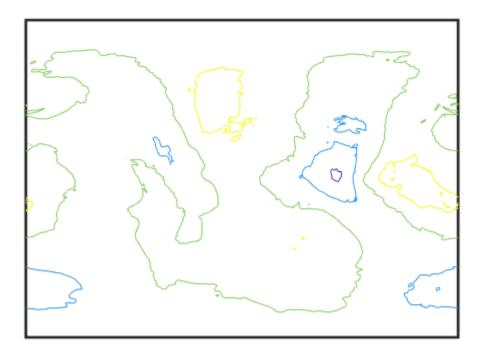

Add labels to the contour plot.

clabelm(C,h)

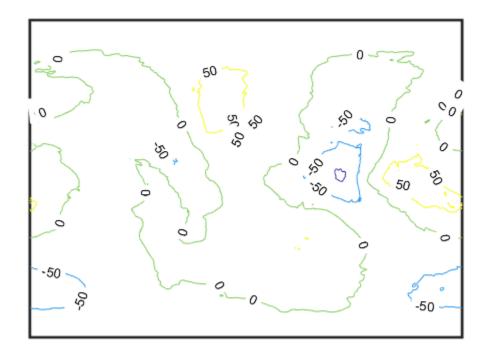

See Also clabel | clegendm | contour3m | contourfm | contourm

## clegendm

Add legend labels to map contour display

## **Syntax**

```
clegendm(C,h)
clegendm(C,h,loc)
clegendm(____,unitstr)
clegendm(____,labels)
hl = clegendm(____)
```

## **Description**

clegendm(C,h) adds a legend specifying the contour line heights, C, to the current map contour plot, h.

```
clegendm(C,h,loc) places the legend in a specified location.
```

```
clegendm( ____, unitstr) appends a string unitstr to each entry in the legend.
```

clegendm( \_\_\_\_, labels) uses the text specified in labels to label the legend.

hl = clegendm( ) returns the handle to the legend object created.

## **Examples**

### **Create Legend for Contour Display**

Create a legend in the lower right-hand corner, specifying the contour elevations are in meters.

```
load topo
R = georasterref('RasterSize', size(topo), ...
    'Latlim',[-90 90], 'Lonlim',[0 360]);
figure('Color','w');
worldmap('world')
[c,h] = contourm(topo,R,6000:1500:6000);
clegendm(c,h,4,'m')
```

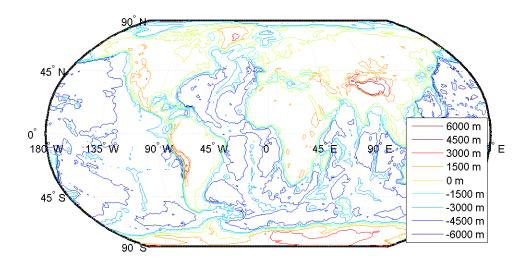

## **Input Arguments**

### C — Contour matrix

numeric matrix

Contour matrix, specified as a matrix with two rows. The first row represents longitude data and the second row represents latitude data. You can create a contour matrix by using contourm, contour3m, or contourfm.

### h — Handle of contour patches

hggroup

Handle to the contour patches drawn onto the current axes, returned as an hggroup. You can get a handle to contour patches by usingcontourm, contour3m, or contourfm.

### loc — Location

0 (default) | 1 | 2 | 3 | 4 | -1

Location to place legend, specified as one of the following integers.

| Value | Placement                     |
|-------|-------------------------------|
| 0     | Automatic placement (default) |
| 1     | Upper right corner            |
| 2     | Upper left corner             |
| 3     | Lower left corner             |

| Value | Placement                |
|-------|--------------------------|
| 4     | Lower right corner       |
| -1    | To the right of the plot |

### unitstr — Text to append

character vector | string scalar

Text to append to each entry in the legend, specified as a character vector or string scalar.

### labels — Labels

cell array of character vectors | string array

Labels in the legend, specified as a string array or cell array of character vectors. labels must have the same number of entries as the line children of h.

## **Output Arguments**

### hl — Handle to legend object

handle

Handle to legend object created by the clegendm function, returned as a handle.

### See Also

clabelm | contour3m | contourc | contourcbar | contourfm | contourm

## clipdata

Clip data at +/-pi in longitude, +/-pi in latitude

## **Syntax**

[lat,long,splitpts] = clipdata(lat,long,object)

## **Description**

[lat,long,splitpts] = clipdata(lat,long,object) inserts NaNs at the appropriate locations in a map object so that a displayed map is clipped at the appropriate edges. It assumes that the clipping occurs at +/- pi/2 radians in the latitude (y) direction and +/- pi radians in the longitude (x) direction.

The input data must be in radians and properly transformed for the particular aspect and origin so that it fits in the specified clipping range.

The output data is in radians, with NaNs placed at the proper locations. The output variable splitpts returns the row and column indices of the clipped elements (columns 1 and 2 respectively). These indices are necessary to restore the original data if the map parameters or projection are ever changed.

The object parameter can have any of the following values:

| Object to clip | Description                  |
|----------------|------------------------------|
| 'surface'      | graticules                   |
| 'light'        | lights                       |
| 'line'         | lines                        |
| 'patch'        | patches                      |
| 'text'         | text object location points  |
| 'point'        | point data                   |
| 'none'         | skip all clipping operations |

### See Also

trimdata | undoclip | undotrim

## clma

Clear current map axes

## **Syntax**

clma
clma all
clma purge

## **Description**

clma deletes all displayed map objects from the current map axes but leaves the frame if it is displayed.

clma all deletes all displayed map objects, including the frame, but it leaves the map structure
intact, thereby retaining the map axes.

clma purge removes the map definition from the current axes, but leaves all objects projected on
the axes intact.

### See Also

cla | clmo | handlem | hidem | namem | showm | tagm

## clmo

Clear specified graphics objects from map axes

## **Syntax**

clmo
clmo(handle)
clmo(object)

## **Description**

 ${\tt clmo}$  deletes all displayed graphics objects on the current axes.

clmo(handle) deletes those objects specified by their handles.

clmo(object) deletes those objects with names identical to the value object. This can be any value recognized by the handlem function, including entries in the Tag property of each object, or the object Type if the Tag property is empty.

### See Also

clma | handlem | hidem | namem | showm | tagm

## closePolygonParts

Close all rings in multipart polygon

## **Syntax**

```
[xdata, ydata] = closePolygonParts(xdata, ydata)
[lat, lon] = closePolygonParts(lat, lon, angleunits)
```

## **Description**

[xdata, ydata] = closePolygonParts(xdata, ydata) ensures that each ring in a multipart (NaN-separated) polygon is "closed" by repeating the start point at the end of each ring, unless the start and end points are already identical. Coordinate vectors xdata and ydata must match in size and have identical NaN locations.

[lat, lon] = closePolygonParts(lat, lon, angleunits) works with latitude-longitude data and accounts for longitude wrapping with a period of 360 if angleunits is 'degrees' and 2\*pi if angleunits is 'radians'. For a ring to be considered closed, the latitudes of its first and last vertices must match exactly, but their longitudes need only match modulo the appropriate period. Such rings are returned unaltered.

## **Examples**

### **Close Polygon in Plane Coordinates**

Create two vectors of planar coordinates.

```
xOpen = [1 0 2 NaN 0.5 0.5 1 1];

yOpen = [0 1 2 NaN 0.8 1 1 0.8];
```

Create a closed polygon from these coordinates.

```
[xClosed, yClosed] = closePolygonParts(x0pen,y0pen)
```

```
\timesClosed = 1\times10
```

| 1.0000         | 0 | 2.0000 | 1.0000 | NaN | 0.5000 | 0.5000 | 1.0000 | 1.0000 | 0.5 |
|----------------|---|--------|--------|-----|--------|--------|--------|--------|-----|
| yClosed = 1×10 |   |        |        |     |        |        |        |        |     |

```
0 1.0000 2.0000 0 NaN 0.8000 1.0000 1.0000 0.8000
```

### Display all variables.

#### whos

| Name    | Size | Bytes | Class  | Attributes |
|---------|------|-------|--------|------------|
| xClosed | 1×10 | 80    | double |            |

| x0pen   | 1x8  | 64 | double |
|---------|------|----|--------|
| yClosed | 1×10 | 80 | double |
| y0pen   | 1x8  | 64 | double |

### Close Polygon in Latitude-Longitude Coordinates

Load coastline data from MAT-file.

```
load coastlines
```

Construct a two-part polygon based on the coastlines data. The first ring is Antarctica. The longitude of its first vertex is -180 and the longitude of its last vertex is 180. The second ring is a small island from which the last vertex, a replica of the first vertex, is removed.

```
[latparts, lonparts] = polysplit(coastlat, coastlon);
latparts{2}(end) = [];
lonparts{2}(end) = [];
latparts(3:end) = [];
lonparts(3:end) = [];
[lat, lon] = polyjoin(latparts, lonparts);
```

Examine how closePolygonParts treats the two rings. In both cases, the first and last vertices differ. However, Antarctica remains unchanged while the small island is closed back up.

```
[latClosed, lonClosed] = closePolygonParts(lat, lon, 'degrees');
[latpartsClosed, lonpartsClosed] = polysplit(latClosed, lonClosed);
lonpartsClosed{1}(end) - lonpartsClosed{1}(1) % Result is 360
ans = 360
lonpartsClosed{2}(end) - lonpartsClosed{2}(1) % Result is 0
ans = 0
```

### See Also

isShapeMultipart|removeExtraNanSeparators

"Create and Display Polygons"

### Introduced in R2006a

## colorui

Interactively define RGB color

## Compatibility

**Note** colorui will be removed in a future release. Use uisetcolor instead.

## **Syntax**

```
c = colorui
c = colorui(InitClr)
c = colorui(InitClr,FigTitle)
```

## **Description**

c = colorui creates an interface for the definition of an RGB color triplet. On Windows® platforms, colorui produces the same interface as uisetcolor. On other machines, colorui produces a platform-independent dialog for specifying the color values.

c = colorui(InitClr) initializes the color value to the RGB triple given in initclr.

c = colorui(InitClr, FigTitle) where the character vector FigTitle specifies the window label.

The output value c is the selected RGB triple if the **Accept** or **OK** button is pushed. If the user presses **Cancel**, then the output value is set to 0.

### See Also

uisetcolor

## combntns

All possible combinations of set of values

**Note** combiten will be removed in a future release. Use nchoosek instead.

### **Syntax**

```
combos = combntns(set,subset)
```

## **Description**

combos = combntns(set,subset) returns a matrix whose rows are the various combinations that
can be taken of the elements of the vector set of length subset. Many combinatorial applications
can make use of a vector 1:n for the input set to return generalized, indexed combination subsets.

The combntns function provides the combinatorial subsets of a set of numbers. It is similar to the mathematical expression *a choose b*, except that instead of the number of such combinations, the actual combinations are returned. In combinatorial counting, the ordering of the values is not significant.

The numerical value of the mathematical statement a choose b is size(combos, 1).

## **Examples**

How can the numbers 1 to 5 be taken in sets of three (that is, what is 5 choose 3)?

```
combos = combntns(1:5,3)
```

```
combos =
            2
                   3
     1
     1
            2
            2
     1
                   5
            3
     1
            3
     1
     1
            3
     2
     2
            3
                   5
     2
            4
                   5
     3
            4
size(combos,1) % "5 choose 3"
ans =
    10
```

Note that if a value is repeated in the input vector, each occurrence is treated as independent:

```
combos = combntns([2 2 5],2)
combos =
    2 2
```

## Tips

This is a recursive function.

## comet3m

Project 3-D comet plot on map axes

**Note** comet3m will be removed in a future release. Use the following instead:

```
[x,y,z] = mfwdtran(lat,lon,z);
comet3(x,y,z,p)
```

### **Syntax**

```
comet3m(lat,lon,z)
comet3m(lat,lon,z,p)
```

## **Description**

comet3m(lat,lon,z) traces a comet plot through the points specified by the input latitude,
longitude, and altitude vectors.

comet3m(lat,lon,z,p) specifies a comet body of length p\*length(lat). The input p is 0.1 by default.

A comet plot is an animated graph in which a circle (the comet *head*) traces the data points on the screen. The comet *body* is a trailing segment that follows the head. The *tail* is a solid line that traces the entire function.

## **Examples**

Create a 3-D comet plot of the coastlines data:

```
load coastlines
z = (1:length(coastlat))'/3000;
axesm miller
framem; gridm;
setm(gca,'galtitude',max(z)+.5)
view(3)
comet3m(coastlat,coastlon,z,0.01)
```

### See Also

comet3 | cometm

## cometm

Project 2-D comet plot on map axes

**Note** cometm will be removed in a future release. Use the following instead:

```
[x,y] = mfwdtran(lat,lon);
comet(x,y,p)
```

## **Syntax**

```
cometm(lat,lon)
cometm(lat,lon,p)
```

## **Description**

cometm(lat,lon) traces a comet plot through the points specified by the input latitude and longitude vectors.

cometm(lat, lon, p) specifies a comet body of length p\*length(lat). The input p is 0.1 by default.

A comet plot is an animated graph in which a circle (the comet *head*) traces the data points on the screen. The comet *body* is a trailing segment that follows the head. The *tail* is a solid line that traces the entire function.

## **Examples**

Create a comet plot of the coastlines data:

```
load coastlines
axesm miller
framem
cometm(coastlat,coastlon,0.01)
```

### See Also

comet | comet3m

## map.geodesy.ConformalLatitudeConverter

Convert between geodetic and conformal latitudes

## **Description**

A ConformalLatitudeConverter object provides conversion methods between geodetic and conformal latitudes for an ellipsoid with a given eccentricity.

The conformal latitude maps an ellipsoid (oblate spheroid) to a sphere while preserving shapes and angles locally. (Curves that meet at a given angle on the ellipsoid meet at the same angle on the sphere.) Use conformal latitudes when implementing conformal map projections on the ellipsoid.

## Creation

## **Syntax**

```
converter = map.geodesy.ConformalLatitudeConverter
converter = map.geodesy.ConformalLatitudeConverter(spheroid)
```

### Description

converter = map.geodesy.ConformalLatitudeConverter creates a
ConformalLatitudeConverter object for a sphere and sets the Eccentricity property to 0.

converter = map.geodesy.ConformalLatitudeConverter(spheroid) creates a conformal
latitude converter object and sets the Eccentricity property to match the specified spheroid
object.

### **Input Arguments**

### spheroid — Reference spheroid

referenceEllipsoid object | oblateSpheroid object | referenceSphere object

Reference spheroid, specified as a referenceEllipsoid object, oblateSpheroid object, or referenceSphere object. The term reference spheroid is used synonymously with reference ellipsoid. To create a reference spheroid, use the creation function for the object. To specify the reference ellipsoid for WGS84, use the wqs84Ellipsoid function.

For more information about reference spheroids, see "Reference Spheroids".

```
Example: spheroid = referenceEllipsoid('GRS 80');
```

## **Properties**

### Eccentricity — Ellipsoid eccentricity

0 | numeric scalar

Ellipsoid eccentricity, specified as a numeric scalar. Eccentricity is in the interval [0, 0.5]. Eccentricities larger than 0.5 are possible in theory, but do not occur in practice and are not supported.

Data Types: double

## **Object Functions**

forward Convert geodetic latitude to authalic, conformal, isometric, or rectifying latitude inverse Convert authalic, conformal, isometric, or rectifying latitude to geodetic latitude

## **Examples**

### **Create a Conformal Latitude Converter Object and Set Property**

```
grs80 = referenceEllipsoid('GRS 80');
conv1 = map.geodesy.ConformalLatitudeConverter;
conv1.Eccentricity = grs80.Eccentricity
conv1 =
    ConformalLatitudeConverter with properties:
    Eccentricity: 0.0818
```

### Create a Conformal Latitude Converter Object Specifying a Spheroid

```
grs80 = referenceEllipsoid('GRS 80');
conv2 = map.geodesy.ConformalLatitudeConverter(grs80)
conv2 =
   ConformalLatitudeConverter with properties:
        Eccentricity: 0.0818
```

### See Also

### **Functions**

geocentricLatitude | parametricLatitude

### **Objects**

AuthalicLatitudeConverter | IsometricLatitudeConverter | RectifyingLatitudeConverter

#### Introduced in R2013a

## contains

Package: map.rasterref

Determine if geographic or map raster contains points

## **Syntax**

```
tf = contains(R,lat,lon)
tf = contains(R,xWorld,yWorld)
```

## **Description**

tf = contains(R,lat,lon) determines whether the points (lat, lon) in geographic coordinates fall within the bounds of geographic raster R.

tf = contains(R, xWorld, yWorld) determines whether the points (xWorld, yWorld) in the world coordinate system fall within the bounds of map raster R contains.

## **Examples**

### Check If Single Point Exists Within Bounds of Planar Raster

Create a MapPostingsReference raster reference object.

```
xWorldLimits = [207000 208000];
yWorldLimits = [912500 913000];
rasterSize = [11 21];
R = maprefpostings(xWorldLimits,yWorldLimits,rasterSize,'ColumnsStartFrom','north')
 MapPostingsReference with properties:
             XWorldLimits: [207000 208000]
             YWorldLimits: [912500 913000]
               RasterSize: [11 21]
     RasterInterpretation: 'postings'
         ColumnsStartFrom: 'north'
            RowsStartFrom: 'west'
    SampleSpacingInWorldX: 50
    SampleSpacingInWorldY: 50
     RasterExtentInWorldX: 1000
     RasterExtentInWorldY: 500
         XIntrinsicLimits: [1 21]
         YIntrinsicLimits: [1 11]
       TransformationType: 'rectilinear'
     CoordinateSystemType: 'planar'
```

Check if the raster contains the point (207549,912753). The expected result is 1 (true) since the x-coordinate is within R.XWorldLimits and the y-coordinate is within R.YWorldLimits.

```
tf = contains(R,207549,912753)
tf = logical
1
```

### **Check If Multiples Points Exist Within Bounds of Geographic Raster**

Create a GeographicCellsReference raster reference object.

```
latlim = [0 89];
lonlim = [-180 \ 179];
rasterSize = [90 360];
R = georefcells(latlim,lonlim,rasterSize,'ColumnsStartFrom','north')
R =
  GeographicCellsReference with properties:
             LatitudeLimits: [0 89]
            LongitudeLimits: [-180 179]
                 RasterSize: [90 360]
       RasterInterpretation: 'cells'
           ColumnsStartFrom: 'north'
              RowsStartFrom: 'west'
       CellExtentInLatitude: 0.988888888888888
      CellExtentInLongitude: 0.99722222222222
     RasterExtentInLatitude: 89
    RasterExtentInLongitude: 359
           XIntrinsicLimits: [0.5 360.5]
           YIntrinsicLimits: [0.5 90.5]
       CoordinateSystemType: 'geographic'
AngleUnit: 'degree'
```

Check if points exist within the northern hemisphere.

The first point is in the northern hemisphere. The second point is the origin, and tf(2) indicates the origin exists within the bounds of the northern hemisphere. The third point is in the southern hemisphere. The fourth point is identical to the first point after longitude wrapping. The element tf(4) demonstrates that the geographic raster supports wrapping of longitude coordinates. The last element tf(5) indicates that the geographic raster does not support wrapping of latitude coordinates.

### **Input Arguments**

### R — Geographic or map raster

GeographicCellsReference, GeographicPostingsReference, MapCellsReference, or MapPostingsReference object

Geographic or map raster, specified as a GeographicCellsReference, GeographicPostingsReference, MapCellsReference, or MapPostingsReference object.

### lat — Latitude coordinates

numeric scalar or vector

Latitude coordinates, specified as a numeric scalar or vector.

Data Types: single | double

### lon — Longitude coordinates

numeric scalar or vector

Longitude coordinates, specified as a numeric scalar or vector. Elements of lon can be wrapped arbitrarily without affecting the result.

Data Types: single | double

### xWorld - x-coordinates in the world coordinate system

numeric scalar or vector

*x*-coordinates in the world coordinate system, specified as a numeric scalar or vector.

Data Types: single | double

### yWorld — y-coordinates in the world coordinate system

numeric scalar or vector

y-coordinates in the world coordinate system, specified as a numeric scalar or vector.

Data Types: single | double

## **Output Arguments**

# tf — Flag indicating geographic or map raster vector contains points in the world coordinate system

logical scalar or vector

Flag indicating geographic or map raster vector contains points in the world coordinate system, returned as a logical scalar or vector. The kth element of tf is True when R contains the point ( xWorld(k), yWorld(k) ) in the world coordinate system.

Data Types: logical

### See Also

#### Introduced in R2013b

## contour3m

Project 3-D contour plot of map data

## **Description**

The contour3m function is the same as the contourm function except that the lines for each contour level are drawn in their own horizontal plane, at the *z*-coordinate equal to the value of that level.

## **Examples**

### **Contour Geoid Heights as 3-D Surface**

Get geoid heights and a geographic postings reference object from the EGM96 geoid model. Then, create a 3-D contour plot with 40 contour levels using a Miller projection. Eliminate extra white space using tightmap.

```
[N,R] = egm96geoid;
axesm miller
contour3m(N,R,40,'LineColor','k')
tightmap
```

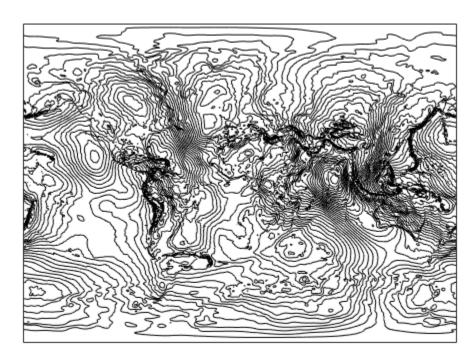

Add the geoid as a surface, exaggerate the aspect ratio of the axes using daspect, and view the map in 3-D.

```
hold on
geoshow(N,R,'DisplayType','surface')
daspect([1 1 50])
view(3)
```

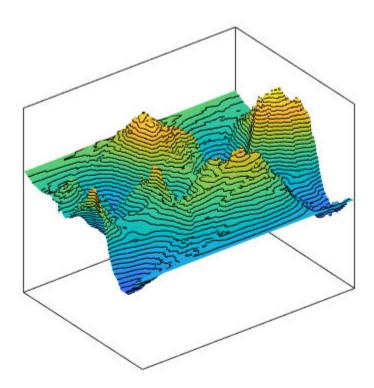

### Contour Topography and Bathymetry of South Asia

This example shows how to contour in a map axes the topography and bathymetry of South Asia and the northern Indian Ocean with a contour interval of 500 meters.

Load topographic data and create a geographic cells reference object. Crop the data to an area around South Asia.

```
load topo
topoR = georefcells(topolatlim,topolonlim,size(topo));
latlim = [0 50];
lonlim = [35 115];
[Z,R] = geocrop(topo,topoR,latlim,lonlim);
```

Display the data as a contour plot using a standard Lambert conformal conic projection.

```
figure
axesm('lambertstd','MapLatLimit',latlim,'MapLonLimit',lonlim)
```

```
tightmap
axis off
contour3m(Z,R,'k','LevelStep',500)
```

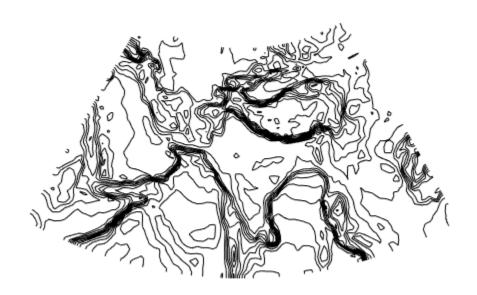

Display the topography as a surface. Apply a colormap appropriate for elevation data using the demcmap function. Then, add a title.

```
geoshow(Z,R,'DisplayType','surface')
demcmap(Z)
title({'South Asia Topography and Bathymetry', ...
    'with 500 m Contours'});
```

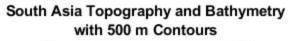

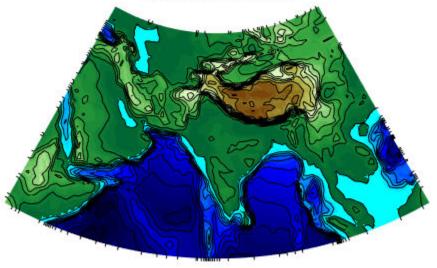

View the display in 3-D.

set(gca,'DataAspectRatio',[1 1 40000])
view(3)

### South Asia Topography and Bathymetry with 500 m Contours

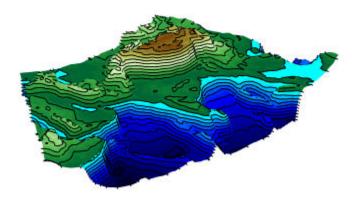

# **Tips**

• If you use contour3m with the globe map display, the contour3m function warns. Be careful to scale the input data relative to the radius of your reference sphere.

### See Also

clabel | clabelm | clegendm | contour | contour3 | contourfm | contourm | geoshow | plot

### **Introduced before R2006a**

# contourcbar

Color bar for filled contour map display

### **Syntax**

H = contourcbar(...)

# **Description**

H = contourcbar(...) creates a color bar associated with a filled contour display created with contourfm, contourm, contour3m, or geoshow. It supports the same syntax and usage options as the MATLAB function colorbar.

## **Examples**

### Add colorbar to map showing topography of North America

Create world map.

```
figure('Color','white')
worldmap('north america')
```

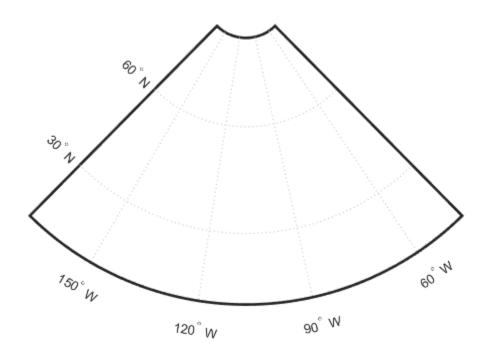

Load topographical data from MAT-file topo.mat.

```
load topo
```

Create geographic raster reference object.

```
R = georasterref('RasterSize',[180 360], ...
'Latlim',topolatlim,'Lonlim',topolonlim);
```

Create a contour plot where every contour is filled with a particular color.

```
contourfm(topo, R, -7000:1000:3000)
caxis([-8000 4000])
```

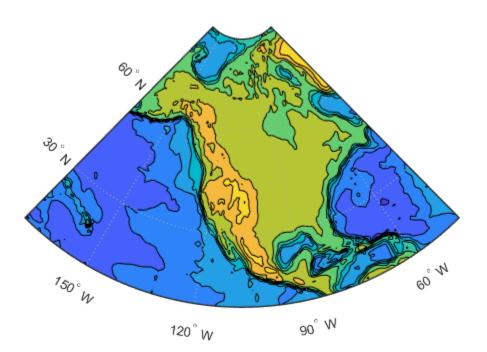

Add a color bar to the figure to explain the color used with the contours. contourcbar

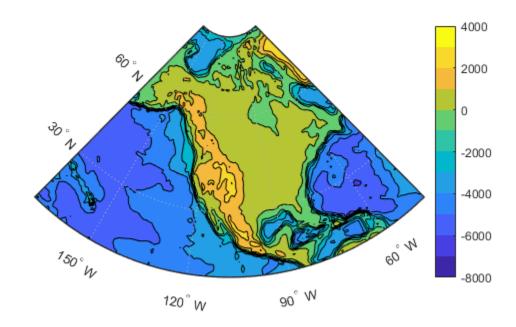

## Add Colorbar to Map, Showing Geoid with Non-Uniform Levels

Create a world map.

```
figure('Color','white')
ax = worldmap('world');
```

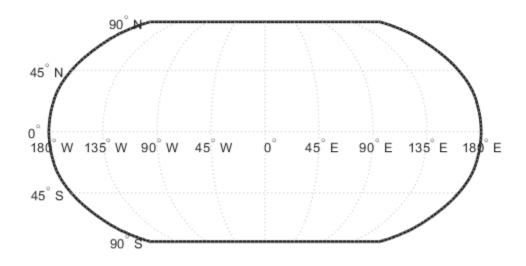

Move the meridian labels to the bottom, and reduce the number of labels.

```
setm(ax,'MLabelParallel',-90)
setm(ax,'MLabelLocation',90)
```

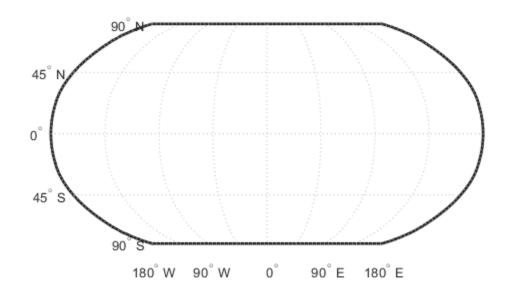

Load the geoid data set MAT-file.

```
load geoid60c
```

Specify levels (in meters) at which to contour the geoid.

```
levels = [-70 -40 -20 -10 0 10 20 40 70];
```

Display the geoid as a filled contour plot.

```
geoshow(geoid60c, geoid60cR, 'DisplayType', 'contour',...
    'LevelList',levels,'Fill','on','LineColor','black')
```

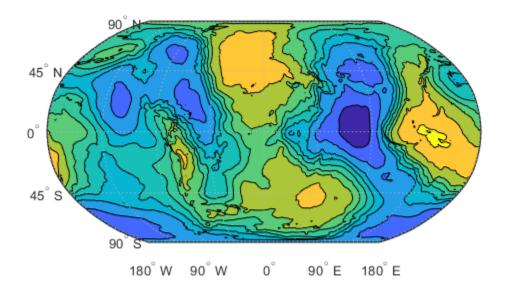

Load the coastline data MAT file,  ${\tt coastlines.mat}$  .

load coastlines

Overlay the coastlines.

geoshow(coastlat, coastlon, 'Color', 'white', 'LineWidth', 1.5)

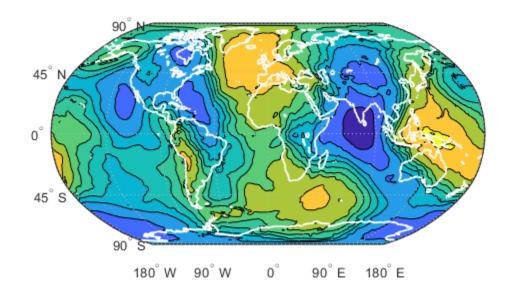

Add a color bar to indicate the range in geoid height spanned by each contour interval.

cb = contourcbar('peer',ax,'Location','southoutside');

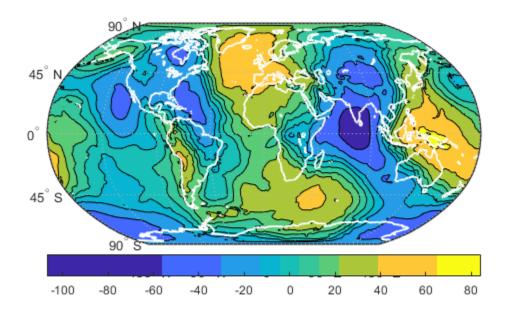

Reset the color map and the axes color limits (CLim).

```
caxis([-110 90])
colormap(hsv)
cb.XLabel.String = 'Geoid Undulation in Meters';
```

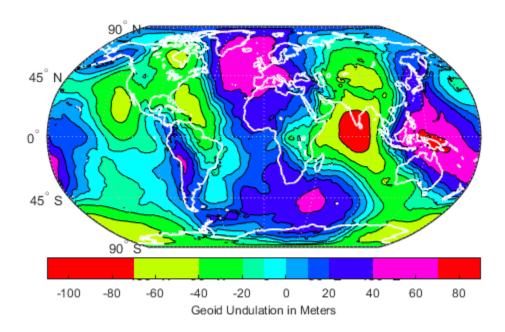

## **Tips**

- If a *peer* axes is specified when calling contourcbar, it should be a map axes containing an object created using one of the Mapping Toolbox functions listed previously. Otherwise the current axes should contain such an object.
- If a Mapping Toolbox contour object is present, then the color bar is filled with solid blocks of color which bound each other at the contour levels used in the plot. Thus, the contour levels bounding a fill polygon of a given color can be inferred graphically by inspecting the upper and lower limits of the corresponding block in the color bar. In the absence of a Mapping Toolbox contour object an ordinary color bar is created.
- If multiple Mapping Toolbox contour objects are present in the same axes, then the levels used to divide the color bar into blocks will correspond to the first contour object that is found. This situation could occur when a larger data set is broken up into multiple grid tiles, for example, but as long the tiles all use the same contour level list, the color bar will correctly represent them all.

### See Also

clegendm | colorbar | contourfm

#### Introduced in R2011b

# contourcmap

Contour colormap and colorbar for current axes

### **Syntax**

```
contourcmap(cmapstr)
contourcmap(cmapstr,cdelta)
contourcmap(...,Name,Value)
h = contourcmap(...)
```

### Description

contourcmap(cmapstr) updates the figure's colormap for the current axes with the colormap
specified by cmapstr. If the axes contains Mapping Toolbox contour objects, the resultant colormap
contains the same number of colors as the original colormap. Otherwise, the resultant colormap
contains ten colors.

contourcmap(cmapstr,cdelta) updates the figure's colormap with colors varying according to cdelta. If the axes contains Mapping Toolbox contour objects, the value of cdelta is ignored.

contourcmap(..., Name, Value) allows you to add a colorbar and control the properties of the colorbar. Parameter names can be abbreviated and are case-insensitive.

h = contourcmap(...) returns a handle to the colorbar axes.

## **Input Arguments**

#### cmapstr

A character vector that specifies a colormap. Valid entries for cmapstr include 'pink', 'hsv', 'jet', or the name of any similar MATLAB colormap function.

#### cdelta

A scalar or vector. If cdelta is a scalar, it represents a step size, and colors are generated at multiples of cdelta. If cdelta is a vector of evenly spaced values, colors are generated at those values; otherwise an error is issued.

#### Name-Value Pair Arguments

Specify optional comma-separated pairs of Name, Value arguments. Name is the argument name and Value is the corresponding value. Name must appear inside quotes. You can specify several name and value pair arguments in any order as Name1, Value1, . . . , NameN, ValueN.

#### Colorbar

Character vector with values 'on' or 'off' specifying whether a colorbar is present, 'on', or absent from the axes, 'off'.

```
Default: 'off'
```

#### Location

Character vector specifying the location of the colorbar. Permissible values are 'vertical', 'horizontal', or 'none'.

Default: 'vertical'

### ColorAlignment

Character vector specifying the alignment of the labels in the colorbar. Permissible values are 'center', where the labels are centered on the color bands, or 'ends', where the labels are centered on the color breaks. If the axes contains Mapping Toolbox contour objects, the ColorAlignment will be set automatically to 'center' for contour lines and 'ends' for filled contours, and cannot be modified.

### SourceObject

Handle of the graphics object which is used to determine the color limits for the colormap. The SourceObject value is the handle of a currently displayed object.

### **Default:** gca

#### **TitleString**

Title of the colorbar axes, specified as a character vector.

### **XLabelString**

X label of the colorbar axes, specified as a character vector.

### **YLabelString**

Y label of the colorbar axes, specified as a character vector.

#### **ZLabelString**

Z label of the colorbar axes, specified as a character vector. In addition, properties and values that can be applied to the title and labels of the colorbar axes are valid.

## **Output Arguments**

h

A handle to the colorbar axes.

## **Examples**

#### **Display World Map with Colormap**

This example shows how to display a world map with a colormap representing contour intervals in meters.

```
load topo
R = georasterref('RasterSize', size(topo), ...
```

```
'Latlim', [-90 90], 'Lonlim', [0 360]);
figure('Color', 'white')
worldmap(topo, R)
contourfm(topo, R);
contourcmap('jet', 'Colorbar', 'on', ...
    'Location', 'horizontal', ...
    'TitleString', 'Contour Intervals in Meters');
```

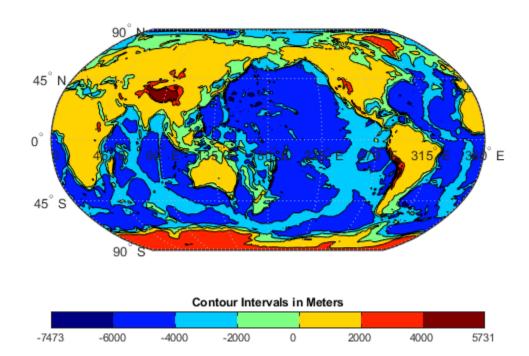

### **Display World Map with Colormap with Custom Contour Intervals**

This example shows how to display a world map with a colormap in which the colors vary at a step size of 2000.

Load data from MAT-files.

```
load topo
load coastlines
```

Create a raster reference object associated with the topo data set.

```
R = georefcells(topolatlim,topolonlim,size(topo));
```

Display the topo data set on a worldmap.

```
figure('Color','white')
worldmap(topo,R)
geoshow(topo,R,'DisplayType','texturemap');
```

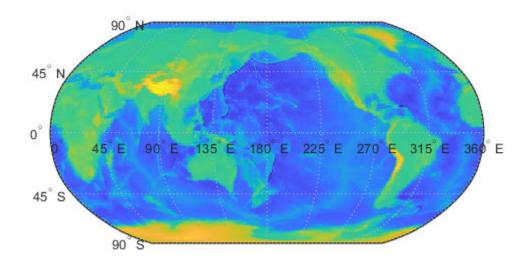

Change the colormap of the contours.

```
contourcmap('summer',2000,'Colorbar','on', ...
   'Location','horizontal', ...
   'TitleString','Contour Intervals in Meters');
```

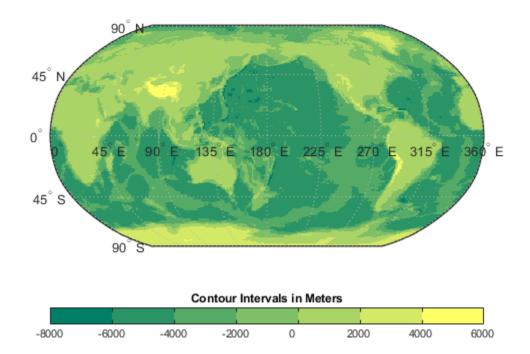

Display coastlines on the map.

geoshow(coastlat,coastlon,'Color', 'black')

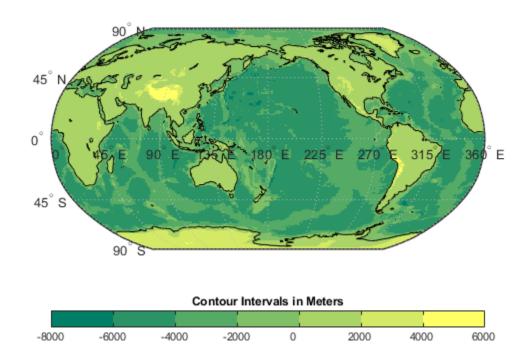

See Also clabelm | clegendm | colormap | contour3m | contourcbar | contourfm | contourm

### **Introduced before R2006a**

## contourfm

Project filled 2-D contour plot of map data

# **Description**

The contourfm function is the same as the contourm function except that the areas between contours are filled with colors. For each contour interval, contourfm selects a distinct color from the figure's colormap. You can obtain the same result by setting 'Fill', 'on' and 'LineColor', 'black' when calling contourm.

### **Examples**

### **Display Filled Contours for EGM96 Geoid Heights**

Get geoid heights and a geographic postings reference object from the EGM96 geoid model. Load coastline latitude and longitude data.

```
[N,R] = egm96geoid;
load coastlines
```

Create a filled contour plot of the geoid data on a world map. Plot the coastline data using geoshow and display a colorbar for the contour plot using contourcbar.

```
worldmap('world')
levels = -120:20:100;
contourfm(N,R,levels,'LineStyle','none')
geoshow(coastlat,coastlon,'Color','k')
contourcbar
```

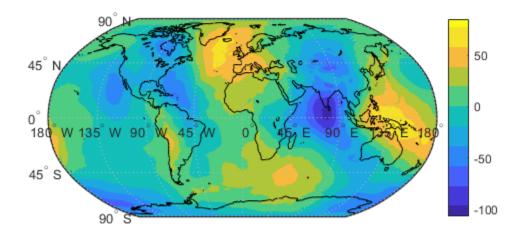

# **See Also**

clabelm | contour3m | contourcbar | contourm | meshm | surfm

### **Introduced before R2006a**

### contourm

Project 2-D contour plot of map data

### **Syntax**

```
contourm(Z,R)
contourm(lat,lon,Z)
contourm(___,n)
contourm(___,V)
contourm(___,LineSpec)
contourm(___,Name,Value)
C = contourm(___)
[C,h] = contourm(___)
```

## **Description**

contourm(Z,R) creates a contour plot of the regular data grid Z with geographic reference R.
contourm(lat,lon,Z) displays a contour plot of the geolocated data grid, Z with geolocation
defined by lat and lon.
contourm(\_\_\_,n) draws n contour levels.
contourm(\_\_\_,V) draws contours at the levels specified by V.
contourm(\_\_\_,LineSpec) uses any valid LineSpec to draw the contour lines.
contourm(\_\_\_,Name,Value) allows you to set optional parameters. Parameter names can be abbreviated, and case does not matter. In addition, any of the following hggroup properties can be specified: 'HandleVisibility', 'Parent', 'Tag', 'UserData', and 'Visible'.
C = contourm(\_\_\_) returns a standard contour matrix C, with the first row representing longitude data and the second row representing latitude data.
[C,h] = contourm(\_\_) returns the contour matrix and the handle to the contour patches drawn

## **Examples**

### **Display Contours for EGM96 Geoid Heights**

onto the current axes. The handle is of type hagroup.

Get geoid heights and a geographic postings reference object from the EGM96 geoid model.

```
[N,R] = egm96geoid;
```

Create a contour plot of the geoid data. Add axis labels and a legend.

```
[c,h] = contourm(N,R,'LevelStep',20,'ShowText','on');
xlabel('Longitude')
```

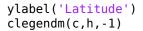

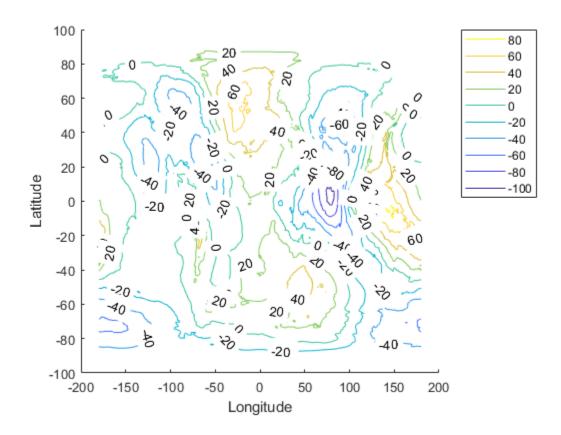

### **Display Contour Geoid Heights for Area Including Korea**

Contour geoid heights for an area including Korea with a backdrop of terrain elevations and bathymetry.

Load geoid heights and Korea data.

load korea5c
load geoid60c

Create a map axes that includes Korea.

figure
worldmap(korea5c,korea5cR)

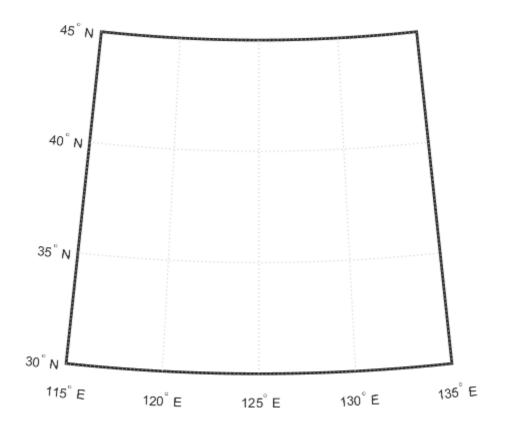

Display the digital elevation data and apply a colormap.

geoshow(korea5c,korea5cR,'DisplayType','texturemap')
demcmap(korea5c)

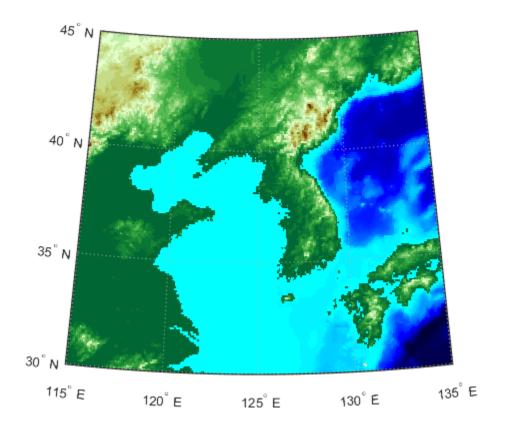

Display contours of the geoid values from -100 to 100 in increments of 5.

[c,h] = contourm(geoid60c,geoid60cR,-100:5:100,'k');

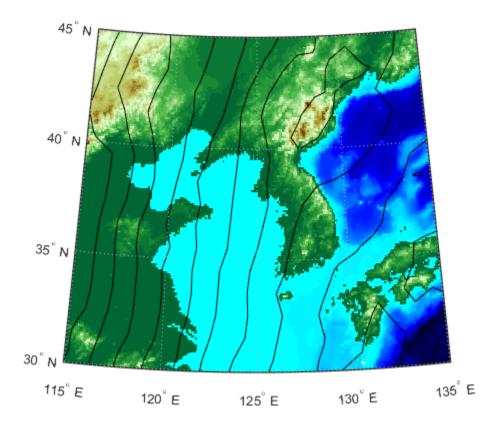

Add red labels with white backgrounds to the contours.

```
t = clabelm(c,h);
set(t,'Color','r')
set(t,'BackgroundColor','white')
set(t,'FontWeight','bold')
```

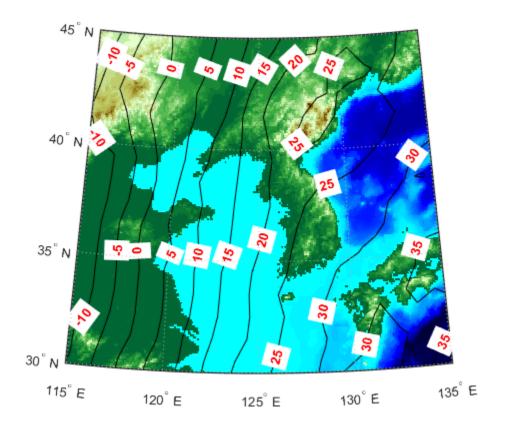

## **Input Arguments**

### Z — Regular or geolocated data grid

*M*-bv-*N* matrix

Regular or geolocated data grid, specified as an *M*-by-*N* matrix.

If the grid contains regions with missing data, set the corresponding elements of Z to NaN. Contour lines terminate when entering such areas. Similarly, if you use 'Fill','on' or call contourfm, such null-data areas will not be filled. If you use the syntax contourm(lat,lon,Z,...), however, lat and lon must have finite, non-NaN values everywhere. In this case, set Z to NaN in null data areas, but make sure the corresponding elements of lat and lon have finite values that specify actual locations on the Earth.

### R — Geographic reference

geographic raster reference object | vector | matrix

Geographic reference, specified as one of the following. For more information about referencing vectors and matrices, see "Georeferenced Raster Data".

| Туре                               | Description                                                                                                    |        |
|------------------------------------|----------------------------------------------------------------------------------------------------|--------|
| Geographic raster reference object | GeographicCellsReference or<br>GeographicPostingsReference geographic raster reference<br>object. The RasterSize property must be consistent with the<br>size of the data grid, size(Z).                                                              |        |
| Vector                             | 1-by-3 numeric vector with elements:                                                                                                    |        |
|                                    | [cells/degree northern_latitude_limit western_longitude_                                                                                                    | limit] |
| Matrix                             | 3-by-2 numeric matrix that transforms raster row and column indices to or from geographic coordinates according to:  [lon lat] = [row col 1] * R                                                                                                    |        |
|                                    | R defines a (non-rotational, non-skewed) relationship in which each column of the data grid falls along a meridian and each row falls along a parallel. For more information about referencing vectors and matrices, see "Georeferenced Raster Data". |        |
|                                    | If the current axis is a map axis, the coordinates of Z are projected using the projection structure from the axis. The contours are drawn at their corresponding Z level.                                                                            |        |

### lat, lon — Geolocation array

*M*-by-*N* matrix | *M*-element vector

Geolocation array with latitude or longitude coordinates, specified as a matrix of the same size as  $\mathsf{Z}$ , or a vector with length matching the number of rows in  $\mathsf{Z}$ .

### n — Number of contour levels

numeric scalar

Number of contour levels, specified as a numeric scalar.

#### V — Value of contour levels

numeric vector

Value of contour levels, specified as a numeric vector with length greater than or equal to two. Use  $V = [v \ v]$  to compute a single contour at level v.

### **LineSpec** — **Line specification**

LineSpec

Line specification, specified as a LineSpec.

#### Name-Value Pair Arguments

Specify optional comma-separated pairs of Name, Value arguments. Name is the argument name and Value is the corresponding value. Name must appear inside quotes. You can specify several name and value pair arguments in any order as Name1, Value1, . . . , NameN, ValueN.

Example: 'LabelSpacing',72

#### Fill — Color areas between contour lines

'off' (default) | 'on'

Color areas between contour lines, specified as the comma-separated pair consisting of 'Fill' and 'off' or 'on'. By default contourm draws a line (which may have multiple parts) for each contour level. If you set Fill to 'on', then contourm colors the polygonal regions between the lines, selecting a distinct color for each contour interval from the colormap of the figure in which the contours are drawn. Setting Fill to 'on' is almost the same as calling contourfm; the only difference is that contourfm also sets LineColor to black by default.

### LabelSpacing — Spacing between labels

numeric scalar

Spacing between labels on each contour line, specified as the comma-separated pair consisting of 'LabelSpacing' and a numeric scalar. When you display contour line labels either by calling clabelm or by specifying 'ShowText', 'on', the labels by default are spaced 144 points (2 inches) apart on each line. You can specify the spacing by setting LabelSpacing to a value in points. If the length of an individual contour line is less than the specified value, only one contour label is displayed on that line.

#### LevelList — Values at which contour lines are drawn

numeric vector

Values at which contour lines are drawn, specified as the comma-separated pair consisting of 'LevelList' and a numeric vector. This property uses a row vector of increasing values to specify the levels at which contour lines are drawn.

### LevelStep — Spacing of contour lines

positive real scalar

Spacing of contour lines, specified as the comma-separated pair consisting of 'LevelStep' and a numeric scalar. The contourm function draws contour lines at regular intervals determined by the value of LevelStep, unless the optional third argument, n (number of contour levels) or V (vector specifying contour levels) is provided. If n or V is used in combination with the LevelStep parameter, then the LevelStep parameter is ignored. If n, V, and the LevelStep parameter are all omitted, contourm selects a uniform step automatically.

### LineColor — Contour line colors

```
'flat' (default) | ColorSpec | 'none'
```

Contour line colors, specified as the comma-separated pair consisting of 'LineColor' and 'flat', a ColorSpec, or 'none'. To specify a single color to be used for all the contour lines, you can specify a ColorSpec consisting of a three-element RGB vector or one of the MATLAB predefined names. If you omit LineColor or set it to 'flat', contourm selects a distinct color for lines at each contour level from the colormap of the figure in which the contours are drawn. If you set LineColor to 'none', the contour lines will not be visible.

### LineStyle — Line style for contour lines

```
'-' (default) | '--' | ':' | '-.' | 'none'
```

Line style for contour lines, specified as the comma-separated pair consisting of 'LineStyle' and '-' (solid), '--' (dashed), ':' (dotted), '-.' (dash-dot), or 'none'. The specifiers work the same as for line objects in MATLAB graphics.

### LineWidth — Width of contour lines in points

0.5 (default) | numeric scalar

Width of contour lines in points, specified as the comma-separated pair consisting of 'LineWidth' and a numeric scalar. 1 point = 1/72 inch.

### ShowText — Flag to display labels on contour lines

'off' (default) | 'on'

Flag to display labels on contour lines, specified as the comma-separated pair consisting of 'ShowText' and 'off' or 'on'. If you set ShowText to 'on', contourm displays text labels on each contour line indicating the value of the corresponding contour level. Another way to add labels to your contour lines is to call clabelm after calling contourm.

### **Output Arguments**

#### C — Contour matrix

numeric matrix

Standard contour matrix, returned as a matrix with two rows. The first row represents longitude data and the second row represents latitude data.

### h — Handle of contour patches

hggroup

Handle to the contour patches drawn onto the current axes, returned as an hggroup.

### **Tips**

- You have three ways to control the number of contour levels that display in your map:
  - Set the number of contour levels by specifying the scalar n in the syntax contourm(Z,R,n) or contourm(lat,lon,Z,n).
  - 2 Use the vector V to specify the levels at which contours are drawn with the syntax contourm(Z,R,V) or contourm(lat,lon,Z,V).
  - 3 Choose regular intervals at which the contours are drawn by setting the LevelStep parameter.

If you do not use any of the above methods to set your contour levels, the <code>contourm</code> function displays around five contour levels.

### See Also

clabelm | clegendm | contour | contour3 | contour3m | contourc | contourfm | geoshow |
plot

#### Introduced before R2006a

# convertlat

Convert between geodetic and auxiliary latitudes

### **Syntax**

latout = convertlat(ellipsoid, latin, from, to, units)

## **Description**

latout = convertlat(ellipsoid, latin, from, to, units) converts latitude values in latin
from type from to type to. ellipsoid is a referenceSphere, referenceEllipsoid, or
oblateSpheroid object, or a vector of the form [semimajor\_axis eccentricity].

latin is an array of input latitude values. from and to are each one of the latitude types listed below:

| Latitude Type | Description                                                                                                    |
|---------------|----------------------------------------------------------------------------------------------------|
| geodetic      | The geodetic latitude is the angle that a line perpendicular to the surface of the ellipsoid at the given point makes with the equatorial plane.                                                                              |
| authalic      | The authalic latitude maps an ellipsoid to a sphere while preserving surface area. Authalic latitudes are used in place of the geodetic latitudes when projecting the ellipsoid using an equal area projection.               |
| conformal     | The conformal latitude maps an ellipsoid conformally onto a sphere.  Conformal latitudes are used in place of the geodetic latitudes when projecting the ellipsoid with a conformal projection.                               |
| geocentric    | The geocentric latitude is the angle that a line connecting a point on the surface of the ellipsoid to its center makes with the equatorial plane.                                                                            |
| isometric     | The isometric latitude is a nonlinear function of the geodetic latitude.                                                                                                    |
| parametric    | The parametric latitude of a point on the ellipsoid is the latitude on a sphere of radius a, where a is the semimajor axis of the ellipsoid, for which the parallel has the same radius as the parallel of geodetic latitude. |
| rectifying    | The rectifying latitude is used to map an ellipsoid to a sphere in such a way that distance is preserved along meridians.                                                                                                    |

latin has the angle units specified by units: either 'degrees' or 'radians'. The output array, latout, has the same size and units as latin.

To properly project rectified latitudes, the radius must also be scaled to ensure the equal meridional distance property. This is accomplished by rsphere.

# **Examples**

- % Plot the difference between the auxiliary latitudes
- % and geocentric latitude, from equator to pole,
- % using the GRS 80 ellipsoid. Avoid the polar region with

```
% the isometric latitude, and scale down the difference
% by a factor of 200.
grs80 = referenceEllipsoid('grs80');
geodetic = 0:2:90;
authalic = ...
convertlat(grs80,geodetic,'geodetic','authalic', 'deg');
conformal = ...
convertlat(grs80,geodetic,'geodetic','conformal', 'deg');
geocentric = ...
convertlat(grs80,geodetic,'geodetic','geocentric','deg');
parametric = ...
convertlat(grs80,geodetic,'geodetic','parametric','deg');
rectifying = ...
convertlat(grs80,geodetic,'geodetic','rectifying','deg');
isometric = ...
convertlat(grs80,geodetic(1:end-5), ...
'geodetic', 'isometric', 'deg');
plot(geodetic, (authalic - geodetic),...
geodetic, (conformal - geodetic),...
geodetic, (geocentric - geodetic),...
geodetic, (parametric - geodetic),...
geodetic, (rectifying - geodetic),...
geodetic(1:end-5), (isometric - geodetic(1:end-5))/200);
title('Auxiliary Latitudes vs. Geodetic')
xlabel('geodetic latitude, degrees')
ylabel('departure from geodetic, degrees');
legend('authalic','conformal','geocentric', ...
'parametric','rectifying', 'isometric/200',...
'Location','NorthWest');
```

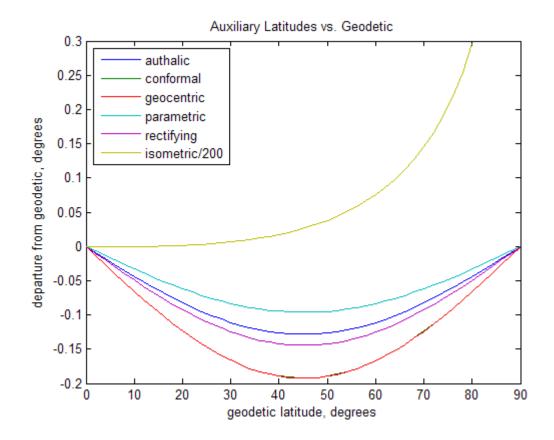

**See Also**oblateSpheroid|referenceEllipsoid|referenceSphere|rsphere

### **Introduced before R2006a**

## crossfix

Cross-fix positions from bearings and ranges

### **Syntax**

```
[newlat,newlon] = crossfix(lat,lon,az)
[newlat,newlon] = crossfix(lat,lon,az_range,case)
[newlat,newlon] = crossfix(lat,lon,az_range,case,drlat,drlon)
[newlat,newlon] = crossfix(lat,lon,az_range,case,units)
[newlat,newlon] = crossfix(lat,lon,az_range,drlat,drlon,units)
[newlat,newlon] = crossfix(lat,lon,az_range,drlat,drlon,units)
mat = crossfix(...)
```

### Description

[newlat,newlon] = crossfix(lat,lon,az) returns the intersection points of all pairs of great circles passing through the points given by the column vectors lat and lon that have azimuths az at those points. The outputs are two-column matrices newlat and newlon in which each row represents the two intersections of a possible pairing of the input great circles. If there are n input objects, there will be n choose 2 pairings.

[newlat,newlon] = crossfix(lat,lon,az\_range,case) allows the input az\_range to specify either azimuths or ranges. Where the vector case equals 1, the corresponding element of az\_range is an azimuth; where case is 0, az\_range is a range. The default value of case is a vector of ones (azimuths).

[newlat,newlon] = crossfix(lat,lon,az\_range,case,drlat,drlon) resolves the ambiguities when there is more than one intersection between two objects. The scalar-valued drlat and drlon provide the location of an estimated (dead reckoned) position. The outputs newlat and newlon are column vectors in this case, returning only the intersection closest to the estimated point. When this option is employed, if any pair of objects fails to intersect, no output is returned and the warning No Fix is displayed.

```
[newlat,newlon] = crossfix(lat,lon,az,units), [newlat,newlon] =
crossfix(lat,lon,az_range,case,units), [newlat,newlon] =
crossfix(lat,lon,az_range,drlat,drlon,units), and [newlat,newlon] =
crossfix(lat,lon,az_range,case,drlat,drlon,units) allow the specification of the angle
units to be used for all angles and ranges, where units is any valid angle units value. The default
value of units is 'degrees'.
```

mat = crossfix(...) returns the output in a two- or four-column matrix mat.

This function calculates the points of intersection between a set of objects taken in pairs. Given great circle azimuths and/or ranges from input points, the locations of the possible intersections are returned. This is different from the navigational function navfix in that crossfix uses great circle measurement, while navfix uses rhumb line azimuths and nautical mile distances.

# **Examples**

### Find intersections of points on circles

This example shows how to find the intersection of points on circles.

Create map axes.

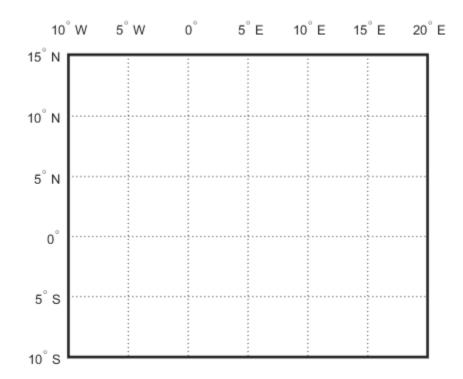

Define latitudes and longitudes of three arbitrary points, and then define three radii, all 8 degrees.

```
latpts = [0;5;0];
lonpts = [0;5;10];
radii = [8;8;8];
```

Obtain the intersections of imagined small circles around these points.

```
[newlat,newlon] = crossfix(latpts,lonpts,radii,[0;0;0])
```

```
newlat = 3×2

7.5594 -2.5744
6.2529 -6.2529
7.5594 -2.5744

newlon = 3×2

-2.6260 7.5770
5.0000 5.0000
12.6260 2.4230
```

Draw red circle markers at the given points.

```
geoshow(latpts,lonpts,'DisplayType','point',...
    'markeredgecolor','r','markerfacecolor','r','marker','o')
```

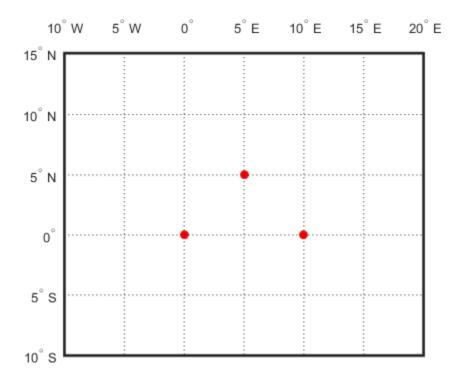

Draw magenta diamond markers at the points of intersection.

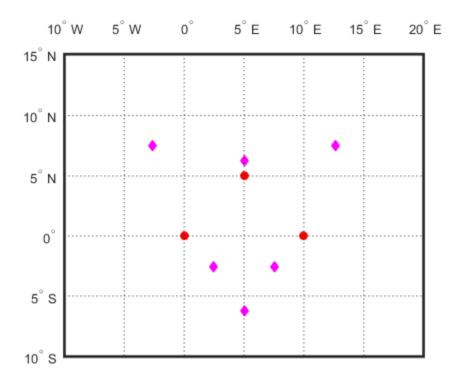

Generate a small circle 8 deg radius for each original point.

```
[latc1,lonc1] = scircle1(latpts(1),lonpts(1),radii(1));
[latc2,lonc2] = scircle1(latpts(2),lonpts(2),radii(2));
[latc3,lonc3] = scircle1(latpts(3),lonpts(3),radii(3));
```

Plot the small circles to show the intersections are as determined.

```
geoshow(latc1,lonc1,'DisplayType','line',...
'color','b','linestyle','-')
geoshow(latc2,lonc2,'DisplayType','line',...
     'color','b','linestyle','-')
geoshow(latc3,lonc3,'DisplayType','line',...
     'color','b','linestyle','-')
```

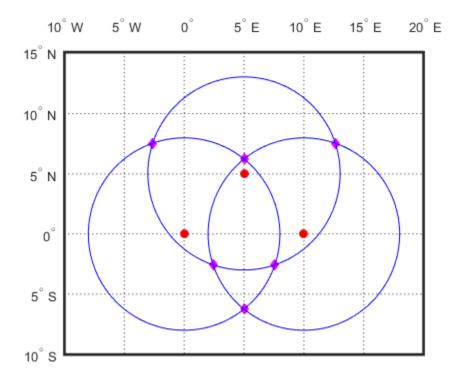

### Find Intersection when provided with dead reckoning position

Find intersection when a dead reckoning position is provided,  $(0^{\circ}, 5^{\circ}E)$ . crossfix returns one from each pair (the closest one).

```
[newlat, newlon] = crossfix([0 5 0]',[0 5 10]',...
[8 8 8]',[0 0 0]',0,5)

newlat =
    -2.5744
    6.2529
    -2.5744

newlon =
    7.5770
    5.0000
    2.4230
```

## **See Also**

gcxgc | gcxsc | navfix | polyxpoly | rhxrh | scxsc

# daspectm

Control vertical exaggeration in map display

## **Syntax**

```
daspectm(zunits)
daspectm(zunits, vfac)
daspectm(zunits, vfac, lat, long)
daspectm(zunits, vfac, lat, long, az)
daspectm(zunits, vfac, lat, long, az, radius)
```

## **Description**

daspectm(zunits) sets the 'DataAspectRatio' property of the map axes so that the z-axis is in proportion to the x-and y-projected coordinates. This permits elevation data to be displayed without vertical distortion. The zunits parameter specifies the units of the elevation data, and can be any length units recognized by unitsratio.

daspectm(zunits, vfac) sets the 'DataAspectRatio' property so that the z-axis is vertically exaggerated by the factor vfac. If omitted, the default is no vertical exaggeration.

daspectm(zunits, vfac, lat, long) sets the aspect ratio based on the local map scale at the specified geographic location. If omitted, the default is the center of the map limits.

daspectm(zunits, vfac, lat, long, az) also specifies the direction along which the scale is computed. If omitted, 90 degrees (west) is assumed.

daspectm(zunits, vfac, lat, long, az, radius) specifies the radius of the sphere. radius can be one of the values supported by km2deg, or it can be the (numerical) radius of the desired sphere in zunits. If omitted, the default radius of the Earth is used.

## **Examples**

#### Display Elevation Map with Vertical Exaggeration

Load elevation data and a geographic cells reference object for the Korean peninsula. Create a world map with appropriate latitude and longitude limits, then display the data using meshm. Apply a colormap appropriate for elevation data using demcmap. Then, view the map in 3-D.

```
load korea5c
latlim = korea5cR.LatitudeLimits;
lonlim = korea5cR.LongitudeLimits;
worldmap(latlim,lonlim)
meshm(korea5c,korea5cR,korea5cR.RasterSize,korea5c)
demcmap(korea5c)
view(3)
```

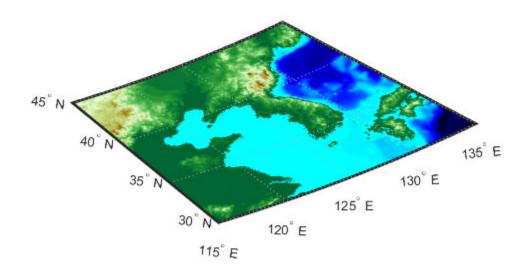

Set the vertical exaggeration factor to 30 using daspectm. Add light using camlight.

daspectm('m',30)
camlight

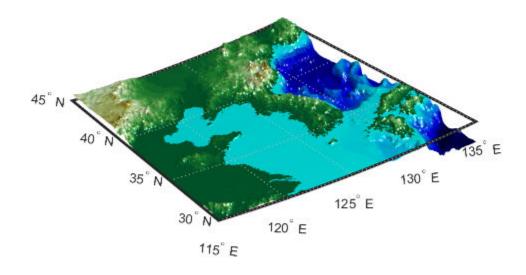

## **Limitations**

The relationship between the vertical and horizontal coordinates holds only as long as the <code>geoid</code> or scale factor properties of the map axes remain unchanged. If you change the scaling between geographic coordinates and projected axes coordinates, execute <code>daspectm</code> again.

## **See Also**

daspect | paperscale

## dcwdata

Read selected DCW worldwide basemap data

**Note** dcwdata will be removed in a future release. The VMAPO dataset has replaced DCW and can be accessed using vmapOdata.

## **Syntax**

```
struct = dcwdata(library, latlim, lonlim, theme, topolevel)
struct = dcwdata(devicename, library,...)
[struct1, struct2,...] = dcwdata(..., {topolevel1, topolevel2,...})
```

## **Description**

struct = dcwdata(library, latlim, lonlim, theme, topolevel) reads data for the specified theme and topology level directly from the DCW CD-ROM. There are four CDs, one for each of the libraries: 'NOAMER' (North America), 'SASAUS' (Southern Asia and Australia), 'EURNASIA' (Europe and Northern Asia), and 'SOAMAFR' (South America and Africa). The desired theme is specified by a two-letter code. A list of valid codes is displayed when an invalid code, such as '?', is entered. The region of interest can be given as a point latitude and longitude or as a region with two-element vectors of latitude and longitude limits. The units of latitude and longitude are degrees. The data covering the requested region is returned, but will include data extending to the edges of the 5-by-5 degree tiles. The result is returned as a Version 1 Mapping Toolbox display structure.

struct = dcwdata(devicename, library,...) specifies the logical device name of the CD-ROM for computers that do not automatically name the mounted disk.

[struct1, struct2,...] = dcwdata(...,{topolevel1,topolevel2,...}) reads several topology levels. The levels must be specified as a cell array with the entries 'patch', 'line', 'point', or 'text'. Entering {'all'} for the topology level argument is equivalent to {'patch', 'line', 'point', 'text'}. Upon output, the data structures are returned in the output arguments by topology level in the same order as they were requested.

## **Background**

The Digital Chart of the World (DCW) is a detailed and comprehensive source of publicly available global vector data. It was digitized from the Operational Navigation Charts (scale 1:1,000,000) and Jet Navigation Charts (1:2,000,000), compiled by the U.S. Defense Mapping Agency (DMA) along with mapping agencies in Australia, Canada, and the United Kingdom. The digitized data was published on four CD-ROMS by the DMA and is distributed by the U.S. Geological Survey (USGS).

The DCW is out of print and has been succeeded by the Vector Map Level 0 (VMAP0).

The DCW organizes data into 17 different themes, such as political/oceans (PO), drainage (DN), roads (RD), or populated places (PP). The data is further tiled into 5-by-5 degree tiles and separated by topology level (patches, lines, points, and text).

## **Examples**

```
On a Macintosh computer,
s = dcwdata('NOAMER',41,-69,'?','patch');
??? Error using ==> dcwdata
Theme not present in library NOAMER
Valid two-letter theme identifiers are:
PO: Political/Oceans
PP: Populated Places
LC: Land Cover
VG: Vegetation
RD: Roads
RR: Railroads
UT: Utilities
AE: Aeronautical
DQ: Data Quality
DN: Drainage
DS: Supplemental Drainage
HY: Hypsography
HS: Supplemental Hypsography
CL: Cultural Landmarks
OF: Ocean Features
PH: Physiography
TS: Transportation Structure
POpatch = dcwdata('NOAMER',[41 44],[-72 -69],'PO','patch')
POpatch =
1x234 struct array with fields:
    type
    otherproperty
    tag
    altitude
    lat
    long
    tag2
    tag3
On an MS-DOS based operating system with the CD-ROM as the 'd:' drive,
[RDtext,RDline] = dcwdata('d:','SASAUS',[-48 -34],[164 180],...
     'RD',{'text','line'});
On a UNIX® operating system with the CD-ROM mounted as '\cdrom',
[POpatch, POline, POpoint, POtext] = dcwdata('\cdrom',...
     'EURNASIA',-48 ,164,'P0',{'all'});
```

## Tips

Latitudes and longitudes use WGS84 as a horizontal datum. Elevations are in feet above mean sea level. The data set does not contain bathymetric data.

Some DCW themes do not contain all topology levels. In those cases, empty matrices are returned.

The data is tagged with object descriptions. Some data is provided with alternate tags in tag2 and tag3 fields. These alternate tags contain information that supplements the standard tag, such as the

names of political entities or values of elevation. The tag2 field generally has the actual values or codes associated with the data. If the information in the tag2 field expands to more verbose descriptions, these are provided in the tag3 field.

Point data for which there are descriptions of both the type and the individual names of objects is returned twice within the structure. The first set is a collection of points of the same type with appropriate tag. The second is a set of individual points with the tag 'Individual Points' and the name of the object in the tag2 field.

Patches are broken at the tile boundaries. Setting the EdgeColor to 'none' and plotting the lines gives the map a normal appearance.

The DCW was published in 1992 based on data compiled some years earlier. The political boundaries do not reflect recent changes such as the dissolution of the Soviet Union, Czechoslovakia, and Yugoslavia. In some cases, the boundaries of the successor nations are present as lower level political units. A new version, called VMAPO.

For information about the format of display structures, see "Version 1 Display Structures" on page 1-219 in the reference page for displaym.

#### References

[1] U.S. National Geospatial Intelligence Agency. *Military Specification: Digital Chart of the World (DCW)*. MIL-D-89009. April 13, 1992.

#### See Also

dcwgaz | dcwread | dcwrhead | displaym | extractm | mlayers | updategeostruct |
vmap0data

# dcwgaz

Search DCW worldwide basemap gazette file

**Note** dcwgaz will be removed in a future release. The VMAP0 dataset has replaced DCW and can be explored using vmap0ui.

## **Syntax**

```
dcwgaz(library,object)
dcwgaz(devicename,library,object)
mtextstruc = dcwgaz(...)
[mtextstruc,mpointstruc] = dcwgaz(...)
```

## **Description**

dcwgaz(library,object) searches the DCW library for items beginning with the character vector object. There are four CDs, one for each of the libraries: 'NOAMER' (North America), 'SASAUS' (Southern Asia and Australia), 'EURNASIA' (Europe and Northern Asia), and 'SOAMAFR' (South America and Africa). Items that exactly match or begin with the *object* are displayed on screen.

dcwgaz(devicename, library, object) specifies the logical device name of the CD-ROM for computers that do not automatically name the mounted disk.

mtextstruc = dcwgaz(...) displays the matched items on screen and returns a Mapping Toolbox display structure with the matches as text entries.

[mtextstruc, mpointstruc] = dcwgaz(...) returns the matches in structures formatted both as text and as points.

## **Background**

In addition to the geographic data, the Digital Chart of the World (DCW) also includes an extensive gazette feature. The gazette is a collection of the names of geographic items mentioned in the various themes of a DCW disk. One DCW disk can contain about 10,000 to 15,000 names. This function allows you to search the gazette for names beginning with a particular character vector.

## **Examples**

```
altitude: []
              lat: 45.6660
             long: 18.9830
On a UNIX operating system with the CD-ROM mounted as '\cdrom',
[mtextstruc,mpointstruc] = ...
    dcwgaz('\cdrom','SOAMAFR', 'cape good')
Cape Goodenough
Cape Goodenough
Cape Goodenough
mtextstruc =
1x3 struct array with fields:
    type
    otherproperty
    tag
    string
    altitude
    lat
    long
mpointstruc =
1x3 struct array with fields:
    otherproperty
    tag
    string
    altitude
    lat
    long
```

## **Tips**

The search is not case sensitive. Items that match are those that begin with the object character vector. Spaces are significant.

### See Also

dcwdata | dcwread | dcwrhead | mlayers | updategeostruct

## dcwread

Read DCW worldwide basemap file

**Note** dcwread will be removed in a future release. The VMAPO dataset has replaced DCW and can be read using vmap0read.

## **Syntax**

```
dcwread(filepath, filename)
dcwread(filepath, filename, recordIDs)
dcwread(filepath, filename, recordIDs, field, varlen)
struc = dcwread(...)
[struc, field] = dcwread(...)
[struc, field, varlen] = dcwread(...)
[struc, field, varlen, description] = dcwread(...)
[struc, field, varlen, description, narrativefield] = dcwread(...)
```

## **Description**

dcwread reads a DCW file. The user selects the file interactively.

dcwread(filepath,filename) reads the specified file. The combination [filepath filename]
must form a valid complete file name.

dcwread(filepath, filename, recordIDs) reads selected records or fields from the file. If recordIDs is a scalar or a vector of integers, the function returns the selected records. If recordIDs is a cell array of integers, all records of the associated fields are returned.

dcwread(filepath, filename, recordIDs, field, varlen) uses previously read field and variable-length record information to skip parsing the file header (see below).

```
struc = dcwread(...) returns the file contents in a structure.
```

[struc,field] = dcwread(...) returns the file contents and a structure describing the format of the file.

[struc, field, varlen] = dcwread(...) also returns a vector describing the fields that have variable-length records.

[struc, field, varlen, description] = dcwread(...) also returns, description, a character vector that describes the contents of the file.

[struc, field, varlen, description, narrative field] = dcwread(...) also returns the name of the narrative file for the current file.

## **Background**

The Digital Chart of the World (DCW) uses binary files in a variety of formats. This function determines the format of the file and returns the contents in a structure. The field names of this structure are the same as the field names in the DCW file.

## **Examples**

The following examples use the Macintosh directory system and file separators for the path name:

```
s = dcwread('NOAMER:DCW:NOAMER:','GRT')
s =
                  ID: 1
           DATA_TYPE: 'GEO'
               UNITS: '014'
           ELLIPSOID: 'WGS 84'
    ELLIPSOID DETAIL: 'A=6378137, B=6356752 Meters'
      VERT DATUM REF: 'MEAN SEA LEVEL'
     VERT DATUM CODE: '015'
         SOUND DATUM: 'MEAN SEA LEVEL'
    SOUND DATUM CODE: '015'
      GEO_DATUM_NAME: 'WGS 84'
      GEO_DATUM_CODE: 'WGE'
     PROJECTION_NAME: 'DECIMAL DEGREES'
s = dcwread('NOAMER:DCW:NOAMER:AE:','INT.VDT')
5x1 struct array with fields:
    TABLE
    ATTRIBUTE
    VALUE
    DESCRIPTION
for i = 1:length(s); disp(s(i)); end
             ĬD: 1
          TABLE: 'AEPOINT.PFT'
      ATTRIBUTE: 'AEPTTYPE'
          VALUE: 1
    DESCRIPTION: 'Active civil'
             ID: 2
          TABLE: 'AEPOINT.PFT'
      ATTRIBUTE: 'AEPTTYPE'
          VALUE: 2
    DESCRIPTION: 'Active civil and military'
            ID: 3
          TABLE: 'AEPOINT.PFT'
      ATTRIBUTE: 'AEPTTYPE'
          VALUE: 3
    DESCRIPTION: 'Active military'
             ID: 4
          TABLE: 'AEPOINT.PFT'
      ATTRIBUTE: 'AEPTTYPE'
          VALUE: 4
    DESCRIPTION: 'Other'
```

```
ID: 5
          TABLE: 'AEPOINT.PFT'
      ATTRIBUTE: 'AEPTTYPE'
          VALUE: 5
    DESCRIPTION: 'Added from ONC when not available from DAFIF'
s = dcwread('NOAMER:DCW:NOAMER:AE:','AEPOINT.PFT',1)
s =
          ID: 1
    AEPTTYPE: 4
    AEPTNAME: 'THULE AIR BASE'
     AEPTVAL: 251
    AEPTDATE: '199005020000000000000'
    AEPTICAO: '1261'
    AEPTDKEY: 'BR17652'
     TILE_ID: 94
      END_ID: 1
s = dcwread('NOAMER:DCW:NOAMER:AE:','AEPOINT.PFT',{1,2})
4678x1 struct array with fields:
    AEPTTYPE
```

### Tips

This function reads all DCW files except index files (files with names ending in 'X'), thematic index files (files with names ending in 'TI'), and spatial index files (files with names ending in 'SI').

File separators are platform dependent. The *filepath* input must use appropriate file separators, which you can determine using the MATLAB filesep function.

### See Also

dcwdata | dcwgaz | dcwrhead

## dcwrhead

Read DCW worldwide basemap file headers

**Note** dcwrhead will be removed in a future release. The VMAP0 dataset has replaced DCW and the header data can be read using vmap0rhead.

## **Syntax**

```
dcwrhead
dcwrhead(filepath,filename)
dcwrhead(filepath,filename,fid)
dcwrhead(...)
hdr = dcwrhead(...)
```

## Description

dcwrhead allows the user to select the header file interactively.

dcwrhead(filepath, filename) reads from the specified file. The combination [filepath filename] must form a valid complete file name.

dcwrhead(filepath, filename, fid) reads from the already open file associated with fid.

dcwrhead(...) with no output arguments displays the formatted header information on the screen.

hdr = dcwrhead(...) returns the DCW header as a character vector.

## **Background**

The Digital Chart of the World (DCW) uses headers in most files to document the contents and format of that file. This function reads the header, displays a formatted version in the command window, or returns it as a character vector.

## **Examples**

The following example uses the Macintosh file separators and path name:

```
dcwrhead('NOAMER:DCW:NOAMER:AE:','AEPOINT.PFT')
Aeronautical Points
AEPOINT.DOC
ID=I,
              1,P,Row Identifier,-,-,
AEPTTYPE=I,
                1,N,Airport Type,INT.VDT,-,
               50,N,Airport Name,-,-,
AEPTNAME=T,
AEPTVAL=I,
               1, N, Airport Elevation Value, -, -,
AEPTDATE=D,
                1, N, Aeronautical Information Date, -, -,
AEPTICAO=T,
                4,N,International Civil Organization Number,-,-,
                7,N,DAFIF Reference Number,-,-,
AEPTDKEY=T,
TILE_ID=S,
               1,F,Tile Reference Identifier,-,AEPOINT.PTI,
END ID=I
             1, F, Entity Node Primitive Foreign Key, -, -,
```

```
s = dcwrhead('NOAMER:DCW:NOAMER:AE:','AEPOINT.PFT')
s =
;Aeronautical Points;AEPOINT.DOC;ID=I,
                                               1,P,Row
Identifier,-,-,:AEPTTYPE=I,
                                1,N,Airport
Type,INT.VDT,-,:AEPTNAME=T,
                               50,N,Airport Name,-,-,:AEPTVAL=I,
1,N,Airport Elevation Value,-,-,:AEPTDATE=D,
                                                 1,N,Aeronautical
Information Date,-,-,:AEPTICAO=T,
                                      4,N,International Civil
Organization Number,-,-,:AEPTDKEY=T,
                                         7,N,DAFIF Reference
Number, -, -,:TILE_ID=S,
                          1,F,Tile Reference
Identifier,-,AEPOINT.PTI,:END_ID=I
                                    1,F,Entity Node Primitive
Foreign Key,-,-,:;
```

### **Tips**

This function reads all DCW files except index files (files with names ending in 'X'), thematic index files (files with names ending in 'TI'), and spatial index files (files with names ending in 'SI').

File separators are platform dependent. The *filepath* input must use appropriate file separators, which you can determine using the MATLAB filesep function.

#### See Also

dcwdata | dcwgaz | dcwread

## defaultm

Initialize or reset map projection structure

## **Syntax**

```
mstruct = defaultm(projid)
mstruct = defaultm(mstruct)
```

## **Description**

mstruct = defaultm(projid) initializes a map projection structure, where projid is a string scalar or character vector that matches one of the entries in the last column of the table displayed by the maps function. The output mstruct is a map projection structure. It is a scalar structure whose fields correspond to Map Axes Properties.

mstruct = defaultm(mstruct) checks an existing map projection structure, sets empty
properties, and adjusts dependent properties. The Origin, FLatLimit, FLonLimit, MapLatLimit,
and MapLonLimit properties may be adjusted for compatibility with each other and with the
MapProjection property and (in the case of UTM or UPS) the Zone property.

With defaultm, you can construct a map projection structure (mstruct) that contains all the information needed to project and unproject geographic coordinates using mfwdtran, minvtran, vfwdtran, or vinvtran without creating a map axes or making any use at all of MATLAB graphics. Relevant parameters in the mstruct include the projection name, angle units, zone (for UTM or UPS), origin, aspect, false easting, false northing, and (for conic projections) the standard parallel or parallels. In very rare cases you might also need to adjust the frame limit (FLatLimit and FLonLimit) or map limit (MapLatLimit and MapLonLimit) properties.

You should make exactly two calls to defaultm to set up your mstruct, using the following sequence:

- Construct a provisional version containing default values for the projection you've selected:
  mstruct = defaultm(projection);
- 2 Assign appropriate values to mstruct.angleunits, mstruct.zone, mstruct.origin, etc.
- 3 Set empty properties and adjust interdependent properties as needed to finalize your map
  projection structure: mstruct = defaultm(mstruct);

If you've set field prop1 of mstruct to value1, field prop2 to value2, and so forth, then the following sequence

```
mstruct = defaultm(projection);
mstruct.prop1 = value1;
mstruct.prop2 = value2;
...
mstruct = defaultm(mstruct);

produces exactly the same result as the following:

f = figure;
ax = axesm(projection, prop1, value1, prop2, value2, ...);
mstruct = getm(ax);
close(f)
```

but it avoids the use of graphics and is more efficient.

**Note** Angle-valued properties are in degrees by default. If you want to work in radians instead, you can make the following assignment in between your two calls to defaultm:

```
mstruct.angleunits = 'radians';
```

You must also use values in radians when assigning any angle-valued properties (such as mstruct.origin, mstruct.parallels, mstruct.maplatlimit, mstruct.maplonlimit, etc.).

See the Mapping Toolbox User's Guide section on "Work in UTM Without a Displayed Map" for information and an example showing the use of defaultm in combination with UTM.

## **Examples**

Create an empty map projection structure for a Mercator projection:

```
mstruct = defaultm('mercator')
mstruct =
     mapprojection: 'mercator'
              zone: []
        angleunits: 'degrees'
            aspect: 'normal'
      falseeasting: []
     falsenorthing: []
       fixedorient: []
             geoid: [1 0]
       maplatlimit: []
       maplonlimit: []
      mapparallels: 0
        nparallels: 1
            origin: []
       scalefactor: []
           trimlat: [-86 86]
           trimlon: [-180 180]
             frame: []
             ffill: 100
        fedgecolor: [0 0 0]
        ffacecolor: 'none'
         flatlimit: []
        flinewidth: 2
         flonlimit: []
              grid: []
         galtitude: Inf
            gcolor: [0 0 0]
        glinestyle: ':'
        glinewidth: 0.5000
    mlineexception: []
         mlinefill: 100
        mlinelimit: []
     mlinelocation: []
      mlinevisible: 'on'
    plineexception: []
         plinefill: 100
```

```
plinelimit: []
     plinelocation: []
      plinevisible: 'on'
          fontangle: 'normal'
          fontcolor: [0 0 0]
           fontname: 'helvetica'
           fontsize: 9
        fontunits: 'points'
fontweight: 'normal'
     labelformat: 'compass' labelrotation: 'off'
        labelunits: []
     meridianlabel: []
    mlabellocation: []
    mlabelparallel: []
       mlabelround: 0
     parallellabel: []
    plabellocation: []
    plabelmeridian: []
       plabelround: 0
Now change the map origin to [0 90 0], and fill in default projection parameters accordingly:
mstruct.origin = [0 90 0];
mstruct = defaultm(mstruct)
mstruct =
     mapprojection: 'mercator'
               zone: []
        angleunits: 'degrees'
    aspect: 'normal'
      falseeasting: 0
     falsenorthing: 0
        fixedorient: []
              geoid: [1 0]
       maplatlimit: [-86 86]
       maplonlimit: [-90 270]
      mapparallels: 0
        nparallels: 1
             origin: [0 90 0]
        scalefactor: 1
            trimlat: [-86 86]
            trimlon: [-180 180]
              frame: 'off'
              ffill: 100
        fedgecolor: [0 0 0]
        ffacecolor: 'none'
          flatlimit: [-86 86]
        flinewidth: 2
          flonlimit: [-180 180]
               grid: 'off'
          galtitude: Inf
             gcolor: [0 0 0]
        glinestyle: ':'
        glinewidth: 0.5
    mlineexception: []
```

mlinefill: 100 mlinelimit: []

```
mlinelocation: 30
  mlinevisible: 'on'
plineexception: []
      plinefill: 100
     plinelimit: []
 plinelocation: 15
  plinevisible: 'on'
fontangle: 'normal'
fontcolor: [0 0 0]
fontname: 'Helvetica'
fontsize: 10
     fontunits: 'points'
fontweight: 'normal'
    labelformat: 'compass'
 labelrotation: 'off'
     labelunits: 'degrees'
 meridianlabel: 'off'
mlabellocation: 30
mlabelparallel: 86
   mlabelround: 0
 parallellabel: 'off'
plabellocation: 15
plabelmeridian: -90
   plabelround: 0
```

### See Also

axesm | gcm | mfwdtran | minvtran | setm

# deg2km

Convert spherical distance from degrees to kilometers

## **Syntax**

```
km = deg2km(deg)
km = deg2km(deg,radius)
km = deg2km(deg,sphere)
```

## **Description**

km = deg2km(deg) converts distances from degrees to kilometers, as measured along a great circle on a sphere with a radius of 6371 km, the mean radius of the Earth.

km = deg2km(deg, radius) converts distances from degrees to kilometers, as measured along a great circle on a sphere having the specified radius.

km = deg2km(deg,sphere) converts distances from degrees to kilometers, as measured along a great circle on a sphere approximating an object in the Solar System.

## **Input Arguments**

#### deg — Distance in degrees

numeric array

Distance in degrees, specified as a numeric array.

Data Types: single | double

#### radius — Radius

6371 (default) | numeric scalar

Radius of sphere in units of kilometers, specified as a numeric scalar.

```
sphere — Sphere
'sun' | 'moon' | 'mercury' | 'venus' | 'earth' | ...
```

Sphere approximating an object in the Solar System, specified as one of the following values: 'sun', 'moon', 'mercury', 'venus', 'earth', 'mars', 'jupiter', 'saturn', 'uranus', 'neptune', or 'pluto'. The value of sphere is case-insensitive.

## **Output Arguments**

#### **km** — Distance in kilometers

numeric array

Distance in kilometers, returned as a numeric array.

Data Types: single | double

## See Also

deg2nm|deg2rad|deg2sm|km2deg|rad2deg|rad2km

Introduced in R2007a

# deg2nm

Convert spherical distance from degrees to nautical miles

## **Syntax**

```
nm = deg2nm(deg)
nm = deg2nm(deg,radius)
nm = deg2nm(deg,sphere)
```

## **Description**

nm = deg2nm(deg) converts distances from degrees to nautical miles, as measured along a great circle on a sphere with a radius of 3440.065 nm, the mean radius of the Earth.

nm = deg2nm(deg, radius) converts distances from degrees to nautical miles, as measured along
a great circle on a sphere having the specified radius.

nm = deg2nm(deg,sphere) converts distances from degrees to nautical miles, as measured along a great circle on a sphere approximating an object in the Solar System.

## **Examples**

### **Convert Arc Length to Nautical Miles**

One degree of arc length is about 60 nautical miles, using a spherical model of the Earth.

```
deg2nm(1)
ans =
    60.0405
This is not true on Mercury, of course.
deg2nm(1, 'mercury')
ans =
    22.9852
```

## **Input Arguments**

### deg — Distance in degrees

numeric array

Distance in degrees, specified as a numeric array.

```
Data Types: single | double
```

```
radius — Radius
3440.065 (default) | numeric scalar
```

Radius of sphere in units of nautical miles, specified as a numeric scalar.

### sphere — Sphere

```
'sun'|'moon'|'mercury'|'venus'|'earth'|...
```

Sphere approximating an object in the Solar System, specified as one of the following values: 'sun', 'moon', 'mercury', 'venus', 'earth', 'mars', 'jupiter', 'saturn', 'uranus', 'neptune', or 'pluto'. The value of sphere is case-insensitive.

## **Output Arguments**

### nm — Distance in nautical miles

numeric array

Distance in nautical miles, returned as a numeric array.

Data Types: single | double

### **See Also**

deg2km | deg2rad | deg2sm | nm2deg | rad2deg | rad2nm

Introduced in R2007a

# deg2sm

Convert spherical distance from degrees to statute miles

## **Syntax**

```
sm = deg2sm(deg)
sm = deg2sm(deg,radius)
sm = deg2sm(deg,sphere)
```

## **Description**

sm = deg2sm(deg) converts distances from degrees to statute miles as measured along a great circle on a sphere with a radius of 3958.748 sm, the mean radius of the Earth.

sm = deg2sm(deg, radius) converts distances from degrees to statute miles as measured along a
great circle on a sphere having the specified radius.

sm = deg2sm(deg,sphere) converts distances from degrees to statute miles, as measured along a
great circle on a sphere approximating an object in the Solar System.

## **Input Arguments**

#### deg — Distance in degrees

numeric array

Distance in degrees, specified as a numeric array.

Data Types: single | double

#### radius - Radius

3958.748 (default) | numeric scalar

Radius of sphere in units of statute miles, specified as a numeric scalar.

```
sphere — Sphere
'sun' | 'moon' | 'mercury' | 'venus' | 'earth' | ...
```

Sphere approximating an object in the Solar System, specified as one of the following values: 'sun', 'moon', 'mercury', 'venus', 'earth', 'mars', 'jupiter', 'saturn', 'uranus', 'neptune', or 'pluto'. The value of sphere is case-insensitive.

# **Output Arguments**

#### sm — Distance in statute miles

numeric array

Distance in statute miles, returned as a numeric array.

Data Types: single | double

## See Also

deg2km | deg2nm | deg2rad | rad2deg | rad2sm | sm2deg

Introduced in R2007a

# degrees2dm

Convert degrees to degrees-minutes

## **Syntax**

```
DM = degrees2dm(angleInDegrees)
```

## **Description**

DM = degrees2dm(angleInDegrees) converts angles from values in degrees which may include a fractional part (sometimes called "decimal degrees") to degrees-minutes representation.

## **Examples**

### **Convert Angle in Degrees to Degree-Minutes**

```
angleInDegrees = [ 30.8457722555556; ...
-82.0444189583333; ...
-0.504756513888889; ...
0.004116666666667];

dm = degrees2dm(angleInDegrees)

dm = 4×2

30.0000 50.7463
-82.0000 2.6651
0 -30.2854
0 0.2470
```

## **Input Arguments**

#### angleInDegrees — Angle in degrees

n-element real-valued column vector

Angle in degrees, specified as an n-element real-valued column vector.

## **Output Arguments**

#### DM — Angle in degrees-minutes representation

*n*-by-2 real-valued matrix

Angle in degrees-minutes representation, returned as an n-by-2 real-valued matrix. Each row specifies one angle, with the format  $[D\ M]$ :

- D contains the "degrees" element and is integer-valued.
- M contains the "minutes" element and may have a fractional part.

In any given row of DM, the sign of the first nonzero element indicates the sign of the overall angle. A positive number indicates north latitude or east longitude; a negative number indicates south latitude or west longitude. Any remaining element in that row has nonnegative values.

### **See Also**

deg2rad | degrees2dms | dm2degrees | rad2deg

#### Topics

"Angle Representations and Angular Units"
"Angles as Binary and Formatted Numbers"

### Introduced in R2007a

# degrees2dms

Convert degrees to degrees-minutes-seconds

## **Syntax**

```
DMS = degrees2dms(angleInDegrees)
```

## Description

DMS = degrees2dms(angleInDegrees) converts angles from values in degrees which may include a fractional part (sometimes called "decimal degrees") to degrees-minutes-seconds representation.

## **Examples**

#### Convert Angle in Degrees to Degree-Minute-Seconds

Convert an angle specified as a real-valued column vector to degrees-minutes-seconds representation. The output value is an n-by-3 real-valued matrix. Each row in the output specifies one angle, with the format [Degrees Minutes Seconds].

#### **Customize Degree-Minute-Seconds Display Format**

Convert angles in degrees to degree-minute-second representation. Display the result using the default display provided by angl2str.

```
' 0^{\circ} 00' 14.82" N '
```

Alternatively, specify a custom display format by converting the angles to degree-minute-second representation and using sprintf. The result is a single string.

```
dms = degrees2dms(angleInDegrees)
```

```
dms = 4 \times 3
   30.0000
           50.0000
                      44.7801
  -82.0000
           2.0000 39.9082
        0 -30.0000 17.1235
         (-)
           0 14.8200
nonnegative = all((dms \geq 0),2);
hemisphere = repmat('N', size(nonnegative));
hemisphere(~nonnegative) = 'S';
absvalues = num2cell(abs(dms'));
values = [absvalues; num2cell(hemisphere')];
sprintf('%2.0fd:%2.0fm:%7.5fs:%s\n',values{:})
ans =
    '30d:50m:44.78012s:N
    82d: 2m:39.90825s:S
     0d:30m:17.12345s:S
     0d: 0m:14.82000s:N
```

## **Input Arguments**

#### angleInDegrees — Angle in degrees

n-element real-valued column vector

Angle in degrees, specified as an n-element real-valued column vector.

## **Output Arguments**

#### DMS — Angle in degrees-minutes-seconds representation

*n*-by-3 real-valued matrix

Angle in degrees-minutes-seconds representation, returned as an n-by-3 real-valued matrix. Each row specifies one angle, with the format [D M S]:

- D contains the "degrees" element and is integer-valued.
- M contains the "minutes" element and is integer-valued.
- S contains the "seconds" element and may have a fractional part.

In any given row of DMS, the sign of the first nonzero element indicates the sign of the overall angle. A positive number indicates north latitude or east longitude; a negative number indicates south latitude or west longitude. Any remaining elements in that row will have nonnegative values.

## **See Also**

deg2rad | degrees2dm | dms2degrees | rad2deg

### **Topics**

"Angle Representations and Angular Units"
"Angles as Binary and Formatted Numbers"

### Introduced in R2007a

# degtorad

Convert angles from degrees to radians

Note degtorad is not recommended. Use deg2rad instead.

## **Syntax**

angleInRadians = degtorad(angleInDegrees)

## **Description**

angleInRadians = degtorad(angleInDegrees) converts angle units from degrees to radians. This is both an angle conversion function and a distance conversion function, since arc length can be a measure of distance in either radians or degrees, provided that the radius is known.

## **Examples**

Show that there are  $2\pi$  radians in a full circle:

```
2*pi - degtorad(360)
ans = 0
```

### See Also

fromDegrees | fromRadians | radtodeg | toDegrees | toRadians

#### Introduced in R2009b

# demcmap

Colormaps appropriate to terrain elevation data

## **Syntax**

```
demcmap(Z)
demcmap(Z,ncolors)
demcmap(Z,ncolors,cmapsea,cmapland)

demcmap('inc',Z,deltaz)
demcmap('inc',Z,deltaz,cmapsea,cmapland)

[cmap,climits] = demcmap( )
```

## Description

demcmap(Z) sets the colormap and color axis limits based on the elevation data limits derived from input argumentZ.

- The default colormap assigns shades of green and brown for positive elevations, and various shades of blue for negative elevation values below sea level.
- The number of colors assigned to land and to sea are in proportion to the ranges in terrain elevation and bathymetric depth and total 64 by default. The color axis limits are computed such that the interface between land and sea maps to the zero elevation contour.
- The colormap is applied to the current figure and the color axis limits are applied to the current axes.

demcmap(Z,ncolors) creates a colormap of length ncolors.

demcmap(Z,ncolors,cmapsea,cmapland) assigns cmapsea and cmapland to elevations below and above sea level respectively.

demcmap('inc',Z,deltaz) chooses number of colors and color axis limits such that each color
approximately represents the increment of elevation deltaz.

• The literal 'inc' signals demcmap that the first argument after Z will be deltaz.

demcmap('inc',Z,deltaz,cmapsea,cmapland)assigns cmapsea and cmapland to elevations below and above sea level respectively.

[cmap,climits] = demcmap(\_\_\_\_) returns colormap cmap and color axis limit climits, using any of the above syntaxes, but does not apply them to figure or axes properties.

• Even if only one output argument is specified, no change occurs to figure or axes properties.

## **Examples**

### **Displaying Elevation Data With Default Colormap**

Explicitly determine maximum and minimum values of elevation data matrix

```
load topo
axesm hatano
meshm(topo,topolegend)
zlimits = [min(topo(:)) max(topo(:))];
demcmap(zlimits);
colorbar;
```

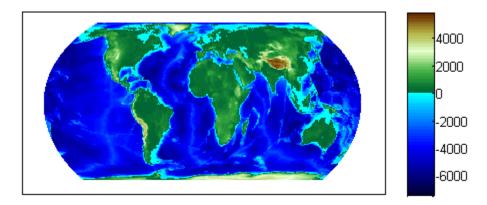

#### **Defining Custom Land And Sea Colormaps**

Custom RGB colormaps, cmapssea; cmapland, of differing lengths are used to populate figure colormap by interpolation. The colors in each colormap map to the land and sea regions of the map. Fewer colors have been specified in total than the default number of 64. demcmap determines maximum and minimum elevation data limits internally as shown in the below example when the first argument is the elevation data grid.

```
load topo % grid of elevation data
axesm hatano
meshm(topo,topolegend)
cmapsea = [.8  0 .8;  0  0 .8];
cmapland = [.7  0  0; .8 .8  0;  1  1 .8 ];
demcmap(topo,32,cmapsea,cmapland)
colorbar;
```

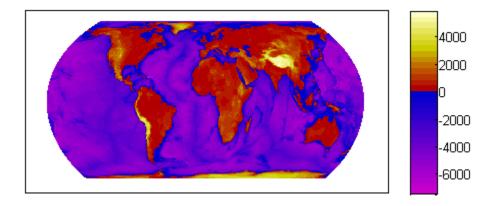

### Colormap in Which Each Color Approximates a User Defined Increment

The following demcmap example controls the color quantization by choosing an optimal number of colors such that each color represents an elevation increment of approximately 2000 .

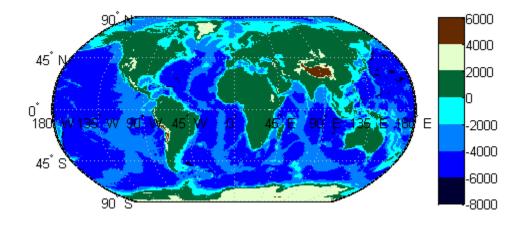

## **Input Arguments**

### **Z** — Terrain elevation limits

vector | matrix

Terrain elevation limits specified as a vector or matrix. If Z is a 2 element vector, then it specifies the minimum and maximum limits of terrain elevation data; ordering is not important. If Z is a matrix,

then it specifies an elevation grid in which positive and negative values represent points above and below sea level respectively. The above two syntaxes for demcmap are identical in their effect on the figure colormap and axes properties.

Data Types: single | double | int8 | int32 | uint8 | uint16 | uint32

#### ncolors — Number of colors in colormap

64 (default) | scalar

Number of colors in the colormap specified as a scalar. It defines the number of rows m in the mx3 RGB matrix of the figure colormap.

Data Types: double

#### cmapsea, cmapland — RGB colormap matrices

matrix

- RGB colormaps specified as mx3 arrays containing any number of rows. The two colormaps need
  not be equal in length. They serve as the basis set for populating the figure colormap by
  interpolation.
- cmapsea and cmapland replace the default colormap. The default colormap for land or sea can be retained by providing an empty matrix in place of either colormap matrix.

That part of the figure colormap assigned to negative elevations is derived from cmapssea; cmapland plays a similar role for positive elevations.

Data Types: double

#### deltaz — Increment of elevation

scalar

The increment of elevation specified as a scalar. The color quantization of the default or user supplied colormap is adjusted such that each discrete color approximately represents a deltaz increment in elevation.

Data Types: double

## **Output Arguments**

### cmap — RGB colormap

matrix

RGB colormap returned as a matrix constructed for the figure colormap. Supply output arguments when you want to obtain the colormap and color axis limits without applying them automatically to the figure or axes properties. These properties remain unchanged even if only one output (cmap) is specified.

Data Types: double

#### climits — Color axis limits

vector

Color axis limits returned as a vector. climits may differ somewhat from those derived from input argument Z due to the quantization which results from fitting a limited number of colors over the range limit of the elevation data.

Supply output arguments when you want to obtain the colormap and color axis limits without applying them automatically to the figure or axes.

Data Types: double

## **Algorithms**

If the elevation grid data contains both positive and negative values, then the computed colormap, cmap, has a "sea" partition of length nsea and "land" partition of length nland. The sum of nsea and nland equals the total number of entries in the computed colormap. The actual values of nsea and nland depend upon the number of entries and the relative range of the negative and positive limits of the elevation data. The sea partition consists of rows 1 through nsea, and the land partition consists of rows nsea + 1 through ncolors. The sea and land partitions of the figure colormap are populated with colors interpolated from the basis RGB colormaps, cmapsea and cmapland. In the figure below, the sea and land 3x3 RGB colormaps shown are the default colors used by demcmap to populate the figure colormap when no user specified colormaps are provided.

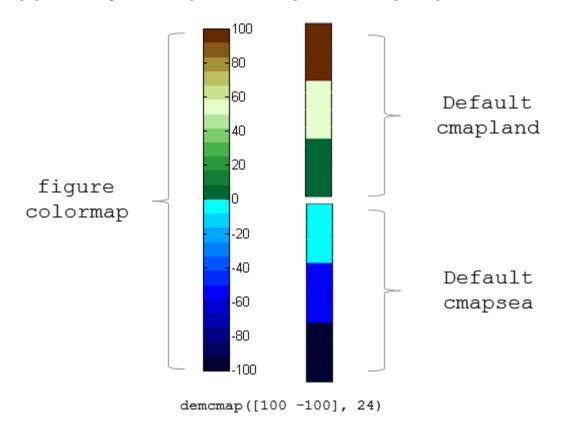

If the elevation grid data contains only positive or negative values, then the figure colormap is derived solely from the corresponding sea or land colormap.

#### See Also

caxis | colormap | meshlsrm | meshm | surflsrm | surfm

# departure

Departure of longitudes at specified latitudes

### **Syntax**

```
dist = departure(long1,long2,lat)
dist = departure(long1,long2,lat,ellipsoid)
dist = departure(long1,long2,lat,units)
dist = departure(long1,long2,lat,geoid,units)
```

### **Description**

dist = departure(long1,long2,lat) computes the departure distance from long1 to long2 at the input latitude lat. Departure is the distance along a specific parallel between two meridians. The output dist is returned in degrees of arc length on a sphere.

dist = departure(long1,long2,lat,ellipsoid) computes the departure assuming that the input points lie on the ellipsoid defined by the input ellipsoid. ellipsoid is a referenceSphere, referenceEllipsoid, or oblateSpheroid object, or a vector of the form [semimajor\_axis eccentricity].

dist = departure(long1,long2,lat,units) where units defines the angle units of the input
and output data. In this form, the departure is returned as an arc length in the units specified by
units. If units is omitted, 'degrees' is assumed.

dist = departure(long1,long2,lat,geoid,units) is a valid calling form. In this case, the departure is computed in the same units as the semimajor axes of the ellipsoid.

# **Examples**

#### Calculate Departure Distance on Sphere and Ellipsoid

On a spherical Earth, the departure distance is proportional to the cosine of the latitude. For example, calculate the departure distance for  $0^{\circ}$ .

```
distance = departure(0, 10, 0)
distance = 10
Now calculate the distance for 60°.
distance = departure(0, 10, 60)
distance = 5.0000
```

When you calculate the same departure distances on an ellipsoid, the result is more complicated. Again, calculate the departure distance for  $0^{\circ}$ .

```
distance = departure(0, 10, 0, referenceEllipsoid('earth', 'nm'))
distance = 601.0772
```

Now calculate the distance at 60°. You can see that the value is not exactly half the 0° value.

```
distance = departure(0, 10, 60, referenceEllipsoid('earth', 'nm'))
distance = 301.2959
```

### **More About**

### **Departure**

Departure is the distance along a parallel between two points. Whereas a degree of latitude is always the same distance, a degree of longitude is different in length at different latitudes. In practice, this distance is usually given in nautical miles.

### See Also

distance | stdm

# disp

Display geographic or planar vector

### **Syntax**

disp(v)

## **Description**

disp(v) prints the size of the geographic or planar vector v, and its properties and dynamic properties, if they exist.

If the command window is large enough, the values of the properties are also shown, otherwise only their size is shown. You can control the display of the numerical values using the format command.

## **Examples**

#### Display a Geoshape Vector

```
Create a geoshape vector.

gs = geoshape(shaperead('worldcities', 'UseGeo', true));

Display the entire geoshape vector.

disp(gs)

318x1 geoshape vector with properties:

Collection properties:
    Geometry: 'point'
    Metadata: [1x1 struct]

Vertex properties:
    (318 features concatenated with 317 delimiters)
    Latitude: [1x635 double]
    Longitude: [1x635 double]

Feature properties:
    Name: {1x318 cell}
```

Display only the first two feature of the geoshape vector. Notice that the property values are shown because they are short enough to fit on the command window.

```
disp(gs(1:2));

2x1 geoshape vector with properties:

Collection properties:
    Geometry: 'point'
    Metadata: [1x1 struct]

Vertex properties:
    (2 features concatenated with 1 delimiter)
```

```
Latitude: [5.2985 NaN 24.6525]
  Longitude: [-3.9509 NaN 54.7589]
Feature properties:
       Name: {'Abidjan' 'Abu Dhabi'}
```

# **Input Arguments**

### v — Geographic or planar vector to be displayed

geopoint, geoshape, mappoint, or mapshape objects

Geographic or planar vector to be displayed, specified as a geopoint, geoshape, mappoint, or mapshape object.

### See Also

fieldnames | format | properties

Introduced in R2012a

# disp

Display properties of WMS layers or capabilities

### **Syntax**

```
disp(layers,Name,Value,...)
disp(capabilities)
```

### **Description**

disp(layers, Name, Value,...) displays the index number followed by the property names and property values of the Web map service layers, layers. You can specify additional options using one or more Name, Value pair arguments.

disp(capabilities) displays the properties of the Web map service capabilities document, capabilities. The function removes hyperlinks and expands character vector and cell array properties.

### **Examples**

### **Display Specific Properties of WMSLayer Object**

Display LayerTitle and LayerName properties to the command window without an Index.

Retrieve the layers.

#### Sort and Display Property of WMSLayer Object

Sort and display the LayerName property with an index.

#### **Display WMS Capabilities**

134

140

Index: 4

Index: 5

Create a WMSCapabilities object from the contents of a downloaded capabilities file from the NASA SVS Image Server.

```
nasa = wmsfind('NASA SVS Image', 'SearchField', 'servertitle');
serverURL = nasa(1).ServerURL;
server = WebMapServer(serverURL);
capabilities = server.getCapabilities;
```

Display the properties of the capabilities document.

```
disp(capabilities)
```

# **Input Arguments**

### layers — Layers to display

array of WMSLayer objects

Layers to display, specified as an array of WMSLayer objects.

#### capabilities — WMS capabilities document to display

WMSCapabilities object

WMS capabilities document to display, specified as a WMSCapabilities object.

### **Name-Value Pair Arguments**

Specify optional comma-separated pairs of Name, Value arguments. Name is the argument name and Value is the corresponding value. Name must appear inside quotes. You can specify several name and value pair arguments in any order as Name1, Value1, . . . , NameN, ValueN.

You can abbreviate parameter names, and case does not matter.

Example: 'Properties', {'layertitle', 'layername'}

### Properties — Properties to display

'all' (default) | character vector or cell array of character vectors

Properties to display, specified as a character vector or cell array of character vectors. The properties are displayed in the same order as they are provided to Properties. Permissible values are:

- 'servertitle', 'servername', 'layertitle', 'layername', 'latlim', 'lonlim',
- 'abstract', 'coordrefsyscodes', 'details', or 'all'. To list all the properties, set 'Properties' to 'all'.

Example: {'coordrefsyscodes','latlim','lonlim'}

### Label — Flag to display property values

'on' (default) | 'off'

Flag to display property values, specified as the character vector 'on' or 'off'. The value is case-insensitive. If you set 'Label' to 'on', then the property name appears followed by its value. If you set 'Label' to 'off', then only the property value appears in the output.

Example: 'off'

#### Index — Flag to display property indices

'on' (default) | 'off'

Flag to display property indices, specified as the character vector 'on' or 'off'. The value is case-insensitive. If you set 'Index' to 'on', then disp lists the element's index in the output. If you set 'Index' to 'off', then disp does not list the index value in the output.

Example: 'off'

### See Also

getCapabilities | wmsfind

#### Introduced in R2009b

# displaym

Display geographic data from display structure

### **Syntax**

```
displaym(displaystruct)
displaym(displaystruct,str)
displaym(displaystruct,strings)
displaym(displaystruct,strings,searchmethod)
h = displaym(displaystruct)
```

### **Description**

displaym(displaystruct) projects the data contained in the input displaystruct, a Version 1 Mapping Toolbox display structure, in the current axes. The current axes must be a map axes with a valid map definition. See the remarks about "Version 1 Display Structures" on page 1-219 below for details on the contents of display structures.

displaym(displaystruct,str) displays the vector data elements of displaystruct whose 'tag' fields contains character vectors beginning with 'str'. Vector data elements are those whose 'type' field is either 'line' or 'patch'. The match is case-insensitive.

displaym(displaystruct, strings) displays the vector data elements of displaystruct whose 'tag' field matches with one of the elements (or rows) of strings. strings is a cell array of character vectors (or a 2-D character array). In the case of character array, trailing blanks are stripped from each row before matching.

displaym(displaystruct, strings, searchmethod) controls the method used to match the
values of the tag field in displaystruct, as follows:

- 'strmatch' Search for matches at the beginning of the tag
- 'findstr' Search within the tag
- 'exact' Search for exact matches

Note that when searchmethod is specified the search is case-sensitive.

h = displaym(displaystruct) returns handles to the graphic objects created by displaym.

**Note** The type of *display structure* accepted by displaym is not the same as a *geographic data structure* (geostructs and mapstructs). introduced in Mapping Toolbox Version 2. Use geoshow or mapshow instead of displaym to display geostructs or mapstructs—created using shaperead and gshhs, for example. For more information, see "Geographic Data Structures".

### Tips

The following section documents the contents of display structures.

#### **Version 1 Display Structures**

A display structure is a MATLAB structure array with the following fields:

- A tag field names an individual feature or object
- A type field specifies a MATLAB graphics object type ('line', 'patch', 'surface', 'text', or 'light') or has the value 'regular', specifying a regular data grid
- lat and long fields contain coordinate vectors of latitudes and longitudes, respectively
- An altitude field contains a vector of vertical coordinate values
- A string property contains text to be displayed if type is 'text'
- MATLAB graphics properties are specified explicitly, on a per-feature basis, in an otherproperty field

The choice of options for the type field reveals that a display structure can contain

- Vector geodata (type is 'line' or 'patch')
- Raster geodata (type is 'surface' or 'regular')
- Graphic objects (type is 'text' or 'light')

The following table indicates which fields are used in the six types of display structures:

| Field Name    | Type 'light' | Type 'line' | Type 'patch' | Type<br>'regular' | Type<br>'surface' | Type 'text' |
|---------------|--------------|-------------|--------------|-------------------|-------------------|-------------|
| type          | •            | •           | •            | •                 | •                 | •           |
| tag           | •            | •           | •            | •                 | •                 | •           |
| lat           | •            | •           | •            |                   | •                 | •           |
| long          | •            | •           | •            |                   | •                 | •           |
| map           |              |             |              | •                 | •                 |             |
| maplegend     |              |             |              | •                 |                   |             |
| meshgrat      |              |             |              | •                 |                   |             |
| string        |              |             |              |                   |                   | •           |
| altitude      | •            | •           | •            | •                 | •                 | •           |
| otherproperty | •            | •           | •            | •                 | •                 | •           |

Some fields can contain empty entries, but each indicated field must exist for the objects in the struct array to be displayed correctly. For instance, the altitude field can be an empty matrix and the otherproperty field can be an empty cell array.

The type field must be one of the specified map object types: 'line', 'patch', 'regular', 'surface', 'text', or 'light'.

The tag field must be different from the type field usually containing the name or kind of map object. Its contents must not be equal to the name of the object type (i.e., line, surface, text, etc.).

The lat, long, and altitude fields can be scalar values, vectors, or matrices, as appropriate for the map object type.

The map field is a data grid. If map is a regular data grid, maplegend is its corresponding referencing vector, and meshgrat is a two-element vector specifying the graticule mesh size. If map is a geolocated data grid, lat and long are the matrices of latitude and longitude coordinates.

The otherproperty field is a cell array containing any additional display properties appropriate for the map object. Cell array entries can be a line specification, such as 'r+', or property name/ property value pairs, such as 'color', 'red'. If the otherproperty field is left as an empty cell array, default colors are used in the display of lines and patches based on the tag field.

**Note** In some cases you can use the geoshow function as a direct alternative to displaym. It accepts display structures of type line and patch.

### See Also

extractm | geoshow | mapshow | mlayers | updategeostruct

# dist2str

Convert numeric distance values into text

### **Syntax**

```
str = dist2str(distin)
str = dist2str(dist,format)
str = dist2str(dist,format,units)
str = dist2str(dist,format,digits)
str = dist2str(dist,format,units,n)
```

### **Description**

str = dist2str(distin) converts a numerical vector of distances in kilometers, distin, to a character array. The output character array is useful for the display of distances. The purpose of this function is to convert distance-valued variables into text suitable for map display.

str = dist2str(dist, format) specifies the notation to be used for the character array in
format. If blank or 'none', the result is a simple numerical representation (no indicator for positive
distances, minus signs for negative distances). The only other format is 'pm' (for plus-minus) prefixes
a + for positive distances.

str = dist2str(dist,format,units) defines the units in which the input distances are
supplied. Units must be one of the following: 'feet', 'kilometers', 'meters',
'nauticalmiles', 'statutemiles', 'degrees', or 'radians'. Note that statute miles are
encoded as 'mi' in the character array, whereas in most Mapping Toolbox functions, 'mi' indicates
international miles. If omitted or blank, 'kilometers' is assumed.

str = dist2str(dist, format, digits) or str = dist2str(dist, format, units, n) uses the input n to determine the number of decimal digits in the output matrix. If n = -2, the default, dist2str rounds to the nearest hundredth. If n = 0, dist2str rounds the output to the nearest integer. Note that this sign convention for n is opposite to the one used by the MATLAB round function.

# **Examples**

### **Convert Vector of Numeric Values to Strings**

```
Create a numeric vector.
```

```
d = [-3.7 2.95 87];
Convert the numeric values to strings.
str = dist2str(d,'none','km')
str = 3x8 char array
    '-3.70 km'
    ' 2.95 km'
```

```
'87.00 km'
```

Now change the units to nautical miles, add plus signs to positive values, and truncate to the tenths

```
str = dist2str(d,'pm','nm',-1)
str = 3x8 \ char \ array
    ' -3.7 nm'
' +3.0 nm'
    '+87.0 nm'
```

# See Also

angl2str

# distance

Distance between points on sphere or ellipsoid

### **Syntax**

```
[arclen,az] = distance(lat1,lon1,lat2,lon2)
[arclen,az] = distance(lat1,lon1,lat2,lon2,ellipsoid)
[arclen,az] = distance(pt1,pt2)
[arclen,az] = distance(pt1,pt2,ellipsoid)
[arclen,az] = distance(____,units)
[arclen,az] = distance(track,____)
```

### **Description**

[arclen,az] = distance(lat1,lon1,lat2,lon2) computes the lengths, arclen, of the great circle arcs connecting pairs of points on the surface of a sphere. In each case, the shorter (minor) arc is assumed. The function can also compute the azimuths, az, of the second point in each pair with respect to the first (that is, the angle at which the arc crosses the meridian containing the first point).

[arclen,az] = distance(lat1,lon1,lat2,lon2,ellipsoid) computes geodesic arc length and azimuth assuming that the points lie on the reference ellipsoid defined by the input ellipsoid.

[arclen,az] = distance(pt1,pt2) accepts N-by-2 coordinate arrays of pairs of points, pt1 and pt2, that store latitude coordinates in the first column and longitude coordinates in the second column.

```
This syntax is equivalent to arclen = distance(pt1(:,1),pt1(:,2),pt2(:,1),pt2(:,2)).
```

[arclen,az] = distance(pt1,pt2,ellipsoid) computes geodesic arc length and azimuth assuming that the points lie on the reference ellipsoid defined by the input ellipsoid.

[arclen,az] = distance(\_\_\_\_, units) also specifies the angle units of the latitude and longitude coordinates for any of the preceding syntaxes.

[arclen,az] = distance(track, \_\_\_\_) also specifies whether the track is a great circle/ geodesic or a rhumb line arc. for any of the preceding syntaxes.

# **Examples**

### **Find Difference in Distance Along Two Tracks**

Using pt1,pt2 notation, find the distance from Norfolk, Virginia (37°N, 76°W), to Cape St. Vincent, Portugal (37°N, 9°W), just outside the Straits of Gibraltar. The distance between these two points depends upon the track value selected.

```
arclen = distance('gc',[37,-76],[37,-9])
arclen =
    52.3094
```

```
arclen = distance('rh',[37,-76],[37,-9])
arclen =
    53.5086
```

The difference between these two tracks is 1.1992 degrees, or about 72 nautical miles. This represents about 2% of the total trip distance. The tradeoff is that at the cost of those 72 miles, the entire trip can be made on a rhumb line with a fixed course of  $90^{\circ}$ , due east, while in order to follow the shorter great circle path, the course must be changed continuously.

On a meridian and on the Equator, great circles and rhumb lines coincide, so the distances are the same. For example,

### **Input Arguments**

#### lat1, lon1 — First set of latitude or longitude coordinates

numeric scalar | numeric array

First set of latitude or longitude coordinates, specified as a numeric scalar or numeric array. The coordinates are expressed in degrees unless units is specified as 'radians'.

Data Types: single | double

#### lat2, lon2 — Second set of latitude or longitude coordinates

numeric scalar | numeric array

Second set of latitude or longitude coordinates, specified as a numeric scalar or numeric array. The coordinates are expressed in degrees unless units is specified as 'radians'.

Data Types: single | double

#### pt1 — First set of point coordinates

*N*-by-2 numeric matrix

First set of point coordinates, specified as an N-by-2 numeric matrix. pt1 is equivalent to [lat1 lon1] when lat1 and lon1 are column vectors.

Data Types: single | double

### pt2 — Second set of point coordinates

N-by-2 numeric matrix

Second set of point coordinates, specified as an N-by-2 numeric matrix. pt2 is equivalent to [lat2 lon2] when lat2 and lon2 are column vectors.

Data Types: single | double

#### ellipsoid - Reference ellipsoid

referenceSphere object | referenceEllipsoid object | oblateSpheroid object | two-element vector

Reference ellipsoid, specified as an referenceSphere, referenceEllipsoid, or oblateSpheroid object, or a two-element vector of the form [semimajor\_axis eccentricity].

Example: referenceEllipsoid('GRS80')
Example: [6378.137 0.0818191910428158]

### units — Angle units

'degrees' (default) | 'radians'

Angle units of the latitude and longitude coordinates, specified as 'degrees' or 'radians'.

Data Types: char

#### track — Track

'gc' (default) | 'rh'

Track, specified as one of the following character vectors.

- 'gc' Great circle distances are computed on a sphere and geodesic distances are computed on an ellipsoid.
- 'rh' Rhumb line distances are computed on either a sphere or ellipsoid.

Data Types: char

# **Output Arguments**

#### arclen — Arc length

numeric scalar | numeric vector | numeric array

Arc length, returned as a numeric scalar or array of the same size as the input latitude and longitude arrays, lat1, lon1, lat2 and lon2. When coordinates are specified using coordinate arrays pt1 and pt2, then arclen is a numeric vector of length N.

- When ellipsoid is not specified, arclen is expressed in degrees or radians of arc, consistent with the value of units.
- When ellipsoid is specified, arclen, is expressed in the same length units as the semimajor axis of the ellipsoid.

Data Types: double

### az — Azimuth

numeric scalar | numeric vector | numeric array

Azimuth of the second point in each pair with respect to the first, returned as a numeric scalar or array of the same size as the input latitude and longitude arrays, lat1, lon1, lat2 and lon2. When

coordinates are specified using coordinate arrays pt1 and pt2, then arclen is a numeric vector of length N. az is measured clockwise from north.

Data Types: single | double

### **Tips**

- The size of nonscalar latitude and longitude coordinates, lat1, lon1, lat2, and lon2, must be consistent. When given a combination of scalar and array inputs, the distance function automatically expands scalar inputs to match the size of the arrays.
- To express the output arclen as an arc length in either degrees or radians, omit the ellipsoid argument. This is possible only on a sphere. If ellipsoid is supplied, arclen is a distance expressed in the same units as the semimajor axis of the ellipsoid. Specify ellipsoid as [R 0] to compute arclen as a distance on a sphere of radius R, with arclen having the same units as R.

### **Algorithms**

Distance calculations for geodesics degrade slowly with increasing distance and may break down for points that are nearly antipodal, as well as when both points are very close to the Equator. In addition, for calculations on an ellipsoid, there is a small but finite input space, consisting of pairs of locations in which both the points are nearly antipodal *and* both points fall close to (but not precisely on) the Equator. In this case, a warning is issued and both arclen and az are set to NaN for the "problem pairs."

#### **Alternatives**

Distance between two points can be calculated in two ways. For great circles (on the sphere) and geodesics (on the ellipsoid), the distance is the shortest surface distance between two points. For rhumb lines, the distance is measured along the rhumb line passing through the two points, which is not, in general, the shortest surface distance between them.

When you need to compute both distance and azimuth for the same point pair(s), it is more efficient to do so with a single call to distance. That is, use

```
[arclen az] = distance(...);
rather than the slower
arclen = distance(...)
az = azimuth(...)
```

#### See Also

#### **Functions**

azimuth | elevation | reckon | track | track1 | track2 | trackg

### **Objects**

oblateSpheroid | referenceEllipsoid | referenceSphere

### **Topics**

"Great Circles"

"Rhumb Lines"
"Small Circles"

# distortcalc

Distortion parameters for map projections

### **Syntax**

```
areascale = distortcalc(lat,long)
areascale = distortcalc(mstruct,lat,long)
[areascale,angdef,maxscale,minscale,merscale,parscale] = distortcalc(...)
```

### **Description**

areascale = distortcalc(lat,long) computes the area distortion for the current map projection at the specified geographic location. An area scale of 1 indicates no scale distortion. Latitude and longitude can be scalars, vectors, or matrices in the angle units of the defined map projection.

areascale = distortcalc(mstruct,lat,long) uses the projection defined in the map structure mstruct.

[areascale, angdef, maxscale, minscale, merscale, parscale] = distortcalc(...) computes the area scale, maximum angular deformation of right angles (in the angle units of the defined projection), the particular maximum and minimum scale distortions in any direction, and the particular scale along the meridian and parallel. You can also call distortcalc with fewer output arguments, in the order shown.

# **Background**

Map projections inevitably introduce distortions in the shapes and sizes of objects as they are transformed from three-dimensional spherical coordinates to two-dimensional Cartesian coordinates. The amount and type of distortion vary between projections, over the projection, and with the selection of projection parameters such as standard parallels. This function allows a quantitative evaluation of distortion parameters.

# **Examples**

At the equator, the Mercator projection is free of both area and angular distortion:

```
axesm mercator
[areascale,angdef] = distortcalc(0,0)
areascale =
          1.0000
angdef =
          8.5377e-007
```

At 60 degrees north, objects are shown at 400% of their true area. The projection is conformal, so angular distortion is still zero.

```
[areascale,angdef] = distortcalc(60,0)
```

```
areascale = 4.0000
angdef = 4.9720e-004
```

# **Tips**

This function uses a finite difference technique. The geographic coordinates are perturbed slightly in different directions and projected. A small amount of error is introduced by numerical computation of derivatives and the variation of map distortion parameters.

### **See Also**

mdistort | tissot

# distdim

Convert length units

### **Syntax**

```
distOut = distdim(distIn, from, to)
distOut = distdim(distIn, from, to, radius)
distOut = distdim(distIn, from, to, sphere)
```

# Compatibility

**Note** distdim has been replaced by unitsratio, but will be maintained for backward compatibility. See "Replacing distdim" on page 1-232 for details.

# **Description**

distOut = distdim(distIn, from, to) converts distIn from the units specified by from to the units specified by to. from and to are case-insensitive, and may equal any of the following:

If either *from* or *to* indicates angular units ('degrees' or 'radians'), the conversion to or from linear distance is made along a great circle arc on a sphere with a radius of 6371 km, the mean radius of the Earth.

distOut = distdim(distIn, from, to, radius) specifies the radius when one of the units, either from or to, indicates angular units. distdim uses a great circle arc on a sphere of the given radius. The specified length units must apply to radius as well as to the input distance (when from indicates length) or output distance (when to indicates length). If neither from nor to indicates angular units, or if both do, then the value of radius is ignored.

distOut = distdim(distIn, from, to, sphere), where either from or to indicates angular
units, uses a great circle arc on a sphere approximating a body in the Solar System. sphere may be
one of the following: 'sun', 'moon', 'mercury', 'venus', 'earth', 'mars', 'jupiter',
'saturn', 'uranus', 'neptune', or 'pluto', and is case-insensitive. If neither to nor from is
angular, sphere is ignored.

## **Examples**

Convert 100 kilometers to nautical miles:

This is not accidental. It is the original definition of the nautical mile. Naturally, this assumption does not hold on other planets:

```
distnm = distdim(1,'deg','nm','mars')
distnm =
   31.9474
```

# Tips

#### **Arc Lengths of Angles Not Constant**

Distance is expressed in one of two general forms: as a linear measure in some unit (kilometers, miles, etc.) or as angular arc length (degrees or radians). While the use of linear units is generally understood, angular arc length is not always as clear. The conversion from angular units to linear units for the arc along any circle is the angle in radians multiplied by the radius of the circle. On the sphere, this means that radians of latitude are directly translatable to kilometers, say, by multiplying by the radius of the Earth in kilometers (about 6,371 km). However, the linear distance associated with radians of longitude changes with latitude; the radius in question is then not the radius of the Earth, but the (chord) radius of the small circle defining that parallel. The angle in radians or degrees associated with any distance is the arc length of a great circle passing through the points of interest. Therefore, the radius in question always refers to the radius of the relevant sphere, consistent with the distance function.

#### Exercise Caution with 'feet' and 'miles'

Exercise caution with 'feet' and 'miles'. distdim interprets 'feet' and 'ft' as U.S. survey feet, and does not support international feet at all. In contrast, unitsratio follows the opposite, and more standard approach, interpreting both 'feet' and 'ft' as international feet. unitsratio provides separate options, including 'surveyfeet' and 'sf', to indicate survey feet. By definition, one international foot is exactly 0.3048 meters and one U.S. survey foot is exactly 1200/3937 meters. For many applications, the difference is significant. Most projected coordinate systems use either the meter or the survey foot as a standard unit. International feet are less likely to be used, but do occur sometimes. Likewise, distdim interprets 'miles' and 'mi' as statute miles (also known as U.S.

survey miles), and does not support international miles at all. By definition, one international mile is 5,280 international feet and one statute mile is 5,280 survey feet. You can evaluate:

```
unitsratio('millimeter','statute mile') - ...
unitsratio('millimeter','mile')
```

to see that the difference between a statute mile and an international mile is just over three millimeters. This may seem like a very small amount over the length of a single mile, but mixing up these units could result in a significant error over a sufficiently long baseline. Originally, the behavior of distdim with respect to 'miles' and 'mi' was documented only indirectly, via the now-obsolete unitstr function. As with feet, unitsratio takes a more standard approach. unitsratio interprets 'miles' and 'mi' as international miles, and 'statute miles' and 'sm' as statute miles. (unitsratio accepts several other character vectors for each of these units; see the unitsratio help for further information.)

#### Replacing distdim

If both *from* and *to* are known at the time of coding, then you may be able to replace **distdim** with a direct conversion utility, as in the following examples:

| <pre>distdim(dist,'nm',km')</pre>             | ⇒ nm2km(dist)         |  |  |
|-----------------------------------------------|-----------------------|--|--|
| <pre>distdim(dist,'sm','deg')</pre>           | ⇒ sm2deg(dist)        |  |  |
| <pre>distdim(dist, 'rad', 'km', 'moon')</pre> | ⇒ rad2km(dist,'moon') |  |  |

If there is no appropriate direct conversion utility, or you won't know the values of *from* and/or *to* until run time, you can generally replace

```
distdim(dist, FROM, TO)
with
unitsratio(TO, FROM) * dist
```

If you are using units of feet or miles, see the cautionary note above about how they are interpreted. For example, with distIn in meters and distOut in survey feet, distOut = distdim(distIn, 'meters', 'feet') should be replaced with distOut = unitsratio('survey feet', 'meters') \* distIn. Saving a multiplicative factor computed with unitsratio and using it to convert in a separate step can make code cleaner and more efficient than using distdim. For example, replace

```
dist1_meters = distdim(dist1_nm, 'nm', 'meters');
dist2_meters = distdim(dist2_nm, 'nm', 'meters');
with
metersPerNM = unitsratio('meters', 'nm');
dist1_meters = metersPerNM * dist1_nm;
dist2_meters = metersPerNM * dist2_nm;
```

unitsratio does not perform great-circle conversion between units of length and angle, but it can be easily combined with other functions to do so. For example, to convert degrees to meters along a great-circle arc on a sphere approximating the planet Mars, you could replace

```
distdim(dist, 'degrees', 'meters', 'mars')
with
```

```
unitsratio('meters','km') * deg2km(dist, 'mars')
```

### **See Also**

# dm2degrees

Convert degrees-minutes to degrees

### **Syntax**

```
angleInDegrees = dms2degrees(DM)
```

# **Description**

angleInDegrees = dms2degrees(DM) converts angles from degrees-minutes representation to values in degrees which may include a fractional part (sometimes called "decimal degrees").

## **Examples**

#### Convert Angle in Degree-Minutes to Degrees

# **Input Arguments**

#### DM — Angle in degrees-minutes representation

*n*-by-2 real-valued matrix

Angle in degrees-minutes representation, specified as an n-by-2 real-valued matrix. Each row specifies one angle, with the format  $[D\ M]$ :

- D contains the "degrees" element and must be integer-valued.
- M contains the "minutes" element and may have a fractional part. The absolute value of M must be less than 60.

For an angle that is positive (north latitude or east longitude) or equal to zero, all elements in the row must be nonnegative. For a negative angle (south latitude or west longitude), the first nonzero element in the row must be negative and the remaining value, if any, is nonnegative.

# **Output Arguments**

### angleInDegrees — Angle in degrees

n-element column vector

Angle in degrees, returned as an n-element column vector. The k<sup>th</sup> element corresponds to the k<sup>th</sup> row of DM.

## **Algorithms**

For an input row with value  $[D\ M]$ , with integer-valued  $D\$ and real M, the output value will be

$$SGN * (abs(D) + abs(M)/60)$$

where SGN is 1 if D and M are both nonnegative and -1 if the first nonzero element of  $[D\ M]$  is negative. An error results if a nonzero D is followed by a negative M.

### See Also

deg2rad | degrees2dm | dms2degrees | str2angle

### **Topics**

"Angle Representations and Angular Units"

"Angles as Binary and Formatted Numbers"

#### Introduced in R2007a

# dms2degrees

Convert degrees-minutes-seconds to degrees

## **Syntax**

```
angleInDegrees = dms2degrees(DMS)
```

### **Description**

angleInDegrees = dms2degrees(DMS) converts angles from degrees-minutes-seconds
representation to values in degrees which may include a fractional part (sometimes called "decimal
degrees").

### **Examples**

### Convert Angle in Degree-Minute-Seconds to Degrees

# **Input Arguments**

### DMS — Angle in degrees-minutes-seconds representation

n-by-3 real-valued matrix

Angle in degrees-minutes-seconds representation, specified as an n-by-3 real-valued matrix. Each row specifies one angle, with the format  $[D \ M \ S]$ :

- D contains the "degrees" element and must be integer-valued.
- M contains the "minutes" element and must be integer-valued. The absolute value of M must be less than 60.
- S contains the "seconds" element and may have a fractional part. The absolute value of S must be less than 60.

For an angle that is positive (north latitude or east longitude) or equal to zero, all elements in the row must be nonnegative. For a negative angle (south latitude or west longitude), the first nonzero element in the row must be negative and the remaining values are nonnegative.

### **Output Arguments**

### angleInDegrees — Angle in degrees

n-element column vector

Angle in degrees, returned as an n-element column vector. The k<sup>th</sup> element corresponds to the k<sup>th</sup> row of DMS.

## **Algorithms**

For an input row with value [D M S], the output value will be

```
SGN * (abs(D) + abs(M)/60 + abs(S)/3600)
```

where SGN is 1 if D, M, and S are all nonnegative and -1 if the first nonzero element of  $[D\ M\ S]$  is negative. An error results if a nonzero element is followed by a negative element.

#### See Also

deg2rad | degrees2dm | dm2degrees | str2angle

#### **Topics**

"Angle Representations and Angular Units"

"Angles as Binary and Formatted Numbers"

### Introduced in R2007a

# double

Package: map.geotiff

Convert TIFF tag property values to row vector of doubles

# **Syntax**

```
tiffTagValue = double(rpctag)
```

tifftagvalues = double(rpctag)

# **Description**

tiffTagValue = double(rpctag) returns a 92-element row vector of class double, representing the values of the TIFF tag. This is the format required to write the property values to a TIFF file.

### **Examples**

#### Convert RPCCoefficientTag Properties to 92-Element Vector

Create an RPCCoefficientTag object and view the object summary display.

```
rpctag = map.geotiff.RPCCoefficientTag
rpctag =
RPCCoefficientTag with properties:
        BiasErrorInMeters: -1
       RandomErrorInMeters: -1
            LineOffset: 0
           SampleOffset: 0
     GeodeticLatitudeOffset: 0
     GeodeticLongitudeOffset: 0
       GeodeticHeightOffset: 0
             LineScale: 1
            SampleScale: 1
      GeodeticLatitudeScale: 1
     GeodeticLongitudeScale: 1
       GeodeticHeightScale: 1
```

Call the RPCCoefficientTag class method double to convert the object into a vector of doubles. View the result.

```
tifftagvalues = 1 \times 92
-1 -1 0 0 0 0 1 1 1 1 1 0 0 0 0
```

# **Input Arguments**

### rpctag — Rational Polynomial Coefficients (RPC) TIFF tag property values

RPCCoefficientTag object

Rational Polynomial Coefficients (RPC) TIFF tag property values, specified as an  $RPCCoefficientTag\ object.$ 

Example: tifftagvalues = double(rpctag);

# **Output Arguments**

### tiffTagValue — Rational Polynomial Coefficients (RPC) TIFF tag property values

92-element vector

Rational Polynomial Coefficients (RPC) TIFF tag property values, returned as 92-element vector of class double.

### See Also

RPCCoefficientTag | geotiffinfo | geotiffwrite

Introduced in R2015b

# dreckon

Dead reckoning positions for track

### **Syntax**

```
[drlat,drlong,drtime] = dreckon(waypoints,time,speed)
[drlat,drlong,drtime] = dreckon (waypoints,time,speed,spdtimes)
```

## **Description**

[drlat,drlong,drtime] = dreckon(waypoints,time,speed) returns the positions and times of required dead reckoning (DR) points for the input track that starts at the input time. The track should be in navigational track format (two columns, latitude then longitude, in order of traversal). These waypoints are the starting and ending points of each leg of the track. There is one fewer track leg than waypoints, as the last point included is the end of the track. In navigation, the first waypoint would be a navigational fix, taken at time. The speed input can be a scalar, in which case a constant speed is used throughout, or it can be a vector in which one speed is given for each track leg (that is, speed changes coincide with course changes).

[drlat,drlong,drtime] = dreckon (waypoints,time,speed,spdtimes) allows speed changes to occur independent of course changes. The elements of the speed vector must have a one-to-one correspondence with the elements of the spdtimes vector. This latter variable consists of the time interval after time at which each speed order ends. For example, if time is 6.75, and the first element of spdtimes is 1.35, then the first speed element is in effect from 6.75 to 8.1 hours. When this syntax is used, the last output DR is the earlier of the final spdtimes time or the final waypoints point.

# **Background**

This is a navigational function. It assumes that all latitudes and longitudes are in degrees, all distances are in nautical miles, all times are in hours, and all speeds are in knots, that is, nautical miles per hour.

Dead reckoning is an estimation of position at various times based on courses, speeds, and times elapsed from the last certain position, or fix. In navigational practice, a dead reckoning position, or DR, must be plotted at every course change, every speed change, and at every hour, on the hour. Navigators also DR at other times that are not relevant to this function.

Often in practice, when two events occur that require DRs within a very short time, only one DR is generated. This function mimics that practice by setting a tolerance of 3 minutes (0.05 hours). No two DRs will fall closer than that.

Refer to "Navigation" in the *Mapping Toolbox Guide* for further information.

# **Examples**

Assume that a navigator gets a fix at noon, 1200Z, which is  $(10.3^{\circ}N, 34.67^{\circ}W)$ . He's in a hurry to make a 1330Z rendezvous with another ship at  $(9.9^{\circ}N, 34.5^{\circ}W)$ , so he plans on a speed of 25 knots. After the rendezvous, both ships head for  $(0^{\circ}, 37^{\circ}W)$ . The engineer wants to take an engine off line

for maintenance at 1430Z, so at that time, speed must be reduced to 15 knots. At 1530Z, the maintenance will be done. Determine the DR points up to the end of the maintenance.

```
waypoints = [10.1 - 34.6; 9.9 - 34.5; 0 - 37]
waypoints =
   10.1000 -34.6000
9.9000 -34.5000
                                                      % Fix at noon
                                                      % Rendezvous point
         0 -37.0000
                                                      \% Ultimate destination
speed = [25; 15];
spdtimes = [2.5; 3.5];
noon = 12;
                                                        % Elapsed times after fix
[drlat,drlong,drtime] = dreckon(waypoints,noon,speed,spdtimes);
[drlat,drlong,drtime]
ans =
9.8999 -34.4999
34.5478
                          12.5354
                                                                        % Course change at waypoint
    9.7121 -34.5478
                          13.0000
                                                                       % On the hour
    9.3080 -34.6508
                          14.0000
                                                                        % On the hour
    9.1060 -34.7022
8.9847 -34.7330
8.8635 -34.7639
                          14.5000
                                                                        % Speed change to 15 kts
                          15.0000
                                                                       15.5000
                                                                        % Stop at final spdtime, last
                                      % waypoint has not been reached
```

### See Also

legs | navfix | track

# driftcorr

Heading to correct for wind or current drift

# **Syntax**

```
heading = driftcorr(course,airspeed,windfrom,windspeed)
[heading,groundspeed,windcorrangle] = driftcorr(...)
```

### **Description**

heading = driftcorr(course, airspeed, windfrom, windspeed) computes the heading that corrects for drift due to wind (for aircraft) or current (for watercraft). course is the desired direction of movement (in degrees), airspeed is the speed of the vehicle relative to the moving air or water mass, windfrom is the direction facing into the wind or current (in degrees), and windspeed is the speed of the wind or current (in the same units as airspeed).

[heading, groundspeed, windcorrangle] = driftcorr(...) also returns the ground speed and wind correction angle. The wind correction angle is positive to the right, and negative to the left.

### **Examples**

An aircraft cruising at a speed of 160 knots plans to fly to an airport due north of its current position. If the wind is blowing from 310 degrees at 45 knots, what heading should the aircraft fly to remain on course?

The required heading is 348 degrees, which amounts to a wind correction angle of 12 degrees to the left of course. The headwind component reduces the aircraft's ground speed to 127 knots.

#### See Also

driftvel

# driftvel

Wind or current from heading, course, and speeds

### **Syntax**

[windfrom, windspeed] = driftvel (course, groundspeed, heading, airspeed)

### **Description**

[windfrom,windspeed] = driftvel (course,groundspeed,heading,airspeed) computes the wind (for aircraft) or current (for watercraft) from course, heading, and speeds. course and groundspeed are the direction and speed of movement relative to the ground (in degrees), heading is the direction in which the vehicle is steered, and airspeed is the speed of the vehicle relative to the air mass or water. The output windfrom is the direction facing into the wind or current (in degrees), and windspeed is the speed of the wind or current (in the same units as airspeed and groundspeed).

# **Examples**

An aircraft is cruising at a true air speed of 160 knots and a heading of 10 degrees. From the Global Positioning System (GPS) receiver, the pilot determines that the aircraft is progressing over the ground at 155 knots in a northerly direction. What is the wind aloft?

The wind is blowing from the right, 085 degrees at 28 knots.

### See Also

driftcorr

# dted

(To be removed) Read U.S. Department of Defense Digital Terrain Elevation Data (DTED)

**Note** dted will be removed in a future release. Use readgeoraster instead. For more information, see "Compatibility Considerations".

## **Syntax**

```
[Z, refvec] = dted
[Z, refvec] = dted(filename)
[Z, refvec] = dted(filename, samplefactor)
[Z, refvec] = dted(filename, samplefactor, latlim, lonlim)
[Z, refvec] = dted(foldername, samplefactor, latlim, lonlim)
[Z, refvec, UHL, DSI, ACC] = dted(...)
```

### **Description**

- [Z, refvec] = dted returns all of the elevation data in a DTED file as a regular data grid, Z, with elevations in meters. The file is selected interactively. This function reads the DTED elevation files, which generally have file names ending in .dtN, where N is 0,1,2,3,... refvec is the associated three-element referencing vector that geolocates Z.
- [Z, refvec] = dted(filename) returns all of the elevation data in the specified DTED file. The file must be found on the MATLAB path. If not found, the file may be selected interactively.
- [Z, refvec] = dted(filename, samplefactor) subsamples data from the specified DTED file. samplefactor is a scalar integer. When samplefactor is 1 (the default), DTED reads the data at its full resolution. When samplefactor is an integer n greater than one, every nth point is read.
- [Z, refvec] = dted(filename, samplefactor, latlim, lonlim) reads the data for the part of the DTED file within the latitude and longitude limits. The limits must be two-element vectors in units of degrees.
- [Z, refvec] = dted(foldername, samplefactor, latlim, lonlim) reads and concatenates data from multiple files within a DTED CD-ROM or folder structure. The foldername input is a string scalar or character vector with the name of a folder containing the DTED folder. Within the DTED folder are subfolders for each degree of longitude, each of which contain files for each degree of latitude. For DTED CD-ROMs, foldername is the device name of the CD-ROM drive.
- [Z, refvec, UHL, DSI, ACC] = dted(...) returns structures containing the DTED User Header Label (UHL), Data Set Identification (DSI) and Accuracy metadata records.

# **Background**

The U. S. Department of Defense, through the National Geospatial Intelligence Agency, produces several kinds of digital cartographic data. One is digital elevation data, in a series called DTED, for Defense Digital Terrain Elevation Data. The data is available as 1-by-1 degree quadrangles at horizontal resolutions ranging from about 1 kilometer to 1 meter. The lowest resolution data is

available to the public. Certain higher resolution data is restricted to the U.S. Department of Defense and its contractors.

DTED Level 0 files have 121-by-121 points. DTED Level 1 files have 1201-by-1201. The edges of adjacent tiles have redundant records. Maps extend a half a cell outside the requested map limits. The 1 kilometer data and some higher-resolution data is available online, as are product specifications and documentation. DTED files are binary. No line ending conversion or byte-swapping is required when downloading a DTED file.

### **Examples**

#### **Read and Display DTED Data**

Read and display DTED data for an area around South Boulder Peak in Colorado.

First, import the elevation data. Replace unused output arguments with a tilde character ( $\sim$ ). Associate the elevation data with geographic locations by creating a geographic postings reference object. To create a reference object, specify the latitude limits, longitude limits, and size of the elevation data grid.

```
[Z,~] = dted('n39_w106_3arc_v2.dt1');
latlim = [39 40];
lonlim = [-106 -105];
R = georefpostings(latlim,lonlim,size(Z));
```

Create a set of map axes, then plot the data using geoshow. Display a colormap appropriate for elevation data using demcmap.

```
usamap(latlim,lonlim);
geoshow(Z,R,'DisplayType','surface')
demcmap(Z)
```

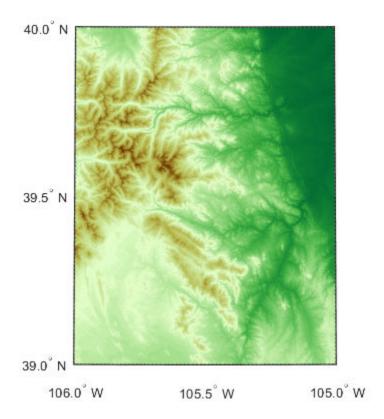

The DTED file used in this example is courtesy of the US Geological Survey.

## Tips

#### **Latitude-Dependent Sampling**

In DTED files north of 50° North and south of 50° South, where the meridians have converged significantly relative to the equator, the longitude sampling interval is reduced to half of the latitude sampling interval. In order to retain square output cells, this function reduces the latitude sampling to match the longitude sampling. For example, it will return a 121-by-121 elevation grid for a DTED file covering from 49 to 50 degrees north, but a 61-by-61 grid for a file covering from 50 to 51 degrees north. When you supply a folder name instead of a file name, and latlim spans either 50° North or 50° South, an error results.

#### **Snapping Latitude and Longitude Limits**

If you call dted specifying arbitrary latitude-longitude limits for a region of interest, the grid and referencing vector returned will not exactly honor the limits you specified unless they fall precisely on grid cell boundaries. Because grid cells are discrete and cannot be arbitrarily divided, the data grid returned will include all areas between your latitude-longitude limits and the next row or column of cells, potentially in all four directions.

#### **Data Sources and Information**

DTED files contain digital elevation maps covering 1-by-1-degree quadrangles at horizontal resolutions ranging from about 1 kilometer to 1 meter. For details on locating DTED for download over the Internet, see "Find Geospatial Data Online".

#### **Null Data Values**

Some DTED Level 1 and higher data tiles contain null data cells, coded with value -32767. When encountered, these null data values are converted to NaN.

### **Nonconforming Data Encoding**

DTED files from some sources may depart from the specification by using two's complement encoding for binary elevation files instead of "sign-bit" encoding. This difference affects the decoding of negative values, and incorrect decoding usually leads to nonsensical elevations.

Thus, if the DTED function determines that all the (nonnull) negative values in a file would otherwise be less than -12,000 meters, it issues a warning and assumes two's complement encoding.

# **Compatibility Considerations**

#### dted will be removed

Not recommended starting in R2020a

Raster reading functions that return referencing vectors will be removed, including dted. Instead, use readgeoraster, which returns a geographic postings reference object. Reference objects have several advantages over referencing vectors.

- Unlike referencing vectors, reference objects have properties that document the size of the
  associated raster, its geographic limits, and the direction of its rows and columns. For examples of
  reference object properties, see GeographicPostingsReference.
- You can manipulate the limits of rasters associated with geographic reference objects using the geocrop function.
- You can manipulate the size and resolution of rasters associated with geographic reference objects using the georesize function.
- Most functions that accept referencing vectors as input also accept reference objects.

Get metadata about DTED files by accessing properties of the reference object or by using the georasterinfo function.

This table shows some typical usages of dted and how to update your code to use readgeoraster and georasterinfo. The readgeoraster function requires you to specify a file extension. For example, use [Z,R] = readgeoraster('n39 w106 3arc v2.dt1').

| Will Be Removed                                      | Recommended                                                                            |
|------------------------------------------------------|----------------------------------------------------------------------------------------|
| <pre>[Z,refvec] = dted(filename);</pre>              | <pre>[Z,R] = readgeoraster(filename);</pre>                                            |
| <pre>[Z,refvec] = dted(filename,samplefactor);</pre> | <pre>[Z,R] = readgeoraster(filename);<br/>[Z,R] = georesize(Z,R,1/samplefactor);</pre> |

| Will Be Removed                                        | Recommended                                                                                                    |
|--------------------------------------------------------|----------------------------------------------------------------------------------------------------|
| <pre>[Z,refvec] = dted(filename,samplefactor,lat</pre> | 【ZmR∏o⊫lime∌dgeoraster(filename);<br>[Z,R] = geocrop(Z,R,latlim,lonlim);<br>[Z,R] = georesize(Z,R,1/samplefactor); |
|                                                        | <pre>[Z,R] = readgeoraster(filename); info = georasterinfo(filename); meta = info.Metadata;</pre>                  |

The readgeoraster function returns data using the native data type embedded in the file. Return a different data type by specifying the 'OutputType' name-value pair. For example, use [Z,R] = readgeoraster(filename, 'OutputType', 'double').

The readgeoraster function does not automatically replace missing data with NaN values. If your data set uses large negative numbers to indicate missing data, replace them with NaN values using the standardizeMissing function.

```
[Z,R] = readgeoraster('MtWashington-ft.grd');
info = georasterinfo('MtWashington-ft.grd');
m = info.MissingDataIndicator;
Z = standardizeMissing(Z,m);
```

### See Also

georasterinfo|readgeoraster

# dteds

DTED file names for latitude-longitude quadrangle

# **Syntax**

```
fname = dteds(latlim,lonlim)
fname = dteds(latlim,lonlim,level)
```

# **Description**

fname = dteds(latlim,lonlim) returns Level 0 DTED file names (folder and name) required to cover the geographic region specified by latlim and lonlim. This function constructs the file names for a given geographic region based on the file-naming convention established by the Defense Digital Terrain Elevation Data (DTED) database.

fname = dteds(latlim,lonlim,level) controls the level for which the file names are generated. Valid inputs for the level of the DTED files include 0, 1, or 2.

# **Background**

The U. S. Department of Defense produces several kinds of digital cartographic data. One is digital elevation data, in a series called DTED, for Defense Digital Terrain Elevation Data. The data is available as 1-by-1 degree quadrangles at horizontal resolutions ranging from about 1 kilometer to 1 meter. The lowest resolution data is available to the public. Higher resolution data is restricted to the U.S. Department of Defense and its contractors.

Determining the files needed to cover a particular region requires knowledge of the DTED database naming conventions. This function constructs the file names for a given geographic region based on these conventions.

# **Examples**

```
Which files are needed for Cape Cod?
```

```
latlim = [ 41.15 42.22]; lonlim = [-70.94 -69.68];
dteds(latlim,lonlim,1)

ans =
    '\DTED\W071\N41.dt1'
    '\DTED\W071\N42.dt1'
    '\DTED\W070\N42.dt1'
    '\DTED\W070\N42.dt1'
```

### See Also

readgeoraster

# earthRadius

Mean radius of planet Earth

# **Syntax**

```
R = earthRadius
R = earthRadius(lengthUnit)
```

# **Description**

R = earthRadius returns the scalar value 6371000, the mean radius of the Earth in meters.

R = earthRadius(lengthUnit) returns the mean radius of the Earth using the specified unit of length. The lengthUnit input may be any value accepted by the validateLengthUnit function.

# **Examples**

Retrieve the mean radius of the Earth, using several units.

```
earthRadius % Returns 6371000
earthRadius('meters') % Returns 6371000
earthRadius('km') % Returns 6371
```

### See Also

unitsratio | validateLengthUnit

Introduced in R2010b

# eastof

Wrap longitudes to values east of specified meridian

# **Compatibility**

**Note** The east of function is obsolete and will be removed in a future release of Mapping Toolbox software. Replace it with the following calls, which are also more efficient:

```
eastof(lon,meridian,'degrees') ==> meridian+mod(lon-meridian,360)
eastof(lon,meridian,'radians') ==> meridian+mod(lon-meridian,2*pi)
```

# **Syntax**

```
lonWrapped = eastof(lon,meridian)
lonWrapped = eastof(lon,meridian,angleunits)
```

# **Description**

lonWrapped = eastof(lon,meridian) wraps angles in lon to values in the interval [meridian meridian+360). lon is a scalar longitude or vector of longitude values. All inputs and outputs are in degrees.

lonWrapped = eastof(lon,meridian,angleunits) where the character vector angleunits
specifies the input and output units. angleunits can be either 'degrees' or 'radians'. It may be
abbreviated and is case-insensitive. If angleunits is 'radians', the input is wrapped to the
interval [meridian meridian+2\*pi).

# ecc2flat

Flattening of ellipse from eccentricity

**Note** Support for nonscalar input, including the syntax f = ecc2flat(ellipsoid), will be removed in a future release.

# **Syntax**

```
f = ecc2flat(ecc)
f = ecc2flat(ellipsoid)
```

# **Description**

f = ecc2flat(ecc) computes the flattening of an ellipse (or ellipsoid of revolution) given its eccentricity ecc. Except when the input has 2 columns (or is a row vector), each element is assumed to be an eccentricity and the output f has the same size as ecc.

f = ecc2flat(ellipsoid), where ellipsoid has two columns (or is a row vector), assumes that the eccentricity is in the second column, and a column vector is returned.

### See Also

ecc2n | flat2ecc | majaxis | minaxis

# ecc2n

Third flattening of ellipse from eccentricity

**Note** Support for nonscalar input, including the syntax n = ecc2n(ellipsoid), will be removed in a future release.

## **Syntax**

```
n = ecc2n(ecc)
n = ecc2n(ellipsoid)
```

# **Description**

n = ecc2n(ecc) computes the parameter n (the "third flattening") of an ellipse (or ellipsoid of revolution) given its eccentricity ecc. n is defined as (a-b)/(a+b), where a is the semimajor axis and b is the semiminor axis. Except when the input has 2 columns (or is a row vector), each element is assumed to be an eccentricity and the output n has the same size as ecc.

n = ecc2n(ellipsoid), where ellipsoid has two columns (or is a row vector), assumes that the eccentricity is in the second column, and a column vector is returned.

### See Also

ecc2flat | majaxis | minaxis | n2ecc

# ecef2aer

Transform geocentric Earth-centered Earth-fixed coordinates to local spherical

# **Syntax**

```
[az,elev,slantRange] = ecef2aer(X,Y,Z,lat0,lon0,h0,spheroid)
[____] = ecef2aer(____,angleUnit)
```

# Description

[az,elev,slantRange] = ecef2aer(X,Y,Z,lat0,lon0,h0,spheroid) transforms the geocentric Earth-centered Earth-fixed (ECEF) Cartesian coordinates specified by X, Y, and Z to the local azimuth-elevation-range (AER) spherical coordinates specified by az, elev, and slantRange. Specify the origin of the local AER system with the geodetic coordinates lat0, lon0, and h0. Each coordinate input argument must match the others in size or be scalar. Specify spheroid as the reference spheroid for the geodetic coordinates.

[\_\_\_\_] = ecef2aer(\_\_\_\_, angleUnit) specifies the units for latitude, longitude, azimuth, and elevation. Specify angleUnit as 'degrees' (the default) or 'radians'.

# **Examples**

### **Calculate AER Coordinates from ECEF Coordinates**

Find the AER coordinates of a satellite with respect to a satellite dish, using the ECEF coordinates of the satellite and the geodetic coordinates of the satellite dish.

First, specify the reference spheroid as WGS84 with length units measured in kilometers. For more information about WGS84, see "Reference Spheroids". The units for the ellipsoidal height, slant range, and ECEF coordinates must match the units specified by the LengthUnit property of the reference spheroid.

```
wqs84 = wqs84Ellipsoid('kilometers');
```

Specify the geodetic coordinates of the local origin. In this example, the local origin is the satellite dish. Specify h0 as ellipsoidal height in kilometers.

```
lat0 = 42.3221;
lon0 = -71.3576;
h0 = 0.0847;
```

Specify the ECEF coordinates of the point of interest. In this example, the point of interest is the satellite.

```
x = 10766.0803;

y = 14143.6070;

z = 33992.3880;
```

Then, calculate the AER coordinates of the satellite with respect to the satellite dish. In this example, slantRange displays in scientific notation.

```
[az,elev,slantRange] = ecef2aer(x,y,z,lat0,lon0,h0,wgs84) 
az = 24.8012 
elev = 14.6185
```

Reverse the transformation using the aer2ecef function. In this example, the results display in scientific notation.

```
[x,y,z] = aer2ecef(az,elev,slantRange,lat0,lon0,h0,wgs84)
x = 1.0766e+04
y = 1.4144e+04
z = 3.3992e+04
```

## **Input Arguments**

slantRange = 3.6272e+04

#### X — ECEF x-coordinates

scalar | vector | matrix | N-D array

ECEF x-coordinates of one or more points in the geocentric ECEF system, specified as a scalar, vector, matrix, or N-D array. Specify values in units that match the LengthUnit property of the spheroid argument. For example, the default length unit for the reference ellipsoid created by wqs84Ellipsoid is 'meter'.

Data Types: single | double

#### Y — ECEF y-coordinates

```
scalar | vector | matrix | N-D array
```

ECEF y-coordinates of one or more points in the geocentric ECEF system, specified as a scalar, vector, matrix, or N-D array. Specify values in units that match the LengthUnit property of the spheroid argument. For example, the default length unit for the reference ellipsoid created by wgs84Ellipsoid is 'meter'.

Data Types: single | double

#### Z — ECEF z-coordinates

```
scalar | vector | matrix | N-D array
```

ECEF z-coordinates of one or more points in the geocentric ECEF system, specified as a scalar, vector, matrix, or N-D array. Specify values in units that match the LengthUnit property of the spheroid argument. For example, the default length unit for the reference ellipsoid created by wgs84Ellipsoid is 'meter'.

Data Types: single | double

#### lat0 — Geodetic latitude of local origin

```
scalar | vector | matrix | N-D array
```

Geodetic latitude of the local origin, specified as a scalar, vector, matrix, or N-D array. The local origin can refer to one point or a series of points (for example, a moving platform). Specify the values in degrees. To use values in radians, specify the angleUnit argument as 'radians'.

Data Types: single | double

### lon0 — Geodetic longitude of local origin

scalar | vector | matrix | N-D array

Geodetic longitude of the local origin, specified as a scalar, vector, matrix, or N-D array. The local origin can refer to one point or a series of points (for example, a moving platform). Specify the values in degrees. To use values in radians, specify the angleUnit argument as 'radians'.

Data Types: single | double

### h0 — Ellipsoidal height of local origin

scalar | vector | matrix | N-D array

Ellipsoidal height of the local origin, specified as a scalar, vector, matrix, or N-D array. The local origin can refer to one point or a series of points (for example, a moving platform). Specify values in units that match the LengthUnit property of the spheroid object. For example, the default length unit for the reference ellipsoid created by wgs84Ellipsoid is 'meter'.

Data Types: single | double

### spheroid — Reference spheroid

referenceEllipsoid object | oblateSpheroid object | referenceSphere object

Reference spheroid, specified as a referenceEllipsoid object, oblateSpheroid object, or referenceSphere object. The term reference spheroid is used synonymously with reference ellipsoid. To create a reference spheroid, use the creation function for the object. To specify the reference ellipsoid for WGS84, use the wgs84Ellipsoid function.

For more information about reference spheroids, see "Reference Spheroids".

Example: spheroid = referenceEllipsoid('GRS 80');

### angleUnit — Angle units

'degrees' (default) | 'radians'

Angle units, specified as 'degrees' (the default) or 'radians'.

# **Output Arguments**

#### az — Azimuth angles

scalar | vector | matrix | N-D array

Azimuth angles of one or more points in the local AER system, returned as a scalar, vector, matrix, or N-D array. Azimuths are measured clockwise from north. Values are specified in degrees within the half-open interval [0 360). To use values in radians, specify the angleUnit argument as 'radians'.

### elev — Elevation angles

scalar | vector | matrix | N-D array

Elevation angles of one or more points in the local AER system, returned as a scalar, vector, matrix, or N-D array. Elevations are measured with respect to a plane that is perpendicular to the normal of the spheroid surface. If the local origin is on the surface of the spheroid ( $h\theta = \theta$ ), then the plane is tangent to the spheroid.

Values are specified in degrees within the closed interval [-90 90]. To use values in radians, specify the angleUnit argument as 'radians'.

### slantRange — Distances from local origin

scalar | vector | matrix | N-D array

Distances from the local origin, returned as a scalar, vector, matrix, or N-D array. Each distance is calculated along a straight, 3-D, Cartesian line. Units are specified by the LengthUnit property of the spheroid argument. For example, the default length unit for the reference ellipsoid created by wgs84Ellipsoid is 'meter'.

### See Also

aer2ecef|ecef2enu|ecef2ned|geodetic2aer

#### Topics

"Choose a 3-D Coordinate System"

Introduced in R2012b

# ecef2enu

Transform geocentric Earth-centered Earth-fixed coordinates to local east-north-up

# **Syntax**

```
[xEast,yNorth,zUp] = ecef2enu(X,Y,Z,lat0,lon0,h0,spheroid)
[___] = ecef2enu(____,angleUnit)
```

# Description

[xEast,yNorth,zUp] = ecef2enu(X,Y,Z,lat0,lon0,h0,spheroid) transforms the geocentric Earth-centered Earth-fixed (ECEF) Cartesian coordinates specified by X, Y, and Z to the local east-north-up (ENU) Cartesian coordinates specified by xEast, yNorth, and zUp. Specify the origin of the local ENU system with the geodetic coordinates lat0, lon0, and h0. Each coordinate input argument must match the others in size or be scalar. Specify spheroid as the reference spheroid for the geodetic coordinates.

```
[____] = ecef2enu(____, angleUnit) specifies the units for latitude and longitude. Specify angleUnit as 'degrees' (the default) or 'radians'.
```

# **Examples**

### **Calculate ENU Coordinates from ECEF Coordinates**

Find the ENU coordinates of orbital debris with respect to a satellite, using the ECEF coordinates of the debris and the geodetic coordinates of the satellite.

First, specify the reference spheroid as WGS84 with length units measured in kilometers. For more information about WGS84, see "Reference Spheroids". The units for the ellipsoidal height, ECEF coordinates, and ENU coordinates must match the units specified by the LengthUnit property of the reference spheroid.

```
wgs84 = wgs84Ellipsoid('kilometer');
```

Specify the geodetic coordinates of the local origin. In this example, the local origin is the satellite. Specify h0 as ellipsoidal height in kilometers.

```
lat0 = 45.9132;
lon0 = 36.7484;
h0 = 1877.7532;
```

Specify the ECEF coordinates of the point of interest. In this example, the point of interest is the orbital debris.

```
x = 5507.5289;
y = 4556.2241;
z = 6012.8208;
```

Then, calculate the ENU coordinates of the debris with respect to the satellite. In this example, zUp displays in scientific notation.

```
[xEast,yNorth,zUp] = ecef2enu(x,y,z,lat0,lon0,h0,wgs84)

xEast = 355.6013

yNorth = -923.0832
```

Reverse the transformation using the enu2ecef function. In this example, the results display in scientific notation.

```
[x,y,z] = enu2ecef(xEast,yNorth,zUp,lat0,lon0,h0,wgs84)

x = 5.5075e+03

y = 4.5562e+03

z = 6.0128e+03
```

## **Input Arguments**

zUp = 1.0410e+03

#### X — ECEF x-coordinates

scalar | vector | matrix | N-D array

ECEF x-coordinates of one or more points in the geocentric ECEF system, specified as a scalar, vector, matrix, or N-D array. Specify values in units that match the LengthUnit property of the spheroid argument. For example, the default length unit for the reference ellipsoid created by wqs84Ellipsoid is 'meter'.

Data Types: single | double

#### Y — ECEF y-coordinates

scalar | vector | matrix | N-D array

ECEF y-coordinates of one or more points in the geocentric ECEF system, specified as a scalar, vector, matrix, or N-D array. Specify values in units that match the LengthUnit property of the spheroid argument. For example, the default length unit for the reference ellipsoid created by wgs84Ellipsoid is 'meter'.

Data Types: single | double

#### Z — ECEF z-coordinates

scalar | vector | matrix | N-D array

ECEF z-coordinates of one or more points in the geocentric ECEF system, specified as a scalar, vector, matrix, or N-D array. Specify values in units that match the LengthUnit property of the spheroid argument. For example, the default length unit for the reference ellipsoid created by wgs84Ellipsoid is 'meter'.

Data Types: single | double

#### lat0 — Geodetic latitude of local origin

scalar | vector | matrix | N-D array

Geodetic latitude of the local origin, specified as a scalar, vector, matrix, or N-D array. The local origin can refer to one point or a series of points (for example, a moving platform). Specify the values in degrees. To use values in radians, specify the angleUnit argument as 'radians'.

Data Types: single | double

### lon0 — Geodetic longitude of local origin

scalar | vector | matrix | N-D array

Geodetic longitude of the local origin, specified as a scalar, vector, matrix, or N-D array. The local origin can refer to one point or a series of points (for example, a moving platform). Specify the values in degrees. To use values in radians, specify the angleUnit argument as 'radians'.

Data Types: single | double

### h0 — Ellipsoidal height of local origin

scalar | vector | matrix | N-D array

Ellipsoidal height of the local origin, specified as a scalar, vector, matrix, or N-D array. The local origin can refer to one point or a series of points (for example, a moving platform). Specify values in units that match the LengthUnit property of the spheroid object. For example, the default length unit for the reference ellipsoid created by wgs84Ellipsoid is 'meter'.

Data Types: single | double

### spheroid - Reference spheroid

referenceEllipsoid object | oblateSpheroid object | referenceSphere object

Reference spheroid, specified as a referenceEllipsoid object, oblateSpheroid object, or referenceSphere object. The term reference spheroid is used synonymously with reference ellipsoid. To create a reference spheroid, use the creation function for the object. To specify the reference ellipsoid for WGS84, use the wgs84Ellipsoid function.

For more information about reference spheroids, see "Reference Spheroids".

Example: spheroid = referenceEllipsoid('GRS 80');

### angleUnit — Angle units

'degrees' (default) | 'radians'

Angle units, specified as 'degrees' (the default) or 'radians'.

# **Output Arguments**

### **xEast** — **ENU** *x*-coordinates

scalar | vector | matrix | N-D array

ENU x-coordinates of one or more points in the local ENU system, returned as a scalar, vector, matrix, or N-D array. Units are specified by the LengthUnit property of the spheroid argument. For example, the default length unit for the reference ellipsoid created by wgs84Ellipsoid is 'meter'.

### yNorth — ENU y-coordinates

scalar | vector | matrix | N-D array

ENU y-coordinates of one or more points in the local ENU system, returned as a scalar, vector, matrix, or N-D array. Units are specified by the LengthUnit property of the spheroid argument. For example, the default length unit for the reference ellipsoid created by wgs84Ellipsoid is 'meter'.

### zUp — ENU z-coordinates

scalar | vector | matrix | N-D array

ENU z-coordinates of one or more points in the local ENU system, returned as a scalar, vector, matrix, or N-D array. Units are specified by the LengthUnit property of the spheroid argument. For example, the default length unit for the reference ellipsoid created by wgs84Ellipsoid is 'meter'.

# **Tips**

To transform vectors instead of coordinate locations, use the ecef2enuv function.

## **See Also**

ecef2aer | ecef2ned | enu2ecef | geodetic2enu

### **Topics**

"Choose a 3-D Coordinate System"

Introduced in R2012b

# ecef2enuv

Rotate geocentric Earth-centered Earth-fixed vector to local east-north-up

# **Syntax**

```
[uEast, vNorth, wUp] = ecef2enuv(U, V, W, lat0, lon0)
[___] = ecef2enuv(___, angleUnit)
```

# **Description**

[uEast,vNorth,wUp] = ecef2enuv(U,V,W,lat0,lon0) returns vector components uEast, vNorth, and wUp in a local east-north-up (ENU) system corresponding to vector components U, V, and W in a geocentric Earth-centered Earth-fixed (ECEF) system. Specify the origin of the system with the geodetic coordinates lat0 and lon0. Each coordinate input argument must match the others in size or be scalar.

```
[ ___ ] = ecef2enuv( ___ , angleUnit) specifies the units for latitude and longitude. Specify angleUnit as 'degrees' (the default) or 'radians'.
```

# **Examples**

#### **Calculate ENU Vector Components from ECEF Components**

Find the ENU velocity components of a ground vehicle using its ECEF velocity components.

Specify the geodetic coordinates of the vehicle in degrees and the ECEF velocity components in kilometers per hour.

```
lat0 = 17.4114;
lon0 = 78.2700;
U = 27.9799;
V = -1.0990;
W = -15.7723;
```

Calculate the ENU components of the vehicle. The units for the ENU components match the units for the ECEF components. Thus, the ENU components are returned in kilometers per hour. The rotation performed by ecef2enuv does not affect the speed of the vehicle.

```
[uEast,vNorth,wUp] = ecef2enuv(U,V,W,lat0,lon0)

uEast = -27.6190

vNorth = -16.4298

wUp = -0.3186
```

Reverse the rotation using the enu2ecefv function.

```
[U,V,W] = enu2ecefv(uEast,vNorth,wUp,lat0,lon0)
```

U = 27.9799

V = -1.0990

W = -15.7723

# **Input Arguments**

### U — ECEF x-components

scalar value | vector | matrix | N-D array

ECEF x-components of one or more vectors, specified as a scalar value, vector, matrix, or N-D array.

Data Types: single | double

### **V** — **ECEF** *y*-components

scalar value | vector | matrix | N-D array

ECEF y-components of one or more vectors, specified as a scalar value, vector, matrix, or N-D array.

Data Types: single | double

### W — ECEF z-components

scalar value | vector | matrix | N-D array

ECEF z-components of one or more vectors, specified as a scalar value, vector, matrix, or N-D array.

Data Types: single | double

#### lat0 — Geodetic latitude of local origin

scalar | vector | matrix | N-D array

Geodetic latitude of the local origin, specified as a scalar, vector, matrix, or N-D array. The local origin can refer to one point or a series of points (for example, a moving platform). Specify the values in degrees. To use values in radians, specify the angleUnit argument as 'radians'.

Data Types: single | double

#### lon0 — Geodetic longitude of local origin

scalar | vector | matrix | N-D array

Geodetic longitude of the local origin, specified as a scalar, vector, matrix, or N-D array. The local origin can refer to one point or a series of points (for example, a moving platform). Specify the values in degrees. To use values in radians, specify the angleUnit argument as 'radians'.

Data Types: single | double

### angleUnit — Angle units

'degrees' (default) | 'radians'

Angle units, specified as 'degrees' (the default) or 'radians'.

# **Output Arguments**

### uEast — ENU x-components

scalar value | vector | matrix | N-D array

ENU x-components of one or more vectors, returned as a scalar value, vector, matrix, or N-D array. Values are returned in the units specified by U, V, and W.

### vNorth — ENU y-components

scalar value | vector | matrix | N-D array

ENU y-components of one or more vectors, returned as a scalar value, vector, matrix, or N-D array. Values are returned in the units specified by U, V, and W.

### wUp — ENU z-components

scalar value | vector | matrix | N-D array

ENU z-components of one or more vectors, returned as a scalar value, vector, matrix, or N-D array. Values are returned in the units specified by U, V, and W.

# **Tips**

To transform coordinate locations instead of vectors, use the ecef2enu function.

### See Also

### **Functions**

ecef2nedv | enu2ecefv | ned2ecefv

### **Topics**

"Vectors in 3-D Coordinate Systems"

### Introduced in R2012b

# ecef2geodetic

Transform geocentric Earth-centered Earth-fixed coordinates to geodetic

## **Syntax**

```
[lat,lon,h] = ecef2geodetic(spheroid,X,Y,Z)
[lat,lon,h] = ecef2geodetic(____,angleUnit)
[lat,lon,h] = ecef2geodetic(X,Y,Z,spheroid)
```

# **Description**

[lat,lon,h] = ecef2geodetic(spheroid, X, Y, Z) transforms the geocentric Earth-Centered Earth-Fixed (ECEF) Cartesian coordinates specified by X, Y, and Z to the geodetic coordinates specified by lat, lon, and h. Specify spheroid as the reference spheroid for the geodetic coordinates.

[lat,lon,h] = ecef2geodetic(\_\_\_\_,angleUnit) specifies the units for latitude and longitude. Specify angleUnit as 'degrees' (the default) or 'radians'.

[lat,lon,h] = ecef2geodetic(X,Y,Z,spheroid) is supported but not recommended. Unlike the previous syntaxes, this syntax returns lat and lon in radians. Specify spheroid as either a reference spheroid or an ellipsoid vector of the form [semimajor\_axis, eccentricity]. Specify X, Y, and Z in the same units as the length unit of the spheroid argument. Additionally, the output h returns in the same units as the length unit of the spheroid argument.

# **Examples**

#### Calculate Geodetic Coordinates from ECEF Coordinates

Find the geodetic coordinates of Paris, France, using its ECEF coordinates.

First, specify the reference spheroid as WGS84 with length units measured in kilometers. For more information about WGS84, see "Reference Spheroids". The units for the ECEF coordinates and ellipsoidal height must match the units specified by the LengthUnit property of the reference spheroid.

```
wqs84 = wqs84Ellipsoid('kilometer');
```

Specify the ECEF coordinates of Paris in kilometers.

```
x = 4201;

y = 172.46;

z = 4780.1;
```

Then, calculate the geodetic coordinates of Paris. The result h is ellipsoidal height in kilometers.

```
[lat,lon,h] = ecef2geodetic(wgs84,x,y,z)
lat = 48.8562
```

```
lon = 2.3508
h = 0.0674
```

Reverse the transformation using the geodetic2ecef function. In this example, x and z display in scientific notation.

```
[x,y,z] = geodetic2ecef(wgs84,lat,lon,h)

x = 4.2010e+03

y = 172.4600

z = 4.7801e+03
```

## Input Arguments

### spheroid — Reference spheroid

referenceEllipsoid object | oblateSpheroid object | referenceSphere object

Reference spheroid, specified as a referenceEllipsoid object, oblateSpheroid object, or referenceSphere object. The term reference spheroid is used synonymously with reference ellipsoid. To create a reference spheroid, use the creation function for the object. To specify the reference ellipsoid for WGS84, use the wgs84Ellipsoid function.

For more information about reference spheroids, see "Reference Spheroids".

```
Example: spheroid = referenceEllipsoid('GRS 80');
```

### X — ECEF x-coordinates

```
scalar | vector | matrix | N-D array
```

ECEF x-coordinates of one or more points in the geocentric ECEF system, specified as a scalar, vector, matrix, or N-D array. Specify values in units that match the LengthUnit property of the spheroid argument. For example, the default length unit for the reference ellipsoid created by wgs84Ellipsoid is 'meter'.

```
Data Types: single | double
```

### Y — ECEF y-coordinates

```
scalar | vector | matrix | N-D array
```

ECEF y-coordinates of one or more points in the geocentric ECEF system, specified as a scalar, vector, matrix, or N-D array. Specify values in units that match the LengthUnit property of the spheroid argument. For example, the default length unit for the reference ellipsoid created by wgs84Ellipsoid is 'meter'.

```
Data Types: single | double
```

### Z — ECEF z-coordinates

```
scalar | vector | matrix | N-D array
```

ECEF z-coordinates of one or more points in the geocentric ECEF system, returned as a scalar, vector, matrix, or N-D array. Units are specified by the LengthUnit property of the spheroid argument. For example, the default length unit for the reference ellipsoid created by wgs84Ellipsoid is 'meter'.

### angleUnit — Angle units

'degrees' (default) | 'radians'

Angle units, specified as 'degrees' (the default) or 'radians'.

## **Output Arguments**

#### lat — Geodetic latitude

scalar | vector | matrix | N-D array

Geodetic latitude of one or more points, returned as a scalar, vector, matrix, or N-D array. Values are specified in degrees within the interval [-90 90]. To use values in radians, specify the angleUnit argument as 'radians'.

### **lon** — Geodetic longitude

scalar | vector | matrix | N-D array

Geodetic longitude of one or more points, returned as a scalar, vector, matrix, or N-D array. Values are specified in degrees within the interval [-180 180]. To use values in radians, specify the angleUnit argument as 'radians'.

### h — Ellipsoidal height

scalar | vector | matrix | N-D array

Ellipsoidal height of one or more points, returned as a scalar, vector, matrix, or N-D array. Values are specified in units that match the LengthUnit property of the spheroid object. For example, the default length unit for the reference ellipsoid created by wgs84Ellipsoid is 'meter'.

# **Tips**

• The geocentric Cartesian (ECEF) coordinate system is fixed with respect to the Earth, with its origin at the center of the spheroid and its positive X-, Y-, and Z axes intersecting the surface at the following points:

|        | Latitude | Longitude | Notes                         |
|--------|----------|-----------|-------------------------------|
| X-axis | 0        | 0         | Equator at the Prime Meridian |
| Y-axis | 0        | 90        | Equator at 90-degrees East    |
| Z-axis | 90       | 0         | North Pole                    |

### See Also

ecef2aer | ecef2enu | ecef2ned | ecef0ffset | geodetic2ecef

#### Topics

"Choose a 3-D Coordinate System"

#### Introduced in R2012b

# ecef2lv

Convert geocentric (ECEF) to local vertical coordinates

**Note** ecef2lv will be removed in a future release. Use ecef2enu instead. In ecef2enu, the latitude and longitude of the local origin are in degrees by default, so the optional angleUnit input should be included, with the value 'radians'.

## **Syntax**

[xl,yl,zl] = ecef2lv(x,y,z,phi0,lambda0,h0,ellipsoid)

# **Description**

[xl,yl,zl] = ecef2lv(x,y,z,phi0,lambda0,h0,ellipsoid) converts geocentric point locations specified by the coordinate arrays x, y, and z to the local vertical coordinate system, with its origin at geodetic latitude phi0, longitude lambda0, and ellipsoidal height h0. The arrays x, y, and z may be of any shape, as long as they all match in size. phi0, lambda0, and h0 must be scalars. ellipsoid is a referenceEllipsoid (oblateSpheroid) object, a referenceSphere object, or a vector of the form [semimajor axis, eccentricity]). x, y, z, and h0 must have the same length units as the semimajor axis. phi0 and lambda0 must be in radians. The output coordinate arrays, xl, yl, and zl are the local vertical coordinates of the input points. They have the same size as x, y, and z and have the same length units as the semimajor axis.

In the local vertical Cartesian system defined by phi0, lambda0, h0, and ellipsoid, the xl axis is parallel to the plane tangent to the ellipsoid at (phi0,lambda0) and points due east. The yl axis is parallel to the same plane and points due north. The zl axis is normal to the ellipsoid at (phi0,lambda0) and points outward into space. The local vertical system is sometimes referred to as east-north-up or ENU.

#### More About

#### **Local Vertical System**

In the local vertical Cartesian system defined by phi0, lambda0, h0, and ellipsoid, the xl axis is parallel to the plane tangent to the ellipsoid at (phi0,lambda0) and points due east. The yl axis is parallel to the same plane and points due north. The zl axis is normal to the ellipsoid at (phi0,lambda0) and points outward into space. The local vertical system is sometimes referred to as East-North-Up or ENU.

#### **Geocentric System**

The geocentric Cartesian coordinate system, also known as Earth-Centered, Earth-Fixed (ECEF), is fixed with respect to the Earth, with its origin at the center of the spheroid and its positive X-, Y-, and Z axes intersecting the surface at the following points:

|        | Latitude | Longitude | Notes                         |
|--------|----------|-----------|-------------------------------|
| X-axis | 0        | 0         | Equator at the Prime Meridian |

|        | Latitude | Longitude | Notes                      |
|--------|----------|-----------|----------------------------|
| Y-axis | 0        | 90        | Equator at 90-degrees East |
| Z-zxis | 90       | 0         | North Pole                 |

# See Also

ecef2enu

# ecef2ned

Transform geocentric Earth-centered Earth-fixed coordinates to local north-east-down

# **Syntax**

```
[xNorth,yEast,zDown] = ecef2ned(X,Y,Z,lat0,lon0,h0,spheroid)
[___] = ecef2ned(____,angleUnit)
```

# Description

[xNorth,yEast,zDown] = ecef2ned(X,Y,Z,lat0,lon0,h0,spheroid) transforms the geocentric Earth-centered Earth-fixed (ECEF) Cartesian coordinates specified by X, Y, and Z to the local north-east-down (NED) Cartesian coordinates specified by xNorth, yEast, and zDown. Specify the origin of the local NED system with the geodetic coordinates lat0, lon0, and h0. Each coordinate input argument must match the others in size or be scalar. Specify spheroid as the reference spheroid for the geodetic coordinates.

```
[___] = ecef2ned(___, angleUnit) specifies the units for latitude and longitude. Specify angleUnit as 'degrees' (the default) or 'radians'.
```

# **Examples**

### **Calculate NED Coordinates from ECEF Coordinates**

Find the NED coordinates of Mount Mansfield with respect to a nearby aircraft, using the ECEF coordinates of Mount Mansfield and the geodetic coordinates of the aircraft.

First, specify the reference spheroid as WGS84 with length units measured in kilometers. For more information about WGS84, see "Reference Spheroids". The units for the ellipsoidal height, ECEF coordinates, and NED coordinates must match the units specified by the LengthUnit property of the reference spheroid.

```
wqs84 = wqs84Ellipsoid('kilometer');
```

Specify the geodetic coordinates of the local origin. In this example, the local origin is the aircraft. Specify h0 as ellipsoidal height in kilometers.

```
lat0 = 44.532;
lon0 = -72.782;
h0 = 1.699;
```

Specify the ECEF coordinates of the point of interest. In this example, the point of interest is Mount Mansfield.

```
x = 1345.660;

y = -4350.891;

z = 4452.314;
```

Then, calculate the NED coordinates of Mount Mansfield with respect to the aircraft. Since the ellipsoidal height of the aircraft is greater than the height of Mount Mansfield, a passenger needs to

look down to see the mountaintop. The z-axis of an NED coordinate system points down. Thus, the value of zDown is positive.

```
[xNorth,yEast,zDown] = ecef2ned(x,y,z,lat0,lon0,h0,wgs84)

xNorth = 1.3343

yEast = -2.5444

zDown = 0.3600
```

Reverse the transformation using the ned2ecef function. In this example, the results display in scientific notation.

```
[x,y,z] = ned2ecef(xNorth,yEast,zDown,lat0,lon0,h0,wgs84)

x = 1.3457e+03

y = -4.3509e+03

z = 4.4523e+03
```

## **Input Arguments**

### X — ECEF x-coordinates

scalar | vector | matrix | N-D array

ECEF x-coordinates of one or more points in the geocentric ECEF system, specified as a scalar, vector, matrix, or N-D array. Specify values in units that match the LengthUnit property of the spheroid argument. For example, the default length unit for the reference ellipsoid created by wgs84Ellipsoid is 'meter'.

```
Data Types: single | double
```

#### Y — ECEF y-coordinates

```
scalar | vector | matrix | N-D array
```

ECEF y-coordinates of one or more points in the geocentric ECEF system, specified as a scalar, vector, matrix, or N-D array. Specify values in units that match the LengthUnit property of the spheroid argument. For example, the default length unit for the reference ellipsoid created by wgs84Ellipsoid is 'meter'.

```
Data Types: single | double
```

### Z — ECEF z-coordinates

```
scalar | vector | matrix | N-D array
```

ECEF z-coordinates of one or more points in the geocentric ECEF system, specified as a scalar, vector, matrix, or N-D array. Specify values in units that match the LengthUnit property of the spheroid argument. For example, the default length unit for the reference ellipsoid created by wgs84Ellipsoid is 'meter'.

```
Data Types: single | double
```

### lat0 — Geodetic latitude of local origin

```
scalar | vector | matrix | N-D array
```

Geodetic latitude of the local origin, specified as a scalar, vector, matrix, or N-D array. The local origin can refer to one point or a series of points (for example, a moving platform). Specify the values in degrees. To use values in radians, specify the angleUnit argument as 'radians'.

Data Types: single | double

### lon0 — Geodetic longitude of local origin

scalar | vector | matrix | N-D array

Geodetic longitude of the local origin, specified as a scalar, vector, matrix, or N-D array. The local origin can refer to one point or a series of points (for example, a moving platform). Specify the values in degrees. To use values in radians, specify the angleUnit argument as 'radians'.

Data Types: single | double

### h0 — Ellipsoidal height of local origin

scalar | vector | matrix | N-D array

Ellipsoidal height of the local origin, specified as a scalar, vector, matrix, or N-D array. The local origin can refer to one point or a series of points (for example, a moving platform). Specify values in units that match the LengthUnit property of the spheroid object. For example, the default length unit for the reference ellipsoid created by wgs84Ellipsoid is 'meter'.

Data Types: single | double

### spheroid — Reference spheroid

referenceEllipsoid object | oblateSpheroid object | referenceSphere object

Reference spheroid, specified as a referenceEllipsoid object, oblateSpheroid object, or referenceSphere object. The term reference spheroid is used synonymously with reference ellipsoid. To create a reference spheroid, use the creation function for the object. To specify the reference ellipsoid for WGS84, use the wgs84Ellipsoid function.

For more information about reference spheroids, see "Reference Spheroids".

Example: spheroid = referenceEllipsoid('GRS 80');

### angleUnit — Angle units

'degrees' (default) | 'radians'

Angle units, specified as 'degrees' (the default) or 'radians'.

# **Output Arguments**

#### xNorth — NED x-coordinates

scalar | vector | matrix | N-D array

NED x-coordinates of one or more points in the local NED system, returned as a scalar, vector, matrix, or N-D array. Units are specified by the LengthUnit property of the spheroid argument. For example, the default length unit for the reference ellipsoid created by wgs84Ellipsoid is 'meter'.

### yEast — NED y-coordinates

scalar | vector | matrix | N-D array

NED y-coordinates of one or more points in the local NED system, returned as a scalar, vector, matrix, or N-D array. Units are specified by the LengthUnit property of the spheroid argument. For example, the default length unit for the reference ellipsoid created by wgs84Ellipsoid is 'meter'.

### **zDown** — **NED** *z*-coordinates

scalar | vector | matrix | N-D array

NED z-coordinates of one or more points in the local NED system, returned as a scalar, vector, matrix, or N-D array. Units are specified by the LengthUnit property of the spheroid argument. For example, the default length unit for the reference ellipsoid created by wgs84Ellipsoid is 'meter'.

# **Tips**

To transform vectors instead of coordinate locations, use the ecef2nedv function.

### See Also

ecef2aer | ecef2enu | geodetic2ned | ned2ecef

### **Topics**

"Choose a 3-D Coordinate System"

Introduced in R2012b

# ecef2nedv

Rotate geocentric Earth-centered Earth-fixed vector to local north-east-down

# **Syntax**

```
[uNorth,vEast,wDown] = ecef2nedv(U,V,W,lat0,lon0)
[____] = ecef2nedv(____,angleUnit)
```

# **Description**

[uNorth,vEast,wDown] = ecef2nedv(U,V,W,lat0,lon0) returns vector components uNorth, vEast, and wDown in a local north-east-down (NED) system corresponding to vector components U, V, and W in a geocentric Earth-centered Earth-fixed (ECEF) system. Specify the origin of the system with the geodetic coordinates lat0 and lon0. Each coordinate input argument must match the others in size or be scalar.

```
[ \_\_] = ecef2nedv(\_\_, angleUnit) specifies the units for latitude and longitude. Specify angleUnit as 'degrees' (the default) or 'radians'.
```

# **Examples**

#### **Calculate NED Vector Components from ECEF Components**

Find the NED velocity components of an aircraft using its ECEF components.

Specify the geodetic coordinates of the aircraft in degrees and the ECEF velocity components in kilometers per hour.

```
lat0 = 61.64;
lon0 = 30.70;
U = 530.2445;
V = 492.1283;
W = 396.3459;
```

Calculate the NED components of the aircraft. The units for the NED components match the units for the ECEF components. Thus, the NED components are returned in kilometers per hour. The negative value of wDown means the aircraft is ascending.

```
[uNorth,vEast,wDown] = ecef2nedv(U,V,W,lat0,lon0) uNorth = -434.0403 vEast = 152.4451 wDown = -684.6964
```

Reverse the rotation using the ned2ecefv function.

```
[U,V,W] = ned2ecefv(uNorth,vEast,wDown,lat0,lon0)
```

U = 530.2445

V = 492.1283

W = 396.3459

# **Input Arguments**

### U — ECEF x-components

scalar value | vector | matrix | N-D array

ECEF x-components of one or more vectors, specified as a scalar value, vector, matrix, or N-D array.

Data Types: single | double

### **V** — **ECEF** *y*-components

scalar value | vector | matrix | N-D array

ECEF y-components of one or more vectors, specified as a scalar value, vector, matrix, or N-D array.

Data Types: single | double

### W — ECEF z-components

scalar value | vector | matrix | N-D array

ECEF z-components of one or more vectors, specified as a scalar value, vector, matrix, or N-D array.

Data Types: single | double

#### lat0 — Geodetic latitude of local origin

scalar | vector | matrix | N-D array

Geodetic latitude of the local origin, specified as a scalar, vector, matrix, or N-D array. The local origin can refer to one point or a series of points (for example, a moving platform). Specify the values in degrees. To use values in radians, specify the angleUnit argument as 'radians'.

Data Types: single | double

#### lon0 — Geodetic longitude of local origin

scalar | vector | matrix | N-D array

Geodetic longitude of the local origin, specified as a scalar, vector, matrix, or N-D array. The local origin can refer to one point or a series of points (for example, a moving platform). Specify the values in degrees. To use values in radians, specify the angleUnit argument as 'radians'.

Data Types: single | double

### angleUnit — Angle units

'degrees' (default) | 'radians'

Angle units, specified as 'degrees' (the default) or 'radians'.

# **Output Arguments**

### uNorth — NED x-components

scalar value | vector | matrix | N-D array

NED *x*-components of one or more vectors in the local NED system, returned as a scalar value, vector, matrix, or N-D array. Values are returned in the units specified by U, V, and W.

### vEast — NED y-components

scalar value | vector | matrix | N-D array

NED *y*-components of one or more vectors in the local NED system, returned as a scalar value, vector, matrix, or N-D array. Values are returned in the units specified by U, V, and W.

### wDown — NED z-components

scalar value | vector | matrix | N-D array

NED z-components of one or more vectors in the local NED system, returned as a scalar value, vector, matrix, or N-D array. Values are returned in the units specified by U, V, and W.

# **Tips**

To transform coordinate locations instead of vectors, use the ecef2ned function.

### See Also

ecef2enuv | enu2ecefv | ned2ecefv

### **Topics**

"Vectors in 3-D Coordinate Systems"

### Introduced in R2012b

# ecefOffset

Cartesian ECEF offset between geodetic coordinates

# **Syntax**

```
[deltaX,deltaY,deltaZ] = ecef0ffset(spheroid,lat1,lon1,h1,lat2,lon2,h2)
[] = ecef0ffset(____,angleUnit)
```

# **Description**

[deltaX, deltaY, deltaZ] = ecefOffset(spheroid, lat1, lon1, h1, lat2, lon2, h2) returns the Earth-Centered Earth-Fixed (ECEF) Cartesian offset between the geodetic coordinates specified by lat1, lon1, and h1 and the coordinates specified by lat2, lon2, and h2. Specify spheroid as the reference spheroid for the geodetic coordinates.

[] = ecefOffset(\_\_\_\_, angleUnit), where angleUnit is 'radians', specifies the units for latitude and longitude as radians. If you do not specify an angle unit, then latitude and longitude are in degrees.

# **Examples**

#### **Calculate Cartesian ECEF Offset Between Geodetic Positions**

Find the ECEF offset between Paris, France and Miami, Florida.

First, specify the reference spheroid as WGS 84. For more information about WGS84, see "Reference Spheroids". The units for the ellipsoidal height and offset vector must match the units specified by the LengthUnit property of the reference spheroid. The default length unit for the reference spheroid created by wgs84Ellipsoid is 'meter'.

```
wgs84 = wgs84Ellipsoid;
```

Specify the geodetic coordinates of Paris and Miami. Specify hParis and hMiami as ellipsoidal height in meters. The value of hMiami is negative because Miami is below the surface of the reference spheroid.

```
latParis = 48.8567;
lonParis = 2.3508;
hParis = 80;
latMiami = 25.7753;
lonMiami = -80.2089;
hMiami = -25;
```

Calculate the ECEF offset between the two geodetic positions. The values dx, dy, and dz are specified in meters. For this example, the results display in scientific notation.

```
[dx,dy,dz] = ecefOffset(wgs84,latParis,lonParis,hParis,latMiami,lonMiami,hMiami)

dx = -3.2236e+06
```

```
dy = -5.8359e+06dz = -2.0235e+06
```

Calculate the straight-line, 3-D Cartesian distance from Paris to Miami.

```
d = norm([dx dy dz])
d = 6.9674e+06
```

## **Input Arguments**

### spheroid — Reference spheroid

referenceEllipsoid object | oblateSpheroid object | referenceSphere object

Reference spheroid, specified as a referenceEllipsoid object, oblateSpheroid object, or referenceSphere object. The term reference spheroid is used synonymously with reference ellipsoid. To create a reference spheroid, use the creation function for the object. To specify the reference ellipsoid for WGS84, use the wgs84Ellipsoid function.

For more information about reference spheroids, see "Reference Spheroids".

```
Example: spheroid = referenceEllipsoid('GRS 80');
```

#### lat — Geodetic latitude

scalar | vector

Geodetic latitude of one or more points, specified as a scalar or vector. Specify the values in degrees. To use values in radians, specify the angleUnit argument as 'radians'.

```
Data Types: single | double
```

### lon — Geodetic longitude

scalar | vector

Geodetic longitude of one or more points, specified as a scalar or vector. Specify the values in degrees. To use values in radians, specify the angleUnit argument as 'radians'.

```
Data Types: single | double
```

#### h — Ellipsoidal height

scalar | vector

Ellipsoidal height of one or more points, specified as a scalar or vector. Specify values in units that match the LengthUnit property of the spheroid object. For example, the default length unit for the reference ellipsoid created by wgs84Ellipsoid is 'meter'.

Data Types: single | double | int8 | int16 | int32 | int64 | uint8 | uint16 | uint32 | uint64

# ${\tt angleUnit-Units\ of\ the\ latitude\ and\ longitude\ coordinates}$

```
'degrees'|'radians'
```

Units of the latitude and longitude coordinates, specified as 'degrees' or 'radians'.

```
Data Types: char
```

## **Output Arguments**

#### deltaX — ECEF offset in x-axis direction

scalar | vector

ECEF offset in the x-axis direction, returned as a scalar or vector. Units are specified by the LengthUnit property of the spheroid object. For example, the default length unit for the reference ellipsoid created by wgs84Ellipsoid is 'meter'.

### deltaY — ECEF offset in y-axis direction

scalar | vector

ECEF offset in the y-axis direction, returned as a scalar or vector. Units are specified by the LengthUnit property of the spheroid object. For example, the default length unit for the reference ellipsoid created by wgs84Ellipsoid is 'meter'.

#### deltaZ — ECEF offset in z-axis direction

scalar | vector

ECEF offset in the z-axis direction, returned as a scalar or vector. Units are specified by the LengthUnit property of the spheroid object. For example, the default length unit for the reference ellipsoid created by wgs84Ellipsoid is 'meter'.

### See Also

ecef2geodetic | geodetic2ecef | oblateSpheroid | referenceEllipsoid |
referenceSphere

#### Introduced in R2012b

# egm96geoid

Geoid height from Earth Gravitational Model 1996 (EGM96)

# **Syntax**

```
N = egm96geoid(lat,lon)
N = egm96geoid(R)
[N,globalR] = egm96geoid

[N,refvec] = egm96geoid(samplefactor)
[N,refvec] = egm96geoid(samplefactor,latlim,lonlim)
```

# **Description**

N = egm96geoid(lat,lon) returns the height in meters of the geoid at the specified latitude and longitude from the "Earth Gravitational Model of 1996 (EGM96)" on page 1-285. Specify latitude and longitude in degrees.

N = egm96geoid(R) returns geoid heights at the cell center or posting locations specified by the geographic postings reference or geographic cells reference object R.

[N,globalR] = egm96geoid returns gooid heights for the entire globe as a 721-by-1441 matrix spaced at 15-minute intervals with latitude limits [-90 90] and longitude limits [0 360]. The function also returns a geographic postings reference object that contains spatial referencing information for the geoid heights.

[N,refvec] = egm96geoid(samplefactor) returns a grid N of geoid heights from EGM96, sampled horizontally and vertically at samplefactor intervals. The output argument refvec is a referencing vector used to associate each geoid height with a latitude and longitude.

[N,refvec] = egm96geoid(samplefactor,latlim,lonlim) returns gooid heights within specified latitude and longitude limits.

# **Examples**

### Geoid Height from Latitude and Longitude

Find geoid heights from EGM96 by specifying latitude and longitude values in degrees. The result is returned in meters.

```
lat = 27.988056;
lon = 86.925278;
N = egm96geoid(lat,lon)
```

### **Geoid Heights within Limits**

View geoid heights from EGM96 for an area including Europe.

First, create a GeographicPostingsReference object. Specify the latitude and longitude limits of the area in degrees. Specify the raster size as the number of rows and columns for the grid of geoid heights. Then, return the grid of geoid heights for the area by calling egm96geoid on the reference object.

```
latlim = [35 72];
lonlim = [-12 51];
rasterSize = [100 100];
R = georefpostings(latlim,lonlim,rasterSize);
N = egm96geoid(R);
Note that the size of N matches the raster size of R.
size(N)
ans = 1×2
100 100
```

Load coastline latitude and longitude data into the workspace. Then, plot the geoid height and coastline data on a set of map axes.

```
load coastlines
worldmap(latlim,lonlim)
geoshow(N,R,'DisplayType','surface')
geoshow(coastlat,coastlon,'Color','k')
```

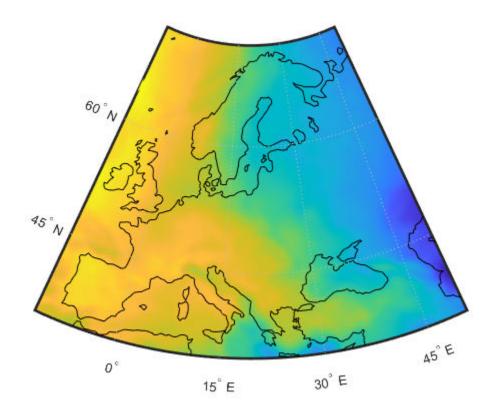

### **Geoid Heights for Entire Globe**

View geoid heights from EGM96 for the entire globe.

First, return the geoid heights and a referencing object for the globe. The geoid heights are spaced at 15-minute intervals. Load coastline latitude and longitude data into the workspace. Then, plot the geoid heights and coastline data on a set of map axes.

```
[N,R] = egm96geoid;
load coastlines
worldmap('World')
geoshow(N,R,'DisplayType','surface')
geoshow(coastlat,coastlon,'Color','k')
```

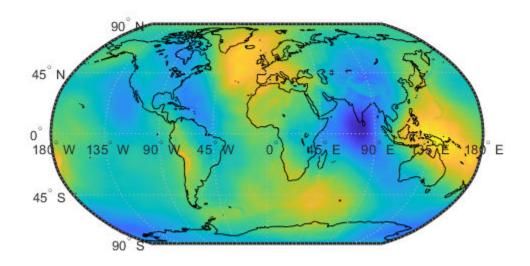

# **Input Arguments**

#### lat — Latitude

scalar | vector | matrix

Latitude in degrees, specified as a scalar, vector, or matrix. The dimension of lat depends on the dimension of the geoid heights you want to find.

- To find a single geoid height, specify lat and lon as scalars.
- To find several geoid heights, specify lat and lon as vectors of the same length.
- To find a *p*-by-*q* grid of geoid heights, specify lat and lon as *p*-by-*q* matrices.

Data Types: single | double

#### lon — Longitude

scalar | vector | matrix

Longitude in degrees, specified as a scalar, vector, or matrix. The dimension of lon depends on the dimension of the geoid heights you want to find.

- To find a single geoid height, specify lat and lon as scalars.
- To find several geoid heights, specify lat and lon as vectors of the same length.
- To find a *p*-by-*q* grid of geoid heights, specify lat and lon as *p*-by-*q* matrices.

Data Types: single | double

### R — Geographic reference

GeographicPostingsReference object | GeographicCellsReference object

Geographic reference, specified as a GeographicPostingsReference object or a GeographicCellsReference object that contains geospatial referencing information for N. The RasterSize property of the geographic reference object determines the size of the data grid, size(N).

### **samplefactor** — **Sample factor**

positive integer

Sample factor, specified as a positive integer.

Example: egm96geoid(2) returns a grid of geoid heights spaced at 30 minute intervals.

Data Types: double

#### latlim — Latitude limits

two-element vector

Latitude limits, specified as a two-element vector of the form [southernLimit northernLimit]. Specify latitude limits in the range [-90 90].

Example: [50 65]
Data Types: double

#### lonlim — Longitude limits

two-element vector

Longitude limits, specified as a two-element vector of the form [westernLimit easternLimit]. Specify longitude limits in the range [-180 180] or [0 360].

Example: [170 190] returns data centered on the 180-degree meridian.

Example: [-10 10] returns data centered on the Prime Meridian.

Data Types: double

# **Output Arguments**

#### N — Geoid height

scalar | vector | matrix

Geoid height in meters, returned as a scalar, vector, or matrix.

The size of N depends on the syntax:

| Syntax                   | Size of N           |
|--------------------------|---------------------|
| N = egm96geoid(lat,lon)  | Size of lat and lon |
| N = egm96geoid(R)        | R.RasterSize        |
| [N,globalR] = egm96geoid | 721-by-1441 matrix  |

Data Types: double

#### globalR — Geographic reference

GeographicPostingsReference object

Geographic reference, returned as a GeographicPostingsReference object of size 721-by-1441 with latitude limits [-90 90] and longitude limits [0 360].

#### refvec - Referencing vector

three-element vector

Referencing vector, returned as a three-element vector of the form [s nlat wlon] with these values:

- s Number of geoid height samples per degree
- nlat Northernmost latitude in degrees, plus 1/(2\*s)
- wlon Westernmost longitude in degrees, minus 1/(2\*s)

MATLAB uses refvec to associate each geoid height with a latitude and longitude. Geoid height samples are located along latitude-longitude grid lines, as opposed to between the grid lines. For more information, see "Geographic Interpretations of Geolocated Grids".

Data Types: double

### **More About**

### Earth Gravitational Model of 1996 (EGM96)

The geoid is an equipotential surface of the Earth's gravity field that approximates global mean sea level. You can visualize the geoid as the surface of the ocean without effects such as weather, waves, and land. The Earth Gravitational Model of 1996 (EGM96) is based on the ellipsoid specified by the World Geodetic System of 1984 (WGS84), so the egm96geoid function returns heights above or below the surface of the WGS84 ellipsoid.

#### See Also

#### **Functions**

GeographicCellsReference | GeographicPostingsReference | geoshow | ndgrid

### **Topics**

"The Shape of the Earth"

"Find Ellipsoidal Height from Orthometric and Geoid Height"

<sup>&</sup>quot;Georeferenced Raster Data"

# elevation

Local vertical elevation angle, range, and azimuth

**Note** elevation will be removed in a future release. Use geodetic2aer instead.

The reference point comes second in the <code>geodetic2aer</code> argument list, and the outputs are ordered differently. The replacement pattern is:

```
[azimuthangle, elevationangle, slantrange] = geodetic2aer(lat2, lon2, alt2,
lat1, lon1, alt1, spheroid, ...)
```

Unlike elevation, geodetic2aer requires a spheroid input, and it must be an oblateSpheroid, referenceEllipsoid, or referenceSphere object, not a 2-by-1 ellipsoid vector.

You can use the following steps to convert an ellipsoid vector, ellipsoid, to an oblateSpheroid object, spheroid:

- spheroid = oblateSpheroid;
- spheroid.SemimajorAxis = ellipsoid(1);
- spheroid.Eccentricity = ellipsoid(2);

When elevation is called with only 6 inputs, the GRS 80 reference ellipsoid, in meters, is used by default. To replace this usage, use referenceEllipsoid('GRS80', 'meters') as the spheroid input for geodetic2aer.

If an angleunits input is included, it must follow the spheroid input in the call to geodetic2aer, rather than preceding it.

You can specify the lengthunits parameter when calling elevation, but geodetic2aer has no such input. Instead, set the LengthUnit property of the input spheroid to the desired value. In this case a referenceEllipsoid or referenceSphere object must be used (not an oblateSpheroid object).

# Syntax

```
[elevationangle,slantrange,azimuthangle] = ...
  elevation(lat1,lon1,alt1,lat2,lon2,alt2)
[...] = elevation(lat1,lon1,alt1,lat2,lon2,alt2,...
  angleunits)
[...] = elevation(lat1,lon1,alt1,lat2,lon2,alt2,...
  angleunits,distanceunits)
[...] = elevation(lat1,lon1,alt1,lat2,lon2,alt2,...
  angleunits,ellipsoid)
```

# Description

```
[elevationangle,slantrange,azimuthangle] = ...
elevation(lat1,lon1,alt1,lat2,lon2,alt2) computes the elevation angle, slant range,
and azimuth angle of point 2 (with geodetic coordinates lat2, lon2, and alt2) as viewed from point
```

1 (with geodetic coordinates lat1, lon1, and alt1). The coordinates alt1 and alt2 are ellipsoidal heights. The elevation angle is the angle of the line of sight above the local horizontal at point 1. The slant range is the three-dimensional Cartesian distance between point 1 and point 2. The azimuth is the angle from north to the projection of the line of sight on the local horizontal. Angles are in units of degrees; altitudes and distances are in meters. The figure of the earth is the default ellipsoid (GRS 80).

Inputs can be vectors of points, or arrays of any shape, but must match in size, with the following exception: Elevation, range, and azimuth from a single point to a set of points can be computed very efficiently by providing scalar coordinate inputs for point 1 and vectors or arrays for point 2.

```
[...] = elevation(lat1,lon1,alt1,lat2,lon2,alt2,...
```

angleunits) where angleunits specifies the units of the input and output angles. If you omit
angleunits, 'degrees' is assumed.

```
[...] = elevation(lat1,lon1,alt1,lat2,lon2,alt2,...
```

angleunits, distanceunits) where distanceunits specifies the altitude and slant-range
units. If you omit distanceunits, 'meters' is the default. Any units value recognized by
unitsratio may be used.

```
[...] = elevation(lat1,lon1,alt1,lat2,lon2,alt2,...
```

angleunits, ellipsoid) uses ellipsoid to specify the ellipsoid. ellipsoid is a referenceSphere, referenceEllipsoid, or oblateSpheroid object, or a vector of the form [semimajor\_axis eccentricity]. If ellipsoid is supplied, the altitudes must be in the same units as the semimajor axis, and the slant range will be returned in these units. If ellipsoid is omitted, the default is a unit sphere. Distances are in meters unless otherwise specified.

**Note** The line-of-sight azimuth angles returned by elevation will generally differ slightly from the corresponding outputs of azimuth and distance, except for great circle azimuths on a spherical earth.

# **Examples**

Find the elevation angle of a point 90 degrees from an observer assuming that the observer and the target are both 1000 km above the Earth.

```
lat1 = 0; lon1 = 0; alt1 = 1000*1000;
lat2 = 0; lon2 = 90; alt2 = 1000*1000;
elevang = elevation(lat1,lon1,alt1,lat2,lon2,alt2)
elevang =
    -45
```

Visually check the result using the los2 line of sight function. Construct a data grid of zeros to represent the Earth's surface. The los2 function with no output arguments creates a figure displaying the geometry.

```
Z = zeros(180,360);
refvec = [1 90 -180];
los2(Z,refvec,lat1,lon1,lat2,lon2,alt1,alt1);
```

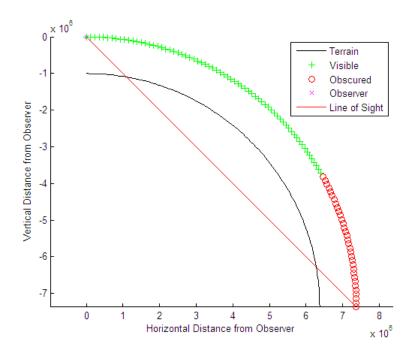

**See Also** geodetic2aer

# ellipse1

Geographic ellipse from center, semimajor axes, eccentricity, and azimuth

# **Syntax**

```
[lat,lon] = ellipse1(lat0,lon0,ellipse)
[lat,lon] = ellipse1(lat0,lon0,ellipse,offset)
[lat,lon] = ellipse1(lat0,lon0,ellipse,offset,az)
[lat,lon] = ellipse1(lat0,lon0,ellipse,offset,az,ellipsoid)
[lat,lon] = ellipse1(____,angleUnit)
[lat,lon] = ellipse1(lat0,lon0,ellipse,offset,az,ellipsoid,angleUnit,npts)
[lat,lon] = ellipse1(trackStr,...)
mat = ellipse1(...)
```

# **Description**

[lat,lon] = ellipse1(lat0,lon0,ellipse) computes ellipse(s) with center(s) at lat0,lon0. The ellipse is defined by the third input, which is of the form [semimajor axis,eccentricity], where the eccentricity input can be a two-element row vector or a two-column matrix. The ellipse input must have the same number of rows as the input scalar or column vectors lat0 and lon0. The input semimajor axis is in degrees of arc length on a sphere. All ellipses are oriented so that their major axes run north-south.

[lat,lon] = ellipse1(lat0,lon0,ellipse,offset) computes the ellipse(s) where the major axis is rotated from due north by an azimuth offset. The offset angle is measured clockwise from due north. If offset = [], then no offset is assumed.

[lat,lon] = ellipse1(lat0,lon0,ellipse,offset,az) uses the input az to define the ellipse arcs computed. The arc azimuths are measured clockwise from due north. If az is a column vector, then the arc length is computed from due north. If az is a two-column matrix, then the ellipse arcs are computed starting at the azimuth in the first column and ending at the azimuth in the second column. If az = [], then a complete ellipse is computed.

[lat,lon] = ellipse1(lat0,lon0,ellipse,offset,az,ellipsoid) computes the ellipse on the ellipsoid defined by the input ellipsoid. ellipsoid is a referenceSphere, referenceEllipsoid, or oblateSpheroid object, or a vector of the form [semimajor\_axis eccentricity]. If omitted, the unit sphere, is assumed. When an ellipsoid is supplied, the input semimajor axis must be in the same units as the ellipsoid semimajor axes. In this calling form, the units of the ellipse semimajor axis are not assumed to be in degrees.

[lat,lon] = ellipse1(\_\_\_\_, angleUnit) where angleUnit defines the units of the inputs and outputs. angleUnit can be 'degrees' or 'radians'. If you omit angleUnit, ellipse1 uses 'degrees'.

[lat,lon] = ellipse1(lat0,lon0,ellipse,offset,az,ellipsoid,angleUnit,npts) uses the scalar npts to determine the number of points per ellipse computed. If npts is omitted, 100 points are used.

[lat,lon] = ellipsel(trackStr,...) where trackStr specifies either great circle ('gc') or rhumb line ('rh') distances from the ellipse center.

mat = ellipsel(...) returns a single output argument where mat = [lat lon]. This is useful
if only one ellipse is computed.

You can define multiple ellipses with a common center by providing scalar lat0 and lon0 inputs and a two-column ellipse matrix.

# **Examples**

Create and plot the small ellipse centered at  $(0^{\circ},0^{\circ})$ , with a semimajor axis of  $10^{\circ}$  and a semiminor axis of  $5^{\circ}$ .

```
axesm mercator
ecc = axes2ecc(10,5);
plotm(0,0,'r+')
[elat,elon] = ellipsel(0,0,[10 ecc],45);
plotm(elat,elon)
```

If the desired radius is known in some nonangular distance unit, use the radius returned by the earthRadius function as the ellipsoid input to set the range units. (Use an empty azimuth entry to specify a full ellipse.)

```
[elat,elon] = ellipse1(0,0,[550 ecc],45,[],earthRadius('nm'));
plotm(elat,elon,'m--')
```

For just an arc of the ellipse, enter an azimuth range:

```
[elat,elon] = ellipsel(0,0,[5 ecc],45,[-30 70]);
plotm(elat,elon,'c-')
```

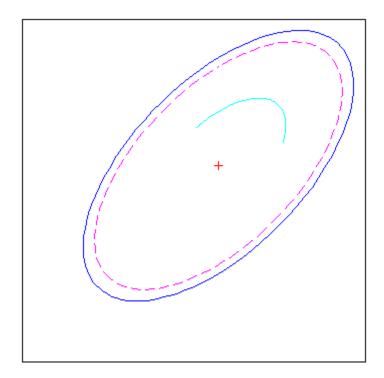

# See Also

axes2ecc|scircle1|track1

# encodem

Fill in regular data grid from seed values and locations

# **Syntax**

```
newgrid = encodem(Z,seedmat)
newgrid = encodem(Z,seedmat,stopvals)
```

# **Description**

newgrid = encodem(Z, seedmat) fills in regions of the input data grid, Z, with desired new values. The boundary consists of the edges of the matrix and any entries with the value 1. The seeds, or starting points, and the values associated with them, are specified by the three-column matrix seedmat, the rows of which have the form [row column value].

newgrid = encodem(Z, seedmat, stopvals) allows you to specify a vector, stopvals, of stopping values. Any value that is an element of stopvals will act as a boundary.

This function *fills in* regions of data grids with desired values. If a *boundary* exists, the new value replaces all entries in all four directions until the boundary is reached. The boundary is made up of selected stopping values and the edges of the matrix. The new value tries to flood the region exhaustively, stopping only when no new spaces can be reached by moving up, down, left, or right without hitting a stopping value.

# **Examples**

For this imaginary map, fill in the upper right region with 7s and the lower left region with 3s:

```
Z = eve(4)
Z =
     1
                  0
     0
           1
                  0
                         0
     0
           0
                  1
                         0
     0
           0
                  0
                         1
newgrid = encodem(Z,[4,1,3; 1,4,7])
newgrid =
     1
           7
                  7
     3
           1
     3
           3
                  1
```

#### See Also

imbedm

# enu2aer

Transform local east-north-up coordinates to local spherical

# **Syntax**

```
[az,elev,slantRange] = enu2aer(xEast,yNorth,zUp)
[____] = enu2aer(____,angleUnit)
```

# **Description**

[az,elev,slantRange] = enu2aer(xEast,yNorth,zUp) transforms the local east-north-up (ENU) Cartesian coordinates specified by xEast, yNorth, and zUp to the local azimuth-elevation-range (AER) spherical coordinates specified by az, elev, and slantRange. Both coordinate systems use the same local origin. Each input argument must match the others in size or be scalar.

```
[___] = enu2aer(___, angleUnit) specifies the units for azimuth and elevation. Specify angleUnit as 'degrees' (the default) or 'radians'.
```

# **Examples**

#### Calculate AER Coordinates from ENU Coordinates

Find the AER coordinates of a ground vehicle with respect to a parking gate, using the ENU coordinates of the vehicle with respect to the same gate.

First, specify the ENU coordinates of the vehicle. For this example, specify the coordinates in meters.

```
xEast = 8.4504;
yNorth = 12.4737;
zUp = 1.1046;
```

Then, calculate the AER coordinates of the vehicle. The azimuth and elevation are specified in degrees. The units for the slant range match the units specified by the ENU coordinates. Thus, the slant range is specified in meters.

```
[az,elev,slantRange] = enu2aer(xEast,yNorth,zUp)
az = 34.1160
elev = 4.1931
slantRange = 15.1070
```

Reverse the transformation using the aer2enu function.

```
[xEast,yNorth,zUp] = aer2enu(az,elev,slantRange)
xEast = 8.4504
yNorth = 12.4737
zUp = 1.1046
```

### **Input Arguments**

#### xEast — ENU x-coordinates

scalar | vector | matrix | N-D array

ENU *x*-coordinates of one or more points in the local ENU system, specified as a scalar, vector, matrix, or N-D array.

Data Types: single | double

#### yNorth — ENU y-coordinates

scalar | vector | matrix | N-D array

ENU *y*-coordinates of one or more points in the local ENU system, specified as a scalar, vector, matrix, or N-D array.

Data Types: single | double

### zUp — ENU z-coordinates

scalar value | vector | matrix | N-D array

ENU z-coordinates of one or more points in the local ENU system, specified as a scalar, vector, matrix, or N-D array.

Data Types: single | double

#### angleUnit — Angle units

'degrees' (default) | 'radians'

Angle units, specified as 'degrees' (the default) or 'radians'.

# **Output Arguments**

### az — Azimuth angles

scalar | vector | matrix | N-D array

Azimuth angles of one or more points in the local AER system, returned as a scalar, vector, matrix, or N-D array. Azimuths are measured clockwise from north. Values are specified in degrees within the half-open interval [0 360). To use values in radians, specify the angleUnit argument as 'radians'.

#### elev — Elevation angles

scalar | vector | matrix | N-D array

Elevation angles of one or more points in the local AER system, returned as a scalar, vector, matrix, or N-D array. Elevations are calculated with respect to the xEast-yNorth plane that contains the local origin. If the local origin is on the surface of the spheroid, then the xEast-yNorth plane is tangent to the spheroid.

Values are specified in degrees within the closed interval [-90 90]. Positive elevations correspond to positive zUp values, and negative elevations correspond to negative zUp values. An elevation of 0 indicates that the point lies in the xEast-yNorth plane. To use values in radians, specify the angleUnit argument as 'radians'.

### slantRange — Distances from local origin

scalar | vector | matrix | N-D array

Distances from the local origin, returned as a scalar, vector, matrix, or N-D array. Each distance is calculated along a straight, 3-D, Cartesian line. Values are returned in the units specified by xEast, yNorth, and zUp.

### **See Also**

aer2enu|enu2ecef|enu2geodetic|ned2aer

### **Topics**

"Choose a 3-D Coordinate System"

Introduced in R2012b

# enu2ecef

Transform local east-north-up coordinates to geocentric Earth-centered Earth-fixed

# **Syntax**

```
[X,Y,Z] = enu2ecef(xEast,yNorth,zUp,lat0,lon0,h0,spheroid)
[___ ] = enu2ecef(___ ,angleUnit)
```

# **Description**

[X,Y,Z] = enu2ecef(xEast,yNorth,zUp,lat0,lon0,h0,spheroid) transforms the local east-north-up (ENU) Cartesian coordinates specified by xEast, yNorth, and zUp to the geocentric Earth-centered Earth-fixed (ECEF) Cartesian coordinates specified by X, Y, and Z. Specify the origin of the local ENU system with the geodetic coordinates lat0, lon0, and h0. Each coordinate input argument must match the others in size or be scalar. Specify spheroid as the reference spheroid for the geodetic coordinates.

 $[ _{ }] = enu2ecef( _{ } _{ }, angleUnit)$  specifies the units for latitude and longitude. Specify angleUnit as 'degrees' (the default) or 'radians'.

# **Examples**

#### **Calculate ECEF Coordinates from ENU Coordinates**

Find the ECEF coordinates of orbital debris, using the ENU coordinates of the debris relative to the geodetic coordinates of a satellite.

First, specify the reference spheroid as WGS84 with length units measured in kilometers. For more information about WGS84, see "Reference Spheroids". The units for the ellipsoidal height, ENU coordinates, and ECEF coordinates must match the units specified by the LengthUnit property of the reference spheroid.

```
wqs84 = wqs84Ellipsoid('kilometer');
```

Specify the geodetic coordinates of the local origin. In this example, the local origin is the satellite. Specify h0 as ellipsoidal height in kilometers.

```
lat0 = 45.9132;
lon0 = 36.7484;
h0 = 1877.7532;
```

Specify the ENU coordinates of the point of interest. In this example, the point of interest is the orbital debris.

```
xEast = 355.6013;
yNorth = -923.0832;
zUp = 1041.0164;
```

Then, calculate the ECEF coordinates of the debris. In this example, the results display in scientific notation.

```
[x,y,z] = enu2ecef(xEast,yNorth,zUp,lat0,lon0,h0,wgs84)
```

```
x = 5.5075e+03

y = 4.5562e+03

z = 6.0128e+03
```

Reverse the transformation using the ecef2enu function. In this example, zUp displays in scientific notation.

```
[xEast,yNorth,zUp] = ecef2enu(x,y,z,lat0,lon0,h0,wgs84)
xEast = 355.6013
yNorth = -923.0832
zUp = 1.0410e+03
```

# **Input Arguments**

#### xEast — ENU x-coordinates

scalar | vector | matrix | N-D array

ENU x-coordinates of one or more points in the local ENU system, specified as a scalar, vector, matrix, or N-D array. Specify values in units that match the LengthUnit property of the spheroid argument. For example, the default length unit for the reference ellipsoid created by wqs84Ellipsoid is 'meter'.

Data Types: single | double

#### yNorth — ENU y-coordinates

scalar | vector | matrix | N-D array

ENU y-coordinates of one or more points in the local ENU system, specified as a scalar, vector, matrix, or N-D array. Specify values in units that match the LengthUnit property of the spheroid argument. For example, the default length unit for the reference ellipsoid created by wgs84Ellipsoid is 'meter'.

Data Types: single | double

#### zUp — ENU z-coordinates

scalar | vector | matrix | N-D array

ENU z-coordinates of one or more points in the local ENU system, specified as a scalar, vector, matrix, or N-D array. Specify values in units that match the LengthUnit property of the spheroid argument. For example, the default length unit for the reference ellipsoid created by wgs84Ellipsoid is 'meter'.

Data Types: single | double

#### lat0 — Geodetic latitude of local origin

scalar | vector | matrix | N-D array

Geodetic latitude of the local origin, specified as a scalar, vector, matrix, or N-D array. The local origin can refer to one point or a series of points (for example, a moving platform). Specify the values in degrees. To use values in radians, specify the angleUnit argument as 'radians'.

Data Types: single | double

#### lon0 — Geodetic longitude of local origin

scalar | vector | matrix | N-D array

Geodetic longitude of the local origin, specified as a scalar, vector, matrix, or N-D array. The local origin can refer to one point or a series of points (for example, a moving platform). Specify the values in degrees. To use values in radians, specify the angleUnit argument as 'radians'.

Data Types: single | double

### h0 — Ellipsoidal height of local origin

scalar | vector | matrix | N-D array

Ellipsoidal height of the local origin, specified as a scalar, vector, matrix, or N-D array. The local origin can refer to one point or a series of points (for example, a moving platform). Specify values in units that match the LengthUnit property of the spheroid object. For example, the default length unit for the reference ellipsoid created by wgs84Ellipsoid is 'meter'.

Data Types: single | double

### spheroid - Reference spheroid

referenceEllipsoid object | oblateSpheroid object | referenceSphere object

Reference spheroid, specified as a referenceEllipsoid object, oblateSpheroid object, or referenceSphere object. The term reference spheroid is used synonymously with reference ellipsoid. To create a reference spheroid, use the creation function for the object. To specify the reference ellipsoid for WGS84, use the wgs84Ellipsoid function.

For more information about reference spheroids, see "Reference Spheroids".

Example: spheroid = referenceEllipsoid('GRS 80');

#### angleUnit — Angle units

'degrees' (default) | 'radians'

Angle units, specified as 'degrees' (the default) or 'radians'.

# **Output Arguments**

#### X — ECEF x-coordinates

scalar | vector | matrix | N-D array

ECEF x-coordinates of one or more points in the geocentric ECEF system, returned as a scalar, vector, matrix, or N-D array. Units are specified by the LengthUnit property of the spheroid argument. For example, the default length unit for the reference ellipsoid created by wgs84Ellipsoid is 'meter'.

### Y — ECEF y-coordinates

scalar | vector | matrix | N-D array

ECEF y-coordinates of one or more points in the geocentric ECEF system, returned as a scalar, vector, matrix, or N-D array. Units are specified by the LengthUnit property of the spheroid argument. For example, the default length unit for the reference ellipsoid created by wgs84Ellipsoid is 'meter'.

### Z — ECEF z-coordinates

scalar | vector | matrix | N-D array

ECEF z-coordinates of one or more points in the geocentric ECEF system, returned as a scalar, vector, matrix, or N-D array. Units are specified by the LengthUnit property of the spheroid argument. For example, the default length unit for the reference ellipsoid created by wgs84Ellipsoid is 'meter'.

# **Tips**

To transform vectors instead of coordinate locations, use the enu2ecefv function.

### **See Also**

aer2ecef|ecef2enu|enu2geodetic|ned2ecef

#### **Topics**

"Choose a 3-D Coordinate System"

Introduced in R2012b

# enu2ecefv

Rotate local east-north-up vector to geocentric Earth-centered Earth-fixed

# **Syntax**

```
[U,V,W] = enu2ecefv(uEast,vNorth,wUp,lat0,lon0)
[____] = enu2ecefv(____,angleUnit)
```

# **Description**

[U,V,W] = enu2ecefv(uEast,vNorth,wUp,lat0,lon0) returns vector components U, V, and W in a geocentric Earth-centered Earth-fixed (ECEF) system corresponding to vector components uEast, vNorth, and wUp in a local east-north-up (ENU) system. Specify the origin of the system with the geodetic coordinates lat0 and lon0. Each coordinate input argument must match the others in size or be scalar.

```
[___] = enu2ecefv(___, angleUnit) specifies the units for latitude and longitude. Specify angleUnit as 'degrees' (the default) or 'radians'.
```

# **Examples**

#### **Calculate ECEF Vector Components from ENU Components**

Find the ECEF velocity components of a ground vehicle using its ENU velocity components.

Specify the geodetic coordinates of the vehicle in degrees and the ENU velocity components in kilometers per hour.

```
lat0 = 17.41;
lon0 = 78.27;
uEast = -27.6190;
vNorth = -16.4298;
wUp = -0.3186;
```

Calculate the ECEF components of the vehicle. The units for the ECEF components match the units for the ENU components. Thus, the ECEF components are returned in kilometers per hour. The rotation performed by enu2ecefv does not affect the speed of the vehicle.

```
[U,V,W] = enu2ecefv(uEast,vNorth,wUp,lat0,lon0)
U = 27.9798
V = -1.0993
W = -15.7724
```

Reverse the rotation using the ecef2enuv function.

```
[uEast,vNorth,wUp] = ecef2enuv(U,V,W,lat0,lon0)
```

```
uEast = -27.6190
vNorth = -16.4298
wUp = -0.3186
```

# **Input Arguments**

#### uEast — ENU x-components

scalar value | vector | matrix | N-D array

ENU x-components of one or more vectors, specified as a scalar value, vector, matrix, or N-D array.

Data Types: single | double

### vNorth — ENU y-components

scalar value | vector | matrix | N-D array

ENU y-components of one or more vectors, specified as a scalar value, vector, matrix, or N-D array.

Data Types: single | double

#### wUp — ENU z-components

scalar value | vector | matrix | N-D array

ENU z-components of one or more vectors, specified as a scalar value, vector, matrix, or N-D array.

Data Types: single | double

### lat0 — Geodetic latitude of local origin

scalar | vector | matrix | N-D array

Geodetic latitude of the local origin, specified as a scalar, vector, matrix, or N-D array. The local origin can refer to one point or a series of points (for example, a moving platform). Specify the values in degrees. To use values in radians, specify the angleUnit argument as 'radians'.

Data Types: single | double

#### lon0 — Geodetic longitude of local origin

scalar | vector | matrix | N-D array

Geodetic longitude of the local origin, specified as a scalar, vector, matrix, or N-D array. The local origin can refer to one point or a series of points (for example, a moving platform). Specify the values in degrees. To use values in radians, specify the angleUnit argument as 'radians'.

Data Types: single | double

#### angleUnit — Angle units

'degrees' (default) | 'radians'

Angle units, specified as 'degrees' (the default) or 'radians'.

# **Output Arguments**

#### **U** — **ECEF** *x*-components

scalar value | vector | matrix | N-D array

ECEF x-components of one or more vectors, returned as a scalar value, vector, matrix, or N-D array. Values are returned in the units specified by uEast, vNorth, and wUp.

### **V** — **ECEF** *y*-components

scalar value | vector | matrix | N-D array

ECEF y-components of one or more vectors, returned as a scalar value, vector, matrix, or N-D array. Values are returned in the units specified by uEast, vNorth, and wUp.

### W — ECEF z-components

scalar value | vector | matrix | N-D array

ECEF z-components of one or more vectors, returned as a scalar value, vector, matrix, or N-D array. Values are returned in the units specified by uEast, vNorth, and wUp.

# **Tips**

To transform coordinate locations instead of vectors, use the enu2ecef function.

### See Also

ecef2enuv | ecef2nedv | ned2ecefv

### **Topics**

"Vectors in 3-D Coordinate Systems"

#### Introduced in R2012b

# enu2geodetic

Transform local east-north-up coordinates to geodetic

# **Syntax**

```
[lat,lon,h] = enu2geodetic(xEast,yNorth,zUp,lat0,lon0,h0,spheroid)
[___] = enu2geodetic(___,angleUnit)
```

# Description

[lat,lon,h] = enu2geodetic(xEast,yNorth,zUp,lat0,lon0,h0,spheroid) transforms the local east-north-up (ENU) Cartesian coordinates specified by xEast, yNorth, and zUp to the geodetic coordinates specified by lat, lon, and h. Specify the origin of the local ENU system with the geodetic coordinates lat0, lon0, and h0. Each coordinate input argument must match the others in size or be scalar. Specify spheroid as the reference spheroid for the geodetic coordinates.

[\_\_\_] = enu2geodetic(\_\_\_, angleUnit) specifies the units for latitude and longitude. Specify angleUnit as 'degrees' (the default) or 'radians'.

# **Examples**

#### Calculate Geodetic Coordinates from ENU Coordinates

Find the geodetic coordinates of the Matterhorn, using the ENU coordinates of the Matterhorn with respect to the geodetic coordinates of Zermatt, Switzerland.

First, specify the reference spheroid as WGS84. For more information about WGS84, see "Reference Spheroids". The units for ellipsoidal height and ENU coordinates must match the units specified by the LengthUnit property of the reference spheroid. The default length unit for the reference spheroid created by wgs84Ellipsoid is 'meter'.

```
wgs84 = wgs84Ellipsoid;
```

Specify the geodetic coordinates of the local origin. In this example, the local origin is Zermatt. Specify h0 as ellipsoidal height in meters.

```
lat0 = 46.017;
lon0 = 7.750;
h0 = 1673;
```

Specify the ENU coordinates of the point of interest. In this example, the point of interest is the Matterhorn.

```
xEast = -7134.8;
yNorth = -4556.3;
zUp = 2852.4;
```

Then, calculate the geodetic coordinates of the Matterhorn. The result h is the ellipsoidal height of the mountain in meters. To view the results in standard notation, specify the display format as shortG.

Reverse the transformation using the geodetic2enu function.

# **Input Arguments**

#### **xEast** — **ENU** *x*-coordinates

```
scalar | vector | matrix | N-D array
```

ENU x-coordinates of one or more points in the local ENU system, specified as a scalar, vector, matrix, or N-D array. Specify values in units that match the LengthUnit property of the spheroid argument. For example, the default length unit for the reference ellipsoid created by wqs84Ellipsoid is 'meter'.

```
Data Types: single | double
```

### yNorth — ENU y-coordinates

```
scalar | vector | matrix | N-D array
```

ENU y-coordinates of one or more points in the local ENU system, specified as a scalar, vector, matrix, or N-D array. Specify values in units that match the LengthUnit property of the spheroid argument. For example, the default length unit for the reference ellipsoid created by wgs84Ellipsoid is 'meter'.

```
Data Types: single | double
```

#### zUp — ENU z-coordinates

```
scalar | vector | matrix | N-D array
```

ENU z-coordinates of one or more points in the local ENU system, specified as a scalar, vector, matrix, or N-D array. Specify values in units that match the LengthUnit property of the spheroid

argument. For example, the default length unit for the reference ellipsoid created by wgs84Ellipsoid is 'meter'.

Data Types: single | double

#### lat0 — Geodetic latitude of local origin

scalar | vector | matrix | N-D array

Geodetic latitude of the local origin, specified as a scalar, vector, matrix, or N-D array. The local origin can refer to one point or a series of points (for example, a moving platform). Specify the values in degrees. To use values in radians, specify the angleUnit argument as 'radians'.

Data Types: single | double

#### lon0 — Geodetic longitude of local origin

scalar | vector | matrix | N-D array

Geodetic longitude of the local origin, specified as a scalar, vector, matrix, or N-D array. The local origin can refer to one point or a series of points (for example, a moving platform). Specify the values in degrees. To use values in radians, specify the angleUnit argument as 'radians'.

Data Types: single | double

#### h0 — Ellipsoidal height of local origin

scalar | vector | matrix | N-D array

Ellipsoidal height of the local origin, specified as a scalar, vector, matrix, or N-D array. The local origin can refer to one point or a series of points (for example, a moving platform). Specify values in units that match the LengthUnit property of the spheroid object. For example, the default length unit for the reference ellipsoid created by wgs84Ellipsoid is 'meter'.

Data Types: single | double

#### spheroid — Reference spheroid

referenceEllipsoid object | oblateSpheroid object | referenceSphere object

Reference spheroid, specified as a referenceEllipsoid object, oblateSpheroid object, or referenceSphere object. The term reference spheroid is used synonymously with reference ellipsoid. To create a reference spheroid, use the creation function for the object. To specify the reference ellipsoid for WGS84, use the wqs84Ellipsoid function.

For more information about reference spheroids, see "Reference Spheroids".

Example: spheroid = referenceEllipsoid('GRS 80');

#### angleUnit — Angle units

'degrees' (default) | 'radians'

Angle units, specified as 'degrees' (the default) or 'radians'.

# **Output Arguments**

#### lat — Geodetic latitude

scalar | vector | matrix | N-D array

Geodetic latitude of one or more points, returned as a scalar, vector, matrix, or N-D array. Values are specified in degrees within the interval [-90 90]. To use values in radians, specify the angleUnit argument as 'radians'.

### lon — Geodetic longitude

scalar | vector | matrix | N-D array

Geodetic longitude of one or more points, returned as a scalar, vector, matrix, or N-D array. Values are specified in degrees within the interval [-180 180]. To use values in radians, specify the angleUnit argument as 'radians'.

### h — Ellipsoidal height

scalar | vector | matrix | N-D array

Ellipsoidal height of one or more points, returned as a scalar, vector, matrix, or N-D array. Values are specified in units that match the LengthUnit property of the spheroid object. For example, the default length unit for the reference ellipsoid created by wgs84Ellipsoid is 'meter'.

### See Also

aer2geodetic|enu2ecef|geodetic2enu|ned2geodetic

### **Topics**

"Choose a 3-D Coordinate System"

Introduced in R2012b

# epsm

Accuracy in angle units for certain map computations

**Note** epsm will be removed in a future release. If necessary, you can replace the expressions listed in the following table with the constants shown:

| epsm()      | 1.0E-6          |
|-------------|-----------------|
| epsm('deg') | 1.0E-6          |
| epsm('rad') | deg2rad(1.0E-6) |

# **Syntax**

```
epsm
epsm(units)
```

# **Description**

epsm is the limit of map angular precision. It is useful in avoiding trigonometric singularities, among other things.

epsm(units) returns the same angle in units corresponding to any valid angle units character
vector. The default is 'degrees'.

# **Examples**

The value of epsm is  $10^{-6}$  degrees. To put this in perspective, in terms of an angular arc length, the distance is

```
epsmkm = deg2km(epsm)
epsmkm =
   1.1119e-04 % kilometers
```

This is about 11 centimeters, a very small distance on a global scale.

### See Also

roundn

# eqa2grn

Convert from equal area to Greenwich coordinates

# **Syntax**

```
[lat,lon] = eqa2grn(x,y)
[lat,lon] = eqa2grn(x,y,origin)
[lat,lon] = eqa2grn(x,y,origin,ellipsoid)
[lat,lon] = eqa2grn(x,y,origin,units)
mat = eqa2grn(x,y,origin...)
```

# **Description**

[lat,lon] = eqa2grn(x,y) converts the equal-area coordinate points x and y to the Greenwich (standard geographic) coordinates lat and lon.

[lat,lon] = eqa2grn(x,y,origin) specifies the location in the Greenwich system of the x-y origin (0,0). The two-element vector origin must be of the form [latitude longitude]. The default places the origin at the Greenwich coordinates  $(0^{\circ},0^{\circ})$ .

[lat,lon] = eqa2grn(x,y,origin,ellipsoid) specifies the ellipsoidal model of the figure of the Earth using ellipsoid. ellipsoid is a referenceSphere, referenceEllipsoid, or oblateSpheroid object, or a vector of the form [semimajor\_axis eccentricity]. The ellipsoid is a unit sphere by default.

[lat,lon] = eqa2grn(x,y,origin,units) specifies the units for the outputs, where units is any valid angle units value. The default value is 'degrees'.

```
mat = eqa2grn(x,y,origin...) packs the outputs into a single variable.
```

This function converts data from equal-area x-y coordinates to geographic (latitude-longitude) coordinates. The opposite conversion can be performed with grn2eqa.

# **Examples**

```
[lat,lon] = eqa2grn(.5,.5)
lat =
    30.0000
lon =
    28.6479
```

#### See Also

```
grn2eqa|hista
```

# etopo

(To be removed) Read gridded global relief data (ETOPO products)

**Note** etopo will be removed in a future release. Use readgeoraster instead. For more information, see "Compatibility Considerations".

### **Syntax**

```
[Z, refvec] = etopo
[Z, refvec] = etopo(samplefactor)
[Z, refvec] = etopo(samplefactor, latlim, lonlim)
[Z, refvec] = etopo(folder, ...)
[Z, refvec] = etopo(filename, ...)
[Z, refvec] = etopo({'etopo5.northern.bat', 'etopo5.southern.bat'}, ...)
```

# **Description**

- [Z, refvec] = etopo reads the ETOPO data for the entire world from the ETOPO data in the current folder. The etopo function searches the current folder first for ETOPO1c binary data, then ETOPO2V2c binary data, then ETOPO2 (2001) binary data, then ETOPO5 binary data, and finally ETOPO5 ASCII data. Once the function finds a case-insensitive file name match, it reads the data. See the table Supported ETOPO Data File Names for a list of possible file names. The etopo function returns the data grid, Z, as an array of elevations. Data values, in whole meters, represent the elevation of the center of each cell. refvec, the associated three-element referencing vector, geolocates Z.
- [Z, refvec] = etopo(samplefactor) reads the data for the entire world, downsampling the data by samplefactor. The scalar integer samplefactor when equal to 1 gives the data at its full resolution (10800 by 21600 values for ETOPO1 data, 5400 by 10800 values for ETOPO2 data, and 2160 by 4320 values for ETOPO5 data). When samplefactor is an integer n greater than one, the etopo function returns every  $n^{\text{th}}$  point. If you omit samplefactor or leave it empty, it defaults to 1. (If the etopo function reads an older, ASCII ETOPO5 data set, then samplefactor must divide evenly into the number of rows and columns of the data file.)
- [Z, refvec] = etopo(samplefactor, latlim, lonlim) reads the data for the part of the world within the specified latitude and longitude limits. Specify the limits of the desired data as two-element vectors of latitude, latlim, and longitude, lonlim, in degrees. Specify the elements of latlim and lonlim in ascending order. Specify lonlim in the range [0 360] for ETOPO5 data and [-180 180] for ETOPO2 and ETOPO1 data. If latlim is empty, the latitude limits are [-90 90]. If lonlim is empty, the file type determines the longitude limits.
- [Z, refvec] = etopo(folder, ...) allows you to use the variable folder to specify the path for the ETOPO data file. Otherwise, the etopo function searches the current folder for the data.
- [Z, refvec] = etopo(filename, ...) reads the ETOPO data from the file specified by the case-insensitive string scalar or character vector filename. The name of the ETOPO file is as referenced in the ETOPO data file names table. Include the folder name in filename or place the file in the current folder or in a folder on the MATLAB path.

[Z, refvec] = etopo({'etopo5.northern.bat', 'etopo5.southern.bat'}, ...) reads the ETOPO data from the specified case-insensitive ETOPO5 ASCII data files. Place the files in the current folder or in a folder on the MATLAB path.

# **Examples**

Read and display ETOPO2V2c data from the file 'ETOPO2V2c\_i2\_LSB.bin' downsampled to half-degree cell size and display the boundary of the land areas.

```
samplefactor = 15;
[Z, refvec] = etopo('ETOPO2V2c_i2_LSB.bin', samplefactor);
figure
worldmap world
geoshow(Z, refvec, 'DisplayType', 'texturemap');
demcmap(Z, 256);
geoshow('landareas.shp', 'FaceColor', 'none', ...
    'EdgeColor', 'black');
```

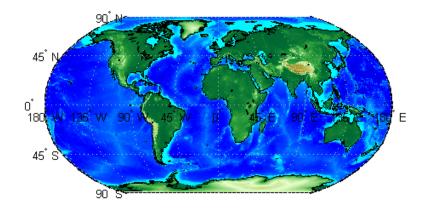

### **More About**

#### **ETOPO Models**

According to the National Geophysical Data Center (NGDC) Web site, ETOPO models combine regional and global land topography and ocean bathymetry data from many data sources. ETOPO1, the most recent model, has an Ice Surface version showing the top of the Antarctic and Greenland ice sheets and a Bedrock version showing the bedrock below the ice sheets. For detailed information about the data sources used to create the ETOPO1 model, see the NGDC Web site. NGDC lists the ETOPO2 and ETOPO5 models as deprecated but still available.

| Model    | Cell Size    | Date Available |
|----------|--------------|----------------|
| ETOPO1   | 1-arc-minute | March 2009     |
| ETOPO2v2 | 2-minute     | 2006           |
| ETOPO2   | 2-minute     | 2001           |
| ETOPO5   | 5-minute     | 1988           |

**Tips** 

### Supported ETOPO Data File Names

| Format           | File Names             |
|------------------|------------------------|
| ETOPO1c (cell)   | • etopol_ice_c.flt     |
|                  | • etopo1_bed_c.flt     |
|                  | • etopo1_ice_c_f4.flt  |
|                  | • etopo1_bed_c_f4.flt  |
|                  | • etopol_ice_c_i2.bin  |
|                  | • etopol_bed_c_i2.bin  |
| ETOPO2V2c (cell) | • ETOPO2V2c_i2_MSB.bin |
|                  | • ETOPO2V2c_i2_LSB.bin |
|                  | • ETOPO2V2c_f4_MSB.flt |
|                  | • ETOPO2V2c_f4_LSB.flt |
|                  | ETOP02V2c.hdf          |
| ETOPO2 (2001)    | • ETOPO2.dos.bin       |
|                  | • ETOPO2.raw.bin       |
| ETOPO5 (binary)  | • ETOPO5.DOS           |
|                  | • ETOPO5.DAT           |
| ETOPO5 (ASCII)   | • etopo5.northern.bat  |
|                  | • etopo5.southern.bat  |

# **Compatibility Considerations**

#### etopo will be removed

Not recommended starting in R2020a

Raster reading functions that return referencing vectors will be removed, including etopo. Instead, use readgeoraster, which returns a geographic raster reference object. Reference objects have several advantages over referencing vectors.

- Unlike referencing vectors, reference objects have properties that document the size of the
  associated raster, its geographic limits, and the direction of its rows and columns. For examples of
  reference object properties, see GeographicCellsReference and
  GeographicPostingsReference.
- You can manipulate the limits of rasters associated with reference objects using the <code>geocrop</code> function.
- You can manipulate the size and resolution of rasters associated with reference objects using the georesize function.
- Most functions that accept referencing vectors as input also accept reference objects.

This table shows some typical usages of etopo and how to update your code to use readgeoraster instead.

| Will Be Removed                                                                                                    | Recommended                                                                            |
|----------------------------------------------------------------------------------------------------|----------------------------------------------------------------------------------------|
| <pre>[Z,refvec] = etopo(filename);</pre>                                                                                                    | <pre>[Z,R] = readgeoraster(filename);</pre>                                            |
| <pre>[Z,refvec] = etopo(filename,samplefactor);</pre>                                                                                                    | <pre>[Z,R] = readgeoraster(filename);<br/>[Z,R] = georesize(Z,R,1/samplefactor);</pre> |
| <pre>[Z,refvec] = etopo(filename,samplefactor,lat[Zink]lentematgeoraster(filename); [Z,R] = geocrop(Z,R,latlim,lonlim); [Z,R] = georesize(Z,R,1/scalefactor);</pre> |                                                                                        |

Unlike etopo, the readgeoraster function does not support the ETOPO2 or ETOPO5 models. Instead, read the cell-referenced ETOPO1 model stored in the GeoTIFF format, and specify a geographic coordinate system type. For example, use [Z,R] = readgeoraster(filename, 'CoordinateSystemType', 'geographic'). To obtain the resolution of the ETOPO2 or ETOPO5 models, resize the full-resolution ETOPO1 model using the georesize function with a scale of 1/2 or 1/5, respectively.

The readgeoraster function returns data using the native data type embedded in the file. Return a different data type by specifying the 'OutputType' name-value pair. For example, use [Z,R] = readgeoraster(filename, 'OutputType', 'double').

The readgeoraster function does not automatically replace missing data with NaN values. If your data set uses large negative numbers to indicate missing data, you can replace them with NaN values using the standardizeMissing function.

```
[Z,R] = readgeoraster('MtWashington-ft.grd');
info = georasterinfo('MtWashington-ft.grd');
m = info.MissingDataIndicator;
Z = standardizeMissing(Z,m);
```

#### References

- [1] "2-minute Gridded Global Relief Data (ETOPO2v2)," U.S. Department of Commerce, National Oceanic and Atmospheric Administration, National Geophysical Data Center, 2006.
- [2] Amante, C. and B. W. Eakins, "ETOPO1 1 Arc-Minute Global Relief Model: Procedures, Data Sources and Analysis," NOAA Technical Memorandum NESDIS NGDC-24, March 2009.
- [3] "Digital Relief of the Surface of the Earth," *Data Announcement 88-MGG-02*, NOAA, National Geophysical Data Center, Boulder, Colorado, 1988.
- [4] "ETOPO2v2 Global Gridded 2-minute Database," National Geophysical Data Center, National Oceanic and Atmospheric Administration, U.S. Dept. of Commerce.

#### See Also

georasterinfo|readgeoraster

#### **Topics**

"Find Geospatial Raster Data"

# etopo5

Read global 5-min digital terrain data

# **Syntax**

**Note** etopo5 will be removed in a future release; use readgeoraster instead.

```
[Z, refvec] = etopo5
[Z, refvec] = etopo5(samplefactor)
[[Z, refvec] = etopo5(samplefactor, latlim, lonlim)
[Z, refvec] = etopo5(folder, ...)
[Z, refvec] = etopo5(file, ...)
```

# **Description**

- [Z, refvec] = etopo5 reads the topography data for the entire world for the data in the current folder. The current folder is searched first for ETOPO2 binary data, followed by ETOPO5 binary data, followed by ETOPO5 ASCII data from the file names etopo5.northern.bat and etopo5.southern.bat. Once a match is found the data is read. The data grid, Z, is returned as an array of elevations. Data values are in whole meters, representing the elevation of the center of each cell. refvec is the associated three-element referencing vector that geolocates Z.
- [Z, refvec] = etopo5(samplefactor) reads the data for the entire world, downsampling the data by samplefactor. samplefactor is a scalar integer, which when equal to 1 gives the data at its full resolution (1080 by 4320 values). When samplefactor is an integer n greater than one, every n<sup>th</sup> point is returned. samplefactor must divide evenly into the number of rows and columns of the data file. If samplefactor is omitted or empty, it defaults to 1.
- [[Z, refvec] = etopo5(samplefactor, latlim, lonlim) reads the data for the part of the world within the specified latitude and longitude limits. The limits of the desired data are specified as two-element vectors of latitude, latlim, and longitude, lonlim, in degrees. The elements of latlim and lonlim must be in ascending order. If latlim is empty the latitude limits are [-90 90]. lonlim must be specified in the range [0 360]. If lonlim is empty, the longitude limits are [0 360].
- [Z, refvec] = etopo5(folder, ...) allows the path for the data file to be specified by folder rather than the current folder.
- [Z, refvec] = etopo5(file, ...) reads the data from file, where file is a character vector or a cell array of character vectors containing the name or names of the data files.

**Note** For details on locating map data for download over the Internet, see the following documentation at the MathWorks Web Site: "Find Geospatial Data Online".

# **Examples**

### **Example 1**

Read every tenth point in the data set:

```
% Read and display the ETOPO5 data from the folder 'etopo5'
% downsampled by a factor of 10.
[Z, refvec] = etopo5('etopo5',10);
axesm merc
geoshow(Z, refvec, 'DisplayType', 'surface');
demcmap(Z);
```

### **Example 2**

Read in data for Korea and Japan at the full resolution:

```
samplefactor = 1; latlim = [30 45]; lonlim = [115 145];
[Z,refvec] = etopo5(samplefactor,latlim,lonlim);
whos Z
 Name
           Size
                        Bytes Class
 Ζ
         180x360
                       518400 double array
```

### See Also

readgeoraster

# extractfield

Field values from structure array

# **Syntax**

```
a = extractfield(S,name)
```

# **Description**

a = extractfield(S, name) returns the field values specified by the field name of structure S.

# **Examples**

#### **Extract Fields From Structure**

Load a structure that contains information about roads in Concord, MA.

```
roads = shaperead('concord_roads.shp');
r = roads(1:5)

r=5×1 struct array with fields:
    Geometry
    BoundingBox
    X
    Y
    STREETNAME
    RT_NUMBER
    CLASS
    ADMIN_TYPE
    LENGTH
```

Get the x- and y-coordinates of the roads. Display the map, and highlight the first few elements using the color magenta.

```
hold on
plot(extractfield(roads,'X'),extractfield(roads,'Y'));
plot(extractfield(r,'X'),extractfield(r,'Y'),'m');
```

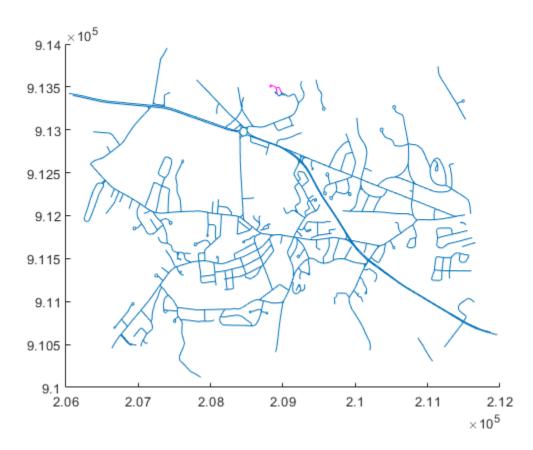

Extract the names of the roads, stored in the field STREETNAME. The field values are character vectors, so the result is returned in a cell array.

```
names = extractfield(r,'STREETNAME')

names = 1x5 cell
  Columns 1 through 4

  {0x0 char} {'WRIGHT FARM'} {'WRIGHT FARM'}

Column 5
  {'WRIGHT FARM'}
```

Extract the X field from the structure and examine the format of the returned values. All values have the same numeric data type (double), so the result is returned in a vector.

For illustrative purposes, change the X field value in one of the elements to have a different data type. This command converts the second element to data type single.

```
r(2).X = single(r(2).X);
```

Extract the X field values again. This time, the values have different data types, so the result is returned in a cell array.

### **Input Arguments**

#### S — Structure

structure

Structure, specified as a structure.

#### name — Field name

string scalar | character vector

Field name, specified as a case-sensitive string scalar or character vector.

# **Output Arguments**

#### a — Extracted field values

1-by-*n* numeric vector | 1-by-*n* cell array

Extracted field values, returned as a 1-by-n numeric vector or cell array. n is the total number of elements in the field name of structure S, that is, n = numel([S(:).(name)]). a is a cell array if any field values in the field name contain a character vector or if the field values are not uniform in type; otherwise a is the same type as the field values. The shape of the input field is not preserved in a.

### See Also

shaperead | struct

# extractm

Coordinate data from line or patch display structure

**Note** extractm will be removed in a future release. The use of display structures is not recommended. Use geoshape vectors instead.

# **Syntax**

```
[lat,lon] = extractm(display_struct,object_str)
[lat,lon] = extractm(display_struct,object_strings)
[lat,lon] = extractm(display_struct,object_strings,searchmethod)
[lat,lon] = extractm(display_struct)
[lat,lon,indx] = extractm(...)
mat = extractm(...)
```

# **Description**

[lat,lon] = extractm(display\_struct,object\_str) extracts latitude and longitude coordinates from those elements of display\_struct having 'tag' fields that begin with the string scalar or character vector specified by object\_str. display\_struct is a Mapping Toolbox display structure in which the 'type' field has a value of either 'line' or 'patch'. The output lat and lon vectors include NaNs to separate the individual map features. The comparison of 'tag' values is not case-sensitive.

[lat,lon] = extractm(display\_struct,object\_strings) selects features with 'tag' fields matching any of several different string scalar or character vectors. object\_strings is a string scalar, character vector, cell array of character vectors, or character array. extractm strips trailing spaces from features listed in character arrays before matching.

[lat,lon] = extractm(display\_struct,object\_strings,searchmethod) specifies the
method used to match the values of the 'tag' field in display\_struct. searchmethod can be one
of these values:

'strmatch' Search for matches at the beginning of the tag

'findstr' Search within the tag

'exact' Search for exact matches. Note that when searchmethod is specified the

search is case-sensitive.

[lat,lon] = extractm(display\_struct) extracts all vector data from the input map structure.

[lat,lon,indx] = extractm(...) also returns the vector indx identifying which elements of display struct met the selection criteria.

mat = extractm(...) returns the vector data in a single matrix, where mat = [lat lon].

# **Examples**

Extract the District of Columbia from the low-resolution U.S. vector data:

```
load greatlakes
[lat, lon] = extractm(greatlakes, 'Erie');
axesm mercator
geoshow(lat,lon, 'DisplayType','polygon', 'FaceColor','blue')
```

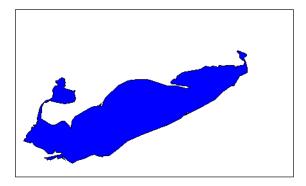

### **Tips**

A Version 1 display structure is a MATLAB structure that can contain line, patch, text, regular data grid, geolocated data grid, and certain other objects and fixed attributes. In Mapping Toolbox Version 2, a new data structure for vector geodata was introduced (called a mapstruct or a geostruct, depending on whether coordinates it contains are projected or unprojected). Geostructs and mapstructs have few required fields and can include any number of user-defined fields, giving them much greater flexibility to represent vector geodata. For information about the contents and format of display structures, see "Version 1 Display Structures" on page 1-219 in the reference page for displaym. For information about converting display structures to geographic data structures, see the reference page for updategeostruct, which performs such conversions.

#### See Also

#### **Functions**

displaym|extractfield|geoshow|mapshow|mlayers|updategeostruct

#### Objects

geoshape

# fieldnames

Return dynamic property names of geographic or planar vector

### **Syntax**

```
names = fieldnames(v)
```

### **Description**

names = fieldnames(v) returns the names of the dynamic properties of geographic or planar
vector v.

### **Examples**

#### **View Dynamic Properties of a Mapshape Vector**

Create a mapshape vector.

```
ms = mapshape(shaperead('tsunamis'));
```

Display all dynamic properties of the mapshape vector. The displayed properties exclude the Collection properties Geometry and Metadata and the required mapshape Vertex properties X and Y

#### fieldnames(ms)

```
ans = 18x1 cell
   {'Year'
    {'Month'
    {'Day'
    {'Hour'
    {'Minute'
    {'Second'
    {'Val Code'
    {'Validity'
    {'Cause_Code' }
    {'Cause'
    {'Eq Mag'
    {'Country'
    {'Location'
    {'Max Height' }
    {'Iida Mag'
    {'Intensity'
    {'Num_Deaths' }
    {'Desc Deaths'}
```

# **Input Arguments**

#### v — Geographic or planar vector

geopoint, geoshape, mappoint, or mapshape object

Geographic or planar vector, specified as a geopoint, geoshape, mappoint, or mapshape object.

# **Output Arguments**

### names — Names of dynamic properties

cell array

Names of dynamic properties of vector  $\mathbf{v}$ , returned as a cell array.

### **See Also**

disp|properties

Introduced in R2012a

# fill3m

Project filled 3-D patch objects on map axes

### **Syntax**

```
h = fill3m(lat,lon,z,cdata)
h = fill3m(lat,lon,z,PropertyName,PropertyValue,...)
```

### **Description**

h = fill3m(lat,lon,z,cdata) projects and displays any patch object with vertices defined by vectors lat and lon to the current map axes. The scalar z indicates the altitude plane at which the patch is displayed. The input cdata defines the patch face color. The patch handle or handles, h, can be returned.

h = fill3m(lat,lon,z,PropertyName,PropertyValue,...) allows any property name/property value pair supported by patch to be assigned to the fill3m object.

### **Examples**

```
lat = [30 15 0 0 0 15 30 30]';
lon = [-60 -60 -60 0 60 60 60 0]';
axesm bonne; framem
view(3)
fill3m(lat,lon,2,'b')
```

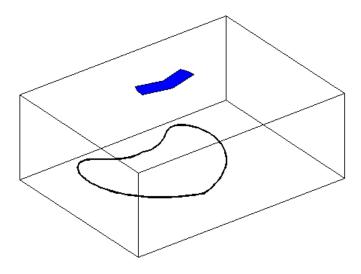

### **See Also**

fillm | patchesm | patchm

# fillm

Project filled 2-D patch objects on map axes

### **Syntax**

```
h = fillm(lat,lon,cdata)
h = fillm(lat,lon,'PropertyName',PropertyValue,...)
```

### **Description**

h = fillm(lat,lon,cdata) projects and displays any patch object with vertices defined by the vectors lat and lon to the current map axes. The input cdata defines the patch face color. The patch handle or handles, h, can be returned.

h = fillm(lat,lon,'PropertyName',PropertyValue,...) allows any property name/property value pair supported by patch to be assigned to the fillm object.

### **Examples**

```
lat = [30 15 0 0 0 15 30 30]';
lon = [-60 -60 -60 0 60 60 60 0]';
axesm bonne; framem
fillm(lat,lon,'b')
```

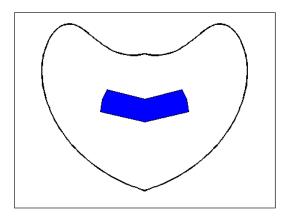

#### See Also

fill3m | patchesm | patchm

# filterm

Filter latitudes and longitudes based on underlying data grid

### **Syntax**

```
[latout,lonout] = filterm(lat,lon,Z,R,allowed)
[latout,lonout,indx] = filterm(____)
```

### **Description**

[latout,lonout] = filterm(lat,lon,Z,R,allowed) filters a set of latitudes and longitudes to include only those data points which have a corresponding value in Z equal to allowed. R can be a geographic raster reference object, a referencing vector, or a referencing matrix.

[latout,lonout,indx] = filterm( \_\_\_\_) filters a set of latitudes and longitudes, returning
indices of the included points in indx.

### **Examples**

#### Filter topo Dataset

Load the topo dataset. This creates several variables in the workspace.

```
load topo
```

Select points along the equator with 5 degree spacing.

```
lon = (0:5:360)';
lat = zeros(size(lon));
Filter the points.
land = topo>0;
[newlat,newlon] = filterm(lat,lon,land,topolegend,1);
Map the terrain.
geoshow(topo,topolegend,'DisplayType','texturemap')
```

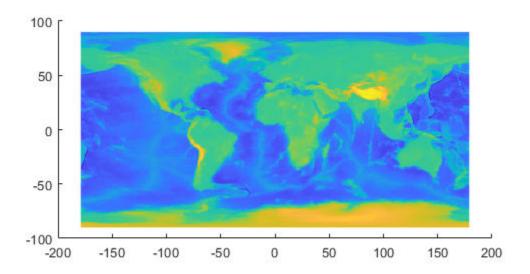

Show all the points in red.

geoshow(lat,lon,'DisplayType','point','MarkerEdgeColor','r')

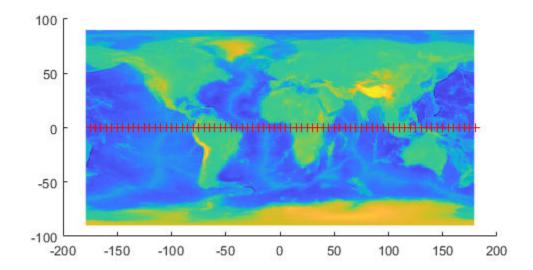

Circle the points which are not filtered out.

```
geoshow(newlat,newlon,'DisplayType','point','Marker','o',...
'MarkerEdgeColor','y')
```

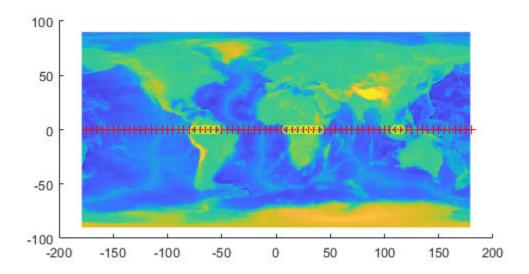

# **Input Arguments**

#### lat — Latitude values

numeric array

Latitude values, specified as a numeric array.

Data Types: single | double

#### lon — Longitude values

numeric array

Longitude values, specified as a numeric array.

Data Types: single | double

#### Z — Filter

numeric array

#### Filter, specified as a numeric array.

Data Types: single | double | int8 | int16 | int32 | int64 | uint8 | uint16 | uint32 | uint64 | logical

#### **R** — Spatial referencing information

geographic raster reference object | referencing vector | referencing matrix

Spatial referencing information, specified as a geographic raster reference object, a referencing vector, or a referencing matrix.

If R is a geographic raster reference object, its RasterSize property must be consistent with size(Z).

If R is a referencing vector, it must be a 1-by-3 with elements:

[cells/degree northern\_latitude\_limit western\_longitude\_limit]

If R is a referencing matrix, it must be 3-by-2 and transform raster row and column indices to or from geographic coordinates according to:

```
[lon lat] = [row col 1] * R
```

If R is a referencing matrix, it must define a (non-rotational, non-skewed) relationship in which each column of the data grid falls along a meridian and each row falls along a parallel. Nearest-neighbor interpolation is used by default. NaN is returned for points outside the grid limits or for which lat or lon contain NaN. All angles are in units of degrees.

Data Types: double

#### allowed — Allowed values

numeric array or character vector

Allowed values, specified as a numeric array or character vector.

Data Types: single | double | int8 | int16 | int32 | int64 | uint8 | uint16 | uint32 | uint64 | logical | char

### **Output Arguments**

#### latout — Latitudes of filtered points

numeric array

Latitudes of filtered points, returned as a numeric array.

#### **lonout** — **Longitudes of filtered points**

numeric array

Longitudes of filtered points, returned as a numeric array.

#### indx — Indices of filtered points

numeric array

Indices of filtered points, returned as a numeric array.

#### See Also

hista|histr|imbedm

# findm

Latitudes and longitudes of nonzero data grid elements

### **Syntax**

```
[lat,lon] = findm(Z,R)
[lat,lon] = findm(latz,lonz,Z)
[lat,lon,val] = findm(...)
mat = findm(...)
```

### **Description**

[lat,lon] = findm(Z,R) computes the latitudes and longitudes of the nonzero elements of a regular data grid, Z. R can be a geographic raster reference object, a referencing vector, or a referencing matrix.

If R is a geographic raster reference object, its RasterSize property must be consistent with size(Z).

If R is a referencing vector, it must be a 1-by-3 with elements:

```
[cells/degree northern latitude limit western longitude limit]
```

If R is a referencing matrix, it must be 3-by-2 and transform raster row and column indices to or from geographic coordinates according to:

```
[lon lat] = [row col 1] * R
```

If R is a referencing matrix, it must define a (non-rotational, non-skewed) relationship in which each column of the data grid falls along a meridian and each row falls along a parallel. Nearest-neighbor interpolation is used by default. NaN is returned for points outside the grid limits or for which lat or lon contain NaN. All angles are in units of degrees.

[lat,lon] = findm(latz,lonz,Z) returns the latitudes and longitudes of the nonzero elements of a geolocated data grid Z, which is an M-by-N logical or numeric array. Typically latz and lonz are M-by-N latitude-longitude arrays, but latz may be a latitude vector of length M and lonz may be a longitude vector of length N.

[lat,lon,val] = findm(...) returns the values of the nonzero elements of Z, in addition to their locations.

```
mat = findm(...) returns a single output, where mat = [lat lon].
```

This function works in two modes: with a regular data grid and with a geolocated data grid.

# **Examples**

The data grid can be the result of a logical operation. For instance, you can find all locations with elevations greater than 5500 meters.

```
load topo
topoR = refvecToGeoRasterReference(topolegend,size(topo));
```

```
[lat,lon] = findm((topo>5500),topoR);
[lat lon]
ans =
   34.5000
            79.5000
            80.5000
  34.5000
  30.5000
            84.5000
            86.5000
   28.5000
```

These points are in the Himalayas. Find the grid values at these locations using geographicToDiscrete and sub2ind:

```
[row,col] = geographicToDiscrete(topoR,lat,lon);
indx = sub2ind(size(topo), row, col);
heights = topo(indx)
heights =
        5559
        5515
        5523
        5731
```

#### See Also

find|geographicToDiscrete

# fipsname

Read Federal Information Processing Standard (FIPS) name file used with TIGER thinned boundary files

**Note** fipsname will be removed in a future release. More recent TIGER/Line data sets are available in shapefile format and can be imported using shaperead.

### **Syntax**

```
struc = fipsname
struc = fipsname(filename)
```

### **Description**

struc = fipsname opens a file selection window to pick the file, reads the FIPS codes, and returns
them in a structure.

```
struc = fipsname(filename) reads the specified file.
```

### **Background**

The TIGER thinned boundary files provided by the U.S. Census use FIPS codes to identify geographic entities. This function reads the FIPS files as provided with the TIGER files. These files generally have names of the format <code>name.dat</code>.

# **Examples**

```
struc = fipsname('st_name.dat')
struc =
1x57 struct array with fields:
    name
    id
s(1)
ans =
    name: 'Alabama'
    id: 1
```

# Tips

The FIPS name files, along with TIGER thinned boundary files, are available over the Internet.

# **firstCornerX**

Package: map.rasterref

Return world *x*-coordinate of map raster index (1,1)

### **Syntax**

x = firstCornerX(R)

### **Description**

x = firstCornerX(R) returns the world x-coordinate of the outermost corner of the first cell (1,1) of map raster R.

### **Input Arguments**

#### R — Map raster

MapCellsReference or MapPostingsReference object

Map raster, specified as a MapCellsReference or MapPostingsReference object.

### **Output Arguments**

#### x — World x-coordinate

numeric scalar

World *x*-coordinate, returned as a numeric scalar.

Data Types: double

#### See Also

firstCornerY

Introduced in R2013b

# **firstCornerY**

Package: map.rasterref

Return world *y*-coordinate of map raster index (1,1)

### **Syntax**

y = firstCornerY(R)

### **Description**

y = firstCornerY(R) returns the world y-coordinate of the outermost corner of the first cell (1,1) of map raster R.

### **Input Arguments**

#### R — Map raster

MapCellsReference or MapPostingsReference object

Map raster, specified as a MapCellsReference or MapPostingsReference object.

### **Output Arguments**

#### y — World y-coordinate

numeric scalar

World y-coordinate, returned as a numeric scalar.

Data Types: double

#### See Also

firstCornerX

Introduced in R2013b

# flat2ecc

Eccentricity of ellipse from flattening

**Note** Support for nonscalar input, including the special two-column syntax described below, will be removed in a future release.

### **Syntax**

```
ecc = flat2ecc(f)
ecc = flat2ecc(f)
```

### **Description**

ecc = flat2ecc(f) computes the eccentricity of an ellipse (or ellipsoid of revolution) given its flattening f. Except when the input has 2 columns (or is a row vector), each element is assumed to be a flattening and the output ecc has the same size as f.

ecc = flat2ecc(f), where f has two columns (or is a row vector), assumes that the second
column is a flattening, and a column vector is returned.

#### See Also

axes2ecc | ecc2flat | n2ecc

# flatearthpoly

Clip polygon to world limits

### **Syntax**

```
[latf,lonf] = flatearthpoly(lat,lon)
[latf,lonf] = flatearthpoly(lat,lon,longitudeOrigin)
```

### **Description**

[latf,lonf] = flatearthpoly(lat,lon) trims NaN-separated polygons specified by the latitude and longitude vectors lat and lon to the limits [-180 180] in longitude and [-90 90] in latitude, inserting straight segments along the  $\pm$ 180-degree meridians and at the poles. Inputs and outputs are in degrees.

[latf,lonf] = flatearthpoly(lat,lon,longitudeOrigin) centers the longitude limits on the longitude specified by the scalar longitude longitudeOrigin.

### **Examples**

Vector data for geographic objects that encompass a pole will inevitably encounter or cross the date line. While the toolbox properly displays such polygons, they can cause problems for functions like the polygon intersection and Boolean operations that work with Cartesian coordinates. When these polygons are treated as Cartesian coordinates, the date line crossing results in a spurious line segment, and the polygon displayed as a patch does not have the interior filled correctly.

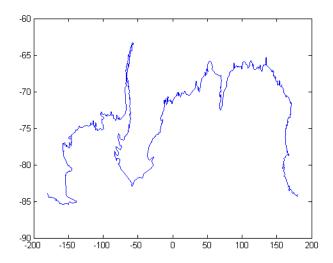

The polygons can be reformatted more appropriately for Cartesian coordinates using the flatearthpoly function. The result resembles a map display on a cylindrical projection. The

polygon meets the date line, drops down to the pole, sweeps across the longitudes at the pole, and follows the date line up to the other side of the date line crossing.

```
[latf, lonf] = flatearthpoly(antarctica.Lat', antarctica.Lon');
figure; mapshow(lonf, latf, 'DisplayType', 'polygon')
ylim([-100 -60])
xlim([-200 200])
axis square
```

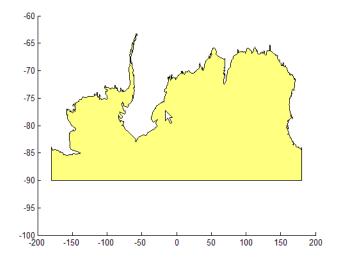

### **Tips**

The polygon defined by lat and lon must be well-formed:

- · The boundaries must not intersect.
- The vertices of outer boundaries must be in a clockwise order and the vertices of inner boundaries must be in a counterclockwise order, such that the interior of the polygon is always to the right of the boundary.

For more information, see "Create and Display Polygons".

#### See Also

ispolycw | maptrimp | poly2ccw | poly2cw

# forward

Package: map.geodesy

Convert geodetic latitude to authalic, conformal, isometric, or rectifying latitude

### **Syntax**

```
lat = forward(converter,phi)
lat = forward(converter,phi,angleUnit)
```

### **Description**

lat = forward(converter, phi) returns the authalic, conformal, isometric, or rectifying latitude coordinates corresponding to geodetic latitude coordinates phi.

lat = forward(converter,phi,angleUnit) specifies the units of input phi.

### **Examples**

#### **Convert Geodetic Latitude to Authalic Latitude**

Specify geodetic latitude coordinates and create an authalic latitude converter. Then, convert the coordinates.

```
phi = [-90 -67.5 -45 -22.5 0 22.5 45 67.5 90];
conv = map.geodesy.AuthalicLatitudeConverter(wgs84Ellipsoid);
beta = forward(conv,phi)

beta = 1×9
    -90.0000 -67.4092 -44.8717 -22.4094 0 22.4094 44.8717 67.4092 90.0000
```

#### **Convert Geodetic Latitude to Isometric Latitude**

Specify geodetic latitude coordinates and create an isometric latitude converter. Then, convert the coordinates.

#### **Convert Geodetic Latitude to Rectifying Latitude Using Radians**

Specify geodetic latitude coordinates and convert them to radians. Create a rectifying latitude converter. Then, convert the coordinates by specifying the angle unit as 'radians'.

```
phi = [-90 -67.5 -45 -22.5 0 22.5 45 67.5 90];
phirad = deg2rad(phi);
conv = map.geodesy.RectifyingLatitudeConverter(wgs84Ellipsoid);
mu = forward(conv,phirad,'radians')

mu = 1×9
    -1.5708   -1.1763   -0.7829   -0.3909    0   0.3909    0.7829   1.1763   1.5708
```

### **Input Arguments**

#### converter - Latitude converter

AuthalicLatitudeConverter, ConformalLatitudeConverter, IsometricLatitudeConverter, or RectifyingLatitudeConverter object

Latitude converter, specified as an AuthalicLatitudeConverter, ConformalLatitudeConverter, IsometricLatitudeConverter, or RectifyingLatitudeConverter object.

#### phi — Geodetic latitude coordinates

numeric scalar, vector, matrix, or N-D array

Geodetic latitude coordinates, specified as a numeric scalar value, vector, matrix, or N-D array. If angleUnit is not supplied, phi is in degrees. Otherwise, values of phi must be consistent with the units of angleUnit.

Data Types: single | double

#### angleUnit — Unit of geodetic latitude coordinates

```
'degrees' (default) | 'radians'
```

Units of geodetic latitude coordinates, specified as 'degrees' or 'radians'.

# **Output Arguments**

#### lat — Converted latitude coordinates

numeric scalar, vector, matrix, or N-D array

Converted latitude coordinates, returned as a numeric scalar, vector, matrix, or N-D array. lat is the same size as phi.

The interpretation of lat depends on the latitude converter. If the conversion is:

- authalic, lat represents the variable  $\beta$  (beta), and has the same units as phi.
- conformal, lat represents γ (chi), and has the same units as phi.
- isometric, lat represents  $\psi$  (psi). lat is a dimensionless number and does not have an angle unit.

• rectifying, lat represents  $\boldsymbol{\mu}$  (mu), and has the same units as phi.

# **See Also**

inverse

Introduced in R2013a

# framem

Toggle and control display of map frame

### **Syntax**

```
framem
framem('on')
framem('off')
framem('reset')
framem(linespec)
framem(PropertyName, PropertyValue,...)
```

### **Description**

framem toggles the visibility of the map frame by setting the map axes property Frame to 'on' or 'off'. The default setting for map axes is 'off'.

```
framem('on') sets the map axes property Frame to 'on'.
```

framem('off') sets the map axes property Frame to 'off'. When called with the value 'off', the map axes property Frame is set to 'off'.

framem('reset') resets the entire frame using the current properties. This is essentially a *refresh* option.

framem(linespec) sets the map axes FEdgeColor property to the color component of any MATLAB linespec.

framem(PropertyName, PropertyValue,...) sets the appropriate map axes properties to the desired values. These property names and values are described on the axesm reference page.

### **Tips**

- You can also create or alter map frame properties using the axesm or setm functions.
- By default the Clipping property is set to 'off'. Override this setting with the following code:

```
hgrat = gridm('on');
set(hgrat,'Clipping','on')
```

#### See Also

axesm|setm

# fromDegrees

Convert angles from degrees

### **Syntax**

```
[A1,...,An] = fromDegrees(toUnits,D1,...,Dn)
```

### **Description**

[A1,...,An] = fromDegrees(toUnits,D1,...,Dn) converts the angles specified by D1,...,Dn from degrees to the output angle units specified by toUnits. The value of toUnits can be either 'degrees' or 'radians' and may be abbreviated. The inputs D1,...,Dn and their corresponding outputs are numeric arrays of various sizes, with size(An) matching size(Dn).

#### See Also

deg2rad | fromRadians | toDegrees | toRadians

Introduced in R2007b

# **fromRadians**

Convert angles from radians

### **Syntax**

```
[A1,...,An] = fromRadians(toUnits,R1,...,Rn)
```

## **Description**

[A1,...,An] = fromRadians(toUnits,R1,...,Rn) converts the angles specified by R1,..., Rn from radians to the angle units specified by toUnits. The value of toUnits can be either 'degrees' or 'radians' and may be abbreviated. The inputs R1, . . . , Rn and their corresponding outputs are numeric arrays of various sizes, with size(An) matching size(Rn).

#### **See Also**

fromDegrees | rad2deg | toDegrees | toRadians

Introduced in R2007b

# gc2sc

Center and radius of great circle

### **Syntax**

```
[lat,lon,radius] = gc2sc(lat0,lon0,az)
[lat,lon,radius] = gc2sc(lat0,lon0,az,angleunits)
mat = gc2sc(...)
```

### **Description**

[lat,lon,radius] = gc2sc(lat0,lon0,az) converts a great circle from great circle notation (i.e., lat, lon, azimuth, where (lat, lon) is on the circle) to small circle notation (i.e., lat, lon, radius, where (lat, lon) is the center of the circle and the radius is 90 degrees, which is a definition of a great circle). A great circle has two centers and one is chosen arbitrarily. The other is its antipode. All inputs and outputs are in units of degrees.

[lat,lon,radius] = gc2sc(lat0,lon0,az,angleunits) where angleunits specifies the units of the inputs and outputs, either 'degrees' or 'radians'.

```
mat = gc2sc(...) returns a single output, where mat = [lat lon radius].
```

### **Examples**

Represent a great circle passing through ( $25^{\circ}S,70^{\circ}W$ ) on an azimuth of  $45^{\circ}$  as a small circle:

```
[lat,lon,radius] = gc2sc(-25,-70,45)
lat =
    -39.8557
lon =
    42.9098
radius =
    90
```

A great circle always bisects the sphere. As a demonstration of this statement, consider the Equator, which passes through any point with a latitude of  $0^{\circ}$  and proceeds on an azimuth of  $90^{\circ}$  or  $270^{\circ}$ . Represent the Equator as a small circle:

```
[lat,lon,radius] = gc2sc(0,-70,270)
lat =
    90
lon =
    0
```

radius =

90

Not surprisingly, the small circle is centered on the North Pole. As always at the poles, the longitude is arbitrary because of the convergence of the meridians.

Note that the center coordinates returned by this function always lead to one of two possibilities. Since the great circle bisects the sphere, the antipode of the returned point is also a center with a radius of  $90^{\circ}$ . In the above example, the South Pole would also be a suitable center for the Equator in a small circle.

#### **More About**

#### **Great and Small Circles**

A *small circle* is the intersection of a plane with the surface of a sphere. A *great circle* is a small circle with a radius of  $90^{\circ}$ .

#### See Also

antipode | crossfix | gcxgc | gcxsc | rhxrh

# gcm

Current map projection structure

### **Syntax**

```
mstruct = gcm
mstruct = gcm(hndl)
```

### **Description**

mstruct = gcm returns the map axes *map structure*, which contains the settings for all the current map axes properties.

mstruct = gcm(hndl) specifies the map axes by axes handle.

### **Examples**

Establish a map axes with default values, then look at the structure:

```
axesm mercator
mstruct = gcm
mstruct =
     mapprojection: 'mercator'
              zone: []
        angleunits: 'degrees'
    aspect: 'normal'
     falsenorthing: 0
      falseeasting: 0
       fixedorient: []
             geoid: [1 0]
       maplatlimit: [-86 86]
       maplonlimit: [-180 180]
      mapparallels: 0
        nparallels: 1
            origin: [0 0 0]
       scalefactor: 1
           trimlat: [-86 86]
           trimlon: [-180 180]
              frame: 'off'
              ffill: 100
        fedgecolor: [0 0 0]
        ffacecolor: 'none'
         flatlimit: [-86 86]
        flinewidth: 2
         flonlimit: [-180 180]
              grid: off'
         galtitude: Inf
            gcolor: [0 0 0]
        glinestyle: ':'
        glinewidth: 0.5000
    mlineexception: []
```

```
mlinefill: 100
    mlinelimit: []
 mlinelocation: 30
  mlinevisible: 'on'
plineexception: []
     plinefill: 100
    plinelimit: []
 plinelocation: 15
  plinevisible: 'on'
fontangle: 'normal'
fontcolor: [0 0 0]
      fontname: 'Helvetica'
      fontsize: 10
     fontunits: 'points'
    fontweight: 'normal'
   labelformat: 'compass'
 labelrotation: 'off'
    labelunits: 'degrees'
 meridianlabel: 'off'
mlabellocation: 30
mlabelparallel: 86
   mlabelround: 0
 parallellabel: 'off'
plabellocation: 15
plabelmeridian: -180
   plabelround: 0
```

# **Tips**

You create map structure properties with the axesm function. You can query them with the getm function and modify them with the setm function.

#### See Also

axesm | getm | setm

# gcpmap

Current mouse point from map axes

### **Syntax**

```
pt = gcpmap
pt = gcpmap(hndl)
```

## **Description**

pt = gcpmap returns the current point (the location of last button click) of the current map axes in the form [latitude longitude z-altitude].

pt = gcpmap(hndl) specifies the map axes in question by its handle.

# **Examples**

Set up a map axes with a graticule and display a world map:

```
axesm robinson
gridm on
geoshow('landareas.shp')
```

Click somewhere near Boston, Massachusetts to obtain a current point:

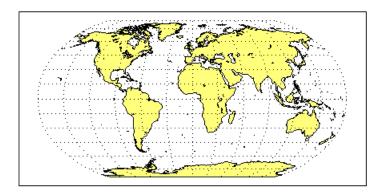

## **Tips**

gcpmap works much like the standard MATLAB function get(gca, 'CurrentPoint'), except that the returned matrix is in [lat lon z], not [x y z].

You must use view(2) and an ordinary projection (not the Globe projection) when working with the gcpmap function.

The CurrentPoint property is updated whenever a button-click event occurs in a MATLAB figure window. The pointer does not have to be within the axes, or even the figure window. Coordinates with respect to the requested axes are returned regardless of the pointer location. Likewise, gcpmap will return values that may look reasonable whether the current point is within the graticule bounds or not, and thus must be used with care.

#### See Also

inputm

# gcwaypts

Equally spaced waypoints along great circle

### **Syntax**

```
[lat,lon] = gcwaypts(lat1,lon1,lat2,lon2)
[lat,lon] = gcwaypts(lat1,lon1,lat2,lon2,nlegs)
pts = gcwaypts(lat1,lon1,lat2,lon2...)
```

### **Description**

[lat,lon] = gcwaypts(lat1,lon1,lat2,lon2) returns the coordinates of equally spaced points along a great circle path connecting two endpoints, (lat1,lon1) and (lat2,lon2).

[lat,lon] = gcwaypts(lat1,lon1,lat2,lon2,nlegs) specifies the number of equal-length track legs to calculate. nlegs+1 output points are returned, since a final endpoint is required. The default number of legs is 10.

pts = gcwaypts(lat1,lon1,lat2,lon2...) packs the outputs, which are otherwise two-column vectors, into a two-column matrix of the form [latitude longitude]. This format for successive waypoints along a navigational track is called *navigational track format* in this guide. See the navigational track format reference page in this section for more information.

### **Background**

This is a navigational function. It assumes that all latitudes and longitudes are in degrees.

In navigational practice, great circle paths are often approximated by rhumb line segments. This is done to come reasonably close to the shortest distance between points without requiring course changes too frequently. The <code>gcwaypts</code> function provides an easy means of finding waypoints along a great circle path that can serve as endpoints for rhumb line segments (track legs).

# **Examples**

#### **Determine Equally Spaced Points Along a Great Circle Path**

Imagine you own a sailing yacht and are planning a voyage from North Point, Barbados (13.33° N,59.62°W), to Brest, France (48.36°N,4.49°W). Divide the track into three equal-length segments.

```
brest = [48.36 - 4.49];
% Calculate the waypoints along the path.
[l,g] = gcwaypts(barbados(1),barbados(2),brest(1),brest(2),3);
geoshow(l,g,'displaytype','line','color','r',...
    'markeredgecolor','r','markerfacecolor','r','marker','o');
geoshow(barbados(1),barbados(2),'DisplayType','point',...
    'markeredgecolor','k','markerfacecolor','k','marker','o')
geoshow(brest(1),brest(2),'DisplayType','point',...
    'markeredgecolor','k','markerfacecolor','k','marker','o')
```

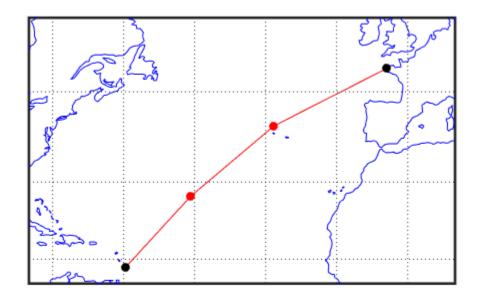

#### See Also

dreckon|legs|navfix|track

# gcxgc

Intersection points for pairs of great circles

### **Syntax**

```
[lat,lon] = gcxgc(lat1,lon1,az1,lat2,lon2,az2)
[lat,lon] = gcxgc(lat1,lon1,az1,lat2,lon2,az2,units)
latlon = gcxgc( )
```

### **Description**

[lat,lon] = gcxgc(lat1,lon1,az1,lat2,lon2,az2) returns in lat and lon the locations where pairs of great circles intersect. The great circles are defined using *great circle notation*, which consists of a point on the great circle and the azimuth at that point along which the great circle proceeds. For example, the first great circle in a pair would pass through the point (lat1,lon1) with an azimuth of az1 (in angular units).

For any pair of great circles, there are two possible intersection conditions: the circles are identical or they intersect exactly twice on the sphere.

[lat,lon] = gcxgc(lat1,lon1,az1,lat2,lon2,az2,units) specifies the angular units used for all inputs, where units is any valid angular unit.

latlon = gcxgc(\_\_\_\_) returns a single output consisting of the concatenated latitude and longitude coordinates of the great circle intersection points.

# **Examples**

#### **Find Intersection Points of Two Great Circles**

Given a great circle passing through  $(10^{\circ}\text{N},13^{\circ}\text{E})$  and proceeding on an azimuth of  $10^{\circ}$ , where does it intersect with a great circle passing through  $(0^{\circ}, 20^{\circ}\text{E})$ , on an azimuth of  $-23^{\circ}$  (that is,  $337^{\circ}$ )?

```
[newlat,newlon] = gcxgc(10,13,10,0,20,-23)
newlat =
    14.3105   -14.3105
newlon =
    13.7838   -166.2162
```

Note that the two intersection points are always antipodes of each other. As a simple example, consider the intersection points of two meridians, which are just great circles with azimuths of  $0^{\circ}$  or  $180^{\circ}$ :

```
newlon = 0 180
```

The two meridians intersect at the North and South Poles, which is exactly correct.

### **Input Arguments**

#### lat1, lon1 — Coordinate of point on first great circle

numeric scalar | *n*-element numeric vector

Latitude or longitude coordinate of a point on the first great circle in each pair, specified as one of these values.

- A numeric scalar to find the intersection of a single pair of great circles.
- A *n*-element numeric vector to find the intersection of *n* pairs of great circles.

lat1 and lon1 must have the same length.

Example: 10

Example: [-10 20 90 -45]

#### az1 — Azimuth of first great circle

positive numeric scalar | *n*-element vector of positive numbers

Azimuth of the first great circle of each pair, in angular units, specified as one of these values.

- A positive numeric scalar to find the intersection of a single pair of great circles.
- A *n*-element vector of positive numbers to find the intersection of *n* pairs of great circles. The length of az1 matches the length of lat1 and lon1.

Example: 20 Example: [20 10 45 45]

#### lat2, lon2 — Coordinate of point on second great circle

numeric scalar | numeric vector

Latitude or longitude coordinate of a point on the second great circle in each pair, specified as one of these values.

- A numeric scalar to find the intersection of a single pair of great circles.
- A *n*-element numeric vector to find the intersection of *n* pairs of great circles.

lat2 and lon2 must have the same length as lat1 and lon1.

Example: 3 30 85 -45]

#### az2 — Azimuth of second great circle

positive numeric scalar | *n*-element vector of positive numbers

Azimuth of the second great circle of each pair, in angular units, specified as one of these values.

- A positive numeric scalar to find the intersection of a single pair of great circles.
- A *n*-element vector of positive numbers to find the intersection of *n* pairs of great circles. The length of az2 matches the length of lat2 and lon2.

Example: 15

Example: [15 15 45 50]

### units — Angular units

'degrees' (default) | 'radians'

Angular units, specified as 'degrees' or 'radians'.

### **Output Arguments**

#### lat, lon — Coordinates of great circle intersections

2-element vector | *n*-by-2 matrix

Coordinates of great circle intersections, returned as one of the following.

- 2-element vector when you find the intersection of a single pair of great circles.
- *n*-by-2 matrix when you find the intersection of *n* pairs of great circles.

If a pair of great circles are identical, then gcxgc displays a warning and returns NaNs for the latitude and longitude coordinates of the intersection points.

#### latlon — Concatenated coordinates of great circle intersections

4-element vector | *n*-by-4 matrix

Concatenated coordinates of great circle intersections, returned as one of the following. This output is identical to [lat lon].

- 4-element vector when you find the intersection of a single pair of great circles.
- *n*-by-4 matrix when you find the intersection of *n* pairs of great circles.

If a pair of great circles are identical, then gcxgc displays a warning and returns NaNs for the latitude and longitude coordinates of the intersection points.

#### See Also

antipode | crossfix | gc2sc | gcxsc | polyxpoly | rhxrh | scxsc

# gcxsc

Intersection points for great and small circle pairs

### **Syntax**

```
[newlat,newlon] = gcxsc(gclat,gclon,gcaz,sclat,sclon,scrange)
[newlat,newlon] = gcxsc(..., units)
```

### **Description**

[newlat,newlon] = gcxsc(gclat,gclon,gcaz,sclat,sclon,scrange) returns the points of intersection of a great circle in *great circle notation* followed by a small circle in *small circle notation*. For multiple pairings, the inputs must be column vectors. The results are two-column matrices with the coordinates of the intersection points. If the circles do not intersect, or are identical, two NaNs are returned and a warning is displayed. If the two circles are tangent, the single intersection point is repeated twice.

[newlat, newlon] = gcxsc(..., units) where units specifies the standard angle unit. The default value is 'degrees'.

For a pairing of a great circle with a small circle, there are four possible intersection conditions: the circles are identical (possible because great circles are a subset of small circles), they do not intersect, they are tangent to each other (the small circle interior to the great circle) and hence they intersect once, or they intersect twice.

*Great circle notation* consists of a point on the great circle and the azimuth at that point along which the great circle proceeds.

Small circle notation consists of a center point and a radius in units of angular arc length.

# **Examples**

Given a great circle passing through  $(43^{\circ}N,0^{\circ})$  and proceeding on an azimuth of  $10^{\circ}$ , where does it intersect with a small circle centered at  $(47^{\circ}N,3^{\circ}E)$  with an arc length radius of  $12^{\circ}$ ?

```
[newlat,newlon] = gcxsc(43,0,10,47,3,12)
newlat =
    35.5068    58.9143
newlon =
    -1.6159    5.4039
```

#### See Also

```
crossfix|gc2sc|gcxgc|polyxpoly|rhxrh|scxsc
```

# geocentric2geodeticLat

Convert geocentric to geodetic latitude

**Note** geocentric2geodeticLat will be removed in a future release. Use geodeticLatitudeFromGeocentric instead.

### **Syntax**

phiI = geocentric2geodeticlat(ecc, phi\_g)

## **Description**

phiI = geocentric2geodeticlat(ecc, phi\_g) converts an array of geocentric latitude in radians, phi\_g, to geodetic latitude in radians, phiI, on a reference ellipsoid with first eccentricity ecc.

### See Also

geodeticLatitudeFromGeocentric

Introduced in R2006b

# geocentricLatitude

Convert geodetic to geocentric latitude

### **Syntax**

```
psi = geocentricLatitude(phi,F)
psi = geocentricLatitude(phi,F,angleUnit)
```

### **Description**

psi = geocentricLatitude(phi,F) returns the geocentric latitude corresponding to geodetic
latitude phi on an ellipsoid with flattening F.

psi = geocentricLatitude(phi, F, angleUnit) specifies the units of input phi and output psi.

### **Examples**

#### **Convert Geodetic Latitude to Geocentric Latitude**

Create a reference ellipsoid and then convert the geodetic latitude to geocentric latitude. The reference ellipsoid contains a flattening factor.

```
s = wgs84Ellipsoid;
geocentricLatitude(45, s.Flattening)
ans =
    44.8076
```

### Convert Geodetic Latitude Expressed in Radians to Geocentric Latitude

Create a reference ellipsoid and then convert a geodetic latitude expressed in radians to geocentric latitude. The reference ellipsoid contains a flattening factor.

```
s = wgs84Ellipsoid;
geocentricLatitude(pi/3, s.Flattening, 'radians')
ans =
    1.0443
```

# **Input Arguments**

### phi — Geodetic latitude of one or more points

scalar value, vector, matrix, or N-D array

Geodetic latitude of one or more points, specified as a scalar value, vector, matrix, or N-D array. Values must be in units that match the input argument angleUnit, if supplied, and in degrees, otherwise.

Data Types: single | double

### F — Flattening of reference spheroid

scalar

Flattening of reference spheroid, specified as a scalar value.

Data Types: single | double

### angleUnit — Unit of measurement for angle

'degrees' (default) | 'radians'

Unit of measurement for angle, specified as either 'degrees' or 'radians'.

Data Types: char

### **Output Arguments**

### psi — Geocentric latitudes of one or more points

scalar value, vector, matrix, or N-D array

Geocentric latitudes of one or more points, returned as a scalar value, vector, matrix, or N-D array. Values are in units that match the input argument angleUnit, if supplied, and in degrees, otherwise.

### See Also

#### **Functions**

geodeticLatitudeFromGeocentric|parametricLatitude

#### **Objects**

AuthalicLatitudeConverter | ConformalLatitudeConverter | IsometricLatitudeConverter | RectifyingLatitudeConverter

#### Introduced in R2013a

# geocontourxy

Contour grid in local system with latitude-longitude results

### **Syntax**

```
[contourLines,contourPolygons] = geocontourxy(X,Y,Z,lat0,lon0,h0)
[___] = geocontourxy(___,Name,Value)
```

### **Description**

[contourLines, contourPolygons] = geocontourxy(X,Y,Z,lat0,lon0,h0) returns line and polygon geoshapes containing contour lines and contour fill polygons, respectively. This function is non-graphical. You can plot the return values using geoshow, if desired.

[\_\_\_\_] = geocontourxy(\_\_\_\_, Name, Value) specifies name-value pairs that control aspects of the operation. Parameter names can be abbreviated and are case-insensitive.

### **Examples**

### Calculate Contour Lines and Polygons for Area Near Hawaii

Define a set of *X* and *Y* coordinates and create contour lines and contour polygons.

```
X = -150000:10000:150000;
Y = 0:10000:300000;
[xmesh, ymesh] = meshgrid(X/50000, (Y - 150000)/50000);
Z = 8 + peaks(xmesh, ymesh);
lat0 = dm2degrees([ 21 18]);
lon0 = dm2degrees([-157 49]);
h0 = 300;
levels = 0:2:18;
[contourLines, contourPolygons] = geocontourxy(X,Y,Z,lat0,lon0,h0, ...
        'LevelList', levels, 'XYRotation', 120)
contourLines =
8x1 geoshape vector with properties:
Collection properties:
        Geometry: 'line'
        Metadata: [1x1 struct]
Vertex properties:
  (8 features concatenated with 7 delimiters)
        Latitude: [1x329 double]
       Longitude: [1x329 double]
         Height: [1x329 double]
 Feature properties:
    ContourLevel: [2 4 6 8 10 12 14 16]
contourPolygons =
9x1 geoshape vector with properties:
```

```
Collection properties:
    Geometry: 'polygon'
    Metadata: [1x1 struct]

Vertex properties:
    (9 features concatenated with 8 delimiters)
        Latitude: [1x651 double]
        Longitude: [1x651 double]
        Height: [1x651 double]

Feature properties:
    LowerContourLevel: [0 2 4 6 8 10 12 14 16]
    UpperContourLevel: [2 4 6 8 10 12 14 16 18]
```

Display Hawaii on a map, add a marker, and then display the polygons returned by geocontourxy on the map.

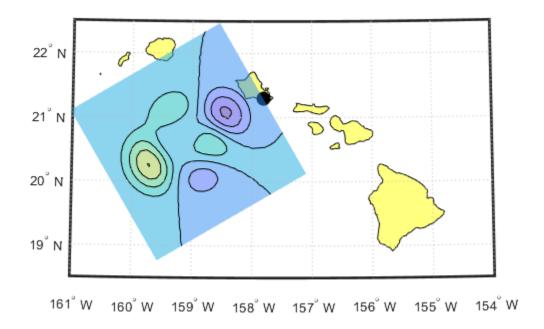

## **Input Arguments**

### X - X-component of a mesh that locates each element of Z in a local x-y plane

vector or matrix

X-component of a mesh that locates each element of Z in a local x-y plane, specified as a vector or matrix. geocontourxy assumes that units are meters unless you provide a Spheroid input, in which case the units of your input must match the Length Unit property of the Spheroid object.

Data Types: single | double

# Y-Y-component of a mesh that locates each element of Z in a local x-y plane

vector or matrix

Y-component of a mesh that locates each element of Z in a local x-y plane. specified as a vector or matrix. **geocontourxy** assumes that units are meters unless you provide a **Spheroid** input, in which case the units of your input must match the **LengthUnit** property of the **Spheroid** object.

Data Types: single | double

### Z — Data to be contoured

2-D array

Data to be contoured, specified as a 2-D array.

Data Types: single | double | int8 | int16 | int32 | int64 | uint8 | uint16 | uint32 | uint64

### lat0 — Geodetic latitude of local origin (reference) point

scalar value in units of degrees

Geodetic latitude of local origin (reference) point, specified as a scalar value in units of degrees.

Data Types: single | double

#### lon0 — Geodetic longitude of local origin (reference) point

scalar value in units of degrees

Geodetic longitude of local origin (reference) point, specified as a scalar value in units of degrees.

Data Types: single | double

### h0 — Ellipsoidal height of local origin (reference) point

scalar value

Ellipsoidal height of local origin (reference) point, specified as a scalar value. geocontourxy assumes that units are meters unless you provide a Spheroid input, in which case the units of your input must match the unit specified in the Length Unit property of the Spheroid object.

Data Types: single | double

### **Name-Value Pair Arguments**

Specify optional comma-separated pairs of Name, Value arguments. Name is the argument name and Value is the corresponding value. Name must appear inside quotes. You can specify several name and value pair arguments in any order as Name1, Value1, . . . , NameN, ValueN.

```
Example: [contourLines, contourPolygons] =
geocontourxy(X,Y,Z,lat0,lon0,h0,'LevelList',levels,'XYRotation',120)
```

#### **LevelList** — **Contour levels**

vector of Z-values

Contour levels, specified as a vector of Z-values. By default, the **geocontourxy** function chooses levels that span the range of values.

Data Types: single | double | int8 | int16 | int32 | int64 | uint8 | uint16 | uint32 | uint64

#### XYRotation — Rotation angle of the local x-y system

0 (default) | scalar value in units of degrees

Rotation angle of the local *x-y* system, measured counterclockwise from the *xEast-yNorth* system, specified as a scalar value in units of degrees.

Data Types: single | double

### Spheroid — Reference spheroid

WGS84 reference ellipsoid (default) | referenceEllipsoid | oblateSpheroid | referenceSphere

Reference spheroid, specified as a referenceEllipsoid, oblateSpheroid, or referenceSphere object. Use the constructor for one of these three classes, or the wgs84Ellipsoid function, to construct a Mapping Toolbox spheroid object. (You cannot directly pass in to geocontourxy the name of your spheroid. Instead, pass that name to referenceEllipsoid or referenceSphere and use the resulting object.) By default, geocontourxy uses the WGS84 reference ellipsoid with units of meters.

### **Output Arguments**

#### contourLines — Contour lines

line geoshape

Contour lines, returned as a line geoshape with one element per contour level. Latitude and Longitude properties contain contour line vertices in degrees. The contour level value of the k-th element is stored in the ContourLevel feature property of contourLines(k). A third vertex property, Height, contains the ellipsoidal height of each vertex. In combination with Latitude and Longitude, it completes the definition of the 3-D location of the contour line in the plane that contains the local origin and is parallel to the tangent plane at the origin latitude and longitude.

#### contour Polygons — Contour polygons

polygon geoshape

Contour polygons, returned as a polygon geoshape with one element (contour fill polygon) per contour interval. Latitude and Longitude properties contain the vertices of the contour fill polygons, specified in degrees. The LowerContourLevel and UpperContourLevel properties of contourPolygons(k) store the limits of the k-th contour interval. As in the case of lines, a third vertex property, Height, is included.

### See Also

contourfm | contourm | enu2geodetic | geodetic2enu

### **Topics**

"Create and Display Polygons"

Introduced in R2016a

# geocrop

Crop geographic raster

### **Syntax**

```
[B,RB] = geocrop(A,RA,latlim,lonlim)
```

## **Description**

[B,RB] = geocrop(A,RA,latlim,lonlim) crops the raster specified by A and raster reference RA and returns the cropped raster B and raster reference RB. The returned raster is cropped to geographic limits in degrees close to those specified by latlim and lonlim.

### **Examples**

### **Crop Geographic Raster**

Crop a geographic raster and display the cropped raster on a map.

First, load elevation raster data and a geographic cells reference object for the Korean peninsula. Then, crop the raster to the limits specified by latlim and lonlim.

```
load korea5c
latlim = [34.25 38.72];
lonlim = [125.85 129.92];
[B,RB] = geocrop(korea5c,korea5cR,latlim,lonlim);
```

Display the cropped raster as a surface on a map. Apply a colormap appropriate for elevation data using the demcmap function.

```
worldmap(latlim,lonlim)
geoshow(B,RB,'DisplayType','surface')
demcmap(B)
```

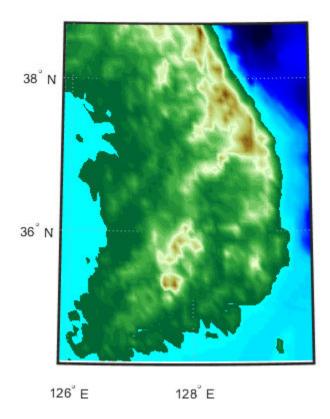

### **Shift Longitude Limits**

Shift the longitude limits of a raster with limits that span 360 degrees using the **geocrop** function. Then, display the shifted data as a surface on a map.

First, load topographic raster data for the world and create an associated geographic cells reference object.

```
load('topo','topo','topolatlim','topolonlim')
topoR = georefcells(topolatlim,topolonlim,size(topo));
Then, shift the longitude limits of the raster from [0, 360] to [-180, 180].
[B,RB] = geocrop(topo,topoR,topolatlim,[-180 180]);
```

Compare the rasters by querying their LongitudeLimits properties.

topoR.LongitudeLimits

```
ans = 1 \times 2
0 \quad 360
```

RB.LongitudeLimits

```
ans = 1 \times 2
-180 180
```

Display the shifted data as a surface on a map. Move the meridian labels to the bottom of the map using the mlabel function. Specify meridian labels to display using the MLabelLocation property. Then, apply a colormap appropriate for topographic data using the demcmap function. Note that the shifted longitude limits appear at the edges of the map.

```
worldmap(RB.LatitudeLimits, RB.LongitudeLimits)
geoshow(B,RB,'DisplayType','surface')
mlabel('south')
setm(gca,'MLabelLocation',-180:90:180)
demcmap(B)
```

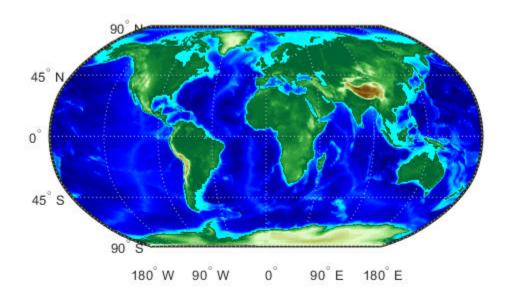

# **Input Arguments**

### A — Geographic raster

array

Geographic raster, specified as an *M*-by-*N* or *M*-by-*P* numeric or logical array.

#### **RA** — Raster reference

GeographicCellsReference object | GeographicPostingsReference object

Raster reference for A, specified as a GeographicCellsReference object or GeographicPostingsReference object.

#### latlim — Latitude limits

two-element vector

Latitude limits, specified as a two-element numeric vector of the form [nlat slat], where nlat is the northernmost limit in degrees and slat is the southernmost limit in degrees.

### lonlim — Longitude limits

two-element vector

Longitude limits, specified as a two-element numeric vector of the form [wlon elon], where wlon is the westernmost limit in degrees and elon is the easternmost limit in degrees.

### **Output Arguments**

### **B** — Cropped geographic raster

array

Cropped geographic raster, returned as a numeric or logical array. The data type and size of B matches the data type and size of A.

If the limits specified by latlim and lonlim do not intersect the raster specified by A and RA, then B is empty.

### **RB** — **Raster reference**

GeographicCellsReference object | GeographicPostingsReference object

Raster reference for B, returned as a GeographicCellsReference object or GeographicPostingsReference object. The object type of RB matches the object type of RA.

The exact latitude and longitude limits of RB do not match the limits specified by latlim and lonlim, unless they coincide with a cell boundary or posting location. Otherwise, the limits of RB are slightly larger than latlim and lonlim.

If the limits specified by latlim and lonlim do not intersect the raster specified by A and RA, then RB is empty.

### See Also

georesize | mapcrop

### Introduced in R2020a

# geodetic2aer

Transform geodetic coordinates to local spherical

### **Syntax**

```
[az,elev,slantRange] = geodetic2aer(lat,lon,h,lat0,lon0,h0,spheroid)
[az,elev,slantRange] = geodetic2aer(___,angleUnit)
```

### **Description**

[az,elev,slantRange] = geodetic2aer(lat,lon,h,lat0,lon0,h0,spheroid) transforms the geodetic coordinates specified by lat, lon, and h to the local azimuth-elevation-range (AER) spherical coordinates specified by az, elev, and slantRange. Specify the origin of the local AER system with the geodetic coordinates lat0, lon0, and h0. Each coordinate input argument must match the others in size or be scalar. Specify spheroid as the reference spheroid for the geodetic coordinates.

[az,elev,slantRange] = geodetic2aer(\_\_\_\_,angleUnit) specifies the units for latitude, longitude, azimuth, and elevation. Specify angleUnit as 'degrees' (the default) or 'radians'.

### **Examples**

#### **Calculate AER Coordinates from Geodetic Coordinates**

Find the AER coordinates of the Matterhorn with respect to Zermatt, Switzerland, using the geodetic coordinates of Zermatt and the Matterhorn.

First, specify the reference spheroid as WGS 84. For more information about WGS 84, see "Reference Spheroids". The units for ellipsoidal height and slant range must match the units specified by the LengthUnit property of the reference spheroid. The default length unit for the reference spheroid created by wgs84Ellipsoid is 'meter'.

```
wgs84 = wgs84Ellipsoid;
```

Specify the geodetic coordinates of the local origin. In this example, the local origin is Zermatt. Specify h0 as ellipsoidal height in meters.

```
lat0 = 46.017;
lon0 = 7.750;
h0 = 1673;
```

Specify the geodetic coordinates of the point of interest. In this example, the point of interest is the Matterhorn. Specify h as ellipsoidal height in meters.

```
lat = 45.977;
lon = 7.658;
h = 4531;
```

Then, calculate the AER coordinates of the Matterhorn with respect to Zermatt. To view the results in standard notation, specify the display format as shortG.

## **Input Arguments**

4531

7.658

h =

#### lat — Geodetic latitude

```
scalar | vector | matrix | N-D array
```

Geodetic latitude of one or more points, specified as a scalar, vector, matrix, or N-D array. Specify the values in degrees. To use values in radians, specify the angleUnit argument as 'radians'.

```
Data Types: single | double
```

### lon — Geodetic longitude

```
scalar | vector | matrix | N-D array
```

Geodetic longitude of one or more points, specified as a scalar, vector, matrix, or N-D array. Specify the values in degrees. To use values in radians, specify the angleUnit argument as 'radians'.

```
Data Types: single | double
```

#### h — Ellipsoidal height

```
scalar | vector | matrix | N-D array
```

Ellipsoidal height of one or more points, specified as a scalar, vector, matrix, or N-D array. Specify values in units that match the LengthUnit property of the spheroid object. For example, the default length unit for the reference ellipsoid created by wgs84Ellipsoid is 'meter'.

```
Data Types: single | double
```

### lat0 — Geodetic latitude of local origin

scalar | vector | matrix | N-D array

Geodetic latitude of the local origin, specified as a scalar, vector, matrix, or N-D array. The local origin can refer to one point or a series of points (for example, a moving platform). Specify the values in degrees. To use values in radians, specify the angleUnit argument as 'radians'.

Data Types: single | double

### lon0 — Geodetic longitude of local origin

scalar | vector | matrix | N-D array

Geodetic longitude of the local origin, specified as a scalar, vector, matrix, or N-D array. The local origin can refer to one point or a series of points (for example, a moving platform). Specify the values in degrees. To use values in radians, specify the angleUnit argument as 'radians'.

Data Types: single | double

### h0 — Ellipsoidal height of local origin

scalar | vector | matrix | N-D array

Ellipsoidal height of the local origin, specified as a scalar, vector, matrix, or N-D array. The local origin can refer to one point or a series of points (for example, a moving platform). Specify values in units that match the LengthUnit property of the spheroid object. For example, the default length unit for the reference ellipsoid created by wgs84Ellipsoid is 'meter'.

Data Types: single | double

### spheroid — Reference spheroid

referenceEllipsoid object | oblateSpheroid object | referenceSphere object

Reference spheroid, specified as a referenceEllipsoid object, oblateSpheroid object, or referenceSphere object. The term reference spheroid is used synonymously with reference ellipsoid. To create a reference spheroid, use the creation function for the object. To specify the reference ellipsoid for WGS84, use the wqs84Ellipsoid function.

For more information about reference spheroids, see "Reference Spheroids".

Example: spheroid = referenceEllipsoid('GRS 80');

#### angleUnit — Angle units

'degrees' (default) | 'radians'

Angle units, specified as 'degrees' (the default) or 'radians'.

## **Output Arguments**

### az — Azimuth angles

scalar | vector | matrix | N-D array

Azimuth angles of one or more points in the local AER system, returned as a scalar, vector, matrix, or N-D array. Azimuths are measured clockwise from north. Values are specified in degrees within the half-open interval  $[0\ 360)$ . To use values in radians, specify the angleUnit argument as 'radians'.

### elev — Elevation angles

scalar | vector | matrix | N-D array

Elevation angles of one or more points in the local AER system, returned as a scalar, vector, matrix, or N-D array. Elevations are measured with respect to a plane that is perpendicular to the normal of the spheroid surface. If the local origin is on the surface of the spheroid ( $h\theta = \theta$ ), then the plane is tangent to the spheroid.

Values are specified in degrees within the closed interval [-90 90]. To use values in radians, specify the angleUnit argument as 'radians'.

### slantRange — Distances from local origin

scalar | vector | matrix | N-D array

Distances from the local origin, returned as a scalar, vector, matrix, or N-D array. Each distance is calculated along a straight, 3-D, Cartesian line. Units are specified by the LengthUnit property of the spheroid argument. For example, the default length unit for the reference ellipsoid created by wgs84Ellipsoid is 'meter'.

### See Also

aer2geodetic|ecef2aer|geodetic2enu|geodetic2ned

### **Topics**

"Choose a 3-D Coordinate System"

Introduced in R2012b

# geodetic2ecef

Transform geodetic coordinates to geocentric Earth-centered Earth-fixed

### **Syntax**

```
[X,Y,Z] = geodetic2ecef(spheroid,lat,lon,h)
[X,Y,Z] = geodetic2ecef(____,angleUnit)
[X,Y,Z] = geodetic2ecef(lat,lon,h,spheroid)
```

### **Description**

[X,Y,Z] = geodetic2ecef(spheroid,lat,lon,h) transforms the geodetic coordinates specified by lat, lon, and h to the geocentric Earth-Centered Earth-Fixed (ECEF) Cartesian coordinates specified by X, Y, and Z. Specify spheroid as the reference spheroid for the geodetic coordinates.

```
[X,Y,Z] = geodetic2ecef(____,angleUnit) specifies the units for latitude and longitude. Specify angleUnit as 'degrees' (the default) or 'radians'.
```

[X,Y,Z] = geodetic2ecef(lat,lon,h,spheroid) is supported but not recommended. Unlike the previous syntaxes, specify lat and lon in radians. Specify spheroid as either a reference spheroid or an ellipsoid vector of the form [semimajor\_axis, eccentricity]. Specify h in the same units as the length unit of the spheroid argument. Additionally, the outputs X, Y, and Z return in the same units as the length unit of the spheroid argument.

### **Examples**

### **Calculate ECEF Coordinates Using Geodetic Coordinates**

Find the ECEF coordinates of Paris, France, using its geodetic coordinates.

First, specify the reference spheroid as WGS84 with length units measured in kilometers. For more information about WGS84, see "Reference Spheroids". The units for the ellipsoidal height and ECEF coordinates must match the units specified by the LengthUnit property of the reference spheroid.

```
wgs84 = wgs84Ellipsoid('kilometer');
```

Specify the geodetic coordinates of Paris. Specify h as ellipsoidal height in kilometers.

```
lat = 48.8562;
lon = 2.3508;
h = 0.0674;
```

Then, calculate the ECEF coordinates of Paris. In this example, x and y display in scientific notation.

```
[x,y,z] = geodetic2ecef(wgs84,lat,lon,h)

x = 4.2010e+03

y = 172.4603
```

```
z = 4.7801e+03
```

Reverse the transformation using the ecef2geodetic function.

```
[lat,lon,h] = ecef2geodetic(wgs84,x,y,z)
lat = 48.8562
lon = 2.3508
h = 0.0674
```

### **Input Arguments**

#### spheroid — Reference spheroid

referenceEllipsoid object | oblateSpheroid object | referenceSphere object

Reference spheroid, specified as a referenceEllipsoid object, oblateSpheroid object, or referenceSphere object. The term reference spheroid is used synonymously with reference ellipsoid. To create a reference spheroid, use the creation function for the object. To specify the reference ellipsoid for WGS84, use the wgs84Ellipsoid function.

For more information about reference spheroids, see "Reference Spheroids".

```
Example: spheroid = referenceEllipsoid('GRS 80');
```

#### lat — Geodetic latitude

```
scalar | vector | matrix | N-D array
```

Geodetic latitude of one or more points, specified as a scalar, vector, matrix, or N-D array. Specify the values in degrees. To use values in radians, specify the angleUnit argument as 'radians'.

```
Data Types: single | double
```

### **lon** — **Geodetic longitude**

```
scalar | vector | matrix | N-D array
```

Geodetic longitude of one or more points, specified as a scalar, vector, matrix, or N-D array. Specify the values in degrees. To use values in radians, specify the angleUnit argument as 'radians'.

```
Data Types: single | double
```

#### h — Ellipsoidal height

```
scalar | vector | matrix | N-D array
```

Ellipsoidal height of one or more points, specified as a scalar, vector, matrix, or N-D array. Specify values in units that match the LengthUnit property of the spheroid object. For example, the default length unit for the reference ellipsoid created by wgs84Ellipsoid is 'meter'.

```
Data Types: single | double
```

#### angleUnit — Angle units

```
'degrees' (default) | 'radians'
```

Angle units, specified as 'degrees' (the default) or 'radians'.

### **Output Arguments**

#### **X** — ECEF *x*-coordinates

scalar | vector | matrix | N-D array

ECEF x-coordinates of one or more points in the geocentric ECEF system, returned as a scalar, vector, matrix, or N-D array. Units are specified by the LengthUnit property of the spheroid argument. For example, the default length unit for the reference ellipsoid created by wqs84Ellipsoid is 'meter'.

#### Y — ECEF v-coordinates

scalar | vector | matrix | N-D array

ECEF y-coordinates of one or more points in the geocentric ECEF system, returned as a scalar, vector, matrix, or N-D array. Units are specified by the LengthUnit property of the spheroid argument. For example, the default length unit for the reference ellipsoid created by wgs84Ellipsoid is 'meter'.

### Z — ECEF z-coordinates

scalar | vector | matrix | N-D array

ECEF z-coordinates of one or more points in the geocentric ECEF system, returned as a scalar, vector, matrix, or N-D array. Units are specified by the LengthUnit property of the spheroid argument. For example, the default length unit for the reference ellipsoid created by wgs84Ellipsoid is 'meter'.

### Tips

• The geocentric Cartesian (ECEF) coordinate system is fixed with respect to the Earth, with its origin at the center of the spheroid and its positive *x*-, *y*-, and *z*-axes intersecting the surface at the following points:

|        | Latitude | Longitude | Notes                         |
|--------|----------|-----------|-------------------------------|
| x-axis | 0        | 0         | Equator at the Prime Meridian |
| y-axis | 0        | 90        | Equator at 90-degrees East    |
| z-axis | 90       | 0         | North Pole                    |

### See Also

ecef2enu|ecef2geodetic|ecef0ffset|geodetic2aer|geodetic2enu|geodetic2ned

#### **Topics**

"Choose a 3-D Coordinate System"

#### Introduced in R2012b

# geodetic2enu

Transform geodetic coordinates to local east-north-up

### **Syntax**

```
[xEast,yNorth,zUp] = geodetic2enu(lat,lon,h,lat0,lon0,h0,spheroid)
[xEast,yNorth,zUp] = geodetic2enu(____,angleUnit)
```

### **Description**

[xEast,yNorth,zUp] = geodetic2enu(lat,lon,h,lat0,lon0,h0,spheroid) transforms the geodetic coordinates specified by lat, lon, and h to the local east-north-up (ENU) Cartesian coordinates specified by xEast, yNorth, and zDown. Specify the origin of the local ENU system with the geodetic coordinates lat0, lon0, and h0. Each coordinate input argument must match the others in size or be scalar. Specify spheroid as the reference spheroid for the geodetic coordinates.

[xEast,yNorth,zUp] = geodetic2enu(\_\_\_\_,angleUnit) specifies the units for latitude and longitude. Specify angleUnit as 'degrees' (the default) or 'radians'.

### **Examples**

#### Calculate ENU Coordinates from Geodetic Coordinates

Find the ENU coordinates of the Matterhorn with respect to Zermatt, Switzerland, using their geodetic coordinates.

First, specify the reference spheroid as WGS84. For more information about WGS84, see "Reference Spheroids". The units for ellipsoidal height and ENU coordinates must match the units specified by the LengthUnit property of the reference spheroid. The default length unit for the reference spheroid created by wgs84Ellipsoid is 'meter'.

```
wgs84 = wgs84Ellipsoid;
```

Specify the geodetic coordinates of the local origin. In this example, the local origin is Zermatt, Switzerland. Specify h0 as ellipsoidal height in meters.

```
lat0 = 46.017;
lon0 = 7.750;
h0 = 1673;
```

Specify the geodetic coordinates of the point of interest. In this example, the point of interest is the Matterhorn. Specify h as ellipsoidal height in meters.

```
lat = 45.976;
lon = 7.658;
h = 4531;
```

Then, calculate the ENU coordinates of the Matterhorn with respect to Zermatt. View the results in standard notation by specifying the display format as shortG.

Reverse the transformation using the enu2geodetic function.

# **Input Arguments**

#### lat — Geodetic latitude

```
scalar | vector | matrix | N-D array
```

Geodetic latitude of one or more points, specified as a scalar, vector, matrix, or N-D array. Specify the values in degrees. To use values in radians, specify the angleUnit argument as 'radians'.

```
Data Types: single | double
```

### lon — Geodetic longitude

```
scalar | vector | matrix | N-D array
```

Geodetic longitude of one or more points, specified as a scalar, vector, matrix, or N-D array. Specify the values in degrees. To use values in radians, specify the angleUnit argument as 'radians'.

```
Data Types: single | double
```

#### h — Ellipsoidal height

```
scalar | vector | matrix | N-D array
```

Ellipsoidal height of one or more points, specified as a scalar, vector, matrix, or N-D array. Specify values in units that match the LengthUnit property of the spheroid object. For example, the default length unit for the reference ellipsoid created by wgs84Ellipsoid is 'meter'.

```
Data Types: single | double
```

### lat0 — Geodetic latitude of local origin

scalar | vector | matrix | N-D array

Geodetic latitude of the local origin, specified as a scalar, vector, matrix, or N-D array. The local origin can refer to one point or a series of points (for example, a moving platform). Specify the values in degrees. To use values in radians, specify the angleUnit argument as 'radians'.

Data Types: single | double

#### lon0 — Geodetic longitude of local origin

scalar | vector | matrix | N-D array

Geodetic longitude of the local origin, specified as a scalar, vector, matrix, or N-D array. The local origin can refer to one point or a series of points (for example, a moving platform). Specify the values in degrees. To use values in radians, specify the angleUnit argument as 'radians'.

Data Types: single | double

#### h0 — Ellipsoidal height of local origin

scalar | vector | matrix | N-D array

Ellipsoidal height of the local origin, specified as a scalar, vector, matrix, or N-D array. The local origin can refer to one point or a series of points (for example, a moving platform). Specify values in units that match the LengthUnit property of the spheroid object. For example, the default length unit for the reference ellipsoid created by wgs84Ellipsoid is 'meter'.

Data Types: single | double

### spheroid — Reference spheroid

referenceEllipsoid object | oblateSpheroid object | referenceSphere object

Reference spheroid, specified as a referenceEllipsoid object, oblateSpheroid object, or referenceSphere object. The term reference spheroid is used synonymously with reference ellipsoid. To create a reference spheroid, use the creation function for the object. To specify the reference ellipsoid for WGS84, use the wgs84Ellipsoid function.

For more information about reference spheroids, see "Reference Spheroids".

Example: spheroid = referenceEllipsoid('GRS 80');

### angleUnit — Angle units

'degrees' (default) | 'radians'

Angle units, specified as 'degrees' (the default) or 'radians'.

## **Output Arguments**

#### xEast — ENU x-coordinates

scalar | vector | matrix | N-D array

ENU x-coordinates of one or more points in the local ENU system, returned as a scalar, vector, matrix, or N-D array. Units are specified by the LengthUnit property of the spheroid argument. For example, the default length unit for the reference ellipsoid created by wgs84Ellipsoid is 'meter'.

### yNorth — ENU y-coordinates

scalar | vector | matrix | N-D array

ENU y-coordinates of one or more points in the local ENU system, returned as a scalar, vector, matrix, or N-D array. Units are specified by the LengthUnit property of the spheroid argument. For example, the default length unit for the reference ellipsoid created by wgs84Ellipsoid is 'meter'.

### zUp — ENU z-coordinates

scalar | vector | matrix | N-D array

ENU z-coordinates of one or more points in the local ENU system, returned as a scalar, vector, matrix, or N-D array. Units are specified by the LengthUnit property of the spheroid argument. For example, the default length unit for the reference ellipsoid created by wgs84Ellipsoid is 'meter'.

### See Also

ecef2enu|enu2geodetic|geodetic2aer|geodetic2ned

### **Topics**

"Choose a 3-D Coordinate System"

Introduced in R2012b

# geodetic2ned

Transform geodetic coordinates to local north-east-down

### **Syntax**

```
[xNorth,yEast,zDown] = geodetic2ned(lat,lon,h,lat0,lon0,h0,spheroid)
[____] = geodetic2ned(____,angleUnit)
```

### Description

[xNorth,yEast,zDown] = geodetic2ned(lat,lon,h,lat0,lon0,h0,spheroid) transforms the geodetic coordinates specified by lat, lon, and h to the local north-east-down (NED) Cartesian coordinates specified by xNorth, yEast, and zDown. Specify the origin of the local NED system with the geodetic coordinates lat0, lon0, and h0. Each coordinate input argument must match the others in size or be scalar. Specify spheroid as the reference spheroid for the geodetic coordinates.

[\_\_\_] = geodetic2ned(\_\_\_,angleUnit) specifies the units for latitude and longitude. Specify angleUnit as 'degrees' (the default) or 'radians'.

### **Examples**

#### Calculate NED Coordinates from Geodetic Coordinates

Find the NED coordinates of Mount Mansfield with respect to a nearby aircraft, using their geodetic coordinates.

First, specify the reference spheroid as WGS 84. For more information about WGS 84, see "Reference Spheroids". The units for the ellipsoidal height and NED coordinates must match the units specified by the LengthUnit property of the reference spheroid. The default length unit for the reference spheroid created by wgs84Ellipsoid is 'meter'.

```
wgs84 = wgs84Ellipsoid;
```

Specify the geodetic coordinates of the local origin. In this example, the local origin is the aircraft. Specify h0 as ellipsoidal height in meters.

```
lat0 = 44.532;
lon0 = -72.782;
h0 = 1699;
```

Specify the geodetic coordinates of the point of interest. In this example, the point of interest is Mount Mansfield. Specify h as ellipsoidal height in meters.

```
lat = 44.544;
lon = -72.814;
h = 1340;
```

Then, calculate the NED coordinates of Mount Mansfield with respect to the aircraft. Since the ellipsoidal height of the aircraft is greater than the height of Mount Mansfield, a passenger needs to look down to see the mountaintop. The z-axis of an NED coordinate system points down. Thus, the

value of zDown is positive. View the results in standard notation by specifying the display format as shortG.

Reverse the transformation using the ned2geodetic function.

# **Input Arguments**

#### lat — Geodetic latitude

```
scalar | vector | matrix | N-D array
```

Geodetic latitude of one or more points, specified as a scalar, vector, matrix, or N-D array. Specify the values in degrees. To use values in radians, specify the angleUnit argument as 'radians'.

```
Data Types: single | double
```

#### lon — Geodetic longitude

```
scalar | vector | matrix | N-D array
```

Geodetic longitude of one or more points, specified as a scalar, vector, matrix, or N-D array. Specify the values in degrees. To use values in radians, specify the angleUnit argument as 'radians'.

```
Data Types: single | double
```

#### h — Ellipsoidal height

```
scalar | vector | matrix | N-D array
```

Ellipsoidal height of one or more points, specified as a scalar, vector, matrix, or N-D array. Specify values in units that match the LengthUnit property of the spheroid object. For example, the default length unit for the reference ellipsoid created by wgs84Ellipsoid is 'meter'.

Data Types: single | double

#### lat0 — Geodetic latitude of local origin

scalar | vector | matrix | N-D array

Geodetic latitude of the local origin, specified as a scalar, vector, matrix, or N-D array. The local origin can refer to one point or a series of points (for example, a moving platform). Specify the values in degrees. To use values in radians, specify the angleUnit argument as 'radians'.

Data Types: single | double

#### lon0 — Geodetic longitude of local origin

scalar | vector | matrix | N-D array

Geodetic longitude of the local origin, specified as a scalar, vector, matrix, or N-D array. The local origin can refer to one point or a series of points (for example, a moving platform). Specify the values in degrees. To use values in radians, specify the angleUnit argument as 'radians'.

Data Types: single | double

### h0 — Ellipsoidal height of local origin

scalar | vector | matrix | N-D array

Ellipsoidal height of the local origin, specified as a scalar, vector, matrix, or N-D array. The local origin can refer to one point or a series of points (for example, a moving platform). Specify values in units that match the LengthUnit property of the spheroid object. For example, the default length unit for the reference ellipsoid created by wgs84Ellipsoid is 'meter'.

Data Types: single | double

#### spheroid — Reference spheroid

referenceEllipsoid object | oblateSpheroid object | referenceSphere object

Reference spheroid, specified as a referenceEllipsoid object, oblateSpheroid object, or referenceSphere object. The term reference spheroid is used synonymously with reference ellipsoid. To create a reference spheroid, use the creation function for the object. To specify the reference ellipsoid for WGS84, use the was84Ellipsoid function.

For more information about reference spheroids, see "Reference Spheroids".

Example: spheroid = referenceEllipsoid('GRS 80');

#### angleUnit — Angle units

'degrees' (default) | 'radians'

Angle units, specified as 'degrees' (the default) or 'radians'.

### **Output Arguments**

#### xNorth — NED x-coordinates

scalar | vector | matrix | N-D array

NED x-coordinates of one or more points in the local NED system, returned as a scalar, vector, matrix, or N-D array. Units are specified by the LengthUnit property of the spheroid argument. For example, the default length unit for the reference ellipsoid created by wgs84Ellipsoid is 'meter'.

### yEast — NED y-coordinates

scalar | vector | matrix | N-D array

NED y-coordinates of one or more points in the local NED system, returned as a scalar, vector, matrix, or N-D array. Units are specified by the LengthUnit property of the spheroid argument. For example, the default length unit for the reference ellipsoid created by wgs84Ellipsoid is 'meter'.

### zDown — NED z-coordinates

scalar | vector | matrix | N-D array

NED z-coordinates of one or more points in the local NED system, returned as a scalar, vector, matrix, or N-D array. Units are specified by the LengthUnit property of the spheroid argument. For example, the default length unit for the reference ellipsoid created by wgs84Ellipsoid is 'meter'.

### See Also

ecef2ned | geodetic2aer | geodetic2enu | ned2geodetic

### **Topics**

"Choose a 3-D Coordinate System"

Introduced in R2012b

# geodetic2geocentricLat

Convert geodetic to geocentric latitude

**Note** geodetic2geocentricLat will be removed in a future release. Use geocentricLatitude instead.

### **Syntax**

phi\_g = geodetic2geocentriclat(ecc, phi)

## **Description**

phi\_g = geodetic2geocentriclat(ecc, phi) converts an array of geodetic latitude in radians, phi, to geocentric latitude in radians, phi\_g, on a reference ellipsoid with first eccentricity ecc.

### See Also

geocentricLatitude

Introduced in R2006b

# geodeticLatitudeFromGeocentric

Convert geocentric to geodetic latitude

### **Syntax**

```
phi = geodeticLatitudeFromGeocentric(psi,F)
phi = geodeticLatitudeFromGeocentric(psi,F,angleUnit)
```

### **Description**

phi = geodeticLatitudeFromGeocentric(psi,F) returns the geodetic latitude corresponding
to geocentric latitude psi on an ellipsoid with flattening F.

phi = geodeticLatitudeFromGeocentric(psi,F,angleUnit) specifies the units of input psi
and output phi.

### **Examples**

#### **Convert Geocentric Latitude to Geodetic Latitude**

Create a reference ellipsoid.

```
s = wgs84Ellipsoid;
```

Convert the geocentric latitude to geodetic latitude. The reference ellipsoid contains a flattening factor.

```
geodeticLatitudeFromGeocentric(45, s.Flattening)
ans = 45.1924
```

#### **Convert Geocentric Latitude Expressed in Radians to Geodetic Latitude**

Create a reference ellipsoid.

```
s = wgs84Ellipsoid;
```

Convert a geocentric latitude expressed in radians to geodetic latitude. The reference ellipsoid contains a flattening factor.

```
geodeticLatitudeFromGeocentric(pi/3, s.Flattening, 'radians')
ans = 1.0501
```

### **Input Arguments**

#### psi — Geocentric latitude of one or more points

scalar value, vector, matrix, or N-D array

Geocentric latitudes of one or more points, returned as a scalar value, vector, matrix, or N-D array. Values are in units that match the input argument angleUnit, if supplied, and in degrees, otherwise.

Data Types: single | double

### F — Flattening of reference spheroid

scalar

Flattening of reference spheroid, specified as a scalar value.

Data Types: double

### angleUnit — Unit of measurement for angle

'degrees' (default) | 'radians'

Unit of measurement for angle, specified as either 'degrees' or 'radians'.

Data Types: char

### **Output Arguments**

### phi - Geodetic latitude of one or more points

scalar value, vector, matrix, or N-D array

Geodetic latitude of one or more points, returned as a scalar value, vector, matrix, or N-D array. Values must be in units that match the input argument angleUnit, if supplied, and in degrees, otherwise.

### See Also

### **Functions**

geocentricLatitude|geodeticLatitudeFromParametric

### **Objects**

AuthalicLatitudeConverter | ConformalLatitudeConverter |
IsometricLatitudeConverter | RectifyingLatitudeConverter

#### Introduced in R2013a

# geodeticLatitudeFromParametric

Convert parametric to geodetic latitude

### **Syntax**

```
phi = geodeticLatitudeFromParametric(beta,F)
phi = geodeticLatitudeFromParametric(beta,F,angleUnit)
```

### **Description**

phi = geodeticLatitudeFromParametric(beta,F) returns the geodetic latitude
corresponding to parametric latitude beta on an ellipsoid with flattening F.

phi = geodeticLatitudeFromParametric(beta,F,angleUnit) specifies the units of input beta and output phi.

### **Examples**

#### **Convert Parametric Latitude to Geodetic Latitude**

Create a reference ellipsoid and then convert the parametric latitude to geodetic latitude. The reference ellipsoid contains a flattening factor.

```
s = wgs84Ellipsoid;
geodeticLatitudeFromParametric(45, s.Flattening)
ans =
    45.0962
```

### **Convert Parametric Latitude Expressed in Radians to Geodetic Latitude**

Create a reference ellipsoid and then convert a parametric latitude expressed in radians to geodetic latitude. The reference ellipsoid contains a flattening factor.

```
s = wgs84Ellipsoid;
geodeticLatitudeFromParametric(pi/3, s.Flattening, 'radians')
ans =
    1.0487
```

# **Input Arguments**

### beta — Parametric latitude of one or more points

scalar value, vector, matrix, or N-D array

Parametric latitude of one or more points, specified as a scalar value, vector, matrix, or N-D array. Values must be in units that match the input argument angleUnit, if supplied, and in degrees, otherwise.

Data Types: single | double

### F — Flattening of reference spheroid

scalar

Flattening of reference spheroid, specified as a scalar value.

Data Types: double

### angleUnit — Unit of measurement for angle

'degrees' (default) | 'radians'

Unit of measurement for angle, specified as either 'degrees' or 'radians'.

Data Types: char

### **Output Arguments**

### phi — Geodetic latitudes of one or more points

scalar value, vector, matrix, or N-D array

Geodetic latitudes of one or more points, returned as a scalar value, vector, matrix, or N-D array. Values are in units that match the input argument angleUnit, if supplied, and in degrees, otherwise.

### See Also

#### **Functions**

geodeticLatitudeFromGeocentric|parametricLatitude

### **Objects**

AuthalicLatitudeConverter | ConformalLatitudeConverter | IsometricLatitudeConverter | RectifyingLatitudeConverter

#### Introduced in R2013a

# geoglobe

Create geographic globe

### **Syntax**

```
geoglobe(parent)
geoglobe(parent,Name,Value)
g = geoglobe(____)
```

### **Description**

geoglobe(parent) creates a geographic globe in the specified figure, panel, or tab group. The figure must be created using the uifigure function. For information about navigating the globe, see "Geographic Globe Interactions" on page 1-395.

The geographic globe requires hardware graphics support for WebGL $^{\text{\tiny TM}}$ . For more information, see "Tips" on page 1-396.

geoglobe(parent,Name,Value) specifies additional options for the globe using one or more name-value pair arguments. Specify the options after all other input arguments. For a list of options, see GeographicGlobe.

g = geoglobe( \_\_\_\_\_) returns a GeographicGlobe object. This syntax is useful for controlling the properties of the geographic globe.

# **Examples**

### **Display Geographic Globe**

Display a geographic globe in a figure created using the uifigure function.

```
uif = uifigure;
g = geoglobe(uif);
```

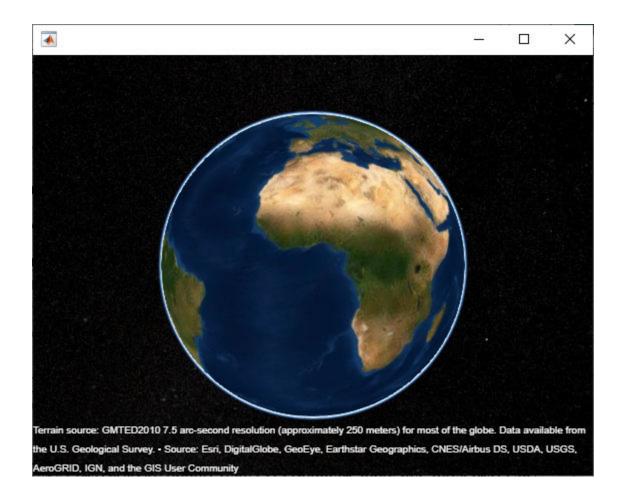

### **Specify and Change Basemap**

Create a geographic globe. Specify the basemap using a name-value pair.

```
uif = uifigure;
g = geoglobe(uif, 'Basemap', 'landcover');
```

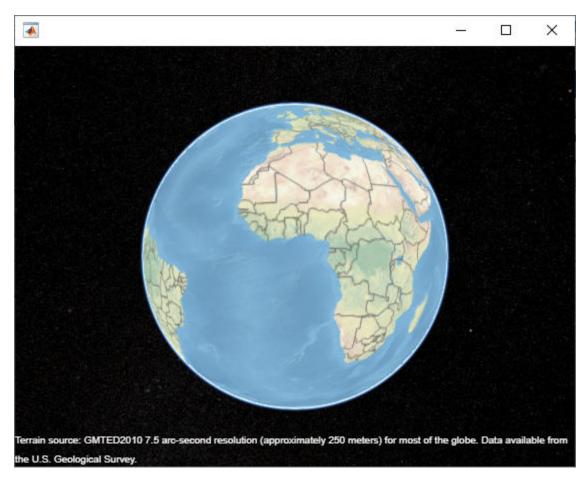

Change the basemap of an existing geographic globe by using the <code>geobasemap</code> function. geobasemap(g,'streets-dark')

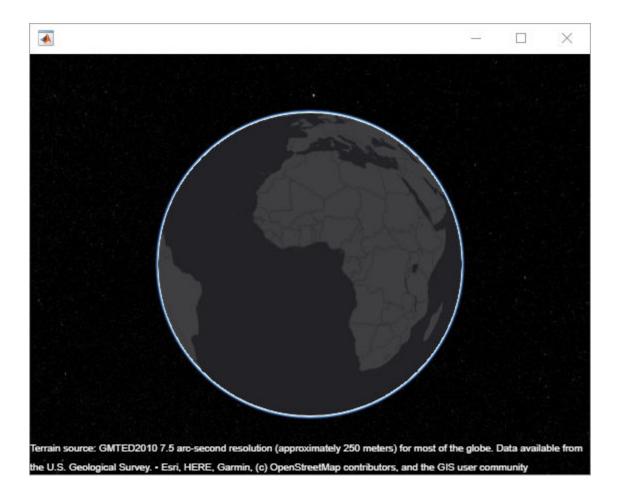

### **Display Geographic Globes in Tabs**

Create a tab group that fills an entire figure. To make the group fill the figure, specify the width and height of the group as the width and height of the figure. Then, display a geographic globe in each tab.

```
uif = uifigure;
pos = [0 0 uif.Position(3) uif.Position(4)];
tgroup = uitabgroup(uif, 'Position', pos);

tab1 = uitab(tgroup, 'Title', 'Default Basemap');
g1 = geoglobe(tab1);

tab2 = uitab(tgroup, 'Title', 'Gray Terrain Basemap');
g2 = geoglobe(tab2, 'Basemap', 'grayterrain');
```

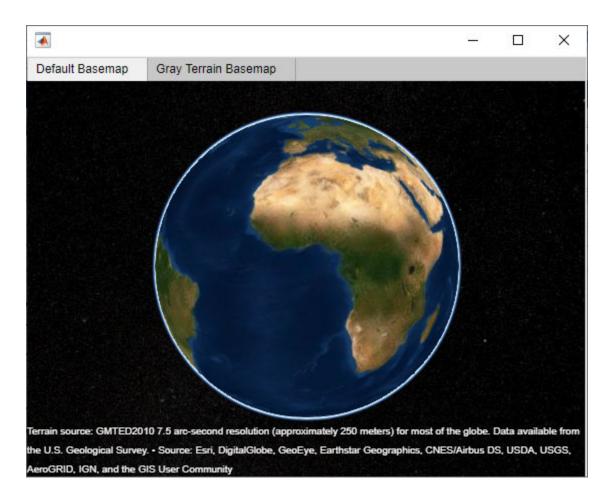

# **Input Arguments**

### parent — Parent container

Figure object created using uifigure | Panel object | Tab object

Parent container, specified as a Figure object created using the uifigure function, a Panel object, or a Tab object.

### **Name-Value Pair Arguments**

Specify optional comma-separated pairs of Name, Value arguments. Name is the argument name and Value is the corresponding value. Name must appear inside quotes. You can specify several name and value pair arguments in any order as Name1, Value1, . . . , NameN, ValueN.

Example: geoglobe(uif, 'Basemap', 'streets') sets the basemap of the geographic globe

**Note** The properties listed here are only a subset. For a full list, see GeographicGlobe.

### Basemap — Map to plot data on

'satellite' (default) | 'darkwater' | 'colorterrain' | 'streets' | custom basemap | ...

Map on which to plot data, specified as one of the values listed in the table. Six of the basemaps in the table are tiled data sets created using Natural Earth. Five of the basemaps are high-zoom-level maps hosted by Esri.

|                                                                                                    | 'satellite' Full global basemap composed of high-resolution satellite imagery. Hosted by Esri.  Earthstar Geograph CNES/Airbus DS                                                                              | Cape Town Table B  NZ Albert  Caster By  Oranjezicht  De Wao Di | General-purpose road map that emphasizes accurate, legible styling of roads and transit networks.  Hosted by Esri.  Sybrand Park Esri South Africa, HERE, Garnin, NGA, USGS |
|----------------------------------------------------------------------------------------------------|----------------------------------------------------------------------------------------------------|-----------------------------------------------------------------|----------------------------------------------------------------------------------------------------|
| Cape<br>Town<br>Oranjezicht 1/2                                                                                                    | General-purpose map with styling to depict topographic features.  Hosted by Esri.  Sybrand Park Esri South Africa, HERE, Gamusgs, NGA                                                                          |                                                                 | 'streets-dark'  Map designed to provide geographic context while highlighting user data on a dark background.  Hosted by Esri.  Esri, HERE, Garmin, NGA, USGS               |
| AL VALUE OF THE PARTY OF THE PARTY OF THE PA | 'Landcover' Map that combines satellite-derived land cover data, shaded relief, and ocean-bottom relief. The light, natural palette is suitable for thematic and reference maps.  Created using Natural Earth. |                                                                 | 'streets-light'  Map designed to provide geographic context while highlighting user data on a light background.  Hosted by Esri.  Esri South Africa, HERE, Gamin, NGA, USGS |

|              | 'colorterrain' Shaded relief map blended with a land cover palette. Humid fowlands are green and arid lowlands are brown. Created using Natural Earth.         |                 | 'grayterrain' Terrain map in shades of gray. Shaded relief emphasizes both high mountains and micro- terrain found in lowlands. Created using Natural Earth. |
|--------------|----------------------------------------------------------------------------------------------------|-----------------|----------------------------------------------------------------------------------------------------|
| A. John Mary | 'bluegreen' Two-tone, land-ocean map with light green land areas and light blue water areas.  Created using Natural Earth.                                     |                 | 'grayland' Two-tone, land-ocean map with gray land areas and white water areas. Created using Natural Earth.                                                 |
|              | 'darkwater' Two-tone, land-ocean map with light gray land areas and dark gray water areas. This basemap is installed with MATLAB. Created using Natural Earth. | Not applicable. | Custom basemap added using the addCustomBasemap function.                                                                                                    |

All basemaps except 'darkwater' require Internet access. The 'darkwater' basemap is included with MATLAB and Mapping Toolbox.

If you do not have consistent access to the Internet, you can download the basemaps created using Natural Earth onto your local system by using the Add-On Explorer. The basemaps hosted by Esri are not available for download. For more about downloading basemaps and changing the default basemap on your local system, see "Access Basemaps and Terrain for Geographic Globe".

Boundaries and region labels are a presentation of the feature provided by the data vendors and does not imply endorsement by MathWorks<sup>®</sup>.

```
Example: g = geoglobe(uifigure, 'Basemap', 'bluegreen')
Example: g.Basemap = 'bluegreen'
Data Types: char | string
```

### Terrain — Terrain data

'gmted2010' (default) | 'none' | string scalar | character vector

Terrain data, specified as one of these values:

- 'gmted2010' Tiled global terrain derived from the GMTED2010 model by the U.S. Geological Survey (USGS) and National Geospatial-Intelligence Agency (NGA) and hosted by MathWorks. Internet access is required to use 'gmted2010'.
- 'none' No terrain.
- String scalar or character vector Name of custom terrain added using the addCustomTerrain function.

#### Position — Size and location

```
[0 0 1 1] (default) | four-element vector of form [left bottom width height]
```

Size and location, specified as a four-element vector of the form [left bottom width height]. By default, MATLAB measures the values in units normalized to the container. To change the units, set the Units property.

- The left and bottom elements define the distance from the lower-left corner of the container figure, panel, or tab to the lower-left corner of the position boundary.
- The width and height elements are the position boundary dimensions.

This red line in this figure shows the position boundary of the geographic globe.

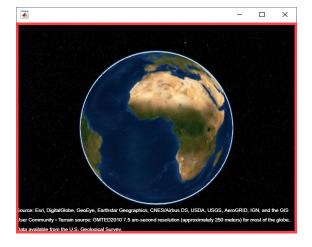

### Units — Position units

```
'normalized' (default) | 'inches' | 'centimeters' | 'points' | 'pixels' | 'characters'
```

Position units, specified as one of these values.

| Units                  | Description                                                                                                    |
|------------------------|----------------------------------------------------------------------------------------------------|
| 'normalized' (default) | Units normalized with respect to the container, which is typically the figure or a panel. The lower left corner of the container is $(0,0)$ and the upper right corner is $(1,1)$ .                                                                                                    |
| 'inches'               | Inches.                                                                                                    |
| 'centimeters'          | Centimeters.                                                                                                    |
| 'characters'           | <ul> <li>Units based on the default uicontrol font of the graphics root object:</li> <li>The character width is the width of the letter x.</li> <li>The character height is the distance between the baselines of two lines of text.</li> </ul>                                                                                                    |
| 'points'               | Typography points. One point equals 1/72 inch.                                                                                                    |
| 'pixels'               | <ul> <li>Pixels.</li> <li>Distances in pixels are independent of your system resolution on Windows and Macintosh systems.</li> <li>On Windows systems, a pixel is 1/96th of an inch.</li> <li>On Macintosh systems, a pixel is 1/72nd of an inch.</li> <li>On Linux® systems, the size of a pixel is determined by your system resolution.</li> </ul> |

When specifying the units as a name-value pair during object creation, specify the Units name-value pair before specifying name-value pairs that use those units, for example Position.

# Limitations

- Geographic globes are not supported in the Live Editor or MATLAB Online.
- If multiple windows requiring WebGL are open at once, then the geographic globe may display this error:

Globe Viewer needs to close because the WebGL context has been lost.

## **More About**

### **Geographic Globe Interactions**

Navigate the globe using mouse interactions.

- · Pan by left-clicking and dragging.
- Zoom by scrolling or by right-clicking and dragging.
- Tilt and rotate by holding Ctrl and dragging or by middle-clicking and dragging.

On a touch screen, navigate the globe using gestures.

- · Pan by dragging one finger.
- Zoom by pinching two fingers.
- Tilt by dragging two fingers in the same direction.
- Rotate by dragging two fingers in a circle.

# **Tips**

• The geographic globe requires hardware graphics support for WebGL. To determine if your system has hardware graphics support for WebGL, display axes in a figure created using the uifigure function. Get renderer info about the axes using the rendererinfo function. Then, query the GraphicsRenderer property. Your system has hardware graphics support if the GraphicsRenderer property has a value of 'WebGL'.

```
fig = uifigure;
ax = axes(fig);
info = rendererinfo(ax);
info.GraphicsRenderer
ans =
   'WebGL'
```

• If you create a geographic globe with no output argument, then you can assign the globe to a variable later by using the findall function. If there is more than one geographic globe, then findall returns a vector of globe objects.

```
uif = uifigure;
geoglobe(uif)
g = findall(groot, 'Type', 'globe');
```

If there is more than one geographic globe, then findall returns a vector of globe objects.

```
uif = uifigure;
geoglobe(uif)
uif2 = uifigure;
geoglobe(uif2)
g = findall(groot,'Type','globe')
g =
    2×1 GeographicGlobe array:
    GeographicGlobe
    GeographicGlobe
    GeographicGlobe
```

### See Also

GeographicGlobe | geoplot3

#### Introduced in R2020a

# GeographicCellsReference

Reference raster cells to geographic coordinates

# **Description**

A geographic cells raster reference object encapsulates the relationship between a geographic coordinate system and a system of intrinsic coordinates anchored to the columns and rows of a 2-D spatially referenced raster grid or image.

The raster must be sampled regularly in latitude and longitude, and its columns and rows must be aligned with meridians and parallels, respectively. For more information about coordinate systems, see "Intrinsic Coordinate System" on page 1-401.

# Creation

You can use any of the following functions to create a GeographicCellsReference object to reference a regular raster of cells to geographic coordinates.

- **georefcells** Create a geographic raster reference object.
- georasterref Convert a world file to a geographic raster reference object.
- refmatToGeoRasterReference Convert a referencing matrix to a geographic raster reference object.
- refvecToGeoRasterReference Convert a referencing vector to a geographic raster reference object.

For example, to construct a geographic raster reference object with default property settings, use this command:

```
R = georefcells()

R =

GeographicCellsReference with properties:

LatitudeLimits: [0.5 2.5]
LongitudeLimits: [0.5 2.5]
RasterSize: [2 2]
RasterInterpretation: 'cells'
ColumnsStartFrom: 'south'
RowsStartFrom: 'west'
CellExtentInLatitude: 1
CellExtentInLongitude: 1
RasterExtentInLatitude: 2
RasterExtentInLongitude: 2
XIntrinsicLimits: [0.5 2.5]
YIntrinsicLimits: [0.5 2.5]
```

CoordinateSystemType: 'geographic'

AngleUnit: 'degree'

# **Properties**

# LatitudeLimits — Latitude limits of the geographic quadrangle bounding the georeferenced raster

[0.5 2.5] (default) | two-element vector

Latitude limits of the geographic quadrangle bounding the georeferenced raster, specified as a twoelement vector of the form [southern\_limit northern\_limit].

Example: [-90 90]
Data Types: double

# LongitudeLimits — Longitude limits of the geographic quadrangle bounding the georeferenced raster

[0.5 2.5] (default) | two-element vector

Longitude limits of the geographic quadrangle bounding the georeferenced raster, specified as a twoelement vector of the form [western limit eastern limit].

Example: [-100 180]
Data Types: double

# ${\bf Raster Size-Number\ of\ rows\ and\ columns\ of\ the\ raster\ or\ image\ associated\ with\ the\ referencing\ object$

[2 2] (default) | two-element vector of positive integers

Number of rows and columns of the raster or image associated with the referencing object, specified as a two-element vector,  $[m\ n]$ , where m represents the number of rows and n the number of columns. For convenience, you can assign a size vector having more than two elements. This enables assignments like R.RasterSize = size(RGB), where RGB is m-by-n-by-3. In cases like this, the object stores only the first two elements of the size vector and ignores the higher (nonspatial) dimensions.

Example: [200 300]

Data Types: double

### RasterInterpretation — Geometric nature of the raster

'cells' (default)

This property is read-only.

Geometric nature of the raster, specified as 'cells'. The value 'cells' indicates that the raster comprises a grid of quadrangular cells, and is bounded on all sides by cell edges. For an m-by-n raster, points with an intrinsic x-coordinate of 1 or n or an intrinsic y-coordinate of 1 or m fall within the raster, not on its edges.

Data Types: char

### AngleUnit — Unit of measurement used for angle-valued properties

'degree' (default)

Unit of measurement used for angle-valued properties, specified as 'degree'.

Cannot be set.

Data Types: char

## ColumnsStartFrom — Edge from which column indexing starts

'south' (default) | 'north'

Edge from which column indexing starts, specified as 'south' or 'north'.

Example: 'south'
Data Types: char

## RowsStartFrom — Edge from which row indexing starts

'west' (default) | 'east'

Edge from which row indexing starts, specified as 'west' or 'east'.

Example: 'east'
Data Types: char

### CellExtentInLatitude — Extent in latitude of individual cells

1 (default) | positive numeric scalar

Extent in latitude of individual cells, specified as a positive numeric scalar. Distance, in units of latitude, between the northern and southern limits of a single raster cell. The value is the same for all cells in the raster.

Example: 2.5

Data Types: double

# CellExtentInLongitude — Extent in longitude of individual cells

1 (default) | positive numeric scalar

Extent in longitude of individual cells, specified as a positive numeric scalar. Distance, in units of longitude, between the western and eastern limits of a single raster cell. The value is always positive, and is the same for all cells in the raster.

Example: 2.5

Data Types: double

# RasterExtentInLatitude — Latitude extent ("height") of the quadrangle covered by the raster

2 (default) | positive numeric scalar

This property is read-only.

Latitude extent ("height") of the quadrangle covered by the raster, specified as a positive numeric scalar.

Example: 2

Data Types: double

# ${\bf RasterExtentInLongitude-Longitude\ extent\ ("width")\ of\ the\ quadrangle\ covered\ by\ the\ raster}$

2 (default) | positive numeric scalar

This property is read-only.

Longitude extent ("width") of the quadrangle covered by the raster, specified as a positive numeric scalar.

Data Types: double

#### XIntrinsicLimits — Raster limits in intrinsic x coordinates

[0.5 2.5] (default) | two-element row vector of positive integers

This property is read-only.

Raster limits in intrinsic x coordinates, specified as a two-element row vector of positive integers, [xMin xMax]. For an m-by-n raster, XIntrinsicLimits equals [0.5, m+0.5], because the RasterInterpretation is 'cells'.

Example: [0.5 2.5]
Data Types: double

## YIntrinsicLimits — Raster limits in intrinsic y coordinates

[0.5 2.5] (default) | two-element row vector of positive integers

This property is read-only.

Raster limits in intrinsic y coordinates, specified as a two-element row vector of positive integers, [yMin yMax]. For an m-by-n raster, YIntrinsicLimits equals [0.5, n+0.5], because the RasterInterpretation is 'cells'.

Data Types: double

# $\label{lem:coordinate} \textbf{Coordinate System Type} \ - \ \textbf{Type of coordinate system to which the image or raster is referenced}$

'geographic' (default)

This property is read-only.

Type of coordinate system to which the image or raster is referenced, specified as 'geographic'.

Data Types: char

# **Object Functions**

contains Determine if geographic or map raster contains points Transform geographic to discrete coordinates geographicToDiscrete geographicToIntrinsic Transform geographic to intrinsic coordinates intrinsicToGeographic Transform intrinsic to geographic coordinates Convert from intrinsic x to longitude coordinates intrinsicXToLongitude intrinsic YTo LatitudeConvert from intrinsic y to latitude coordinates latitudeToIntrinsicY Convert from latitude to intrinsic y coordinates Convert from longitude to intrinsic x coordinates longitudeToIntrinsicX sizesMatch Determine if geographic or map raster object and image or raster are sizecompatible worldFileMatrix Return world file parameters for transformation

## **More About**

### **Intrinsic Coordinate System**

A 2-D Cartesian system with its x-axis running parallel to the rows of a raster or image and its y-axis running parallel to the columns. x increases by 1 from column to column, and y increases by 1 from row to row.

Mapping Toolbox and Image Processing Toolbox<sup>TM</sup> use the convention for the location of the origin relative to the raster cells or sampling points such that, at a sample location or at the center of a cell, x has an integer value equal to the column index. Likewise, at a sample location or at the center of a cell, y has an integer value equal to the row index. For details, see Image Coordinate Systems (Image Processing Toolbox).

## See Also

#### **Functions**

georasterref|georefcells

### **Objects**

GeographicPostingsReference | MapCellsReference | MapPostingsReference

#### Introduced in R2013b

# GeographicGlobe

Control geographic globe appearance and behavior

# **Description**

Use a geographic globe to plot 3-D lines and markers over basemaps and terrain.

# Creation

Create a geographic globe object using the geoglobe function.

# **Properties**

### Maps

### Basemap — Map to plot data on

'satellite' (default) | 'darkwater' | 'colorterrain' | 'streets' | custom basemap | ...

Map on which to plot data, specified as one of the values listed in the table. Six of the basemaps in the table are tiled data sets created using Natural Earth. Five of the basemaps are high-zoom-level maps hosted by Esri.

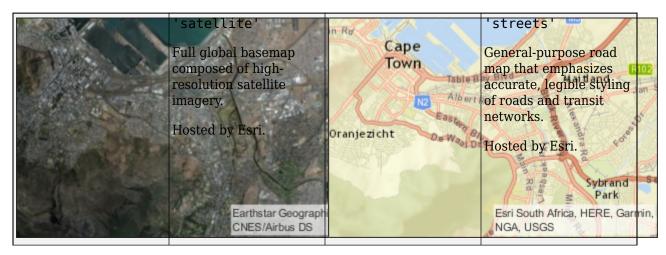

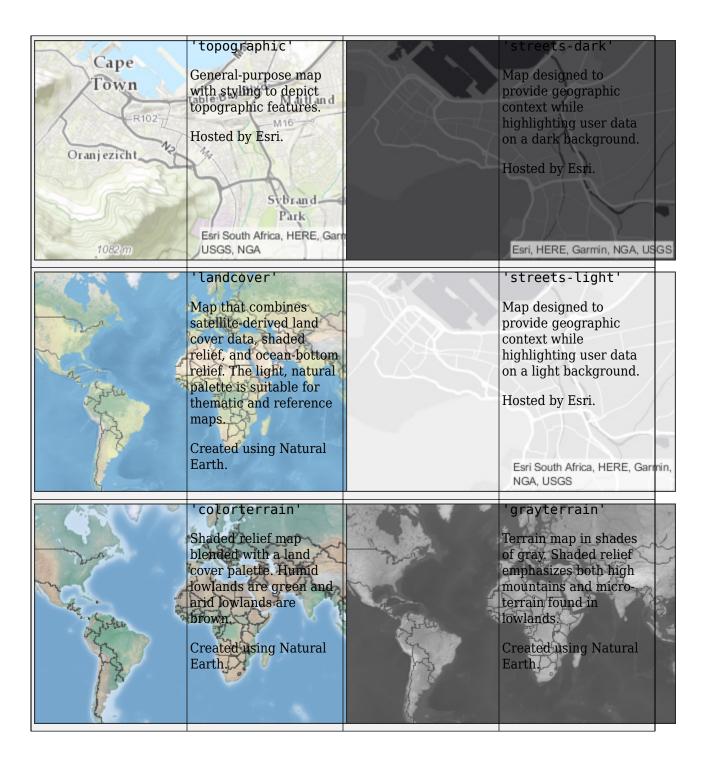

| Ar. South | 'bluegreen' Two-tone, land-ocean map with light green land areas and light blue water areas.  Created using Natural Earth.                                     | The state of the state of the s | 'grayland' Two-tone, land-ocean map with gray land areas and white water areas.  Created using Natural Earth. |
|-----------|----------------------------------------------------------------------------------------------------|----------------------------------------------------------------------------------------------------|----------------------------------------------------------------------------------------------------|
|           | 'darkwater' Two-tone, land-ocean map with light gray land areas and dark gray water areas. This basemap is installed with MATLAB. Created using Natural Earth. | Not applicable.                                                                                                    | Custom basemap added using the addCustomBasemap function.                                                     |

All basemaps except 'darkwater' require Internet access. The 'darkwater' basemap is included with MATLAB and Mapping Toolbox.

If you do not have consistent access to the Internet, you can download the basemaps created using Natural Earth onto your local system by using the Add-On Explorer. The basemaps hosted by Esri are not available for download. For more about downloading basemaps and changing the default basemap on your local system, see "Access Basemaps and Terrain for Geographic Globe".

Boundaries and region labels are a presentation of the feature provided by the data vendors and does not imply endorsement by MathWorks.

```
Example: g = geoglobe(uifigure, 'Basemap', 'bluegreen')
Example: g.Basemap = 'bluegreen'
Data Types: char | string
```

## Terrain — Terrain data

'gmted2010' (default) | 'none' | string scalar | character vector

Terrain data, specified as one of these values:

• 'gmted2010' - Global terrain derived from the GMTED2010 model created by the U.S. Geological Survey (USGS) and National Geospatial-Intelligence Agency (NGA).

- 'none' No terrain.
- string scalar or character vector Name of custom terrain added using the addCustomTerrain function.

### **Multiple Plots**

### ColorOrder — Color order

seven predefined colors (default) | three-column matrix of RGB triplets

Color order for lines plotted on the globe, specified as a three-column matrix of RGB triplets. This property defines the palette of colors MATLAB uses to create plot objects such as lines. Each row of the array is an RGB triplet. An RGB triplet is a three-element vector whose elements specify the intensities of the red, green, and blue components of a color. The intensities must be in the range [0, 1]. This table lists the default colors.

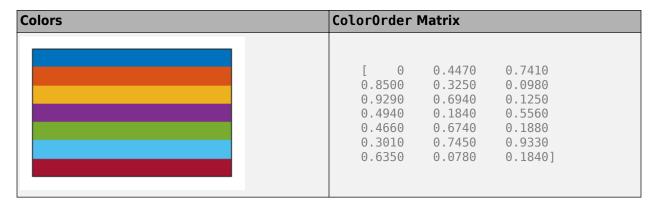

MATLAB assigns colors to objects according to their order of creation. For example, when plotting lines, the first line uses the first color, the second line uses the second color, and so on. If there are more lines than colors, then the cycle repeats.

Change the color order in either of the following ways:

- Call the colororder function to change the color order for all globe objects in a UI figure. The colors of existing plots in the UI figure update immediately. If you place additional globe objects into the figure, those globe objects also use the new color order. If you continue to call plotting commands, those commands also use the new colors.
- Set the ColorOrder property on the globe, call the hold function to set the globe hold state to 'on', and then call the desired plotting functions. This is like calling the colororder function, but in this case you are setting the color order for the specific globe, not the entire UI figure. Setting the hold state to 'on' is necessary to ensure that subsequent plotting commands do not reset the globe to use the default color order.

### NextSeriesIndex — SeriesIndex value for next object

whole number

This property is read-only.

SeriesIndex value for the next plot object added to the globe, returned as a whole number greater than or equal to 0. This property is useful when you want to track how the objects cycle through the colors in the color order. This property maintains a count of the objects in the globe that have a SeriesIndex property. MATLAB uses it to assign the value of the SeriesIndex property for each

new object. The count starts at 1 when you create the globe, and it increases by 1 for each additional object. Thus, the count is typically n+1, where n is the number of objects in the globe.

### NextPlot — Properties to reset

```
'replace' (default) | 'add' | 'replacechildren' | 'replaceall'
```

Properties to reset when adding a new plot to the globe, specified as one of these values:

- 'replace' and 'replaceall' Delete existing plots and reset globe properties, except Position and Units, to their default values before displaying the new plot.
- 'add' Add new plots to the existing globe. Do not delete existing plots or reset globe properties before displaying the new plot.
- 'replacechildren' Delete existing plots before displaying the new plot. Reset the ColorOrderIndex property to 1, but do not reset other globe properties. The next plot added to the globe uses the first color based on the ColorOrder property.

#### **Position**

#### Position — Size and location

```
[0 0 1 1] (default) | four-element vector of form [left bottom width height]
```

Size and location, specified as a four-element vector of the form [left bottom width height]. By default, MATLAB measures the values in units normalized to the container. To change the units, set the Units property.

- The left and bottom elements define the distance from the lower left corner of the container UI figure, panel, or tab to the lower left corner of the position boundary.
- The width and height elements are the position boundary dimensions.

### **Units — Position units**

```
'normalized' (default) | 'inches' | 'centimeters' | 'points' | 'pixels' | 'characters'
```

Position units, specified as one of these values.

| Units                  | Description                                                                                                    |
|------------------------|----------------------------------------------------------------------------------------------------|
| 'normalized' (default) | Units normalized with respect to the container, which is typically the figure or a panel. The lower left corner of the container is $(0,0)$ and the upper right corner is $(1,1)$ . |
| 'inches'               | Inches.                                                                                                    |
| 'centimeters'          | Centimeters.                                                                                                    |
| 'characters'           | Units based on the default uicontrol font of the graphics root object:                                                                                                    |
|                        | • The character width is the width of the letter <i>x</i> .                                                                                                    |
|                        | The character height is the distance between<br>the baselines of two lines of text.                                                                                                 |
| 'points'               | Typography points. One point equals 1/72 inch.                                                                                                    |

| Units    | Description                                                                                     |
|----------|-------------------------------------------------------------------------------------------------|
| 'pixels' | Pixels.                                                                                         |
|          | Distances in pixels are independent of your system resolution on Windows and Macintosh systems. |
|          | On Windows systems, a pixel is 1/96th of an inch.                                               |
|          | On Macintosh systems, a pixel is 1/72nd of an inch.                                             |
|          | On Linux systems, the size of a pixel is determined by your system resolution.                  |

When specifying the units as a name-value pair during object creation, specify the Units name-value pair before specifying name-value pairs that use those units, for example Position.

## Interactivity

### Visible — State of visibility

'on' (default) | 'off'

State of visibility, specified as one of these values:

- 'on' Display the object.
- 'off' Hide the object without deleting it. You still can access the properties of an invisible object.

#### Parent/Child

#### **Parent** — **Parent container**

Figure object created using uifigure | Panel object | Tab object

Parent container, specified as a Figure object created using the uifigure function, a Panel object within a UI figure, or a Tab object within a UI figure.

### Children — Children

empty GraphicsPlaceholder array | array of Line objects

Children, returned as an array of graphics objects. Use this property to view a list of the children or to reorder the children by setting the property to a permutation of itself.

You cannot add or remove children using the Children property. To add a child to this list, set the Parent property of the child graphics object to the GeographicGlobe object.

## HandleVisibility — Visibility of object handle

```
'on' (default) | 'off' | 'callback'
```

Visibility of the object handle in the Children property of the parent, specified as one of these values:

• 'on' — Object handle is always visible.

- 'off' Object handle is invisible at all times. This option is useful for preventing unintended changes by another function. Set the HandleVisibility to 'off' to temporarily hide the handle during the execution of that function.
- 'callback' Object handle is visible from within callbacks or functions invoked by callbacks, but not from within functions invoked from the command line. This option blocks access to the object at the command line, but permits callback functions to access it.

If the object is not listed in the Children property of the parent, then functions that obtain object handles by searching the object hierarchy or querying handle properties cannot return it. Examples of such functions include the get, findobj, and close functions.

Hidden object handles are still valid. Set the root ShowHiddenHandles property to 'on' to list all object handles regardless of their HandleVisibility property setting.

#### **Identifiers**

# Type — Type of graphics object

'globe'

This property is read-only.

Type of graphics object returned as 'globe'.

### Tag — Object identifier

' ' (default) | character vector | string scalar

Object identifier, specified as a character vector or string scalar. You can specify a unique Tag value to serve as an identifier for an object. When you need access to the object elsewhere in your code, you can use the findobj function to search for the object based on the Tag value.

### UserData — User data

[] (default) | array

User data, specified as any MATLAB array. For example, you can specify a scalar, vector, matrix, cell array, character array, table, or structure. Use this property to store arbitrary data on an object.

If you are working in App Designer, create public or private properties in the app to share data instead of using the UserData property. For more information, see "Share Data Within App Designer Apps" (MATLAB).

# **Object Functions**

| hold       | These hold syntaxes are supported for geographic globe objects:                                                                                                    |
|------------|----------------------------------------------------------------------------------------------------|
|            | • hold(g,'on') retains plots, terrain, and basemaps in the globe specified by g so that new plots added to the globe g do not delete existing plots or reset the terrain and basemaps. New plots use the next color based on the ColorOrder property of the globe.  MATLAB adjusts the camera line of sight to display the full range of data. |
|            | • hold(g,'off') sets the hold state to off so that new plots added to the globe clear existing plots and reset all globe properties, including terrain and basemaps. The next plot added to the globe uses the first color based on the ColorOrder property of the globe. This option is the default behavior.                                 |
|            | hold(g) toggles the hold state between on and off.                                                                                                    |
| geobasemap | This geobasemap syntax is supported for geographic globe objects:                                                                                                    |
|            | • geobasemap(g,basemap) sets the basemap<br>for the globe specified by g. For example,<br>geobasemap(g,'topographic') sets the<br>basemap to a general-purpose map with<br>styling to depict topographic features. For a<br>list of basemaps, see the Basemap property.                                                                        |

# **Examples**

# **Display Geographic Globe**

Display a geographic globe in a figure created using the uifigure function.

```
uif = uifigure;
g = geoglobe(uif);
```

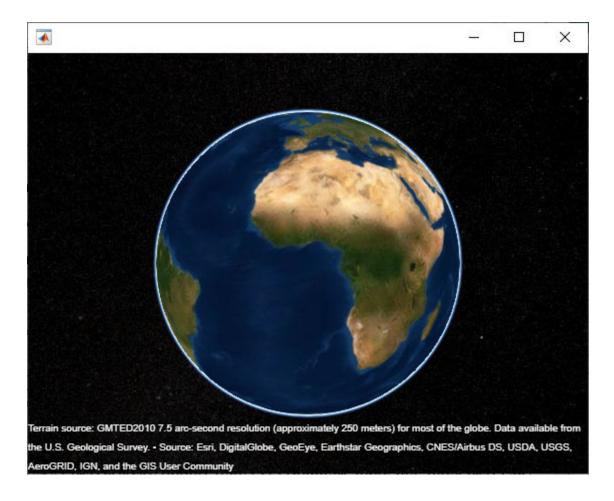

**See Also** geoglobe | geoplot3

Introduced in R2020a

# GeographicPostingsReference

Reference raster postings to geographic coordinates

# **Description**

A geographic postings raster reference object encapsulates the relationship between a geographic coordinate system and a system of intrinsic coordinates anchored to the columns and rows of a 2-D spatially referenced grid of point samples (or "postings").

The raster must be sampled regularly in latitude and longitude, and its columns and rows must be aligned with meridians and parallels, respectively. For more information about coordinate systems, see "Intrinsic Coordinate System" on page 1-415.

# Creation

You can use any of the following functions to create a GeographicPostingsReference object to reference a regular raster of posted samples to geographic coordinates.

- georefpostings Create a geographic raster reference object.
- georasterref Convert a world file to a geographic raster reference object.
- refmatToGeoRasterReference Convert a referencing matrix to a geographic raster reference object.

For example, to construct a geographic raster reference object with default property settings, use this command:

```
R = georefpostings()
R =
 GeographicPostingsReference with properties:
              LatitudeLimits: [0.5 1.5]
             LongitudeLimits: [0.5 1.5]
                  RasterSize: [2 2]
        RasterInterpretation: 'postings'
            ColumnsStartFrom: 'south'
               RowsStartFrom: 'west'
     SampleSpacingInLatitude: 1
    SampleSpacingInLongitude: 1
      RasterExtentInLatitude: 1
     RasterExtentInLongitude: 1
            XIntrinsicLimits: [1 2]
            YIntrinsicLimits: [1 2]
        CoordinateSystemType: 'geographic'
                   AngleUnit: 'degree'
```

# **Properties**

# LatitudeLimits — Latitude limits of the geographic quadrangle bounding the georeferenced raster

[0.5 1.5] (default) | two-element vector

Latitude limits of the geographic quadrangle bounding the georeferenced raster, specified as a twoelement vector of the form [southern limit northern limit].

Example: [-20 70]
Data Types: double

# LongitudeLimits — Longitude limits of the geographic quadrangle bounding the georeferenced raster

[0.5 1.5] (default) | two-element vector

Longitude limits of the geographic quadrangle bounding the georeferenced raster, specified as a twoelement vector of the form [western limit eastern limit].

Example: [-100 180]
Data Types: double

# ${\bf Raster Size-Number\ of\ rows\ and\ columns\ of\ the\ raster\ or\ image\ associated\ with\ the\ referencing\ object$

[2 2] (default) | two-element vector of positive integers

Number of rows and columns of the raster or image associated with the referencing object, specified as a two-element vector,  $[m\ n]$ , where m represents the number of rows and n the number of columns. For convenience, you can assign a size vector having more than two elements. This enables assignments like R.RasterSize = size(RGB), where RGB is m-by-n-by-3. In cases like this, the object stores only the first two elements of the size vector and ignores the higher (nonspatial) dimensions.

Example: [200 300]

Data Types: double

### RasterInterpretation — Geometric nature of the raster

'postings' (default)

This property is read-only.

Geometric nature of the raster, specified as 'postings'.

The value 'postings' indicates that the raster comprises a grid of sample points, where rows or columns of samples run along the edge of the grid. For an m-by-n raster, points with an intrinsic x-coordinate of 1 or n and/or an intrinsic y-coordinate of 1 or m fall right on an edge (or corner) of the raster.

Data Types: char

#### AngleUnit — Unit of measurement used for angle-valued properties

'degree' (default)

This property is read-only.

Unit of measurement used for angle-valued properties, specified as 'degree'.

Data Types: char

## ColumnsStartFrom — Edge from which column indexing starts

'south' (default) | 'north'

Edge from which column indexing starts, specified as 'south' or 'north'.

Example: 'south'
Data Types: char

### RowsStartFrom — Edge from which row indexing starts

'west' (default) | 'east'

Edge from which row indexing starts, specified as 'west' or 'east'.

Example: 'east'
Data Types: char

# SampleSpacingInLatitude — North-south distance in latitude between adjacent samples in the raster

1 (default) | positive numeric scalar

North-south distance in latitude between adjacent samples (postings) in the raster, specified as a positive numeric scalar. The value is always positive, and is the constant throughout the raster.

Example: 2.5

Data Types: double

# SampleSpacingInLongitude — East-west distance in longitude between adjacent samples in the raster

1 (default) | positive numeric scalar

East-west distance in longitude between adjacent samples (postings) in the raster, specified as a positive numeric scalar. The value is always positive, and is the constant throughout the raster.

Example: 2.5

Data Types: double

# RasterExtentInLatitude — Latitude extent ("height") of the quadrangle covered by the raster

1 (default) | positive numeric scalar

This property is read-only.

Latitude extent ("height") of the quadrangle covered by the raster, specified as a positive numeric scalar.

Data Types: double

# RasterExtentInLongitude — Longitude extent ("width") of the quadrangle covered by the raster

1 (default) | positive numeric scalar

This property is read-only.

Longitude extent ("width") of the quadrangle covered by the raster, specified as a positive numeric scalar.

Data Types: double

### XIntrinsicLimits — Raster limits in intrinsic x coordinates

[1 2] (default) | two-element row vector of positive integers

This property is read-only.

Raster limits in intrinsic x coordinates, specified as a two-element row vector of positive integers, [xMin xMax]. For an m-by-n raster, XIntrinsicLimits equals [1 m], because the RasterInterpretation is 'postings'.

Data Types: double

## YIntrinsicLimits — Raster limits in intrinsic y coordinates

[1 2] (default) | two-element row vector of positive integers

This property is read-only.

Raster limits in intrinsic y coordinates, specified as a two-element row vector of positive integers, [yMin yMax]. For an m-by-n raster, YIntrinsicLimits equals [1 m], because the RasterInterpretation is 'postings'.

Data Types: double

# CoordinateSystemType — Type of coordinate system to which the image or raster is referenced

'geographic' (default) | two-element row vector of positive integers

This property is read-only.

Type of coordinate system to which the image or raster is referenced, specified as 'geographic'.

Data Types: char

# **Object Functions**

| contains              | Determine if geographic or map raster contains points                      |
|-----------------------|----------------------------------------------------------------------------|
| geographicToDiscrete  | Transform geographic to discrete coordinates                               |
| geographicToIntrinsic | Transform geographic to intrinsic coordinates                              |
| intrinsicToGeographic | Transform intrinsic to geographic coordinates                              |
| intrinsicXToLongitude | Convert from intrinsic x to longitude coordinates                          |
| intrinsicYToLatitude  | Convert from intrinsic y to latitude coordinates                           |
| latitudeToIntrinsicY  | Convert from latitude to intrinsic y coordinates                           |
| longitudeToIntrinsicX | Convert from longitude to intrinsic x coordinates                          |
| sizesMatch            | Determine if geographic or map raster object and image or raster are size- |
|                       | compatible                                                                 |
| worldFileMatrix       | Return world file parameters for transformation                            |

## **More About**

### **Intrinsic Coordinate System**

A 2-D Cartesian system with its x-axis running parallel to the rows of a raster or image and its y-axis running parallel to the columns. x increases by 1 from column to column, and y increases by 1 from row to row.

Mapping Toolbox and Image Processing Toolbox use the convention for the location of the origin relative to the raster cells or sampling points such that, at a sample location or at the center of a cell, x has an integer value equal to the column index. Likewise, at a sample location or at the center of a cell, y has an integer value equal to the row index. For details, see Image Coordinate Systems (Image Processing Toolbox).

## See Also

#### **Functions**

georasterref|georefcells

### **Objects**

GeographicCellsReference | MapCellsReference | MapPostingsReference

#### Introduced in R2013b

# geographicToDiscrete

Package: map.rasterref

Transform geographic to discrete coordinates

# Syntax

[I,J] = geographicToDiscrete(R,lat,lon)

# **Description**

[I,J] = geographicToDiscrete(R,lat,lon) returns the indices corresponding to geographic coordinates lat and lon in geographic raster R. If R.RasterInterpretation is:

- 'cells', then I and J are the row and column subscripts of the raster cells (or image pixels)
- 'postings', then I and J refer to the nearest sample point (posting)

# **Input Arguments**

### R — Geographic raster

GeographicCellsReference or GeographicPostingsReference object

Geographic raster, specified as a GeographicCellsReference or GeographicPostingsReference object.

### lat — Latitude coordinates

numeric array

Latitude coordinates, specified as a numeric array.

Data Types: single | double

### lon — Longitude coordinates

numeric array

Longitude coordinates, specified as a numeric array. lon is the same size as lat.

Data Types: single | double

# Output Arguments

## I — Longitude indices

array of integers

Longitude indices, returned as an array of integers. I is the same size as lat.

For an m-by-n raster,  $1 \le I \le m$ , except for points (lat(k), lat(k)) that fall outside the bounds of the raster as defined by the function contains. In this case I(k) and J(k) are NaN.

Data Types: double

## J — Latitude indices

array of integers

Latitude indices, returned as an array of integers. J is the same size as lat.

For an m-by-n raster,  $1 \le J \le n$  except for points (lat(k), lat(k)) that fall outside the bounds of the raster as defined by the function contains. In this case I(k) and J(k) are NaN.

Data Types: double

## See Also

 $contains \mid geographic To Intrinsic \mid latitude To Intrinsic Y \mid longitude To Intrinsic X \mid world To Discrete$ 

### Introduced in R2013b

# geographicToIntrinsic

Package: map.rasterref

Transform geographic to intrinsic coordinates

# **Syntax**

[xIntrinsic,yIntrinsic] = geographicToIntrinsic(R,lat,lon)

# **Description**

[xIntrinsic,yIntrinsic] = geographicToIntrinsic(R,lat,lon) returns the intrinsic coordinates corresponding to geographic coordinates lat and lon in geographic raster R.

# **Input Arguments**

### R — Geographic raster

GeographicCellsReference or GeographicPostingsReference object

Geographic raster, specified as a GeographicCellsReference or GeographicPostingsReference object.

### lat — Latitude coordinates

numeric array

Latitude coordinates, specified as a numeric array. Valid values of lat are in the range [-90, 90] degrees or are NaN. lat coordinates can be outside the bounds of the raster R.

Data Types: single | double

### lon — Longitude coordinates

numeric array

Longitude coordinates, specified as a numeric array. lon is the same size as lat. lon coordinates can be outside the bounds of the raster R.

Data Types: single | double

# **Output Arguments**

### xIntrinsic — x-coordinates in intrinsic coordinate system

numeric array

x-coordinates in intrinsic coordinate system, returned as a numeric array. xIntrinsic is the same size as lat.

When lon(k) is outside the bounds of raster R, xIntrinsic(k) is extrapolated in the intrinsic coordinate system.

Data Types: double

# yIntrinsic — y-coordinates in intrinsic coordinate system

numeric array

y-coordinates in intrinsic coordinate system, returned as a numeric array. yIntrinsic is the same size as lat.

When lat(k) is valid and outside the bounds of raster R, yIntrinsic(k) is extrapolated in the intrinsic coordinate system.

Data Types: double

# **See Also**

geographicToDiscrete|intrinsicToGeographic|latitudeToIntrinsicY|
longitudeToIntrinsicX|worldToIntrinsic

Introduced in R2013b

# geointerp

Geographic raster interpolation

# **Syntax**

```
Vq = geointerp(V,R,latq,lonq)
Vq = geointerp(___,method)
```

# **Description**

Vq = geointerp(V,R,latq,lonq) interpolates the geographically referenced raster V, using bilinear interpolation. The function returns a value in Vq for each of the query points in arrays latq and lonq. R is a geographic raster reference object that specifies the location and extent of data in V.

Vq = geointerp(\_\_\_\_, method) specifies alternate interpolation methods.

# **Examples**

### Interpolate Values at Specific Latitudes and Longitudes

Load a georeferenced raster grid.

```
load topo
```

Create a raster reference object associated with the topo raster grid.

```
R = georefcells(topolatlim,topolonlim,size(topo))
```

R =
 GeographicCellsReference with properties:

```
LatitudeLimits: [-90 90]
LongitudeLimits: [0 360]
RasterSize: [180 360]
RasterInterpretation: 'cells'
ColumnsStartFrom: 'south'
RowsStartFrom: 'west'
CellExtentInLatitude: 1
CellExtentInLongitude: 1
RasterExtentInLatitude: 180
RasterExtentInLongitude: 360
XIntrinsicLimits: [0.5 360.5]
YIntrinsicLimits: [0.5 180.5]
CoordinateSystemType: 'geographic'
AngleUnit: 'degree'
```

Define the points you want to interpolate using latitude and longitude.

```
mylats = [-40 -20 20 40];

mylons = [42 54 38 62];
```

Interpolate the values at the defined points.

```
Vinterpolated = geointerp(topo,R,mylats,mylons)
```

```
Vinterpolated = 1\times4

10^3 \times

-2.8327 -4.3855 -0.7125 0.1700
```

# **Input Arguments**

### V — Georeferenced raster grid

numeric or logical array

Georeferenced raster grid, specified as numeric or logical array.

Data Types: single | double | int8 | int16 | int32 | int64 | uint8 | uint16 | uint32 | uint64 | logical

## R — Geographic raster

GeographicCellsReference or GeographicPostingsReference object

Geographic raster, specified as a GeographicCellsReference or GeographicPostingsReference object.

To convert a referencing matrix to a geographic raster reference object, use refmatToGeoRasterReference.To convert a referencing vector to a geographic raster reference object, use refvecToGeoRasterReference.

### latg — Latitude of guery point coordinates

numeric array

Latitude of query point coordinates, specified as a numeric array.

Data Types: single | double

# long — Longitude of query point coordinates,

numeric array

Longitude of query point coordinates, specified as a numeric array.

Data Types: single | double

### method — Interpolation methods

```
'linear' (default) | 'nearest' | 'cubic' | 'spline'
```

Interpolation methods, specified as one of the following values.

| Method    | Description                    |
|-----------|--------------------------------|
| 'nearest' | Nearest neighbor interpolation |
| 'linear'  | Bilinear interpolation         |
| 'cubic'   | Bicubic interpolation          |

| Method   | Description          |
|----------|----------------------|
| 'spline' | Spline interpolation |

Data Types: char | string

# **Output Arguments**

# Vq — Interpolated values

numeric array

Interpolated values, returned as a numeric array.

# **See Also**

griddedInterpolant|interp2|mapinterp

Introduced in R2017a

# geoloc2grid

Convert geolocated data array to regular data grid

# **Syntax**

```
[Z, refvec] = geoloc2grid(lat, lon, A, cellsize)
```

# **Description**

[Z, refvec] = geoloc2grid(lat, lon, A, cellsize) converts the geolocated data array A, given geolocation points in lat and lon, to produce a regular data grid, Z, and the corresponding three-element referencing vector refvec. cellsize is a scalar that specifies the width and height of data cells in the regular data grid, using the same angular units as lat and lon. Data cells in Z falling outside the area covered by A are set to NaN.

# **Examples**

```
% Load the geolocated data array 'map1'
% and grid it to 1/2-degree cells.
load mapmtx
cellsize = 0.5;
[Z, refvec] = geoloc2grid(lt1, lg1, map1, cellsize);
% Create a figure
f = figure;
[cmap,clim] = demcmap(map1);
set(f, 'Colormap', cmap, 'Color', 'w')
% Define map limits
latlim = [-35 70];
lonlim = [0 100];
% Display 'map1' as a geolocated data array in subplot 1
subplot(1,2,1)
ax = axesm('mercator','MapLatLimit',latlim,...
   'MapLonLimit', lonlim, 'Grid', 'on',...
   'MeridianLabel', 'on', 'ParallelLabel', 'on');
set(ax,'Visible','off')
geoshow(lt1, lg1, map1, 'DisplayType', 'texturemap');
% Display 'Z' as a regular data grid in subplot 2
subplot(1,2,2)
ax = axesm('mercator','MapLatLimit',latlim,...
   'MapLonLimit',lonlim,'Grid','on',...
   'MeridianLabel','on','ParallelLabel','on');
set(ax,'Visible','off')
geoshow(Z, refvec, 'DisplayType', 'texturemap');
```

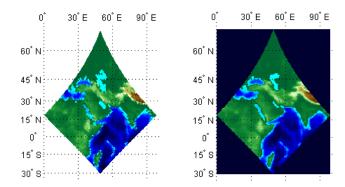

# **Tips**

geoloc2grid provides an easy-to-use alternative to gridding geolocated data arrays with imbedm. There is no need to preallocate the output map; there are no data gaps in the output (even if cellsize is chosen to be very small), and the output map is smoother.

### Introduced before R2006a

# geopeaks

Generate synthetic data set on sphere

# **Syntax**

```
Z = geopeaks(lat,lon)
Z = geopeaks(R)
Z = geopeaks(____,spheroid)
```

# **Description**

Z = geopeaks(lat,lon) evaluates a "peaks-like" function at specific latitudes and longitudes on the surface of a sphere, returning the synthetic data set Z. The function is continuous and smooth at all points, including the poles. Reminiscent of the MATLAB peaks function, geopeaks undulates gently between values of -10 and 8, with about a half dozen local extrema.

Z = geopeaks (R) evaluates the geopeaks function at cell centers or sample posting points defined by a geographic raster reference object, R.

Z = geopeaks(\_\_\_\_, spheroid) evaluates the function on a specific spheroid. The choice of spheroid makes very little difference; this option exists mainly to support formal testing.

# **Examples**

### **Generate Profile Along Meridian**

Define latitude and longitude values along meridian that includes Paris, France.

```
lon = dms2degrees([2 21 3]);
lat = -90:0.5:90;

Generate a data set, specifying a spheroid.
z = geopeaks(lat, lon, wgs84Ellipsoid);
Display the profile.
figure
plot(lat,z)
xlabel('Latitude')
```

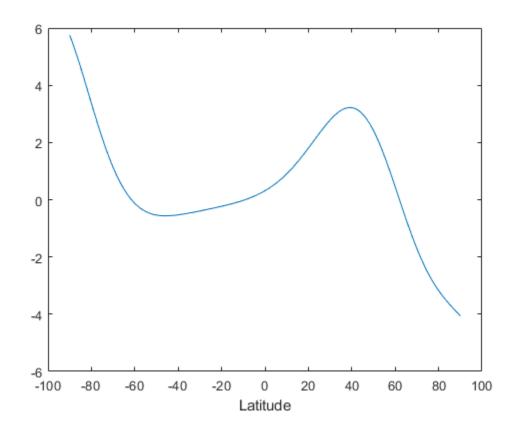

## Generate Global Raster and Display Results on World Map

Create a raster reference object for a 181-by-361 grid of postings.

```
latlim = [-90 \ 90];
lonlim = [-180 \ 180];
sampleSpacing = 1;
R = georefpostings(latlim,lonlim,sampleSpacing,sampleSpacing)
R =
  GeographicPostingsReference with properties:
               LatitudeLimits: [-90 90]
              LongitudeLimits: [-180 180]
                   RasterSize: [181 361]
        RasterInterpretation: 'postings' ColumnsStartFrom: 'south'
                RowsStartFrom: 'west'
     SampleSpacingInLatitude: 1
    SampleSpacingInLongitude: 1
      RasterExtentInLatitude: 180
     RasterExtentInLongitude: 360
             XIntrinsicLimits: [1 361]
             YIntrinsicLimits: [1 181]
        CoordinateSystemType: 'geographic'
```

AngleUnit: 'degree'

Generate a data set.

```
Z = geopeaks(R);
```

Display the resultant data set on a map.

```
figure
worldmap world
geoshow(Z,R,'DisplayType','surface','CData',Z,'ZData',zeros(size(Z)))
load coastlines
geoshow(coastlat,coastlon,'Color','k')
colorbar
```

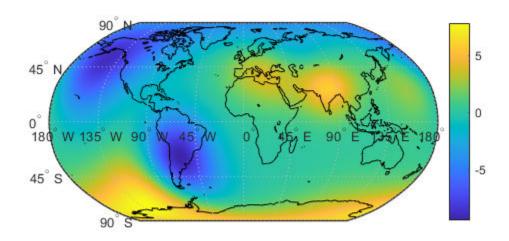

# **Input Arguments**

## lat — Geodetic latitude of one or more points

scalar, vector, or matrix

Geodetic latitude of one or more points, specified as a scalar value, vector, or matrix. Values must be in degrees.

The lat input argument must match the lon input argument in size unless either value is scalar (in which case it will expand in size to match the other), or lat is a column vector and lon is a row vector (they will expand to form a plaid latitude-longitude mesh).

Example: lat = -90:0.5:90
Data Types: single | double

#### lon — Geodetic longitude of one or more points

scalar, vector, or matrix

Geodetic longitude of one or more points, specified as a scalar value, vector, or matrix. Values must be in degrees.

The lon input argument must match the lat input argument in size unless either value is scalar (in which case it will expand in size to match the other), or lon is a column vector and lat is a row vector (they will expand to form a plaid latitude-longitude mesh).

Example: lon = -180:0.5:180

Data Types: single | double

## R — Geographic raster

GeographicCellsReference or GeographicPostingsReference object

Geographic raster, specified as a GeographicCellsReference or GeographicPostingsReference object. The geographic raster stores the latitude and longitude of points.

Example:  $R = \text{georefcells}([0\ 80], [-140\ 60], 0.25, 0.25)$ 

#### spheroid — Reference spheroid

referenceEllipsoid | oblateSpheroid | referenceSphere

Reference spheroid, specified as a referenceEllipsoid, oblateSpheroid, or referenceSphere object.

Example: spheroid = referenceEllipsoid('GRS80')

# **Output Arguments**

## Z — Synthetic data set

scalar value, vector, or matrix

Synthetic data set, returned as a scalar value, vector, or matrix of class single or double, depending on the class of the input. The function is evaluated at each element of lat and lon (following expansion as noted above), or at each cell center or posting point defined by R.

#### See Also

peaks

Introduced in R2015b

# geoplot3

Geographic globe plot

# **Syntax**

```
geoplot3(g,lat,lon,h)
geoplot3(____,LineSpec)
geoplot3(____,Name,Value)
p = geoplot3(____)
```

# **Description**

geoplot3(g,lat,lon,h) plots a 3-D line in the geographic globe specified by g at the vertices
specified by lat, lon, and h.

```
geoplot3( ____, LineSpec) sets the line style, marker, and color.
```

geoplot3( \_\_\_\_, Name, Value) specifies additional options for the line using one or more namevalue pair arguments. Specify the options after all other input arguments. For a list of options, see Line Properties.

p = geoplot3( \_\_\_\_) returns a Line object. This syntax is useful for controlling the properties of the line.

# **Examples**

#### Plot Line over Local Region

Plot the path of a glider above a local region. First, import sample data representing the path. Get the latitude, longitude, and geoid height values.

```
trk = gpxread('sample_mixed','FeatureType','track');
lat = trk.Latitude;
lon = trk.Longitude;
h = trk.Elevation;
```

Create a geographic globe. Then, plot the path as a line. By default, the view is directly above the data. Tilt the view by holding **Ctrl** and dragging.

```
uif = uifigure;
g = geoglobe(uif);
geoplot3(g,lat,lon,h,'c')
```

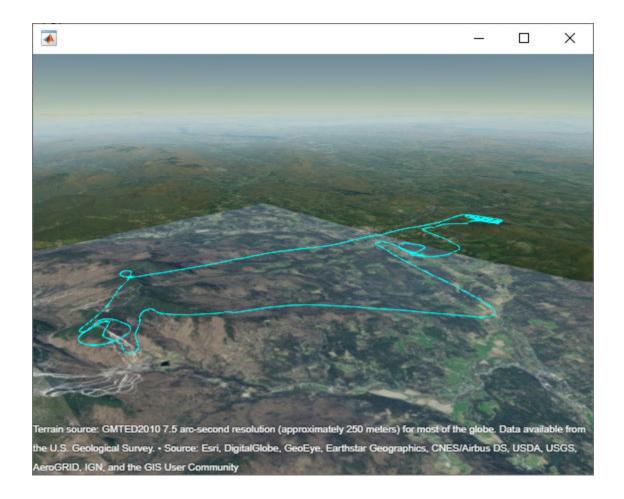

## **Plot Line Between Distant Points**

When you plot a line between points that are far apart, the data may be obscured because the line passes through the Earth. View the entire line by inserting points between the specified data points.

For example, specify the coordinates of New York City and Paris. Then, plot a line between them. Indicate there is no height data by specifying the fourth argument of <code>geoplot3</code> as an empty array. Note that you cannot see the line because it passes through the Earth.

```
lat = [40.71 48.86];
lon = [-74.01 2.35];
uif = uifigure;
g = geoglobe(uif);
geoplot3(g,lat,lon,[],'y','LineWidth',2)
```

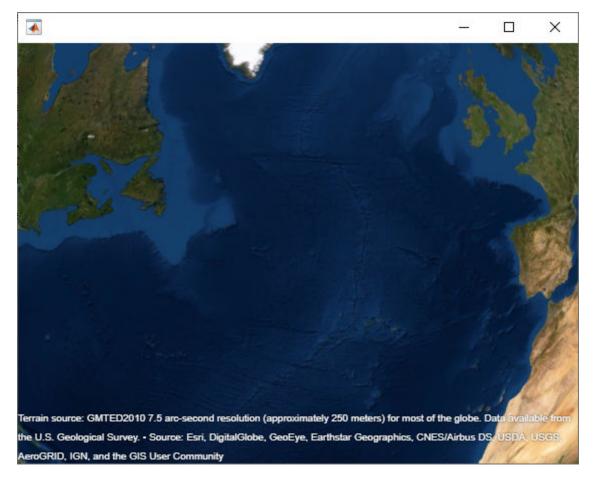

To see the line, insert points along a great circle using the interpm function. Then, plot the line again. Note that the line is visible.

```
[latI,lonI] = interpm(lat,lon,0.1,'gc');
geoplot3(g,latI,lonI,[],'y','LineWidth',2)
```

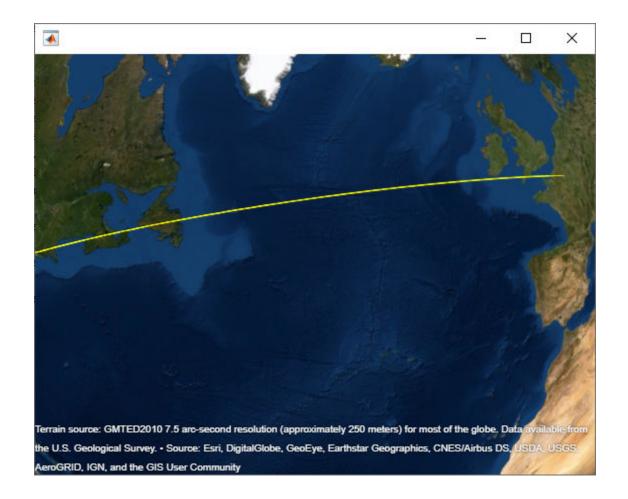

#### **Plot Line over Global Region**

When you plot a line over a large region such as a state or country, part of the line may be obscured because it passes through terrain. View the entire line by removing the terrain data from the globe.

For example, import sample coastline data and plot it on a geographic globe. By default, the globe includes terrain data derived from the GMTED2010 model. Note that the line appears broken.

```
load coastlines
uif = uifigure;
g = geoglobe(uif);
p = geoplot3(g,coastlat,coastlon,[],'c');
```

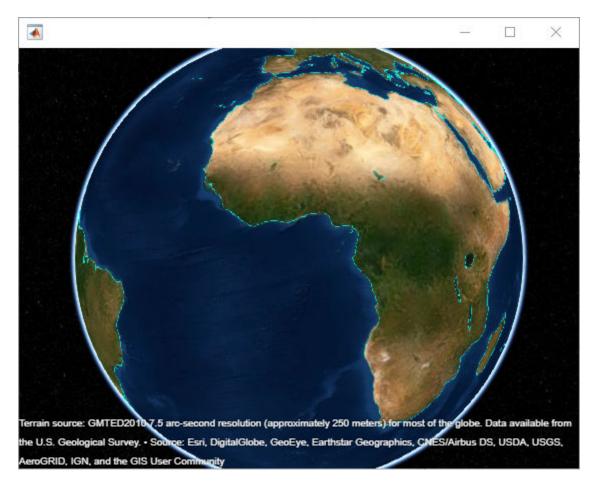

To see the line, set the Terrain property of the globe to 'none'. Indicate the plotted data sits on the WGS84 reference ellipsoid by setting the HeightReference property of the line to 'ellipsoid'. Note that the line is visible over the basemap.

```
g.Terrain = 'none';
p.HeightReference = 'ellipsoid';
```

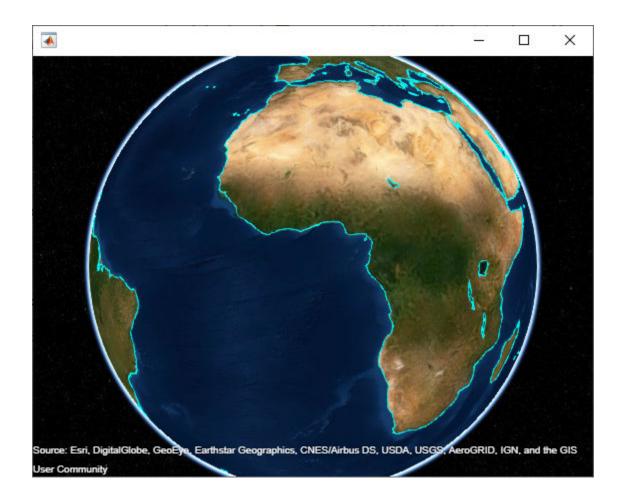

# **Plot Circle Markers Instead of Line**

Import sample data representing the path of a glider. Get the latitude, longitude, and geoid height values.

```
trk = gpxread('sample_mixed','FeatureType','track');
lat = trk.Latitude;
lon = trk.Longitude;
h = trk.Elevation;
```

Create a geographic globe. Then, plot the data using circle markers. Plot a marker at every 25th data point by setting the MarkerIndices property.

```
uif = uifigure;
g = geoglobe(uif);
mskip = 1:25:length(lat);
geoplot3(g,lat,lon,h,'co','MarkerIndices',mskip)
```

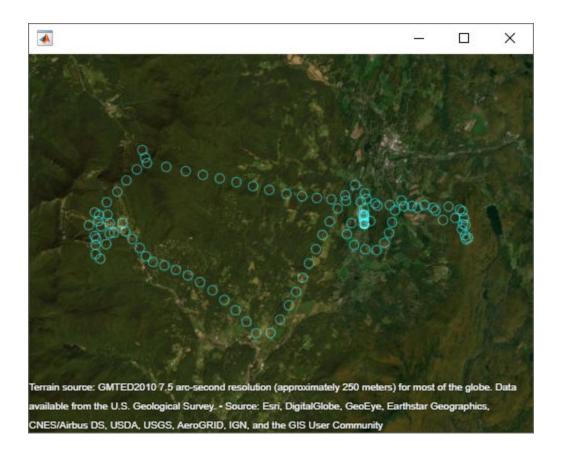

## Plot Data with Height Referenced to Terrain

Plot a line from the surface of Gross Reservoir to a point above South Boulder Peak.

Specify the latitude, longitude, and height of the two endpoints. Specify the heights relative to the terrain, so that 0 represents ground level and not sea level.

```
lat = [39.95384 39.95];
lon = [-105.29916 -105.3608];
hTerrain = [10 0];
```

Plot the line on a geographic globe. Indicate that height values are referenced to the terrain using the HeightReference property. By default, the view is directly above the data. Tilt the view by holding **Ctrl** and dragging.

```
uif = uifigure;
g = geoglobe(uif);
geoplot3(g,lat,lon,hTerrain,'y','HeightReference','terrain', ...
    'LineWidth',3)
```

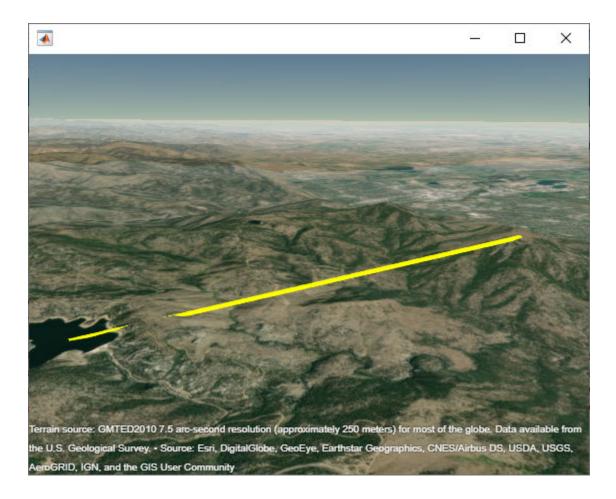

# **Input Arguments**

# g — Geographic globe

GeographicGlobe object

Geographic globe, specified as a GeographicGlobe object.

## lat — Geodetic latitudes

vector

Geodetic latitudes in degrees, specified as a vector.

lat and lon must be the same size.

Data Types: single | double

## lon — Geodetic longitudes

vector

Geodetic longitudes in degrees, specified as a vector.

lat and lon must be the same size.

Data Types: single | double

## h - Heights

vector

Heights in meters, specified as a vector. By default, height values are referenced to the geoid, or mean sea level.

Reference height values to the WGS84 reference ellipsoid by setting the HeightReference property of the line to 'ellipsoid'. Reference height values to the terrain, or ground, by setting the HeightReference property to 'terrain'.

h must be either a scalar or a vector of the same size as lat and lon. If h is a scalar, then every point is plotted at the same height.

Data Types: single | double

## LineSpec - Line style, marker, and color

character vector | string scalar

Line style, marker, and color, specified as a character vector or string containing symbols. The symbols can appear in any order. You do not need to specify all three characteristics (line style, marker, and color). For example, if you omit the line style and specify the marker, then the plot shows only the marker and no line.

Example: '-or' is a red solid line with circle markers

| Line Style and Marker | Description          |  |
|-----------------------|----------------------|--|
| -                     | Solid line (default) |  |
| 0                     | Circle marker        |  |

| Color | Description |
|-------|-------------|
| У     | yellow      |
| m     | magenta     |
| С     | cyan        |
| r     | red         |
| g     | green       |
| b     | blue        |
| W     | white       |
| k     | black       |

#### **Name-Value Pair Arguments**

Specify optional comma-separated pairs of Name, Value arguments. Name is the argument name and Value is the corresponding value. Name must appear inside quotes. You can specify several name and value pair arguments in any order as Name1, Value1, . . . , NameN, ValueN.

Example: geoplot3(g,1:10,1:10,1:10,'Color','r') changes the color of the line

**Note** The properties listed here are only a subset. For a full list, see Line Properties.

## **HeightReference** — **Height reference**

```
'geoid' (default) | 'terrain' | 'ellipsoid'
```

Height reference, specified as one of these values:

- 'geoid' Height values are relative to the geoid (mean sea level).
- 'terrain' Height values are relative to the ground.
- 'ellipsoid' Height values are relative to the WGS84 reference ellipsoid.

For more information about terrain, geoid, and ellipsoid height, see "Find Ellipsoidal Height from Orthometric and Geoid Height".

#### Color — Line color

```
[0 0 0] (default) | RGB triplet | hexadecimal color code | 'r' | 'g' | 'b' | ...
```

Line color, specified as an RGB triplet, a hexadecimal color code, a color name, or a short name. The default value of  $[0 \ 0]$  corresponds to black.

For a custom color, specify an RGB triplet or a hexadecimal color code.

- An RGB triplet is a three-element row vector whose elements specify the intensities of the red, green, and blue components of the color. The intensities must be in the range [0,1]; for example, [0.4 0.6 0.7].
- A hexadecimal color code is a character vector or a string scalar that starts with a hash symbol (#) followed by three or six hexadecimal digits, which can range from 0 to F. The values are not case sensitive. Thus, the color codes '#FF8800', '#ff8800', '#F80', and '#f80' are equivalent.

Alternatively, you can specify some common colors by name. This table lists the named color options, the equivalent RGB triplets, and hexadecimal color codes.

| <b>Color Name</b> | Short Name        | RGB Triplet    | Hexadecimal<br>Color Code | Appearance |
|-------------------|-------------------|----------------|---------------------------|------------|
| 'red'             | 'r'               | [1 0 0]        | '#FF0000'                 |            |
| 'green'           | 'g'               | [0 1 0]        | '#00FF00'                 |            |
| 'blue'            | 'b'               | [0 0 1]        | '#0000FF'                 |            |
| 'cyan'            | 'c'               | [0 1 1]        | '#00FFFF'                 |            |
| 'magenta'         | 'm'               | [1 0 1]        | '#FF00FF'                 |            |
| 'yellow'          | 'y'               | [1 1 0]        | '#FFFF00'                 |            |
| 'black'           | 'k'               | [0 0 0]        | '#000000'                 |            |
| 'white'           | 'w'               | [1 1 1]        | '#FFFFFF'                 |            |
| 'none'            | Not<br>applicable | Not applicable | Not applicable            | No color   |

Here are the RGB triplets and hexadecimal color codes for the default colors MATLAB uses in many types of plots.

| RGB Triplet       | Hexadecimal Color Code | Appearance |
|-------------------|------------------------|------------|
| [0 0.4470 0.7410] | '#0072BD'              |            |

| RGB Triplet            | Hexadecimal Color Code | Appearance |
|------------------------|------------------------|------------|
| [0.8500 0.3250 0.0980] | '#D95319'              |            |
| [0.9290 0.6940 0.1250] | '#EDB120'              |            |
| [0.4940 0.1840 0.5560] | '#7E2F8E'              |            |
| [0.4660 0.6740 0.1880] | '#77AC30'              |            |
| [0.3010 0.7450 0.9330] | '#4DBEEE'              |            |
| [0.6350 0.0780 0.1840] | '#A2142F'              |            |

Example: 'blue'
Example: [0 0 1]
Example: '#0000FF'

## LineStyle — Line style

'-' (default) | 'none'

Line style, specified as one of these options:

| Line Style | Description          | Resulting Line |
|------------|----------------------|----------------|
| 1_1        | Solid line (default) |                |
| 'none'     | No line              | No line        |

## Marker — Marker symbol

'none' (default) | 'o'

Marker symbol, specified as 'none' or 'o'. By default, the line does not display markers. Specify 'o' to display circle markers at each data point or vertex.

Markers do not tilt or rotate as you navigate the globe.

## Limitations

Unlike most Line objects, lines created using <code>geoplot3</code> cannot have their parent changed to any object except a geographic globe.

## See Also

Line Properties | geoglobe

#### Introduced in R2020a

# geopoint

Geographic point vector

# **Description**

A geopoint vector is a container object that holds geographic point coordinates and attributes. The points are coupled, such that the size of the latitude and longitude coordinate arrays are always equal and match the size of any dynamically added attribute arrays. Each entry of a coordinate pair and associated attributes, if any, represents a discrete element in the geopoint vector.

# Creation

# **Syntax**

```
p = geopoint()
p = geopoint(latitude,longitude)
p = geopoint(latitude,longitude,Name,Value)
p = geopoint(structArray)
p = geopoint(latitude,longitude,structArray)
```

## **Description**

p = geopoint() constructs an empty geopoint vector with these default property settings:

p = geopoint(latitude,longitude) sets the Latitude and Longitude properties of geopoint
vector p

p = geopoint(latitude,longitude,Name,Value) sets the Latitude and Longitude
properties, then adds dynamic properties to the geopoint vector using Name,Value argument pairs.
You can specify several name-value pair arguments in any order as
Name1,Value1,...,NameN,ValueN.

p = geopoint(structArray) constructs a new geopoint vector from the fields of the structure, structArray.

• If structArray contains the field Lat, and does not contain a field Latitude, then the Lat values are assigned to the Latitude property. Similar behavior occurs when structArray contains the field Lon, and does not contain the field Longitude.

- If structArray contains both Lat and Latitude fields, then both field values are assigned to p. Similar behavior occurs for Lon and Longitude fields when both are present in structArray
- Other fields of structArray are assigned to p and become dynamic properties. Field values in structArray that are not numeric data types, string scalars, string arrays, character vectors, or cell arrays of numeric data types or character vectors are ignored.

p = geopoint(latitude,longitude,structArray) sets the Latitude and Longitude
properties, and sets dynamic properties from the field values of the structure, structArray.

• If structArray contains the fields Lat, Latitude, Lon, or Longitude, then those field values are ignored.

# **Properties**

Each element in a geopoint vector is considered a feature. For more about the property types in geopoint, see "Collection Properties" on page 1-457 and "Feature Properties" on page 1-457.

Dynamic properties are new features that are added to a geopoint vector and that apply to each individual feature in the geopoint vector. You can attach new dynamic Feature properties to the object during construction with a Name, Value pair or after construction using dot (.) notation. This is similar to adding dynamic fields to a structure. For an example of adding dynamic Feature properties, see "Construct Geopoint Vector Using Name-Value Pairs" on page 1-446.

## Geometry — Type of geometry

'point'

Type of geometry, specified as 'point'. For geopoint, Geometry is always 'point'.

Data Types: char | string

#### Latitude — Latitude coordinates

numeric row or column vector

Latitude coordinates, specified as a numeric row or column vector.

Data Types: double | single

#### Longitude — Longitude coordinates

numeric row or column vector

Longitude coordinates, specified as a numeric row or column vector.

Data Types: double | single

# Metadata — Information for the entire set of geopoint vector elements

scalar structure

Information for the entire set of geopoint vector elements, specified as a scalar structure. You can add any data type to the structure.

- If Metadata is provided as a dynamic property Name in the constructor, and the corresponding Value is a scalar structure, then Value is copied to the Metadata property. Otherwise, an error is issued.
- If a Metadata field is provided by structArray, and both Metadata and structArray are scalar structures, then the Metadata field value is copied to the Metadata property value. If

structArray is a scalar but the Metadata field is not a structure, then an error is issued. If structArray is not scalar, then the Metadata field is ignored.

Data Types: struct

# **Object Functions**

append Append features to geographic or planar vector Concatenate geographic or planar vector disp Display geographic or planar vector

fieldnames Return dynamic property names of geographic or planar vector

isempty Determine if geographic or planar vector is empty

isfield Determine if dynamic property exists in geographic or planar vector

isprop Determine if property exists in geographic or planar vector Return number of elements in geographic or planar vector properties Return property names of geographic or planar vector Remove dynamic property from geographic or planar vector

rmprop Remove property from geographic or planar vector

size Return size of geographic or planar vector

struct Convert geographic or planar vector to scalar structure vertcat Vertically concatenate geographic or planar vectors

# **Examples**

## **Construct Geopoint Vector and Display It**

This example shows how to create a **geopoint** vector, specifying latitude and longitude coordinates, and display it.

#### Create Geopoint Containing Single Point and Display It

Create a geopoint vector using the latitude and longitude of Paris, France, and display it. When using a geopoint vector, the geometry of the constructed object is always 'point'.

```
lat = 48.8566;
lon = 2.3522;
p = geopoint(lat,lon)

p =
    1×1 geopoint vector with properties:
        Geometry: 'point'
        Metadata: [1×1 struct]

Feature properties:
        Latitude: 48.8566
        Longitude: 2.3522
```

Display the point in a plot. You can pass a geopoint vector directly to the geoshow command. geoshow can read the latitude and longitude values from the geopoint vector and also reads the geometry type.

```
geoshow(p)
```

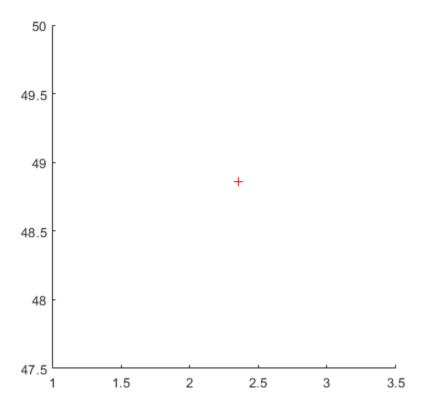

# **Display Point on a Map**

To display your point with more context, plot your point over a map using the web map display function wmmarker. You can pass a geopoint vector directly to the wmmarker command.

wmmarker(p)

The wmmarker function opens a web map and displays the point on the map.

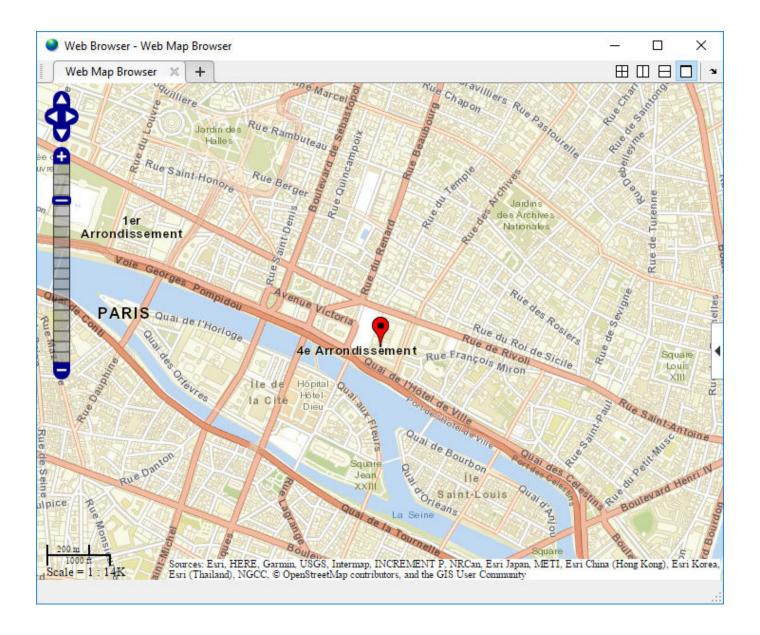

# **Construct Geopoint Vector from File**

Import data from a text file with the latitudes and longitudes of some European capitals. The latitude coordinates are in the first column and the longitude coordinates are in the second column. The coordinates are separated by single space character.

```
data = importdata('european_capitals.txt');
```

Create a geopoint vector containing the latitude and longitude data.

```
p = geopoint(data(:,1),data(:,2))
p =
  13×1 geopoint vector with properties:
```

```
Geometry: 'point'
Metadata: [1×1 struct]
Feature properties:
Latitude: [48.8566 51.5074 40.4168 41.9028 52.5200 52.3680 52.2297 47.4979 44.4268 50.0755 Longitude: [2.3522 -0.1278 -3.7038 12.4964 13.4050 4.9036 21.0122 19.0402 26.1025 14.4378 17
```

Plot the points on a map showing the landmass of Europe.

Collection properties:

```
worldmap europe
geoshow('landareas.shp','FaceColor', [0.15 0.5 0.15])
geoshow(p)
```

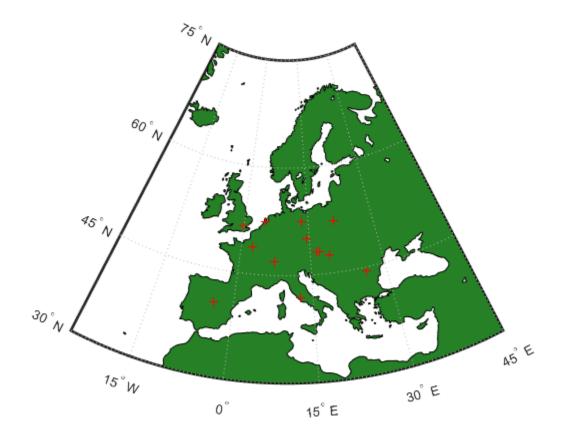

Alternatively, you can also plot these points over a map using the **geoplot** function. This example includes a line specification parameter to specify a plus sign marker and the color red. The example also increases the line width for better visibility of the markers.

```
figure
geoplot(p.Latitude,p.Longitude,'+r','LineWidth',2)
```

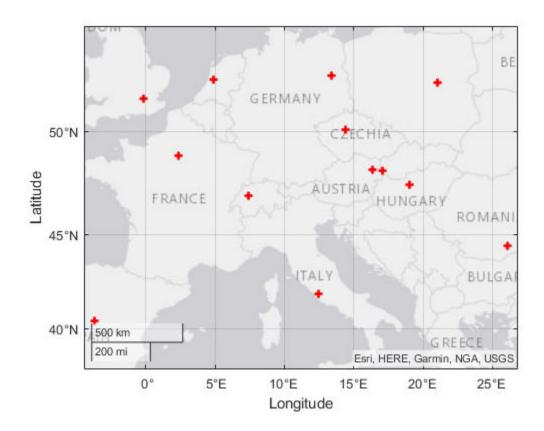

## **Construct Geopoint Vector Using Name-Value Pairs**

Create a geopoint vector, specifying Latitude, Longitude, and Temperature, where Temperature is part of a Name-Value pair.

```
2x1 geopoint vector with properties:
Collection properties:
    Geometry: 'point'
    Metadata: [1x1 struct]
Feature properties:
    Latitude: [51.5190 48.8710]
    Longitude: [-0.1300 2.4131]
        Name: {'London' 'Paris'}
```

## **Construct Geopoint Vector From a Structure Array**

Read shape data into a geostruct (a structure array containing Lat and Lon fields).

```
S = shaperead('worldcities', 'UseGeoCoords', true)
S =
318x1 struct array with fields:
    Geometry
    Lon
    Lat
    Name
```

Create a geopoint vector specifying the geostruct.

```
p = geopoint(S)

p =

318x1 geopoint vector with properties:

Collection properties:
    Geometry: 'point'
    Metadata: [1x1 struct]

Feature properties:
    Latitude: [1x318 double]
    Longitude: [1x318 double]
    Name: {1x318 cell}
```

Add a Filename field to the Metadata structure. The Metadata property pertains to all elements of a geopoint vector.

```
p.Metadata.Filename = 'worldcities.shp';
m = p.Metadata
ans =
    Filename: 'worldcities.shp'
```

#### Construct a Geopoint Vector Using Numeric Arrays and a Structure Array

Create a structure array.

```
[structArray, A] = shaperead('worldcities', 'UseGeoCoords', true)
structArray =
318x1 struct array with fields:
    Geometry
    Lon
    Lat
A =
318x1 struct array with fields:
    Name
Use the numeric arrays and the structure containing the list of names to construct a geopoint vector.
p = geopoint([structArray.Lat], [structArray.Lon], A)
p =
318x1 geopoint vector with properties:
 Collection properties:
     Geometry: 'point'
     Metadata: [1x1 struct]
 Feature properties:
    Latitude: [1x318 double]
    Longitude: [1x318 double]
         Name: {1x318 cell}
```

#### Add Coordinate and Dynamic Properties

Generate an empty geopoint vector using the default constructor, then populate the geopoint vector using dot notation with properties from data fields in structure structArray.

```
structArray = shaperead('worldcities', 'UseGeoCoords', true);
p = geopoint();
p.Latitude = [structArray.Lat];
p.Longitude = [structArray.Lon];
p.Name = structArray.Name;
p
p =
318x1 geopoint vector with properties:
Collection properties:
    Geometry: 'point'
    Metadata: [1x1 struct]
 Feature properties:
    Latitude: [1x318 double]
   Longitude: [1x318 double]
         Name: {1x318 cell}
```

## Add New Values to Existing geopoint Vector

This example shows how to add new values to an existing geopoint vector. The example appends data about Paderborn Germany to the geopoint vector of data about world cities.

Read world cities data using the shaperead command. shaperead returns a structure array.

```
structArray = shaperead('worldcities.shp', 'UseGeoCoords', true);
```

Create a geopoint vector from the structure array. Display the last of the 318 elements in the vector.

```
p = geopoint(structArray);
p(end)

ans =
  lx1 geopoint vector with properties:
    Collection properties:
        Geometry: 'point'
        Metadata: [lx1 struct]
Feature properties:
        Latitude: 34.8519
        Longitude: 113.8061
        Name: 'Zhengzhou'
```

Add the Paderborn data to the end of the geopoint vector. Display the last of the existing elements and the new element.

```
lat = 51.715254;
lon = 8.75213;
p = append(p, lat, lon, 'Name', 'Paderborn');
p(end-1:end)
ans =
    2x1 geopoint vector with properties:
    Geometry: 'point'
    Metadata: [1x1 struct]
Feature properties:
    Latitude: [34.8519 51.7153]
    Longitude: [113.8061 8.7521]
        Name: {'Zhengzhou' 'Paderborn'}
```

Another way to add a point at the end of a vector is to use linear indexing. For example, add data about Arlington, Massachusetts to the end of the world cities vector. Notice how, after the initial assignment statement appends a value to the Latitude property vector, using end+1, all other property vectors automatically expand by one element. Display the last of the existing elements and the new element.

```
p(end+1).Latitude = 42.417060

p =
  320x1 geopoint vector with properties:
  Collection properties:
```

```
Geometry: 'point'
    Metadata: [1x1 struct]
Feature properties:
    Latitude: [1x320 double]
   Longitude: [1x320 double]
         Name: {1x320 cell}
p(end).Longitude = -71.170200;
p(end).Name = 'Arlington';
p(end-1:end)
ans =
2x1 geopoint vector with properties:
Collection properties:
    Geometry: 'point'
    Metadata: [1x1 struct]
 Feature properties:
    Latitude: [51.7153 42.4171]
    Longitude: [8.7521 -71.1702]
         Name: {'Paderborn' 'Arlington'}
```

#### Manipulate a Geopoint Vector

Construct a geopoint vector containing two features and then add two dynamic properties.

```
lat = [51.519 48.871];
lon = [-.13 \ 2.4131];
p = geopoint(lat, lon);
p.Name = {'London', 'Paris'}; % Add character feature dynamic property
p.ID = [1 \ 2]
                         % Add numeric feature dynamic property
p =
 2x1 geopoint vector with properties:
 Collection properties:
     Geometry: 'point'
     Metadata: [1x1 struct]
 Feature properties:
     Latitude: [51.5190 48.8710]
    Longitude: [-0.1300 2.4131]
         Name: {'London' 'Paris'}
           ID: [1 2]
Add the coordinates for a third feature.
p(3).Latitude = 45.472;
p(3).Longitude = 9.184
p =
 3x1 geopoint vector with properties:
```

```
Collection properties:
    Geometry: 'point'
    Metadata: [1x1 struct]

Feature properties:
    Latitude: [51.5190 48.8710 45.4720]
    Longitude: [-0.1300 2.4131 9.1840]
        Name: {'London' 'Paris' ''}
        ID: [1 2 0]
```

Note that lengths of all feature properties are synchronized with default values.

Set the values for the ID feature dynamic property with more values than contained in Latitude or Longitude.

```
p.ID = 1:4

p =

4x1 geopoint vector with properties:

Collection properties:
    Geometry: 'point'
    Metadata: [1x1 struct]

Feature properties:
    Latitude: [51.5190 48.8710 45.4720 0]
    Longitude: [-0.1300 2.4131 9.1840 0]
        Name: {'London' 'Paris' '' ''}
        ID: [1 2 3 4]
```

Note that all feature properties are expanded to match in size.

Set the values for the ID feature dynamic property with fewer values than contained in the Latitude or Longitude properties.

```
p.ID = 1:2

p =

4x1 geopoint vector with properties:

Collection properties:
    Geometry: 'point'
    Metadata: [1x1 struct]

Feature properties:
    Latitude: [51.5190 48.8710 45.4720 0]
    Longitude: [-0.1300 2.4131 9.1840 0]
        Name: {'London' 'Paris' '' ''}
        ID: [1 2 0 0]
```

The ID property values expand to match the length of the Latitude and Longitude property values.

Set the value of either coordinate property (Latitude or Longitude) with fewer values.

```
p.Latitude = [51.519 48.871]
p =
```

```
2x1 geopoint vector with properties:
 Collection properties:
     Geometry: 'point'
Metadata: [1x1 struct]
 Feature properties:
     Latitude: [51.5190 48.8710]
    Longitude: [-0.1300 2.4131]
          Name: {'London' 'Paris'}
            ID: [1 2]
All properties shrink to match in size.
Remove the ID property by setting its value to [].
p.ID = []
p =
2x1 geopoint vector with properties:
 Collection properties:
     Geometry: 'point'
Metadata: [1x1 struct]
 Feature properties:
     Latitude: [51.5190 48.8710]
    Longitude: [-0.1300 2.4131]
          Name: {'London' 'Paris'}
Remove all dynamic properties and set the object to empty by setting a coordinate property value to
[].
p.Latitude = []
0x1 geopoint vector with properties:
 Collection properties:
     Geometry: 'point'
     Metadata: [1x1 struct]
 Feature properties:
     Latitude: []
    Longitude: []
```

## **Sort Dynamic Properties and Extract Subsets**

Read data from shapefile. Initially the field names of the class are in random order.

```
structArray = shaperead('tsunamis', 'UseGeoCoords', true);
% Field names in random order
p = geopoint(structArray)
p =
162x1 geopoint vector with properties:
```

```
Collection properties:
      Geometry: 'point'
      Metadata: [1x1 struct]
Feature properties:
      Latitude: [1x162 double]
     Longitude: [1x162 double]
          Year: [1x162 double]
         Month: [1x162 double]
           Day: [1x162 double]
          Hour: [1x162 double]
        Minute: [1x162 double]
        Second: [1x162 double]
      Val_Code: [1x162 double]
      Validity: {1x162 cell}
    Cause_Code: [1x162 double]
         Cause: {1x162 cell}
        Eq Mag: [1x162 double]
       Country: {1x162 cell}
      Location: {1x162 cell}
    Max Height: [1x162 double]
      Iida_Mag: [1x162 double]
     Intensity: [1x162 double]
    Num_Deaths: [1x162 double]
   Desc_Deaths: [1x162 double
```

Using the method fieldnames and typical MATLAB vector notation, the field names in the geopoint vector are alphabetically sorted.

```
p = p(:, sort(fieldnames(p)))
p =
162x1 geopoint vector with properties:
Collection properties:
       Geometry: 'point'
       Metadata: [1x1 struct]
 Feature properties:
       Latitude: [1x162 double]
      Longitude: [1x162 double]
          Cause: {1x162 cell}
     Cause Code: [1x162 double]
        Country: {1x162 cell}
            Day: [1x162 double]
    Desc Deaths: [1x162 double]
         Eq Mag: [1x162 double]
           Hour: [1x162 double]
       Iida_Mag: [1x162 double]
      Intensity: [1x162 double]
     Location: {1x162 cell}
Max_Height: [1x162 double]
         Minute: [1x162 double]
          Month: [1x162 double]
     Num_Deaths: [1x162 double]
         Second: [1x162 double]
       Val_Code: [1x162 double]
       Validity: {1x162 cell}
           Year: [1x162 double]
```

Using typical MATLAB vector notation, extract a subset of data from the base geopoint vector into a geopoint vector albeit smaller in size.

```
subp = p(20:40,{'Location','Country','Year'}) % get subset of data
subp =
21x1 geopoint vector with properties:
Collection properties:
     Geometry: 'point'
Metadata: [1x1 struct]
 Feature properties:
     Latitude: [1x21 double]
    Longitude: [1x21 double]
     Location: {1x21 cell}
      Country: {1x21 cell}
         Year: [1x21 double]
```

Note that the coordinate properties Latitude and Longitude, and the Collection properties, are retained in this subset of geopoint vectors.

#### Set, Get, and Remove Dynamic Property Values

To set property values, use the () operator, or assign array values to corresponding fields, or use dot '.' notation (object.property) to assign new property values.

```
pts = geopoint();
pts.Latitude = [42 44 45];
pts.Longitude = [-72 -72.1 -71];
pts
pts =
3x1 geopoint vector with properties:
 Collection properties:
     Geometry: 'point'
     Metadata: [1x1 struct]
 Feature properties:
     Latitude: [42 44 45]
    Longitude: [-72 -72.1000 -71]
Use ( ) to assign values to fields.
pts(3).Latitude = 45.5;
pts
pts =
 3x1 geopoint vector with properties:
 Collection properties:
     Geometry: 'point'
     Metadata: [1x1 struct]
 Feature properties:
```

```
Latitude: [42 44 45.5000]
    Longitude: [-72 -72.1000 -71]
Use dot notation to create new dynamic properties
pts.Name = {'point1', 'point2', 'point3'}
pts =
3x1 geopoint vector with properties:
 Collection properties:
     Geometry: 'point'
     Metadata: [1x1 struct]
 Feature properties:
     Latitude: [42 44 45.5000]
    Longitude: [-72 -72.1000 -71]
         Name: {'point1' 'point2' 'point3'}
Get property values
pts.Name
ans =
    'point1'
                'point2'
                              'point3'
Remove dynamic properties. To delete or remove dynamic properties, set them to [] or set the
Latitude or Longitude property to [].
pts.Temperature = 1:3
pts =
 3x1 geopoint vector with properties:
 Collection properties:
       Geometry: 'point'
Metadata: [1x1 struct]
 Feature properties:
       Latitude: [42 44 45.5000]
      Longitude: [-72 -72.1000 -71]
           Name: {'point1' 'point2' 'point3'}
    Temperature: [1 2 3]
By setting the Temperature property to [], this dynamic property is deleted.
pts.Temperature = []
pts =
 3x1 geopoint vector with properties:
 Collection properties:
     Geometry: 'point'
     Metadata: [1x1 struct]
 Feature properties:
```

Latitude: [42 44 45.5000]

```
Longitude: [-72 -72.1000 -71]
         Name: {'point1' 'point2' 'point3'}
To clear all fields in the geopoint vector, set the Latitude or Longitude property to [].
pts.Latitude = []
pts =
0x1 geopoint vector with properties:
Collection properties:
     Geometry: 'point'
    Metadata: [1x1 struct]
 Feature properties:
     Latitude: []
   Longitude: []
```

#### Modify geopoint Object and Its Metadata

If you typically store latitude and longitude coordinates in an N-by-2 or 2-by- M array, you can assign these numeric values to a geopoint vector. If the coordinates are N-by-2, the first column is assigned to the Latitude property and the second column to the Longitude property. If the coordinates are 2-by-M, then the first row is assigned to the Latitude property and the second row to the Longitude property.

```
load coastlines;
ltln = [coastlat coastlon];
                                   % 9865x2 array
pts = geopoint;
                                   % null constructor
pts(1:numel(coastlat)) = ltln;
                                  % assign array
pts.Metadata.Name = 'coastline';
pts
pts =
9865x1 geopoint vector with properties:
Collection properties:
    Geometry: 'point'
    Metadata: [1x1 struct]
Feature properties:
    Latitude: [1x9865 double]
   Longitude: [1x9865 double]
pts.Metadata
ans = struct with fields:
   Name: 'coastline'
```

## **More About**

#### **Collection Properties**

Collection properties contain only one value per class instance. In contrast, the Feature property type has attribute values associated with each feature. Geometry and Metadata are the only two Collection properties.

## **Feature Properties**

Feature properties contain one value (a scalar number, a scalar string, or a character vector) for each feature in a geopoint vector. They are suitable for properties such as name, owner, serial number, or age, that describe a given feature (an element of a geopoint vector) as a whole. The Latitude and Longitude coordinate properties are feature properties as there is one value for each element in the geopoint vector.

Feature properties can be added after construction using dot notation. This is similar to adding dynamic fields to a structure.

# Tips

- If Latitude, Longitude, or a dynamic property is set with more values than features in the geopoint vector, then all other properties expand in size using 0 for numeric values and an empty character vector ('') for cell values. See "Manipulate a Geopoint Vector" on page 1-450 for examples of these behaviors.
- If a dynamic property is set with fewer values than the number of features, then this dynamic property expands to match the size of the other properties by inserting a 0, if the value is numeric, or an empty character vector (''), if the value is a cell array.
- If the Latitude or Longitude property of the geopoint vector is set with fewer values than contained in the object, then all other properties shrink in size.
- If either Latitude or Longitude are set to [], then both coordinate properties are set to [] and all dynamic properties are removed.
- If a dynamic property is set to [], then it is removed from the object.

#### See Also

#### **Functions**

gpxread | shaperead

#### Objects

geoshape | mappoint | mapshape

#### Introduced in R2012a

# geoquadline

Geographic quadrangle bounding multi-part line

# **Syntax**

```
[latlim,lonlim] = geoquadline(lat,lon)
```

# **Description**

[latlim,lonlim] = geoquadline(lat,lon) returns the limits of the tightest possible geographic quadrangle that bounds a line connecting vertices with geographic coordinates specified by lat and lon.

# **Examples**

## **Bounding Quadrangle for the Brahmaputra River**

Read shape data and then create a bounding box around the line.

# **Input Arguments**

#### lat — Latitudes along a line

vector

Latitudes along a line, specified as a vector representing an ordered sequences of vertices, in units of degrees. The line may be broken into multiple parts, delimited by values of NaN.

```
Data Types: single | double
```

## lon — Longitudes along a line

vector

Longitudes along a line, specified as a vector representing an ordered sequences of vertices, in units of degrees. The line may be broken into multiple parts, delimited by values of NaN.

```
Data Types: single | double
```

# **Output Arguments**

#### latlim — Latitude limits

1-by-2 vector

Latitude limits of a geographic quadrangle, returned as a 1-by-2 vector of the form [southern\_limit northern\_limit], in units of degrees. The elements are in ascending order, and both lie in the closed interval [-90 90].

## lonlim — Longitude limits

1-by-2 vector

Longitude limits of a geographic quadrangle, returned as a 1-by-2 vector of the form [western\_limit eastern\_limit], in units of degrees. The limits are wrapped to the interval [-180 180]. They are not necessarily in numerical ascending order.

## See Also

bufgeoquad|geoquadpt|ingeoquad|outlinegeoquad

Introduced in R2012b

# geoquadpt

Geographic quadrangle bounding scattered points

# **Syntax**

```
[latlim,lonlim] = geoquadpt(lat,lon)
```

# **Description**

[latlim,lonlim] = geoquadpt(lat,lon) returns the limits of the tightest possible geographic quadrangle that bounds a set of points with geographic coordinates lat and lon.

In most cases, tf = ingeoquad(lat,lon,latlim,lonlim) will return true, but tf may be false for points on the edges of the quadrangle, due to round off. tf will also be false for elements of lat that fall outside the interval [-90 90] and elements of lon that are not finite.

# **Examples**

## **Bounding Quadrangle Including Tokyo and Honolulu**

In this case the output quadrangle straddles the 180-degree meridian, hence the elements of lonlim are in descending numerical order, although they are ordered from west to east.

Read a set of points and then create a bounding box around the points.

```
cities = shaperead('worldcities.shp','Selector', ...
     {@(name) any(strcmp(name,{'Tokyo','Honolulu'})),'Name'}, ...
     'UseGeoCoords',true);
[latlim,lonlim] = geoquadpt([cities.Lat],[cities.Lon])

latlim =
     21.3178     35.7082

lonlim =
     139.6401 -157.8291
```

# **Input Arguments**

## lat — Point latitudes

```
vector | matrix | N-D array
```

Point latitudes, specified as a vector, matrix, or N-D array, in units of degrees.

```
Data Types: single | double
```

## lon — Point longitudes

vector | matrix | N-D array

Point longitudes, specified as a vector, matrix, or N-D array, in units of degrees.

Data Types: single | double

# **Output Arguments**

#### latlim — Latitude limits

1-by-2 vector

Latitude limits of a geographic quadrangle, returned as a 1-by-2 vector of the form [southern\_limit northern\_limit], in units of degrees. The elements are in ascending order, and both lie in the closed interval [-90 90].

#### lonlim — Longitude limits

1-by-2 vector

Longitude limits of a geographic quadrangle, returned as a 1-by-2 vector of the form [western\_limit], in units of degrees. The limits are wrapped to the interval [-180 180]. They are not necessarily in numerical ascending order.

## See Also

bufgeoquad | geoquadline | ingeoquad | outlinegeoquad

#### Introduced in R2012b

# georasterinfo

Information about geospatial raster data file

# **Syntax**

```
info = georasterinfo(filename)
```

# **Description**

info = georasterinfo(filename) returns a RasterInfo object for the geographic or projected
raster data file specified by filename. Supported file formats include Esri Binary Grid, Esri
GridFloat, GeoTIFF, and DTED. For a full list of supported formats, see "Supported Formats and
Extensions" on page 1-464.

# **Examples**

#### **Get Information About Geospatial Raster Data**

Get information about a geospatial raster data file by creating a RasterInfo object.

```
info = georasterinfo('boston.tif')
info =
 RasterInfo with properties:
                Filename: ["Z:\21\jbenham.Bdoc20a.Dec13\matlab\toolbox\map\mapdata\boston.tif"
        FileModifiedDate: [13-May-2011 22:28:45 20-Apr-2016 09:23:29]
                FileSize: [38729900 5384]
              FileFormat: "GeoTIFF"
             RasterSize: [2881 4481]
                NumBands: 3
           NativeFormat: "uint8"
   MissingDataIndicator: []
             Categories: []
              ColorType: "truecolor"
                Colormap: []
         RasterReference: [1×1 map.rasterref.MapCellsReference]
                Metadata: [1×1 struct]
```

Access individual properties of the RasterInfo object using dot notation.

#### info.NativeFormat

```
ans =
"uint8"
```

#### **Get DTED Metadata**

Get information about a DTED file by creating a RasterInfo object. Get metadata specific to DTED files by accessing the Metadata property of the RasterInfo object.

```
info = georasterinfo('n39 w106 3arc v2.dt1');
md = info.Metadata
md = struct with fields:
                 AREA OR POINT: "Point"
           DTED_CompilationDate: "0002"
               DTED_DataEdition: "02"
          DTED_DigitizingSystem: "SRTM
        DTED_HorizontalAccuracy: "0013"
           DTED HorizontalDatum: "WGS84"
           DTED MaintenanceDate: "0000"
   DTED_MaintenanceDescription: "0000"
            DTED_MatchMergeDate: "0000"
         DTED MatchMergeVersion: "A"
            DTED_NimaDesignator: "DTED1"
            DTED_OriginLatitude: "0390000N"
           DTED_OriginLongitude: "1060000W"
      DTED PartialCellIndicator: "00"
                  DTED_Producer: "USCNIMA "
     DTED RelHorizontalAccuracy: "NA
       DTED_RelVerticalAccuracy: "0006"
          DTED_SecurityCode_DSI: "U"
          DTED SecurityCode UHL: "U "
             DTED_UniqueRef DSI: "G19 107
             DTED UniqueRef UHL: "G19 107
      DTED_VerticalAccuracy_ACC: "0006"
      DTED_VerticalAccuracy_UHL: "0006"
             DTED_VerticalDatum: "E96"
```

Find the coordinates of the lower-left corner of the data by accessing the DTED\_OriginLatitude and DTED\_OriginLongitude fields of the metadata structure. The coordinates are stored as strings. Convert the strings to angles.

```
latS = md.DTED_OriginLatitude;
lonS = md.DTED_OriginLongitude;
latA = str2angle(latS)
latA = 39
lonA = str2angle(lonS)
lonA = -106
```

The DTED file used in this example is courtesy of the US Geological Survey.

# **Input Arguments**

## filename — Name of raster data file

character vector | string scalar

Name of the raster data file, specified as a character vector or string scalar. The form of filename depends on the location of your file.

- If the file is in your current folder or in a folder on the MATLAB path, then specify the name of the file, such as 'myFile.dem'.
- If the file is not in the current folder or in a folder on the MATLAB path, then specify the full or relative path name, such as 'C:\myfolder\myFile.tif' or 'dataDir\myFile.dat'.

For a list of supported file formats, see "Supported Formats and Extensions" on page 1-464.

Data Types: char | string

# **More About**

#### **Supported Formats and Extensions**

The readgeoraster and georasterinfo functions support these file formats and extensions. In some cases, you can read supported file formats using extensions other than the ones listed.

| File Format      | Extension           |
|------------------|---------------------|
| GeoTIFF          | .tif or .tiff       |
| Esri Binary Grid | .adf                |
| Esri ASCII Grid  | .asc or .grd        |
| Esri GridFloat   | .flt                |
| DTED             | .dt0, .dt1, or .dt2 |
| SDTS             | .DDF                |
| USGS DEM         | .dem                |
| ER Mapper ERS    | .ers                |
| ENVI             | .dat                |
| ERDAS IMAGINE    | .img                |

Some file formats consist of a data file and multiple supporting files. For example, Esri GridFloat files may have supporting header files (.hdr). When you read a data file with supporting files using readgeoraster or georasterinfo, specify the extension of the data file.

File formats may be referred to using different names. For example, the Esri GridFloat format may also be referred to as Esri .hdr Labelled or ITT ESRI .hdr RAW Raster. The Esri Binary Grid format may also be referred to as ArcGrid Binary, Esri ArcGIS Binary Grid, or Esri ArcInfo Grid.

### See Also

RasterInfo | readgeoraster

## **Topics**

"Find Geospatial Raster Data"

#### Introduced in R2020a

# georasterref

Construct geographic raster reference object

**Note** Use the georefcells function or the georefpostings function instead, except when constructing a raster reference object from a world file matrix.

# **Syntax**

R = georasterref(W, rasterSize)

R = georasterref(W, rasterSize, rasterInterpretation)

R = georasterref(Name, Value)

# **Description**

R = georasterref(W, rasterSize) creates a reference object for a regular raster of cells in geographic coordinates using the specified world file matrix W and raster size rasterSize.

R = georasterref(W, rasterSize, rasterInterpretation), where rasterInterpretation is 'postings', specifies that the raster contains regularly posted samples in geographic coordinates. The default for rasterInterpretation is 'cells', which specifies a regular raster of cells.

R = georasterref(Name, Value) accepts a list of name-value pairs that are used to assign selected properties when initializing a geographic raster reference object.

# **Input Arguments**

#### W — World file matrix

2-by-3 numeric array

World file matrix, specified as a 2-by-3 numeric array. Each of the six elements in W matches one of the lines in a world file that defines the transformation in raster referencing object R.

Data Types: double

#### rasterSize — Number of rows and columns of the raster

two-element vector

Number of rows (m) and columns (n) of the raster or image associated with the referencing object, specified as a two-element vector  $[m\ n]$ . For convenience, you may assign a size vector having more than two elements to RasterSize. This flexibility enables assignments like R.RasterSize = size(RGB), for example, where RGB is m-by-n-by-3. However, in such cases, only the first two elements of the size vector are actually stored. The higher (non-spatial) dimensions are ignored.

## rasterInterpretation — Control to handle raster edges

'cells' (default) | 'postings'

Controls handling of raster edges. The rasterInterpretation input is optional, and can equal either 'cells' or 'postings'.

## **Name-Value Pair Arguments**

Specify optional comma-separated pairs of Name, Value arguments. Name is the argument name and Value is the corresponding value. Name must appear inside quotes. You can specify several name and value pair arguments in any order as Name1, Value1, . . . , NameN, ValueN.

You can include any of the following properties, overriding their default values as needed. Alternatively, you may omit any or all properties when constructing your geographic raster reference object. Then, you can customize the result by resetting properties from this list one at a time. The exception is the RasterInterpretation property. To have a raster interpretation of 'postings' (rather than the default, 'cells'), the name-value pair 'RasterInterpretation', 'postings' must be specified in your call to georasterref.

#### LatitudeLimits

Limits in latitude of the geographic quadrangle bounding the georeferenced raster. A two-element vector of the form:

[southern\_limit northern\_limit]

**Default:** [0.5 2.5]

## LongitudeLimits

Limits in longitude of the geographic quadrangle bounding the georeferenced raster. A two-element vector of the form:

[western\_limit eastern\_limit]

**Default:** [0.5 2.5]

#### RasterSize

Two-element vector  $[m\ n]$  specifying the number of rows (m) and columns (n) of the raster or image associated with the referencing object. For convenience, you may assign a size vector having more than two elements to RasterSize. This flexibility enables assignments like R.RasterSize = size(RGB), for example, where RGB is m-by-n-by-n-by-

Default: [2 2]

# RasterInterpretation

Controls handling of raster edges, specified as either 'cells' or 'postings'. If you want this property to have other than the default value, you must set it when you create the object. Once created, you cannot change the value of this property in a geographic raster reference object.

Default: 'cells'

## **ColumnsStartFrom**

Edge from which column indexing starts, specified as either 'south' or 'north'.

Default: 'south'

#### RowsStartFrom

Edge from which row indexing starts, specified as either 'west' or 'east'.

Default: 'west'

# **Output Arguments**

## R — Geographic raster

GeographicCellsReference or GeographicPostingsReference object

Geographic raster, specified as a GeographicCellsReference or GeographicPostingsReference object.

# **Examples**

Construct a referencing object for a global raster comprising a grid of 180-by-360 one-degree cells, with rows that start at longitude -180, and with the first cell located in the northwest corner.

Construct a referencing object for the DTED Level 0 file that includes Sagarmatha (Mount Everest). The DTED columns run from south to north and the first column runs along the western edge of the (one-degree-by-one-degree) quadrangle, consistent with the default values for 'ColumnsStartFrom' and 'RowsStartFrom'.

Repeat the second example with a different strategy: Create an object by specifying only the RasterInterpretation value, then modify the object by resetting additional properties. (As noted above, the RasterInterpretation of an existing raster reference object cannot be changed.)

```
R = georasterref('RasterInterpretation', 'postings');
R.RasterSize = [121 121];
R.LatitudeLimits = [27 28];
R.LongitudeLimits = [86 87];
```

Repeat the first example using a world file matrix as input.

```
W = [1  0  -179.5; ...
    0  -1  89.5];
rasterSize = [180 360];
rasterInterpretation = 'cells';
R = georasterref(W, rasterSize, rasterInterpretation);
```

## See Also

#### **Functions**

georefcells | georefpostings | maprasterref | worldFileMatrix

#### **Objects**

GeographicCellsReference | GeographicPostingsReference

# Introduced in R2011a

# georefpostings

Reference raster postings to geographic coordinates

# **Syntax**

```
R = georefpostings()
R = georefpostings(latlim,lonlim,rasterSize)
R = georefpostings(latlim,lonlim,latspacing,lonspacing)
R = georefpostings(latlim,lonlim, ,Name,Value)
```

# **Description**

R = georefpostings() returns a default referencing object for a raster of regularly posted samples in geographic coordinates.

R = georefpostings(latlim,lonlim,rasterSize) constructs a referencing object for a raster spanning the specified limits in latitude and longitude, with the numbers of rows and columns specified by rasterSize.

R = georefpostings(latlim,lonlim,latspacing,lonspacing) allows the geographic sample spacings to be set precisely. The geographic limits will be adjusted slightly, if necessary, to ensure an integer number of samples in each dimension.

R = georefpostings(latlim,lonlim,\_\_\_,Name,Value) allows the directions of the columns and rows to be specified via name-value pairs.

# **Examples**

## Construct Geographic Referencing Object for Global Raster

Define latitude and longitude limits and the dimensions of the raster.

```
SampleSpacingInLongitude: 1
      RasterExtentInLatitude: 180
     RasterExtentInLongitude: 360
            XIntrinsicLimits: [1 361]
            YIntrinsicLimits: [1 181]
        CoordinateSystemType: 'geographic' AngleUnit: 'degree'
Obtain the same result by specifying the sample spacing.
spacing = 1;
R = georefpostings(latlim,lonlim,spacing,spacing,'ColumnsStartFrom','north')
  GeographicPostingsReference with properties:
              LatitudeLimits: [-90 90]
             LongitudeLimits: [-180 180]
                   RasterSize: [181 361]
        RasterInterpretation: 'postings'
            ColumnsStartFrom: 'north'
                RowsStartFrom: 'west'
     SampleSpacingInLatitude: 1
    SampleSpacingInLongitude: 1
      RasterExtentInLatitude: 180
     RasterExtentInLongitude: 360
            XIntrinsicLimits: [1 361]
            YIntrinsicLimits: [1 181]
        CoordinateSystemType: 'geographic'
                    AngleUnit: 'degree'
```

# **Input Arguments**

### latlim — Latitude limits in degrees

```
[0.5 2.5] (default) | 1-by-2 numeric vector
```

Latitude limits in degrees, specified as a 1-by-2 numeric vector. The number of rows in the resulting raster is specified by rasterSize.

```
Example: latlim = [-90 90];
Data Types: double
```

#### lonlim — Longitude limits in degrees

```
[0.5 2.5] (default) | 1-by-2 numeric vector
```

Longitude limits in degrees, specified as a 1-by-2 numeric vector. The number of columns in the resulting raster is specified by rasterSize.

```
Example: lonlim = [-180 180];
Data Types: double
```

#### rasterSize - Size of the raster

```
[2 2] (default) | 1-by-2 numeric vector
```

Size of the raster, specified as a 1-by-2 numeric vector.

```
Example: rasterSize = [180 360];
Data Types: double
```

## latspacing — Vertical spacing of posting

1 (default) | numeric scalar

Vertical spacing of posting, specified as a numeric scalar. The value of latspacing determines the SampleSpacingInLatitude property of R.

```
Example: latspacing = 1.5
Data Types: double
```

## lonspacing — Horizontal spacing of postings

1 (default) | numeric scalar

Horizontal spacing of postings, specified as a numeric scalar. The value of lonspacing determines the SampleSpacingInLongitude property of R.

```
Example: lonspacing = 1.5
Data Types: double
```

#### **Name-Value Pair Arguments**

Specify optional comma-separated pairs of Name, Value arguments. Name is the argument name and Value is the corresponding value. Name must appear inside quotes. You can specify several name and value pair arguments in any order as Name1, Value1, . . . , NameN, ValueN.

```
Example: R =
georefpostings(latlim,lonlim,rasterSize,'ColumnsStartFrom','north')
```

## ColumnsStartFrom — Edge from which column indexing starts

```
'south' (default) | 'north'
```

Edge from which column indexing starts, specified as either 'north' or 'south'.

```
Example: R =
georefpostings(latlim,lonlim,rasterSize,'ColumnsStartFrom','north')
Data Types: char | string
```

# RowsStartFrom — Edge from which row indexing starts

```
'west' (default) | 'east'
```

Edge from which column indexing starts, specified as either 'east' or 'west'.

```
Example: R = georefpostings(latlim,lonlim,rasterSize,'RowsStartFrom','east')
Data Types: char | string
```

# **Output Arguments**

## R — Object that references raster postings to geographic coordinates

GeographicPostingsReference raster reference object

Object that references raster postings to geographic coordinates, returned as a GeographicPostingsReference raster reference object.

# **Tips**

• To construct a geographic raster reference object from a world file matrix, use the **georasterref** function.

# **See Also**

GeographicPostingsReference|georefcells|maprefpostings

### Introduced in R2015b

# georefcells

Reference raster cells to geographic coordinates

# **Syntax**

```
R = georefcells()
R = georefcells(latlim,lonlim,rasterSize)
R = georefcells(latlim,lonlim,latcellextent,loncellextent)
R = georefcells(latlim,lonlim, ,Name,Value)
```

# **Description**

R = georefcells() returns a default referencing object for a regular raster of cells in geographic coordinates.

R = georefcells(latlim,lonlim,rasterSize) constructs a referencing object for a raster of cells spanning the specified limits in latitude and longitude, with the numbers of rows and columns specified by rasterSize.

R = georefcells(latlim,lonlim,latcellextent,loncellextent) allows the geographic cell extents to be set precisely. If necessary, georefcells adjusts the geographic limits slightly to ensure an integer number of cells in each dimension.

R = georefcells(latlim,lonlim,\_\_\_,Name,Value) allows the directions of the columns and rows to be specified via name-value pairs.

# **Examples**

## **Construct Referencing Object for Global Raster**

Construct a referencing object for a global raster comprising a grid of 180-by-360 one-degree cells, with rows that start at longitude -180, and with the first cell located in the northwest corner.

```
CellExtentInLatitude: 1
  CellExtentInLongitude: 1
 RasterExtentInLatitude: 180
RasterExtentInLongitude: 360
       XIntrinsicLimits: [0.5 360.5]
       YIntrinsicLimits: [0.5 180.5]
   CoordinateSystemType: 'geographic'
AngleUnit: 'degree'
```

Obtain the same result by specifying cell extents.

```
extent = 1;
R = georefcells(latlim,lonlim,extent,extent,'ColumnsStartFrom','north')
R =
 GeographicCellsReference with properties:
             LatitudeLimits: [-90 90]
            LongitudeLimits: [-180 180]
                 RasterSize: [180 360]
       RasterInterpretation: 'cells'
           ColumnsStartFrom: 'north'
              RowsStartFrom: 'west'
       CellExtentInLatitude: 1
      CellExtentInLongitude: 1
     RasterExtentInLatitude: 180
    RasterExtentInLongitude: 360
           XIntrinsicLimits: [0.5 360.5]
           YIntrinsicLimits: [0.5 180.5]
       CoordinateSystemType: 'geographic' AngleUnit: 'degree'
```

# **Input Arguments**

### latlim — Latitude limits in degrees

```
[0.5 2.5] (default) | 1-by-2 numeric vector
```

Latitude limits in degrees, specified as a 1-by-2 numeric vector. The number of rows in the resulting raster is specified by rasterSize.

```
Example: latlim = [-90 \ 90];
Data Types: double
```

## lonlim — Longitude limits in degrees

```
[0.5 2.5] (default) | 1-by-2 numeric vector
```

Longitude limits in degrees, specified as a 1-by-2 numeric vector. The number of columns in the resulting raster is specified by rasterSize.

```
Example: lonlim = [-180 \ 180];
Data Types: double
```

#### rasterSize - Size of the raster

[2 2] (default) | 1-by-2 numeric vector

Size of the raster, specified as a 1-by-2 numeric vector.

```
Example: rasterSize = [180 360];
Data Types: double
```

### latcellextent — Height of cells

1 (default) | numeric scalar

Height of cells, specified as a numeric scalar. The value of latcellextent determines the CellExtentInLatitude property of R.

```
Example: latcellextent = 1.5

Data Types: double
```

#### loncellextent — Width of cells

1 (default) | numeric scalar

Width of cells, specified as a numeric scalar. The value of loncellextent determines the CellExtentInLongitude property of R.

```
Example: latcellextent = 1.5
Data Types: double
```

#### **Name-Value Pair Arguments**

Specify optional comma-separated pairs of Name, Value arguments. Name is the argument name and Value is the corresponding value. Name must appear inside quotes. You can specify several name and value pair arguments in any order as Name1, Value1, . . . , NameN, ValueN.

```
Example: R = georefcells(latlim,lonlim,rasterSize,'ColumnsStartFrom','north')
```

# **ColumnsStartFrom** — **Edge from which column indexing starts**

```
'south' (default) | 'north'
```

Edge from which column indexing starts, specified as either 'north' or 'south'.

```
Example: R = georefcells(latlim,lonlim,rasterSize,'ColumnsStartFrom','north')
Data Types: char | string
```

# ${\bf RowsStartFrom-Edge\ from\ which\ row\ indexing\ starts}$

```
'west' (default) | 'east'
```

Edge from which column indexing starts, specified as either 'east' or 'west'.

```
Example: R = georefcells(latlim,lonlim,rasterSize,'RowsStartFrom','east')
Data Types: char | string
```

# **Output Arguments**

## R — Object that references raster cells to geographic coordinates

GeographicCellsReference raster reference object

Object that references raster cells to geographic coordinates, returned as a <code>GeographicCellsReference</code> raster reference object.

# **Tips**

• To construct a geographic raster reference object from a world file matrix, use the **georasterref** function.

# See Also

GeographicCellsReference|georefpostings|maprefcells

## Introduced in R2015b

# georesize

Resize geographic raster

# **Syntax**

```
[B,RB] = georesize(A,RA,scale)
[B,RB] = georesize(A,RA,latscale,lonscale)
[B,RB] = georesize(____,method)
[B,RB] = georesize(____,'Antialiasing',TF)
```

# **Description**

[B,RB] = georesize(A,RA,scale) returns the raster B that is scale times the size of the raster A. RA is a geographic raster reference object that specifies the location and extent of data in A. georesize returns the raster reference object RB that is associated with the returned raster B. By default, georesize uses cubic interpolation.

georesize preserves the limits of the raster. If the scale specified divides evenly into the numbers of cells in each dimension, or the number of samples in each dimension minus 1, the limits of the output are the same as the input. Otherwise, georesize adjusts the output limits by a fraction of the cell extents or sample spacing values.

[B,RB] = georesize(A,RA,latscale,lonscale) returns the raster B that is latscale times the size of A in column (north-south) direction and lonscale times the size of A in the row (eastwest) direction.

```
[B,RB] = georesize(____, method) returns a resized raster where method specifies the interpolation method.
```

[B,RB] = georesize(\_\_\_\_, 'Antialiasing',TF) specifies whether to perform antialiasing when shrinking a raster. The default depends on the type of interpolation. For nearest-neighbor interpolation, the default value is false. For all other interpolation methods, the default is true.

# **Examples**

#### Resize Geographic Raster

Import a sample geographic raster and geographic cells reference object.

```
[Z,R] = readgeoraster('raster_sample2.tif');
```

Resize the raster using <code>georesize</code>. Double the length and width of the raster by specifying the scale as 2. Use nearest neighbor interpolation by specifying the interpolation method as 'nearest'.

```
[Z2,R2] = georesize(Z,R,2,'nearest');
```

You can also resize the input raster by specifying different scales for the north-south and east-west directions.

```
[Z3,R3] = georesize(Z,R,3,2,'nearest');
R3.RasterSize
ans = 1 \times 2
     6
       4
```

Verify the raster has been resized by comparing the size of the original raster with the size of the updated rasters.

### R.RasterSize

ans =  $1 \times 2$ 2 2

## R2.RasterSize

ans =  $1 \times 2$ 4 4

#### R3.RasterSize

ans =  $1 \times 2$ 6 4

If the rasters are small, you can compare them directly.

### Ζ

 $Z = 2 \times 2$ 1 2 3 4

## Z2

 $Z2 = 4 \times 4$ 1 1 2 1 2 3 3 3 4 3 3 4

## Z3

 $Z3 = 6 \times 4$ 1 2 1 1 1 1 1 2 3 4

| 3 | 3 | 4 | 4 |
|---|---|---|---|
| 3 | 3 | 4 | 4 |

## **Resize Geographic Raster Data Set**

Load a raster data set showing land elevations and bathymetry for the region around the Korean peninsula, at a resolution of 12 cells per degree. The data includes a raster image, korea5c, and an associated geographic raster reference object, korea5cR.

load korea5c

View the raster data set, using geoshow, specifying the associated raster reference object.

geoshow(korea5c, korea5cR, 'DisplayType', 'texturemap')

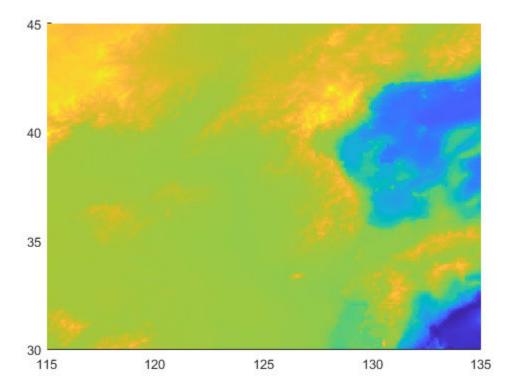

Resize the raster to be a quarter of its original size.

[resizedKorea, resizedKoreaR] = georesize(korea5c, korea5cR, 0.25);

View the resized raster. Note that geoshow preserves the original limits of the map in the display so that, at first glance, the resized raster appears to be the same size as the original. A closer look reveals that the size of pixels in the resized raster are larger than the pixels in the original.

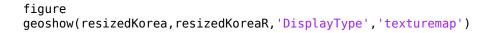

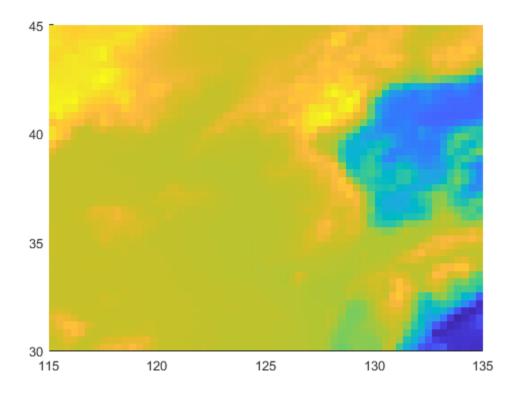

# Input Arguments

## A — Raster to be resized

numeric or logical array

Raster to be resized, specified as a numeric or logical array. If A has more than two dimensions, such as with a color raster in RGB format, georesize only resizes the first two dimensions.

Data Types: single | double | int8 | int16 | int32 | int64 | uint8 | uint16 | uint32 | uint64 | logical

## RA — Information about location and extent of raster

raster reference object

Information about location and extent of raster, specified as a raster reference object. To convert a referencing vector or referencing matrix into a raster reference object, use the refvecToGeoRasterReference or refmatToGeoRasterReference.

#### scale — Amount of resizing

numeric scalar

Amount of resizing, specified as numeric scalar. If scale is in the range [0 1], B is smaller than A. If scale is greater than 1, B is larger than A.

Data Types: single | double | int8 | int16 | int32 | int64 | uint8 | uint16 | uint32 | uint64

## latscale — Amount of resizing in north-south direction

numeric scalar

Amount of resizing in north-south direction, specified as numeric scalar. If latscale is in the range [0 1], B is smaller than A. If latscale is greater than 1, B is larger than A.

Data Types: single | double | int8 | int16 | int32 | int64 | uint8 | uint16 | uint32 | uint64

### lonscale — Amount of resizing in east-west direction

numeric scalar

Amount of resizing in east-west direction, specified as numeric scalar. If lonscale is in the range [0 1], B is smaller than A. If lonscale is greater than 1, B is larger than A.

Data Types: single | double | int8 | int16 | int32 | int64 | uint8 | uint16 | uint32 | uint64

## method — Interpolation method

'cubic' (default) | 'nearest' | 'bilinear'

Interpolation method, specified as one of the following values:

| Value      | Description                    |
|------------|--------------------------------|
| 'nearest'  | Nearest-neighbor interpolation |
| 'bilinear' | Bilinear interpolation         |
| 'cubic'    | Cubic interpolation            |

Data Types: char | string

# **Output Arguments**

#### **B** — Resized raster

numeric or logical array

Resized raster, returned as a numeric or logical array.

## RB — Information about location and extent of raster

geographic raster reference object

Information about location and extent of the raster, returned as a geographic raster reference object.

# Tips

• Use **georesize** with raster data in latitude and longitude coordinates. To work with projected raster data, in *x*- and *y*-coordinates, use **mapresize**.

## See Also

geointerp | georefcells | georefpostings | mapresize

#### Introduced in R2019a

# geoshape

Geographic shape vector

# **Description**

A geoshape vector is an object that represents geographic vector features with either point, line, or polygon topology. The features consist of latitude and longitude coordinates and associated attributes.

Attributes that vary spatially are termed Vertex properties. These elements of the geoshape vector are coupled such that the length of the latitude and longitude coordinate property values are always equal in length to any additional dynamic Vertex properties.

Attributes that only pertain to the overall feature (point, line, polygon) are termed Feature properties. Feature properties are not linked to the autosizing mechanism of the Vertex properties. Both property types can be added to a geoshape vector during construction or by using standard dot (.) notation after construction.

# Creation

# **Syntax**

```
s = geoshape()
s = geoshape(latitude,longitude)
s = geoshape(latitude,longitude,Name,Value)
s = geoshape(structArray)
s = geoshape(latitude,longitude,structArray)
```

### **Description**

s = geoshape() constructs an empty geoshape vector, s, with these default property settings.

s is always a column vector.

- s = geoshape(latitude,longitude) sets the Latitude and Longitude properties of geoshape
  vector s.
- s = geoshape(latitude,longitude,Name,Value) sets the Latitude and Longitude
  properties, then adds dynamic properties to the geoshape vector using Name,Value argument pairs.

You can specify several name-value pair arguments in any order as Name1, Value1, ..., NameN, ValueN.

s = geoshape(structArray) constructs a geoshape vector from the fields of the structure array, structArray.

- If structArray contains the field Lat, and does not contain the field Latitude, then the Latitude property values are set equal to the Lat field values. Similar behavior occurs when structArray contains the field Lon and does not contain the field Longitude.
- If structArray contains both Lat and Latitude fields, then the Latitude property values are set equal to the Latitude field values. Also, a Lat dynamic property is created and its values are set equal to the Lat field values. Similar behavior occurs for Lon and Longitude fields when both are present in structArray.
- Other structArray fields are assigned to s and become dynamic properties. Field values in structArray that are not numeric values, string scalars, string arrays, character vectors, logical, or cell arrays of numeric values, logical, or character vectors are ignored. You can specify vectors within cell arrays as either row or column vectors.
- s = geoshape(latitude,longitude,structArray) sets the Latitude and Longitude properties, and sets dynamic properties from the field values of structArray.
- If structArray contains the fields Lat, Latitude, Lon or Longitude, then those field values are ignored since the latitude and longitude input vectors set the Latitude and Longitude property values.

# **Properties**

The geoshape class is a general class that represents various geographic features. This class permits features to have more than one vertex and can thus represent lines and polygons in addition to multipoints. For more about the property types in geoshape, see "Collection Properties" on page 1-495, "Vertex Properties" on page 1-495, and "Feature Properties" on page 1-495.

Dynamic properties are new features and vertices that are added to a geoshape vector. You can attach dynamic properties to a geoshape vector during construction using a Name, Value argument, or after construction using dot (.) notation. This is similar to adding new fields to a structure. For an example of adding dynamic Feature properties, see "Construct a Geoshape Vector with Dynamic Properties" on page 1-485.

### Geometry — Shape of every feature in the geoshape vector

```
'line' (default) | 'point' | 'polygon'
```

Shape of every feature in the geoshape vector, specified as 'line', 'point', or 'polygon'. Geometry is a Collection property so there can be only one value per object instance and its purpose is purely informational. The three allowable values for Geometry do not change class behavior. The class does not validate line or polygon topologies.

Data Types: char | string

#### Latitude — Latitude coordinates

numeric row or column vector

Latitude coordinates, specified as a numeric row or column vector. Latitude is stored as a row vector. Latitude is a Vertex property.

Data Types: double | single

## Longitude — Longitude coordinates

numeric row or column vector

Longitude coordinates, specified as a row or column vector. Longitude is stored as a row vector. Longitude is a Vertex property.

Data Types: double | single

#### Metadata — Information for every feature

scalar structure

Information for every feature, specified as a scalar structure. You can add any data type to the structure. Metadata is a Collection property, so only one instance per object is allowed.

- If 'Metadata' is provided as a dynamic property name in the constructor, and the corresponding value is a scalar structure, then the Value is copied to the Metadata property. Otherwise, an error is issued.
- If a Metadata field is provided by structArray, and both Metadata and structArray are scalar structures, then the Metadata field value is copied to the Metadata property value. If structArray is a scalar but the Metadata field is not a structure, then an error is issued. If structArray is not scalar, then the Metadata field is ignored.

Data Types: struct

# **Object Functions**

append Append features to geographic or planar vector Concatenate geographic or planar vector disp Display geographic or planar vector

fieldnames Return dynamic property names of geographic or planar vector

isempty Determine if geographic or planar vector is empty

isfield Determine if dynamic property exists in geographic or planar vector

isprop Determine if property exists in geographic or planar vector Return number of elements in geographic or planar vector properties Return property names of geographic or planar vector Remove dynamic property from geographic or planar vector

rmprop Remove property from geographic or planar vector

size Return size of geographic or planar vector

struct Convert geographic or planar vector to scalar structure verteat Vertically concatenate geographic or planar vectors

# **Examples**

#### Construct a Default Geoshape Vector, Then Add Properties

Construct an empty geoshape vector.

```
s = geoshape()
s =
0x1 geoshape vector with properties:
```

```
Collection properties:
     Geometry: 'line'
     Metadata: [1x1 struct]
 Vertex properties:
     Latitude: []
    Longitude: []
Set the Latitude and Longitude property values using dot notation.
s.Latitude = 0:45:90;
s.Longitude = [10 \ 10 \ 10];
Display the updated geoshape vector.
S
 1x1 geoshape vector with properties:
 Collection properties:
     Geometry: 'line'
     Metadata: [1x1 struct]
 Vertex properties:
    Latitude: [0 45 90]
    Longitude: [10 10 10]
```

### **Construct Geoshape Vector Specifying Latitude and Longitude Values**

Create a geoshape vector specifying latitude and longitude values as input arguments.

```
s = geoshape([42 43 45],[10 11 15])
s =
    lx1 geoshape vector with properties:
    Collection properties:
        Geometry: 'line'
        Metadata: [1x1 struct]
Vertex properties:
        Latitude: [42 43 45]
        Longitude: [10 11 15]
```

### **Construct a Geoshape Vector with Dynamic Properties**

Create a geoshape vector using a Name-Value pair to define a new Feature property. This example defines a property called 'Temperature' and assigns it the value 89.

```
point = geoshape(42, -72, 'Temperature', 89)
point =
    1x1 geoshape vector with properties:
```

```
Collection properties:
      Geometry: 'line'
      Metadata: [1x1 struct]
Vertex properties:
      Latitude: 42
     Longitude: -72
Feature properties:
   Temperature: 89
```

To add dynamic properties to a geoshape vector after it has been constructed, use standard dot notation. Add a dynamic property called 'TemperatureUnits' with the value 'Fahrenheit'.

```
point.TemperatureUnits = 'Fahrenheit'
point =
1x1 geoshape vector with properties:
Collection properties:
            Geometry: 'line'
            Metadata: [1x1 struct]
Vertex properties:
            Latitude: 42
           Longitude: -72
Feature properties:
         Temperature: 89
    TemperatureUnits: 'Fahrenheit'
```

To modify properties, use standard dot notation. Update the temperature, and change 'Geometry' to 'point'.

```
point.Temperature = 86;
point.Geometry = 'point'
1x1 geoshape vector with properties:
Collection properties:
            Geometry: 'point'
            Metadata: [1x1 struct]
Vertex properties:
           Latitude: 42
           Longitude: -72
Feature properties:
        Temperature: 86
   TemperatureUnits: 'Fahrenheit'
```

# Construct a Geoshape Vector from a Structure Array

This example highlights the two ways by which a geoshape vector with the same features can be created. The first way uses a structure array in the constructor for a geoshape vector. The second way adds fields of the structure array to a geoshape vector after construction.

First, read data into a structure array. The array in this example contains 128 elements. Each element defines a river as a line using multiple location vertices.

```
structArray = shaperead('worldrivers', 'UseGeoCoords', true);
```

Display the first element in structArray. Note that the Lat and Lon vectors are terminated with a NaN delimiter, which separates the Vertex feature data in the geoshape class.

#### structArray(1)

```
ans = struct with fields:
    Geometry: 'Line'
BoundingBox: [2x2 double]
    Lon: [126.7796 126.5321 126.3121 126.2383 126.0362 NaN]
    Lat: [73.4571 73.0669 72.8343 72.6010 72.2894 NaN]
    Name: 'Lena'
```

# Method 1: Provide the structure as an argument to the constructor that builds the geoshape vector.

Create a geoshape vector, providing the structure array as an argument to the constructor.

```
shape1 = geoshape(structArray)
shape1 =
  128x1 geoshape vector with properties:

Collection properties:
    Geometry: 'line'
    Metadata: [1x1 struct]
Vertex properties:
    (128 features concatenated with 127 delimiters)
    Latitude: [1x5542 double]
    Longitude: [1x5542 double]
Feature properties:
    Name: {1x128 cell}
```

Note that the BoundingBox field in structArray does not get assigned to a property in shape1 because the field value is not a supported type.

#### Method 2: Add features to a geoshape vector after construction.

Create an empty geoshape vector.

```
shape2 = geoshape;
```

Add the Vertex properties Latitude and Longitude from each entry in the structure array using dot notation. Add a dynamic Feature property, RiverName, the name of the river from each entry in structArray. Since the default value of the Geometry Collection property is 'line' there is no need to set it explicitly in this example.

```
shape2.Latitude = {structArray.Lat};
shape2.Longitude = {structArray.Lon};
shape2.RiverName = {structArray.Name}
shape2 =
128x1 geoshape vector with properties:
```

```
Collection properties:
   Geometry: 'line'
   Metadata: [1x1 struct]
Vertex properties:
 (128 features concatenated with 127 delimiters)
   Latitude: [1x5542 double]
   Longitude: [1x5542 double]
Feature properties:
  RiverName: {1x128 cell}
```

## **Construct a Geoshape Vector Using Cell Arrays**

First, read data into a structure array. The array in this example contains 128 elements. Each element defines a river as a line using multiple location vertices.

```
structArray = shaperead('worldrivers', 'UseGeoCoords', true)
structArray=128×1 struct array with fields:
    Geometry
   BoundingBox
   Lon
   Lat
   Name
```

Create latitude and longitude vectors. For illustrative purposes, the vectors do not correspond to the elements of structArray.

```
lat = \{[0:10:40], [1:5]\};
lon = \{[-60:30:60], [0:2:8]\};
```

Construct a geoshape vector using the latitude and longitude vectors and the structure array.

```
s = geoshape(lat,lon,structArray);
```

Display the first three elements of s. Features are separated with a NaN delimiter.

```
s(1:3)
```

```
ans =
3x1 geoshape vector with properties:
Collection properties:
    Geometry: 'line'
    Metadata: [1x1 struct]
Vertex properties:
 (3 features concatenated with 2 delimiters)
    Latitude: [0 10 20 30 40 NaN 1 2 3 4 5 NaN 0]
   Longitude: [-60 -30 0 30 60 NaN 0 2 4 6 8 NaN 0]
Feature properties:
         Name: {'Lena' 'Lena' 'Mackenzie'}
```

Observe that geoshape uses the arguments lat and lon to populate the Latitude and Longitude properties, even though structArray provides Lat and Lon field values. Also, since lat and lon

have fewer elements than features in structArray, the Latitude and Longitude properties expand in size using a value of 0.

### Use Indexing to Append a Single Point and a Shape to a Geoshape Vector

Create a geoshape vector containing a single feature of the locations of world cities.

```
S = shaperead('worldcities.shp', 'UseGeoCoords', true);
cities = geoshape([S.Lat], [S.Lon], 'Name', {{S.Name}});
cities.Geometry = 'point';
Append Paderborn Germany to the geoshape vector.
lat = 51.715254;
lon = 8.75213:
cities(1).Latitude(end+1) = lat:
cities(1).Longitude(end) = lon;
cities(1).Name{end} = 'Paderborn'
cities =
1x1 geoshape vector with properties:
Collection properties:
     Geometry: 'point'
    Metadata: [1x1 struct]
Vertex properties:
    Latitude: [1x319 double]
   Longitude: [1x319 double]
         Name: {1x319 cell}
```

The length of each vertex property grows by one when Latitude(end+1) is set. The remaining properties are indexed with end.

You can display the last point by constructing a geopoint vector.

```
paderborn = geopoint(cities.Latitude(end), cities.Longitude(end), ...
    'Name', cities.Name{end})

paderborn =

1x1 geopoint vector with properties:

Collection properties:
    Geometry: 'point'
    Metadata: [1x1 struct]

Feature properties:
    Latitude: 51.7153
    Longitude: 8.7521
        Name: 'Paderborn'
```

Create a geoshape vector with two new features containing the cities in the northern and southern hemispheres. Add a Location dynamic Feature property to distinguish the different classifications.

```
northern = cities(1).Latitude >= 0;
southern = cities(1).Latitude < 0;</pre>
```

```
index = {northern; southern};
location = {'Northern Hemisphere', 'Southern Hemisphere'};
hemispheres = geoshape();
for k = 1:length(index)
   hemispheres = append(hemispheres, ...
      cities.Latitude(index{k}), cities.Longitude(index{k}), ...
      'Name', {cities.Name(index{k})}, 'Location', location{k});
end
hemispheres.Geometry = 'point'
hemispheres =
 2x1 geoshape vector with properties:
 Collection properties:
     Geometry: 'point'
Metadata: [1x1 struct]
 Vertex properties:
  (2 features concatenated with 1 delimiter)
     Latitude: [1x320 double]
    Longitude: [1x320 double]
         Name: {1x320 cell}
 Feature properties:
     Location: {'Northern Hemisphere' 'Southern Hemisphere'}
Plot the northern cities in red and the southern cities in blue.
hemispheres.Color = {'red', 'blue'};
figure;worldmap('world')
geoshow('landareas.shp')
for k=1:2
   geoshow(hemispheres(k).Latitude, hemispheres(k).Longitude, ...
      'DisplayType', hemispheres.Geometry, ...
      'MarkerEdgeColor', hemispheres(k).Color)
end
```

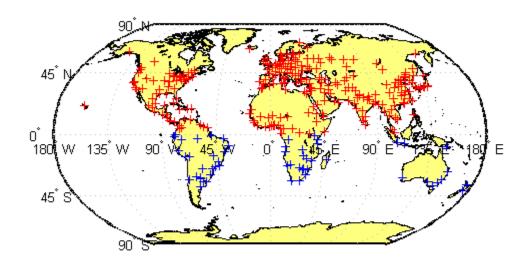

## **Use Indexing to Sort and Modify Dynamic Features**

Construct a geoshape vector and sort its dynamic properties.

```
shape = geoshape(shaperead('tsunamis', 'UseGeoCoords', true));
shape.Geometry = 'point';
shape = shape(:, sort(fieldnames(shape)))
shape =
162x1 geoshape vector with properties:
Collection properties:
       Geometry: 'point'
      Metadata: [1x1 struct]
Vertex properties:
  (162 features concatenated with 161 delimiters)
       Latitude: [1x323 double]
      Longitude: [1x323 double]
 Feature properties:
          Cause: {1x162 cell}
     Cause_Code: [1x162 double]
        Country: {1x162 cell}
            Day: [1x162 double]
   Desc_Deaths: [1x162 double]
```

```
Eq_Mag: [1x162 double]
           Hour: [1x162 double]
       Iida_Mag: [1x162 double]
      Intensity: [1x162 double]
     Location: {1x162 cell}
Max_Height: [1x162 double]
         Minute: [1x162 double]
          Month: [1x162 double]
     Num Deaths: [1x162 double]
         Second: [1x162 double]
       Val_Code: [1x162 double]
       Validity: {1x162 cell}
           Year: [1x162 double
Modify the geoshape vector to contain only the dynamic properties, Year, Month, Day, Hour,
Minute.
shape = shape(:, {'Year', 'Month', 'Day', 'Hour', 'Minute'})
shape =
 162x1 geoshape vector with properties:
 Collection properties:
     Geometry: 'point'
     Metadata: [1x1 struct]
 Vertex properties:
  (162 features concatenated with 161 delimiters)
     Latitude: [1x323 double]
    Longitude: [1x323 double]
 Feature properties:
         Year: [1x162 double]
        Month: [1x162 double]
          Day: [1x162 double]
         Hour: [1x162 double]
       Minute: [1x162 double]
Display the first five elements.
shape(1:5)
ans =
 5x1 geoshape vector with properties:
 Collection properties:
     Geometry: 'point'
     Metadata: [1x1 struct]
 Vertex properties:
  (5 features concatenated with 4 delimiters)
     Latitude: [-3.8000 NaN 19.5000 NaN -9.0200 NaN 42.1500 NaN 19.1000]
    Longitude: [128.3000 NaN -156 NaN 157.9500 NaN 143.8500 NaN -155]
 Feature properties:
         Year: [1950 1951 1951 1952 1952]
        Month: [10 8 12 3 3]
          Day: [8 21 22 4 17]
```

```
Hour: [3 10 NaN 1 3]
Minute: [23 57 NaN 22 58]
```

Time: {1x2591 cell}

## **Construct a Geoshape Vector from Multiple Objects**

Read multiple GPS track log data from a file. trk1 and trk2 are geopoint objects.

```
trk1 = gpxread('sample tracks')
trk1 =
 1851x1 geopoint vector with properties:
 Collection properties:
     Geometry: 'point'
     Metadata: [1x1 struct]
 Feature properties:
     Latitude: [1x1851 double]
    Longitude: [1x1851 double]
    Elevation: [1x1851 double]
         Time: {1x1851 cell}
trk2 = gpxread('sample_tracks', 'Index', 2);
To construct a geoshape vector with multiple features, place the coordinates into cell arrays.
lat = {trk1.Latitude, trk2.Latitude};
lon = {trk1.Longitude, trk2.Longitude};
Place the elevation and time values into cell arrays.
elevation = {trk1.Elevation, trk2.Elevation};
time = {trk1.Time, trk2.Time};
Construct a geoshape vector containing two track log features that include Elevation and Time as
dynamic Vertex properties.
tracks = geoshape(lat, lon, 'Elevation', elevation, 'Time', time)
tracks =
 2x1 geoshape vector with properties:
 Collection properties:
     Geometry: 'line'
     Metadata: [1x1 struct]
 Vertex properties:
  (2 features concatenated with 1 delimiter)
     Latitude: [1x2591 double]
    Longitude: [1x2591 double]
    Elevation: [1x2591 double]
```

Each Latitude and Longitude coordinate pair has associated Elevation and Time values.

To construct a geoshape vector containing a dynamic Feature property, use an array that is the same length as the coordinate cell array. For example, add a MaximumElevation dynamic Feature property.

The Feature property value has only two numeric values, one for each feature.

### Store Latitude and Longitude Values in Geoshape Vector

Load coastline data from a MAT-file.

```
load coastlines
```

Create an *n*-by-2 array of coastline latitude and longitude values.

```
pts = [coastlat coastlon];
```

Create a geoshape object and store the latitude and longitude data. If you store latitude and longitude coordinate values in an *n*-by-2 array, geoshape assigns the Latitude property values to the first **column** and the Longitude property values to the second **column**.

```
shape = geoshape();
shape(1) = pts

shape =
  lx1 geoshape vector with properties:
    Collection properties:
        Geometry: 'line'
        Metadata: [1x1 struct]

Vertex properties:
        Latitude: [1x9865 double]
        Longitude: [1x9865 double]
```

Note that Latitude and Longitude are stored are row vectors in the geoshape vector.

Now, create a 2-by-*m* array of coastline latitude and longitude values. Note the semicolon inside the brackets.

```
pts2 = [coastlat; coastlon];
```

Create a geoshape object and store the latitude and longitude data. If you store latitude and longitude coordinate values in a 2-by-m array, geoshape assigns the Latitude property values to the first **row** and the Longitude property values to the second **row**.

```
shape2 = geoshape();
shape2(1) = pts2

shape2 =
    1x1 geoshape vector with properties:
    Collection properties:
        Geometry: 'line'
        Metadata: [1x1 struct]

Vertex properties:
        Latitude: [1x19730 double]
        Longitude: [1x19730 double]
```

## **More About**

## **Collection Properties**

Collection properties contain only one value per class instance. In contrast, the Feature and Vertex property types have attribute values associated with each feature or with each vertex in a set that defines a feature. Geometry and Metadata are the only two Collection properties.

#### **Vertex Properties**

Vertex properties provide a scalar number or a character vector for each vertex in a geoshape object. Vertex properties are suitable for attributes that vary spatially from point to point (vertex to vertex) along a line. Examples of such spatially varying attributes could be elevation, speed, temperature, or time. Latitude and Longitude are vertex properties since they contain a scalar number for each vertex in a geoshape vector.

Attribute values are associated with each vertex during construction or by using dot notation after construction. This process is similar to adding dynamic fields to a structure. Dynamic Vertex property values of an individual feature match its Latitude and Longitude values in length.

#### **Feature Properties**

Feature properties provide one value (a scalar number, scalar string, or character vector) for each feature in a geoshape vector. They are suitable for properties, such as name, owner, serial number, or age, that describe a given feature (an element of a geoshape vector) as a whole. Like Vertex properties, Feature properties can be added during construction or by using dot notation after construction.

# **Tips**

• The geoshape function separates features using NaN values. If you display a feature by using a scalar to index into the geoshape vector, such as s(1), then NaN values that separate the features do not display.

- If Latitude, Longitude, or a dynamic property is set with more values than features in the geoshape vector, then all other properties expand in size using 0 for numeric values and an empty character vector ('') for cell values.
- If a dynamic property is set with fewer values than the number of features, then this dynamic property expands to match the size of the other properties, by inserting a 0 if the value is numeric or an empty character vector (''), if the value is a cell array.
- If the Latitude or Longitude property of the geoshape vector is set with fewer values than contained in the object, then all other properties shrink in size.
- If either Latitude or Longitude are set to [], then both coordinate properties are set to [] and all dynamic properties are removed.
- If a dynamic property is set to [], then it is removed from the object.
- The geoshape vector can be indexed like any MATLAB vector. You can access any element of the vector to obtain a specific feature. The following examples demonstrate this behavior:

"Use Indexing to Append a Single Point and a Shape to a Geoshape Vector" on page 1-489

"Use Indexing to Sort and Modify Dynamic Features" on page 1-491

"Construct a Geoshape Vector from Multiple Objects" on page 1-493

## See Also

#### **Functions**

gpxread | shaperead

#### **Objects**

geopoint | mappoint | mapshape

#### **Topics**

"Create and Display Polygons"

#### Introduced in R2012a

# geoshow

Display map latitude and longitude data

# **Syntax**

```
geoshow(lat,lon)
geoshow(S)

geoshow(lat,lon,Z)
geoshow(Z,R)

geoshow(lat,lon,I)
geoshow(lat,lon,X,cmap)
geoshow(I,R)
geoshow(X,cmap,R)

geoshow(filename)

geoshow(____,Name,Value)
geoshow(ax,____)
h = geoshow(____)
```

# **Description**

geoshow(lat,lon) projects and displays the latitude and longitude vectors lat and lon using the projection stored in the current set of map axes. If there are no current map axes, then lat and lon are projected using a default Plate Carrée projection on a set of regular axes.

**Note** To display data on a set of map axes, create a map using the axesm, worldmap, or usamap functions before calling geoshow.

By default, geoshow displays lat and lon as lines. You can optionally display the vector data as points, multipoints, or polygons by using the DisplayType name-value pair argument.

geoshow(S) displays the vector geographic features stored in S as points, multipoints, lines, or polygons according to the 'Geometry' field of S.

- If S is a geopoint vector, a geoshape vector, or a geostruct (with 'Lat' and 'Lon' coordinate fields), then geoshow projects vertices to map coordinates.
- If S is a mappoint vector, a mapshape vector, or a mapstruct (with 'X' and 'Y' fields), then geoshow plots vertices as (pre-projected) map coordinates and issues a warning.

You can optionally specify symbolization rules using the SymbolSpec name-value pair argument.

geoshow(lat,lon,Z) projects and displays the geolocated data grid, Z. In this syntax, lat and lon are M-by-N latitude-longitude arrays. Z is an M-by-N array of class double. You can optionally display the data as a surface, mesh, texture map, or contour by using the DisplayType name-value pair argument.

geoshow(Z,R) projects and displays a regular data grid, Z, with referencing object R. You can optionally display the data as a surface, mesh, texture map, or contour by using the DisplayType name-value pair argument. If DisplayType is 'texturemap', then geoshow constructs a surface with ZData values set to 0.

```
geoshow(lat,lon,I) and
```

geoshow(lat,lon,X,cmap) projects and displays a geolocated image as a texture map on a zeroelevation surface. The geolocated image I can be a truecolor, grayscale, or binary image. X is an indexed image with colormap cmap. Examples of geolocated images include a color composite from a satellite swath or an image originally referenced to a different coordinate system.

```
geoshow(I,R) and
```

geoshow(X,cmap,R) project and display an image georeferenced to latitude-longitude through the referencing object R. The image is shown as a texture map on a zero-elevation surface.

geoshow(filename) projects and displays data from the file specified according to the type of file format.

geoshow( \_\_\_\_, Name, Value) specifies parameters and corresponding values that modify the type of display or set MATLAB graphics properties. You can use name, value pairs to set:

- Name, Value arguments
- · Any MATLAB Graphics line, patch, and surface properties
- Any Mapping Toolbox contour properties

Parameter names can be abbreviated, and case does not matter.

```
geoshow(ax, ____) sets the parent axes to ax.
h = geoshow(____) returns a handle to a MATLAB graphics object.
```

# **Examples**

#### **Display Regular Data Grid as Texture Map**

Load elevation data and a geographic cells reference object for the Korean peninsula. Create a set of map axes for the Korean peninsula using worldmap.

```
load korea5c
worldmap(korea5c,korea5cR)
```

Display the elevation data as a texture map. Apply a colormap appropriate for elevation data using demcmap.

```
geoshow(korea5c,korea5cR,'DisplayType','texturemap')
demcmap(korea5c)
```

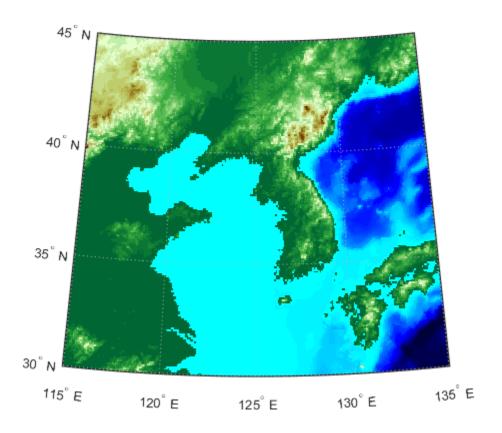

### **Display Polygons on Map Projection**

Import a shapefile containing the coastline coordinates of Africa, Asia, and Europe. Verify the data represents a polygon by querying its Geometry field.

```
coast = shaperead('landareas.shp','UseGeoCoords',true,'RecordNumbers',2);
coast.Geometry
ans =
'Polygon'
```

Display the polygon on a world map. NaN values in coast separate the external continent boundary from the internal pond and lake boundaries.

```
worldmap([-45 80],[-25 195]);
geoshow(coast)
```

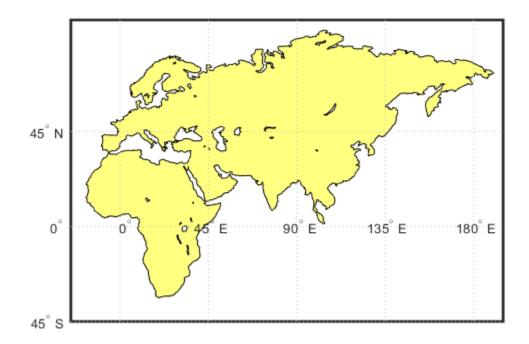

# **Use Symbolspec to Define Face Colors and Set Default Face Colors**

Set up an empty map axes with projection and limits suitable for displaying all 50 states.

```
figure
worldmap('na');
```

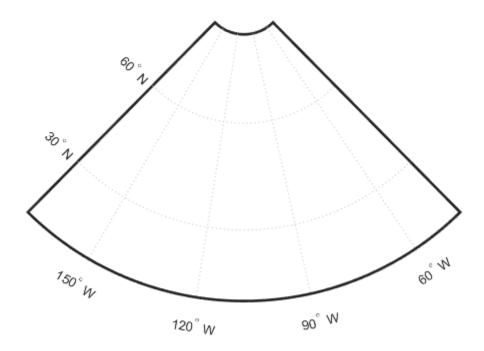

Read USA high resolution data.

```
states = shaperead('usastatehi', 'UseGeoCoords', true);
```

Create a symbolspec that sets the color of Alaska and Hawaii polygons red.

```
symspec = makesymbolspec('Polygon', ...
{'Name', 'Alaska', 'FaceColor', 'red'}, ...
{'Name', 'Hawaii', 'FaceColor', 'red'});
```

Display all the other states, setting the default FaceColor property to blue and the default EdgeColor property to black.

```
geoshow(states, 'SymbolSpec', symspec, ...
'DefaultFaceColor', 'blue', ...
'DefaultEdgeColor', 'black');
```

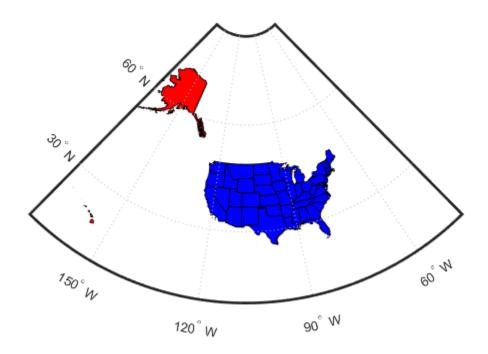

### **Create Map and Display NaNs as Transparent**

Load elevation data and a geographic cells reference object for the Korean peninsula. Insert a band of null values into the elevation data.

```
load korea5c
korea5c(80:100,:) = NaN;
```

Create a set of map axes for the Korean peninsula using worldmap. Then, display the elevation data as a surface with transparent null values.

```
worldmap(korea5c,korea5cR)
geoshow(korea5c,korea5cR,'DisplayType','surface')
demcmap(korea5c)
```

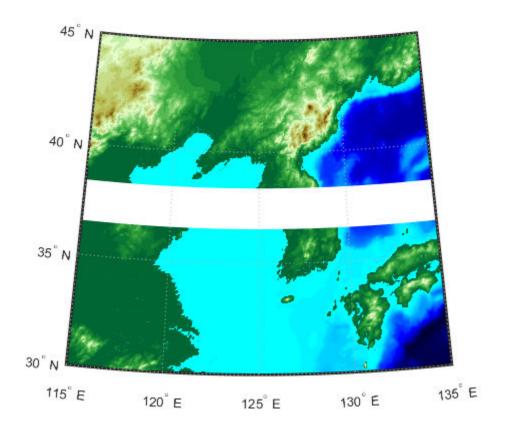

### Display EGM96 Geoid Heights Masking Out Land Areas

Get geoid heights and a geographic postings reference object from the EGM96 geoid model. Then, display the geoid heights as a surface using an Eckert projection. Ensure the surface appears under the land mask by setting the 'CData' name-value pair to the geoid height data and the 'ZData' name-value pair to a matrix of zeros. Display the frame and grid of the map using framem and gridm.

```
[N,R] = egm96geoid;
axesm eckert4
Z = zeros(R.RasterSize);
geoshow(N,R,'DisplayType','surface','CData',N,'ZData',Z)
framem
gridm
```

Create a colorbar and add a text description. Then, mask out all the land.

```
cb = colorbar('southoutside');
cb.Label.String = 'EGM96 Geoid Height in Meters';
geoshow('landareas.shp','FaceColor','black')
```

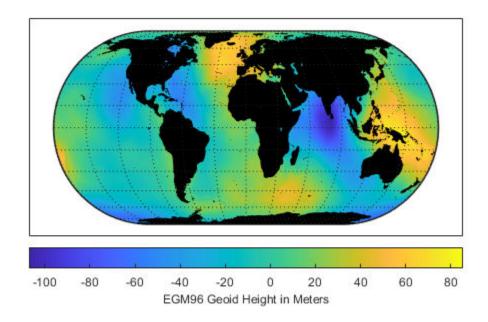

# Display EGM96 Geoid Heights as 3-D Surface

Get geoid heights and a geographic postings reference object from the EGM96 geoid model. Then, display the geoid heights as a surface using an Eckert projection.

```
[N,R] = egm96geoid;
axesm eckert4
geoshow(N,R,'DisplayType','surface')
```

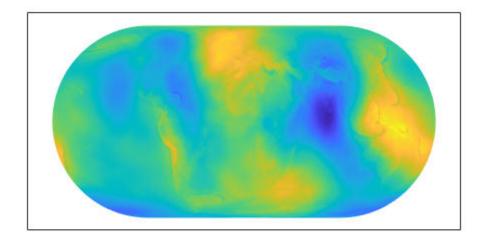

Add light and material. Then, view the map as a 3-D surface.

light
material(0.6\*[1 1 1])
axis normal
view(3)

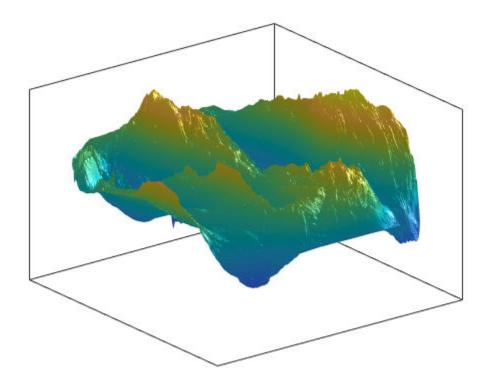

# **Display Moon Albedo Using Plate Carree Projection and Orthographic Projection**

Load the moon albedo image.

load moonalb

Project and display the moon albedo image using a default Plate Carree projection.

figure
geoshow(moonalb, moonalbrefvec)

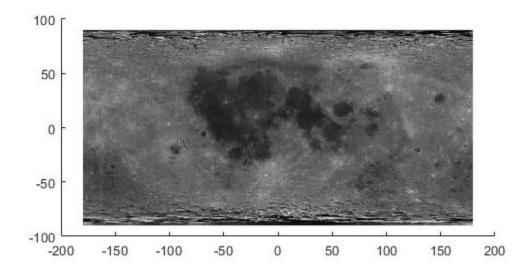

Project and display the moon albedo image as a texture map in an orthographic projection.

```
figure
axesm ortho
geoshow(moonalb,moonalbrefvec,'DisplayType','texturemap')
colormap(gray(256))
axis off
```

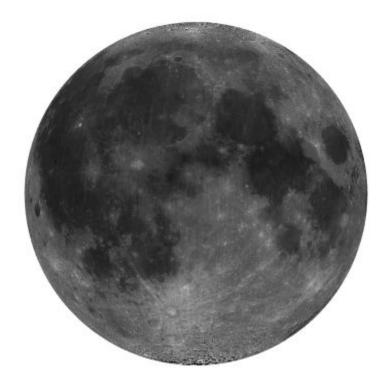

# **Input Arguments**

### lat, lon — Latitude or longitude data

numeric vector | *M*-by-*N* numeric array

Latitude or longitude data, specified as a numeric vector or an *M*-by-*N* numeric matrix.

- lat and lon are vectors when used with the syntax geoshow(lat,lon).
- lat and lon are 2-D arrays when used with the geoshow(lat,lon,Z) syntax, the geoshow(lat,lon,I) syntax, or the geoshow(lat,lon,X,cmap) syntax. If lat and lon are matrices, they represent coordinate arrays or a geolocation array in geographic coordinates, and must be the same size as Z, I, or X. If I is an RGB image, lat and lon must be matrices that match the first two dimensions of the image.

lat and lon may contain embedded NaNs to delimit individual lines or polygon parts.

### S — Geographic features

geographic data structure | dynamic vector

Geographic features, specified as a geographic data structure or dynamic vector.

### Z — Data grid

M-by-N numeric array

Data grid, specified as an *M*-by-*N* numeric array that may contain NaN values. Z is either a georeferenced data grid, or a regular data grid associated with a geographic reference R.

### **R** — Geographic reference

geographic raster reference object | vector | matrix

Geographic reference, specified as one of the following. For more information about referencing vectors and matrices, see "Georeferenced Raster Data".

| Туре                               | Description                                                                                                    |
|------------------------------------|----------------------------------------------------------------------------------------------------|
| Geographic raster reference object | GeographicCellsReference or GeographicPostingsReference geographic raster reference object that relates the subscripts of Z to geographic coordinates. The RasterSize property must be consistent with the size of the data grid, size(Z).                                                                                                    |
|                                    | If R is a GeographicPostingsReference object, then the 'image' and 'texturemap' values of DisplayType are not accepted.                                                                                                    |
| Vector                             | 1-by-3 numeric vector with elements:                                                                                                    |
|                                    | [cells/degree northern_latitude_limit western_longitude_limit western_longitude_limit western_limit western_limit wester |
| Matrix                             | 3-by-2 numeric matrix that transforms raster row and column indices to or from geographic coordinates according to:                                                                                                    |
|                                    | [lon lat] = [row col 1] * R                                                                                                    |
|                                    | R defines a (non-rotational, non-skewed) relationship in which each column of the data grid falls along a meridian and each row falls along a parallel. Nearest-neighbor interpolation is used by default. NaN is returned for points outside the grid limits or for which lat or lon contain NaN. All angles are in units of degrees.                                                                                                    |

### I — Truecolor, grayscale, or binary image

*M*-by-*N*-by-3 array | *M*-by-*N* array

Truecolor, grayscale, or binary image, specified as an M-by-N-by-3 array for truecolor images, or an M-by-N array for grayscale or binary images. lat and lon must be M-by-N arrays. If specified, 'DisplayType' must be set to 'image'.

#### X — Indexed image

*M*-by-*N* array

Indexed image with color map defined by cmap, specified as an M-by-N array. lat and lon must be M-by-N arrays. If specified, 'DisplayType' must be set to 'image'.

### cmap — Color map

*c*-by-3 matrix

Color map of indexed image X, specified as an c-by-3 numeric matrix. There are c colors in the color map, each represented by a red, green, and blue pixel value.

### filename — File name

character vector | string scalar

File name, specified as a string scalar or character vector. **geoshow** automatically sets the <code>DisplayType</code> parameter according to the format of the data.

| Format                          | DisplayType                                 |
|---------------------------------|---------------------------------------------|
| Shape file                      | 'point', 'multipoint', 'line', or 'polygon' |
| GeoTIFF                         | 'image'                                     |
| TIFF/JPEG/PNG with a world file | 'image'                                     |
| ARC ASCII GRID                  | 'surface' (can be overridden)               |
| SDTS raster                     | 'surface' (can be overridden)               |

Data Types: char | string

### ax — Parent axes

axes object

Parent axes, specified as an axes object.

### **Name-Value Pair Arguments**

Specify optional comma-separated pairs of Name, Value arguments. Name is the argument name and Value is the corresponding value. Name must appear inside quotes. You can specify several name and value pair arguments in any order as Name1, Value1, . . . , NameN, ValueN.

Example: 'DisplayType', 'point'

### **SymbolSpec — Symbolization rules**

structure

Symbolization rules to be used for displaying vector data, specified as the comma-separated pair consisting of 'SymbolSpec' and a structure returned by makesymbolspec. It is used only for vector data stored in geographic data structures. In cases where both SymbolSpec and one or more graphics properties are specified, the graphics properties override any settings in the symbolspec structure.

To change the default symbolization rule for a Name, Value pair in the SymbolSpec structure, prefix the word 'Default' to the graphics property name.

### DisplayType — Display type

```
'point'|'multipoint'|'line'|'polygon'|'image'|'surface'|'mesh'|
'texturemap'|'contour'
```

Type of graphic display for the data, specified as the comma-separated pair consisting of 'DisplayType' and one of the following values.

| Data Type | Display Type | Type of Property |
|-----------|--------------|------------------|
| Vector    | 'point'      | line marker      |
|           | 'multipoint' | line marker      |
|           | 'line'       | line             |
|           | 'polygon'    | patch            |
| Image     | 'image'      | surface          |

| Data Type | Display Type | Type of Property |
|-----------|--------------|------------------|
| Grid      | 'surface'    | surface          |
|           | 'mesh'       | surface          |
|           | 'texturemap' | surface          |
|           | 'contour'    | contour          |

Valid values of DisplayType depend on the format of the map data. For example, if the map data is a geolocated image or georeferenced image, then the only valid value of DisplayType is 'image'. Different display types support different geographic data class types:

| Display Type | Supported Class Types              |  |
|--------------|------------------------------------|--|
| Image        | logical, uint8, uint16, and double |  |
| Surface      | single and double                  |  |
| Texture map  | All numeric types and logical      |  |

# **Output Arguments**

#### h — Parent axes

handle object | modified patch object

Parent axes, returned as a handle to a MATLAB graphics object or, in the case of polygons, a modified patch object. If a geostruct or shapefile name is input, geoshow returns the handle to an hggroup object with one child per feature in the geostruct or shapefile, excluding any features that are completely trimmed away. In the case of a polygon geostruct or shapefile, each child is a modified patch object; otherwise it is a line object.

### Tips

- When calling shaperead to read files that contain coordinates in latitude and longitude, be sure
  to specify the shaperead argument pair 'UseGeoCoords', true. If you do not include this
  argument, shaperead will create a mapstruct, with coordinate fields labelled X and Y instead of
  Lon and Lat. In such cases, geoshow assumes that the geostruct is in fact a mapstruct containing
  projected coordinates, warns, and calls mapshow to display the geostruct data without projecting
  it.
- If you do not want geoshow to draw on top of an existing map, create a new figure or subplot before calling it.
- When you display vector data in a map axes using geoshow, you should not subsequently change the map projection using setm. You can, however, change the projection with setm for raster data. For more information, see "Change Map Projections Using geoshow".
- If you display a polygon, do not set 'EdgeColor' to either 'flat' or 'interp'. This combination may result in a warning.
- When projecting data onto a map axes, geoshow uses the projection stored with the map axes.
   When displaying on a regular axes, it constructs a default Plate Carrée projection with a scale factor of 180/pi, enabling direct readout of coordinates in degrees.
- geoshow can generally be substituted for displaym. However, there are limitations where display of specific objects is concerned. See the remarks under updategeostruct for further information.

- When you display raster data in a map using geoshow, columns near the eastern or western edge may fail to display. This is seldom noticeable, except when the raster is very coarse relative to the displayed area. To include additional columns in the display, it might help to:
  - Resize the grid to a finer mesh.
  - · Make sure the cell boundaries and map limits align.
  - Expand the map limits.

### See Also

### **Functions**

axesm | makesymbolspec | mapshow | mapview | updategeostruct

### **Objects**

GeographicCellsReference | GeographicPostingsReference

### **Topics**

"Create and Display Polygons"

### Introduced before R2006a

# map.geotiff.RPCCoefficientTag

Create a Rational Polynomial Coefficients Tag object

# **Syntax**

```
rpctag = map.geotiff.RPCCoefficientTag
rpctag = map.geotiff.RPCCoefficientTag(tiffTagValue)
```

# Description

```
rpctag = map.geotiff.RPCCoefficientTag creates a default RPCCoefficientTag object.
```

rpctag = map.geotiff.RPCCoefficientTag(tiffTagValue) creates an
RPCCoefficientTag object and sets the property values to the corresponding values in the 92element vector specified in tiffTagValue.

# **Examples**

### Create RPCCoefficientTag Object with Default Properties

Call the RPCCoefficientTag class constructor with no arguments.

```
rpctag = map.geotiff.RPCCoefficientTag
rpctag =
RPCCoefficientTag with properties:
        BiasErrorInMeters: -1
       RandomErrorInMeters: -1
            LineOffset: 0
           SampleOffset: 0
     GeodeticLatitudeOffset: 0
     GeodeticLongitudeOffset: 0
       GeodeticHeightOffset: 0
             LineScale: 1
            SampleScale: 1
      GeodeticLatitudeScale: 1
     GeodeticLongitudeScale: 1
       GeodeticHeightScale: 1
```

#### Write Raw RPC Coefficient Metadata to GeoTIFF File

This example shows how to write RPC coefficient metadata to a TIFF file. In a real workflow, you would create the RPC coefficient metadata according to the TIFF extension specification. This

example does not show the specifics of how to create valid RPC metadata. To simulate raw RPC metadata, the example creates a sample TIFF file with RPC metadata and then uses imfinfo to read this RPC metadata in raw, unprocessed form from the file. The example then writes this raw RPC metadata to a file using the geotiffwrite function.

#### **Create Raw RPC Coefficient Metadata**

To simulate raw RPC metadata, create a simple test file and write some RPC metadata to the file. For this test file, create a toy image and a referencing object associated with the image.

```
myimage = zeros(180,360);
latlim = [-90 90];
lonlim = [-180 180];
R = georefcells(latlim,lonlim,size(myimage));
```

Create an RPCCoefficientTag metadata object and set some of the fields. The toolbox uses the RPCCoefficientTag object to represent RPC metadata in human readable form.

```
rpctag = map.geotiff.RPCCoefficientTag;
rpctag.LineOffset = 1;
rpctag.SampleOffset = 1;
rpctag.LineScale = 2;
rpctag.SampleScale = 2;
rpctag.GeodeticHeightScale = 500;
```

Write the image, the associated referencing object, and the RPCCoefficientTag object to a file.

```
geotiffwrite('myfile', myimage, R, 'RPCCoefficientTag', rpctag)
```

### **Read Raw RPC Coefficient Metadata**

Read the RPC coefficient metadata from the test file using the imfinfo function. When it encounters unfamiliar metadata, imfinfo returns the data, unprocessed, in the UnknownTags field. Note how the UnknownTags field contains an array of 92 doubles. This is the raw RPC coefficient metadata, read from the file in unprocessed form.

### Write Raw RPC Metadata to a File

Write the raw RPC metadata to a file. First, extract the RPC coefficient metadata from the info structure.

```
value = info.UnknownTags.Value;
```

Then, construct an RPCCoefficientTag object, passing the raw RPC metadata (array of 92 doubles) as an argument.

```
rpcdata = map.geotiff.RPCCoefficientTag(value)
rpcdata =
   RPCCoefficientTag with properties:
```

```
BiasErrorInMeters: -1
    RandomErrorInMeters: -1
         LineOffset: 1
        SampleOffset: 1
   GeodeticLatitudeOffset: 0
  GeodeticLongitudeOffset: 0
    GeodeticHeightOffset: 0
         LineScale: 2
        SampleScale: 2
   GeodeticLatitudeScale: 1
   GeodeticLongitudeScale: 1
    GeodeticHeightScale: 500
```

Pass the RPCCoefficientTag object to the <code>geotiffwrite</code> function and write the RPC metadata to a file.

```
geotiffwrite('myfile2',myimage,R,'RPCCoefficientTag',rpcdata)
```

To verify that the data was written to the file, read the RPC metadata from the TIFF file using geotiffinfo. Compare the returned RPC metadata with the metadata written to the test file.

```
ginfo = geotiffinfo('myfile2');
ginfo.GeoTIFFTags.RPCCoefficientTag
 RPCCoefficientTag with properties:
         BiasErrorInMeters: -1
       RandomErrorInMeters: -1
            LineOffset: 1
           SampleOffset: 1
      GeodeticLatitudeOffset: 0
     GeodeticLongitudeOffset: 0
       GeodeticHeightOffset: 0
             LineScale: 2
            SampleScale: 2
      GeodeticLatitudeScale: 1
      GeodeticLongitudeScale: 1
       GeodeticHeightScale: 500
```

# **Input Arguments**

### tiffTagValue — Value of RPCCoefficientTag properties

92-element vector

Value of RPCCoefficientTag properties, specified as a 92-element vector.

Data Types: double

# **See Also**

 ${\tt RPCCoefficientTag} \mid {\tt Tiff} \mid {\tt geotiffinfo} \mid {\tt geotiffwrite}$ 

Introduced in R2015b

# geotiff2mstruct

Convert GeoTIFF information to map projection structure

# **Syntax**

```
mstruct = geotiff2mstruct(proj)
```

# **Description**

mstruct = geotiff2mstruct(proj) converts the GeoTIFF projection structure, proj, to the
map projection structure, mstruct. The unit of length of the mstruct projection is meter.

The GeoTIFF projection structure, proj, must reference a projected coordinate system, as indicated by a value of 'ModelTypeProjected' in the ModelType field. If ModelType has the value 'ModelTypeGeographic' then it doesn't make sense to convert to a map projection structure and an error is issued.

# **Examples**

```
% Compare inverse transform of points using projinv and minvtran.
% Obtain the projection structure of 'boston.tif'.
proj = geotiffinfo('boston.tif');
% Convert the corner map coordinates to latitude and longitude.
x = proj.CornerCoords.X;
y = proj.CornerCoords.Y;
[latProj, lonProj] = projinv(proj, x, y);
% Obtain the mstruct from the GeoTIFF projection.
mstruct = geotiff2mstruct(proj);
% Convert the units of x and y to meter to match projection units.
x = unitsratio('meter','sf') * x;
y = unitsratio('meter','sf') * y;
% Convert the corner map coordinates to latitude and longitude.
[latMstruct, lonMstruct] = minvtran(mstruct, x, y);
% Verify the values are within a tolerance of each other.
abs(latProj - latMstruct) <= 1e-7
abs(lonProj - lonMstruct) <= 1e-7</pre>
ans =
     1
           1
                 1
                       1
ans =
           1
     1
                 1
                       1
```

### See Also

axesm | defaultm | geotiffinfo | projfwd | projinv | projlist

# **Introduced before R2006a**

# geotiffinfo

Information about GeoTIFF file

# **Syntax**

```
info = geotiffinfo(filename)
info = geotiffinfo(url)
```

# **Description**

info = geotiffinfo(filename) returns a structure whose fields contain image properties and cartographic information about a GeoTIFF file.

info = geotiffinfo(url) reads the GeoTIFF image from a URL.

# **Examples**

#### **Return Information about Geotiff File**

```
info = geotiffinfo('boston.tif')
info = struct with fields:
          Filename: 'B:\matlab\toolbox\map\mapdata\boston.tif'
FileModDate: '13-May-2011 22:28:45'
  FileSize: 38729900
                Format: 'tif'
        FormatVersion: []
                Height: 2881
                 Width: 4481
              BitDepth: 8
             ColorType: 'truecolor'
             ModelType: 'ModelTypeProjected'
                   PCS: 'NAD83 / Massachusetts Mainland'
           Projection: 'SPCS83 Massachusetts Mainland zone (meters)'
                MapSys: 'STATE PLANE 83'
                  Zone: 2001
         CTProjection: 'CT LambertConfConic 2SP'
              ProjParm: [7x1 double]
           ProiParmId: {7x1 cell}
                   GCS: 'NAD83'
                 Datum: 'North American Datum 1983'
             Ellipsoid: 'GRS 1980'
             SemiMajor: 6378137
             SemiMinor: 6.3568e+06
                    PM: 'Greenwich'
    PMLongToGreenwich: 0
             UOMLength: 'US survey foot'
    UOMLengthInMeters: 0.3048
              UOMAngle: 'degree'
    UOMAngleInDegrees: 1
             TiePoints: [1x1 struct]
```

PixelScale: [3x1 double]
SpatialRef: [1x1 map.raster

SpatialRef: [1x1 map.rasterref.MapCellsReference]

RefMatrix: [3x2 double]
BoundingBox: [2x2 double]
CornerCoords: [1x1 struct]
GeoTIFFCodes: [1x1 struct]
GeoTIFFTags: [1x1 struct]
ImageDescription: '"GeoEye"'

# Input Arguments

#### filename — Name of GeoTIFF file

character vector

Name of the GeoTIFF file, specified as a character vector. Include the folder name in filename or place the file in the current folder or in a folder on the MATLAB path. If the named file includes the extension .TIF or .TIFF (either upper- or lowercase), you can omit the extension from filename.

If the named file contains multiple GeoTIFF images, info is a structure array with one element for each image in the file. For example, info(3) would contain information about the third image in the file. If multiple images exist in the file, it is assumed that each image has the same cartographic information and image width and height.

#### url - Internet URL

character vector

Internet URL, specified as a character vector. The URL must include the protocol type (e.g., "http://").

# **Output Arguments**

# $info-Image\ properties\ and\ cartographic\ information\ about\ a\ GeoTIFF\ file$

structure

Image properties and cartographic information about a GeoTIFF file, returned as a structure containing the following fields.

| Field         | Description                                                                                                    |
|---------------|----------------------------------------------------------------------------------------------------|
| Filename      | Name of the file or URL                                                                                                    |
| FileModDate   | Modification date of the file                                                                                                  |
| FileSize      | Integer indicating the size of the file in bytes.                                                                              |
| Format        | File format (always 'tiff')                                                                                                    |
| FormatVersion | File format version                                                                                                    |
| Height        | Integer indicating the height of the image in pixels                                                                           |
| Width         | Integer indicating the width of the image in pixels                                                                            |
| BitDepth      | Integer indicating the number of bits per pixel                                                                                |
| ColorType     | Type of image: 'truecolor' for a true-color (RGB) image, 'grayscale' for a grayscale image, or 'indexed' for an indexed image. |

| Field             | Description                                                                                                    |  |
|-------------------|----------------------------------------------------------------------------------------------------|--|
| ModelType         | Type of coordinate system used to georeference the image: 'ModelTypeProjected', 'ModelTypeGeographic', 'ModelTypeGeocentric', or ''.                                                                 |  |
| PCS               | Projected coordinate system                                                                                                    |  |
| Projection        | EPSG identifier for the underlying projection method                                                                                                    |  |
| MapSys            | Map system, if applicable: 'STATE_PLANE_27', 'STATE_PLANE_83', 'UTM_NORTH', 'UTM_SOUTH', or ''                                                                                                    |  |
| Zone              | $\mbox{\tt double}$ indicating the UTM or State Plane Zone number, empty ([]) if not applicable or unknown                                                                                           |  |
| CTProjection      | GeoTIFF identifier for the underlying projection method                                                                                                    |  |
| ProjParm          | N-by-1 double vector containing projection parameter values. The identity of each element is specified by the corresponding element of ProjParmId. Lengths are in meters, angles in decimal degrees. |  |
| ProjParmId        | N-by-1 cell array listing the projection parameter identifier for each corresponding numerical element of ProjParm:                                                                                  |  |
|                   | • 'ProjNatOriginLatGeoKey'                                                                                                    |  |
|                   | <ul><li>'ProjNatOriginLongGeoKey'</li></ul>                                                                                                    |  |
|                   | • 'ProjFalseEastingGeoKey'                                                                                                    |  |
|                   | • 'ProjFalseNorthingGeoKey'                                                                                                    |  |
|                   | • 'ProjFalseOriginLatGeoKey'                                                                                                    |  |
|                   | • 'ProjFalseOriginLongGeoKey'                                                                                                    |  |
|                   | <ul><li>'ProjCenterLatGeoKey'</li></ul>                                                                                                    |  |
|                   | • 'ProjCenterLongGeoKey'                                                                                                    |  |
|                   | • 'ProjAzimuthAngleGeoKey'                                                                                                    |  |
|                   | <ul> <li>'ProjRectifiedGridAngleGeoKey'</li> </ul>                                                                                                    |  |
|                   | <ul> <li>'ProjScaleAtNatOriginGeoKey'</li> </ul>                                                                                                    |  |
|                   | • 'ProjStdParallel1GeoKey'                                                                                                    |  |
|                   | <ul> <li>'ProjStdParallel2GeoKey'</li> </ul>                                                                                                    |  |
| GCS               | Geographic coordinate system                                                                                                    |  |
| Datum             | Projection datum type, such as 'North American Datum 1927' or 'North American Datum 1983'                                                                                                    |  |
| Ellipsoid         | Ellipsoid name as defined by the ellipsoid.csv EPSG file                                                                                                    |  |
| SemiMajor         | double indicating the length of the semimajor axis of the ellipsoid, in meters                                                                                                    |  |
| SemiMinor         | double indicating the length of the semiminor axis of the ellipsoid, in meters                                                                                                    |  |
| PM                | Prime meridian location, for example, 'Greenwich' or 'Paris'                                                                                                    |  |
| PmLongToGreenwich | double indicating the decimal degrees of longitude between this prime meridian and Greenwich. Prime meridians to the west of Greenwich are negative.                                                 |  |

| Field             | Description                                                                                                    |                                                                                                    |  |
|-------------------|----------------------------------------------------------------------------------------------------|----------------------------------------------------------------------------------------------------|--|
|                   |                                                                                                    |                                                                                                    |  |
| UOMLength         | Units of length used in the projected coordinate system                                                                                                    |                                                                                                    |  |
| UOMLengthInMeters | double defining the UOMLength unit in meters.                                                                                                    |                                                                                                    |  |
| UOMAngle          | Angular units used for geographic coordinates                                                                                                    |                                                                                                    |  |
| UOMAngleInDegrees | double defining the UOMAngle unit                                                                                                    | <u> </u>                                                                                                    |  |
| TiePoints         | Structure containing the image tiepoints. The structure contains these fields:                                                                                                    |                                                                                                    |  |
|                   | Field Name Description                                                                                                    |                                                                                                    |  |
|                   | ImagePoints                                                                                                    | Structure containing row and column coordinates of each image tiepoint. The ImagePoints structure contains these fields: |  |
|                   |                                                                                                    | Row — double array of size 1-by- $N$                                                                                     |  |
|                   |                                                                                                    | • Col — double array of size 1-by- $N$                                                                                   |  |
|                   | WorldPoints                                                                                                    | Structure containing the x and y world coordinates of the tiepoints. The WorldPoints structure contains these fields:    |  |
|                   |                                                                                                    | <ul> <li>X — double array of size 1-by-N</li> <li>Y — double array of size 1-by-N</li> </ul>                             |  |
| PixelScale        | 3-by-1 double array that specifies t                                                                                                    | , , , , , , , , , , , , , , , , , , ,                                                                                    |  |
| SpatialRef        | Value depends on the value of the ModelType field:                                                                                                    |                                                                                                    |  |
|                   | <ul> <li>'ModelTypeProjected' — SpatialRef is a map raster reference<br/>object.</li> </ul>                                                                                            |                                                                                                    |  |
|                   | <ul> <li>'ModelTypeGeographic' — SpatialRef is a geographic raster<br/>reference object, unless the geometric transformation is affine, in which<br/>case it is '' (empty).</li> </ul> |                                                                                                    |  |
|                   | <ul> <li>'ModelTypeGeocentric' — SpatialRef is '' (empty).</li> </ul>                                                                                                    |                                                                                                    |  |
|                   | • '' (empty) — geotiffinfo issues a warning and SpatialRef is a map raster reference object.                                                                                           |                                                                                                    |  |
|                   | If the spatial referencing is ambiguous SpatialRef is '' (empty).                                                                                                    | ously defined by the GeoTIFF file, then                                                                                  |  |
| RefMatrix         | 3-by-2 double referencing matrix the GeoTIFF file. Otherwise it is emp                                                                                                    | nat must be unambiguously defined by pty ([]).                                                                           |  |
| BoundingBox       | 2-by-2 double array that specifies t (row 2) values for each dimension of                                                                                                    | he minimum (row 1) and maximum f the image data in the GeoTIFF file.                                                     |  |

### **Field Description** CornerCoords Structure with six fields that contains coordinates of the outer corners of the GeoTIFF image. Each field is a 1-by-4 double array, or empty ([]) if unknown. The arrays contain the coordinates of the outer corners of the corner pixels, starting from the (1,1) corner and proceeding clockwise: **Field Description** Χ Easting coordinates in the projected coordinate system. X equals Lon (below) if Model Type is 'ModelTypeGeographic' Υ Northing coordinates in the projected coordinate system. Y equals Lat (below) if Model Type is 'ModelTypeGeographic' Row Row coordinates of the corner. Col Column coordinates of the corner. Lat Latitudes of the corner. Lon Longitudes of the corner. GeoTIFFCodes Structure containing raw numeric values for those GeoTIFF fields that are encoded numerically in the file. These raw values, converted to a character vectors elsewhere in the info structure, are provided here for reference. Model PCS GCS **UOMLength UOMAngle** Datum PM Ellipsoid ProjCode Projection

Each is scalar, except for ProjParmId, which is a column vector.

CTProjection ProjParmId MapSys

| Field            | Description                                                                                                    |                                              |  |
|------------------|----------------------------------------------------------------------------------------------------|----------------------------------------------|--|
| GeoTIFFTags      | Structure containing field names that match the GeoTIFF tags in the file. At least one GeoTIFF tag must be present in the file or an error is issued. The following fields may be included: |                                              |  |
|                  | Field                                                                                                    | Value                                        |  |
|                  | ModelPixelScaleTag                                                                                                    | 1-by-3 double                                |  |
|                  | ModelTiepointTag                                                                                                    | 1-by-6 double                                |  |
|                  | ModelTransformationTag                                                                                                    | 1-by-16 double                               |  |
|                  | GeoKeyDirectoryTag                                                                                                    | scalar structure                             |  |
|                  | GeoAsciiParamsTag                                                                                                    | character vector                             |  |
|                  | GeoDoubleParamsTag                                                                                                    | 1-by-N double                                |  |
|                  | RPCCoefficientTag                                                                                                    | scalar RPCCoefficientTag                     |  |
|                  | The GeoKeyDirectoryTag contains field names that match the names of the "GeoKeys". For more information about the "GeoKeys" refer to the GeoTIFF specification.                             |                                              |  |
|                  | The RPCCoefficientTag contains properties with names corresponding to the tag elements listed in the RPCs in GeoTIFF technical note at: http://geotiff.maptools.org/rpc_prop.html           |                                              |  |
| ImageDescription | Description of the image. If no description of the image.                                                                                                    | iption is included in the file, the field is |  |

# See Also

RPCCoefficientTag | geotiffwrite | projfwd | projinv | readgeoraster

### **Introduced before R2006a**

# geotiffread

(Not recommended) Read GeoTIFF file

**Note** geotiffread is not recommended, except when reading a GeoTIFF file from a URL or when reading multiple images from the same file. In other situations, use readgeoraster instead. For more information, see "Compatibility Considerations".

### Syntax

```
[A,R] = geotiffread(filename)
[X,cmap,R] = geotiffread(filename)
[A,refmat,bbox] = geotiffread(filename)
[X,cmap,refmat,bbox] = geotiffread(filename)
[___] = geotiffread(url)
[___] = geotiffread(___,idx)
```

# **Description**

[A,R] = geotiffread(filename) reads a georeferenced grayscale, RGB, or multispectral image or data grid from the GeoTIFF file specified by filename into A and creates a spatial referencing object, R.

[X,cmap,R] = geotiffread(filename) reads an indexed image into X and the associated colormap into cmap, and creates a spatial referencing object, R.

[A,refmat,bbox] = geotiffread(filename) reads a georeferenced grayscale, RGB, or multispectral image or data grid into A, the corresponding referencing matrix into refmat, and the bounding box into bbox.

[X,cmap,refmat,bbox] = geotiffread(filename) reads an indexed image into X, the associated colormap into cmap, the referencing matrix into refmat, and the bounding box into bbox. The referencing matrix must be unambiguously defined by the GeoTIFF file, otherwise it and the bounding box are returned empty.

```
[ ___ ] = geotiffread(url) reads the GeoTIFF image from a URL.
[ ] = geotiffread( ,idx) reads one image from a multi-image GeoTIFF file or URL.
```

# **Examples**

### Read and Display the Boston GeoTIFF Image

```
[boston,R] = geotiffread('boston.tif');
figure
mapshow(boston,R);
axis image off
```

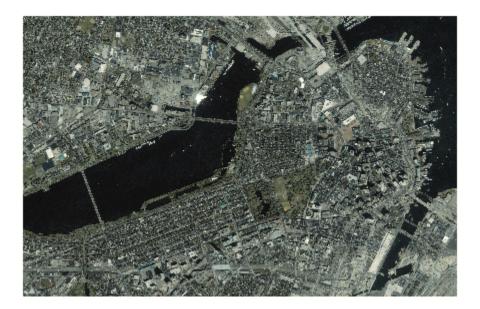

boston.tif copyright © GeoEye™, all rights reserved.

### **Input Arguments**

#### filename — Name of GeoTIFF file

character vector | string scalar

Name of the GeoTIFF file, specified as a string scalar or character vector. Include the folder name in filename or place the file in the current folder or in a folder on the MATLAB path. If the named file includes the extension .TIF or .TIFF (either upper- or lowercase), you can omit the extension from filename.

### idx — Index of image in GeoTIFF file

1 (default) | positive integer

Index of image in GeoTIFF file, specified as a positive integer. For example, if idx is 3, geotiffread reads the third image in the file. By default, idx indexes to the first image in the file.

### url - Internet URL

character vector | scalar string

Internet URL, specified as a string scalar or character vector. The URL must include the protocol type (e.g., "https://").

# **Output Arguments**

### A — Georeferenced image or data grid

*M*-by-*N* numeric matrix | *M*-by-*N*-by-*P* numeric array

Georeferenced image or data grid, returned as one of the following:

• An *M*-by-*N* numeric matrix when the file contains a grayscale image or data grid

• An *M*-by-*N*-by-*P* numeric array when the file contains a color image, multispectral image, hyperspectral image, or data grid

The class of A depends on the storage class of the pixel data in the file, which is related to the BitsPerSample property as returned by the imfinfo function.

### R — Spatial referencing object

geographic raster reference object | map raster reference object

Spatial referencing object, returned as one of the following.

- A geographic raster reference object of type GeographicCellsReference or GeographicPostingsReference. This object is returned when the image or data grid is referenced to a geographic coordinate system.
- A map raster reference object of type MapCellsReference or MapPostingsReference. This object is returned when the image or data grid is referenced to a projected coordinate system.

### X — Indexed image

M-by-N numeric matrix

Indexed image, returned as an *M*-by-*N* numeric matrix.

### cmap — Color map

c-by-3 numeric matrix

Color map associated with indexed image X, specified as an c-by-3 numeric matrix. There are c colors in the color map, each represented by a red, green, and blue pixel value. Colormap values are rescaled into the range [0,1].

### refmat — Referencing matrix

```
3-by-2 numeric matrix | []
```

Referencing matrix, returned as 3-by-2 numeric matrix that transforms raster row and column indices to or from geographic coordinates according to:

```
[lon lat] = [row col 1] * refmat
```

refmat defines a (non-rotational, non-skewed) relationship in which each column of the data grid falls along a meridian and each row falls along a parallel. refmat must be unambiguously defined by the GeoTIFF file, otherwise it and the bounding box, bbox, are returned empty.

Data Types: double

### bbox — Bounding box

2-by-2 numeric matrix | []

Bounding box, returned as a 2-by-2 numeric matrix that specifies the minimum (row 1) and maximum (row 2) values for each dimension of the image data in the GeoTIFF file. bbox is returned empty if refmat is ambiguously defined by the GeoTIFF file.

Data Types: double

### **Tips**

• geotiffread imports pixel data using the TIFF-reading capabilities of the MATLAB function imread and likewise shares any limitations of imread. Consult the imread documentation for information on TIFF image support.

# **Compatibility Considerations**

### geotiffread is not recommended

Not recommended starting in R2020a

geotiffread is not recommended, except when reading a GeoTIFF file from a URL or when reading
multiple images from the same file. In other situations, use readgeoraster instead. There are no
plans to remove geotiffread.

Unlike geotiffread, which returns a referencing matrix in some cases, the readgeoraster function returns a raster reference object. Reference objects have several advantages over referencing matrices.

- Unlike referencing matrices, reference objects have properties that document the size of the associated raster, its limits, and the direction of its rows and columns. For examples of reference object properties, see GeographicCellsReference and MapPostingsReference.
- You can manipulate the limits of rasters associated with reference objects using the **geocrop** or mapcrop functions.
- You can manipulate the size and resolution of rasters associated with reference objects using the georesize or mapresize functions.

This table shows some typical usages of geotiffread and how to update your code to use readgeoraster instead. Unlike geotiffread, the readgeoraster function requires you to specify a file extension. For example, use [Z,R] = readgeoraster('boston.tif').

| Not Recommended                                     | Recommended                                                                                                    |
|-----------------------------------------------------|----------------------------------------------------------------------------------------------------|
| <pre>[A,R] = geotiffread(filename);</pre>           | <pre>[A,R] = readgeoraster(filename);</pre>                                                                                 |
| <pre>[X,cmap,R] = geotiffread(filename);</pre>      | <pre>[X,R,cmap] = readgeoraster(filename);</pre>                                                                            |
| <pre>[A,refmat,bbox] = geotiffread(filename);</pre> | <pre>[A,R] = readgeoraster(filename); xlimits = R.XWorldLimits; ylimits = R.YWorldLimits; bbox = [xlimits' ylimits'];</pre> |

### See Also

geoshow | geotiffinfo | geotiffwrite | imread | mapshow | readgeoraster

#### Introduced before R2006a

# geotiffwrite

Write GeoTIFF file

# **Syntax**

```
geotiffwrite(filename,A,R)
geotiffwrite(filename,X,cmap,R)
geotiffwrite( ,Name,Value)
```

# **Description**

geotiffwrite(filename,A,R) writes a georeferenced image or data grid, A, spatially referenced
by R, into an output file, filename.

geotiffwrite(filename, X, cmap, R) writes the indexed image in X and its associated colormap, cmap, to filename. X is spatially referenced by R.

geotiffwrite(\_\_\_\_, Name, Value) writes an image or data grid with one or more Name, Value pair arguments that control various characteristics of the output file.

# **Examples**

### Write Image from JPEG File to GeoTIFF File

```
Read JPEG image from file.
```

```
basename = 'boston_ovr';
imagefile = [basename '.jpg'];
RGB = imread(imagefile);
```

Derive world file name from image file name, read the world file, and construct a spatial referencing object.

```
worldfile = getworldfilename(imagefile);
R = worldfileread(worldfile, 'geographic', size(RGB));
```

Write image data and referencing data to GeoTIFF file.

```
filename = [basename '.tif'];
geotiffwrite(filename, RGB, R)
```

Construct an empty map axes and display the map.

```
figure
usamap(RGB, R)
geoshow(filename)
```

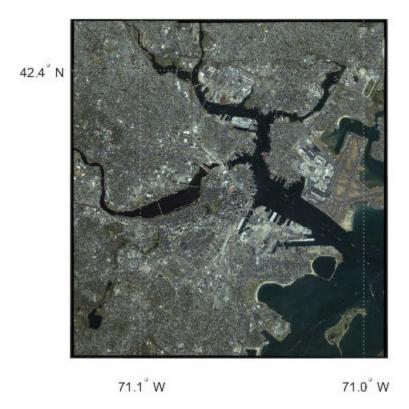

### Convert Classic TIFF to Tiled BigTIFF

Convert a georeferenced classic TIFF file to a tiled BigTIFF file by extracting information from the classic TIFF file. First, import a classic TIFF image of Boston and a map cells reference object. Get metadata from the file using geotiffinfo.

```
infilename = 'boston.tif';
[A,R] = readgeoraster(infilename);
info = geotiffinfo(infilename);
```

Specify tags to include in the tiled BigTIFF file. To do this, extract the GeoKey directory tag from the metadata. Then, create tags specifying the length and width of the tiles.

```
geoTags = info.GeoTIFFTags.GeoKeyDirectoryTag;
tiffTags = struct('TileLength',1024,'TileWidth',1024);
```

Write the data to a new GeoTIFF file. Specify the file format as BigTIFF using the 'TiffType' name-value pair. Include tags by specifying the 'GeoKeyDirectoryTag' and 'TiffTags' name-value pairs.

Verify you have written the BigTIFF file by reading the file and querying the tags.

```
biginfo = geotiffinfo(outfilename);
biginfo.GeoTIFFTags.GeoKeyDirectoryTag

ans = struct with fields:
        GTModelTypeGeoKey: 1
        GTRasterTypeGeoKey: 1
        ProjectedCSTypeGeoKey: 26986
            PCSCitationGeoKey: 'State Plane Zone 2001 NAD = 83'
        ProjLinearUnitsGeoKey: 9003

t = Tiff(outfilename);
getTag(t,'TileLength')
ans = 1024
getTag(t,'TileWidth')
ans = 1024
close(t)
```

### Write WMS Image to GeoTIFF File

Read data from WMS server.

```
nasaLayers = wmsfind('nasa', 'SearchField', 'serverurl');
layerName = 'bluemarbleng';
layer = refine(nasaLayers, layerName, 'SearchField', 'layername', ...
    'MatchType', 'exact');
[A, R] = wmsread(layer(1));
Write data to GeoTIFF file.
filename = [layerName '.tif'];
geotiffwrite(filename, A, R)
View data in file.
figure
worldmap world
geoshow(filename)
```

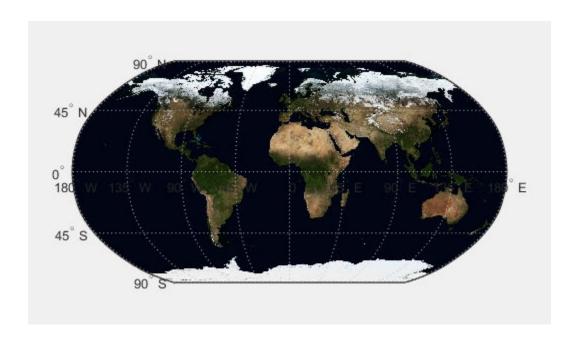

### Write Concord Orthophotos to Single GeoTIFF File

Read the two adjacent orthophotos and combine them.

```
X_west = imread('concord_ortho_w.tif');
X_east = imread('concord_ortho_e.tif');
X = [X west X east];
```

Construct referencing objects for the orthophotos and for their combination.

```
R_west = worldfileread('concord_ortho_w.tfw', 'planar', size(X_west));
R_east = worldfileread('concord_ortho_e.tfw', 'planar', size(X_east));
R = R_west;
R.XLimWorld = [R_west.XLimWorld(1) R_east.XLimWorld(2)];
R.RasterSize = size(X);
```

Write the combined image to a GeoTIFF file. Use the code number, 26986, indicating the PCS\_NAD83\_Massachusetts Projected Coordinate System.

```
coordRefSysCode = 26986;
filename = 'concord_ortho.tif';
geotiffwrite(filename, X, R, 'CoordRefSysCode', coordRefSysCode);
Display the map.
figure
mapshow(filename)
```

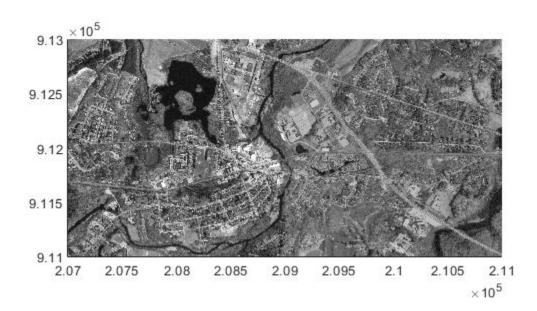

### Write Subset of GeoTIFF File to New GeoTIFF File

Import a GeoTIFF image and map cells reference object for an area around Boston using readgeoraster.

```
[A,RA] = readgeoraster('boston.tif');
```

Crop the data to the limits specified by xlim and ylim using mapcrop.

```
xlimits = [764318 767678];
ylimits = [2951122 2954482];
[B,RB] = mapcrop(A,RA,xlimits,ylimits);
```

Get information about the GeoTIFF image using <code>geotiffinfo</code>. Extract the GeoKey directory tag from the information.

```
info = geotiffinfo('boston.tif');
key = info.GeoTIFFTags.GeoKeyDirectoryTag;
```

Write the cropped data and GeoKey directory tag to a file. Verify the cropped data has been written to a file by displaying it.

```
filename = 'boston_subimage.tif';
geotiffwrite(filename,B,RB,'GeoKeyDirectoryTag',key)
```

figure
mapshow(filename)

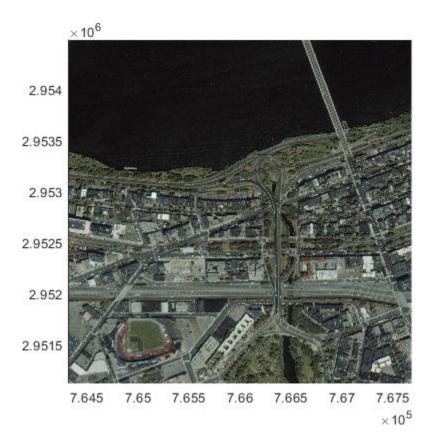

### Write Elevation Data to GeoTIFF File

Write elevation data for an area around South Boulder Peak in Colorado to a GeoTIFF file. First, import the elevation data and a geographic postings reference object.

```
[Z,R] = readgeoraster('n39_w106_3arc_v2.dt1','OutputType','double');
```

Specify GeoKey directory tag information for the GeoTIFF file as a structure. Indicate the data is in a geographic coordinate system by specifying the GTModelTypeGeoKey field as 2. Indicate that the reference object uses postings (rather than cells) by specifying the GTRasterTypeGeoKey field as 2. Indicate the data is referenced to a geographic coordinate reference system by specifying the GeographicTypeGeoKey field as 4326.

```
key.GTModelTypeGeoKey = 2;
key.GTRasterTypeGeoKey = 2;
key.GeographicTypeGeoKey = 4326;
Write the data and GeoKey directory tag to a file.
filename = 'southboulder.tif';
geotiffwrite(filename,Z,R,'GeoKeyDirectoryTag',key)
```

Verify the data has been written to a file by displaying it on a map.

```
usamap([39 40],[-106 -105])
g = geoshow(filename, 'DisplayType', 'mesh');
demcmap(g.CData)
```

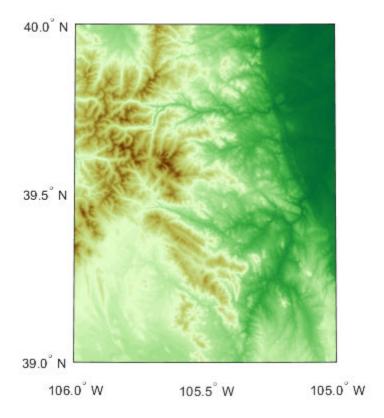

The elevation data used in this example is courtesy of the US Geological Survey.

#### Write TIFF File Containing RPC Metadata

Create a sample TIFF file with RPC metadata. To do this, create an array of zeros and an associated reference object.

```
A = zeros(180,360);
latlim = [-90 90];
lonlim = [-180 180];
RA = georefcells(latlim,lonlim,size(A));
```

Then, create an RPCCoefficientTag metadata object and set some fields with typical values. The RPCCoefficientTag object represents RPC metadata in a readable form.

```
rpctag = map.geotiff.RPCCoefficientTag;
rpctag.LineOffset = 1;
rpctag.SampleOffset = 1;
rpctag.LineScale = 2;
```

```
rpctag.SampleScale = 2;
rpctag.GeodeticHeightScale = 500;
```

Write the image, the associated referencing object, and the RPCCoefficientTag object to a file.

```
geotiffwrite('myfile',A,RA,'RPCCoefficientTag',rpctag)
```

#### Write Raw RPC Coefficient Metadata to GeoTIFF File

This example shows how to write RPC coefficient metadata to a TIFF file. In a real workflow, you would create the RPC coefficient metadata according to the TIFF extension specification. This example does not show the specifics of how to create valid RPC metadata. To simulate raw RPC metadata, the example creates a sample TIFF file with RPC metadata and then uses imfinfo to read this RPC metadata in raw, unprocessed form from the file. The example then writes this raw RPC metadata to a file using the geotiffwrite function.

#### Create Raw RPC Coefficient Metadata

To simulate raw RPC metadata, create a simple test file and write some RPC metadata to the file. For this test file, create a toy image and a referencing object associated with the image.

```
myimage = zeros(180,360);
latlim = [-90 90];
lonlim = [-180 180];
R = georefcells(latlim,lonlim,size(myimage));
```

 $\label{lem:condition} \mbox{Create an RPCCoefficientTag metadata object and set some of the fields. The toolbox uses the RPCCoefficientTag object to represent RPC metadata in human readable form. \\$ 

```
rpctag = map.geotiff.RPCCoefficientTag;
rpctag.LineOffset = 1;
rpctag.SampleOffset = 1;
rpctag.LineScale = 2;
rpctag.SampleScale = 2;
rpctag.GeodeticHeightScale = 500;
```

Write the image, the associated referencing object, and the RPCCoefficientTag object to a file.

```
geotiffwrite('myfile', myimage, R, 'RPCCoefficientTag', rpctag)
```

#### **Read Raw RPC Coefficient Metadata**

Read the RPC coefficient metadata from the test file using the imfinfo function. When it encounters unfamiliar metadata, imfinfo returns the data, unprocessed, in the UnknownTags field. Note how the UnknownTags field contains an array of 92 doubles. This is the raw RPC coefficient metadata, read from the file in unprocessed form.

#### Write Raw RPC Metadata to a File

Write the raw RPC metadata to a file. First, extract the RPC coefficient metadata from the info structure.

```
value = info.UnknownTags.Value;
```

Then, construct an RPCCoefficientTag object, passing the raw RPC metadata (array of 92 doubles) as an argument.

```
rpcdata = map.geotiff.RPCCoefficientTag(value)
RPCCoefficientTag with properties:
        BiasErrorInMeters: -1
       RandomErrorInMeters: -1
            LineOffset: 1
           SampleOffset: 1
     GeodeticLatitudeOffset: 0
     GeodeticLongitudeOffset: 0
       GeodeticHeightOffset: 0
             LineScale: 2
            SampleScale: 2
      GeodeticLatitudeScale: 1
     GeodeticLongitudeScale: 1
       GeodeticHeightScale: 500
```

Pass the RPCCoefficientTag object to the **geotiffwrite** function and write the RPC metadata to a file.

```
geotiffwrite('myfile2',myimage,R,'RPCCoefficientTag',rpcdata)
```

To verify that the data was written to the file, read the RPC metadata from the TIFF file using geotiffinfo. Compare the returned RPC metadata with the metadata written to the test file.

```
ginfo = geotiffinfo('myfile2');
ginfo.GeoTIFFTags.RPCCoefficientTag

ans =
    RPCCoefficientTag with properties:

    BiasErrorInMeters: -1
    RandomErrorInMeters: -1
    LineOffset: 1
    SampleOffset: 1
    GeodeticLatitudeOffset: 0
    GeodeticLongitudeOffset: 0
    LineScale: 2
    SampleScale: 2
    GeodeticLatitudeScale: 1
    GeodeticLongitudeScale: 1
```

### Input Arguments

#### filename — Name and location of output file

character vector | string scalar

Name and location of output file, specified as a string scalar or character vector. If your filename includes an extension, it must be '.tif' or '.TIF'. If the input, A, is at least 160-by-160 in size, the output file is a tiled GeoTIFF file. Otherwise, geotiffwrite organizes the output file as rows-perstrip.

Data Types: char | string

#### A — Georeferenced image or data grid

M-by-N numeric matrix | M-by-N-by-P numeric array

Georeferenced image or data grid, specified as one of the following:

- An M-by-N numeric matrix representing a grayscale image or data grid
- An *M*-by-*N*-by-*P* numeric array representing a color image, multispectral image, hyperspectral image, or data grid

The coordinates of A are geographic and in the 'WGS 84' coordinate system, unless you specify 'GeoKeyDirectoryTag' or 'CoordRefSysCode' and indicate a different coordinate system.

Data Types: double | single | uint8 | uint16 | uint32 | uint64 | int8 | int16 | int32 | int64 | logical

#### R — Spatial referencing information

geographic raster reference object | map raster reference object | referencing matrix | referencing vector

Spatial referencing information, specified as a geographic raster reference object of type GeographicCellsReference or GeographicPostingsReference, a map raster reference object of type MapCellsReference or MapPostingsReference, a referencing matrix, or a referencing vector.

If you are working with image coordinates in a projected coordinate system and R is a map raster reference object or a referencing matrix, specify 'GeoKeyDirectoryTag' or 'CoordRefSysCode' accordingly.

#### X — Indexed image

*M*-by-*N* numeric matrix

Indexed image data, specified as an *M*-by-*N* numeric matrix.

Data Types: uint8 | uint16

#### cmap — Color map

c-by-3 numeric matrix

Color map associated with indexed image X, specified as an c-by-3 numeric matrix. There are c colors in the color map, each represented by a red, green, and blue pixel value.

#### Name-Value Pair Arguments

Specify optional comma-separated pairs of Name, Value arguments. Name is the argument name and Value is the corresponding value. Name must appear inside quotes. You can specify several name and value pair arguments in any order as Name1, Value1, . . . , NameN, ValueN.

Example: 'CoordRefSysCode', 26986

#### CoordRefSysCode — Coordinate reference system code

4326 (default) | positive integer | string scalar | character vector

Coordinate reference system code for the coordinates of the data, specified as the comma-separated pair consisting of 'CoordRefSysCode' and a positive integer, string scalar, or character vector. You can specify coordinates in either a geographic or a projected coordinate system. If you specify the coordinate system with a string scalar or character vector, include the 'EPSG:' prefix. See "Tips" on page 1-545 for a link to the GeoTiff Specification or the EPSG data files (pcs.csv and gcs.csv) for the code numbers.

If you specify both the GeoKeyDirectoryTag and the CoordRefSysCode, the coordinate system code in CoordRefSysCode takes precedence over the coordinate system key found in the GeoKeyDirectoryTag. If one value specifies a geographic coordinate system and the other value specifies a projected coordinate system, you receive an error.

If you do not specify a value for this argument, the default value is 4326, indicating that the coordinates are geographic and in the 'WGS 84' geographic coordinate system.

Example: 26986

Example: 'EPSG: 26986'

#### GeoKeyDirectoryTag — GeoKey directory tag

structure

GeoKey directory tag, specified as the comma-separated pair consisting of 'GeoKeyDirectoryTag' and a structure that specifies the GeoTIFF coordinate reference system and meta-information. The structure contains field names that match the GeoKey names in the GeoTIFF specification. The field names are case insensitive. The structure can be obtained from the GeoTIFF information structure, returned by geotiffinfo, in the field, GeoTIFFTags.GeoKeyDirectoryTag.

if you specify the GTRasterTypeGeoKey field, <code>geotiffwrite</code> ignores it. The value for this GeoKey is derived from R. If you set certain fields of the <code>GeoKeyDirectoryTag</code> to inconsistent settings, you receive an error message. For instance, if R is a geographic raster reference object or a refvec, and you specify a <code>ProjectedCSTypeGeoKey</code> field or you set the <code>GTModelTypeGeoKey</code> field to 1 (projected coordinate system), you receive an error. Likewise, if R is a map raster reference object and you do not specify a <code>ProjectedCSTypeGeoKey</code> field or a <code>CoordRefSysCode</code>, or the <code>GTModelTypeGeoKey</code> field is set to 2 (geographic coordinate system), you receive an error message.

### RPCCoefficientTag — Rational Polynomial Coefficients (RPC) tag

RPCCoefficientTag object

Values for the optional RPC TIFF tag, specified as the comma-separated pair consisting of 'RPCCoefficientTag' and an RPCCoefficientTag object.

### TiffTags — TIFF tags

structure

Values for the TIFF tags in the output file, specified as the comma-separated pair consisting of 'TiffTags' and a structure. The field names of the structure match the TIFF tag names supported by the Tiff class. The field names are case insensitive.

You cannot set most TIFF tags using the structure input.

# TiffTags Exceptions

The function sets several TIFF tags. The field names corresponding to the TIFF tag, their corresponding field values set by the function, their permissible values (if different from the Tiff class), and their data type are noted in the following table.

### **Automatic TIFF Tags**

| Field Name                | Description                                                                                                    |
|---------------------------|----------------------------------------------------------------------------------------------------|
| Compression               | Type of image compression. The default is 'PackBits'. Other permissible values are 'LZW', 'Deflate', and 'none'.                                                                                                    |
|                           | Numeric values, Tiff.Compression.LZW, Tiff.Compression.PackBits, Tiff.Compression.Deflate, or Tiff.Compression.None can also be used.                                                                                                    |
| PhotometricInterpretation | Type of photometric interpretation. The field name can be shortened to Photometric. The value is set based on the input image characteristic, using the following algorithm: If A is [M-by-N-by-3] and is class type uint8 or uint16, then the value is 'RGB'. For all other sizes and data types, the value is 'MinIsBlack'. If the X, CMAP syntax is supplied, the value is 'Palette'. If the value is set to 'RGB' and A is not [M-by-N-by-3], an error is issued. Permissible values are 'MinIsBlack', 'RGB', 'Palette', 'Separated'. The numeric values, Tiff.Photometric.MinIsBlack, Tiff.Photometric.RGB, Tiff.Photometric.Palette, Tiff.Photometric.Separated can also be used. |
| Software                  | Software maker of the file. The value is set to the value 'MATLAB, Mapping Toolbox, The MathWorks, Inc.'. To remove the value, set the tag to the empty string or character vector ('').                                                                                                    |
| RowsPerStrip              | A scalar positive integer-valued number specifying the desired rows per strip in the output file. If the size of A is less than [160-by-160], geotiffwrite sets RowsPerStrip to 1. If you specify RowsPerStrip and TileWidth, with or without TileLength, geotiffwrite issues an error.                                                                                                    |
| TileWidth                 | A scalar positive integer-valued number and a multiple of 16 specifying the width of the tiles. TileWidth is set if the size of A is greater than [160-by-160]. If so, the value is such that a maximum of [10-by-10] tiles are created. If you specify both RowsPerStrip and TileWidth, geotiffwrite issues an error.                                                                                                    |
| TileLength                | A scalar positive integer-valued number and a multiple of 16 specifying the length of the tiles. TileLength is set if the size of A is greater than [160-by-160]. If so, the value is such that a maximum of [10-by-10] tiles are created. If you specify both RowsPerStrip and TileLength, geotiffwrite issues an error.                                                                                                    |

### TiffType — Type of TIFF file

'classictiff' (default) | 'bigtiff'

Type of TIFF file, specified as the comma-separated pair consisting of 'TiffType' and either 'classictiff' or 'bigtiff'. The 'classictiff' value creates a Classic TIFF file. The 'bigtiff' value creates a BigTIFF file. In BigTIFF format, files can be larger than 4 GB.

While using the 'bigtiff' format enables you to create files larger than 4 GB, the data you want to write must fit in memory.

### **Tips**

- If you are working with image coordinates in a projected coordinate system and R is a map raster reference object or a referencing matrix, set the GeoKeyDirectoryTag or CoordRefSysCode argument, accordingly.
- Check the GeoTIFF specification for values of the following parameters:
  - 'CoordRefSysCode' value for geographic coordinate systems
  - 'CoordRefSysCode' value for projected coordinate systems
  - GeoKey field names for the 'GeoKeyDirectoryTag'

You can also obtain the 'CoordRefSysCode' values from the EPSG data files (pcs.csv and gcs.csv) in the folder:

matlabroot/toolbox/map/mapproj/projdata/epsg csv

#### See Also

RPCCoefficientTag | Tiff | geotiffinfo | imread | imwrite | readgeoraster

# getCapabilities

Get capabilities document from server

### **Syntax**

```
capabilities = getCapabilities(server)
```

### Description

capabilities = getCapabilities(server) retrieves the capabilities document from the Web
map service server, server, and updates the RequestURL property of the server.

### **Examples**

#### Retrieve the Capabilities Document from the NASA SVS Image Server

```
nasa = wmsfind('NASA SVS Image', 'SearchField', 'servertitle');
serverURL = nasa(1).ServerURL;
server = WebMapServer(serverURL);
capabilities = getCapabilities(server);
```

### **Input Arguments**

#### server — Web map server

WebMapServer object

Web map server, specified as a WebMapServer object.

### **Output Arguments**

#### capabilities — Capabilities document

WMSCapabilities object

Capabilities document, returned as a WMSCapabilities object.

### **Tips**

The getCapabilities method accesses the Internet to retrieve the document. Periodically, the WMS server is unavailable. Retrieving the document can take several minutes.

#### See Also

WMSCapabilities | WebMapServer | disp

# getm

Map object properties

### **Syntax**

```
mat = getm(h)
mat = getm(h,MapPropertyName)
getm('MapProjection')
getm('axes')
getm('units')
```

### **Description**

mat = getm(h) returns the map structure of the map axes specified by its handle. If the handle of a
child of the map axes is specified, only its properties are returned.

```
mat = getm(h,MapPropertyName) returns the specified property value.
```

```
getm('MapProjection') lists all available projections.
```

getm('axes') lists the map axes properties by property name.

getm('units') lists the available units.

# **Examples**

Create a default map axes and query a property value:

```
axesm('mercator','AngleUnits','degrees')
getm(gca,'MapParallels')
ans =
   0
```

#### See Also

axesm|setm

# getMap

Get raster map from server

### **Syntax**

A = getMap(server, mapRequestURL)

### **Description**

A = getMap(server, mapRequestURL) dynamically renders and retrieves a color or grayscale, geographically referenced, raster map from the Web map services server, server, and stores it in A. Parameters in the URL, mapRequestURL, define the map. The getMap function also updates the RequestURL property of the server with mapRequestURL.

### **Examples**

#### **Retrieve Map from NASA Earth Observations WMS Server**

Retrieve a map of the Blue Marble global mosaic layer from the NASA Earth Observations WMS server.

```
neowms = wmsfind('neowms', 'SearchField', 'serverurl');
layer = refine(neowms, 'bluemarbleng', 'MatchType', 'exact');
server = WebMapServer(layer.ServerURL);
mapRequest = WMSMapRequest(layer, server);
A = getMap(server, mapRequest.RequestURL);
R = mapRequest.RasterReference;
Display the map.
figure
worldmap world
geoshow(A, R)
setm(gca,'MLabelParallel',-90,'MLabelLocation',90)
title(layer.LayerTitle)
```

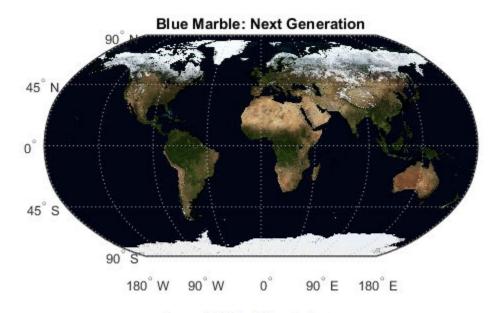

Courtesy NASA Earth Observing System

### **Input Arguments**

#### server — Web map server

WebMapServer object

Web map server, specified as a WebMapServer object.

#### mapRequestURL — URL

character vector

URL, specified as a character vector. Parameters in the URL define the map.

### **Output Arguments**

#### A - Rendered map

color or grayscale image

Rendered map, returned as a color or grayscale image.

### **Tips**

 ${\tt getMap}$  accesses the Internet to retrieve the map. Periodically, the WMS server is unavailable. Retrieving the map can take several minutes.

### See Also

WMSMapRequest | WebMapServer

# getseeds

Interactively assign seeds for data grid encoding

**Note** getseeds will be removed in a future release.

### **Syntax**

```
[row,col,val] = getseeds(map,R,nseeds)
[row,col,val] = getseeds(map,R,nseeds,seedval)
mat = getseeds(...)
```

### **Description**

[row,col,val] = getseeds(map,R,nseeds) allows user to identify geographical objects while customizing a raster map. It prompts the user for mouse click positions of objects and assigns them a code value. The user is prompted for the value to seed at each location. The outputs are the row and column of the seed location and the value assigned at that location. R is either a 1-by-3 vector containing elements:

```
[cells/degree northern_latitude_limit western_longitude_limit]
```

or a 3-by-2 referencing matrix that transforms raster row and column indices to/from geographic coordinates according to:

```
[lon lat] = [row col 1] * R
```

If R is a referencing matrix, it must define a (non-rotational, non-skewed) relationship in which each column of the data grid falls along a meridian and each row falls along a parallel.

[row,col,val] = getseeds(map,R,nseeds,seedval) assigns the value seedval to each location supplied. If seedval is a scalar then the same value is assigned at each location. Otherwise, if seedval is a vector it must be length(nseeds) and each entry is assigned to the corresponding location. getseeds operates on the current axes (gca).

```
mat = getseeds(...) returns a single output matrix where mat = [row col val].
```

### **Examples**

Demonstrate this for yourself by typing the following and interactively selecting points:

```
load topo
axesm('gortho','grid','on')
seedmat = getseeds(topo,topolegend,3)
```

When you have selected three points, you are prompted for their values. The regular data grid need not be displayed to execute getseeds on it.

#### See Also

encodem

# getworldfilename

Derive world file name from image file name

### **Syntax**

worldfilename = getworldfilename(imagefilename)

### **Description**

worldfilename = getworldfilename(imagefilename) returns the name of the corresponding
world file derived from the name of an image file.

The world file and the image file have the same base name. If imagefilename follows the ".3" convention, then you create the world file extension by removing the middle letter and appending the letter 'w'.

If imagefilename has an extension that does not follow the ".3" convention, then a 'w' is appended to the full image name to construct the world file name.

If imagefilename has no extension, then '.wld' is appended to construct a world file name.

### **Examples**

Given the following image file names, worldfilename would return these world file names:

| Image File Name | World File Name |
|-----------------|-----------------|
| myimage.tif     | myimage.tfw     |
| myimage.jpeg    | myimage.jpegw   |
| myimage         | myimage.wld     |

#### See Also

mapshow|mapview|worldfileread|worldfilewrite

# globedem

(To be removed) Read Global Land One-km Base Elevation (GLOBE) data

**Note** globedem will be removed in a future release. Use readgeoraster instead. For more information, see "Compatibility Considerations".

### **Syntax**

```
[Z,refvec] = globedem(filename,scalefactor)
[Z,refvec] = globedem(filename,scalefactor,latlim,lonlim)
[Z,refvec] = globedem(foldername,scalefactor,latlim,lonlim)
```

### **Description**

[Z,refvec] = globedem(filename,scalefactor) reads the GLOBE DEM files and returns the result as a regular data grid. The filename is given as a string scalar or character vector that does not include an extension. globedem first reads the Esri header file found in the subfolder '/esri/hdr/' and then the binary data file file name. If the files are not found on the MATLAB path, they can be selected interactively. scalefactor is an integer that when equal to 1 gives the data at its full resolution. When scalefactor is an integer n larger than 1, every nth point is returned. The map data is returned as an array of elevations and associated three-element referencing vector. Elevations are given in meters above mean sea level, using WGS 84 as a horizontal datum.

[Z,refvec] = globedem(filename,scalefactor,latlim,lonlim) allows a subset of the map data to be read. The limits of the desired data are specified as vectors of latitude and longitude in degrees. The elements of latlim and lonlim must be in ascending order.

[Z,refvec] = globedem(foldername,scalefactor,latlim,lonlim) reads and concatenates data from multiple files within a GLOBE folder tree. The foldername input is a string scalar or character vector with the name of the folder that contains both the uncompressed data files and the Esri header files.

### **Background**

GLOBE, the Global Land One-km Base Elevation data, was compiled by the National Geophysical Data Center from more than 10 different sources of gridded elevation data. GLOBE can be considered a higher resolution successor to TerrainBase. The data set consists of 16 tiles, each covering 50 by 90 degrees. Tiles require as much as 60 MB of storage. Uncompressed tiles take between 100 and 130 MB.

### **Examples**

Determine the file that contains the area around Cape Cod. (This example assumes you have already downloaded some GLOBE data tiles.)

```
latlim = [41 42.5]; lonlim = [-73 -69.9];
globedems(latlim,lonlim)
```

```
ans = 'f10g'
```

Extract every 20th point from the tile covering the northeastern United States and eastern Canada. If you specify an empty file name (''), globedem presents a file browser that you use to first select the header file and then select the data file interactively.

```
[Z,refvec] = globedem('',20);
size(Z)
ans =
   300 540
```

Extract a subset of the data for Massachusetts at the full resolution.

```
latlim = [41 42.5]; lonlim = [-73 -69.9];
[Z,refvec] = globedem('f10g',1,latlim,lonlim);
size(Z)
ans =
   181 373
```

Replace the NaNs in the ocean with -1 to color them blue.

```
Z(isnan(Z)) = -1;
```

Extract some data for southern Louisiana in an area that straddles two tiles. Provide the name of the folder containing the data files, and let globedem determine which files are required, read from the files, and concatenate the data into a single regular data grid.

```
latlim =[28.61 31.31]; lonlim = [-91.24 -88.62];
globedems(latlim,lonlim)

ans =
    'e10g'
    'f10g'

[Z,refvec] =
globedem('d:\externalData\globe\elev',1,latlim,lonlim);
size(Z)

ans =
    325.00    315.00
```

### **Tips**

The globedem function reads data from GLOBE Version 1.0. The data is for elevations only. Elevations are given in meters above mean sea level using WGS 84 as a horizontal datum. Areas with no data, such as the oceans, are coded with NaNs.

The data set and documentation are available over the Internet.

**Note** For details on locating map data for download over the Internet, see the following documentation at the MathWorks Web site: "Find Geospatial Data Online".

### **Compatibility Considerations**

#### globedem will be removed

Not recommended starting in R2020a

Raster reading functions that return referencing vectors will be removed, including globedem. Instead, use readgeoraster, which returns a geographic raster reference object. Reference objects have several advantages over referencing vectors.

- Unlike referencing vectors, reference objects have properties that document the size of the
  associated raster, its geographic limits, and the direction of its rows and columns. For examples of
  reference object properties, see GeographicCellsReference and
  GeographicPostingsReference.
- You can manipulate the limits of rasters associated with reference objects using the geocrop function.
- You can manipulate the size and resolution of rasters associated with reference objects using the georesize function.
- Most functions that accept referencing vectors as input also accept reference objects.

This table shows some typical usages of globedem and how to update your code to use readgeoraster instead. Unlike globedem, which requires the .hdr header file to be in the /esri/hdr/ subfolder, the readgeoraster function requires the data file and header file to be in the same folder. The readgeoraster function also requires you to specify a file extension.

| Will Be Removed                                        | Recommended                                                                                                    |          |
|--------------------------------------------------------|----------------------------------------------------------------------------------------------------|----------|
|                                                        | <pre>[Z,R] = readgeoraster(filename, 'Coordinates' [Z,R] = georesize(Z,R,1/samplefactor);</pre>                                | ystemTyp |
| <pre>[Z,refvec] = globedem(filename,samplefacto)</pre> | [ZaR]i#, headime)raster(filename, 'Coordinates<br>[Z,R] = geocrop(Z,R,latlim,lonlim);<br>[Z,R] = georesize(Z,R,1/scalefactor); | ystemTyp |

The readgeoraster function returns data using the native data type embedded in the file. Return a different data type by specifying the 'OutputType' name-value pair. For example, use [Z,R] = readgeoraster(filename, 'OutputType', 'double').

The readgeoraster function does not automatically replace missing data with NaN values. If your data set uses large negative numbers to indicate missing data, replace them with NaN values using the standardizeMissing function.

```
[Z,R] = readgeoraster('MtWashington-ft.grd');
info = georasterinfo('MtWashington-ft.grd');
m = info.MissingDataIndicator;
Z = standardizeMissing(Z,m);
```

#### References

See Web site for the National Oceanic and Atmospheric Administration, National Geophysical Data Center

#### See Also

demdataui | georasterinfo | readgeoraster

# globedems

GLOBE data file names for latitude-longitude quadrangle

### **Syntax**

```
tileNames = globedems(latlim,lonlim)
tileNames = globedems(lat,lon)
```

### Description

tileNames = globedems(latlim,lonlim) returns a cell array of the tile names covering the geographic region for GLOBEDEM digital elevation maps. The region is specified by two-element vectors of latitude and longitude limits in units of degrees.

tileNames = globedems(lat,lon) returns a cell array of the tile names covering the geographic region for GLOBEDEM digital elevation maps. The region is specified by scalar latitude and longitude points, in units of degrees.

### **Background**

GLOBE, the Global Land One-km Base Elevation data, was compiled by the National Geophysical Data Center from more than 10 different sources of gridded elevation data. The data set consists of 16 tiles, each covering 50 by 90 degrees. Determining which tiles are needed to cover a particular region generally requires consulting an index map. This function takes the place of such a reference by returning the file names for a given geographic region.

### **Examples**

Which tiles are needed for southern Louisiana?

```
latlim =[28.61 31.31];
lonlim = [-91.24 -88.62];
globedems(latlim,lonlim)

ans =
    'e10g'
    'f10g'
```

### Tips

The globedems function reads data from the format GLOBE Version 1.0.

#### See Also

readgeoraster

# gpxread

Read GPX file

### **Syntax**

```
P = gpxread(filename)
P = gpxread(URL)
S = gpxread(____,'Index',V)
___ = gpxread(____,Name,Value)
```

### **Description**

P = gpxread(filename) reads point data from the GPS Exchange Format (GPX) file, filename, and returns an n-by-1 geopoint vector, P, where n is the number of waypoints, or points that define a route or track.

<code>gpxread</code> searches the file first for waypoints, then routes, and then tracks, and it returns the first type of data it finds. The Metadata field of P identifies the feature type ('waypoint', 'track', or 'route') and any additional metadata associated with waypoint, route, or track. If the file contains multiple tracks or routes, P contains the points that define the first track or route in the file. If <code>gpxread</code> cannot find any features in the file, it returns an empty geopoint vector.

P = gpxread(URL) reads the GPX data from a URL. The URL must include the protocol type (for example, http://).

S = gpxread(\_\_\_\_, 'Index', V) returns data from the GPX file in a geoshape vector, rather than a geopoint vector, only if the file contains track or route data and you specify the value of 'Index' as a vector, V. Use this syntax when you want to work with the data as a line, rather than as a collection of points.

\_\_\_\_ = gpxread(\_\_\_,Name,Value) reads data from a GPX file with additional options, specified by one or more Name, Value pair arguments, that control various characteristics of the import. Name is the argument name and Value is the corresponding value. Name must appear inside single quotes ('') and is case insensitive. You can specify several name-value pair arguments in any order.

### **Examples**

#### Read Waypoints and Display Them Over Image

Read and display waypoints from the boston\_placenames.gpx file and overlay the points onto the boston.tif image.

First, import the waypoints and GeoTIFF file.

```
p = gpxread('boston_placenames.gpx');
[A,R] = readgeoraster('boston.tif');
```

Get the projection structure of the GeoTIFF image. Convert the length unit of the X and Y limits to meters for use with the projection structure.

```
proj = geotiffinfo('boston.tif');
mstruct = geotiff2mstruct(proj);
R.XWorldLimits = R.XWorldLimits * proj.UOMLengthInMeters;
R.YWorldLimits = R.YWorldLimits * proj.UOMLengthInMeters;
Display the map.
axesm(mstruct)
mapshow(A,R)
```

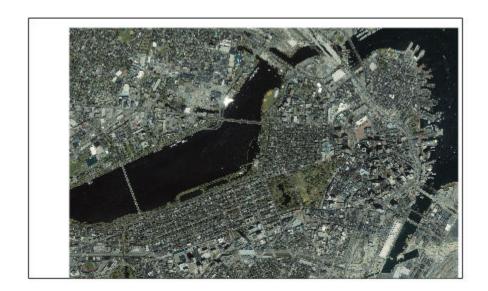

Display the names and positions of each point.

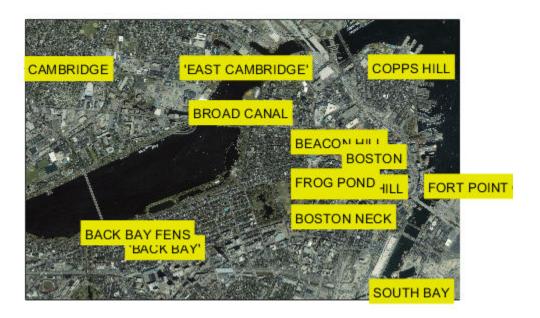

#### Read and Display a Route

Read and display a route from Boston Logan International Airport to MathWorks in Natick, MA.

Read the route information from the GPX file.

```
route = gpxread('sample_route');
Compute latlim and lonlim with a 0.05 buffer.
[latlim, lonlim] = geoquadline(route.Latitude, route.Longitude);
[latlim, lonlim] = bufgeoquad(latlim, lonlim, .05, .05);
Display the route.
fig = figure;
pos = fig.Position;
fig.Position = [300 \ 300 \ 1.25*pos(3) \ 1.25*pos(4)];
ax = usamap(latlim, lonlim);
setm(ax, 'MLabelParallel', 43.5)
geoshow(route.Latitude, route.Longitude)
```

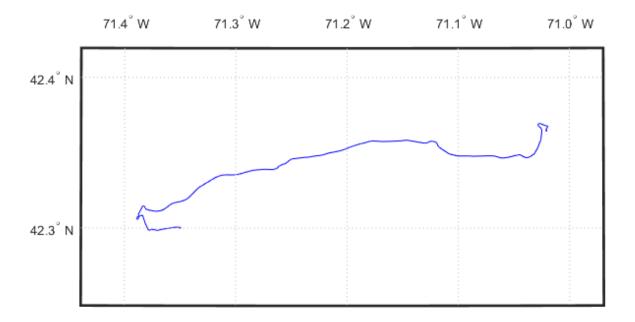

Extract the elements of route that include descriptions of turns, mark and color code each turn on the map, and construct a legend that displays the descriptions. Reverse the order, so that the legend displays the first turn at the top and the last at the bottom.

```
turns = route(~cellfun(@isempty, route.Description));
turns = turns(end:-1:1);
n = length(turns);
colors = cool(n);
for k=1:n
    geoshow(turns(k).Latitude, turns(k).Longitude, ...
         'DisplayType', 'point', 'MarkerEdgeColor', colors(k,:),...
         'Tag', 'turn', 'DisplayName', turns(k).Description)
end
legend(findobj(ax,'Tag','turn'), 'Location','SouthOutside')
```

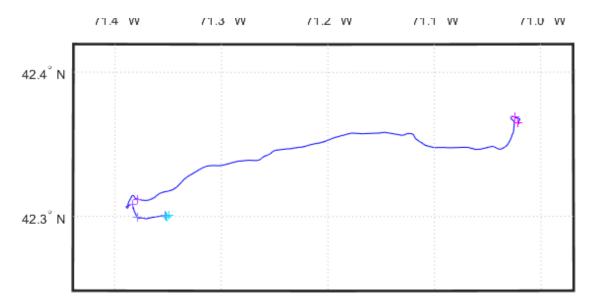

- + Head southeast
- + Keep left at the fork, follow signs for I-90 W/I-93 S/Williams Tunnel/Mass Pike and merge onto I-90 W
  Partial toll road
- + Take exit 13 to merge onto MA-30 E/Cochituate Rd toward Natick
  Partial toll road
- Partial toll Toau
- Turn right onto Speen St
- + Merge onto MA-9 E/Worcester St via the ramp on the left to Boston
- Slight right onto Apple Hill Dr
- Turn left toward Apple Hill Dr
- Take the 1st right onto Apple Hill Dr Destination will be on the right
- The MathWorks, Inc., Natick, MA.

#### Read and Display Multiple Track Logs on a Webmap

Read track log from a GPX file and display overlaid on a webmap.

Read the track logs from a GPX file. gpxread returns the data in a geoshape object.

```
tracks = gpxread('sample_tracks', 'Index', 1:2);
```

Display the track logs on a webmap with a different color for each track log.

```
webmap('openstreetmap')
colors = {'cyan', 'red'};
wmline(tracks, 'Color', colors)
```

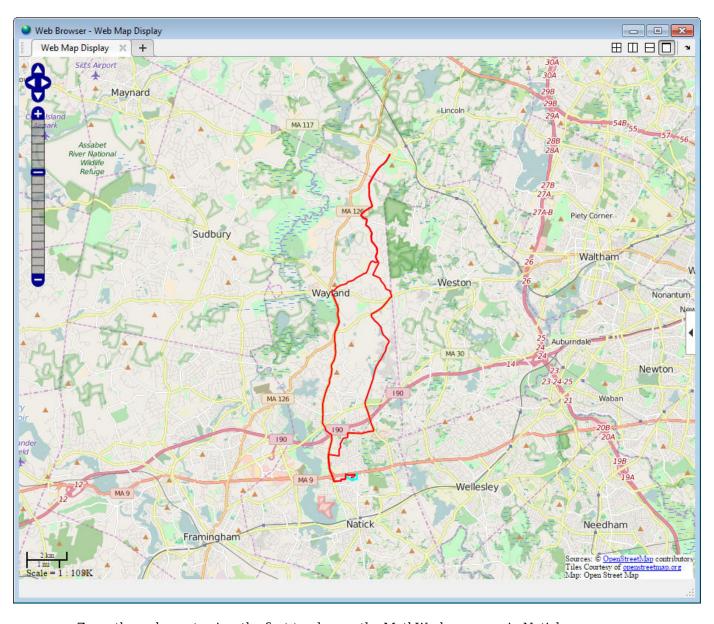

Zoom the webmap to view the first track near the MathWorks campus in Natick.

[latlim, lonlim] = geoquadline(tracks(1).Latitude, tracks(1).Longitude);
wmlimits(latlim, lonlim)

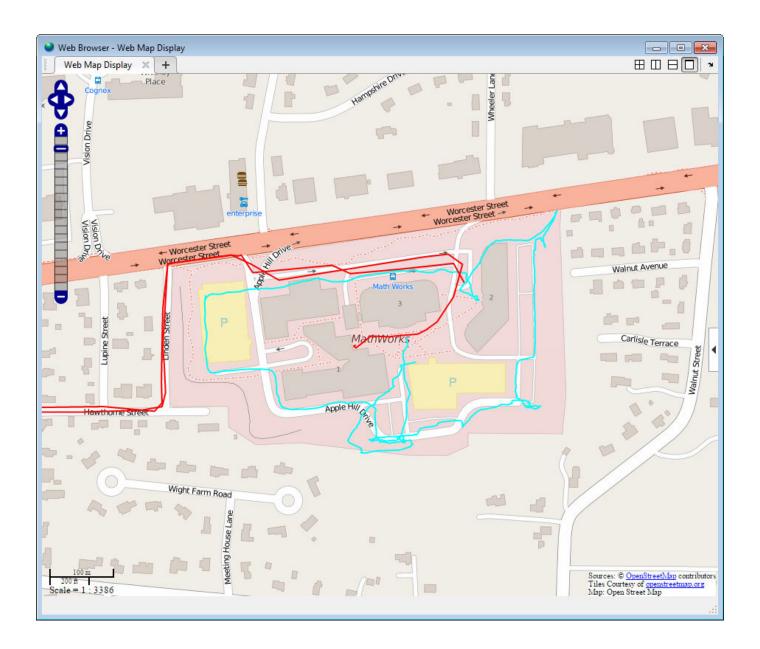

### Read and Display Waypoints and Track Log on a Webmap

Read waypoints and track log from the sample\_mixed.gpx file.

```
wpt = gpxread('sample_mixed');
trk = gpxread('sample_mixed', 'FeatureType', 'track');
Display the waypoints and the track log on a webmap.
```

```
webmap('worldimagery')
wmline(trk, 'OverlayName', 'Track Logs');
```

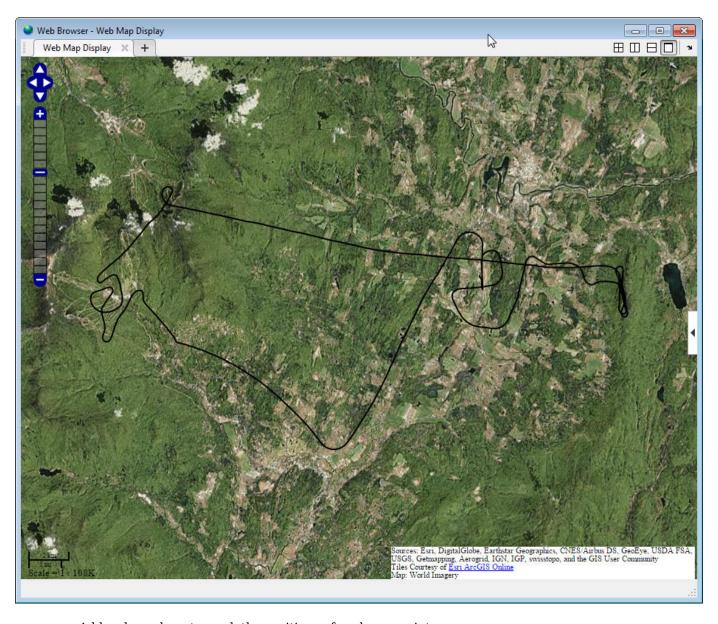

Add web markers to mark the positions of each way point.

wmmarker(wpt, 'FeatureName', wpt.Name, 'OverlayName', 'Waypoints')

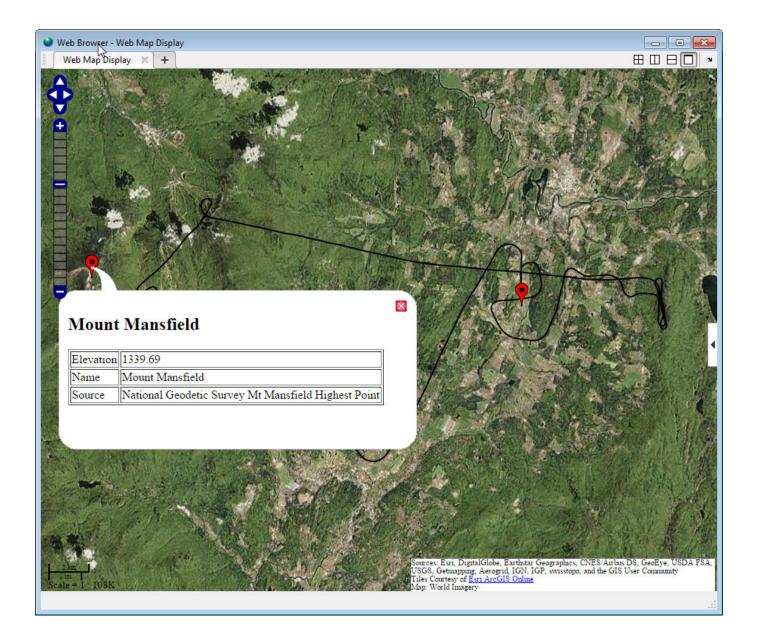

### **Display Elevation and Time-Area Maps**

This example shows how to display elevation and time area maps and calculate distance using track logs.

Read the track log from the sample\_mixed.gpx file.

```
trk = gpxread('sample_mixed', 'FeatureType', 'track');
```

Convert the time value strings to serial date numbers using datenum, and then compute the time-of-day in hours-minutes-seconds.

```
timeStr = strrep(trk.Time, 'T', ' ');
timeStr = strrep(timeStr, '.000Z', '');
```

```
trk.DateNumber = datenum(timeStr, 31);
day = fix(trk.DateNumber(1));
trk.TimeOfDay = trk.DateNumber - day;
```

Display an area plot of the elevation and time values.

```
figure
area(trk.TimeOfDay, trk.Elevation)
datetick('x', 13, 'keepticks', 'keeplimits')
ylabel('elevation (meters)')
xlabel('time(Z) hours:minutes:seconds')
title({'Elevation Area Plot', datestr(day)});
```

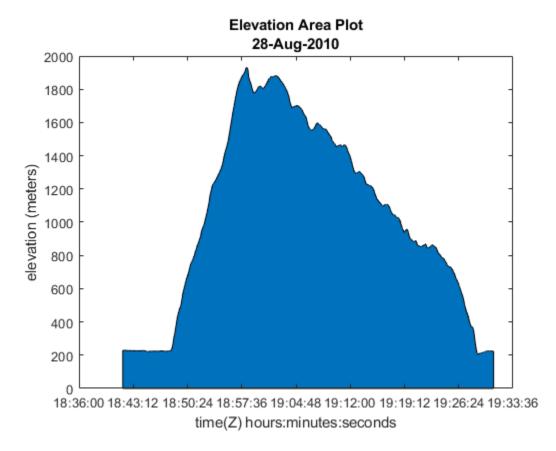

Calculate and display ground track distance. Convert distance in meters to distance in U.S. survey miles.

```
e = wgs84Ellipsoid;
lat = trk.Latitude;
lon = trk.Longitude;
d = distance(lat(1:end-1), lon(1:end-1), lat(2:end), lon(2:end), e);
d = d * unitsratio('sm', 'meter');

Display the cumulative ground track distance and elapsed time.

trk.ElapsedTime = trk.TimeOfDay - trk.TimeOfDay(1);
figure
line(trk.ElapsedTime(2:end), cumsum(d))
datetick('x', 13)
```

```
ylabel('cumulative ground track distance (statute mile)')
xlabel('elapsed time (hours:minutes:seconds)')
title({'Cumulative Ground Track Distance in Miles', datestr(day), ...
['Total Distance in Miles: ' num2str(sum(d))]});
```

# Cumulative Ground Track Distance in Miles 28-Aug-2010

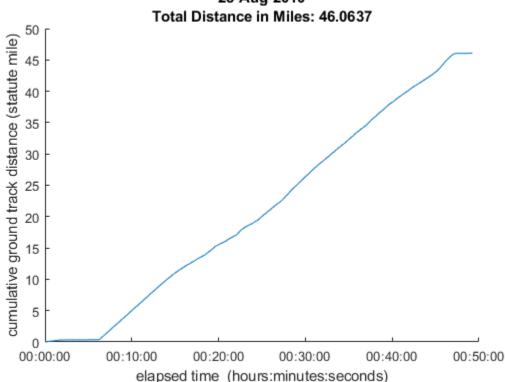

### **Input Arguments**

#### filename — Name of GPX file to open

character vector | string scalar

Name of GPX file to open, specified as a string scalar or character vector. If the file is not in the current folder or in a folder on the MATLAB path, you must specify the folder path. If the file name includes the extension '.gpx' (either uppercase or lowercase), you can omit the extension from filename.

Example: 'boston\_placenames'
Data Types: char | string

### $\mathsf{URL}-\mathsf{Internet}$ location containing GPX data

URL

Internet location containing GPX data, specified as a URL. The URL must include protocol type (for example, https://).

Data Types: char | string

#### **Name-Value Pair Arguments**

Specify optional comma-separated pairs of Name, Value arguments. Name is the argument name and Value is the corresponding value. Name must appear inside quotes. You can specify several name and value pair arguments in any order as Name1, Value1, . . . , NameN, ValueN.

Example: 'FeatureType', 'track'

#### FeatureType — Type of feature to read from file

```
'auto' (default) | 'track' | 'route' | 'waypoint'
```

Type of feature to read from file, specified as one of the following: 'track', 'route', 'waypoint', or 'auto'. If gpxread cannot find the specified feature in the file, it returns an empty geopoint vector.

Example: 'FeatureType','waypoint'
Data Types: char | string

#### Index — Index of waypoint, track, or route data in file

scalar or vector of positive integers

Index of waypoint, track, or route data in file, specified as a scalar or vector of positive integers.

- If the value is a scalar, gpxread returns the specified waypoint, route, or track as a geopoint vector. If the scalar value is greater than the total number of elements found in the file, gpxread returns an empty geopoint vector.
- If the value is a vector, and the file contains waypoints, gpxread returns those waypoints specified by the vector. If the file contains routes or tracks (and does not contain waypoints), gpxread returns the specified routes or track logs in a geoshape vector. gpxread sets the Geometry field of the geoshape vector to 'line'.

Example: 'Index', [1:2] would read up to two routes or tracks, if the file contained routes or tracks, in a geoshape vector.

Data Types: single | double | int8 | int16 | int32 | int64 | uint8 | uint16 | uint32 | uint64

### **Output Arguments**

#### P — Waypoint, track, or route data

*n*-by-1 geopoint vector

Waypoint, track, or route data, returned as an n-by-1 geopoint vector, where n is the number of points.

For a track log or route with multiple segments, <code>gpxread</code> concatenates the coordinates of the segments with <code>NaN</code> separators. <code>NaN</code> denotes numeric elements not found in the file. The empty character vector ('') is used to denote text elements not found in the file.

#### S — Track or route data

*n*-by-1 geoshape vector

Track or route data, returned as an *n*-by-1 geopoint vector

### **More About**

#### waypoint

A point of interest, or named feature on a map.

#### track

An ordered list of waypoints that describe a path.

#### route

An ordered list of waypoints representing a series of turn points leading to a destination.

### **Tips**

• Excluding extensions, GPX version 1.1 is fully supported. If any other version is detected, a warning is issued. However, in most cases, version 1.0 GPX files can be read successfully unless they contain certain metadata tags. For more information, see the GPX 1.1 Schema Documentation.

### **See Also**

geopoint | geoshape | shaperead

#### Introduced in R2012a

# gradientm

Gradient, slope, and aspect of data grid

## **Syntax**

```
[aspect,slope,gradN,gradE] = gradientm(F,R)
[aspect,slope,gradN,gradE] = gradientm(F,R,spheroid)

[aspect,slope,gradN,gradE] = gradientm(lat,lon,F)
[aspect,slope,gradN,gradE] = gradientm(lat,lon,F,spheroid)
[aspect,slope,gradN,gradE] = gradientm(lat,lon,F,spheroid,angleUnit)
```

## **Description**

### **Regular Data Grids**

[aspect,slope,gradN,gradE] = gradientm(F,R) returns the aspect angle, slope angle, and north and east components of the gradient for a regular data grid F with respect to a geographic reference R. By default, gradientm uses GRS80 as the reference spheroid for latitude and longitude values referenced by R.

[aspect,slope,gradN,gradE] = gradientm(F,R,spheroid) uses the specified reference spheroid instead of GRS80.

#### **Geolocated Data Grids**

[aspect,slope,gradN,gradE] = gradientm(lat,lon,F) returns the same values for a geolocated data grid F with respect to the latitude-longitude mesh defined by lat and lon. By default, latitude and longitude are in degrees. The default reference spheroid is GRS80.

[aspect,slope,gradN,gradE] = gradientm(lat,lon,F,spheroid) uses the specified reference spheroid instead of GRS80.

[aspect,slope,gradN,gradE] = gradientm(lat,lon,F,spheroid,angleUnit) specifies the units for latitude and longitude as 'degrees' (the default) or 'radians'.

# **Examples**

#### Calculate and Display Gradient, Slope, and Aspect of Elevation Data

Generate sample elevation data for the region around a mountain summit using a geographic postings reference object and the **geopeaks** function. To do this, first create a reference object for the region by specifying the latitude and longitude limits and the size of the elevation data grid. Next, generate elevation data for the region using **geopeaks**.

```
latlim = [10 45];
lonlim = [60 100];
size = [100 100];
R = georefpostings(latlim,lonlim,size);
F = geopeaks(R);
```

Compute the aspect angles, slope angles, and gradient components of the data.

```
[aspect,slope,gradN,gradE] = gradientm(F,R);
```

Visualize the results by plotting the data. First, plot the elevation data using an equidistant cylindrical projection. To do this, create a set of map axes and specify the projection using axesm. Plot the data as a surface using geoshow, and adjust the aspect ratio of the axes using daspect. Display a 3-D view of the axes using view.

```
figure
axesm('eqdcylin');
geoshow(F,R,'DisplayType','surface')
daspect([1 1 5])
title('Elevation Data')
colorbar
view(3)
```

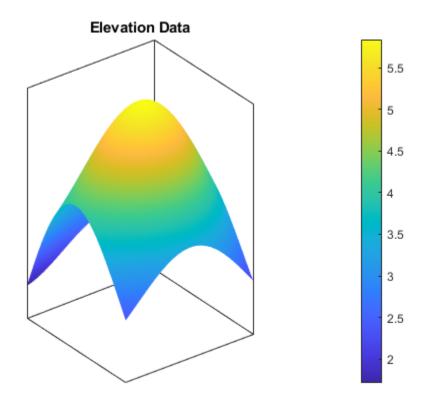

Then, plot the gradient components using the same projection. Note that both the north and east component values are zero at the summit.

```
figure
axesm('eqdcylin')
geoshow(gradN,R,'DisplayType','surface')
title('North Components of Gradient')
colorbar
```

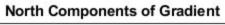

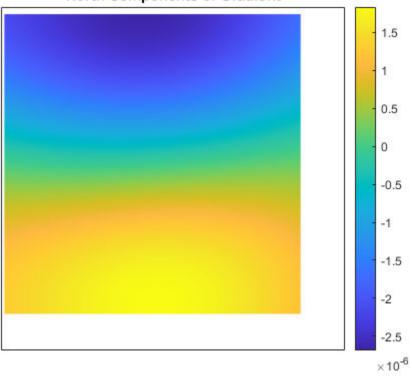

figure
axesm('eqdcylin')
geoshow(gradE,R,'DisplayType','surface')
title('East Components of Gradient')
colorbar

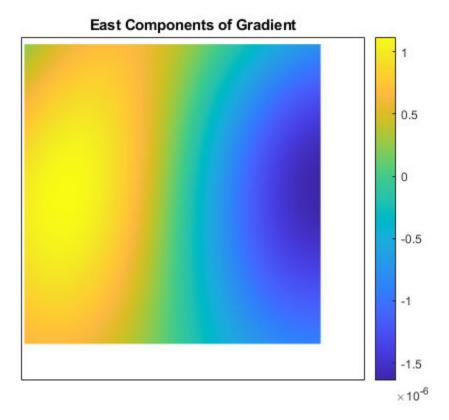

Plot the slope angles. Note that the value of the slope angle is zero at the summit.

```
figure
axesm('eqdcylin')
geoshow(slope,R,'DisplayType','surface')
title('Slope Angles')
colorbar
```

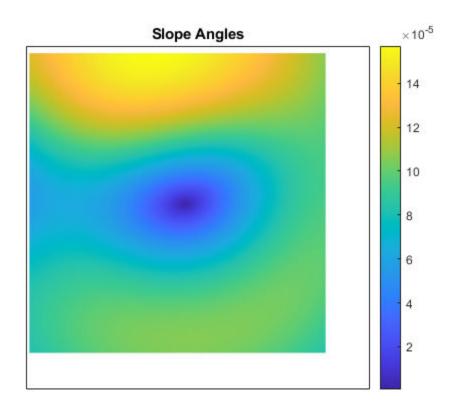

Plot the aspect angles. An aspect angle describes the direction the mountain slope faces as an azimuth measured clockwise from north.  $\,$ 

```
figure
axesm('eqdcylin')
geoshow(aspect,R,'DisplayType','surface')
title('Aspect Angles')
colorbar
```

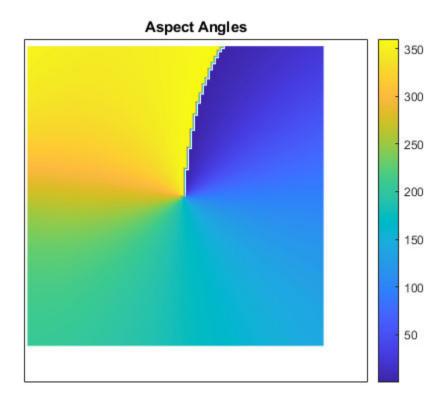

# **Input Arguments**

### F — Data grid

numeric matrix

Data grid, specified as a numeric matrix with at least two rows and two columns. The data grid may contain NaN values. F is either a regular data grid associated with a geographic raster reference object, or a georeferenced data grid with respect to a latitude-longitude mesh.

If F is a regular data grid and R is a reference object, then size(F) must be the same as R.RasterSize. If F is a geolocated data grid, then size(F) must be the same as size(lat) and size(lon).

Data Types: single | double

#### R — Geographic reference

 $\label{lem:geographicPostingsReference} Geographic Postings Reference \ object \ | \ 3-by-2 \ matrix \ | \ 1-by-3 \ vector$ 

Geographic reference that contains geospatial referencing information for F, specified as one of these values:

• GeographicCellsReference or GeographicPostingsReference object, where R.RasterSize is the same as size(F).

- 3-by-2 numeric matrix that associates the row and column indices of a data grid with geographic coordinates, such that [lon lat] = [row col 1] \* R. The matrix must define a nonrotational and nonskewed relationship in which each column of the data grid falls along a meridian and each row falls along a parallel.
- 1-by-3 numeric vector with elements [s nlat wlon], where s is the number of data grid samples per degree, nlat is the northernmost latitude of the data grid in degrees, and wlon is the westernmost longitude in degrees.

For more information about referencing vectors and matrices, see "Georeferenced Raster Data".

### spheroid — Reference spheroid

'GRS80' (default) | referenceEllipsoid object | oblateSpheroid object | referenceSphere object | vector

Reference spheroid, specified as a referenceEllipsoid object, oblateSpheroid object, referenceSphere object, or vector of the form [semimajorAxis eccentricity].

For more information about reference spheroids, see "Reference Spheroids".

Example: spheroid = referenceEllipsoid(wgs84Ellipsoid);

#### lat — Latitudes

numeric matrix

Latitudes, specified as a numeric matrix with at least two rows and two columns. By default, specify latitudes in degrees. To use values in radians, specify the angleUnit argument as 'radians'.

lat must be the same size as lon and F.

Data Types: single | double

#### lon — Longitudes

numeric matrix

Longitudes, specified as a numeric matrix with at least two rows and two columns. By default, specify longitudes in degrees. To use values in radians, specify the angleUnit argument as 'radians'.

lon must be the same size as lat and F.

Data Types: single | double

### angleUnit — Angle units

'degrees' (default) | 'radians'

Angle units, specified as 'degrees' (the default) or 'radians'.

# **Output Arguments**

#### aspect — Aspect angles

matrix

Aspect angles, returned as a matrix of the same size as F. An aspect angle is the direction in which F decreases most rapidly, expressed as an azimuth measured clockwise from north.

By default, aspect angles are in degrees. To return values in radians, specify lat and lon in radians and angleUnit as 'radians'.

If both components of the gradient are zero, then the aspect angle is returned as NaN.

Data Types: double

### slope — Slope angles

matrix

Slope angles, returned as a matrix of the same size as F. For the slope angles to have physical meaning, the data grid must specify elevation, and its distance unit must match the length unit of the reference spheroid. Otherwise, a slope angle is the arctangent of the magnitude of the gradient.

By default, slope angles are in degrees. To return values in radians, specify lat and lon in radians and angleUnit as 'radians'.

Data Types: double

### gradN — North components of gradient

matrix

North components of the gradient, returned as a matrix of the same size as F. The north component of a gradient is the change in R per unit of distance in the north direction, where the distance unit matches the length unit of the reference spheroid.

Data Types: double

### gradE — East components of gradient

matrix

East components of the gradient, returned as a matrix of the same size as F. The east component of a gradient is the change in R per unit of distance in the east direction, where the distance unit matches the length unit of the reference spheroid.

Data Types: double

### See Also

### **Functions**

axesm | geoshow | gradient

#### **Objects**

GeographicCellsReference | GeographicPostingsReference

### **Topics**

"Geolocated Data Grids"

"Compute Gradient, Slope, and Aspect from Regular Data Grid"

# grepfields

Identify matching fields in fixed record length files

**Note** grepfields will be removed in a future release. Use textscan instead.

## **Syntax**

```
grepfields(filename, searchstring)
grepfields(filename, searchstring, casesens)
grepfields(filename, searchstring, casesens, startcol)
grepfields(filename, searchstring, casesens, startfield, fields)
grepfields(filename, searchstring, casesens, startfield, fields, machineformat)
indx = grepfields(...)
```

## **Description**

grepfields (filename, searchstring) displays lines in the file that begin with the search character vector. The file must have fixed-length records with line endings.

grepfields(*filename*, *searchstring*, casesens), with casesens 'matchcase', specifies a case-sensitive search. If omitted or 'none', the search character vector matches regardless of the case.

grepfields(filename, searchstring, casesens, startcol) searches starting with the specified column. startcol is an integer between 1 and the bytes per record in the file. In this calling form, the file is regarded as a text file with line endings.

grepfields(filename, searchstring, casesens, startfield, fields) searches within the specified field. startfield is an integer between 1 and the number of fields per record. The format of the file is described by the fields structure. See readfields for recognized fields structure entries. In this calling form, the file can be binary and lack line endings. The search is within startfield, which must be a character field.

grepfields(filename, searchstring, casesens, startfield, fields, machineformat) opens the file with the specified machine format. machineformat must be recognized by fopen.

indx = grepfields(...) returns the record numbers of matched records instead of displaying them on screen.

# **Examples**

Write a binary file and read it:

```
fid = fopen('testbin','wb');
for i = 1:3
    fwrite(fid,['character' num2str(i) ],'char');
    fwrite(fid,i,'int8');
    fwrite(fid,[i i],'int16');
    fwrite(fid,i,'integer*4');
```

```
fwrite(fid,i,'real*8');
end
fclose(fid);
fs(1).length = 10; fs(1).type = 'char'; fs(1).name = 'field 1';
fs(2).length = 1;fs(2).type = 'int8';fs(2).name = 'field 2';
fs(3).length = 2; fs(3).type = 'int16'; fs(3).name = 'field 3';
fs(4).length = 1;fs(4).type = 'integer*4';fs(4).name = 'field 4';
fs(5).length = 1;fs(5).type = 'float64';fs(5).name = 'field 5';
Find the record matching the character vector 'character2'. The record contains binary data,
which cannot be properly displayed.
grepfields('testbin','character2','none',1,fs)
character2? ? ?
indx = grepfields('testbin','character2','none',1,fs)
indx =
Read the formatted file containing the following:
character data 1 1 2 3 1e6 10D6
character data 2 11 22 33 2e6 20D6
character data 3111222333 3e6 30D6
fs(1).length = 16; fs(1).type = 'char'; fs(1).name = 'field 1';
fs(2).length = 3; fs(2).type = '%3d'; fs(2).name = 'field 2';
fs(3).length = 1; fs(3).type = '%4g'; fs(3).name = 'field 3';
fs(4).length = 1;fs(4).type = '%5D'; fs(4).name = 'field 4';
fs(5).length = 1;fs(5).type = 'char';fs(5).name = '';
Find the records that match at the beginning of the line.
character data 2 11 22 33 2e6 20D6
character data 3111222333 3e6 30D6
grepfields('testfile1','character data 2')
character data 2 11 22 33 2e6 20D6
Find the records that match, starting the search in column 11.
grepfields('testfile1','data 2','none',11)
character data 2 11 22 33 2e6 20D6
Search record number 1.
grepfields('testfile1','character data 2','none',1,fs)
character data 2 11 22 33 2e6 20D6
```

# Limitations

Searches are limited to fields containing character data.

# **Tips**

See readfields for a complete discussion of the format and contents of the fields argument.

# See Also

fopen | readfields

# gridm

Toggle and control display of graticule lines

## **Syntax**

```
gridm
gridm('on')
gridm('off')
gridm('reset')
gridm(linespec)
gridm(MapAxesPropertyName, PropertyValue,...)
h = gridm(...)
```

## **Description**

gridm toggles the display of a latitude-longitude graticule. The choice of meridians and parallels, as well as their graphics properties, depends on the property settings of the map axes.

gridm('on') creates the graticule, if it does not yet exist, and makes it visible.

gridm('off') makes the graticule invisible.

gridm('reset') redraws the graticule using the current map axes properties.

gridm(linespec) uses any valid linespec to control the graphics properties of the lines in the
graticule.

gridm(MapAxesPropertyName, PropertyValue,...) sets the appropriate graticule properties to the desired values. For a description of these property names and values, see "Properties That Control the Grid" on page 1-0 section of the axesm property reference page.

h = gridm(...) returns the handles of the graticule lines. If both parallels and meridians exist, then h is a two-element vector: h(1) is the handle to the line comprising the parallels, and h(2) is the handle to the line comprising the meridians.

# **Tips**

- You can also create or alter map grid properties using the axesm or setm functions.
- By default the Clipping property is set to 'off'. Override this setting with the following code:

```
hgrat = gridm('on');
set(hgrat,'Clipping','on')
```

### See Also

axesm | setm

# grid2image

Display regular data grid as image

## **Syntax**

```
grid2image(Z,R)
grid2image(Z,R,PropertyName,PropertyValue,...)
h = grid2image(...)
```

## **Description**

grid2image(Z,R) displays a regular data grid Z as an image. The image is displayed in unprojected form, with longitude as x and latitude as y, producing considerable distortion away from the Equator. Z can be M-by-N or M-by-N-by-3, and can contain double, uint8, or uint16 data. The grid is georeferenced to latitude-longitude by R, which can be a geographic raster reference object, a referencing vector, or a referencing matrix.

If R is a geographic raster reference object, its RasterSize property must be consistent with size(Z) and its RasterInterpretation must be 'cells'.

If R is a referencing vector, it must be a 1-by-3 with elements:

```
[cells/degree northern latitude limit western longitude limit]
```

If R is a referencing matrix, it must be 3-by-2 and transform raster row and column indices to/from geographic coordinates according to:

```
[lon lat] = [row col 1] * R
```

If R is a referencing matrix, it must define a (non-rotational, non-skewed) relationship in which each column of the data grid falls along a meridian and each row falls along a parallel.

grid2image(Z,R,PropertyName,PropertyValue,...) uses the specified image properties to display the map. See the image function reference page for a list of properties that can be changed.

h = grid2image(...) returns the handle of the image object displayed.

# **Examples**

Display a regular data grid as an image.

```
load topo
R = georasterref('RasterSize', size(topo), ...
    'Latlim', [-90 90], 'Lonlim', [0 360]);
figure; grid2image(topo, R)
```

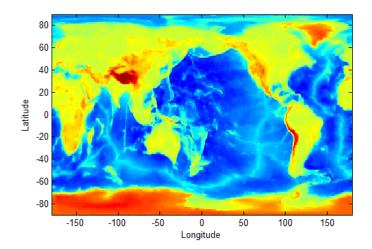

See Also image | mapshow | mapview | meshm | surfacem | surfm

# grn2eqa

Convert from Greenwich to equal area coordinates

## **Syntax**

```
[x,y] = grn2eqa(lat,lon)
[x,y] = grn2eqa(lat,lon,origin)
[x,y] = grn2eqa(lat,lon,origin,ellipsoid)
[x,y] = grn2eqa(lat,lon,origin,units)
mat = grn2eqa(lat,lon,origin...)
```

## **Description**

[x,y] = grn2eqa(lat,lon) converts the Greenwich coordinates lat and lon to the equal-area coordinate points x and y.

[x,y] = grn2eqa(lat,lon,origin) specifies the location in the Greenwich system of the x-y origin (0,0). The two-element vector origin must be of the form [latitude, longitude]. The default places the origin at the Greenwich coordinates  $(0^{\circ},0^{\circ})$ .

[x,y] = grn2eqa(lat,lon,origin,ellipsoid) specifies the ellipsoidal model of the figure of the Earth using ellipsoid. ellipsoid is a referenceSphere, referenceEllipsoid, or oblateSpheroid object, or a vector of the form [semimajor\_axis eccentricity]. The ellipsoid is spherical by default.

[x,y] = grn2eqa(lat,lon,origin,units) specifies the units for the inputs, where units is any valid angle units value. The default value is 'degrees'.

```
mat = grn2eqa(lat,lon,origin...) packs the outputs into a single variable.
```

The grn2eqa function converts data from Greenwich-based latitude-longitude coordinates to equalarea x-y coordinates. The opposite conversion can be performed with eqa2grn.

# **Examples**

### See Also

ega2grn|hista

# gshhs

Read Global Self-Consistent Hierarchical High-Resolution Geography

## Syntax

```
S = gshhs(filename)
S = gshhs(filename, latlim, lonlim)
indexfilename = gshhs(filename, 'createindex')
```

## **Description**

S = gshhs(filename) reads GSHHG (formerly GSHHS) vector data for the entire world from filename. GSHHG files must have names of the form gshhs\_x.b, wdb\_borders\_x.b, or wdb\_rivers\_x.b, where x is one of the letters c, l, i, h or f, corresponding to increasing resolution (and file size). The result returned in S is a polygon or line geographic data structure array (a geostruct, with 'Lat' and 'Lon' coordinate fields).

S = gshhs(filename, latlim, lonlim) reads a subset of the vector data from filename. The limits of the desired data are specified as two-element vectors of latitude, latlim, and longitude, lonlim, in degrees. The elements of latlim and lonlim must be in ascending order. Longitude limits range from [-180 195]. If latlim is empty, the latitude limits are [-90 90]. If lonlim is empty, the longitude limits are [-180 195].

indexfilename = gshhs(filename, 'createindex') creates an index file for faster data access when requesting a subset of a larger dataset. The index file has the same name as the GSHHG data file, but with the extension 'i', instead of 'b' and is written in the same folder as filename. The name of the index file is returned, but no coastline data are read. A call using this option should be followed by an additional call to gshhs to import actual data. On that and subsequent calls, gshhs detects the presence of the index file and uses it to access records by location much faster than it would without an index.

# **Output Structure**

The output structure S contains the following fields. All latitude and longitude values are in degrees.

| Field Name    | Field Contents                       |
|---------------|--------------------------------------|
| 'Geometry'    | 'Line' or 'Polygon'                  |
| 'BoundingBox' | [minLon minLat; maxLon maxLat]       |
| 'Lon'         | Coordinate vector                    |
| 'Lat'         | Coordinate vector                    |
| 'South'       | Southern latitude boundary           |
| 'North'       | Northern latitude boundary           |
| 'West'        | Western longitude boundary           |
| 'East'        | Eastern longitude boundary           |
| 'Area'        | Area of polygon in square kilometers |

| Field Name         | Field Contents                                                                                      |
|--------------------|----------------------------------------------------------------------------------------------------|
| 'Level'            | Scalar value ranging from 1 to 4, indicates level in topological hierarchy                          |
| 'LevelString'      | 'land', 'lake', 'island_in_lake', 'pond_in_island_in_lake', or ''                                   |
| 'NumPoints'        | Number of points in the polygon                                                                     |
| 'FormatVersion'    | Format version of data file. Positive integer for versions 3 and later; empty for versions 1 and 2. |
| 'Source'           | Source of data: 'WDBII' or 'WVS'                                                                    |
| 'CrossesGreenwich' | Scalar flag: true if the polygon crosses the prime meridian; false otherwise                        |
| 'GSHHS_ID'         | Unique polygon scalar id number, starting at 0                                                      |

For releases 2.0 and higher (FormatVersion 7 and higher), the following additional fields are included in the output structure:

| Field Name  | Field Contents                                                                                                    |
|-------------|----------------------------------------------------------------------------------------------------|
| 'RiverLake' | Scalar flag: true if the polygon is the fat part of a major river and the Level value is set to 2; false otherwise. |
| 'AreaFull'  | Area of original full-resolution polygon in units $\frac{1}{10}km^2$ .                                              |
| 'Container' | ID of container polygon that encloses this polygon. Set to -1 to indicate none.                                     |
| 'Ancestor'  | ID of ancestor polygon in the full resolution set that was the source of this polygon. Set to -1 to indicate none.  |

For Release 2.2 and higher (FormatVersion 9 and higher) the following additional field is included in the output structure:

| Field Name        | Field Contents                                                          |
|-------------------|-------------------------------------------------------------------------|
| 'CrossesDateline' | Scalar flag: true if the polygon crosses the dateline; false otherwise. |

# **Background**

The Global Self-Consistent Hierarchical High-Resolution Geography (formerly the Global Self-Consistent Hierarchical High-Resolution Shoreline) was created by Paul Wessel of the University of Hawaii and Walter H.F. Smith of the NOAA Geosciences Lab. At the full resolution, the data requires 85 MB uncompressed, but lower resolution versions are also provided. This database includes coastlines, major rivers, and lakes. The GSHHG data in various resolutions is available over the Internet from the National Oceanic and Atmospheric Administration, National Geophysical Data Center website.

Version 3 (Release 1.3) of the gshhs\_c.b (coarse) data set ships with the toolbox in the toolbox/map/mapdata folder. For details, type

type gshhs\_c.txt

at the MATLAB command prompt. The gshhs function has been qualified on GSHHG releases 1.1 through 2.3.6 (version 15). It should also be able to read newer versions, if they adhere to the same header format as releases 2.0 and 2.1.

### **Examples**

### **Read Entire Coarse Data Set and Display Levels**

Read the entire coarse data set. The example uses a coarse data set because the toolbox includes a sample coarse data set in the toolbox/map/mapdata folder. You can use similar code to read intermediate, full-resolution, or high resolution GSHHG data sets.

```
filename = gunzip('gshhs_c.b.gz', tempdir);
shorelines = gshhs(filename{1});
delete(filename{1})

Display data as a coastline.

figure
worldmap world
geoshow([shorelines.Lat], [shorelines.Lon])
```

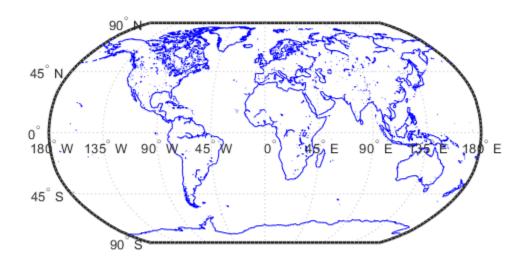

Display each level in a different color.

```
levels = [shorelines.Level];
land = (levels == 1);
```

```
lake = (levels == 2);
island = (levels == 3);
figure
worldmap world
geoshow(shorelines(land), 'FaceColor', [0 1 0])
geoshow(shorelines(lake), 'FaceColor', [0 0 1])
geoshow(shorelines(island), 'FaceColor', [1 1 0])
```

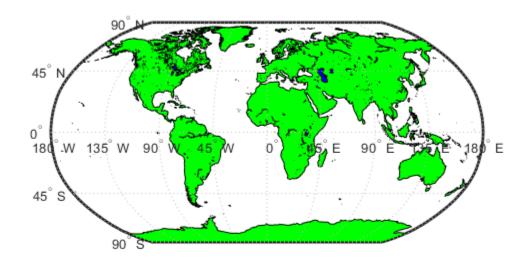

### Read GSHHG Dataset Using an Index

Read the entire coarse data set, creating an index. The example uses a coarse data set because the toolbox includes a sample coarse data set in the toolbox/map/mapdata folder. You can use similar code to read intermediate, full-resolution, or high resolution GSHHG data sets.

```
filename = gunzip('gshhs_c.b.gz', tempdir);
indexname = gshhs(filename{1}, 'createindex');
```

Display Africa as a green polygon. Note that gshhs detects and uses the index file automatically.

```
figure
worldmap Africa
```

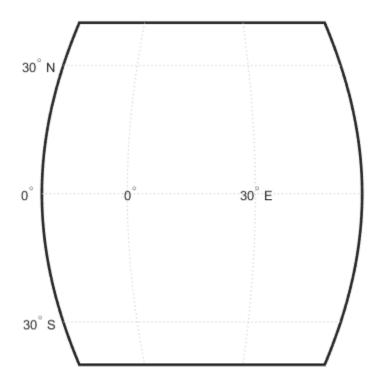

```
projection = gcm;
latlim = projection.maplatlimit;
lonlim = projection.maplonlimit;
africa = gshhs(filename{1}, latlim, lonlim);
delete(filename{1})
delete(indexname)
Sort by descending level to keep smaller level 2 and level 3 features on top.
[~,ix] = sort([africa.Level],'descend');
africa = africa(ix);
geoshow(africa, 'FaceColor', 'green')
setm(gca, 'FFaceColor', 'cyan')
```

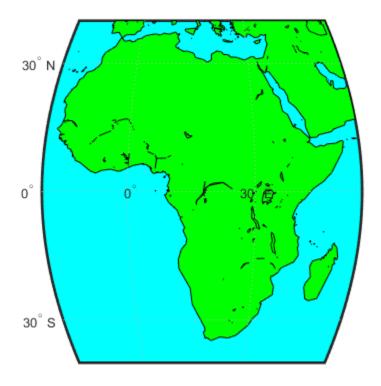

# **Tips**

- If you are extracting data within specified geographic limits and using data other than coarse resolution, consider creating an index file first. Also, to speed rendering when mapping very large amounts of data, you might want to plot the data as NaN-clipped lines rather than as patches.
- When you specify latitude-longitude limits, polygons that completely fall outside those limits are excluded, but no trimming of features that partially traverse the region is performed. If you want to eliminate data outside of a rectangular region of interest, you can use maptrimp with the Lat and Lon fields of the geostruct returned by gshhs to clip the data to your region and still maintain polygon topology.
- You can read the WDB rivers and borders datasets but the LevelString field will be empty. The Level values vary from feature to feature but the interpretations of these values are not documented as part of the GSHHG distribution and are therefore not converted to character vectors.

### See Also

dcwdata | geoshow | maptrimp | shaperead | vmap0data | worldmap

# gtextm

Place text on map using mouse

## **Syntax**

```
h = gtextm(text)
h = gtextm(text,PropertyName,PropertyValue,...)
```

# **Description**

h = gtextm(text) places text, a string scalar or character vector, at the position selected by mouse input. When you call this function, gtextm brings up the current map axes and activates the cursor for mouse-click position entry. gtextm returns a text object.

h = gtextm(text, PropertyName, PropertyValue, ...) allows the specification of any properties supported by the MATLAB text function.

# **Examples**

Create map axes:

```
axesm('sinusoid','FEdgeColor','red')
gtextm('hello world','FontWeight','bold')
```

Click inside the frame and the text appears.

### See Also

axesm | textm

# gtopo30

(To be removed) Read 30-arc-second global digital elevation data (GTOPO30)

**Note** gtopo30 will be removed in a future release. Use readgeoraster instead. For more information, see "Compatibility Considerations".

### **Syntax**

```
[Z,refvec] = gtopo30(tilename)
[Z,refvec] = gtopo30(tilename,samplefactor)
[Z,refvec] = gtopo30(tilename,samplefactor,latlim,lonlim)
[Z,refvec] = gtopo30(foldername, ...)
```

## **Description**

[Z,refvec] = gtopo30(tilename) reads the GTOPO30 tile specified by tilename and returns the result as a regular data grid. tilename is a string scalar or character vector which does not include an extension and indicates a GTOPO30 tile in the current folder or on the MATLAB path. If tilename is empty or omitted, a file browser will open for interactive selection of the GTOPO30 header file. The data is returned at full resolution with the latitude and longitude limits determined from the GTOPO30 tile. The data grid, Z, is returned as an array of elevations. Elevations are given in meters above mean sea level using WGS84 as a horizontal datum. refvec is the associated referencing vector.

[Z,refvec] = gtopo30(tilename, samplefactor) reads a subset of the elevation data from tilename. samplefactor is a scalar integer, which when equal to 1 reads the data at its full resolution. When samplefactor is an integer n greater than one, every nth point is read. If samplefactor is omitted or empty, it defaults to 1.

[Z,refvec] = gtopo30(tilename, samplefactor, latlim, lonlim) reads a subset of the elevation data from tilename using the latitude and longitude limits latlim and lonlim specified in degrees. latlim is a two-element vector of the form:

```
[southern_limit northern_limit]
Likewise, lonlim has the form:
[western_limit eastern_limit]
```

If latlim and lonlim are omitted, the coordinate limits are determined from the file. The latitude and longitude limits are snapped outward to define the smallest possible rectangular grid of GTOPO30 cells that fully encloses the area defined by the input limits. Any cells in this grid that fall outside the extent of the tile are filled with NaN.

[Z,refvec] = gtopo30(foldername, ...) is similar to the syntaxes above except that GTOPO30 data are read and concatenated from multiple tiles within a GTOPO30 CD-ROM or folder structure. The foldername input is a string scalar or character vector with the name of the folder which contains the GTOPO30 tile folders or GTOPO30 tiles. Within the tile folders are the uncompressed data files. The foldername for CD-ROMs distributed by the USGS is the device name

of the CD-ROM drive. As with the case with a single tile, any cells in the grid specified by latlim and lonlim are NaN filled if they are not covered by a tile within foldername. samplefactor if omitted or empty defaults to 1. latlim if omitted or empty defaults to [-90 90]. lonlim if omitted or empty defaults to [-180 180].

For details on locating GTOPO30 data for download over the Internet, see "Find Geospatial Data Online".

### **Examples**

### **Display Data Grid and Overlay Stateline Boundary**

To run this example, you must download the GTOPO30 data set. For details on locating this data set for download over the Internet, see "Find Geospatial Data Online".

Extract and display full resolution data for the state of Massachusetts. Read the stateline polygon boundary and calculate boundary limits.

```
Massachusetts = shaperead('usastatehi','UseGeoCoords',true, ...
'Selector',{@(name) strcmpi(name,'Massachusetts'),'Name'});
latlim = [min(Massachusetts.Lat(:)) max(Massachusetts.Lat(:))];
lonlim = [min(Massachusetts.Lon(:)) max(Massachusetts.Lon(:))];
```

Read the GTOPO30 data at full resolution.

```
[Z,refvec] = gtopo30('W100N90',1,latlim,lonlim);
```

Display the data grid and overlay the stateline boundary.

```
figure
ax = usamap(Z,refvec);
ax.SortMethod = 'ChildOrder';
geoshow(Z,refvec,'DisplayType','surface')
demcmap(Z)
geoshow(Massachusetts,'DisplayType','polygon',...
    'facecolor','none','edgecolor','y')
```

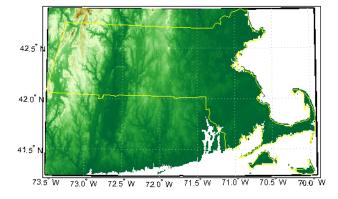

# **Compatibility Considerations**

### gtopo30 will be removed

Not recommended starting in R2020a

Raster reading functions that return referencing vectors will be removed, including gtopo30. Instead, use readgeoraster, which returns a raster reference object. Reference objects have several advantages over referencing vectors.

- Unlike referencing vectors, reference objects have properties that document the size of the
  associated raster, its geographic limits, and the direction of its rows and columns. For examples of
  reference object properties, see GeographicCellsReference and
  GeographicPostingsReference.
- You can manipulate the limits of rasters associated with reference objects using the <code>geocrop</code> function.
- You can manipulate the size and resolution of rasters associated with reference objects using the georesize function.
- Most functions that accept referencing vectors as input also accept reference objects.

This table shows some typical usages of gtopo30 and how to update your code to use readgeoraster instead. Unlike gtopo30, the readgeoraster function requires you to specify a file extension. For example, use [Z,R] = readgeoraster('W100N90.dem').

| Will Be Removed                                         | Recommended                                                                                                    |
|---------------------------------------------------------|----------------------------------------------------------------------------------------------------|
| <pre>[Z,refvec] = gtopo30(filename);</pre>              | <pre>[Z,R] = readgeoraster(filename);</pre>                                                                        |
| <pre>[Z,refvec] = gtopo30(filename,samplefactor)</pre>  | <pre>[Z,R] = readgeoraster(filename);<br/>[Z,R] = georesize(Z,R,1/samplefactor);</pre>                             |
| <pre>[Z,refvec] = gtopo30(filename, samplefactor,</pre> | 【atRim=lonebingepraster(filename);<br>[Z,R] = geocrop(Z,R,latlim,lonlim);<br>[Z,R] = georesize(Z,R,1/scalefactor); |

The readgeoraster function returns data using the native data type embedded in the file. Return a data using a different data type by specifying the 'OutputType' name-value pair. For example, use [Z,R] = readgeoraster(filename,'OutputType','double').

The readgeoraster function does not automatically replace missing data with NaN values. If your data set uses large negative numbers to indicate missing data, you can replace them with NaN values using the standardizeMissing function.

```
[Z,R] = readgeoraster('MtWashington-ft.grd');
info = georasterinfo('MtWashington-ft.grd');
m = info.MissingDataIndicator;
Z = standardizeMissing(Z,m);
```

### See Also

georasterinfo|gtopo30s|readgeoraster

# gtopo30s

GTOPO30 data file names for latitude-longitude quadrangle

# **Syntax**

```
tileNames = gtopo30s(latlim,lonlim)
tileNames = gtopo30s(lat,lon)
```

# **Description**

tileNames = gtopo30s(latlim,lonlim) returns a cell array of the tile names covering the geographic region for GTOPO30 digital elevation maps (also referred to as "30-arc second" DEMs). latlim and lonlim specify the region as two-element vectors of latitude and longitude limits in units of degrees.

tileNames = gtopo30s(lat,lon) returns a cell array of the tile names covering the geographic region for GTOPO30 digital elevation maps. lat and lon specify the region as scalar latitude and longitude points.

### See Also

readgeoraster

# handlem

Handles of displayed map objects

## **Syntax**

```
handlem
handlem('taglist')
handlem('prompt')
h = handlem(object)
h = handlem(tagstr)
h = handlem(____,axesh)
h = handlem(____,axesh,'searchmethod')
h = handlem(handles)
```

# **Description**

handlem displays a dialog box for selecting objects that have their Tag property set.

handlem('taglist') displays a dialog box for selecting objects that have their Tag property set.

handlem('prompt') displays a dialog box for selecting objects based on the objects listed below.

h = handlem(object) returns the graphics objects in the current axes specified by the input, object. The options for the object are defined by the following list:

'all' All children 'clabel' Contour labels 'contour' hggroups containing contours 'fillcontour' hggroups containing filled contours 'frame' Map frame 'arid' Map grid lines 'hggroup' All hggroup objects 'hidden' Hidden objects 'image' Untagged image objects 'light' Untagged light objects 'line' Untagged line objects 'map' All objects on the map, excluding the frame and grid 'meridian' Longitude grid lines 'mlabel' Longitude labels 'parallel' Latitude grid lines 'plabel' Latitude labels 'patch' Untagged patch objects 'scaleruler' Scaleruler objects

'surface' Untagged surface objects
''text'' Untagged text objects
'tissot' Tissot indicatrices
'visible' Visible objects

h = handlem(tagstr) returns any graphics objects whose tags match the value of tagstr.

h = handlem(\_\_\_\_,axesh) searches within the specified axes.

h = handlem(\_\_\_\_,axesh,'searchmethod') controls the method used to match the object input. If omitted, 'exact' is assumed. Search method 'strmatch' searches for matches that start at the beginning of the tag. Search method 'findstr' searches anywhere within the tag for the object.

h = handlem(handles) returns those graphics objects in the input vector of graphics objects that are still valid.

You can apply the prefix 'all' when defining an object type (text, line, patch, light, surface, or image) to find all objects that meet the type criteria (for example, 'allimage'). Without the 'all' prefix, handlem returns only objects with an empty tag.

### See Also

findobj

# hidem

Hide specified graphic objects on map axes

# **Syntax**

hidem
hidem(handle)
hidem(object)

# **Description**

hidem brings up a dialog box for selecting the objects to hide (set their Visible property to 'off').

hidem(handle) hides the objects specified by a vector of handles.

hidem(object) hides those objects specified by the object, which can be any string scalar or character vector recognized by the handlem function.

### **See Also**

clma | clmo | handlem | namem | showm | tagm

# hista

Bin counts for geographic points using equal-area bins

## **Syntax**

```
[latbin,lonbin,count] = hista(lat,lon)
[latbin,lonbin,count] = hista(lat,lon,binarea)
[latbin,lonbin,count] = hista(lat,lon,binarea,spheroid)
[latbin,lonbin,count]] = hista(____,angleunits)
```

### **Description**

[latbin,lonbin,count] = hista(lat,lon) bins the geographic locations indicated by vectors lat and lon, using equal area binning on a sphere. The default bin area is 100 square kilometers. The latbin and lonbin outputs are column vectors indicating the centers of non-empty bins. count matches latbin and lonbin in size, with each element containing a positive integer equal to the number of occurrences in the corresponding bin.

Binning is performed on a mesh within a quadrangle whose latitude and longitude limits match the extrema of the input locations. The input and output latitudes and longitudes are in units of degrees.

[latbin,lonbin,count] = hista(lat,lon,binarea) uses the bin size specified by the input binarea, which must be in square kilometers

[latbin,lonbin,count] = hista(lat,lon,binarea,spheroid) bins the data on the reference spheroid defined by spheroid. spheroid is a referenceEllipsoid (oblateSpheroid) object, a referenceSphere object, or a vector of the form [semimajor\_axis eccentricity]. The eccentricity/flattening of the spheroid is used in determining the latitude extent of the bins. The semimajor axis of the spheroid is used to determine the longitude extent of the bins, but if the length unit of the spheroid is unspecified, the mean radius of the earth in kilometers is used as the equatorial radius.

 $[latbin, lonbin, count]] = hista( ____, angleunits)$  where angleunits defines the angle units of the inputs and outputs, specified as 'degrees' or 'radians'.

# **Examples**

#### **Bin Latitudes and Longitudes**

Create some random latitudes.

```
rng(0,'twister')
lats = rand(4)

lats = 4×4

    0.8147    0.6324    0.9575    0.9572
    0.9058    0.0975    0.9649    0.4854
    0.1270    0.2785    0.1576    0.8003
```

```
0.9134 0.5469 0.9706 0.1419
```

Create some random longitudes.

```
lons = rand(4)
lons = 4 \times 4
    0.4218
              0.6557
                        0.6787
                                   0.6555
                        0.7577
    0.9157
            0.0357
                                   0.1712
    0.7922
              0.8491
                        0.7431
                                   0.7060
    0.9595
              0.9340
                        0.3922
                                   0.0318
```

Bin the data in 50-by-50 km cells (2500 sq km).

```
[lat,lon,num] = hista(lats,lons,2500);
[lat,lon,num]
```

ans =  $9 \times 3$ 0.0932 -0.0208 2.0000 0.5341 0.3235 1.0000 0.9750 0.3235 2.0000 0.0932 0.6678 2.0000 0.5341 0.6678 1.0000 0.9750 0.6678 4.0000 0.0932 1.0122 1.0000 0.5341 1.0122 1.0000 1.0122 2.0000 0.9750

### See Also

eqa2grn|grn2eqa|histr

# histr

Histogram for geographic points with equirectangular bins

## **Syntax**

```
[lat,lon,num,wnum] = histr(lats,lons)
[lat,lon,num,wnum] = histr(lats,lons,units)
[lat,lon,num,wnum] = histr(lats,lons,bindensty)
```

## **Description**

[lat,lon,num,wnum] = histr(lats,lons) returns the center coordinates of equal-rectangular bins and the number of observations, num, falling in each based on the geographically distributed input data. Additionally, an area-weighted observation value, wnum, is returned. wnum is the bin's num divided by its normalized area. The largest bin has the same num and wnum; a smaller bin has a larger wnum than num.

[lat,lon,num,wnum] = histr(lats,lons,units) where units specifies the angle unit. The default value is 'degrees'.

[lat,lon,num,wnum] = histr(lats,lons,bindensty) sets the number of bins per angular unit. For example, if units is 'degrees', a bindensty of 10 would be 10 bins per degree of latitude or longitude, resulting in 100 bins per square degree. The default is one cell per angular unit.

The histr function sorts geographic data into equirectangular bins for histogram purposes. Equirectangular in this context means that each bin has the same angular measurement on each side (e.g.,  $1^{\circ}$ -by- $1^{\circ}$ ). Consequently, the result is not an equal-area histogram. The hista function provides that capability. However, the results of histr can be weighted by their area bias to correct for this, in some sense.

# **Examples**

### Bin Latitudes and Longitudes with Equirectangular Bins

Create some random latitudes.

```
rng(0,'twister')
lats = rand(4)
lats = 4 \times 4
   0.8147
             0.6324
                        0.9575
                                  0.9572
             0.0975
   0.9058
                       0.9649
                                  0.4854
             0.2785
   0.1270
                       0.1576
                                 0.8003
                       0.9706
   0.9134
             0.5469
                                  0.1419
```

Create some random longitudes.

```
lons = rand(4)
```

```
lons = 4 \times 4
   0.4218
              0.6557
                         0.6787
                                   0.6555
                         0.7577
    0.9157
              0.0357
                                   0.1712
              0.8491
    0.7922
                         0.7431
                                   0.7060
    0.9595
                         0.3922
                                   0.0318
              0.9340
```

Bin the data in 0.5-by-0.5 degree cells (two bins per degree). The bins centered at 0.75°N are slightly smaller in area than the others. wnum reflects the relative count per normalized unit area.

```
[lat,lon,num,wnum] = histr(lats,lons,2);
[lat,lon,num,wnum]
ans = 4 \times 4
    0.2500
              0.2500
                         3.0000
                                   3.0000
    0.7500
              0.2500
                         2.0000
                                   2.0002
    0.2500
              0.7500
                        3.0000
                                   3.0000
    0.7500
              0.7500
                        8.0000
                                   8.0006
```

### See Also

filterm | hista

# imbedm

Encode data points into regular data grid

## **Syntax**

```
Z = imbedm(lat, lon, value, Z, R)
Z = imbedm(lat, lon, value, Z, R, units)
[Z, indxPointOutsideGrid] = imbedm(...)
```

## **Description**

Z = imbedm(lat, lon, value, Z, R) resets certain entries of a regular data grid, Z. R can be a geographic raster reference object, a referencing vector, or a referencing matrix.

If R is a geographic raster reference object, its RasterSize property must be consistent with size(Z).

If R is a referencing vector, it must be a 1-by-3 with elements:

```
[cells/degree northern latitude limit western longitude limit]
```

If R is a referencing matrix, it must be 3-by-2 and transform raster row and column indices to or from geographic coordinates according to:

```
[lon lat] = [row col 1] * R
```

If R is a referencing matrix, it must define a (non-rotational, non-skewed) relationship in which each column of the data grid falls along a meridian and each row falls along a parallel. Nearest-neighbor interpolation is used by default. NaN is returned for points outside the grid limits or for which lat or lon contain NaN. All angles are in units of degrees.

Z = imbedm(lat, lon, value, Z, R, units) specifies the units of the vectors lat and lon, where units is any valid angle units character vector ('degrees' by default).

[Z, indxPointOutsideGrid] = imbedm(...) returns the indices of lat and lon corresponding to points outside the grid in the variable indxPointOutsideGrid.

# **Examples**

Create a simple grid map and embed new values in it:

## **See Also**

geographicToDiscrete|geointerp

# ind2rgb8

Convert indexed image to uint8 RGB image

## **Syntax**

```
RGB = ind2rgb8(X,cmap)
```

# **Description**

RGB = ind2rgb8(X,cmap) creates an RGB image of class uint8. X must be uint8, uint16, or double, and cmap must be a valid MATLAB colormap.

## **Examples**

```
% Convert the 'concord_ortho_e.tif' image to RGB.
[X, cmap] = imread('concord_ortho_e.tif');
RGB = ind2rgb8(X, cmap);
R = worldfileread('concord_ortho_e.tfw','planar',size(X));
mapshow(RGB, R);
```

### **See Also**

ind2rgb

# ingeoquad

True for points inside or on lat-lon quadrangle

### **Syntax**

```
tf = ingeoquad(lat, lon, latlim, lonlim)
```

### **Description**

tf = ingeoquad(lat, lon, latlim, lonlim) returns an array tf that has the same size as lat and lon. tf(k) is true if and only if the point lat(k), lon(k) falls within or on the edge of the geographic quadrangle defined by latlim and lonlim. latlim is a vector of the form [southern-limit northern-limit], and lonlim is a vector of the form [western-limit eastern-limit]. All angles are in units of degrees.

## **Examples**

Load elevation data and a geographic cells reference object for the Korean peninsula. Display the data on a world map. Apply a colormap appropriate for elevation data using demcmap.

```
load korea5c
figure('Color','white')
worldmap([20 50],[90 150])
geoshow(korea5c,korea5cR,'DisplayType','texturemap');
demcmap(korea5c)
```

**2** Outline the quadrangle containing the elevation data:

```
[outlineLat, outlineLon] = outlinegeoquad(korea5cR.LatitudeLimits, ...
   korea5cR.LongitudeLimits,90,5);
geoshow(outlineLat,outlineLon,'DisplayType','line', ...
   'Color','k')
```

**3** Generate a track that crosses the elevation data:

```
[lat,lon] = track2(23,110,48,149,[1 0],'degrees',20);
geoshow(lat,lon,'DisplayType','line')
```

4 Identify and mark points on the track that fall within the quadrangle outlining the elevation data:

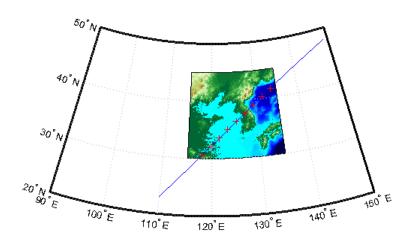

See Also  $\verb"inpolygon| intersect geoquad"$ 

Introduced in R2008a

# intersectgeoquad

Intersection of two latitude-longitude quadrangles

### **Syntax**

```
[latlim, lonlim] = intersectgeoquad(latlim1, lonlim1, latlim2, lonlim2)
```

### **Description**

[latlim, lonlim] = intersectgeoquad(latlim1, lonlim1, latlim2, lonlim2) computes the intersection of the quadrangle defined by the latitude and longitude limits latlim1 and lonlim1, with the quadrangle defined by the latitude and longitude limits latlim2 and lonlim2. latlim1 and latlim2 are two-element vectors of the form [southern-limit northern-limit]. Likewise, lonlim1 and lonlim2 are two-element vectors of the form [western-limit eastern-limit]. All input and output angles are in units of degrees. The intersection results are given in the output arrays latlim and lonlim. Given an arbitrary pair of input quadrangles, there are three possible results:

- 1 The quadrangles fail to intersect. In this case, both latlim and lonlim are empty arrays.
- 2 The intersection consists of a single quadrangle. In this case, latlim (like latlim1 and latlim2) is a two-element vector that has the form [southern-limit northern-limit], where southern-limit and northern-limit represent scalar values. lonlim (like lonlim1 and lonlim2), is a two-element vector that has the form [western-limit eastern-limit], with a pair of scalar limits.
- 3 The intersection consists of a pair of quadrangles. This can happen when longitudes wrap around such that the eastern end of one quadrangle overlaps the western end of the other and vice versa. For example, if lonlim1 = [-90 90] and lonlim2 = [45 -45], there are two intervals of overlap: [-90 -45] and [45 90]. These limits are returned in lonlim in separate rows, forming a 2-by-2 array. In our example (assuming that the latitude limits overlap), lonlim would equal [-90 -45; 45 90]. It still has the form [western-limit eastern-limit], but western-limit and eastern-limit are 2-by-1 rather than scalar. The two output quadrangles have the same latitude limits, but these are replicated so that latlim is also 2-by-2.

To continue the example, if latlim1 = [0 30] and latlim2 = [20 50], latlim equals [20 30; 20 30]. The form is still [southern-limit northern-limit], but in this case southern-limit and northern-limit are 2-by-1.

# **Examples**

#### Example 1

Nonintersecting quadrangles:

#### Example 2

Intersection is a single quadrangle:

#### Example 3

Intersection is a pair of quadrangles:

#### **Example 4**

Inputs and output fully encircle the planet:

#### Example 5

Find and map the intersection of the bounding boxes of adjoining U.S. states:

```
lonlimMN =
  -97.2385 -89.5612
latlimWI = S(2).BoundingBox(:,2)'
latlimWI =
   42.4918
             47.0773
lonlimWI = S(2).BoundingBox(:,1)'
lonlimWI =
  -92.8892 -86.8059
[latlim lonlim] = ...
    intersectgeoquad(latlimMN, lonlimMN, latlimWI, lonlimWI)
latlim =
   43.4995
             47.0773
lonlim =
            -89.5612
  -92.8892
geoshow(latlim([1 2 2 1 1]), lonlim([1 1 2 2 1]), ...
    'DisplayType','polygon','FaceColor','m')
```

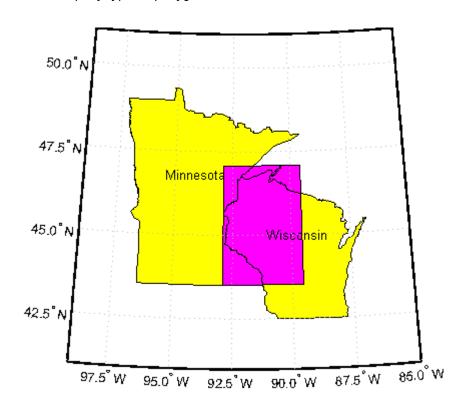

# Tips

latlim1 and latlim2 should normally be given in order of increasing numerical value. No error will result if, for example, latlim1(2) < latlim1(1), but the outputs will both be empty arrays.

No such restriction applies to lonlim1 and lonlim2. The first element is always interpreted as the western limit, even if it exceeds the second element (the eastern limit). Furthermore, intersectgeoquad correctly handles whatever longitude-wrapping convention may have been applied to lonlim1 and lonlim2.

In terms of output, intersectgeoquad wraps lonlim such that all elements fall in the closed interval [-180 180]. This means that if (one of) the output quadrangle(s) crosses the 180° meridian, its western limit exceeds its eastern limit. The result would be such that

```
lonlim(2) < lonlim(1)
```

if the intersection comprises a single quadrangle or

```
lonlim(k,2) < lonlim(k,1)
```

where k equals 1 or 2 if the intersection comprises a pair of quadrangles.

If abs(diff(lonlim1)) or abs(diff(lonlim2)) equals 360, its quadrangle is interpreted as a latitudinal zone that fully encircles the planet, bounded only by one parallel on the south and another parallel on the north. If two such quadrangles intersect, lonlim is set to [-180 180].

If you want to display geographic quadrangles generated by this function or any other which are more than one or two degrees in extent, they may not follow curved meridians and parallels very well. The degree of departure depends on the extent of the quadrangle, the map projection, and the map scale. In such cases, you can interpolate intermediate vertices along quadrangle edges with the outlinegeoquad function.

#### See Also

ingeoquad | outlinegeoquad

Introduced in R2008a

# inputm

Latitudes and longitudes of mouse-click locations

### **Syntax**

```
[lat, lon] = inputm
[lat, lon] = inputm(n)
[lat, lon] = inputm(n,h)
[lat, lon, button] = inputm(n)
MAT = imputm(...)
```

### **Description**

[lat, lon] = inputm returns the latitudes and longitudes in geographic coordinates of points selected by mouse clicks on a displayed grid. The point selection continues until the return key is pressed.

```
[lat, lon] = inputm(n) returns n points specified by mouse clicks.
```

[lat, lon] = inputm(n,h) prompts for points from the map axes specified by the handle h. If omitted, the current axes (gca) is assumed.

[lat, lon, button] = inputm(n) returns a third result, button, that contains a vector of integers specifying which mouse button was used (1,2,3 from left) or ASCII numbers if a key on the keyboard was used.

```
MAT = imputm(...) returns a single matrix, where MAT = [lat lon].
```

### **Tips**

inputm works much like the standard MATLAB ginput, except that the returned values are latitudes and longitudes extracted from the projection, rather than axes x-y coordinates. If you click outside of the projection bounds (beyond the map frame in the corners of a Robinson projection, for example), no coordinates are returned for that location.

inputm cannot be used with a 3-D display, including those created using globe.

#### See Also

gcpmap | ginput

Introduced before R2006a

# interpm

Densify latitude-longitude sampling in lines or polygons

### **Syntax**

```
[latout,lonout] = interpm(lat,lon,maxdiff)
[latout,lonout] = interpm(lat,lon,maxdiff,method)
[latout,lonout] = interpm(lat,lon,maxdiff,method,units)
```

## **Description**

[latout,lonout] = interpm(lat,lon,maxdiff) fills in any gaps in latitude (lat) or longitude (lon) data vectors that are greater than a defined tolerance maxdiff apart in either dimension. The angle units of the three inputs need not be specified, but they must be identical. latout and lonout are the new latitude and longitude data vectors, in which any gaps larger than maxdiff in the original vectors have been filled with additional points. The default method of interpolation used by interpm is linear.

[latout,lonout] = interpm(lat,lon,maxdiff,method) interpolates between vector data coordinate points using a specified interpolation method. Valid interpolation methods are 'gc' for great circle, 'rh' for rhumb line, and 'lin' for linear interpolation.

[latout,lonout] = interpm(lat,lon,maxdiff,method,units) specifies the units used,
where units is any valid angle unit. The default is 'degrees'.

# **Examples**

```
lat = [1 2 4 5]; lon = [7 8 9 11];
[latout,lonout] = interpm(lat,lon,1);
[latout lonout]
ans =
    1.0000
              7.0000
   2.0000
              8.0000
   3.0000
              8.5000
   4.0000
              9.0000
   4.5000
             10.0000
   5.0000
             11.0000
```

#### See Also

intrplat | intrplon

#### Introduced before R2006a

# intrinsicToGeographic

Package: map.rasterref

Transform intrinsic to geographic coordinates

### **Syntax**

[lat,lon] = intrinsicToGeographic(R,xIntrinsic,yIntrinsic)

### **Description**

[lat,lon] = intrinsicToGeographic(R,xIntrinsic,yIntrinsic) returns the geographic coordinates corresponding to intrinsic coordinates (xIntrinsic, yIntrinsic) in geographic raster R.

### **Input Arguments**

#### R — Geographic raster

GeographicCellsReference or GeographicPostingsReference object

Geographic raster, specified as a GeographicCellsReference or GeographicPostingsReference object.

#### xIntrinsic — x-coordinates in intrinsic coordinate system

numeric array

x-coordinates in intrinsic coordinate system, specified as a numeric array. xIntrinsic coordinates can be outside the bounds of the raster R.

Data Types: single | double

#### yIntrinsic — y-coordinates in intrinsic coordinate system

numeric array

y-coordinates in intrinsic coordinate system, specified as a numeric array. yIntrinsic is the same size as xIntrinsic. yIntrinsic coordinates can be outside the bounds of the raster R.

Data Types: single | double

# **Output Arguments**

#### lat — Latitude coordinates

numeric array

Latitude coordinates, returned as a numeric array. lat is the same size as xIntrinsic.

When a point (xIntrinsic(k), yIntrinsic(k)) is outside the bounds of raster R, lat(k) and lon(k) are extrapolated in the geographic coordinate system. However, for any point that extrapolates to a latitude beyond the poles (latitude outside the range [-90, 90] degrees), lat(k) and lon(k) are set to NaN.

Data Types: double

#### lon — Longitude coordinates

numeric array

Longitude coordinates, returned as a numeric array. lon is the same size as xIntrinsic.

When a point (xIntrinsic(k), yIntrinsic(k)) is outside the bounds of raster R, lat(k) and lon(k) are extrapolated in the geographic coordinate system. However, for any point that extrapolates to a latitude beyond the poles (latitude outside the range [-90, 90] degrees), lat(k) and lon(k) are set to NaN.

Data Types: double

#### See Also

geographicToIntrinsic|intrinsicToWorld|intrinsicXToLongitude|
intrinsicYToLatitude

Introduced in R2013b

# intrinsicToWorld

Package: map.rasterref

Transform intrinsic to planar world coordinates

#### **Syntax**

[xWorld, yWorld] = intrinsicToWorld(R, xIntrinsic, yIntrinsic)

### **Description**

[xWorld, yWorld] = intrinsicToWorld(R,xIntrinsic,yIntrinsic) returns the planar world coordinates corresponding to intrinsic coordinates (xIntrinsic, yIntrinsic) in map raster R. If a point is outside the bounds of R, then intrinsicToWorld extrapolates the xWorld and yWorld coordinates.

#### **Input Arguments**

#### R — Map raster

MapCellsReference or MapPostingsReference object

Map raster, specified as a MapCellsReference or MapPostingsReference object.

#### xIntrinsic — x-coordinates in intrinsic coordinate system

numeric array

x-coordinates in intrinsic coordinate system, specified as a numeric array. xIntrinsic coordinates can be outside the bounds of the raster R.

Data Types: single | double

#### yIntrinsic — y-coordinates in intrinsic coordinate system

numeric array

y-coordinates in intrinsic coordinate system, specified as a numeric array. yIntrinsic is the same size as xIntrinsic. yIntrinsic coordinates can be outside the bounds of the raster R.

Data Types: single | double

# **Output Arguments**

#### xWorld — x-coordinates in the world coordinate system

numeric array

x-coordinates in the world coordinate system, specified as a numeric array. xWorld is the same size as xIntrinsic. When xIntrinsic(k) is outside the bounds of R, intrinsicToWorld extrapolates the xWorld coordinate.

Data Types: double

#### yWorld — y-coordinates in the world coordinate system

numeric array

y-coordinates in the world coordinate system, specified as a numeric array. yWorld is the same size as xIntrinsic. When yIntrinsic(k) is outside the bounds of R, intrinsicToWorld extrapolates the yWorld coordinate.

Data Types: double

## **See Also**

intrinsicToGeographic | intrinsicXToLongitude | intrinsicYToLatitude |
worldToIntrinsic

Introduced in R2013b

# intrinsicXToLongitude

Package: map.rasterref

Convert from intrinsic *x* to longitude coordinates

### **Syntax**

lon = intrinsicXToLongitude(R,xIntrinsic)

## **Description**

lon = intrinsicXToLongitude(R,xIntrinsic) returns the longitude of the meridian corresponding to the x-coordinate xIntrinsic in the intrinsic coordinate system, based on the relationship defined by geographic raster R.

### **Input Arguments**

#### R — Geographic raster

GeographicCellsReference or GeographicPostingsReference object

Geographic raster, specified as a GeographicCellsReference or GeographicPostingsReference object.

#### xIntrinsic — x-coordinates in intrinsic coordinate system

numeric array

x-coordinates in intrinsic coordinate system, specified as a numeric array. xIntrinsic coordinates can be outside the bounds of the raster R.

Data Types: single | double

# **Output Arguments**

#### lon — Longitude coordinates

numeric array

Longitude coordinates, returned as a numeric array. lon is the same size as xIntrinsic.

When a point has intrinsic x-coordinate outside the bounds of raster R, lon(k) is extrapolated outside the longitude limits. Elements of xIntrinsic with value NaN map to NaN in lon. Longitude values are not wrapped.

Data Types: double

#### See Also

intrinsicToGeographic|intrinsicYToLatitude|longitudeToIntrinsicX

#### Introduced in R2013b

# intrinsicYToLatitude

Package: map.rasterref

Convert from intrinsic y to latitude coordinates

#### **Syntax**

lat = intrinsicYToLatitude(R,yIntrinsic)

### **Description**

lat = intrinsicYToLatitude(R,yIntrinsic) returns the latitude of the small circle corresponding to the y-coordinate yIntrinsic in the intrinsic coordinate system, based on the relationship defined by geographic raster R.

### **Input Arguments**

#### R — Geographic raster

GeographicCellsReference or GeographicPostingsReference object

Geographic raster, specified as a GeographicCellsReference or GeographicPostingsReference object.

#### yIntrinsic — y-coordinates in intrinsic coordinate system

numeric array

y-coordinates in intrinsic coordinate system, specified as a numeric array. yIntrinsic coordinates can be outside the bounds of the raster R.

Data Types: single | double

# **Output Arguments**

#### lat — Latitude coordinates

numeric array

Latitude coordinates, returned as a numeric array. lat is the same size as yIntrinsic.

When a point has intrinsic y-coordinate outside the bounds of raster R, lat(k) is extrapolated outside the latitude limits. However, when a point extrapolates to a latitude beyond the poles (latitude outside the range [-90, 90] degrees), lat(k) is set to NaN. Elements of yIntrinsic with value NaN map to NaN in lat.

Data Types: double

#### See Also

intrinsicToGeographic | intrinsicXToLongitude | latitudeToIntrinsicY

#### Introduced in R2013b

# intrplat

Interpolate latitude at given longitude

## **Syntax**

```
newlat = intrplat(long,lat,newlong)
newlat = intrplat(long,lat,newlong,method)
newlat = intrplat(long,lat,newlong,method,units)
```

### **Description**

newlat = intrplat(long,lat,newlong) returns an interpolated latitude, newlat, corresponding to a longitude newlong. long must be a monotonic vector of longitude values. The actual entries must be monotonic; that is, the longitude vector [350 357 3 10] is not allowed even though the geographic *direction* is unchanged (use [350 357 363 370] instead). lat is a vector of the latitude values paired with each entry in long.

newlat = intrplat(long,lat,newlong,method) specifies the method of interpolation
employed, listed in the table below.

| Method   | Description                                                              |
|----------|--------------------------------------------------------------------------|
| 'linear' | Linear, or Cartesian, interpolation (default)                            |
| 'pchip'  | Piecewise cubic Hermite interpolation                                    |
| 'rh'     | Returns interpolated points that lie on rhumb lines between input data   |
| 'gc'     | Returns interpolated points that lie on great circles between input data |

newlat = intrplat(long,lat,newlong,method,units) specifies the units used, where units
is any valid angle units string scalar or character vector. The default is 'degrees'.

The function intrplat is a geographic data analogy of the standard MATLAB function interpl.

# **Examples**

Compare the results of the various methods:

newlat = 37.1991

## **Tips**

There are separate functions for interpolating latitudes and longitudes, for although the cases are identical when using those methods supported by interp1, when latitudes and longitudes are treated like the spherical angles they are (using 'rh' or 'gc'), the results are different. Compare the example above to the example under intrplon, which reverses the values of latitude and longitude.

## **See Also**

interpm|intrplon

**Introduced before R2006a** 

# intrplon

Interpolate longitude at given latitude

### **Syntax**

```
newlon = intrplon(lat,lon,newlat)
newlon = intrplon(lat,lon,newlat,method)
newlon = intrplon(lat,lon,newlat,method,units)
```

### **Description**

newlon = intrplon(lat,lon,newlat) returns an interpolated longitude, newlon, corresponding to a latitude newlat. lat must be a monotonic vector of longitude values. lon is a vector of the longitude values paired with each entry in lat.

newlon = intrplon(lat,lon,newlat,method) specifies the method of interpolation employed,
listed in the table below.

| Method   | Description                                                              |
|----------|--------------------------------------------------------------------------|
| 'linear' | Linear, or Cartesian, interpolation (default)                            |
| 'pchip'  | Piecewise cubic Hermite interpolation                                    |
| 'rh'     | Returns interpolated points that lie on rhumb lines between input data   |
| 'gc'     | Returns interpolated points that lie on great circles between input data |

newlon = intrplon(lat,lon,newlat,method,units) specifies the units used, where units is any valid angle units string scalar or character vector. The default is 'degrees'.

The function intrplon is a geographic data analogy of the MATLAB function interpl.

# **Examples**

Compare the results of the various methods:

# **Tips**

There are separate functions for interpolating latitudes and longitudes, for although the cases are identical when using those methods supported by interp1, when latitudes and longitudes are treated like the spherical angles they are (using 'rh' or 'gc'), the results are different. Compare the previous example to the example under intrplat, which reverses the values of latitude and longitude.

## **See Also**

interpm|intrplat

**Introduced before R2006a** 

## inverse

Package: map.geodesy

Convert authalic, conformal, isometric, or rectifying latitude to geodetic latitude

### **Syntax**

```
phi = inverse(converter, lat)
phi = inverse(converter, lat, angleUnit)
```

## **Description**

phi = inverse(converter, lat) returns the geodetic latitude coordinates corresponding to authalic, conformal, isometric, or rectifying latitude coordinates lat.

phi = inverse(converter,lat,angleUnit) specifies the units of output phi.

## **Examples**

#### **Convert Conformal Latitude to Geodetic Latitude**

Specify conformal latitude coordinates and create a conformal latitude converter. Then, convert the coordinates.

```
chi = [-90 -67.3637 -44.8077 -22.3643 0 22.3643 44.8077 67.3637 90];
conv = map.geodesy.ConformalLatitudeConverter(wgs84Ellipsoid);
phi = inverse(conv,chi)

phi = 1×9
    -90.0000 -67.5000 -45.0000 -22.5000 0 22.5000 45.0000 67.5000 90.0000
```

#### Convert Isometric Latitude to Geodetic Latitude Using Radians

Specify isometric latitude coordinates and convert them to radians. Create an isometric latitude converter. Then, convert the coordinates by specifying the angle unit as 'radians'.

### **Input Arguments**

#### converter — Latitude converter

AuthalicLatitudeConverter, ConformalLatitudeConverter, IsometricLatitudeConverter, or RectifyingLatitudeConverter object

Latitude converter, specified as an AuthalicLatitudeConverter, ConformalLatitudeConverter, IsometricLatitudeConverter, or RectifyingLatitudeConverter object.

#### lat — Latitude coordinates to convert

numeric scalar, vector, matrix, or N-D array

Latitude coordinates to convert, specified as a numeric scalar, vector, matrix, or N-D array.

The interpretation of lat depends on the latitude converter. If the conversion is:

- authalic, lat represents the variable  $\beta$  (beta).
- conformal, lat represents γ (chi).
- isometric, lat represents ψ (psi). lat is a dimensionless number and does not have an angle unit.
- rectifying, lat represents  $\mu$  (mu).

For authalic, conformal, and rectifying conversions, the values of lat must be consistent with angleUnit.

#### angleUnit — Unit of latitude coordinates

'degrees' (default) | 'radians'

Units of latitude coordinates, specified as 'degrees' or 'radians'.

## **Output Arguments**

#### phi - Geodetic latitude coordinates

numeric scalar, vector, matrix, or N-D array

Geodetic latitude coordinates, specified as a numeric scalar value, vector, matrix, or N-D array. phi is the same size as lat. If angleUnit is not supplied, phi is in degrees. Otherwise, values of phi are consistent with the units of angleUnit.

Data Types: single | double

#### See Also

forward

Introduced in R2013a

# map.geodesy.isDegree

True if input matches 'degree' and false if 'radian'

### **Syntax**

```
tf = map.geodesy.isDegree(angleUnit)
```

## **Description**

tf = map.geodesy.isDegree(angleUnit) returns true if angleUnit is a partial match for
'degree' (or 'degrees') and false if angleUnit is a partial match for 'radian' (or
'radians'). If angleUnit matches neither 'degrees' or 'radians', map.geodesy.isDegree
returns an error.

### **Examples**

#### Test Inputs to a Function for Validity Before Processing

Create a function to calculate a cosine. In the function, use map.geodesy.isDegree to check the validity of the inputs.

```
function y = cosine(x, angleUnit)
% X can be in either degrees or radians
if map.geodesy.isDegree(angleUnit)
    y = cosd(x);
else
    y = cos(x);
end
```

# **Input Arguments**

```
angleUnit — Angle unit value
```

```
'degree'|'radian'
```

Angle unit value, specified as 'degree' or 'radian'.

```
Data Types: char | string
```

# **Output Arguments**

#### tf — True/false flag indicating if a match was found

logical scalar

True/false flag indicating if a match was found, returned as a logical scalar.

# See Also

Introduced in R2013a

# isempty

Determine if geographic or planar vector is empty

### **Syntax**

```
tf = isempty(v)
```

## Description

tf = isempty(v) determines whether the geographic or planar vector v is empty.

## **Examples**

#### **Check If a Geopoint Vector Is Empty**

Create a default geopoint vector.

```
gp = geopoint()
gp =

0x1 geopoint vector with properties:
    Collection properties:
        Geometry: 'point'
        Metadata: [1x1 struct]
Feature properties:
        Latitude: []
        Longitude: []
```

Check if the geopoint vector is empty. A returned value of 1 (true) indicates the vector is empty.

#### isempty(gp)

```
ans = logical
```

Create a second geopoint vector, specifying a geographic point. Confirm that this vector is not empty. A returned value of 0 (false) indicates the vector is not empty.

```
gp2 = geopoint(42.356,-71.101)

gp2 =
    1x1 geopoint vector with properties:
    Collection properties:
        Geometry: 'point'
        Metadata: [1x1 struct]
Feature properties:
        Latitude: 42.3560
```

```
Longitude: -71.1010

isempty(gp2)

ans = logical
```

# **Input Arguments**

#### v — Geographic or planar vector

geopoint, geoshape, mappoint, or mapshape object

Geographic or planar vector, specified as a geopoint, geoshape, mappoint, or mapshape object.

## **Output Arguments**

#### tf — Flag indicating geographic or planar vector is empty

logical scalar

Flag indicating geographic or planar vector is empty, returned as a logical scalar. tf is True when v is empty.

Data Types: logical

#### Introduced in R2012a

# isfield

Determine if dynamic property exists in geographic or planar vector

## **Syntax**

```
tf = isfield(v,name)
tf = isfield(v,names)
```

### **Description**

tf = isfield(v,name) determines whether the value specified by name is a dynamic property in geographic or planar vector v.

tf = isfield(v,names) determines whether each value specified by names is a dynamic property in v.

### **Examples**

#### Check If a Dynamic Property Exists in a Mappoint Vector

Create a mappoint vector.

Check if individual properties are dynamic properties in the mappoint vector.

```
isfield(mp, 'X')
ans = logical
0
```

This result is 0 (false) because property X in the mappoint vector is not a dynamic property.

```
isfield(mp, 'Name')
ans = logical
1
```

This result is 1 (true) because the property Name is a dynamic property that exists in the mappoint vector.

```
isfield(mp,'Latitude')
ans = logical
0
```

This result is 0 (false) because the dynamic property Latitude does not exist in the mappoint vector.

#### Check If Multiple Dynamic Properties Exist in a Geoshape Vector

Create a geoshape vector.

```
gs = geoshape(-33.961, 18.484, 'Name', 'Cape Town')
gs =
    1x1 geoshape vector with properties:
    Collection properties:
        Geometry: 'line'
        Metadata: [1x1 struct]
Vertex properties:
        Latitude: -33.9610
        Longitude: 18.4840
Feature properties:
        Name: 'Cape Town'
```

Check if a group of properties are dynamic properties in the geoshape vector.

```
tf = isfield(gs, {'Latitude','longitude','Name'})
tf = 1x3 logical array
0 0 1
```

The first element of tf is 0 (false) because the property Latitude exists in the geoshape vector but is not a dynamic property. The second element of tf is 0 (false) because the property longitude does not exist in the geoshape vector (property names are case-sensitive.) The last element of tf is 1 (true), indicating that Name is a dynamic property in the geoshape vector.

# **Input Arguments**

#### v — Geographic or planar vector

geopoint, geoshape, mappoint, or mapshape object

Geographic or planar vector, specified as a geopoint, geoshape, mappoint, or mapshape object.

#### name — Name of single property

character vector

Name of a single property, specified as a character vector.

#### names — Name of multiple properties

cell array of character vectors

Name of multiple properties, specified as a cell array of character vectors.

## **Output Arguments**

#### tf — Flag indicating the dynamic property exists in the geographic or planar vector

logical scalar or vector

Flag indicating the dynamic property exists in the geographic or planar vector, returned as a logical scalar or vector. Each element of tf is True when the corresponding value in name or names is a dynamic property that exists in v.

Data Types: logical

#### See Also

fieldnames|isprop

Introduced in R2012a

# ismap

True for axes with map projection

## **Syntax**

```
mflag = ismap
mflag = ismap(hndl)
[mflag,msg] = ismap(hndl)
```

# **Description**

mflag = ismap returns a 1 if the current axes is a map axes, and 0 otherwise.

mflag = ismap(hndl) specifies the handle of the axes to be tested.

[mflag, msg] = ismap(hndl) returns the character vector msg if the axes is not a map axes, specifying why not.

The ismap function tests an axes object to determine whether it is a map axes.

#### See Also

gcm | ismapped

Introduced before R2006a

# ismapped

True, if object is projected on map axes

## **Syntax**

```
mflag = ismapped
mflag = ismapped(hndl)
[mflag,msg] = ismapped(hndl)
```

## **Description**

mflag = ismapped returns a 1 if the current object is projected on a map axes, and 0 otherwise.

mflag = ismapped(hndl) specifies the handle of the object to be tested.

[mflag,msg] = ismapped(hndl) returns the character vector msg if the axes is not projected on a map axes, specifying why not.

The ismapped function tests an object to determine whether it is projected on map axes.

#### See Also

gcm | ismap

Introduced before R2006a

# map.geodesy.lsometricLatitudeConverter

Convert between geodetic and isometric latitudes

# **Description**

An IsometricLatitudeConverter object provides conversion methods between geodetic and isometric latitudes for an ellipsoid with a given eccentricity.

The isometric latitude is a nonlinear function of the geodetic latitude that is directly proportional to the spacing of parallels, relative to the Equator, in an ellipsoidal Mercator projection. It is a dimensionless quantity and, unlike other types of auxiliary latitude, the isometric latitude is not angle-valued. It equals Inf at the north pole and -Inf at the south pole.

### Creation

### **Syntax**

```
converter = map.geodesy.IsometricLatitudeConverter
converter = map.geodesy.IsometricLatitudeConverter(spheroid)
```

#### **Description**

converter = map.geodesy.IsometricLatitudeConverter returns an
IsometricLatitudeConverter object for a sphere and sets the Eccentricity property to 0.

converter = map.geodesy.IsometricLatitudeConverter(spheroid) returns an isometric
latitude converter object and sets the Eccentricity property to match the specified spheroid
object.

#### **Input Arguments**

#### spheroid — Reference spheroid

referenceEllipsoid object | oblateSpheroid object | referenceSphere object

Reference spheroid, specified as a referenceEllipsoid object, oblateSpheroid object, or referenceSphere object. The term reference spheroid is used synonymously with reference ellipsoid. To create a reference spheroid, use the creation function for the object. To specify the reference ellipsoid for WGS84, use the wgs84Ellipsoid function.

For more information about reference spheroids, see "Reference Spheroids".

```
Example: spheroid = referenceEllipsoid('GRS 80');
```

# **Properties**

#### Eccentricity — Ellipsoid eccentricity

0 | numeric scalar

Ellipsoid eccentricity, specified as a numeric scalar. Eccentricity is in the interval [0, 0.5]. Eccentricities larger than 0.5 are possible in theory, but do not occur in practice and are not supported.

Data Types: double

## **Object Functions**

forward Convert geodetic latitude to authalic, conformal, isometric, or rectifying latitude inverse Convert authalic, conformal, isometric, or rectifying latitude to geodetic latitude

### **Examples**

#### **Create an Isometric Latitude Converter Object and Set Property**

```
grs80 = referenceEllipsoid('GRS 80');
conv1 = map.geodesy.IsometricLatitudeConverter;
conv1.Eccentricity = grs80.Eccentricity
conv1 =
    IsometricLatitudeConverter with properties:
        Eccentricity: 0.0818
```

#### Create an Isometric Latitude Converter Object Specifying Spheroid

```
grs80 = referenceEllipsoid('GRS 80');
conv2 = map.geodesy.IsometricLatitudeConverter(grs80)
conv2 =
   IsometricLatitudeConverter with properties:
        Eccentricity: 0.0818
```

#### See Also

#### **Functions**

geocentricLatitude | parametricLatitude

#### **Objects**

AuthalicLatitudeConverter | ConformalLatitudeConverter | RectifyingLatitudeConverter

#### Introduced in R2013a

# ispolycw

True if polygon vertices are in clockwise order

### **Syntax**

```
tf = ispolycw(x,y)
```

### **Description**

tf = ispolycw(x,y) returns true if the polygonal contour vertices represented by x and y are ordered in the clockwise direction. x and y are Cartesian vectors with the same number of elements.

Alternatively, x and y can contain multiple contours, either in NaN-separated vector form or in cell array form. In that case, ispolycw returns a logical array containing one true or false value per contour.

ispolycw always returns true for polygonal contours containing two or fewer vertices.

Vertex ordering is not well defined for self-intersecting polygonal contours. For such contours, <code>ispolycw</code> returns a result based on the order or vertices immediately before and after the left-most of the lowest vertices. In other words, of the vertices with the lowest y value, find the vertex with the lowest x value. For a few special cases of self-intersecting contours, the vertex ordering cannot be determined using only the left-most of the lowest vertices; for these cases, <code>ispolycw</code> uses a signed area test to determine the ordering.

# **Class Support**

x and y may be any numeric class.

# **Examples**

Orientation of a square:

## Tips

You can use ispolycw for geographic coordinates if the polygon does not cross the Antimeridian or contain a pole. A polygon contains a pole if the longitude data spans 360 degrees. To use ispolycw with geographic coordinates, specify the longitude vector as x and the latitude vector as y.

#### See Also

```
poly2ccw | poly2cw | polyshape
```

#### **Topics**

"Create and Display Polygons"

## **Introduced before R2006a**

# isprop

Determine if property exists in geographic or planar vector

## **Syntax**

```
tf = isprop(v,name)
tf = isprop(v,names)
```

## **Description**

tf = isprop(v, name) determines whether the value specified by name is a property in geographic or planar vector v.

tf = isprop(v,names) determines whether each value specified by names is a property in v.

# **Examples**

#### **Check If a Single Property Exists in Geoshape Vector**

```
Create a geoshape vector.
```

```
s = geoshape(-33.961, 18.484, 'Name', 'Cape Town');
```

Check if Latitude and Name are properties in the geoshape vector.

```
isprop(s, 'Latitude')
ans = logical
    isprop(s, 'Name')
ans = logical
    1
```

Both Latitude and Name are properties in the geoshape vector.

#### **Check If Multiple Properties Exist in a Mappoint Vector**

Create a mappoint vector.

```
mp = mappoint(-33.961, 18.484, 'Name', 'Cape Town')
mp =
    1x1 mappoint vector with properties:
Collection properties:
```

```
Geometry: 'point'
Metadata: [1x1 struct]
Feature properties:
X: -33.9610
Y: 18.4840
Name: 'Cape Town'
```

Check if a group of properties exist in the mappoint vector.

```
tf = isprop(mp, {'X','x','Latitude','Name'})
tf = 1x4 logical array
1 0 0 1
```

The first and last elements of tf are 1 (true) because the properties X and Name exist in the mappoint vector. The second and third elements of tf are 0 (false) because the properties x and Latitude do not exist in the mappoint vector. Property names are case-sensitive.

#### **Input Arguments**

#### v — Geographic or planar vector

geopoint, geoshape, mappoint, or mapshape object

Geographic or planar vector, specified as a geopoint, geoshape, mappoint, or mapshape object.

#### name — Name of single property

character vector

Name of a single property, specified as a character vector.

#### names — Name of multiple properties

cell array of character vectors

Name of multiple properties, specified as a cell array of character vectors.

# **Output Arguments**

#### tf — Flag indicating the property exists in the geographic or planar vector

logical scalar or vector

Flag indicating the property exists in the geographic or planar vector, returned as a logical scalar or vector. Each element of tf is True when the corresponding value in name or names is a property that exists in v.

Data Types: logical

#### See Also

isfield | properties

#### Introduced in R2012a

# isShapeMultipart

True if polygon or line has multiple parts

### **Syntax**

```
tf = isShapeMultipart(xdata, ydata)
```

### **Description**

tf = isShapeMultipart(xdata, ydata) returns 1 (true) if the polygon or line shape specified by xdata and ydata consists of multiple NaN-separated parts (i.e. has inner or multiple polygon rings or multiple line segments). The coordinate arrays xdata and ydata must match in size and have identical NaN locations.

### **Examples**

#### **Check If Datasets Are Multipart**

Create a simple data set and check if it's multipart. If a data set contains NaN separators, isShapeMultipart returns 1, otherwise 0.

Check a real data set.

```
load coastlines
isShapeMultipart(coastlat,coastlon)
ans = logical
1
```

Check the data in a shapefile.

```
S = shaperead('concord_hydro_area');
isShapeMultipart(S(1).X, S(1).Y)
```

```
ans = logical
  0
```

Check another dataset in the shapefile.

```
isShapeMultipart(S(14).X, S(14).Y)
```

### **See Also**

polysplit

### Topics

"Create and Display Polygons"

### Introduced in R2006a

# km2deg

Convert spherical distance from kilometers to degrees

### Syntax

```
deg = km2deg(km)
deg = km2deg(km,radius)
deg = km2deg(km,sphere)
```

### **Description**

deg = km2deg(km) converts distances from kilometers to degrees, as measured along a great circle on a sphere with a radius of 6371 km, the mean radius of the Earth.

deg = km2deg(km, radius) converts distances from kilometers to degrees, as measured along a
great circle on a sphere having the specified radius.

deg = km2deg(km,sphere) converts distances from kilometers to degrees, as measured along a
great circle on a sphere approximating an object in the Solar System.

### **Examples**

#### **Convert Kilometers to Degrees**

Two cities are 340 km apart. How many degrees of arc is that?

```
deg = km2deg(340)
deg =
    3.0577
```

How many degrees would it be if the cities were on Mars?

```
deg = km2deg(340,'mars')
deg =
    5.7465
```

### **Input Arguments**

### **km** — Distance in kilometers

numeric array

Distance in kilometers, specified as a numeric array.

```
Data Types: single | double
```

```
radius — Radius
```

```
6371 (default) | numeric scalar
```

Radius of sphere in units of kilometers, specified as a numeric scalar.

### sphere — Sphere

```
'sun'|'moon'|'mercury'|'venus'|'earth'|...
```

Sphere approximating an object in the Solar System, specified as one of the following values: 'sun', 'moon', 'mercury', 'venus', 'earth', 'mars', 'jupiter', 'saturn', 'uranus', 'neptune', or 'pluto'. The value of sphere is case-insensitive.

### **Output Arguments**

### deg — Distance in degrees

numeric array

Distance in degrees, returned as a numeric array.

Data Types: single | double

### **See Also**

deg2km | deg2rad | km2rad | nm2deg | rad2deg | sm2deg

Introduced in R2007a

# km2nm

Convert kilometers to nautical miles

### **Syntax**

nm = km2nm(km)

### **Description**

nm = km2nm(km) converts distances from kilometers to nautical miles.

### **See Also**

 $\label{lem:condition} $\deg 2km \mid \deg 2sm \mid \deg 2sm \mid km2deg \mid km2rad \mid nm2deg \mid nm2rad \mid rad2km \mid rad2nm \mid rad2sm \mid sm2deg \mid sm2rad$ 

### Introduced in R2007a

## km2rad

Convert spherical distance from kilometers to radians

### **Syntax**

```
rad = km2rad(km)
rad = km2rad(km,radius)
rad = km2rad(km,sphere)
```

### **Description**

rad = km2rad(km) converts distances from kilometers to radians, as measured along a great circle on a sphere with a radius of 6371 km, the mean radius of the Earth.

rad = km2rad(km, radius) converts distances from kilometers to radians, as measured along a
great circle on a sphere having the specified radius.

rad = km2rad(km, sphere) converts distances from kilometers to radians, as measured along a great circle on a sphere approximating an object in the Solar System.

### **Examples**

#### **Convert Kilometers to Radians**

How many radians does 1,000 km span on the Earth and on the Moon?

```
rad = km2rad(1000)
rad =
    0.1570

rad = km2rad(1000, 'moon')
rad =
    0.5754
```

### **Input Arguments**

#### **km** — Distance in kilometers

numeric array

Distance in kilometers, specified as a numeric array.

```
Data Types: single | double
```

#### radius — Radius

```
6371 (default) | numeric scalar
```

Radius of sphere in units of kilometers, specified as a numeric scalar.

```
sphere — Sphere
'sun' | 'moon' | 'mercury' | 'venus' | 'earth' | ...
```

Sphere approximating an object in the Solar System, specified as one of the following values: 'sun', 'moon', 'mercury', 'venus', 'earth', 'mars', 'jupiter', 'saturn', 'uranus', 'neptune', or 'pluto'. The value of sphere is case-insensitive.

### **Output Arguments**

### rad — Distance in radians

numeric array

Distance in radians, returned as a numeric array.

Data Types: single | double

### **See Also**

deg2rad | km2deg | nm2rad | rad2deg | rad2km | sm2rad

Introduced in R2007a

# km2sm

Convert kilometers to statute miles

### **Syntax**

```
sm = km2sm(km)
```

### **Description**

sm = km2sm(km) converts distances from kilometers to statute miles.

### **Examples**

How many statute miles is a 10k run?

```
sm = km2sm(10)
sm =
    6.2137
```

### **See Also**

```
deg2km | deg2nm | deg2sm | deg2sm | km2deg | km2rad | nm2deg | nm2rad | rad2km | rad2nm |
rad2sm | sm2deg | sm2rad
```

### Introduced in R2007a

# **kmlwrite**

Write geographic data to KML file

**Note** The following syntaxes, while still supported, are not recommended. Use kmlwritepoint instead.

- kmlwrite(filename, lat, lon)
- kmlwrite(filename,lat,lon,alt)

### **Syntax**

```
kmlwrite(filename,S)
kmlwrite(filename,address)
kmlwrite( ,Name,Value)
```

### **Description**

kmlwrite(filename, S) writes the geographic point, line, or polygon data stored in S to the file specified by filename in Keyhole Markup Language (KML) format. S is a geopoint vector, a geoshape vector, or geostruct. kmlwrite creates a KML Placemark in the file and populates the tags in the placemark with the data in S.

kmlwrite(filename,address) writes address to the file specified by filename in KML format. address is a string scalar or character vector containing freeform address data, that can include street, city, state, country, and/or postal code. To specify multiple addresses, use a cell array of character vectors or string scalars. kmlwrite creates a KML Placemark in the file, setting the value of the address tag. An address is an alternative way to specify a point, instead of using latitude and longitude.

kmlwrite( \_\_\_\_, Name, Value) specifies name-value pairs that set additional KML feature properties. Parameter names can be abbreviated and are case-insensitive.

### **Examples**

#### Write Point Data to KML File Using geopoint Vector

```
Return point data in geopoint vector.
placenames = gpxread('boston_placenames');
Define the name of the KML file you want to create.
filename = 'Boston_Placenames.kml';
Define the colors you want to use with the point data.
colors = jet(length(placenames));
```

Write the point data to the file, using optional parameters to specify names for the points and define the colors used for the icons.

```
kmlwrite(filename, placenames, 'Name', placenames.Name, 'Color',colors );
```

#### Write Line Data to KML File Using geoshape Vector

Read line features into a geoshape vector.

```
tracks = gpxread('sample_tracks', 'Index', 1:2);
```

Define the name of the KML file you want to create.

```
filename = 'tracks.kml';
```

Write the line data to the file, using several optional parameters to specify the color and width of the lines, and their names and descriptions.

#### Write Geographic Data to KML File Using geostruct

Read geographic data (locations of major European cities) from a shape file, including the names of the cities. This returns a structure.

Convert the structure to a geopoint vector.

```
cities = geopoint(cities);
```

Define the name of the KML file you want to create.

```
filename = 'European_Cities.kml';
```

Write the geographic data to a KML file. Use the optional Name parameter to include the names of the cities in the placemarks. Remove the default Description table.

```
kmlwrite(filename, cities, 'Name', cities.Name, 'Description',{});
```

#### Write Unstructured Address to KML File

Create a cell array of unstructured addresses (the names of several Australian cities).

```
address = {'Perth, Australia', ...
    'Melbourne, Australia', ...
    'Sydney, Australia'};
```

Define the name of the KML file you want to create.

```
filename = 'Australian Cities.kml';
```

Write the unstructured address data to a KML file, using the optional Name parameter to include the names of the cities in the placemarks.

```
kmlwrite(filename, address, 'Name', address);
```

#### Write Polygon Data to KML File Using geoshape Vector

Read polygon data from file, returned in a structure.

```
S = shaperead('usastatelo','UseGeoCoords',true);
Convert the structure to a geoshape vector.
```

```
S = geoshape(S);
```

Write the polygon data to a KML file, using optional parameters to specify the colors of the polygon faces and edges.

```
filename = 'usastatelo.kml';
colors = polcmap(length(S));
kmlwrite(filename,S,'Name',S.Name,'FaceColor',colors,'EdgeColor','k')
```

### **Input Arguments**

#### filename — Name of output file

character vector | string scalar

Name of output file, specified as a string scalar or character vector. kmlwrite writes the file in the current folder, unless you specify a full or relative path name. If the file name includes an extension, it must be .kml.

```
Data Types: char | string
```

#### S — Geographic features to write to file

geopoint vector, geoshape vector, or geostruct

Geographic features to write to file, specified as a geopoint vector, a geoshape vector, or geostruct. The attribute fields of S appear as a table in the Description tag of the Placemark for each element of S. The attribute fields appear in the table in the same order as they occur in S.

- If S is a geoshape vector, the Geometry field identifies the type of the data: 'point', 'line', or 'polygon'.
- If S is a geostruct with X and Y fields, kmlwrite returns an error.
- If S contains valid altitude data, kmlwrite writes the field values to the file as KML altitudes and sets the altitude interpretation to 'relativeToSeaLevel'. If S does not contain altitude data,

kmlwrite sets the altitude field in the file to 0 and sets the altitude interpretation to 'clampToGround'. The altitude data can be in a field named either Elevation, Altitude, or Height. If S contains fields with more than one of these names, kmlwrite issues a warning and ignores the altitude fields.

#### address — Location of KML placemark

character vector | string scalar | cell array of character vectors

Location of KML placemark, specified as a string scalar, character vector or cell array of character vectors containing freeform address data, such as street, city, state, and postal code. If address is a cell array, each cell represents a unique location.

Data Types: char | string | cell

### **Name-Value Pair Arguments**

Specify optional comma-separated pairs of Name, Value arguments. Name is the argument name and Value is the corresponding value. Name must appear inside quotes. You can specify several name and value pair arguments in any order as Name1, Value1, . . . , NameN, ValueN.

Example: 'Name', 'Point Reyes'

### Name — Label of object displayed in viewer

'Address N', 'Point N', 'Line N', or 'Polygon N', where N is the index of the feature. (default) | string scalar | character vector | cell array of character vectors

Label for an object displayed in viewer, specified as a string scalar, character vector, or cell array of character vectors. If you specify a string scalar or character vector, kmlwrite applies the name to all objects. If a string vector or cell array of character vectors, you must specify a name for each feature. That is, the cell array must be the same length as S or address. The following describes the default behavior for various features.

| Feature    | Default Name                                                                                                    |
|------------|----------------------------------------------------------------------------------------------------|
| Address    | 'Address N' where $N$ is the index of the feature.                                                                                                    |
| Point      | 'Point N' where $N$ is the index of the feature.                                                                                                    |
| Multipoint | 'Multipoint N' where $N$ is the index of the feature. kmlwrite places the points in the named folder and each point is named 'Point M' where $M$ is the index of the point.                                    |
| Line       | 'Line N' where $N$ is the index of the feature. If the line data contains NaN values, kmlwrite places the line segments in a folder named 'Segment M', where $M$ is the line segment number.                   |
| Polygon    | 'Polygon N' where $N$ is the index of the feature. If the polygon vertex list contains multiple outer rings, kmlwrite places each ring in a folder labeled 'Part M', where $M$ is the number for that feature. |

Data Types: char | string | cell

### Description — Content to be displayed in the placemark description balloon

string scalar | character vector | cell array of character vectors | attribute specification

Content to be displayed in the placemark description balloon, specified as a string scalar or character vector, cell array of character vectors, or an attribute specification. kmlwrite uses this data to set

the values of the feature description tags. The description appears in the description balloon associated with the feature in Google Earth.

- If you specify a string scalar or character vector, kmlwrite applies the description to all objects.
- If you specify a string vector or cell array of character vectors, there must be one label for each feature; that is, it must be the same length asS or address.

Description elements can be either plain text or tagged with HTML mark up. When in plain text, google Earth applies basic HTML formatting automatically. For example, Google Earth replaces newlines with line break tags and encloses valid URLs in anchor tags to make them hyperlinks. To see examples of HTML tags that are recognized by Google Earth, view https://earth.google.com.

If you provide an attribute specification, the attribute fields of S display as a table in the description tag of the placemark for each element of S, in the order in which the fields appear in the specification. To construct an attribute spec, call makeattribspec and then modify the output to remove attributes or change the Format field for one or more attributes. The latitude and longitude coordinates of S are not considered to be attributes. If included in an attribute spec, kmlwrite ignores them.

Data Types: char | string | cell

#### Icon — File name of custom icon

defined by viewer (default) | string scalar | character vector | cell array of character vectors

File name of custom icon, specified as a string scalar, character vector or cell array of character vectors.

- If a string scalar or character vector, kmlwrite applies the value to all icons.
- If a string vector or cell array of character vectors, specify an icon for each feature; that is, the cell array must be the same length as S or address.
- If the string scalar or character vector is an Internet URL, the URL must include the protocol type.
- If the icon file name is not in the current folder, or in a folder on the MATLAB path, specify a full or relative path name.

Data Types: char | string | cell

#### IconScale — Scaling factor for icon

positive numeric scalar or vector

Scaling factor for the icon, specified as a positive numeric scalar or vector.

- If a scalar, kmlwrite applies the value to all objects
- If a vector, specify a scale factor for each feature. That is, the cell array must be the same length as S or address.

Data Types: single | double | int8 | int16 | int32 | int64 | uint8 | uint16 | uint32

### Color — Color of icons, lines, or the faces and edges of polygons

defined by viewer (default) | MATLAB ColorSpec

Color of icons, lines, or the faces and edges of polygons, specified as a MATLAB Color Specification (ColorSpec), which can be a character vector, cell array, or double array with values in the range [0 1].

- If a string scalar or character vector, kmlwrite applies the color to all features
- If a string vector or cell array of character vectors, specify a color for each feature. That is, the cell array must be the same length as S or address.
- If a double array, specify an *M*-by-3 array, where *M* is the same length as S or address.
- If S is a polygon geoshape, you can specify 'none', which indicates that the polygon is not filled and has no edge. Also, for polygons, Color specifies the color of polygon faces if FaceColor is not specified and polygon edges if EdgeColor is not specified.

Data Types: double | char | cell

### Alpha — Transparency of the icons, lines, or the faces and edges of polygons

1 (fully opaque) (default) | numeric scalar or vector in the range [0 1]

Transparency of the icons, lines, or the faces and edges of polygons, specified as a numeric scalar or vector in the range [0 1]. If a scalar, kmlwrite applies the value to all features. If a vector, specify a value for each feature; that is, the vector must be the same length as S or address. If S is a polygon geoshape, kmlwrite applies the value to all the polygon faces if FaceAlpha is not specified and the polygon edges if EdgeAlpha is not specified.

Data Types: single | double | int8 | int16 | int32 | int64 | uint8 | uint16 | uint32

#### LineWidth — Width of lines and polygon edges in pixels

defined by viewer (default) | positive numeric scalar or vector

Width of lines and polygon edges in pixels, specified as a positive numeric scalar or vector.

- If a scalar, kmlwrite applies the value to all polygon edges.
- If a vector, specify a value for each feature. That is, the vector must have the same length as S.

Data Types: single | double | int8 | int16 | int32 | int64 | uint8 | uint16 | uint32

#### FaceColor — Color of polygon faces

defined by viewer (default) | colorSpec | 'none'

Color of polygon edges, specified as a MATLAB Color Specification (ColorSpec). A color specification can be a character vector, cell array or character vectors, or a double array with values in the range[0 1]. If a character vector, kmlwrite applies the value to all faces. If a cell array of character vectors, specify a value for each face. That is, the cell array must be the same length as S or address. If the value is a numeric array, it is size M-by-3 where M is the length of S or address. If S is a polygon geoshape, you may specify the value 'none' to indicate that the polygon has no outline.

#### FaceAlpha — Transparency of polygon faces

1 (fully opaque) (default) | numeric scalar or vector in the range [0 1]

Transparency of polygon faces, specified as a numeric scalar or vector in the range [0 1].

- If a scalar, kmlwrite applies the value to all polygon faces.
- If a vector, specify a value for each polygon face; that is, the vector must be the same length as S or address.

Data Types: single | double | int8 | int16 | int32 | int64 | uint8 | uint16 | uint32

#### EdgeColor — Color of polygon edges

defined by viewer (default) | colorSpec | 'none'

Color of polygon edges, specified as a MATLAB Color Specification (ColorSpec). A color specification can be a character vector, a cell array of character vectors, or a double array with values in the range  $[0\ 1]$ .

- If a scalar, kmlwrite applies the value to all polygon edges.
- If a vector, specify a value for each polygon edge; that is, the vector must be the same length as S.
- If you specify a double array, the size must be M-by-3 where M is the length of S.

The value 'none' indicates that polygons have no edges.

#### EdgeAlpha — Transparency of the polygon edges

1 (fully opaque) (default) | numeric scalar or vector in the range [0 1]

Transparency of the polygon edges, specified as a numeric scalar or vector.

- If a scalar, kmlwrite applies the value to all polygon edges.
- If a vector, y specify a value for each polygon edge; that is, the vector must be the same length as S. If you do not specify EdgeAlpha, kmlwrite uses the value of Alpha, if specified. If you do not specify either value, kmlwrite uses the default value 1 (fully opaque).

Data Types: single | double | int8 | int16 | int32 | int64 | uint8 | uint16 | uint32

#### Extrude — Connect polygons to the ground

false (default) | true | logical or numeric scalar | logical or numeric vector

Connect polygon to the ground, specified as a logical or numeric scalar, true (1) or false (0), or vector. If a scalar, the values applies to all polygons. If a vector, specify a value for each polygon; that is, the vector must be the same length as S or address.

Data Types: single | double | int8 | int16 | int32 | int64 | uint8 | uint16 | uint32 | uint64 | logical

#### **CutPolygons — Cut polygon parts**

true (default) | false

Cut polygon parts, specified as a logical or numeric scalar true (1) or false (0). If true, kmlwrite cuts polygon parts at the PolygonCutMeridian value. If true, and the polygon parts require cutting, kmlwrite returns an error if the altitude values are nonuniform.

Data Types: single | double | int8 | int16 | int32 | int64 | uint8 | uint16 | uint32 | logical

#### PolygonCutMeridian — Meridian where polygon parts are cut

180 (default) | scalar numeric

Meridian where polygon parts are cut, specified as a scalar numeric.

Data Types: single | double | int8 | int16 | int32 | int64 | uint8 | uint16 | uint32

#### AltitudeMode — Interpretation of altitude values

'clampToGround'|'relativeToGround'|'relativeToSeaLevel'

Interpretation of altitude values, specified as one of the following values:

| Value                | Description                                                                                                    |
|----------------------|----------------------------------------------------------------------------------------------------|
| 'clampToGround'      | Ignore altitude values and set the feature on the ground. This is the default interpretation when you do not specify altitude values.                                                                                                    |
| 'relativeToGround'   | Set altitude values relative to the actual ground elevation of a particular feature                                                                                                    |
| 'relativeToSeaLevel' | Set altitude values relative to sea level, regardless of the actual elevation values of the terrain beneath the feature. (Named 'absolute' in the KML specification.) This is the default interpretation when you specify altitude values. |

Data Types: char | string

### LookAt — Position of virtual camera (eye) relative to object being viewed

geopoint vector

Position of the virtual camera (eye) relative to the object being viewed, specified as a geopoint vector. The fields of the geopoint vector, listed below, define the view. LookAt is limited to looking down at a feature. To tilt the virtual camera to look above the horizon into the sky, use the Camera parameter.

| <b>Property Name</b> | Description                                                                                                    | Data Type                                                                      |
|----------------------|----------------------------------------------------------------------------------------------------|--------------------------------------------------------------------------------|
| Latitude             | Latitude of the object the camera is looking at, in degrees                                                          | Scalar double, from -90 to 90                                                  |
| Longitude            | Longitude of the object the camera is looking at, in degrees                                                         | Scalar double, from -180 to 180                                                |
| Altitude             | Altitude of the object the camera is looking at from the Earth's surface, in meters                                  | Scalar numeric                                                                 |
| Heading              | Camera direction (azimuth), in degrees (optional)                                                                    | Scalar numeric [0 360], default 0 (true North)                                 |
| Tilt                 | Angle between the direction of the LookAt position and the normal to the surface of the Earth, in degrees (optional) | Scalar numeric [0 90], default 0 (directly above)                              |
| Range                | Distance in meters from the object specified by latitude, longitude, and altitude to the location of the camera.     | Scalar numeric, default 0                                                      |
| AltitudeMode         | Interpretation of the camera altitude value (optional)                                                               | <pre>'relativeToSeaLevel', 'clampToGround', (default) 'relativeToGround'</pre> |

### Camera — Position of virtual camera relative to surface of Earth

geopoint vector

Position of virtual camera (eye) relative to Earth's surface, specified as a geopoint vector. The fields of the geopoint vector, listed below, define the view. Camera provides full six degrees of freedom control

over the view, so you can position the camera in space and then rotate it around the x-, y-, and z-axes. You can tilt the camera view so that you're looking above the horizon into the sky.

| <b>Property Name</b> | Description                                                        | Data Type                                                                      |
|----------------------|--------------------------------------------------------------------|--------------------------------------------------------------------------------|
| Latitude             | Latitude of the virtual camera (eye), in degrees                   | Scalar double, in the range [-90 90]                                           |
| Longitude            | Longitude of the virtual camera, in degrees                        | Scalar double, in the range [-180 180].                                        |
| Altitude             | Distance of the virtual camera from the Earth's surface, in meters | Scalar numeric                                                                 |
| Heading              | Direction (azimuth) in degrees (optional)                          | Scalar numeric [0 360], default 0 (true North)                                 |
| Tilt                 | Camera rotation around the X-axis, in degrees (optional)           | Scalar numeric [0 180], default 0 (directly above)                             |
| Roll                 | Camera rotation in degrees around the Z-axis (optional)            | Scalar numeric, in the range [-180 180], default 0                             |
| AltitudeMode         | Specifies how camera altitude is interpreted (optional)            | <pre>'relativeToSeaLevel', 'clampToGround', 'relativeToGround' (default)</pre> |

### **Tips**

 You can view KML files with the Google Earth<sup>™</sup> browser, which must be installed on your computer.

For Windows, use the winopen function:

```
winopen(filename)
```

For Linux, if the file name is a partial path, use the following commands:

```
cmd = 'googleearth ';
fullfilename = fullfile(pwd, filename);
system([cmd fullfilename])
```

For Mac, if the file name is a partial path, use the following commands:

```
cmd = 'open -a Google\ Earth '
fullfilename = fullfile(pwd, filename);
system([cmd fullfilename])
```

• You can also view KML files with a Google Maps™ browser. The file must be located on a web server that is accessible from the Internet. A private intranet server will not suffice because Google's server must be able to access the URL that you provide. The following is a template for using Google Maps. Replace your-web-server-path with a real value.

```
GMAPS_URL = 'http://maps.google.com/maps?q=';
KML_URL = 'http://your-web-server-path';
web([GMAPS_URL KML_URL])
```

### See Also

kmlwriteline | kmlwritepoint | kmlwritepolygon | makeattribspec | shapewrite

### Introduced in R2007b

## **kmlwriteline**

Write geographic line data to KML file

### **Syntax**

```
kmlwriteline(filename,latitude,longitude)
kmlwriteline(filename,latitude,longitude,altitude)
kmlwriteline(____,Name,Value)
```

### Description

kmlwriteline(filename,latitude,longitude) writes the geographic line data specified by latitude and longitude to the file specified by filename in Keyhole Markup Language (KML) format. kmlwriteline creates a KML Placemark element for each line, using the latitude and longitude values as the coordinates of the points that define the line. kmlwriteline sets the altitude values associated with the line to 0 and sets the altitude interpretation to 'clampToGround'.

kmlwriteline(filename, latitude, longitude, altitude) uses the values of latitude, longitude, and altitude to set the coordinates of the points that define the line. When you specify an altitude value, kmlwriteline sets the AltitudeMode attribute to 'relativeToSeaLevel'.

kmlwriteline( \_\_\_\_, Name, Value) specifies name-value pairs that set additional KML feature properties. Parameter names can be abbreviated and are case-insensitive.

### **Examples**

#### Write Line Data to KML File

Load geographic data describing coast lines.

```
load coastlines
```

Define the name of the KML file you want to create.

```
filename = 'coastlines.kml';
```

Write the line data to the file, specifying the color and width of the line.

### Retrieve GPS Track Log from GPX File and Write Data to KML File

Read the track log from a GPX file. gpxread returns the data as a geopoint vector.

```
points = gpxread('sample tracks');
```

Get the latitude, longitude, and altitude values from the data.

#### **Display Equally Spaced Waypoints Along Two Great Circle Tracks**

Read the track data into a geopoint vector.

```
cities = geopoint(shaperead('worldcities', 'UseGeoCoords', true));
```

Get the latitude, longitude, and altitude values from the data. The example uses London and New York.

```
city1 = 'London';
city2 = 'New York';
pt1 = cities(strcmp(city1,cities.Name));
pt2 = cities(strcmp(city2,cities.Name));
lat1 = pt1.Latitude;
lon1 = pt1.Longitude;
lat2 = pt2.Latitude;
lon2 = pt2.Longitude;
nlegs = 20;
[lat,lon] = gcwaypts(lat1,lon1,lat2,lon2,nlegs);
midpoint = nlegs/2;
altscale = 5000;
alt = [0:midpoint midpoint-1:-1:0] * altscale;
Specify the view using LookAt parameter values.
lookLat = 49.155804;
lookLon = -56.698494;
lookAt = geopoint(lookLat, lookLon);
lookAt Range = 2060400;
lookAt.Heading = 10;
lookAt.Tilt = 70;
```

Write the geographic line data to two KML files, specifying color, width, and view. One track displays altitude values and the other has the track clamped to the ground.

```
width = 4;
filename1 = 'altitudetrack.kml';
kmlwriteline(filename1,lat,lon,alt,'Color','k','LineWidth',width)
filename2 = 'groundtrack.kml';
```

### **Input Arguments**

### filename — Name of output file

character vector | string scalar

Name of output file, specified as a string scalar or character vector. kmlwriteline creates the file in the current folder, unless you specify a full or relative path name. If the file name includes an extension, it must be .kml.

Data Types: char | string

### latitude — Latitudes of points that define the line

vector in the range [-90 90]

Latitudes of points that define the line, specified as a vector in the range [-90 90].

Data Types: single | double

### longitude — Longitudes of points that define the line

vector

Longitudes of points that define the line, specified as a vector. Longitude values automatically wrap to the range [-180, 180].

Data Types: single | double

#### altitude — Altitude of points that define the line

0 (default) | scalar or vector

Altitude of points that define the line, specified as a scalar or vector. Unit of measure is meters.

- If a scalar, kmlwriteline applies the value to each point.
- If a vector, you must specify an altitude value for each point. That is, the vector must have the same length as latitude and longitude.

Data Types: single | double

#### Name-Value Pair Arguments

Specify optional comma-separated pairs of Name, Value arguments. Name is the argument name and Value is the corresponding value. Name must appear inside quotes. You can specify several name and value pair arguments in any order as Name1, Value1, . . . , NameN, ValueN.

Example: 'Name', 'Point Reyes'

### Name — Label of line displayed in viewer

'Line N' where N is the index of the line (default) | string scalar | character vector

Label of line displayed in viewer, specified as a string scalar or character vector.

If the line contains NaN values, kmlwriteline places the line segments in a folder labeled 'Line 1'. kmlwriteline labels the line segments 'Segment N', where N is the index value of the line segment.

Data Types: char | string

### Description — Content to be displayed in the line description balloon

string scalar | character vector

Content to be displayed in the line description balloon, specified as a string scalar or character vector. The description appears in the description balloon when the user clicks either the feature name in the Google Earth Places panel or the line in the viewer window.

You can include basic HTML mark up, however, Google Earth applies some HTML formatting automatically. For example, Google Earth replaces newlines with line break tags and encloses valid URLs in anchor tags to make them hyperlinks. To see examples of HTML tags recognized by Google Earth, view https://earth.google.com.

Data Types: char | string

#### Color — Color of line

defined by viewer (default) | ColorSpec

Color of line, specified as a MATLAB Color Specification (ColorSpec). You can specify a character vector, scalar cell array, or a numeric vector with values in the range [0 1].

- If you specify a character vector, the value specifies the name of a color (see ColorSpec). If you specify 'none', or do not specify this parameter, kmwriteline does not include a color specification in the file and leaves the color choice up to the viewer.
- If you specify a cell array, it must be scalar.
- If you specify a numeric array, it must be a 1-by-3 vector of class double.

#### Alpha — Transparency of line

1 (default) | numeric scalar in the range [0 1]

Transparency of line, specified as a numeric scalar in the range [0 1]. The default value, 1, indicates that the line is fully opaque.

Data Types: single | double | int8 | int16 | int32 | int64 | uint8 | uint16 | uint32 | uint64

### LineWidth — Width of line in pixels

defined by viewer (default) | positive numeric scalar

Width of line in pixels, specified as a positive numeric scalar. If you do not specify a width, kmlwriteline does not include width information in the file and the viewer defines the line width.

Data Types: single | double | int8 | int16 | int32 | int64 | uint8 | uint16 | uint32

### AltitudeMode — Interpretation of altitude values

'clampToGround' (default) | 'relativeToGround' | 'relativeToSeaLevel'

Interpretation of altitude values, specified as one of the following:

| Value | Description                                                                                                    |
|-------|----------------------------------------------------------------------------------------------------|
| ·     | Ignore altitude values and set the feature on the ground. The default interpretation when you do not specify altitude values. |

| Value                | Description                                                                                                    |
|----------------------|----------------------------------------------------------------------------------------------------|
| 'relativeToGround'   | Set altitude values relative to the actual ground elevation of a particular feature.                                                                                                    |
| 'relativeToSeaLevel' | Set altitude values relative to sea level, regardless of the actual elevation values of the terrain beneath the feature. The default interpretation when you specify altitude values. Called 'absolute' in KML terminology. |

Data Types: char | string

# **LookAt** — **Position of virtual camera (eye) relative to object being viewed** geopoint vector

Position of the virtual camera (eye) relative to the object being viewed, specified as a geopoint vector. The fields of the geopoint vector define the view. LookAt is limited to looking down at a feature. To tilt the virtual camera to look above the horizon into the sky, use the Camera parameter.

| <b>Property Name</b> | Description                                                                                                    | Data Type                                                                      |
|----------------------|----------------------------------------------------------------------------------------------------|--------------------------------------------------------------------------------|
| Latitude             | Latitude of the line the camera is looking at, in degrees                                                            | Scalar double, from -90 to 90                                                  |
| Longitude            | Longitude of the line the camera is looking at, in degrees                                                           | Scalar double, from -180 to 180                                                |
| Altitude             | Altitude of the line the camera is looking at from the Earth's surface, in meters                                    | Scalar numeric                                                                 |
| Heading              | Camera direction (azimuth), in degrees (optional)                                                                    | Scalar numeric [0 360], default 0 (true North)                                 |
| Tilt                 | Angle between the direction of the LookAt position and the normal to the surface of the Earth, in degrees (optional) | Scalar numeric [0 90], default 0 (directly above)                              |
| Range                | Distance in meters from the point specified by latitude, longitude, and altitude to the position of the camera.      | Scalar numeric, default 0                                                      |
| AltitudeMode         | Interpretation of the camera altitude value (optional)                                                               | <pre>'relativeToSeaLevel', 'clampToGround', (default) 'relativeToGround'</pre> |

### Camera — Position of virtual camera relative to surface of Earth

geopoint vector

Position of virtual camera (eye) relative to Earth's surface, specified as a geopoint vector. The fields of the geopoint vector, listed below, define the view.Camera provides full 6 degrees of freedom control over the view, so you can position the camera in space and then rotate it around the x-, y-, and z-axes. You can tilt the camera view so that you're looking above the horizon into the sky.

| <b>Property Name</b> | Description                                                        | Data Type                                                                      |
|----------------------|--------------------------------------------------------------------|--------------------------------------------------------------------------------|
| Latitude             | Latitude of the virtual camera (eye), in degrees                   | Scalar double, in the range [-90 90]                                           |
| Longitude            | Longitude of the virtual camera, in degrees,                       | Scalar double, in the range [-180 180].                                        |
| Altitude             | Distance of the virtual camera from the Earth's surface, in meters | Scalar numeric                                                                 |
| Heading              | Direction (azimuth) in degrees (optional)                          | Scalar numeric [0 360], default 0 (true North)                                 |
| Tilt                 | Camera rotation around the X-axis, in degrees (optional)           | Scalar numeric [0 180], default 0 (directly above)                             |
| Roll                 | Camera rotation in degrees around the Z-axis (optional)            | Scalar numeric, in the range [-180 180], default 0                             |
| AltitudeMode         | Specifies how camera altitude is interpreted (optional)            | <pre>'relativeToSeaLevel', 'clampToGround', 'relativeToGround' (default)</pre> |

### **Tips**

- If you do not see your line, set AltitudeMode to 'clampToGround'. If the line appears, then you may have a problem with your altitude value.
- You can view KML files with the Google Earth browser, which must be installed on your computer.

For Windows, use the winopen function:

```
winopen(filename)
```

For Linux, if the file name is a partial path, use the following commands:

```
cmd = 'googleearth ';
fullfilename = fullfile(pwd, filename);
system([cmd fullfilename])
```

For Mac, if the file name is a partial path, use the following commands:

```
cmd = 'open -a Google\ Earth '
fullfilename = fullfile(pwd, filename);
system([cmd fullfilename])
```

• You can also view KML files with a Google Maps browser. The file must be located on a web server that is accessible from the Internet. A private intranet server will not suffice because Google's server must be able to access the URL that you provide. The following is a template for using Google Maps. Replace your-web-server-path with a real value.

```
GMAPS_URL = 'http://maps.google.com/maps?q=';
KML_URL = 'http://your-web-server-path';
web([GMAPS_URL KML_URL])
```

### See Also

kmlwrite | kmlwritepoint | kmlwritepolygon | shapewrite

### Introduced in R2013a

# kmlwritepoint

Write geographic point data to KML file

### **Syntax**

```
kmlwritepoint(filename,latitude,longitude)
kmlwritepoint(filename,latitude,longitude,altitude)
kmlwritepoint( ,Name,Value)
```

### Description

kmlwritepoint(filename,latitude,longitude) writes the geographic point data specified by latitude and longitude to the file specified by filename in Keyhole Markup Language (KML) format. kmlwritepoint creates a KML Placemark element for each point, using the latitude and longitude values as coordinates of the points. kmlwritepoint sets the altitude values associated with the points to 0 and sets the altitude interpretation to 'clampToGround'.

kmlwritepoint(filename,latitude,longitude,altitude) writes latitude,longitude, and altitude data as point coordinates. When you specify an altitude value, kmlwritepoint sets the AltitudeMode attribute to 'relativeToSeaLevel'.

kmlwritepoint(\_\_\_\_, Name, Value) specifies name-value pairs that set additional KML feature properties. Parameter names can be abbreviated and are case-insensitive.

### **Examples**

#### Write Data to KML File that Includes HTML Format Tags

Define a point by latitude and longitude.

```
lat = 42.299827;
lon = -71.350273;
```

Specify the description text used with the placemark, including HTML tags for formatting.

Define the name of the KML file you want to create.

```
filename = 'MathWorks.kml';
```

Write the data to a KML file, using the Description parameter to include the names of the cities in the placemarks.

### Retrieve Point Data from Shape File and Write Data to KML File

Read the locations of major cities from a shape file into a geostruct.

Get the latitudes, longitudes, and names of the cities from the geostruct.

```
lat = [cities.Lat];
lon = [cities.Lon];
name = {cities.Name};
```

Define the name of the KML file you want to create.

```
filename = 'European_Cities.kml';
```

Write the geographic data to the file, specifying the names of the cities and the size of the icon.

```
kmlwritepoint(filename, lat, lon, 'Name', name, 'IconScale', 2);
```

#### Write Point Data to KML File Using Camera to Specify View

Create a geopoint object to specify the viewing options available through the Camera parameter. The example sets up a view of the Washington Monument in Washington D.C.

```
camlat = 38.889301;
camlon = -77.039731;
camera = geopoint(camlat,camlon);
camera.Altitude = 500;
camera.Heading = 90;
camera.Tilt = 45;
camera.Roll = 0;
name = 'Camera ground location';
```

Define the name of the KML file you want to create.

```
filename = 'WashingtonMonument.kml';
```

Write the point data to the file with the view specification. Place a marker at the ground location of the camera.

```
lat = camera.Latitude;
lon = camera.Longitude;
kmlwritepoint(filename,lat,lon,'Camera',camera,'Name',name);
```

#### Write Point Data to KML File Using LookAt to Specify View

Specify the latitude, longitude, and altitude values that define a point. In this example, the location is the Machu Picchu ruins in Peru.

```
lat = -13.163111;
lon = -72.544945;
alt = 2430;
```

Create a geopoint object to specify the viewing options available through the LookAt parameter.

```
lookAt = geopoint(lat,lon);
lookAt.Range = 1500;
lookAt.Heading = 260;
lookAt.Tilt = 67;
name = 'LookAt location parameters';
```

Define the name of the KML file you want to create.

```
filename = 'Machu Picchu.kml';
```

Write the point data to the file, using the LookAt parameter to specify the view.

```
kmlwritepoint(filename,lat,lon,alt,'Name',name,'LookAt',lookAt)
```

#### **Use Camera Parameter to Specify View**

Specify the latitude and longitude values that define the point that you want to view. In this example, the location is Mount Rainier.

```
lat_rainier = 46.8533;
lon_rainier = -121.7599;
```

Create a geopoint vector to specify the position of the virtual camera (eye) you will use to view the location using the Camera parameter.

```
myview = geopoint(46.7, -121.7, 'Altitude',2500, 'Tilt',85, 'Heading',345);
```

Define the name of the KML file you want to create.

```
filename = 'Mt Rainier.kml';
```

Write the point data to the file, specifying a name and a custom color for the icon.

```
kmlwritepoint(filename,lat_rainier,lon_rainier,'Name','Mt Rainier',...
'Color','red','IconScale',2,'Camera',myview)
```

### **Input Arguments**

#### filename — Name of output file

string scalar | character vector

Name of output file, specified as a string scalar or character vector. kmlwritepoint creates the file in the current folder, unless you specify a full or relative path name. If the file name includes an extension, it must be .kml.

Data Types: char | string

### latitude — Latitudes of points

vector in the range [-90 90]

Latitudes of points, specified as a vector in the range [-90 90].

Data Types: single | double

#### longitude — Longitudes of points

vector

Longitudes of points, specified as a vector. Longitude values automatically wrap to the range  $[-180 \ 180]$ , in compliance with the KML specification.

Data Types: single | double

#### altitude — Altitude of points in meters

0 (default) | scalar or vector

Altitude of points in meters, specified as a scalar or vector.

- If a scalar, kmlwritepoint applies the value to each point.
- If a vector, you must specify an altitude value for each point. That is, the vector must have the same length as latitude and longitude.

Data Types: single | double

#### **Name-Value Pair Arguments**

Specify optional comma-separated pairs of Name, Value arguments. Name is the argument name and Value is the corresponding value. Name must appear inside quotes. You can specify several name and value pair arguments in any order as Name1, Value1, . . . , NameN, ValueN.

Example: kmlwritepoint(filename, lat, lon, 'Name', 'Point Reyes', 'IconScale', 2);

#### Name — Label of point displayed in viewer

'Point N' where N is the index of the point (default) | string scalar | string array | character vector | cell array of character vectors

Label of point displayed in viewer, specified as a string scalar or character vector or cell array of character vectors.

- If a string scalar or character vector, kmlwritepoint applies the name to all points.
- If a string array or cell array of character vectors, you must include a label for each point; that is, the cell array must have the same length as latitude and longitude.

Data Types: char | string | cell

### Description — Content to be displayed in the point description balloon

string scalar | character vector | cell array of character vectors

Content to be displayed in the point description balloon, specified as a string scalar or character vector or a cell array of character vectors. The content appears in the description balloon when you click either the feature name in the Google Earth Places panel or the point in the viewer window.

- If a string scalar or character vector, kmlwritepoint applies the description to all points.
- If a string array or cell array of character vectors, you must include description information for each point; that is, the cell array must be the same length as latitude and longitude.

Description elements can be either plain text or marked up with HTML. When it is plain text, Google Earth applies basic formatting, replacing newlines with line break tags and enclosing valid URLs with anchor tags to make them hyperlinks. To see examples of HTML tags that Google Earth recognizes, view https://earth.google.com.

Data Types: char | string | cell

#### Icon — File name of a custom icon

defined by viewer, for example, Google Earth uses an image of a push pin. (default) | string scalar | string array | character vector | cell array of character vectors

File name of a custom icon, specified as a string scalar or character vector or cell array of character vectors.

- If a string scalar or character vector, kmlwritepoint uses the icon for all points.
- If a string array or cell array of character vectors, you must specify an icon for each point. That is, the cell array must be the same length as latitude and longitude.

If the icon file name is not in the current folder, or in a folder on the MATLAB path, you must specify a full or relative path name. If the file name is an Internet URL, the URL must include the protocol type.

Data Types: char | string | cell

### IconScale — Scaling factor for icon

positive numeric scalar or vector

Scaling factor for the icon, specified as a positive numeric scalar or vector.

- If a scalar, kmlwritepoint applies the scaling factor to the icon for all points.
- If a vector, you must specify a scaling factor for each icon. That is, the vector must be the same length as latitude and longitude.

Data Types: single | double | int8 | int16 | int32 | int64 | uint8 | uint16 | uint32

#### Color — Color of icons

defined by viewer (default) | ColorSpec

Color of icons, specified as a MATLAB Color Specification (ColorSpec). You can specify a character vector, scalar cell array containing a character vector, or a vector with values in the range [0 1].

- If a character vector, kmlwritepoint applies the color to all points. If you specify 'none', kmwritepoint does not include a color specification in the file and leaves the color choice up to the viewer.
- If a cell array, you must specify a color for each point. That is, the cell array must be the same length as latitude and longitude.

• If an array, it must be an M-by-3 array where M is the length of latitude and longitude.

### Alpha — Transparency of the icons

1 (default) | numeric scalar or vector in the range [0 1]

Transparency of the icons, specified as a numeric scalar or vector in the range [0 1]. The default value, 1, indicates fully opaque.

- If a scalar, kmlwritepoint applies the value to all icons.
- If a vector, you must specify a value for each icon. That is, the vector must be the same length as latitude and longitude.

Data Types: single | double | int8 | int16 | int32 | int64 | uint8 | uint16 | uint32

#### AltitudeMode — Interpretation of altitude values

'clampToGround'|'relativeToGround'|'relativeToSeaLevel'

Interpretation of altitude values, specified as one of the following values:

| Value                | Description                                                                                                    |
|----------------------|----------------------------------------------------------------------------------------------------|
| 'clampToGround'      | Ignore altitude values and set the feature on the ground. This is the default interpretation when you do not specify altitude values.                                                                                               |
| 'relativeToGround'   | Set altitude values relative to the actual ground elevation of a particular feature.                                                                                                    |
| 'relativeToSeaLevel' | Set altitude values relative to sea level, regardless of the actual elevation values of the terrain beneath the feature. This is the default interpretation when you specify altitude values. Called 'absolute' in KML terminology. |

Data Types: char | string

# **LookAt** — **Position of the virtual camera (eye) relative to the object being viewed** geopoint vector

Position of the virtual camera (eye) relative to the object being viewed, specified as a geopoint vector. The view is defined by the fields of the geopoint vector, listed in the table below. LookAt is limited to looking down at a feature, you cannot tilt the virtual camera to look above the horizon into the sky. To tilt the virtual camera to look above the horizon into the sky, use the Camera parameter.

| <b>Property Name</b> | Description                                                                                          | Data Type                                                                                                    |
|----------------------|----------------------------------------------------------------------------------------------------|----------------------------------------------------------------------------------------------------|
| Latitude             | Latitude of the point the camera is looking at, in degrees north or south of the Equator (0 degrees) | Scalar double, from -90 to 90                                                                                                    |
| Longitude            | Prime Meridian                                                                                       | Scalar double, in the range [-180<br>180]. Values west of the Meridian<br>range from -180 to 0 degrees.<br>Values east of the Meridian range<br>from 0 to 180 degrees |

| <b>Property Name</b> | Description                                                                                                    | Data Type                                                                      |
|----------------------|----------------------------------------------------------------------------------------------------|--------------------------------------------------------------------------------|
| Altitude             | Altitude of the point the camera is looking at from the Earth's surface, in meters                                                               | Scalar numeric, default 0                                                      |
| Heading              | Camera direction (azimuth), in degrees (optional)                                                                                                | Scalar numeric [0 360], default 0 (true North)                                 |
| Tilt                 | Angle between the direction of the LookAt position and the normal to the surface of the earth, in degrees (optional)                             | Scalar numeric [0 90], default: 0, directly above.                             |
| Range                | Distance in meters from the point specified by latitude, longitude, and altitude to the point where the camera is positioned—theLookAt position. | Scalar numeric, default: 0                                                     |
| AltitudeMode         | Interpretation of camera altitude value (optional)                                                                                               | <pre>'relativeToSeaLevel', 'clampToGround', (default) 'relativeToGround'</pre> |

### Camera — Position of the virtual camera relative to the surface of the Earth

geopoint vector

Position of the camera relative to the Earth's surface, specified as a geopoint vector. The fields of the geopoint vector, listed below, define the view. Camera provides full six-degrees-of-freedom control over the view, so you can position the camera in space and then rotate it around the X, Y, and Z axes. You can tilt the camera view so that you're looking above the horizon into the sky.

| <b>Property Name</b> | Description                                                                                                   | Data Type                                                                                                    |
|----------------------|----------------------------------------------------------------------------------------------------|----------------------------------------------------------------------------------------------------|
| Latitude             | Latitude of the virtual camera (eye),<br>in degrees north or south of the<br>Equator (0 degrees)              | Scalar double in the range [-90 90]                                                                                                    |
| Longitude            | Longitude of the virtual camera, in<br>degrees, specifying angular distance<br>relative to the Prime Meridian | Scalar double, in the range [-180<br>180]. Values west of the Meridian<br>range from -180 to 0 degrees.<br>Values east of the Meridian range<br>from 0 to 180 degrees |
| Altitude             | Distance of the virtual camera from the surface of the Earth, in meters                                       | Scalar numeric                                                                                                    |
| Heading              | Direction (azimuth) in degrees (optional)                                                                     | Scalar numeric [0 360], default 0 (true North)                                                                                                    |
| Tilt                 | Camera rotation around the $X$ -axis, in degrees (optional)                                                   | Scalar numeric [0 180], default: 0, directly above                                                                                                    |
| Roll                 | Camera rotation in degrees around the Z-axis (optional)                                                       | Scalar numeric, in the range [-180 180] default: 0                                                                                                    |
| AltitudeMode         | Specifies the interpretation of camera altitude. (optional)                                                   | <pre>'relativeToSeaLevel', 'clampToGround' , (default) 'relativeToGround'</pre>                                                                                       |

- If a scalar, kmlwritepoint applies the value to all the points.
- If a vector, you must include an item for each point; that is, the length must be the same length as latitude and longitude.

### Tips

• You can view KML files with the Google Earth browser, which must be installed on your computer.

For Windows, use the winopen function:

```
winopen(filename)
```

For Linux, if the file name is a partial path, use the following commands:

```
cmd = 'googleearth ';
fullfilename = fullfile(pwd, filename);
system([cmd fullfilename])
```

For Mac, if the file name is a partial path, use the following commands:

```
cmd = 'open -a Google\ Earth '
fullfilename = fullfile(pwd, filename);
system([cmd fullfilename])
```

You can also view KML files with a Google Maps browser. The file must be located on a web server
that is accessible from the Internet. A private intranet server will not suffice because Google's
server must be able to access the URL that you provide. The following is a template for using
Google Maps. Replace your-web-server-path with a real value.

```
GMAPS_URL = 'http://maps.google.com/maps?q=';
KML_URL = 'http://your-web-server-path';
web([GMAPS_URL KML_URL])
```

### See Also

kmlwrite | kmlwriteline | kmlwritepolygon | shapewrite

Introduced in R2013a

# kmlwritepolygon

Write geographic polygon to KML file

### **Syntax**

```
kmlwritepolygon(filename,latitude,longitude)
kmlwritepolygon(filename,latitude,longitude,altitude)
kmlwritepolygon(____,Name,Value)
```

### **Description**

kmlwritepolygon(filename,latitude,longitude) writes the geographic latitude and longitude data that define polygon vertices to the file specified by filename in Keyhole Markup Language (KML) format. kmlwritepolygon creates a KML Placemark element for each polygon. By default, kmlwritepolygon sets the altitude value associated with the vertices to 0 and sets the altitude interpretation to 'clampToGround'.

kmlwritepolygon(filename,latitude,longitude,altitude) writes the polygon data to a KML file, including altitude values for each vertex. altitude can be a scalar value, in which case kmlwritepolygon uses it as the value for every vertex. If altitude is a vector, you must specify a value for every vertex; that is, altitude must be the same length as latitude and longitude. By default, when you specify altitude values, kmlwritepolygon sets the altitude interpretation to 'relativeToSeaLevel'.

kmlwritepolygon( \_\_\_\_, Name, Value) specifies name-value pairs that set additional KML feature properties. Parameter names can be abbreviated and are not case sensitive.

### **Examples**

#### Write Coastlines to KML File as Polygon

Load latitude and longitude data that defines the coastlines of the continents.

```
load coastlines
```

Specify the name of output KML file that you want to create.

```
filename = 'coastlines.kml';
```

Write the coastline data to the file as a polygon.

kmlwritepolygon(filename,coastlat,coastlon)

#### **Create Polygon with Inner Ring**

Define the latitude and longitude coordinates of the center of the rings. For this example, the coordinates specify the Eiffel Tower.

```
lat0 = 48.858288;
lon0 = 2.294548;
```

Define the inner radius and the outer radius of two small circles. The examples calls poly2ccw to change the direction of the vertex order of the second circle to counter-clockwise. This change of direction is needed to define the space between the two circles as a ring-shaped polygon.

```
outerRadius = .02;
innerRadius = .01;
[lat1,lon1] = scircle1(lat0,lon0,outerRadius);
[lat2,lon2] = scircle1(lat0,lon0,innerRadius);
[lon2,lat2] = poly2ccw(lon2,lat2);
lat = [lat1; NaN; lat2];
lon = [lon1; NaN; lon2];
alt = 500;
Specify name of output KML file and write the data to the file.
filename = 'EiffelTower.kml';
kmlwritepolygon(filename,lat,lon,alt,...
```

### Create Polygon That Spans the 180 Degree Meridian

'EdgeColor', 'g', 'FaceColor', 'c', 'FaceAlpha', .5)

Specify latitude and longitude coordinates that define the vertices of the polygon. For this example, specify longitude values that span the 180 degree meridian.

```
lat = [0 1 1 0 0];
lon = [179.5 179.5 -179.5 -179.5 179.5];
h = 5000;
alt = ones(1,length(lat)) * h;
filename = 'cross180.kml';
kmlwritepolygon(filename,lat,lon,alt,'EdgeColor','r','FaceColor','w')
```

By default, the polygon contains a seam at the 180 degree mark. To remove this seam, set PolygonCutMeridian to 0.

To display a ramp without a seam, wrap the longitude values to the range [0 360], and set CutPolygon to false. Use the Extrude parameter to connect the polygon to the ground for better visibility.

### **Input Arguments**

### filename - Name of output file

string scalar | character vector

Name of output file, specified as a string scalar or character vector. kmlwritepolygon creates the file in the current folder, unless you specify a full or relative path name. If the file name includes an extension, it must be .kml.

Data Types: char | string

### latitude — Latitudes of polygon vertices

vector in the range [-90 90]

Latitudes of polygon vertices, specified as a vector in the range [-90 90].

Data Types: single | double

#### longitude — Longitude of polygon vertices

vector in the range [-180, 180]

Longitude of polygon vertices, specified as a vector in the range [-180, 180].

Data Types: single | double

### altitude — Altitude of polygon vertices

0 (default) | scalar or vector

Altitude of polygon vertices, specified as a scalar or vector. Unit of measure is meters.

- If a scalar, kmlwritepolygon applies the value to each point.
- If a vector, you must specify an altitude value for each vertex. That is, the vector altitude must be the same length as latitude and longitude.

Data Types: single | double

#### **Name-Value Pair Arguments**

Specify optional comma-separated pairs of Name, Value arguments. Name is the argument name and Value is the corresponding value. Name must appear inside quotes. You can specify several name and value pair arguments in any order as Name1, Value1, . . . , NameN, ValueN.

Example:

```
kmlwritepolygon(filename,lat,lon,alt,'EdgeColor','g','FaceColor','c','FaceAlp
ha',.5)
```

### Name — Label displayed in the viewer for the polygon

'Polygon 1' (default) | string scalar | character vector

Label displayed in the viewer for the polygon, specified as the comma-separated pair consisting of 'Name' and a string scalar or character vector. If the vertex list contains multiple outer rings, kmlwritepolygon creates a folder with the value of Name and each outer ring labeled 'Part N' where N varies from 1 to the number of outer rings.

```
Data Types: char | string
```

## Description — Content to be displayed in the polygon description balloon

character vector | string scalar

Content to be displayed in the polygon description balloon, specified as the comma-separated pair consisting of 'Description' and a string scalar or character vector. The content appears in the description balloon when you click either the feature name in the Google Earth Places panel or the polygon in the viewer window.

Description elements can be either plain text or HTML markup. When it is plain text, Google Earth applies basic formatting, replacing newlines with line break tags and enclosing valid URLs with anchor tags to make them hyperlinks. To see examples of HTML tags that Google Earth recognizes, see https://earth.google.com.

Data Types: char | string

## FaceColor — Color of the polygon face

defined by viewer (default) | ColorSpec

Color of the polygon face, specified as the comma-separated pair consisting of 'FaceColor' and a MATLAB Color Specification (ColorSpec). You can specify a character vector, scalar cell array containing a character vector, or a 1-by-3 vector of doubles with values in the range [0 1]. To create a polygon that is not filled, specify the value 'none'.

Data Types: double | char | cell

## FaceAlpha — Transparency of the polygon face

1 (default) | numeric scalar in the range [0 1]

Transparency of the polygon face, specified as the comma-separated pair consisting of 'FaceAlpha' and a numeric scalar in the range [0 1]. The default value, 1, indicates that the face is fully opaque.

Data Types: single | double | int8 | int16 | int32 | int64 | uint8 | uint16 | uint32 | uint64

### EdgeColor — Color of the polygon edges

white (default) | colorSpec

Color of the polygon edge, specified as the comma-separated pair consisting of 'EdgeColor' and a MATLAB Color Specification (ColorSpec). You can specify a character vector, scalar cell array containing a character vector, or a 1-by-3 vector of doubles with values between 0 and 1. To indicate that the polygon has no outline, specify the value 'none'.

Data Types: double | char | cell

#### EdgeAlpha — Transparency of polygon edges

1 (default) | numeric scalar in the range [0 1]

Transparency of polygon edge, specified as the comma-separated pair consisting of 'EdgeAlpha' and a numeric scalar in the range [0 1]. The default value, 1, indicates that the edge is fully opaque.

Data Types: single | double | int8 | int16 | int32 | int64 | uint8 | uint16 | uint32 | uint64

## LineWidth — Width of the polygon edge in pixels

determined by viewer (default)

Width of the polygon edge in pixels, specified as the comma-separated pair consisting of 'LineWidth' and a positive numeric scalar.

Data Types: single | double | int8 | int16 | int32 | int64 | uint8 | uint16 | uint32 | uint64

#### Extrude — Connect polygon to the ground

false (default) | true

Connect polygon to the ground, specified as the comma-separated pair consisting of 'Extrude' and a logical scalar or numeric value true (1) or false (0).

Data Types: single | double | int8 | int16 | int32 | int64 | uint8 | uint16 | uint32 | uint64 | logical

### **CutPolygons — Cut polygon parts**

true (default) | false

Cut polygon parts, specified as the comma-separated pair consisting of 'CutPolygons' and a logical scalar or numeric value true (1) or false (0). If true, kmlwritepolygon cuts polygons at the meridian specified by PolygonCutMeridian. kmlwritepolygon returns an error if you set this to true, the polygon parts require cutting, and the altitude values are nonuniform.

Data Types: single | double | int8 | int16 | int32 | int64 | uint8 | uint16 | uint32 | uint64 | logical

#### PolygonCutMeridian — Meridian where polygon parts are cut

180 (default) | scalar numeric

Meridian where polygon parts are cut, specified as the comma-separated pair consisting of 'PolygonCutMeridian' and a scalar numeric value.

Data Types: single | double | int8 | int16 | int32 | int64 | uint8 | uint16 | uint32 | uint64

### AltitudeMode — Interpretation of altitude values

'clampToGround'|'relativeToGround'|'relativeToSeaLevel'

Interpretation of altitude values, specified as the comma-separated pair consisting of 'AltitudeMode' and any of the following values:

| Value                    | Meaning                                                                                                    |  |
|--------------------------|----------------------------------------------------------------------------------------------------|--|
| 'clampToGround'          | Ignore the altitude values and set the feature on the ground. This value is the default interpretation when you do not specify altitude values.                                                                                                    |  |
| 'relativeToGround        | Set altitude values relative to the actual ground elevation of a particular feature.                                                                                                    |  |
| 'relativeToSeaLev<br>el' | Set altitude values relative to sea level, regardless of the actual elevation values of the terrain beneath the feature. This value is the default interpretation when you specify altitude values. In KML terminology, this interpretation is called 'absolute'. |  |

Data Types: char

# LookAt — Position of virtual camera (eye) relative to object being viewed

geopoint vector

Position of virtual camera (eye) relative to object being viewed, specified as the comma-separated pair consisting of 'PLookAt' and a geopoint vector. The LookAt parameter defines the virtual camera that views the polygon. The fields of the geopoint vector define the view, outlined in the table

below. LookAt can only look down at a feature. To tilt the virtual camera to look above the horizon into the sky, use the Camera parameter.

| Field               | Meaning                                                                                                  | Value                                                                            |
|---------------------|----------------------------------------------------------------------------------------------------|----------------------------------------------------------------------------------|
| 'Latitude'          | Latitude of the point the camera is looking at, in degrees                                               | Scalar double                                                                    |
| 'Longitude'         | Longitude of the point the camera is looking at, in degrees                                              | Scalar double                                                                    |
| 'Altitude'          | Altitude of the point the camera is looking at, in meters (optional)                                     | Scalar numeric default: 0                                                        |
| 'Heading'           | Camera direction (azimuth), in degrees (optional)                                                        | Scalar numeric [0 360]<br>default 0                                              |
| 'Tilt'              | Angle between the direction of the LookAt position and the normal to the surface of the Earth (optional) | Scalar numeric [0 90]<br>default: 0                                              |
| 'Range'             | Distance in meters from the point to the LookAt position                                                 | Scalar numeric                                                                   |
| 'AlititudeMo<br>de' | Specifies how the altitude is interpreted for the LookAt point (optional)                                | <pre>'relativeToSeaLev el', 'clampToGround', (default), 'relativeToGround'</pre> |

# ${\it Camera-Position\ and\ viewing\ direction\ of\ the\ virtual\ camera\ relative\ to\ the\ Earth's\ surface}$

geopoint vector

Position and viewing direction of the camera relative to the Earth's surface, specified as the commaseparated pair consisting of 'Camera' and a geopoint vector. The vector contains the following fields. The camera value provides full six-degrees-of-freedom control over the view, so you can position the camera in space and then rotate it around the X, Y, and Z axes. Most importantly, you can tilt the camera view to look above the horizon into the sky.

| Field       | Meaning                                                              | Value                               |
|-------------|----------------------------------------------------------------------|-------------------------------------|
| 'Latitude'  | Latitude of the eye point (virtual camera), specified in degrees     | Scalar double                       |
| 'Longitude' | Longitude of the eye point (virtual camera), specified in degrees    | Scalar double                       |
| 'Altitude'  | Distance of the camera from the Earth's surface, specified in meters | Scalar numeric default: 0           |
| 'Heading'   | Camera direction (azimuth) in degrees (Optional)                     | Scalar numeric [0 360]<br>default 0 |
| 'Tilt'      | Camera rotation around the $X$ axis, specified in degrees (Optional) | Scalar numeric [0 180] default: 0   |
| 'Roll'      | Camera rotation around the $Z$ axis, specified in degrees (Optional) | Scalar numeric,<br>default: 0       |

| Field               | Meaning                                                                     | Value                                                                            |
|---------------------|-----------------------------------------------------------------------------|----------------------------------------------------------------------------------|
| 'AlititudeMo<br>de' | Specifies how kmlwritepolygon interprets camera altitude values. (Optional) | <pre>'relativeToSeaLev el', 'clampToGround', (default), 'relativeToGround'</pre> |

# See Also

kmlwrite| kmlwriteline | kmlwritepoint | shapewrite

# Introduced in R2016a

# **latitudeToIntrinsicY**

Package: map.rasterref

Convert from latitude to intrinsic y coordinates

## **Syntax**

yIntrinsic = latitudeToIntrinsicY(R,lat)

# **Description**

yIntrinsic = latitudeToIntrinsicY(R,lat) returns the y-coordinate in the intrinsic coordinate system corresponding to latitude lat in the geographic coordinate system, based on the relationship defined by geographic raster R.

## **Input Arguments**

## R — Geographic raster

GeographicCellsReference or GeographicPostingsReference object

Geographic raster, specified as a GeographicCellsReference or GeographicPostingsReference object.

#### lat — Latitude coordinates

numeric array

Latitude coordinates, specified as a numeric array. Valid values of lat are in the range [-90, 90] degrees. lat coordinates can be outside the bounds of the raster R.

Data Types: single | double

# **Output Arguments**

### yIntrinsic — y-coordinates in intrinsic coordinate system

numeric array

y-coordinates in intrinsic coordinate system, returned as a numeric array. yIntrinsic is the same size as lat.

When a point has valid latitude outside the bounds of raster R, yIntrinsic(k) is extrapolated in the intrinsic coordinate system. When lat(k) is outside the range [-90, 90] degrees, or has a value of NaN, the corresponding value yIntrinsic(k) is set to NaN.

Data Types: double

## See Also

geographicToIntrinsic|intrinsicYToLatitude|longitudeToIntrinsicX

## Introduced in R2013b

# latlon2pix

Convert latitude-longitude coordinates to pixel coordinates

## **Syntax**

```
[row, col ] = latlon2pix(R,lat,lon)
```

# **Description**

[row, col] = latlon2pix(R,lat,lon) calculates pixel coordinates row, col from latitude-longitude coordinates lat, lon. R is either a 3-by-2 referencing matrix that transforms intrinsic pixel coordinates to geographic coordinates, or a geographic raster reference object. lat and lon are vectors or arrays of matching size. The outputs row and col have the same size as lat and lon. lat and lon must be in degrees.

Longitude wrapping is handled in the following way: Results are invariant under the substitution lon = lon +/- n \* 360 where n is an integer. Any point on the Earth that is included in the image or gridded data set corresponding to r will yield row/column values between 0.5 and 0.5 + the image height/width, regardless of what longitude convention is used.

## **Examples**

Find the pixel coordinates of the upper left and lower right outer corners of a 2-by-2 degree gridded data set.

Note that the in both the 2nd case and 3rd case we get a column value of 0.5, because the left and right edges are on the same meridian and (-90, 360) is the same point as (-90, 0).

## See Also

geographicToIntrinsic|intrinsicToGeographic|worldToIntrinsic

### Introduced before R2006a

# **Icolorbar**

Colorbar with text labels

# **Syntax**

```
lcolorbar(labels)
lcolorbar(labels, 'property', value,...)
hcb = lcolorbar(...)
```

# **Description**

lcolorbar(labels) appends text labels to a colorbar at the center of each color band. The labels input argument is specified as a string array or cell array of character vectors. The number of elements in labels must match the length of the colormap.

lcolorbar(labels, 'property', value, ...) controls the properties of the colorbar.

| Property       | Description                                                                                                    |  |
|----------------|----------------------------------------------------------------------------------------------------|--|
| Location       | Controls the location of the colorbar. Valid values are 'vertical' (the default) or 'horizontal'.                               |  |
| TitleString    | Text of title.                                                                                                    |  |
| XLabelString   | Text of XLabel.                                                                                                    |  |
| YLabelString   | Text of YLabel.                                                                                                    |  |
| ZLabelString   | Text of ZLabel.                                                                                                    |  |
| ColorAlignment | Controls whether the colorbar labels are centered on the color bands or the color breaks. Valid values are 'center' and 'ends'. |  |

Other valid property-value pairs are any properties and values that can be applied to the title and labels of the colorbar axes.

hcb = lcolorbar(...) returns a handle to the colorbar axes.

# **Examples**

```
figure; colormap(jet(5))
labels = {'apples','oranges','grapes','peaches','melons'};
lcolorbar(labels,'fontweight','bold');
```

## See Also

Colormap Editor | contourcmap

# legs

Courses and distances between navigational waypoints

# **Syntax**

```
[course,dist] = legs(lat,lon)
[course,dist] = legs(lat,lon,method)
[course,dist] = legs(pts,___)
mat = legs( )
```

# Description

[course, dist] = legs(lat,lon) returns the azimuths (course) and distances (dist) between navigational waypoints, which are specified by the column vectors lat and lon.

[course,dist] = legs(lat,lon,method) specifies the logic for the leg characteristics. If the
method is 'rh' (the default), course and dist are calculated in a rhumb line sense. If method is
'gc', great circle calculations are used.

```
[course,dist] = legs(pts, ____) specifies waypoints in a single two-column matrix, pts.
mat = legs(____) packs up the outputs into a single two-column matrix, mat.
```

This is a navigation function. All angles are in degrees, and all distances are in nautical miles. Track legs are the courses and distances traveled between navigational waypoints.

# **Examples**

Imagine an airplane taking off from Logan International Airport in Boston (42.3°N,71°W) and traveling to LAX in Los Angeles (34°N,118°W). The pilot wants to file a flight plan that takes the plane over O'Hare Airport in Chicago (42°N,88°W) for a navigational update, while maintaining a constant heading on each of the two legs of the trip.

What are those headings and how long are the legs?

```
lat = [42.3; 42; 34];
long = [-71; -88; -118];
[course,dist] = legs(lat,long,'rh')

course =
   268.6365
   251.2724
dist =
   1.0e+003 *
   0.7569
   1.4960
```

Upon takeoff, the plane should proceed on a heading of about  $269^{\circ}$  for 756 nautical miles, then alter course to  $251^{\circ}$  for another 1495 miles.

How much farther is it traveling by not following a great circle path between waypoints? Using rhumb lines, it is traveling

```
totalrh = sum(dist)

totalrh =
    2.2530e+003

For a great circle route,

[coursegc,distgc] = legs(lat,long,'gc'); totalgc = sum(distgc)

totalgc =
    2.2451e+003
```

The great circle path is less than one-half of one percent shorter.

# **See Also**

dreckon|gcwaypts|navfix|track

# length

Return number of elements in geographic or planar vector

# **Syntax**

```
n = length(v)
```

# **Description**

n = length(v) returns the number of elements contained in the geographic or planar vector v.

# **Examples**

## **Find Length of Geopoint Vector**

Create a geopoint vector and find its length.

```
load coastlines
p = geopoint(coastlat, coastlon);
length(p)
ans = 9865
length(coastlat)
ans = 9865
```

# **Input Arguments**

## v — Geographic or planar vector

geopoint, geoshape, mappoint, or mapshape object

Geographic or planar vector, specified as a geopoint, geoshape, mappoint, or mapshape object.

# **Output Arguments**

### n — Number of elements

nonnegative integer scalar

Number of elements in vector v, returned as a nonnegative integer scalar. The result is equivalent to size(v, 1).

## See Also

size

#### Introduced in R2012a

# lightm

Project light objects on map axes

# **Syntax**

```
h = lightm(lat,lon)
h = lightm(lat,lon,PropertyName,PropertyValue,...)
h = lightm(lat,lon,alt)
```

# **Description**

h = lightm(lat,lon) projects a light object at the coordinates lat and lon. The handle, h, of the object can be returned.

h = lightm(lat,lon,PropertyName,PropertyValue,...) allows the specification of any property name/property value pair supported by the standard MATLAB light function.

h = lightm(lat,lon,alt) allows the specification of an altitude, alt, for the light object. When omitted, the default is an infinite light source altitude.

## **Examples**

## **Add Light to Map**

```
Load data.

load topo

Create map.

axesm globe; view(120,30)
meshm(topo,topolegend); demcmap(topo)
```

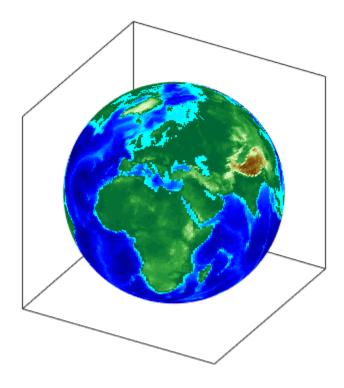

Add light, specifying surface reflectance properties and lighting mode.

```
lightm(0,90,'color','yellow')
material([.5 .5 1]); lighting gouraud
```

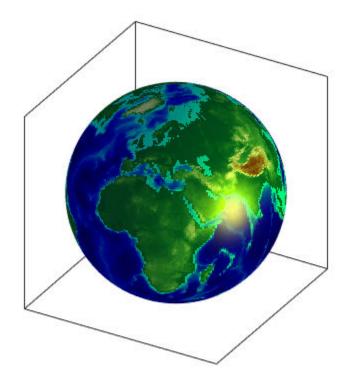

See Also light

Introduced before R2006a

# limitm

Determine latitude and longitude limits of regular data grid

## **Syntax**

```
[latlim,lonlim] = limitm(Z,R)
latlonlim = limitm(Z,R)
```

## **Description**

[latlim,lonlim] = limitm(Z,R) computes the latitude and longitude limits of the geographic quadrangle bounding the regular data grid Z spatially referenced by R. R can be a geographic raster reference object, a referencing vector, or a referencing matrix.

If R is a geographic raster reference object, its RasterSize property must be consistent with size(Z).

If R is a referencing vector, it must be 1-by-3 with elements:

```
[cells/degree northern_latitude_limit western_longitude_limit]
```

If R is a referencing matrix, it must be 3-by-2 and transform raster row and column indices to/from geographic coordinates according to:

```
[lon lat] = [row col 1] * R
```

If R is a referencing matrix, it must also define a (non-rotational, non-skewed) relationship in which each column of the data grid falls along a meridian and each row falls along a parallel. The output latlim is a vector of the form [southern\_limit northern\_limit] and lonlim is a vector of the form [western\_limit eastern\_limit]. All angles are in units of degrees.

latlonlim = limitm(Z,R) concatenates latlim and lonlim into a 1-by-4 row vector of the form:

```
[southern_limit northern_limit western_limit eastern_limit]
```

# **Examples**

Use a familiar data grid:

```
load topo
[latlimits,lonlimits] = limitm(topo,topolegend)

latlimits =
    -90     90

lonlimits =
    0     360
```

The result is expected, because topo covers the whole globe.

## See Also

GeographicCellsReference | GeographicPostingsReference

# **Introduced before R2006a**

# **Line Properties**

Geographic line appearance and behavior

# **Description**

Line properties control the appearance and behavior of a Line object. By changing property values, you can modify certain aspects of the line plot.

```
uif = uifigure;
g = geoglobe(uif);
p = geoplot3(g,51.5074,0.1900,200)
p.Marker = 'o';
p.LineWidth = 2;
```

## **Properties**

Line

```
Color — Line color
```

```
[0 0 0] (default) | RGB triplet | hexadecimal color code | 'r' | 'g' | 'b' | ...
```

Line color, specified as an RGB triplet, a hexadecimal color code, a color name, or a short name. The default value of  $[0 \ 0 \ 0]$  corresponds to black.

For a custom color, specify an RGB triplet or a hexadecimal color code.

- An RGB triplet is a three-element row vector whose elements specify the intensities of the red, green, and blue components of the color. The intensities must be in the range [0,1]; for example, [0.4 0.6 0.7].
- A hexadecimal color code is a character vector or a string scalar that starts with a hash symbol (#) followed by three or six hexadecimal digits, which can range from 0 to F. The values are not case sensitive. Thus, the color codes '#FF8800', '#ff8800', '#F80', and '#f80' are equivalent.

Alternatively, you can specify some common colors by name. This table lists the named color options, the equivalent RGB triplets, and hexadecimal color codes.

| Color Name | Short Name | RGB Triplet | Hexadecimal<br>Color Code | Appearance |
|------------|------------|-------------|---------------------------|------------|
| 'red'      | 'r'        | [1 0 0]     | '#FF0000'                 |            |
| 'green'    | 'g'        | [0 1 0]     | '#00FF00'                 |            |
| 'blue'     | 'b'        | [0 0 1]     | '#0000FF'                 |            |
| 'cyan'     | 'c'        | [0 1 1]     | '#00FFFF'                 |            |
| 'magenta'  | 'm'        | [1 0 1]     | '#FF00FF'                 |            |
| 'yellow'   | 'y'        | [1 1 0]     | '#FFFF00'                 |            |
| 'black'    | 'k'        | [0 0 0]     | '#000000'                 |            |
| 'white'    | 'w'        | [1 1 1]     | '#FFFFFF'                 |            |

| <b>Color Name</b> | Short Name        | •              | Hexadecimal<br>Color Code | Appearance |
|-------------------|-------------------|----------------|---------------------------|------------|
| 'none'            | Not<br>applicable | Not applicable | Not applicable            | No color   |

Here are the RGB triplets and hexadecimal color codes for the default colors MATLAB uses in many types of plots.

| RGB Triplet            | Hexadecimal Color Code | Appearance |
|------------------------|------------------------|------------|
| [0 0.4470 0.7410]      | '#0072BD'              |            |
| [0.8500 0.3250 0.0980] | '#D95319'              |            |
| [0.9290 0.6940 0.1250] | '#EDB120'              |            |
| [0.4940 0.1840 0.5560] | '#7E2F8E'              |            |
| [0.4660 0.6740 0.1880] | '#77AC30'              |            |
| [0.3010 0.7450 0.9330] | '#4DBEEE'              |            |
| [0.6350 0.0780 0.1840] | '#A2142F'              |            |

Example: 'blue'
Example: [0 0 1]
Example: '#0000FF'

## LineStyle — Line style

'-' (default) | 'none'

Line style, specified as one of these options:

| Line Style | Description          | Resulting Line |
|------------|----------------------|----------------|
| 1_1        | Solid line (default) |                |
| 'none'     | No line              | No line        |

#### LineWidth — Line width

0.5 (default) | positive value

Line width, specified as a positive value in points, where 1 point = 1/72 of an inch. If the line has markers, then the line width also affects the marker edges.

The line width cannot be thinner than the width of a pixel. If you set the line width to a value that is less than the width of a pixel on your system, the line displays as one pixel wide.

## SeriesIndex — Series index

positive integer

Series index, specified as a positive integer. This property is useful for reassigning the colors of several Line objects so that they match each other. By default, the SeriesIndex property of a line object is a number that corresponds to the object's order of creation, starting at 1.

MATLAB uses the number to calculate indices for assigning color when you call plotting functions. The indices refer to the rows of the arrays stored in the ColorOrder property of the parent object.

MATLAB automatically updates the color of the Line object when you change its SeriesIndex, or when you change the ColorOrder property on the parent object. However, the following conditions must be true for the changes to have any effect:

- The SeriesIndex property on the Line object is greater than 0.
- The NextSeriesIndex property on the parent object is greater than 0.

#### Markers

### Marker — Marker symbol

```
'none' (default) | 'o'
```

Marker symbol, specified as 'none' or 'o'. By default, the line does not display markers. Specify 'o' to display circle markers at each data point or vertex.

Markers do not tilt or rotate as you navigate the globe.

## MarkerIndices — Indices of data points at which to display markers

1:length(LatitudeData) (default) | vector of positive integers | scalar positive integer

Indices of data points at which to display markers, specified as a vector of positive integers. If you do not specify the indices, then MATLAB displays a marker at every data point.

### **Note** To see the markers, you must also specify a marker symbol.

Example: geoplot3(g,lat,lon,h,'-o','MarkerIndices',[1 5 10]) displays a circle marker at the first, fifth, and tenth data points.

Example: geoplot3(g,lat,lon,h,'-o','MarkerIndices',1:3:length(lat)) displays a circle marker every three data points.

Example: geoplot3(g,lat,lon,h,'Marker','o','MarkerIndices',5) displays one circle marker at the fifth data point.

#### MarkerSize — Marker size

6 (default) | positive value

Marker size, specified as a positive value in points, where 1 point = 1/72 of an inch.

#### **Coordinate Data**

#### LatitudeData — Latitude values

vector

Latitude values, specified as a vector. LatitudeData and LongitudeData must have the same size.

## LongitudeData — Longitude values

vector

Longitude values, specified as a vector. LatitudeData and LongitudeData must have the same size.

## HeightData — Height values

scalar | vector

Height values, specified as a scalar or vector. If HeightData is a scalar, then its value is applied to every element in LatitudeData and LongitudeData. If HeightData is a vector, it must be the same size as LatitudeData and LongitudeData.

## HeightReference — Height reference

```
'geoid' (default) | 'terrain' | 'ellipsoid'
```

Height reference, specified as one of these values:

- 'geoid' Height values are relative to the geoid (mean sea level).
- 'terrain' Height values are relative to the ground.
- 'ellipsoid' Height values are relative to the WGS84 reference ellipsoid.

For more information about terrain, geoid, and ellipsoid height, see "Find Ellipsoidal Height from Orthometric and Geoid Height".

## Interactivity

## Visible — State of visibility

```
'on' (default) | 'off'
```

State of visibility, specified as one of these values:

- 'on' Display the object.
- 'off' Hide the object without deleting it. You still can access the properties of an invisible object.

#### Parent/Child

#### Parent — Parent

GeographicGlobe object

Parent, specified as a GeographicGlobe object.

#### Children — Children

empty GraphicsPlaceholder array

The object has no children. You cannot set this property.

## HandleVisibility — Visibility of object handle

```
'on' (default) | 'off' | 'callback'
```

Visibility of the object handle in the Children property of the parent, specified as one of these values:

- 'on' Object handle is always visible.
- 'off' Object handle is invisible at all times. This option is useful for preventing unintended changes by another function. Set the HandleVisibility to 'off' to temporarily hide the handle during the execution of that function.
- 'callback' Object handle is visible from within callbacks or functions invoked by callbacks, but not from within functions invoked from the command line. This option blocks access to the object at the command line, but permits callback functions to access it.

If the object is not listed in the Children property of the parent, then functions that obtain object handles by searching the object hierarchy or querying handle properties cannot return it. Examples of such functions include the get, findobj, and close functions.

Hidden object handles are still valid. Set the root ShowHiddenHandles property to 'on' to list all object handles regardless of their HandleVisibility property setting.

#### **Identifiers**

## Type — Type of graphics object

'line'

Type of graphics object, returned as 'line'. Use this property to find all objects of a given type within a plotting hierarchy, for example, searching for the type using findobj.

## Tag — Object identifier

' ' (default) | character vector | string scalar

Object identifier, specified as a character vector or string scalar. You can specify a unique Tag value to serve as an identifier for an object. When you need access to the object elsewhere in your code, you can use the findobj function to search for the object based on the Tag value.

#### UserData — User data

[] (default) | array

User data, specified as any MATLAB array. For example, you can specify a scalar, vector, matrix, cell array, character array, table, or structure. Use this property to store arbitrary data on an object.

If you are working in App Designer, create public or private properties in the app to share data instead of using the UserData property. For more information, see "Share Data Within App Designer Apps" (MATLAB).

### See Also

geoglobe | geoplot3

## Introduced in R2020a

# linecirc

Intersections of circles and lines in Cartesian plane

# **Syntax**

[xout,yout] = linecirc(slope,intercpt,centerx,centery,radius)

# **Description**

[xout,yout] = linecirc(slope,intercpt,centerx,centery,radius) finds the points of intersection given a circle defined by a center and radius in x-y coordinates, and a line defined by slope and y-intercept, or a slope of "inf" and an x-intercept. Two points are returned. When the objects do not intersect, NaNs are returned.

When the line is tangent to the circle, two identical points are returned. All inputs must be scalars.

## See Also

circcirc

Introduced before R2006a

# linem

Project line object on map axes

## **Syntax**

```
h = linem(lat,lon)
h = linem(lat,lon,linetype)
h = linem(lat,lon,PropertyName,PropertyValue,...)
h = linem(lat,lon,z)
```

## **Description**

h = linem(lat,lon) displays projected line objects on the current map axes. lat and lon are the latitude and longitude coordinates, respectively, of the line object to be projected. Note that this ordering is conceptually reversed from the MATLAB line function, because the *vertical* (y) coordinate comes first. However, the ordering latitude, then longitude, is standard geographic usage. lat and lon must be the same size and in the AngleUnits of the map axes. The object handle for the displayed line can be returned in h.

h = linem(lat,lon,linetype) where linetype is a linespec that specifies the line style.

h = linem(lat,lon,PropertyName,PropertyValue,...) allows the specification of any number of property name/property value pairs for any properties recognized by the MATLAB line function except for XData, YData, and ZData.

h = linem(lat,lon,z) displays a line object in three dimensions, where z is the same size as lat and lon and contains the desired altitude data. z is independent of AngleUnits. If omitted, all points are assigned a z-value of 0 by default.

The units of z are arbitrary, except when using the globe projection. In the case of globe, z should have the same units as the radius of the earth or semimajor axis specified in the 'geoid' (reference ellipsoid) property of the map axes. This implies that when the reference ellipsoid is a unit sphere, the units of z are earth radii.

linem is the mapping equivalent of the MATLAB line function. It is a low-level graphics function for displaying line objects in map projections. Ordinarily, it is not used directly. Use plotm or plot3m instead.

# **Examples**

```
axesm sinusoid; framem linem([15; 0; -45; 15],[-100; 0; 100; 170],'r-')
```

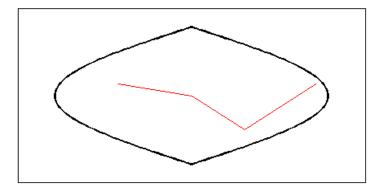

See Also line|plot3m|plotm

# **longitudeToIntrinsicX**

Package: map.rasterref

Convert from longitude to intrinsic *x* coordinates

## **Syntax**

xIntrinsic = longitudeToIntrinsicX(R,lon)

# **Description**

xIntrinsic = longitudeToIntrinsicX(R,lon) returns the x-coordinate in the intrinsic coordinate system corresponding to longitude lon in the geographic coordinate system, based on the relationship defined by geographic raster R.

## **Input Arguments**

## R — Geographic raster

GeographicCellsReference or GeographicPostingsReference object

Geographic raster, specified as a GeographicCellsReference or GeographicPostingsReference object.

#### lon — Longitude coordinates

numeric array

Longitude coordinates, specified as a numeric array. lon coordinates can be outside the bounds of the raster R.

Data Types: single | double

# **Output Arguments**

## xIntrinsic — x-coordinates in intrinsic coordinate system

numeric array

x-coordinates in intrinsic coordinate system, returned as a numeric array. xIntrinsic is the same size as lat.

When lon(k) is outside the bounds of raster R, xIntrinsic(k) is extrapolated in the intrinsic coordinate system. Elements of lon with value NaN map to NaN in xIntrinsic.

Data Types: double

#### See Also

geographicToIntrinsic|intrinsicXToLongitude|latitudeToIntrinsicY

#### Introduced in R2013b

# lookAtSpheroid

Line of sight intersection with oblate spheroid

## **Syntax**

[lat,lon,slantrange] = lookAtSpheroid(lat0,lon0,h0,az,tilt,spheroid)

# **Description**

[lat,lon,slantrange] = lookAtSpheroid(lat0,lon0,h0,az,tilt,spheroid) computes the latitude and longitude (lat and lon) of the first point of intersection of the line-of-sight from a viewpoint in space with the surface of an oblate spheroid. If the line-of-sight does not intersect with the spheroid, lat and lon contain NaNs.

lat0 and lon0 are the geodetic coordinates of the viewpoint on the reference spheroid, spheroid. h0 specifies the geodetic height of the viewpoint in space above the spheroid. The az and tilt arguments specify the direction of the view (line-of-sight) as the azimuth angle, measured clockwise from North, and a tilt angle. The following figure illustrates these measurements.

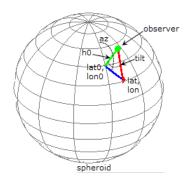

The optional slantrange output argument returns the (3-D Euclidean) distance from the viewpoint to the intersection. All angles are in degrees.

# **Examples**

### **Calculate Intersection with Spheroid of View from Geostationary Orbit**

Create a reference spheroid. Specify the length unit as kilometers.

```
spheroid = wgs84Ellipsoid('km');
```

Define location of view in space. The units for h0 match the units of the spheroid (kilometers).

```
lat0 = 0;
lon0 = -100;
h0 = 35786;
```

Define the view from space in terms of the azimuth angle and tilt.

```
az = 45;
tilt = 6;
```

Calculate the point on the spheroid at which the view first intersects with the spheroid. The example also returns the distance in kilometers between the viewpoint in space and the first point of intersection with the spheroid.

```
[lat,lon,slantrange] = lookAtSpheroid(lat0,lon0,h0,az,tilt,spheroid)
lat = 25.7991
lon = -71.3039
slantrange = 3.7328e+04
```

## Input Arguments

## lat0 — Geodetic latitude of the viewpoint on the spheroid

scalar | vector | matrix | N-D array

Geodetic latitude of the viewpoint on the spheroid, specified as a scalar value, vector, matrix, or N-D array.

Data Types: single | double

## lon0 — Geodetic longitude of the viewpoint on the spheroid

scalar | vector | matrix | N-D array

Geodetic longitude of the viewpoint on the spheroid, specified as a scalar value, vector, matrix, or N-D array.

Data Types: single | double

#### h0 — Height of the viewpoint in space above the spheroid

```
scalar | vector | matrix | N-D array
```

Height of the viewpoint in space above the spheroid, specified as a scalar value, vector, matrix, or N-D array. h0 must be in units that match the spheroid input.

Data Types: single | double

## az — Azimuth angle of view from space

```
scalar | vector | matrix | N-D array
```

Azimuth angle of view from space, specified as a scalar value, vector, matrix, or N-D array. Measured in degrees, clockwise from north.

Data Types: single | double

## tilt — Tilt angle of view from space

```
scalar | vector | matrix | N-D array
```

Tilt angle of view from space, specified as scalar value, vector, matrix, or N-D array. Measured in degrees, relative to a vector pointing downward toward the nadir point. The nadir point is the point on the spheroid directly below the viewpoint, with geodetic coordinates (lat0, lon0, 0). When the tilt is zero (0), the line-of-sight is directed at the nadir point itself. Tilt can be in the range [0 180] but

for large angles and all angles greater than or equal to 90 degrees, there is no intersection with the spheroid.

Data Types: single | double

#### spheroid — Reference spheroid

referenceEllipsoid | oblateSpheroid | referenceSphere

Reference spheroid, specified as a referenceEllipsoid, oblateSpheroid, or referenceSphere object. Use the constructor for one of these three classes, or the wgs84Ellipsoid function, to construct a spheroid object. You cannot directly pass in the name of the reference spheroid. Instead, pass the name to referenceEllipsoid or referenceSphere and use the resulting object.

## **Output Arguments**

## lat — Latitude of the first point of intersection with the spheroid

scalar | vector | matrix | N-D array

Latitude of the first point of intersection with the spheroid, returned as a scalar value, vector, matrix, or N-D array. If the line-of-sight does not intersect with the spheroid, lat contains NaNs.

## lon — Longitude of the first point of intersection with the spheroid

scalar | vector | matrix | N-D array

Longitude of the first point of intersection with the spheroid, returned as a scalar value, vector, matrix, or N-D array. If the line-of-sight does not intersect with the spheroid, lon contains NaNs.

# slantrange — Distance from the viewpoint to the first intersection with the spheroid scalar | vector | matrix | N-D array

Distance from the viewpoint to the intersection with the spheroid, returned as a scalar value, vector, matrix, or N-D array. Units match the LengthUnit property of the input spheroid object.

## See Also

geodetic2aer

Introduced in R2016b

# los2

Line-of-sight visibility between two points in terrain

# **Syntax**

```
vis = los2(Z,R,lat1,lon1,lat2,lon2)
vis = los2(Z,R,lat1,lon1,lat2,lon2,alt1)
vis = los2(Z,R,lat1,lon1,lat2,lon2,alt1,alt2)
vis = los2(Z,R,lat1,lon1,lat2,lon2,alt1,alt2,alt1opt)
vis = los2(Z,R,lat1,lon1,lat2,lon2,alt1,alt2,alt1opt,alt2opt)
vis = los2(Z,R,lat1,lon1,lat2,lon2,alt1,alt2,alt1opt,...
    alt2opt,actualradius)
vis = los2(Z,R,lat1,lon1,lat2,lon2,alt1,alt2,alt1opt,...
    alt2opt,actualradius,effectiveradius)
[vis,visprofile,dist,H,lattrk,lontrk] = los2(...)
los2(...)
```

# **Description**

los2 computes the mutual visibility between two points on a displayed digital elevation map. los2 uses the current object if it is a regular data grid, or the first regular data grid found on the current axes. The grid's zdata is used for the profile. The color data is used in the absence of data in z. The two points are selected by clicking on the map. The result is displayed in a new figure. Markers indicate visible and obscured points along the profile. The profile is shown in a Cartesian coordinate system with the origin at the observer's location. The displayed z coordinate accounts for the elevation of the terrain and the curvature of the body.

vis = los2(Z,R,lat1,lon1,lat2,lon2) computes the mutual visibility between pairs of points on a digital elevation map. The elevations are provided as a regular data grid Z containing elevations in units of meters. The two points are provided as vectors of latitudes and longitudes in units of degrees. The resulting logical variable vis is equal to one when the two points are visible to each other, and zero when the line of sight is obscured by terrain. If any of the input arguments are empty, los2 attempts to gather the data from the current axes. With one or more output arguments, no figures are created and only the data is returned.

R can be a geographic raster reference object, a referencing vector, or a referencing matrix. If R is a geographic raster reference object, its RasterSize property must be consistent with size(Z).

If R is a referencing vector, it must be a 1-by-3 with elements:

```
[cells/degree northern_latitude_limit western_longitude_limit]
```

If R is a referencing matrix, it must be 3-by-2 and transform raster row and column indices to or from geographic coordinates according to:

```
[lon lat] = [row col 1] * R
```

If R is a referencing matrix, it must define a (non-rotational, non-skewed) relationship in which each column of the data grid falls along a meridian and each row falls along a parallel. Nearest-neighbor interpolation is used by default. NaN is returned for points outside the grid limits or for which lat or lon contain NaN. All angles are in units of degrees.

vis = los2(Z,R,lat1,lon1,lat2,lon2,alt1) places the first point at the specified altitude in meters above the surface (on a tower, for instance). This is equivalent to putting the point on a tower. If omitted, point 1 is assumed to be on the surface. alt1 may be either a scalar or a vector with the same length as lat1, lon1, lat2, and lon2.

vis = los2(Z,R,lat1,lon1,lat2,lon2,alt1,alt2) places both points at a specified altitudes in meters above the surface. alt2 may be either a scalar or a vector with the same length as lat1, lon1, lat2, and lon2. If alt2 is omitted, point 2 is assumed to be on the surface.

vis = los2(Z,R,lat1,lon1,lat2,lon2,alt1,alt2,alt1opt) controls the interpretation of alt1 as either a relative altitude (alt1opt equals 'AGL', the default) or an absolute altitude (alt1opt equals 'MSL'). If the altitude option is 'AGL', alt1 is interpreted as the altitude of point 1 in meters above the terrain ("above ground level"). If alt1opt is 'MSL', alt1 is interpreted as altitude above zero ("mean sea level").

vis = los2(Z,R,lat1,lon1,lat2,lon2,alt1,alt2,alt1opt,alt2opt) controls the interpretation ALT2.

```
vis = los2(Z,R,lat1,lon1,lat2,lon2,alt1,alt2,alt1opt, ...
```

alt2opt, actualradius) does the visibility calculation on a sphere with the specified radius. If omitted, the radius of the earth in meters is assumed. The altitudes, elevations and the radius should be in the same units. This calling form is most useful for computations on bodies other than the earth.

```
vis = los2(Z,R,lat1,lon1,lat2,lon2,alt1,alt2,alt1opt, ...
```

alt2opt, actualradius, effective radius) assumes a larger radius for propagation of the line of sight. This can account for the curvature of the signal path due to refraction in the atmosphere. For example, radio propagation in the atmosphere is commonly treated as straight line propagation on a sphere with 4/3 the radius of the earth. In that case the last two arguments would be R\_e and  $4/3*R_e$ , where R\_e is the radius of the earth. Use Inf as the effective radius for flat earth visibility calculations. The altitudes, elevations and radii should be in the same units.

[vis,visprofile,dist,H,lattrk,lontrk] = los2(...), for scalar inputs (lat1, lon1, etc.), returns vectors of points along the path between the two points. visprofile is a logical vector containing true (logical(1)) where the intermediate points are visible and false (logical(0)) otherwise. dist is the distance along the path (in meters or the units of the radius). H contains the terrain profile relative to the vertical datum along the path. lattrk and lontrk are the latitudes and longitudes of the points along the path. For vector inputs los2 returns visprofile, dist, H, lattrk, and lontrk as cell arrays, with one cell per element of lat1, lon1, etc.

los2(...), with no output arguments, displays the visibility profile between the two points in a new figure.

# **Examples**

### Find Elevation Angle of Point 90 Degrees from Observer

Find the elevation angle of a point 90 degrees from an observer assuming that the observer and the target are both 1000 km above the Earth.

```
lat1 = 0;
lon1 = 0;
alt1 = 1000*1000;
lat2 = 0;
lon2 = 90;
```

```
alt2 = 1000*1000;
[az, elev, r] = geodetic2aer(lat2,lon2,alt2,lat1,lon1,alt1,referenceEllipsoid('grs 80'))
az = 90
elev = -45
r = 1.0434e+07
Visually check the result using the los2 line of sight function. Construct a data grid of zeros to
represent the Earth's surface. The los2 function with no output arguments creates a figure
displaying the geometry.
Z = zeros(181,361);
R = georefpostings([-90 90], [-180 180], size(Z))
  GeographicPostingsReference with properties:
               LatitudeLimits: [-90 90]
             LongitudeLimits: [-180 180]
                   RasterSize: [181 361]
        RasterInterpretation: 'postings'
             ColumnsStartFrom: 'south'
                RowsStartFrom: 'west'
     SampleSpacingInLatitude: 1
    SampleSpacingInLongitude: 1
      RasterExtentInLatitude: 180
     RasterExtentInLongitude: 360
             XIntrinsicLimits: [1 361]
             YIntrinsicLimits: [1 181]
        CoordinateSystemType: 'geographic' AngleUnit: 'degree'
los2(Z,R,lat1,lon1,lat2,lon2,alt1,alt1);
```

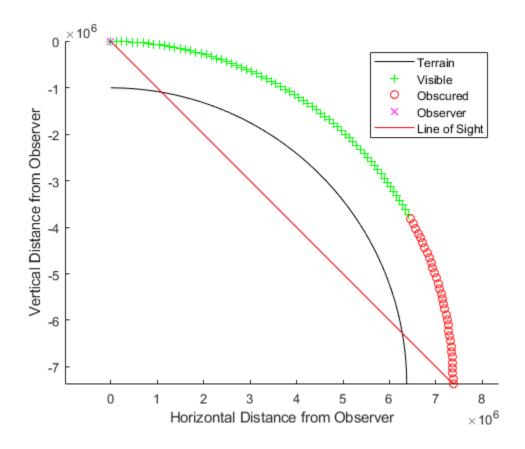

## **Determine Line-of-Sight**

```
Z = 500*peaks(100);
refvec = [1000 0 0];
[lat1, lon1, lat2, lon2] = deal(-0.027, 0.05, -0.093, 0.042);
los2(Z,refvec,lat1,lon1,lat2,lon2,100);
```

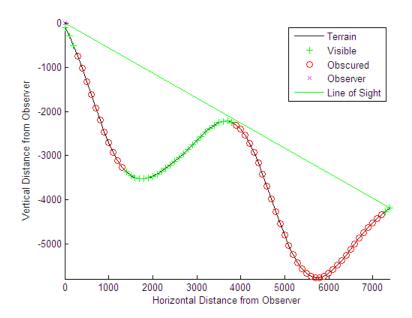

```
figure;
axesm('globe','geoid',earthRadius('meters'))
meshm(Z, refvec, size(Z), Z); axis tight
camposm(-10,-10,1e6); camupm(0,0)
demcmap('inc', Z, 1000); shading interp; camlight
[vis,visprofile,dist,h,lattrk,lontrk] = ...
los2(Z,refvec,lat1,lon1,lat2,lon2,100);
plot3m(lattrk([1;end]),lontrk([1; end]),...
h([1; end])+[100; 0],'r','linewidth',2)
plotm(lattrk(~visprofile),lontrk(~visprofile),...
h(~visprofile),'r.','markersize',10)
plotm(lattrk(visprofile),lontrk(visprofile),...
h(visprofile),'g.','markersize',10)
```

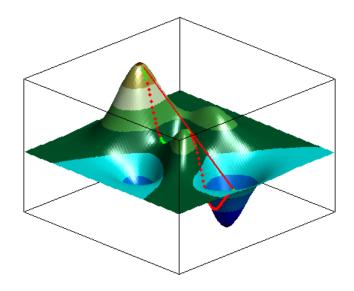

See Also mapprofile | viewshed

**Introduced before R2006a** 

# ItIn2val

Extract data grid values for specified locations

# **Syntax**

```
val = ltln2val(Z, R, lat, lon)
val = ltln2val(Z, R, lat, lon, method)
```

# **Description**

val = ltln2val(Z, R, lat, lon) interpolates a regular data grid Z with referencing vector R at the points specified by vectors of latitude and longitude, lat and lon. R can be a geographic raster reference object, a referencing vector, or a referencing matrix.

If R is a geographic raster reference object, its RasterSize property must be consistent with size(Z).

If R is a referencing vector, it must be a 1-by-3 with elements:

```
[cells/degree northern_latitude_limit western_longitude_limit]
```

If R is a referencing matrix, it must be 3-by-2 and transform raster row and column indices to or from geographic coordinates according to:

```
[lon lat] = [row col 1] * R
```

If R is a referencing matrix, it must define a (non-rotational, non-skewed) relationship in which each column of the data grid falls along a meridian and each row falls along a parallel. Nearest-neighbor interpolation is used by default. NaN is returned for points outside the grid limits or for which lat or lon contain NaN. All angles are in units of degrees.

val = ltln2val(Z, R, lat, lon, method) where method specifies the type of interpolation:
'bilinear' for linear interpolation, 'bicubic' for cubic interpolation, or 'nearest' for nearest
neighbor interpolation.

# **Examples**

Find the elevations in topo associated with three European cities—Milan, Bern, and Prague (topo elevations are in meters):

```
load topo
% The city locations, [Milan Bern Prague]
lats = [45.45; 46.95; 50.1];
longs = [9.2; 7.4; 14.45];
elevations = ltln2val(topo,topolegend,lats,longs)
elevations =
    313
    1660
    297
```

# See Also

findm|geointerp|imbedm

## lv2ecef

Convert local vertical to geocentric (ECEF) coordinates

**Note** lv2ecef will be removed in a future release. Use enu2ecef instead. In enu2ecef, the latitude and longitude of the local origin are in degrees by default, so the optional angleUnit input should be included, with the value 'radians'.

## Syntax

[x,y,z] = lv2ecef(xl,yl,zl,phi0,lambda0,h0,ellipsoid)

## **Description**

[x,y,z] = lv2ecef(xl,yl,zl,phi0,lambda0,h0,ellipsoid) converts arrays xl, yl, and zl in the local vertical coordinate system to arrays x, y, and z in the geocentric coordinate system. The origin of the local vertical system is at geodetic latitude phi0, geodetic longitude lambda0, and ellipsoidal height h0. The arrays xl, yl, and zl may have any shape, as long as they are all the same size. They are measured in the same length units as the semimajor axis. phi0 and lambda0 are scalars measured in radians; h0 is a scalar with the same length units as the semimajor axis; and ellipsoid is a referenceEllipsoid (oblateSpheroid) object, a referenceSphere object, or a vector of the form [semimajor axis, eccentricity]). The coordinates x, y, and z also have the same units as the semimajor axis.

### More About

### **Local Vertical System**

In the local vertical Cartesian system defined by phi0, lambda0, h0, and ellipsoid, the xl axis is parallel to the plane tangent to the ellipsoid at (phi0,lambda0) and points due east. The yl axis is parallel to the same plane and points due north. The zl axis is normal to the ellipsoid at (phi0,lambda0) and points outward into space. The local vertical system is sometimes referred to as East-North-Up or ENU.

### **Geocentric System**

The geocentric Cartesian coordinate system, also known as Earth-Centered, Earth-Fixed (ECEF), is fixed with respect to the Earth, with its origin at the center of the spheroid and its positive X-, Y-, and Z axes intersecting the surface at the following points:

|        | Latitude | Longitude | Notes                         |
|--------|----------|-----------|-------------------------------|
| X-axis | 0        | 0         | Equator at the Prime Meridian |
| Y-axis | 0        | 90        | Equator at 90-degrees East    |
| Z-axis | 90       | 0         | North Pole                    |

### See Also

ecef2enu

# majaxis

Semimajor axis of ellipse

**Note** Support for nonscalar input, including the syntax a = majaxis(vec), will be removed in a future release.

## **Syntax**

```
a = majaxis(semiminor,e)
a = majaxis(vec)
```

## **Description**

a = majaxis(semiminor,e) computes the semimajor axis of an ellipse (or ellipsoid of revolution) given the semiminor axis and eccentricity. The input data can be scalar or matrices of equal dimensions.

a = majaxis(vec) assumes a 2 element vector (vec) is supplied, where vec = [semiminor, e].

### See Also

axes2ecc | flat2ecc | minaxis | n2ecc

# makeattribspec

Attribute specification from geographic data structure

## **Syntax**

```
attribspec = makeattribspec(S)
```

## **Description**

attribspec = makeattribspec(S) creates an attribute specification from S suitable for use with kmlwrite. S can be any of the following:

- geopoint vector
- geoshape vector, with 'point' Geometry and no dynamic vertex properties
- geostruct with 'Lat' and 'Lon' coordinate fields

The return value, attribspec, is a scalar MATLAB structure with two levels. The top level consists of a field for each attribute in S. Each of these fields contains a scalar structure with a fixed pair of fields:

AttributeLabel A char

A character vector that corresponds to the name of the attribute field in S. With kmlwrite, the character vector is used to label the attribute in the first column of the HTML table. The character vector may be modified prior to calling kmlwrite. You might modify an attribute label, for example, because you want to use spaces in your HTML table, but the attribute field names in S must be valid MATLAB variable names and cannot have spaces themselves.

Format

The sprintf format character specification that converts the attribute value to a character vector.

## **Examples**

1 Import a shapefile representing *tsunami* (tidal wave) events reported between 1950 and 2006 and tagged geographically by source location, and construct a default attribute specification (which includes all the shapefile attributes):

```
s = shaperead('tsunamis', 'UseGeoCoords', true);
attribspec = makeattribspec(s)
attribspec =

    Year: [1x1 struct]
    Month: [1x1 struct]
        Day: [1x1 struct]
        Hour: [1x1 struct]
        Minute: [1x1 struct]
        Second: [1x1 struct]
        Val_Code: [1x1 struct]
        Validity: [1x1 struct]
        Cause_Code: [1x1 struct]
```

```
Cause: [1x1 struct]
Eq_Mag: [1x1 struct]
Country: [1x1 struct]
Location: [1x1 struct]
Max_Height: [1x1 struct]
Iida_Mag: [1x1 struct]
Intensity: [1x1 struct]
Num_Deaths: [1x1 struct]
Desc Deaths: [1x1 struct]
```

- **2** Modify the attribute specification to
  - Display just the attributes Max\_Height, Cause, Year, Location, and Country
  - · Rename the Max Height field to Maximum Height
  - Display each attribute's label in bold type
  - Set to zero the number of decimal places used to display Year
  - Add "Meters" to the Height format, given independent knowledge of these units

**3** Use the attribute specification to export the selected attributes and source locations to a KML file as a Description:

```
filename = 'tsunami.kml';
kmlwrite(filename, s, 'Description', attribspec, ...
   'Name', {s.Location})
```

### See also

kmlwrite, makedbfspec, shapewrite

## Tips

- The easiest way to construct an attribute specification is to create one, using makeattribspec, and then modify the output, removing attributes or changing the Format field for one or more attributes.
- You can use an attribute specification with kmlwrite as the value of the Description parameter. kmlwrite constructs an HTML table that consists of a label for the attribute in the first column and the value of the attribute in the second column. You can modify the attribute specification to control which attribute fields are written to the HTML table and their format.

# makedbfspec

DBF specification from geographic data structure

## **Syntax**

dbfspec = makedbfspec(S)

## **Description**

dbfspec = makedbfspec(S) analyzes a geographic data structure, S, and constructs a DBF
specification suitable for use with shapewrite. You can modify dbfspec, then pass it to
shapewrite to exert control over which geostruct attribute fields are written to the DBF component
of the shapefile, the field-widths, and the precision used for numerical values.

dbfspec is a scalar MATLAB structure with two levels. The top level consists of a field for each attribute in S. Each of these fields, in turn, contains a scalar structure with a fixed set of four fields:

| dbfspec field     | Contents                                                                                                    |  |
|-------------------|----------------------------------------------------------------------------------------------------|--|
| FieldName         | The field name to be used within the DBF file. This name will be identical to the name of the corresponding attribute, but may be modified prior to calling <code>shapewrite</code> . This modification might be necessary, for example, because you want to use spaces in your DBF field names but know that you cannot use spaces for MATLAB variable names. |  |
| FieldType         | The field type to be used in the file, either 'N' (numeric) or 'C' (character).                                                                                                    |  |
| FieldLength       | The number of bytes that each instance of the field will occupy in the file.                                                                                                    |  |
| FieldDecimalCount | The number of digits to the right of the decimal place that are kept in a numeric field. Zero for integer-valued fields and character fields. The default value for noninteger numeric fields is 6.                                                                                                    |  |

## **Examples**

Import a shapefile representing a small network of road segments, and construct a DBF specification.

```
s = shaperead('concord_roads')
s =
609x1 struct array with fields:
    Geometry
    BoundingBox
    X
    Y
    STREETNAME
    RT_NUMBER
    CLASS
    ADMIN_TYPE
```

```
LENGTH
dbfspec = makedbfspec(s)
dbfspec =
    STREETNAME: [1x1 struct]
     RT NUMBER: [1x1 struct]
         CLASS: [1x1 struct]
    ADMIN TYPE: [1x1 struct]
        LENGTH: [1x1 struct]
Modify the DBF spec to (a) eliminate the 'ADMIN_TYPE' attribute, (b) rename the 'STREETNAME'
field to 'Street Name', and (c) reduce the number of decimal places used to store road lengths.
dbfspec = rmfield(dbfspec,'ADMIN TYPE')
dbfspec =
    STREETNAME: [1x1 struct]
     RT_NUMBER: [1x1 struct]
         CLASS: [1x1 struct]
        LENGTH: [1x1 struct]
dbfspec.STREETNAME.FieldName = 'Street Name';
dbfspec.LENGTH.FieldDecimalCount = 1;
Export the road network back to a modified shapefile. (Actually, only the DBF component will be
different.)
shapewrite(s, 'concord roads modified', 'DbfSpec', dbfspec)
Verify the changes you made. Notice the appearance of 'Street Name' in the field names reported
by shapeinfo, the absence of the 'ADMIN TYPE' field, and the reduction in the precision of the road
lengths.
info = shapeinfo('concord_roads_modified')
info =
       Filename: [3x28 char]
      ShapeType: 'PolyLine'
    BoundingBox: [2x2 double]
    NumFeatures: 609
     Attributes: [4x1 struct]
{info.Attributes.Name}
ans =
    'Street Name'
                      'RT NUMBER'
                                       'CLASS'
                                                  'LENGTH'
r = shaperead('concord_roads_modified')
609x1 struct array with fields:
    Geometry
    BoundingBox
    Χ
    StreetName
    RT NUMBER
```

CLASS

### LENGTH

s(33).LENGTH

ans =

3.492817400000000e+002

r(33).LENGTH

ans =

3.49300000000000e+002

### See also

shapeinfo, shapewrite

# makemapped

Convert ordinary graphics object to mapped object

**Note** makemapped will be removed in a future release.

## **Syntax**

makemapped(h)

## **Description**

makemapped(h) modifies the graphic object(s) associated with h such that upon subsequent modification of map axes properties, they are automatically reprojected appropriately. The object's coordinates are not changed by makemapped, but will change should you modify the map projection. h can be a handle, vector of handles, or any name recognized by handlem. The objects are then considered to be geographic data. You should first trim objects extending outside the map frame to the map frame using trimcart.

## **Examples**

```
axesm('miller','geoid',[25 0])
framem
plot(humps,'b+-')
h = plot(humps,'r+-');
trimcart(h)
makemapped(h)
setm(gca,'MapProjection','sinusoid')
```

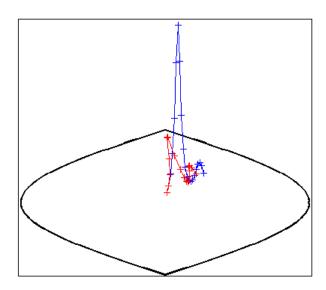

# **Tips**

Objects should first be trimmed to the map frame using trimcart. This avoids problems in taking inverse map projections with out-of-range data.

## **See Also**

## makerefmat

Construct affine spatial-referencing matrix

## **Syntax**

```
R = makerefmat(x11, y11, dx, dy)
R = makerefmat(lon11, lat11, dlon, dlat)
R = makerefmat(param1, val1, param2, val2, ...)
```

## **Description**

R = makerefmat(x11, y11, dx, dy), with scalars dx and dy, constructs a referencing matrix that aligns image or data grid rows to map x and columns to map y. Scalars x11 and y11 specify the map location of the center of the first (1,1) pixel in the image or the first element of the data grid.

dx is the difference in x (or longitude) between pixels in successive columns, and dy is the difference in y (or latitude) between pixels in successive rows.

Pixels cover squares on the map when abs(dx) = abs(dy). To achieve the most typical kind of alignment, where x increases from column to column and y decreases from row to row, make dx positive and dy negative. In order to specify such an alignment along with square pixels, make dx positive and make dy equal to -dx:

```
R = makerefmat(x11, y11, dx, -dx)
```

R = makerefmat(x11, y11, dx, dy), with two-element vectors dx and dy, constructs the most general possible kind of referencing matrix.

In this general case, each pixel can become a parallelogram on the map, with neither edge necessarily aligned to map x or y. The vector  $[dx(1) \ dy(1)]$  is the difference in map location between a pixel in one row and its neighbor in the preceding row. Likewise,  $[dx(2) \ dy(2)]$  is the difference in map location between a pixel in one column and its neighbor in the preceding column.

To specify pixels that are rectangular or square (but possibly rotated), choose dx and dy such that prod(dx) + prod(dy) = 0. To specify square (but possibly rotated) pixels, choose dx and dy such that the 2-by-2 matrix [dx(:) dy(:)] is a scalar multiple of an orthogonal matrix (that is, its two eigenvalues are real, nonzero, and equal in absolute value). This amounts to either rotation, a mirror image, or a combination of both. Note that for scalars dx and dy,

```
R = makerefmat(x11, y11, [0 dx], [dy 0])
is equivalent to
R = makerefmat(x11, y11, dx, dy)
```

R = makerefmat(lon11, lat11, dlon, dlat), with longitude preceding latitude, constructs a referencing matrix for use with geographic coordinates.

R = makerefmat(param1, val1, param2, val2, ...) uses parameter name-value pairs to construct a referencing matrix for an image or raster grid that is referenced to and aligned with a geographic coordinate system. There can be no rotation or skew: each column must fall along a

meridian, and each row must fall along a parallel. Each parameter name must be specified exactly as shown, including case.

| Parameter Name   | Data Type                                                                                  | Value                                                                                                    |
|------------------|--------------------------------------------------------------------------------------------|----------------------------------------------------------------------------------------------------|
| RasterSize       | Two-element size vector [MN]                                                               | The number of rows (M) and columns (N) of the raster or image to be used with the referencing matrix.                                                                                                    |
|                  |                                                                                            | With 'RasterSize', you may also provide a size vector having more than two elements. This enables usage such as:                                                                                                    |
|                  |                                                                                            | <pre>R = makerefmat('RasterSize', size(RGB),)</pre>                                                                                                    |
|                  |                                                                                            | where RGB is M-by-N-by-3. However, in cases like this, only the first two elements of the size vector will actually be used. The higher (non-spatial) dimensions will be ignored. The default value is [1 1].                                                                                                    |
| LatitudeLimits   | Two-element row vector of the form: [southern_limit, northern_limit], in units of degrees. | The limits in latitude of the geographic quadrangle bounding the georeferenced raster. The default value is [0 1].                                                                                                    |
| LongitudeLimits  | Two-element row vector of the form: [western_limit, eastern_limit], in units of degrees.   | The limits in longitude of the geographic quadrangle bounding the georeferenced raster. The elements of the 'LongitudeLimits' vector must be ascending in value. In other words, the limits must be unwrapped. The default value is [0 1].                                                                                                    |
| ColumnsStartFrom | String scalar or character vector                                                          | Indicates the column direction of the raster (south-to-north vs. north-to-south) in terms of the edge from which row indexing starts. Values are 'south' or 'north' and they can be shortened, and are case-insensitive. In a typical terrain grid, row indexing starts at southern edge. In images, row indexing starts at northern edge. The default value is 'south'. |
| RowsStartFrom    | String scalar or character vector                                                          | Indicates the row direction of the raster (west-to-east vs. east-to-west) in terms of the edge from which column indexing starts. Values are: 'west' or 'east' and they can be shortened, and are case-insensitive. Rows almost always run from west to east. The default value is 'west'.                                                                               |

# **Examples**

Create a referencing matrix for an image with square, four-meter pixels and with its upper left corner (in a map coordinate system) at x = 207000 meters, y = 913000 meters. The image follows the typical orientation: x increasing from column to column and y decreasing from row to row.

```
x11 = 207002; % Two meters east of the upper left corner y11 = 912998; % Two meters south of the upper left corner dx = 4; dy = -4; R = makerefmat(x11, y11, dx, dy)
```

### More About

### **Spatial Referencing Matrix**

A spatial referencing matrix R ties the row and column subscripts of an image or regular data grid to 2-D map coordinates or to geographic coordinates (longitude and geodetic latitude). R is a 3-by-2 affine transformation matrix. R either transforms pixel subscripts (row, column) to/from map coordinates (x,y) according to

```
[x y] = [row col 1] * R
```

or transforms pixel subscripts to/from geographic coordinates according to

```
[lon lat] = [row col 1] * R
```

To construct a referencing matrix for use with geographic coordinates, use longitude in place of X and latitude in place of Y, as shown in the R = makerefmat(X11, Y11, dx, dy) syntax. This is one of the few places where longitude precedes latitude in a function call.

### See Also

georasterref|georefcells|georefpostings|maprasterref|worldfileread| worldfilewrite

# makesymbolspec

Construct vector layer symbolization specification

## **Syntax**

```
symbolspec = makesymbolspec(geometry,rule1,rule2,...ruleN)
```

## **Description**

symbolspec = makesymbolspec(geometry, rule1, rule2,...ruleN) constructs a symbol specification structure (symbolspec) for symbolizing a (vector) shape layer in the Map Viewer or when using mapshow. geometry is one of 'Point', 'Line', 'PolyLine', 'Polygon', or 'Patch'. Rules, defined in detail below, specify the graphics properties for each feature of the layer. A rule can be a default rule that is applied to all features in the layer or it may limit the symbolization to only those features that have a particular value for a specified attribute. Features that do not match any rules are displayed using the default graphics properties.

To create a rule that applies to all features, a default rule, use the following syntax:

```
{'Default', Property1, Value1, Property2, Value2, ...
PropertyN, ValueN}
```

To create a rule that applies only to features that have a particular value or range of values for a specified attribute, use the following syntax:

```
{AttributeName, AttributeValue, Property1, Value1, Property2, Value2, ..., PropertyN, ValueN}
```

AttributeValue and ValueN can each be a two-element vector, [low high], specifying a range. If AttributeValue is a range, ValueN might or might not be a range.

The following is a list of allowable values for PropertyN.

- Points or Multipoints: 'Marker', 'Color', 'MarkerEdgeColor', 'MarkerFaceColor', 'MarkerSize', and 'Visible'
- Lines or PolyLines: 'Color', 'LineStyle', 'LineWidth', and 'Visible'
- Polygons: 'FaceColor', 'FaceAlpha', 'LineStyle', 'LineWidth', 'EdgeColor', 'EdgeAlpha', and 'Visible'

## **Examples**

The following examples import a shapefile containing road data and symbolize it in several ways using symbol specifications.

### **Example 1 — Default Color**

```
roads = shaperead('concord_roads.shp');
blueRoads = makesymbolspec('Line',{'Default','Color',[0 0 1]});
mapshow(roads,'SymbolSpec',blueRoads);
```

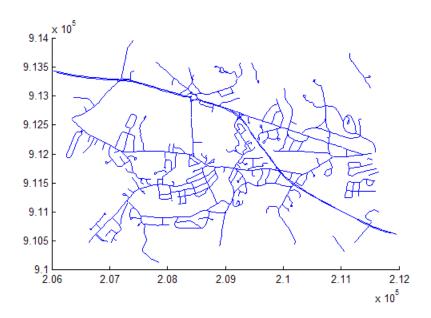

### **Example 2 — Discrete Attribute Based**

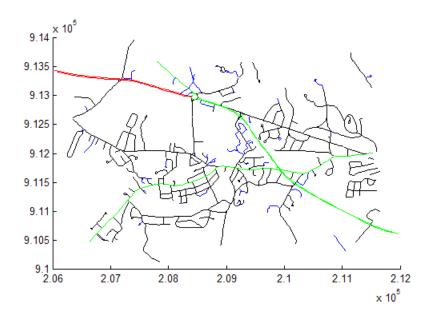

### **Example 3 — Using a Range of Attribute Values**

```
roads = shaperead('concord_roads.shp');
lineStyle = makesymbolspec('Line',...
{'CLASS',[1 3], 'LineStyle',':'},...
```

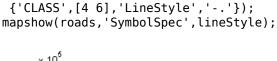

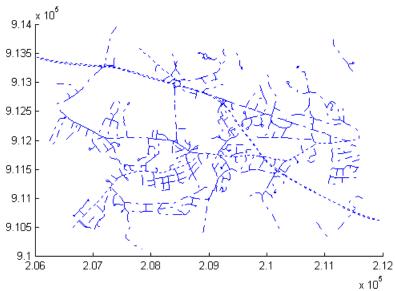

Example 4 — Using a Range of Attribute Values and a Range of Property Values

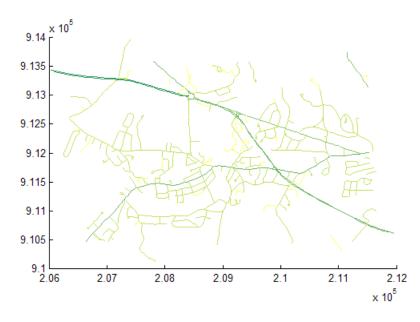

**See Also** geoshow | mapshow | mapview

# map2pix

Convert map coordinates to pixel coordinates

## **Syntax**

```
[row,col] = map2pix(R,x,y)
p = map2pix(R,x,y)
[...] = map2pix(R,s)
```

## **Description**

[row,col] = map2pix(R,x,y) calculates pixel coordinates row,col from map coordinates x,y. R is either a 3-by-2 referencing matrix defining a 2-dimensional affine transformation from intrinsic pixel coordinates to map coordinates, or a map raster reference object. x and y are vectors or arrays of matching size. The outputs row and col have the same size as x and y.

p = map2pix(R,x,y) combines row and col into a single array p. If x and y are column vectors of length n, then p is an n-by-2 matrix and each p(k,:) specifies the pixel coordinates of a single point. Otherwise, p has size [size(row) 2], and p(k1,k2,...,kn,:) contains the pixel coordinates of a single point.

[...] = map2pix(R,s) combines x and y into a single array s. If x and y are column vectors of length n, the s should be an n-by-2 matrix such that each row (s(k,:)) specifies the map coordinates of a single point. Otherwise, s should have size [size(X) 2], and s(k1,k2,...,kn,:) should contain the map coordinates of a single point.

## **Examples**

```
% Find the pixel coordinates for the spatial coordinates
% (207050, 912900)
[X,cmap] = imread('concord_ortho_w.tif');
R = worldfileread('concord_ortho_w.tfw','planar',size(X));
[r,c] = map2pix(R,207050,912900);
```

### See Also

intrinsicToWorld|worldToIntrinsic|worldfileread

# mapbbox

Compute bounding box of georeferenced image or data grid

## **Syntax**

```
bbox = mapbbox(R,height,width)
bbox = mapbbox(R, sizea)
BBOX = mapbbox(info)
```

## Description

bbox = mapbbox(R,height,width) computes the 2-by-2 bounding box of a georeferenced image or regular gridded data set. R is either a 3-by-2 referencing matrix defining a 2-dimensional affine transformation from intrinsic pixel coordinates to map coordinates, or a MapCellsReference object. (If you are using a raster reference object, you can calculate the bounding box from the object limit properties of the object rather than using this function.) height and width are the image dimensions. bbox bounds the outer edges of the image in map coordinates:

```
[minX minY
maxX maxY]

bbox = mapbbox(R, sizea) accepts sizea = [height, width, ...] instead of height and width.

BBOX = mapbbox(info) accepts a scalar struct array with the fields

'RefMatrix' 3-by-2 referencing matrix
'Height' Scalar number
'Width' Scalar number
```

### See Also

### **Functions**

geotiffinfo|intrinsicToWorld|mapoutline|pixcenters

#### Obiects

MapCellsReference | MapPostingsReference

# **MapCellsReference**

Reference raster cells to map coordinates

# **Description**

A map cells reference object encapsulates the relationship between a planar map coordinate system and a system of intrinsic coordinates anchored to the columns and rows of a 2-D spatially referenced raster grid or image.

Typically, the raster is sampled regularly in the planar world x and world y coordinates of the map system, such that the intrinsic x and world x axes align and the intrinsic y and world y axes align. When this is true, the relationship between the two systems is rectilinear. More generally, and much more rarely, their relationship is affine. The affine relationship allows for a possible rotation (and skew). In either case, rectilinear or affine, the sample spacing from row to row need not equal the sample spacing from column to column. The cells or pixels need not be square. In the most general case, they could conceivably be parallelograms, but in practice they are always rectangular. For more information about coordinate systems, see "Intrinsic Coordinate System" on page 1-738.

## Creation

You can use any of the following functions to create a MapCellsReference object to reference a regular raster of cells to planar (map) coordinates.

- maprefcells Create a map raster reference object.
- maprasterref Convert a world file to a map raster reference object.
- refmatToMapRasterReference Convert a referencing matrix to a map raster reference object.

For example, this syntax constructs a MapCellsReference object with default property settings:

```
R = maprefcells()
R =
  MapCellsReference with properties:
            XWorldLimits: [0.5 2.5]
            YWorldLimits: [0.5 2.5]
              RasterSize: [2 2]
    RasterInterpretation: 'cells'
        ColumnsStartFrom: 'south'
           RowsStartFrom: 'west'
      CellExtentInWorldX: 1
      CellExtentInWorldY: 1
    RasterExtentInWorldX: 2
    RasterExtentInWorldY: 2
        XIntrinsicLimits: [0.5 2.5]
        YIntrinsicLimits: [0.5 2.5]
      TransformationType: 'rectilinear'
    CoordinateSystemType: 'planar'
```

## **Properties**

#### XWorldLimits — Limits of raster in world x-coordinates

[0.5 2.5] (default) | two-element row vector

Limits of raster in world x-coordinates, specified as a two-element row vector of the form [xMin xMax].

Example: [207000 209000]

Data Types: double

### YWorldLimits — Limits of raster in world y-coordinates

[0.5 2.5] (default) | two-element row vector

Limits of raster in world y-coordinates, specified as a two-element row vector of the form [yMin yMax].

Example: [911000 913000]

Data Types: double

# RasterSize — Number of rows and columns of the raster or image associated with the referencing object

[2 2] (default) | two-element vector of positive integers

Number of rows and columns of the raster or image associated with the referencing object, specified as a two-element vector,  $[m \ n]$ , where m represents the number of rows and n the number of columns.

For convenience, you can assign a size vector having more than two elements. This enables assignments like R.RasterSize = size(RGB), where RGB is m-by-n-by-3. In cases like this, the object stores only the first two elements of the size vector and ignores the higher (nonspatial) dimensions.

Example: [200 300]
Data Types: double

### RasterInterpretation — Geometric nature of the raster

'cells' (default)

This property is read-only.

Geometric nature of the raster, specified as 'cells'. The value 'cells' indicates that the raster comprises a grid of quadrangular cells, and is bounded on all sides by cell edges. For an m-by-n raster, points with an intrinsic x-coordinate of 1 or n or an intrinsic x-coordinate of 1 or m fall within the raster, not on its edges.

Data Types: char

### **ColumnsStartFrom** — **Edge from which column indexing starts**

'south' (default) | 'north'

Edge from which column indexing starts, specified as 'south' or 'north'.

Example: 'south'
Data Types: char

### RowsStartFrom — Edge from which row indexing starts

'west' (default) | 'east'

Edge from which row indexing starts, specified as 'west' or 'east'.

Example: 'east'
Data Types: char

### CellExtentInWorldX — Extent in world x-coordinates of individual cells

1 (default) | positive numeric scalar

Extent in world *x*-coordinates of individual cells, specified as a positive numeric scalar. Distance between the eastern and western limits of a single raster cell. The value is the same for all cells in the raster.

Example: 2.5

Data Types: double

### CellExtentInWorldY — Extent in world y-coordinates of individual cells

1 (default) | positive numeric scalar

Extent in world y-coordinates of individual cells, specified as a positive numeric scalar. Distance between the northern and southern limits of a single raster cell. The value is the same for all cells in the raster.

Example: 2.5

Data Types: double

# RasterExtentInWorldX — Extent of the full raster or image as measured in the world system in a direction parallel to its rows

2 (default) | positive numeric scalar

This property is read-only.

Extent of the full raster or image as measured in the world system in a direction parallel to its rows, specified as a positive numeric scalar. In the case of a rectilinear geometry, which is most typical, this is the horizontal direction (east-west).

Data Types: double

# RasterExtentInWorldY — Extent of the full raster or image as measured in the world system in a direction parallel to its columns

2 (default) | positive numeric scalar

This property is read-only.

Extent of the full raster or image as measured in the world system in a direction parallel to its columns, specified as a positive numeric scalar. In the case of a rectilinear geometry, which is most typical, this is the vertical direction (north-south).

Data Types: double

### XIntrinsicLimits — Raster limits in intrinsic x-coordinates

[0.5 2.5] (default) | two-element row vector of positive integers

This property is read-only.

Raster limits in intrinsic x-coordinates, specified as a two-element row vector of positive integers, [xMin xMax]. For an m-by-n raster, XIntrinsicLimits equals [0.5, m+0.5], because the RasterInterpretation is 'cells'.

Data Types: double

### YIntrinsicLimits — Raster limits in intrinsic y-coordinates

[0.5 2.5] (default) | two-element row vector of positive integers

This property is read-only.

Raster limits in intrinsic y-coordinates, specified as a two-element row vector of positive integers, [yMin yMax]. For an m-by-n raster, YIntrinsicLimits equals [0.5, m+0.5], because the RasterInterpretation is 'cells'.

Data Types: double

# TransformationType — Type of geometric relationship between intrinsic and world systems

'rectilinear' (default) | 'affine'

This property is read-only.

Type of geometric relationship between the intrinsic coordinate system and the world coordinate system, specified as either 'rectilinear' or 'affine'. Its value is 'rectilinear' when world x depends only on intrinsic x and vice versa, and world y depends only on intrinsic y and vice versa. When the value is 'rectilinear', the image displays without rotation in the world system, although it might be flipped. Otherwise, the value is 'affine'.

Data Types: char

# $\label{lem:coordinate} \textbf{CoordinateSystemType} - \textbf{Type of coordinate system to which the image or raster is referenced}$

'planar' (default)

This property is read-only.

Type of coordinate system to which the image or raster is referenced, specified as 'planar'.

Data Types: char

## **Object Functions**

contains Determine if geographic or map raster contains points firstCornerX Return world x-coordinate of map raster index (1,1) firstCornerY Return world y-coordinate of map raster index (1,1) intrinsicToWorld Transform intrinsic to planar world coordinates

sizesMatch Determine if geographic or map raster object and image or raster are size-

compatible

worldFileMatrix Return world file parameters for transformation worldToDiscrete Transform planar world to discrete coordinates worldToIntrinsic Transform planar world to intrinsic coordinates

### **More About**

### **Intrinsic Coordinate System**

A 2-D Cartesian system with its x-axis running parallel to the rows of a raster or image and its y-axis running parallel to the columns. x increases by 1 from column to column, and y increases by 1 from row to row.

The Mapping Toolbox and Image Processing Toolbox use the convention for the location of the origin relative to the raster cells or sampling points such that, at a sample location or at the center of a cell, x has an integer value equal to the column index. Likewise, at a sample location or at the center of a cell, y has an integer value equal to the row index. For details, see Image Coordinate Systems (Image Processing Toolbox).

### See Also

#### **Functions**

maprasterref|maprefpostings

### **Objects**

GeographicCellsReference | GeographicPostingsReference | MapPostingsReference

#### Introduced in R2013b

## mapcrop

Crop projected map raster

## **Syntax**

```
[B,RB] = mapcrop(A,RA,xlimits,ylimits)
```

## **Description**

[B,RB] = mapcrop(A,RA,xlimits,ylimits) crops the projected map raster specified by A and raster reference RA and returns the cropped raster B and raster reference RB. The returned raster is cropped to limits in world coordinates close to those specified by xlimits and ylimits.

## **Examples**

### **Crop Projected Raster Image**

Crop a projected raster image and display the cropped image.

First, import a projected raster image of Boston and a map cells reference object. Then, crop the image to the limits specified by xlimits and ylimits.

```
[A,RA] = readgeoraster('boston.tif');
xlimits = [771660  773290];
ylimits = [2953410  2955240];
[B,RB] = mapcrop(A,RA,xlimits,ylimits);
Display the cropped image.
mapshow(B,RB)
```

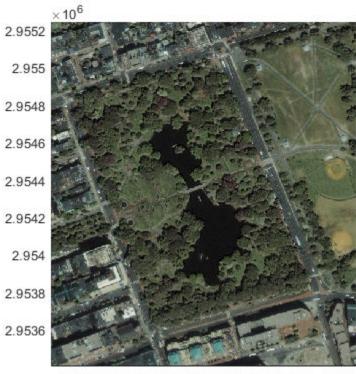

7.718 7.72 7.722 7.724 7.726 7.728 7.73 7.732

 $\times 10^5$ 

## **Input Arguments**

### A — Projected map raster

array

Projected map raster, specified as an M-by-N or M-by-N-by-P numeric or logical array.

### **RA** — **Raster reference**

MapCellsReference object | MapPostingsReference object

Raster reference for A, specified as a MapCellsReference object or MapPostingsReference object. The TransformationType property of RA must be 'rectilinear'.

### xlimits — Minimum and maximum x limits

two-element vector

Minimum and maximum x limits, specified as a two-element numeric vector of the form [xmin xmax], where xmax is greater than xmin.

### ylimits — Minimum and maximum y limits

two-element vector

Minimum and maximum y limits, specified as a two-element numeric vector of the form [ymin ymax], where ymax is greater than ymin.

## **Output Arguments**

### B — Cropped projected map raster

array

Cropped projected map raster, returned as a numeric or logical array. The data type and size of B matches the data type and size of A.

If the limits specified by xlimits and ylimits do not intersect the raster specified by A and RA, then B is empty.

### **RB** — Raster reference

MapCellsReference object | MapPostingsReference object

Raster reference for B, returned as MapCellsReference object or MapPostingsReference object. The object type of RB matches the object type of RA.

The exact x and y limits of RB do not match the limits specified by xlimits and ylimits, unless they coincide with a cell boundary or posting location. Otherwise, the limits of RB are slightly larger than xlimits and ylimits.

If the limits specified by xlimits and ylimits do not intersect the raster specified by A and RA, then RB is empty.

### See Also

geocrop | mapresize

Introduced in R2020a

# mapinterp

Map raster interpolation

## **Syntax**

```
Vq = mapinterp(V,R,xq,yq)
Vq = mapinterp(____,method)
```

## **Description**

Vq = mapinterp(V,R,xq,yq) interpolates the spatially referenced raster V, using bilinear interpolation. The function returns a value in Vq for each of the query points in arrays xq and yq. R is a map raster reference object that specifies the location and extent of data in V.

Vq = mapinterp( \_\_\_\_, method) specifies alternate interpolation methods.

## **Examples**

### **Interpolate Spatially Referenced Raster Grid at Defined Coordinates**

Load projected elevation data and a map cells reference object for an area around Mount Washington. Specify the points you want to interpolate. Then, interpolate the values.

## Input Arguments

### V — Spatially referenced raster grid

numeric or logical array

Spatially referenced raster grid, specified as numeric or logical array.

Data Types: single | double | int8 | int16 | int32 | int64 | uint8 | uint16 | uint32 | uint64 | logical

#### R — Map raster

MapCellsReference or MapPostingsReference object

Map raster, specified as a MapCellsReference or MapPostingsReference object.

To convert a referencing matrix to a map raster reference object, use refmatToMapRasterReference.

### xq — Query point coordinates in x dimension

numeric array

Query point coordinates in x dimension, specified as a numeric array.

Data Types: single | double

## yq — Query point coordinates in y dimension

numeric array

Query point coordinates in y dimension, specified as a numeric array.

Data Types: single | double

### method — Interpolation methods

'linear' (default) | 'nearest' | 'cubic' | 'spline'

Interpolation methods, specified as one of these values:

| Method    | Description                    |
|-----------|--------------------------------|
| 'nearest' | Nearest neighbor interpolation |
| 'linear'  | Bilinear interpolation         |
| 'cubic'   | Bicubic interpolation          |
| 'spline'  | Spline interpolation           |

Data Types: char | string

## **Output Arguments**

### Vq — Interpolated values

numeric array

Interpolated values, returned as a numeric array.

### See Also

geointerp|griddedInterpolant|interp2

Introduced in R2017a

# maplist

Available Mapping Toolbox map projections

## **Syntax**

```
list = maplist
[list,defproj] = maplist
```

## **Description**

list = maplist returns a structure that lists all the available Mapping Toolbox map projections. The list structure is list.Name, list.IdString, list.Classification, list.ClassCode. This list structure is used by the functions maps and axesmui when processing map projection identifiers during operation of the toolbox functions.

[list,defproj] = maplist also returns the default projection's IdString.

list.Name defines the full name of the projection. This entry is used in the command-line table display and in the Projection Control Box.

list.IdString provides the name of the MATLAB function that computes the projection.

list.Classification defines the projection classification that is used in the command-line table display.

list.ClassCode defines the character vector that is used to label the classes of projections in the Projection Control Box. The eight class codes are

- Azim Azimuthal
- Coni Conic
- $\bullet \quad {\tt Cyln-Cylindrical}$
- Mazi Modified azimuthal
- Pazi Pseudoazimuthal
- Pcon Pseudoconic
- Pcy Pseudocylindrical
- Poly Polyconic

### See Also

axesmui | maps

# mapoutline

Compute outline of georeferenced image or data grid

## **Syntax**

```
[x,y] = mapoutline(R,height,width)
[x,y] = mapoutline(R, sizea)
[x,y] = mapoutline(info)
[x,y] = mapoutline(...,'close')
[lon,lat] = mapoutline(R,...)
outline = mapoutline(...)
```

## **Description**

[x,y] = mapoutline(R,height,width) computes the outline of a georeferenced image or regular gridded data set in map coordinates. R is either a 3-by-2 referencing matrix defining a 2dimensional affine transformation from intrinsic pixel coordinates to map coordinates, or a MapCellsReference or MapPostingsReference object. height and width are the image dimensions. x and y are 4-by-1 column vectors containing the map coordinates of the outer corners of the corner pixels, in the following order:

```
(1,1), (height,1), (height, width), (1, width).
```

[x,y] = mapoutline(R, sizea) accepts sizea = [height, width, ...] instead of height and width.

[x,y] = mapoutline(info) accepts a scalar struct array with the fields

```
'RefMatrix' 3-by-2 referencing matrix
'Height' Scalar number
'Width' Scalar number
```

[x,y] = mapoutline(..., 'close') returns x and y as 5-by-1 vectors, appending the coordinates of the first of the four corners to the end.

[lon, lat] = mapoutline(R, ...), where R georeferences pixels to longitude and latitude rather than map coordinates, returns the outline in geographic coordinates. Longitude must precede latitude in the output argument list.

outline = mapoutline(...) returns the corner coordinates in a 4-by-2 or 5-by-2 array.

## **Examples**

Draw a red outline delineating the Boston GeoTIFF image, which is referenced to the Massachusetts Mainland State Plane coordinate system with units of survey feet.

```
figure
info = georasterinfo('boston.tif');
R = info.RasterReference;
```

```
[x,y] = mapoutline(R,R.RasterSize,'close');
hold on
plot(x,y,'r')
xlabel('MA Mainland State Plane easting, survey feet')
ylabel('MA Mainland State Plane northing, survey feet')
```

Draw a black outline delineating a TIFF image of Concord, Massachusetts, while lies roughly 25 km north west of Boston. Convert world file units to survey feet from meters to be consistent with the Boston image.

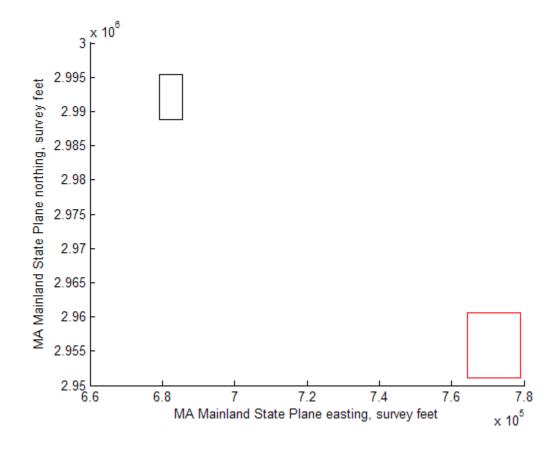

### See Also

### **Functions**

intrinsicToWorld|pixcenters

### **Objects**

MapCellsReference | MapPostingsReference

# mappoint

Planar point vector

# **Description**

A mappoint vector is a container object that holds planar point coordinates and attributes. The points are coupled, such that the size of the *x*- and *y*-coordinate arrays are always equal and match the size of any dynamically added attribute arrays. Each entry of a coordinate pair and associated attributes, if any, represents a discrete element in the mappoint vector.

## Creation

## **Syntax**

```
p = mappoint()
p = mappoint(x,y)
p = mappoint(x,y,Name,Value)
p = mappoint(structArray)
p = mappoint(x,y,structArray)
```

### **Description**

p = mappoint() constructs an empty mappoint vector, p, with these default property settings:

p = mappoint(x,y) constructs a new mappoint vector and assigns the X and Y properties to the numeric array inputs, x and y.

p = mappoint(x,y,Name,Value) constructs a mappoint vector, then adds dynamic properties to the mappoint vector using Name, Value argument pairs. You can specify several name-value pair arguments in any order as Name1,Value1,...,NameN,ValueN.

p = mappoint(structArray) constructs a new mappoint vector, assigning the fields of the structure array, structArray, as dynamic properties. Field values in structArray that are not numeric values, string scalar, string array, character vectors, or cell arrays of numeric values or character vectors are ignored.

p = mappoint(x,y,structArray) constructs a new mappoint vector, sets the X and Y properties equal to the numeric arrays x and y, and sets dynamic properties from the field values of structArray.

## **Properties**

Each element in a mappoint vector is considered a feature. For more about the property types in mappoint, see "Collection Properties" on page 1-763 and "Feature Properties" on page 1-763.

Dynamic properties are new features that are added to a mappoint vector and that apply to each individual feature in the mappoint vector. You can attach dynamic Feature properties to a mappoint object during construction with a Name, Value pair or after construction using dot (.) notation. This is similar to adding dynamic fields to a structure. For an example of adding Feature properties dynamically, see "Construct a Mappoint Vector for Multiple Features and Examine Autosizing" on page 1-753.

### Geometry — Type of geometry

'point'

Type of geometry, specified as 'point'. For mappoint, Geometry is always 'point'.

Data Types: char | string

### Metadata — Information for the entire set of mappoint vector elements

scalar structure

Information for the entire set of mappoint vector elements, specified as a scalar structure. You can add any data type to the structure.

- If Metadata is provided as a dynamic property Name in the constructor, and the corresponding Value is a scalar structure, then Value is copied to the Metadata property. Otherwise, an error is issued.
- If a Metadata field is provided by structArray, and both Metadata and structArray are scalar structures, then the Metadata field value is copied to the Metadata property value. If structArray is a scalar but the Metadata field is not a structure, then an error is issued. If structArray is not scalar, then the Metadata field is ignored.

Data Types: struct

### X — Planar x-coordinates

numeric row or column vector

Planar *x*-coordinate, specified as a numeric row or column vector.

Data Types: double | single

### Y — Planar y-coordinates

numeric row or column vector

Planar y-coordinates, specified as a numeric row or column vector.

Data Types: double | single

## **Object Functions**

append Append features to geographic or planar vector Concatenate geographic or planar vector disp Display geographic or planar vector

fieldnames Return dynamic property names of geographic or planar vector

isempty Determine if geographic or planar vector is empty

isfield Determine if dynamic property exists in geographic or planar vector

isprop Determine if property exists in geographic or planar vector Return number of elements in geographic or planar vector properties Return property names of geographic or planar vector Remove dynamic property from geographic or planar vector

rmprop Remove property from geographic or planar vector

size Return size of geographic or planar vector

struct Convert geographic or planar vector to scalar structure vertcat Vertically concatenate geographic or planar vectors

## **Examples**

### **Construct a Default Mappoint Vector**

Dynamically set the X and Y property values, and dynamically add Vertex property Z.

```
p = mappoint();
p.X = 1:3;
p.Y = 1:3;
p.Z = [10 10 10]

p =

3x1 mappoint vector with properties:
    Geometry: 'point'
    Metadata: [1x1 struct]
Feature properties:
    X: [1 2 3]
    Y: [1 2 3]
    Z: [10 10 10]
```

### Construct a Mappoint Vector from X and Y Values

Define x and y coordinates. Use them to create a mappoint.

```
x = [40 50 60];
y = [10, 11, 12];
p = mappoint(x, y)

p =

3x1 mappoint vector with properties:
    Geometry: 'point'
```

#### Construct a Mappoint Vector from X, Y, and Temperature Values

```
x = 41:43;
y = 1:3;
temperature = 61:63;
p = mappoint(x, y, 'Temperature', temperature)

p =

3x1 mappoint vector with properties:
    Geometry: 'point'
    Metadata: [1x1 struct]
Feature properties:
    X: [41 42 43]
    Y: [1 2 3]
    Temperature: [61 62 63]
```

#### **Construct a Mappoint Vector from a Structure Array**

Create a structure array and then create a mappoint vector, specifying the array as input.

```
structArray = shaperead('boston placenames')
p = mappoint(structArray)
structArray =
13x1 struct array with fields:
    Geometry
    Χ
    Υ
    NAME
    FEATURE
    COORD
p =
 13x1 mappoint vector with properties:
 Collection properties:
    Geometry: 'point'
    Metadata: [1x1 struct]
 Feature properties:
           X: [1x13 double]
           Y: [1x13 double]
        NAME: {1x13 cell}
```

```
FEATURE: {1x13 cell}
 COORD: {1x13 cell
```

## Construct a Mappoint Vector from X and Y Numeric Arrays and a Structure Array

```
[structArray, A] = shaperead('boston placenames');
x = [structArray.X];
y = [structArray.Y];
p = mappoint(x, y, A)
p =
13x1 mappoint vector with properties:
Collection properties:
   Geometry: 'point'
   Metadata: [1x1 struct]
Feature properties:
          X: [1x13 double]
           Y: [1x13 double]
       NAME: {1x13 cell}
     FEATURE: {1x13 cell}
      COORD: {1x13 cell}
```

#### **Construct a Mappoint Vector for One Feature**

This example shows how to add a single feature to an empty mappoint vector after construction.

```
x = 1;
y = 1;
p = mappoint(x, y)
p =
 1x1 mappoint vector with properties:
 Collection properties:
    Geometry: 'point'
    Metadata: [1x1 struct]
 Feature properties:
           X: 1
           Y: 1
```

Add a dynamic Feature property with a character vector value.

```
p.FeatureName = 'My Feature'
p =
 1x1 mappoint vector with properties:
 Collection properties:
       Geometry: 'point'
       Metadata: [1x1 struct]
 Feature properties:
```

```
 \begin{array}{c} {\rm X:}\ 1\\ {\rm Y:}\ 1 \end{array}  FeatureName: 'My Feature'
```

#### Construct a Mappoint Vector for Multiple Features and Examine Autosizing

This example show how mappoint vectors autoresize all properties lengths to ensure they are equal in size when a new dynamic property is added or an existing property is appended or shortened.

Create a mappoint vector.

```
x = [1 \ 2];
y = [10 \ 10];
p = mappoint(x,y)
p =
 2x1 mappoint vector with properties:
 Collection properties:
    Geometry: 'point'
Metadata: [1x1 struct]
 Feature properties:
           X: [1 2]
            Y: [10 10]
Add a dynamic Feature property.
p.FeatureName = {'Feature 1', 'Feature 2'}
p =
 2x1 mappoint vector with properties:
 Collection properties:
       Geometry: 'point'
       Metadata: [1x1 struct]
 Feature properties:
               X: [1 2]
               Y: [10 10]
    FeatureName: {'Feature 1' 'Feature 2'}
Add a numeric dynamic Feature property.
p.ID = [1 \ 2]
p =
 2x1 mappoint vector with properties:
 Collection properties:
       Geometry: 'point'
       Metadata: [1x1 struct]
 Feature properties:
               X: [1 2]
               Y: [10 10]
```

```
FeatureName: {'Feature 1' 'Feature 2'}
         ID: [1 2]
```

Add a third feature. All properties are autosized so that all vector lengths match.

```
p(3).X = 3
p(3).Y = 10
3x1 mappoint vector with properties:
Collection properties:
       Geometry: 'point'
      Metadata: [1x1 struct]
Feature properties:
              X: [1 2 3]
              Y: [10 10 10]
    FeatureName: {'Feature 1' 'Feature 2' ''}
             ID: [1 2 0]
```

Set the values for the ID feature dynamic property with more values than contained in X or Y. All properties are expanded to match in size.

```
p.ID = 1:4
p =
4x1 mappoint vector with properties:
Collection properties:
       Geometry: 'point'
      Metadata: [1x1 struct]
Feature properties:
              X: [1 2 3 0]
              Y: [10 10 10 0]
    FeatureName: {'Feature 1' 'Feature 2' '' ''}
             ID: [1 2 3 4]
```

Set the values for the ID dynamic Feature property with fewer values than contained in X or Y. The ID property values expand to match the length of X and Y.

```
p.ID = 1:2
p =
 4x1 mappoint vector with properties:
 Collection properties:
       Geometry: 'point'
       Metadata: [1x1 struct]
 Feature properties:
              X: [1 2 3 0]
              Y: [10 10 10 0]
    FeatureName: {'Feature 1' 'Feature 2' '' ''}
             ID: [1 2 0 0]
```

Set the values of either coordinate property (X or Y) with fewer values. All properties shrink in size to match the new length.

```
p.X = 1:2
p =
 2x1 mappoint vector with properties:
 Collection properties:
       Geometry: 'point'
       Metadata: [1x1 struct]
 Feature properties:
               X: [1 2]
               Y: [10 10]
    FeatureName: {'Feature 1' 'Feature 2'}
              ID: [1 2]
Remove the FeatureName property by setting its value to [].
p.FeatureName = []
p =
 2x1 mappoint vector with properties:
 Collection properties:
    Geometry: 'point'
    Metadata: [1x1 struct]
 Feature properties:
           X: [1 2]
           Y: [10 10]
           ID: [1 2]
Remove all dynamic properties and set the object to empty by setting a coordinate property value to
[].
p.X = []
 Collection properties:
    Geometry: 'point'
Metadata: [1x1 struct]
 Feature properties:
           X: []
            Y: []
```

#### **Construct a Mappoint Specifying Two Features**

This example shows how to include multiple dynamic features during object construction.

```
point = mappoint([42 44],[10, 11],'Temperature',[63 65], ...
    'TemperatureUnits','Fahrenheit')

point =

2x1 mappoint vector with properties:
    Collection properties:
        Geometry: 'point'
        Metadata: [1x1 struct]
```

```
Feature properties:

X: [42 44]

Y: [10 11]

Temperature: [63 65]

TemperatureUnits: 'Fahrenheit'
```

#### Create a Mappoint Vector from a MAT-File

This example shows how to construct a mappoint vector using data from a MAT-file containing oceanic depths.

Load data from the seamount MAT-file and construct a mappoint vector to hold the coordinates.

```
seamount = load('seamount');
p = mappoint(seamount.x, seamount.y, 'Z', seamount.z);
```

Create a level list to use to bin the z values and create a list of color values for each level.

```
levels = [unique(floor(seamount.z/1000)) * 1000; 0];
colors = {'red', 'green', 'blue', 'cyan', 'black'};
```

Add a MinLevel and MaxLevel feature property to indicate the lowest and highest binned level. Add a dynamic feature property to indicate the z-coordinate. Add a dynamic Feature property to indicate a binned level value and a color value for a given level. Include metadata information from the MAT-file.

```
for k = 1:length(levels) - 1
  index = levels(k) <= p.Z & p.Z < levels(k+1);
  p(index).MinLevel = levels(k);
  p(index).MaxLevel = levels(k+1) - 1;
  p(index).Color = colors{k};
end</pre>
```

Add metadata information. Metadata is a scalar structure containing information for the entire set of properties. You can add any type of data to the structure.

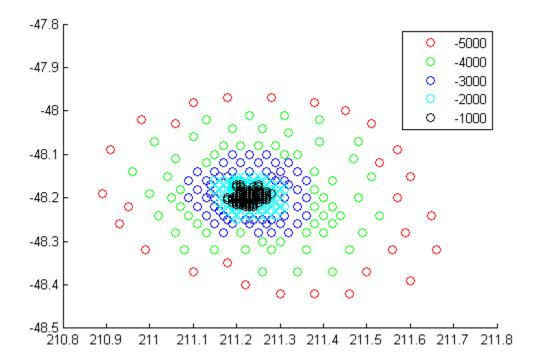

Display the point data as a 3-D scatter plot.

figure
scatter3(p.X, p.Y, p.Z)

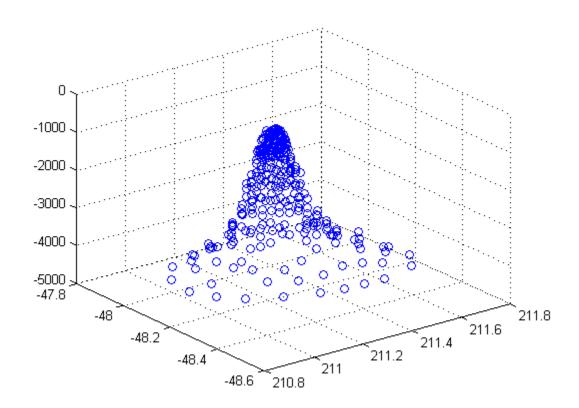

#### Assign Dynamic Features to Mappoint Vector from a Structure Array

This example shows how to create a mappoint vector from a structure array, and how to add features and metadata to the mappoint vector.

Construct a mappoint vector from a structure array using the constructor syntax.

Add a Filename field to the Metadata structure. Display the first five points and the Metadata structure.

#### Append a Point by Indexing

This example show how to add a feature to the mappoint vector using linear indexing.

Append Paderborn, Germany to the vector of world cities.

```
p = mappoint(shaperead('worldcities.shp'));
x = 51.715254;
y = 8.75213;
p = append(p, x, y, 'Name', 'Paderborn');
p(end)
ans =
```

```
1x1 mappoint vector with properties:
Collection properties:
   Geometry: 'point'
Metadata: [1x1 struct]
Feature properties:
           X: 51.7153
           Y: 8.7521
       Name: 'Paderborn'
```

You can also add a point to the end of the mappoint vector using linear indexing. Add Arlington, Virginia to the end of the vector.

```
p(end+1).X = 38.880043;
p(end).Y = -77.196676;
p(end).Name = 'Arlington';
p(end-1:end)
ans =
2x1 mappoint vector with properties:
Collection properties:
   Geometry: 'point'
   Metadata: [1x1 struct]
Feature properties:
           X: [51.7153 38.8800]
           Y: [8.7521 -77.1967]
        Name: {'Paderborn' 'Arlington'}
% Plot the points
figure
mapshow(p.X, p.Y, 'DisplayType', 'point')
```

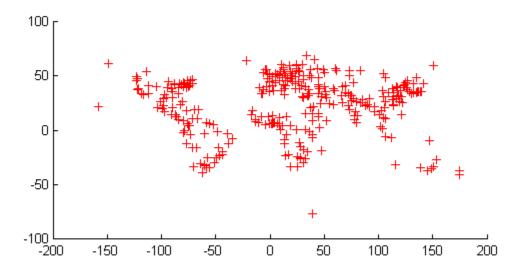

#### **Sort Dynamic Properties**

This example show how features can be sorted by using the indexing behavior of the mappoint class.

Construct a mappoint vector and sort the dynamic properties.

```
Iida_Mag: [1x162 double]
      Intensity: [1x162 double]
       Location: {1x162 cell}
     Max Height: [1x162 double]
         Minute: [1x162 double]
          Month: [1x162 double]
     Num Deaths: [1x162 double]
         Second: [1x162 double]
       Val Code: [1x162 double]
       Validity: {1x162 cell}
           Year: [1x162 double]
Modify the mappoint vector to contain only the dynamic properties, 'Year', 'Month', 'Day',
'Hour', 'Minute'.
p = p(:, {'Year', 'Month', 'Day', 'Hour', 'Minute'})
p =
 162x1 mappoint vector with properties:
 Collection properties:
    Geometry: 'point'
    Metadata: [1x1 struct]
 Feature properties:
           X: [1x162 double]
           Y: [1x162 double]
        Year: [1x162 double]
       Month: [1x162 double]
         Day: [1x162 double]
        Hour: [1x162 double]
      Minute: [1x162 double]
Display the first five elements.
p(1:5)
ans =
 5x1 mappoint vector with properties:
 Collection properties:
    Geometry: 'point'
    Metadata: [1x1 struct]
 Feature properties:
           X: [128.3000 -156 157.9500 143.8500 -155]
           Y: [-3.8000 19.5000 -9.0200 42.1500 19.1000]
        Year: [1950 1951 1951 1952 1952]
       Month: [10 8 12 3 3]
         Day: [8 21 22 4 17]
        Hour: [3 10 NaN 1 3]
      Minute: [23 57 NaN 22 58]
```

#### **Row and Column Input Arguments**

This example demonstrates that input arguments x and y can be either row or column vectors.

If you typically store x- and y-coordinate values in an *n*-by-2 or 2-by-*m* array, you can assign a mappoint object to these numeric values. If the values are stored in an *n*-by-2 array, then the X property values are assigned to the first column and the Y property values are assigned to the second column.

```
x = 1:10;
y = 21:30;
pts = [x' y'];
p = mappoint;
p(1:length(pts)) = pts
p =
  10x1 mappoint vector with properties:
    Collection properties:
        Geometry: 'point'
        Metadata: [1x1 struct]
Feature properties:
        X: [1 2 3 4 5 6 7 8 9 10]
        Y: [21 22 23 24 25 26 27 28 29 30]
```

If the values are stored in a 2-by-*m* array, then the X property values are assigned to the first row and the Y property values are assigned to the second row.

```
pts = [x; y];
p(1:length(pts)) = pts

p =

10x1 mappoint vector with properties:

Collection properties:
    Geometry: 'point'
    Metadata: [1x1 struct]
Feature properties:
    X: [1 2 3 4 5 6 7 8 9 10]
    Y: [21 22 23 24 25 26 27 28 29 30]
```

Observe that in both cases, X and Y are stored as row vectors.

#### **More About**

#### **Collection Properties**

Collection properties contain only one value per class instance. In contrast, the Feature property type has attribute values associated with each feature. Geometry and Metadata are the only two Collection properties.

#### **Feature Properties**

Feature properties contain one value (a scalar number, string scalar, or a character vector) for each feature in a mappoint vector. They are suitable for properties such as name, owner, serial number, or age, that describe a given feature (an element of a mappoint vector) as a whole. The X and Y coordinate properties are feature properties as there is one value for each element in the mappoint vector.

Feature properties can be added dynamically using dot notation. This is similar to adding dynamic fields to a structure.

## **Tips**

- If X, Y, or a dynamic property is set with more values than features in the mappoint vector, then all other properties expand in size using 0 for numeric values and an empty character vector ('') for cell values.
- If a dynamic property is set with fewer values than the number of features, then this dynamic property expands to match the size of the other properties, by inserting a 0 if the value is numeric or an empty character vector (''), if the value is a cell array.
- If the X or Y property of the mappoint vector is set with fewer values than contained in the object, then all other properties shrink in size.
- If either X or Y is set to [], then both coordinate properties are set to [] and all dynamic properties are removed.
- If a dynamic property is set to [], then it is removed from the object.
- The mappoint vector can be indexed like any MATLAB vector. You can access any element of the vector to obtain a specific feature. The following examples demonstrate this behavior:

"Append a Point by Indexing" on page 1-759

"Sort Dynamic Properties" on page 1-761

#### See Also

#### **Functions**

gpxread | shaperead

#### **Objects**

geopoint | geoshape | mapshape

#### Introduced in R2012a

## MapPostingsReference

Reference raster postings to map coordinates

## **Description**

A map postings raster reference object encapsulates the relationship between a planar map coordinate system and a system of intrinsic coordinates anchored to the columns and rows of a 2-D spatially referenced grid of point samples (or "postings").

Typically, the raster is sampled regularly in the planar world *x*- and world *y*-coordinates of the map system, such that the intrinsic *x* and world xaxes align and the intrinsic *y* and world *y* axes align. When this is true, the relationship between the two systems is rectilinear. More generally, and much more rarely, their relationship is affine. The affine relationship allows for a possible rotation (and skew). In either case, rectilinear or affine, the sample spacing from row to row need not equal the sample spacing from column to column. For more information about coordinate systems, see "Intrinsic Coordinate System" on page 1-769.

## Creation

R = maprefpostings()

You can use any of the following functions to create a MapPostingsReference object to reference a regular raster of posted samples to planar (map) coordinates.

- maprefpostings Create a map raster reference object.
- maprasterref Convert a world file to a map raster reference object.
- refmatToMapRasterReference Convert a referencing matrix to a map raster reference object.

For example, to construct a map raster reference object with default property settings, use this command:

```
R =
 MapPostingsReference with properties:
             XWorldLimits: [0.5 2.5]
             YWorldLimits: [0.5 2.5]
               RasterSize: [2 2]
    RasterInterpretation: 'postings'
         ColumnsStartFrom: 'south'
            RowsStartFrom: 'west'
    SampleSpacingInWorldX: 2
    SampleSpacingInWorldY: 2
    RasterExtentInWorldX: 2
    RasterExtentInWorldY: 2
         XIntrinsicLimits: [1 2]
         YIntrinsicLimits: [1 2]
       TransformationType: 'rectilinear'
     CoordinateSystemType: 'planar'
```

## **Properties**

#### XWorldLimits — Limits of raster in world x-coordinates

[0.5 2.5] (default) | two-element row vector

Limits of raster in world x-coordinates, specified as a two-element row vector of the form [xMin xMax].

Example: [207000 209000]

Data Types: double

#### YWorldLimits — Limits of raster in world y-coordinates

[0.5 2.5] (default) | two-element row vector

Limits of raster in world y-coordinates, specified as a two-element row vector of the form [yMin yMax].

Example: [911000 913000]

Data Types: double

# RasterSize — Number of rows and columns of the raster or image associated with the referencing object

[2 2] (default) | two-element vector of positive integers

Number of rows and columns of the raster or image associated with the referencing object, specified as a two-element vector,  $[m\ n]$ , where m represents the number of rows and n the number of columns. For convenience, you can assign a size vector having more than two elements. This enables assignments like R.RasterSize = size(RGB), where RGB is m-by-n-by-3. In cases like this, the object stores only the first two elements of the size vector and ignores the higher (nonspatial) dimensions. m and n must be positive in all cases and must be 2 or greater.

Example: [200 300]

Data Types: double

## RasterInterpretation — Geometric nature of the raster

'postings' (default)

Geometric nature of the raster, specified as 'postings'. The value 'postings' indicates that the raster comprises a grid of sample points, where rows or columns of samples run along the edge of the grid. For an m-by-n raster, points with an intrinsic x-coordinate of 1 or n or an intrinsic y-coordinate of 1 or m fall right on an edge (or corner) of the raster.

Cannot be set.

Data Types: char

#### ColumnsStartFrom — Edge from which column indexing starts

'south' (default) | 'north'

Edge from which column indexing starts, specified as 'south' or 'north'.

Example: ColumnsStartFrom: 'south'

Data Types: char

#### RowsStartFrom — Edge from which row indexing starts

'west' (default) | 'east'

Edge from which row indexing starts, specified as 'west' or 'east'.

Example: RowsStartFrom: 'east'

Data Types: char

#### SampleSpacingInWorldX — East-west distance between adjacent postings

2 (default) | positive numeric scalar

East-west distance between adjacent postings, specified as a positive numeric scalar. The value is constant throughout the raster.

Example: 2.5

Data Types: double

#### SampleSpacingInWorldY — North-south distance between adjacent postings

2 (default) | positive numeric scalar

North-south distance between adjacent postings, specified as a positive numeric scalar. The value is constant throughout the raster.

Example: 2.5

Data Types: double

# RasterExtentInWorldX — Extent of the full raster or image as measured in the world system in a direction parallel to its rows

2 (default) | positive numeric scalar

This property is read-only.

Extent of the full raster or image as measured in the world system in a direction parallel to its rows, specified as a positive numeric scalar. In the case of a rectilinear geometry, which is most typical, this is the horizontal direction (east-west).

Data Types: double

# RasterExtentInWorldY — Extent of the full raster or image as measured in the world system in a direction parallel to its columns

2 (default) | positive numeric scalar

This property is read-only.

Extent of the full raster or image as measured in the world system in a direction parallel to its columns. In the case of a rectilinear geometry, which is most typical, this is the vertical direction (north-south).

Data Types: double

#### XIntrinsicLimits — Raster limits in intrinsic x-coordinates

[1 2] (default) | two-element row vector of positive integers

This property is read-only.

Raster limits in intrinsic x-coordinates, specified as a two-element row vector of positive integers, [xMin xMax]. For an m-by-n raster, XIntrinsicLimits equals [1 m], because the RasterInterpretation is 'postings'.

Example: [2 4]
Data Types: double

#### YIntrinsicLimits — Raster limits in intrinsic y-coordinates

[1 2] (default) | two-element row vector of positive integers

This property is read-only.

Raster limits in intrinsic y-coordinates, specified as a two-element row vector of positive integers, [yMin yMax]. For an m-by-n raster with RasterInterpretation equal to 'postings', YIntrinsicLimits equals [1 m].

Data Types: double

# TransformationType — Type of geometric relationship between intrinsic and world systems

'rectilinear' (default) | 'affine'

This property is read-only.

Type of geometric relationship between the intrinsic coordinate system and the world coordinate system, specified as either 'rectilinear' or 'affine'. Its value is 'rectilinear' when world x depends only on intrinsic x and vice versa, and world y depends only on intrinsic y and vice versa. When the value is 'rectilinear', the image displays without rotation in the world system, although it might be flipped. Otherwise, the value is 'affine'.

Data Types: char

# CoordinateSystemType — Type of coordinate system to which the image or raster is referenced

'planar' (default)

This property is read-only.

Type of coordinate system to which the image or raster is referenced, specified as 'planar'.

Data Types: char

## **Object Functions**

contains Determine if geographic or map raster contains points firstCornerX Return world x-coordinate of map raster index (1,1) firstCornerY Return world y-coordinate of map raster index (1,1) intrinsicToWorld Transform intrinsic to planar world coordinates

sizesMatch Determine if geographic or map raster object and image or raster are size-

compatible

worldFileMatrix Return world file parameters for transformation worldToDiscrete Transform planar world to discrete coordinates worldToIntrinsic Transform planar world to intrinsic coordinates

#### **More About**

#### **Intrinsic Coordinate System**

A 2-D Cartesian system with its x-axis running parallel to the rows of a raster or image and its y-axis running parallel to the columns. x increases by 1 from column to column, and y increases by 1 from row to row.

The Mapping Toolbox and Image Processing Toolbox use the convention for the location of the origin relative to the raster cells or sampling points such that, at a sample location or at the center of a cell, x has an integer value equal to the column index. Likewise, at a sample location or at the center of a cell, y has an integer value equal to the row index. For details, see Image Coordinate Systems (Image Processing Toolbox).

#### See Also

#### **Functions**

maprasterref|maprefpostings

#### **Objects**

GeographicCellsReference | GeographicPostingsReference | MapCellsReference

#### Introduced in R2013b

## mapprofile

Interpolate between waypoints on regular data grid

## **Syntax**

```
[zi,ri,lat,lon] = mapprofile
[zi,ri,lat,lon] = mapprofile(Z,R,lat,lon)
[zi,ri,lat,lon] = mapprofile(Z,R,lat,lon,units)
[zi,ri,lat,lon] = mapprofile(Z,R,lat,lon,ellipsoid)
[zi,ri,lat,lon] = mapprofile(____,'trackmethod','interpmethod')
```

## **Description**

mapprofile plots a profile of values between waypoints on a displayed regular data grid.

mapprofile uses the current object if it is a regular data grid, or the first regular data grid found on the current axes. The grid's zdata is used for the profile. The color data is used in the absence of zdata. The result is displayed in a new figure.

[zi,ri,lat,lon] = mapprofile returns the values of the profile without displaying them. The output zi contains interpolated values along great circles between the waypoints. ri is a vector of associated distances from the first waypoint in units of degrees of arc along the surface. lat and lon are the corresponding latitudes and longitudes.

[zi,ri,lat,lon] = mapprofile(Z,R,lat,lon) accepts as input a regular data grid and waypoint vectors. No displayed grid is required. Sets of waypoints may be separated by NaNs into line sequences. The output ranges are measured from the first waypoint within a sequence. R can be a geographic raster reference object, a referencing vector, or a referencing matrix.

If R is a geographic raster reference object, its RasterSize property must be consistent with size(Z).

If R is a referencing vector, it must be a 1-by-3 with elements:

```
[cells/degree northern latitude limit western longitude limit]
```

If R is a referencing matrix, it must be 3-by-2 and transform raster row and column indices to or from geographic coordinates according to:

```
[lon lat] = [row col 1] * R
```

If R is a referencing matrix, it must define a (non-rotational, non-skewed) relationship in which each column of the data grid falls along a meridian and each row falls along a parallel.

[zi,ri,lat,lon] = mapprofile(Z,R,lat,lon,units) specifies the units of the output ranges along the profile. Valid range units inputs are any distance value recognized by unitsratio. Surface distances are computed using the default radius of the earth. If omitted, 'degrees' are assumed.

[zi,ri,lat,lon] = mapprofile(Z,R,lat,lon,ellipsoid) uses the provided ellipsoid
definition in computing the range along the profile. ellipsoid is a referenceSphere,
referenceEllipsoid, or oblateSpheroid object, or a vector of the form [semimajor\_axis]

eccentricity]. The output range is reported in the same distance units as the semimajor axes of the ellipsoid. If omitted, the range vector is for a sphere.

[zi,ri,lat,lon] = mapprofile(\_\_\_\_,'trackmethod','interpmethod') control the
interpolation methods used. Valid track methods are 'gc' for great circle tracks between waypoints,
and 'rh' for rhumb lines. Valid methods for interpolation within the matrix are 'bilinear' for
linear interpolation, 'bicubic' for cubic interpolation, and 'nearest' for nearest neighbor
interpolation. If omitted, 'gc' and 'bilinear' are assumed.

## **Examples**

#### Example 1

Create a map axes for the Korean peninsula. Specify an elevation profile across the sample Korean digital elevation data and plot it, combined with a coastline and city markers:

```
load korea
h = worldmap(map, refvec); % The figure has no map content.
plat = [ 43    43    41    38];
plon = [116    120    126    128];
mapprofile(map, refvec, plat, plon)
load coastlines
plotm(coastlat,coastlon)
geoshow('worldcities.shp', 'Marker', '.', 'Color', 'red')
```

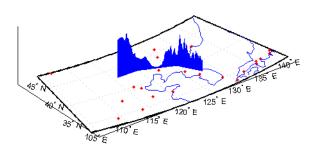

When you select more than two waypoints, the automatically generated figure displays the result in three dimensions. The following example shows the relative sizes of the mountains in northern China compared to the depths of the Sea of Japan. The call to mapprofile without input arguments enables you to interactively pick waypoints on the figure using the mouse. Each click selects a new waypoint and stores the profile values, but the points are not displayed on the figure. Press **Enter** after you select the final point:

```
axes(h);
meshm(map, refvec, size(map))
demcmap(map)
[zi,ri,lat,lon] = mapprofile;
```

Adding output arguments suppresses the display of the results in a new figure. You can then use the results in further calculations or display the results yourself. Here the profile from the upper left to lower right is computed from waypoints interactively picked on the map (your profile will not be identical to what is shown below). The example converts ranges and elevations to kilometers and displays them in a new figure, setting the vertical exaggeration factor to 20. With no vertical exaggeration, the changes in elevation would be almost too small to see.

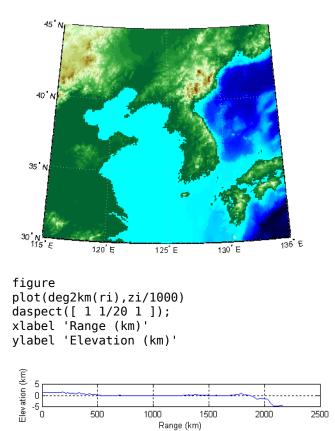

Naturally, the profile you get depends on the transect locations you pick.

#### Example 2

You can compute values along a path without reference to an existing figure by providing a regular data grid and vectors of waypoint coordinates. Optional arguments allow control over the units of the range output and interpolation methods between waypoints and data grid elements.

Show what land and ocean areas lie under a great circle track from Frankfurt to Seattle:

```
cities = shaperead('worldcities.shp', 'UseGeoCoords', true);
Seattle = strcmp('Seattle', {cities(:).Name});
Frankfurt = strcmp('Frankfurt', {cities(:).Name});
lat = [cities(Seattle).Lat cities(Frankfurt).Lat]
lon = [cities(Seattle).Lon cities(Frankfurt).Lon]
load topo
[valp,rp,latp,lonp] = ...
   mapprofile(double(topo),topolegend, ...
   lat,lon,'km','gc','nearest');
figure
worldmap([40 80],[-135 20])
land = shaperead('landareas.shp', 'UseGeoCoords', true);
faceColors = makesymbolspec('Polygon',...
   {'INDEX', [1 numel(land)], 'FaceColor', ...
   polcmap(numel(land))});
geoshow(land, 'SymbolSpec', faceColors)
plotm(latp,lonp,'r')
```

plotm(lat,lon,'ro')
axis off

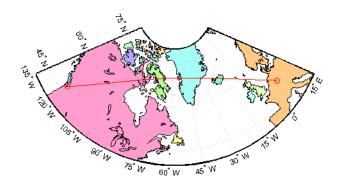

**See Also** geointerp|los2

## maprasterref

Construct map raster reference object

**Note** Use the maprefcells function or the maprefpostings function instead, except when constructing a raster reference object from a world file matrix.

## **Syntax**

R = maprasterref(W, rasterSize)

R = maprasterref(W, rasterSize, rasterInterpretation)

R = maprasterref(Name, Value)

## **Description**

R = maprasterref(W, rasterSize) creates a reference object for a regular raster of cells in planar map coordinates using the specified world file matrix W and raster size rasterSize.

R = maprasterref(W, rasterSize, rasterInterpretation), where rasterInterpretation is 'postings', specifies that the raster contains regularly posted samples in planar map coordinates. The default for rasterInterpretation is 'cells', which specifies a regular raster of cells.

R = maprasterref(Name, Value) accepts a list of name-value pairs that are used to assign selected properties when initializing a map raster reference object.

## **Input Arguments**

#### W — World file matrix

2-by-3 numeric array

World file matrix, specified as a 2-by-3 numeric array. Each of the six elements in W matches one of the lines in a world file that defines the transformation in raster referencing object R.

Data Types: double

#### rasterSize — Number of rows and columns of the raster

two-element vector

Number of rows (m) and columns (n) of the raster or image associated with the referencing object, specified as a two-element vector  $[m\ n]$ . For convenience, you may assign a size vector having more than two elements to RasterSize. This flexibility enables assignments like R.RasterSize = size(RGB), for example, where RGB is m-by-n-by-3. However, in such cases, only the first two elements of the size vector are actually stored. The higher (non-spatial) dimensions are ignored

#### rasterInterpretation — Control to handle raster edges

```
'cells' (default) | 'postings'
```

Controls handling of raster edges. The rasterInterpretation input is optional, and can equal either 'cells' or 'postings'.

#### Name-Value Pair Arguments

Specify optional comma-separated pairs of Name, Value arguments. Name is the argument name and Value is the corresponding value. Name must appear inside quotes. You can specify several name and value pair arguments in any order as Name1, Value1, . . . , NameN, ValueN.

You can include any of the following properties, overriding their default values as needed. Alternatively, you may omit any or all properties when constructing your map raster reference object. Then, you can customize the result by resetting properties from this list one at a time. This name-value syntax always results in an object with a 'rectilinear' TransformationType. If your image is rotated with respect to the world coordinate axes, you need an object with a TransformationType of 'affine'. Alternately, you can provide an appropriate world file matrix as input, as shown in the third syntax. You cannot do it by resetting properties of an existing rectilinear map raster reference object.

#### **XLimWorld**

Limits of raster in world *x* 

Two-element row vector of the form [xMin xMax].

**Default:** [0.5 2.5]

#### YLimWorld

Limits of raster in world v

Two-element row vector of the form [yMin yMax].

**Default:** [0.5 2.5]

#### RasterSize

Two-element vector [M N] specifying the number of rows (M) and columns (N) of the raster or image associated with the referencing object. For convenience, you may assign a size vector having more than two elements to RasterSize. This flexibility enables assignments like R.RasterSize = size(RGB), for example, where RGB is M-by-N-by-3. However, in such cases, only the first two elements of the size vector are actually stored. The higher (non-spatial) dimensions are ignored.

**Default:** [2 2]

#### **RasterInterpretation**

Controls handling of raster edges, specified as either 'cells' or 'postings'.

Default: 'cells'

#### **ColumnsStartFrom**

Edge where column indexing starts, specified as either 'south' or 'north'.

Default: 'south'

#### **RowsStartFrom**

Edge from which row indexing starts, specified as either 'west' or 'east'.

Default: 'west'

## **Output Arguments**

#### R — Map raster

MapCellsReference or MapPostingsReference object

Map raster, specified as a MapCellsReference or MapPostingsReference object.

## **Examples**

#### **Construct Raster Referencing Object Specifying Limits**

Construct a referencing object for an 1000-by-2000 image with square, half-meter pixels referenced to a planar map coordinate system (the "world" system). The X-limits in the world system are 207000 and 208000. The Y-limits are 912500 and 913000. The image follows the popular convention in which world X increases from column to column and world Y decreases from row to row.

```
R = maprasterref('RasterSize', [1000 2000], ...
           'YWorldLimits', [912500 913000], 'ColumnsStartFrom', 'north', ... 'XWorldLimits', [207000 208000])
R =
  MapCellsReference with properties:
             XWorldLimits: [207000 208000]
             YWorldLimits: [912500 913000]
               RasterSize: [1000 2000]
    RasterInterpretation: 'cells' ColumnsStartFrom: 'north'
            RowsStartFrom: 'west'
      CellExtentInWorldX: 1/2
      CellExtentInWorldY: 1/2
    RasterExtentInWorldX: 1000
    RasterExtentInWorldY: 500
         XIntrinsicLimits: [0.5 2000.5]
         YIntrinsicLimits: [0.5 1000.5]
      TransformationType: 'rectilinear'
    CoordinateSystemType: 'planar'
```

#### **Construct Default Raster Reference Object and Set Fields**

Create a default raster reference object.

```
YWorldLimits: [0.5 2.5]
              RasterSize: [2 2]
    RasterInterpretation: 'cells'
        ColumnsStartFrom: 'south'
           RowsStartFrom: 'west'
      CellExtentInWorldX: 1
      CellExtentInWorldY: 1
    RasterExtentInWorldX: 2
    RasterExtentInWorldY: 2
        XIntrinsicLimits: [0.5 2.5]
        YIntrinsicLimits: [0.5 2.5]
      TransformationType: 'rectilinear'
    CoordinateSystemType: 'planar'
Set fields in the raster reference object.
R.XWorldLimits = [207000 208000];
R.YWorldLimits = [912500 913000];
R.ColumnsStartFrom = 'north';
R.RasterSize = [1000 2000]
R =
  MapCellsReference with properties:
            XWorldLimits: [207000 208000]
            YWorldLimits: [912500 913000]
              RasterSize: [1000 2000]
    RasterInterpretation: 'cells'
        ColumnsStartFrom: 'north'
           RowsStartFrom: 'west'
      CellExtentInWorldX: 1/2
      CellExtentInWorldY: 1/2
    RasterExtentInWorldX: 1000
    RasterExtentInWorldY: 500
        XIntrinsicLimits: [0.5 2000.5]
        YIntrinsicLimits: [0.5 1000.5]
      TransformationType: 'rectilinear'
    CoordinateSystemType: 'planar'
```

#### **Construct Raster Reference Object Using World File Matrix**

Create a world file matrix.

```
W = [0.5 & 0.0 & 207000.25; \dots \\ 0.0 & -0.5 & 912999.75]; Specify the size of the image. rasterSize = [1000 2000];
```

Create the map raster reference object.

#### R = maprasterref(W, rasterSize)

```
MapCellsReference with properties:
            XWorldLimits: [207000 208000]
            YWorldLimits: [912500 913000]
              RasterSize: [1000 2000]
  RasterInterpretation: 'cells'
       ColumnsStartFrom: 'north'
           RowsStartFrom: 'west'
     CellExtentInWorldX: 1/2
     CellExtentInWorldY: 1/2
  RasterExtentInWorldX: 1000
  RasterExtentInWorldY: 500
    XIntrinsicLimits: [0.5 2000.5]
YIntrinsicLimits: [0.5 1000.5]
TransformationType: 'rectilinear'
```

CoordinateSystemType: 'planar'

### See Also

#### **Functions**

georasterref|maprefcells|maprefpostings|worldFileMatrix

### **Objects**

MapCellsReference | MapPostingsReference

## maprefcells

Reference raster cells to map coordinates

## **Syntax**

```
R = maprefcells()
R = maprefcells(xlimits,ylimits,rasterSize)
R = maprefcells(xlimits,ylimits,xcellextent,ycellextent)
R = maprefcells(xlimits,ylimits, ,Name,Value)
```

## **Description**

R = maprefcells() returns a default referencing object for a regular raster of cells in planar (map) coordinates.

R = maprefcells(xlimits,ylimits,rasterSize) constructs a referencing object for a raster of cells spanning the specified limits in planar coordinates, with the numbers of rows and columns specified by rasterSize.

R = maprefcells(xlimits, ylimits, xcellextent, ycellextent) allows the cell extents to be set precisely. If necessary, maprefcells adjusts the limits of the raster slightly to ensure an integer number of cells in each dimension.

R = maprefcells(xlimits, ylimits, \_\_\_\_, Name, Value) allows the directions of the columns and rows to be specified via name-value pairs.

## **Examples**

#### Construct Referencing Object with Raster Interpretation of Cells

Define latitude and longitude limits and dimensions of the image. The image follows the popular convention in which world x coordinates increase from column to column and world y coordinates decrease from row to row.

```
xlimits = [207000 208000];
ylimits = [912500 913000];
rasterSize = [1000 2000]
rasterSize = 1×2
1000 2000
```

Create the referencing object specifying the raster size.

```
R = maprefcells(xlimits,ylimits,rasterSize, ...
    'ColumnsStartFrom','north')
R =
    MapCellsReference with properties:
```

```
XWorldLimits: [207000 208000]
        YWorldLimits: [912500 913000]
          RasterSize: [1000 2000]
RasterInterpretation: 'cells'
    ColumnsStartFrom: 'north'
       RowsStartFrom: 'west'
  CellExtentInWorldX: 1/2
  CellExtentInWorldY: 1/2
RasterExtentInWorldX: 1000
RasterExtentInWorldY: 500
    XIntrinsicLimits: [0.5 2000.5]
    YIntrinsicLimits: [0.5 1000.5]
 TransformationType: 'rectilinear'
CoordinateSystemType: 'planar'
```

Obtain the same result by specifying the cell extents. For this example, the pixels are 1/2 meter square, referenced to a planar map coordinate system (the "world" system).

```
extent = 1/2;
R = maprefcells(xlimits,ylimits,extent,extent,...
    'ColumnsStartFrom', 'north')
 MapCellsReference with properties:
            XWorldLimits: [207000 208000]
            YWorldLimits: [912500 913000]
              RasterSize: [1000 2000]
   RasterInterpretation: 'cells'
        ColumnsStartFrom: 'north'
           RowsStartFrom: 'west'
      CellExtentInWorldX: 1/2
     CellExtentInWorldY: 1/2
   RasterExtentInWorldX: 1000
   RasterExtentInWorldY: 500
       XIntrinsicLimits: [0.5 2000.5]
        YIntrinsicLimits: [0.5 1000.5]
     TransformationType: 'rectilinear'
    CoordinateSystemType: 'planar'
```

## Input Arguments

#### xlimits — Limits in the x direction

```
[0.5 2.5] (default) | 1-by-2 numeric vector
```

Limits in the x direction, specified as a 1-by-2 numeric vector. The value of xlimits determines the XWorldLimits property of R.

```
Example: xlimits = [207000 \ 208000];
Data Types: double
```

#### ylimits — Limits in the y direction

[0.5 2.5] (default) | 1-by-2 numeric vector

Limits in the y direction, specified as a 1-by-2 numeric vector. The value of ylimits determines the YWorldLimits property of R.

```
Example: ylimits = [912500 913000];
Data Types: double
```

#### rasterSize — Size of the raster

[2 2] (default) | 1-by-2 numeric vector

Size of the raster, specified as a 1-by-2 numeric vector.

```
Example: rasterSize = [180 360];
Data Types: double
```

#### xcellextent — Width of cells

1 (default) | numeric scalar

Width of cells, specified as a numeric scalar. The value of xcellextent determines the CellExtentInWorldX property of R.

```
Example: xcellextent = 1.5
Data Types: double
```

### ycellextent — Height of cells

1 (default) | numeric scalar

Height of cells, specified as a numeric scalar. The value of ycellextent determines the CellExtentInWorldY property of R.

```
Example: ycellextent = 1.5
Data Types: double
```

#### **Name-Value Pair Arguments**

Specify optional comma-separated pairs of Name, Value arguments. Name is the argument name and Value is the corresponding value. Name must appear inside quotes. You can specify several name and value pair arguments in any order as Name1, Value1, . . . , NameN, ValueN.

```
Example: R = maprefcells(latlim,lonlim,rasterSize,'ColumnsStartFrom','north')
```

## ${\bf Columns Start From-Edge\ from\ which\ column\ indexing\ starts}$

```
'south' (default) | 'north'
```

Edge from which column indexing starts, specified as 'north' or 'south'.

```
Example: R = maprefcells(latlim,lonlim,rasterSize,'ColumnsStartFrom','north')
Data Types: char | string
```

## RowsStartFrom — Edge from which row indexing starts

```
'west' (default) | 'east'
```

Edge from which column indexing starts, specified as 'west' or 'east'.

Example: R = maprefcells(latlim,lonlim,rasterSize,'RowsStartFrom','east')
Data Types: char | string

## **Output Arguments**

#### **R** — Object that references raster cells to map coordinates

MapCellsReference raster reference object

Object that references raster cells to map coordinates, returned as a MapCellsReference raster reference object.

## **Tips**

• To construct a map raster reference object from a world file matrix, use the maprasterref function.

### See Also

MapCellsReference | georefcells | maprefpostings

#### Introduced in R2015b

## maprefpostings

Reference raster postings to map coordinates

## **Syntax**

```
R = maprefpostings()
R = maprefpostings(xlimits,ylimits,rasterSize)
R = maprefpostings(xlimits,ylimits,xspacing,yspacing)
R = maprefpostings(xlimits,ylimits,____, Name,Value)
```

## **Description**

R = maprefpostings() returns a default referencing object for a raster of regularly posted samples in planar (map) coordinates.

R = maprefpostings(xlimits,ylimits,rasterSize) constructs a referencing object for a raster spanning the specified limits in planar coordinates, with the numbers of rows and columns specified by rasterSize.

R = maprefpostings(xlimits,ylimits,xspacing,yspacing) allows the sample spacings to be set precisely. If necessary, maprefpostings adjusts the limits of the raster slightly to ensure an integer number of samples in each dimension.

R = maprefpostings(xlimits, ylimits, \_\_\_\_, Name, Value) allows the directions of the columns and rows to be specified via name-value pairs.

## **Examples**

#### **Construct Referencing Object for Grid**

Define latitude and longitude limits and dimension of a grid. The example uses postings separated by 1/2 meter, referenced to a planar map coordinate system (the "world" system).

```
xlimits = [207000 208000];
ylimits = [912500 913000];
rasterSize = [1001 2001]
rasterSize = 1×2
```

Create the referencing object specifying the raster size.

```
YWorldLimits: [912500 913000]
           RasterSize: [1001 2001]
RasterInterpretation: 'postings'
    ColumnsStartFrom: 'south'
       RowsStartFrom: 'west'
SampleSpacingInWorldX: 1/2
SampleSpacingInWorldY: 1/2
RasterExtentInWorldX: 1000
RasterExtentInWorldY: 500
    XIntrinsicLimits: [1 2001]
    YIntrinsicLimits: [1 1001]
  TransformationType: 'rectilinear'
CoordinateSystemType: 'planar'
```

Obtain the same result by specifying the sample spacing.

```
spacing = 1/2;
R = maprefpostings(xlimits,ylimits,spacing,spacing)
  MapPostingsReference with properties:
             XWorldLimits: [207000 208000]
              YWorldLimits: [912500 913000]
                RasterSize: [1001 2001]
     RasterInterpretation: 'postings' ColumnsStartFrom: 'south'
            RowsStartFrom: 'west'
    SampleSpacingInWorldX: 1/2
    SampleSpacingInWorldY: 1/2
     RasterExtentInWorldX: 1000
     RasterExtentInWorldY: 500
         XIntrinsicLimits: [1 2001]
         YIntrinsicLimits: [1 1001]
       TransformationType: 'rectilinear'
     CoordinateSystemType: 'planar'
```

## **Input Arguments**

#### xlimits — Limits in the x direction

```
[0.5 2.5] (default) | 1-by-2 numeric vector
```

Limits in the x direction, specified as a 1-by-2 numeric vector. The value of xlimits determines the XWorldLimits property of R.

```
Example: xlimits = [207000 \ 208000];
Data Types: double
ylimits — Limits in the y direction
[0.5 2.5] (default) | 1-by-2 numeric vector
```

Limits in the y direction, specified as a 1-by-2 numeric vector. The value of ylimits determines the YWorldLimits property of R.

```
Example: ylimits = [912500 913000];
Data Types: double
```

#### rasterSize - Size of the raster

```
[2 2] (default) | 1-by-2 numeric vector
```

Size of the raster, specified as a 1-by-2 numeric vector.

```
Example: rasterSize = [180 360];
Data Types: double
```

#### xspacing — Horizontal spacing of posting

1 (default) | numeric scalar

Horizontal spacing of posting, specified as a numeric scalar. The value of xspacing determines the SampleSpacingInWorldX property of R.

```
Example: xspacing = 1.5
Data Types: double
```

#### yspacing — Vertical spacing of postings

1 (default) | numeric scalar

Vertical spacing of postings, specified as a numeric scalar. The value of yspacing determines the SampleSpacingInWorldY property of R.

```
Example: yspacing = 1.5
Data Types: double
```

#### **Name-Value Pair Arguments**

Specify optional comma-separated pairs of Name, Value arguments. Name is the argument name and Value is the corresponding value. Name must appear inside quotes. You can specify several name and value pair arguments in any order as Name1, Value1, . . . , NameN, ValueN.

```
Example: R =
maprefpostings(latlim,lonlim,rasterSize,'ColumnsStartFrom','north')
```

### **ColumnsStartFrom** — **Edge from which column indexing starts**

```
'south' (default) | 'north'
```

Edge from which column indexing starts, specified as 'north' or 'south'.

```
Example: R =
maprefpostings(latlim,lonlim,rasterSize,'ColumnsStartFrom','north')
Data Types: char | string
```

## ${\bf RowsStartFrom-Edge\ from\ which\ row\ indexing\ starts}$

```
'west' (default) | 'east'
```

Edge from which row indexing starts, specified as 'east' or 'west'.

Example: R = maprefpostings(latlim,lonlim,rasterSize,'RowsStartFrom','east')
Data Types: char | string

## **Output Arguments**

### R — Object that references raster postings to map coordinates

MapPostingsReference raster reference object

Object that references raster postings to map coordinates, returned as a MapPostingsReference raster reference object.

## **Tips**

• To construct a map raster reference object from a world file matrix, use the maprasterref function.

### See Also

MapPostingsReference | georefpostings | maprefcells

#### Introduced in R2015b

# mapresize

Resize projected raster

## **Syntax**

```
[B,RB] = mapresize(A,RA,scale)
[B,RB] = mapresize(____,method)
[B,RB] = mapresize(____,'Antialiasing',TF)
```

## **Description**

[B,RB] = mapresize(A,RA,scale) returns a raster B that is scale times the size of raster A. RA is a raster reference object that specifies the location and extent of data in A. mapresize returns the raster reference object RB that is associated with the returned raster B. By default, mapresize uses cubic interpolation.

```
[B,RB] = mapresize(____, method) returns a resized raster where method specifies the interpolation method.
```

[B,RB] = mapresize(\_\_\_\_, 'Antialiasing',TF) specifies whether to perform antialiasing when shrinking a raster. When true, mapresize performs antialiasing. The default value depends on the type of interpolation specified. For nearest-neighbor interpolation, the default value is false. For all other interpolation methods, the default is true.

## **Examples**

#### **Resize Projected Raster**

Import a sample projected raster and map cells reference object.

```
[Z,R] = readgeoraster('map_sample.tif');
```

Resize the raster using mapresize. Double the length and width of the raster by specifying the scale as 2. Use nearest neighbor interpolation by specifying the interpolation method as 'nearest'.

```
[Z2,R2] = mapresize(Z,R,2,'nearest');
```

Verify the raster has been resized by comparing the size of the original raster with the size of the updated raster.

#### R.RasterSize

```
ans = 1 \times 2
2 2
```

#### R2.RasterSize

```
ans = 1 \times 2
```

4 4

If the rasters are small, you can compare them directly.

Z

$$Z = 2 \times 2$$

$$\begin{array}{ccc}
1 & 2 \\
3 & 4
\end{array}$$

Z2

### **Resize Projected Raster Data Set**

Read a projected raster data set and map cells reference object into the workspace.

```
[boston,R] = readgeoraster('boston.tif');
```

Display the raster with mapshow.

mapshow(boston,R)

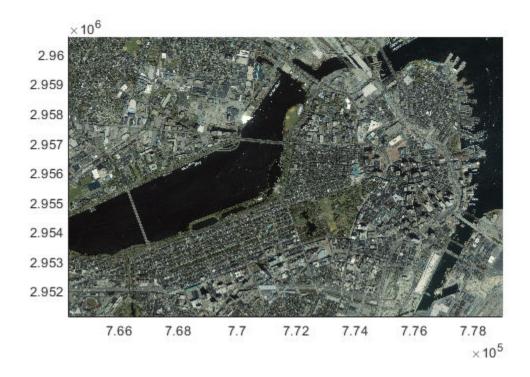

Resize the projected raster data set. For this example, reduce the raster to one sixteenth of the original size.

[resizedBoston,resizedR] = mapresize(boston,R,1/16);

Display the resized raster. Note that mapshow preserves the original limits of the map in the display so that, at first glance, the resized raster appears to be the same size as the original. A closer look reveals that the size of pixels in the resized raster are larger than the pixels in the original.

figure
mapshow(resizedBoston,resizedR)

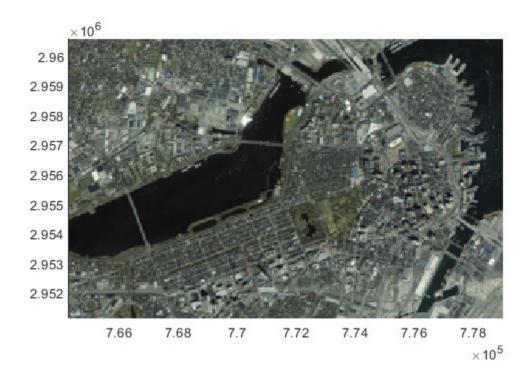

## **Input Arguments**

#### A - Raster to be resized

numeric or logical array

Raster to be resized, specified as a numeric or logical array. If A has more than two dimensions, mapresize only resizes the first two dimensions.

Data Types: single | double | int8 | int16 | int32 | int64 | uint8 | uint16 | uint32 | uint64 | logical

#### RA — Information about location and extent of raster

map raster reference object

Information about location and extent of raster, specified as a map raster reference object. To convert a raster matrix into a map raster reference object, use the refmatToMapRasterReference function.

#### scale — Amount of resizing

numeric scalar

Amount of resizing, specified as numeric scalar. If scale is in the range [0 1], B is smaller than A. If scale is greater than 1, B is larger than A.

Example: 0.5

Data Types: single | double | int8 | int16 | int32 | int64 | uint8 | uint16 | uint32 | uint64

### method — Interpolation method

cubic (default) | 'nearest' | 'bilinear'

Interpolation method, specified as one of the following values.

| Value      | Description                    |
|------------|--------------------------------|
| 'nearest'  | Nearest-neighbor interpolation |
| 'bilinear' | Bilinear interpolation         |
| 'cubic'    | Cubic interpolation            |

Data Types: char | string

## **Output Arguments**

#### **B** — Resized raster

numeric or logical array

Resized raster, returned as a numeric or logical array.

#### RB — Information about location and extent of raster

map raster reference object

Information about location and extent of raster, returned as a map raster reference object.

## **Tips**

• Use mapresize with raster data in *x*- and *y*-coordinates. To work with geographic raster data in latitude and longitude coordinates, use georesize.

#### See Also

georesize | mapinterp | maprefcells | maprefpostings

#### Introduced in R2019a

## maps

List available map projections and verify names

## **Syntax**

```
strmat = maps('namelist')
strmat = maps('idlist')
stdstr = maps('proj id abbrev')
```

## **Description**

maps displays in the Command Window a table describing all projections available for use.

strmat = maps('namelist') returns the English names for the available projections as a matrix
of character vectors.

strmat = maps('idlist') returns the standard projection identifiers for the available projections
as a matrix of character vectors.

stdstr = maps('proj\_id\_abbrev') returns the specific standard projection identification
associated with a unique abbreviation.

## **Examples**

To show the first five entries of the projections name list,

```
str1 = maps('namelist');
str1(1:5,:)
ans =
Balthasart Cylindrical
Behrmann Cylindrical
Bolshoi Sovietskii Atlas Mira
Braun Perspective Cylindrical
Cassini Cylindrical
```

The corresponding shorthand names are

```
str2 = maps('idlist');
str2(1:5,:)
ans =
balthsrt
behrmann
bsam
braun
cassini
```

These shorthand names can be used, for example, when setting the axesm property MapProjection.

The functions setm and axesm recognize unique abbreviations (truncations) of these names. The maps function can be used to convert such an abbreviation to the standard ID:

```
stdstr = maps('merc')
stdstr =
mercator
```

When the function name alone is used,

maps

#### MapTools Projections CLASS ID STRING Balthasart Cylindrical Behrmann Cylindrical Cylindrical balthsrt Cylindrical behrmann Bolshoi Sovietskii Atlas Mira\* Cylindrical bsam Cylindrical Braun Perspective Cylindrical\* braun Cassini Cylindrical Central Cylindrical\* Cylindrical cassini Cylindrical ccylin Cylindrical Equal Area Cylindrical eqacylin Cylindrical Equidistant Cylindrical eqdcylin Gall Isographic Cylindrical giso...

The actual result contains all defined projections.

### **See Also**

axesm | setm

# mapshape

Planar shape vector

# **Description**

A mapshape vector is an object that represents planar vector features with either point, line, or polygon topology. The features consist of x- and y-coordinates and associated attributes.

Attributes that vary spatially are termed Vertex properties. These elements of the mapshape vector are coupled such that the length of the x- and y-coordinate property values are always equal in length to any additional dynamic Vertex properties.

Attributes that only pertain to the overall feature (point, line, polygon) are termed Feature properties. Feature properties are not linked to the autosizing mechanism of the Vertex properties. Both property types can be added to a mapshape vector after construction using standard dot (.) notation.

### Creation

```
s = mapshape()
s = mapshape(x,y)
s = mapshape(x,y,Name,Value)
s = mapshape(structArray)
s = mapshape(x,y,structArray)
```

#### **Description**

s = mapshape() constructs an empty mapshape vector, s, with these default property settings.

s is always a column vector.

- s = mapshape(x,y) constructs a mapshape vector and sets the X and Y property values equal to vectors x and y.
- s = mapshape(x,y,Name,Value) constructs a mapshape vector, then adds dynamic properties to the mapshape vector using Name, Value argument pairs. You can specify several name-value pair arguments in any order as Name1, Value1,...,NameN, ValueN.
- s = mapshape(structArray) constructs a mapshape vector, assigning the fields of the structure
  array, structArray, as dynamic properties. Field values in structArray that are not numeric,

logical, string scalars, string arrays, character vectors, cell arrays of character vectors, or cell arrays of numeric, logical, or cell array of character vectors values are ignored. You can specify vectors within cell arrays as either row or column vectors.

s = mapshape(x,y,structArray) constructs a new mapshape vector, sets the X and Y properties equal to vectors x and y, and sets dynamic properties from the field values of structArray.

## **Properties**

mapshape class is a general class that represents a variety of planar features. The class permits features to have more than one vertex and can thus represent lines and polygons in addition to multipoints. For more about the property types in mapshape, see "Collection Properties" on page 1-810, "Vertex Properties" on page 1-810, and "Feature Properties" on page 1-810.

Dynamic properties are new features and vertices that are added to a mapshape vector. You can attach dynamic Feature and Vertex properties to a mapshape vector during construction with a Name, Value pair or after construction using dot (.) notation after construction. This is similar to adding new fields to a structure. For an example of adding dynamic Feature properties, see "Construct a Mapshape Vector with Dynamic Properties" on page 1-797.

### Geometry — Shape of all the features in the mapshape vector

'line' (default) | 'point' | 'polygon'

Shape of all the features in the mapshape vector, specified as 'line', 'point', or 'polygon'. As a Collection Property there can be only one value per object instance and its purpose is purely informational. The three allowable values for Geometry do not change class behavior. The class does not provide validation for line or polygon topologies.

Data Types: char | string

#### Metadata — Information for the entire set of features

scalar structure

Information for all the features, specified as a scalar structure. You can add any data type to the structure. As a Collection Property type, only one instance per object is allowed.

- If Metadata is provided as a dynamic property Name in the constructor, and the corresponding Value is a scalar structure, then Value is copied to the Metadata property. Otherwise, an error is issued.
- If a Metadata field is provided by structArray, and both Metadata and structArray are scalar structures, then the Metadata field value is copied to the Metadata property value. If structArray is a scalar but the Metadata field is not a structure, then an error is issued. If structArray is not scalar, then the Metadata field is ignored.

Data Types: struct

#### X — Planar x-coordinates

numeric row or column vector

Planar x-coordinates, specified as a numeric row or column vector, stored as a row vector.

Data Types: double | single

#### Y — Planar y-coordinates

numeric row or column vector

Planar y-coordinates, specified as a numeric row or column vector, stored as a row vector.

Data Types: double | single

### **Object Functions**

append Append features to geographic or planar vector cat Concatenate geographic or planar vector disp Display geographic or planar vector fieldnames Return dynamic property names of geographic or planar vector Determine if geographic or planar vector is empty isempty isfield Determine if dynamic property exists in geographic or planar vector Determine if property exists in geographic or planar vector isprop length Return number of elements in geographic or planar vector properties Return property names of geographic or planar vector rmfield Remove dynamic property from geographic or planar vector rmprop Remove property from geographic or planar vector Return size of geographic or planar vector size

struct Convert geographic or planar vector to scalar structure vertcat Vertically concatenate geographic or planar vectors

## **Examples**

#### Construct a Default Mapshape Vector and Set and Add Properties

Create default mapshape vector.

```
s = mapshape()

0x1 mapshape vector with properties:
   Collection properties:
        Geometry: 'line'
        Metadata: [1x1 struct]
   Vertex properties:
        X: []
        Y: []
```

Set the values of the existing X and Y properties and dynamically add the Vertex property Z.

```
s(1).X = 0:45:90;
s(1).Y= [10 10 10];
s(1).Z = [10 20 30]
s =

1x1 mapshape vector with properties:
    Geometry: 'line'
    Metadata: [1x1 struct]
Vertex properties:
    X: [0 45 90]
```

```
Y: [10 10 10]
Z: [10 20 30]
```

### **Construct a Mapshape Vector Specifying X and Y Values**

Create a mapshape vector specifying x and y.

```
x = [40, 50, 60];
y = [10, 20, 30];
shape = mapshape(x, y)
shape =

1x1 mapshape vector with properties:
    Collection properties:
        Geometry: 'line'
        Metadata: [1x1 struct]
Vertex properties:
        X: [40 50 60]
        Y: [10 20 30]
```

#### **Construct a Mapshape Vector with Dynamic Properties**

Create mapshape vector specifying a Name-Value pair.

When Value is a cell array containing numeric, logical, or cell array of character vectors, it is designated as a Vertex property. Otherwise the Name-Value pair is designated as being a Feature property.

#### **Construct a Mapshape Vector from a Structure Array**

Create structure array and then create mapshape vector with array.

```
structArray = shaperead('concord_roads');
shape = mapshape(structArray)
```

```
shape =
609x1 mapshape vector with properties:
Collection properties:
      Geometry: 'line'
Metadata: [1x1 struct]
Vertex properties:
  (609 features concatenated with 608 delimiters)
             X: [1x5422 double]
             Y: [1x5422 double]
 Feature properties:
    STREETNAME: {1x609 cell}
     RT NUMBER: {1x609 cell}
         CLASS: [1x609 double]
    ADMIN_TYPE: [1x609 double]
        LENGTH: [1x609 double]
```

#### Construct a Mapshape Vector Using Cell Arrays and Structures to Define Multiple Features and Properties

Read data from a shapefile into a structure.

```
[structArray, A] = shaperead('concord_hydro_area');
structArray =
98x1 struct array with fields:
    Geometry
    BoundingBox
    Χ
A =
98x1 struct array with fields:
    AREA
    PERIMETER
Create a mapshape vector specifying the structure.
shape = mapshape({structArray.X}, {structArray.Y}, A);
shape.Geometry = structArray(1).Geometry
shape =
 98x1 mapshape vector with properties:
 Collection properties:
     Geometry: 'polygon'
     Metadata: [1x1 struct]
 Vertex properties:
  (98 features concatenated with 97 delimiters)
            X: [1x4902 double]
```

```
Y: [1x4902 double]
Feature properties:
    AREA: [1x98 double]
    PERIMETER: [1x98 double]
```

#### **Construct a Mapshape Vector and Add a Feature Property**

This example shows how to add a single feature after construction of the mapshape vector using dot (.) notation.

```
Create a mapshape vector.
x = 0:10:100;
y = 0:10:100;
shape = mapshape(x, y)
shape =
 1x1 mapshape vector with properties:
 Collection properties:
    Geometry: 'line'
    Metadata: [1x1 struct]
 Vertex properties:
           X: [0 10 20 30 40 50 60 70 80 90 100]
           Y: [0 10 20 30 40 50 60 70 80 90 100]
Add a dynamic Feature property.
shape.FeatureName = 'My Feature'
shape =
 1x1 mapshape vector with properties:
 Collection properties:
       Geometry: 'line'
       Metadata: [1x1 struct]
 Vertex properties:
              X: [0 10 20 30 40 50 60 70 80 90 100]
              Y: [0 10 20 30 40 50 60 70 80 90 100]
 Feature properties:
    FeatureName: 'My Feature'
Add a dynamic Vertex property to the first feature.
shape(1).Temperature = [60 61 63 65 66 68 69 70 72 75 80];
shape =
 1x1 mapshape vector with properties:
 Collection properties:
       Geometry: 'line'
       Metadata: [1x1 struct]
 Vertex properties:
              X: [0 10 20 30 40 50 60 70 80 90 100]
```

```
Y: [0 10 20 30 40 50 60 70 80 90 100]
  Temperature: [60 61 63 65 66 68 69 70 72 75 80]
Feature properties:
  FeatureName: 'My Feature
```

#### **Construct a Mapshape Vector and Manipulate Features**

This extended example adds multiple features that are both Vertex and Feature properties. It also demonstrates property behaviors when vector lengths are either changed or set to [].

Create a mapshape vector.

```
x = \{1:3, 4:6\};
y = \{[0 \ 0 \ 0], [1 \ 1 \ 1]\};
shape = mapshape(x, y)
shape =
 2x1 mapshape vector with properties:
 Collection properties:
    Geometry: 'line'
    Metadata: [1x1 struct]
 Vertex properties:
  (2 features concatenated with 1 delimiter)
           X: [1 2 3 NaN 4 5 6]
           Y: [0 0 0 NaN 1 1 1]
Add a two element dynamic Feature property.
shape.FeatureName = {'Feature 1', 'Feature 2'}
shape =
 2x1 mapshape vector with properties:
 Collection properties:
       Geometry: 'line'
       Metadata: [1x1 struct]
 Vertex properties:
 (2 features concatenated with 1 delimiter)
              X: [1 2 3 NaN 4 5 6]
              Y: [0 0 0 NaN 1 1 1]
 Feature properties:
    FeatureName: {'Feature 1' 'Feature 2'}
Add a dynamic Vertex property.
z = \{101:103, [115, 114, 110]\}
shape.Z = z
z =
    [1x3 double] [1x3 double]
```

```
shape =
 2x1 mapshape vector with properties:
 Collection properties:
       Geometry: 'line'
       Metadata: [1x1 struct]
 Vertex properties:
  (2 features concatenated with 1 delimiter)
              X: [1 2 3 NaN 4 5 6]
              Y: [0 0 0 NaN 1 1 1]
              Z: [101 102 103 NaN 115 114 110]
 Feature properties:
    FeatureName: {'Feature 1' 'Feature 2'}
Display the second feature.
shape(2)
ans =
 1x1 mapshape vector with properties:
 Collection properties:
       Geometry: 'line'
       Metadata: [1x1 struct]
 Vertex properties:
              X: [4 5 6]
              Y: [1 1 1]
              Z: [115 114 110]
 Feature properties:
    FeatureName: 'Feature 2'
Add a third feature. The lengths of all the properties are synchronized.
shape(3).X = 5:9
shape =
 3x1 mapshape vector with properties:
 Collection properties:
       Geometry: 'line'
       Metadata: [1x1 struct]
 Vertex properties:
  (3 features concatenated with 2 delimiters)
              X: [1 2 3 NaN 4 5 6 NaN 5 6 7 8 9]
              Y: [0 0 0 NaN 1 1 1 NaN 0 0 0 0 0]
              Z: [101 102 103 NaN 115 114 110 NaN 0 0 0 0 0]
 Feature properties:
    FeatureName: {'Feature 1' 'Feature 2' ''}
Set the values for the Z vertex property with fewer values than contained in X or Y. The Z values
expand to match the length of X and Y.
shape(3).Z = 1:3
shape =
```

```
3x1 mapshape vector with properties:
Collection properties:
      Geometry: 'line'
      Metadata: [1x1 struct]
Vertex properties:
(3 features concatenated with 2 delimiters)
             X: [1 2 3 NaN 4 5 6 NaN 5 6 7 8 9]
             Y: [0 0 0 NaN 1 1 1 NaN 0 0 0 0 0]
             Z: [101 102 103 NaN 115 114 110 NaN 1 2 3 0 0]
Feature properties:
   FeatureName: {'Feature 1' 'Feature 2' ''}
```

Set the values for either coordinate property (X or Y) and all properties shrink in size to match the new vertex length of that feature.

```
shape(3).Y = 1
shape =
3x1 mapshape vector with properties:
Collection properties:
       Geometry: 'line'
      Metadata: [1x1 struct]
Vertex properties:
 (3 features concatenated with 2 delimiters)
              X: [1 2 3 NaN 4 5 6 NaN 5]
              Y: [0 0 0 NaN 1 1 1 NaN 1]
              Z: [101 102 103 NaN 115 114 110 NaN 1]
Feature properties:
   FeatureName: {'Feature 1' 'Feature 2' ''}
```

Set the values for the Z vertex property with more values than contained in X or Y. All properties expand in length to match Z.

```
shape(3).Z = 1:6
shape =
3x1 mapshape vector with properties:
Collection properties:
       Geometry: 'line'
      Metadata: [1x1 struct]
Vertex properties:
  (3 features concatenated with 2 delimiters)
              X: [1 2 3 NaN 4 5 6 NaN 5 0 0 0 0 0]
              Y: [0 0 0 NaN 1 1 1 NaN 1 0 0 0 0 0]
              Z: [101 102 103 NaN 115 114 110 NaN 1 2 3 4 5 6]
 Feature properties:
    FeatureName: {'Feature 1' 'Feature 2' ''}
Remove the FeatureName property.
shape.FeatureName = []
shape =
```

```
3x1 mapshape vector with properties:
Collection properties:
   Geometry: 'line'
   Metadata: [1x1 struct]
Vertex properties:
(3 features concatenated with 2 delimiters)
        X: [1 2 3 NaN 4 5 6 NaN 5 0 0 0 0 0]
        Y: [0 0 0 NaN 1 1 1 NaN 1 0 0 0 0 0]
        Z: [101 102 103 NaN 115 114 110 NaN 1 2 3 4 5 6]
```

Remove all dynamic properties and set the object to empty.

#### **Construct a Mapshape Vector Specifying Several Name-Value Pairs**

This example shows how to include multiple dynamic features during object construction.

Create a mapshape vector specifying several name-value pairs.

```
x = \{1:3, 4:6\};
y = \{[0 \ 0 \ 0], [1 \ 1 \ 1]\};
z = \{41:43, [56 50 59]\};
name = {'Feature 1', 'Feature 2'};
id = [1 2];
shape = mapshape(x, y, 'Z', z, 'Name', name, 'ID', id)
shape =
2x1 mapshape vector with properties:
 Collection properties:
    Geometry: 'line'
    Metadata: [1x1 struct]
 Vertex properties:
  (2 features concatenated with 1 delimiter)
           X: [1 2 3 NaN 4 5 6]
           Y: [0 0 0 NaN 1 1 1]
           Z: [41 42 43 NaN 56 50 59]
 Feature properties:
        Name: {'Feature 1' 'Feature 2'}
          ID: [1 2]
```

#### Construct a Mapshape Vector Containing Multiple Features and Indexing Behaviors

Load the data and create x, y, and z arrays. Create a level list to use to bin the z values.

```
seamount = load('seamount');
x = seamount.x; y = seamount.y; z = seamount.z;
levels = [unique(floor(seamount.z/1000)) * 1000; 0];
```

Construct a mapshape object and assign the X and Y Vertex properties to the binned x and y values. Create a new Z Vertex property to contain the binned z values. Add a Levels Feature property to contain the lowest level value per feature.

```
shape = mapshape;
for k = 1:length(levels) - 1
   index = z >= levels(k) & z < levels(k+1);
   shape(k).X = x(index);
   shape(k).Y = y(index);
   shape(k).Z = z(index);
   shape(k).Level = levels(k);
end</pre>
```

Add a Color Feature property to denote a color for that feature, and specify that the geometry is 'point'

Add metadata information. Metadata is a scalar structure containing information for the entire set of properties. Any type of data may be added to the structure.

```
shape.Metadata.Caption = seamount.caption;
shape.Metadata

ans =
        Caption: [1x229 char]

Display the point data in 2-D.

figure
for k=1:length(shape)
```

```
mapshow(shape(k).X, shape(k).Y, ...
   'MarkerEdgeColor', shape(k).Color, ...
   'Marker', 'o', ...
   'DisplayType', shape.Geometry)
end
legend(num2str(shape.Level'))
```

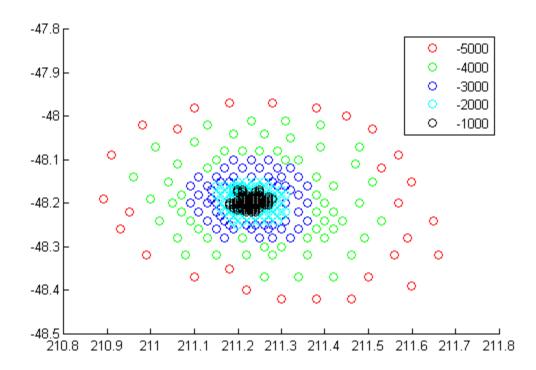

Display data as a 3-D scatter plot.

figure
scatter3(shape.X, shape.Y, shape.Z)

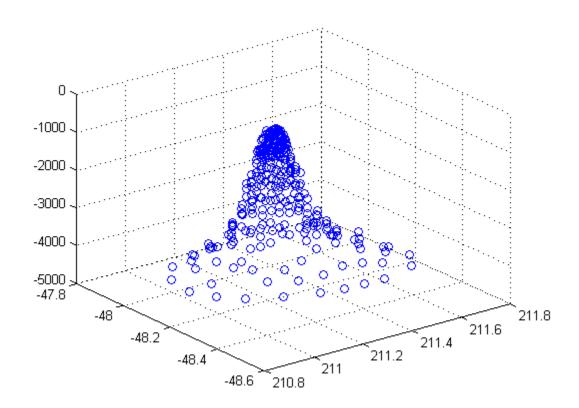

#### Construct a Mapshape Vector and Add Metadata and Indexing

This example shows how to use selective indexing behavior of a mapshape vector, and how to add a Metadata property.

Construct a mapshape vector from a structure array

```
filename = 'concord_roads.shp';
S = shaperead(filename);
shape = mapshape(S)
shape =
609x1 mapshape vector with properties:
Collection properties:
      Geometry: 'line'
      Metadata: [1x1 struct]
Vertex properties:
  (609 features concatenated with 608 delimiters)
             X: [1x5422 double]
             Y: [1x5422 double]
 Feature properties:
    STREETNAME: {1x609 cell}
    RT_NUMBER: {1x609 cell}
         CLASS: [1x609 double]
```

```
ADMIN_TYPE: [1x609 double]
LENGTH: [1x609 double]
```

Add a Filename field to the Metadata structure and then construct a new mapshape object with only CLASS 4 (major road) designation.

```
shape.Metadata.Filename = filename;
class4 = shape(shape.CLASS == 4)
class4 =
26x1 mapshape vector with properties:
Collection properties:
    Geometry: 'line'
    Metadata: [1x1 struct]
Vertex properties:
 (26 features concatenated with 25 delimiters)
         X: [1x171 double]
         Y: [1x171 double]
Feature properties:
   STREETNAME: {1x26 cell}
   RT NUMBER: {1x26 cell}
      LENGTH: [1x26 double]
```

#### **Construct a Mapshape Vector and Sort the Dynamic Properties**

This example show how features can be sorted by using the indexing behavior of the mapshape class.

You can create a new mapshape vector that contains a subset of dynamic properties by adding the name of a property or a cell array of property names to the last index in the ( ) operator.

Read data from file directly in mapshape constructor.

```
shape = mapshape(shaperead('tsunamis'))
shape =
162x1 mapshape vector with properties:
 Collection properties:
       Geometry: 'point'
       Metadata: [1x1 struct]
Vertex properties:
  (162 features concatenated with 161 delimiters)
              X: [1x323 double]
              Y: [1x323 double]
 Feature properties:
          Cause: {1x162 cell}
     Cause Code: [1x162 double]
        Country: {1x162 cell}
            Day: [1x162 double]
    Desc_Deaths: [1x162 double]
         Eq_Mag: [1x162 double]
```

```
Hour: [1x162 double]
       Iida Mag: [1x162 double]
      Intensity: [1x162 double]
       Location: {1x162 cell}
     Max_Height: [1x162 double]
         Minute: [1x162 double]
          Month: [1x162 double]
     Num Deaths: [1x162 double]
         Second: [1x162 double]
       Val_Code: [1x162 double]
       Validity: {1x162 cell}
           Year: [1x162 double]
Alphabetize the Feature properties.
shape = shape(:, sort(fieldnames(shape)))
shape =
 162x1 mapshape vector with properties:
 Collection properties:
       Geometry: 'point'
       Metadata: [1x1 struct]
 Vertex properties:
  (162 features concatenated with 161 delimiters)
              X: [1x323 double]
              Y: [1x323 double]
 Feature properties:
          Cause: {1x162 cell}
     Cause_Code: [1x162 double]
        Country: {1x162 cell}
            Day: [1x162 double]
    Desc_Deaths: [1x162 double]
         Eq_Mag: [1x162 double]
           Hour: [1x162 double]
       Iida_Mag: [1x162 double]
      Intensity: [1x162 double]
       Location: {1x162 cell}
     Max Height: [1x162 double]
         Minute: [1x162 double]
          Month: [1x162 double]
     Num Deaths: [1x162 double]
         Second: [1x162 double]
       Val Code: [1x162 double]
       Validity: {1x162 cell}
           Year: [1x162 double]
Modify the mapshape vector to contain only the specified dynamic properties.
shape = shape(:, {'Year', 'Month', 'Day', 'Hour', 'Minute'})
shape =
 162x1 mapshape vector with properties:
 Collection properties:
    Geometry: 'point'
    Metadata: [1x1 struct]
```

```
Vertex properties:

(162 features concatenated with 161 delimiters)

X: [1x323 double]

Y: [1x323 double]

Feature properties:

Year: [1x162 double]

Month: [1x162 double]

Day: [1x162 double]

Hour: [1x162 double]

Minute: [1x162 double]
```

Create a new mapshape vector in which each feature contains the points for the same year. Copy the data from a mappoint vector to ensure that NaN feature separators are not included. Create a subsection of data to include only Year and Country dynamic properties.

```
points = mappoint(shaperead('tsunamis'));
points = points(:, {'Year', 'Country'});
years = unique(points.Year);
multipoint = mapshape();
multipoint.Geometry = 'point';
for k = 1:length(years)
   index = points. Year == years(k);
   multipoint(k).X = points(index).X;
   multipoint(k).Y = points(index).Y;
   multipoint(k).Year = years(k);
   multipoint(k).Country = points(index).Country;
end
multipoint
                   % Display
multipoint =
 53x1 mapshape vector with properties:
 Collection properties:
    Geometry: 'point'
    Metadata: [1x1 struct]
 Vertex properties:
  (53 features concatenated with 52 delimiters)
           X: [1x214 double]
           Y: [1x214 double]
     Country: {1x214 cell}
 Feature properties:
        Year: [1x53 double]
Display the third from the end feature.
multipoint(end-3)
ans =
 1x1 mapshape vector with properties:
 Collection properties:
    Geometry: 'point'
    Metadata: [1x1 struct]
 Vertex properties:
```

X: [3.6340 -62.1800 143.9100] Y: [36.9640 16.7220 41.8150]

```
Country: {'ALGERIA' 'MONTSERRAT' 'JAPAN'}
Feature properties:
Year: 2003
```

#### **More About**

#### **Collection Properties**

Collection properties contain only one value per class instance. In contrast, the Feature and Vertex property types have attribute values associated with each feature or with each vertex in a set that defines a feature. Geometry and Metadata are the only two Collection properties.

### **Vertex Properties**

Vertex properties provide a scalar number or a character vector for each vertex in a mapshape object. Vertex properties are suitable for attributes that vary spatially from point to point (vertex to vertex) along a line. Examples of such spatially varying attributes could be elevation, speed, temperature, or time. X and Y are Vertex properties since they contain a scalar number for each vertex in a mapshape vector.

Attribute values are associated with each vertex during construction or by using dot notation after construction. This process is similar to adding dynamic fields to a structure. Dynamic Vertex property values of an individual feature match its X and Y values in length.

#### **Feature Properties**

Feature properties provide one value (a scalar number, string scalar, or a character vector) for each feature in a mapshape vector. They are suitable for properties, such as name, owner, serial number, or age, that describe a given feature (an element of a mapshape vector) as a whole. Like Vertex properties, Feature properties can be added during construction or by using dot notation after construction.

## Tips

- The mapshape function separates features using NaN values. If you display a feature by using a scalar to index into the mapshape vector, such as s(1), then NaN values that separate the features do not display.
- If X, Y, or a dynamic property is set with more values than features in the mapshape vector, then all other properties expand in size using 0 for numeric values and an empty character vector ('') for cell values.
- If a dynamic property is set with fewer values than the number of features, then this dynamic property expands to match the size of the other properties.
- If the X or Y property of the mapshape vector is set with fewer values than contained in the object, then all other properties shrink in size.
- If either X or Y is set to [], then both coordinate properties are set to [] and all dynamic properties are removed.
- If a dynamic property is set to [], then it is removed from the object.
- The mapshape vector can be indexed like any MATLAB vector. You can access any element of the vector to obtain a specific feature. The following example demonstrates this behavior:

"Construct a Mapshape Vector Containing Multiple Features and Indexing Behaviors" on page 1-803  $\,$ 

This example builds a mapshape vector from a structure array; adds a Metadata property and demonstrates selective indexing behavior. "Construct a Mapshape Vector and Add Metadata and Indexing" on page 1-806

"Construct a Mapshape Vector and Sort the Dynamic Properties" on page 1-807

#### See Also

#### **Functions**

gpxread | shaperead

#### **Objects**

geopoint | geoshape | mappoint

#### **Topics**

"Create and Display Polygons"

Introduced in R2012a

# mapshow

Display map data without projection

## **Syntax**

```
mapshow(x,y)
mapshow(S)

mapshow(x,y,Z)
mapshow(Z,R)

mapshow(x,y,X,cmap)
mapshow(I,R)
mapshow(X,cmap,R)

mapshow(filename)

mapshow(____,Name,Value)
mapshow(ax,___)
h = mapshow(____)
```

## **Description**

mapshow(x,y) displays the coordinate vectors x and y as lines. You can optionally display the coordinate vectors as points or polygons by using the DisplayType name-value pair argument.

mapshow(S) displays the vector geographic features stored in the geographic data structure S as points, multipoints, lines, or polygons according to the 'Geometry' field of S.

- If S contains 'X' and 'Y' fields, then these fields are used directly to plot features in map coordinates.
- If S contains 'Lat' and 'Lon' fields, then the coordinates are projected with the Plate Carrée projection and a warning is issued.

You can optionally specify symbolization rules using the SymbolSpec name-value pair argument.

mapshow(x,y,Z) displays a geolocated data grid, Z. You can optionally display the data as a surface, mesh, texture map, or contour by using the DisplayType name-value pair argument.

mapshow(Z,R) displays a regular data grid, Z, with referencing object R. You can optionally display the data as a surface, mesh, texture map, or contour by using the DisplayType name-value pair argument. If DisplayType is 'texturemap', then mapshow displays the image as a texturemap on a zero-elevation surface (by setting ZData values to 0).

```
mapshow(x,y,I) and
```

mapshow(x,y,X,cmap) display a geolocated image as a texture map on a zero-elevation surface. The geolocated image can be a truecolor, grayscale, or binary image, I, or an indexed image X with colormap cmap. x and y are geolocation arrays in map coordinates. Examples of geolocated images

include a color composite from a satellite swath or an image originally referenced to a different coordinate system.

```
mapshow(I,R) and
```

mapshow(X, cmap, R) display an image georeferenced to map coordinates through the referencing object R. The mapshow function constructs an image object if the display geometry permits. Otherwise, mapshow displays the image as a texturemap on a zero-elevation surface (by setting ZData values to 0).

mapshow(filename) displays data from the file specified according to the type of file format.

mapshow( \_\_\_\_, Name, Value) modifies the displayed map by using name-value pair arguments to set the DisplayType and SymbolSpec parameters. You can also use name-value pairs to set any MATLAB graphics properties. Parameter names can be abbreviated, and case does not matter.

```
mapshow(ax, ____) sets the parent axes to ax.
h = mapshow( ____ ) returns a handle to a MATLAB graphics object.
```

## **Examples**

#### **Overlay Vector on Orthophoto**

Overlay Boston roads on an orthophoto. Note that mapshow draws a new layer in the axes rather than replacing its contents.

Display image.

figure
mapshow boston.tif
axis image off manual

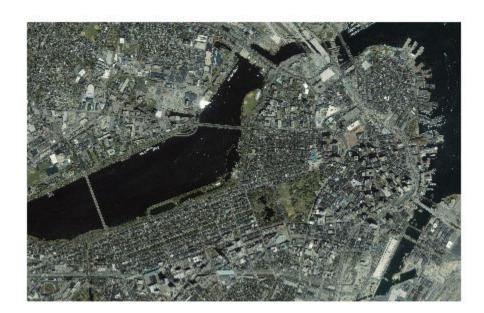

Convert Boston roads to units of survey feet and overlay on orthophoto.

```
S = shaperead('boston_roads.shp');
surveyFeetPerMeter = unitsratio('sf','meter');
x = surveyFeetPerMeter * [S.X];
y = surveyFeetPerMeter * [S.Y];
mapshow(x,y)
```

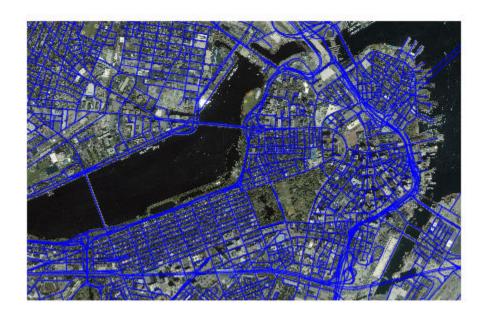

## **Display Vector Data Customizing Line Style**

Read the vector data and display it using a dotted line.

```
roads = shaperead('boston_roads.shp');
figure
mapshow(roads,'LineStyle',':');
```

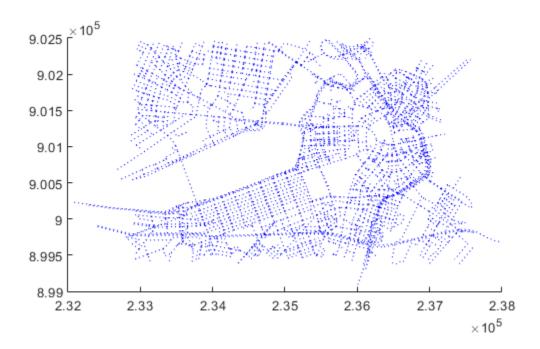

#### **Display Vector Data Using Symbol Specification**

Create a symbol specification to distinguish between different types of roads. For example, you can hide very minor roads (CLASS=6) by turning off their visibility and make major roads (CLASS=1-4) more visible by increasing their line widths. This symbol specification also uses color to distinguish between types of roads.

Display the vector data using the symbol specification.

```
figure
mapshow('boston_roads.shp','SymbolSpec',roadspec);
```

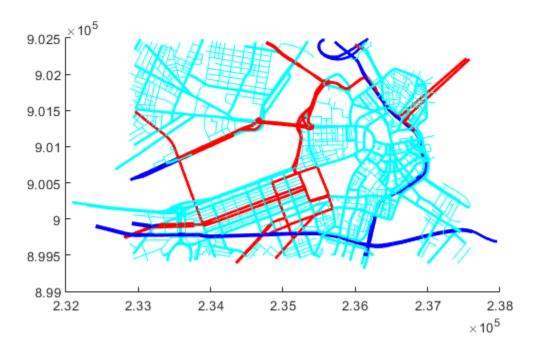

#### **Override Default Properties of the Line**

Create a symbol specification and specify the default color used for lines. As seen in the previous example, the default is blue. This example sets the default to black.

Display the vector data, using the symbol specification. Note how the major roads displayed in blue in the previous example are now black.

```
figure
mapshow('boston_roads.shp','SymbolSpec',roadspec);
```

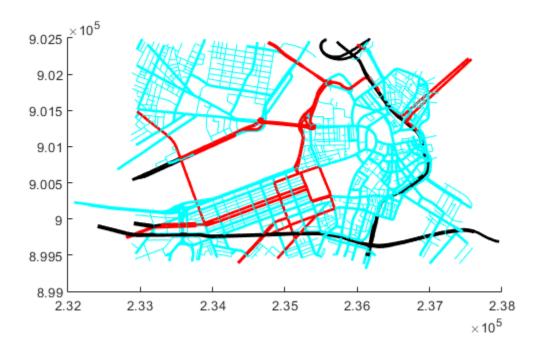

#### **Override Symbol Specification on Command Line**

Create a symbol specification, setting various properties.

Display the vector data, specifying the color on the command line.

```
figure
mapshow('boston_roads.shp', 'Color', 'black', 'SymbolSpec', roadspec);
```

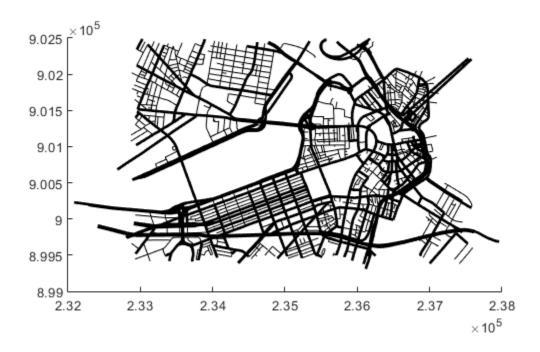

## **Display Polygon Over Orthophoto**

Import an orthophoto of Concord, MA, along with a map cells reference object and a colormap. Display the orthophoto using the mapshow function.

[ortho,R,cmap] = readgeoraster('concord\_ortho\_w.tif');
mapshow(ortho,cmap,R)

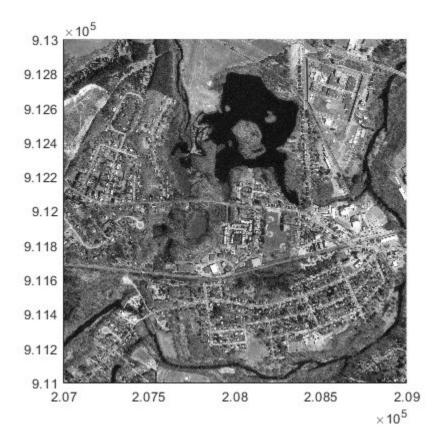

Import a shapefile containing the shoreline coordinates of the pond in the middle of the orthophoto. Verify the data represents a polygon by querying its Geometry field.

```
pond = shaperead('concord_hydro_area.shp','RecordNumbers',14);
pond.Geometry
ans =
'Polygon'
```

Display the polygon over the orthophoto. The external boundary outlines the pond and the internal boundaries outline the islands.

```
mapshow(pond, 'FaceColor', 'c')
```

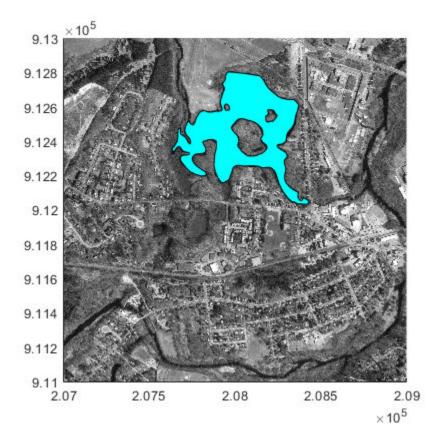

#### Display Terrain Data as Mesh, Surface, and 3-D Surface

Read SDTS terrain data for Mount Washington. Get information such as missing data indicators using georasterinfo. Replace the missing data with NaN values using standardizeMissing.

```
[Z,R] = readgeoraster('9129CATD.DDF','OutputType','double');
info = georasterinfo('9129CATD.DDF');
Z = standardizeMissing(Z,info.MissingDataIndicator);
```

View the terrain data as a mesh. Apply a colormap appropriate for terrain data using demcmap.

```
figure
mapshow(Z,R,'DisplayType','mesh');
demcmap(Z)
```

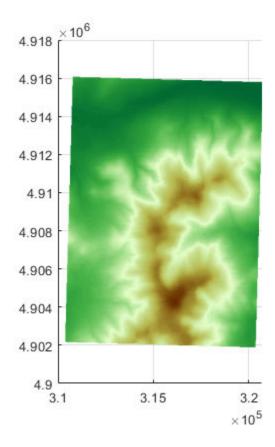

View the terrain data as a surface.

```
figure
mapshow(Z,R,'DisplayType','surface');
demcmap(Z)
```

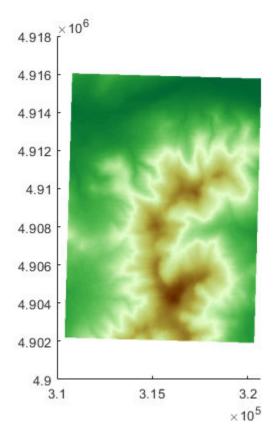

View the terrain data as a 3-D surface.

view(3);
axis normal

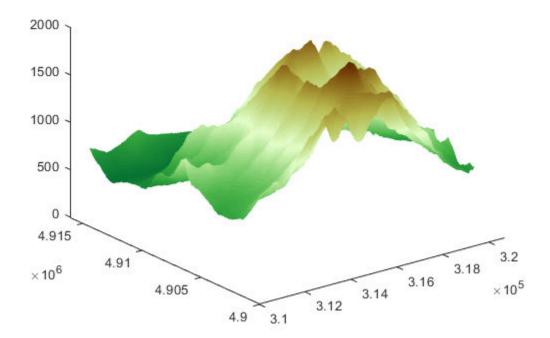

### **Display Grid and Contour Lines**

Read the terrain data files for Mount Washington and Mount Dartmouth. To plot the data as a surface using mapshow, the raster must be of type single or double. Specify the data type for the raster using the 'OutputType' name-value pair.

```
[ZWash,RWash] = readgeoraster('MtWashington-ft.grd','OutputType','double');
[ZDart,RDart] = readgeoraster('MountDartmouth-ft.grd','OutputType','double');
```

Find missing data using the georasterinfo function. The function returns an object with a MissingDataIndicator property that indicates which value represents missing data. Replace the missing data with NaN values using the standardizeMissing function.

```
infoWash = georasterinfo('MtWashington-ft.grd');
ZWash = standardizeMissing(ZWash,infoWash.MissingDataIndicator);
infoDart = georasterinfo('MountDartmouth-ft.grd');
ZDart = standardizeMissing(ZDart,infoDart.MissingDataIndicator);
```

Display the terrain data under the contour lines and labels by specifying the 'ZData' name-value pair as a matrix of zeros. Apply a colormap appropriate for terrain data using demcmap.

```
hold on
mapshow(ZWash,RWash,'DisplayType','surface','ZData',zeros(RWash.RasterSize))
```

```
mapshow(ZDart,RDart,'DisplayType','surface','ZData',zeros(RDart.RasterSize))
axis equal
demcmap(ZWash)
```

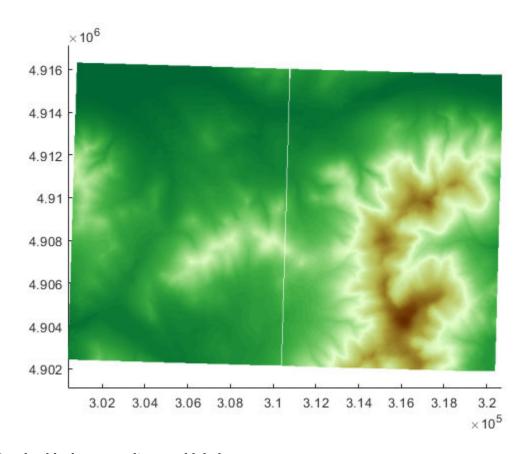

Overlay black contour lines and labels.

```
mapshow(ZWash,RWash,'DisplayType','contour',...
    'LineColor','k','ShowText','on');
mapshow(ZDart,RDart,'DisplayType','contour',...
    'LineColor','k','ShowText','on');
```

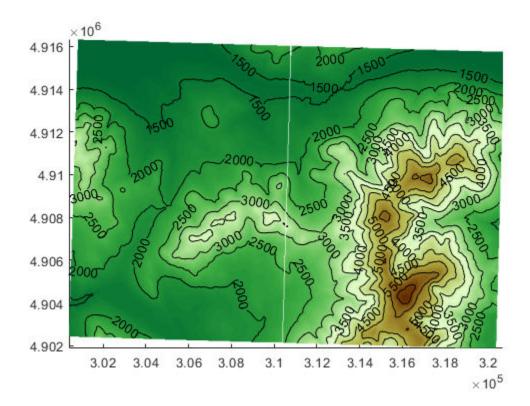

# **Input Arguments**

#### x, y - x- or y-coordinates

numeric vector | *M*-by-*N* numeric matrix

x- or y coordinates, specified as a numeric vector or an M-by-N numeric matrix. x and y must be the same size. If x and y are matrices, they represent coordinate arrays or a geologation array in map coordinates. x and y may contain embedded NaNs to delimit individual lines or polygon parts.

#### S — Geographic features

geographic data structure | dynamic vector

Geographic features, specified as a geographic data structure or dynamic vector.

#### Z — Data grid

*M*-by-*N* array

Data grid, specified as an M-by-N array that may contain NaN values. Z is either a georeferenced data grid, or a regular data grid associated with a geographic reference R. The size of x and y must match the size of Z.

Data Types: double

### **R** — Map reference

map raster reference object | matrix

Map reference, specified as one of the following. For more information about referencing matrices, see "Georeferenced Raster Data".

| Туре                        | Description                                                                                                    |
|-----------------------------|----------------------------------------------------------------------------------------------------|
| Map raster reference object | MapCellsReference or MapPostingsReference or GeographicPostingsReference map raster reference object that relates the subscripts of Z to map coordinates. The RasterSize property must be consistent with the size of the data grid, size(Z).  If R is a MapPostingsReference object, then the 'image' and |
|                             | 'texturemap' values of DisplayType are not accepted.                                                                                                    |
| Matrix                      | 3-by-2 numeric matrix that transforms raster row and column indices to or from map coordinates according to:                                                                                                    |
|                             | [x y] = [row col 1] * R                                                                                                    |

### I — Truecolor, grayscale, or binary image

M-by-N-by-3 array | M-by-N array

Truecolor, grayscale, or binary image, specified as an M-by-N-by-3 array for truecolor images, or an M-by-N array for grayscale or binary images. x and y must be M-by-N arrays.

#### X — Indexed image

*M*-by-*N* array

Indexed image with color map defined by cmap, specified as an M-by-N array. x and y must be M-by-N arrays.

#### cmap — Color map

*c*-by-3 matrix

Color map of indexed image X, specified as an c-by-3 numeric matrix. There are c colors in the color map, each represented by a red, green, and blue pixel value.

#### filename — File name

character vector | string scalar

File name, specified as a string scalar or character vector. mapshow automatically sets the DisplayType parameter according to the format of the data.

| Format                          | DisplayType                                 |
|---------------------------------|---------------------------------------------|
| Shape file                      | 'point', 'multipoint', 'line', or 'polygon' |
| GeoTIFF                         | 'image'                                     |
| TIFF/JPEG/PNG with a world file | 'image'                                     |
| ARC ASCII GRID                  | 'surface' (can be overridden)               |
| SDTS raster                     | 'surface' (can be overridden)               |

Data Types: char | scalar

#### ax — Parent axes

axes object

Parent axes, specified as an axes object.

#### **Name-Value Pair Arguments**

Specify optional comma-separated pairs of Name, Value arguments. Name is the argument name and Value is the corresponding value. Name must appear inside quotes. You can specify several name and value pair arguments in any order as Name1, Value1, . . . , NameN, ValueN.

Example: 'DisplayType', 'point'

```
DisplayType — Display type
```

```
'point'|'multipoint'|'line'|'polygon'|'image'|'surface'|'mesh'|
'texturemap'|'contour'
```

Type of graphic display for the data, specified as the comma-separated pair consisting of 'DisplayType' and one of the following values.

| <b>Data Format</b> | Display Type | Type of Property |
|--------------------|--------------|------------------|
| Vector             | 'point'      | line marker      |
|                    | 'multipoint' | line marker      |
|                    | 'line'       | line             |
|                    | 'polygon'    | patch            |
| Image              | 'image'      | surface          |
| Grid               | 'surface'    | surface          |
|                    | 'mesh'       | surface          |
|                    | 'texturemap' | surface          |
|                    | 'contour'    | contour          |

Valid values of DisplayType depend on the format of the map data. For example, if the map data is a geolocated image or georeferenced image, then the only valid value of DisplayType is 'image'.

Different display types support different map data class types:

| Display Type | Supported Class Types         |
|--------------|-------------------------------|
| Image        |                               |
| Surface      | single and double             |
| Texture map  | All numeric types and logical |

### **SymbolSpec — Symbolization rules**

structure

Symbolization rules to be used for displaying vector data, specified as a symbolSpec structure returned by makesymbolspec. When both SymbolSpec and one or more graphics properties are specified, the graphics properties will override any settings in the symbolSpec structure.

To change the default symbolization rule for a Name, Value pair in the symbolSpec structure, prefix the word 'Default' to the graphics property name.

### **Output Arguments**

#### h — Parent axes

handle object | modified patch object

Parent axes, returned as a handle to a MATLAB graphics object or, in the case of polygons, a modified patch object. If a mapstruct or shapefile name is input, mapshow returns the handle to an hggroup object with one child per feature in the mapstruct or shapefile. In the case of a polygon mapstruct or shapefile, each child is a modified patch object; otherwise it is a line object.

### Tips

- If you do not want mapshow to draw on top of an existing map, create a new figure or subplot before calling it.
- You can use mapshow to display vector data in an axesm figure. However, you should not subsequently change the map projection using setm.
- If you display a polygon, do not set 'EdgeColor' to either 'flat' or 'interp'. This combination may result in a warning.
- If S is a geostruct (has 'Lat' and 'Lon' fields), it may be more appropriate to use geoshow to display them. You can project latitude and longitude coordinate values to map coordinates by displaying with geoshow on a map axes.

### See Also

#### **Functions**

geoshow|makesymbolspec|mapview|shaperead

#### Objects

MapCellsReference | MapPostingsReference

#### **Topics**

"Create and Display Polygons"

# maptriml

Trim lines to latitude-longitude quadrangle

## **Syntax**

```
[lat,lon] = maptriml(lat0,lon0,latlim,lonlim)
```

# **Description**

[lat,lon] = maptriml(lat0,lon0,latlim,lonlim) returns filtered NaN-delimited vector map data sets from which all points lying outside the desired latitude and longitude limits have been discarded. These limits are specified by the two-element vectors latlim and lonlim, which have the form [south-limit north-limit] and [west-limit east-limit], respectively.

## **Examples**

Following is a simple example:

```
lat0 = [1:10,9:-1:0]; lon0 = -30:-11;
[lat,lon] = maptriml(lat0,lon0,[3 7],[-29 -12]);
[lat lon]
ans =
   NaN
         NaN
         -28
     3
     4
          -27
     5
         -26
     6
          -25
     7
         -24
   NaN
         NaN
     7
         -18
     6
         - 17
     5
         - 16
     4
         - 15
     3
         -14
   NaN
         NaN
```

Notice that trimmed line segment ends have NaNs inserted at trim points.

#### See Also

```
geocrop | maptrimp
```

# maptrimp

Trim polygons to latitude-longitude quadrangle

## **Syntax**

```
[latTrimmed,lonTrimmed] = maptrimp(lat,lon,latlim,lonlim)
```

# **Description**

[latTrimmed,lonTrimmed] = maptrimp(lat,lon,latlim,lonlim) trims the polygons in lat and lon to the quadrangle specified by latlim and lonlim. latlim and lonlim are two-element vectors, defining the latitude and longitude limits respectively. lat and lon must be vectors that represent valid polygons.

# **Examples**

#### **Trim Dataset to Specific Geographic Area**

Read coastline data and display it on a map.

```
load coastlines
figure
mapshow(coastlon,coastlat,'DisplayType','polygon');
```

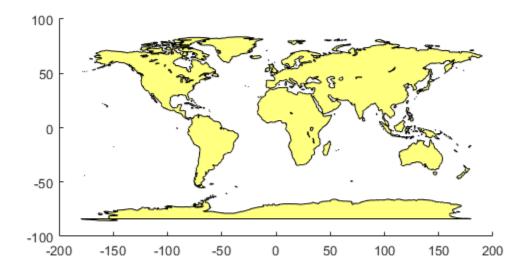

Trim the dataset.

```
latlim = [-50 50];
lonlim = [-100 50];
[latTrimmed,lonTrimmed] = maptrimp(coastlat,coastlon, ...
   latlim, lonlim);
Display the trimmed dataset.
mapshow(lonTrimmed,latTrimmed, 'DisplayType', 'polygon');
```

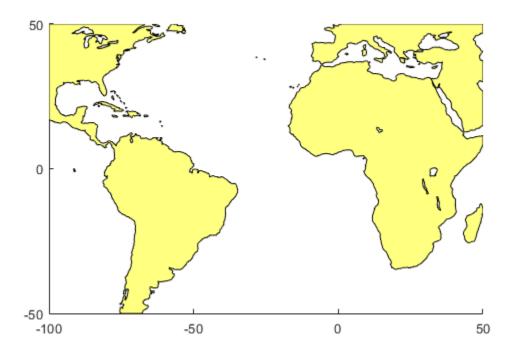

# **Tips**

maptrimp conditions the longitude limits such that:

- lonlim(2) always exceeds lonlim(1)
- lonlim(2) never exceeds lonlim(1) by more than 360
- lonlim(1) < 180 or lonlim(2) > -180
- $\bullet\,$  Ensure that if the quadrangle span the Greenwich meridian, then that meridian appears at longitude 0.

### **See Also**

geocrop|maptriml

# maptrims

Trim regular data grid to latitude-longitude quadrangle

## **Syntax**

```
[Z_trimmed] = maptrims(Z,R,latlim,lonlim)
[Z_trimmed] = maptrims(Z,R,latlim,lonlim,cellDensity)
[Z_trimmed, R_trimmed] = maptrims(...)
```

## **Description**

[Z\_trimmed] = maptrims(Z,R,latlim,lonlim) trims a regular data grid Z to the region specified by latlim and lonlim. By default, the output grid Z\_trimmed has the same sample size as the input. R can be a geographic raster reference object, a referencing vector, or a referencing matrix. If R is a geographic raster reference object, its RasterSize property must be consistent with size(Z) and its RasterInterpretation must be 'cells'.

If R is a referencing vector, it must be a 1-by-3 vector with elements:

```
[cells/degree northern_latitude_limit western_longitude_limit]
```

If R is a referencing matrix, it must be 3-by-2 and transform raster row and column indices to/from geographic coordinates according to:

```
[lon lat] = [row col 1] * R
```

If R is a referencing matrix, it must define a (non-rotational, non-skewed) relationship in which each column of the data grid falls along a meridian and each row falls along a parallel. latlim and lonlim are two-element vectors, defining the latitude and longitude limits, respectively. The latlim vector has the form:

```
[southern limit northern limit]
```

Likewise, the lonlim vector has the form:

```
[western limit eastern limit]
```

When an individual value in latlim or lonlim corresponds to a parallel or meridian that runs precisely along cell boundaries, the output grid will extend all the way to that limit. But if a limiting parallel or meridian cuts through a column or row of input cells, then the limit will be adjusted inward. In other words, the requested limits will be truncated as necessary to avoid partial cells.

[Z\_trimmed] = maptrims(Z,R,latlim,lonlim,cellDensity) uses the scalar cellDensity to reduce the size of the output. If R is a referencing vector, then R(1) must be evenly divisible by cellDensity. If R is a referencing matrix, then the inverse of each element in the first two rows (containing "deltaLat" and "deltaLon") must be evenly divisible by cellDensity.

[Z\_trimmed, R\_trimmed] = maptrims(...) returns a referencing vector, matrix, or object for the trimmed data grid. If R is a referencing vector, then R\_trimmed is a referencing vector. If R is a referencing matrix, then R\_trimmed is a referencing matrix. If R is a geographic raster reference object, then R\_trimmed is either a geographic raster reference object (when Z\_trimmed is non-empty) or [] (when Z\_trimmed is empty).

# **Examples**

```
load topo
[subgrid, subrefvec] = maptrims(topo, topolegend, ...
                               [80.25 85.3],[165.2 170.7])
subgrid =
       -2826
                   -2810
                                -2802
                                            -2793
       -2915
                   -2913
                                -2905
                                            -2884
       -3192
                   -3186
                                -3165
                                            -3122
       -3399
                   -3324
                                -3273
                                            -3214
subrefvec =
     1
          85
               166
```

The upper left corner of the grid might differ slightly from that of the requested region. maptrims uses the corner coordinates of the first cell inside the limits.

### **See Also**

geocrop | maptriml | maptrimp

# mapview

Interactive map viewer

## **Syntax**

mapview

## **Description**

mapview opens the Map Viewer app in an empty state. Use the Map Viewer to view geospatial data in map (x-y) coordinates. The Map Viewer works with vector, image, and raster data grids in a map coordinate system. You can load data, pan and zoom on the map, control the map scale of your screen display, control the order, visibility, and symbolization of map layers, annotate your map, and click to learn more about individual vector features. mapview complements mapshow and geoshow, which are for constructing maps in ordinary figure windows in a less interactive, script-oriented way.

For usage information, see the following sections. You can also work through the Map Viewer tutorial, "Tour Boston with the Map Viewer App".

## **Importing Data**

The Map Viewer opens with no data loaded and an empty map display window. The first step is to import a data set. Use the options in the **File** menu to select data from a file or from the MATLAB workspace:

#### **Import From File**

Use the file browsing dialog to open a file in one of the following formats: Shapefile, GeoTIFF, SDTS DEM, Arc ASCII Grid, TIFF, JPEG, or PNG with world file. This option imports the data into the viewer but does not add it to your workspace.

To view standard-format geodata files provided with the toolbox, set your working folder or navigate the Map Viewer Open dialog to

matlabroot/toolbox/map/mapdata

#### **Import From Workspace**

Images. Use the Raster Data > Image import dialog to select a Referencing matrix or object name and Raster data name for the image from the list of workspace variables. If the image type is truecolor (RGB), specify which band represents the red, green, and blue intensities. (The RasterInterpretation of the referencing object must be 'cells'.)

**Data grids.** Use the **Raster Data > Grid** import dialog to select X and Y geolocation and data grid array names from the list of workspace variables.

**Vector data.** Use the **Vector Data > Map coordinates** import dialog to select X and Y variables for map coordinates from the list of workspace variables and identify the type of geometry to be displayed (**Point**, **Line**, or **Polygon**). The X and Y variables can specify multiple line segments or multiple polygons if they contain NaNs at matching locations in the coordinate vectors.

**Vector geographic data structure.** Use the **Vector Data > Geographic data structure** import dialog to select the struct that contains vector map data from the list of workspace variables.

Once you import your first data set, the Map Viewer automatically sets the limits of its map display window to the spatial extent of the imported data.

## **Working in Map Coordinates**

As you move any of the Map Viewer cursors across the map display area, the coordinate readout in the lower left corners shows you the cursor position in map X and Y coordinates.

The Map Viewer requires that all currently viewed data sets possess the same coordinate system and length units. This is likely to be the case for data sets that originated from a common source. If it is not the case, you will need to adjust coordinates before importing data into the Map Viewer.

If some or all of your data is in geographic coordinates, use projfwd or mfwdtran to project latitudes and longitudes to your desired map coordinate system before you import it. When starting from a different projection, you must first unproject to latitude and longitude using projinv or minvtran, then reproject with projfwd or mfwdtran. You might also need to adjust the horizontal datum of your data using, for example, the free GEOTRANS (Geographic Translator) application from the Geospatial Sciences Division of the U.S. National Geospatial-Intelligence Agency (NGA). If you simply need a change of units, multiply by the appropriate conversion factor obtained from unitsratio.

mapview can also display data in unprojected geographic coordinates, if you consistently substitute longitude for map X and latitude for map Y. Geographic coordinates must be consistently expressed in either degrees or radians (not both at once). When using geographic coordinates, do not specify the viewer's map units (see below); you can only use the Map Viewer's map scale display when working in linear units of length.

# **Setting Map Units and Scale**

If you tell the Map Viewer which length unit you are using, it can calculate an approximate map scale for your onscreen display. Set the map units with either the drop-down menu at the bottom of the display or the **Set Map Units** item in the **Tools** menu.

The scale computed by the Map Viewer is displayed in the window just above the map units drop-down. To change your display scale while keeping the center of the map display fixed, simply edit this text box.

Make sure to format your text in the standard way (1:N), where N is a positive number such that a distance on the ground is N times the same distance on your screen, e.g., 1:24000).

The scale is approximate because it depends on the MATLAB estimate of the size of your screen pixels. It is also approximate if your projection introduces significant distortion. If your data falls in a fairly small area and you use a conformal projection (e.g., UTM with all data in a single zone), the scale will be very consistent across your entire map.

# **Navigating Your Map**

By default, the Map Viewer sets the limits of your map window to match the extent of the first data set that you load. You will probably want to adjust this to see some areas in greater detail.

The Map Viewer provides several tools to control the limits of your map window and the map scale of the data display. Some are familiar from standard MATLAB figure windows.

- **Zoom in**: Drag a box to zoom in on a specific area or click a point to zoom in with that point centered in the map display.
- Zoom out: Click a point to zoom out with that point centered in the map display.
- **Pan tool**: Click, hold, and drag to reposition the selected point in the display window, while holding the map scale fixed. Release when you are satisfied with new display limits.
- **Fit to window**: Set the map display to enclose all currently loaded data layers. This is equivalent to selecting **Fit to Window** in the **View** menu.
- **Back to previous view**: Click this button once to return the map scale and display center to their values prior to the most recent zoom, pan, or scale change. Click repeatedly to undo earlier changes. This is equivalent to selecting **Previous View** in the **View** menu.

Another way to zoom in or out while keeping the center of the view fixed at the same map coordinates is to directly edit the map scale box at the bottom of the screen.

## **Managing Map Layers**

Each time you import a set of vectors, an image, or a data grid into the Map Viewer, the new data is stored in a new map layer. The layers form an ordered stack. Each layer is listed as an item in the **Layers** menu, with its position in the menu indicating its position in the stack.

When you import a new layer, the Map Viewer automatically places it at the top of the layer stack. To reposition a layer in the stack, select it in the **Layers** menu, slide right, and select **To Top**, **To Bottom**, **Move Up**, or **Move Down** from the pop-up submenu.

The vector features or raster in a given layer obscure coincident elements of any underlying layers. To control layers that are obscuring one another, you can also toggle layer visibility on and off. Use the item **Visible** in the slide-right menu. Or, simply remove a layer from the Map Viewer via the **Remove** item in the slide-right menu. Remember that even if a layer's visibility is *on*, the layer does not appear if its contents are located completely outside the current display limits or are obscured by another layer.

# **Symbolizing Vector Features**

When point, line, and polygon layers are loaded, the Map Viewer initializes their graphics properties as follows:

| Geometry                | Properties                                                                                                    |
|-------------------------|----------------------------------------------------------------------------------------------------|
|                         | LineStyle = 'none Marker = 'x' MarkerEdgeColor = <randomly generated="" value=""> MarkerFaceColor = 'none'</randomly> |
| <u> </u>                | <pre>Color = <randomly generated="" value=""> LineStyle = '-' Marker = 'none'</randomly></pre>                        |
| Polygon (patch objects) | <pre>EdgeColor = [0 0 0] FaceColor = <randomly generated="" value=""></randomly></pre>                                |

To override symbolism defaults for a vector layer, use makesymbolspec to create a symbol specification in the workspace. A symbolspec contains a set of rules for setting vector graphics properties based on the values of feature attributes. For instance, if you have a line layer representing roads of various classes (e.g., major highway, secondary road, etc.), you can create a symbolspec to use a different color, line width, or line style for each road class. See the makesymbolspec help for examples and to learn how to construct a symbolspec. If you regularly work with data sets sharing a common set of feature attributes, you might want to save one or more symbolspecs in a MAT-file (or save calls to makesymbolspec in a MATLAB program file).

Once you have a symbolspec in your workspace, select your vector layer in the **Layers** menu, then slide right and click **Set Symbol Spec**, which opens a dialog box. Use the dialog box to select the symbolspec from your workspace.

## **Getting Information About Vector Features**

The **Datatip** tool and the **Info** tool provide different ways to check the attributes of vector features that you select graphically. Before using either tool you must designate one of your vector layers as *active*. (The default active layer is the first one that you imported.) Either use the **Active Layer** dropdown menu at the bottom of your screen or select the layer in the **Layers** menu, slide right, and select **Active**. Having a designated active layer ensures that when you click a feature you don't inadvertently select an overlapping feature from a different layer.

- Datatip tool: The Datatip tool displays a feature attribute in a text label each time you click a
  vector feature. By default the attribute is the first one in the layer's attribute list. To change which
  attribute is used, select the layer in the Layers menu, slide right, and click Set Layer
  Attribute. In the dialog that follows, select a different attribute, or Index. If you choose Index,
  the Map Viewer displays the one-based index value corresponding to a given feature—based on its
  position in the input file or workspace array. To remove a text label, right-click it and choose
  Delete datatip from the context menu. Or choose Delete all datatips from the context menu or
  the Tools menu.
- Info tool: The Info tool opens a separate text window each time you click a vector feature. The window displays all the attribute names and values for that feature, in contrast to the Datatip tool, which displays only the value of a single attribute. If you need to compare two or more features, simply click each one and view the info windows together. Use its close button to close an info window when you're done with it, or choose Close All Info Windows from the Tools menu.

# **Annotating Your Map**

Use the **text**, **line**, or **arrow** annotation tools to mark and highlight points of interest on your map, or select the corresponding items in the **Insert** menu. Use the **Select annotations** tool and **Edit** menu to modify or remove your annotations. The Map Viewer manages annotations separately from data layers; annotations always stay on top. Note that annotations cannot be saved as graphic objects, although you can export maps containing annotations to an image format as described below.

# **Creating and Using Additional Views**

Use **New View** on the **File** menu to create an additional Map Viewer window linked to an existing window. Consider using an additional window when you want to see your map at different scales at the same time (e.g., a detailed view plus an overview), or when you want to simultaneously see

different areas of the map at large scale. You can create as many additional windows as you need, and close them when you want. Your mapview session ends when you close the last window.

Options for creating a new viewer window include: **Duplicate Current View**, **Full Extent**, **Full Extent of Active Layer**, and **Selected Area**. Click and drag with the **Select area** tool to define a selected area.

A new viewer window differs from existing windows mainly in terms of the visible map extent and scale (it also omits annotations and any labels you added with the datatip tool). You will see the same layers in the same order with the same settings (including the active layer). Updates to layers (insertion/removal, order, visibility, label attribute, and symbolization) in one viewer window are propagated automatically to all the windows with which it is linked. Updates to annotations and datatip labels are not propagated between viewers. If you need two different layer configurations in different windows, launch a second mapview from the command line instead of creating an additional window. The views it contains will not be linked to previous ones.

## **Exporting Your Map**

The Map Viewer allows you to export all or part of your map for use in a publication or on a Web page. Use **File > Save As Raster Map** to export an image of either the current display extent or an area outlined with the **Select area** tool. Select a format (PNG, TIFF, JPEG) from the drop-down menu in the export dialog. For maps including vector layers, PNG (Portable Network Graphics) is often the best choice. This format provides excellent quality, good compression, and is well supported by modern Web browsers. The export process automatically creates a world file (ending with suffix tfw, jgw, or pgw) as well; the pair of files constitute a georeferenced image that itself can be displayed with mapview, mapshow, and many external GIS packages.

### Limitations

The **Select area** tool is not supported in MATLAB Online. To view a particular region on the map, use the **Zoom in**, **Zoom out**, and **Pan** tools instead.

#### See Also

geoshow|makesymbolspec|mapshow|readgeoraster|shaperead|updategeostruct| worldfileread

# mdistort

Display contours of constant map distortion

## **Syntax**

```
mdistort
mdistort off
mdistort parameter
mdistort(parameter,levels)
mdistort(parameter,levels,gsize)
h = mdistort(...)
```

# **Description**

mdistort, with no input arguments, toggles the display of contours of projection-induced distortion on the current map axes. The magnitude of the distortion is reported in percent.

mdistort off removes the contours.

mdistort parameter displays contours of distortion for the specified parameter. Recognized parameters are:

| Parameter             | Value                                      |
|-----------------------|--------------------------------------------|
| 'area'                |                                            |
| 'angles'              | maximum angular distortion of right angles |
| 'scale' or 'maxscale' | maximum scale (the default)                |
| 'minscale'            | minimum scale                              |
| 'parscale'            | scale along the parallels                  |
| 'merscale'            | scale along the meridians                  |
| 'scaleratio'          | ratio of maximum and minimum scale         |

mdistort(parameter, levels) specifies the levels for which the contours are drawn. levels is a vector of values as used by contour. If empty, the default levels are used.

mdistort(parameter,levels,gsize) controls the size of the underlying graticule matrix used to compute the contours. gsize is a two-element vector containing the number of rows and columns. If omitted, the default Mapping Toolbox graticule size of [50 100] is assumed.

h = mdistort(...) returns a handle to the contourgroup object containing the contours and text.

# **Background**

Map projections inevitably introduce distortions in the shape and size of objects as they are transformed from three-dimensional spherical coordinates to two-dimensional Cartesian coordinates. The amount and type of distortion vary between projections, over the projection, and with the selection of projection parameters such as standard parallels. This function provides a quantitative graphical display of distortion parameters.

mdistort is not intended for use with UTM. Distortion is minimal within a given UTM zone. mdistort issues a warning if a UTM projection is encountered.

# **Examples**

#### **View Extreme Area Distortion of Mercator Projection**

The extreme area distortion of the Mercator projection. This makes it ill-suited for global displays.

```
figure
axesm mercator
load coastlines
framem;
plotm(coastlat,coastlon,'color',.5*[1 1 1])
mdistort('area', [1 30 100 200 500 1000])
```

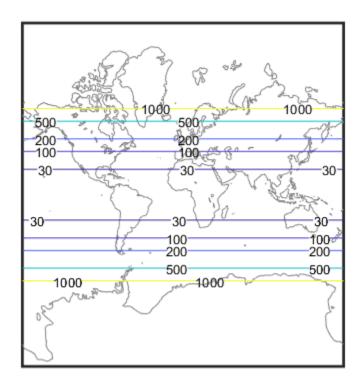

### **View Lines of Zero Distortion for Bonne Projection**

The lines of zero distortion for the Bonne projection follow the central meridian and the standard parallel.

```
figure
axesm bonne
```

```
load coastlines
framem;
plotm(coastlat,coastlon,'color',.5*[1 1 1])
mdistort('angles', 0:15:90)
parallelui
```

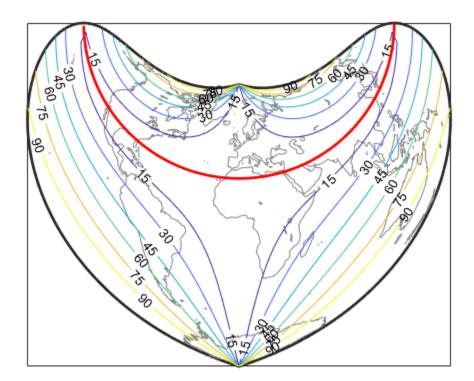

### **View Distortion of Conic Projection with Properly Chosen Parallels**

An equidistant conic projection with properly chosen parallels can map the conterminous United States with less than 1.5% distortion.

```
figure
usamap conus
load conus
patchm(uslat, uslon, [1 0.7 0])
plotm(statelat, statelon)
patchm(gtlakelat, gtlakelon, 'cyan')
framem off; gridm off; mlabel off; plabel off
mdistort('parscale', -2:.5:2)
parallelui
```

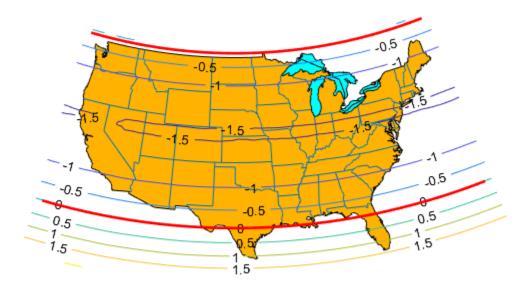

# **Tips**

mdistort can help in the placement of standard parallels for projections. Standard parallels are generally placed to minimize distortion over the region of interest. The default parallel locations might not be appropriate for maps of smaller regions. By using mdistort and parallelui, you can immediately see how the movement of parallels reduces distortion.

### **See Also**

distortcalc|tissot|vfwdtran

### meanm

Mean location of geographic coordinates

### **Syntax**

```
[latmean,lonmean] = meanm(lat,lon)
[latmean,lonmean] = meanm(lat,lon,units)
[latmean,lonmean] = meanm(lat,lon,ellipsoid)
```

## **Description**

[latmean,lonmean] = meanm(lat,lon) returns row vectors of the geographic mean positions of the columns of the input latitude and longitude points.

[latmean, lonmean] = meanm(lat, lon, units) indicates the angular units of the data. The default angle unit is 'degrees'.

[latmean,lonmean] = meanm(lat,lon,ellipsoid) specifies the shape of the Earth using ellipsoid, which can be a referenceSphere, referenceEllipsoid, or oblateSpheroid object, or a vector of the form [semimajor\_axis eccentricity]. The default ellipsoid model is a spherical Earth, which is sufficient for most applications.

If a single output argument is used, then geomeans = [latmean,longmean]. This is particularly useful if the original lat and lon inputs are column vectors.

# Background

Finding the mean position of geographic points is more complicated than simply averaging the latitudes and longitudes. meanm determines mean position through three-dimensional vector addition. See "Geographic Statistics for Point Locations on a Sphere" in the *Mapping Toolbox User's Guide*.

# **Examples**

#### **Find Mean Position of Geographic Points**

Create some random latitudes.

```
rng(0,'twister')
lats = rand(3)

lats = 3×3

    0.8147    0.9134    0.2785
    0.9058    0.6324    0.5469
    0.1270    0.0975    0.9575
```

Create some random longitudes.

```
lons = rand(3)
```

```
lons = 3 \times 3
   0.9649
          0.9572
                     0.1419
   0.1576
          0.4854 0.4218
                      0.9157
   0.9706
            0.8003
```

Calculate the mean positions of the input geographic positions.

```
[latmean,lonmean] = meanm(lats,lons,'radians');
[latmean,lonmean]
ans = 1 \times 6
   0.6519
             0.5581 0.6146 0.7587
                                          0.7351
                                                    0.4250
```

# See Also

filterm | hista | histr | stdist | stdm

# meridianarc

Ellipsoidal distance along meridian

## **Syntax**

s = meridianarc(phi1,phi2,ellipsoid)

# **Description**

s = meridianarc(phi1,phi2,ellipsoid) calculates the (signed) distance s between latitudes phi1 and phi2 along a meridian on the ellipsoid defined by ellipsoid, which can be a referenceSphere, referenceEllipsoid, or oblateSpheroid object, or a vector of the form [semimajor\_axis eccentricity]. Latitudes phi1 and phi2 are in radians. The distance s has the same units as the semimajor axis of the ellipsoid. If phi2 is less than phi1, s is negative.

### See Also

meridianfwd

Introduced in R2007a

# meridianfwd

Reckon position along meridian

## **Syntax**

phi2 = meridianfwd(phi1,s,ellipsoid)

# **Description**

phi2 = meridianfwd(phi1,s,ellipsoid) determines the geodetic latitude phi2 reached by
starting at geodetic latitude phi1 and traveling distance s north (positive s) or south (negative s)
along a meridian on the specified ellipsoid. ellipsoid is a referenceSphere,
referenceEllipsoid, or oblateSpheroid object, or a vector of the form [semimajor\_axis
eccentricity]. Latitudes phi1 and phi2 are in radians, and s has the same units as the semimajor
axis of the ellipsoid.

### **See Also**

meridianarc

Introduced in R2007a

# meshgrat

Construct map graticule for surface object display

## **Syntax**

```
[lat, lon] = meshgrat(Z, R)
[lat, lon] = meshgrat(Z, R, gratsize)
[lat, lon] = meshgrat(lat, lon)
[lat, lon] = meshgrat(latlim, lonlim, gratsize)
[lat, lon] = meshgrat(lat, lon, angleunits)
[lat, lon] = meshgrat(latlim, lonlim, angleunits)
[lat, lon] = meshgrat(latlim, lonlim, gratsize, angleunits)
```

## **Description**

[lat, lon] = meshgrat(Z, R) constructs a graticule for use in displaying a regular data grid, Z. In typical usage, a latitude-longitude graticule is projected, and the grid is warped to the graticule using MATLAB graphics functions. In this two-argument calling form, the graticule size is equal to the size of Z. R can be a geographic raster reference object, a referencing vector, or a referencing matrix.

If R is a geographic raster reference object, its RasterSize property must be consistent with size(Z).

If R is a referencing vector, it must be 1-by-3 with elements:

```
[cells/degree northern_latitude_limit western_longitude_limit]
```

If R is a referencing matrix, it must be 3-by-2 and transform raster row and column indices to/from geographic coordinates according to:

```
[lon lat] = [row col 1] * R
```

If R is a referencing matrix, it must define a (non-rotational, non-skewed) relationship in which each column of the data grid falls along a meridian and each row falls along a parallel.

[lat, lon] = meshgrat(Z, R, gratsize) produces a graticule of size gratsize. gratsize is a two-element vector of the form [number\_of\_parallels number\_of\_meridians]. If gratsize = [], then the graticule returned has the default size 50-by-100. (But if gratsize is omitted, a graticule of the same size as Z is returned.) A finer graticule uses larger arrays and takes more memory and time but produces a higher fidelity map.

[lat, lon] = meshgrat(lat, lon) takes the vectors lat and lon and returns graticule arrays
of size numel(lat)-by-numel(lon). In this form, meshgrat is similar to the MATLAB function
meshgrid.

[lat, lon] = meshgrat(latlim, lonlim, gratsize) returns a graticule mesh of size
gratsize that covers the geographic limits defined by the two-element vectors latlim and lonlim.

[lat, lon] = meshgrat(lat, lon, angleunits), [lat, lon] = meshgrat(latlim, lonlim, angleunits), and [lat, lon] = meshgrat(latlim, lonlim, gratsize, angleunits) where angleunits can be either 'degrees' (the default) or 'radians'. The graticule mesh is a grid of points that are projected on a map axes and to which surface map objects are warped. The fineness, or resolution, of this grid determines the quality of the projection and the speed of plotting. There is no hard and fast rule for sufficient graticule resolution, but in general, cylindrical projections need very few graticules in the longitudinal direction, while complex curve-generating projections require more.

## **Examples**

Make a (coarse) graticule for the entire world:

```
latlim = [-90 \ 90];
lonlim = [-180 \ 180];
[lat,lon] = meshgrat(latlim,lonlim,[3 6])
lat =
  -90.0000
            -90.0000
                       -90.0000
                                  -90.0000
                                            -90.0000
                                                       -90.0000
   90.0000
             90.0000
                        90.0000
                                   90,0000
                                             90.0000
                                                        90,0000
lon =
 -180.0000 -108.0000
                       -36.0000
                                   36.0000
                                            108.0000
                                                       180.0000
 -180.0000 -108.0000
                       -36.0000
                                   36.0000
                                            108.0000
                                                       180.0000
 -180.0000 -108.0000
                       -36.0000
                                   36.0000
                                            108.0000
                                                       180.0000
```

These paired coordinates are the graticule vertices, which are projected according to the requirements of the desired map projection. Then a surface object like the topo map can be warped to the grid.

#### See Also

meshgrid | meshm | surfacem | surfm

# meshlsrm

3-D lighted shaded relief of regular data grid

## **Syntax**

```
meshlsrm(Z,R)
meshlsrm(Z,R,[azim elev])
meshlsrm(Z,R,[azim elev],cmap)
meshlsrm(Z,R,[azim elev],cmap,clim)
h = meshlsrm(...)
```

## **Description**

meshlsrm(Z,R) displays the regular data grid Z colored according to elevation and surface slopes. R can be a referencing vector, a referencing matrix, or a geographic raster reference object.

If R is a geographic raster reference object, its RasterSize property must be consistent with size(Z).

If R is a referencing vector, it must be a 1-by-3 with elements:

```
[cells/degree northern latitude limit western longitude limit]
```

If R is a referencing matrix, it must be 3-by-2 and transform raster row and column indices to/from geographic coordinates according to:

```
[lon lat] = [row col 1] * R
```

If R is a referencing matrix, it must define a (non-rotational, non-skewed) relationship in which each column of the data grid falls along a meridian and each row falls along a parallel. By default, shading is based on a light to the east (90 deg.) at an elevation of 45 degrees. Also by default, the colormap is constructed from 16 colors and 16 grays. Lighting is applied before the data is projected. The current axes must have a valid map projection definition.

meshlsrm(Z,R,[azim elev]) displays the regular data grid Z with the light coming from the specified azimuth and elevation. Angles are specified in degrees, with the azimuth measured clockwise from North, and elevation up from the zero plane of the surface.

meshlsrm(Z,R,[azim elev],cmap) displays the regular data grid Z using the specified colormap. The number of grayscales is chosen to keep the size of the shaded colormap below 256. If the vector of azimuth and elevation is empty, the default locations are used. Color axis limits are computed from the data.

meshlsrm(Z,R,[azim elev],cmap,clim) uses the provided color axis limits, which by default are computed from the data.

h = meshlsrm(...) returns the handle to the surface drawn.

# **Examples**

Load elevation data and a geographic cells reference object for the Korean peninsula. Create a world map using appropriate latitude and longitude limits for the peninsula. Then, display a lighted shaded relief map. By default, meshlsrm applies a colormap appropriate for elevation data.

load korea5c
worldmap(korea5c,korea5cR)
meshlsrm(korea5c,korea5cR,[45 65])

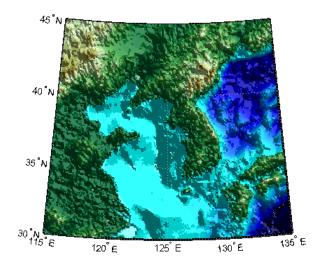

# **Tips**

This function effectively multiplies two colormaps, one with color based on elevation, the other with a grayscale based on the slope of the surface, to create a new colormap. This produces an effect similar to using a light on a surface, but with all of the visible colors actually in the colormap. Lighting calculations are performed on the unprojected data.

### See Also

meshgrat | meshm | pcolorm | surfacem | surflm | surflsrm

# meshm

Project regular data grid on map axes

## **Syntax**

```
meshm(Z,R)
meshm(Z,R,gratsize)
meshm(Z,R,gratsize,alt)
meshm(___,param1,val1,param2,val2,...)
H = meshm(___)
```

## **Description**

meshm(Z,R) will display the regular data grid Z warped to the default projection graticule. R can be a referencing vector, a referencing matrix, or a geographic raster reference object.

If R is a geographic raster reference object, its RasterSize property must be consistent with size(Z).

If R is a referencing vector, it must be a 1-by-3 with elements:

```
[cells/degree northern_latitude_limit western_longitude_limit]
```

If R is a referencing matrix, it must be 3-by-2 and transform raster row and column indices to/from geographic coordinates according to:

```
[lon lat] = [row col 1] * R
```

If R is a referencing matrix, it must define a (non-rotational, non-skewed) relationship in which each column of the data grid falls along a meridian and each row falls along a parallel. The current axes must have a valid map projection definition.

meshm(Z,R,gratsize) displays a regular data grid warped to a graticule mesh defined by the 1-by-2 vector gratsize. gratsize(1) indicates the number of lines of constant latitude (parallels) in the graticule, and gratsize(2) indicates the number of lines of constant longitude (meridians).

meshm(Z,R,gratsize,alt) displays the regular surface map at the altitude specified by alt. If alt is a scalar, then the grid is drawn in the z = alt plane. If alt is a matrix, then size(alt) must equal gratsize, and the graticule mesh is drawn at the altitudes specified by alt. If the default graticule is desired, set gratsize = [].

meshm( \_\_\_\_, param1, val1, param2, val2, ...) uses optional parameter name-value pairs to control the properties of the surface object constructed by meshm. (If data is placed in the UserData property of the surface, then the projection of this object cannot be altered once displayed.)

H = meshm( ) returns the handle to the surface drawn.

# **Examples**

Load elevation data and a geographic cells reference object for the Korean peninsula. Then, display the data on a world map. Apply a colormap appropriate for elevation data using demcmap.

load korea5c worldmap(korea5c,korea5cR) meshm(korea5c,korea5cR) demcmap(korea5c)

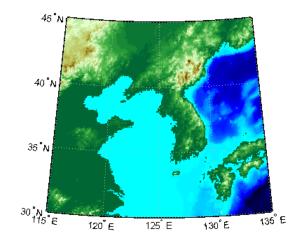

See Also geoshow | mapshow | meshgrat | pcolorm | surfacem | surfm

# mfwdtran

Project geographic features to map coordinates

## **Syntax**

```
[x,y] = mfwdtran(lat,lon)
[x,y,z] = mfwdtran(lat,lon,alt)
[...] = mfwdtran(mstruct,...)
```

## **Description**

[x,y] = mfwdtran(lat,lon) applies the forward transformation defined by the map projection in the current map axes. You can use this function to convert point locations and line and polygon vertices given in latitudes and longitudes to a planar, projected map coordinate system.

[x,y,z] = mfwdtran(lat,lon,alt) applies the forward projection to 3-D input, resulting in 3-D output. If the input alt is empty or omitted, then alt = 0 is assumed.

[...] = mfwdtran(mstruct,...) requires a valid map projection structure as the first argument. In this case, no map axes is needed.

## **Examples**

#### Transform Geographic Data into Map Coordinates

Get geographic location data for District of Columbia.

```
dc = shaperead('usastatelo', 'UseGeoCoords', true,...
    'Selector', {@(name) strcmpi(name, 'District of Columbia'),...
    'Name'});
lat = [dc.Lat]';
lon = [dc.Lon]';
[lat lon]
ans = 10 \times 2
   38.9000
           -77.0700
   38.9500
           -77.1200
           -77.0300
   39.0000
   38,9000
           -76.9000
   38.7800
           -77.0300
   38.8000
           -77.0200
   38.8700
           -77.0200
   38.9000
           -77.0700
   38,9000
           -77.0700
       NaN
                 NaN
```

Obtain the UTM zone for this point.

```
dczone = utmzone(mean(lat, 'omitnan'), mean(lon, 'omitnan'))
```

```
dczone =
'18S'
```

Set up the UTM coordinate system based on this information.

```
utmstruct = defaultm('utm');
utmstruct.zone = dczone;
utmstruct.geoid = wgs84Ellipsoid;
utmstruct = defaultm(utmstruct)
utmstruct = struct with fields:
     mapprojection: 'utm'
               zone: '185'
         angleunits: 'degrees'
             aspect: 'normal'
     falsenorthing: 0
      falseeasting: 500000
        fixedorient: []
              geoid: [1x1 referenceEllipsoid]
       maplatlimit: [32 40]
       maplonlimit: [-78 -72]
      mapparallels: []
         nparallels: 0
             origin: [0 -75 0]
        scalefactor: 0.9996
            trimlat: [-80 84]
            trimlon: [-180 180]
              frame: 'off'
              ffill: 100
         fedgecolor: [0.1500 0.1500 0.1500] ffacecolor: 'none'
          flatlimit: [32 40]
         flinewidth: 2
          flonlimit: [-3 3]
               grid: 'off'
          galtitude: Inf
             gcolor: [0.1500 0.1500 0.1500]
         glinestyle: ':'
         glinewidth: 0.5000
    mlineexception: []
          mlinefill: 100
         mlinelimit: []
     mlinelocation: 1
      mlinevisible: 'on'
    plineexception: []
          plinefill: 100
         plinelimit: []
     plinelocation: 1
      plinevisible: 'on'
fontangle: 'normal'
fontcolor: [0.1500 0.1500 0.1500]
           fontname: 'Helvetica'
           fontsize: 10
       fontunits: 'points'
fontweight: 'normal'
labelformat: 'compass'
     labelrotation: 'off'
         labelunits: 'degrees'
```

```
meridianlabel: 'off'
mlabellocation: 1
mlabelparallel: 40
mlabelround: 0
parallellabel: 'off'
plabellocation: 1
plabelmeridian: -78
plabelround: 0
```

Project the District of Columbia data from geographic coordinates into map coordinates for UTM zone 18S.

```
[x,y] = mfwdtran(utmstruct,lat,lon)
```

```
x = 10 \times 1
10^{5} \times
    3.2049
    3.1629
    3.2421
    3.3524
    3.2367
    3.2459
    3.2476
    3.2049
    3.2049
        NaN
y = 10 \times 1
10^{6} \times
    4.3077
    4.3134
    4.3187
    4.3074
    4.2943
    4.2965
    4.3043
    4.3077
    4.3077
        NaN
```

# See Also

defaultm|gcm|minvtran|projfwd|projinv|vfwdtran|vinvtran

# minaxis

Semiminor axis of ellipse

**Note** Support for nonscalar input, including the syntax b = minaxis(vec), will be removed in a future release.

# **Syntax**

```
b = minaxis(semimajor,e)
b = minaxis(vec)
```

# **Description**

b = minaxis(semimajor,e) computes the semiminor axis of an ellipse (or ellipsoid of revolution) given the semimajor axis and eccentricity. The input data can be scalar or matrices of equal dimensions.

b = minaxis(vec) assumes a 2 element vector (vec) is supplied, where vec = [semimajor, e].

### **See Also**

axes2ecc | flat2ecc | majaxis | n2ecc

## minvtran

Unproject features from map to geographic coordinates

### **Syntax**

```
[lat,lon] = minvtran(x,y)
[lat,lon,alt] = minvtran(x,y,z)
[...] = minvtran(mstruct,...)
```

### **Description**

[lat,lon] = minvtran(x,y) applies the inverse transformation defined by the map projection in the current map axes. Using minvtran, you can convert point locations and line and polygon vertices in a planar, projected map coordinate system to latitudes and longitudes.

[lat,lon,alt] = minvtran(x,y,z) applies the inverse projection to 3-D input, resulting in 3-D output. If the input Z is empty or omitted, then Z = 0 is assumed.

[...] = minvtran(mstruct,...) takes a valid map projection structure as the first argument. In this case, no map axes is needed.

### **Examples**

Before using any transformation functions, it is necessary to create a map projection structure. You can do this with axesm or the defaultm function:

```
mstruct = defaultm('mercator');
mstruct.origin = [38.89 -77.04 0];
mstruct = defaultm(mstruct);
```

The following latitude and longitude data for the District of Columbia is obtained from the usastatelo shapefile:

```
dc = shaperead('usastatelo', 'UseGeoCoords', true,...
     'Selector',{@(name) strcmpi(name,'District of Columbia'),...
     'Name'});
lat = [dc.Lat]':
lon = [dc.Lon]';
[lat lon]
ans =
  38.9000
           -77.0700
  38.9500 -77.1200
  39.0000
           -77.0300
  38.9000
           -76.9000
  38.7800
           -77.0300
  38.8000
           -77.0200
  38.8700
           -77.0200
  38.9000
           -77,0700
  38.9000
           -77.0500
  38.9000
           -77.0700
      NaN
                NaN
```

This data can be projected into Cartesian coordinates of the Mercator projection using the mfwdtran function:

```
[x,y] = mfwdtran(mstruct,lat,lon);
[x y]
ans =
   -0.0004
              0.0002
   -0.0011
              0.0010
    0.0001
              0.0019
    0.0019
              0.0002
    0.0001
             -0.0019
    0.0003
             -0.0016
    0.0003
             -0.0003
   -0.0004
              0.0002
   -0.0001
              0.0002
   -0.0004
              0.0002
       NaN
                 NaN
```

To transform the projected x-y data back into the unprojected geographic system, use the minvtran function:

```
[lat2,lon2] = minvtran(mstruct,x,y);
[lat2 lon2]
ans =
   38.9000
           -77.0700
   38.9500
           -77.1200
   39.0000
           -77.0300
           -76.9000
   38.9000
   38.7800
           -77.0300
   38.8000
           -77.0200
   38.8700
           -77.0200
   38.9000
           -77.0700
  38.9000
           -77.0500
  38.9000
           -77.0700
      NaN
                 NaN
```

### See Also

axesm|defaultm|gcm|mfwdtran|projfwd|projinv|vfwdtran|vinvtran

## mlabel

Toggle and control display of meridian labels

### **Syntax**

```
mlabel
mlabel('on')
mlabel('off')
mlabel('reset')
mlabel(parallel)
mlabel(MapAxesPropertyName,PropertyValue,...)
```

### **Description**

mlabel toggles the visibility of meridian labeling on the current map axes.

mlabel('on') sets the visibility of meridian labels to 'on'.

mlabel('off') sets the visibility of meridian labels to 'off'.

mlabel ('reset') resets the displayed meridian labels using the currently defined meridian label properties.

mlabel(parallel) sets the value of the MLabelParallel property of the map axes to the value of parallel. This determines the parallel upon which the labels are placed (see axesm). The options for parallel are a scalar latitude or 'north', 'south', or 'equator'.

mlabel(MapAxesPropertyName, PropertyValue,...) allows paired map axes' property names and property values to be passed in. For a complete description of map axes properties, see the axesm reference page in this guide.

Meridian label handles can be returned in h if desired.

#### See Also

axesm | mlabelzero22pi | plabel | setm

# mlabelzero22pi

Convert meridian labels to 0-360 degree range

### **Syntax**

mlabelzero22pi

## **Description**

mlabelzero22pi displays longitude labels in the range of 0 to 360 degrees east of the prime meridian.

### **Examples**

```
% create a map
figure('color','w'); axesm('miller','grid','on'); tightmap;
mlabel on; plabel on
```

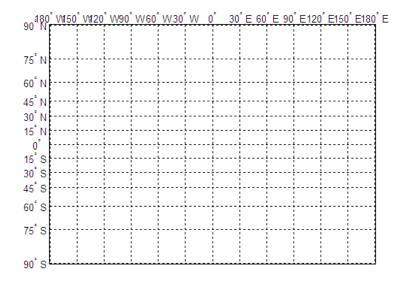

\$ Display longitude labels in the range of 0 to 360 degrees <code>mlabelzero22pi</code>

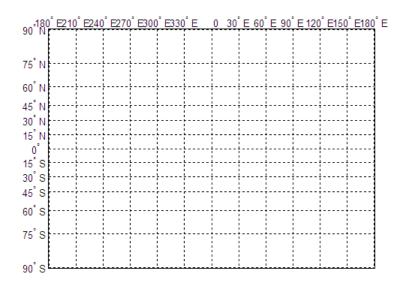

# **See Also**

mlabel

## n2ecc

Eccentricity of ellipse from third flattening

**Note** Support for nonscalar input, including the special two-column syntax described below, will be removed in a future release.

### **Syntax**

### **Description**

ecc = n2ecc(n) computes the eccentricity of an ellipse (or ellipsoid of revolution) given the parameter n (the "third flattening"). n is defined as (a-b)/(a+b), where a is the semimajor axis and b is the semiminor axis. Except when the input has 2 columns (or is a row vector), each element is assumed to be a third flattening and the output ecc has the same size as n.

ecc = n2ecc(n), where n has two columns (or is a row vector), assumes that the second column is a third flattening, and a column vector is returned.

### **See Also**

axes2ecc | ecc2n

### namem

Names of graphics objects

### **Syntax**

```
obj_names = namem
obj_names = namem(h)
```

### **Description**

obj\_names = namem returns the names of all the objects on the current axes. The name of an object is the value of its Tag property, if specified. Otherwise, the name of the object is the value of its Type property. The values of these properties are either set at object creation or defined using the tagm function.

obj\_names = namem(h) returns the name of the object (or objects) specified by the array, h.

### **Examples**

### **Get List of Graphics Objects in Map Display**

Load elevation data and a geographic cells reference object for the Korean peninsula. Then, display the data on a world map.

```
load korea5c
worldmap(korea5c,korea5cR);
geoshow(korea5c,korea5cR,'DisplayType','texturemap')
demcmap(korea5c)
```

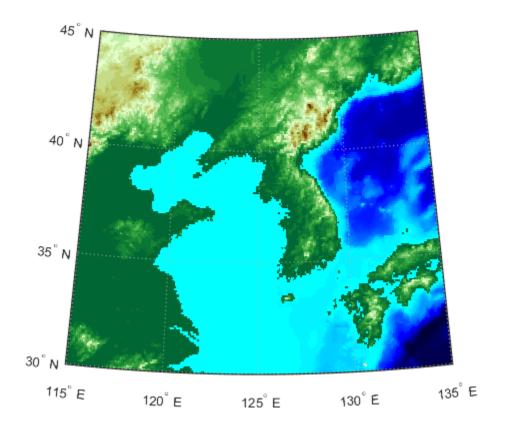

Find the names of graphics objects in the figure. The namem function returns the names as a character array. Convert the array into a cell array of character vectors using cellstr.

```
namesChar = namem
```

```
namesChar = 6x8 char array
    'PLabel
    'MLabel
    'Parallel'
    'Meridian'
    'surface '
    'Frame
```

#### namesCell = cellstr(namesChar)

```
namesCell = 6x1 cell
    {'PLabel' }
    {'MLabel'
    {'Parallel'}
    {'Meridian'}
    {'surface' }
    {'Frame'
```

## **Input Arguments**

### h — Graphics objects

array

Graphics objects, specified as an array.

## **Output Arguments**

## obj\_names — Names of graphics objects

character array

Names of graphics objects, returned as a character array. namem removes duplicate object names from the array.

Note: Use cellstr(obj\_names) to convert obj\_names to a cell array of character vectors.

### See Also

clma | clmo | handlem | hidem | showm | tagm

# nanclip

Clip vector data with NaNs at specified pen-down locations

### **Syntax**

```
dataout = nanclip(datain)
dataout = nanclip(datain,pendowncmd)
```

### **Description**

dataout = nanclip(datain) and dataout = nanclip(datain, pendowncmd) return the pendown delimited data in the matrix datain as NaN-delimited data in dataout. When the first column of datain equals pendowncmd, a segment is started and a NaN is inserted in all columns of dataout. The default pendowncmd is -1.

Pen-down delimited data is a matrix with a first column consisting of pen commands. At the beginning of each segment in the data, this first column has an entry corresponding to a pen-down command. Other entries indicate that the segment is continuing. NaN-delimited data consists of columns of data, each segment of which ends in a NaN in every data column. Since there is no pen command column, the NaN-delimited format can represent the same data in one fewer columns; the remaining columns have more entries, one for each NaN (that is, for each segment).

### **Examples**

```
datain = [-1 45 67; 0 23 54; 0 28 97; -1 47 89; 0 56 12]
datain =
          45
    -1
                 67
                              % Begin first segment
     0
          23
                 54
     0
          28
                 97
    - 1
          47
                 89
                              % Begin second segment
          56
                 12
dataout = nanclip(datain)
dataout =
    45
          67
    23
          54
          97
    28
   NaN
         NaN
                              % End first segment
    47
          89
    56
          12
   NaN
         NaN
                              % End second segment
```

#### See Also

spcread

### nanm

Construct regular data grid of NaNs

**Note** nanm is not recommended and may be removed in a future release. Instead, use **georefcells** to construct a geographic raster reference object and then use NaN to initialize a data grid of the appropriate size:

```
R = georefcells(latlim,lonlim,1/scale,1/scale);
Z = nan(R.RasterSize);
```

### **Syntax**

```
[Z,refvec] = nanm(latlim,lonlim,scale)
```

### **Description**

[Z,refvec] = nanm(latlim,lonlim,scale) returns a regular data grid consisting entirely of NaNs and a three-element referencing vector for the returned Z. The two-element vectors latlim and lonlim define the latitude and longitude limits of the geographic region. They should be of the form [south north] and [west east], respectively. The scalar scale specifies the number of rows and columns per degree of latitude and longitude.

### **Examples**

```
[Z, refvec] = nanm([46,51], [-79,-75], 1)
Z =
   NaN
         NaN
                NaN
                       NaN
   NaN
         NaN
                NaN
                       NaN
   NaN
         NaN
                NaN
                       NaN
   NaN
         NaN
                NaN
                       NaN
   NaN
         NaN
                NaN
                       NaN
refvec =
          51
                -79
     1
```

### See Also

onem | sizem | spzerom | zerom

## navfix

Mercator-based navigational fix

### **Syntax**

```
[latfix,lonfix] = navfix(lat,long,az)
[latfix,lonfix] = navfix(lat,long,range,casetype)
[latfix,lonfix] = navfix(lat,long,az_range,casetype)
[latfix,lonfix] = navfix(lat,long,az_range,casetype,drlat,drlon)
```

### **Description**

[latfix,lonfix] = navfix(lat,long,az) returns the intersection points of rhumb lines drawn parallel to the observed bearings, az, of the landmarks located at the points lat and long and passing through these points. One bearing is required for each landmark. Each possible pairing of the n landmarks generates one intersection, so the total number of resulting intersection points is the combinatorial n choose 2. The calculation time therefore grows rapidly with n.

[latfix,lonfix] = navfix(lat,long,range,casetype) returns the intersection points of Mercator projection circles with radii defined by range, centered on the landmarks located at the points lat and long. One range value is required for each landmark. Each possible pairing of the n landmarks generates up to two intersections (circles can intersect twice), so the total number of resulting intersection points is the combinatorial 2 times (n choose 2). The calculation time therefore grows rapidly with n. In this case, the variable casetype is a vector of 0s the same size as the variable range.

[latfix,lonfix] = navfix(lat,long,az\_range,casetype) combines ranges and bearings. For each element of casetype equal to 1, the corresponding element of az\_range represents an azimuth to the associated landmark. Where casetype is a 0, az\_range is a range.

[latfix,lonfix] = navfix(lat,long,az\_range,casetype,drlat,drlon) returns for each possible pairing of landmarks only the intersection that lies closest to the dead reckoning position indicated by drlat and drlon. When this syntax is used, all included landmarks' bearing lines or range arcs must intersect. If any possible pairing fails, the warning No Fix is displayed.

## Background

This is a navigational function. It assumes that all latitudes and longitudes are in degrees and all distances are in nautical miles. In navigation, piloting is the practice of fixing one's position based on the observed bearing and ranges *to* fixed landmarks (points of land, lighthouses, smokestacks, etc.) *from* the navigator's vessel. In conformance with navigational practice, bearings are treated as rhumb lines and ranges are treated as the radii of circles on a Mercator projection.

In practice, at least three azimuths (bearings) and/or ranges are required for a usable fix. The resulting intersections are unlikely to coincide exactly. Refer to "Navigation" in the *Mapping Toolbox User's Guide* for a more complete description of the use of this function.

### **Examples**

For a fully illustrated example of the application of this function, refer to the "Navigation" section in the *Mapping Toolbox User's Guide*.

Imagine you have two landmarks, at  $(15^{\circ}N,30.4^{\circ}W)$  and  $(14.8^{\circ}N,30.1^{\circ}W)$ . You have a visual bearing to the first of  $280^{\circ}$  and to the second of  $160^{\circ}$ . Additionally, you have a range to the second of 12 nm. Find the intersection points:

Here is an illustration of the geometry:

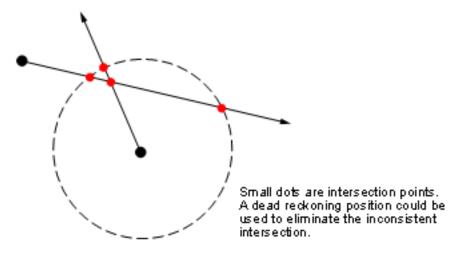

#### Limitations

Traditional plotting and the navfix function are limited to relatively short distances. Visual bearings are in fact great circle azimuths, not rhumb lines, and range arcs are actually arcs of small circles, not of the planar circles plotted on the chart. However, the mechanical ease of the process and the practical limits of visual bearing ranges and navigational radar ranges ( $\sim 30$  nm) make this limitation moot in practice. The error contributed because of these assumptions is minuscule at that scale.

## Tips

The outputs of this function are matrices providing the locations of the intersections for all possible pairings of the n entered lines of bearing and range arcs. These matrices therefore have *n-choose-2* rows. In order to allow for two intersections per combination, these matrices have two columns. Whenever there are fewer than two intersections for that combination, one or two NaNs are returned in that row.

When a dead reckoning position is included, these matrices are column vectors.

## See Also

crossfix|dreckon|gcwaypts|gcxgc|gcxsc|legs|polyxpoly|rhxrh|scxsc|track

## ned2aer

Transform local north-east-down coordinates to local spherical

### **Syntax**

```
[az,elev,slantRange] = ned2aer(xNorth,yEast,zDown)
[____] = ned2aer(____,angleUnit)
```

### **Description**

[az,elev,slantRange] = ned2aer(xNorth,yEast,zDown) transforms the local north-eastdown (NED) Cartesian coordinates specified by xNorth, yEast, and zDown to the local azimuthelevation-range (AER) spherical coordinates specified by az. elev. and slantRange. Both coordinate systems use the same local origin. Each input argument must match the others in size or be scalar.

```
[ ] = ned2aer( ,angleUnit) specifies the units for azimuth and elevation. Specify
angleUnit as 'degrees' (the default) or 'radians'.
```

### **Examples**

#### Calculate AER Coordinates from NED Coordinates

Find the AER coordinates of a landmark with respect to an aircraft, using the NED coordinates of the landmark with respect to the same aircraft.

First, specify the NED coordinates of the landmark. For this example, specify the coordinate values in kilometers.

```
xNorth = -9.1013;
yEast = 4.1617;
zDown = 4.2812;
```

Then, calculate the AER coordinates of the landmark. The azimuth and elevation are specified in degrees. The units for the slant range match the units specified by the NED coordinates. Thus, the slant range is specified in kilometers.

```
[az,elev,slantRange] = ned2aer(xNorth,yEast,zDown)
az = 155.4271
elev = -23.1609
slantRange = 10.8849
```

Reverse the transformation using the aer2ned function.

```
[xNorth,yEast,zDown] = aer2ned(az,elev,slantRange)
xNorth = -9.1013
```

```
yEast = 4.1617
zDown = 4.2812
```

### **Input Arguments**

#### xNorth — NED x-coordinates

scalar | vector | matrix | N-D array

NED x-coordinates of one or more points in the local NED system, specified as a scalar, vector, matrix, or N-D array.

Data Types: single | double

#### yEast — NED y-coordinates

scalar | vector | matrix | N-D array

NED y-coordinates of one or more points in the local NED system, specified as a scalar, vector, matrix, or N-D array.

Data Types: single | double

#### zDown — NED z-coordinates

scalar | vector | matrix | N-D array

NED z-coordinates of one or more points in the local NED system, specified as a scalar, vector, matrix, or N-D array.

Data Types: single | double

#### angleUnit — Angle units

'degrees' (default) | 'radians'

Angle units, specified as 'degrees' (the default) or 'radians'.

## **Output Arguments**

#### az — Azimuth angles

scalar | vector | matrix | N-D array

Azimuth angles of one or more points in the local AER system, returned as a scalar, vector, matrix, or N-D array. Azimuths are measured clockwise from north. Values are specified in degrees within the half-open interval [0 360). To use values in radians, specify the angleUnit argument as 'radians'.

#### elev — Elevation angles

scalar | vector | matrix | N-D array

Elevation angles of one or more points in the local AER system, returned as a scalar, vector, matrix, or N-D array. Elevations are calculated with respect to the xNorth-yEast plane that contains the local origin. If the local origin is on the surface of the spheroid, then the xNorth-yEast plane is tangent to the spheroid.

Values are specified in degrees within the closed interval [-90 90]. Positive elevations correspond to negative zDown values, and negative elevations correspond to positive zDown values. An elevation of

O indicates that the point lies in the xNorth-yEast plane. To use values in radians, specify the angleUnit argument as 'radians'.

### slantRange — Distances from local origin

scalar | vector | matrix | N-D array

Distances from the local origin, returned as a scalar, vector, matrix, or N-D array. Each distance is calculated along a straight, 3-D, Cartesian line. Values are returned in the units specified by xNorth, yEast, and zDown.

### See Also

aer2ned|enu2aer|ned2ecef|ned2geodetic

#### **Topics**

"Choose a 3-D Coordinate System"

**Introduced in R2012b** 

## ned2ecef

Transform local north-east-down coordinates to geocentric Earth-centered Earth-fixed

### **Syntax**

```
[X,Y,Z] = ned2ecef(xNorth,yEast,zDown,lat0,lon0,h0,spheroid)
[____] = ned2ecef(____,angleUnit)
```

### **Description**

[X,Y,Z] = ned2ecef(xNorth,yEast,zDown,lat0,lon0,h0,spheroid) transforms the local north-east-down (NED) Cartesian coordinates specified by xNorth, yEast, and zDown to the geocentric Earth-centered Earth-fixed (ECEF) Cartesian coordinates specified by X, Y, and Z. Specify the origin of the local NED system with the geodetic coordinates lat0, lon0, and h0. Each coordinate input argument must match the others in size or be scalar. Specify spheroid as the reference spheroid for the geodetic coordinates.

```
[____] = ned2ecef(____, angleUnit) specifies the units for latitude and longitude. Specify angleUnit as 'degrees' (the default) or 'radians'.
```

### **Examples**

#### **Calculate ECEF Coordinates from NED Coordinates**

Find the ECEF coordinates of Mount Mansfield with respect to a nearby aircraft, using the NED coordinates of Mount Mansfield with respect to the geodetic coordinates of the aircraft.

First, specify the reference ellipsoid as WGS84 with length units measured in kilometers. For more information about WGS84, see "Reference Spheroids". The units for ellipsoidal height, NED coordinates, and ECEF coordinates must match the units specified by the LengthUnit property of the reference spheroid.

```
wgs84 = wgs84Ellipsoid('kilometer');
```

Specify the geodetic coordinates of the local origin. In this example, the local origin is the aircraft. Specify h0 as ellipsoidal height in kilometers.

```
lat0 = 44.532;
lon0 = -72.782;
h0 = 1.699;
```

Specify the NED coordinates of the point of interest. In this example, the point of interest is Mount Mansfield.

```
xNorth = 1.3343;
yEast = -2.5444;
zDown = 0.3600;
```

Then, calculate the ECEF coordinates of Mount Mansfield. In this example, the results display in scientific notation.

```
[x,y,z] = ned2ecef(xNorth,yEast,zDown,lat0,lon0,h0,wgs84)
```

```
x = 1.3457e+03

y = -4.3509e+03

z = 4.4523e+03
```

Reverse the transformation using the ecef2ned function.

```
[xNorth,yEast,zDown] = ecef2ned(x,y,z,lat0,lon0,h0,wgs84)

xNorth = 1.3343

yEast = -2.5444

zDown = 0.3600
```

### **Input Arguments**

#### xNorth — **NED** x-coordinates

scalar | vector | matrix | N-D array

NED x-coordinates of one or more points in the local NED system, specified as a scalar, vector, matrix, or N-D array. Specify values in units that match the LengthUnit property of the spheroid argument. For example, the default length unit for the reference ellipsoid created by wgs84Ellipsoid is 'meter'.

Data Types: single | double

#### yEast — NED y-coordinates

scalar | vector | matrix | N-D array

NED y-coordinates of one or more points in the local NED system, specified as a scalar, vector, matrix, or N-D array. Specify values in units that match the LengthUnit property of the spheroid argument. For example, the default length unit for the reference ellipsoid created by wgs84Ellipsoid is 'meter'.

Data Types: single | double

#### zDown — NED z-coordinates

```
scalar | vector | matrix | N-D array
```

NED z-coordinates of one or more points in the local NED system, specified as a scalar, vector, matrix, or N-D array. Specify values in units that match the LengthUnit property of the spheroid argument. For example, the default length unit for the reference ellipsoid created by wgs84Ellipsoid is 'meter'.

Data Types: single | double

#### lat0 — Geodetic latitude of local origin

```
scalar | vector | matrix | N-D array
```

Geodetic latitude of the local origin, specified as a scalar, vector, matrix, or N-D array. The local origin can refer to one point or a series of points (for example, a moving platform). Specify the values in degrees. To use values in radians, specify the angleUnit argument as 'radians'.

Data Types: single | double

#### lon0 — Geodetic longitude of local origin

scalar | vector | matrix | N-D array

Geodetic longitude of the local origin, specified as a scalar, vector, matrix, or N-D array. The local origin can refer to one point or a series of points (for example, a moving platform). Specify the values in degrees. To use values in radians, specify the angleUnit argument as 'radians'.

Data Types: single | double

#### h0 — Ellipsoidal height of local origin

scalar | vector | matrix | N-D array

Ellipsoidal height of the local origin, specified as a scalar, vector, matrix, or N-D array. The local origin can refer to one point or a series of points (for example, a moving platform). Specify values in units that match the LengthUnit property of the spheroid object. For example, the default length unit for the reference ellipsoid created by wgs84Ellipsoid is 'meter'.

Data Types: single | double

#### spheroid — Reference spheroid

referenceEllipsoid object | oblateSpheroid object | referenceSphere object

Reference spheroid, specified as a referenceEllipsoid object, oblateSpheroid object, or referenceSphere object. The term reference spheroid is used synonymously with reference ellipsoid. To create a reference spheroid, use the creation function for the object. To specify the reference ellipsoid for WGS84, use the wgs84Ellipsoid function.

For more information about reference spheroids, see "Reference Spheroids".

Example: spheroid = referenceEllipsoid('GRS 80');

#### angleUnit — Angle units

'degrees' (default) | 'radians'

Angle units, specified as 'degrees' (the default) or 'radians'.

### **Output Arguments**

#### X — ECEF x-coordinates

scalar | vector | matrix | N-D array

ECEF x-coordinates of one or more points in the geocentric ECEF system, returned as a scalar, vector, matrix, or N-D array. Units are specified by the LengthUnit property of the spheroid argument. For example, the default length unit for the reference ellipsoid created by wgs84Ellipsoid is 'meter'.

#### Y — ECEF y-coordinates

scalar | vector | matrix | N-D array

ECEF y-coordinates of one or more points in the geocentric ECEF system, returned as a scalar, vector, matrix, or N-D array. Units are specified by the LengthUnit property of the spheroid argument. For example, the default length unit for the reference ellipsoid created by wgs84Ellipsoid is 'meter'.

### Z — ECEF z-coordinates

scalar | vector | matrix | N-D array

ECEF z-coordinates of one or more points in the geocentric ECEF system, returned as a scalar, vector, matrix, or N-D array. Units are specified by the LengthUnit property of the spheroid argument. For example, the default length unit for the reference ellipsoid created by wgs84Ellipsoid is 'meter'.

### **Tips**

To transform vectors instead of coordinate locations, use the ned2ecefv function.

### **See Also**

aer2ecef|ecef2ned|enu2ecef|ned2geodetic

#### **Topics**

"Choose a 3-D Coordinate System"

Introduced in R2012b

## ned2ecefv

Rotate local north-east-down vector to geocentric Earth-centered Earth-fixed

### **Syntax**

```
[U,V,W] = ned2ecefv(uNorth,vEast,wDown,lat0,lon0)
[____] = ned2ecefv(____,angleUnit)
```

### **Description**

[U,V,W] = ned2ecefv(uNorth,vEast,wDown,lat0,lon0) returns vector components U, V, and W in a geocentric Earth-centered Earth-fixed (ECEF) system corresponding to vector components uNorth, vEast, and wDown in a local north-east-down (NED) system. Specify the origin of the system with the geodetic coordinates lat0 and lon0. Each coordinate input argument must match the others in size or be scalar.

```
[ ___ ] = ned2ecefv( ___ , angleUnit) specifies the units for latitude and longitude. Specify angleUnit as 'degrees' (the default) or 'radians'.
```

### **Examples**

#### **Calculate ECEF Vector Components from NED Components**

Find the ECEF velocity components of an aircraft using its NED velocity components.

Specify the geodetic coordinates of the aircraft in degrees and the NED velocity components in kilometers per hour.

```
lat0 = 61.64;
lon0 = 30.70;
uNorth = -434.0403;
vEast = 152.4451;
wDown = -684.6964;
```

Calculate the ECEF components of the aircraft. The units for the ECEF components match the units for the NED components. Thus, the ECEF components are returned in kilometers per hour. The rotation performed by ned2ecefv does not affect the speed of the aircraft.

```
[U,V,W] = ned2ecefv(uNorth,vEast,wDown,lat0,lon0)
U = 530.2445
V = 492.1283
W = 396.3459
```

Reverse the rotation using the ecef2nedv function.

```
[uNorth,vEast,wDown] = ecef2nedv(U,V,W,lat0,lon0)
```

```
uNorth = -434.0403
vEast = 152.4451
wDown = -684.6964
```

### **Input Arguments**

### uNorth — NED x-components

scalar value | vector | matrix | N-D array

NED *x*-components of one or more vectors in the local NED system, specified as a scalar value, vector, matrix, or N-D array.

Data Types: single | double

#### vEast — NED y-components

scalar value | vector | matrix | N-D array

NED *y*-components of one or more vectors in the local NED system, specified as a scalar value, vector, matrix, or N-D array.

Data Types: single | double

### wDown — NED z-components

scalar value | vector | matrix | N-D array

NED z-components of one or more vectors in the local NED system, specified as a scalar value, vector, matrix, or N-D array.

Data Types: single | double

#### lat0 — Geodetic latitude of local origin

scalar | vector | matrix | N-D array

Geodetic latitude of the local origin, specified as a scalar, vector, matrix, or N-D array. The local origin can refer to one point or a series of points (for example, a moving platform). Specify the values in degrees. To use values in radians, specify the angleUnit argument as 'radians'.

Data Types: single | double

#### lon0 — Geodetic longitude of local origin

scalar | vector | matrix | N-D array

Geodetic longitude of the local origin, specified as a scalar, vector, matrix, or N-D array. The local origin can refer to one point or a series of points (for example, a moving platform). Specify the values in degrees. To use values in radians, specify the angleUnit argument as 'radians'.

Data Types: single | double

#### angleUnit — Angle units

```
'degrees' (default) | 'radians'
```

Angle units, specified as 'degrees' (the default) or 'radians'.

### **Output Arguments**

#### **U** — **ECEF** *x*-components

scalar value | vector | matrix | N-D array

ECEF x-components of one or more vectors, returned as a scalar value, vector, matrix, or N-D array. Values are returned in the units specified by uNorth, vEast, and wDown.

#### **V** — **ECEF** *y*-components

scalar value | vector | matrix | N-D array

ECEF y-components of one or more vectors, returned as a scalar value, vector, matrix, or N-D array. Values are returned in the units specified by uNorth, vEast, and wDown.

#### **W** — **ECEF** *z*-components

scalar value | vector | matrix | N-D array

ECEF z-components of one or more vectors, returned as a scalar value, vector, matrix, or N-D array. Values are returned in the units specified by uNorth, vEast, and wDown.

## Tips

To transform coordinate locations instead of vectors, use the ned2ecef function.

### See Also

ecef2enuv | ecef2nedv | enu2ecefv

#### **Topics**

"Vectors in 3-D Coordinate Systems"

Introduced in R2012b

# ned2geodetic

Transform local north-east-down coordinates to geodetic

### **Syntax**

```
[lat,lon,h] = ned2geodetic(xNorth,yEast,zDown,lat0,lon0,h0,spheroid)
[___] = ned2geodetic(___,angleUnit)
```

### **Description**

[lat,lon,h] = ned2geodetic(xNorth,yEast,zDown,lat0,lon0,h0,spheroid) transforms the local north-east-down (NED) Cartesian coordinates specified by xNorth, yEast, and zDown to the geodetic coordinates specified by lat, lon, and h. Specify the origin of the local NED system with the geodetic coordinates lat0, lon0, and h0. Each coordinate input argument must match the others in size or be scalar. Specify spheroid as the reference spheroid for the geodetic coordinates.

[\_\_\_] = ned2geodetic(\_\_\_, angleUnit) specifies the units for latitude and longitude. Specify angleUnit as 'degrees' (the default) or 'radians'.

### **Examples**

#### Calculate Geodetic Coordinates from NED Coordinates

Find the geodetic coordinates of Mount Mansfield with respect to a nearby aircraft, using the NED coordinates of Mount Mansfield with respect to the geodetic coordinates of the aircraft.

First, specify the reference spheroid as WGS84. For more information about WGS84, see "Reference Spheroids". The units for ellipsoidal height and NED coordinates must match the units specified by the LengthUnit property of the reference spheroid. The default length unit for the reference spheroid created by wgs84Ellipsoid is 'meter'.

```
wgs84 = wgs84Ellipsoid;
```

Specify the geodetic coordinates of the local origin. In this example, the local origin is the aircraft. Specify h0 as ellipsoidal height in meters.

```
lat0 = 44.532;
lon0 = -72.782;
h0 = 1699;
```

Specify the NED coordinates of the point of interest. In this example, the point of interest is Mount Mansfield.

```
xNorth = 1334.3;
yEast = -2543.6;
zDown = 359.65;
```

Then, calculate the geodetic coordinates of Mount Mansfield. The result h is the ellipsoidal height of the mountain in meters. To view the results in standard notation, specify the display format as shortG.

Reverse the transformation using the geodetic2ned function.

## **Input Arguments**

#### xNorth — NED x-coordinates

```
scalar | vector | matrix | N-D array
```

NED x-coordinates of one or more points in the local NED system, specified as a scalar, vector, matrix, or N-D array. Specify values in units that match the LengthUnit property of the spheroid argument. For example, the default length unit for the reference ellipsoid created by wqs84Ellipsoid is 'meter'.

```
Data Types: single | double
```

### yEast — NED y-coordinates

```
scalar | vector | matrix | N-D array
```

NED y-coordinates of one or more points in the local NED system, specified as a scalar, vector, matrix, or N-D array. Specify values in units that match the LengthUnit property of the spheroid argument. For example, the default length unit for the reference ellipsoid created by wgs84Ellipsoid is 'meter'.

```
Data Types: single | double
```

#### zDown — NED z-coordinates

```
scalar | vector | matrix | N-D array
```

NED z-coordinates of one or more points in the local NED system, specified as a scalar, vector, matrix, or N-D array. Specify values in units that match the LengthUnit property of the spheroid

argument. For example, the default length unit for the reference ellipsoid created by wgs84Ellipsoid is 'meter'.

Data Types: single | double

#### lat0 — Geodetic latitude of local origin

scalar | vector | matrix | N-D array

Geodetic latitude of the local origin, specified as a scalar, vector, matrix, or N-D array. The local origin can refer to one point or a series of points (for example, a moving platform). Specify the values in degrees. To use values in radians, specify the angleUnit argument as 'radians'.

Data Types: single | double

#### lon0 — Geodetic longitude of local origin

scalar | vector | matrix | N-D array

Geodetic longitude of the local origin, specified as a scalar, vector, matrix, or N-D array. The local origin can refer to one point or a series of points (for example, a moving platform). Specify the values in degrees. To use values in radians, specify the angleUnit argument as 'radians'.

Data Types: single | double

#### h0 — Ellipsoidal height of local origin

scalar | vector | matrix | N-D array

Ellipsoidal height of the local origin, specified as a scalar, vector, matrix, or N-D array. The local origin can refer to one point or a series of points (for example, a moving platform). Specify values in units that match the LengthUnit property of the spheroid object. For example, the default length unit for the reference ellipsoid created by wgs84Ellipsoid is 'meter'.

Data Types: single | double

#### spheroid — Reference spheroid

referenceEllipsoid object | oblateSpheroid object | referenceSphere object

Reference spheroid, specified as a referenceEllipsoid object, oblateSpheroid object, or referenceSphere object. The term reference spheroid is used synonymously with reference ellipsoid. To create a reference spheroid, use the creation function for the object. To specify the reference ellipsoid for WGS84, use the wqs84Ellipsoid function.

For more information about reference spheroids, see "Reference Spheroids".

Example: spheroid = referenceEllipsoid('GRS 80');

### angleUnit — Angle units

'degrees' (default) | 'radians'

Angle units, specified as 'degrees' (the default) or 'radians'.

## **Output Arguments**

#### lat — Geodetic latitude

scalar | vector | matrix | N-D array

Geodetic latitude of one or more points, returned as a scalar, vector, matrix, or N-D array. Values are specified in degrees within the interval [-90 90]. To use values in radians, specify the angleUnit argument as 'radians'.

#### lon — Geodetic longitude

scalar | vector | matrix | N-D array

Geodetic longitude of one or more points, returned as a scalar, vector, matrix, or N-D array. Values are specified in degrees within the interval [-180 180]. To use values in radians, specify the angleUnit argument as 'radians'.

#### h — Ellipsoidal height

scalar | vector | matrix | N-D array

Ellipsoidal height of one or more points, returned as a scalar, vector, matrix, or N-D array. Values are specified in units that match the LengthUnit property of the spheroid object. For example, the default length unit for the reference ellipsoid created by wgs84Ellipsoid is 'meter'.

### See Also

aer2geodetic|enu2geodetic|geodetic2ned|ned2ecef

#### **Topics**

"Choose a 3-D Coordinate System"

Introduced in R2012b

# neworig

Orient regular data grid to oblique aspect

### **Syntax**

```
[Z,lat,lon] = neworig(Z0,R,origin)
[Z,lat,lon] = neworig(Z0,R,origin,'forward')
[Z,lat,lon] = neworig(Z0,R,origin,'inverse')
```

### **Description**

[Z,lat,lon] = neworig(Z0,R,origin) and [Z,lat,lon] = neworig(Z0,R,origin, 'forward') will transform regular data grid Z0 into an oblique aspect, while preserving the matrix storage format. In other words, the oblique map origin is not necessarily at (0,0) in the Greenwich coordinate frame. This allows operations to be performed on the matrix representing the oblique map. For example, azimuthal calculations for a point in a data grid become row and column operations if the data grid is transformed so that the north pole of the oblique map represents the desired point on the globe.

R can be a geographic raster reference object, a referencing vector, or a referencing matrix. If R is a geographic raster reference object, its RasterSize property must be consistent with size(Z).

If R is a referencing vector, it must be a 1-by-3 with elements:

```
[cells/degree northern_latitude_limit western_longitude_limit]
```

If R is a referencing matrix, it must be 3-by-2 and transform raster row and column indices to or from geographic coordinates according to:

```
[lon lat] = [row col 1] * R
```

If R is a referencing matrix, it must define a (non-rotational, non-skewed) relationship in which each column of the data grid falls along a meridian and each row falls along a parallel. Nearest-neighbor interpolation is used by default. NaN is returned for points outside the grid limits or for which lat or lon contain NaN. All angles are in units of degrees.

[Z,lat,lon] = neworig(Z0,R,origin,'inverse') transforms the regular data grid from the oblique frame to the Greenwich coordinate frame.

The neworig function transforms a regular data grid into a new matrix in an altered coordinate system. An analytical use of the new matrix can be realized in conjunction with the newpole function. If a selected point is made the *north pole* of the new system, then when a new matrix is created with neworig, each row of the new matrix is a constant distance from the selected point, and each column is a constant azimuth from that point.

### Limitations

neworig only supports data grids that cover the entire globe.

## **Examples**

This is the topo map transformed to put Sri Lanka at the North Pole:

```
origin = newpole(7,80)
origin =
   83.0000 -100.0000
[Z,lat,lon] = neworig(topo,topolegend,origin);
axesm miller
latlim = [ -90 90];
lonlim = [-180 \ 180];
gratsize = [90 180];
[lat,lon] = meshgrat(latlim,lonlim,gratsize);
surfm(lat,lon,Z)
demcmap(topo)
tightmap
```

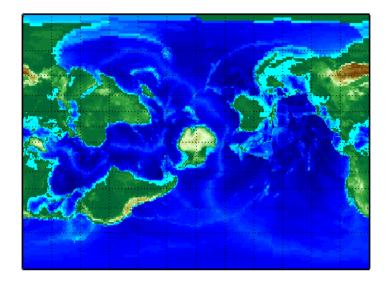

### **See Also**

geographicToDiscrete|org2pol|rotatem

# newpole

Origin vector to place specific point at pole

### **Syntax**

```
origin = newpole(polelat,polelon)
origin = newpole(polelat,polelon,units)
```

### **Description**

origin = newpole(polelat,polelon) provides the origin vector for a transformed coordinate system based upon moving the point (polelat, polelon) to become the north pole singularity in the new system. The origin is a three-element vector of the form [latitude longitude orientation], where the latitude and longitude are the coordinates the new center (origin) had in the untransformed system, and the orientation is the azimuth of the true North Pole from the new origin point. For the newpole calculation, this orientation is constrained to be always  $0^{\circ}$ .

origin = newpole(polelat, polelon, units) specifies the units of the inputs and output, where
units is any valid angle unit. The default is 'degrees'.

When developing transverse or oblique projections, you need transformed coordinate systems. One way to define these systems is to establish the point in the original (untransformed) system that will become the new (transformed) *north pole*.

### **Examples**

Take a point and make it the new North Pole:

```
origin = newpole(60,180)

origin =
   30.0000    0    0
```

This makes sense: as a point  $30^{\circ}$  beyond the true North Pole on the original origin's meridian is pulled up to become the *pole*, the point originally  $30^{\circ}$  above the origin is pulled down into the origin spot.

### See Also

neworig | org2pol | putpole

# nm2deg

Convert spherical distance from nautical miles to degrees

### **Syntax**

```
deg = nm2deg(nm)
deg = nm2deg(nm,radius)
deg = nm2deg(nm,sphere)
```

# **Description**

deg = nm2deg(nm) converts distances from nautical miles to degrees, as measured along a great circle on a sphere with a radius of 3440.065 nm, the mean radius of the Earth.

deg = nm2deg(nm, radius) converts distances from nautical miles to degrees, as measured along
a great circle on a sphere having the specified radius.

deg = nm2deg(nm, sphere) converts distances from nautical miles to degrees, as measured along a great circle on a sphere approximating an object in the Solar System.

### **Input Arguments**

#### nm — Distance in nautical miles

numeric array

Distance in nautical miles, specified as a numeric array.

```
Data Types: single | double
```

#### radius - Radius

3440.065 (default) | numeric scalar

Radius of sphere in units of nautical miles, specified as a numeric scalar.

```
sphere — Sphere
'sun' | 'moon' | 'mercury' | 'venus' | 'earth' | ...
```

Sphere approximating an object in the Solar System, specified as one of the following values: 'sun', 'moon', 'mercury', 'venus', 'earth', 'mars', 'jupiter', 'saturn', 'uranus', 'neptune', or 'pluto'. The value of sphere is case-insensitive.

## **Output Arguments**

### deg — Distance in degrees

numeric array

Distance in degrees, returned as a numeric array.

```
Data Types: single | double
```

## See Also

deg2nm | deg2rad | km2deg | nm2rad | rad2deg | sm2deg

Introduced in R2007a

# nm2km

Convert nautical miles to kilometers

## **Syntax**

```
km = nm2km(nm)
```

## **Description**

km = nm2km(nm) converts distances from nautical miles to kilometers.

## **Examples**

How fast is 30 knots (nautical miles per hour) in kph?

```
km = nm2km(30)

km = 55.5600
```

### **See Also**

### Introduced in R2007a

## nm2rad

Convert spherical distance from nautical miles to radians

### **Syntax**

```
rad = nm2rad(nm)
rad = nm2rad(nm,radius)
rad = nm2rad(nm,sphere)
```

### **Description**

rad = nm2rad(nm) converts distances from nautical miles to radians, as measured along a great circle on a sphere with a radius of 3440.065 nm, the mean radius of the Earth.

rad = nm2rad(nm, radius) converts distances from nautical miles to radians, as measured along a
great circle on a sphere having the specified radius.

rad = nm2rad(nm, sphere) converts distances from nautical miles to radians, as measured along a great circle on a sphere approximating an object in the Solar System.

### **Input Arguments**

#### nm — Distance in nautical miles

numeric array

Distance in nautical miles, specified as a numeric array.

Data Types: single | double

#### radius - Radius

3440.065 (default) | numeric scalar

Radius of sphere in units of nautical miles, specified as a numeric scalar.

```
sphere — Sphere
```

```
'sun'|'moon'|'mercury'|'venus'|'earth'|...
```

Sphere approximating an object in the Solar System, specified as one of the following values: 'sun', 'moon', 'mercury', 'venus', 'earth', 'mars', 'jupiter', 'saturn', 'uranus', 'neptune', or 'pluto'. The value of sphere is case-insensitive.

## **Output Arguments**

#### rad — Distance in radians

numeric array

Distance in radians, returned as a numeric array.

Data Types: single | double

## See Also

deg2rad | km2rad | nm2deg | rad2deg | rad2nm | sm2rad

Introduced in R2007a

## nm2sm

Convert nautical to statute miles

## **Syntax**

sm = nm2sm(nm)

## **Description**

sm = nm2sm(nm) converts distances from nautical miles to statute miles.

## **See Also**

### Introduced in R2007a

## northarrow

Add graphic element pointing to geographic North Pole

## **Syntax**

```
northarrow
northarrow('property', value,...)
```

## **Description**

northarrow creates a default north arrow.

northarrow('property',value,...) creates a north arrow using the specified property/value pairs. Valid entries for properties are 'latitude', 'longitude', 'facecolor', 'edgecolor', 'linewidth', and 'scaleratio'. The 'latitude' and 'longitude' properties specify the location of the north arrow. The 'facecolor', 'edgecolor', and 'linewidth' properties control the appearance of the north arrow. The 'scaleratio' property represents the size of the north arrow as a fraction of the size of the axes. A 'scaleratio' value of 0.10 creates a north arrow one-tenth (1/10) the size of the axes. You can change the appearance ('facecolor', 'edgecolor', and 'linewidth') of the north arrow using the set command.

northarrow creates a north arrow symbol at the map origin on the displayed map. You can reposition the north arrow symbol by clicking and dragging its icon. Alternate clicking the icon creates an input dialog box that you can also use to change the location of the north arrow.

Modifying some of the properties of the north arrow results in replacement of the original object. Use HANDLEM('NorthArrow') to get the handles associated with the north arrow.

## **Examples**

Create a map of the South Pole and then add the north arrow in the upper left of the map.

```
Antarctica = shaperead('landareas', 'UseGeoCoords', true, ...
    'Selector',{@(name) strcmpi(name,{'Antarctica'}), 'Name'});
figure;
worldmap('south pole')
geoshow(Antarctica,'FaceColor',[.9 .9 .9])
northarrow('latitude', -57, 'longitude', 135);
```

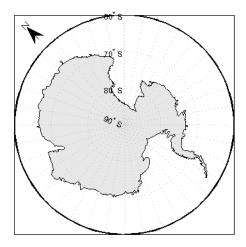

Right-click the north arrow icon to activate the input dialog box. Increase the size of the north arrow symbol by changing the 'ScaleRatio' property.

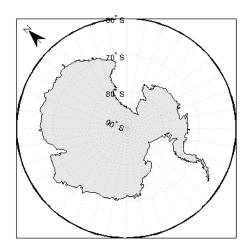

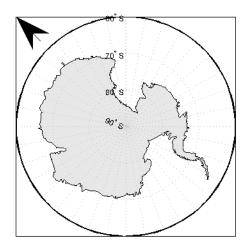

Create a map of Texas and add the north arrow in the lower left of the map.

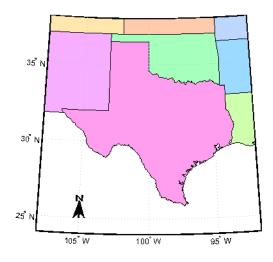

Change the 'FaceColor' and 'EdgeColor' properties of the north arrow.

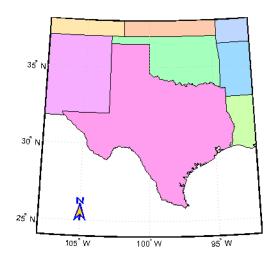

### Limitations

You can draw multiple north arrows on the map. However, the callbacks will only work with the most recently created north arrow. In addition, since it can be displayed outside the map frame limits, the north arrow is not converted into a "mapped" object. Hence, the location and orientation of the north arrow have to be updated manually if the map origin or projection changes.

## See Also

scaleruler

# npi2pi

Wrap longitudes to [-180 180] degree interval

## Compatibility

**Note** The npi2pi function has been replaced by wrapTo180 and wrapToPi.

## **Syntax**

```
anglout = npi2pi(anglin)
anglout = npi2pi(anglin,units)
anglout = npi2pi(anglin,units,method)
```

## **Description**

anglout = npi2pi(anglin) wraps the input angle anglin (typically representing a longitude) to lie on the range -180 to 180 (e.g., 270° is renamed -90°).

anglout = npi2pi(anglin, units) specifies the angle units with any valid angle units character
vector units. The default is 'degrees'.

anglout = npi2pi(anglin,units,method) allows special alternative computations to be used
when npi2pi is called from within certain Mapping Toolbox functions. method can be one of the
following:

- 'exact', for exact wrapping (the default value)
- 'inward', where angles are scaled by a factor of (1 epsm('radians')) before wrapping
- 'outward', where angles are scaled by a factor of (1 + epsm('radians')) before wrapping

## **Examples**

```
npi2pi(315)
ans =
    -45
npi2pi(181)
ans =
    -179
```

### See Also

wrapTo180|wrapToPi

# oblateSpheroid

Oblate ellipsoid of revolution

## **Description**

An oblateSpheroid object encapsulates the interrelated intrinsic properties of an oblate ellipsoid of revolution. An oblate spheroid is symmetric about its polar axis and flattened at the poles, and includes the perfect sphere as a special case.

## Creation

You can create an oblateSpheroid object, s, by entering:

s = oblateSpheroid;

on the command line.

## **Properties**

### SemimajorAxis — Equatorial radius of spheroid

1 (default) | positive, finite scalar

Equatorial radius of spheroid, specified as a positive, finite scalar. The value of SemimajorAxis is expressed in meters.

When the SemimajorAxis property is changed, the SemiminorAxis property scales as needed to preserve the shape of the spheroid and the values of shape-related properties including InverseFlattening and Eccentricity. The only way to change the SemimajorAxis property is to set it directly, using dot notation.

Example: 6378137

Data Types: double

#### SemiminorAxis — Distance from center of spheroid to pole

1 (default) | nonnegative, finite scalar

Distance from center of spheroid to pole, specified as a nonnegative, finite scalar. The value of SemiminorAxis is always less than or equal to SemimajorAxis, and is expressed in meters.

When the SemiminorAxis property is changed, the SemimajorAxis property remains unchanged, but the shape of the spheroid changes, which is reflected in changes in the values of InverseFlattening, Eccentricity, and other shape-related properties.

Example: 6356752

Data Types: double

### InverseFlattening — Reciprocal of flattening

Inf (default) | positive scalar in the range [1, Inf]

Reciprocal of flattening, specified as positive scalar in the range [1, Inf].

The value of inverse flattening, 1/f, is calculated using SemimajorAxis value a and SemiminorAxis value b according to 1/f = a/(a-b). A value 1/f of Inf designates a perfect sphere. As 1/f approaches 1, the reference spheroid approaches a flattened disk.

When the InverseFlattening property is changed, other shape-related properties update, including Eccentricity. The SemimajorAxis property remains unchanged, but the value of SemiminorAxis adjusts to reflect the new shape.

Example: 300

Data Types: double

### Eccentricity — First eccentricity of spheroid

0 (default) | nonnegative scalar in the range [0, 1]

First eccentricity of the spheroid, specified as nonnegative scalar in the range [0, 1].

The value of eccentricity, ecc, is calculated using SemimajorAxis value a and SemiminorAxis value b according to  $ecc = sqrt(a^2 - b^2)/a$ . A value ecc of 0 designates a perfect sphere.

When the Eccentricity property is changed, other shape-related properties update, including InverseFlattening. The SemimajorAxis property remains unchanged, but the value of SemiminorAxis adjusts to reflect the new shape.

Example: 0.08

Data Types: double

### Flattening — Flattening of spheroid

nonnegative scalar in the range [0, 1]

This property is read-only.

Flattening of the spheroid, specified as nonnegative scalar in the range [0, 1].

The value of flattening, f, is calculated using SemimajorAxis value a and SemiminorAxis value b according to f = (a-b)/a.

Data Types: double

### ThirdFlattening — Third flattening of spheroid

nonnegative scalar in the range [0, 1]

This property is read-only.

Third flattening of the spheroid, specified as nonnegative scalar in the range [0, 1].

The value of the third flattening, n, is calculated using SemimajorAxis value a and SemiminorAxis value b according to n = (a-b)/(a+b).

Data Types: double

### MeanRadius — Mean radius of the spheroid

positive, finite scalar

This property is read-only.

Mean radius of the spheroid, specified as positive, finite scalar. The MeanRadius property is expressed in meters.

The mean radius of the spheroid, r, is calculated using SemimajorAxis value a and SemiminorAxis value b according to r = (2a+b)/3.

Data Types: double

### SurfaceArea — Surface area of the spheroid

positive, finite scalar

This property is read-only.

Surface area of the spheroid, specified as positive, finite scalar. The SurfaceArea property is expressed in square meters.

Data Types: double

### Volume — Volume of the spheroid

positive, finite scalar

This property is read-only.

Volume of the spheroid, specified as positive, finite scalar. The Volume property is expressed in cubic meters.

Data Types: double

## **Examples**

Volume

### Create GRS 80 Ellipsoid

Create a GRS 80 ellipsoid using the oblateSpheroid class.

Start with a unit sphere by default.

Reset the semimajor axis to match the equatorial radius of the GRS 80 reference ellipsoid.

The result is a sphere with radius 6,378,137 meters.

Reset the inverse flattening to the standard value for GRS 80, resulting in an oblate spheroid with a semiminor axis consistent with the value, 6,356,752.3141, tabulated in DMA Technical Memorandum 8358.1, "Datums, Ellipsoids, Grids, and Grid Reference Systems."

## **Tips**

• When you define a spheroid in terms of semimajor and semiminor axes (rather than semimajor axis and inverse flattening, or semimajor axis and eccentricity), a small loss of precision in the last few digits of Flattening, Eccentricity, and ThirdFlattening may occur. This is unavoidable, but does not affect the results of practical computation.

#### See Also

referenceEllipsoid | referenceSphere | validateLengthUnit

#### Introduced in R2012a

### onem

Construct regular data grid of 1s

**Note** onem is not recommended and may be removed in a future release. Instead, use **georefcells** to construct a geographic raster reference object and then use **ones** to initialize a data grid of the appropriate size:

```
R = georefcells(latlim,lonlim,1/scale,1/scale);
Z = ones(R.RasterSize);
```

### **Syntax**

```
[Z,refvec] = onem(latlim,lonlim,scale)
```

## **Description**

[Z,refvec] = onem(latlim,lonlim,scale) returns a regular data grid consisting entirely of 1s and a three-element referencing vector for the returned data grid, Z.. The two-element vectors latlim and lonlim define the latitude and longitude limits of the geographic region. They should be of the form [south north] and [west east], respectively. The scalar scale specifies the number of rows and columns per degree of latitude and longitude.

## **Examples**

```
[Z, refvec] = onem([46,51], [-79,-75], 1)
Z =
     1
           1
                  1
                        1
     1
           1
                  1
                        1
     1
           1
                 1
                        1
     1
           1
                  1
                        1
     1
           1
                 1
refvec =
          51
                - 79
```

### See Also

nanm|sizem|spzerom|zerom

# org2pol

Location of north pole in rotated map

## **Syntax**

```
pole = org2pol(origin)
pole = org2pol(origin,units)
```

## **Description**

pole = org2pol(origin) returns the location of the North Pole in terms of the coordinate system
after transformation based on the input origin. The origin is a three-element vector of the form
[latitude longitude orientation], where latitude and longitude are the coordinates that
the new center (origin) had in the untransformed system, and orientation is the azimuth of the
true North Pole from the new origin point in the transformed system. The output pole is a threeelement vector of the form [latitude longitude meridian], which gives the latitude and
longitude point in terms of the original untransformed system of the new location of the true North
Pole. The meridian is the longitude from the original system upon which the new system is centered.

pole = org2pol(origin, units) allows the specification of the angular units of the origin
vector, where units is any valid angle unit. The default is 'degrees'.

When developing transverse or oblique projections, transformed coordinate systems are required. One way to define these systems is to establish the point at which, in terms of the original (untransformed) system, the (transformed) true North Pole will lie.

## **Examples**

Perhaps you want to make  $(30^{\circ}N,0^{\circ})$  the new origin. Where does the North Pole end up in terms of the original coordinate system?

```
pole = org2pol([30 0 0])
pole =
   60.0000 0 0
```

This makes sense: pull a point  $30^{\circ}$  down to the origin, and the North Pole is pulled down  $30^{\circ}$ . A little less obvious example is the following:

```
pole = org2pol([5 40 30])
pole =
    59.6245 80.0750 40.0000
```

#### See Also

neworig | putpole

# outlinegeoquad

Polygon outlining geographic quadrangle

## **Syntax**

```
[lat,lon] = outlinegeoquad(latlim,lonlim,dlat,dlon)
```

## **Description**

[lat,lon] = outlinegeoquad(latlim,lonlim,dlat,dlon) constructs a polygon that traces the outline of the geographic quadrangle defined by latlim and lonlim. Such a polygon can be useful for displaying the quadrangle graphically, especially on a projection where the meridians and/or parallels do not project to straight lines. latlim is a two-element vector of the form:
[southern-limit northern-limit] and lonlim is a two-element vector of the form:
[western-limit eastern-limit]. dlat is a positive scalar that specifies a minimum vertex spacing in degrees to be applied along the meridians that bound the eastern and western edges of the quadrangle. Likewise, dlon is a positive scalar that specifies a minimum vertex spacing in degrees of longitude to be applied along the parallels that bound the northern and southern edges of the quadrangle. The outputs lat and lon contain the vertices of a simple closed polygon with clockwise vertex ordering.

## **Examples**

Display the outlines of three geographic quadrangles having very different qualities on top of a simple base map:

```
figure('Color','white')
axesm('ortho','Origin',[-45 110],'frame','on','grid','on')
axis off
load coastlines
geoshow(coastlat, coastlon)
% Quadrangle covering Australia and vicinity
[lat, lon] = outlinegeoguad([-45 5],[110 175],5,5);
geoshow(lat,lon,'DisplayType','polygon','FaceAlpha',0.5);
% Quadrangle covering Antarctic region
antarcticCircleLat = dms2degrees([-66 33 39]);
[lat, lon] = outlinegeoquad([-90 antarcticCircleLat], ...
   [-180 180],5,5);
geoshow(lat,lon,'DisplayType','polygon', ...
       'FaceColor', 'cyan', 'FaceAlpha', 0.5);
% Quadrangle covering nominal time zone 9 hours ahead of UTC
[lat, lon] = outlinegeoquad([-90 90], 135 + [-7.5 7.5], 5, 5);
geoshow(lat,lon,'DisplayType','polygon', ...
       'FaceColor', 'green', 'FaceAlpha', 0.5);
```

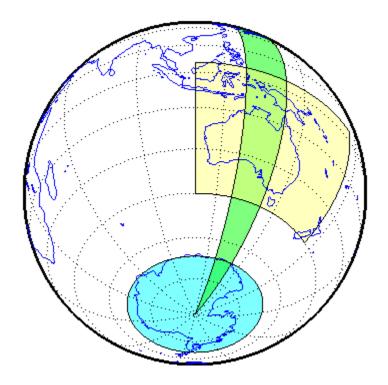

## **Tips**

All input and output angles are in units of degrees. Choose a reasonably small value for dlat (a few degrees, perhaps) when using a projection with curved meridians or curved parallels.

To avoid interpolating extra vertices along meridians or parallels, set dlat or dlon to a value of Inf.

### **Special Cases**

The insertion of additional vertices is suppressed at the poles (that is, if latlim(1) == -90 or latlim(2) == 90. If lonlim corresponds to a quadrangle width of exactly 360 degrees (lonlim == [-180 180], for example), then it covers a full latitudinal zone and includes two separate, NaN-separated parts, unless either

- latlim(1) == -90 or latlim(2) == 90, so that only one part is needed—a polygon that follows a parallel clockwise around one of the poles.
- latlim(1) == -90 and latlim(2) == 90, so that the quadrangle encompasses the entire planet. In this case, the quadrangle cannot be represented by a latitude-longitude polygon, and an error results.

### See Also

ingeoguad | intersectgeoguad

### Introduced in R2008a

# paperscale

Set figure properties for printing at specified map scale

## **Syntax**

```
paperscale(paperdist, punits, surfdist, sunits)
paperscale(paperdist, punits, surfdist, sunits, lat, long)
paperscale(paperdist, punits, surfdist, sunits, lat, long, az)
paperscale(paperdist, punits, surfdist, sunits, lat, long, az, gunits)
paperscale(paperdist, punits, surfdist, sunits, lat, long, az, gunits, radius)
paperscale(scale,...)
[paperXdim, paperYdim] = paperscale(...)
```

## Description

paperscale(paperdist, punits, surfdist, sunits) sets the figure paper position to print the map in the current axes at the desired scale. The scale is described by the geographic distance that corresponds to a paper distance. For example, a scale of 1 inch = 10 kilometers is specified as degrees(1, 'inch', 10, 'km'). See below for an alternate method of specifying the map scale. The surface distance units sunits can be any unit recognized by units ratio. The paper units punits can be any dimensional units recognized for the figure PaperUnits property.

paperscale(paperdist, punits, surfdist, sunits, lat, long) sets the paper position so that the scale is correct at the specified geographic location. If omitted, the default is the center of the map limits.

paperscale(paperdist, punits, surfdist, sunits, lat, long, az) also specifies the direction along which the scale is correct. If omitted, 90 degrees (east) is assumed.

paperscale(paperdist, punits, surfdist, sunits, lat, long, az, gunits) also specifies the units in which the geographic position and direction are given. If omitted, 'degrees' is assumed.

paperscale(paperdist, punits, surfdist, sunits, lat, long, az, gunits, radius) uses the last input to determine the radius of the sphere. radius can be one of the values supported by km2deg, or it can be the (numerical) radius of the desired sphere in zunits. If omitted, the default radius of the Earth is used..

paperscale(scale,...), where the numeric scale replaces the two property/value pairs, specifies the scale as a ratio between distance on the sphere and on paper. This is commonly notated on maps as 1:scale (e.g. 1:100 000, or 1:1 000 000). For example, paperscale(100000) or paperscale(100000,lat,long).

[paperXdim,paperYdim] = paperscale(...) returns the computed paper dimensions. The dimensions are in the paper units specified. For the scale calling form, the returned dimensions are in centimeters.

### **Background**

Maps are usually printed at a size that allows an easy comparison of distances measured on paper to distances on the Earth. The relationship of geographic distance and paper distance is termed *scale*. It is usually expressed as a ratio, such as 1 to 100,000 or 1:100,000 or 1 cm = 1 km.

### **Examples**

The small circle measures 10 cm across when printed.

### Limitations

The relationship between the paper and geographic coordinates holds only as long as there are no changes to the display that affect the axes limits or the relationship between geographic coordinates and projected coordinates. Changes of this type include the ellipsoid or scale factor properties of the map axes, or adding elements to the display that cause MATLAB to modify the axes autoscaling. To be sure that the scale is correct, execute paperscale just before printing.

### See Also

axesscale | daspectm | printpreview

# parametricLatitude

Convert geodetic to parametric latitude

## **Syntax**

```
beta = parametricLatitude(phi,F)
beta = parametricLatitude(phi,F,angleUnit)
```

## **Description**

beta = parametricLatitude(phi,F) returns the parametric latitude corresponding to geodetic
latitude phi on an ellipsoid with flattening F.

beta = parametricLatitude(phi,F,angleUnit) specifies the units of input phi and output
beta.

## **Examples**

#### **Convert Geodetic Latitude to Parametric Latitude**

Create a reference ellipsoid and then convert the geodetic latitude to parametric latitude. The reference ellipsoid contains a flattening factor.

```
s = wgs84Ellipsoid;
parametricLatitude(45, s.Flattening)
ans =
    44.9038
```

### **Convert Geodetic Latitude Expressed in Radians to Parametric Latitude**

Create a reference ellipsoid and then convert a parametric latitude expressed in radians to geodetic latitude. The reference ellipsoid contains a flattening factor.

```
s = wgs84Ellipsoid;
parametricLatitude(pi/3, s.Flattening, 'radians')
ans =
    1.0457
```

## **Input Arguments**

### phi - Geodetic latitude of one or more points

scalar value, vector, matrix, or N-D array

Geodetic latitude of one or more points, specified as a scalar value, vector, matrix, or N-D array. Values must be in units that match the input argument angleUnit, if supplied, and in degrees, otherwise.

Data Types: single | double

### F — Flattening of reference spheroid

scalar

Flattening of reference spheroid, specified as a scalar value.

Data Types: single | double

### angleUnit — Unit of measurement for angle

'degrees' (default) | 'radians'

Unit of measurement for angle, specified as 'degrees' or 'radians'.

Data Types: char | string

### **Output Arguments**

### beta — Parametric latitudes of one or more points

scalar value, vector, matrix, or N-D array

Parametric latitudes of one or more points, returned as a scalar value, vector, matrix, or N-D array. Values are in units that match the input argument angleUnit, if supplied, and in degrees, otherwise.

### See Also

#### Functions

geocentricLatitude | geodeticLatitudeFromParametric

### **Objects**

AuthalicLatitudeConverter | ConformalLatitudeConverter | IsometricLatitudeConverter | RectifyingLatitudeConverter

#### Introduced in R2013a

## patchesm

Project patches on map axes as individual objects

## **Syntax**

```
patchesm(lat,lon,cdata)
patchesm(lat,lon,z,cdata)
patchesm(...,'PropertyName',PropertyValue,...)
h = patchesm(...)
```

## **Description**

patchesm(lat,lon,cdata) projects 2-D patch objects onto the current map axes. The input latitude and longitude data must be in the same units as specified in the current map axes. The input cdata defines the patch face color. If the input vectors are NaN clipped, then multiple patches are drawn each with a single face. Unlike fillm and fill3m, patchesm will always add the patches to the current map regardless of the current hold state.

patchesm(lat,lon,z,cdata) projects 3-D planar patches at the uniform elevation given by scalar

patchesm(..., 'PropertyName', PropertyValue,...) uses the patch properties supplied to display the patch. Except for xdata, ydata, and zdata, all patch properties available through patch are supported by patchesm.

h = patchesm(...) returns the handles to the patch objects drawn.

## **Examples**

### Plot Distinct Patch Objects on Current Map Axes

Plot coastline data as distinct patch objects.

```
load coastlines
axesm sinusoid;
framem
h = patchesm(coastlat,coastlon,'b');
```

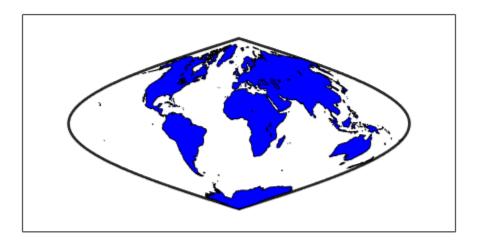

% Number of objects created. length(h)

ans = 241

## **Tips**

### Differences between patchesm and patchm

The patchesm function is very similar to the patchm function. The significant difference is that in patchesm, separate patches (delineated by NaNs in the inputs lat and lon) are separated and plotted as distinct patch objects on the current map axes. The advantage to this is that less memory is required. The disadvantage is that multifaced objects cannot be treated as a single object. For example, the archipelago of the Philippines cannot be treated and handled as a single Handle Graphics® object.

#### When Patches Are Completely Trimmed Away

Removing graphic objects that fall outside the map frame is called trimming. If, after trimming no polygons remain to be seen within it, patchesm creates no patches and returns an empty 1-by-0 list of handles. When this occurs, automatic reprojection of the patch data (by changing the projection or any of its parameters) is not possible. In cases where some polygons are completely trimmed away but not others, handles returned for the trimmed polygons will be empty. No polygons or rings that have been totally trimmed away can be reprojected; to plot them again, you will need to call patchesm again with the original data.

## See Also

fill3m | fillm | geoshow | patchm

## patchm

Project patch objects on map axes

## **Syntax**

```
h = patchm(lat,lon,cdata)
h = patchm(lat,lon,cdata,PropertyName,PropertyValue,...)
h = patchm(lat,lon,PropertyName,PropertyValue,...)
h = patchm(lat,lon,z,cdata)
h = patchm(lat,lon,z,cdata, PropertyName,PropertyValue,...)
```

## **Description**

```
h = patchm(lat,lon,cdata) and h = patchm(lat,lon,cdata,PropertyName,PropertyValue,...) project and display patch (polygon) objects defined by their vertices given in lat and lon on the current map axes. lat and lon must be vectors. The color data, cdata, can be any color data designation supported by the standard MATLAB patch function. The object handle or handles, h, can be returned.
```

h = patchm(lat,lon,PropertyName,PropertyValue,...) allows any property name/property value pair supported by patch to be assigned to the patchm object. Except for XData, YData, and ZData, all line properties and styles available through patch are supported by patchm.

```
h = patchm(lat,lon,z,cdata) and h = patchm(lat,lon,z,cdata,

PropertyName,PropertyValue,...) allow the assignment of an altitude, z, to each patch object.

The default altitude is z = 0.
```

## **Examples**

#### **Project Patch Object on Map Axes**

Project coastline data as single patch object on map axes.

```
load coastlines
axesm sinusoid;
framem
h = patchm(coastlat,coastlon,'b');
```

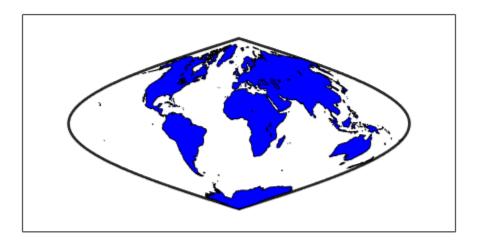

length(h)

ans = 1

## **Tips**

### **How patchm Works**

This Mapping Toolbox function is very similar to the standard MATLAB patch function. Like its analog, and unlike higher level functions such as fillm and fill3m, patchm adds patch objects to the current map axes regardless of hold state.

### When A Patch Is Completely Trimmed Away

Removing graphic objects that fall outside the map frame is called trimming. If, after trimming to the map frame no polygons remain to be seen within it, patchm creates no patches and returns an empty 0-by-1 handle. When this occurs, automatic reprojection of the patch data (by changing the projection or any of its parameters) will not be possible. Instead, after changing the projection, call patchm again.

### **See Also**

fill3m | fillm | patchesm

## pcolorm

Project regular data grid on map axes in z = 0 plane

## **Syntax**

```
pcolorm(lat,lon,Z)
pcolorm(latlim,lonlim,Z)
pcolorm(...,prop1,val1,prop2,val2,...)
h = pcolorm(...)
```

## **Description**

pcolorm(lat,lon,Z) constructs a surface to represent the data grid Z in the current map axes. The surface lies flat in the horizontal plane with its CData property set to Z. Lat and lon are vectors or 2-D arrays that define the latitude-longitude graticule mesh on which Z is displayed. For a complete description of the various forms that lat and lon can take, see surfm. If the hold state is 'off', pcolorm clears the current map.

pcolorm(latlim,lonlim,Z) defines the graticule using the latitude and longitude limits latlim
and lonlim. These limits should match the geographic extent of Z, the data grid. Latlim is a twoelement vector of the form:

```
[southern_limit northern_limit]
Likewise, lonlim has the form:
[western_limit eastern_limit]
```

A latitude-longitude graticule of size 50-by-100 is constructed. The surface FaceColor property is 'texturemap', except when Z is precisely 50-by-100, in which case it is 'flat'.

pcolorm(...,prop1,val1,prop2,val2,...) applies additional MATLAB graphics properties to the surface via property/value pairs. Any property accepted by the surface may be specified, except for XData, YData, and ZData.

h = pcolorm(...) returns a handle to the surface object.

## **Examples**

Construct a surface to represent the data grid topo.

```
figure('Color','white')
load('topo','topo','topolatlim','topolonlim')
topoR = georefcells(topolatlim,topolonlim,size(topo));
axesm miller
axis off; framem on; gridm on;
[lat,lon] = meshgrat(topo,topoR,[90 180]);
pcolorm(lat,lon,topo)
demcmap(topo)
tightmap
```

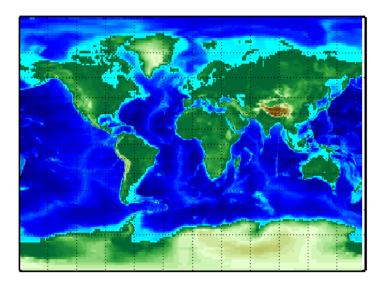

## **Tips**

This function warps a data grid to a graticule mesh, which is projected according to the map axes property MapProjection. The fineness, or resolution, of this grid determines the quality of the projection and the speed of plotting it. There is no hard and fast rule for sufficient graticule resolution, but in general, cylindrical projections need fewer graticule points in the longitudinal direction than do complex curve-generating projections.

## **See Also**

geoshow|meshgrat|meshm|surfacem|surfm

# pix2latlon

Convert pixel coordinates to latitude-longitude coordinates

## **Syntax**

```
[lat, lon] = pix2latlon(R,row,col)
```

## **Description**

[lat, lon] = pix2latlon(R,row,col) calculates latitude-longitude coordinates lat, lon from pixel coordinates row, col. R is either a 3-by-2 referencing matrix that transforms intrinsic pixel coordinates to geographic coordinates, or a geographic raster reference object. row and col are vectors or arrays of matching size. The outputs lat and lon have the same size as row and col.

## **Examples**

Find the latitude and longitude of the upper left outer corner of a 180-by-240 degree gridded data set.

```
load korea5c
[UL_lat,UL_lon] = pix2latlon(korea5cR,0.5,0.5)
The output appears as follows:
UL_lat =
     30
UL_lon =
     115
```

### See Also

geographicToIntrinsic|intrinsicToGeographic|intrinsicToWorld

## pix2map

Convert pixel coordinates to map coordinates

## **Syntax**

```
[x,y] = pix2map(R,row,col)
s = pix2map(R,row,col)
[...] = pix2map(R,p)
```

## **Description**

[x,y] = pix2map(R, row, col) calculates map coordinates x,y from pixel coordinates row, col. R is either a 3-by-2 referencing matrix defining a two-dimensional affine transformation from intrinsic pixel coordinates to map coordinates, or a map raster reference object. row and col are vectors or arrays of matching size. The outputs x and y have the same size as row and col.

s = pix2map(R, row, col) combines x and y into a single array s. If row and col are column vectors of length n, then s is an n-by-2 matrix and each row (s(k,:)) specifies the map coordinates of a single point. Otherwise, s has size  $[size(row) \ 2]$ , and s(k1, k2, ..., kn,:) contains the map coordinates of a single point.

[...] = pix2map(R,p) combines row and col into a single array p. If row and col are column vectors of length n, then p should be an n-by-2 matrix such that each row (p(k,:)) specifies the pixel coordinates of a single point. Otherwise, p should have size [size(row) 2], and p(k1,k2,...,kn,:) should contain the pixel coordinates of a single point.

## **Examples**

```
% Find the map coordinates for the pixel at (100,50).
[X,cmap] = imread('concord_ortho_w.tif');
R = worldfileread('concord_ortho_w.tfw','planar',size(X));
[x,y] = pix2map(R,100,50);
```

### See Also

intrinsicToGeographic|intrinsicToWorld|worldToIntrinsic|worldfileread

## pixcenters

Compute pixel centers for georeferenced image or data grid

## **Syntax**

```
[x,y] = pixcenters(R,height,width)
[x,y] = pixcenters(r,sizea)
[x,y] = pixcenters(..., 'makegrid')
```

## **Description**

[x,y] = pixcenters(R,height,width) returns the spatial coordinates of a spatially-referenced image or regular gridded data set. R is either a 3-by-2 referencing matrix defining a 2-dimensional affine transformation from intrinsic pixel coordinates to map coordinates, or a MapCellsReference object. height and width are the image dimensions. If r does not include a rotation (i.e., r(1,1) = r(2,2) = 0), then x is a 1-by-width vector and y is a 1-by-height vector. In this case, the spatial coordinates of the pixel in row row and column col are given by x(col), y(row). Otherwise, x and y are each a height-by-width matrix such that x(col,row), y(col,row) are the coordinates of the pixel with subscripts (row,col).

[x,y] = pixcenters(r,sizea) accepts the size vector sizea = [height, width, ...] instead of height and width.

[x,y] = pixcenters(info) accepts a scalar struct array with the fields

```
'RefMatrix'
'Height'
'Width'
Scalar number
Scalar number
```

[x,y] = pixcenters(..., 'makegrid') returns x and y as height-by-width matrices even if r is irrotational. This syntax can be helpful when you call pixcenters from within a function or script.

## **Examples**

```
[Z,R] = readgeoraster('MtWashington-ft.grd','OutputType','double');
info = georasterinfo('MtWashington-ft.grd');
Z = standardizeMissing(Z,info.MissingDataIndicator);
figure;
[x,y] = pixcenters(R,size(Z));
h = surf(x,y,Z);
axis equal;
demcmap(Z)
set(h,'EdgeColor','none')
xlabel('x (easting in meters)')
ylabel('y (northing in meters)')
zlabel('elevation in feet')
```

## **Tips**

For more information on referencing matrices, see the makerefmat reference page.

pixcenters is useful for working with surf, mesh, or surface, and for coordinate transformations.

## **See Also**

### **Functions**

intrinsicToWorld | mapoutline | mapshow | readgeoraster | worldfileread

### **Objects**

MapCellsReference

## plabel

Toggle and control display of parallel labels

## **Syntax**

```
plabel
plabel('on')
plabel('off')
plabel(meridian)
plabel(MapAxesPropertyName,PropertyValue,...)
```

## **Description**

plabel toggles the visibility of parallel labeling on the current map axes.

```
plabel('on') sets the visibility of parallel labels to 'on'.
```

```
plabel('off') sets the visibility of parallel labels to 'off'.
```

plabel('reset') resets the displayed parallel labels using the currently defined parallel label
properties.

plabel(meridian) sets the value of the PLabelMeridian property of the map axes to the value meridian. This determines the meridian upon which the labels are placed (see axesm). The options for meridian are a scalar longitude or 'east', 'west', or 'prime'.

plabel (MapAxesPropertyName, PropertyValue, . . . ) allows paired map axes property names and property values to be passed in. For a complete description of map axes properties, see the axesm reference page.

Parallel label handles can be returned in h if desired.

### See Also

axesm | mlabel | setm

## plot3m

Project 3-D lines and points on map axes

## **Syntax**

```
h = plot3m(lat,lon,z)
h = plot3m(lat,lon,linespec)
h = plot3m(lat,lon,PropertyName,PropertyValue,...)
```

## **Description**

h = plot3m(lat,lon,z) displays projected line objects on the current map axes. lat and lon are the latitude and longitude coordinates, respectively, of the line object to be projected. Note that this ordering is conceptually reversed from the MATLAB line function, because the *vertical* (y) coordinate comes first. However, the ordering latitude, then longitude, is standard geographic usage. lat and lon must be the same size, and in the AngleUnits of the map axes. z is the altitude data associated with each point in lat and lon. The object handle for the displayed line can be returned in h.

The units of z are arbitrary, except when using the globe projection. In the case of globe, z should have the same units as the radius of the earth or semimajor axis specified in the 'geoid' (reference ellipsoid) property of the map axes. This implies that when the reference ellipsoid is a unit sphere, the units of z are earth radii.

h = plot3m(lat,lon,linespec) where linespec specifies the line style.

h = plot3m(lat,lon, *PropertyName*, PropertyValue,...) allows the specification of any number of property name/property value pairs for any properties recognized by the MATLAB line function except for XData, YData, and ZData.

## **Examples**

```
axesm sinusoid; framem; view(3) [lats,longs] = interpm([45 -45 -45 45 45 -45]',... [-100 -100 100 100 -100 -100]',1); z = (1:671)'/100; plot3m(lats,longs,z,'m')
```

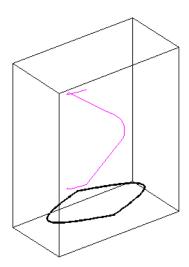

# Tips

 ${\tt plot3m}$  is the mapping equivalent of the MATLAB  ${\tt plot3}$  function.

# See Also

linem|plot3|plotm

## plotm

Project 2-D lines and points on map axes

## **Syntax**

```
plotm(lat,lon)
plotm([lat lon])
plotm(lat,lon,linetype)
plotm(lat,lon,Name,Value)
h = plotm( )
```

## **Description**

plotm is the mapping equivalent of the MATLAB plot function.

plotm(lat,lon) displays projected line objects on the current map axes. lat and lon are the latitude and longitude coordinates, respectively, of the line object to be projected. This ordering of latitude then longitude is standard geographic usage. However, this ordering is conceptually reversed from the MATLAB line function, in which the *horizontal* (x) coordinate comes first.

plotm([lat lon]) allows the latitude and longitude coordinates to be packed into a single twocolumn matrix.

plotm(lat, lon, linetype) specifies the line style, linetype.

plotm(lat,lon,Name,Value) uses name-value pair arguments to specify any number of Line Properties except for XData, YData, and ZData. Name is the property name and Value is the corresponding value. Name must appear inside single quotes (' '). You can specify several name and value pair arguments in any order as Name1,Value1,...,NameN,ValueN. Property names can be abbreviated, and case does not matter.

h = plotm( ) returns a handle to the displayed line.

## **Examples**

#### **Plot Coastlines on Map**

First, load coastline data into the workspace and create a set of map axes. Then, plot the data. The plotm function uses the NaN values in coastlat and coastlon to break the data into separate lines.

```
load coastlines
ax = axesm('sinusoid','Frame','on');
plotm(coastlat,coastlon,'g')
```

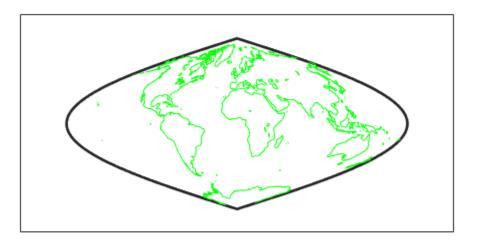

## **Input Arguments**

### lat, lon — Latitude or longitude vector

numeric vector

Latitude or longitude vector, specified as a numeric vector. Specify values in units that match the AngleUnits property of the map axes. lat and lon must be the same size.

Create breaks in lines or polygons using NaN values. For example, this code plots the first three elements, skips the fourth element, and draws another line using the last three elements.

```
lat = [0 1 2 NaN 4 5 6];
lon = [0 1 2 NaN 3 4 5];
axesm('UTM','Zone','31N','Frame','on')
plotm(lat,lon)
```

### **linetype** — **Line specification**

LineSpec

Line specification that controls the style of the line, specified as a LineSpec.

## **Output Arguments**

### h — Handle to displayed line

handle object

Handle to the displayed line, returned as a handle to a MATLAB graphics object.

## **See Also**

linem|plot|plot3m

# polcmap

Create colormap appropriate to political regions

### **Syntax**

```
polcmap
polcmap(ncolors)
polcmap(ncolors,maxsat)
polcmap(ncolors,huelimits,saturationlimits,valuelimits)
cmap = polcmap( )
```

### **Description**

polcmap applies a random, muted colormap to the current figure. The size of the colormap is the same as the existing colormap.

polcmap(ncolors) creates a colormap with the specified number of colors.

polcmap(ncolors, maxsat) controls the maximum saturation of the colors.

polcmap(ncolors, huelimits, saturationlimits, valuelimits) controls the hue, saturation, and value of the colors. polcmap randomly selects values within the limit vectors. These are two-element vectors of the form [min max]. Valid values range from 0 to 1. As the hue varies from 0 to 1, the resulting color varies from red, through yellow, green, cyan, blue, and magenta, back to red. When the saturation is 0, the colors are unsaturated; they are simply shades of gray. When the saturation is 1, the colors are fully saturated; they contain no white component. As the value varies from 0 to 1, the brightness increases.

# **Examples**

#### Color Patches with SymbolSpec Created Using polcmap

Create an empty map axes with a Lambert Conformal Conic projection and map limits covering Texas.

```
figure
usamap('texas')
```

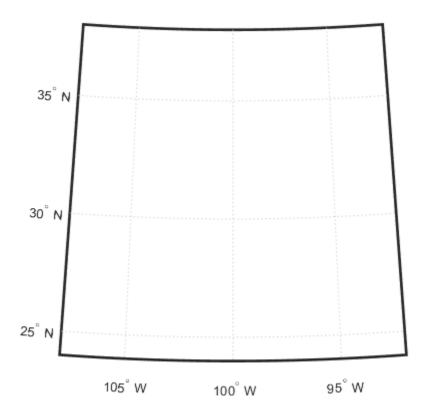

Read vector features, such as state boundaries, from a shapefile.

```
states = shaperead('usastatelo.shp','UseGeoCoords',true);
```

Define the colors you want to apply to the shapes (states) in a symbol specification. Use polcmap to create a color map the same size as the number of elements in the states array. polcmap creates a palette of muted colors.

```
faceColors = makesymbolspec('Polygon',...
{'INDEX', [1 numel(states)], 'FaceColor', ...
    polcmap(numel(states))});
```

Display the map using the symbol specification to color the patches (states) in the map. The colors you obtain for this example can vary each time you run this example because polcmap computes them randomly.

```
geoshow(states, 'DisplayType', 'polygon', 'SymbolSpec', faceColors)
```

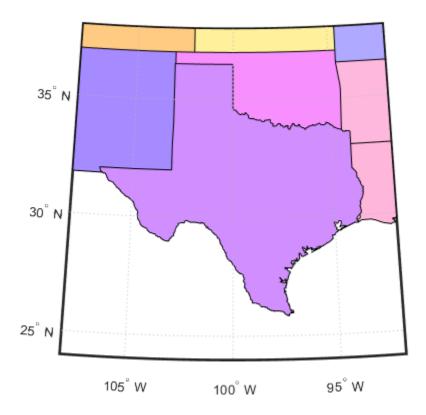

## **Input Arguments**

#### ncolors — Number of colors in the color map

numeric scalar

Number of colors in the color map, specified as a numeric scalar.

Data Types: single | double | int8 | int16 | int32 | int64 | uint8 | uint16 | uint32 | uint64 | logical

#### maxsat — Maximum saturation of colors

0.5 (default) | numeric scalar

Maximum saturation of colors, specified as a numeric scalar. Larger maximum saturation values produce brighter, more saturated colors.

Data Types: single | double | logical | char

#### huelimits — Color range limits

[0 1] (default) | two-element vector

Color range limits, specified as a two-element vector of the form [min max]. Values range from 0 to 1.0. As the hue varies from 0 to 1, the resulting color varies from red, through yellow, green, cyan, blue, and magenta, back to red.

Data Types: single | double

#### saturationlimits — Color saturation limits

[.25 .5] (default) | two-element vector

Color saturation limits, specified as a two-element vector of the form [min max]. Values range from 0 to 1.0. When the saturation is 0, the colors are unsaturated; they are simply shades of gray. When the saturation is 1, the colors are fully saturated; they contain no white component.

Data Types: single | double

#### valuelimits — Brightness of colors

[1 1] (default) | two-element vector

Brightness of colors, specified as a two-element vector of the form  $[\min \max]$ . Values range from 0 to 1.0. As the value varies from 0 to 1, the brightness increases.

Data Types: single | double

### **Output Arguments**

#### cmap — Colormap

m-by-3 numeric array

Colormap, returned as an m-by-3 numeric array of class double or class single, depending on the type of the input.

#### Tips

• You cannot use polcmap to alter the colors of displayed patches drawn by geoshow or mapshow. The patches must have been rendered by displaym. However, you can color patches using polcmap when you call geoshow or mapshow (see "Color Patches with SymbolSpec Created Using polcmap" on page 1-931).

#### See Also

colormap | demcmap

# poly2ccw

Convert polygon contour to counterclockwise vertex ordering

### **Syntax**

```
[x2,y2] = poly2ccw(x1,y1)
```

### **Description**

[x2,y2] = poly2ccw(x1,y1) arranges the Cartesian vertices in the polygonal contour (x1,y1) in counterclockwise order, returning the result in x2 and y2. If x1 and y1 can contain multiple contours, represented either as NaN-separated vectors or as cell arrays, then each contour is converted to clockwise ordering. x2 and y2 have the same format (NaN-separated vectors or cell arrays) as x1 and y1.

#### **Examples**

Convert a clockwise-ordered square to counterclockwise ordering.

# Tips

You can use poly2ccw for geographic coordinates if the polygon does not cross the Antimeridian or contain a pole. A polygon contains a pole if the longitude data spans 360 degrees. To use poly2ccw with geographic coordinates, specify the longitude vector as x1 and the latitude vector as y1.

#### See Also

ispolycw|poly2cw|polyshape

#### Topics

"Create and Display Polygons"

# poly2cw

Convert polygon contour to clockwise vertex ordering

### **Syntax**

```
[x2, y2] = poly2cw(x1, y1)
```

### **Description**

[x2, y2] = poly2cw(x1, y1) arranges the Cartesian vertices in the polygonal contour (x1, y1) in clockwise order, returning the result in x2 and y2. If x1 and y1 can contain multiple contours, represented either as NaN-separated vectors or as cell arrays, then each contour is converted to clockwise ordering. x2 and y2 have the same format (NaN-separated vectors or cell arrays) as x1 and y1.

## **Examples**

Convert a counterclockwise-ordered square to clockwise ordering.

# **Tips**

You can use poly2cw for geographic coordinates if the polygon does not cross the Antimeridian or contain a pole. A polygon contains a pole if the longitude data spans 360 degrees. To use poly2cw with geographic coordinates, specify the longitude vector as x1 and the latitude vector as y1.

#### See Also

ispolycw|poly2ccw|polyshape

#### **Topics**

"Create and Display Polygons"

# poly2fv

Convert polygonal region to patch faces and vertices

### **Syntax**

```
[F,V] = poly2fv(x,y)
```

### **Description**

[F,V] = poly2fv(x,y) converts the polygonal region represented by the contours (x,y) into a faces matrix, F, and a vertices matrix, V, that can be used with the patch function to display the region. If the polygon represented by x and y has multiple parts, either the NaN-separated vector format or the cell array format may be used. The poly2fv function creates triangular faces.

Most Mapping Toolbox functions adhere to the convention that individual contours with clockwise-ordered vertices are external contours and individual contours with counterclockwise-ordered vertices are internal contours. Although the poly2fv function ignores vertex order, you should follow the convention when creating contours to ensure consistency with other functions.

### **Examples**

Display a rectangular region with two holes using a single patch object.

```
% External contour, rectangle.
x1 = [0 0 6 6 0];
y1 = [0 3 3 0 0];

% First hole contour, square.
x2 = [1 2 2 1 1];
y2 = [1 1 2 2 1];

% Second hole contour, triangle.
x3 = [4 5 4 4];
y3 = [1 1 2 1];

% Compute face and vertex matrices.
[f, v] = poly2fv({x1, x2, x3}, {y1, y2, y3});

% Display the patch.
patch('Faces', f, 'Vertices', v, 'FaceColor', 'r', ...
'EdgeColor', 'none');
axis off, axis equal
```

#### See Also

#### **Functions**

```
ispolycw|patch|poly2ccw|poly2cw|polyshape
```

#### **Topics**

"Create and Display Polygons"

# polybool

Set operations on polygonal regions

**Note** polybool is not recommended. Use polyshape instead.

To replace calls to polybool, create polyshape objects to represent the shapes, call the appropriate polyshape object function for the equivalent Boolean operation, and then call the polyshape boundary object function. For example, this call to polybool specifies the union operation as the first argument.

```
[Cx,Cy] = polybool('union',Ax,Ay,Bx,By)
```

To update this usage, create separate polyshape objects for each shape and then use the union object function associated with the polyshape object. polyshape supports the Boolean operations supported by polybool: union, intersection, subtraction, and exclusive OR. Use the polyshape boundary object function to return Cx and Cy. See polyshape for a complete list of object functions, including plot.

```
A = polyshape(Ax,Ay,'Simplify',false);
B = polyshape(Bx,By,'Simplify',false);
C = union(A,B);
[Cx,Cy] = boundary(C);
```

Note that the polygon vertex order is likely to differ between the output from polybool and the output from the call to boundary, because there is no single right answer. (Even in a simple one-region polygon, the vertices can be permuted cyclically without affecting the underlying geometry.) In addition, if the geometries of the inputs are not perfectly clean (free from self-intersections, etc.), then the polyshape union operation may make small changes that are not necessarily performed in polybool.

# **Syntax**

```
[x,y] = polybool(flag,x1,y1,x2,y2)
```

# Description

[x,y] = polybool(flag,x1,y1,x2,y2) performs the polygon set operation identified by flag. The result is output using the same format as the input. Geographic data that encompasses a pole cannot be used directly. Use flatearthpoly to convert polygons that contain a pole to Cartesian coordinates.

Most Mapping Toolbox functions adhere to the convention that individual contours with clockwise-ordered vertices are external contours and individual contours with counterclockwise-ordered vertices are internal contours. Although the polybool function ignores vertex order, follow this convention when creating contours to ensure consistency with other functions.

# **Examples**

#### Set Operations on Two Overlapping Circular Regions

```
theta = linspace(0, 2*pi, 100);
x1 = cos(theta) - 0.5;
y1 = -sin(theta); % -sin(theta) to make a clockwise contour
x2 = x1 + 1;
y2 = y1;
[xa, ya] = polybool('union', x1, y1, x2, y2);
[xb, yb] = polybool('intersection', x1, y1, x2, y2);
[xc, yc] = polybool('xor', x1, y1, x2, y2);
[xd, yd] = polybool('subtraction', x1, y1, x2, y2);
subplot(2, 2, 1)
patch(xa, ya, 1, 'FaceColor', 'r')
axis equal, axis off, hold on
plot(x1, y1, x2, y2, 'Color', 'k')
title('Union')
subplot(2, 2, 2)
patch(xb, yb, 1, 'FaceColor', 'r')
axis equal, axis off, hold on
plot(x1, y1, x2, y2, 'Color', 'k')
title('Intersection')
subplot(2, 2, 3)
% The output of the exclusive-or operation consists of disjoint
% regions. It can be plotted as a single patch object using the
% face-vertex form. Use poly2fv to convert a polygonal region
% to face-vertex form.
[f, v] = poly2fv(xc, yc);
patch('Faces', f, 'Vertices', v, 'FaceColor', 'r', ...
  'EdgeColor', 'none')
axis equal, axis off, hold on
plot(x1, y1, x2, y2, 'Color', 'k')
title('Exclusive Or')
subplot(2, 2, 4)
patch(xd, yd, 1, 'FaceColor', 'r')
axis equal, axis off, hold on
plot(x1, y1, x2, y2, 'Color', 'k')
title('Subtraction')
```

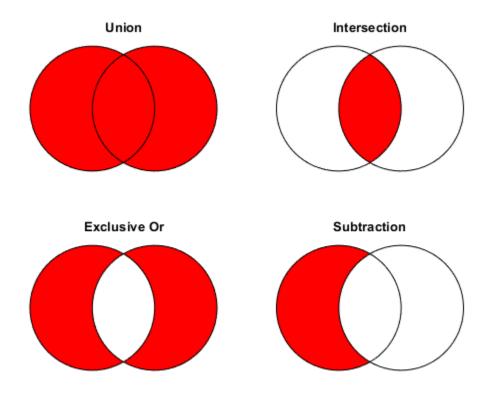

#### **Set Operations on Regions with Holes**

```
Ax = \{[1 \ 1 \ 6 \ 6 \ 1], [2 \ 5 \ 5 \ 2 \ 2], [2 \ 5 \ 5 \ 2 \ 2]\};
Ay = \{[1 \ 6 \ 6 \ 1 \ 1], [2 \ 2 \ 3 \ 3 \ 2], [4 \ 4 \ 5 \ 5 \ 4]\};
subplot(2, 3, 1)
[f, v] = poly2fv(Ax, Ay);
patch('Faces', f, 'Vertices', v, 'FaceColor', 'r', ...
  'EdgeColor', 'none')
axis equal, axis off, axis([0 7 0 7]), hold on
for k = 1:numel(Ax), plot(Ax\{k\}, Ay\{k\}, 'Color', 'k'), end
title('A')
Bx = \{[0 \ 0 \ 7 \ 7 \ 0], [1 \ 3 \ 3 \ 1 \ 1], [4 \ 6 \ 6 \ 4 \ 4]\};
By = \{[0 7 7 0 0], [1 1 6 6 1], [1 1 6 6 1]\};
subplot(2, 3, 4);
[f, v] = poly2fv(Bx, By);
patch('Faces', f, 'Vertices', v, 'FaceColor', 'r', ...
  'EdgeColor', 'none')
axis equal, axis off, axis([0 7 0 7]), hold on
for k = 1:numel(Bx), plot(Bx\{k\}, By\{k\}, 'Color', 'k'), end
title('B')
subplot(2, 3, 2)
[Cx, Cy] = polybool('union', Ax, Ay, Bx, By);
[f, v] = poly2fv(Cx, Cy);
```

```
patch('Faces', f, 'Vertices', v, 'FaceColor', 'r', ...
  'EdgeColor', 'none')
axis equal, axis off, axis([0 7 0 7]), hold on
for k = 1:numel(Cx), plot(Cx\{k\}, Cy\{k\}, 'Color', 'k'), end
title('A \cup B')
subplot(2, 3, 3)
[Dx, Dy] = polybool('intersection', Ax, Ay, Bx, By);
[f, v] = poly2fv(Dx, Dy);
patch('Faces', f, 'Vertices', v, 'FaceColor', 'r', ...
  'EdgeColor', 'none')
axis equal, axis off, axis([0 7 0 7]), hold on
for k = 1:numel(Dx), plot(Dx\{k\}, Dy\{k\}, 'Color', 'k'), end
title('A \cap B')
subplot(2, 3, 5)
[Ex, Ey] = polybool('subtraction', Ax, Ay, Bx, By);
[f, v] = poly2fv(Ex, Ey);
patch('Faces', f, 'Vertices', v, 'FaceColor', 'r', ...
  'EdgeColor', 'none')
axis equal, axis off, axis([0 7 0 7]), hold on
for k = 1:numel(Ex), plot(Ex\{k\}, Ey\{k\}, 'Color', 'k'), end
title('A - B')
subplot(2, 3, 6)
[Fx, Fy] = polybool('xor', Ax, Ay, Bx, By);
[f, v] = poly2fv(Fx, Fy);
patch('Faces', f, 'Vertices', v, 'FaceColor', 'r', ...
  'EdgeColor', 'none')
axis equal, axis off, axis([0 7 0 7]), hold on
for k = 1:numel(Fx), plot(Fx\{k\}, Fy\{k\}, 'Color', 'k'), end
title('XOR(A, B)')
```

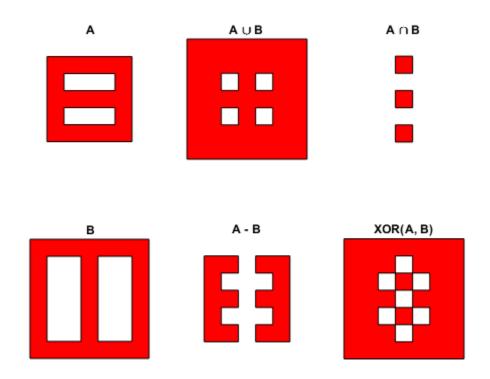

# **Input Arguments**

#### flag — Polygon set operation

'intersection'|'and'|'&'|'union'|'or'|'|'|'+'|'plus'|'subtraction'|
'minus'|'-'|'exclusiveor'|'xor'

Polygon set operation, specified as one of the following values.

| Operatio<br>n              |                |         |     |     |        |
|----------------------------|----------------|---------|-----|-----|--------|
| Region<br>intersecti<br>on | 'intersection' | 'and'   | '&' |     |        |
| Region union               | 'union'        | 'or'    | ' ' | '+' | 'plus' |
| Region<br>subtractio<br>n  | 'subtraction'  | 'minus' | 1_1 |     |        |
| Region<br>exclusive<br>or  | 'exclusiveor'  | 'xor'   |     |     |        |

Data Types: char | string

#### x1 — Polygon contours

NaN-delimited vector | cell array

Polygon contours, specified as a NaN-delimited vector or cell array.

Data Types: double

#### x2 — Polygon contours

NaN-delimited vector | cell array

Polygon contours, specified as a NaN-delimited vector or cell array.

Data Types: double

#### y1 — Polygon contours

NaN-delimited vector | cell array

Polygon contours, specified as a NaN-delimited vector or cell array.

Data Types: double

#### y2 — Polygon contours

NaN-delimited vector | cell array

Polygon contours, specified as a NaN-delimited vector or cell array.

Data Types: double

# **Output Arguments**

#### x — Polygon contour after set operation

NaN-delimited vector | cell array

Polygon contour after set operation, returned as a NaN-delimited vector or cell array. The output returns in the same format as the input.

#### y - Polygon contour after set operation

NaN-delimited vector | cell array

Polygon contour after set operation, returned as a NaN-delimited vector or cell array. The output returns in the same format as the input.

### **Tips**

Numerical problems can occur when the polygons have a large offset from the origin. To avoid this
issue, translate the coordinates to a location closer to the origin before performing the operation.
Then, undo the translation after completing the operation. For example:

```
[x,y] = polybool(flag,x1-xt,y1-yt,x2-xt,y2-yt);
x = x+xt;
y = y+yt;
```

# See Also

bufferm | flatearthpoly | ispolycw | poly2ccw | poly2cw | poly2fv | polyjoin | polyshape | polysplit

# polycut

Polygon branch cuts for holes

### **Syntax**

[lat2,long2] = polycut(lat,long)

## **Description**

[lat2,long2] = polycut(lat,long) connects the contour and holes of polygons using optimal branch cuts. Polygons are input as NaN-delimited vectors, or as cell arrays containing individual polygons in each element with the outer face separated from the subsequent inner faces by NaNs. Multiple polygons outputs are separated by NaNs.

#### See Also

polyjoin | polyshape | polysplit

# polyjoin

Convert line or polygon parts from cell arrays to vector form

### **Syntax**

```
[lat,lon] = polyjoin(latcells,loncells)
```

## **Description**

[lat,lon] = polyjoin(latcells,loncells) converts polygons from cell array format to column vector format. In cell array format, each element of the cell array is a vector that defines a separate polygon.

## **Examples**

```
latcells = {[1 2 3]'; 4; [5 6 7 8 NaN 9]'};
loncells = {[9 8 7]'; 6; [5 4 3 2 NaN 1]'};
[lat,lon] = polyjoin(latcells,loncells);
[lat lon]
ans =
               9
      1
      2
               8
      3
               7
    NaN
            NaN
    NaN
            NaN
               5
      6
      7
               3
      8
               2
    NaN
            NaN
               1
```

# **Tips**

A polygon may consist of an outer contour followed by holes separated with NaNs. In vector format, each vector may contain multiple faces separated by NaNs. There is no structural distinction between outer contours and holes in vector format.

#### See Also

```
polyshape | polysplit
```

#### Topics

"Create and Display Polygons"

# polymerge

Merge line segments with matching endpoints

### **Syntax**

```
[latMerged, lonMerged] = polymerge(lat, lon)
[latMerged, lonMerged] = polymerge(lat, lon, tol)
[latMerged, lonMerged] = polymerge(lat, lon, tol, outputFormat)
```

### **Description**

[latMerged, lonMerged] = polymerge(lat, lon) accepts a multipart line in latitude-longitude with vertices stored in arrays lat and lon, and merges the parts wherever a pair of end points coincide. For this purpose, an end point can be either the first or last vertex in a given part. When a pair of parts are merged, they are combined into a single part and the duplicate common vertex is removed. If two first vertices coincide or two last vertices coincide, then the vertex order of one of the parts will be reversed. A merge is applied anywhere that the end points of exactly two distinct parts coincide, so that an indefinite number of parts can be chained together in a single call to polymerge. If three or more distinct parts share a common end point, however, the choice of which parts to merge is ambiguous and therefore none of the corresponding parts are connected at that common point.

The inputs lat and lon can be column or row vectors with NaN-separated parts (and identical NaN locations in each array), or they can be cell arrays with each part in a separate cell. The form of the output arrays, latMerged and lonMerged, matches the inputs in this regard.

[latMerged, lonMerged] = polymerge(lat, lon, tol) combines line segments whose endpoints are separated by less than the circular tolerance, tol. tol has the same units as the polygon input.

[latMerged, lonMerged] = polymerge(lat, lon, tol, outputFormat) allows you to request either the NaN-separated vector form for the output (set outputFormat to 'vector'), or the cell array form (set outputFormat to 'cell').

# **Examples**

```
lat = [1 2 3 NaN 6 7 8 9 NaN 6 5 4 3 NaN 12 13 14 ...
    NaN 9 10 11 12]';
lon = lat;
[lat2, lon2] = polymerge(lat, lon);
[lat2, lon2]
ans =

1    1
2    2
3    3
4    4
5    5
6    6
```

| 7   | 7   |
|-----|-----|
| 8   | 8   |
| 9   | 9   |
| 10  | 10  |
| 11  | 11  |
| 12  | 12  |
| 13  | 13  |
| 14  | 14  |
| NaN | NaN |
|     |     |

# See Also

polyjoin|polysplit

## Topics

"Create and Display Polygons"

# polysplit

Convert line or polygon parts from vector form to cell arrays

### **Syntax**

```
[latcells,loncells] = polysplit(lat,lon)
```

### **Description**

[latcells,loncells] = polysplit(lat,lon) returns the NaN-delimited segments of the vectors lat and lon as N-by-1 cell arrays with one polygon segment per cell. lat and lon must be the same size and have identically-placed NaNs. The polygon segments are column vectors if lat and lon are column vectors, and row vectors otherwise.

## **Examples**

#### See Also

isShapeMultipart|polyjoin|polyshape

#### **Topics**

"Create and Display Polygons"

# polyxpoly

Intersection points for lines or polygon edges

### **Syntax**

```
[xi,yi] = polyxpoly(x1,y1,x2,y2)
[xi,yi,ii] = polyxpoly(____)
[xi,yi] = polyxpoly(____,'unique')
```

### **Description**

[xi,yi] = polyxpoly(x1,y1,x2,y2) returns the intersection points of two polylines in a planar, Cartesian system, with vertices defined by x1, y1, x2 and y2. The output arguments, xi and yi, contain the x- and y-coordinates of each point at which a segment of the first polyline intersects a segment of the second. In the case of overlapping, collinear segments, the intersection is actually a line segment rather than a point, and both endpoints are included in xi, yi.

[xi,yi,ii] = polyxpoly( $\underline{\phantom{a}}$ ) returns a two-column array of line segment indices corresponding to the intersection points. The k-th row of ii indicates which polyline segments give rise to the intersection point xi(k), yi(k).

To remember how these indices work, just think of segments and vertices as fence sections and posts. The i-th fence section connects the i-th post to the (i+1)-th post. In general, letting i and j denote the scalar values comprised by the k-th row of ii, the intersection indicated by that row occurs where the i-th segment of the first polyline intersects the j-th segment of the second polyline. But when an intersection falls precisely on a vertex of the first polyline, then i is the index of that vertex. Likewise with the second polyline and the index j. In the case of an intersection at the i-th vertex of the first line, for example, xi(k) equals x1(i) and yi(k) equals y1(i). In the case of intersections between vertices, i and j can be interpreted as follows: the segment connecting x1(i), y1(i) to x1(i+1), y1(i+1) intersects the segment connecting x2(j), y2(j) to x2(j+1), y2(j+1) at the point xi(k), yi(k).

[xi,yi] = polyxpoly(\_\_\_\_, 'unique') filters out duplicate intersections, which may result if the input polylines are self-intersecting.

# **Examples**

#### Find Intersection Points Between Rectangle and Polyline

Define and fill a rectangular area in the plane.

```
xlimit = [3 13];
ylimit = [2 8];
xbox = xlimit([1 1 2 2 1]);
ybox = ylimit([1 2 2 1 1]);
mapshow(xbox,ybox,'DisplayType','polygon','LineStyle','none')
```

Define and display a two-part polyline.

```
x = [0 6 4 8 8 10 14 10 14 NaN 4 4 6 9 15];

y = [4 6 10 11 7 6 10 10 6 NaN 0 3 4 3 6];

mapshow(x,y,'Marker','+')
```

Intersect the polyline with the rectangle.

```
[xi,yi] = polyxpoly(x,y,xbox,ybox);
mapshow(xi,yi,'DisplayType','point','Marker','o')
```

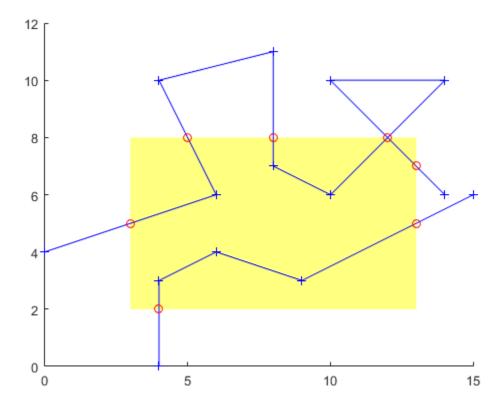

Display the intersection points; note that the point (12, 8) appears twice because of a self-intersection near the end of the first part of the polyline.

```
[xi yi]
```

```
ans = 8 \times 2
    3.0000
               5.0000
    5.0000
               8.0000
    8.0000
               8.0000
   12.0000
               8.0000
   12.0000
               8.0000
   13.0000
               7.0000
   13.0000
               5.0000
    4.0000
               2.0000
```

You can suppress this duplicate point by using the 'unique' option.

```
[xi,yi] = polyxpoly(x,y,xbox,ybox,'unique');
[xi yi]
ans = 7 \times 2
    3.0000
              5.0000
    5.0000
            8.0000
   8.0000
             8.0000
   12.0000
             8.0000
   13.0000
             7.0000
   13.0000
             5.0000
   4.0000
              2.0000
```

#### Find Intersection Points Between State Border and Small Circle

Display a map of the state of California.

```
california = shaperead('usastatehi',...
    'UseGeoCoords',true,...
    'Selector',{@(name) strcmpi(name,'California'),'Name'});
usamap('california')
geoshow(california,'FaceColor','none')
```

Define a small circle centered off the coast of California.

```
lat0 = 37;
lon0 = -122;
rad = 500;
[latc,lonc] = scircle1(lat0,lon0,km2deg(rad));
plotm(lat0,lon0,'r*')
plotm(latc,lonc,'r')
```

Find the intersection points between the state of California and the small circle.

```
[loni, lati] = polyxpoly(lonc, latc, ...
    california.Lon',california.Lat');
plotm(lati, loni, 'bo')
```

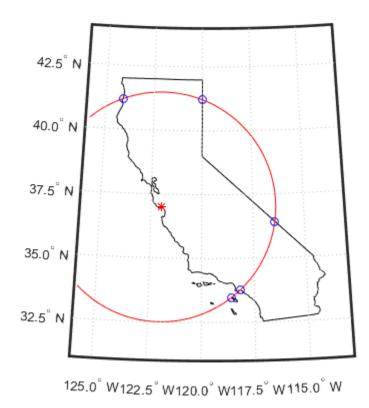

## **Input Arguments**

#### x1, y1, x2, y2 — Coordinates of polylines

numeric vector

x- or y-coordinates of points in the first or second polyline, specified as a numeric vector. For a given polyline, the *x*- and *y*-coordinate vectors must be the same length.

## **Output Arguments**

#### xi, yi — Coordinates of intersection points

numeric column vector

*x*- or *y*-coordinates of intersection points, specified as a numeric column vector.

#### ii — line segment indices

numeric vector

Line segment indices of intersection points, specified as a numeric vector.

#### See Also

crossfix|gcxgc|gcxsc|navfix|rhxrh|scxsc

# previewmap

View map at printed size

## **Description**

The appearance of a map onscreen can differ from the final printed output. This results from the difference in the size and shape of the figure window and the area the figure occupies on the printed page. A map that appears readable on screen might be cluttered when the printed output is smaller. Likewise, the relative position of multiple axes can appear different when printed. This function resizes the figure to the printed size.

### **Examples**

Is the text small enough to avoid overlapping in a map of Europe?

```
figure
worldmap europe
land=shaperead('landareas.shp','UseGeoCoords',true);
geoshow([land.Lat],[land.Lon])
m=qcm;
latlim = m.maplatlimit;
lonlim = m.maplonlimit;
BoundingBox = [lonlim(1) latlim(1);lonlim(2) latlim(2)];
cities=shaperead('worldcities.shp', ...
   'BoundingBox',BoundingBox,'UseGeoCoords',true);
for index=1:numel(cities)
   h=textm(cities(index).Lat, cities(index).Lon, ...
           cities(index).Name);
   trimcart(h)
   rotatetext(h)
end
orient landscape
tightmap
axis off
previewmap
```

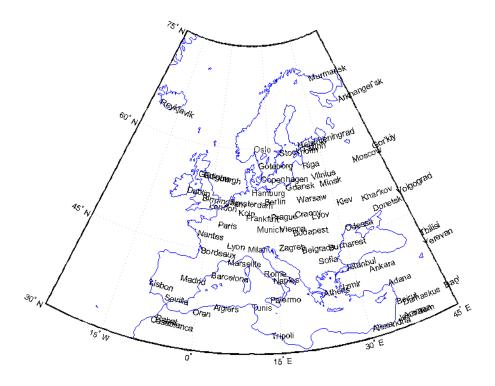

#### Limitations

The figure cannot be made larger than the screen.

## **Tips**

previewmap changes the size of the current figure to match the printed output. If the resulting
figure size exceeds the screen size, the figure is enlarged as much as possible.

#### **See Also**

axesscale | paperscale | printpreview

# project

Project displayed map graphics object

**Note** project will be removed in a future release.

### **Syntax**

```
project(h)
project(h,'xy')
project(h,'yx')
```

### **Description**

project(h) takes unprojected objects with handles h that are displayed on map axes and projects them. For example, project takes a line created on a map axes with the plot function and projects it as though it had been created with the plotm function. This can be useful if a standard MATLAB function was accidentally executed. The map structure of the existing map axes determines the specifics of the projection. If h is the handle of the map axes, then all the children of h are projected. Do not attempt this if any children of h have already been projected!

project(h,'xy') specifies that the XData of the unprojected objects corresponds to longitudes
and the YData to latitudes. This is the default assumption.

project(h,'yx') specifies that the XData of the unprojected objects corresponds to latitudes and the YData to longitudes.

# **Examples**

Create an axes, plot a line, then project it:

```
axesm('bonne','AngleUnits','radians');framem;
h = plot([-1 -.5 0 .5 1],[-1 -.5 0 .5 1]);
```

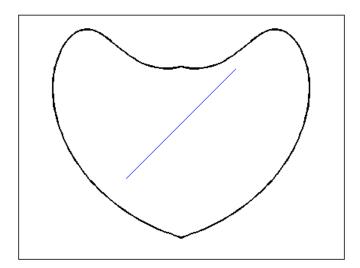

## project(h)

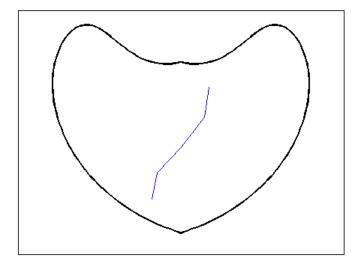

The line is straight in x-y space, but when converted to a projected map object, it bends with the projection.

# See Also

# projfwd

Forward map projection using PROJ.4 map projection library

### **Syntax**

```
[x,y] = projfwd(proj,lat,lon)
```

### **Description**

[x,y] = projfwd(proj,lat,lon) returns the x and y map coordinates from the forward projection transformation. proj is a structure defining the map projection. proj can be an instruct or a GeoTIFF info structure. Lat and lon are arrays of the latitude and longitude coordinates.

For a complete list of GeoTIFF info and map projection structures that you can use with projinv, see the reference page for projlist.

### **Examples**

#### **Display Lines on Orthophoto**

Display the state boundary of Massachusetts over an orthophoto of Boston.

First, read geographic vector data for the state boundary of Massachusetts.

```
S = shaperead('usastatehi','UseGeoCoords',true, ...
'Selector',{@(name) strcmpi(name,'Massachusetts'),'Name'});
```

Get projection information about the orthophoto using <code>geotiffinfo</code>. Then, project the state boundary vectors.

```
proj = geotiffinfo('boston.tif');
[x,y] = projfwd(proj,S.Lat,S.Lon);
```

Read and display the orthophoto image of Boston.

```
[A,R] = readgeoraster('boston.tif');
mapshow(A,R)
xlabel('MA Mainland State Plane easting, survey feet')
ylabel('MA Mainland State Plane northing, survey feet')
```

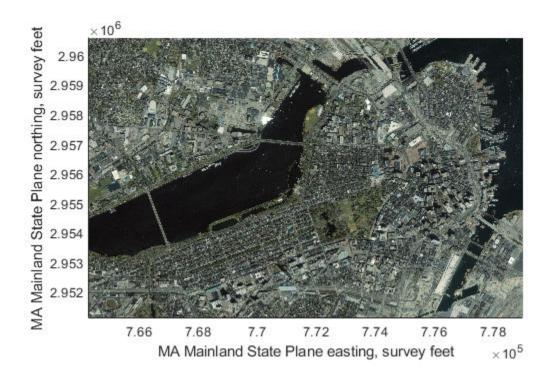

Display the state boundary. Show more detail by setting the map limits.

```
mapshow(x,y,'Color','k','LineWidth',2)
xlim([ 645000  895000]);
ylim([2865000  3040000]);
```

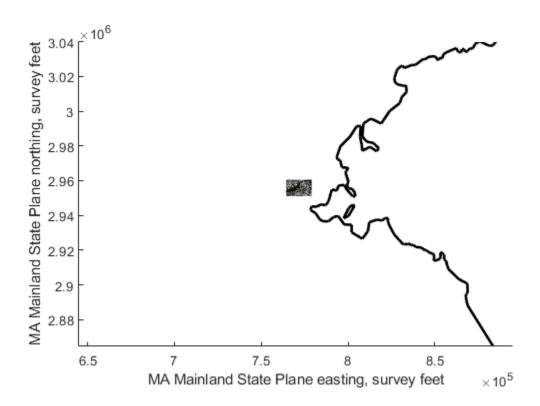

### Input Arguments

#### proj - Map projection

scalar structure

Map projection, specified as a scalar map projection structure (mstruct) or GeoTIFF info structure.

Data Types: struct

#### lat — Geodetic latitudes

scalar value | vector | matrix | N-D array

Geodetic latitudes of one or more points, specified as a scalar value, vector, matrix, or N-D array, in units of degrees. Size must match the size of the lon input.

Data Types: single | double

#### lon — Longitudes

scalar value | vector | matrix | N-D array

Longitudes of one or more points, specified as a scalar value, vector, matrix, or N-D array, in units of degrees. Size must match the size of the lat input.

Data Types: single | double

# **Output Arguments**

#### **x** — Projected x-coordinates

scalar value | vector | matrix | N-D array

x-coordinates of one or more points in the projected coordinate system, returned as a scalar value, vector, matrix, or N-D array.

#### y — Projected y-coordinates

scalar value | vector | matrix | N-D array

y-coordinates of one or more points in the projected coordinate system, returned as a scalar value, vector, matrix, or N-D array.

#### **See Also**

geotiffinfo|mfwdtran|minvtran|projinv|projlist

# projinv

Inverse map projection using PROJ.4 map projection library

### **Syntax**

```
[lat,lon] = projinv(proj,x,y)
```

## **Description**

[lat,lon] = projinv(proj,x,y) returns the latitude and longitude values from the inverse projection transformation. proj is a structure defining the map projection. proj can be a map projection mstruct or a GeoTIFF info structure. x and y are x-y map coordinate arrays. For a complete list of GeoTIFF info and map projection structures that you can use with projinv, see the reference page for projlist.

### **Examples**

#### **Display Boston Orthophoto on a Mercator Projection**

Import the Boston roads from the shapefile and obtain the projection structure from the 'boston.tif' orthophoto.

```
roads = shaperead('boston_roads.shp');
proj = geotiffinfo('boston.tif');
```

Convert the road coordinates to the projection's length unit. In this example, coordinates in the roads shapefile are in meters. The units of length in the projected coordinate system is US Survey Feet, documented in the value of the UOMLength field of the projection structure.

```
x = [roads.X] * unitsratio('survey feet', 'meter');
y = [roads.Y] * unitsratio('survey feet', 'meter');
[roadsLat, roadsLon] = projinv(proj, x, y);
Read the boston_ovr.jpg image and world file.

RGB = imread('boston_ovr.jpg');
R = worldfileread(getworldfilename('boston_ovr.jpg'));
```

Read state boundary vectors for Massachusetts from the usastatehi shapefile using a selector to eliminate other states.

```
S = shaperead('usastatehi', 'UseGeoCoords', true, ...
'Selector',{@(name) strcmpi(name,'Massachusetts'), 'Name'});
```

Open a figure with a Mercator projection and display the image, state boundary, and roads.

```
figure
axesm('mercator')
geoshow(RGB, R)
```

```
geoshow(S.Lat, S.Lon, 'Color', 'red')
geoshow(roadsLat, roadsLon, 'Color', 'green')
```

Set the map boundary to the image's northern, western, and southern limits, and the eastern limit of the state boundary within the image latitude bounding box.

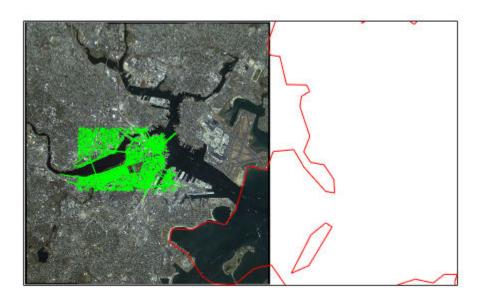

boston ovr.jpg image copyright © GeoEye, all rights reserved.

## **Input Arguments**

#### proj — Map projection

scalar structure

Map projection, specified as a scalar map projection structure (mstruct) or GeoTIFF info structure.

Data Types: struct

#### **x** — Projected x-coordinates

scalar value | vector | matrix | N-D array

x-coordinates of one or more points in the projected coordinate system, specified as a scalar value, vector, matrix, or N-D array. Size must match the size of the y input.

Data Types: single | double

#### y — Projected y-coordinates

scalar value | vector | matrix | N-D array

y-coordinates of one or more points in the projected coordinate system, specified as a scalar value, vector, matrix, or N-D array. Size must match the size of the x input.

Data Types: single | double

#### **Output Arguments**

#### lat — Geodetic latitudes

scalar value | vector | matrix | N-D array

Geodetic latitudes of one or more points, returned as a scalar value, vector, matrix, or N-D array, in units of degrees.

#### lon — Longitude

scalar value | vector | matrix | N-D array

Longitudes of one or more points, returned as a scalar value, vector, matrix, or N-D array, in units of degrees.

#### See Also

geotiffinfo|mfwdtran|minvtran|projfwd|projlist

# projlist

Map projections supported by projfwd and projinv

### **Syntax**

```
projlist(listmode)
S = projlist(listmode)
```

### Description

projlist(listmode) displays a table of projection names, IDs, and availability. listmode can be 'mapprojection', 'geotiff', 'geotiff2mstruct', or 'all'. The default value is 'mapprojection'.

S = projlist(listmode) returns a structure array containing projection names, IDs, and availability. The output of projlist for each listmode is described below:

- mapprojection Lists the map projection IDs that are available for use with proj fwd and projinv. The output structure contains the fields
  - Name Projection name
  - MapProjection Projection ID
- geotiff Lists the GeoTIFF projection IDs that are available for use with projfwd and projinv. The output structure contains the fields
  - GeoTIFF GeoTIFF projection ID.
  - Available—Logical array with values 1 or 0
- geotiff2mstruct Lists the GeoTIFF projection IDs that are available for use with geotiff2mstruct. The output structure contains the fields
  - GeoTIFF GeoTIFF projection ID
  - MapProjection Projection ID
- all Lists the map and GeoTIFF projection IDs that are available for use with projfwd and projinv. The output structure contains the fields
  - GeoTIFF GeoTIFF projection ID
  - MapProjection Projection ID
  - info Logical array with values 1 or 0
  - mstruct Logical array with values 1 or 0

## **Examples**

```
s=projlist
s =
1x19 struct array with fields:
    Name
```

```
MapProjection
s=projlist('geotiff2mstruct')
s =
1x19 struct array with fields:
    GeoTIFF
    MapProjection
```

### **Tips**

projfwd and projinv can be used to process certain forward or inverse map projections. These functions are implemented in C using the PROJ.4 library. projlist provides a convenient list of the projections that can be used with projfwd or projinv. Because projfwd and projinv accept either a map projection structure (mstruct) or a GeoTIFF info structure, projlist provides separate lists for each case. It can also list the projections for which a GeoTIFF info structure can be converted to an mstruct.

### See Also

geotiff2mstruct|maplist|maps|projfwd|projinv

Introduced before R2006a

# properties

Return property names of geographic or planar vector

### **Syntax**

```
prop = properties(v)
```

# **Description**

prop = properties(v) returns the property names of the geographic or planar vector v.

### **Examples**

### View All Properties of a Mapshape Vector

Create a mapshape vector.

```
ms = mapshape(shaperead('tsunamis', 'UseGeo', true));
```

Display all properties of the mapshape vector. This includes the Geometry and Metadata collection properties, the X and Y required mapshape Vertex properties, and all dynamic properties.

```
properties(ms)
```

```
Properties for class mapshape:
```

```
Geometry
Metadata
Χ
Υ
Lon
Lat
Year
Month
Day
Hour
Minute
Second
Val Code
Validity
Cause_Code
Cause
Eq_Mag
Country
Location
Max_Height
Iida Mag
Intensity
Num Deaths
Desc_Deaths
```

# **Input Arguments**

### v — Geographic or planar vector

geopoint, geoshape, mappoint, or mapshape object

Geographic or planar vector, specified as a geopoint, geoshape, mappoint, or mapshape object.

# **Output Arguments**

### prop — Property names

cell array

Property names of geographic or planar vector v, returned as a cell array.

### See Also

disp|fieldnames

Introduced in R2012a

# putpole

Origin vector to place north pole at specified point

### **Syntax**

```
origin = putpole(pole)
origin = putpole(pole,units)
```

### **Description**

origin = putpole(pole) returns an origin vector required to transform a coordinate system in such a way as to put the true North Pole at a point specified by the three- (or two-) element vector pole. This vector is of the form [latitude longitude meridian], specifying the coordinates in the original system at which the true North Pole is to be placed in the transformed system. The meridian is the longitude upon which the new system is to be centered, which is the new pole longitude if omitted. The output is a three-element vector of the form [latitude longitude orientation], where the latitude and longitude are the coordinates in the untransformed system of the new origin, and the orientation is the azimuth of the true North Pole in the transformed system.

origin = putpole(pole, units) allows the specification of the angular units of the origin
vector, where units is any valid angle unit. The default is 'degrees'.

### **Examples**

Pull the North Pole down the  $0^{\circ}$  meridian by  $30^{\circ}$  to  $60^{\circ}$ N. What is the resulting origin vector?

```
origin = putpole([60 0])
origin =
   30.0000 0 0
```

This makes sense: when the pole slid down  $30^{\circ}$ , the point that was  $30^{\circ}$  north of the origin slid down to become the origin. Following is a less obvious transformation:

## Tips

When developing transverse or oblique projections, you need transformed coordinate systems. One way to define these systems is to establish the point in the original (untransformed) system that will become the new (transformed) origin.

# See Also

neworig|org2pol

Introduced before R2006a

# quiver3m

Project 3-D guiver plot on map axes

### **Syntax**

```
h = quiver3m(lat,lon,alt,dlat,dlon,dalt)
h = quiver3m(lat,lon,alt,dlat,dlon,dalt,linestyle)
h = quiver3m(lat,lon,alt,dlat,dlon,dalt,linestyle,'filled')
h = quiver3m(lat,lon,alt,dlat,dlon,dalt,scale)
h = quiver3m(lat,lon,alt,dlat,dlon,dalt,linestyle,scale)
h = quiver3m(lat,lon,alt,dlat,dlon,dalt,linestyle,scale,'filled')
```

### **Description**

h = quiver3m(lat,lon,alt,dlat,dlon,dalt) displays velocity vectors with components (dlat,dlon,dalt) at the geographic points (lat,lon) and altitude alt on a displayed map axes. The inputs dlat, dlon, and dalt determine the direction of the vectors in latitude, longitude, and altitude, respectively. The function automatically determines the length of these vectors to make them as long as possible without overlap. The object handles of the displayed vectors can be returned in h.

h = quiver3m(lat,lon,alt,dlat,dlon,dalt,linestyle) where linestyle is a linespec that controls the type of line used. If you use symbols, they are plotted at the start points of the vectors, i.e., the input points (lat,lon,alt).

h = quiver3m(lat,lon,alt,dlat,dlon,dalt,linestyle,'filled') results in the filling in of any symbols specified by *linespec*.

h = quiver3m(lat,lon,alt,dlat,dlon,dalt,scale), h = quiver3m(lat,lon,alt,dlat,dlon,dalt,linestyle,scale) and h = quiver3m(lat,lon,alt,dlat,dlon,dalt,linestyle,scale,'filled') alter the automatically calculated vector lengths by multiplying them by the scalar value scale. For example, if scale is 2, the displayed vectors are twice as long as they would be if scale were 1 (the default). When scale is set to 0, the automatic scaling is suppressed and the length of the vectors is determined by the inputs. In this case, the vectors are plotted from (lat,lon,alt) to (lat+dlat,lon+dlon,alt+dalt).

## **Examples**

#### **Plot 3-D Quiver Vectors**

Plot 3-D quiver vectors from London (51.5°N,0°) and New Delhi (29°N,77.5°E), both at an altitude of 0. Suppress the automatic scaling. Terminate both vectors at an altitude of 1; the London vector should terminate 100° southward and 70° eastward, while the New Delhi vector should terminate 50° northward and 10° eastward.

```
load coastlines
axesm miller;
view(3)
plotm(coastlat,coastlon)
```

```
lat0 = [51.5,29];
lon0 = [0 77.5];
alt = [0 \ 0];
dlat = [-40 50];
dlon = [-70 10];
dalt = [1 1];
quiver3m(lat0,lon0,alt,dlat,dlon,dalt,'m')
tightmap
```

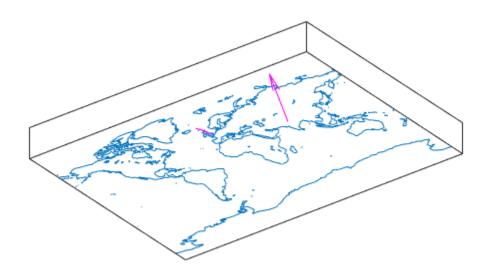

### **See Also**

quiver3 | quiverm

### **Introduced before R2006a**

# quiverm

Project 2-D quiver plot on map axes

### **Syntax**

```
h = quiverm(lat,lon,deltalat,deltalon)
h = quiverm(lat,lon,deltalat,deltalon,linestyle)
h = quiverm(lat,lon,deltalat,deltalon,linestyle,'filled')
h = quiverm(lat,lon,deltalat,deltalon,scale)
h = quiverm(lat,lon,deltalat,deltalon,linestyle,scale,'filled')
```

### **Description**

h = quiverm(lat,lon,deltalat,deltalon) displays velocity vectors with components (deltalat,deltalon) at the geographic points (lat,lon) on displayed map axes. All four inputs should be in the AngleUnits of the map axes. The inputs deltalat and deltalon determine the direction of the vectors in latitude and longitude, respectively. The function automatically determines the length of these vectors to make them as long as possible without overlap. The object handles of the displayed vectors can be returned in h.

h = quiverm(lat,lon,deltalat,deltalon,linestyle) allows the control of the line specification of the displayed vectors with a linespec. If you use symbols, they are plotted at the start points of the vectors, i.e., the input points (lat,lon).

h = quiverm(lat,lon,deltalat,deltalon,linestyle,'filled') results in the filling in of any symbols specified by linestyle.

h = quiverm(lat,lon,deltalat,deltalon,scale) and h = quiverm(lat,lon,deltalat,deltalon,linestyle,scale,'filled') alter the automatically calculated vector lengths by multiplying them by the scalar value scale. For example, if scale is 2, the displayed vectors are twice as long as they would be if scale were 1 (the default). When scale is set to 0, the automatic scaling is suppressed, and the length of the vectors is determined by the inputs. In this case, the vectors are plotted from (lat,lon) to (lat+deltalat,lon+deltalon).

## **Examples**

### Plot Quiver Vectors Corresponding to Latitude and Longitude

Load the coast lines dataset.

```
load coastlines
```

Setup an axes specifying latitude and longitude limits. Plot the coast line data.

```
axesm('eqaconic','MapLatLimit',[30 60],'MapLonLimit',[-10 10])
framem;
plotm(coastlat,coastlon)
```

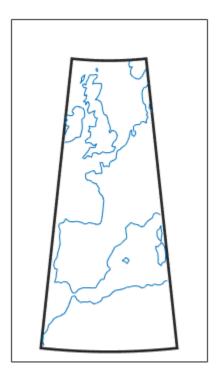

Plot quiver vectors in a direction corresponding to +5 degrees latitude and +3 degrees longitude. Use automatic scaling.

```
lat0 = [50 39.7];
lon0 = [-5.4 2.9];
deltalat = [5 5];
deltalon = [3 3];
quiverm(lat0,lon0,deltalat,deltalon,'r')
```

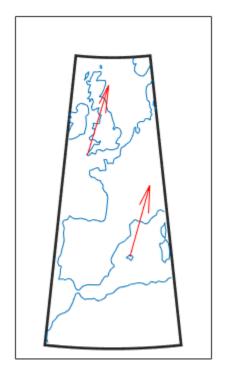

**See Also** quiver| quiver3m

**Introduced before R2006a** 

# rad2km

Convert spherical distance from radians to kilometers

### **Syntax**

```
km = rad2km(rad)
km = rad2km(rad,radius)
km = rad2km(rad,sphere)
```

### **Description**

km = rad2km(rad) converts distances from radians to kilometers, as measured along a great circle on a sphere with a radius of 6371 km, the mean radius of the Earth.

km = rad2km(rad, radius) converts distances from radians to kilometers, as measured along a great circle on a sphere having the specified radius.

km = rad2km(rad, sphere) converts distances from radians to kilometers, as measured along a great circle on a sphere approximating an object in the Solar System.

### **Input Arguments**

#### rad — Distance in radians

numeric array

Distance in radians, specified as a numeric array.

Data Types: single | double

#### radius — Radius

6371 (default) | numeric scalar

Radius of sphere in units of kilometers, specified as a numeric scalar.

```
sphere — Sphere
'sun' | 'moon' | 'mercury' | 'venus' | 'earth' | ...
```

Sphere approximating an object in the Solar System, specified as one of the following values: 'sun', 'moon', 'mercury', 'venus', 'earth', 'mars', 'jupiter', 'saturn', 'uranus', 'neptune', or 'pluto'. The value of sphere is case-insensitive.

# **Output Arguments**

#### km — Distance in kilometers

numeric array

Distance in kilometers, returned as a numeric array.

Data Types: single | double

# See Also

deg2km | deg2rad | km2rad | rad2deg | rad2nm | rad2sm

Introduced in R2007a

# radtodeg

Convert angles from radians to degrees

Note radtodeg is not recommended. Use rad2deg instead.

### **Syntax**

```
angleInDegrees = radtodeg(angleInRadians)
```

### **Description**

angleInDegrees = radtodeg(angleInRadians) converts angle units from radians to degrees. This is both an angle conversion function and a distance conversion function, because arc length can be a measure of distance in either radians or degrees (provided the radius is known).

## **Examples**

```
There are 180^{\circ} in \pi radians:

anglout = radtodeg(pi)

anglout = 180^{\circ}
```

### See Also

degtorad | fromDegrees | fromRadians | toDegrees | toRadians

#### Introduced in R2009b

# rad2nm

Convert spherical distance from radians to nautical miles

### **Syntax**

```
nm = rad2nm(rad)
nm = rad2nm(rad,radius)
nm = rad2nm(rad,sphere)
```

### **Description**

nm = rad2nm(rad) converts distances from radians to nautical miles, as measured along a great circle on a sphere with a radius of 3440.065 nm, the mean radius of the Earth.

nm = rad2nm(rad, radius) converts distances from radians to nautical miles, as measured along a
great circle on a sphere having the specified radius.

nm = rad2nm(rad, sphere) converts distances from radians to nautical miles, as measured along a great circle on a sphere approximating an object in the Solar System.

### **Input Arguments**

#### rad — Distance in radians

numeric array

Distance in radians, specified as a numeric array.

Data Types: single | double

#### radius - Radius

3440.065 (default) | numeric scalar

Radius of sphere in units of nautical miles, specified as a numeric scalar.

```
sphere — Sphere
```

```
'sun'|'moon'|'mercury'|'venus'|'earth'|...
```

Sphere approximating an object in the Solar System, specified as one of the following values: 'sun', 'moon', 'mercury', 'venus', 'earth', 'mars', 'jupiter', 'saturn', 'uranus', 'neptune', or 'pluto'. The value of sphere is case-insensitive.

# **Output Arguments**

#### nm — Distance in nautical miles

numeric array

Distance in nautical miles, returned as a numeric array.

Data Types: single | double

# See Also

deg2nm | deg2rad | nm2rad | rad2deg | rad2km | rad2sm

Introduced in R2007a

# rad2sm

Convert spherical distance from radians to statute miles

### Syntax

```
sm = rad2sm(rad)
sm = rad2sm(rad,radius)
sm = rad2sm(rad,sphere)
```

### **Description**

sm = rad2sm(rad) converts distances from radians to statute miles, as measured along a great circle on a sphere with a radius of 3958.748 sm, the mean radius of the Earth.

sm = rad2sm(rad, radius) converts distances from radians to statute miles, as measured along a
great circle on a sphere having the specified radius.

sm = rad2sm(rad,sphere) converts distances from radians to statute miles, as measured along a
great circle on a sphere approximating an object in the Solar System.

### **Examples**

#### **Convert Arc Length to Statute Miles**

How long is a trip around the equator in statute miles?

```
sm = rad2sm(2*pi)
sm = 2.4874e+04
How about on Jupiter?
sm = rad2sm(2*pi,'jupiter')
sm = 2.7283e+05
```

### **Input Arguments**

#### rad — Distance in radians

numeric array

Distance in radians, specified as a numeric array.

```
Data Types: single | double
```

```
radius — Radius
```

3958.748 (default) | numeric scalar

Radius of sphere in units of statute miles, specified as a numeric scalar.

### sphere — Sphere

```
'sun'|'moon'|'mercury'|'venus'|'earth'|...
```

Sphere approximating an object in the Solar System, specified as one of the following values: 'sun', 'moon', 'mercury', 'venus', 'earth', 'mars', 'jupiter', 'saturn', 'uranus', 'neptune', or 'pluto'. The value of sphere is case-insensitive.

### **Output Arguments**

### sm — Distance in statute miles

numeric array

Distance in statute miles, returned as a numeric array.

Data Types: single | double

### **See Also**

deg2rad | deg2sm | rad2deg | rad2km | rad2nm | sm2rad

Introduced in R2007a

# RasterInfo

Information about geospatial raster data file

# **Description**

RasterInfo objects contain information about geographic or projected raster data files, such as their file format, their native data type, and how they represent missing data.

### Creation

Create a RasterInfo object using georasterinfo.

### **Properties**

#### Filename — Path to data file

string array

This property is read-only.

Path to data file and any supporting files, returned as a string array.

Data Types: string

### FileModifiedDate — Modification date of files

datetime array

This property is read-only.

Modification date of the data file and any supporting files, returned as a datetime array. The order of modification dates in FileModifiedDate corresponds to the order of files in Filename.

Data Types: datetime

### FileSize — File size

array

This property is read-only.

File size of the data file and any supporting files, returned as an array. The order of file sizes in FileSize corresponds to the order of files in Filename.

Data Types: double

#### FileFormat — File format name

string scalar

This property is read-only.

File format name, returned as a string scalar. For a list of supported file formats, see georasterinfo.

Data Types: string

#### RasterSize — Dimensions of raster data

two-element vector

This property is read-only.

Dimensions of the raster data embedded in the file, returned as a two-element vector,  $[m \ n]$ , where m is the number of rows and n is the number of columns.

Data Types: double

#### NumBands — Number of bands

positive integer

This property is read-only.

Number of bands, returned as a positive integer.

When you read raster data using the readgeoraster function, the array it returns is of size M-by-N-by-P, where P is the value of NumBands.

Data Types: double

#### NativeFormat — Data type embedded in file

string scalar

This property is read-only.

Data type of the data embedded in the file, returned as a string scalar. To read data using a different data type, call readgeoraster and specify the 'OutputType' name-value pair.

Data Types: string

#### MissingDataIndicator — Value indicating missing data

integer

This property is read-only.

Value indicating missing data, returned as an integer. You can replace missing data with NaN values using the standardizeMissing function.

```
[A,R] = readgeoraster('MtWashington-ft.grd');
info = georasterinfo('MtWashington-ft.grd');
m = info.MissingDataIndicator;
A = standardizeMissing(A,m);
```

Data Types: double

#### Categories — Category names

string array

This property is read-only.

Category names, returned as a string array.

The value of Categories may be empty, even when the data is grouped into categories.

Data Types: string

#### ColorType — Color type of image

'indexed'|'grayscale'|'truecolor'|'CMYK'|'HSL'|'unknown'

This property is read-only.

Color type of image, returned as one of these values:

- 'indexed' Indexed image.
- 'grayscale' Grayscale intensity image.
- 'truecolor' True color image using RGB color space.
- 'CMYK' Image using CMYK color space.
- 'HSL' Image using HSL color space.
- 'unknown' Unknown color type, or raster data does not represent an image.

Data Types: string

#### Colormap — Colormap

*n*-by-3 matrix

This property is read-only.

Colormap associated with an indexed image, returned as a n-by-3 matrix with values in the range [0,1]. Each row of Colormap is a three-element RGB triplet that specifies the red, green, and blue components of a single color of the colormap. The value of Colormap is empty unless the value of ColorType is 'indexed'.

Data Types: double

#### RasterReference — Spatial reference

GeographicCellsReference object | GeographicPostingsReference object | MapCellsReference object | MapPostingsReference object

This property is read-only.

Spatial reference for the raster data, returned as a GeographicCellsReference object, GeographicPostingsReference object, MapCellsReference object, or MapPostingsReference object. The value of RasterReference depends on the raster data contained in the file:

- If the raster data is referenced to a geographic coordinate system, then RasterReference is a GeographicCellsReference object or GeographicPostingsReference object.
- If the raster data is referenced to a projected coordinate system, then RasterReference is a MapCellsReference object or MapPostingsReference object.

If the file does not contain enough information to determine whether the data is projected or geographic, then RasterReference is a MapCellsReference or MapPostingsReference object. If a file contains no valid spatial reference information, then RasterReference is empty.

Regardless of the file format, the ColumnsStartFrom property of the reference object returned by RasterReference has a value of 'north'.

#### Metadata — Metadata

struct

This property is read-only.

Metadata, returned as a struct of additional information that is specific to the data file. Each field of Metadata is returned as a string. The formatting of field names and values is dependent on the data contained in the file.

This property only applies to file formats that have metadata. For example, DTED files may contain metadata such as the datum, coordinates of the data origin, and absolute accuracy.

### **Examples**

#### **Get GeoTIFF Image Information**

Get information about a GeoTIFF image by creating a RasterInfo object. Find the native data type embedded in the file by accessing the NativeFormat property of the RasterInfo object.

```
info = georasterinfo('boston.tif');
info.NativeFormat
ans =
"uint8"
```

The data used in this example includes material copyrighted by GeoEye, all rights reserved.

### See Also

georasterinfo|readgeoraster

#### **Topics**

"Find Geospatial Raster Data"

#### Introduced in R2020a

### rcurve

Ellipsoidal radii of curvature

### **Syntax**

```
r = rcurve(ellipsoid,lat)
r = rcurve('parallel',ellipsoid,lat)
r = rcurve('meridian',ellipsoid,lat)
r = rcurve('transverse',ellipsoid,lat)
r = rcurve(..., angleunits)
```

### Description

r = rcurve(ellipsoid, lat) and r = rcurve('parallel', ellipsoid, lat) return the parallel radius of curvature at the latitude lat for a reference ellipsoid defined by ellipsoid, which can be a referenceSphere, referenceEllipsoid, or oblateSpheroid object, or a vector of the form [semimajor\_axis eccentricity]. r is in units of length consistent with those used for the semimajor axis. lat is in 'degrees'.

r = rcurve('meridian',ellipsoid,lat) returns the meridional radius of curvature, which is the radius of curvature in the plane of a meridian at the latitude lat.

r = rcurve('transverse',ellipsoid,lat) returns the transverse radius of curvature, which is the radius of a curvature in a plane normal to the surface of the ellipsoid and normal to a meridian, at the latitude lat.

r = rcurve(..., angleunits) specifies the units of the input lat. angleunits can be 'degrees' or 'radians'.

# **Examples**

The radii of curvature of the default ellipsoid at  $45^{\circ}$ , in kilometers:

# See Also

rsphere

**Introduced before R2006a** 

# readfields

Read fields or records from fixed-format files

### **Syntax**

```
struc = readfields(fname,fstruc)
struc = readfields(fname,fstruc,recordIDs)
struc = readfields(fname,fstruc,fieldIDs)
struc = readfields(fname,fstruc,recordIDs,mformat)
struc = readfields(fname,fstruc,recordIDs,mformat,fid)
struc = readfields(fname,fstruc,recordIDs,mformat,fid,'sparse')
```

### Description

struc = readfields(fname, fstruc) reads all the records from a fixed format file. fname is a
character vector containing the name of the file. If it is empty, the file is selected interactively.
fstruc is a structure defining the format of the file. The contents of fstruc are described below.
The result is returned in a structure.

struc = readfields(fname,fstruc,recordIDs) reads only the records specified in the vector
recordIDs. For example, recordIDs = [1 2 3 4]. All the fields in the selected records are read.

struc = readfields(fname,fstruc,fieldIDs) reads only the fields specified in the cell array
fieldIDs. For example, fieldIDs = {1 2 4}. The selected fields are read from all the records.
fieldIDs can be used in place of recordIDs in all calling forms.

struc = readfields(fname, fstruc, recordIDs, mformat) opens the file with the specified
machine format. mformat must be recognized by fopen.

struc = readfields(fname,fstruc,recordIDs,mformat,fid) reads from a file that is
already open. fid is the file identifier returned by fopen. The records are read starting from the
current location in the file.

struc = readfields(fname,fstruc,recordIDs,mformat,fid,'sparse') disables error messages when the number of elements read does not agree with the stated format of the file. This is useful for formatted files with empty fields. Use fid = [] for files that are not already open. This option is only compatible with reading selected records.

## **Background**

Map data is often provided as binary or ASCII files with a fixed format. Writing your own functions to read the data into the MATLAB workspace can be difficult and time-consuming, particularly for binary files. This function allows you to read the data by simply specifying the format of the file.

## **Examples**

Write a binary file and read it.

```
fid = fopen('testbin','wb');
for i = 1:3
```

#### Limitations

Formatted numbers must stay within the width specified for them. Files must have a size that is an integer multiple of the computed record length. This is potentially a problem for formatted files on DOS platforms that use a carriage return/linefeed line ending everywhere except the last record. File sizes are not checked when an open file is provided.

### Tips

The format of the file is described in the input argument fstruc. fstruc is a structure with one entry for every field in the file. fstruc has three required fields: length, name, and type. For fields containing binary data of the type that would be read by fread, length is the number of elements to be read, name is a character vector containing the field name under which the read data is stored in the output structure, and type is a format recognized by fread. Repetition modifiers such as '40\*char' are not supported. Fields with empty field names are omitted from the output.

The following fstruc definition is for a file with a 40-character field, a field containing two integers, and a field with a single-precision floating-point number.

```
fstruc(1).length = 40;
fstruc(1).name = 'character Field'; % spaces will be suppressed
filestruc(1).type = 'char';

fstruc(2).length = 2;
fstruc(2).name = 'integer Field'; % spaces will be suppressed
fstruc(2).type = 'int16';

fstruc(3).length = 1;
fstruc(3).name = 'float Field'; % spaces will be suppressed
fstruc(3).type = 'real*4';
```

The type can also be a fscanf and sscanf-style format of the form '%nX', where n is the number of characters within which the formatted data is found, and X is the conversion character such as 'g' or 'd'. For formatted fields, the length entry in fstruc is the number of elements, each of which has the width specified in the type. Fortran-style double-precision output such as '0.0D00' can be read using a type such as '%nD', where n is the number of characters per element. This is an extension to the C-style formats accepted by sscanf. Users unfamiliar with C should note that '%d' is preferred over '%i' for formatted integers. MATLAB syntax follows C in interpreting '%i' integers with

leading zeros as octal. Line-ending characters in ASCII files must also be counted in the fstruc specification. Note that the number of line-ending characters differs across platforms.

A field specification for a formatted field with two integers each six characters wide would be of the form

```
fstruc(4).length = 2;
fstruc(4).name = 'Elevation Units';
fstruc(4).type = '%6d'
```

To summarize, length is the number of elements for binary numbers, the number of characters, and the number of elements for formatted data.

You can omit fields from all output by providing an empty character vector ('') for the fstruc name field.

### See Also

dlmread | grepfields | readmtx | spcread | textread

#### Introduced before R2006a

# readfk5

Read Fifth Fundamental Catalog of Stars

**Note** readfk5 will be removed in a future release.

### **Syntax**

```
struc = readfk5(filename)
struc = readfk5(filename, struc)
```

### **Description**

struc = readfk5(filename) reads the FK5 file and returns the contents in a structure. Each star
is an element in the structure, with the different data items stored in appropriately named fields.

struc = readfk5(filename, struc) appends the data in the file to the existing structure struc.

### **Background**

The Fifth Fundamental Catalog of Stars (FK5), Parts I and II, is a compilation of data on more than 4500 stars. The catalog contains positions, errors in positions, proper motions, and characteristics such as magnitudes, spectral types, parallaxes, and radial velocities. There are also cross-references to the identities of stars in other catalogs. It was compiled by researchers at the Astronomisches Rechen-Institut in Heidelberg.

## **Examples**

```
FK5 = readfk5('FK5.dat');
FK5e = readfk5('FK5_ext.dat');
whos
 Name
             Size
                          Bytes Class
 FK5
             1x1535
                        5042752 struct array
 FK5e
             1x3117
                       10226424 struct array
FK5e(1)
ans =
         FK5: 2003
         RAh: 0
         RAm: 5
         RAs: 1.1940
        pmRA: 0.6230
         DEd: 27
         DEm: 40
         DEs: 29.0100
        pmDE: -1.1100
     RAh1950: 0
     RAm1950: 2
     RAs1950: 26.5900
```

```
pmRA1950: 0.6210
DEd1950: 27
DEm1950: 23
DEs1950: 47.4400
pmDE1950: -1.1100
EpRA1900: 51.7200
   e RAs: 2
  e_pmRA: 9
EpDE1900: 46.8200
  e_DEs: 3.4000
e_pmDE: 14
  _.
Vmag: 6.4700
n_Vmag: ''
  SpType: 'G5'
     plx: []
      RV: 12
   AGK3R: '38'
     SRS: ''
      HD: '225292'
      DM: 'BD+26 4744'
      GC: '48'
```

### **Tips**

Positions are given in terms of right ascension and declination. The Fifth Fundamental Catalog of Stars (FK5), Parts I and II data and documentation are available over the Internet by anonymous ftp.

### See Also

dms2degrees | scatterm

Introduced before R2006a

# readgeoraster

Read geospatial raster data file

### **Syntax**

```
[A,R] = readgeoraster(filename)
[A,R] = readgeoraster(____, Name, Value)
[____, cmap] = readgeoraster(____)
```

### **Description**

[A,R] = readgeoraster(filename) creates an array by reading geographic or projected raster data from a file. The output argument R contains spatial referencing information for the array. Supported file formats include Esri Binary Grid, Esri GridFloat, GeoTIFF, and DTED. For a full list of supported formats, see "Supported Formats and Extensions" on page 1-1002.

```
[A,R] = readgeoraster(\_\_, Name, Value) specifies options using one or more Name, Value pair arguments.
```

```
[____, cmap] = readgeoraster(____) also returns the colormap of A.
```

### **Examples**

#### Read and Display GeoTIFF Image

Read a GeoTIFF image of Boston as an array and a map cells reference object. The array is of size 2881-by-4481-by-3 and specifies the red, green, and blue components of the image. Display the image using the mapshow function.

```
[A,R] = readgeoraster('boston.tif');
mapshow(A,R)
```

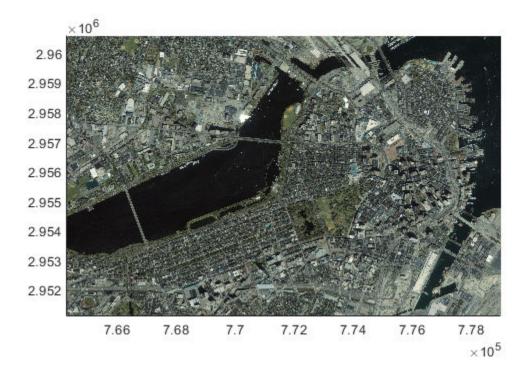

The data used in this example includes material copyrighted by GeoEye, all rights reserved.

### **Read and Display Land Cover Classification**

Read and display a land cover classification of Oahu, Hawaii.

First, read the land cover data as an array, a map cells reference object, and a colormap. The elements of A index into the colormap. Each row of the colormap specifies the red, green, and blue components of a single color. Then, display the land cover data.

```
[A,R,cmap] = readgeoraster('oahu_landcover.img');
mapshow(A,cmap,R)
```

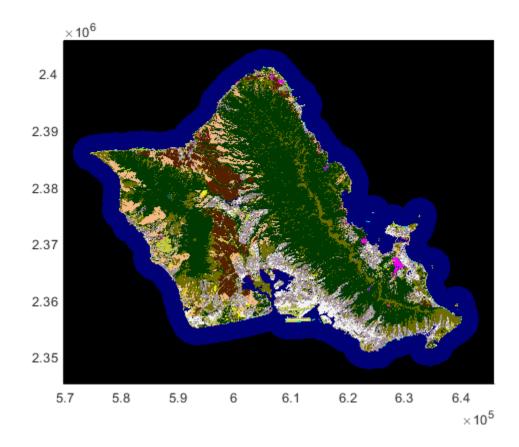

The data used in this example is courtesy of the National Oceanic and Atmospheric Administration (NOAA).

#### **Read and Display Elevation Data**

Read and display elevation data for an area around South Boulder Peak in Colorado.

First, read the elevation data as an array and a geographic postings reference object. To display the data as a surface, the geoshow function requires data of type double or single. In this case, preserve precision by specifying the output type as 'double'.

```
[A,R] = readgeoraster('n39_w106_3arc_v2.dt1','OutputType','double');
```

Create a map. First, create map axes by specifying the latitude and longitude limits of the data. Then, display the data as a surface using the geoshow function. Apply a colormap appropriate for elevation data using the demcmap function.

```
latlim = R.LatitudeLimits;
lonlim = R.LongitudeLimits;
usamap(latlim,lonlim)
geoshow(A,R,'DisplayType','surface')
demcmap(A)
```

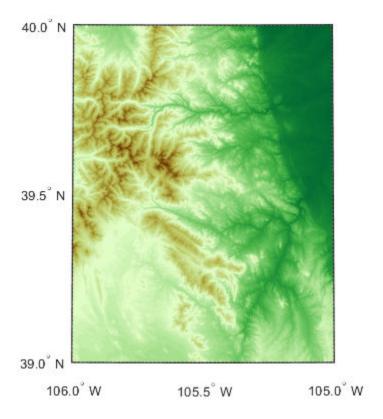

The elevation data used in this example is courtesy of the US Geological Survey.

#### Replace Missing Data with NaN Values

Raster data sets sometimes indicate missing data values using a large negative number. Import raster data, find the missing data indicator, and then replace missing data with NaN values.

Import raster data and a reference object using the readgeoraster function. Find the missing data indicator using the georasterinfo function.

```
[A,R] = readgeoraster('MtWashington-ft.grd');
info = georasterinfo('MtWashington-ft.grd');
m = info.MissingDataIndicator

m = -32766
```

Verify the raster data contains missing data using the ismember function. The ismember function returns logical 1 (true) if the raster contains the missing data indicator.

```
ismember(m,A)
ans = logical
1
```

Replace the missing data with NaN values using the standardizeMissing function.

A = standardizeMissing(A,m);

### **Input Arguments**

#### filename — Name of file to read

character vector | string scalar

Name of the file to read, specified as a character vector or string scalar. The form of filename depends on the location of your file.

- If the file is in your current folder or in a folder on the MATLAB path, then specify the name of the file, such as 'myFile.dem'.
- If the file is not in the current folder or in a folder on the MATLAB path, then specify the full or relative path name, such as 'C:\myfolder\myFile.tif' or 'dataDir\myFile.dat'.

For a list of supported file formats, see "Supported Formats and Extensions" on page 1-1002.

Data Types: char | string

#### **Name-Value Pair Arguments**

Specify optional comma-separated pairs of Name, Value arguments. Name is the argument name and Value is the corresponding value. Name must appear inside quotes. You can specify several name and value pair arguments in any order as Name1, Value1, . . . , NameN, ValueN.

```
Example: 'OutputType', 'double', 'Bands', 1:2
```

#### OutputType — Data type for A

```
'native' (default) | 'single' | 'double' | 'int32' | ...
```

Data type for A, specified as the comma-separated pair consisting of 'OutputType' and a character vector or string scalar containing one of these values: 'native', 'single', 'double', 'int16', 'int32', 'int64', 'uint8', 'uint16', 'uint32', 'uint64', or 'logical'.

The default for 'OutputType' is 'native', which returns A using the native data type embedded in filename. Using a data type other than 'native' may result in a loss of precision.

```
Example: 'OutputType', 'double'
Data Types: char | string
```

### Bands — Bands to read

'all' (default) | positive integer | vector of positive integers

Bands to read, specified as the comma-separated pair consisting of 'Bands' and 'all', a positive integer, or a vector of positive integers. For example, if you specify the value 3, readgeoraster reads the third band in the file. Bands are returned in the specified order.

The default for 'Bands' is 'all', where readgeoraster reads all bands in the file.

```
Example: 'Bands', 3
```

#### CoordinateSystemType — Coordinate system type for R

```
'auto' (default) | 'geographic' | 'planar'
```

Coordinate system type for R, specified as one of these values:

- 'auto' Returns R as a raster reference object determined by the contents of the file.
- 'geographic' Returns R as a geographic cells or postings reference object.
- 'planar' Returns R as a map cells or postings reference object.

Specify the coordinate system type when your data does not contain projection information.

Example: 'CoordinateSystemType', 'geographic'

### **Output Arguments**

#### A — Georeferenced image or data grid

numeric array

Georeferenced image or data grid, returned as an M-by-N or M-by-N-by-P numeric array.

By default, the data type of A matches the native data type embedded in filename. Specify a data type using the 'OutputType' name-value pair.

Regardless of how the data is encoded, the first row of A represents the northernmost data, and the last row of A represents the southernmost data.

#### R — Spatial reference

GeographicCellsReference object | GeographicPostingsReference object | MapCellsReference object | MapPostingsReference object

Spatial reference for A, returned as a GeographicCellsReference object, GeographicPostingsReference object, MapCellsReference object, or MapPostingsReference object. The value of R depends on the data in filename:

- If the data in filename is referenced to a geographic coordinate system, then R is a GeographicCellsReference object or GeographicPostingsReference object.
- If the data in filename is referenced to a projected coordinate system, then R is a MapCellsReference object or MapPostingsReference object.

If the file does not contain enough information to determine whether the data is projected or geographic, then R is a MapCellsReference or MapPostingsReference object. If a file contains no valid spatial reference information, then R is empty. You can specify the spatial reference as 'geographic' or 'planar' using the 'CoordinateSystemType' name-value pair.

### cmap — Colormap

*n*-by-3 matrix

Colormap associated with an indexed image, returned as a *n*-by-3 numeric matrix with values in the range [0,1]. Each row of cmap is a three-element RGB triplet that specifies the red, green, and blue components of a single color in the colormap. The value of cmap is empty unless A is an indexed image.

### **More About**

#### **Supported Formats and Extensions**

The readgeoraster and georasterinfo functions support these file formats and extensions. In some cases, you can read supported file formats using extensions other than the ones listed.

| File Format      | Extension           |
|------------------|---------------------|
| GeoTIFF          | .tif or .tiff       |
| Esri Binary Grid | .adf                |
| Esri ASCII Grid  | .asc or .grd        |
| Esri GridFloat   | .flt                |
| DTED             | .dt0, .dt1, or .dt2 |
| SDTS             | .DDF                |
| USGS DEM         | .dem                |
| ER Mapper ERS    | .ers                |
| ENVI             | .dat                |
| ERDAS IMAGINE    | .img                |

Some file formats consist of a data file and multiple supporting files. For example, Esri GridFloat files may have supporting header files (.hdr). When you read a data file with supporting files using readgeoraster or georasterinfo, specify the extension of the data file.

File formats may be referred to using different names. For example, the Esri GridFloat format may also be referred to as Esri .hdr Labelled or ITT ESRI .hdr RAW Raster. The Esri Binary Grid format may also be referred to as ArcGrid Binary, Esri ArcGIS Binary Grid, or Esri ArcInfo Grid.

### Tips

- Some functions require input arguments of type single or double, such as the geoshow function for displaying surfaces. To use the output of readgeoraster with these functions, specify the output type as 'single' or 'double' using the 'OutputType' name-value pair.
- Regardless of the file format, the array returned by readgeoraster has columns starting from north and the ColumnsStartFrom property of the reference object has a value of 'north'.

### See Also

#### **Functions**

georasterinfo

#### **Topics**

"Find Geospatial Raster Data"

#### Introduced in R2020a

## readmtx

Read matrix stored in file

## **Syntax**

```
mtx = readmtx(fname,nrows,ncols,precision)
mtx = readmtx(fname,nrows,ncols,precision,readrows,readcols)
mtx = readmtx(fname,nrows,ncols,precision,... readrows,readcols,mformat)
mtx = readmtx(fname,nrows,ncols,precision,...
readrows,readcols,mformat,nheadbytes)
mtx = readmtx(fname,nrows,ncols,precision,...
readrows,readcols,mformat,nheadbytes,nRowHeadBytes)
mtx = readmtx(fname,nrows,ncols,precision,...
readrows,readcols,mformat,nheadbytes,nRowHeadBytes,nRowTrailBytes)
mtx = readmtx(fname,nrows,ncols,precision,...
readrows,readcols,mformat,nheadbytes,nRowHeadBytes,...
nRowTrailBytes,nFileTrailBytes)
mtx = readmtx(fname,nrows,ncols,precision,...
readrows,readcols,mformat,nheadbytes,nRowHeadBytes,...
nRowTrailBytes,nFileTrailBytes,recordlen)
```

## **Description**

mtx = readmtx(fname, nrows, ncols, precision) reads a matrix stored in a file. The file contains only a matrix of numbers with the dimensions nrows by ncols stored with the specified precision. Recognized precision values are described below.

mtx = readmtx(fname,nrows,ncols,precision,readrows,readcols) reads a subset of the
matrix. readrows and readcols specify which rows and columns are to be read. They can be
vectors containing the row or column numbers, or two-element vectors of the form [start end],
which are expanded using the colon operator to start:end. To read just two rows or columns,
without expansion by the colon operator, provide the indices as a column matrix.

mtx = readmtx(fname,nrows,ncols,precision,... readrows,readcols,mformat) specifies the machine format used to write the file.mformat can be any recognized by fopen. This option is used to automatically swap bytes for files written on platforms with a different byte ordering.

mtx = readmtx(fname,nrows,ncols,precision,...
readrows,readcols,mformat,nheadbytes) skips the file header, whose length is specified in bytes.

mtx = readmtx(fname, nrows, ncols, precision, ... readrows, readcols, mformat, nheadbytes, nRowHeadBytes) also skips a header that precedes every row of the matrix. The length of the header is specified in bytes.

mtx = readmtx(fname,nrows,ncols,precision,...
readrows,readcols,mformat,nheadbytes,nRowHeadBytes,nRowTrailBytes) also skips a
trailer that follows every row of the matrix. The length of the trailer is specified in bytes.

```
mtx = readmtx(fname,nrows,ncols,precision,...
readrows,readcols,mformat,nheadbytes,nRowHeadBytes,...
nRowTrailBytes,nFileTrailBytes) accounts for the length of data following the matrix. The
sizes of the components of the matrix are used to compute an expected file size, which is compared to
the actual file size.
```

```
mtx = readmtx(fname,nrows,ncols,precision,...
readrows,readcols,mformat,nheadbytes,nRowHeadBytes,...
nRowTrailBytes,nFileTrailBytes,recordlen) overrides the record length calculates.
```

nRowTrailBytes,nFileTrailBytes,recordlen) overrides the record length calculated from the precision and number of columns, and instead uses the record length given in bytes. This is used for formatted data with extra spaces or line breaks in the matrix.

## **Background**

Map data is often provided as binary or ASCII files with a fixed format. Writing your own functions to read the data into the MATLAB workspace can be difficult and time-consuming, particularly for binary files. This function allows you to read the data by simply specifying the format of the file.

## **Examples**

Write and read a binary matrix file:

```
fid = fopen('binmat','w');
fwrite(fid,1:100,'int16');
fclose(fid);
mtx = readmtx('binmat',10,10,'int16')
mtx =
            2
                   3
                                 5
                                        6
                                               7
                                                             9
                          4
                                                      8
                                                                   10
           12
                  13
                                15
                                              17
                                                            19
    11
                         14
                                       16
                                                     18
                                                                   20
    21
           22
                  23
                         24
                                25
                                       26
                                              27
                                                     28
                                                            29
                                                                   30
    31
           32
                  33
                         34
                                35
                                       36
                                              37
                                                     38
                                                            39
                                                                   40
    41
           42
                  43
                         44
                                45
                                       46
                                              47
                                                     48
                                                            49
                                                                   50
                                                     58
                                                            59
    51
           52
                  53
                         54
                                55
                                       56
                                              57
                                                                   60
    61
           62
                  63
                         64
                                65
                                       66
                                              67
                                                     68
                                                            69
                                                                   70
    71
           72
                  73
                         74
                                75
                                       76
                                              77
                                                     78
                                                            79
                                                                   80
           82
                  83
                         84
                                85
                                              87
                                                     88
                                                            89
                                                                   90
    81
                                       86
           92
                  93
                         94
                                95
                                       96
                                              97
                                                     98
                                                            99
                                                                  100
    91
mtx = readmtx('binmat', 10, 10, 'int16', [2 5], 3:2:9)
mtx =
    13
           15
                  17
                         19
           25
                  27
                         29
    23
    33
           35
                  37
                         39
           45
    43
                  47
                         49
```

### Limitations

Every row of the matrix must have the same number of elements.

### **Tips**

This function reads files that have a general format consisting of a header, a matrix, and a trailer. Each row of the matrix can have a certain number of bytes of extraneous information preceding or following the matrix data.

Both binary and formatted data files can be read. If the file is binary, the precision argument is a format recognized by fread. Repetition modifiers such as '40\*char' are *not* supported. If the file is formatted, precision is a fscanf and sscanf-style format of the form '%nX', where n is the number of characters within which the formatted data is found, and X is the conversion character such as 'g' or 'd'. Fortran-style double-precision output such as '0.0000' can be read using a precision such as '%nD', where n is the number of characters per element. This is an extension to the C-style format s accepted by sscanf. Users unfamiliar with C should note that '%d' is preferred over '%i' for formatted integers. MATLAB syntax follows C in interpreting '%i' integers with leading zeros as octal. Formatted files with line endings need to provide the number of trailing bytes per row, which can be 1 for platforms with carriage returns *or* linefeed (Macintosh, UNIX), or 2 for platforms with carriage returns *and* linefeeds (DOS).

### See Also

dlmread | readfields | spcread | textread

**Introduced before R2006a** 

## reckon

Point at specified azimuth, range on sphere or ellipsoid

## **Syntax**

```
[latout,lonout] = reckon(lat,lon,arclen,az)
[latout,lonout] = reckon(lat,lon,arclen,az,units)
[latout,lonout] = reckon(lat,lon,arclen,az,ellipsoid)
[latout,lonout] = reckon(lat,lon,arclen,az,ellipsoid,units)
[latout,lonout] = reckon(track,...)
```

## **Description**

[latout,lonout] = reckon(lat,lon,arclen,az), for scalar inputs, calculates a position (latout,lonout) at a given range, arclen, and azimuth, az, along a great circle from a starting point defined by lat and lon. lat and lon are in degrees. arclen must be expressed as degrees of arc on a sphere, and equals the length of a great circle arc connecting the point (lat, lon) to the point (latout, lonout). az, also in degrees, is measured clockwise from north. reckon calculates multiple positions when given four arrays of matching size. When given a combination of scalar and array inputs, the scalar inputs are automatically expanded to match the size of the arrays.

[latout,lonout] = reckon(lat,lon,arclen,az,units), where units is either 'degrees' or 'radians', specifies the units of the inputs and outputs, including arclen. The default value is 'degrees'.

[latout,lonout] = reckon(lat,lon,arclen,az,ellipsoid) calculates positions along a geodesic on an ellipsoid, as specified by ellipsoid. ellipsoid is a referenceSphere, referenceEllipsoid, or oblateSpheroid object, or a vector of the form [semimajor\_axis eccentricity]. The range, arclen, must be expressed same unit of length as the semimajor axis of the ellipsoid.

[latout,lonout] = reckon(lat,lon,arclen,az,ellipsoid,units) calculates positions on the specified ellipsoid with lat, lon, az, latout, and lonout in the specified angle units.

[latout, lonout] = reckon(track,...) calculates positions on great circles (or geodesics) if track is 'gc' and along rhumb lines if track is 'rh'. The default value is 'gc'.

## **Examples**

Find the coordinates of the point 600 nautical miles northwest of London, UK  $(51.5^{\circ}N,0^{\circ})$  in a great circle sense:

```
% Convert nm distance to degrees.
dist = nm2deg(600)
dist =
    9.9933
% Northwest is 315 degrees.
pt1 = reckon(51.5,0,dist,315)
```

```
pt1 = 57.8999 -13.3507
```

Now, determine where a plane from London traveling on a constant northwesterly course for 600 nautical miles would end up:

```
pt2 = reckon('rh',51.5,0,dist,315)
pt2 =
    58.5663  -12.3699

How far apart are the points above (distance in great circle sense)?
separation = distance('gc',pt1,pt2)
separation =
    0.8430
% Convert answer to nautical miles.
nmsep = deg2nm(separation)
nmsep =
    50.6156
```

Over 50 nautical miles separate the two points.

### See Also

azimuth | distance | dreckon | km2deg | track | track1 | track2

### Introduced before R2006a

# map.geodesy.RectifyingLatitudeConverter

Convert between geodetic and rectifying latitudes

# **Description**

A RectifyingLatitudeConverter object provides conversion methods between geodetic and rectifying latitudes for an ellipsoid with a given third flattening.

The rectifying latitude maps an ellipsoid (oblate spheroid) to a sphere while preserving the distances along the meridians. Rectifying latitudes are used when implementing map projections, such as Equidistant Cylindrical, that preserve such distances.

### Creation

## **Syntax**

```
converter = map.geodesy.RectifyingLatitudeConverter
converter = map.geodesy.RectifyingLatitudeConverter(spheroid)
```

### Description

converter = map.geodesy.RectifyingLatitudeConverter returns a RectifyingLatitudeConverter object for a sphere and sets the ThirdFlattening property to 0.

converter = map.geodesy.RectifyingLatitudeConverter(spheroid) returns a rectifying
latitude converter object and sets the ThirdFlattening property to match the specified spheroid
object.

#### **Input Arguments**

### spheroid — Reference spheroid

referenceEllipsoid object | oblateSpheroid object | referenceSphere object

Reference spheroid, specified as a referenceEllipsoid object, oblateSpheroid object, or referenceSphere object. The term reference spheroid is used synonymously with reference ellipsoid. To create a reference spheroid, use the creation function for the object. To specify the reference ellipsoid for WGS84, use the wqs84Ellipsoid function.

For more information about reference spheroids, see "Reference Spheroids".

```
Example: spheroid = referenceEllipsoid('GRS 80');
```

## **Properties**

### ThirdFlattening — Third flattening of an ellipsoid

numeric scalar

Third flattening of an ellipsoid, specified as a numeric scalar. ThirdFlattening is in the interval [0, ecc2n(0.5)], or approximately [0, 0.071797]. (Flatter spheroids are possible in theory, but do not occur in practice and are not supported.)

Data Types: double

## **Object Functions**

forward Convert geodetic latitude to authalic, conformal, isometric, or rectifying latitude inverse Convert authalic, conformal, isometric, or rectifying latitude to geodetic latitude

### **Examples**

### **Create a Rectifying Latitude Converter Object and Set Property**

```
grs80 = referenceEllipsoid('GRS 80');
conv1 = map.geodesy.RectifyingLatitudeConverter;
conv1.ThirdFlattening = grs80.ThirdFlattening
conv1 =
   RectifyingLatitudeConverter with properties:
   ThirdFlattening: 0.0017
```

### Create a Rectifying Latitude Converter Object, Specifying Spheroid

```
grs80 = referenceEllipsoid('GRS 80');
conv2 = map.geodesy.RectifyingLatitudeConverter(grs80)
conv2 =
   RectifyingLatitudeConverter with properties:
   ThirdFlattening: 0.0017
```

### See Also

#### **Functions**

geocentricLatitude | parametricLatitude

### Objects

AuthalicLatitudeConverter | ConformalLatitudeConverter | IsometricLatitudeConverter

#### Introduced in R2013a

## reducem

Reduce density of points in vector data

## **Syntax**

```
[latout,lonout] = reducem(latin,lonin)
[latout,lonout] = reducem(latin,lonin,tol)
[latout,lonout,cerr] = reducem(...)
[latout,lonout,cerr,tol] = reducem(...)
```

## **Description**

[latout,lonout] = reducem(latin,lonin) reduces the number of points in vector map data. In this case the tolerance is computed automatically.

[latout,lonout] = reducem(latin,lonin,tol) uses the provided tolerance. The units of the tolerance are degrees of arc on the surface of a sphere.

[latout,lonout,cerr] = reducem(...) in addition returns a measure of the error introduced by the simplification. The output cerr is the difference in the arc length of the original and reduced data, normalized by the original length.

[latout,lonout,cerr,tol] = reducem(...) also returns the tolerance used in the reduction, which is useful when the tolerance is computed automatically.

## **Examples**

Compare the original and reduced outlines of the District of Columbia from the usastatehi state outline data:

```
dc = shaperead('usastatehi',...
    'UseGeoCoords', true,...
    'Selector', {@(name) ...
     strcmpi(name, 'district of columbia'), 'Name'});
lat = extractfield(dc, 'Lat')';
lon = extractfield(dc, 'Lon')';
[latreduced, lonreduced] = reducem(lat, lon);
lonlim = dc.BoundingBox(:,1)' + [-0.02 \ 0.02];
latlim = dc.BoundingBox(:,2)' + [-0.02 0.02];
subplot(1,2,1)
usamap(latlim, lonlim); axis off
geoshow(lat, lon,...
    'DisplayType', 'polygon', 'FaceColor', 'blue')
subplot(1,2,2)
usamap(latlim, lonlim); axis off
geoshow(latreduced, lonreduced,...
    'DisplayType', 'polygon', 'FaceColor', 'yellow')
```

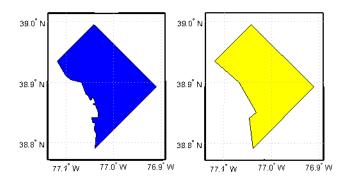

## **Tips**

Vector data is reduced using the Douglas-Peucker line simplification algorithm. This method recursively subdivides a polygon until a run of points can be replaced by a straight line segment, with no point in that run deviating from the straight line by more than the tolerance. The distances used to decide on which runs of points to eliminate are computed in a Plate Carrée projection.

Reduced geographic data might not always be appropriate for display. If all intermediate points in a data set are reduced, then lines appearing straight in one projection are incorrectly displayed as straight lines in others.

### See Also

georesize|interpm

**Introduced before R2006a** 

# referenceEllipsoid

Reference ellipsoid

# **Description**

A referenceEllipsoid object encapsulates a reference ellipsoid, modeled as an oblate spheroid with three additional properties: name, unit of length of the semi-major and semi-minor axes, and a numerical EPSG code.

## Creation

You can create a general referenceEllipsoid object with the referenceEllipsoid function described here. You can also create a referenceEllipsoid with properties specific to the World Geodetic System 1984 reference ellipsoid using the wgs84Ellipsoid function.

```
E = referenceEllipsoid
E = referenceEllipsoid(name)
```

E = referenceEllipsoid(code)

E = referenceEllipsoid(name,lengthUnit)

E = referenceEllipsoid(code,lengthUnit)

### **Description**

E = referenceEllipsoid creates a referenceEllipsoid object that represents the unit sphere.

E = referenceEllipsoid(name) creates a referenceEllipsoid object corresponding to name. name is case-insensitive. The values of the SemimajorAxis and SemiminorAxis properties are in meters.

E = referenceEllipsoid(code) creates a referenceEllipsoid object corresponding to the numerical EPSG code, code. All of the nearly 60 codes in the EPSG ellipsoid table are supported. The unit of length used for the SemimajorAxis and SemiminorAxis properties depends on the ellipsoid selected, and is indicated in the property LengthUnit.

E = referenceEllipsoid(name,lengthUnit) and

E = referenceEllipsoid(code,lengthUnit) create a referenceEllipsoid object with the SemimajorAxis and SemiminorAxis properties in the specified unit of length, LengthUnit. The unit of length can be any length unit supported by the validateLengthUnit function.

## **Properties**

### Code — Numerical EPSG code

[] (default) | integer between 7000 and 8000

Numerical EPSG code, specified as an empty vector or an integer between 7000 and 8000, although not all integers in this range are valid numerical EPSG codes. The code indicates a row in the EPSG ellipsoid table corresponding to the referenceEllipsoid.

When the reference ellipsoid represents the unit sphere, Code is an empty vector, [].

Example: 7030

Data Types: double

### Name — Name of the reference ellipsoid

'Unit Sphere' (default) | character vector

Name of the reference ellipsoid, specified as a character vector. Supported names appear in the table "Names of EPSG Ellipsoids" on page 1-1017. Both the short version and the long version of the ellipsoid name are acceptable as values of the Name property.

When the reference ellipsoid represents the unit sphere, Name is the character vector 'Unit Sphere'.

Example: 'World Geodetic System 1984'

Data Types: char

### LengthUnit — Unit of length for the ellipsoid axes

' ' (default) | character vector

Unit of length for the ellipsoid axes, specified as a character vector. The character vector can be empty, or it can be any unit of length accepted by the validateLengthUnit function.

When the reference ellipsoid represents the unit sphere, LengthUnit is the empty character vector

Example: 'km'
Data Types: char

### SemimajorAxis — Equatorial radius of ellipsoid

1 (default) | positive, finite scalar

Equatorial radius of ellipsoid, specified as a positive, finite scalar. The SemimajorAxis property is expressed in units of length specified by LengthUnit.

When the SemimajorAxis property is changed, the SemiminorAxis property scales as needed to preserve the shape of the ellipsoid and the values of shape-related properties including InverseFlattening and Eccentricity. The only way to change the SemimajorAxis property is to set it directly, using dot notation.

Example: 6378137

Data Types: double

#### SemiminorAxis — Distance from center of ellipsoid to pole

1 (default) | nonnegative, finite scalar

Distance from center of ellipsoid to pole, specified as a nonnegative, finite scalar. The value of SemiminorAxis is always less than or equal to SemimajorAxis, and is expressed in units of length specified by LengthUnit.

When the SemiminorAxis property is changed, the SemimajorAxis property remains unchanged, but the shape of the ellipsoid changes, which is reflected in changes in the values of InverseFlattening, Eccentricity, and other shape-related properties.

Example: 6356752

Data Types: double

### InverseFlattening — Reciprocal of flattening

Inf (default) | positive scalar in the range [1, Inf]

Reciprocal of flattening, specified as positive scalar in the range [1, Inf].

The value of inverse flattening, 1/f, is calculated using SemimajorAxis value a and SemiminorAxis value b according to 1/f = a/(a-b). A value 1/f of Inf designates a perfect sphere. As 1/f approaches 1, the reference ellipsoid approaches a flattened disk.

When the InverseFlattening property is changed, other shape-related properties update, including Eccentricity. The SemimajorAxis property remains unchanged, but the value of SemiminorAxis adjusts to reflect the new shape.

Example: 300

Data Types: double

### Eccentricity — First eccentricity of ellipsoid

0 (default) | nonnegative scalar in the range [0, 1]

First eccentricity of the ellipsoid, specified as nonnegative scalar in the range [0, 1].

The value of eccentricity, ecc, is calculated using SemimajorAxis value a and SemiminorAxis value b according to  $ecc = \operatorname{sqrt}(a^2 - b^2)/a$ . A value ecc of 0 designates a perfect sphere.

When the Eccentricity property is changed, other shape-related properties update, including InverseFlattening. The SemimajorAxis property remains unchanged, but the value of SemiminorAxis adjusts to reflect the new shape.

Example: 0.08

Data Types: double

#### Flattening — Flattening of ellipsoid

nonnegative scalar in the range [0, 1]

This property is read-only.

Flattening of the ellipsoid, specified as nonnegative scalar in the range [0, 1].

The value of flattening, f, is calculated using SemimajorAxis value a and SemiminorAxis value b according to f = (a-b)/a.

Data Types: double

### ThirdFlattening — Third flattening of ellipsoid

nonnegative scalar in the range [0, 1]

This property is read-only.

Third flattening of the ellipsoid, specified as nonnegative scalar in the range [0, 1].

The value of the third flattening, n, is calculated using SemimajorAxis value a and SemiminorAxis value b according to n = (a-b)/(a+b).

Data Types: double

### MeanRadius — Mean radius of the ellipsoid

positive, finite scalar

This property is read-only.

Mean radius of the ellipsoid, specified as positive, finite scalar. The MeanRadius property is expressed in units of length specified by LengthUnit.

The mean radius of the ellipsoid, r, is calculated using SemimajorAxis value a and SemiminorAxis value b according to r = (2a+b)/3.

Data Types: double

### SurfaceArea — Surface area of the ellipsoid

positive, finite scalar

This property is read-only.

Surface area of the ellipsoid, specified as positive, finite scalar. The SurfaceArea property is expressed in units of area consistent the unit of length specified by the LengthUnit property.

Data Types: double

### Volume — Volume of the ellipsoid

positive, finite scalar

This property is read-only.

Volume of the ellipsoid, specified as positive, finite scalar. The Volume property is expressed in units of volume consistent with the unit of length specified by the LengthUnit property.

Data Types: double

## **Examples**

### **Construct GRS80 Reference Ellipsoid**

Create a reference ellipsoid object by specifying the name of the ellipsoid.

```
Flattening
ThirdFlattening
MeanRadius
SurfaceArea
Volume
```

Create the same reference ellipsoid object by specifying the EPSG code 7019.

```
e = referenceEllipsoid(7019)
e =
referenceEllipsoid with defining properties:
                 Code: 7019
                 Name: 'GRS 1980'
           LengthUnit: 'meter'
        SemimajorAxis: 6378137
        SemiminorAxis: 6356752.31414036
   InverseFlattening: 298.257222101
         Eccentricity: 0.0818191910428158
 and additional properties:
   Flattening
   ThirdFlattening
   MeanRadius
   SurfaceArea
   Volume
```

Create a reference ellipsoid object, specifying the units. For length unit, you can specify any unit of length accepted by the validateLengthUnit function.

```
e = referenceEllipsoid('GRS80','km')
e =
referenceEllipsoid with defining properties:
                 Code: 7019
                 Name: 'Geodetic Reference System 1980'
           LengthUnit: 'kilometer'
        SemimajorAxis: 6378.137
        SemiminorAxis: 6356.75231414036
   InverseFlattening: 298.257222101
         Eccentricity: 0.0818191910428158
 and additional properties:
   Flattening
   ThirdFlattening
   MeanRadius
   SurfaceArea
   Volume
```

Create a reference ellipsoid, specifying the GeoTIFFCodes.Ellipsoid field from a file.

```
info = geotiffinfo('boston.tif');
e = referenceEllipsoid(info.GeoTIFFCodes.Ellipsoid)
referenceEllipsoid with defining properties:
                 Code: 7019
                 Name: 'GRS 1980'
           LengthUnit: 'meter'
        SemimajorAxis: 6378137
        SemiminorAxis: 6356752.31414036
    InverseFlattening: 298.257222101
         Eccentricity: 0.0818191910428158
 and additional properties:
   Flattening
   ThirdFlattening
   MeanRadius
   SurfaceArea
   Volume
```

### **More About**

### Names of EPSG Ellipsoids

All of the nearly 60 codes in the EPSG ellipsoid table are supported. A subset of these ellipsoids can be created by specifying their name. The short and long names of these ellipsoids, along with their corresponding code, appear in the table.

| EPSG Code | Short Name      | Long Name                           |
|-----------|-----------------|-------------------------------------|
| _         | 'unitsphere'    | 'Unit Sphere'                       |
| 7019      | 'grs80'         | 'Geodetic Reference<br>System 1980' |
| 7030      | 'wgs84'         | 'World Geodetic System<br>1984'     |
| 7015      | 'everest'       | 'Everest 1830'                      |
| 7004      | 'bessel'        | 'Bessel 1841'                       |
| 7001      | 'airy1830'      | 'Airy 1830'                         |
| 7002      | 'airy1849'      | 'Airy Modified 1849'                |
| 7008      | 'clarke66'      | 'Clarke 1866'                       |
| 7012      | 'clarke80'      | 'Clarke 1880'                       |
| 7022      | 'international' | 'International 1924'                |
| 7024      | 'krasovsky'     | 'Krasovsky 1940'                    |
| 7043      | 'wgs72'         | 'World Geodetic System<br>1972'     |

| EPSG Code | Short Name | Long Name                                  |
|-----------|------------|--------------------------------------------|
| _         | 'wgs60'    | 'World Geodetic System<br>1960'            |
| _         | 'iau65'    | 'International<br>Astronomical Union 1965' |
| _         | 'wgs66'    | 'World Geodetic System<br>1966'            |
| _         | 'iau68'    | 'International<br>Astronomical Union 1968' |
| 7030      | 'earth'    | 'World Geodetic System<br>1984'            |
| _         | 'sun'      | 'Sun'                                      |
| _         | 'moon'     | 'Moon'                                     |
| _         | 'mercury'  | 'Mercury'                                  |
| _         | 'venus'    | 'Venus'                                    |
| _         | 'mars'     | 'Mars'                                     |
| _         | 'jupiter'  | 'Jupiter'                                  |
| _         | 'saturn'   | 'Saturn'                                   |
| _         | 'uranus'   | 'Uranus'                                   |
| _         | 'neptune'  | 'Neptune'                                  |
| _         | 'pluto'    | 'Pluto'                                    |

## **Tips**

• When you define an ellipsoid in terms of semimajor and semiminor axes (rather than semimajor axis and inverse flattening, or semimajor axis and eccentricity), a small loss of precision in the last few digits of Flattening, Eccentricity, and ThirdFlattening may occur. This is unavoidable, but does not affect the results of practical computation.

### See Also

oblateSpheroid | referenceSphere | validateLengthUnit | wgs84Ellipsoid

#### Introduced in R2012a

# referenceSphere

Reference ellipsoid

# **Description**

A referenceSphere object represents a sphere with a specific name and radius that you can use in map projections and other geodetic operations.

### Creation

S = referenceSphere

S = referenceSphere(name)

S = referenceSphere(name,lengthUnit)

### **Description**

S = referenceSphere creates a referenceSphere object that represents the unit sphere.

S = referenceSphere(name) creates a referenceSphere object corresponding to the specified spherical body given by name. The radius of the reference sphere is in meters.

S = referenceSphere(name,lengthUnit) creates a referenceSphere object with radius in the specified unit of length, LengthUnit. The unit of length can be any length unit supported by the validateLengthUnit function.

## **Properties**

### Name — Name of reference sphere

'Unit Sphere' (default) | character vector | string scalar

Name of the reference sphere, specified as a string scalar or character vector. Supported names of spherical bodies are: 'earth', 'sun', 'moon', 'mercury', 'venus', 'mars', 'jupiter', 'saturn', 'uranus', 'neptune', and 'pluto'. When the reference sphere represents the unit sphere, Name is the character vector 'Unit Sphere'.

Example: 'Sun'

Data Types: char | string

### LengthUnit — Unit of length of the radius

' ' (default) | character vector | string scalar

Unit of length of the radius, specified as a string scalar or character vector. You can specify any unit of length accepted by the validateLengthUnit function. When the reference ellipsoid represents the unit sphere, LengthUnit is the empty character vector ''.

Example: 'km'

Data Types: char | string

### Radius — Radius of the sphere

positive, finite scalar

Radius of the sphere, specified as positive, finite scalar.

Data Types: double

### SemimajorAxis — Equatorial radius of the sphere

1 (default) | positive, finite scalar

This property is read-only.

Equatorial radius of the sphere, specified as a positive, finite scalar. The value of SemimajorAxis is equal to the value of Radius.

Data Types: double

### SemiminorAxis — Distance from center of sphere to pole

1 (default) | positive, finite scalar

This property is read-only.

Distance from center of sphere to pole, specified as a positive, finite scalar. The value of SemiminorAxis is equal to the value of Radius.

Data Types: double

### InverseFlattening — Reciprocal of flattening

Inf (default)

This property is read-only.

Reciprocal of flattening, specified as the value Inf.

Data Types: double

### **Eccentricity** — First eccentricity of sphere

0 (default)

This property is read-only.

First eccentricity of the sphere, specified as the value 0.

Data Types: double

### Flattening — Flattening of sphere

0 (default)

This property is read-only.

Flattening of the sphere, specified as the value 0.

Data Types: double

### ThirdFlattening — Third flattening of sphere

0 (default)

This property is read-only.

Third flattening of the sphere, specified as the value 0.

Data Types: double

### MeanRadius — Mean radius of the sphere

positive, finite scalar

This property is read-only.

Mean radius of the sphere, specified as positive, finite scalar. The value of MeanRadius is equal to the value of Radius.

Data Types: double

### SurfaceArea — Surface area of the sphere

positive, finite scalar

This property is read-only.

Surface area of the sphere, specified as positive, finite scalar.

The SurfaceArea property is expressed in units of area consistent with the unit of length specified by the LengthUnit property.

Data Types: double

### Volume — Volume of the sphere

positive, finite scalar

This property is read-only.

Volume of the sphere, specified as positive, finite scalar.

The Volume property is expressed in units of volume consistent with the unit of length specified by the LengthUnit property.

Data Types: double

## **Examples**

#### Create a Model of Earth in Kilometers

Construct a reference sphere that models the Earth as a sphere with a radius of 6371000 meters. Note that the unit of length is meters.

```
SemimajorAxis
SemiminorAxis
InverseFlattening
Eccentricity
Flattening
ThirdFlattening
MeanRadius
SurfaceArea
Volume
```

Switch the unit of length in the reference sphere to kilometers.

```
s.LengthUnit = 'kilometer'
s =
referenceSphere with defining properties:
    Name: 'Earth'
LengthUnit: 'kilometer'
        Radius: 6371
  and additional properties:
    SemimajorAxis
    SemiminorAxis
    InverseFlattening
    Eccentricity
    Flattening
    ThirdFlattening
    MeanRadius
    SurfaceArea
    Volume
```

Determine the surface area of the sphere in square kilometers.

#### s.SurfaceArea

```
ans =
   5.1006e+08
```

Find the volume of the sphere in cubic kilometers.

#### s.Volume

```
ans =
   1.0832e+12
```

### See Also

oblateSpheroid|referenceEllipsoid|validateLengthUnit

### Introduced in R2012a

# refine

Refine search of WMS layers

## **Syntax**

```
refined = refine(layers,querystr)
refined = refine(____,Name,Value,...)
```

## **Description**

refined = refine(layers, querystr) searches fields of Web map service layers, layers, for a partial match with the string or character vector in *querystr*. By default, refine searches the Layer or LayerName properties but you can include other fields in the search using the SearchFields parameter.

refined = refine(\_\_\_\_, Name, Value,...) modifies the search based on the values of the named parameters.

## **Examples**

### **Refine Search of Temperature Layers**

First find layers in the WMS database that contain temperature information.

```
temperature = wmsfind('temperature');
```

Refine the search of temperature layers to find only those layers that contain annual temperature information.

```
annual = refine(temperature, 'annual');
```

Refine the search of temperature layers to find layers containing only sea surface temperatures.

```
sst = refine(temperature, 'sea surface');
```

Refine the search of sea surface temperature layers to include only layers that include annual information.

```
annual_and_sst = refine(sst, 'annual');
annual_or_sst = [sst;annual];
```

## **Input Arguments**

#### layers — Layers to search

```
array of WMSLayer objects
```

Layers to search, specified as an array of WMSLayer objects.

### querystr — Characters to search for in WMSLayer object fields

character vector | string

Characters to search for in WMSLayer object fields, specified as a string or character vector. querystr can contain the asterisk wildcard character (\*).

Example: 'temperature'
Data Types: char | string

### **Name-Value Pair Arguments**

Specify optional comma-separated pairs of Name, Value arguments. Name is the argument name and Value is the corresponding value. Name must appear inside quotes. You can specify several name and value pair arguments in any order as Name1, Value1, . . . , NameN, ValueN.

Example: 'IgnoreCase', false

### SearchFields — Fields to search in the WMSLayer objects

'layer' (default) | 'server' | 'layertitle' | 'layername' | 'servertitle' | 'serverurl' | 'any' | 'abstract'

Fields to search in the WMSLayer objects, specified as a string, string array, character vector, or cell array of character vectors. The function searches the values of the specified fields in the WMSLayer objects for a partial or exact match with querystr. Multiple options may be included in a string array or cell array of character vectors.

The table lists valid values of searchFields.

| Field         | Behavior                                                                                                    |  |
|---------------|----------------------------------------------------------------------------------------------------|--|
| 'layer'       | Search both the LayerTitle and the LayerName fields.                                                                                                    |  |
| 'layername'   | Search the LayerName field in the WMSLayer objects. The layer name is an abbreviated form of the LayerTitle field and is the keyword the server uses to retrieve the layer.                      |  |
| 'layertitle'  | Search the LayerTitle field in the WMSLayer objects. The layer title includes descriptive information about a layer and facilitates understanding the meaning of the raster values of the layer. |  |
| 'server'      | Search the ServerURL in the WMSLayer objects. The server URL and layer information facilitate the reading of raster layers by the function wmsread.                                              |  |
| 'servertitle' | Search the ServerTitle field in the WMSLayer objects. A server title includes descriptive information about the server.                                                                          |  |
| 'serverurl'   | Search the ServerURL in the WMSLayer objects. The server URL and layer information facilitate the reading of raster layers by the function wmsread.                                              |  |
| 'abstract'    | Search the abstract field in the WMSLayer objects.                                                                                                    |  |
| 'any'         | Search all fields.                                                                                                    |  |

Data Types: char | string

### **MatchType** — **Strictness of match**

'partial' (default) | 'exact'

Strictness of match, specified as the string or character vector 'partial' or 'exact'. If 'MatchType' is 'exact' and querystr is '\*', a match occurs when the search field matches the character '\*'.

Data Types: char | string

### IgnoreCase — Ignore case when comparing field values to querystr

true (default) | false

Ignore case when comparing field values to querystr, specified as the logical value true or false.

Data Types: logical

## **Output Arguments**

### refined — Refined layers

array of WMSLayer objects

Refined layers, specified as an array of WMSLayer objects. Each layer in the array has a searched field that matches the text query, querystr.

### See Also

refineLimits | wmsfind

Introduced in R2009b

## refineLimits

Refine search of WMS layers based on geographic limits

## **Syntax**

```
refined = refineLimits(layers, Name, Value, ...)
```

## **Description**

refined = refineLimits(layers, Name, Value,...) searches for elements of Web map service layers, layers, that match specific latitude or longitude limits. The results include a given layer only if the quadrangle specified by the optional 'Latlim' and 'Lonlim' parameters fully contains the boundary quadrangle, as defined by the Latlim and Lonlim properties. Partial overlap does not result in a match. All angles are in units of degrees.

## **Examples**

### **Find Layers Containing Global Elevation Data**

Find layers containing global elevation data.

```
elevation = wmsfind('elevation');
latlim = [-90, 90];
lonlim = [-180, 180];
globalElevation = ...
    refineLimits(elevation, 'Latlim', latlim, 'Lonlim', lonlim);
```

Print out the server titles from the unique servers.

globalElevation.serverTitles'

```
ans =

'Ceoware2 WMS'
'CubeSERV WMS'
'CubeSERV Demo WMS'
'deegree wms'
'NASA Earth Observations (NEO) WMS'
'JPL Planetary Map Service'
'LMMP Tiled Web Map Service'
'MicroImages TNTserver 7.3'
'CubeSERV WMS'
'ORNL DAAC WMS Server'
'WMS GEOBASE / GEOBASE WMS'
'NASA WorldWind WMS'
'World Map'
```

```
'World Map'
'CubeSERV WMS'
```

### **Input Arguments**

### layers — Layers to search

array of WMSLayer object

Layers to search, specified as an array of WMSLayer objects.

#### **Name-Value Pair Arguments**

Specify optional comma-separated pairs of Name, Value arguments. Name is the argument name and Value is the corresponding value. Name must appear inside quotes. You can specify several name and value pair arguments in any order as Name1, Value1, . . . , NameN, ValueN.

Example: 'Latlim',[0 90]

#### Latlim — Latitudinal limits to search

two-element vector

Latitudinal limits to search, specified as a two-element vector. Latlim is in the form [southern limit northern limit] or a scalar value representing the latitude of a single point.

Example: [-90, 90]

### Lonlim — Longitudinal limits to search

numeric scalar | two-element numeric vector

Longitudinal limits to search, specified as a numeric scalar or two-element numeric vector. Lonlim is in the form [western\_limit eastern\_limit] or a scalar value representing the longitude of a single point.

Example: [-180, 180]

## **Output Arguments**

### refined — Refined layers

array of WMSLayer objects

Refined layers, specified as an array of WMSLayer objects. Each layer in the array has a boundary quadrangle that is fully contained in the quadrangle defined by the specified 'Latlim' and 'Lonlim' parameters.

### **Tips**

• The default value of [] for either 'Latlim' or 'Lonlim' implies that all layers match the criteria. For example, if you specify the following, then the results include all the layers that cover the northern hemisphere.

```
refineLimits(layer, 'Latlim', [0 90], 'Lonlim', [])
```

### See Also

refine | wmsfind

### Introduced in R2009b

## refmat2vec

Convert referencing matrix to referencing vector

**Note** refmat2vec will be removed in a future release. Use refmatToGeoRasterReference instead, which will construct a geographic raster reference object.

## **Syntax**

```
refvec = refmat2vec(R,s)
```

## **Description**

refvec = refmat2vec(R,s) converts a referencing matrix, R, to the three-element referencing vector refvec. R is a 3-by-2 referencing matrix defining a two-dimensional affine transformation from pixel coordinates to spatial coordinates. s is the size of the array (data grid) that is being referenced. refvec is a 1-by-3 referencing vector having elements [cells/degree north-latitude west-longitude] with latitude and longitude limits specified in degrees.

## **Examples**

```
% Verify the conversion of a sample referencing vector to a
% referencing matrix.
N = rand(180,360);
refvec = [1 90 0];
R = refvec2mat(refvec,size(N));
V = refmat2vec(R,size(N));
```

### See Also

refmatToGeoRasterReference

Introduced before R2006a

## refvec2mat

Convert referencing vector to referencing matrix

**Note** refvec2mat will be removed in a future release. Use refvecToGeoRasterReference instead, which will construct a geographic raster reference object.

### **Syntax**

```
R = refvec2mat(refvec,s)
```

## **Description**

R = refvec2mat(refvec,s) converts a referencing vector, refvec, to the referencing matrix R. refvec is a 1-by-3 referencing vector having elements [cells/degree north-latitude west-longitude] with latitude and longitude limits specified in degrees. s is the size of the array (data grid) that is being referenced. R is a 3-by-2 referencing matrix defining a two-dimensional affine transformation from pixel coordinates to spatial coordinates.

## **Examples**

```
% Create a sample data set and referencing vector
N = rand(180,360);
refvec = [1 90 0];
% Convert the referencing vector to a referencing matrix
R = refvec2mat(refvec,size(N));
```

### See Also

refvecToGeoRasterReference

Introduced before R2006a

## refmatToGeoRasterReference

Referencing matrix to geographic raster reference object

| S | ٧ | n  | t | a | X |
|---|---|----|---|---|---|
| • | y | •• | • | u | ^ |

| <pre>R = refmatToGeoRasterReference(refmat,rasterSize) R = refmatToGeoRasterReference(,rasterInterpretation) R = refmatToGeoRasterReference(,funcName,varName,argIndex) R = refmatToGeoRasterReference(Rin,rasterSize,)</pre>                                                                                                    |                  |
|----------------------------------------------------------------------------------------------------|------------------|
| Description                                                                                                    |                  |
| R = refmatToGeoRasterReference(refmat, rasterSize) constructs a cell-oriented geographic raster reference object, R, from a referencing matrix, refmat, and a size vector, rasterSize.                                                                                                    |                  |
| R = refmatToGeoRasterReference(, rasterInterpretation) uses the rasterInterpretation input to determine which type of geographic raster reference objeconstruct. The rasterInterpretation input indicates basic geometric nature of the raster can equal either 'cells' or 'postings'.                                                                                                    |                  |
| R = refmatToGeoRasterReference(, funcName, varName, argIndex) uses up to to optional arguments to provide additional information. This information is used to construct entersages if either the refmat or rasterSize inputs turn out to be invalid. Thus, you can us refmatToGeoRasterReference for both validating and converting a referencing matrix. The optional inputs work just like their counterparts in the MATLAB function validateattributers. | rror<br>se<br>he |
| R = refmatToGeoRasterReference(Rin, rasterSize,) verifies that size of the geraster reference object, Rin is consistent with the size specified by rasterSize, and then consistent to R. refmatToGeoRasterReference gets size information from the Rin.RasterSize property.                                                                                                    | opies            |

## **Input Arguments**

### refmat

Any valid referencing matrix. The matrix must lead to valid latitude and longitude limits when combined with rasterSize, and the matrix columns and rows must be aligned with meridians and parallels, respectively.

### rasterSize

Size vector [M N  $\dots$ ] specifying the number of rows (M) and columns (N) in the raster or image to be associated with the geographic raster reference object, R. For convenience, rasterSize may be a row vector with more than two elements. This flexibility allows you to specify the size in the following way:

R = refmatToGeoRasterReference(refmat, size(RGB))

where RGB is *M*-by-*N*-by-3. However, in such cases, only the first two elements of the size vector are actually used. The higher (non-spatial) dimensions are ignored.

### rasterInterpretation

Basic geometric nature of the raster, specified as either 'cells' or 'postings'.

#### **funcName**

Name used in the formatted error message to identify the function checking the input, specified as a character vector.

#### varName

Name used in the formatted error message to identify the referencing matrix, specified as a character vector.

### argIndex

Positive integer that indicates the position of the referencing matrix checked in the function argument list. refmatToGeoRasterReference includes this information in the formatted error message.

#### Rin

Geographic raster reference object.

## **Output Arguments**

#### R

Geographic raster reference object.

## **Examples**

Convert a referencing matrix to a geographic raster reference object:

```
% Specify the size of a sample raster and referencing matrix.
rasterSize = [180 360];
refmat = [0 1; 1 0; -0.5 -90.5];
% Convert the referencing matrix to a
% geographic raster reference object.
R = refmatToGeoRasterReference(refmat, rasterSize);
% For comparison, construct a referencing object directly.
R2 = georasterref( ...
    'RasterSize', rasterSize, 'Latlim', [-90 90], 'Lonlim', [0 360]);
```

### See Also

georasterref | refvecToGeoRasterReference

#### Introduced in R2011a

# refmatToMapRasterReference

Referencing matrix to map raster reference object

| S | V | n | t | a | X |
|---|---|---|---|---|---|
|   |   |   |   |   |   |

| R = refmatloMapRasterReference(refmat,rasterSize) R = refmatToMapRasterReference(,rasterInterpretation) R = refmatToMapRasterReference(,func_name, var_name, arg_pos) R = refmatToMapRasterReference(Rin,rasterSize,)                                                                                                    |
|----------------------------------------------------------------------------------------------------|
| Description                                                                                                    |
| R = refmatToMapRasterReference(refmat, rasterSize) constructs a map raster reference object, R, from a referencing matrix, refmat, and a size vector, rasterSize.                                                                                                    |
| R = refmatToMapRasterReference(, rasterInterpretation) uses the rasterInterpretation input to determine which type of map raster reference object to construct. The rasterInterpretation input indicates basic geometric nature of the raster, and can equal either 'cells' or 'postings'.                                                                                                    |
| R = refmatToMapRasterReference(,func_name, var_name, arg_pos) uses up to three optional arguments to provide additional information. This information is used to construct error messages if either the refmat or rasterSize inputs turn out to be invalid. Thus, you can use refmatToMapRasterReference for both validating and converting a referencing matrix. The optional inputs work just like their counterparts in the MATLAB function validateattributes. |
| R = refmatToMapRasterReference(Rin,rasterSize,) verifies that Rin.RasterSize is consistent with rasterSize, then copies Rin to R.                                                                                                    |

### **Input Arguments**

### refmat

Referencing matrix

#### rasterSize

Size vector [M N  $\dots$ ] specifying the number of rows (M) and columns (N) in the raster or image to be associated with the MapRasterReference object, R. For convenience, rasterSize may be a row vector with more than two elements. This flexibility allows you to specify the size in the following way:

R = refmatToMapRasterReference(refmat, size(RGB))

where RGB is *M*-by-*N*-by-3. However, in such cases, only the first two elements of the size vector are actually used. The higher (non-spatial) dimensions are ignored.

### rasterInterpretation

Basic geometric nature of the raster, specified as either 'cells' or 'postings'.

### func\_name

Name used in the formatted error message to identify the function checking the input, specified as a character vector.

#### var\_name

Name used in the formatted error message to identify the referencing matrix, specified as a character vector.

#### arg\_pos

Positive integer that indicates the position of the referencing matrix checked in the function argument list. refmatToMapRasterReference includes this information in the formatted error message.

### Rin

Map raster reference object.

### **Output Arguments**

#### R

Map raster reference object.

## **Examples**

Convert a referencing matrix manually versus using the maprasterref function.

```
% Create a sample referencing matrix for a 2000-by-2000
% orthoimage referenced to the Massachusetts State
% Plane Mainland coordinate system.
refmat = [0 -1; 1 0; 208999.5 913000.5];
% Import the corresponding TIFF image and use its size to
% help convert the referencing matrix to a referencing object.
[X, cmap] = imread('concord_ortho_e.tif');
R = refmatToMapRasterReference(refmat, size(X));
% Obtain the map limits.
xLimWorld = R.XWorldLimits;
yLimWorld = R.YWorldLimits;
% Construct a referencing object directly, for comparison.
R2 = maprasterref('RasterSize', size(X), 'ColumnsStartFrom', 'north', ...
'XLimWorld', xLimWorld, 'YLimWorld', yLimWorld);
```

### See Also

maprasterref | refmatToGeoRasterReference

### Introduced in R2011a

# refmatToWorldFileMatrix

Convert referencing matrix to world file matrix

## **Syntax**

W = refmatToWorldFileMatrix(refmat)

## **Description**

W = refmatToWorldFileMatrix(refmat) converts the 3-by-2 referencing matrix refmat to a 2-by-3 world file matrix W.

For a definition of a referencing matrix, see makerefmat.

For a definition of a world file matrix, see the worldFileMatrix method of the map raster reference and geographic raster reference classes.

### See Also

georasterref|georefcells|georefpostings|maprasterref

Introduced in R2011a

## refvecToGeoRasterReference

Referencing vector to geographic raster reference object

### **Syntax**

| К | = | retvecloGeoRasterReterence(retve | ec,rasterSize)             |
|---|---|----------------------------------|----------------------------|
| R | = | refvecToGeoRasterReference(,     | funcName,varName,argIndex) |
| R | = | refvecToGeoRasterReference(Rin,  | rasterSize, )              |

## **Description**

R = refvecToGeoRasterReference(refvec, rasterSize) constructs a geographic raster reference object, R, from a referencing vector, refvec, and a size vector, rasterSize.

R = refvecToGeoRasterReference(\_\_\_\_, funcName, varName, argIndex) uses up to three optional arguments to provide additional information. This information is used to construct error messages if either the refvec or rasterSize inputs turn out to be invalid. Thus, you can use refvecToGeoRasterReference for both validating and converting a referencing vector. The optional inputs work just like their counterparts in the MATLAB function validateattributes.

R = refvecToGeoRasterReference(Rin, rasterSize, \_\_\_\_) verifies that Rin.RasterSize is consistent with rasterSize, then copies Rin to R.

## **Input Arguments**

#### refvec

Any valid 1-by-3 referencing vector, as long as the cell size 1/refvec(1), northwest corner latitude refvec(2), and northwest corner longitude refvec(3) lead to valid latitude and longitude limits when combined with the rasterSize vector.

#### rasterSize

Size vector  $[M\ N\ ...]$  specifying the number of rows (M) and columns (N) in the raster or image to be associated with the GeoRasterReference object, R.

#### funcName

Name used in the formatted error message to identify the function checking the input, specified as a character vector.

#### varName

Name used in the formatted error message to identify the referencing vector, specified as a character vector.

### argIndex

Positive integer that indicates the position of the referencing vector checked in the function argument list. refvecToGeoRasterReference includes this information in the formatted error message.

### Rin

Geographic raster reference object.

## **Output Arguments**

R

Geographic raster reference object.

## **Examples**

Convert a referencing vector manually versus using the georasterref function.

```
% Construct a referencing vector for a regular 180-by-240 grid
% covering an area that includes the Korean Peninsula, with 12 cells
% per degree.
refvec = [12 45 115];
% Convert to a geographic raster reference object:
rasterSize = [180 240];
R = refvecToGeoRasterReference(refvec, rasterSize);
% Construct a reference object with the same limits.
latlim = R.LatitudeLimits;
lonlim = R.LongitudeLimits;
R2 = georasterref('RasterSize', rasterSize, 'Latlim', latlim, ...
'Lonlim', lonlim);
```

### See Also

georasterref

Introduced in R2011a

# removeCustomBasemap

Remove custom basemap

## **Syntax**

removeCustomBasemap(basemapName)

## **Description**

removeCustomBasemap(basemapName) removes the custom basemap specified by basemapName from the list of available basemaps.

If the custom basemap specified by basemapName has not been previously added using the addCustomBasemap function, the removeCustomBasemap function returns an error.

## **Examples**

#### **Remove Custom Basemap**

Add a custom basemap to view locations of placenames as bubbles on an OpenStreetMap basemap.

```
name = 'openstreetmap';
url = 'a.tile.openstreetmap.org';
copyright = char(uint8(169));
attribution = copyright + "OpenStreetMap contributors";
addCustomBasemap(name,url,'Attribution',attribution)

Use the custom basemap with a geographic bubble chart.

pts = gpxread('boston_placenames');
gb = geobubble(pts.Latitude,pts.Longitude,'Basemap','openstreetmap');
gb.BubbleWidthRange = 25;
gb.MapLayout = 'maximized';
gb.ZoomLevel = 14;

Remove the custom basemap.

removeCustomBasemap(name)
```

## **Input Arguments**

### basemapName — Name of custom basemap

```
string scalar | character vector
```

Name of the custom basemap to remove, specified as a string scalar or character vector. You define the basemap name when you add the basemap using the addCustomBasemap function.

```
Data Types: string | char
```

### **See Also**

addCustomBasemap | geoaxes | geobasemap | geobubble | geodensityplot | geoplot |
geoscatter | webmap

Introduced in R2018b

# removeCustomTerrain

Remove custom terrain data

### **Syntax**

removeCustomTerrain(terrainName)

### **Description**

removeCustomTerrain(terrainName) removes the custom terrain data specified by the user-defined terrainName. You can use this function to remove terrain data that is no longer needed. The terrain data to be removed must have been previously added using addCustomTerrain.

### **Examples**

#### Display Custom Terrain Using Geographic Globe

Display a line from the surface of Gross Reservoir to a point above South Boulder Peak using custom terrain.

First, add terrain for an area around South Boulder Peak by calling addCustomTerrain and specifying a DTED file. Name the terrain 'southboulderpeak'.

```
addCustomTerrain('southboulderpeak', 'n39_w106_3arc_v2.dt1')
```

Create a geographic globe. Specify the terrain by name, using the 'Terrain' argument of the geoglobe function. Preserve the terrain after plotting by calling the hold function. Then, plot the line. Tilt the view by holding **Ctrl** and dragging.

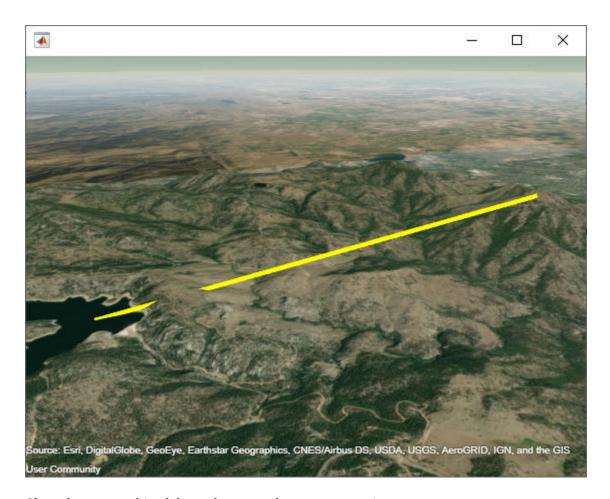

Close the geographic globe and remove the custom terrain.

```
close(uif)
removeCustomTerrain('southboulderpeak')
```

The DTED data used in this example is courtesy of the US Geological Survey.

# **Input Arguments**

### terrainName — User-defined identifier for terrain data

string scalar | character vector

User-defined identifier for terrain data previously added using addCustomTerrain, specified as a string scalar or a character vector.

Data Types: char | string

### See Also

addCustomTerrain|geoglobe

### **Topics**

"Access Basemaps and Terrain for Geographic Globe"

# removeExtraNanSeparators

Clean up NaN separators in polygons and lines

### **Syntax**

```
[xdata, ydata] = removeExtraNanSeparators(xdata,ydata)
[xdata, ydata, zdata] = removeExtraNanSeparators(xdata,ydata,zdata)
```

### **Description**

[xdata, ydata] = removeExtraNanSeparators(xdata,ydata) removes NaNs from the vectors xdata and ydata, leaving only isolated NaN separators. If present, one or more leading NaNs are removed entirely. If present, a single trailing NaN is preserved. NaNs are removed, but never added, so if the input lacks a trailing NaN, so will the output. xdata and ydata must match in size and have identical NaN locations.

[xdata, ydata, zdata] = removeExtraNanSeparators(xdata,ydata,zdata) removes NaNs from the vectors xdata, ydata, and zdata, leaving only isolated NaN separators and optionally, if consistent with the input, a single trailing NaN.

### **Examples**

```
xin = [NaN NaN 1:3 NaN 4:5 NaN NaN NaN 6:9 NaN NaN];
yin = xin;
[xout, yout] = removeExtraNanSeparators(xin, yin);
xout
xout =
 1 2 3 NaN 4 5 NaN 6 7 8 9 NaN
xin = [NaN 1:3 NaN NaN 4:5 NaN NaN NaN 6:9]'
yin = xin;
zin = xin;
[xout, yout, zout] = removeExtraNanSeparators(xin, yin, zin);
xout
xout =
     1
     2
     3
   NaN
     4
     5
   NaN
    6
     7
     8
     9
```

#### Introduced in R2006a

# resizem

Resize regular data grid

**Note** resizem is not recommended. Use georesize instead.

### **Syntax**

```
Zscaled = resizem(Z,scale)
Zscaled = resizem(Z,[numrows numcols])
[Zscaled,Rscaled] = resizem(Z,scale,R)
[Zscaled,Rscaled] = resizem(Z,[numrows numcols],R)
[___] = resizem(___,method)
[___] = resizem(___,method,n)
[___] = resizem(___,h)
```

### **Description**

Zscaled = resizem(Z,scale) returns a regular data grid Zscaled that is scale times the size of the input, Z. resizem uses interpolation to resample to a new sample density (cell size). By default, resizem uses nearest neighbor interpolation.

Zscaled = resizem(Z,[numrows numcols]) resizes Z to have numrows rows and numcols columns.

```
[Zscaled, Rscaled] = resizem(Z, scale, R) and
```

[Zscaled,Rscaled] = resizem(Z,[numrows numcols],R) resizes a regular data grid that is spatially referenced by R.

```
[ ___ ] = resizem( ___ ,method) specifies alternate interpolation methods.
```

 $[\ \underline{\ }\ ] = \texttt{resizem(}\ \underline{\ }\ , \texttt{method,n)} \ applies \ a \ low-pass \ filter \ of \ size \ n-by-n \ before \ bilinear \ or \ bicubic \ interpolation \ to \ reduce \ aliasing.$ 

 $[\_\_]$  = resizem( $\_\_$ , h) applies 2-D FIR filter h to the data grid before resizing, for all interpolation methods.

# **Examples**

### Resize Regular Data Grid

Define a sample data grid.

```
Z = [1 \ 2; \ 3 \ 4]
Z = 2 \times 2
1 2
```

3 4

Double the size of the grid using nearest neighbor interpolation.

Double the size of the grid using bilinear interpolation.

```
bilingrid = resizem(Z,2,'bilinear')
bilingrid = 4×4

1.0000    1.3333    1.6667    2.0000
    1.6667    2.0000    2.3333    2.6667
    2.3333    2.6667    3.0000    3.3333
    3.0000    3.3333    3.6667    4.0000
```

Resize the grid to have three rows and two columns using bicubic interpolation.

```
bicubgrid = resizem(bilingrid,[3 2],'bicubic')
bicubgrid = 3×2

0.7406     1.2994
    1.6616     2.3462
    1.9718     2.5306
```

# **Input Arguments**

#### Z — Regular data grid

*M*-by-*N* numeric array

Regular data grid, specified as an M-by-N numeric array that may contain NaN values. Z is either a georeferenced data grid, or a regular data grid associated with a geographic reference R.

### scale — Resizing scale factor

positive scalar

Resizing scale factor, specified as a positive scalar. If scale is between 0 and 1, then the size of Zscaled is smaller than the size of Z. If scale is greater than 1, then the size of Zscaled is larger. For example, if scale is 0.5, then the number of rows and the number of columns are halved.

### [numrows numcols] — Output grid size

1-by-2 vector of positive integers

Output grid size, specified as a 1-by-2 vector of positive integers.

### **R** — Geographic reference

geographic raster reference object | vector | matrix

Geographic reference, specified as one of the following. For more information about referencing vectors and matrices, see "Georeferenced Raster Data".

| Туре                                  | Description                                                                                                    |       |  |
|---------------------------------------|----------------------------------------------------------------------------------------------------|-------|--|
| Geographic raster reference<br>object | GeographicCellsReference geographic raster reference object that relates the subscripts of Z to geographic coordinates. The RasterSize property must be consistent with the size of the data grid, size(Z). The RasterInterpretation must be 'cells'.                                                                                  |       |  |
| Vector                                | 1-by-3 numeric vector with elements:                                                                                                    |       |  |
|                                       | [cells/degree northern_latitude_limit western_longitude_lim                                                                                                    | .mit] |  |
|                                       | <b>Note</b> When R is a referencing vector, then the argument [nrows ncols] is not supported and the resizing factor scale must be a scalar.                                                                                                    |       |  |
| Matrix                                | 3-by-2 numeric matrix that transforms raster row and column indices to or from geographic coordinates according to:                                                                                                    |       |  |
|                                       | <pre>[lon lat] = [row col 1] * R</pre>                                                                                                    |       |  |
|                                       | R defines a (non-rotational, non-skewed) relationship in which each column of the data grid falls along a meridian and each row falls along a parallel. Nearest-neighbor interpolation is used by default. NaN is returned for points outside the grid limits or for which lat or lon contain NaN. All angles are in units of degrees. |       |  |

#### method — Interpolation method

'nearest' (default) | 'bilinear' | 'bicubic'

Interpolation method, specified as one of the following.

| Method     | Description                    |  |
|------------|--------------------------------|--|
| 'nearest'  | Nearest neighbor interpolation |  |
| 'bilinear' | Bilinear interpolation         |  |
| 'bicubic'  | Bicubic interpolation          |  |

**Note** If the grid size is being reduced (that is, when scale is less than 1 or [numrows numcols] is less than the size of the input grid) and method is 'bilinear' or 'bicubic', then resizem applies a low-pass filter before interpolation to reduce aliasing. The default filter size is 11-by-11. You can specify a different length for the default filter using the n argument. You can specify a nondefault filter using the h argument.

Data Types: char | string

### n — Low-pass filter size

11 (default) | nonnegative integer

Low-pass filter size, specified as a nonnegative integer. The filter size is n-by-n. If n is 0, or if method is 'nearest', then resizem does not perform low-pass filtering.

#### h - 2-D FIR filter

numeric matrix

2-D FIR filter, specified as a numeric matrix. You can define a FIR filter using Image Processing Toolbox functions such as ftrans2, fwind1, fwind2, or fsamp2.

### **Output Arguments**

### Zscaled — Rescaled data grid

numeric array

Rescaled data grid, returned as a numeric array.

#### Rscaled — Rescaled geographic reference

geographic raster reference object | vector | matrix

Rescaled geographic reference, returned as a geographic raster reference object, numeric vector, or numeric matrix, consistent with the format of R.

### See Also

filter2 | georesize

# restack

Restack objects within map axes

**Note** restack will be removed in a future release. Use uistack instead.

### **Syntax**

restack(h,position)

# **Description**

restack(h, position) changes the stacking position of the object h within the axes. h can be a handle, a vector of handles to graphics objects, or a name recognized by handlem. The position argument can have any of the following values: 'top', 'bottom', 'bot', 'up', or 'down'.

### **See Also**

uistack

### rhxrh

Intersection points for pairs of rhumb lines

### **Syntax**

```
[newlat,newlong] = rhxrh(lat1,lon1,az1,lat2,lon2,az2)
[newlat,newlon] = rhxrh(lat1,lon1,az1,lat2,lon2,az2,units)
```

### **Description**

[newlat,newlong] = rhxrh(lat1,lon1,az1,lat2,lon2,az2) returns in newlat and newlon the location of the intersection point for each pair of rhumb lines input in *rhumb line notation*. For example, the first line in the pair passes through the point (lat1,lon1) and has a constant azimuth of az1. When the two rhumb lines are identical or do not intersect (conditions that are not, in general, apparent by inspection), two NaNs are returned instead and a warning is displayed. The inputs must be column vectors.

[newlat,newlon] = rhxrh(lat1,lon1,az1,lat2,lon2,az2,units) specifies the units used,
where units is any valid units. The default units are 'degrees'.

For any pair of rhumb lines, there are three possible intersection conditions: the lines are identical, they intersect once, or they do not intersect at all (except at the poles, where all nonequatorial rhumb lines meet—this is not considered an intersection). rhxrh does not allow multiple rhumb line intersections, although it is possible to construct cases in which such a condition occurs. See the following discussion of Limitations on page 1-1048.

Rhumb line notation consists of a point on the line and the constant azimuth of the line.

### **Examples**

#### **Calculate Point of Intersection of Two Paths**

Given a starting point at  $(10^{\circ}\text{N},56^{\circ}\text{W})$ , a plane maintains a constant heading of  $35^{\circ}$ . Another plane starts at  $(0^{\circ},10^{\circ}\text{W})$  and proceeds at a constant heading of  $310^{\circ}$  (-50°). Where would their two paths cross each other?

#### **Calculate Point of Intersection**

Use the rhxrh function to calculate the point of intersection of two paths.

```
[newlat, newlon] = rhxrh(10, -56, 35, 0, -10, 310)
newlat = 26.9774
newlon = -43.4088
```

### Limitations

Rhumb lines are specifically helpful in navigation because they represent lines of constant heading, whereas great circles have, in general, continuously changing heading. In fact, the Mercator

projection was originally designed so that rhumb lines plot as straight lines, which facilitates both manual plotting with a straightedge and numerical calculations using a Cartesian planar representation. When a rhumb line proceeds off the left or right edge of this representation at some latitude, it reappears on the other edge at the same latitude and continues on the same slope. For rhumb lines where this occurs—for example, one with a heading of  $85^{\circ}$ —it is easy to imagine another rhumb line, say one with a heading of  $0^{\circ}$ , repeatedly intersecting the first. The real-world uses of rhumb lines make this merely an intellectual exercise, however, for in practice it is always clear which crossing line segment is relevant. The function rhxrh returns at most one intersection, selecting in each case that line segment containing the input starting point for its computation.

### See Also

crossfix | gcxgc | gcxsc | navfix | polyxpoly | scxsc

# rmfield

Remove dynamic property from geographic or planar vector

### **Syntax**

```
vout = rmfield(vin,name)
vout = rmfield(vin,names)
```

### **Description**

vout = rmfield(vin,name) removes the dynamic property specified by name from the geographic
or planar vector vin.

vout = rmfield(vin,names) removes all dynamic properties specified by names from vin.

**Note** rmfield cannot remove Metadata, and Geometry properties from any geographic or planar vector. Further, it cannot remove Latitude and Longitude properties from geopoint and geoshape objects, nor X and Y properties from mappoint and mapshape objects.

### **Examples**

#### Remove a Single Property from a Geopoint Vector

Create a geopoint vector with dynamic properties.

Remove only the Humidity property from the geopoint vector.

```
gp2 = rmfield(gp,'Humidity')
gp2 =
  2x1 geopoint vector with properties:
    Collection properties:
        Geometry: 'point'
        Metadata: [1x1 struct]
```

```
Feature properties:
    Latitude: [42 42.2000]
    Longitude: [-110.5000 -110.7000]
    Temperature: [65.6000 63.2000]
```

#### Remove Multiple Properties from a Mapshape Vector

Create a mapshape vector.

```
ms = mapshape(shaperead('tsunamis'))
162x1 mapshape vector with properties:
Collection properties:
       Geometry: 'point'
      Metadata: [1x1 struct]
Vertex properties:
 (162 features concatenated with 161 delimiters)
              X: [1x323 double]
              Y: [1x323 double]
Feature properties:
           Year: [1x162 double]
          Month: [1x162 double]
            Day: [1x162 double]
           Hour: [1x162 double]
         Minute: [1x162 double]
         Second: [1x162 double]
       Val Code: [1x162 double]
       Validity: {1x162 cell}
     Cause Code: [1x162 double]
          Cause: {1x162 cell}
         Eq_Mag: [1x162 double]
        Country: {1x162 cell}
       Location: {1x162 cell}
     Max_Height: [1x162 double]
       Iida_Mag: [1x162 double]
      Intensity: [1x162 double]
     Num_Deaths: [1x162 double]
    Desc_Deaths: [1x162 double]
```

Attempt to remove multiple properties from the mapshape vector.

```
Y: [1x323 double]
Feature properties:
           Year: [1x162 double]
         Month: [1x162 double]
           Day: [1x162 double]
           Hour: [1x162 double]
      Val Code: [1x162 double]
    Validity: {1x162 cell}
Cause_Code: [1x162 double]
        Cause: {1x162 cell}
Eq_Mag: [1x162 double]
       Country: {1x162 cell}
      Location: {1x162 cell}
    Max Height: [1x162 double]
      Iida_Mag: [1x162 double]
     Intensity: [1x162 double]
    Num Deaths: [1x162 double]
   Desc Deaths: [1x162 double]
```

The Second and Minute properties have been removed successfully. Note that the Geometry property still exists because it cannot be removed. Also, Intensity has not been removed because property names are case-sensitive.

### **Input Arguments**

#### vin — Input geographic or planar vector

geopoint, geoshape, mappoint, or mapshape object

Input geographic or planar vector, specified as a geopoint, geoshape, mappoint, or mapshape object.

#### name — Name of single property to remove

character vector

Name of a single property to remove, specified as a character vector. The property in name is case sensitive.

#### names — Name of multiple properties to remove

cell array of character vectors

Name of multiple properties to remove, specified as a cell array of character vectors. The properties in names are case-sensitive.

# **Output Arguments**

#### vout — Output geographic or planar vector

geopoint, geoshape, mappoint, or mapshape object

Output geographic or planar vector, returned as a geopoint, geoshape, mappoint, or mapshape object. The object type of vout matches the object type of vin.

### See Also

append | isfield | rmprop

### Introduced in R2012a

# rmprop

Remove property from geographic or planar vector

### **Syntax**

```
vout = rmprop(vin,name)
vout = rmprop(vin,names)
```

### **Description**

vout = rmprop(vin, name) removes the property specified by name from the geographic or planar
vector vin.

vout = rmprop(vin, names) removes all properties specified by names from vin.

**Note** rmprop cannot remove Metadata, and Geometry properties from any geographic or planar vector. Further, it cannot remove Latitude and Longitude properties from geopoint and geoshape objects, nor X and Y properties from mappoint and mapshape objects.

### **Examples**

#### Remove Single Property from a Geoshape Vector

Create a geoshape vector with dynamic properties.

```
gs = geoshape(shaperead('worldcities', 'UseGeo', true))
gs =
   318x1 geoshape vector with properties:
   Collection properties:
        Geometry: 'point'
        Metadata: [1x1 struct]
Vertex properties:
   (318 features concatenated with 317 delimiters)
        Latitude: [1x635 double]
        Longitude: [1x635 double]
Feature properties:
        Name: {1x318 cell}
```

Remove only the Name property from the geoshape vector.

```
gs2 = rmprop(gs,'Name')
gs2 =
  318x1 geoshape vector with properties:
   Collection properties:
        Geometry: 'point'
```

```
Metadata: [1x1 struct]
Vertex properties:
(318 features concatenated with 317 delimiters)
Latitude: [1x635 double]
Longitude: [1x635 double]
```

### **Remove Multiple Properties from a Mappoint Vector**

Create a mappoint vector.

Attempt to remove multiple properties from the mappoint vector.

```
s2 = rmfield(mp,{'X','Name','temperature'})
s2 =
lx1 mappoint vector with properties:
Collection properties:
    Geometry: 'point'
    Metadata: [lx1 struct]
Feature properties:
    X: -33.9610
    Y: 18.4840
Temperature: 64
```

The Name property has been removed successfully. Note that the X property still exists because it cannot be removed. Also, the Temperature property still exists because property names are case-sensitive.

# **Input Arguments**

### vin — Input geographic or planar vector

geopoint, geoshape, mappoint, or mapshape object

Input geographic or planar vector, specified as a geopoint, geoshape, mappoint, or mapshape object.

### name — Name of single property to remove

character vector

Name of a single property to remove, specified as a character vector. The character vector is case sensitive.

### names — Name of multiple properties to remove

cell array of character vectors

Name of multiple properties to remove, specified as a cell array of character vectors. The character vectors are case-sensitive.

### **Output Arguments**

### vout — Output geographic or planar vector

geopoint, geoshape, mappoint, or mapshape object

Output geographic or planar vector, returned as a geopoint, geoshape, mappoint, or mapshape object. The object type of vout matches the object type of vin.

### See Also

append | isprop | rmfield

Introduced in R2012a

# rootlayr

Construct cell array of workspace variables for mlayers tool

**Note** rootlayr will be removed in a future release.

### **Syntax**

rootlayr

### **Description**

rootlayr allows the mlayers tool to be used with workspace variables. It constructs a cell array that contains all the structure variables in the current workspace. This cell array is returned in the variable ans, which can then be an input to mlayers. If there is an existing variable named ans, it is overwritten.

The recommended calling procedure is rootlayr; mlayers (ans);

### **Examples**

rootlayr creates a cell array named ans, consisting of the three structure variables in the following
workspace.

```
whos
 Name
               Size
                             Bytes Class
 borders
               1x1
                             38390 struct array
            2345x1
                             18760 double array
 lats
                             18760 double array
 lons
            2345x1
                            70224 struct array
 nation
               1x1
               1x51
                            254970 struct array
 states
rootlayr
ans
 ans =
    [1x1 struct]
                     'borders'
    [1x1 struct]
                     'nation'
                     'states'
    [1x51 struct]
```

The function mlayers (ans) can now be used to activate the mlayers tool for the structures contained in ans.

### See Also

mlayers

### rotatem

Transform vector map data to new origin and orientation

### **Syntax**

```
[lat1,lon1] = rotatem(lat,lon,origin,'forward')
[lat1,lon1] = rotatem(lat,lon,origin,'inverse')
[lat1,lon1] = rotatem(lat,lon,origin,'forward',units)
[lat1,lon1] = rotatem(lat,lon,origin,'forward',units)
```

### **Description**

[lat1,lon1] = rotatem(lat,lon,origin,'forward') transforms latitude and longitude data (lat and lon) to their new coordinates (lat1 and lon1) in a coordinate system resulting from Euler angle rotations as specified by origin. The input origin is a three- (or two-) element vector having the form [latitude longitude orientation]. The latitude and longitude are the coordinates of the point in the original system, which is the center of the output system. The orientation is the azimuth from the new origin point to the original North Pole in the new system. If origin has only two elements, the orientation is assumed to be  $0^{\circ}$ . This origin vector might be the output of putpole or newpole.

[lat1,lon1] = rotatem(lat,lon,origin,'inverse') transforms latitude and longitude data (lat and lon) in a coordinate system that has been transformed by Euler angle rotations specified by origin to their coordinates (lat1 and lon1) in the coordinate system from which they were originally transformed. In a sense, this undoes the 'forward' process. Be warned, however, that if data is rotated forward and then inverted, the final data might not be identical to the original. This is because of roundoff and data collapse at the original and intermediate singularities (the poles).

[lat1,lon1] = rotatem(lat,lon,origin,'forward',units) and [lat1,lon1] =
rotatem(lat,lon,origin,'forward',units) specify the angle units of the data, where units
is any recognized angle unit. The default is 'radians'. Note that this default is different from that of
most functions.

The rotatem function transforms vector map data to a new coordinate system.

An analytical use of the new data can be realized in conjunction with the newpole function. If a selected point is made the *north pole* of the new system, then when new vector data is created with rotatem, the distance of every data point from this new north pole is its new colatitude (90° minus latitude). The absolute difference in the great circle azimuths between every pair of points from their new *pole* is the same as the difference in their new longitudes.

# **Examples**

What are the coordinates of Rio de Janeiro  $(23^{\circ}\text{S},43^{\circ}\text{W})$  in a coordinate system in which New York  $(41^{\circ}\text{N},74^{\circ}\text{W})$  is made the North Pole? Use the newpole function to get the origin vector associated with putting New York at the pole:

```
nylat = 41; nylon = -74;
riolat = -23; riolon = -43;
```

What does this mean? For one thing, the colatitude of Rio in this new system is its distance from New York. Compare the distance between the original points and the new colatitude:

```
dist = distance(nylat,nylon,riolat,riolon)
dist =
    70.1753
90-riolat1
ans =
    70.1753
```

### See Also

neworig | newpole | org2pol | putpole

### rotatetext

Rotate text to projected graticule

### **Syntax**

```
rotatetext
rotatetext(objects)
rotatetext(objects,'inverse')
```

### **Description**

rotatetext rotates displayed text objects to account for the curvature of the graticule. The objects are selected interactively from a graphical user interface.

rotatetext(objects) rotates the selected objects. objects can be a name recognized by handlem or a vector of handles to displayed text objects.

rotatetext(objects, 'inverse') removes the rotation added by an earlier use of rotatetext. If omitted, 'forward' is assumed.

### **Examples**

Add text to a map and rotate the text to the graticule.

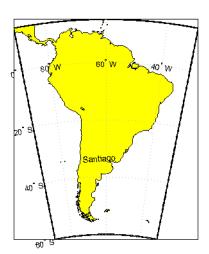

# **Tips**

You can rotate meridian and parallel labels automatically by setting the map axes  ${\tt LabelRotation}$  property to 'on'.

### **See Also**

vfwdtran|vinvtran

# roundn

Round to multiple of 10<sup>n</sup>

Note roundn is not recommended. Use round instead.

### **Syntax**

```
roundn(x,n)
```

## **Description**

roundn(x,n) rounds each element of x to the nearest multiple of  $10^n$ . n must be scalar, and integer-valued. For complex x, the imaginary and real parts are rounded independently. For n = 0, roundn gives the same result as round. That is, roundn(x,0) == round(x).

# **Examples**

Round pi to the nearest hundredth.

```
roundn(pi, -2)
ans =
    3.1400
Round the equatorial radius of the Earth, 6378137 meters, to the nearest kilometer.
roundn(6378137, 3)
ans =
```

### See Also

6378000

round

# **RPCCoefficientTag**

Rational Polynomial Coefficients Tag

# **Description**

RPCCoefficientTag contains the Rational Polynomial Coefficients (RPC) TIFF tag, which describes the relationship of latitude, longitude, and height locations with row and column locations in an image.

The RPCCoefficientTag object contains properties with names and permissible values corresponding to the tag elements listed in the technical note RPCs in GeoTIFF technical note, viewable at http://geotiff.maptools.org/rpc\_prop.html. RPCCoefficientTag is used by the functions geotiffinfo and geotiffwrite.

### Creation

You can use the map.geotiff.RPCCoefficientTag function to create an RPCCoefficientTag object.

### **Properties**

#### BiasErrorInMeters — Root mean square bias error in meters per horizontal axis

-1 (default) | nonnegative scalar

Root mean square bias error in meters per horizontal axis, specified as the number -1 or a nonnegative scalar. The value is -1 only if BiasErrorInMeters is not specified

Data Types: double

# RandomErrorInMeters — Root mean square random error in meters per horizontal axis

-1 (default) | nonnegative scalar

Root mean square random error in meters, specified as the number -1 or a nonnegative scalar. The value is -1 only if RandomErrorInMeters is not specified.

Data Types: double

#### LineOffset — Line offset in pixels

0 (default) | nonnegative scalar

Line offset in pixels, specified as a nonnegative scalar, with a value of 0 by default.

Data Types: double

#### SampleOffset — Sample offset in pixels

0 (default) | nonnegative scalar

Sample offset in pixels, specified as a nonnegative scalar, with a value of 0 by default.

Data Types: double

#### GeodeticLatitudeOffset — Geodetic latitude offset in degrees

0 (default) | numeric scalar

Geodetic latitude offset in degrees, specified as a numeric scalar. The value can range from  $-90 \le value \le 90$ .

Data Types: double

### GeodeticLongitudeOffset — Geodetic longitude offset in degrees

0 (default) | numeric scalar

Geodetic longitude offset in degrees, specified as a numeric scalar. The value can range from -180 <= value <= 180.

Data Types: double

### GeodeticHeightOffset — Geodetic height offset in meters

0 (default) | numeric scalar

Geodetic height offset in meters, specified as a numeric scalar.

Data Types: double

#### LineScale — Line scale factor in pixels

1 (default) | positive scalar

Line scale factor in pixels, specified as a positive scalar.

Data Types: double

#### SampleScale — Sample scale factor in pixels

1 (default) | positive scalar

Sample scale factor in pixels, specified as a positive scalar.

Data Types: double

#### **GeodeticLatitudeScale** — **Geodetic latitude scale in degrees**

1 (default) | positive scalar

Geodetic latitude scale in degrees, specified as a positive scalar in the range (0,90].

Data Types: double

#### GeodeticLongitudeScale — Geodetic longitude scale in degrees

1 (default) | positive scalar

Geodetic longitude scale in degrees, specified as positive scalar in the range (0, 180].

Data Types: double

### GeodeticHeightScale — Geodetic height scale factor in meters

1 (default) | positive scalar

Geodetic height scale factor in meters, specified as a positive scalar.

Data Types: double

# LineNumeratorCoefficients — Coefficients for the polynomial in the numerator of the r(n) equation

20-element row vector of zeros (default) | 20-element row vector

Coefficients for the polynomial in the numerator of the r(n) equation, specified as a 20-element row vector of class double.

Data Types: double

# LineDenominatorCoefficients — Coefficients for the polynomial in the denominator of the r(n) equation

20-element row vector of zeros (default) | 20-element row vector

Coefficients for the polynomial in the denominator of the r(n) equation, specified as a 20-element row vector of class double.

Data Types: double

# SampleNumeratorCoefficents — Coefficients for the polynomial in the numerator of the c(n) equation

20-element row vector of zeros (default) | 20-element row vector

Coefficients for the polynomial in the numerator of the c(n) equation, specified as a 20-element row vector of class double.

Data Types: double

# SampleDenominatorCoefficients — Coefficients for the polynomial in the denominator of the c(n) equation

20-element row vector of zeros (default) | 20-element row vector

Coefficients for the polynomial in the denominator of the c(n) equation, specified as a 20-element row vector of class double.

Data Types: double

#### Methods

double Convert TIFF tag property values to row vector of doubles

#### See Also

Tiff | geotiffinfo | geotiffwrite

Introduced in R2015b

# rsphere

Radii of auxiliary spheres

### **Syntax**

```
r = rsphere('biaxial',ellipsoid)
r = rsphere('biaxial',ellipsoid,method)
r = rsphere('triaxial',ellipsoid)
r = rsphere('triaxial',ellipsoid,method)
r = rsphere('eqavol',ellipsoid)
r = rsphere('authalic',ellipsoid)
r = rsphere('rectifying',ellipsoid)
r = rsphere('curve',ellipsoid,lat)
r = rsphere('curve',ellipsoid,lat,method)
r = rsphere('euler',lat1,lon1,lat2,lon2,ellipsoid)
r = rsphere('curve', ..., angleUnits)
r = rsphere('euler', ..., angleUnits)
```

### **Description**

r = rsphere('biaxial',ellipsoid) computes the arithmetic mean i.e., (a+b)/2 where a and b are the semimajor and semiminor axes of the specified ellipsoid. ellipsoid is a referenceSphere, referenceEllipsoid, or oblateSpheroid object, or a vector of the form [semimajor axis eccentricity].

r = rsphere('biaxial', ellipsoid, method) computes the arithmetic mean if method is 'mean' and the geometric mean, sqrt(a\*b), if method is 'norm'.

r = rsphere('triaxial', ellipsoid) computes the triaxial arithmetic mean of the semi-major axes, a, and semi-minor axes, b of the ellipsoid, (2\*a+b)/3.

r = rsphere('triaxial', ellipsoid, method) computes the arithmetic mean if method is 'mean' and the triaxial geometric mean,  $(a^2*b)^(1/3)$ , if method is 'norm'.

r = rsphere('eqavol',ellipsoid) returns the radius of a sphere with a volume equal to that of the ellipsoid.

r = rsphere('authalic',ellipsoid) returns the radius of a sphere with a surface area equal to that of the ellipsoid.

r = rsphere('rectifying',ellipsoid) returns the radius of a sphere with meridional distances equal to those of the ellipsoid.

r = rsphere('curve',ellipsoid,lat) computes the arithmetic mean of the transverse and meridional radii of curvature at the latitude, lat. lat is in degrees.

r = rsphere('curve',ellipsoid,lat,method) computes an arithmetic mean if method is
'mean' and a geometric mean if method is 'norm'.

r = rsphere('euler', lat1, lon1, lat2, lon2, ellipsoid) computes the Euler radius of curvature at the midpoint of the geodesic arc defined by the endpoints (lat1, lon1) and (lat2, lon2). lat1, lon1, lat2, and lon2 are in degrees.

r = rsphere('curve', ..., angleUnits) and r = rsphere('euler', ..., angleUnits) where angleUnits specifies the units of the latitude and longitude inputs as either 'degrees' or 'radians'.

### **Examples**

Different criteria result in different spheres:

```
r = rsphere('biaxial', referenceEllipsoid('earth', 'km'))
r =
    6.3674e+03
r = rsphere('triaxial', referenceEllipsoid('earth', 'km'))
r =
    6.3710e+03
r = rsphere('curve', referenceEllipsoid('earth', 'km'))
r =
    6.3781e+03
```

### See Also

rcurve

# satbath

(To be removed) Read 2-minute terrain/bathymetry from Smith and Sandwell

**Note** satbath will be removed in a future release. Use readgeoraster instead. For more information, see "Compatibility Considerations".

### Syntax

```
[latgrat,longrat,z] = satbath
[latgrat,longrat,z] = satbath(scalefactor)
[latgrat,longrat,z] = satbath(scalefactor,latlim,lonlim)
[latgrat,longrat,z] = satbath(scalefactor,latlim,lonlim,gsize)
```

### **Description**

[latgrat,longrat,z] = satbath reads the global topography file for the entire world (topo\_8.2.img), returning every 50<sup>th</sup> point. The result is returned as a geolocated data grid. If you use a different version of the global topography file, you need to rename it to "topo\_8.2.img". If the file is not found on the MATLAB path, a dialog opens to request the file.

[latgrat,longrat,z] = satbath(scalefactor) returns the data for the entire world, subsampled by the integer scalefactor. A scalefactor of 10 returns every 10th point. The matrix at full resolution has 6336 by 10800 points.

[latgrat,longrat,z] = satbath(scalefactor,latlim,lonlim) returns data for the specified region. The returned data extends slightly beyond the requested area. If omitted, the entire area covered by the data file is returned. The limits are two-element vectors in units of degrees, with latlim in the range [-90 90] and lonlim in the range [-180 180].

[latgrat,longrat,z] = satbath(scalefactor,latlim,lonlim,gsize) controls the size of the graticule matrices. gsize is a two-element vector containing the number of rows and columns desired. If omitted, a graticule the size of the data grid is returned.

# **Background**

This is a global bathymetric model derived from ship soundings and satellite altimetry by W.H.F. Smith and D.T. Sandwell. The model was developed by iteratively adjusting gravity anomaly data from Geosat and ERS-1 against historical track line soundings. This technique takes advantage of the fact that gravity mirrors the large variations in the ocean floor as small variations in the height of the ocean's surface. The computational procedure uses the ship track line data to calibrate the scaling between the observed surface undulations and the inferred bathymetry. Land elevations are reduced-resolution versions of GTOPO30 data.

# **Examples**

Read the data for the Falklands Islands (Islas Malvinas) at full resolution.

[latgrat,longrat,mat] = satbath(1,[-55 -50],[-65 -55]); whos

| Name               | Size               | Bytes  | Class                        |
|--------------------|--------------------|--------|------------------------------|
| latgrat<br>longrat | 247x301<br>247x301 |        | double array<br>double array |
| mat                | 247x301            | 594776 | double array                 |

### **Tips**

Land elevations are given in meters above mean sea level. The data is stored in a Mercator projection grid. As a result, spatial resolution varies with latitude. The grid spacing is 2 minutes (about 4 kilometers) at the equator.

This data is available over the Internet, but subject to copyright. The data file is binary, and should be transferred with no line-ending conversion or byte swapping. This function carries out any byte swapping that might be required. The data requires about 133 MB uncompressed.

The data and documentation are available over the Internet via http and anonymous ftp. Download the latest version of file topo\_x.2.img, where x is the version number, and rename it topo 8.w.img for compatibility with the satbath function.

satbath returns a geolocated data grid rather than a regular data grid and a referencing vector or matrix. This is because the data is in a Mercator projection, with columns evenly spaced in longitude, but with decreasing spacing for rows at higher latitudes. Referencing vectors and matrices assume that the number of cells per degrees of latitude and longitude are both constant across a data grid.

**Note** For details on locating map data for download over the Internet, see the following documentation at the MathWorks Web site: "Find Geospatial Data Online".

# **Compatibility Considerations**

#### satbath will be removed

Not recommended starting in R2020a

Some raster reading functions that return latitude-longitude grids will be removed, including satbath. Instead, use readgeoraster, which returns a map raster reference object. Reference objects have several advantages over latitude-longitude grids.

- Unlike latitude-longitude grids, reference objects have properties that document the size of the associated raster, its limits, and the direction of its rows and columns. For more information about reference object properties, see MapCellsReference and MapPostingsReference.
- You can manipulate the limits of rasters associated with reference objects using the mapcrop function.
- You can manipulate the size and resolution of rasters associated with reference objects using the mapresize function.

This table shows some typical usages of satbath and how to update your code to use readgeoraster instead. Unlike satbath, which requires a single file with extension .img, the readgeoraster function requires both a data file with extension .ers and a supporting file with extension .img. When you call readgeoraster, specify the file with extension .ers.

| Will Be Removed                                        | Recommended                                                                                                    |
|--------------------------------------------------------|----------------------------------------------------------------------------------------------------|
| <pre>[latgrat,longrat,z] = satbath;</pre>              | <pre>[Z,R] = readgeoraster(filename);</pre>                                                                                 |
| <pre>[latgrat,longrat,z] = satbath(scalefactor);</pre> | <pre>[Z,R] = readgeoraster(filename);<br/>[Z,R] = georesize(Z,R,1/scalefactor);</pre>                                       |
| <pre>[latgrat,longrat,z] = satbath(scalefactor,l</pre> | <b>4ਈ,Rn), tomeàndy</b> eoraster(filename);<br>[Z,R] = geocrop(Z,R,latlim,lonlim);<br>[Z,R] = georesize(Z,R,1/scalefactor); |

The readgeoraster function returns data using the native data type embedded in the file. Return a different data type by specifying the 'OutputType' name-value pair. For example, use [Z,R] = readgeoraster(filename, 'OutputType', 'double').

The readgeoraster function does not automatically replace missing data with NaN values. If your data set uses large negative numbers to indicate missing data, you can replace them with NaN values using the standardizeMissing function.

```
[Z,R] = readgeoraster('MtWashington-ft.grd');
info = georasterinfo('MtWashington-ft.grd');
m = info.MissingDataIndicator;
Z = standardizeMissing(Z,m);
```

### See Also

egm96geoid|georasterinfo|readgeoraster

# scaleruler

Add or modify graphic scale on map axes

### **Syntax**

```
scaleruler
scaleruler on
scaleruler off
scaleruler(property, value,...)
h = scaleruler(...)
```

### **Description**

scaleruler toggles the display of a graphic scale. If no graphic scale is currently displayed in the current map axes, one is added. If any graphic scales are currently displayed, they are removed.

scaleruler on adds a graphic scale to the current map axes. Multiple graphic scales can be added to the same map axes.

scaleruler off removes any currently displayed graphic scales.

scaleruler(property, value,...) adds a graphic scale and sets the properties to the values specified. You can display a list of graphic scale properties using the command setm(h), where h is the handle to a graphic scale object. The current values for a displayed graphic scale object can be retrieved using getm. The properties of a displayed graphic scale object can be modified using setm.

h = scaleruler(...) returns the hagroup handle to the graphic scale object.

# **Background**

Cartographers often add graphic elements to the map to indicate its scale. Perhaps the most commonly used is the graphic scale, a ruler-like object that shows distances on the ground at the correct size for the projection.

# **Examples**

#### **Add Graphic Scale to Map Axes**

Create a map display of Florida.

```
usamap('Florida')
geoshow('usastatelo.shp','FaceColor','yellow')
```

Add a graphic scale. Change the location of the scale by setting the XLoc and YLoc properties. Specify tick locations using the MajorTick property.

```
scaleruler on
setm(handlem('scaleruler1'), ...
```

```
'XLoc',-3.21e5,'YLoc',2.81e6, ...
'MajorTick',0:200:600)
```

Add a second graphics scale that shows distance in nautical miles. Change the direction of the tick marks and text by setting the TickDir property.

```
scaleruler('units','nm')
setm(handlem('scaleruler2'), ...
    'XLoc',-3.2e5, ...
    'YLoc',2.78e6, ...
    'TickDir','down', ...
    'MajorTick',0:100:300, ...
    'MinorTick',0:25:50, ...
    'MajorTickLength',km2nm(25),...
    'MinorTickLength',km2nm(12.5))
```

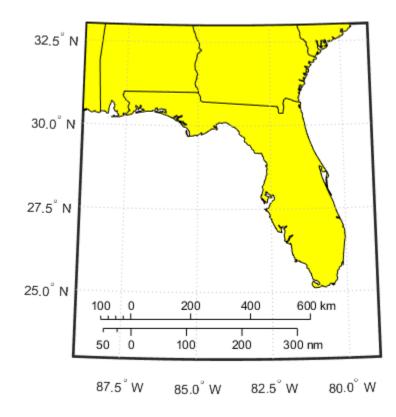

# **Object Properties**

### **Properties That Control Appearance**

Color

```
ColorSpec {no default}
```

Color of the displayed graphic scale — Controls the color of the graphic scale lines and text. You can specify a color using a vector of RGB values or one of the MATLAB predefined names. By default, the graphic scale is displayed in black ( $[0\ 0\ 0]$ ).

#### FontAngle

```
{normal} | italic | oblique
```

*Angle of the graphic scale label text* — Controls the appearance of the graphic scale text components. Use any MATLAB font angles.

#### **FontName**

```
courier | {helvetica} | symbol | times
```

Font family name for all graphic scale labels — Sets the font for all displayed graphic scale labels. To display and print properly FontName must be a font that your system supports.

#### FontSize

```
scalar in units specified in FontUnits {9}
```

Font size — Specifies the font size to use for all displayed graphic scale labels, in units specified by the FontUnits property. The default point size is 9.

#### FontUnits

```
inches | centimeters | normalized | {points} | pixels
```

Units used to interpret the FontSize property — When set to normalized, the toolbox interprets the value of FontSize as a fraction of the height of the axes. For example, a normalized FontSize of 0.16 sets the text characters to a font whose height is one-tenth of the axes' height. The default units, points, are equal to 1/72 of an inch.

#### FontWeight

```
light | {normal} | demi | bold
```

Select bold or normal font — The character weight for all displayed graphic scale labels.

#### Label

```
character vector
```

Label text for the graphic scale — Contains a character vector used to label the graphic scale. The text is displayed centered on the scale. The label is often used to indicate the scale of the map, for example "1:50,000,000."

#### LineWidth

```
scalar {0.5}
```

*Graphic scale line width* — Sets the line width of the displayed scale. The value is a scalar representing points, which is 0.5 by default.

#### MajorTick

vector

Graphic scale major tick locations — Sets the major tick locations for the graphic scale. The default values are chosen to give a reasonably sized scale. You can specify the locations of the tick marks by providing a vector of locations. These are usually equally spaced values as generated by start:step:end. The values are distances in the units of the Units property.

#### MajorTickLabel

Cell array of character vectors

*Graphic scale major tick labels* — Sets the text labels associated with the major tick locations. By default, the labels are identical to the major tick locations. You can override these by providing a cell array of character vectors. There must be as many character vectors as tick locations.

#### MajorTickLength

scalar

Length of the major tick lines — Controls the length of the major tick lines. The length is a distance in the units of the Units property.

#### MinorTick

vector

Graphic scale minor tick locations — Sets the minor tick locations for the graphic scale. The default values are chosen to give a reasonably sized scale. You can specify the locations of the tick marks by providing a vector of locations. These are usually equally spaced values as generated by start:step:end. The values are distances in the units of the Units property.

#### MinorTickLabel

character vectors

*Graphic scale minor tick labels* — Sets the text labels associated with the minor tick locations. By default, the label is identical to the last minor tick location. You can override this by providing a character vector label.

#### MinorTickLength

scalar

Length of the minor tick lines — Controls the length of the minor tick lines. The length is a distance in the units of the Units property.

#### RulerStyle

```
{ruler} | lines | patches
```

Style of the graphic scale — Selects among three different kinds of graphic scale displays. The default ruler style looks like n axes' x-axis. The lines style has three horizontal lines across the tick marks. This type of graphic scale is often used on maps from the U.S. Geological Survey. The patches style has alternating black and white rectangles in place of lines and tick marks.

#### TickDir

```
{up} | down
```

Direction of the tick marks and text — Controls the direction in which the tick marks and text labels are drawn. In the default up direction, the tick marks and text labels are placed above the baseline, which is placed at the location given in the XLoc property. In the down position, the tick marks and labels are drawn below the baseline.

#### TickMode

```
{auto} | manual
```

Tick locations mode — Controls whether the tick locations and labels are computed automatically or are user-specified. Explicitly setting the tick labels or locations results in a 'manual' tick mode. Setting any of the tick labels or locations to an empty matrix resets the tick mode to 'auto'. Setting the tick mode to 'auto' clears any explicitly specified tick locations and labels, which are then replaced by default values.

#### XLoc

#### scalar

*X-location of the graphic scale* — Controls the horizontal location of the graphic scale within the axes. The location is specified in the axes Cartesian projected coordinates. Use **showaxes** to make the Cartesian grid labels visible. You can also move the graphic scale by dragging the baseline with the mouse.

#### YLoc

#### scalar

Y-location of the graphic scale — Controls the vertical location of the graphic scale within the axes. The location is specified in the axes Cartesian projected coordinates. Use showaxes to make the Cartesian grid labels visible. You can also move the graphic scale by dragging the baseline with the mouse.

#### **Properties That Control Scaling**

#### Azimuth

#### scalar

Azimuth of scale computation — The scale of a map varies, within the projection, with geographic location and azimuth. This property controls the azimuth along which the scaling between geographic and projected coordinates is computed. The azimuth is given in the current angle units of the map axes. The default azimuth is 0.

#### Lat

#### scalar

Latitude of scale computation — The scale of a map varies, within the projection, with geographic location and azimuth. This property controls the geographic location at which the scaling between geographic and projected coordinates is computed. The latitude is given in the current angle units of the map axes. The default location is the center of the displayed map.

#### Long

#### scalar

Longitude of scale computation — The scale of a map varies, within the projection, with geographic location and azimuth. This property controls the geographic location at which the scaling between geographic and projected coordinates is computed. The longitude is given in the current angle units of the map axes. The default location is the center of the displayed map.

#### Radius

#### Name or radius of reference sphere

Reference sphere name or radius — The radius property controls the scaling between angular and surface distances. radius can be one of the character vectors supported by km2deg, or it can be the (numerical) radius of the desired sphere in the same units as the Units property. The default is 'earth'.

#### Units

```
(valid distance unit)
```

Surface distance units — Defines the distance units displayed in the graphic scale. Units can be any distance unit recognized by unitsratio. The distance character vector is also used in the last graphic scale text label.

#### **Other Properties**

#### Children

(read-only)

Name of graphic scale elements — Contains the tag assigned to the graphic elements that compose the graphic scale. All elements of the graphic scale have hidden handles except the baseline. You do not normally need to access the elements directly.

# **Tips**

You can reposition graphic scale objects by dragging them with the mouse. You can also change their positions by modifying the XLoc and YLoc properties using setm.

Use scaleruler off, clmo scaleruler, or clmo scalerulerN to remove the scale rulers. You can also remove a graphic scale object with delete(h), or delete(handlem(`scalerulerN')), where N is the corresponding integer.

### **See Also**

axesscale | distance | distortcalc | mdistort | paperscale | surfdist

# scatterm

Project point markers with variable color and area

## **Syntax**

```
scatterm(lat,lon,s,c)
scatterm(lat,lon)
scatterm(lat,lon,s)
scatterm(...,m)
scatterm(...,'filled')
scatterm(ax,...)
h = scatterm(...)
```

## Description

scatterm(lat,lon,s,c) displays colored circles at the locations specified by the vectors lat and lon (which must be the same size). The area of each marker is determined by the values in the vector s (in points<sup>2</sup>) and the colors of each marker are based on the values in c. s can be a scalar, in which case all the markers are drawn the same size, or a vector the same length as lat and lon.

When c is a vector the same length as lat and lon, the values in c are linearly mapped to the colors in the current colormap. When c is a length(lat)-by-3 matrix, the values in c specify the colors of the markers as RGB values. c can also be a color character vector.

```
scatterm(lat,lon) draws the markers in the default size and color.
scatterm(lat,lon,s) draws the markers with a single color.
scatterm(...,m) uses the marker m instead of 'o'.
scatterm(...,'filled') fills the markers.
scatterm(ax,...) plots into axes ax instead of gca. ax is a handle to a map axes.
h = scatterm(...) returns a handle to an hggroup.
```

# **Examples**

Plot the seamount MATLAB data as symbols with the color proportional to the height.

```
load seamount
worldmap([-49 -47.5],[-150 -147.5])
scatterm(y,x,5,z)
scaleruler
set(gca,'Visible','off')
```

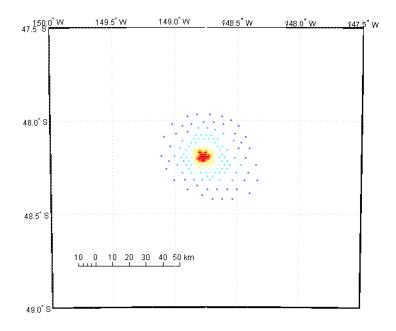

# See Also

stem3m

# scircle1

Small circles from center, range, and azimuth

# **Syntax**

```
[lat,lon] = scircle1(lat0,lon0,rad)
[lat,lon] = scircle1(lat0,lon0,rad,az)
[lat,lon] = scircle1(lat0,lon0,rad,az,ellipsoid)
[lat,lon] = scircle1(lat0,lon0,rad,units)
[lat,lon] = scircle1(lat0,lon0,rad,az,units)
[lat,lon] = scircle1(lat0,lon0,rad,az,ellipsoid,units)
[lat,lon] = scircle1(lat0,lon0,rad,az,ellipsoid,units,npts)
[lat,lon] = scircle1(track,...)
```

## **Description**

[lat,lon] = scircle1(lat0,lon0,rad) computes small circles (on a sphere) with a center at the point lat0,lon0 and radius rad. The inputs can be scalar or column vectors. The input radius is in degrees of arc length on a sphere.

[lat,lon] = scircle1(lat0,lon0,rad,az) uses the input az to define the small circle arcs computed. The arc azimuths are measured clockwise from due north. If az is a column vector, then the arc length is computed from due north. If az is a two-column matrix, then the small circle arcs are computed starting at the azimuth in the first column and ending at the azimuth in the second column. If az = [], then a complete small circle is computed.

[lat,lon] = scircle1(lat0,lon0,rad,az,ellipsoid) computes small circles on the ellipsoid defined by the input ellipsoid, rather than by assuming a sphere. ellipsoid is a referenceSphere, referenceEllipsoid, or oblateSpheroid object, or a vector of the form [semimajor\_axis eccentricity]. If the semimajor axis is non-zero, rad is assumed to be in distance units matching the units of the semimajor axis. However, if ellipsoid = [], or if the semimajor axis is zero, then rad is interpreted as an angle and the small circles are computed on a sphere as in the preceding syntax.

```
[lat,lon] = scircle1(lat0,lon0,rad,units),
[lat,lon] = scircle1(lat0,lon0,rad,az,units), and
[lat,lon] = scircle1(lat0,lon0,rad,az,ellipsoid,units)
are all valid calling forms, which use the input units to define the angle units of the inputs and outputs. If you omit units, 'degrees' is assumed.
```

[lat,lon] = scircle1(lat0,lon0,rad,az,ellipsoid,units,npts) uses the scalar input npts to determine the number of points per small circle computed. The default value of npts is 100.

[lat,lon] = scircle1(track,...) uses track to define either a great circle or rhumb line radius. If track = 'gc', then small circles are computed. If track = 'rh', then the circles with radii of constant rhumb line distance are computed. If you omit track, 'gc' is assumed.

mat = scircle1(...) returns a single output argument where mat = [lat lon]. This is useful if a single small circle is computed.

Multiple circles can be defined from a single starting point by providing scalar lat0, lon0 inputs and column vectors for rad and az if desired.

### **Examples**

Create and plot a small circle centered at  $(0^{\circ},0^{\circ})$  with a radius of  $10^{\circ}$ .

```
axesm('mercator','MapLatLimit',[-30 30],'MapLonLimit',[-30 30]);
[latc,longc] = scircle1(0,0,10);
plotm(latc,longc,'g')
```

If the desired radius is known in some nonangular distance unit, use the radius returned by the earthRadius function as the ellipsoid input to set the range units. (Use an empty azimuth entry to indicate a full circle.)

```
[latc,longc] = scircle1(0,0,550,[],earthRadius('nm'));
plotm(latc,longc,'r')
```

For just an arc of the circle, enter an azimuth range.

```
[latc,longc] = scircle1(0,0,5,[-30 70]);
plotm(latc,longc,'m')
```

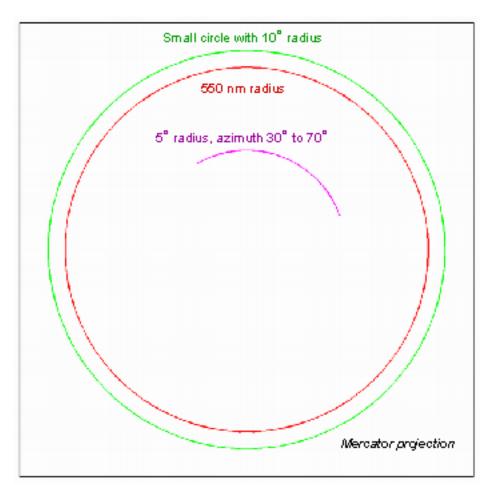

#### **More About**

#### **Small Circle**

A *small circle* is the locus of all points an equal surface distance from a given center. For true small circles, this distance is always calculated in a great circle sense; however, the scircle1 function allows a locus to be calculated using distances in a rhumb line sense as well. An example of a small circle is *all points exactly 100 miles from the Washington Monument*. Parallels on the globe are all small circles. Great circles are a subset of small circles, specifically those with a radius of 90° or its angular equivalent, so all meridians on the globe are small circles as well.

#### **Small Circle Notation**

Small circle notation consists of a center point and a radius in units of angular arc length.

#### See Also

scircle2|scircleg|track|track1|track2|trackg

# scircle2

Small circles from center and perimeter

## **Syntax**

```
[lat,lon] = scircle2(lat1,lon1,lat2,lon2)
[lat,lon] = scircle2(lat1,lon1,lat2,lon2,ellipsoid)
[lat,lon] = scircle2(lat1,lon1,lat2,lon2,units)
[lat,lon] = scircle2(lat1,lon1,lat2,lon2,ellipsoid,units)
[lat,lon] = scircle2(lat1,lon1,lat2,lon2,ellipsoid,units,npts)
[lat,lon] = scircle2(track,...)
mat = scircle2(...)
mat = [lat lon]
```

## **Description**

[lat,lon] = scircle2(lat1,lon1,lat2,lon2) computes small circles (on a sphere) with centers at the points lat1,lon1 and points on the circles at lat2,lon2. The inputs can be scalar or column vectors.

[lat,lon] = scircle2(lat1,lon1,lat2,lon2,ellipsoid) computes the small circle on the ellipsoid defined by the input ellipsoid, rather than by assuming a sphere. ellipsoid is a referenceSphere, referenceEllipsoid, or oblateSpheroid object, or a vector of the form [semimajor\_axis eccentricity]. Default is a unit sphere.

```
[lat,lon] = scircle2(lat1,lon1,lat2,lon2,units) and
[lat,lon] = scircle2(lat1,lon1,lat2,lon2,ellipsoid,units) are valid calling forms,
which use the input units to define the angle units of the inputs and outputs. If you omit units,
'degrees' is assumed.
```

[lat,lon] = scircle2(lat1,lon1,lat2,lon2,ellipsoid,units,npts) uses the scalar input npts to determine the number of points per track computed. The default value of npts is 100.

[lat,lon] = scircle2(track,...) uses track to define either a great circle or a rhumb line radius. If track' = 'gc', then small circles are computed. If track = 'rh', then circles with radii of constant rhumb line distance are computed. If you omit track, 'gc' is assumed.

mat = scircle2(...) returns a single output argument where mat = [lat lon]. This is useful
if a single circle is computed.

Multiple circles can be defined from a single center point by providing scalar lat1, lon1 inputs and column vectors for the points on the circumference, lat2, lon2.

# **Examples**

#### Plot Locus of Points Equidistant from New Delhi

Plot the locus of all points the same distance from New Delhi as Kathmandu.

```
axesm('mercator','MapLatlimit',[0 40],'MapLonLimit',[60 110]);
load coastlines
% For reference
plotm(coastlat,coastlon,'k');
% New Delhi
lat1 = 29; lon1 = 77.5;
% Kathmandu
lat2 = 27.6; lon2 = 85.5;
% Plot the cities
plotm([lat1 lat2],[lon1 lon2],'b*')
[latc,lonc] = scircle2(lat1,lon1,lat2,lon2);
plotm(latc,lonc,'b')
```

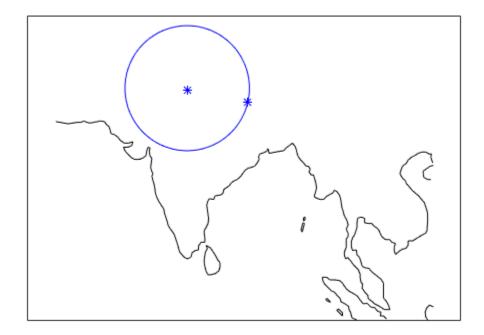

#### **More About**

#### **Small Circle**

A *small circle* is the locus of all points an equal surface distance from a given center. For true small circles, this distance is always calculated in a great circle sense. However, the scircle2 function allows a locus to be calculated using distances in a rhumb line sense as well. An example of a small circle is *all points exactly 100 miles from the Washington Monument*.

#### See Also

scircle1 | track | track1 | track2

# scircleg

Small circle defined via mouse input

## **Syntax**

```
h = scircleg(ncirc)
h = scircleg(ncirc,npts)
h = scircleg(ncirc,linestyle)
h = scircleg(ncirc,PropertyName,PropertyValue,...)
[lat,lon] = scircleg(ncirc,npts,...)
h = scircleg(track,ncirc,...)
```

## **Description**

h = scircleg(ncirc) brings forward the current map axes and waits for the user to make (2 \* ncirc) mouse clicks. The output h is a vector of handles for the ncirc small circles, which are then displayed.

h = scircleg(ncirc, npts) specifies the number of plotting points to be used for each small circle. npts is 100 by default.

h = scircleg(ncirc, linestyle) where linestyle is a linespec that specifies the style of the line used for the displayed small circles.

h = scircleg(ncirc, *PropertyName*, PropertyValue,...) allows property name/property value pairs to be set, where *PropertyName* and PropertyValue are recognized by the line function.

[lat,lon] = scircleg(ncirc,npts,...) returns the coordinates of the plotted points rather than the handles of the small circles. Successive circles are stored in separate columns of lat and lon.

h = scircleg(track,ncirc,...) specifies the logic with which ranges are calculated. If track is 'gc' (the default), great circle distance is used. If track is 'rh', rhumb line distance is used.

This function is used to define small circles for display using mouse clicks. For each circle, two clicks are required: one to mark the center of the circle and one to mark any point on the circle itself, thereby defining the radius.

# Background

A small circle is the locus of all points an equal surface distance from a given center. For true small circles, this distance is always calculated in a great circle sense; however, the scircleg function allows a locus to be calculated using distances in a rhumb line sense as well. You can modify the circle after creation by **shift**+clicking it. The circle is then in edit mode, during which you can change the size and position by dragging control points, or by entering values into a control panel. **Shift** +clicking again exits edit mode.

# See Also

scircle1|scircle2

#### SCXSC

Intersection points for pairs of small circles

## **Syntax**

```
[lat,lon] = scxsc(lat1,lon1,range1,lat2,lon2,range2)
[lat,lon] = scxsc(lat1,lon1,range1,lat2,lon2,range2,units)
latlon = scxsc(____)
```

## **Description**

[lat,lon] = scxsc(lat1,lon1,range1,lat2,lon2,range2) returns in lat and lon the locations where pairs of small circles intersect. The small circles are defined using *small circle notation*, which consists of a center point and a radius in units of angular arc length. For example, the first small circle in a pair would be centered on the point (lat1,lon1) with a radius of range1 (in angular units).

For any pair of small circles, there are four possible intersection conditions: the circles are identical, they do not intersect, they are tangent to each other and hence they intersect once, or they intersect twice.

[lat,lon] = scxsc(lat1,lon1,range1,lat2,lon2,range2,units) specifies the angular
units used for all inputs, where units is any valid angular unit.

latlon = scxsc(\_\_\_\_) returns a single output consisting of the concatenated latitude and longitude coordinates of the small circle intersection points.

## **Examples**

#### **Find Intersection Points of Two Small Circles**

Given a small circle centered at  $(10^{\circ}\text{S},170^{\circ}\text{W})$  with a radius of  $20^{\circ}$  (~1200 nautical miles), where does it intersect with a small circle centered at  $(3^{\circ}\text{N}, 179^{\circ}\text{E})$ , with a radius of  $15^{\circ}$  (~900 nautical miles)?

```
[newlat, newlon] = scxsc(-10,-170,20,3,179,15)
newlat =
    -8.8368     9.8526
newlon =
    169.7578 -167.5637
```

Note that in this example, the two small circles cross the date line.

# **Input Arguments**

### lat1, lon1 — Center coordinate of first small circle

numeric scalar | *n*-element numeric vector

Latitude or longitude coordinate of the center of the first small circle in each pair, specified as one of these values.

- A numeric scalar to find the intersection of a single pair of small circles.
- A *n*-element numeric vector to find the intersection of *n* pairs of small circles.

lat1 and lon1 must have the same length.

Example: -10

Example: [-10 20 90 -45]

#### range1 — Radius of first small circle

positive numeric scalar | *n*-element vector of positive numbers

Radius of the first small circle of each pair, in angular units, specified as one of these values.

- A positive numeric scalar to find the intersection of a single pair of small circles.
- A *n*-element vector of positive numbers to find the intersection of *n* pairs of small circles. The length of range1 matches the length of lat1 and lon1.

Example: 20

Example: [20 10 45 45]

#### lat2, lon2 — Center coordinate of second small circle

numeric scalar | numeric vector

Latitude or longitude coordinate of the center of the second small circle in each pair, specified as one of these values.

- A numeric scalar to find the intersection of a single pair of small circles.
- A *n*-element numeric vector to find the intersection of *n* pairs of small circles.

lat2 and lon2 must have the same length as lat1 and lon1.

Example: 3

Example: [3 30 85 -45]

#### range2 — Radius of second small circle

positive numeric scalar | *n*-element vector of positive numbers

Radius of the second small circle of each pair, in angular units, specified as one of these values.

- A positive numeric scalar to find the intersection of a single pair of small circles.
- A *n*-element vector of positive numbers to find the intersection of *n* pairs of small circles. The length of range2 matches the length of lat2 and lon2.

Example: 15

Example: [15 15 45 50]

### units — Angular units

```
'degrees' (default) | 'radians'
```

Angular units, specified as 'degrees' or 'radians'.

### **Output Arguments**

#### lat, lon — Coordinates of small circle intersections

2-element vector | *n*-by-2 matrix

Coordinates of small circle intersections, returned as one of the following.

- 2-element vector when you find the intersection of a single pair of small circles.
- *n*-by-2 matrix when you find the intersection of *n* pairs of small circles.

If a pair of small circles do not intersect, or are identical, then scxsc displays a warning and returns NaNs for the latitude and longitude coordinates of the intersection points. If a pair of small circles are tangent, then the single intersection point is returned twice.

#### latlon — Concatenated coordinates of small circle intersections

4-element vector | *n*-by-4 matrix

Concatenated coordinates of small circle intersections, returned as one of the following. This output is identical to [lat lon].

- 4-element vector when you find the intersection of a single pair of small circles.
- *n*-by-4 matrix when you find the intersection of *n* pairs of small circles.

If a pair of small circles do not intersect, or are identical, then scxsc displays a warning and returns NaNs for the latitude and longitude coordinates of the intersection points. If a pair of small circles are tangent, then the single intersection point is returned twice.

### **Tips**

Great circles are a subset of small circles — a great circle is just a small circle with a radius of  $90^{\circ}$ . This provides two methods of notation for defining great circles. *Great circle notation* consists of a point on the circle and an azimuth at that point. *Small circle notation* for a great circle consists of a center point and a radius of  $90^{\circ}$  (or its equivalent in radians).

### See Also

crossfix | gc2sc | gcxgc | gcxsc | polyxpoly | rhxrh

# sdtsdemread

(To be removed) Read data from SDTS raster/DEM data set

**Note** sdtsdemread will be removed in a future release. Use readgeoraster instead. For more information, see "Compatibility Considerations".

## **Syntax**

[Z, R] = sdtsdemread(filename)

## **Description**

[Z, R] = sdtsdemread(filename) reads data from an SDTS DEM data set. Z is a matrix containing the elevation values. R is a referencing matrix. NaNs are assigned to elements of Z corresponding to null data values or fill data values in the cell module.

filename can be the name of the SDTS catalog directory file (\*CATD.DDF) or the name of any of the other files in the data set. filename can include the directory name; otherwise filename is searched for in the current directory and the MATLAB path. If any of the files specified in the catalog directory are missing, sdtsdemread fails.

## **Examples**

```
[Z, R] = sdtsdemread('9129CATD.ddf');
mapshow(Z,R,'DisplayType','contour')
```

# Tips

Elevation values can be imported with sdtsdemread from DEMs that use the SPRE Raster Profile (in use since January, 2001) as well as from older SDTS DEM data sets. Under this profile, elevations can be encoded either as 32-bit floating-point numbers (when their units are "decimal meters"), or as 16-bit integers (when units are "feet" or "meters"). The output class from sdtsdemread for both types of elevation encoding is double.

**Note** For details on locating map data for download over the Internet, see the following documentation at the MathWorks Web site: "Find Geospatial Data Online".

# **Compatibility Considerations**

#### sdtsdemread will be removed

Not recommended starting in R2020a

Raster reading functions that return referencing matrices will be removed, including sdtsdemread. Instead, use readgeoraster, which returns a raster reference object. Reference objects have several advantages over referencing matrices.

- Unlike referencing matrices, reference objects have properties that document the size of the associated raster, its limits, and the direction of its rows and columns. For examples of reference object properties, see GeographicCellsReference and MapPostingsReference.
- You can manipulate the limits of rasters associated with reference objects using the **geocrop** or mapcrop functions.
- You can manipulate the size and resolution of rasters associated with reference objects using the georesize or mapresize functions.
- Most functions that accept referencing vectors as input also accept reference objects.

To update your code, change instances of the function name sdtsdemread to readgeoraster and specify an extension for the data file. The readgeoraster function returns data using the native data type embedded in the file. Return a different data type by specifying the 'OutputType' name-value pair.

```
[Z,R] = readgeoraster('9129CATD.ddf','OutputType','double');
```

The readgeoraster function does not automatically replace missing data with NaN values. If your data set uses large negative numbers to indicate missing data, replace them with NaN values using the standardizeMissing function.

```
[Z,R] = readgeoraster('9129CATD.ddf');
info = georasterinfo('9129CATD.ddf');
m = info.MissingDataIndicator;
Z = standardizeMissing(Z,m);
```

#### See Also

georasterinfo | mapshow | readgeoraster | sdtsinfo

# sdtsinfo

Information about SDTS data set

## **Syntax**

info = sdtsinfo(filename)

## **Description**

info = sdtsinfo(filename) returns a structure whose fields contain information about the
contents of a SDTS data set.

filename is a string scalar or character vector that specifies the name of the SDTS catalog directory file, such as 7783CATD.DDF. The file name can also include the directory name. If filename does not include the directory, then it must be in the current directory or in a directory on the MATLAB path. If sdtsinfo cannot find the SDTS catalog file, it returns an error.

If any of the other files in the data set as specified by the catalog file is missing, a warning message is returned. Subsequent calls to read data from the file might also fail.

## **Field Descriptions**

The info structure contains the following fields:

| - · ·        | AT C:1 : 1          | 1                      |                                 |
|--------------|---------------------|------------------------|---------------------------------|
| Filename     | Name of the catalo  | a directem, the et the | CITIC transfor out enoughed as  |
| I T CELIAINE | manic of the catalo | a aneciora me or me    | SDTS transfer set, specified as |
|              |                     |                        |                                 |

a character vector.

Title Name of the data set, specified as a character vector.

ProfileID Profile Identifier, e.g., 'SRPE: SDTS RASTER PROFILE and

EXTENSIONS', specified as a character vector.

Profile Version Identifier, e.g., 'VER 1.1 1998 01', specified as a

character vector.

MapDate Date associated with the cartographic information contained in the

data set, specified as a character vector.

DataCreationDate Creation date of the data set, specified as a character vector.

HorizontalDatum Horizontal datum to which the data is referenced, specified as a

character vector.

MapRefSystem Projection and reference system used, specified as one of the following

values: 'GEO', 'SPCS', 'UTM', 'UPS', or ''.

ZoneNumber Scalar value representing the zone number

XResolution Scalar value representing the X component of the horizontal

coordinate resolution

YResolution Scalar value representing the Y component of the horizontal coordinate

resolution

NumberOfRows Scalar value representing the number of rows of the DEM

NumberOfCols Scalar value representing the number of columns of the DEM HorizontalUnits Units used for the horizontal coordinate values, specified as a

character vector.

VerticalUnits Units used for the vertical coordinate values, specified as a character

vector.

MinElevation Scalar value of the minimum elevation value for the data set

MaxElevation Scalar value of the maximum elevation value for the data set

## **Examples**

info = sdtsinfo('9129CATD.DDF');

#### See Also

georasterinfo|readgeoraster

# sectorg

Sector of small circle defined via mouse input

## **Syntax**

sectorg

## **Description**

sectorg prompts the user to indicate by two successive mouse clicks two points that define the center and radius of a small circle arc. By default, the angular width of the sector is 60°. The sector is constructed using the vector defined by the mouse clicks as the reference azimuth (defined to run through the center of the sector).

Once a sector has been drawn, **Shift**+clicking on it displays four control points (center point, arc resize, radial resize, and rotation controls), and the associated **Sector** control window. You can graphically interact with sectors as follows:

- To translate the circle, click and drag the center (o) control.
- To change the arc size, click and drag the resize control (square).
- To change the radial size of the sector, click and drag the radial control (down triangle).
- To rotate the arc, click and drag the rotation control (x).

You can also modify a selected sector by entering the appropriate values in the **Sector** control window and then pressing **Enter** or clicking the **Close** button. Display of the control panel is toggled by **Shift**+clicking the sector. If you select multiple sectors, a separate **Sector** control window will appear for each one.

## **Tips**

**Sector** control windows are superimposed at the same location. A valid map axes must exist prior to running this function.

#### See Also

scircleg | trackg

# setitin

Convert data grid rows and columns to latitude-longitude

## **Syntax**

```
[lat, lon] = setltln(Z, R, row, col)
[lat, lon, indxPointOutsideGrid] = setltln(Z, R, row, col)
latlon = setltln(Z, R, row, col)
```

## **Description**

[lat, lon] = setltln(Z, R, row, col) returns the latitude and longitudes associated with the input row and column coordinates of the regular data grid Z. R can be a geographic raster reference object, a referencing vector, or a referencing matrix.

If R is a geographic raster reference object, its RasterSize property must be consistent with size(Z).

If R is a referencing vector, it must be 1-by-3 with elements:

```
[cells/degree northern_latitude_limit western_longitude_limit]
```

If R is a referencing matrix, it must be 3-by-2 and transform raster row and column indices to/from geographic coordinates according to:

```
[lon lat] = [row col 1] * R
```

If R is a referencing matrix, it must define a (non-rotational, non-skewed) relationship in which each column of the data grid falls along a meridian and each row falls along a parallel. Points falling outside the grid are ignored in row and col. All input angles are in degrees.

[lat, lon, indxPointOutsideGrid] = setltln(Z, R, row, col) returns the indices of the elements of the row and col vectors that lie outside the input grid. The outputs lat and lon always ignore these points; the third output accounts for them.

latlon = setltln(Z, R, row, col) returns the coordinates in a single two-column matrix of the form [latitude longitude].

# **Examples**

Find the coordinates of row 45, column 65 of topo:

```
load topo
[lat,lon,indxPointOutsideGrid] = setltln(topo,topolegend,45,65)

lat =
    -45.5000
lon =
    64.5000
indxPointOutsideGrid = [] % Empty because the point is valid
```

# See Also

geographicToDiscrete|geointerp|intrinsicToGeographic

## setm

Set properties of map axes and graphics objects

## **Syntax**

```
setm(h,MapAxesPropertyName,PropertyValue,...)
setm(texthndl,'MapPosition',position)
setm(surfhndl,'Graticule',lat,lon,alt)
setm(surfhndl,'MeshGrat',npts,alt)
```

## **Description**

setm(h,MapAxesPropertyName,PropertyValue,...), where h is a valid map axes handle, sets the map axes properties specified in the input list. The map axes properties must be recognized by axesm.

setm(texthndl, 'MapPosition', position) alters the position of the projected text object specified by its handle to the [latitude longitude] or the [latitude longitude altitude] specified by the position vector.

setm(surfhndl,'Graticule',lat,lon,alt) alters the graticule of the projected surface object specified by its handle. The graticule is specified by the latitude and longitude matrices, specifying locations of the graticule vertices. The altitude can be specified by a scalar, or by a matrix providing a value for each vertex.

setm(surfhndl, 'MeshGrat', npts, alt) alters the mesh graticule of projected surface objects displayed using the meshm function. In this case, the two-element vector npts specifies the graticule size in the manner described under meshm. The altitude can be a scalar or a matrix with a size corresponding to npts.

# **Examples**

```
Display a map axes and alter it:
```

axesm('bonne','Frame','on','Grid','on')

The standard Bonne projection has a standard parallel at 30°N.

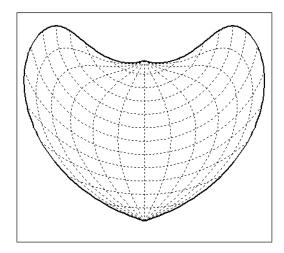

Setting this standard parallel to  $0^{\circ}$  results in a Sinusoidal projection: setm(gca, 'MapParallels',0)

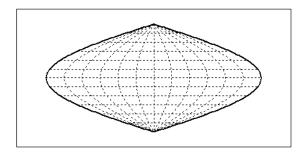

See Also axesm | getm

# setpostn

Convert latitude-longitude to data grid rows and columns

## **Syntax**

```
[row, col] = setpostn(Z, R, lat, lon)
indx = setpostn(...)
[row, col, indxPointOutsideGrid] = setpostn(...)
```

## **Description**

[row, col] = setpostn(Z, R, lat, lon) returns the row and column indices of the regular data grid Z for the points specified by the vectors lat and lon. R can be a geographic raster reference object, a referencing vector, or a referencing matrix.

If R is a geographic raster reference object, its RasterSize property must be consistent with size(Z).

If R is a referencing vector, it must be 1-by-3 with elements:

```
[cells/degree northern_latitude_limit western_longitude_limit]
```

If R is a referencing matrix, it must be 3-by-2 and transform raster row and column indices to/from geographic coordinates according to:

```
[lon lat] = [row col 1] * R
```

If R is a referencing matrix, it must define a (non-rotational, non-skewed) relationship in which each column of the data grid falls along a meridian and each row falls along a parallel. Points falling outside the grid are ignored in row and col. All input angles are in degrees.

indx = setpostn(...) returns the indices of Z corresponding to the points in lat and lon. Points falling outside the grid are ignored in indx.

[row, col, indxPointOutsideGrid] = setpostn(...) returns the indices of lat and lon corresponding to points outside the grid. These points are ignored in row and col.

# **Examples**

What are the matrix coordinates in topo of Denver, Colorado, at  $(39.7^{\circ}N, 105^{\circ}W)$ ?

```
load topo
[row,col] = setpostn(topo,topolegend,39.7,105)
row =
    130
col =
    105
```

#### See Also

geographicToDiscrete | geographicToIntrinsic | intrinsicToGeographic

#### servers

Return URLs of unique WMS servers

## **Syntax**

```
serverURLs = servers(layers)
```

## **Description**

serverURLs = servers(layers) returns the URLs of unique servers associated with Web map service layers, layers.

## **Examples**

#### Find all unique URLs of government servers

Find the URLs for government servers.

```
layers = wmsfind('*.gov*','SearchField', 'serverurl');
serverURLs = servers(layers);
sprintf('%s\n', serverURLs{:})
ans =

http://atlas.resources.ca.gov/ArcGIS/Services/Atmosphere_Climate/CaliforniaWeatherForecasts/MapServer/WMSServer.
http://atlas.resources.ca.gov/ArcGIS/Services/Atmosphere_Climate/RIDGE-345min/MapServer/WMSServer.
http://atlas.resources.ca.gov/ArcGIS/Services/Atmosphere_Climate/RIDGE_Precip_Radar/MapServer/WMS.
http://atlas.resources.ca.gov/ArcGIS/Services/Atmosphere_Climate/RIDGE_Radar_TimeSeries/MapServer.
http://atlas.resources.ca.gov/ArcGIS/Services/Atmosphere_Climate/USCityWeatherForecast/MapServer.
http://atlas.resources.ca.gov/ArcGIS/Services/Base_Maps/JacksonStForest/MapServer/WMSServer?
http://atlas.resources.ca.gov/ArcGIS/Services/Base_Maps/Topo_GrayScale/MapServer/WMSServer?
http://atlas.resources.ca.gov/ArcGIS/Services/Base_Maps/Topo_Hillshade/MapServer/WMSServer?
http://atlas.resources.ca.gov/ArcGIS/Services/Base_Maps/Topo_Regular/MapServer/WMSServer?
http://atlas.resources.ca.gov/ArcGIS/Services/Base_Maps/Topo_Regular/MapServer/WMSServer?
```

# List server URLs that contain a temperature layer along with the number of temperature layers

Find server URLs that contain temperature layers and return them in a Web Map Service Layers (WMSLayer) object.

```
fprintf('Server URL\n%s\n', layers(1).ServerURL);
   fprintf('Number of layers: %d\n\n', numel(layers));
end
Server URL
http://www.ifremer.fr/thredds/wms/METE0FRANCE-EUR-SST L3MONOSENSOR NRT-OBS SEVIRI 1 1H SST-EUR-M
Number of layers: 2
Server URL
http://www.ifremer.fr/thredds/wms/METE0FRANCE-EUR-SST L3MONOSENSOR NRT-OBS SEVIRI 1 1H SST-REUNI
Number of layers: 2
Server URL
http://www.ifremer.fr/thredds/wms/METEOFRANCE-EUR-SST_L3MONOSENSOR_NRT-OBS_TMI-EUR-MYOCEAN_FULL_
Number of layers: 2
```

### **Input Arguments**

#### layers — Layers to provide server URLs

array of WMSLayer objects

Layers to provide server URLs, specified as an array of WMSLayer objects.

# **Output Arguments**

#### serverURLs — URLs of unique servers

cell array of character vectors

URLs of unique servers, returned as a cell array of character vectors.

#### See Also

refine | serverTitles | wmsfind

### Introduced in R2009b

# serverTitles

Return titles of unique WMS servers

## **Syntax**

titles = serverTitles(layers)

## **Description**

titles = serverTitles(layers) returns the titles of unique servers associated with Web map service layers, layers.

## **Examples**

#### **List Titles of Unique Government Servers**

List titles of unique government servers

```
layers = wmsfind('*.gov*', 'SearchField', 'serverurl');
titles = serverTitles(layers);
sprintf('%s\n', titles{:})
Atmosphere Climate/CaliforniaWeatherForecasts
Atmosphere Climate RIDGE-345min
Atmosphere Climate RIDGE Radar TimeSeries
Atmosphere_Climate/USCityWeatherForecast
Base_Maps_JacksonStForest
Base_Maps_Topo_GrayScale
Base_Maps_Topo_Hillshade
Base_Maps_Topo_Regular
Base_Maps_Topo_Transparent
Base_Maps/california_hillshade_base_map
Boundaries/CountyBoundaries
Boundaries/ElectedOfficials
Boundaries_SRA_wgs84wm
Environment_Watersheds
Environment/bond_projects
GeoScience/CSMW Geology
GeoScience/California Fire History
GeoScience/GeoMAC ActiveFires
GeoScience GeoMAC InActiveFires
GeoScience HazardMaps 09 01 2009 Fire
GeoScience/US Fire History
Health ADP Treatment Providers
```

# **Input Arguments**

### layers — Layers to provide server URLs

array of WMSLayer objects

Layers to provide server URLs, specified as an array of WMSLayer objects.

## **Output Arguments**

### titles — Titles of unique WMS servers

cell array of character vectors

Titles of unique WMS servers, returned as a cell array of character vectors.

## **See Also**

servers | wmsfind

Introduced in R2009b

# shaderel

Construct cdata and colormap for shaded relief

## **Syntax**

```
[cindx,cimap,clim] = shaderel(X,Y,Z,cmap)
[cindx,cimap,clim] = shaderel(X,Y,Z,cmap,[azim elev])
[cindx,cimap,clim] = shaderel(X,Y,Z,cmap,[azim elev],cmapl)
[cindx,cimap,clim] = shaderel(X,Y,Z,cmap,[azim elev],cmapl,clim)
```

## **Description**

[cindx,cimap,clim] = shaderel(X,Y,Z,cmap) constructs the colormap and color indices to allow a surface to be displayed in colored shaded relief. The colors are proportional to the magnitude of Z, but modified by shades of gray based on the surface normals to simulate surface lighting. This representation allows both large and small-scale differences to be seen. X, Y, and Z define the surface. cmap is the colormap used to create the new shaded colormap cimap. cindx is a matrix of color indices to cimap, based on the elevation and surface normal of the Z matrix element. clim contains the color axis limits.

[cindx,cimap,clim] = shaderel(X,Y,Z,cmap,[azim elev]) places the light at the specified azimuth and elevation. By default, the direction of the light is East ( $90^{\circ}$  azimuth) at an elevation of  $45^{\circ}$ .

[cindx,cimap,clim] = shaderel(X,Y,Z,cmap,[azim elev],cmapl) chooses the number of grays to give a cimap of length cmapl. By default, the number of grayscales is chosen to keep the shaded colormap below 256. If the vector of azimuth and elevation is empty, the default locations are used.

[cindx, cimap, clim] = shaderel(X,Y,Z,cmap,[azim elev],cmapl,clim) uses the color limits to index Z into cmap.

# **Examples**

Display the peaks surface with a shaded colormap:

```
[X,Y,Z] = peaks(100);
cmap = hot(16);
[cindx,cimap,clim] = shaderel(X,Y,Z,cmap);
surf(X,Y,Z,cindx); colormap(cimap); caxis(clim)
shading flat
```

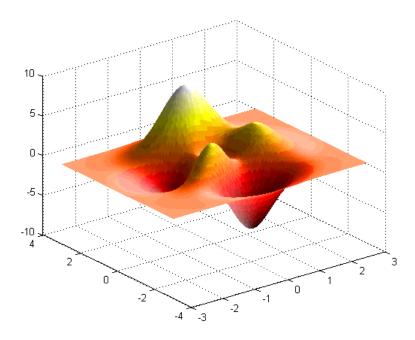

# **Tips**

This function effectively multiplies two colormaps, one with color based on elevation, the other with a grayscale based on the slope of the surface, to create a new colormap. This produces an effect similar to using a light on a surface, but with all of the visible colors actually in the colormap. Lighting calculations are performed on the unprojected data.

### See Also

caxis | colormap | light | meshlsrm | surf | surflsrm

# shapeinfo

Information about shapefile

## **Syntax**

info = shapeinfo(filename)

## Description

info = shapeinfo(filename) returns a structure, info, whose fields contain information about the contents of a shapefile. filename can be the base name or the full name of any one of the component files. shapeinfo reads all three files as long as they exist in the same folder and the unit of length or angle is not specified. If the main file (with extension .SHP) is missing, shapeinfo returns an error. If either of the other files is missing, shapeinfo returns a warning.

## **Input Arguments**

#### filename — File name

string scalar | character vector

File name of the shapefile, specified as a string scalar or character vector. filename can be the base name or the full name of any one of the component files.

# **Output Arguments**

#### info — Information about shapefile contents

structure

Information about shapefile contents, returned as a structure contains the following fields.

Filename Char array containing the names of the files that were read

ShapeType Character vector containing the shape type

Numerical array of size 2-by-N that specifies the minimum (row 1) and BoundingBox

maximum (row 2) values for each dimension of the spatial data in the

shapefile

**Attributes** Structure array of size 1-by-numAttributes that describes the

attributes of the data. The structure contains these fields:

Name — Character vector containing the attribute name as given in

the xBASE table

Type — Character vector specifying the MATLAB class of the attribute data returned by shaperead. The following attribute (xBASE) types are supported: Numeric, Floating, Character, and

Date

NumFeatures The number of spatial features in the shapefile

# **Tips**

shapeinfo cannot tell you which coordinate system the data in a shapefile uses. Coordinates can be either planar (x, y) or geographic (lat, lon) and have a variety of units. This information can be critical to the proper display of shapefile vector data. For more information on this topic, see "Mapstructs and Geostructs".

## **See Also**

shaperead|shapewrite

### **Topics**

"Geographic Data Structures"

# shaperead

Read vector features and attributes from shapefile

## **Syntax**

```
S = shaperead(filename)
S = shaperead(filename, Name, Value)
[S,A] = shaperead(____)
```

## **Description**

S = shaperead(filename) reads the shapefile, filename, and returns an N-by-1 geographic data structure array in projected map coordinates (a mapstruct). The geographic data structure combines geometric and feature attribute information. shaperead supports the ordinary 2-D shape types: 'Point', 'Multipoint', 'PolyLine', and 'Polygon'.

S = shaperead(filename, Name, Value) returns a subset of the shapefile contents in S, as determined by the name-value pair arguments. Use RecordNumbers, BoundingBox, and Selector to select which features to read. If you use more than one of these parameters in the same call, you receive the intersection of the records that match the individual specifications. For instance, if you specify values for both RecordNumbers and BoundingBox, you import only those features with record numbers that appear in your list and that also have bounding boxes intersecting the specified bounding box.

If you do not specify any parameters, shaperead returns an entry for every non-null feature and creates a field for every attribute.

 $[S,A] = shaperead(\_\_)$  returns an N-by-1 geographic data structure array, S, containing geometric information, and a parallel N-by-1 attribute structure array, S, containing feature attribute information.

# **Examples**

#### Read entire contents of shapefile

Read the entire concord\_roads.shp shapefile, including the attributes in concord\_roads.dbf. The shaperead function returns a mapstruct with X and Y coordinate vectors.

```
S = shaperead('concord_roads.shp')
S=609×1 struct array with fields:
    Geometry
    BoundingBox
    X
    Y
    STREETNAME
    RT_NUMBER
    CLASS
    ADMIN TYPE
```

LENGTH

#### Read portion of shapefile based on bounding box

Specify a bounding box to limit the data returned by shaperead. In addition, specify the names of the attributes you want to read.

```
bbox = [2.08 \ 9.11; \ 2.09 \ 9.12] * 1e5;
S = shaperead('concord_roads','BoundingBox',bbox,...
               'Attributes',{'STREETNAME','CLASS'})
S=87×1 struct array with fields:
    Geometry
    BoundingBox
    Χ
    STREETNAME
    CLASS
```

#### Read road data by class from shapefile

Read road data only for class 4 and higher road segments that are at least 200 meters in length. Note the use of an anonymous function in the selector.

```
S = shaperead('concord roads.shp','Selector',...
           \{0(v1,v2) \ (v1 >= 4) \ \&\& \ (v2 >= 200), 'CLASS', 'LENGTH'\}\}
S=115×1 struct array with fields:
    Geometry
    BoundingBox
    Χ
    STREETNAME
    RT NUMBER
    CLASS
    ADMIN TYPE
    LENGTH
```

Determine the number of roads of each class.

```
n = histcounts([S.CLASS], 'BinLimits',[1 7], 'BinMethod', 'integer')
n = 1 \times 7
     (-)
              0 7
                            93
           (-)
                                   15
                                          0
```

Display a histogram of the number of roads that fall in each category of length.

```
figure
histogram([S.LENGTH])
```

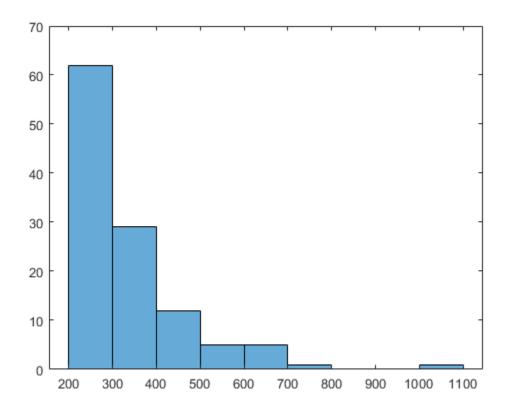

### Read shapefile and return geostruct

Read a shapefile of worldwide city names and locations given in latitude and longitude. Note how shaperead returns a geostruct because you specified the 'UseGeoCoords' parameter.

```
S = shaperead('worldcities.shp', 'UseGeoCoords', true)
S=318×1 struct array with fields:
    Geometry
    Lon
    Lat
    Name
```

## **Input Arguments**

#### filename — File name

character vector | string scalar

File name, specified as a string scalar or character vector. filename refers to the base name or full name of one of the component files in a shapefile. If the main file (with extension .shp) is missing, shaperead throws an error. If either of the other files is missing, shaperead issues a warning.

Make sure that your machine is set to the same character encoding scheme as the data you are importing. For example, if you are trying to import a shapefile that contains Japanese characters, configure your machine to support the Shift-JIS encoding scheme.

### **Name-Value Pair Arguments**

Specify optional comma-separated pairs of Name, Value arguments. Name is the argument name and Value is the corresponding value. Name must appear inside quotes. You can specify several name and value pair arguments in any order as Name1, Value1, . . . , NameN, ValueN.

Example: 'Attributes',{'STREETNAME','LENGTH'}

#### RecordNumbers — Record numbers

vector of integers

Record numbers, specified as the comma-separated pair consisting of 'RecordNumbers' and a vector of integers. Use the parameter RecordNumbers to import only features with listed record numbers.

Data Types: double

#### BoundingBox — Bounding box

2-by-2 matrix

Bounding box, specified as the comma-separated pair consisting of 'BoundingBox' and a 2-by-2 matrix. BoundingBox has the form [xmin,ymin;xmax,ymax], for map coordinates, or [lonmin,latmin;lonmax,latmax] for geographic coordinates. Use the parameter BoundingBox to import only features whose bounding boxes intersect the specified box. The shaperead function does not trim features that partially intersect the box.

Data Types: double

#### Selector — Selector

cell array

Selector, specified as the comma-separated pair consisting of 'Selector' and a cell array containing a function handle and one or more attribute names. The function must return a logical scalar. Use the Selector parameter to import only features for which the function, when applied to the corresponding attribute values, returns true. For more information about function handles, see "Create Function Handle" (MATLAB).

#### Attributes — Attribute names

cell array

Attribute names, specified as the comma-separated pair consisting of 'Attributes' and a cell array of attribute names. Use the parameter Attributes to include listed attributes and set the order of attributes in the structure array. Use {} to omit all attributes.

### UseGeoCoords — Flag to return shapefile contents in a geostruct

false (default) | true

Flag to return shapefile contents in a geostruct, specified as the comma-separated pair consisting of 'UseGeoCoords' and false or true.

When UseGeoCoords is set to true, the shapefile contents are returned in a geostruct. Use this parameter when you know that the x- and y- coordinates in the shapefile actually represent longitude

and latitude data. If you do not know whether you are working with geographic or map coordinates, see "Mapstructs and Geostructs".

## **Output Arguments**

### S — Vector geographic features

*N*-by-1 geographic data structure array

Vector geographic features, returned as an N-by-1 map geographic data structure array. Unless UseGeoCoords is true, S is a mapstruct and contains an element for each non-null, spatial feature in the shapefile.

#### A — Feature attribute information

*N*-by-1 attribute structure array

Feature attribute information, returned as an N-by-1 attribute structure array corresponding to array S.

The fields in the output structure arrays S and A depend on the type of shape contained in the file and the names and types of attributes included in the file. The shaperead function supports the following four attribute types: numeric and floating (stored as type double in MATLAB) and character and date (stored as char array).

### See Also

shapeinfo|shapewrite

### **Topics**

"Geographic Data Structures" "Find Geospatial Data Online"

## shapewrite

Write geographic vector data structure to shapefile

### **Syntax**

```
shapewrite(S,filename)
shapewrite(S,filename,'DbfSpec',dbfspec)
```

### **Description**

shapewrite(S, filename) writes the vector geographic features stored in shapefile S to the file specified by filename in shapefile format.

shapewrite(S, filename, 'DbfSpec', dbfspec) writes a shapefile in which the content and layout of the DBF file is controlled by dbfspec, a DBF specification.

### **Examples**

#### Write Feature Data to Shapefile

Derive a shapefile from concord roads.shp in which roads of CLASS 5 and greater are omitted.

Get information about the contents of a shapefile. Note that it contains 609 features (NumFeatures).

```
shapeinfo('concord_roads')
ans =
         Filename: [3x67 char]
         ShapeType: 'PolyLine'
         BoundingBox: [2x2 double]
         NumFeatures: 609
         Attributes: [5x1 struct]
```

Read a selection of the data in the file into a mapstruct. Note the use of the 'Selector' option in shaperead, together with an anonymous function, to read only the main roads from the original shapefile.

```
BoundingBox: [2x2 double]
NumFeatures: 107
Attributes: [5x1 struct]
```

### Write Data Stored in mappoint to Shapefile

Read a shapefile containing a vector of world cities and store the data in a mappoint vector.

Append Paderborn Germany to the mappoint vector. Note that the size of p has increased by 1.

Write the updated mappoint vector to a shapefile.

```
shapewrite(p,'worldcities_updated')
```

## **Input Arguments**

#### S — Vector geographic features

mappoint vector | mapshape vector | mapstruct vector | geopoint vector | geoshape vector |
geostruct

Vector geographic features, specified as a mappoint vector, mapshape vector, mapstruct (with X and Y coordinate fields), geopoint vector, geoshape vector, or a geostruct (with 'Lat' and 'Lon' fields). A has the following restrictions on its attribute fields:

• Each attribute field value must be either a real, finite, scalar double or a character vector.

- The type of a given attribute must be consistent across all features.
- If S is a geopoint vector, geoshape vector, or a geostruct, shapewrite writes the latitude and longitude values as Y and X coordinates, respectively.
- If a given attribute is integer-valued for all features, shapewrite writes it to the [basename '.dbf'] file as an integer. If an attribute is non-integer-valued for any feature, shapewrite writes it as a fixed point decimal value with six digits to the right of the decimal place.

#### filename — File name

string scalar | character vector

File name and location of the shapefile to create, specified as a string scalar or character vector. If the file name includes a file extension, it must be '.shp' or '.SHP'. shapewrite creates three output files: [basename '.shp'], [basename '.shx'], and [basename '.dbf'], where basename is filename without its extension.

#### dbfspec — Feature attributes to include in shapefile

scalar structure

Feature attributes to include in the shapefile, specified as a scalar MATLAB structure containing one field for each feature attribute. Assign to that field a scalar structure with the following four fields:

- FieldName The field name to be used in the file
- FieldType The field type to be used in the file: 'N' (numeric) or 'C' (character)
- FieldLength The field length in the file, in bytes
- FieldDecimalCount For numeric fields, the number of digits to the right of the decimal place

To create a DBF spec, call makedbfspec and then modify the output to remove attributes or change the FieldName, FieldLength, or FieldDecimalCount for one or more attributes.

To include an attribute in the output file, specify a field in dbfspec with the same name as the attribute is specified in S.

### Tips

- The xBASE (.dbf) file specifications require that geostruct and mapstruct attribute names are truncated to 11 characters when copied as DBF field names. Consider shortening long field names before calling shapewrite. By doing this, you make field names in the DBF file more readable and avoid introducing duplicate names as a result of truncation.
- Remember to set your character encoding scheme to match that of the geographic data structure
  you are exporting. For instance, if you are exporting a map that displays Japanese text, configure
  your machine to support Shift-JIS character encoding.

#### See Also

makedbfspec | shapeinfo | shaperead

#### **Topics**

"Geographic Data Structures"

## showaxes

Toggle display of map coordinate axes

## **Syntax**

showaxes(action)
showaxes

## **Description**

showaxes (action) modifies the Cartesian axes based on the value of action, as defined in the Inputs section below.

showaxes toggles between displaying the default axes ticks on the MATLAB Cartesian axes and removing the axes ticks.

## **Input Arguments**

#### action

A character vector or RGB triple that specifies how to modify the Cartesian axes

#### **Default:**

| Value    | Action                                                     |
|----------|------------------------------------------------------------|
| 'on'     | Displays the MATLAB Cartesian axes and default axes ticks  |
| 'off'    | Removes the axes ticks from the MATLAB Cartesian axes      |
| 'hide'   | Hides the Cartesian axes                                   |
| 'show'   | Shows the Cartesian axes                                   |
| 'reset'  | Sets the Cartesian axes to the default settings            |
| 'boxoff' | Removes axes ticks, color, and box from the Cartesian axes |
| colorstr | Sets the Cartesian axes to the color specified by colorstr |
| colorvec | Uses colorvec to set the Cartesian axes color              |

## **See Also**

axesm

## showm

Specify graphic objects to display on map axes

## **Syntax**

```
showm
showm(handle)
showm(object)
```

## **Description**

showm brings up a dialog box for selecting the objects to show (set their Visible property to 'on').

showm(handle) shows the objects specified by a vector of handles.

showm(object) shows those objects specified by the object character vector, which can be any character vector recognized by the handlem function.

### **See Also**

clma | clmo | handlem | hidem | namem | tagm

## size

Return size of geographic or planar vector

## **Syntax**

```
sz = size(v)
sz = size(v,dim)
[m, n] = size(v)
```

## **Description**

```
sz = size(v) returns the vector [length(v), 1].
```

sz = size(v,dim) returns the length of geographic or planar vector v in the dimension specified by dim.

[m, n] = size(v) returns the length of v for m and 1 for n.

## **Examples**

#### Find the Size of a Mapshape Vector

Create a mapshape vector from a structArray.

Get the size of the mapshape vector.

```
sz = size(ms)

sz = 1 \times 2

128 1
```

### Input Arguments

#### v — Geographic or planar vector

geopoint, geoshape, mappoint, or mapshape object

Geographic or planar vector, specified as a geopoint, geoshape, mappoint, or mapshape object.

#### dim — Dimension to measure length

positive integer scalar

Dimension to measure length of vector v, specified as a positive integer scalar.

Data Types: single | double | int8 | int16 | int32 | int64 | uint8 | uint16 | uint32 | uint64 | logical

### **Output Arguments**

#### sz — Size of geographic or planar vector

nonnegative integer scalar or two-element vector

Size of vector v, returned as a nonnegative integer scalar or a two-element vector.

- When dim is not specified, sz is the two-element vector [length(v), 1].
- When dim is 1, sz is a scalar equal to the length of v.
- When  $\dim \ge 2$ , sz is 1.

Data Types: double

#### m — Size of vector in first dimension

nonnegative integer scalar

Size of vector v in the first dimension, returned as a nonnegative integer scalar. m is length(v).

Data Types: double

#### n — Size of vector in second dimension

1

Size of vector v in the second dimension, returned as the value 1.

Data Types: double

#### See Also

length

#### Introduced in R2012a

## sizem

Row and column dimensions needed for regular data grid

**Note** sizem is not recommended and may be removed in a future release. Instead, use georefcells to construct a geographic raster reference object and then access its RasterSize property:

```
R = georefcells(latlim,lonlim,1/scale,1/scale);
nrows = R.RasterSize(1);
ncols = R.RasterSize(2);
```

### Syntax

```
[r,c] = sizem(latlim,lonlim,scale)
rc = sizem(latlim,lonlim,scale)
[r,c,refvec] = sizem(latlim,lonlim,scale)
```

### **Description**

[r,c] = sizem(latlim,lonlim,scale) returns the required size for a regular data grid lying between the latitude and longitude limits specified by the two-element input vectors latlim and lonlim, which are of the form [south-limit north-limit] and [west-limit and eastlimit], respectively. The scale is the desired cells-per-degree measure of the desired data grid.

rc = sizem(latlim,lonlim,scale) returns the size of the matrix in one two-element vector.

[r,c,refvec] = sizem(latlim,lonlim,scale) also returns the three-element referencing
vector geolocating the desired regular data grid.

## **Examples**

How large a matrix would be required for a map of the world at a scale of 25 matrix cells per degree? (That's 25x25=625 cells per "square" degree.)

Bear in mind for memory purposes  $-9000 \times 4500 = 4.05 \times 10^7$  entries!

### See Also

```
findm | nanm | onem | spzerom | zerom
```

## sizesMatch

Package: map.rasterref

Determine if geographic or map raster object and image or raster are size-compatible

### **Syntax**

```
tf = sizesMatch(R,A)
```

## **Description**

tf = sizesMatch(R,A) determines whether geographic or map raster R is size-compatible with image or raster A.

### **Examples**

#### **Check If Image and Geographic Raster Are Size-Compatible**

Create a GeographicPostingsReference raster reference object.

```
latlim = [0 \ 90];
lonlim = [-180 \ 180];
rasterSize = [91 361];
R = georefpostings(latlim,lonlim,rasterSize,'ColumnsStartFrom','north')
  GeographicPostingsReference with properties:
              LatitudeLimits: [0 90]
             LongitudeLimits: [-180 180]
                   RasterSize: [91 361]
        RasterInterpretation: 'postings' ColumnsStartFrom: 'north'
                RowsStartFrom: 'west'
     SampleSpacingInLatitude: 1
    SampleSpacingInLongitude: 1
      RasterExtentInLatitude: 90
     RasterExtentInLongitude: 360
            XIntrinsicLimits: [1 361]
            YIntrinsicLimits: [1 91]
        CoordinateSystemType: 'geographic'
                    AngleUnit: 'degree'
```

Create an arbitrary image (raster) with dimensions 91-by-361. Confirm that the image size is compatible with the geographic raster reference object.

```
A = ones(91,361);

tf_A = sizesMatch(R,A)
```

```
tf_A = logical
1
```

Create an image of a different size. Confirm that this new image is not size-compatible with the geographic raster reference object.

```
B = ones(90,361);
tf_B = sizesMatch(R,B)
tf_B = logical
0
```

### **Input Arguments**

### R — Geographic or map raster

GeographicCellsReference object | GeographicPostingsReference object | MapCellsReference object | MapPostingsReference object

Geographic or map raster, specified as a GeographicCellsReference, GeographicPostingsReference, MapCellsReference, or MapPostingsReference object.

#### A — Image or raster

numeric array or raster object

Image or raster, specified as a numeric array or raster object.

Data Types: single | double | int8 | int16 | int32 | int64 | uint8 | uint16 | uint32 | uint64 | logical | geographic raster object | map raster object

## **Output Arguments**

# tf — Flag indicating geographic or map raster is size-compatible with image or raster logical scalar

Flag indicating geographic or map raster is size-compatible with image or raster, returned as a logical scalar. f is True when R. RasterSize is equal to  $[size(A,1) \ size(A,2)]$  or A. RasterSize.

Data Types: logical

#### See Also

Introduced in R2013b

## sm2deg

Convert spherical distance from statute miles to degrees

### **Syntax**

```
deg = sm2deg(sm)
deg = sm2deg(sm,radius)
deg = sm2deg(sm,sphere)
```

## **Description**

deg = sm2deg(sm) converts distances from statute miles to degrees, as measured along a great circle on a sphere with a radius of 3958.748 sm, the mean radius of the Earth.

deg = sm2deg(sm, radius) converts distances from statute miles to degrees, as measured along a great circle on a sphere having the specified radius.

deg = sm2deg(sm, sphere) converts distances from statute miles to degrees, as measured along a great circle on a sphere approximating an object in the Solar System.

### **Input Arguments**

#### sm — Distance in statute miles

numeric array

Distance in statute miles, specified as a numeric array.

```
Data Types: single | double
```

#### radius - Radius

3958.748 (default) | numeric scalar

Radius of sphere in units of statute miles, specified as a numeric scalar.

```
sphere — Sphere
'sun' | 'moon' | 'mercury' | 'venus' | 'earth' | ...
```

Sphere approximating an object in the Solar System, specified as one of the following values: 'sun', 'moon', 'mercury', 'venus', 'earth', 'mars', 'jupiter', 'saturn', 'uranus', 'neptune', or 'pluto'. The value of sphere is case-insensitive.

## **Output Arguments**

#### deg — Distance in degrees

numeric array

Distance in degrees, returned as a numeric array.

```
Data Types: single | double
```

## See Also

deg2rad|deg2sm|km2deg|nm2deg|rad2deg|sm2rad

## sm2km

Convert statute miles to kilometers

## **Syntax**

km = sm2km(sm)

## **Description**

km = sm2km(sm) converts distances from statute miles to kilometers.

## **See Also**

## sm2nm

Convert statute to nautical miles

## **Syntax**

nm = sm2nm(sm)

## **Description**

nm = sm2nm(sm) converts distances from statute to nautical miles.

## **See Also**

## sm2rad

Convert spherical distance from statute miles to radians

### **Syntax**

```
rad = sm2rad(sm)
rad = sm2rad(sm,radius)
rad = sm2rad(sm,sphere)
```

## **Description**

rad = sm2rad(sm) converts distances from statute miles to radians, as measured along a great circle on a sphere with a radius of 3958.748 sm, the mean radius of the Earth.

rad = sm2rad(sm, radius) converts distances from statute miles to radians, as measured along a
great circle on a sphere having the specified radius.

rad = sm2rad(sm, sphere) converts distances from statute miles to radians, as measured along a great circle on a sphere approximating an object in the Solar System.

### **Input Arguments**

### sm — Distance in statute miles

numeric array

Distance in statute miles, specified as a numeric array.

```
Data Types: single | double
```

#### radius - Radius

3958.748 (default) | numeric scalar

Radius of sphere in units of statute miles, specified as a numeric scalar.

```
sphere — Sphere
'sun' | 'moon' | 'mercury' | 'venus' | 'earth' | ...
```

Sphere approximating an object in the Solar System, specified as one of the following values: 'sun', 'moon', 'mercury', 'venus', 'earth', 'mars', 'jupiter', 'saturn', 'uranus', 'neptune', or 'pluto'. The value of sphere is case-insensitive.

## **Output Arguments**

#### rad — Distance in radians

numeric array

Distance in radians, returned as a numeric array.

```
Data Types: single | double
```

## See Also

deg2rad | km2rad | nm2rad | rad2deg | rad2sm | sm2deg

## smoothlong

Remove discontinuities in longitude data

## Compatibility

**Note** The smoothlong function is obsolete and has been replaced by unwrapMultipart, which requires input to be in radians. When working in degrees, use rad2deg(unwrapMultipart(deg2rad(lon))).

### **Syntax**

```
ang = smoothlong(angin)
ang = smoothlong(angin,angleunits)
```

### **Description**

ang = smoothlong(angin) removes discontinuities in longitude data. The resulting angles can cover more than one revolution.

ang = smoothlong(angin, angleunits) uses the units defined by angleunits. If omitted,
default units of 'degrees' are assumed. Valid angleunits are:

- 'degrees' decimal degrees
- 'radians'

### See Also

unwrapMultipart

## spcread

Read columns of data from ASCII text file

## **Syntax**

```
mat = spcread
mat = spcread(filename)
mat = spcread(cols)
```

## **Description**

mat = spcread reads an ASCII file of space-delimited data in two columns and returns the data in a matrix, mat. The file is selected by dialog box.

mat = spcread(filename) specifies the file from which to read by its name, given as the character vector filename.

mat = spcread(cols) specifies the number of columns of space-delimited data in the file with the
integer cols. The default value of cols is 2.

## **Tips**

The spcread function is similar to the standard MATLAB function dlmread. spcread, however, is much faster at reading large data sets of the type common for geographic purposes.

### See Also

nanclip

## spzerom

Construct sparse regular data grid of 0s

**Note** spzerom is not recommended and may be removed in a future release. Instead, use georefcells to construct a geographic raster reference object and then use sparse to initialize a data grid of the appropriate size:

```
R = georefcells(latlim,lonlim,1/scale,1/scale);
Z = sparse(R.RasterSize(1),R.RasterSize(2));
```

### **Syntax**

```
[Z,refvec] = spzerom(latlim,lonlim,scale)
```

## **Description**

[Z,refvec] = spzerom(latlim,lonlim,scale) returns a sparse regular data grid consisting entirely of 0s and a three-element referencing vector for the returned Z. The two-element vectors latlim and lonlim define the latitude and longitude limits of the geographic region. They should be of the form [south north] and [west east], respectively. The scalar scale specifies the number of rows and columns per degree of latitude and longitude.

## **Examples**

```
[Z,refvec] = spzerom([46,51],[-79,-75],1)
Z =
   All zero sparse: 5-by-4
refvec =
   1  51  -79
```

### See Also

nanm | onem | sizem | zerom

## stdist

Standard distance for geographic points

### **Syntax**

```
dist = stdist(lat,lon)
dist = stdist(lat,lon,units)
dist = stdist(lat,lon,ellipsoid)
dist = stdist(lat,lon,ellipsoid,units,method)
```

### Description

dist = stdist(lat,lon) computes the average standard distance for geographic data. This function assumes that the data is distributed on a sphere. In contrast, std assumes that the data is distributed on a Cartesian plane. The result is a single value based on the great-circle distance of the data points from their geographic mean point. When lat and lon are vectors, a single distance is returned. When lat and lon are matrices, a row vector of distances is given, providing the distances for each column of lat and lon. N-dimensional arrays are not allowed. Distances are returned in degrees of angle units.

dist = stdist(lat,lon,units) indicates the angular units of the data. When the standard angle
units is omitted, 'degrees' is assumed. Output measurements are in terms of these units (as arc
length distance).

dist = stdist(lat,lon,ellipsoid) specifies the shape of the Earth to be used with
ellipsoid, which can be a referenceSphere, referenceEllipsoid, or oblateSpheroid
object, or a vector of the form [semimajor\_axis eccentricity]. The default is a unit sphere.
Output measurements are in terms of the distance units of the semimajor axis of the ellipsoid.

dist = stdist(lat,lon,ellipsoid,units,method) specifies the method of calculating the
standard distance of the data. The default, 'linear', is simply the average great circle distance of
the data points from the centroid. Using 'quadratic' results in the square root of the average of
the squared distances, and 'cubic' results in the cube root of the average of the cubed distances.

## **Background**

The function stdm provides independent standard deviations in latitude and longitude of data points. stdist provides a means of examining data scatter that does not separate these components. The result is a *standard distance*, which can be interpreted as a measure of the scatter in the great circle distance of the data points from the centroid as returned by meanm.

The output distance can be thought of as the radius of a circle centered on the geographic mean position, which gives a measure of the spread of the data.

## **Examples**

Create latitude and longitude lists using the worldcities data set and obtain standard distance deviation for group (compare with the example for stdm):

```
cities = shaperead('worldcities.shp', 'UseGeoCoords', true);
Paris = strcmp('Paris',{cities(:).Name});
London = strcmp('London',{cities(:).Name});
Rome = strcmp('Rome', {cities(:).Name});
Madrid = strcmp('Madrid', {cities(:).Name});
Berlin = strcmp('Berlin', {cities(:).Name});
Athens = strcmp('Athens', {cities(:).Name});
lat = [cities(Paris).Lat cities(London).Lat...
         cities(Rome).Lat cities(Madrid).Lat...
         cities(Berlin).Lat cities(Athens).Lat]
lon = [cities(Paris).Lon cities(London).Lon...
         cities(Rome).Lon cities(Madrid).Lon...
         cities(Berlin).Lon cities(Athens).Lon]
dist = stdist(lat,lon)
lat =
    48.8708
                51.5188
                             41.9260
                                         40.4312
                                                      52.4257
                                                                   38.0164
lon =
     2.4131
                -0.1300
                             12.4951
                                          -3.6788
                                                      13.0802
                                                                   23.5183
dist =
     8.1827
```

### See Also

meanm | stdm

## stdm

Standard deviation for geographic points

### **Syntax**

```
[latdev,londev] = stdm(lat,lon)
[latdev,londev] = stdm(lat,lon,ellipsoid)
[latdev,londev] = stdm(lat,lon,units)
```

### **Description**

[latdev,londev] = stdm(lat,lon) returns row vectors of the latitude and longitude geographic standard deviations for the data points specified by the columns of lat and lon.

[latdev,londev] = stdm(lat,lon,ellipsoid) specifies the shape of the Earth to be used by the ellipsoid, which can be a referenceSphere, referenceEllipsoid, or oblateSpheroid object, or a vector of the form [semimajor\_axis eccentricity]. The default ellipsoid is a unit sphere. Output measurements are in terms of the distance units of the ellipsoid vector.

[latdev,londev] = stdm(lat,lon,units) indicates the angular units of the data. When you omit units, 'degrees' is assumed. Output measurements are in terms of these units (as arc length distance).

If a single output argument is used, then geodevs = [latdev longdev]. This is particularly useful if the original lat and lon inputs are column vectors.

## **Background**

Determining the deviations of geographic data in latitude and longitude is more complicated than simple sum-of-squares deviations from the data averages. For latitude deviation, a straightforward angular standard deviation calculation is performed from the *geographic mean* as calculated by meanm. For longitudes, a similar calculation is performed based on data *departure* rather than on angular deviation. See "Geographic Statistics for Point Locations on a Sphere" in the *Mapping Toolbox User's Guide*.

## **Examples**

Create latitude and longitude lists using the worldcities data set and obtain standard distance deviation for group (compare with the example for stdist):

```
lon = [cities(Paris).Lon cities(London).Lon...
      cities(Rome).Lon cities(Madrid).Lon...
       cities(Berlin).Lon cities(Athens).Lon]
[latstd,lonstd]=stdm(lat,lon)
lat =
   48.8708
            51.5188
                       41.9260
                                 40.4312
                                           52.4257
                                                      38.0164
lon =
    2.4131
             -0.1300
                       12.4951
                                 -3.6788
                                           13.0802
                                                      23.5183
latstd =
    2.7640
lonstd =
  68.7772
```

### **See Also**

departure | filterm | hista | histr | meanm | stdist

## stem3m

Project stem plot on map axes

### **Syntax**

```
h = stem3m(lat,lon,z)
h = stem3m(lat,lon,z,LineType)
h = stem3m(lat,lon,z,PropertyName,PropertyValue,...)
```

## Description

h = stem3m(lat,lon,z) displays a stem plot on the current map axes. Stems are located at the points (lat,lon) and extend from an altitude of 0 to the values of z. The coordinate inputs should be in the same AngleUnits as the map axes. It is important to note that the selection of z-values will greatly affect the 3-D look of the plot. Regardless of AngleUnits, the x and y limits of the map axes are at most  $-\pi$  to  $+\pi$  and  $-\pi/2$  to  $+\pi/2$ , respectively. This means that for most purposes, appropriate z values would be on the order of 1 to 3, not 10 to 30. The axes DataAspectRatio property can be used to adjust the appearance of the graphic. The handles of the displayed stem lines can be returned in h.

h = stem3m(lat,lon,z,LineType) defines the style of the stem plot's lines, specified by a linespec.

h = stem3m(lat,lon,z,*PropertyName*,PropertyValue,...) allows any property/value pair recognized by the MATLAB line function to be specified for the stems.

A stem plot displays data as lines extending normal to the xy-plane, in this case, on a map.

## **Examples**

### **Project Stem Plot on Map Axes**

Project a stem plot on a map axes.

```
load coastlines
axesm sinusoid;
view(3)
h = framem;
set(h,'zdata',zeros(size(coastlat)))
plotm(coastlat,coastlon)
ptlat = [0 30 30 -50 -78]';
ptlon = [0 30 -70 65 -35]';
ptz = [1 1.5 2 .5 1]';
stem3m(ptlat,ptlon,ptz,'r-')
```

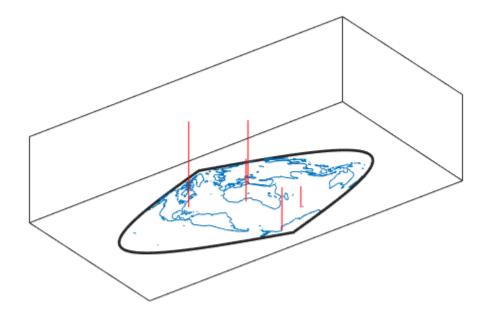

**See Also** scatterm

## str2angle

Convert text to angles in degrees

### **Syntax**

```
angles = str2angle(strings)
```

### **Description**

angles = str2angle(strings) converts string scalars or character vectors containing latitudes
or longitudes, expressed in one of four different formats of degree-minutes-seconds, to numeric
angles in units of degrees.

| Format Description                  | Example        |
|-------------------------------------|----------------|
| Degree Symbol, Single/Double Quotes | '123°30''00"W' |
| 'd', 'm', 's' Separators            | '123d30m00sW'  |
| Minus Signs as Separators           | '123-30-00W'   |
| "Packed DMS"                        | '1233000W'     |

Input must conform closely to the examples provided; in particular, the seconds field must be included, even if it is not significant. Except in Packed DMS format, the seconds field can contain a fractional component. Sign characters are not supported. Instead, terminate each value with 'N' for positive latitude, 'S' for negative latitude, 'E' for positive longitude, or 'W' for negative longitude. strings is a string scalar, character vector, or a cell array of character vectors. For backward compatibility, strings can also be a character matrix. If more than one angle is represented, strings can either contain homogeneous or heterogeneous formatting (see example). angles is a column vector of class double.

## **Examples**

### See Also

angl2str

## struct

Convert geographic or planar vector to scalar structure

### Syntax

```
s = struct(v)
```

### **Description**

s = struct(v) converts the geographic or planar vector v to a scalar structure, s.

### **Examples**

#### Convert a Mappoint Vector into a Structure

Create a mappoint vector.

```
mp = mappoint(shaperead('tsunamis'))
 162x1 mappoint vector with properties:
 Collection properties:
       Geometry: 'point'
       Metadata: [1x1 struct]
 Feature properties:
              X: [1x162 double]
              Y: [1x162 double]
           Year: [1x162 double]
          Month: [1x162 double]
            Day: [1x162 double]
           Hour: [1x162 double]
         Minute: [1x162 double]
         Second: [1x162 double]
       Val Code: [1x162 double]
       Validity: {1x162 cell}
     Cause Code: [1x162 double]
          Cause: {1x162 cell}
         Eq_Mag: [1x162 double]
        Country: {1x162 cell}
     Location: {1x162 cell}
Max_Height: [1x162 double]
       Iida_Mag: [1x162 double]
      Intensity: [1x162 double]
     Num_Deaths: [1x162 double]
    Desc_Deaths: [1x162 double]
```

Convert the mappoint vector into a structure.

```
s = struct(mp)
```

```
s = struct with fields:
       Geometry: 'point'
       Metadata: [1x1 struct]
              X: [1x162 double]
              Y: [1x162 double]
           Year: [1x162 double]
          Month: [1x162 double]
            Day: [1x162 double]
           Hour: [1x162 double]
         Minute: [1x162 double]
Second: [1x162 double]
       Val_Code: [1x162 double]
       Validity: {1x162 cell}
     Cause Code: [1x162 double]
          Cause: {1x162 cell}
         Eq_Mag: [1x162 double]
        Country: {1x162 cell}
       Location: {1x162 cell}
     Max Height: [1x162 double]
       Iida Mag: [1x162 double]
      Intensity: [1x162 double]
     Num Deaths: [1x162 double]
    Desc_Deaths: [1x162 double]
```

### **Input Arguments**

#### v — Geographic or planar vector

geopoint, geoshape, mappoint, or mapshape object

Geographic or planar vector, specified as a geopoint, geoshape, mappoint, or mapshape object.

## **Output Arguments**

#### s — Structure representing a geographic or planar vector

scalar structure

Structure representing a geographic or planar vector, returned as a scalar structure.

### See Also

properties

Introduced in R2012a

## surfacem

Project and add geolocated data grid to current map axes

### **Syntax**

```
surfacem(lat,lon,Z)
surfacem(latlim,lonlim,Z)
surfacem(lat,lon,Z,alt)
surfacem(...,prop1,val1,prop2,val2,...)
h = surfacem(...)
```

### **Description**

surfacem(lat,lon,Z) constructs a surface to represent the data grid Z in the current map axes. The surface lies flat in the horizontal plane with its CData property set to Z. The vectors or 2-D arrays lat and lon define the latitude-longitude graticule mesh on which Z is displayed. For a complete description of the various forms that lat and lon can take, see surfm.

surfacem(latlim,lonlim,Z) defines the graticule using the latitude and longitude limits latlim
and lonlim. These limits should match the geographic extent of the data grid Z. The two-element
vector latlim has the form:

```
[southern_limit northern_limit]
Likewise, lonlim has the form:
[western limit eastern limit]
```

A latitude-longitude graticule of size 50-by-100 is constructed. The surface FaceColor property is 'texturemap', except when Z is precisely 50-by-100, in which case it is 'flat'.

surfacem(lat,lon,Z,alt) sets the ZData property of the surface to 'alt', resulting in a 3-D surface. Lat and lon must result in a graticule mesh that matches alt in size. CData is set to Z. Facecolor is 'texturemap', unless Z matches alt in size, in which case it is 'flat'.

surfacem(...,prop1,val1,prop2,val2,...) applies additional MATLAB graphics properties to the surface via property/value pairs. You can specify any property accepted by the surface function, except XData, YData, and ZData.

h = surfacem(...) returns a handle to the surface object.

**Note** Unlike meshm and surfm, surfacem always adds a surface to the current axes, regardless of hold state.

## **Examples**

Construct a surface to represent the data grid topo.

```
figure('Color','white')
    load topo
```

```
latlim = [-90 90];
lonlim = [ 0 360];
gratsize = 1 + [diff(latlim), diff(wrapTo360(lonlim))]/6;
[lat, lon] = meshgrat(latlim, lonlim, gratsize);
worldmap world
surfacem(lat, lon, topo)
demcmap(topo)
```

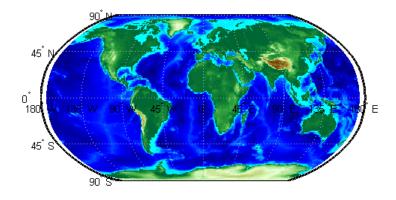

## See Also

geoshow|meshm|pcolorm|surfm

## surflm

3-D shaded surface with lighting on map axes

### **Syntax**

```
surflm(lat,lon,Z)
surflm(latlim,lonlim,Z)
surflm(...,s)
surflm(...,s,k)
h = surflm(...)
```

### **Description**

surflm(lat,lon,Z) and surflm(latlim,lonlim,Z) are the same as surfm(...) except that they highlight the surface with a light source. The default light source (45 degrees counterclockwise from the current view) and reflectance constants are the same as in surfl.

surflm(...,s) and surflm(...,s,k) use a light source vector, s, and a vector of reflectance constants, k. For more information on s and k, see the help for surfl.

h = surflm(...) returns a handle to the surface object.

### **Examples**

#### **Project 3-D Shaded Surface with Lighting on Map Axes**

Project a 3-D shaded surface with lighting on the current map axes. Note that in the following example, the graticule is the size of topo (180 x 360) and is rendered in 3-D, so it might take a while. It is also memory intensive.

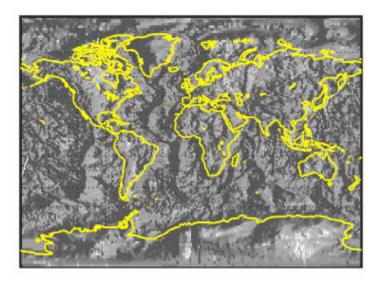

## Tips

 $\verb|surflm|$  is like  $\verb|surfm|$ , except that it shades the monochrome map surface with a light source, and the only allowed graticule is the size of the data matrix.

## See Also

surfm

## surflsrm

3-D lighted shaded relief of geolocated data grid

### **Syntax**

```
surflsrm(lat,long,Z)
surflsrm(lat,long,Z,[azim elev])
surflsrm(lat,long,Z,[azim elev],cmap)
surflsrm(lat,long,Z,[azim elev],cmap,clim)
h = surflsrm(...)
```

### **Description**

surflsrm(lat,long,Z) displays the geolocated data grid, colored according to elevation and surface slopes. The current axes must have a valid map projection definition.

surflsrm(lat,long,Z,[azim elev]) displays the geolocated data grid with the light coming from the specified azimuth and elevation. Lighting is applied before the data is projected. Angles are in degrees, with the azimuth measured clockwise from North, and elevation up from the zero plane of the surface. By default, the direction of the light source is east (90° azimuth) at an elevation of 45°.

surflsrm(lat,long,Z,[azim elev],cmap) displays the geolocated data grid using the provided colormap. The number of grayscales is chosen to keep the size of the shaded colormap below 256. By default, the colormap is constructed from 16 colors and 16 grays. If the vector of azimuth and elevation is empty, the default locations are used.

surflsrm(lat,long,Z,[azim elev],cmap,clim) uses the provided color axis limits, which are, by default, automatically computed from the data.

h = surflsrm(...) returns the handle to the surface drawn.

## **Examples**

Create a new colormap using demcmap with white colors for the sea and default colors for land. Use this colormap for the lighted shaded relief map of the Middle East region:

```
load mapmtx
[cmap,clim] = demcmap(map1,[],[1 1 1],[]);
axesm loximuth
surflsrm(lt1,lg1,map1,[],cmap,clim)
```

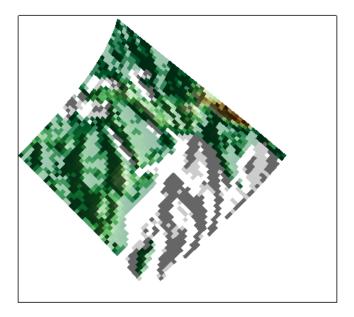

# **Tips**

This function effectively multiplies two colormaps, one with color based on elevation, the other with a grayscale based on the slope of the surface, to create a new colormap. This produces an effect similar to using a light on a surface, but with all of the visible colors actually in the colormap. Lighting calculations are performed on the unprojected data.

#### **See Also**

meshlsrm | meshm | pcolorm | shaderel | surfacem | surflm | surfm

## surfm

Project geolocated data grid on map axes

#### **Syntax**

```
surfm(lat,lon,Z)
surfm(latlim,lonlim,Z)
surfm(lat,lon,Z,alt)
surfm(...,prop1,val1,prop2,val2,...)
h = surfm(...)
```

#### **Description**

surfm(lat,lon,Z) constructs a surface to represent the data grid Z in the current map axes. The
surface lies flat in the horizontal plane with its CData property set to Z. The 2-D arrays or vectors
lat and lon define the latitude-longitude graticule mesh on which Z is displayed. The sizes and
shapes of lat and lon affect their interpretation, and also determine whether the default
FaceColor property of the surface is 'flat' or 'texturemap'. There are three options:

- 2-D arrays (matrices) having the same size as Z. Lat and lon are treated as geolocation arrays specifying the precise location of each vertex. FaceColor is 'flat'.
- 2-D arrays having a different size than Z. The arrays lat and lon define a graticule mesh that might be either larger or smaller than Z. Lat and lon must match each other in size. FaceColor is 'texturemap'.
- Vectors having more than two elements. The elements of lat and lon are repeated to form a graticule mesh with size equal to numel(lat)-by-numel(lon). FaceColor is 'flat' if the graticule mesh matches Z in size. Otherwise, FaceColor is 'texturemap'.

surfm clears the current map if the hold state is 'off'.

surfm(latlim,lonlim,Z) defines the graticule using the latitude and longitude limits latlim and lonlim, which should match the geographic extent of the data grid Z. Latlim is a two-element vector of the form:

```
[southern limit northern limit]
```

Likewise lonlim has the form:

```
[western limit eastern limit]
```

A latitude-longitude graticule is constructed to match Z in size. The surface FaceColor property is 'flat' by default.

surfm(lat,lon,Z,alt) sets the ZData property of the surface to 'alt', resulting in a 3-D
surface. lat and lon must result in a graticule mesh that matches alt in size. CData is set to Z. The
FaceColor property is 'texturemap', unless Z matches alt in size, in which case it is 'flat'.

surfm(...,prop1,val1,prop2,val2,...) applies additional MATLAB graphics properties to the surface via property/value pairs. You can specify any property accepted by the surface function except XData, YData, and ZData.

h = surfm(...) returns a handle to the surface object.

#### **Examples**

Construct a surface to represent the data grid topo.

```
figure('Color','white')
load topo
axesm miller
axis off; framem on; gridm on;
[lat,lon] = meshgrat(topo,topolegend,[90 180]);
surfm(lat,lon,topo)
demcmap(topo)
```

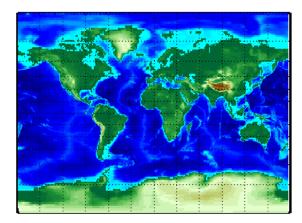

## **Tips**

This function warps a data grid to a graticule mesh, which is projected according to the map axes property MapProjection. The fineness, or resolution, of this grid determines the quality of the projection and the speed of plotting it. There is no hard and fast rule for sufficient graticule resolution, but in general, cylindrical projections need very few graticule points in the longitudinal direction, while complex curve-generating projections require more.

#### See Also

geoshow|meshgrat|meshm|pcolorm|surfacem

# symbolm

Project point markers with variable size

#### **Syntax**

```
symbolm(lat,lon,z,'MarkerType')
symbolm(lat,lon,z,'MarkerType','PropertyName',PropertyValue,...)
h = symbolm(...)
```

#### **Description**

symbolm(lat,lon,z,'MarkerType') constructs a thematic map where the symbol size of each
data point (lat, lon) is proportional to it weighting factor (z). The point corresponding to min(z)
is drawn at the default marker size, and all other points are plotted with proportionally larger
markers. MarkerType is a LineSpec specifying a marker and optionally a color.

symbolm(lat,lon,z,'MarkerType','PropertyName',PropertyValue,...) applies the line properties to all the symbols drawn.

h = symbolm(...) returns a vector of handles to the projected symbols. Each symbol is projected as an individual line object.

#### See also

```
stem3m, plotm, plot
```

# tagm

Set Tag property of map graphics object

#### **Syntax**

```
tagm(hndl,tagstr)
```

## **Description**

tagm(hndl,tagstr) sets the Tag property of each object designated in the vector of handles hndl to the associated row of the character matrix tagstr.

This property is recognized by the namem and handlem functions.

#### **Examples**

```
Normally, a plotted line has a name of 'line':

axesm miller
lats = [3 2 1 1 2 3]; longs = [7 8 9 7 8 9];
h=plotm(lats,longs);

untagged = namem(h)
untagged =
line

The tagm function can rename it:

tagm(h,'testpath');
tagged = namem(h)
tagged =
testpath
```

#### See Also

clma | clmo | handlem | hidem | namem | showm

## tbase

(To be removed) Read 5-minute global terrain elevations from TerrainBase

**Note** thase will be removed in a future release. Use readgeoraster instead. For more information, see "Compatibility Considerations".

#### **Syntax**

```
[Z,refvec] = tbase(scalefactor)
[Z,refvec] = tbase(scalefactor,latlim,lonlim)
```

#### **Description**

[Z,refvec] = tbase(scalefactor) reads the data for the entire world, reducing the resolution of the data by the specified scale factor. The result is returned as a regular data grid and an associated three-element referencing vector.

[Z,refvec] = tbase(scalefactor,latlim,lonlim) reads the data for the part of the world within the latitude and longitude limits. The limits must be two-element vectors in units of degrees.

### **Background**

TerrainBase is a global model of terrain and bathymetry on a regular 5-minute grid (approximately 10 km resolution). It is a compilation of the public domain data from almost 20 different sources, including the DCW-DEM and ETOPO5. The data set was created by the National Geophysical Data Center and World Data Center-A for Solid Earth Geophysics in Boulder, Colorado.

## **Examples**

#### Read Data for a Region at Full Resolution

Set the scale factor to 1 and set the longitude and latitude limits. This example reads the data for Korea and Japan.

Z 180x360 518400 double array refvec 1x3 24 double array

## **Compatibility Considerations**

#### tbase will be removed

Not recommended starting in R2020a

Support for reading the TerrainBase Global Terrain Model will be removed. In addition, raster reading functions that return referencing vectors will be removed, including tbase. Use a supported data set and return a raster reference object using readgeoraster instead.

Reference objects have several advantages over referencing vectors.

- Unlike referencing vectors, reference objects have properties that document the size of the associated raster, its geographic limits, and the direction of its rows and columns. For examples of reference object properties, see GeographicCellsReference and MapPostingsReference.
- You can manipulate the limits of rasters associated with reference objects using the **geocrop**or mapcrop functions.
- You can manipulate the size and resolution of rasters associated with reference objects using the georesize or mapresize functions.
- Most functions that accept referencing vectors as input also accept reference objects.

For information about finding data sets, see "Find Geospatial Raster Data".

#### See Also

georasterinfo|readgeoraster

## textm

Project text annotation on map axes

#### **Syntax**

```
textm(lat,lon,string)
textm(lat,lon,z,string)
textm(lat,lon,z,string,PropertyName,PropertyValue,...)
h = textm(...)
```

#### **Description**

textm(lat,lon,string) projects the text in string onto the current map axes at the locations specified by the lat and lon. The units of lat and lon must match the 'angleunits' property of the map axes. If lat and lon contain multiple elements, textm places a text object at each location. In this case string may be a cell array of character vectors with the same number of elements as lat and lon. (For backward compatibility, string may also be a 2-D character array such that size(string,1) matches numel(lat)).

textm(lat,lon,z,string) draws the text at the altitude(s) specified in z, which must be the same size as lat and lon. The default altitude is 0.

textm(lat,lon,z,string,PropertyName,PropertyValue,...) sets the text object properties. All properties supported by the MATLAB text function are supported by textm.

h = textm(...) returns the handles to the text objects drawn.

# **Examples**

The feature of textm that distinguishes it from the standard MATLAB text function is that the text object is projected appropriately. Type the following:

```
axesm sinusoid
framem('FEdgeColor','red')
textm(60,90,'hello')
```

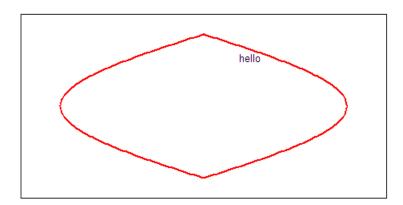

```
figure; axesm miller
framem('FEdgeColor','red')
textm(60,90,'hello')
```

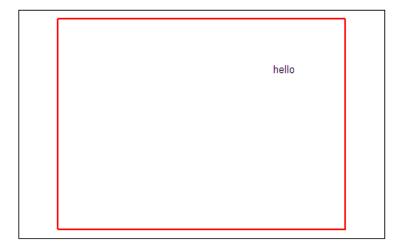

The text 'hello' is placed at the same geographic point, but it appears to have moved relative to the axes because of the different projections. If you change the projection using the setm function, the text moves as necessary. Use text to fix text objects in the axes independent of projection.

## **Tips**

You may be working with scalar lat and lon data or vector lat and lon data. If you are in scalar mode and you enter a cell array of character vectors, you will get a text object containing multiple lines. Also note that vertical slash characters, rather than producing multiple lines of text, yield a single line of text containing vertical slashes. On the other hand, if lat and lon are nonscalar, then the size of the cell array input must match their size exactly.

#### See Also

axesm | text

# tgrline

Read TIGER/Line data

#### Compatibility

**Note** tgrline will be removed in a future version. More recent TIGER/Line data sets are available in shapefile format and can be imported using shaperead.

#### **Syntax**

```
[CL,PR,SR,RR,H,AL,PL] = tgrline(filename)
[CL,PR,SR,RR,H,AL,PL] = tgrline(filename,year)
[CL,PR,SR,RR,H,AL,PL] = tgrline(filename,year,countyname)
```

#### Description

[CL, PR, SR, RR, H, AL, PL] = tgrline(filename) reads a set of 1994 TIGER/Line files which share the same file name, but different extensions. The results are returned in a set of Mapping Toolbox display structures tagged with feature names and containing:

- county boundaries (CL)
- primary roads (PR)
- · secondary roads (SR)
- railroads (RR)
- hydrography (H)
- area landmarks (AL)
- point landmarks (PL)

[CL, PR, SR, RR, H, AL, PL] = tgrline(filename, year) reads the TIGER line files in the format from that year. The layout of TIGER/Line files is updated periodically and file name extensions may change from year to year. Valid years are 1990, 1992, 1994, 1995, 1999, 2000, 2002, 2003, and 2004.

[CL,PR,SR,RR,H,AL,PL] = tgrline(filename, year, countyname) uses the character vector countyname to tag the county data.

## **Background**

The United States Census Bureau distributes TIGER/Line data over the Internet and via CD-ROM or DVD.

TIGER/Line files contain vector map data used to support mapping for the U.S. Census Bureau. TIGER is an acronym for Topographically Integrated Geographic Encoding and Referencing. These files contain data for political boundaries, including states, counties, Indian reservations, and census tracts, as well as roads, railroads, hydrography, and landmarks. In addition to the geographically referenced information, the files also contain data to determine the address of an object. The data

covers the United States of America and its territories or administrative units: Puerto Rico, the Virgin Islands of the United States, American Samoa, Guam, the Commonwealth of the Northern Marianna Islands, the Republic of Palau, the other Pacific entities that were part of the Trust Territory of the Pacific Islands (the Republic of the Marshall Islands and the Federated States of Micronesia), and the Midway Islands. The most common application of this data is to commercial CD-ROM road atlases.

TIGER/Line is a registered trademark of the United States Census Bureau.

#### **Examples**

Read from the data for Washington, D.C.:

```
[CL,PR,SR,RR,H,AL,PL] = tgrline('TGR11001',1994,'Wash,DC');
```

#### **Tips**

This function reads only a subset of the data in the TIGER/Line files. For example, the function does not return local roads, zip codes, or census tract numbers.

Data are returned as Mapping Toolbox display structures, which you can then update to geographic data structures. For information about display structure format, see "Version 1 Display Structures" on page 1-219 in the reference page for displaym. The updategeostruct function performs such conversions.

#### See Also

shaperead | updategeostruct

# tightmap

Remove white space around map

#### **Syntax**

tightmap

## **Description**

tightmap sets the axis limits to be tight around the map in the current axes. This eliminates or reduces the white border between the map frame and the axes box. Use axis auto to undo tightmap.

#### **Examples**

#### Display Map of Africa With and Without Surrounding White Space

Display a map of Africa. Notice the white space between the map frame and the edge of the axes box.

```
axesm('miller','maplatlim',[-40 40],'maplonlim',[-20 60])
framem;
gridm;
mlabel;
plabel
load coastlines
plotm(coastlat,coastlon)
```

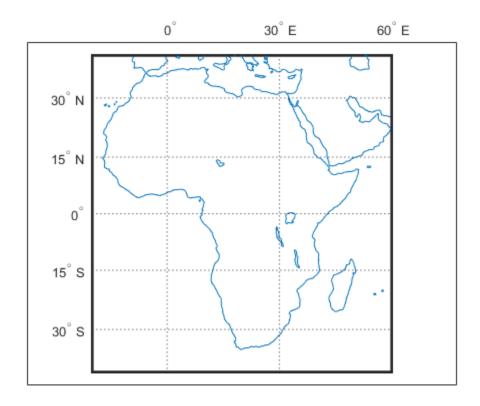

Now remove white space around map axes.

tightmap

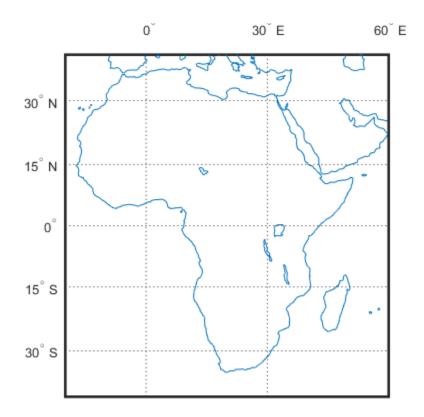

# **Tips**

The axis limits are fixed. If a change in the projection parameters changes the size or position of the map display within the projected coordinate system, execute tightmap again. Also note that tightmap needs to be re-applied following any call to setm that causes projected map objects to be re-projected.

The tightmap function performs no action on a 'globe' map axes.

## **See Also**

axesscale|panzoom|paperscale|previewmap|zoom

# timezone

Time zone based on longitude

#### **Syntax**

```
[zd,zltr,zone] = timezone(long)
[zd,zltr,zone] = timezone(long,units)
```

#### **Description**

[zd,zltr,zone] = timezone(long) returns an integer zone description, zd, an alphabetical zone indicator, zltr, and a character vector, zone, with the complete zone description and alphabetical zone indicator corresponding to the input longitude long.

[zd,zltr,zone] = timezone(long,units) specifies the angular units with a standard angle
units. The default value is 'degrees'. Valid units are:

- 'degrees' decimal degrees
- 'radians'

#### **Examples**

Given that it is locally 1330 (1:30 p.m.) at a longitude of  $75^{\circ}$ W, determine GMT:

```
[zd,zltr,zone] = timezone(-75,'degrees')
zd =
    5
zltr =
R
zone =
+5 R
```

Greenwich Mean Time (GMT) is 1330 plus five hours, or 1830 (6:30 p.m.).

## Background

Time is determined by the position of the Sun relative to the prime meridian, the zero longitude line running through Greenwich, England. When this meridian lies directly below the Sun, it is noon GMT. For local times elsewhere, the Earth is divided into  $15^{\circ}$  longitude bands, each centered on a central meridian. When a central meridian lies directly below the Sun, Local Mean Time (LMT) in that zone is noon. The zone description is an integer that when added to LMT gives GMT. For notational convenience, each zone is also given an alphabetical indicator. The indicator at Greenwich is Z, so GMT is often called  $ZULU\ time$ .

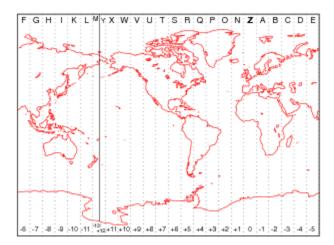

Note that there are actually 25 time zones, because the zone centered on the International Date Line  $(180^{\circ} \text{ E/W})$  is split into two: "+12 Y" and "-12 M."

#### **Limitations**

National and local governments set their own time zone boundaries for political or geographic convenience. The timezone function does not account for statutory deviations from the meridian-based system.

## tissot

Project Tissot indicatrices on map axes

#### **Syntax**

```
h = tissot
h = tissot(spec)
h = tissot(spec, linestyle)
h = tissot(linestyle)
h = tissot(spec, PropertyName, PropertyValue, ...)
h = tissot(linestyle, PropertyName, PropertyValue, ...)
```

#### **Description**

h = tissot plots the default Tissot diagram, as described above, on the current map axes and returns handles for the displayed indicatrices.

h = tissot(spec) allows you to specify plotting parameters of the displayed Tissot diagram as described above.

h = tissot(spec, linestyle) and h = tissot(linestyle) where linestyle defines the style of the Tissot indicatrices, specified as a linespec.

```
h = tissot(spec, PropertyName, PropertyValue, ...) and h = tissot(linestyle, PropertyName, PropertyValue, ...) allow the specification of any property and value recognized by the line function.
```

## **Background**

Tissot indicatrices are plotting symbols that are useful for understanding the various distortions of a given map projection. The indicatrices are circles of identical true radius on the Earth's surface. When plotted on a map projection, they indicate whether the projection has certain features. If the plotted indicatrices all enclose the same area, the projection is equal area (for example, a Sinusoidal projection would have this feature). If they all remain circular, then conformality is indicated (a Mercator projection has this property). Distortions in meridional or parallel distance are exhibited by flattened or stretched indicatrices. Many projections will show very even, circular indicatrices in some regions, often near the center, and wildly distorted indicatrices in others, such as near the edges. The Tissot diagram is therefore very useful in analyzing the appropriateness of a projection to a given purpose or region.

The general layout of the Tissot diagram is defined by the specification vector spec.

```
spec = [Radius]
spec = [Latint,Longint]
spec = [Latint,Longint,Radius]
spec = [Latint,Longint,Radius,Points]
```

Radius is the small circle radius of each indicatrix circle. If entered, it should be in the same units as the map axes Geoid. The default radius is 1/10th the radius of the sphere.

Latint is the latitude interval between indicatrix circle centers. If entered it should be in the map axes AngleUnits. The default value is one circle every  $30^{\circ}$  of latitude (that is,  $0^{\circ}$ , +/- $30^{\circ}$ , etc.).

**Longint** is the longitude interval between indicatrix circle centers. If entered it should be in the map axes AngleUnits. The default value is one circle every  $30^{\circ}$  of latitude (that is,  $0^{\circ}$ , +/- $30^{\circ}$ , etc.).

**Points** is the number of plotting points per circle. The default is 100 points.

## **Examples**

axesm sinusoid; framem
tissot

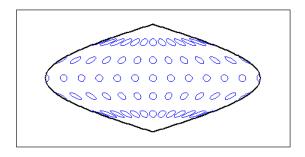

The Sinusoidal projection is equal area.

setm(gca,'MapProjection','Mercator')

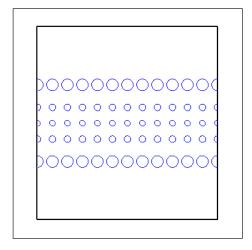

The Mercator projection is conformal.

#### See Also

distortcalc | mdistort

# toDegrees

Convert angles to degrees

#### **Syntax**

```
[D1,...,Dn] = toDegrees(fromUnits,A1,...,An)
```

## **Description**

[D1,...,Dn] = toDegrees(fromUnits,A1,...,An) converts the angles specified by A1,...,An to degrees from the angle units specified by fromUnits. The value of fromUnits can be either 'degrees' or 'radians' and may be abbreviated. The inputs A1,...,An and their corresponding outputs are numeric arrays of various sizes, with size(Dn) matching size(An).

#### See Also

fromDegrees, fromRadians, rad2deg, toRadians

Introduced in R2007b

# toRadians

Convert angles to radians

#### **Syntax**

```
[R1,...,Rn] = toRadians(fromUnits,A1,...,An)
```

## **Description**

[R1,...,Rn] = toRadians(fromUnits,A1,...,An) converts the angles specified by A1,..., An to radians from the angle units specified by fromUnits. The value of fromUnits can be either 'degrees' or 'radians' and may be abbreviated. The inputs A1, ..., An and their corresponding outputs are numeric arrays of various sizes, with size(Rn) matching size(An).

#### See Also

deg2rad, fromDegrees, fromRadians, toDegrees

Introduced in R2007b

## track

Track segments to connect navigational waypoints

#### **Syntax**

```
[lattrk,lontrk] = track(waypts)
[lattrk,lontrk] = track(waypts,units)
[lattrk,lontrk] = track(lat,lon)
[lattrk,lontrk] = track(lat,lon,ellipsoid)
[lattrk,lontrk] = track(lat,lon,ellipsoid,units,npts)
[lattrk,lontrk] = track(method,lat,...)
trkpts = track(lat,lon...)
```

#### **Description**

[lattrk,lontrk] = track(waypts) returns points in lattrk and lontrk along a track between the waypoints provided in navigational track format in the two-column matrix waypts. The outputs are column vectors in which successive segments are delineated with NaNs.

[lattrk,lontrk] = track(waypts,units) specifies the units of the inputs and outputs, where units is any valid angle unit string. The default is 'degrees'.

[lattrk,lontrk] = track(lat,lon) allows the user to input the waypoints in two vectors, lat
and lon.

[lattrk,lontrk] = track(lat,lon,ellipsoid) specifies the shape of the Earth using ellipsoid, which can be a referenceSphere, referenceEllipsoid, or oblateSpheroid object, or a vector of the form [semimajor\_axis eccentricity]. The default ellipsoid is a unit sphere

[lattrk,lontrk] = track(lat,lon,ellipsoid,units,npts) establishes how many intermediate points are to be calculated for every track segment. By default, npts is 30.

 $[lattrk,lontrk] = track(method,lat,...) \ establishes the logic to be used to determine the intermediate points along the track between waypoints. Because this is a navigationally motivated function, the default method is 'rh', which results in rhumb line logic. Great circle logic can be specified with 'gc'.$ 

trkpts = track(lat,lon...) compresses the output into one two-column matrix, trkpts, in which the first column represents latitudes and the second column, longitudes.

## **Examples**

#### Calculate Track and Display It on Map

The track function is useful for generating data in order to display tracks. Lieutenant Sextant is the navigator of the USS Neversail. He is charged with plotting a track to take Neversail from the Straits of Gibraltar to Port Said, Egypt, the northern end of the Suez Canal. He has picked appropriate waypoints and now would like to display the track for his captain's approval.

First, display a chart of the Mediterranean Sea.

```
load coastlines
axesm('mercator','MapLatLimit',[28 47],'MapLonLimit',[-10 37],...
    'Grid','on','Frame','on','MeridianLabel','on','ParallelLabel','on')
geoshow(coastlat,coastlon,'DisplayType','line','color','b')
```

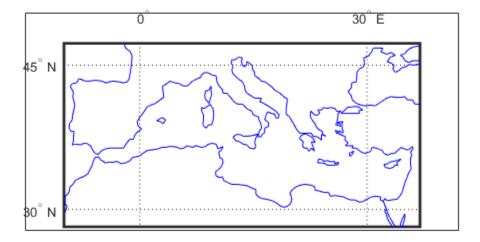

These are the waypoints Lt. Sextant has selected.

```
waypoints = [36, -5; 36, -2; 38, 5; 38, 11; 35, 13; 33, 30; 31.5, 32];
```

Now display the track. With a display this clear, the captain gladly approves the plan.

```
[lttrk,lntrk] = track('rh',waypoints,'degrees');
geoshow(lttrk,lntrk,'DisplayType','line','color','r')
```

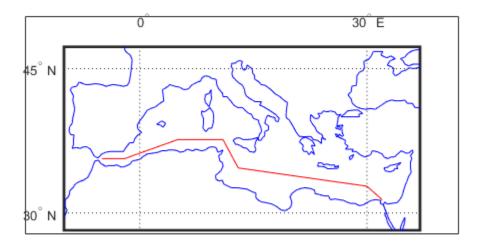

# **See Also** dreckon|gcwaypts|legs|navfix

## track1

Geographic tracks from starting point, azimuth, and range

#### **Syntax**

```
[lat,lon] = track1(lat0,lon0,az)
[lat,lon] = track1(lat0,lon0,az,arclen)
[lat,lon] = track1(lat0,lon0,az,arclen,ellipsoid)
[lat,lon] = track1(lat0,lon0,az,angleunits)
[lat,lon] = track1(lat0,lon0,az,arclen,angleunits)
[lat,lon] = track1(lat0,lon0,az,arclen,ellipsoid,angleunits)
[lat,lon] = track1(lat0,lon0,az,arclen,ellipsoid,angleunits,npts)
[lat,lon] = track1(trackstr,...)
mat = track1(...)
```

## **Description**

[lat,lon] = track1(lat0,lon0,az) computes complete great circle tracks on a sphere starting at the point lat0,lon0 and proceeding along the input azimuth, az. The inputs can be scalar or column vectors.

[lat,lon] = track1(lat0,lon0,az,arclen) uses the input arclen to specify the arc length of the great circle track. arclen is specified in units of degrees of arc. If arclen is a column vector, then the track is computed from the starting point, with positive distance measured easterly. If arclen is a two column matrix, then the track is computed starting at the range in the first column and ending at the range in the second column. If arclen = [], then the complete track is computed.

[lat,lon] = track1(lat0,lon0,az,arclen,ellipsoid) computes the track along a geodesic arc on the ellipsoid defined by the input ellipsoid, which can be a referenceSphere, referenceEllipsoid, or oblateSpheroid object, or a vector of the form [semimajor\_axis eccentricity]. arclen must be expressed in length units that match the units of the semimajor axis — unless ellipsoid is [] or the semimajor axis length is zero. In these special cases, arclen is assumed to be in degrees of arc and the tracks are computed on a sphere, as in the preceding syntax.

```
[lat,lon] = track1(lat0,lon0,az,angleunits),
[lat,lon] = track1(lat0,lon0,az,arclen,angleunits), and
[lat,lon] = track1(lat0,lon0,az,arclen,ellipsoid,angleunits) where angleunits
defines the units of the input and output angles as 'degrees' or 'radians'.
```

[lat,lon] = track1(lat0,lon0,az,arclen,ellipsoid,angleunits,npts) uses the scalar input npts to specify the number of points per track. The default value of npts is 100.

[lat,lon] = track1(trackstr,...) where trackstr is a string scalar or a character vector that defines either a great circle ('gc') or rhumb line track ('rh'). If trackstr is 'gc', then either great circle (given a sphere) or geodesic (given an ellipsoid) tracks are computed. If trackstr is 'rh', then the rhumb line tracks are computed.

mat = trackl(...) returns a single output argument mat such that mat = [lat lon]. This is useful if only a single track is computed.

Multiple tracks can be defined from a single starting point by providing scalar lat0 and lon0 and column vectors for az and arclen.

#### **Examples**

```
% Set up the axes.
axesm('mercator','MapLatLimit',[-60 60],'MapLonLimit',[-60 60])
gridm on; plabel on; mlabel on;
% Plot the great circle track in green.
[lattrkgc,lontrkgc] = track1(0,0,45,[-55 55]);
plotm(lattrkgc,lontrkgc,'g')
% Plot the rhumb line track in red.
[lattrkrh,lontrkrh] = track1('rh',0,0,45,[-55 55]);
plotm(lattrkrh,lontrkrh,'r')
```

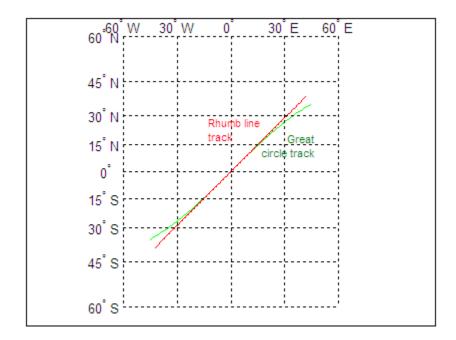

#### **More About**

#### **Track Lines**

A path along the surface of the Earth connecting two points is a *track*. Two types of track lines are of interest geographically, *great circles* and *rhumb lines*. Great circles represent the shortest possible path between two points. Rhumb lines are paths with constant angular headings. They are not, in general, the shortest path between two points.

Full great circles bisect the Earth; the ends of the track meet to form a complete circle. Rhumb lines with true east or west azimuths are parallels; the ends also meet to form a complete circle. All other rhumb lines terminate at the poles; their ends do not meet.

## See Also

azimuth|distance|reckon|scircle1|scircle2|track|track2|trackg

## track2

Geographic tracks from starting and ending points

#### **Syntax**

```
[lat,lon] = track2(lat1,lon1,lat2,lon2)
[lat,lon] = track2(lat1,lon1,lat2,lon2,ellipsoid)
[lat,lon] = track2(lat1,lon1,lat2,lon2,units)
[lat,lon] = track2(lat1,lon1,lat2,lon2,ellipsoid,units)
[lat,lon] = track2(lat1,lon1,lat2,lon2,ellipsoid,units,npts)
[lat,lon] = track2(track,...)
mat = track2(...)
```

#### **Description**

[lat,lon] = track2(lat1,lon1,lat2,lon2) computes great circle tracks on a sphere starting at the point lat1,lon1 and ending at lat2,lon2. The inputs can be scalar or column vectors.

[lat,lon] = track2(lat1,lon1,lat2,lon2,ellipsoid) computes the great circle track on the ellipsoid defined by the input ellipsoid. ellipsoid is a referenceSphere, referenceEllipsoid, or oblateSpheroid object, or a vector of the form [semimajor\_axis eccentricity]. If ellipsoid = [], a sphere is assumed.

```
[lat,lon] = track2(lat1,lon1,lat2,lon2,units) and
[lat,lon] = track2(lat1,lon1,lat2,lon2,ellipsoid,units) are both valid calling forms,
which use the input units to define the angle units of the inputs and outputs. If you omit units,
'degrees' is assumed.
```

[lat,lon] = track2(lat1,lon1,lat2,lon2,ellipsoid,units,npts) uses the scalar input npts to determine the number of points per track computed. The default value of npts is 100.

[lat,lon] = track2(track,...) uses the track to define either a great circle or a rhumb line track. If track = 'gc', then great circle tracks are computed. If track = 'rh', then rhumb line tracks are computed. If you omit track, 'gc' is assumed.

mat = track2(...) returns a single output argument where mat = [lat lon]. This is useful if a single track is computed. Multiple tracks can be defined from a single starting point by providing scalar inputs for lat1, lon1 and column vectors for lat2, lon2.

## **Examples**

```
% Set up the axes.
axesm('mercator','MapLatLimit',[30 50],'MapLonLimit',[-40 40])
% Calculate the great circle track.
[lattrkgc,lontrkgc] = track2(40,-35,40,35);
% Calculate the rhumb line track.
[lattrkrh,lontrkrh] = track2('rh',40,-35,40,35);
```

```
% Plot both tracks.
plotm(lattrkgc,lontrkgc,'g')
plotm(lattrkrh,lontrkrh,'r')
```

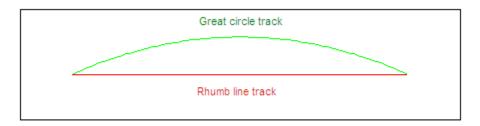

#### **More About**

#### **Track Lines**

A path along the surface of the Earth connecting two points is a *track*. Two types of track lines are of interest geographically, great circles and rhumb lines. Great circles represent the shortest possible path between two points. Rhumb lines are paths with constant angular headings. They are not, in general, the shortest path between two points.

#### See Also

azimuth | distance | reckon | scircle1 | scircle2 | track | track1 | trackg

# trackg

Great circle or rhumb line defined via mouse input

#### **Syntax**

```
h = trackg(ntrax)
h = trackg(ntrax,npts)
h = trackg(ntrax,linestyle)
h = trackg(ntrax,PropertyName,PropertyValue,...)
[lat,lon] = trackg(ntrax,npts,...)
h = trackg(track,ntrax,...)
```

#### **Description**

h = trackg(ntrax) brings forward the current map axes and waits for the user to make (2 x ntrax) mouse clicks. The output h is a vector of handles for the ntrax track segments, which are then displayed.

h = trackg(ntrax,npts) specifies the number of plotting points to be used for each track segment. npts is 100 by default.

h = trackg(ntrax,linestyle) specifies the line style for the displayed track segments, where linestyle is a linespec that defines the style of the line.

h = trackg(ntrax, *PropertyName*, PropertyValue,...) allows property name/property value pairs to be set, where *PropertyName* and *PropertyValue* are recognized by the line function.

[lat,lon] = trackg(ntrax,npts,...) returns the coordinates of the plotted points rather than the handles of the track segments. Successive segments are stored in separate columns of lat and lon.

h = trackg(track, ntrax,...) specifies the logic with which tracks are calculated. If track is 'gc' (the default), a great circle path is used. If track is 'rh', rhumb line logic is used.

This function is used to define great circles or rhumb lines for display using mouse clicks. For each track, two clicks are required, one for each endpoint of the desired track segment. You can modify the track after creation by **Shift**+clicking it. The track is then in edit mode, during which you can change the length and position by dragging control points, or by entering values into a control panel. **Shift** +clicking again exits edit mode.

#### See Also

scircleg|track1|track2

## trimcart

Trim graphic objects to map frame

#### **Syntax**

trimcart(h)

## **Description**

trimcart(h) clips the graphic objects to the map frame. h can be a handle or a vector of handles to graphics objects. h can also be any object name recognized by handlem. trimcart clips lines, surfaces, and text objects.

#### **Examples**

#### **Trim Graphic Objects to Map Frame**

Trim graphic objects to map frame.

```
figure;
axesm('miller')
framem
[x, y] = humps(0:.05:1);
h = plot(x, y/25, 'r+-');
load coastlines
geoshow(coastlat,coastlon)
trimcart(h)
```

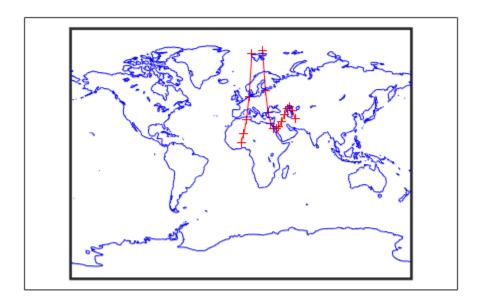

## Limitations

trimcart does not trim patch objects.

# See Also

handlem | makemapped

# trimdata

Trim map data exceeding projection limits

#### **Syntax**

[ymat,xmat,trimpts] = trimdata(ymat,ylim,xmat,xlim,object)

### **Description**

[ymat,xmat,trimpts] = trimdata(ymat,ylim,xmat,xlim,object) identifies points in map data that exceed projection limits. The projection limits are defined by the lower and upper inputs. The particular object to be trimmed is identified by the object input.

Allowable objects are

- 'surface' for trimming graticules
- 'light' for trimming lights,
- 'line' for trimming lines
- 'patch' for trimming patches
- 'text' for trimming text object location points
- 'none' to skip all trimming operations

#### See Also

clipdata | undoclip | undotrim

# undoclip

Remove object clips introduced by clipdata

#### **Syntax**

```
[lat,long] = undoclip(lat,long,clippts,'object')
```

## **Description**

[lat,long] = undoclip(lat,long,clippts,'object') removes the object clips introduced by clipdata. This function is necessary to properly invert projected data from the Cartesian space to the original latitude and longitude data points.

The input variable, clippts, must be constructed by the function clipdata.

Allowable objects are

- 'surface' for trimming graticules
- 'light' for trimming lights
- 'line' for trimming lines
- 'patch' for trimming patches
- 'text' for trimming text object location points
- 'none' to skip all trimming operations

#### See Also

clipdata | trimdata | undotrim

## undotrim

Remove object trims introduced by trimdata

#### **Syntax**

[ymat,xmat] = undotrim(ymat,xmat,trimpts,object)

#### **Description**

[ymat,xmat] = undotrim(ymat,xmat,trimpts,object) removes the object trims introduced by trimdata. This function is necessary to properly invert projected data from the Cartesian space to the original latitude and longitude data points.

The input variable, trimpts, must be constructed by the function trimdata.

Allowable objects are

- 'surface' for trimming graticules
- 'light' for trimming lights
- 'line' for trimming lines
- 'patch' for trimming patches
- 'text' for trimming text object location points
- 'none' to skip all trimming operations

#### See Also

clipdata | trimdata | undoclip

## unitsratio

Unit conversion factors

#### **Syntax**

```
ratio = unitsratio(to,from)
```

### **Description**

ratio = unitsratio(to,from) returns the number of to units per one from unit. You can specify any of the measurement units supported by the validateLengthUnit function, such as kilometers, or the angle units 'radians' and 'degrees'.

For example, using measurement units, unitsratio('cm','m') returns the value 100 because there are 100 centimeters per meter.

The variables to and from are case insensitive and can be either singular or plural. For example, unitsratio accepts any of the values listed in the following table for angle units.

| Unit Name | Acceptable Values  |
|-----------|--------------------|
| radian    | 'rad', 'radian(s)' |
| degree    | 'deg', 'degree(s)' |

The unitsratio function makes it easy to convert values from one system of units to another. For example, if you want to convert the value 100 kilometers (from units) to meters (to units), you can use the following code:

```
y = unitsratio('meters','kilometers') * 100
y =
    100000
```

## **Examples**

```
% Approximate mean earth radius in meters
radiusInMeters = 6371000
% Conversion factor
feetPerMeter = unitsratio('feet', 'meter')
% Radius in (international) feet:
radiusInFeet = feetPerMeter * radiusInMeters
% The following prints a true statement for valid TO, FROM pairs:
to = 'feet';
from = 'mile';
sprintf('There are %g %s per %s.', unitsratio(to,from), to, from)
% The following prints a true statement for valid TO, FROM pairs:
to = 'degrees';
from = 'radian';
sprintf('One %s is %g %s.', from, unitsratio(to,from), to)
```

## See Also

imdilate|validateLengthUnit

## unitstr

Check spatiotemporal unit names and abbreviations

## Compatibility

**Note** The unitstr function is obsolete and will be removed in a future release. The syntax str = unitstr(str,'times') has already been removed.

## **Syntax**

```
unitstr
str = unitstr(str0, 'angles')
str = unitstr(str0, 'distances')
```

## **Description**

unitstr, with no arguments, displays a list of names and abbreviations, recognized by certain Mapping Toolbox functions, for units of angle and length/distance.

str = unitstr(str0, 'angles') checks for valid angle unit names or abbreviations. If a valid name or abbreviation is found, it is converted to a standardized, preset name. 'angles' can be abbreviated.

 $str = unitstr(str\theta, 'distances')$  checks for valid length unit names or abbreviations. If a valid name or abbreviation is found, it is converted to a standardized, preset name. 'distances' can be abbreviated. Note that 'miles' and 'mi' are converted to 'statutemiles'; there is no way to specify international miles in the unitstr function.

## **Examples**

This function recognizes and standardizes certain abbreviations:

```
str = unitstr('sm','distances')
str =
statutemiles
And any unique truncation:
str = unitstr('ra','angles')
str =
radians
```

### See Also

unitsratio

# unwrapMultipart

Unwrap vector of angles with NaN-delimited parts

## **Syntax**

```
unwrapped = unwrapMultipart(p)
unwrapped = unwrapMultipart(p,angleUnit)
```

## **Description**

unwrapped = unwrapMultipart(p) unwraps a row or column vector of azimuths, longitudes, or phase angles. Input and output units are both radians. If p is separated into multiple parts delimited by values of NaN, each part is unwrapped independently. If p has only one part, the result is equivalent to unwrap(p). The output is the same size as the input and has NaNs in the same locations.

unwrapped = unwrapMultipart(p,angleUnit) unwraps a row or column vector of azimuths, longitudes, or phase angles, where angleUnit specifies the unit used for the input and output angles: 'degrees' or 'radians'.

## **Examples**

### Example 1

Compare the behavior unwrapMultipart to that of unwrap. The output of unwrapMultipart starts over again at 6.11 following the NaN, unlike the output of unwrap. The output of unwrapMultipart is equivalent to a concatenation (with NaN-separator) of separate calls to unwrap:

```
p1 = [0.17]
                   5.67
                                 4.89
                                               4.10];
p2 = [6.11]
                   1.05
                                 2.271:
unwrap([p1 NaN p2])
   0.1700
           -0.6132 -1.3932
                                -2.1832
                                                    -0.1732
                                                               1.0500
                                                                        2.2700
unwrapMultipart([p1 NaN p2])
   0.1700 -0.6132 -1.3932
                                -2.1832
                                                     6.1100
                                                              7.3332
                                              NaN
                                                                        8.5532
[unwrap(p1) NaN unwrap(p2)]
   0.1700
           -0.6132 -1.3932
                                -2.1832
                                                     6.1100
                                                              7.3332
                                                                        8.5532
```

#### **Example 2**

Wrap two revolutions of a sphere to  $\pi$  with wrapToPi, and then unwrap it with unWrapMultipart:

```
lon = wrapToPi(deg2rad(0:10:720));
unwrappedlon = unwrapMultipart(lon);
figure; hold on
plot(lon,'--')
plot(unwrappedlon)
xlabel 'Point Number'
ylabel 'Longitude in radians'
```

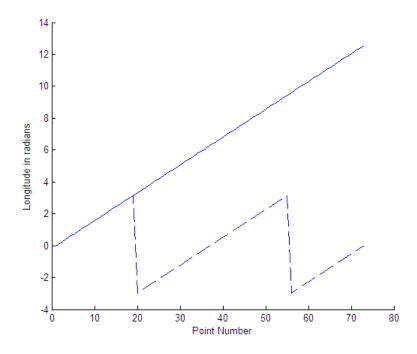

See Also unwrap|wrapTo180|wrapTo2Pi|wrapTo360|wrapToPi

## Introduced in R2007b

# updategeostruct

Convert line or patch display structure to geostruct

## **Syntax**

```
geostruct = updategeostruct(displaystruct)
geostruct = updategeostruct(displaystruct, str)
[geostruct,symbolspec] = updategeostruct(displaystruct, ...)
[geostruct,symbolspec] = updategeostruct(displaystruct, ..., cmap)
```

## **Description**

geostruct = updategeostruct(displaystruct) accepts a Mapping Toolbox display structure
displaystruct. If displaystruct is a vector display structure for which the 'type' field has
value 'line' or 'patch', updategeostruct restructures its elements to create a geostruct,
geostruct. If displaystruct is a already geographic data structure, it is copied unaltered to
geostruct. updategeostruct does not update display structure arrays of type 'text', 'light',
'regular', or 'surface'.

geostruct = updategeostruct(displaystruct, str) selects only elements whose tag field
begins with the string scalar or character vector str (and whose type field is either 'line' or
'patch'). The selection is case insensitive.

[geostruct, symbolspec] = updategeostruct(displaystruct, ...) restructures a display structure and determines a symbolspec based on the graphic properties specified in the otherproperty field for each element of displaystruct and, if necessary, the jet colormap.

[geostruct, symbolspec] = updategeostruct(displaystruct, ..., cmap) specifies a colormap, cmap, to define the colors used in symbolspec.

## **Examples**

Update and display the Great Lakes display structure to a geostruct:

```
load greatlakes
cmap = cool(3*numel(greatlakes));
[gtlakes, spec] = updategeostruct(greatlakes, cmap);
lat = extractfield(gtlakes, 'Lat');
lon = extractfield(gtlakes, 'Lon');
lonlim = [min(lon) max(lon)];
latlim = [min(lat) max(lat)];
figure
usamap(latlim, lonlim);
geoshow(gtlakes, 'SymbolSpec', spec)
```

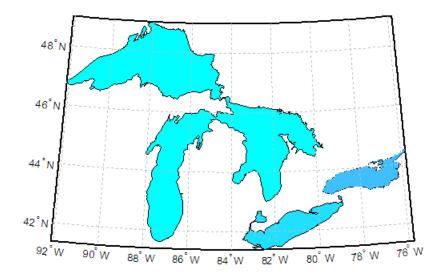

## **Tips**

There are two Mapping Toolbox encodings for vector features that use MATLAB structure arrays. In both cases there is one feature per array element, and in both cases a given array's elements all held the same type of feature. Version 1.3.1 and earlier of the Mapping Toolbox software only supported Mapping Toolbox display structures. Version 2.0 introduced a data structure for vector geodata which was less rigidly defined and more open-ended. The new structures are called geostructs (if they contain geographic coordinate data) and mapstructs (if they contain projected coordinate data). Over time, display structures are being phased out of the toolbox; the updategeostruct function is provided to help users migrate from the old display structure format to the current geostruct/ mapstruct format.

A Version 1 Mapping Toolbox display structure is a MATLAB structure that can contain line, patch, text, regular data grid, geolocated data grid, and light objects. The displaym function does not accept geostructs produced by Version 2 of the Mapping Toolbox software.

Display structures for lines and patches and Line and Polygon geostructs have the following things in common:

- A field that specifies the type of feature geometry:
  - A type field a display structure (value: 'line' or 'patch')
  - A Geometry field for a geostruct (value: 'Line' or 'Polygon')
- A latitude field:
  - lat for a display structure
  - Lat for a geostruct
- A longitude field:
  - long for a display structure
  - Lon for a geostruct

In terms of their differences,

- A geostruct has a BoundingBox field; there is no display structure counterpart for this
- A geostruct typically has one or more "attribute" fields, whose values must be either scalar doubles or character vectors, with arbitrary field names. The presence or absence of a given attribute field—and its value—is dependent on the specific data set that the geostruct represents.
- A (line or patch) display structure has the following fields:
  - A tag field that names an individual feature or object
  - An altitude coordinate array that extends coordinates to 3-D
  - An otherproperty field in which MATLAB graphics can be specified explicitly, on a perfeature basis

Object properties used in the display are taken from the otherproperty field of the structure. If a line or patch object's otherproperty field is empty, displaym uses default colors. A patch is assigned an index into the current colormap based on the structure's tag field. Lines are assigned colors from the current color order according to their tags.

The newer geostruct representation has significant advantages:

- It can represent a much wider range of attributes (display structures essentially can represent only a feature name).
- The geostruct representation (in combination with geoshow and makesymbolspec) keeps graphics display properties separate from the intrinsic properties of the geographic features themselves.

For example, a road-class attribute can be used to display major highways with a distinctive color and greater line width than secondary roads. The same geographic data structure can be displayed in many different ways, without altering any of its contents, and shapefile data imported from external sources need not be altered to control its graphic display.

For information about the display structure format, see "Version 1 Display Structures" on page 1-219 in the reference page for displaym. For a discussion of the characteristics of geographic data structures, see "Geographic Data Structures".

#### See Also

displaym | geoshow | makesymbolspec | mapshow | mapview | shaperead

# updateLayers

Update layer properties

## **Syntax**

```
[updatedLayer,index] = updateLayers(server,layer)
```

## **Description**

[updatedLayer,index] = updateLayers(server,layer) returns an array of WMSLayer objects and updates the layer properties with values from the web map server, server. The WMSLayer array layer must contain only one unique ServerURL. The updateLayers function removes layers no longer available on the server. The logical array index contains true for each available layer.

## **Examples**

#### **Update Properties of MODIS Global Mosaic Layer**

Update the properties of a MODIS global mosaic layer obtained from the NASA Earth Observations WMS server.

```
nasa = wmsfind('NASA Earth Observations', 'SearchField', 'any');
modis = refine(nasa, 'land*day*month');
modis = modis(1);
Create a WebMapServer object.
server = WebMapServer(modis.ServerURL);
Update the properties of the MODIS layer.
updatedLayer = updateLayers(server, modis);
Obtain the map and display it.
mapRequest = WMSMapRequest(updatedLayer,server);
A = getMap(server, mapReguest.ReguestURL);
R = mapRequest.RasterReference;
figure
ax = worldmap('world');
geoshow(A,R)
setm(ax,'MLabelParallel',-90,'MLabelLocation',90)
title({'MODIS Global Mosaic', modis.LayerTitle})
```

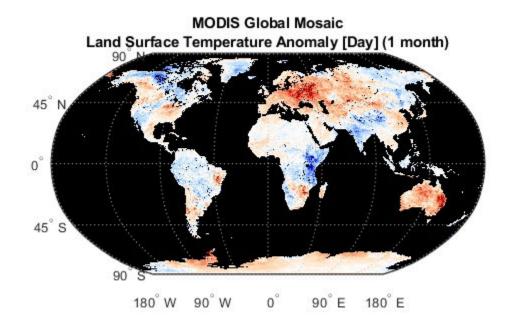

View the metadata of the layer.

```
metadata = webread(updatedLayer.Details.MetadataURL);
disp(metadata)
```

The layer used in this example is courtesy of the NASA Earth Observing System.

#### **Update Properties of Layers from Multiple Servers**

Find layers from USGS servers with the word "image" in the server URL.

```
usgsLayers = wmsfind('usgs*image','SearchField','serverurl');
```

Find the layers for an individual server, update their properties, and append them to the updatedLayers array.

```
server = WebMapServer(serverURL);
try
    layers = updateLayers(server,serverLayers);
% Grow using concatenation because layers can have any
% length ranging from 0 to numel(serverLayers).
    updatedLayers = [updatedLayers; layers];
catch e
    fprintf('Server %s is not responding.\n', ...
        serverURL);
    fprintf('Error message is %s\n', e.message)
end
end
```

#### **Input Arguments**

#### server - Web map server

array of WebMapServer objects

Web map server, specified as an array of WebMapServer objects.

#### layer — Web map service layers

WMSLayer object

Web map service layer, specified as a WMSLayer object.

### **Output Arguments**

#### updatedLayer — Updated web map service layers

array of WMSLayer objects.

Updated web map service layers, returned as an array of WMSLayer objects. updatedLayers has the same size as layer(index).

#### index — Availability of layers

logical array

Availability of layers, returned as a logical array. index contains true for each available layer.

## Tips

updateLayers accesses the Internet to update the properties. Occasionally, a WMS server is unavailable, or several minutes elapse before the properties are updated.

#### See Also

## usamap

Construct map axes for United States of America

## **Syntax**

```
usamap state
usamap(state)
usamap 'conus'
usamap('conus')
usamap
usamap(latlim,lonlim)
usamap(Z,R)
h = usamap(____)
h = usamap('all')
```

## **Description**

usamap state and

usamap(state) create an empty map axes with a Lambert Conformal Conic projection and map limits covering a U.S. state or group of states specified by state. The map axes is created in the current axes and the axis limits are set tight around the map frame.

```
usamap 'conus' and
```

usamap('conus') create an empty map axes for the conterminous 48 states (that is, all states excluding Alaska and Hawaii).

**usamap** with no arguments presents a menu from which you can select a single state, the District of Columbia, the conterminous 48 states, or all states.

usamap(latlim,lonlim) creates an empty Lambert Conformal map axes for a region of the U.S. defined by its latitude and longitude limits in degrees.

usamap(Z,R) derives the map limits from the extent of a regular data grid, Z, georeferenced by R.

```
h = usamap(\underline{\hspace{1cm}}) returns the handle of the map axes.
```

h = usamap('all') constructs three empty map axes, inset within a single figure, for the conterminous states, Alaska, and Hawaii, with a spherical Earth model and other projection parameters suggested by the U.S. Geological Survey. The maps in the three axes are shown at approximately the same scale. The handles for the three map axes are returned in h.

usamap('allequal') is the same as usamap('all'), but usage of 'allequal' will be removed
in a future release.

## **Examples**

#### Make a Map of Alabama

Make a map of the state of Alabama only.

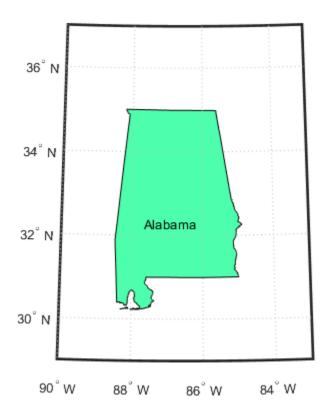

#### Map a Region Extending From California to Montana

Make a map of a contiguous landmass that contains California and Montana.

```
figure
ax = usamap({'CA', 'MT'});
set(ax, 'Visible', 'off')
latlim = getm(ax, 'MapLatLimit');
lonlim = getm(ax, 'MapLonLimit');
states = shaperead('usastatehi',...
```

```
'UseGeoCoords', true, 'BoundingBox', [lonlim', latlim']);
geoshow(ax, states, 'FaceColor', [0.5 0.5 1])

Add labels to each state.

lat = [states.LabelLat];
lon = [states.LabelLon];
tf = ingeoquad(lat, lon, latlim, lonlim);
textm(lat(tf), lon(tf), {states(tf).Name}, ...
    'HorizontalAlignment', 'center')
```

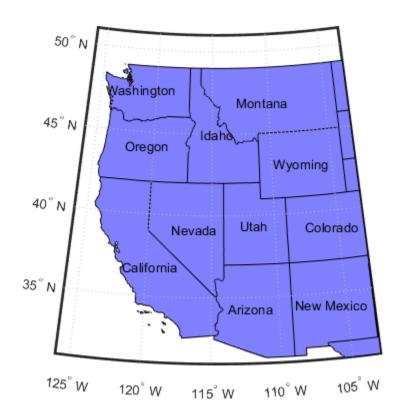

### **Map the Conterminous United States**

Map the conterminous United States with a different fill color for each state.

Set optional display settings.

```
framem off; gridm off; mlabel off; plabel off;
```

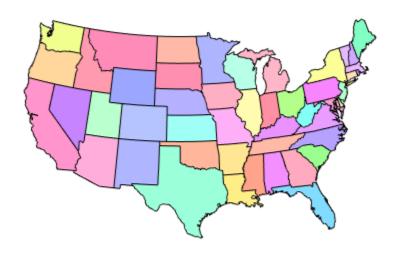

#### Map the USA Including Alaska and Hawaii

Map the USA with separate axes for Alaska and Hawaii.

```
figure
ax = usamap('all');
set(ax, 'Visible', 'off')
states = shaperead('usastatelo', 'UseGeoCoords', true);
names = {states.Name};
indexHawaii = strcmp('Hawaii', names);
indexAlaska = strcmp('Alaska',names);
indexConus = 1:numel(states);
indexConus(indexHawaii|indexAlaska) = [];
stateColor = [0.5 \ 1 \ 0.\dot{5}];
Display the three regions.
geoshow(ax(1), states(indexConus), 'FaceColor', stateColor)
geoshow(ax(2), states(indexAlaska), 'FaceColor', stateColor)
geoshow(ax(3), states(indexHawaii), 'FaceColor', stateColor)
Hide the frame.
```

```
for k = 1:3
    setm(ax(k), 'Frame', 'off', 'Grid', 'off',...
    'ParallelLabel', 'off', 'MeridianLabel', 'off')
end
```

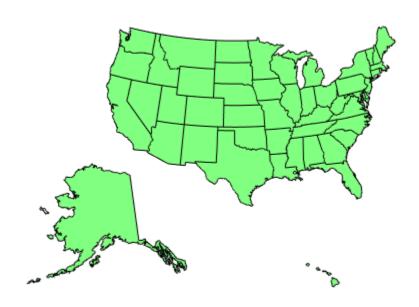

## **Input Arguments**

#### state — State to display

character vector | string scalar | string array | cell array of character vectors | 'District of Columbia' | 'Alabama' | 'AL' | 'Alaska' | 'AK' | ...

State to display, specified as a string scalar, string array, character vector or cell array of character vectors. Permissible values include names of states, standard two-letter U.S. Postal Service abbreviations for states, and 'District of Columbia'.

Example: usamap({'Maine','Florida'}) sets the map limits to cover the region spanning from Maine to Florida.

#### latlim — Latitude limits

two-element vector

Latitude limits, specified as a two-element vector of the form [southern\_limit northern limit].

### lonlim — Longitude limits

two-element vector

Longitude limits, specified as a two-element vector of the form [western\_limit eastern\_limit].

#### Z — Data grid

*M*-by-*N* array

Data grid, specified as an M-by-N array. Z is a regular data grid associated with a geographic reference R.

#### **R** — Geographic reference

geographic raster reference object | vector | matrix

Geographic reference, specified as one of the following.

| Туре                               | Description                                                                                                    |        |
|------------------------------------|----------------------------------------------------------------------------------------------------|--------|
| Geographic raster reference object | GeographicCellsReference or GeographicPostingsReference geographic raster reference object. The RasterSize property must be consistent with the size of the data grid, size(Z). |        |
| Vector                             | 1-by-3 numeric vector with elements:                                                                                                    |        |
|                                    | [cells/degree northern_latitude_limit western_longitude_                                                                                                    | limit] |
| Matrix                             | 3-by-2 numeric matrix that transforms raster row and column indices to or from geographic coordinates according to:                                                             |        |
|                                    | [lon lat] = [row col 1] * R                                                                                                    |        |
|                                    | R defines a (non-rotational, non-skewed) relationship in which each column of the data grid falls along a meridian and each row falls along a parallel.                         |        |

For more information about referencing vectors and matrices, see "Georeferenced Raster Data".

## **Output Arguments**

#### h — Handle of the map axes

handle object | array of handle objects

Handle of the map axes, returned as a handle object.

If you use the syntax h = usamap('all'), then h is array of handle objects. h(1) is for the conterminous states, h(2) is for Alaska, and h(3) is for Hawaii.

## Tips

- All axes created with usamap are initialized with a spherical Earth model having a radius of 6,371,000 meters.
- In some cases, usamap uses tightmap to adjust the axis limits tight around the map. If you change the projection, or just want more white space around the map frame, use tightmap again or axis auto.
- axes (h(n)), where n = 1, 2, or 3, makes the desired axes current.
- set(h,'Visible','on') makes the axes visible.

• axesscale(h(1)) resizes the axes containing Alaska and Hawaii to the same scale as the conterminous states.

## **See Also**

axesm | axesscale | geoshow | paperscale | plotedit | tightmap | worldmap

# usgs24kdem

(To be removed) Read USGS 7.5 minute (30 meter or 10 meter) Digital Elevation Models

**Note** usgs24kdem will be removed in a future release. Use readgeoraster instead. For more information, see "Compatibility Considerations".

## **Syntax**

```
[lat,lon,Z] = usgs24kdem
[lat,lon,Z] = usgs24kdem(filename)
[lat,lon,Z] = usgs24kdem(filename,samplefactor)
[lat,lon,Z] = usgs24kdem(filename,samplefactor,latlim,lonlim)
[lat,lon,Z] = usgs24kdem(filename,samplefactor,latlim,lonlim,gsize)
[lat,lon,Z,header,profile] = usgs24kdem(____)
```

## **Description**

[lat,lon,Z] = usgs24kdem reads a USGS 1:24,000 digital elevation map (DEM) file in standard format. You select the file interactively. usgs24kdem reads the entire file, subsampled by a factor of 5, returning a geolocated data grid with a latitude array, lat, longitude array, lon, and an elevation array, Z. Horizontal units are in degrees, vertical units might vary. The 1:24,000 series of DEMs store data as a grid of elevations spaced either at 10 or 30 meters apart. The number of points in a file varies with the geographic location.

[lat,lon,Z] = usgs24kdem(filename) reads the USGS DEM specified by filename and returns the result as a geolocated data grid.

[lat,lon,Z] = usgs24kdem(filename,samplefactor) reads a subset of the DEM data from filename, where samplefactor is a scalar integer that specifies the sample frequency.

[lat,lon,Z] = usgs24kdem(filename,samplefactor,latlim,lonlim) reads the subset of the elevation data from filename specified by the two-element vectors latlim and lonlim. You specify the latitude and longitude limits in degrees. Elements in the vectors must be in ascending order. The data might extend outside the requested area.

[lat,lon,Z] = usgs24kdem(filename,samplefactor,latlim,lonlim,gsize) specifies the graticule size in gsize. gsize is a two-element vector specifying the number of rows and columns in the latitude and longitude coordinated grid.

[lat,lon,Z,header,profile] = usgs24kdem(\_\_\_\_) also returns the contents of the header and raw profiles of the DEM file. The header structure contains descriptions of the data from the file header. The profile structure is the raw profile data from which the geolocated data grid is constructed.

## **Examples**

#### **Read USGS 24K DEM File**

This example shows how to read a USGS 24K Digital Elevation Model file.

```
Unzip a USGS 24K DEM file. The toolbox includes a DEM file sanfranciscos.dem.gz.
```

```
filenames = gunzip('sanfranciscos.dem.gz',tempdir);
demFilename = filenames{1};
```

Read every other point of the 1:24,000 DEM file.

```
[lat,lon,Z,header,profile] = usgs24kdem(demFilename,2);
```

Delete the temporary gunzipped file.

```
delete(demFilename)
```

As no negative elevations exist, move all points at sea level to -1 to color them blue.

```
Z(Z==0) = -1;
```

Compute the latitude and longitude limits for the DEM.

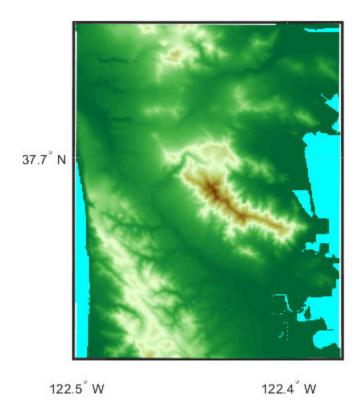

## **Input Arguments**

#### filename — Name of file containing the digital elevation map

string scalar | character array

Name of file containing the digital elevation map, specified as a string scalar or character array.

Data Types: char | string

#### samplefactor — Data sampling factor

5 (default) | scalar integer

Data sampling factor, specified as a scalar integer. For example, if samplefactor is equal to 1, usgs24kdem reads the data at its full resolution, that is, every pixel. If you specify a samplefactor value n that is greater than 1, usgs24kdem reads every nth point.

Data Types: double

#### latlim — Limits of the desired data

two-element vector

Limits of the desired data, specified as a two-element vector, in degrees. The limits must be in ascending order. The data might extend outside the requested area.

Data Types: double

#### lonlim — Limits of desired data

two-element vector

Limits of desired data, specified as a two-element vector, in degrees.

Data Types: double

#### gsize — Graticule size

same size as geolocated data grid (default) | two-element vector

Graticule size, specified as a two-element vector. gsize specifies the number of rows and columns in the latitude and longitude coordinated grid. If omitted, usgs24kdem returns a graticule the same size as the geolocated data grid. To specify the coordinated grid size without specifying the geographic limits, use empty matrices for latlim and lonlim.

Data Types: double

## **Output Arguments**

#### lat — Latitude array

matrix of class double

Latitude array, returned as a matrix of class double.

#### lon — Longitude array

matrix of class double

Longitude array, returned as a matrix of class double.

#### Z — Elevation array

matrix of class double

Elevation array, returned as a matrix of class double.

#### header — Descriptions of the data from the file header

struct

Descriptions of the data from the file header, returned as a struct.

#### profile — Raw profile data from which the geolocated data grid is constructed struct

Raw profile data from which the geolocated data grid is constructed, returned as a struct.

## Tips

- The U.S. Geological Survey has created a series of digital elevation models based on their paper 1:24,000 scale maps. The grid spacing for these elevations models is either 10 meters or 30 meters on a Universal Transverse Mercator grid. Each file covers a 7.5-minute quadrangle. The map and data series are available for much of the conterminous United States, Hawaii, and Puerto Rico. The data has been released in several formats. This function reads the data in the "standard" file format.
- This function reads USGS DEM files stored in the UTM projection. The function unprojects the grid back to latitude and longitude. Use usgsdem for data stored in geographic grids.

- The number of points in a file varies with the geographic location. Unlike the USGS DEM products, which use an equal-angle grid, the UTM projection grid DEMs cannot simply be concatenated to cover larger areas. There can be data gaps between DEMs.
- You can obtain the data files from the U.S. Geological Survey and from commercial vendors. Other
  agencies have made some local area data available online. See "Find Geospatial Data Online". The
  DEM files are ASCII files, and can be transferred as text. Line-ending conversion is not necessarily
  required.

## **Compatibility Considerations**

#### usgs24kdem will be removed

Not recommended starting in R2020a

Some raster reading functions that return latitude-longitude grids will be removed, including usgs24kdem. Instead, use readgeoraster, which returns a map raster reference object. Reference objects have several advantages over latitude-longitude grids.

- Unlike latitude-longitude grids, reference objects have properties that document the size of the associated raster, its limits, and the direction of its rows and columns. For more information about reference object properties, see MapCellsReference and MapPostingsReference.
- You can manipulate the limits of rasters associated with reference objects using the mapcrop function.
- You can manipulate the size and resolution of rasters associated with reference objects using the mapresize function.

Get metadata about files using the georasterinfo function.

This table shows some typical usages of usgs24kdem and how to update your code to use readgeoraster.

| Will Be Removed                                        | Recommended                                                                                                    |
|--------------------------------------------------------|----------------------------------------------------------------------------------------------------|
| <pre>[latgrat,longrat,z] = usgs24kdem(filename);</pre> | <pre>[Z,R] = readgeoraster(filename);</pre>                                                                          |
| <pre>[latgrat,longrat,z] = usgs24kdem(filename,s</pre> | ā兩pRdfæc <b>ten</b> 対georaster(filename);<br>[Z,R] = georesize(Z,R,1/samplefactor);                                  |
| <pre>[latgrat,longrat,z] = usgs24kdem(filename,s</pre> | áMpRefactendbæthimsteon(finhename);<br>[Z,R] = geocrop(Z,R,latlim,lonlim);<br>[Z,R] = georesize(Z,R,1/samplefactor); |
| <pre>[latgrat,longrat,z,header,profile] = usgs24</pre> | ĶαĢR(filemeandg)epraster(filename);<br>info = georasterinfo(filename);                                               |

The readgeoraster function returns data using the native data type embedded in the file. Return a different data type by specifying the 'OutputType' name-value pair. For example, use [Z,R] = readgeoraster(filename, 'OutputType', 'double').

The readgeoraster function does not automatically replace missing data with NaN values. If your data set uses large negative numbers to indicate missing data, replace them with NaN values using the standardizeMissing function.

```
[Z,R] = readgeoraster('MtWashington-ft.grd');
info = georasterinfo('MtWashington-ft.grd');
m = info.MissingDataIndicator;
Z = standardizeMissing(Z,m);
```

## See Also

demdataui|georasterinfo|readgeoraster|usgsdems

# usgsdem

(To be removed) Read USGS 1-degree (3-arc-second) Digital Elevation Model

**Note** usgsdem will be removed in a future release. Use readgeoraster instead. For more information, see "Compatibility Considerations".

### **Syntax**

```
[Z,refvec] = usgsdem(filename,scalefactor)
[Z,refvec] = usgsdem(filename,scalefactor,latlim,lonlim)
```

## **Description**

[Z,refvec] = usgsdem(filename, scalefactor) reads the specified file and returns the data in a regular data grid along with referencing vector refvec, a 1-by-3 vector having elements [cells/degree north-latitude west-longitude] with latitude and longitude limits specified in degrees. The data can be read at full resolution (scalefactor = 1), or can be downsampled by the scalefactor. A scalefactor of 3 returns every third point, giving 1/3 of the full resolution.

[Z,refvec] = usgsdem(filename,scalefactor,latlim,lonlim) reads data within the latitude and longitude limits. These limits are two-element vectors with the minimum and maximum values specified in units of degrees.

## Background

The U.S. Geological Survey has made available a set of digital elevation maps of 1-degree quadrangles covering the contiguous United States, Hawaii, and limited portions of Alaska. The data is on a regular grid with a spacing of 30 arc-seconds (or about 100-meter resolution). 1-degree DEMs are also referred to as 3-arc-second or 1:250,000 scale DEM data.

The data is derived from the U.S. Defense Mapping Agency's DTED-1 digital elevation model, which itself was derived from cartographic and photographic sources. The cartographic sources were maps from the 7.5-minute through 1-degree series (1:24,000 scale through 1:250,000 scale).

## **Examples**

Read every fifth point in the file containing part of Rhode Island and Cape Cod.

```
[Z,refvec] = usgsdem('providence-e',5);
```

## **Tips**

The grid for the digital elevation maps is based on the 1984 World Geodetic System (WGS84). Older DEMs were based on WGS72. Elevations are in meters relative to National Geodetic Vertical Datum of 1929 (NGVD 29) in the continental U.S. and local mean sea level in Hawaii.

The absolute horizontal accuracy of the DEMs is 130 meters, while the absolute vertical accuracy is  $\pm 30$  meters. The relative horizontal and vertical accuracy is not specified, but is probably much better than the absolute accuracy.

These DEMs have a grid spacing of 3 arc-seconds in both the latitude and longitude directions. The exception is DEM data in Alaska, where latitudes between 50 and 70 degrees North have grid spacings of 6 arc-seconds, and latitudes greater than 70 degrees North have grid spacings of 9 arc-seconds.

Statistical data in the files is not returned.

You can obtain the data files from the U.S. Geological Survey and from commercial vendors. Other agencies have made some local area data available online.

**Note** For details on locating map data for download over the Internet, see the following documentation at the MathWorks Web site: "Find Geospatial Data Online".

## **Compatibility Considerations**

#### usgsdem will be removed

Not recommended starting in R2020a

Raster reading functions that return referencing vectors will be removed, including usgsdem. Instead, use readgeoraster, which returns a geographic raster reference object. Reference objects have several advantages over referencing vectors.

- Unlike referencing vectors, reference objects have properties that document the size of the
  associated raster, its geographic limits, and the direction of its rows and columns. For examples of
  reference object properties, see GeographicCellsReference and
  GeographicPostingsReference.
- You can manipulate the limits of rasters associated with reference objects using the **geocrop** function.
- You can manipulate the size and resolution of rasters associated with reference objects using the georesize function.
- Most functions that accept referencing vectors as input also accept reference objects.

This table shows some typical usages of usgsdem and how to update your code to use readgeoraster instead. The readgeoraster function requires you to specify a file extension.

| Will Be Removed                                        | Recommended                                                                                                    |
|--------------------------------------------------------|----------------------------------------------------------------------------------------------------|
| <pre>[Z,refvec] = usgsdem(filename,scalefactor);</pre> | <pre>[Z,R] = readgeoraster(filename);<br/>[Z,R] = georesize(Z,R,1/scalefactor);</pre>                                 |
| <pre>[Z,refvec] = usgsdem(filename,scalefactor,l</pre> | a[Z,Rn], tomteandgeoraster(filename);<br>[Z,R] = geocrop(Z,R,latlim,lonlim);<br>[Z,R] = georesize(Z,R,1/scalefactor); |

The readgeoraster function returns data using the native data type embedded in the file. Return a different data type by specifying the 'OutputType' name-value pair. For example, use [Z,R] = readgeoraster(filename, 'OutputType', 'double').

The readgeoraster function does not automatically replace missing data with NaN values. If your data set uses large negative numbers to indicate missing data, you can replace them with NaN values using the standardizeMissing function.

```
[Z,R] = readgeoraster('MtWashington-ft.grd');
info = georasterinfo('MtWashington-ft.grd');
m = info.MissingDataIndicator;
Z = standardizeMissing(Z,m);
```

#### See Also

georasterinfo|readgeoraster|usgsdems

# usgsdems

USGS 1-degree (3-arc-sec) DEM file names for latitude-longitude quadrangle

## **Syntax**

```
[fname,qname] = usgsdems(latlim,lonlim)
```

## **Description**

[fname,qname] = usgsdems(latlim,lonlim) returns cell arrays of the DEM file names and quadrangle names covering the geographic region. The region is specified by scalar latitude and longitude points or two-element vectors of latitude and longitude limits in units of degrees.

## **Background**

The U.S. Geological Survey has made available a set of digital elevation maps of 1-degree quadrangles covering the contiguous United States, Hawaii, and limited portions of Alaska. These are referred to as 1-degree, 3-arc second or 1:250,000 scale DEMs. Because the file names of these 1 degree data sets are taken from the names of cities or features in the quadrangle, determining the files needed to cover a particular region generally requires consulting an index map or other reference. This function takes the place of such a reference by returning the file names for a given geographic region.

## **Examples**

Which files are needed to map part of New England?

```
usgsdems([41 44], [-72 -69])
ans =
    'providence-w'
    'providence-e'
    'chatham-w'
    'boston-w'
    'boston-e'
    'portland-w'
    'portland-e'
    'bath-w'
```

## **Tips**

This function only returns file names for the contiguous United States.

#### See Also

readgeoraster

# utmgeoid

Select ellipsoids for given UTM zone

## **Syntax**

```
ellipsoid = utmgeoid
ellipsoid = utmgeoid(zone)
[ellipsoid,ellipsoidstr] = utmgeoid(...)
```

## **Description**

The purpose of this function is to recommend a local ellipsoid for use with a given UTM zone, depending on the geographic location of that zone. Use it only if you are not using a global reference ellipsoid, such as the World Geodetic System (WGS) 1984 ellipsoid. In many cases, depending on your application, you should just use the output of wgs84Ellipsoid, or one of the other options available through referenceEllipsoid.

ellipsoid = utmgeoid, without any arguments, opens the utmzoneui interface for selecting a UTM zone. This zone is then used to return the recommended ellipsoid definitions for that particular zone.

ellipsoid = utmgeoid(zone) uses the input zone to return the recommended ellipsoid
definitions.

[ellipsoid,ellipsoidstr] = utmgeoid(...) returns the short name(s) for the reference ellipsoid(s), as used by referenceEllipsoid, in a char array with one name in each row.

## **Background**

The Universal Transverse Mercator (UTM) system of projections tiles the world into quadrangles called zones. Each zone has different projection parameters and commonly used ellipsoidal models of the Earth. This function returns a list of ellipsoid models commonly used in a zone.

## **Examples**

```
zone = utmzone(0,100) % degrees
zone =
47N

[ellipsoid,names] = utmgeoid(zone)

ellipsoid =
6377.3 0.081473
6377.4 0.081697

names =
everest
bessel
```

## See Also

referenceEllipsoid|wgs84Ellipsoid

## utmzone

Select UTM zone given latitude and longitude

## **Syntax**

```
zone = utmzone
zone = utmzone(lat,long)
zone = utmzone(mat),
[latlim,lonlim] = utmzone(zone)
lim = utmzone(zone)
```

## **Description**

zone = utmzone selects a Universal Transverse Mercator (UTM) zone with a graphical user interface. Returns the UTM zone designation as a character vector.

zone = utmzone(lat,long) returns the UTM zone containing the geographic coordinates. If lat
and long are vectors, the zone containing the geographic mean of the data set is returned. The
geographic coordinates must be in units of degrees.

```
zone = utmzone(mat), where mat is of the form [lat long].
```

[latlim,lonlim] = utmzone(zone) returns the geographic limits of the zone, where zone is a valid UTM zone designation. Valid UTM zones designations are numbers, or numbers followed by a single letter. For example, '31' or '31N'. The returned limits are in units of degrees.

lim = utmzone(zone) returns the limits in a single vector output.

## **Background**

The Universal Transverse Mercator (UTM) system of projections tiles the world into quadrangles called zones. This function can be used to identify which zone is used for a geographic area and, conversely, what geographic limits apply to a UTM zone.

## **Examples**

```
[latlim,lonlim] = utmzone('12F')
latlim =
    -56    -48
lonlim =
    -114    -108

utmzone(latlim,lonlim)
ans =
12F
```

## Limitations

The UTM zone system is based on a regular division of the globe, with the exception of a few zones in northern Europe. utmzone does not account for these deviations.

## **See Also**

utmgeoid

# validateLengthUnit

Validate and standardize length unit

## **Syntax**

```
standardName = validateLengthUnit(unit)
standardName = validateLengthUnit(unit,funcName,varName,argIndex)
```

## **Description**

standardName = validateLengthUnit(unit) checks that unit is a valid length unit and
converts it to a standard unit name. The function is case-insensitive with respect to its input. Spaces,
periods, and apostrophes are ignored. Plural forms are accepted in most cases, but the result,
standardName is always singular.

standardName = validateLengthUnit(unit, funcName, varName, argIndex) checks that unit is a valid length unit and, if it isn't, creates an error message using the optional inputs funcName, varName, and argIndex in error message formatting, with behavior identical to that provided by the validateattributes inputs of the same names.

## **Examples**

#### **Find Valid Length Unit Name**

Find the valid length unit name for 'foot' when other valid strings for 'foot' are input.

```
validateLengthUnit('foot')
ans =
'foot'
validateLengthUnit('feet')
ans =
'foot'
validateLengthUnit('international feet')
ans =
'foot'
Find the valid length unit name for 'kilometer' when other valid strings for 'kilometer' are input.
validateLengthUnit('kilometer')
ans =
'kilometer'
validateLengthUnit('km')
```

```
ans =
'kilometer'
validateLengthUnit('kilometre')
ans =
'kilometer'
validateLengthUnit('kilometers')
ans =
'kilometer'
validateLengthUnit('kilometres')
ans =
'kilometer'
Find the valid length unit name when the name contains an apostrophe.
validateLengthUnit('Clarke''s foot')
ans =
'Clarke's foot'
```

#### **Create Custom Error Message**

Create custom error messages using the validateLengthUnit function. An invalid input to validateLengthUnit results in an error message referencing a function name, 'F00', a variable name, 'UNIT' and an argument number, 5.

```
validateLengthUnit(17,'F00','UNIT',5)

Error using F00
Expected input number 5, UNIT, to be one of these types:

char, string

Instead its type was double.

Error in validateLengthUnit (line 87)
validateattributes(unit,{'char','string'},{'nonempty','scalartext'},varargin{:})
```

## **Input Arguments**

#### unit — Length unit

character vector | string scalar

Length unit, specified as any of the following:

| Unit Name  | Value(s)                                          |
|------------|---------------------------------------------------|
| meter      | 'm', 'meter(s)', 'metre(s)'                       |
| centimeter | <pre>'cm', 'centimeter(s)', 'centimetre(s)'</pre> |

| Unit Name                       | Value(s)                                                                                                    |
|---------------------------------|----------------------------------------------------------------------------------------------------|
| millimeter                      | <pre>'mm', 'millimeter(s)', 'millimetre(s)'</pre>                                                                                                    |
| micron                          | 'micron(s)'                                                                                                    |
| kilometer                       | 'km', 'kilometer(s)', 'kilometre(s)'                                                                                                    |
| nautical mile                   | 'nm', 'naut mi', 'nautical mile(s)'                                                                                                    |
| foot                            | 'ft','international ft', 'foot','international foot', 'feet','international feet'                                                                             |
| inch                            | 'in', 'inch', 'inches'                                                                                                    |
| yard                            | 'yd', 'yds', 'yard(s)'                                                                                                    |
| mile                            | <pre>'mi', 'mile(s)', 'international mile(s)'</pre>                                                                                                    |
| U.S. survey foot                | 'sf', 'survey ft', 'US survey ft', 'U.S. survey ft', 'survey foot', 'US survey foot', 'U.S. survey foot', 'survey feet', 'US survey feet', 'U.S. survey feet' |
| U.S. survey mile (statute mile) | <pre>'sm', 'survey mile(s)', 'statute mile(s)', 'US survey mile(s)', 'U.S. survey mile(s)'</pre>                                                              |
| Clarke's foot                   | 'Clarke's foot', 'Clarkes foot'                                                                                                    |
| German legal metre              | 'German legal metre',<br>'German legal meter'                                                                                                    |
| Indian foot                     | 'Indian foot'                                                                                                    |

Example: validateLengthUnit('feet')

Data Types: char | string

#### funcName — Name of the function whose input you are validating

character vector | string scalar

Name of the function whose input you are validating, specified as a string scalar or character vector. If you specify an empty string or character vector (''), the validateLengthUnit function ignores the funcName value.

Example: validateLengthUnit(17, 'F00', 'UNIT',5)

Data Types: char | string

#### varName — Name of input variable

character vector | string scalar

Name of input variable, specified as a string scalar or character vector. If you specify an empty string or character vector (''), the validateLengthUnit function ignores the varName value.

Example: validateLengthUnit(17, 'F00', 'UNIT',5)

Data Types: char | string

### argIndex — Position of the input argument

positive integer

Position of the input argument, specified as a positive integer.

Example: validateLengthUnit(17, 'F00', 'UNIT',5)

Data Types: single | double | int8 | int16 | int32 | int64 | uint8 | uint16 | uint32 | uint64

## **Output Arguments**

### standardName — Standard length unit name

character vector

Standard length unit name, returned as a character vector.

## **See Also**

unitsratio

## vec2mtx

Convert latitude-longitude vectors to regular data grid

## **Syntax**

```
[Z, R] = vec2mtx(lat, lon, density)
[Z, R] = vec2mtx(lat, lon, density, latlim, lonlim)
[Z, R] = vec2mtx(lat, lon, Z1, R1)
[Z, R] = vec2mtx(..., 'filled')
```

## Description

- [Z, R] = vec2mtx(lat, lon, density) creates a regular data grid Z from vector data, placing ones in grid cells intersected by a vector and zeroes elsewhere. R is the referencing vector for the computed grid. lat and lon are vectors of equal length containing geographic locations in units of degrees. density indicates the number of grid cells per unit of latitude and longitude (a value of 10 indicates 10 cells per degree, for example), and must be scalar-valued. Whenever there is space, a buffer of two grid cells is included on each of the four sides of the grid. The buffer is reduced as needed to keep the latitudinal limits within [-90 90] and to keep the difference in longitude limits from exceeding 360 degrees.
- [Z, R] = vec2mtx(lat, lon, density, latlim, lonlim) uses the two-element vectors latlim and lonlim to define the latitude and longitude limits of the grid.
- [Z, R] = vec2mtx(lat, lon, Z1, R1) uses a pre-existing data grid Z1, georeferenced by R1, to define the limits and density of the output grid. R1 can be a referencing vector, a referencing matrix, or a geographic raster reference object.

If R1 is a geographic raster reference object, its RasterSize property must be consistent with size(Z1) and its RasterInterpretation must be 'cells'.

If R1 is a referencing vector, it must be a 1-by-3 vector containing elements:

```
[cells/degree northern latitude limit western longitude limit]
```

or a 3-by-2 referencing matrix that transforms raster row and column indices to/from geographic coordinates according to:

```
[lon lat] = [row col 1] * R1
```

If R1 is a referencing matrix, it must define a (non-rotational, non-skewed) relationship in which each column of the data grid falls along a meridian and each row falls along a parallel. With this syntax, output R is equal to R1, and may be a referencing object, vector, or matrix.

[Z, R] = vec2mtx(..., 'filled'), where lat and lon form one or more closed polygons (with NaN-separators), fills the area outside the polygons with the value two instead of the value zero.

#### **Notes**

Empty lat, lon vertex arrays will result in an error unless the grid limits are explicitly provided (via latlim, lonlim or Z1, R1). In the case of explicit limits, Z will be filled entirely with 0s if the 'filled' parameter is omitted, and 2s if it is included.

It's possible to apply vec2mtx to sets of polygons that tile without overlap to cover an area, as in Example 1 below, but using 'filled' with polygons that actually overlap may lead to confusion as to which areas are inside and which are outside.

### **Examples**

#### Example 1

Convert latitude-longitude polygons to a regular data grid and display as a map.

```
states = shaperead('usastatelo', 'UseGeoCoords', true);
lat = [states.Lat];
lon = [states.Lon];
[Z, R] = vec2mtx(lat, lon, 5, 'filled');
figure; worldmap(Z, R);
geoshow(Z, R, 'DisplayType', 'texturemap')
colormap(flag(3))
```

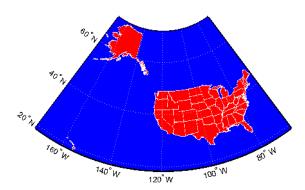

#### Example 2

Combine two separate calls to vec2mtx to create a 4-color raster map showing interior land areas, coastlines, oceans, and world rivers.

```
load coastlines
[Z, R] = vec2mtx(coastlat, coastlon, ...
        1, [-90 90], [-90 270], 'filled');
rivers = shaperead('worldrivers.shp','UseGeoCoords',true);
A = vec2mtx([rivers.Lat], [rivers.Lon], Z, R);
Z(A == 1) = 3;
figure; worldmap(Z, R)
geoshow(Z, R, 'DisplayType', 'texturemap')
colormap([.45 .60 .30; 0 0 0; 0 0.5 1; 0 0 1])
```

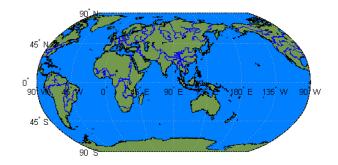

#### Define Limits and Density of Output Grid Using Spatial Referencing Object

```
Import US state outlines.
```

```
states = shaperead('usastatelo', 'UseGeoCoords', true);
lat = [states.Lat];
lon = [states.Lon];
Choose geographic limits.
latlim = [ 15 75];
lonlim = [-190 -65];
Specify a grid with 5 cells per degree.
density = 5;
Compute raster size. (M and N both work out to be integers.)
M = density * diff(latlim);
N = density * diff(lonlim);
Construct a Geographic Raster Reference object.
R = georasterref('RasterSize', [M N], ...
     ColumnsStartFrom', 'north', 'Latlim', latlim, ...
         'Lonlim', lonlim);
Create a blank grid that is consistent with R in size. vec2mtx requires a data grid as input.
Z = zeros(R.RasterSize);
Overwrite Z with a new grid including state outlines and interiors.
Z = vec2mtx(lat, lon, Z, R, 'filled');
Plot the georeferenced grid.
figure; worldmap(Z, R);
geoshow(Z, R, 'DisplayType', 'texturemap')
```

colormap(flag(3))

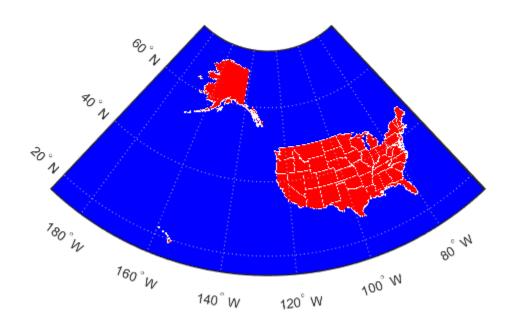

See Also imbedm

### vertcat

Vertically concatenate geographic or planar vectors

### **Syntax**

```
v = vertcat(v1, v2, ...)
```

## **Description**

v = vertcat(v1, v2, ...) vertically concatenates the geographic or planar vectors v1, v2, and so on. If the class type of any property is a cell array, then the resultant field in the output v is also a cell array.

### **Examples**

#### **Vertically Concatenate Mapshape Vectors**

Create three mapshape vectors. The second vector has two features and is size 2x1.

```
ms1 = mapshape(42, -110, 'Temperature', 65, 'Name', 'point1');
ms2 = mapshape({50, 50.1}, {-101 -101.4}, 'Temperature', {73.2 77}, 'Name', {'point2', 'point3'})
ms3 = mapshape(42.1, -110.4, 'Temperature', 65.5, 'Name', 'point4');
```

Vertically concatenate the vectors into a single mapshape vector.

The concatenated mapshape vector ms is size 4x1 and has four features. Note that the property 'Temperature' is a Vertex property in ms because it is a Vertex property in ms2, even though it is a Feature property in ms1 and ms3.

# **Input Arguments**

```
v1,v2,... — Geographic or planar vectors to be concatenated geopoint, geoshape, mappoint, or mapshape objects
```

Geographic or planar vectors to be concatenated, specified as one or many geopoint, geoshape, mappoint, or mapshape objects. All of v1, v2,... are the same type of object.

# **Output Arguments**

#### v — Concatenated geographic or planar vector

geopoint, geoshape, mappoint, or mapshape object

Concatenated geographic or planar vector, returned as a geopoint, geoshape, mappoint, or mapshape object. The object type of v matches the object type of v1,v2,....

#### See Also

cat

Introduced in R2012a

# vfwdtran

Direction angle in map plane from azimuth on ellipsoid

### **Syntax**

```
th = vfwdtran(lat,lon,az)
th = vfwdtran(mstruct,lat,lon,az)
[th,len] = vfwdtran(...)
```

### **Description**

th = vfwdtran(lat,lon,az) transforms the azimuth angle at specified latitude and longitude points on the sphere into the projection space. The map projection currently displayed is used to define the projection space. The input angles must be in the same units as specified by the current map projection. The inputs can be scalars or matrices of the equal size. The angle in the projection space is defined as positive counterclockwise from the x-axis.

th = vfwdtran(mstruct,lat,lon,az) uses the map projection defined by the input mstruct to compute the map projection.

[th,len] = vfwdtran(...) also returns the vector length in the projected coordinate system. A value of 1 indicates no scale distortion.

# **Background**

The direction of north is easy to define on the three-dimensional sphere, but more difficult on a two-dimensional map. For cylindrical projections in the normal aspect, north is always in the positive *y*-direction. For conic projections, north can be to the left or right of the *y*-axis. This function transforms any azimuth angle on the sphere to the corresponding angle in the projected paper coordinates.

# **Examples**

Sample calculations:

```
axesm('eqdconic','maplatlim',[-10 45],'maplonlim',[-55 55])
gridm; framem; mlabel; plabel
quiverm([0 0 0],[-45 0 45],[0 0 0],[10 10 10],0)
quiverm([0 0 0],[-45 0 45],[10 10 10],[0 0 0],0)
```

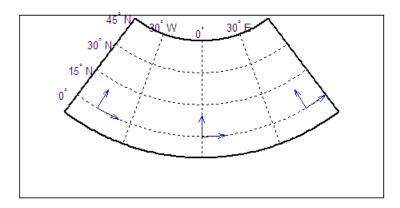

#### Limitations

This transformation is limited to the region specified by the frame limits in the current map definition.

# Tips

The geographic azimuth angle is measured clockwise from north. The projection space angle is measured counterclockwise from the *x*-axis.

This function uses a finite difference technique. The geographic coordinates are perturbed slightly in different directions and projected. A small amount of error is introduced by numerical computation of derivatives and the variation of map distortion parameters.

#### See Also

defaultm | mfwdtran | minvtran | vinvtran

# viewshed

Areas visible from point on terrain elevation grid

### **Syntax**

```
[vis,R] = viewshed(Z,R,lat1,lon1)
viewshed(Z,R,lat1,lon1,observerAltitude)
viewshed(Z,R,lat1,lon1,observerAltitude,targetAltitude)
viewshed(Z,R,lat1,lon1,observerAltitude,targetAltitude, ...
observerAltitudeOption)
viewshed(Z,R,lat1,lon1,observerAltitude,targetAltitude, ...
observerAltidueOption,targetAltitudeOption)
viewshed(Z,R,lat1,lon1,observerAltitude,targetAltitude, ...
observerAltitudeOption,targetAltitudeOption,actualRadius)
viewshed(Z,R,lat1,lon1,observerAltitude,targetAltitude, ...
observerAltitudeOption,targetAltitudeOption, ...
actualRadius,effectiveRadius)
```

### **Description**

[vis,R] = viewshed(Z,R,lat1,lon1) computes areas visible from a point on a digital elevation grid. Z is a regular data grid containing elevations in units of meters. The observer location is provided as scalar latitude and longitude in units of degrees. The visibility grid vis contains 1s at the surface locations visible from the observer location, and 0s where the line of sight is obscured by terrain. R can be a geographic raster reference object, a referencing vector, or a referencing matrix.

If R is a geographic raster reference object, its RasterSize property must be consistent with size(Z).

If R is a referencing vector, it must be a 1-by-3 with elements:

```
[cells/degree northern_latitude_limit western_longitude_limit]
```

If R is a referencing matrix, it must be 3-by-2 and transform raster row and column indices to or from geographic coordinates according to:

```
[lon lat] = [row col 1] * R
```

If R is a referencing matrix, it must define a (non-rotational, non-skewed) relationship in which each column of the data grid falls along a meridian and each row falls along a parallel. Nearest-neighbor interpolation is used by default. NaN is returned for points outside the grid limits or for which lat or lon contain NaN. All angles are in units of degrees.

viewshed(Z,R,lat1,lon1,observerAltitude) places the observer at the specified altitude in meters above the surface. This is equivalent to putting the observer on a tower. If omitted, the observer is assumed to be on the surface.

viewshed(Z,R,lat1,lon1,observerAltitude,targetAltitude) checks for visibility of target points a specified distance above the terrain. This is equivalent to putting the target points on towers that do not obstruct the view. If omitted, the target points are assumed to be on the surface.

```
viewshed(Z,R,lat1,lon1,observerAltitude,targetAltitude, ...
```

observerAltitudeOption) controls whether the observer is at a relative or absolute altitude. If the observerAltitudeOption is 'AGL', then observerAltitude is in meters above ground level. If observerAltitudeOption is 'MSL', observerAltitude is interpreted as altitude above zero, or mean sea level. If omitted, 'AGL' is assumed.

```
viewshed(Z,R,lat1,lon1,observerAltitude,targetAltitude, ...
```

observerAltidueOption, targetAltitudeOption) controls whether the target points are at a relative or absolute altitude. If the target altitude option is 'AGL', the targetAltitude is in meters above ground level. If targetAltitudeOption is 'MSL', targetAltitude is interpreted as altitude above zero, or mean sea level. If omitted, 'AGL' is assumed.

```
viewshed(Z,R,lat1,lon1,observerAltitude,targetAltitude, ...
```

observerAltitudeOption, targetAltitudeOption, actualRadius) does the visibility calculation on a sphere with the specified radius. If omitted, the radius of the earth in meters is assumed. The altitudes, the elevations, and the radius should be in the same units. This calling form is most useful for computations on bodies other than the Earth.

```
viewshed(Z,R,lat1,lon1,observerAltitude,targetAltitude, ...
observerAltitudeOption,targetAltitudeOption, ...
```

actualRadius, effectiveRadius) assumes a larger radius for propagation of the line of sight. This can account for the curvature of the signal path due to refraction in the atmosphere. For example, radio propagation in the atmosphere is commonly treated as straight line propagation on a sphere with 4/3 the radius of the Earth. In that case the last two arguments would be R\_e and 4/3\*R\_e, where R\_e is the radius of the earth. Use Inf for flat Earth viewshed calculations. The altitudes, the elevations, and the radii should be in the same units.

## **Examples**

#### Compute Visibility for Point on Peaks Map

Compute visibility for a point on the peaks map. Add the detailed information for the line of sight calculation between two points from los2.

Create the peak map and plot the visibility.

```
Z = 500*peaks(100);
refvec = [1000 \ 0 \ 0];
[lat1, lon1, lat2, lon2] = deal(-0.027, 0.05, -0.093, 0.042);
[visgrid, visleg] = viewshed(Z, refvec, lat1, lon1, 100);
[vis,visprofile,dist,zi,lattrk,lontrk] ...
   = los2(Z,refvec,lat1,lon1,lat2,lon2,100);
axesm('globe','geoid',earthRadius('meters'))
meshm(visgrid, visleg, size(Z), Z);
axis tight
camposm(-10, -10, 1e6)
camupm(0,0)
colormap(flipud(summer(2)))
brighten(0.75)
shading interp
camlight
h = lcolorbar({'obscured','visible'});
```

```
h.Position = [.875 .45 .02 .1];

plot3m(lattrk([1;end]),lontrk([1; end]), ...
    zi([1; end])+[100; 0],'r','linewidth',2)
plotm(lattrk(~visprofile),lontrk(~visprofile), ...
    zi(~visprofile),'r.','markersize',10)
plotm(lattrk(visprofile),lontrk(visprofile), ...
    zi(visprofile),'g.','markersize',10)
```

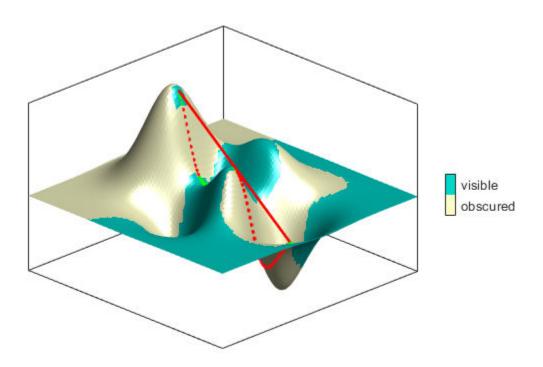

#### **Compute Surface Area Visible By Radar**

Compute the surface area visible by radar from an aircraft flying 3000 meters above the Yellow Sea. Assume that radio wave propagation in the atmosphere can be modeled as straight lines on a 4/3 radius Earth. This example also calculates the area visible to the plane above it at 5000 meters.

Load elevation data and a geographic cells reference object for the Korean peninsula, calculate the viewshed, and display it.

```
load korea5c
korea5c(korea5c<0) = -1;
figure
worldmap(korea5c,korea5cR)
setm(gca,'geoid',[1 0])
da = daspect;
pba = pbaspect;</pre>
```

```
da(3) = 7.5*pba(3)/da(3);
daspect(da);
demcmap(korea5c)
camlight(90,5);
camlight(0,5);
lighting gouraud
material([0.25 0.8 0])
lat = 34.0931; lon = 125.6578;
altobs = 3000; alttarg = 0;
plotm(lat,lon,'wo')
Re = earthRadius('meters');
[vmap,vmapl] = viewshed( ...
    korea5c,korea5cR,lat,lon,altobs,alttarg, ...
    'MSL','AGL',Re,4/3*Re);
meshm(vmap,vmapl,size(korea5c),korea5c)
```

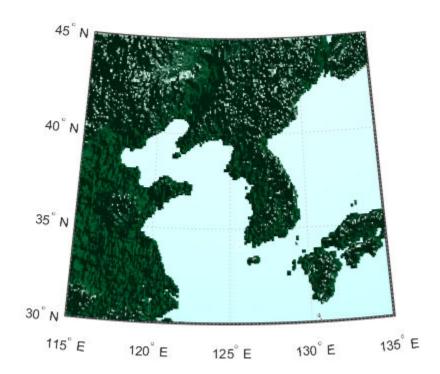

Display the visible areas as blue and the obscured areas as red and drape the visibility colors on an elevation map, using lighting to bring out the surface topography. The aircraft's radar can see out a certain radius on the surface of the ocean, but note how some ocean areas are shadowed by the island of Jeju-Do. Also some mountain valleys closer than the ocean horizon are obscured, while some mountain tops further away are visible.

```
caxis auto; colormap([1 0 0; 0 0 1])
lighting gouraud;
axis off
```

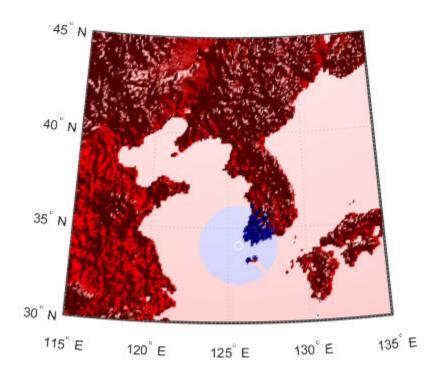

Now calculate the area that the radar plane flying at an altitude of 3000 meters can have line-of-sight to other aircraft flying above it at 5000 meters. Note how the area is much larger but that some edges of the area are reduced by shadowing from Jeju-Do and the mountains on the Korean peninsula.

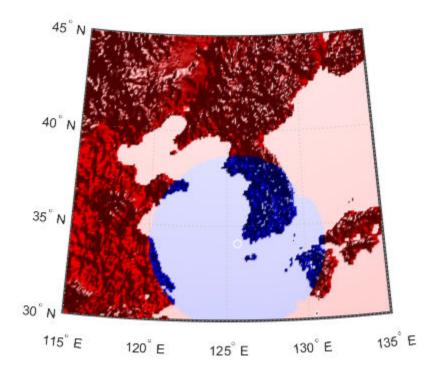

# **Tips**

The observer should be located within the latitude-longitude limits of the elevation grid. If the observer is located outside the grid, there is insufficient information to calculate a viewshed. In this case viewshed issues a warning and sets all elements of vis to zero.

### **See Also**

los2

# vinvtran

Azimuth on ellipsoid from direction angle in map plane

### **Syntax**

```
az = vinvtran(x,y,th)
az = vinvtran(mstruct,x,y,th)
[az,len] = vinvtran(...)
```

### **Description**

az = vinvtran(x,y,th) transforms an angle in the projection space at the point specified by x and y into an azimuth angle in geographic coordinates. The map projection currently displayed is used to define the projection space. The input angles must be in the same units as specified by the current map projection. The inputs can be scalars or matrices of equal size. The angle in the projection space angle th is defined as positive counterclockwise from the x-axis.

az = vinvtran(mstruct, x, y, th) uses the map projection defined by the input struct to compute the map projection.

[az,len] = vinvtran(...) also returns the vector length in the geographic coordinate system. A value of 1 indicates no scale distortion for that angle.

# **Background**

While vectors along the *y*-axis always point to north in a cylindrical projection in the normal aspect, they can point east or west of north on conics, azimuthals, and other projections. This function computes the geographic azimuth for angles in the projected space.

# **Examples**

Sample calculations:

```
axesm('eqdconic','maplatlim',[-10 45],'maplonlim',[-55 55])
gridm; framem; mlabel; plabel
[x,y] = mfwdtran([0 0 0],[-45 0 45]);
quiver(x,y,[ .2 .2 .2],[0 0 0],0)
quiver(x,y,[0 0 0],[ .2 .2 .2],0)
```

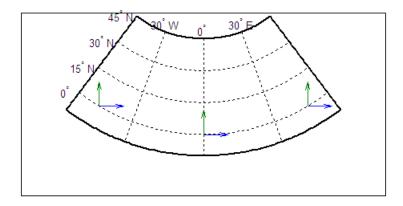

#### Limitations

This transformation is limited to the region specified by the frame limits in the current map definition.

# **Tips**

The geographic azimuth angle is measured clockwise from north. The projection space angle is measured counterclockwise from the x-axis.

This function uses a finite difference technique. The geographic coordinates are perturbed slightly in different directions and projected. A small amount of error is introduced by numerical computation of derivatives and the variation of map distortion parameters.

#### See Also

defaultm | mfwdtran | minvtran | vfwdtran

# vmap0data

Read selected data from Vector Map Level 0

### **Syntax**

```
struct = vmap0data(library,latlim,lonlim,theme,topolevel)
struct = vmap0data(devicename,library, ...)
[struct1,struct2,...] = vmap0data(...,{topolevel1,topolevel2,...})
```

### **Description**

struct = vmap0data(library,latlim,lonlim,theme,topolevel) reads the data for the
specified theme and topology level directly from the VMAPO CD-ROM. There are four CDs, one for
each of the libraries: 'NOAMER' (North America), 'SASAUS' (Southern Asia and Australia),
'EURNASIA' (Europe and Northern Asia), and 'SOAMAFR' (South America and Africa). The desired
theme is specified by a two-letter code. A list of valid codes is displayed when an invalid code, such
as '?', is entered. topolevel defines the type of data returned: 'patch', 'line', 'point', or
'text'. The region of interest can be given as a point latitude and longitude or as a region with twoelement vectors of latitude and longitude limits. The units of latitude and longitude are degrees. The
data covering the requested region is returned, but will include data extending to the edges of the
tiles. The result is returned as a Mapping Toolbox Version 1 display structure.

struct = vmap0data(devicename, library, ...) specifies the logical device name of the CD-ROM for computers that do not automatically name the mounted disk.

[struct1,struct2,...] = vmap0data(...,{topolevel1,topolevel2,...}) reads several topology levels. The levels must be specified as a cell array with the entries 'patch', 'line', 'point', or 'text'. Entering {'all'} for the topology level argument is equivalent to {'patch', 'line', 'point', 'text'}. Upon output, the data structures are returned in the output arguments by topology level in the same order as they were requested.

# **Background**

The Vector Map (VMAP) Level 0 database represents the third edition of the Digital Chart of the World. The second edition was a limited release item published in 1995. The product is dual named to show its lineage to the original DCW, published in 1992, while positioning the revised product within a broader emerging family of VMAP products. VMAP Level 0 is a comprehensive 1:1,000,000 scale vector base map of the world. It consists of cartographic, attribute, and textual data stored on compact disc read-only memory (CD-ROM). The primary source for the database is the Operational Navigation Chart (ONC) series of the U. S. National Geospatial Intelligence Agency (NGA), formerly the National Imagery and Mapping Agency (NIMA), and before that, the Defense Mapping Agency (DMA). This is the largest scale unclassified map series in existence that provides consistent, continuous global coverage of essential base map features. The database contains more than 1,900 MB of vector data and is organized into 10 thematic layers. The data includes major road and rail networks, major hydrologic drainage systems, major utility networks (cross-country pipelines and communication lines), all major airports, elevation contours (1000 foot (ft), with 500 ft and 250 ft supplemental contours), coastlines, international boundaries, and populated places. The database can be accessed directly from the four optical CD-ROMs that store the database or can be transferred to magnetic media.

### **Examples**

The *devicename* is platform dependent. On an MS-DOS based operating system it would be something like 'd:', depending on the logical device code assigned to the CD-ROM drive. On a UNIX operating system, the CD-ROM might be mounted as '\cdrom', '\CDROM', '\cdrom1', or something similar. Check your computer's documentation for the right *devicename*.

```
s = vmap0data(devicename, 'NOAMER',41,-69,'?','patch');
??? Error using ==> vmap0data
Theme not present in library NOAMER
Valid theme identifiers are:
libref : Library Reference
tileref: Tile Reference
      : Boundaries
      : Data Quality
dq
elev : Elevation
hydro : Hydrography
ind
      : Industry
      : Physiography
phys
      : Population
pop
trans : Transportation
util
      : Utilities
       : Vegetation
veg
BNDpatch = vmap0data(devicename, 'NOAMER',...
                     [41 44],[-72 -69],'bnd','patch')
BNDpatch =
1x169 struct array with fields:
    type
    otherproperty
   altitude
    lat
    long
    tag
Here are other examples:
[TRtext,TRline] = vmap0data(devicename, 'SASAUS',...
     [-48 -34],[164 180], 'trans', { 'text', 'line'});
[BNDpatch,BNDline,BNDpoint,BNDtext] = vmap0data(devicename,...
     'EURNASIA',-48 ,164,'bnd',{'all'});
```

## **Tips**

Data are returned as Mapping Toolbox display structures, which you can then update to geographic data structures. For information about display structure format, see "Version 1 Display Structures" on page 1-219 in the reference page for displaym. The updategeostruct function performs such conversions.

Latitudes and longitudes use WGS84 as a horizontal datum. Elevations and depths are in meters above mean sea level.

Some VMAP0 themes do not contain all topology levels. In those cases, empty matrices are returned.

Patches are broken at the tile boundaries. Setting the EdgeColor to 'none' and plotting the lines gives the map a normal appearance.

The major differences between VMAPO and the DCW are the elimination of the gazette layer, addition of bathymetric data, and updated political boundaries.

Vector Map Level 0, created in the 1990s, is still probably the most detailed global database of vector map data available to the public. VMAP0 CD-ROMs are available from through the U.S. Geological Survey (USGS):

USGS Information Services (Map and Book Sales) Box 25286 Denver Federal Center Denver, CO 80225

Telephone: (303) 202-4700

Fax: (303) 202-4693

**Note** For details on locating map data for download over the Internet, see the following documentation at the MathWorks Web site: "Find Geospatial Data Online".

#### See Also

extractm | geoshow | mlayers | updategeostruct | vmap0read | vmap0rhead

# vmap0read

Read Vector Map Level 0 file

### **Syntax**

```
vmap0read
vmap0read(filepath,filename)
vmap0read(filepath,filename,recordIDs)
vmap0read(filepath,filename,recordIDs,field,varlen)
struc = vmap0read(...)
[struc,field] = vmap0read(...)
[struc,field,varlen] = vmap0read(...)
[struc,field,varlen,description] = vmap0read(...)
[struc,field,varlen,description,narrativefield] = vmap0read(...)
```

### **Description**

vmap0read reads a VMAP0 file. The user selects the file interactively.

vmap0read(filepath, filename) reads the specified file. The combination [filepath filename] must form a valid complete file name.

vmap0read(filepath, filename, recordIDs) reads selected records or fields from the file. If recordIDs is a scalar or a vector of integers, the function returns the selected records. If recordIDs is a cell array of integers, all records of the associated fields are returned.

vmap0read(filepath, filename, recordIDs, field, varlen) uses previously read field and variable-length record information to skip parsing the file header (see below).

```
struc = vmap0read(...) returns the file contents in a structure.
```

[struc,field] = vmap0read(...) returns the file contents and a structure describing the format of the file.

[struc, field, varlen] = vmap0read(...) also returns a vector describing which fields have variable-length records.

[struc, field, varlen, description] = vmap0read(...) also returns description, a character vector that describes the contents of the file.

[struc, field, varlen, description, narrative field] = vmap0read(...) also returns the name of the narrative file for the current file.

# Background

The Vector Map Level 0 (VMAP0) uses binary files in a variety of formats. This function determines the format of the file and returns the contents in a structure. The field names of this structure are the same as the field names in the VMAP0 file.

### **Examples**

The following examples use the UNIX directory system and file separators for the path name:

```
s = vmap0read('VMAP/VMAPLV0/NOAMER/','GRT')
s =
                  id: 1
           data_type: 'GEO'
               units: 'M'
      ellipsoid name: 'WGS 84'
    ellipsoid_detail: 'A=6378137 B=6356752 Meters'
     vert datum name: 'MEAN SEA LEVEL'
     vert_datum_code: '015'
    sound_datum_name: 'N/A'
    sound_datum_code: 'N/A'
      geo_datum_name: 'WGS 84'
      geo_datum_code: 'WGE'
     projection_name: 'Dec. Deg. (unproj.)'
s = vmap0read('VMAP/VMAPLV0/NOAMER/TRANS/','INT.VDT')
34x1 struct array with fields:
    id
    table
    attribute
    value
    description
s(1)
ans =
             id: 1
          table: 'aerofacp.pft'
      attribute: 'use'
          value: 8
    description: 'Military'
s = vmap0read('VMAP/VMAPLV0/NOAMER/TRANS/','AER0FACP.PFT',1)
s =
         id: 1
     f code: 'GB005'
        iko: 'BGTL'
        nam: 'THULE AIR BASE'
na3: 'GL52085'
        use: 8
        zv3: 77
    tile_id: 10
     end_id: 1
s = vmap0read('VMAP/VMAPLV0/NOAMER/TRANS/','AEROFACP.PFT',{1,2})
1x4424 struct array with fields:
    f_code
```

# **Tips**

This function reads all VMAP0 files except index files (files with names ending in 'X'), thematic index files (files with names ending in 'TI'), and spatial index files (files with names ending in 'SI').

File separators are platform dependent. The *filepath* input must use appropriate file separators, which you can determine using the MATLAB filesep function.

#### See Also

vmap0data|vmap0rhead

# vmap0rhead

Read Vector Map Level 0 file headers

### **Syntax**

```
vmap0rhead
vmap0rhead(filepath,filename)
vmap0rhead(filepath,filename,fid)
vmap0rhead(...),
str = vmap0rhead(...)
```

### **Description**

vmap@rhead allows the user to select the header file interactively.

vmapOrhead(filepath,filename) reads from the specified file. The combination [filepath filename] must form a valid complete file name.

vmapOrhead(filepath, filename, fid) reads from the already open file associated with fid.

vmap0rhead(...), with no output arguments, displays the formatted header information on the screen.

str = vmap0rhead(...) returns a character vector containing the VMAP0 header.

# **Background**

The Vector Map Level 0 (VMAP0) uses the header in most files to document the contents and format of that file. This function reads the header and displays a formatted version in the Command Window, or returns it as a character vector.

# **Examples**

The following example uses UNIX file separators and path name:

```
s = vmap0rhead('VMAP/VMAPLV0/NOAMER/','GRT')
s =
L;Geographic Reference Table;-;id=I,1,P,Row
Identifier,-,-,:data_type=T,3,N,Data
Type,-,-,:units=T,3,N,Units of Measure Code for
Library,-,-,:ellipsoid_name=T,15,N,Ellipsoid,-,-,-,:ellipsoid
_detail=T,50,N,Ellipsoid
Details,-,-,:vert_datum_name=T,15,N,Datum Vertical
Reference,-,-,:vert_datum_code=T,3,N,Vertical Datum
Code,-,-,-,:sound_datum_name=T,15,N,Sounding
Datum,-,-,-,:sound_datum_code=T,3,N,Sounding Datum
Code,-,-,-;geo_datum_name=T,15,N,Datum Geodetic
Name,-,-,-;geo_datum_code=T,3,N,Datum Geodetic
Code,-,-,-;projection_name=T,20,N,Projection Name,-,-,-;;
```

```
vmap0rhead('VMAP/VMAPLV0/NOAMER/TRANS/','AEROFACP.PFT')
L
Airport Point Feature Table
aerofacp.doc
id=I,1,P,Row Identifier,-,-,-,
f_code=T,5,N,FACC Feature Code,char.vdt,-,-,
iko=T,4,N,ICAO Designator,char.vdt,-,-,
nam=T,*,N,Name,char.vdt,-,-,
na3=T,*,N,Name,char.vdt,-,-,
use=S,1,N,Usage,int.vdt,-,-,
zv3=S,1,N,Airfield/Aerodrome Elevation (meters),int.vdt,-,-,
tile_id=S,1,N,Tile Reference ID,-,tile1_id.pti,-,
end_id=I,1,N,Entity Node Primitive ID,-,end1_id.pti,-,
```

#### **Tips**

This function reads all VMAPO files except index files (files with names ending in 'X'), thematic index files (files with names ending in 'TI') and spatial index files (files with names ending in 'SI').

File separators are platform dependent. The *filepath* input must use appropriate file separators, which you can determine using the MATLAB filesep function.

#### See Also

vmap0data|vmap0read

# webmap

Open web map

### **Syntax**

```
webmap
webmap(baseLayer)
webmap(wmsLayer)
webmap(customBasemap)
webmap(____,'WrapAround',tf)
wm = webmap(____)
webmap(wm)
```

### **Description**

webmap opens a new web map in a browser, centering the map at the latitude, longitude point [0 0]. By default, webmap sets the base layer to World Street Map at the maximum spatial extent available. After the web map opens, you can select a different base layer using the Layer Manager available on the right side of the web map. Named base layers are tiled at discrete zoom resolutions.

**Note** The webmap function requires an Internet connection. MathWorks cannot guarantee the stability and accuracy of web maps, as the servers are on the Internet and are independent from MathWorks. Occasionally, maps may be slow to display, display partially, or fail to display, because web map servers can become unavailable for short periods of time.

webmap (baseLayer) opens a new web map with baseLayer as the default base layer. See baseLayer for a list of the available maps.

webmap(wmsLayer) Opens a new web map with wmsLayer as the default base layer. wmsLayer is a WMSLayer array. The LayerTitle property of each wmsLayer is set as an item in the Layer Manager.

webmap displays WMS layers in the "Web Mercator" map coordinate reference system, if that projection is available for all layers in the array. Otherwise, webmap displays the layers in the EPSG:4326 geographic coordinate reference system. When using EPSG:4326, webmap does not include the default base layers in the Layer Manager since they are in a different coordinate reference system. These projections include a geographic quadrangle bounded north/south by parallels and east/west by meridians. Parallels map to horizontal lines. Meridians map to vertical lines.

webmap (customBasemap) opens a new web map using the custom basemap specified by the addCustomBasemap function. customBasemap is a string scalar or character vector specifying the display name of the custom basemap, if provided, or the basemap name.

webmap(\_\_\_\_, 'WrapAround',tf), where tf is specified as the logical value false or 0, opens a new web map with the display clipped to the west at -180 degrees and to the east at +180 degrees. The default for tf is true or 1, which opens a map that supports continuous pan and zoom across the

180-degree meridian. The webmap function constrains zoom to show less than 180 degrees of longitude at a time.

wm = webmap( \_\_\_\_ ) returns a handle to a web map, wm.

webmap (wm) makes the web map specified by wm the current web map.

# **Examples**

#### **Display Web Map**

Open a web map centered at [0 0].

webmap

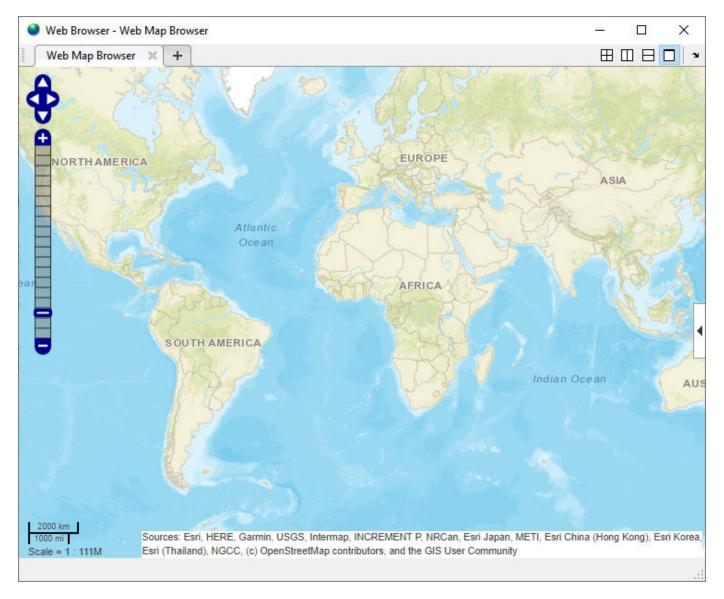

View the list of available base layers (basemaps) by clicking the expander arrow  $\P$  on the right side of the map.

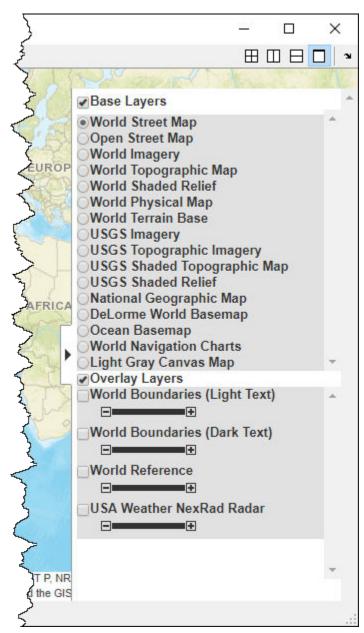

#### **Display Web Map Specifying Base Layer**

Open a web map specifying the base layer and show the full extent of the world.

```
webmap('Light Gray Canvas Map','WrapAround',false)
```

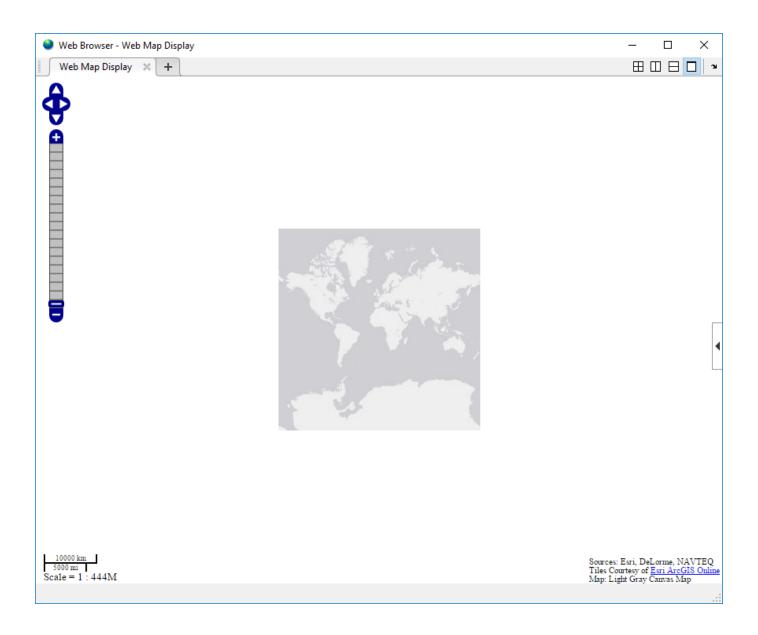

### Display Web Map with WMS Layer as Base Layer

Retrieve the Blue Marble WMS layer.

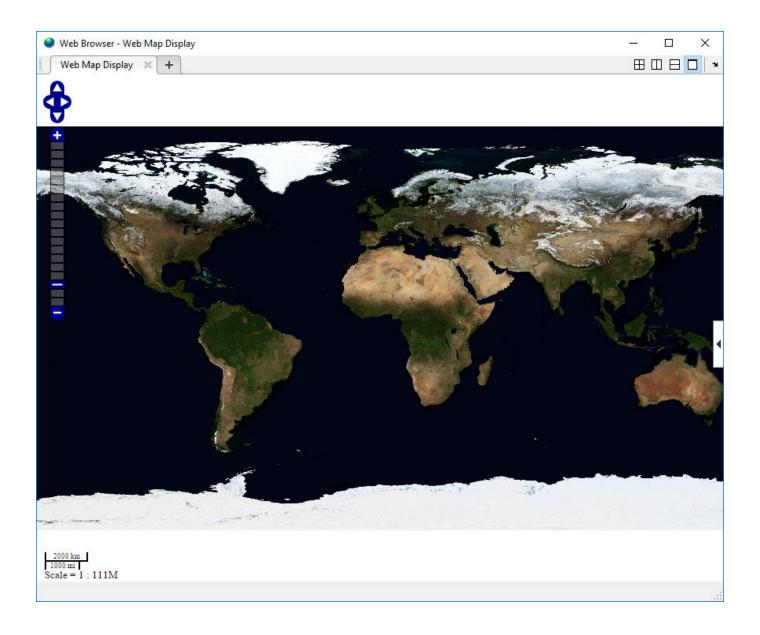

#### **Display Web Map Using Custom Base Layer**

Add a custom base layer. To do this, specify its name, URL, attribution, and display name.

Display a web map. To do this, call webmap and specify the base layer using the name you gave it when you created it.

```
webmap opentopomap
```

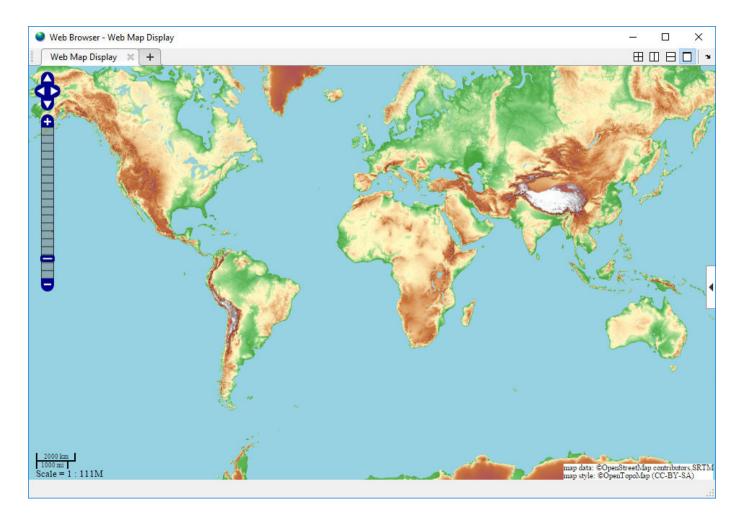

# **Input Arguments**

### baseLayer — Map displayed in web map browser

character vector | string scalar

Map displayed in web map browser, specified as a string scalar or character vector, listed in the following table. If specified as string scalar or character vector, the value is case insensitive and spaces are optional.

| Name                    | Description                                                                                                    |
|-------------------------|----------------------------------------------------------------------------------------------------|
| 'World Street Map'      | Worldwide street map provided by Esri. For information about the Esri ArcGIS Online layers, visit https://www.arcgis.com/home/gallery.html#c=esri&f=basemaps&t=maps. |
| 'Open Street Map'       | Street map from openstreetmap.org. For more information, visit https://www.openstreetmap.org.                                                                        |
| 'World Imagery'         | Worldwide imagery provided by Esri.                                                                                                    |
| 'World Topographic Map' | Topographic map for the world from Esri.                                                                                                    |
| 'World Shaded Relief'   | Surface elevation as shaded relief provided by Esri                                                                                                    |

| Name                             | Description                                                                   |
|----------------------------------|-------------------------------------------------------------------------------|
| 'World Physical Map'             | Natural Earth map of the world provided by Esri                               |
| 'World Terrain Base'             | Shaded relief and bathymetry provided by Esri                                 |
| 'USGS Imagery'                   | Composite of Blue Marble, NAIP, and Landsat provided by the USGS.             |
| 'USGS Topographic Imagery'       | Topographic map with imagery provided by the USGS.                            |
| 'USGS Shaded Topographic<br>Map' | Composite of contours, shaded relief, and vector layers provided by the USGS. |
| 'USGS Shaded Relief'             | Shaded relief from National Elevation Dataset provided by the USGS.           |
| 'National Geographic Map'        | General reference map provided by Esri                                        |
| 'DeLorme World Basemap'          | Topographic map provided by Esri                                              |
| 'Ocean Basemap'                  | Bathymetry, marine features, depth in meter provided by Esri                  |
| 'World Navigation Charts'        | Topographic data with nautical information provided by Esri                   |
| 'Light Gray Canvas Map'          | Neutral background map with minimal colors provided by Esri                   |

Data Types: char | string

#### wmsLayer — Web map service layer

WMSLayer array

Web map service layer, specified as a WMSLayer array.

#### customBasemap — Name of custom basemap

character vector | string

Name of custom basemap, specified as a string scalar or character vector. The value is case-insensitive and spaces are optional.

Data Types: char | string

#### wm — Web map

web map handle

Web map, specified as a web map handle, returned by the webmap function.

## **Output Arguments**

#### wm — Web map

web map handle

Web map, returned as a web map handle.

#### Limitations

In MATLAB Online, you cannot dock a web map browser.

#### **More About**

#### Web Map

An interactive map accessed through a web page. In a web map, you can select different map layers to view and navigate around the map using interactive tools, such as zooming. The web map browser is a window that displays map base layers obtained from web servers on the Internet. You can also display overlay layers that contain custom point and line vector data.

### Tips

Particular maps may not support every available zoom level. If your map displays as white, try another zoom level. The map you are displaying might not support the zoom level you have currently selected. You can also select another base layer, which might support the specified zoom level.

### **Compatibility Considerations**

# Compiling web maps using Linux requires files in directory of application Behavior changed in R2020a

Starting in R2020a, to compile web maps using MATLAB Compiler on Linux, you must copy these files to the application directory and distribute them with the application.

- icudtl.dat
- natives blob.bin
- snapshot blob.bin

You can find the path to these files using the command fullfile(matlabroot, 'bin', 'glnxa64').

#### See Also

addCustomBasemap | wmcenter | wmclose | wmlimits | wmline | wmmarker | wmprint |
wmremove | wmzoom

#### Introduced in R2013b

# WebMapServer

Web map server

# **Description**

A WebMapServer object represents a Web Map Service (WMS) and acts as a proxy to a WMS server.

The WebMapServer object resides physically on the client side. The object can access the capabilities document on the WMS server and perform requests to obtain maps. It supports multiple WMS versions and negotiates with the server automatically to use the highest known version that the server can support.

### Creation

server = WebMapServer(serverURL)

#### **Description**

server = WebMapServer(serverURL) creates a WebMapServer object, setting the ServerURL
property.

# **Properties**

#### Timeout — Number of milliseconds before a server times out

0 (default) | nonnegative integer

Number of milliseconds before a server times out, specified as a nonnegative integer. When Timeout has a value of 0, the WebMapServer object ignores the timeout mechanism.

Data Types: single | double | int8 | int16 | int32 | int64 | uint8 | uint16 | uint32 | uint64

#### EnableCache — Flag enabling cache

1 (default) | logical scalar

Flag enabling cache, specified as a logical scalar. When EnableCache is True, the WebMapServer object caches the WMSCapabilities object, which is returned when you use the getCapabilities method. The cache expires if the AccessDate property of the cached WMSCapabilities object is not the current day.

Data Types: logical

#### ServerURL — URL of the server

character vector

URL of the server, specified as a character vector. The URL must include the protocol 'http://' or 'https://'. The URL can contain additional WMS keywords.

Data Types: char

#### RequestURL — URL of the last request to the server

character vector

URL of the last request to the server, specified as a character vector. RequestURL specifies a request for either the XML capabilities document or a map. You can insert the requested URL into a browser.

Data Types: char

### **Object Functions**

getCapabilities Get capabilities document from server getMap Get raster map from server updateLayers Update layer properties

### **Examples**

#### Construct WebMapServer Object and Obtain Server Capabilities Document

Construct a WebMapServer object that communicates with one of the Environmental Research Division's Data Access Program (ERDDAP) WMS servers hosted by NOAA and obtains its capabilities document. Search for a server that provides daily, global sea surface temperature (sst) data produced by the Jet Propulsion Laboratory's Regional Ocean Modeling System (JPL ROMS) group.

```
layers = wmsfind('coastwatch*jpl*sst','SearchField','serverurl');
serverURL = layers(1).ServerURL;
server = WebMapServer(serverURL);
capabilities = getCapabilities(server);
layers = capabilities.Layer;

Obtain data from the server. Show the boundaries of the nations and the global SST data.

nations = refine(layers, 'nations');
nations = nations(1);
sst = refine(layers, 'sst');
sst = sst(1);
layer = [sst nations];
request = WMSMapRequest(layer, server);
A = getMap(server, request.RequestURL);
R = request.RasterReference;
```

Display data from the server.

```
figure
worldmap(A,R)
geoshow(A,R)
title({sst.LayerTitle,sst.Details.Dimension.Default})
```

GHRSST Global 1-km Sea Surface Temperature (G1SST), Global, 0.01 Degree, Daily - SST 2015-06-15T00:00:00Z

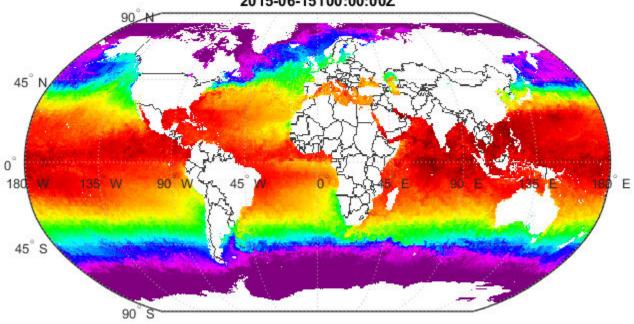

### **See Also**

#### **Functions**

wmsfind|wmsinfo|wmsread|wmsupdate

#### Objects

WMSCapabilities | WMSLayer | WMSMapRequest

# westof

Wrap longitudes to values west of specified meridian

## Compatibility

**Note** The westof function is obsolete and will be removed in a future release of the toolbox. Replace it with the following calls, which are also more efficient:

```
westof(lon,meridian,'degrees') ==> meridian-mod(meridian-lon,360)
westof(lon,meridian,'radians') ==> meridian-mod(meridian-lon,2*pi)
```

### **Syntax**

```
lonWrapped = westof(lon,meridian)
lonWrapped = westof(lon,meridian,angleunits)
```

### **Description**

lonWrapped = westof(lon,meridian) wraps angles in lon to values in the interval
(meridian-360 meridian]. lon is a scalar longitude or vector of longitude values. All inputs and
outputs are in degrees.

lonWrapped = westof(lon,meridian,angleunits) where angleunits specifies the input and output units as either 'degrees' or 'radians'. It may be abbreviated and is case-insensitive. If angleunits is 'radians', the input is wrapped to the interval (meridian-2\*pi meridian].

# wgs84Ellipsoid

Reference ellipsoid for World Geodetic System 1984

### **Syntax**

```
E = wgs84Ellipsoid
E = wgs84Ellipsoid(lengthUnit)
```

### **Description**

E = wgs84Ellipsoid returns a referenceEllipsoid object representing the World Geodetic System of 1984 (WGS 84) reference ellipsoid. The semimajor axis and semiminor axis are expressed in meters.

E = wgs84Ellipsoid(lengthUnit) returns a WGS 84 reference ellipsoid object in which the semimajor axis and semiminor axis are expressed in the specified unit, lengthUnit.

### **Input Arguments**

#### lengthUnit — Unit of measure

```
'meter' (default) | string scalar | character vector
```

Unit of measure, specified as a string scalar or character vector. You can specify any length unit accepted by the validateLengthUnit function.

```
Data Types: char | string
```

# **Output Arguments**

#### E - WGS84 reference ellipsoid

referenceEllipsoid object

WGS84 reference ellipsoid, returned as a referenceEllipsoid object.

# **Examples**

#### Create wgs84 Reference Ellipsoid and View Derived Property

Create a World Geodetic System of 1984 (wgs84) reference ellipsoid and view one of its derived properties.

```
LengthUnit: 'meter'
SemimajorAxis: 6378137
SemiminorAxis: 6356752.31424518
InverseFlattening: 298.257223563
Eccentricity: 0.0818191908426215

and additional properties:

Flattening
ThirdFlattening
MeanRadius
SurfaceArea
Volume

View value of SurfaceArea property.

wgs84InMeters.SurfaceArea

ans =
5.1007e+14
```

## Create wgs84 Reference Ellipsoid Specifying Units

Create a World Geodetic System of 1984 (wgs84) reference ellipsoid, specifying the unit of measure. In the summary information returned, note the value of the LengthUnit field.

```
wgs84InKilometers = wgs84Ellipsoid('km')
wgs84InKilometers =
referenceEllipsoid with defining properties:
                 Code: 7030
                 Name: 'World Geodetic System 1984'
           LengthUnit: 'kilometer'
        SemimajorAxis: 6378.137
        SemiminorAxis: 6356.75231424518
    InverseFlattening: 298.257223563
         Eccentricity: 0.0818191908426215
 and additional properties:
    Flattening
   ThirdFlattening
   MeanRadius
   SurfaceArea
   Volume
```

## See Also

referenceEllipsoid | validateLengthUnit

#### Introduced in R2012a

# wmclose

Close web map

## **Syntax**

```
wmclose
wmclose(wm)
wmclose all
```

# **Description**

wmclose closes the current web map.

wmclose(wm) closes the web map specified by wm.

wmclose all closes all web maps.

# **Examples**

## **Close Current Web Map**

Open a web map, pause one second, and then close the web map.

```
webmap
pause(1)
wmclose
```

## **Close Specified Web Map**

Open two web maps, pause for one second, and then close one of the web maps.

```
h1 = webmap;
h2 = webmap('ocean basemap');
pause(1)
wmclose(h1)
```

## **Close All Web Maps**

Open two web maps, pause for one second, and then close all the web maps.

```
h1 = webmap;
h2 = webmap('ocean basemap');
```

pause(1)
wmclose all

# **Input Arguments**

## wm — Web map

web map handle

Web map, specified as a web map handle. You use the webmap function to get a web map handle when you create a web map.

## **See Also**

webmap | wmcenter | wmlimits | wmline | wmmarker | wmprint | wmremove | wmzoom

## Introduced in R2013b

# wmprint

Print web map

# **Syntax**

```
wmprint()
wmprint(wm)
```

# **Description**

wmprint() prints the contents of the current web map to a printer.

wmprint (wm) prints the contents of the web map specified by wm.

## **Examples**

## **Print Web Map**

Create a web map, specifying a base layer.

```
webmap('OpenStreetMap')
Position the web map.
wmcenter(51.487, 0, 15)
Print the contents of the web map.
wmprint()
```

# **Input Arguments**

```
wm — Web map
```

scalar web map handle

Web map, specified as a scalar web map handle.

## Limitations

MATLAB Online does not support the wmprint function.

## See Also

webmap | wmcenter | wmclose | wmlimits | wmline | wmmarker | wmremove | wmzoom

#### Introduced in R2013b

# wmmarker

Display geographic marker on web map

## **Syntax**

```
wmmarker(lat,lon)
wmmarker(P)
wmmarker(wm, ____)
wmmarker(__,Name,Value)
h = wmmarker(___)
```

## **Description**

wmmarker(lat,lon) displays a marker overlay at the points specified by lat and lon on the current web map. If there is no current web map, wmmarker creates one. wmmarker centers the map so that all vector overlays on the web map are visible. A marker is also called a map pin.

wmmarker(P) displays marker overlay specified by the latitude and longitude data in the geopoint vector P. Each element of P defines one marker overlay.

```
wmmarker(wm, ____) displays the overlay in the web map specified by the web map handle, wm.
wmmarker(__, Name, Value) specifies name-value pairs that set additional display properties.
Parameter names can be abbreviated and are case-insensitive.
h = wmmarker(___) returns a handle to the overlay.
```

# **Examples**

### **Display Marker on Web Map**

Display a marker at the location of London, England. There is no current web map, so the wmmarker function creates one.

```
lat = 51.5187666404504;
lon = -0.130003487285315;
wmmarker(lat,lon)
```

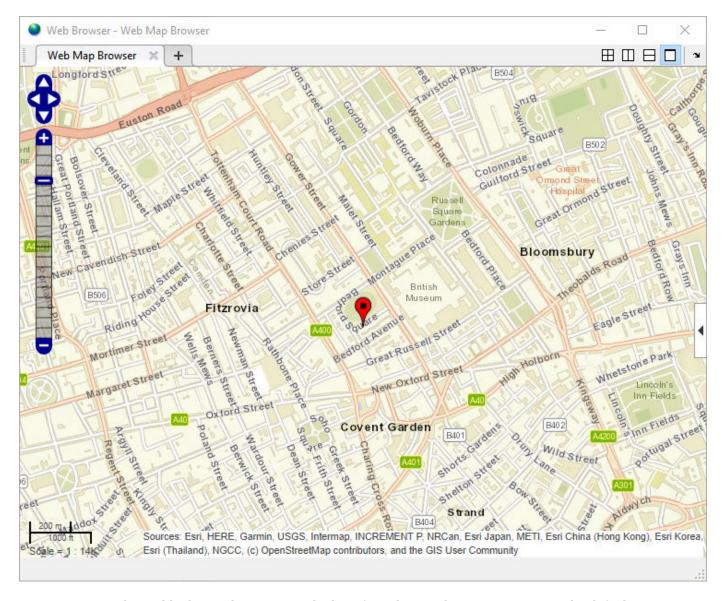

wmmarker adds the marker name to the list of overlays in the Layer Manager. The default name is Marker Overlay 1.

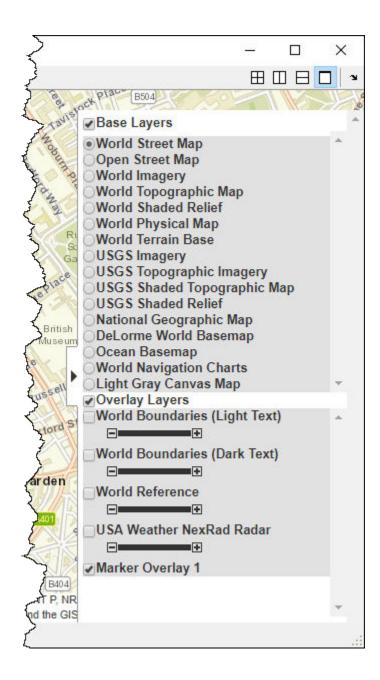

### Display Markers at Features Defined in geopoint Vector

Read sample feature data into a geopoint vector.

```
p = gpxread('boston_placenames');
```

Display markers at features defined in the geopoint vector. Additionally specify the feature names and overlay names. There is no current web map, so the wmmarker function creates one. Click on a marker to see information about the feature, including its name.

```
wmmarker(p, 'FeatureName', p.Name, 'OverlayName', 'Boston Placenames')
```

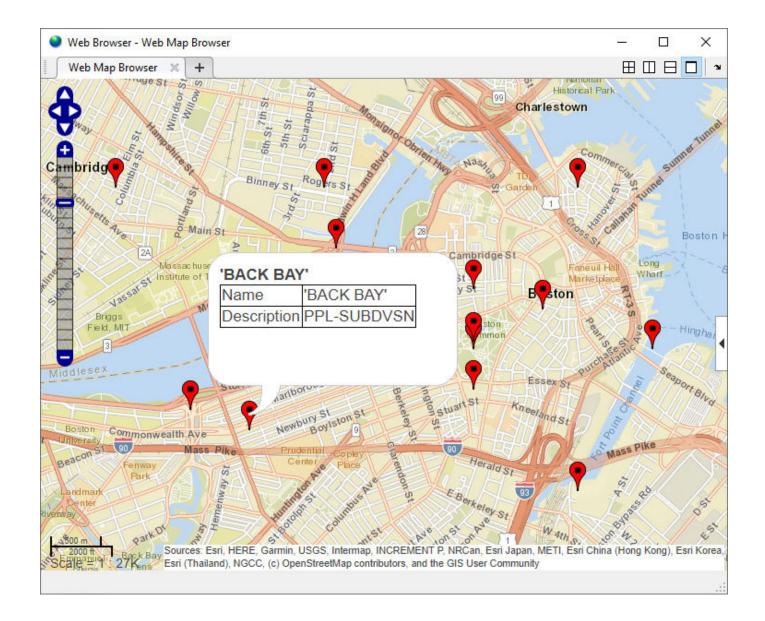

## **Display Marker Using Custom Icon and Description Data**

Define a location. For this example, specify the coordinates of MathWorks.

```
lat = 42.299827;
lon = -71.350273;
```

Specify a name and text to display in the description balloon. This code makes the MathWorks URL a link.

```
name = 'MathWorks';
description = sprintf(...
  '%s<br>%s</br></br>', ...
'3 Apple Hill Drive', 'Natick, MA. 01760', ...
'<a href="https://www.mathworks.com" target="_blank">https://www.mathworks.com</a>');
```

Specify a custom icon for the marker.

```
iconDir = fullfile(matlabroot, 'toolbox', 'matlab', 'icons');
iconFilename = fullfile(iconDir, 'matlabicon.gif');
```

Display the marker on the web map by using wmmarker. Specify the Description, FeatureName, Icon, and OverlayName name-value pairs. Note the custom icon. Display the text you included by clicking on the marker. Note the HTML formatting in the description.

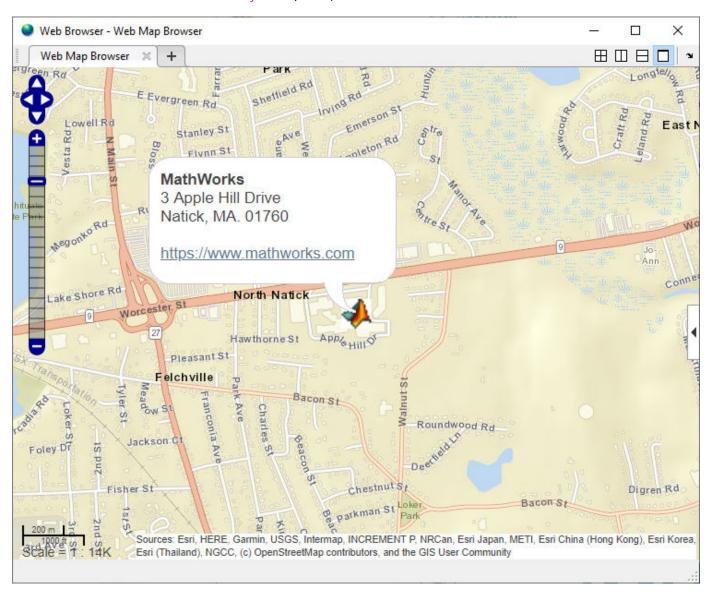

### **Display Marker Overlay Using Attribute Spec**

Import a shapefile representing tsunami (tidal wave) events reported over several decades, tagged geographically by source location.

```
S = shaperead('tsunamis','UseGeoCoords',true);
```

Convert the geostruct returned by shaperead into a geopoint vector.

```
p = geopoint(S);
```

Create an attribute spec and modify it to define a table of values to display in the feature balloon, including year, cause, country, location, and maximum height. The attribute spec defines the format of the expected value for each field.

Create a web map, specifying the base layer. Then add the marker overlay. Note that the table contains the data you specified in the attribute spec.

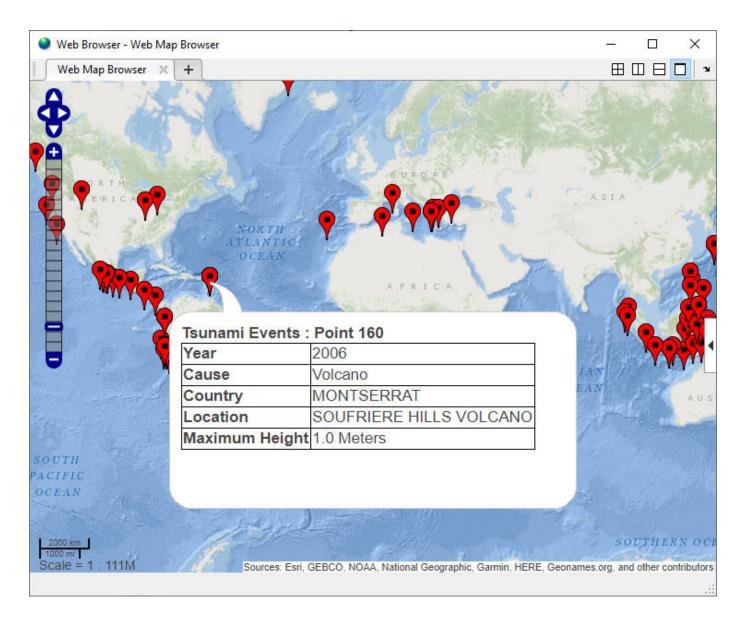

# **Input Arguments**

## lat — Latitudes of points

matrix

Latitudes of points, specified as a matrix.

Data Types: single | double

## lon — Longitudes of points

matrix

Longitudes of points, specified as a matrix.

Data Types: single | double

### P — Geographic features

geopoint vector

Geographic features, specified as a geopoint vector.

#### wm — Web map

web map handle

Web map, specified as a web map handle.

#### **Name-Value Pair Arguments**

Specify optional comma-separated pairs of Name, Value arguments. Name is the argument name and Value is the corresponding value. Name must appear inside quotes. You can specify several name and value pair arguments in any order as Name1, Value1, . . . , NameN, ValueN.

Example: wmmarker(lat,lon,'Autofit',true)

#### Autofit — Overlay visibility

true (default) | false

Overlay visibility, specified as the comma-separated pair consisting of 'Autofit' and the logical flag true or false, or the numeric value 1 or 0. If true or 1, wmmarker adjusts the spatial extent of the map to ensure that all the vector overlays on the map are visible. If false, wmmarker does not adjust the spatial extent when the overlay is added to the map.

Overlay visibility, specified as a scalar logical or numeric value true (1) or false (0).

- If true, wmmarker adjusts the spatial extent of the map to ensure that all the vector overlays on the map are visible.
- If false, wmmarker does not adjust the spatial extent when the overlay is added to the map.

Data Types: double | logical

#### **Description** — **Description** of feature

empty character vector (  $^{\prime}$   $^{\prime}$  ) (default) | character vector | cell array of character vectors | scalar structure

Description of feature, specified as the comma-separated pair consisting of 'Description' and a character vector, cell array of character vectors, or scalar structure. The description defines the content that wmmarker displays in the feature's description balloon which appears when a user clicks on the feature in the web map. Description elements can be either plain text or HTML markup. When you specify an attribute spec, the display in the balloon for the attribute fields of P are modified according to the specification. The default value is an empty character vector (''). If the value is a structure, the attribute spec is applied to the attributes of each feature of P and ignored with lat and lon input.

- If the value is a cell array it is either scalar or the same length as P, or lat and lon, and specifies the description for each marker.
- If the value is a structure, the attribute spec is applied to the attributes of each feature of P and ignored with lat and lon input.

Data Types: char | struct | cell

### OverlayName — Name of overlay layer

'Marker Overlay N', (default) | character vector

Name of overlay layer, specified as the comma-separated pair consisting of 'OverlayName' and a character vector. wmmarker inserts the name in the Layer Manager under the Overlays item. The Layer Manager is the tool that appears on the right side of the web map frame. The default name is 'Marker Overlay N' where N is the number assigned to this overlay.

Data Types: char

#### FeatureName — Name of feature

'OverlayName: Point K' (default) | character vector | cell array of character vectors

Name of feature, specified as the comma-separated pair consisting of 'FeatureName' and a character vector or cell array of character vectors. The name appears in the feature's balloon when a user clicks on the feature in the web map. The default value is 'OverlayName: Point K', where OverlayName is the name of the overlay and K is the number assigned to a particular point. If the value is a character vector, wmmarker applies it to all features. If the value is a cell array, it must be a scalar or an array with the same length as P or lat and lon.

Data Types: char | cell

#### Icon — File name of custom icon for a marker

character vector | cell array of character vectors

File name of custom icon for a marker, specified as the comma-separated pair consisting of 'Icon' and a character vector or cell array of character vectors. If the icon file name is not in the current folder, or in a folder on the MATLAB path, specify a full or relative path name. If you specify an Internet URL it must include the protocol type. If the icon file name is not specified, the default icon is displayed. For best results when you want to view a non-default icon, specify a PNG file containing image data with an alpha mask.

- If the value is a character vector, wmmarker applies the value to all markers.
- If you specify a cell array, it must be the same length as P, or lat and lon, and specifies the icon for each marker.

Data Types: char | cell

#### IconScale — Scaling factor for icon

1 (default) | positive numeric scalar or vector.

Scaling factor for icon, specified as the comma-separated pair consisting of 'IconScale' and a positive numeric scalar or vector.

- If the value is a scalar, the value is applied to all icons.
- If the value is a vector, it must specify a value for each icon, and it must be the same length as lat and lon or P.

Data Types: double

### Color — Color of icon

'red' (default) | ColorSpec | cell array of character vectors | M-by-3 numeric array

Color of icon, specified as the comma-separated pair consisting of 'Color' and a MATLAB Color Specification (ColorSpec), a cell array of color names, or a numeric array. The color is applied to the

icon when a custom icon file has not been specified, otherwise it is ignored. The default value is 'red'. If the value is a cell array, it must be the same length as LAT and LON, or P. If the value is a numeric array, it must be 1-by-3 or M-by-3 where M is the length of lat and lon or P.

- If the value is a cell array, it must be scalar or the same length as P.
- If the value is a numeric array, it must be an *M*-by-3 where *M* is either 1 or the length of P.

Data Types: double | char | cell

### Alpha — Transparency of marker

1 (default) | numeric scalar or vector

Transparency of marker, specified as the comma-separated pair consisting of 'Alpha' and a numeric scalar or vector. If you specify a vector, it must include a value for each marker, that is, the vector must be the same length as P. The default value, 1, means that the marker is fully opaque.

Data Types: single | double | int8 | int16 | int32 | int64 | uint8 | uint16 | uint32 | uint64

## **Output Arguments**

#### h — Marker overlay

handle to a marker overlay object

Marker overlay, returned as a handle to a marker overlay object.

### See Also

webmap | wmcenter | wmclose | wmlimits | wmline | wmpolygon | wmprint | wmremove | wmzoom

#### Introduced in R2013b

# wmline

Display geographic line on web map

## **Syntax**

```
wmline(lat,lon)
wmline(P)
wmline(wm, ____)
wmline( ____,Name,Value)
h = wmline( ____)
```

## **Description**

wmline(lat,lon) displays a line overlay defined by the vertices in lat,lon on the current web
map. If there is no current web map, wmline creates one. wmline centers the map so that all vector
overlays displayed on the web map are visible.

```
wmline(P) displays a line overlay based on the content of the geopoint or geoshape vector P.
wmline(wm, ____) displays the line overlay on the web map specified by the web map handle, wm.
wmline( ____, Name, Value) specifies name-value pairs that set additional display properties.
h = wmline( ____) returns a handle to line overlay.
```

# **Examples**

### **Display Line on Web Map**

Find the coordinates of London and Paris.

```
cities = shaperead('worldcities.shp', 'UseGeoCoords', true, ...
    'Selector', ...
    {@(v)(ismember(v, {'London', 'Paris'})), 'Name'});
lat = [cities.Lat];
lon = [cities.Lon];

Display a line on the web map from London to Paris.
```

wmline(lat,lon)

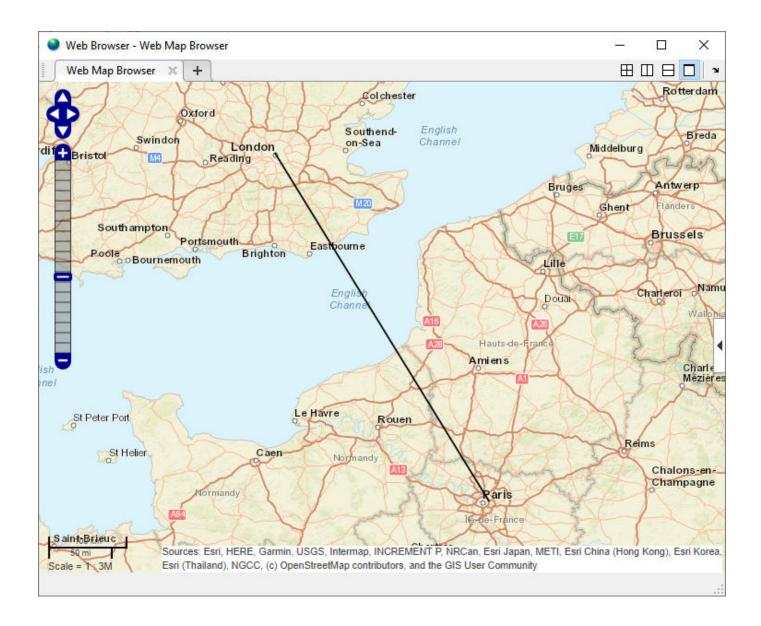

## **Display Reduced Line on Web Map**

Large data sets can sometimes be slow to display, making the web map browser appear to hang. To work around this issue, reduce the size of the data set using the reducem function before calling wmline.

Load vector data representing the coordinates of coastlines.

load coastlines

Reduce the number of points in the latitude and longitude vectors using the reducem function.

[lat,lon] = reducem(coastlat,coastlon);

Create a web map that does not wrap because the data is of global extent.

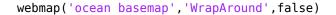

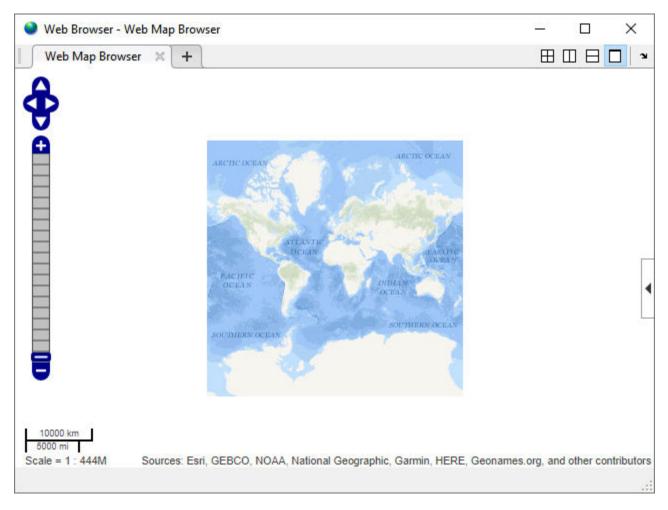

Display the coastlines on the web map. The figure shows the description balloon that appears when you click on the line. Name the feature using the 'FeatureName' name-value pair.

```
wmline(lat,lon,'LineWidth',3,'FeatureName','coastline')
wmzoom(2)
```

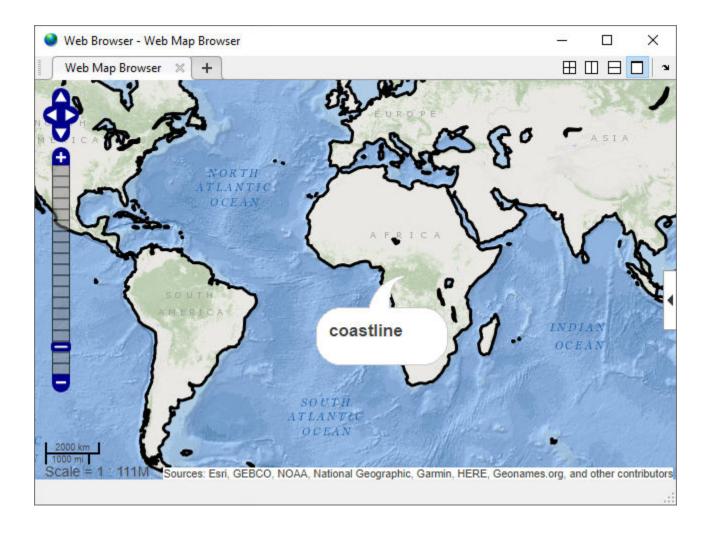

## **Display Circles on Web Map**

Define the latitude and longitude of the feature. This example shows how to display lines on a web map that represent range data for an airport approach pattern.

```
lat0 = 51.50487;

lon0 = 0.05235;
```

Create a web map and specify a base layer.

```
webmap('OpenStreetMap')
```

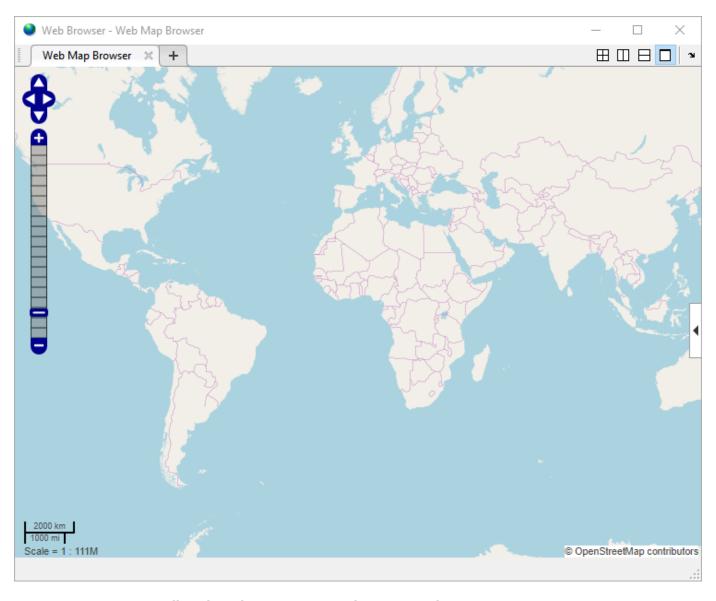

Compute a small circle with a 1000 meter radius. Setting the az parameter to an empty matrix causes scircle1 to compute a complete circle.

```
radius = 1000;
az = [];
e = wgs84Ellipsoid;
[lat,lon] = scircle1(lat0,lon0,radius,az,e);
```

Display a red circle with 1000 meter radius, using the latitude and longitude values returned by scircle1 in the previous step.

```
wmline(lat,lon,'Color','red','OverlayName','1000 Meters')
```

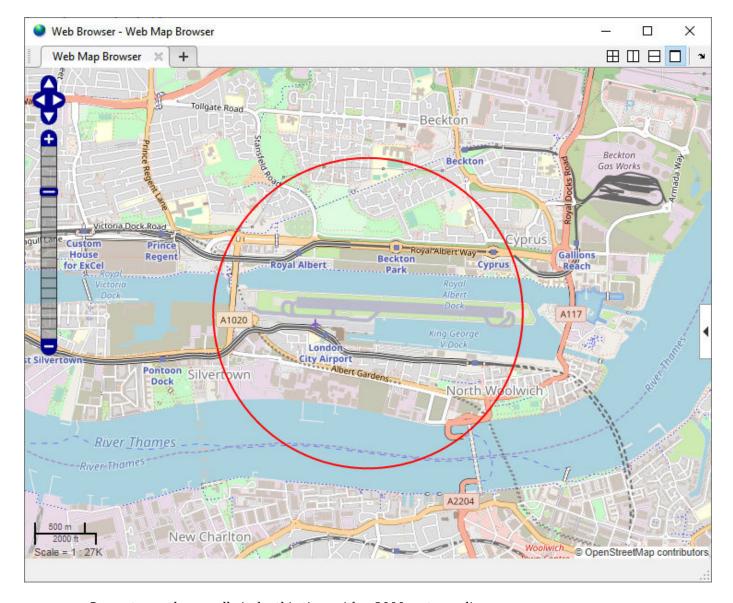

Compute another small circle, this time with a 2000 meter radius.

```
radius = 2000;
[lat,lon] = scircle1(lat0,lon0,radius,az,e);
```

Draw the 2000 meter radius circle on the web map, setting the color to black.

```
wmline(lat,lon,'Color','k','OverlayName','2000 Meters')
```

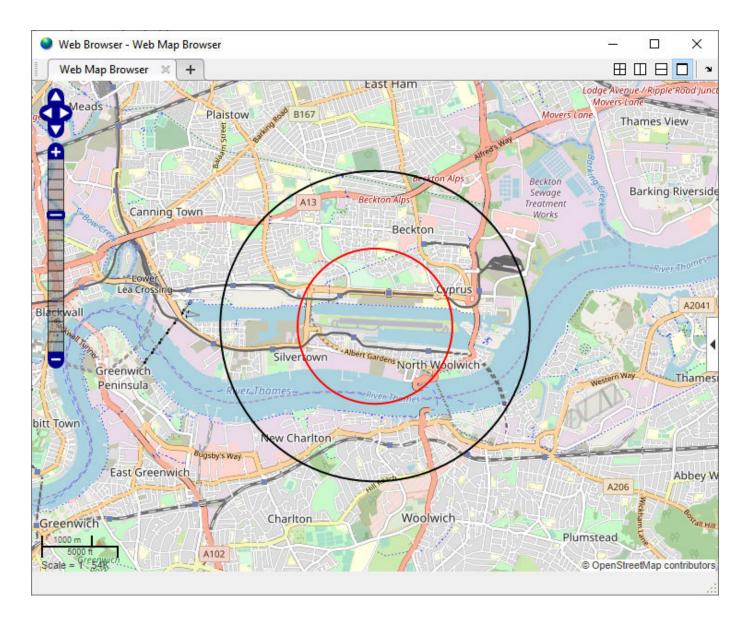

# **Input Arguments**

## lat — Latitudes of vertices

matrix

Latitudes of vertices, specified as a matrix.

Data Types: single | double

## lon — Longitudes of vertices

matrix

Longitudes of vertices, specified as a matrix.

Data Types: single | double

### P — Geographic features

geopoint vector | geoshape vector

Geographic features, specified as a geopoint or geoshape vector.

- If P is a geopoint vector, the overlay contains a single line connecting its vertices.
- If P is a geoshape vector, the overlay contains one line feature for each element of P.

### wm — Web map

web map handle

Web map, specified as a web map handle.

#### Name-Value Pair Arguments

Specify optional comma-separated pairs of Name, Value arguments. Name is the argument name and Value is the corresponding value. Name must appear inside quotes. You can specify several name and value pair arguments in any order as Name1, Value1, . . . , NameN, ValueN.

Example: wmline(lat,lon,'OverlayName','Shortest Route');

### Autofit — Overlay visibility

true (default) | false

Overlay visibility, specified as the comma-separated pair consisting of 'Autofit' and the scalar logical or numeric value true (1) or false (0).

- If true, wmline adjusts the spatial extent of the map to ensure that all the vector overlays on the map are visible.
- If false, wmline does not adjust the spatial extent when this vector layer is added to the map.

Data Types: double | logical

### Description — Description of feature

empty character vector ('') (default) | character vector | cell array of character vectors | scalar structure

Description of feature, specified as the comma-separated pair consisting of 'Description' and a character vector, cell array of character vectors, or a scalar structure. The description defines the content of the description balloon displayed when you click the feature in a web map. Description elements can be either plain text or HTML markup. When an attribute spec is provided, the display in the balloon for the attribute fields of P are modified according to the specification.

- If you specify a scalar cell array, wmline applies the value to all line features.
- If you specify a nonscalar cell array, the cell array must contain a value for each feature, that is, the cell array must be the same length as P.
- If the value is a structure, wmline applies the attribute specification to each line.

Data Types: char | struct | cell

#### OverlayName — Name of overlay layer

'Line Overlay N', (default) | character vector

Name of overlay layer, specified as the comma-separated pair consisting of 'OverlayName' and a character vector. wmline inserts the name in the Layer Manager under the "Overlays" item. The

Layer Manager is the tool that appears on the right side of the web map browser. The default name is 'Line Overlay N' where N is the number assigned to this overlay.

Data Types: char

#### FeatureName — Name of feature

'OverlayName: Line K' (default) | character vector | cell array of character vectors

Name of feature, specified as the comma-separated pair consisting of 'FeatureName' and character vector or cell array of character vectors. The name appears in the balloon that displays when you click the feature in the web map. The default value is 'OverlayName: Line K', where OverlayName is the name of the overlay and K is the number assigned to the particular line.

- If the value is a character vector, it applies to all features.
- If the value is a cell array of character vectors, it must be either a scalar or the same length as P.

Data Types: char | cell

#### Color — Line color

'black' (default) | ColorSpec | cell array of character vectors | M-by-3 double array

Line color, specified as the comma-separated pair consisting of 'Color' and a MATLAB Color Specification (ColorSpec), a cell array of color names, or a numeric array.

- If you specify a scalar cell array, wmline applies the value to all line features.
- If you specify a nonscalar cell array, the cell array must contain a value for each line feature, that is, the cell array must be the same length as P.
- If the value is a numeric array, it must be M-by-3, where M is either 1 or the length of P.

Data Types: double | char | cell

### LineWidth — Width of line in pixels

1 (default) | positive numeric scalar or vector

Width of line in pixels, specified as the comma-separated pair consisting of LineWidth and a positive numeric scalar or vector. If you specify a vector, it must include a value for each line, that is, the vector must be the same length as P.

Data Types: single | double | int8 | int16 | int32 | int64 | uint8 | uint16 | uint32 | uint64

#### Alpha — Transparency of line

1 (default) | numeric scalar or vector

Transparency of line, specified as the comma-separated pair consisting of 'Alpha' and a numeric scalar or vector. If you specify a vector, it must include a value for each line, that is, the vector must be the same length as P. The default value, 1, means that the line is fully opaque.

Data Types: single | double | int8 | int16 | int32 | int64 | uint8 | uint16 | uint32 | uint64

# **Output Arguments**

### h — Overlay layer

handle to line overlay

Overlay layer, returned as a handle to a line overlay.

# **Tips**

• Under certain conditions, when you zoom in on a line overlay in a web map, parts of the line may become invisible. This can occur if the data is one long line segment that is composed of many parts. To workaround this issue, break the long line into a series of line segments by inserting NaNs in the line data.

## **See Also**

webmap | wmcenter | wmclose | wmlimits | wmmarker | wmpolygon | wmprint | wmremove | wmzoom

Introduced in R2013b

# wmpolygon

Display geographic polygon on web map

## **Syntax**

```
wmpolygon(lat,lon)
wmpolygon(P)
wmpolygon(wm, ____)
wmpolygon( ____, Name, Value)
h = wmpolygon( )
```

## **Description**

wmpolygon(lat,lon) displays the polygon overlay defined by the vertices in lat and lon on the current web map. If there is no current web map, wmpolygon creates one. wmpolygon centers and scales the map so that all the vector overlays displayed in the web map are visible.

wmpolygon(P) displays a polygon overlay based on the content of the polygon geoshape vector P. The overlay contains one polygon feature for each element of P.

```
wmpolygon(wm, ____) displays the overlay in the web map specified by the web map handle, wm.
wmpolygon( ____, Name, Value) specifies name-value pairs that set additional display properties.
h = wmpolygon( ____) returns a handle to the overlay.
```

# **Examples**

### **Display Coastlines as a Polygon**

Load coastline data from a MAT-file.

```
load coastlines
```

Display the coast lines as a polygon overlay layer.

```
wmpolygon(coastlat,coastlon,'OverlayName','Polygon coastlines')
```

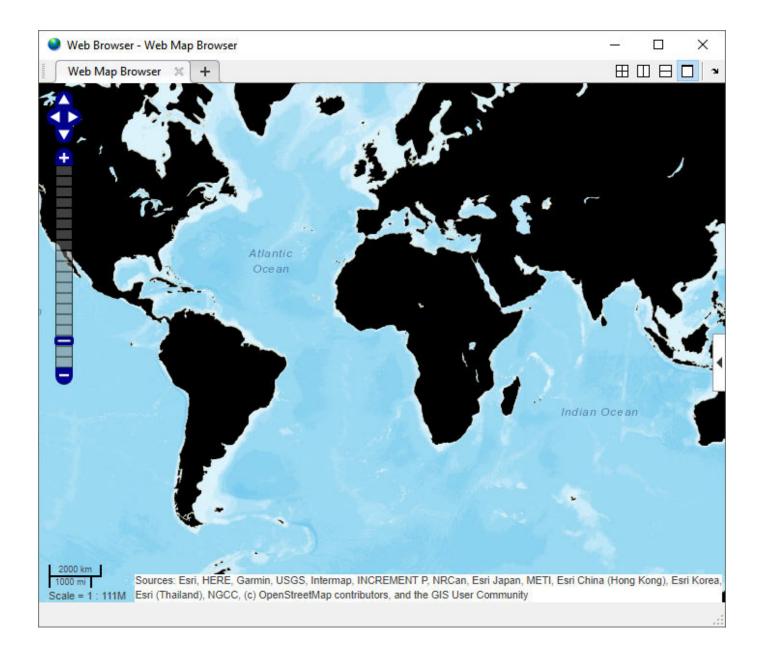

## **Display Polygon with Inner Ring**

Define coordinates of rings. For this example, the coordinates define a location centered on the Eiffel Tower.

```
lat0 = 48.858288;
lon0 = 2.294548;
outerRadius = .01;
innerRadius = .005;
[lat1,lon1] = scircle1(lat0,lon0,outerRadius);
[lat2,lon2] = scircle1(lat0,lon0,innerRadius);
lat2 = flipud(lat2);
lon2 = flipud(lon2);
```

```
lat = [lat1; NaN; lat2];
lon = [lon1; NaN; lon2];
Display on web map.
webmap('worldimagery')
wmpolygon(lat,lon,'EdgeColor','g','FaceColor','c','FaceAlpha',.5)
```

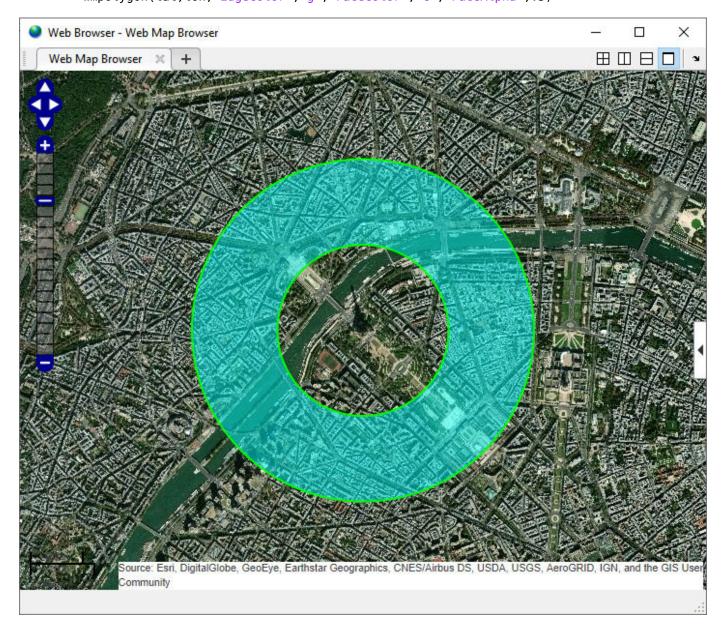

## **Display USA State Boundaries Using Political Colormap**

Read state boundary data from shapefile in polygon geoshape.

```
p = shaperead('usastatelo.shp','UseGeoCoords',true);
p = geoshape(p);
```

Define the colors you want to use for the polygons.

```
colors = polcmap(length(p));
```

Display the polygons as an overlay on a web map. The example uses the FaceAlpha parameter to make the polygons semi-transparent.

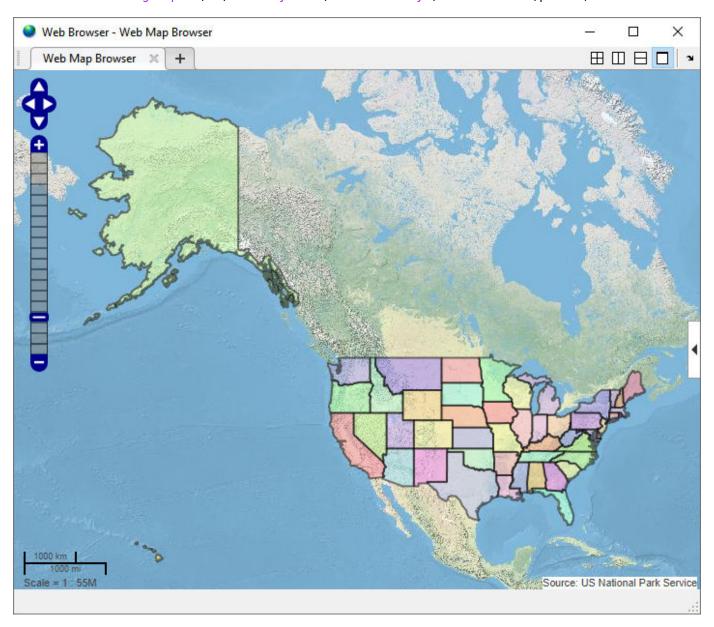

## Display Reduced High Resolution Polygon Data on Web Map

Large data sets can sometimes be slow to display, making the web map browser appear to hang. This example shows how to reduce the size of a data set using reducem before calling wmpolygon.

First, load high-resolution vector data into the workspace.

```
states = shaperead('usastatehi.shp','UseGeoCoords', true);
states = geoshape(states);
```

Then, reduce the number of points in the latitude and longitude vectors using the reducem function.

Display state boundaries on the web map. Note that the borders of the reduced polygons may not meet if you zoom in on them.

```
colors = polcmap(length(states));
webmap('worldphysicalmap')
wmpolygon(states,'FaceColor',colors,'FaceAlpha',.5,'EdgeColor','k', ...
    'EdgeAlpha',.5,'OverlayName','USA Boundary','FeatureName',states.Name)
```

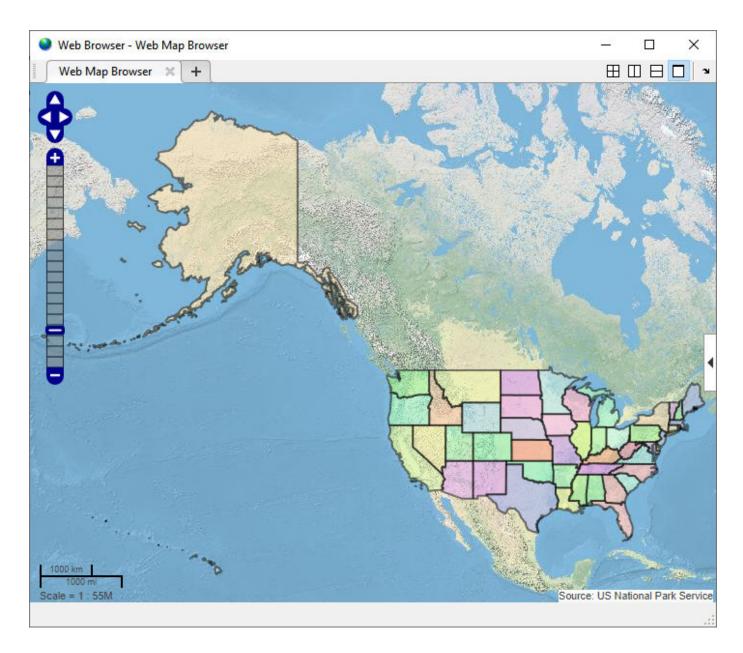

# **Input Arguments**

## lat — Latitude vertices

matrix in the range [-90, 90]

Latitude vertices, specified as matrix in the range [-90, 90].

Data Types: single | double

## lon — Longitude vertices

matrix

Longitude of vertices, specified as a matrix.

Data Types: single | double

## P — Geographic features

polygon geoshape vector

Geographic features, specified as a polygon geoshape vector.

### wm — Web map

handle to a web map

Web map, specified as a handle to a web map.

### Name-Value Pair Arguments

Specify optional comma-separated pairs of Name, Value arguments. Name is the argument name and Value is the corresponding value. Name must appear inside quotes. You can specify several name and value pair arguments in any order as Name1, Value1, . . . , NameN, ValueN.

Example: wmpolygon(lat,lon,'Autofit',true)

### Autofit — Overlay visibility

true (default) | false

Overlay visibility, specified as the comma-separated pair consisting of 'Autofit' and the scalar logical or numeric value true (1) or false (0).

- If true, wmpolygon adjusts the spatial extent of the map to ensure that all the vector overlays on the map are visible.
- If false, wmpolygon does not adjust the spatial extent of the map when this vector layer is added to the map.

Data Types: single | double | int8 | int16 | int32 | int64 | uint8 | uint16 | uint32 | uint64 | logical

### Description — Description of feature

empty character vector (default) | character vector | cell array of character vectors | scalar structure

Description of feature, specified as the comma-separated pair consisting of 'Description' and a character vector, cell array of character vectors, or a scalar structure.

- If you specify a character vector, the text defines the content displayed in the description balloon, which appears when you click the feature in the web map. Description elements can be either plain text or marked up with HTML markup.
- If you specify a cell array, it must be either a scalar or the same length as P, and specifies the description for each polygon.
- If the value is a structure (attribute specification), wmpolygon displays the attribute fields of P in the balloon, modified according to the specification.

Data Types: char | struct | cell

### OverlayName — Name of overlay layer

'Polygon Overlay N', (default) | character vector

Name of overlay layer, specified as the comma-separated pair consisting of 'OverlayName' and a character vector. wmpolygon inserts the name in the Layer Manager under the "Overlays" item. The Layer Manager is the tool that appears on the right side of the web map browser. The default name is 'Polygon Overlay N' where N is the number assigned to this overlay.

Data Types: char

#### FeatureName — Name of feature

'*OverlayName*: Line K' (default) | character vector | cell array of character vectors

Name of feature, specified as the comma-separated pair consisting of 'FeatureName' and character vector or cell array of character vectors. The name appears in the balloon when you click the feature in the web map. The default value is 'OverlayName: Polygon K', where OverlayName is the name of the overlay and K is the number assigned to the particular polygon.

- If the value is a character vector, it applies to all features.
- If the value is a cell array of character vectors, it must be either a scalar or the same length as P.

Data Types: char | cell

## FaceColor — Color of polygon faces

'black' (default) | ColorSpec | cell array of character vectors | m-by-3 double array | 'none'

Color of polygon faces, specified as the comma-separated pair consisting of 'FaceColor' and a MATLAB Color Specification (ColorSpec), a cell array of color names, or a numeric array. The value 'none' indicates that the polygons are not filled.

- If the value is a cell array, it must be scalar or the same length as P.
- If the value is a numeric array, it must be an *m*-by-3 where *m* is either 1 or the length of P.

Data Types: double | char | cell

### FaceAlpha — Transparency of polygon faces

1 (default) | numeric scalar or vector in the range [0, 1]

Transparency of polygon faces, specified as the comma-separated pair consisting of 'FaceAlpha' and a numeric scalar or vector in the range [0, 1]. The default value, 1, means that the polygon is fully opaque.

- If the value is a scalar, it applies to all polygon faces.
- If the value is a vector, it must be the same length as P.

Data Types: single | double | int8 | int16 | int32 | int64 | uint8 | uint16 | uint32 | uint64

#### EdgeColor — Color of polygon edges

'none' (default) | ColorSpec | cell array of character vectors | m-by-3 double array

Color of polygon edges, specified as the comma-separated pair consisting of 'EdgeColor' and a MATLAB Color Specification (ColorSpec), a cell array of color names, or a numeric array. The value 'none' indicates that the polygons have no edges.

- If the value is a cell array, it must be scalar or the same length as P.
- If the value is a numeric array, it must be *m*-by-3, where *m* is either 1 or the length of P.

Data Types: double | char | cell

## EdgeAlpha — Transparency of polygon edges

1 (default) | numeric scalar or vector in the range [0, 1]

Transparency of polygon edges, specified the comma-separated pair consisting of 'EdgeAlpha' and as a numeric scalar or vector in the range [0, 1].

- If the value is a scalar, it applies to all polygon faces.
- If the value is a vector, it must be the same length as P.

Data Types: single | double | int8 | int16 | int32 | int64 | uint8 | uint16 | uint32 | uint64

## LineWdith — Width of polygon edges

1 (default) | positive numeric scalar or vector

Width of polygon edges, specified as the comma-separated pair consisting of 'LineWidth' and a positive numeric scalar or vector.

- If the value is a scalar, it applies to all polygon faces.
- If the value is a vector, it must be the same length as P.

Data Types: single | double | int8 | int16 | int32 | int64 | uint8 | uint16 | uint32 | uint64

## **Output Arguments**

### h — Polygon overlay

handle to polygon overlay

Polygon overlay, returned as a handle to the polygon overlay.

## Tips

• When you move the cursor over the polygons you define on an image and click, wmpolygon displays a description balloon and disables panning. If you move the cursor off the polygon, you can still click and pan the image. You can also use the arrow keys to pan the image.

## See Also

#### **Functions**

webmap | wmcenter | wmclose | wmlimits | wmline | wmmarker | wmprint | wmremove | wmzoom

#### **Objects**

geoshape

## **Topics**

"Create and Display Polygons"

#### Introduced in R2016a

## wmremove

Remove overlay on web map

## **Syntax**

```
wmremove()
wmremove(h)
```

# **Description**

wmremove() removes the overlay most recently inserted into the current web map.

wmremove(h) removes the overlay or overlays specified by the scalar overlay handle or vector of overlay handlesh.

## **Examples**

### Remove a Marker Overlay

Draw a marker on a web map. wmmarker creates the web map. Pause, and then remove the marker overlay.

```
wmmarker(42, -73);
pause(1);
wmremove()
```

### **Remove Multiple Overlays**

Draw several marker overlays on a web map. wmmarker creates the web map. Pause, and then remove the marker overlays, specifying a vector of overlay handles.

```
h1 = wmmarker(42, -80);
h2 = wmmarker(42, -78);
pause(1);
wmremove([h1 h2])
```

## **Remove Line Overlay**

Remove the overlay specified by h.

```
Create a web map.
wm = webmap();
Load coastline data and display it as an overlay on the webmap.
load coastlines
h = wmline(coastlat, coastlon);
```

wmremove(h)

# **Input Arguments**

## h — Web map overlay

scale overlay handle or vector of overlay handles

Web map overlay, specified as a scalar overlay handle or a vector of overlay handles.

## See Also

webmap | wmcenter | wmclose | wmlimits | wmline | wmmarker | wmprint | wmzoom

## **Introduced in R2013b**

# wmcenter

Set or obtain web map center point

## **Syntax**

```
wmcenter(centerLatitude,centerLongitude)
wmcenter(wm,centerLatitude,centerLongitude)
wmcenter(____,zoomLevel)
[lat,lon] = wmcenter()
[lat,lon] = wmcenter(wm)
```

## **Description**

wmcenter(centerLatitude,centerLongitude) centers the current web map at the specified latitude and longitude. If there is no current web map, wmcenter creates a new web map.

wmcenter(wm,centerLatitude,centerLongitude) centers the web map, specified by the handle wm, at the specified latitude and longitude.

```
wmcenter( ____, zoomLevel) centers and zooms the web map to the specified zoom level.
```

[lat,lon] = wmcenter() returns the latitude and longitude of the center point of the current web
map.

[lat,lon] = wmcenter(wm) returns the latitude and longitude of the center point of the web map specified by the handle wm.

# **Examples**

### **Center a Web Map**

Display a web map and find its center point. There is no current web map, so wmcenter creates one.

```
[centerLatitude,centerLongitude] = wmcenter()
```

```
centerLatitude =
    0

centerLongitude =
    0
```

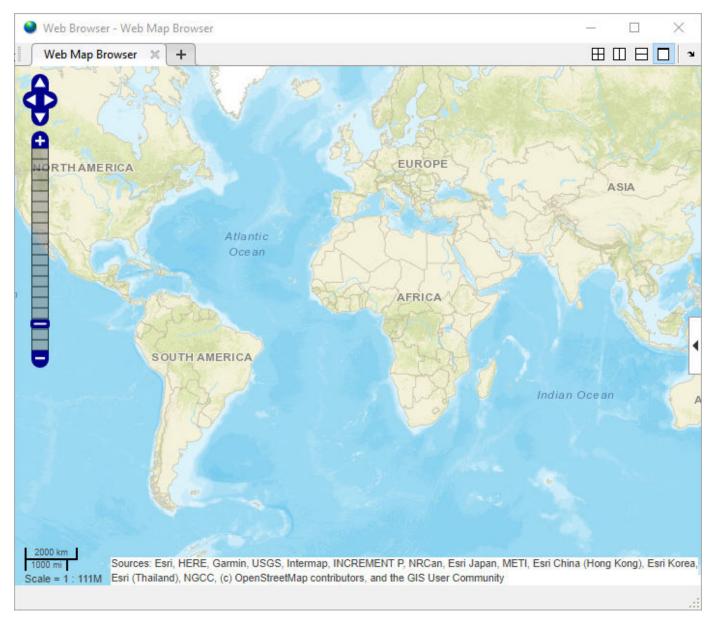

Center the map at a specified center point.

wmcenter(51.52,0)

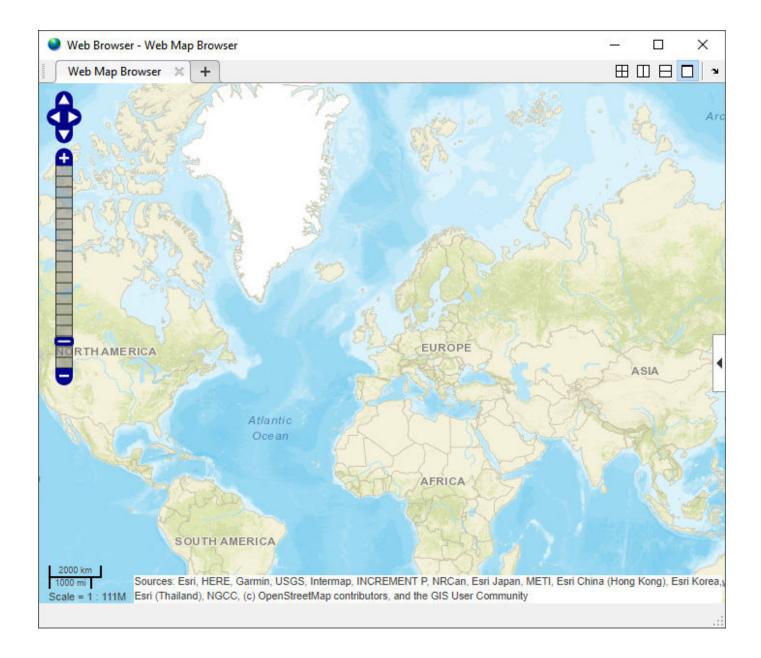

## **Display Multiple Web Maps Centered and Zoomed**

Create two web maps.

```
wm1 = webmap('OpenStreetMap');
wm2 = webmap('USGSImagery');
```

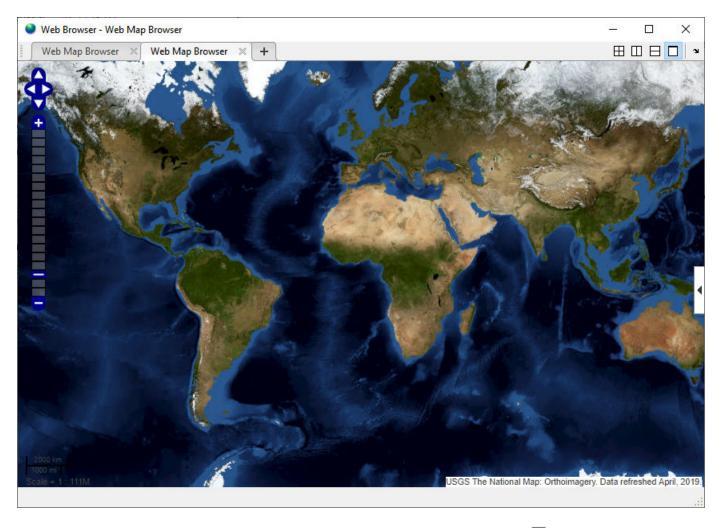

Display both maps at the same time by selecting the tile vertically button  $\square$  from the web map toolbar.

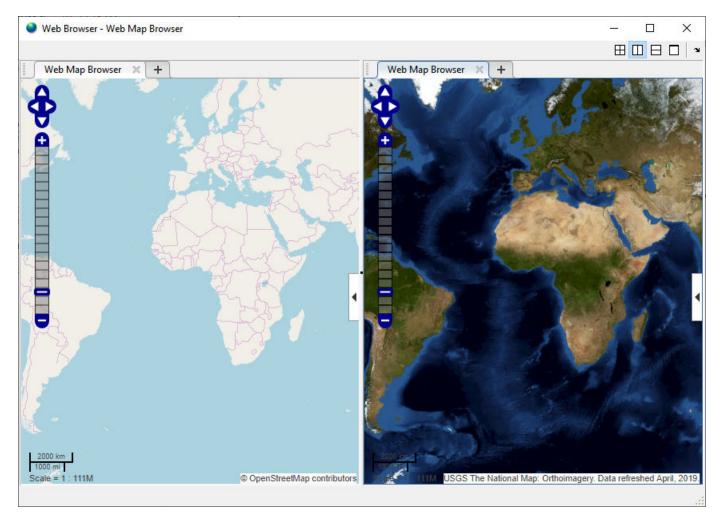

Specify the latitude and longitude for the web map center, as well as a zoom level. Then, center the web maps.

```
centerLatitude = 36.1;
centerLongitude = -113.2;
zoomLevel = 10;
wmcenter(wm1,centerLatitude,centerLongitude,zoomLevel)
wmcenter(wm2,centerLatitude,centerLongitude,zoomLevel)
```

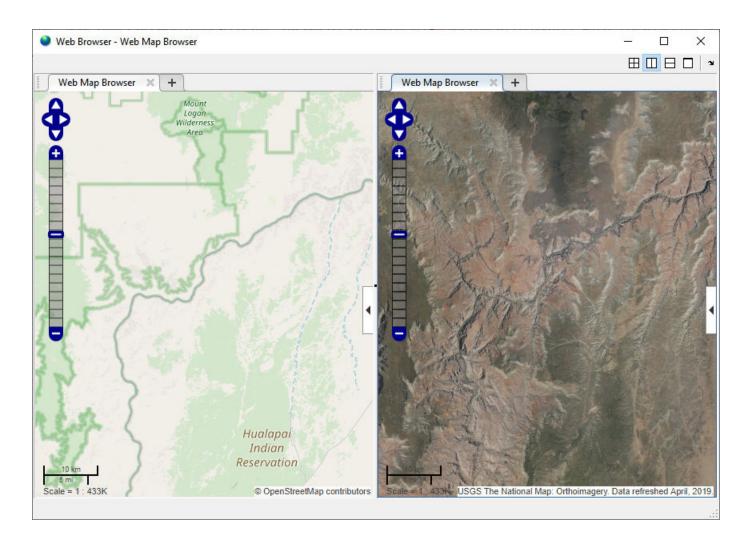

## **Input Arguments**

### centerLatitude — Latitude of center point

scalar in the range [-90 90] of type single or double

Latitude of center point, specified as a scalar in the range [-90 90] of type single or double.

Data Types: single | double

## centerLongitude — Longitude of center point

scalar in the range [-180 180] of type single or double

Longitude of center point, specified as a scalar in the range [-180 180] of type single or double.

Data Types: single | double

#### wm — Web map

web map handle

Web map, specified as a web map handle.

#### zoomLevel — Zoom level

scalar numeric integer in the range [0 18] of type single or double

Zoom level, specified as a scalar numeric integer in the range [0 18] of type single or double.

Data Types: single | double

## **Output Arguments**

### lat — Latitude of center point

scalar in the range [-90 90] of type single or double

Latitude of center point, returned as a scalar in the range [-90 90] of type single or double.

Data Types: single | double

### lon — Longitude of center point

scalar in the range [-180 180] of type single or double

Longitude of center point, returned as a scalar in the range [-180 180] of type single or double.

Data Types: single | double

## **Tips**

• Particular maps may not support every available zoom level. If your map displays as completely white, try another zoom level. The map you are displaying may not support the zoom level you have currently selected. You can also select another base layer, which might support the specified zoom level.

#### See Also

webmap | wmclose | wmlimits | wmline | wmmarker | wmprint | wmremove | wmzoom

#### Introduced in R2013b

### wmzoom

Set or obtain zoom level of web map

## **Syntax**

```
wmzoom(zoomLevel)
wmzoom(wm,zoomLevel)
zoomLevelOut = wmzoom()
zoomLevelOut = wmzoom(wm)
```

## **Description**

wmzoom(zoomLevel) specifies the zoom level of the current web map, zoomLevel. If there is no current web map, wmzoom creates a new web map.

wmzoom(wm, zoomLevel) specifies the zoom level of the web map, specified by the handle wm.

```
zoomLevelOut = wmzoom() returns the zoom level of the current web map.
```

zoomLevelOut = wmzoom(wm) returns the zoom level of the web map specified by the handle wm.

## **Examples**

### Get Zoom Level of Current Web Map and Specify New Zoom Level

Create a web map at default zoom level.

```
zoomLevel = wmzoom()
zoomLevel =
0
```

Zoom in and center the web map at the specified latitude and longitude (London).

```
wmzoom(10)
wmcenter(51.52, 0)
```

### **Specify Zoom Level of Several Web Maps**

```
Create two web maps.
```

```
wm1 = webmap;
wm2 = webmap('worldtopographic');
```

Zoom in and center both maps at a specified latitude and longitude (Paris).

```
lat = 48.821;
lon = 1.9391;
```

```
zoomLevel = 10;
wmzoom(wm1, zoomLevel)
wmcenter(wm1, lat, lon)
wmzoom(wm2, zoomLevel)
wmcenter(wm2, lat, lon)
```

## **Input Arguments**

### zoomLevel - Zoom level

scalar numeric integer in the range [0 18]

Zoom level, specified as a scalar numeric integer in the range [0 18].

Data Types: single | double

#### wm — Web map

web map handle

Web map, specified as a web map handle.

## **Output Arguments**

#### zoomLevelOut — Zoom level of the current web map

scalar numeric integer in the range [0 18]

Zoom level of the current web map, returned as a scalar numeric integer in the range [0 18].

Data Types: single | double

## **Tips**

• Particular maps may not support every available zoom level. If your map displays as completely white, try another zoom level. The map you are displaying may not support the zoom level you have currently selected. You can also select another base layer, which might support the specified zoom level.

#### See Also

webmap | wmcenter | wmclose | wmlimits | wmline | wmmarker | wmprint | wmremove

## Introduced in R2013b

# wmlimits

Set or obtain web map limits

## **Syntax**

```
wmlimits(latitudeLimits,longitudeLimits)
wmlimits(wm,latitudeLimits,longitudeLimits)
[latlim,lonlim] = wmlimits()
[latlim,lonlim] = wmlimits(wm)
```

## **Description**

wmlimits(latitudeLimits, longitudeLimits) center the current web map within the specified latitude limits and the longitude limits. If there is no current web map, wmlimits creates one.

**Note** The resulting limits often do not match the specified limits because the zoom level is quantized to discrete integer values and the longitude limits may be constrained if the map was constructed with the WrapAround property equal to false.

wmlimits(wm,latitudeLimits,longitudeLimits) centers the web map specified by the web map handle wm within the specified latitude limits and longitude limits.

[latlim,lonlim] = wmlimits() returns the latitude and longitude limits of the current web
map.

[latlim,lonlim] = wmlimits(wm) returns the latitude and longitude limits of the web map specified by wm.

## **Examples**

#### **Display Web Map Centered Within Specified Limits**

Specify latitude and longitude limits. wmlimits creates the web map.

```
wmlimits([37 42],[-108.9 -100.7])
```

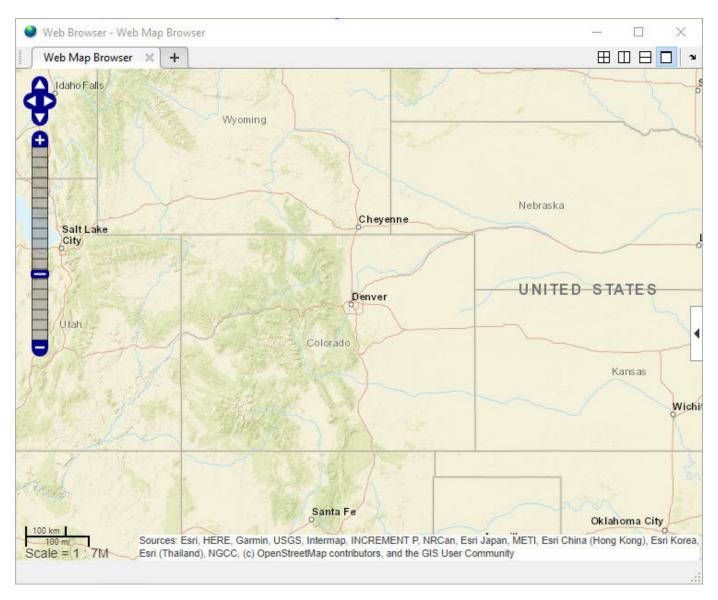

Get the latitude and longitude limits of the current web map. The limits returned by wmlimits depend on the size of the web map browser and the zoom level. Therefore, your results may differ from the results shown here.

```
[latitudeLimits,longitudeLimits] = wmlimits()
```

latitudeLimits =
 34.8844 43.9124
longitudeLimits =
 -112.9738 -96.6262

## **Display Several Web Maps Centered Within Specified Limits**

Create two web maps, specifying different base layers.

```
wm1 = webmap('OpenStreetMap');
wm2 = webmap('USGSImagery');
```

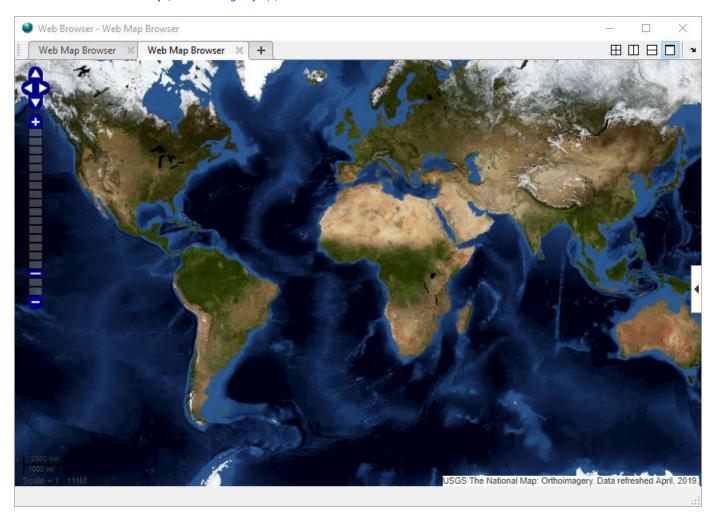

View both maps at the same time by clicking the tile vertically button  $\square$  in the web map toolbar.

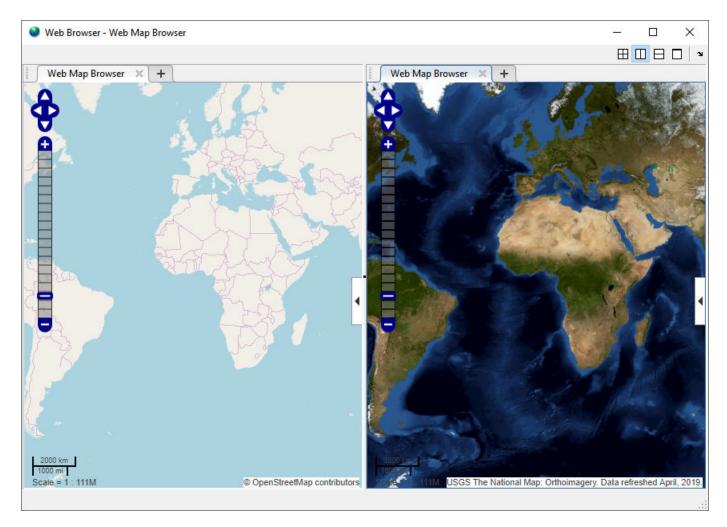

Specify latitude and longitude limits and apply to both maps to get two different views of the same region.

```
latitudeLimits = [37, 42];
longitudeLimits = [-108.9, -100.7];
wmlimits(wm1, latitudeLimits, longitudeLimits)
wmlimits(wm2, latitudeLimits, longitudeLimits)
```

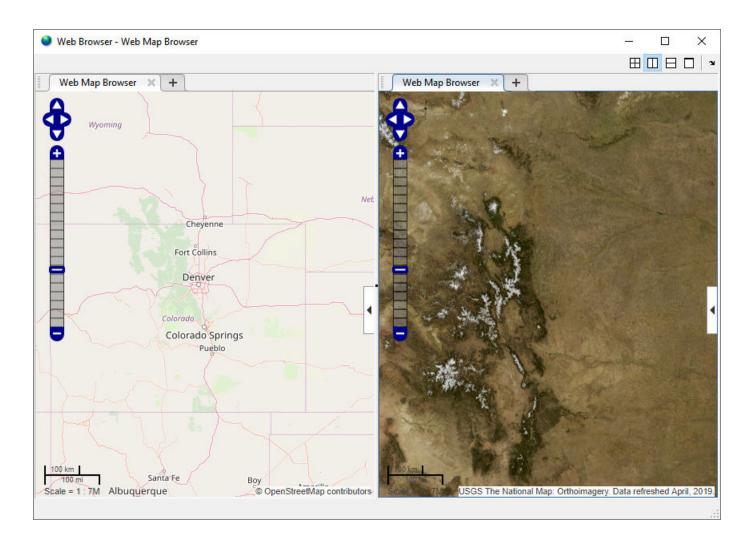

## **Input Arguments**

#### latitudeLimits — Latitude limits in degrees

1-by-2 row vector of type double

Latitude limits in degrees, specified as a 1-by-2 row vector of type double of the form [southern-limit northern-limit].

Example: [37, 42]
Data Types: double

### longitudeLimits — Longitude limits in degrees

1-by-2 row vector of type double

Longitude limits in degrees, specified as a 1-by-2 row vector of type double of the form [western-limit].

Example: [-108.9, -100.7]

Data Types: double

### wm — Web map

scalar web map handle

Web map, specified as a scalar web map handle.

## **Output Arguments**

### latlim — Latitude limits in degrees

1-by-2 row vector of type double

Latitude limits in degrees, returned as a 1-by-2 row vector of type double.

Example: [37, 42] Data Types: double

### lonlim — Longitude limits in degrees

1-by-2 row vector of type double

Longitude limits in degrees, returned as a 1-by-2 row vector of type double.

Example: [-108.9, -100.7]

Data Types: double

### See Also

webmap | wmcenter | wmclose | wmline | wmmarker | wmprint | wmremove | wmzoom

#### Introduced in R2013b

# **WMSCapabilities**

Web Map Service capabilities document

# **Description**

A WMSCapabilities object represents a Web Map Service (WMS) capabilities document obtained from a WMS server. A capabilities document is an XML document that contains metadata describing the geographic content offered by the server.

## Creation

You can create a WMSCapabilities object using the WMSCapabilities function described here, or using the wmsinfo function to specify a timeout. A WMSCapabilities is also returned from the getCapabilities function when you have a WebMapServer object.

capabilities = WMSCapabilities(serverURL,capabilitiesResponse)

### **Description**

capabilities = WMSCapabilities(serverURL, capabilitiesResponse) creates a WMSCapabilities object, setting the ServerURL property and defining the capabilities of the server using the XML elements in capabilitiesResponse.

#### **Input Arguments**

capabilitiesResponse — XML elements that describe the capabilities of the WMS server character vector

XML elements that describe the capabilities of the WMS server, specified as a character vector.

Example: 'uint8=>char'

Data Types: char

## **Properties**

#### ServerTitle — Title of WMS server

character vector

Title of WMS server, specified as a character vector.

Data Types: char

### ServerURL — URL of WMS server

character vector

URL of WMS server, specified as a character vector. The server URL must include the protocol 'http://' or 'https://'.

Data Types: char

#### ServiceName — Name of Web map service

character vector

Name of Web map service, specified as a character vector.

Data Types: char

### Version — WMS version specification

character vector

WMS version specification, specified as a character vector.

Data Types: char

#### Abstract — Information about server

character vector

Information about server, specified as a character vector.

Data Types: char

#### **OnlineResource** — **Online information about server**

character vector

Online information about server, specified as a character vector.

Data Types: char

## ContactInformation — Contact information for an individual or an organization

structure

Contact information for an individual or an organization, specified as a ContactInformation structure, containing the following fields:

| Field Name   | Data Type        | Field Content        |
|--------------|------------------|----------------------|
| Person       | Character vector | Name of individual   |
| Organization | Character vector | Name of organization |
| Email        | Character vector | Email address        |

Data Types: struct

## AccessConstraints — Constraints inherent in accessing the server

character vector

Constraints inherent in accessing the server, such as server load limits, specified as a character vector.

Data Types: char

#### Fees — Types of fees associated with accessing server

character vector

Types of fees associated with accessing server, specified as a character vector.

Data Types: char

### **KeywordList** — **Descriptive keywords of the server**

character vector

Descriptive keywords of the server, specified as a character vector.

Data Types: char

### ImageFormats — Image formats supported by server

character vector

Image formats supported by server, specified as a character vector.

Data Types: char

### LayerNames — Layer names provided by server

cell array of character vectors

Layer names provided by server, specified as a cell array of character vectors.

Data Types: cell

#### Layer — Information about layers on WMS server

WMSLayer array

Information about layers on WMS server, specified as an array of WMSLayer objects.

#### AccessDate — Date of request to server

character vector

Date of request to server, specified as a character vector.

Data Types: char

## **Object Functions**

disp Display properties of WMS layers or capabilities

## **Examples**

## **Create WMSCapabilities Object**

Create a WMSCapabilities object from the contents of a downloaded capabilities file from the NASA SVS Image Server.

```
nasa = wmsfind('NASA SVS Image', 'SearchField', 'servertitle');
serverURL = nasa(1).ServerURL;
server = WebMapServer(serverURL);
capabilities = server.getCapabilities;
filename = 'capabilities.xml';
websave(filename, server.RequestURL);
fid = fopen(filename, 'r');
capabilitiesResponse = fread(fid, 'uint8=>char');
```

```
fclose(fid);
capabilities = WMSCapabilities(serverURL, capabilitiesResponse);
```

## **See Also**

WMSLayer|WebMapServer|websave|wmsinfo

## **Topics**

"Explore Other Layers using a Capabilities Document"

## Introduced in R2009b

# wmsfind

Search local database for Web map servers and layers

## **Syntax**

```
layers = wmsfind(querystr)
layers = wmsfind(querystr,Name,Value)
```

## **Description**

layers = wmsfind(querystr) searches the fields of the installed Web Map Service (WMS) database for partial matches of querystr, which is a string, string array, character vector, or cell array of character vectors. By default, wmsfind searches the Layer or LayerName properties but you can include other fields in the search using the SearchFields parameter.

wmsfind returns layers, an array of WMSLayer objects containing one object for each layer whose name or title partially matches querystr. WMS servers produce maps of spatially referenced raster data, such as temperature or elevation, that are known as layers.

By default, wmsfind searches the WMS database installed with the product. Using the optional Version parameter, you can search a database from a previous release or search a version of the WMS database hosted on MathWorks website. The information found in the installed database was validated at the time of the software release and is not automatically updated. The web-hosted database provides more up-to-date information about servers because it is updated regularly. Note, however, that searching the web-hosted database requires a connection to the Internet.

layers = wmsfind(querystr,Name,Value) modifies the search of the WMS database based on the values of the parameters. You can abbreviate parameter names and case does not matter.

## **Examples**

#### **Search the WMS Database for Layers**

#### Search the Entire WMS Database

Search the WMS database for layers that contain the word "temperature". The wmsfind function returns an array of WMSLayer objects.

```
layers = wmsfind('temperature');
```

Find layers that contain global temperature data. The query includes the asterisk wildcard character '\*'.

```
layers = wmsfind('global*temperature');
```

### Search Specific Fields in the WMS Database

Search the LayerTitle field for all layers that contain an exact match for the term 'Rivers'. You must use the MatchType parameter to specify an exact match.

Search the LayerName field for all layers that contain a partial match for 'elevation'. By default, wmsfind searches for partial matches.

```
layers = wmsfind('elevation', 'SearchFields', 'layername');
```

Search the LayerName field for all unique servers that contain 'BlueMarbleNG'.

#### **Limit Your Search to Specific Geographic Regions**

Find layers that contain elevation data for Colorado. Use the Latlim and Lonlim parameters to specify the location.

```
latlim = [35 43];
lonlim = [-111 -101];
layers = wmsfind('elevation','Latlim',latlim,'Lonlim',lonlim);
```

Find all layers that contain temperature data for a point in Perth, Australia. Use the Latlim and Lonlim parameters to specify the location.

```
lat = -31.9452;
lon = 115.8323;
layers = wmsfind('temperature','Latlim',lat,'Lonlim',lon);
```

Find all the unique URLs of all government servers.

```
layers = wmsfind('*.gov*', 'SearchFields', 'serverurl');
urls = servers(layers);
```

#### Search Multiple Fields at the Same Time and Refine Your Search

Search both the LayerTitle and the LayerName fields for all the layers that contain the word "temperature".

```
fields = [string('layertitle') string('layername')];
temperature = wmsfind('temperature', 'SearchFields', fields);
```

Refine the results of your temperature search to find only those layers that deal with sea surface temperatures. Use the WMSLayer object refine method.

```
sst = refine(temperature, 'sea surface');
```

Refine your sea surface temperature search further to find only those layers that deal with global sea surface temperatures.

```
global sst = refine(sst, 'global');
```

#### Search the Entire WMS Database and Progressively Refine Your Search

Note that finding all the layers from the WMS database may take several seconds to execute and require a substantial amount of memory. The database contains more than 100,000 layers.

Find all the layers in the WMS database and sort them into a set that comprises only the unique layer titles.

```
layers = wmsfind('*');
layerTitles = sort(unique({layers.LayerTitle}))';
```

Refine your original search, layers, to include only those layers with global coverage. Use the WMSLayer object refineLimits method.

Refine the results of your global layers search to contain only layers with global extent that include the word "topography". Use the WMSLayer object refine method.

```
global_topography_layers = refine(global_layers,'topography');
```

Refine your original search, layers, to contain only layers that have some combination of the terms "oil" and "gas" in the LayerTitle field.

```
oil_gas_layers = refine(layers, 'oil*gas', 'SearchFields', 'layertitle');
```

#### Search Online Version of WMS Database

Search the WMS database for layers containing the word "elevation". Search the online version of the database by specifying the Version name-value pair argument as 'online'. If you do not specify the version, then wmsfind reads from the installed database.

```
elevation = wmsfind('elevation', 'Version', 'online');
```

## **Input Arguments**

#### querystr — Characters to search for in WMS database fields

string scalar | string array | character vector | cell array of character vectors

Characters to search for in WMS database fields, specified as a string scalar, string array, character vector, or cell array of character vectors. querystr can contain the asterisk wildcard character (\*).

```
Data Types: char | string
```

#### **Name-Value Pair Arguments**

Specify optional comma-separated pairs of Name, Value arguments. Name is the argument name and Value is the corresponding value. Name must appear inside quotes. You can specify several name and value pair arguments in any order as Name1, Value1, . . . , NameN, ValueN.

```
Example: [A,R] = wmsfind('elevation', 'SearchFields', 'layername');
```

## IgnoreCase - Ignore case when comparing field values to querystr

true (default) | false

Ignore case when comparing field values to querystr, specified as the logical value true or false.

Data Types: single | double | int8 | int16 | int32 | int64 | uint8 | uint16 | uint32 | uint64 | logical

#### Latlim — Latitudinal limits of the search

two-element numeric vector | numeric scalar

Latitudinal limits of the search, specified as a two-element vector of the form [southern\_limit northern\_limit] or a scalar value representing the latitude of a single point. Values are in the range [-90, 90]. All angles are in units of degrees. If provided and not empty, a given layer appears in the results only if its limits fully contain the specified 'Latlim' limits. Partial overlap does not result in a match.

Data Types: double | int16 | int32 | int64 | int8 | single | uint8 | uint16 | uint32 | uint64

#### Lonlim — Longitudinal limits of the search

two-element numeric vector | numeric scalar

Longitudinal limits of the search, specified as a two-element vector of the form [western\_limit eastern\_limit] or scalar value representing the longitude of a single point. All angles are in units of degrees. If provided and not empty, a given layer appears in the results only if its limits fully contain the specified 'Lonlim' limits. Partial overlap does not result in a match.

Data Types: double | int16 | int32 | int64 | int8 | single | uint8 | uint16 | uint32 | uint64

#### **MatchType** — **Strictness of match**

'partial' (default) | 'exact'

Strictness of match, specified as the character vector or string 'partial' or 'exact'. If 'MatchType' is 'exact' and querystr is '\*', a match occurs when the search field matches the character '\*'.

Data Types: char | string

#### SearchFields — Fields to search in the WMS database

'layer' (default) | 'server' | 'layertitle' | 'layername' | 'servertitle' | 'serverurl' | 'any'

Fields to search in the WMS database, specified as a character vector, cell array of character vectors, string, or array of strings. The function searches the values of the specified fields in the WMS database for a partial or exact match with querystr. The following table lists valid values.

| Field         | Behavior                                                                                                    |
|---------------|----------------------------------------------------------------------------------------------------|
| 'layername'   | Search the LayerName field in the WMS database. The layer name is an abbreviated form of the LayerTitle field and is the keyword the server uses to retrieve the layer.                      |
| 'layertitle'  | Search the LayerTitle field in the WMS database. The layer title includes descriptive information about a layer and facilitates understanding the meaning of the raster values of the layer. |
| 'layer'       | Search both the LayerTitle and the LayerName fields.                                                                                                    |
| 'servertitle' | Search the ServerTitle field in the WMS database. A server title includes descriptive information about the server.                                                                          |
| 'serverurl'   | Search the ServerURL field in the WMS database. The server URL and layer information facilitate the reading of raster layers by the function wmsread.                                        |
| 'server'      | Search both the ServerTitle and the ServerURL fields.                                                                                                    |

| Field | Behavior           |  |
|-------|--------------------|--|
| 'any' | Search all fields. |  |

Data Types: char | cell | string

#### Version — Version of the WMS database to read

'installed' (default) | 'online' | 'custom'

Version of the WMS database to read, specified as one of the following values.

| Value       | Description                                                                                                    |
|-------------|----------------------------------------------------------------------------------------------------|
| 'installed' | Read from the installed database. This is the default. The information found in the installed database is static and is not automatically updated—it was validated at the time of the software release.                                                                           |
| 'online'    | Read from the version of the database hosted on the MathWorks website. This version of the database contains more up-to-date information about servers because it is updated regularly. Note, however, that searching this online database requires a connection to the Internet. |
| 'custom'    | Read from the wmsdatabase.mat file on the MATLAB path, such as from a previous release.                                                                                                    |

Data Types: char | string

## **Output Arguments**

#### layers — Layers that match search criteria

WMSLayer objects

Layers that match search criteria, returned as an array of WMSLayer objects, one for each layer found.

## **Tips**

• TheWMSLayer objects returned by wmsfind contain properties with the same names as the field names of the WMS database, along with three additional properties: 'Abstract', 'CoordRefSysCodes', and 'Details'. The WMS database does not contain information about these properties. To get this information about a server, you must use the wmsupdate function which updates these properties of the WMSLayer object by downloading information from the server. To view these properties, use the WMSLayer.disp method, specifying the 'Properties' parameter value 'all'. If you want to know more about a WMS server, use the wmsinfo function with the specific server URL.

#### See Also

WMSLayer | WebMapServer | wmsinfo | wmsread | wmsupdate

#### **Topics**

"Basic Workflow for Creating WMS Maps"

## Introduced in R2009b

## wmsinfo

Information about WMS server from capabilities document

## **Syntax**

```
[capabilities,infoRequestURL] = wmsinfo(serverURL)
[capabilities,infoRequestURL] = wmsinfo(infoRequestURL)
[capabilities,infoRequestURL] = wmsinfo(____,'TimeoutInSeconds',sec)
```

## **Description**

[capabilities,infoRequestURL] = wmsinfo(serverURL) accesses the Internet to read a capabilities document from a Web Map Service (WMS) server specified by string or character vector serverURL. A capabilities document is an XML document that contains metadata describing the geographic content offered by the server.

The wmsinfo function returns the contents of the capabilities document in capabilities, a WMSCapabilities object. The wmsinfo function also returns the character vector infoRequestURL, which is composed of the serverURL with additional WMS parameters. You can insert infoRequestURL into a browser, or the urlread function, to get the XML capabilities document.

The wmsinfo function requires an Internet connection. WMS servers can periodically be unavailable. Retrieving the map can take several minutes.

[capabilities,infoRequestURL] = wmsinfo(infoRequestURL) reads the capabilities document from a WMS infoRequestURL and returns the contents in capabilities.

[capabilities,infoRequestURL] = wmsinfo(\_\_\_\_, 'TimeoutInSeconds',sec) specifies the number of seconds before a server times out. Specify sec as a non-negative integer. If you specify sec as 0, then wmsinfo ignores the time-out mechanism.

## **Examples**

#### **Read Capabilities Document and Display Abstract**

Read the capabilities document from the NASA Goddard Space Flight Center WMS server.

```
serverURL = 'http://svs.gsfc.nasa.gov/cgi-bin/wms?';
capabilities = wmsinfo(serverURL);

Display information about the first layer.

capabilities.Layer(1)

ans =
   WMSLayer

Properties:
   Index: 1
```

```
ServerTitle: 'NASA SVS Image Server'
       ServerURL: 'http://svs.gsfc.nasa.gov/cgi-bin/wms?'
      LayerTitle: 'African Fires During 2002 (1024x1024 Animation)'
       LayerName: '2890 17402'
          Latlim: [-39.0000 41.0000]
          Lonlim: [-22.0000 58.0000]
        Abstract: 'This animation shows fire activity in Africa from January 1, 2002 to December
Additional Credit:
B>Please give credit for this item to:</b><br />'
CoordRefSysCodes: {'CRS:84'}
         Details: [1x1 struct]
 Methods
Refine the list to include only layers with the term "glacier retreat" in the layer title.
glaciers = capabilities.Layer.refine('glacier retreat', ...
    'SearchFields','LayerTitle');
```

Display the abstract of the first layer. glaciers(1).Abstract

```
ans =
    'Since measurements of Jakobshavn Isbrae were first taken in 1850, the glacier has gradually
    Additional Credit:
    B>Please give credit for this item to:</b><br />'
```

## Input Arguments

#### serverURL — WMS server URL

string scalar | character vector

WMS server URL, specified as a string scalar or character vector. The serverURL contains the protocol 'http://' or 'https://' and additional WMS or access keywords.

Data Types: char | string

## **Output Arguments**

#### capabilities — Capabilities document

WMSCapabilities object

Capabilities document, returned as a WMSCapabilities object.

#### infoRequestURL — URL composed of serverURL with additional WMS parameters string | character vector

URL composed of the serverURL with additional WMS parameters, returned as a character vector.

## **Tips**

- To specify a proxy server to connect to the Internet, select **File>Preferences>Web** and enter your proxy information. Use this feature if you have a firewall.
- wmsinfo communicates with the server using a WebMapServer object representing an implementation of a WMS specification. The object acts as a proxy to a WMS server and resides physically on the client side. The object accesses the server's capabilities document. The object supports multiple WMS versions and negotiates with the server to use the highest known version that the server can support. The object automatically times-out after 60 seconds if a connection is not made to the server.

### See Also

WMSLayer | WebMapServer | wmsfind | wmsread | wmsupdate

### **Topics**

"Basic Workflow for Creating WMS Maps"

Introduced in R2009b

# **WMSLayer**

Web Map Service layer

# **Description**

A WMSLayer object describes a Web Map Service (WMS) layer or layers.

## **Creation**

You can create a WMSLayer object using any of the following methods:

- wmsfind Returns a WMSLayer array.
- wmsinfo Returns a WMSCapabilities object, which contains an array of WMSLayer objects in its Layer property.
- The WMSLayer object creation function, described here.

```
layers = WMSLayer(Name, Value, ...)
```

### **Description**

layers = WMSLayer(Name, Value,...) constructs a WMSLayer object, where Name is the name of any property of the WMSLayer and Value is the value that you want to assign to the property. You can specify several name-value pair arguments in any order as Name1, Value1,..., NameN, ValueN. The size of the output layers is scalar unless all inputs are cell arrays, in which case, the size of layers matches the size of the cell arrays.

## **Properties**

#### ServerTitle — Descriptive information about the server

```
empty character vector ('') (default) | character vector
```

Descriptive information about the server, specified as a character vector.

Data Types: char

#### ServerURL — URL of WMS Server

empty character vector ('') (default) | character vector

URL of WMS Server, specified as a character vector.

Data Types: char

### LayerTitle — Descriptive information about the layer

```
empty character vector ('') (default) | character vector
```

Descriptive information about the layer, specified as a character vector. The LayerTitle clarifies the meaning of the raster values of the layer.

```
Data Types: char
```

### LayerName — Keyword the server uses to retrieve the layer

empty character vector ('') (default) | character vector

Keyword the server uses to retrieve the layer, specified as a character vector.

Data Types: char

### Latlim — Latitude limits of the layer in units of degrees

[] (default) | two-element numeric vector

Latitude limits of the layer in units of degrees, specified as a two-element numeric vector. The limits specify the southern and northern latitude limits and must be in units of degrees and in the range [-90, 90].

Data Types: double

### Lonlim — Longitude limits of the layer in units of degrees

[] (default) | two-element numeric vector

Longitude limits of the layer in units of degrees, specified as a two-element numeric vector. The limits specify the western and eastern longitude limits and must be ascending and in the range [-180, 180] or [0, 360].

Data Types: double

### Abstract — Information about the layer

empty character vector ('') (default) | character vector

Information about the layer, specified as a character vector.

Data Types: char

#### CoordRefSysCodes — Codes identifying available coordinate reference systems

empty cell array {} (default) | cell array of character vectors

Codes identifying available coordinate reference systems, specified as a cell array of character vectors.

Data Types: cell

### **Details — Detailed information about the layer**

struct

Detailed information about the layer, specified as a structure containing: MetadataURL, Attributes, Scale, Dimension, Style. See the WMSLayer.Details on page 1-1322 reference page for more information.

Data Types: struct

## **Object Functions**

disp Display properties of WMS layers or capabilities

refine Refine search of WMS layers

refineLimits Refine search of WMS layers based on geographic limits

servers Return URLs of unique WMS servers serverTitles Return titles of unique WMS servers

## **Examples**

### Construct WMSLayer Object from WMS GetMap Request URL

Specify the server URL. These values are typically found during an Internet search. The WMSLayer ServerURL value is obtained from the host and path of the request URL. The WMSLayer LayerName value is obtained from the LAYERS value in the query part of the URL.

```
host = 'smallscale.nationalmap.gov';
path = '/arcgis/services/LandCover/MapServer/WMSServer?';
serverURL = ['https://' host path];
requestURL = [serverURL 'SERVICE=WMS&FORMAT=image/jpeg&REQUEST=GetMap&' ...
    'STYLES=&SRS=EPSG:4326&VERSION=1.1.1&LAYERS=1&', ...
    'WIDTH=1024&HEIGHT=470&BBOX=-128,23,-65,51'];
layerName = '1';
```

Construct the WMSLayer object by using the serverURL variable and the value of the WMS LAYERS parameter.

```
layer = WMSLayer('ServerURL', serverURL, 'LayerName', layerName);
```

Use the wmsupdate function to get the other properties of the WMSLayer array from the server. The National Map Server may be busy, so try several times.

Retrieve an image from the WMS server using layer and parameter values from the WMS GetMap request URL. Set latitude and longitude limits from the BBOX request value. Set image height and width values from the WIDTH and HEIGHT request values.

Display the image from the server.

```
figure
usamap(A,R)
geoshow(A,R)
title('NLCD Land Cover')
```

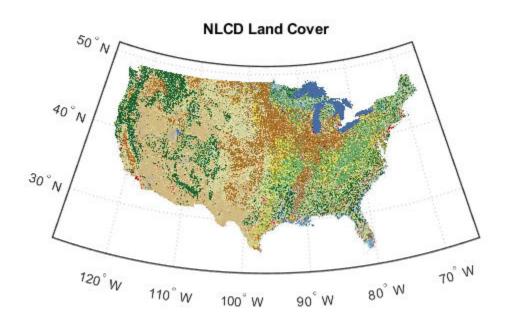

This image can also be retrieved using the WMS requestURL.

[A,R] = wmsread(requestURL);

## See Also

#### **Functions**

wmsfind|wmsinfo|wmsread|wmsupdate

#### Objects

WMSCapabilities | WMSMapRequest | WebMapServer

### Topics

"Update Your Layer"

### Introduced in R2009b

# **Details property**

# Description

A structure containing detailed information about a layer

## **Details Structure**

| Field Name                 | Data Type        | Field Content                                               |
|----------------------------|------------------|-------------------------------------------------------------|
| MetadataURL                | Character vector | URL containing metadata information about layer.            |
| Attributes on page 1-1322  | Structure        | Attributes of layer.                                        |
| BoundingBox on page 1-1323 | Structure array  | Bounding box of layer.                                      |
| Dimension on page 1-1323   | Structure array  | Dimensional parameters of layer, such as time or elevation. |
| ImageFormats               | Cell array       | Image formats supported by server.                          |
| ScaleLimits on page 1-1324 | Structure        | Scale limits of layer.                                      |
| Style on page 1-1324       | Structure array  | Style parameters that determine layer rendering.            |
| Version                    | Character vector | WMS version specification.                                  |

## **Attributes Structure**

| Field Name  | Data Type | Field Content                                                                                                    |
|-------------|-----------|----------------------------------------------------------------------------------------------------|
| Queryable   | Logical   | True if you can query the layer for feature information.                                                                         |
| Cascaded    | Double    | Number of times a Cascading Map server has retransmitted the layer.                                                              |
| 0paque      | Logical   | True if the map data are mostly or completely opaque.                                                                            |
| NoSubsets   | Logical   | True if the map must contain the full bounding box. false if the map can be a subset of the full bounding box.                   |
| FixedWidth  | Logical   | True if the map has a fixed width that the server cannot change. false if the server can resize the map to an arbitrary width.   |
| FixedHeight | Logical   | True if the map has a fixed height that the server cannot change. false if the server can resize the map to an arbitrary height. |

## **BoundingBox Structure**

| Field Name      | Data Type           | Field Content                                             |
|-----------------|---------------------|-----------------------------------------------------------|
| CoordRefSysCode | character<br>vector | Code number for coordinate reference system.              |
| XLim            | Double array        | X limit of layer in units of coordinate reference system. |
| YLim            | Double array        | Y limit of layer in units of coordinate reference system. |

## **Dimension Structure**

| Field Name     | Data Type        | Field Content                                                                                                    |  |
|----------------|------------------|----------------------------------------------------------------------------------------------------|--|
| Name           | Character vector | Name of the dimension; such as time, elevation, or temperature.                                                                                                    |  |
| Units          | Character vector | Measurement unit.                                                                                                    |  |
| UnitSymbol     | Character vector | Symbol for unit.                                                                                                    |  |
| Default        | Character vector | Default dimension setting. For example, if default is 'time' and dimension is not specified, server returns time holding.                                                                                                    |  |
| MultipleValues | Logical          | True if multiple values of the dimension may be requested. false if only single values may be requested.                                                                                                    |  |
| NearestValue   | Logical          | True if nearest value of dimension is returned in response to request for nearby value. false if request value must correspond exactly to declared extent values.                                                                                                    |  |
| Current        | Logical          | True if temporal data are kept current (valid only for temporal extents).                                                                                                    |  |
| Extent         | Character vector | <ul> <li>Values for dimension. Expressed in any of the following ways:</li> <li>Single value (value)</li> <li>List of values (value1, value2,)</li> <li>Interval defined by bounds and resolution (min1/max1/res1)</li> <li>List of intervals (min1/max1/res1, min2/max2/res2,)</li> </ul> |  |

## **ScaleLimits Structure**

| Field Name          | Data Type    | Field Content                                                                                                    |
|---------------------|--------------|----------------------------------------------------------------------------------------------------|
| ScaleHint           | Double array | Minimum and maximum scales for which it is appropriate to display layer. Expressed as scale of ground distance in meters represented by diagonal of central pixel in image. |
| MinScaleDenominator | Double       | Minimum scale denominator of maps for which a layer is appropriate.                                                                                                    |
| MaxScaleDenominator | Double       | Maximum scale denominator of maps for which a layer is appropriate.                                                                                                    |

## **Style Structure Array**

| Field Name               | Data Type        | Field Content                      |
|--------------------------|------------------|------------------------------------|
| Title                    | Character vector | Descriptive title of style.        |
| Name                     | Character vector | Name of style.                     |
| Abstract                 | Character vector | Information about style.           |
| LegendURL on page 1-1324 | Structure        | Information about legend graphics. |

## **LegendURL Structure**

| Field Name     | Data Type        | Field Content              |
|----------------|------------------|----------------------------|
| OnlineResource | Character vector | URL of legend graphics.    |
| Format         | Character vector | Format of legend graphics. |
| Height         | Double           | Height of legend graphics. |
| Width          | Double           | Width of legend graphics.  |

# WMSMapRequest

Web Map Service map request

# **Description**

A WMSMapRequest object contains a request to a WMS server to obtain a map, which represents geographic information. The WMS server renders the map as a color or grayscale image. The object contains properties that you can set to control the geographic extent, rendering, or size of the requested map.

## Creation

You can

```
mapRequest = WMSMapRequest(layer)
mapRequest = WMSMapRequest(layer,server)
```

### **Description**

mapRequest = WMSMapRequest(layer) creates a WMSMapRequest object, setting the Layer
property. The WMSMapRequest object updates the properties of Layer, if necessary.

mapRequest = WMSMapRequest(layer, server) creates a WMSMapRequest object, setting the
Layer and Server properties. The ServerURL property of layer must match the ServerURL
property of server. The Server object updates Layer properties.

## **Properties**

### Server — Web map server

scalar WebMapServer object

Web map server, specified as a scalar WebMapServer object. If a server is not supplied as an argument when creating the WMSMapRequest, the value of Server is set to the ServerURL of Layer.

#### Layer — Web Map Service layers

array of WMSLayer objects

Web Map Service layers, specified as an array of WMSLayer objects.

Layer contains one unique ServerURL, which must match the ServerURL property of Server. The Server property updates the properties of Layer when the property is set.

### CoordRefSysCode — Coordinate reference system code

```
'CRS:84'|'EPSG:4326'
```

Coordinate reference system code, specified as the character vector 'CRS:84' for WMS version 1.3.x, and 'EPSG:4326' for all other versions.

- If 'EPSG:4326' is not found in Layer.CoordRefSysCodes, then the CoordRefSysCode value is set from the first CoordRefSysCode found in the Layer.Details.BoundingBox structure array.
- When CoordRefSysCode is set to 'EPSG:4326' or 'CRS:84', the XLim and YLim properties are set to [] and the Latlim and Lonlim properties are set to the geographic extent defined by the Layer array.
- When CoordRefSysCode is set to a value other than 'EPSG:4326' or 'CRS:84', then the XLim and YLim properties are set from the values found in the Layer.Details.BoundingBox structure and the Latlim and Lonlim properties are set to [].
- Automatic projections are not supported. (Automatic projections begin with 'AUTO'.)

Data Types: char

### RasterReference — Map or geographic raster reference

MapCellsReference or GeographicCellsReference

Map or geographic raster reference, specified as a MapCellsReference or GeographicCellsReference object. RasterReference references the raster map to an intrinsic coordinate system

#### Latlim — Latitude limits

two-element vector

Latitude limits, specified as a two-element vector. Latlim contains the southern and northern latitudinal limits of the request in units of degrees. The limits must be ascending. By default, the latitude limits span all latitudinal limits found in the Layer.Latlim property.

#### Lonlim — Longitude limits

two-element vector

Longitude limits, specified as a two-element vector. Lonlim contains the western and eastern longitudinal limits of the request in units of degrees. The limits must be ascending and in the range [-180, 180] or [0, 360]. By default, the longitude limits span all longitudinal limits found in the Layer.Lonlim property.

## XLim — Western and eastern limits in the units of the coordinate reference system

[] (default) | two-element vector

Western and eastern limits of the requested map in the units of the coordinate reference system, specified as a two-element vector. The limits must be ascending. You can set XLim only if you set CoordRefSysCode to a value other than EPSG: 4326.

## ${\tt YLim-Southern}$ and northern in the units of the coordinate reference system

[] (default) | two-element vector

Southern and northern limits of the requested map in the units of the coordinate reference system, specified as a two-element vector. The limits must be ascending. You can set YLim only if you set CoordRefSysCode to a value other than EPSG: 4326.

## ImageHeight — Height in pixels for the requested raster map

positive integer

Height in pixels for the requested raster map, specified as a positive integer. The property MaximumHeight defines the maximum value for ImageHeight. The WMSMapRequest object

initializes the ImageHeight property to either 512 or to an integer value that best preserves the aspect ratio of the coordinate limits, without changing the coordinate limits.

#### ImageWidth — Width in pixels for the requested raster map

positive integer

Width in pixels for the requested raster map, specified as a positive integer. The property MaximumWidth defines the maximum value for ImageWidth. The WMSMapRequest object initializes the ImageWidth property to either 512 or to an integer value that best preserves the aspect ratio of the coordinate limits, without changing the coordinate limits.

### MaximumHeight — Maximum height in pixels of requested map

8192

This property is read-only.

Maximum height in pixels for the requested map, specified as the number 8192.

Data Types: double

#### MaximumWidth — Maximum width in pixels of requested map

8192

This property is read-only.

Maximum width in pixels for the requested map, specified as the number 8192.

Data Types: double

#### **Elevation** — **Elevation** extent of requested map

' ' (default) | character vector

Elevation extent of the requested map, specified as a character vector. When you set the property, 'elevation' must be the value of the Layer.Details.Dimension.Name field.

#### Time — Time extent of requested map

character vector | numeric scalar

Time extent of the requested map, specified as a character vector or numeric scalar. See the WMSMapRequest.Time on page 1-1333 reference page for more information.

Data Types: double | char

#### SampleDimension — Name and value of a sample dimension

two-element cell array of character vectors

Name and value of a sample dimension, specified as a two-element cell array of character vectors. The name cannot be 'time' or 'elevation'. SampleDimension{1} must be the value of the Layer.Details.Dimension.Name field.

#### Transparent — Flag indicating transparency of map background

false (default) | logical scalar

Flag indicating transparency of map background, specified as a logical scalar. When you set Transparent to true, the server sets all pixels not representing features or data values in that layer to a transparent value, producing a composite map. When you set Transparent to false, the server sets all non-data pixels to the value of the background color.

Data Types: logical

### BackgroundColor — Color of the background (non-data) pixels of the map

three-element numeric vector

Color of the background (non-data) pixels of the map, specified as a three-element numeric vector. The values range from 0 to 255. The default value, [255,255,255], specifies the background color as white. You can set BackgroundColor using non-uint8 numeric values, but they are cast and stored as uint8.

Data Types: uint8

#### StyleName — Style to use when rendering the image

{} (default) | character vector or cell array of character vectors

Style to use when rendering the image, specified as a character vector or cell array of character vectors. The StyleName must be a valid entry in the Layer.Details.Style.Name field. The cell array of character vectors contains the same number of elements as does Layer.

#### ImageFormat — Desired image format used to render the map as an image

character vector

Desired image format used to render the map as an image, specified as a character vector. If set, the format must match an entry in the Layer.Details.ImageFormats cell array and an entry in the ImageRenderFormats property. If not set, the format defaults to a value in the ImageRenderFormats property.

# ImageRenderFormats — Preferred image rendering formats when Transparent is set to false

cell array

This property is read-only.

Preferred image rendering formats when Transparent is set to false, specified as a cell array. The first entry is the most preferred image format. If the preferred format is not stored in the Layer property, then the next format from the list is selected, until a format is found. The ImageRenderFormats array is not used if the ImageFormat property is set.

# ${\bf Image Transparent Formats - Preferred\ image\ rendering\ formats\ when\ Transparent\ is\ set\ to\ true$

cell array

This property is read-only.

Preferred image rendering formats when Transparent is set to true, specified as a cell array. The first entry is the most preferred image format. If the preferred format is not stored in the Layer property, then the next format from the list is selected, until a format is found. If a transparent image format is not found in the list, or if the ImageFormat property is set to a non-default value, then ImageFormat is unchanged.

#### ServerURL — Server URL for the WMS GetMap request

character vector

Server URL for the WMS GetMap request, specified as a character vector. In general, ServerURL matches the ServerURL of the Layer. However, some WMS servers, such as the Microsoft $^{\circ}$ 

TerraServer, require a different URL for GetMap requests than for WMS GetCapabilities requests. By default, ServerURL is Layer(1).ServerURL.

Data Types: char

#### RequestURL — Full URL for the WMS GetMap request

character vector

This property is read-only.

Full URL for the WMS GetMap request, specified as a character vector. It is composed of the ServerURL with additional WMS parameter/value pairs.

# **Object Functions**

boundImageSize Bound size of raster map

# **Examples**

#### Read Global Sea-Surface Temperature Map from NASA Server

Read a global, half-degree resolution, sea-surface temperature map for the month of November 2009. The map, from the AMSR-E sensor on NASA's Aqua satellite, uses data provided by NASA's Earth Observations (NEO) WMS server.

```
sst = wmsfind('AMSRE_SSTAn_M');
server = WebMapServer(sst.ServerURL);
mapRequest = WMSMapRequest(sst, server);
timeRequest = '2009-11-01';
mapRequest.Time = timeRequest;
samplesPerInterval = .5;
mapRequest.ImageHeight = ...
   round(abs(diff(sst.Latlim))/samplesPerInterval);
mapRequest.ImageWidth = ...
   round(abs(diff(sst.Lonlim))/samplesPerInterval);
mapRequest.ImageFormat = 'image/png';
sstImage = server.getMap(mapRequest.RequestURL);
```

Read the legend for the layer using the OnlineResource URL field in the LegendURL structure. The legend shows that the temperature ranges from -2 to 35 degrees Celsius. The WMSMapRequest object updates the layer information from the server.

```
url = mapRequest.Layer.Details.Style(1).LegendURL.OnlineResource;
[legendImg,cmap] = imread(url);
if ~isempty(cmap)
% Convert indexed image to RGB.
    legendRGB = ind2rgb(legendImg,cmap);
else
% Already have an RGB image.
    legendRGB = legendImg;
end

Display the temperature map and legend.
```

```
fig = figure;
ax = worldmap('world');
```

```
setm(ax,'MlabelParallel',-90,'MlabelLocation',90)
    geoshow(sstImage,mapRequest.RasterReference);
    title({mapRequest.Layer.LayerTitle,timeRequest})

figurePosition = fig.Position;
centerWidth = figurePosition(3)/2;
axleft = centerWidth-size(legendImg,2)/2;
axbottom = 30;
axwidth = size(legendRGB,2);
axheight = size(legendRGB,1);
axes('Units','pixels','Position',[axleft axbottom axwidth axheight])
image(legendRGB)
axis off
```

# Sea Surface Temperature Anomaly 2002-2011 (1 month - Aqua/AMSR-E)

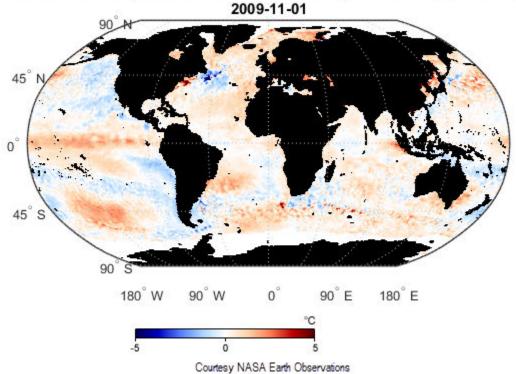

Read abstract information for this layer from the MetadataURL field.

```
options = weboptions('ContentType','xmldom','Timeout',10);
xml = webread(mapRequest.Layer.Details.MetadataURL,options);
abstract = xml.getElementsByTagName('abstract').item(0).getTextContent
```

#### Read and Display Global Elevation and Bathymetry Layer

Read and display a global elevation and bathymetry layer for the Gulf of Maine at 30 arc-seconds sampling interval. The values are in units of meters.

```
layers = wmsfind('srtm30', 'SearchField', 'LayerName');
layer = refine(layers, 'data.worldwind', 'SearchField', 'serverurl')
```

```
server = WebMapServer(layer.ServerURL);
mapRequest = WMSMapRequest(layer,server);
mapRequest.Latlim = [40 46];
mapRequest.Lonlim = [-71 -65];
samplesPerInterval = 30/3600;
mapRequest.ImageHeight = ...
   round(abs(diff(mapRequest.Latlim))/samplesPerInterval);
mapRequest.ImageWidth = ...
   round(abs(diff(mapRequest.Lonlim))/samplesPerInterval);
mapRequest.ImageFormat = 'image/bil';
Z = getMap(server, mapRequest.RequestURL);
Display and contour the map at sea level (0 meters).
worldmap(mapRequest.Latlim, mapRequest.Lonlim)
geoshow(double(Z),mapRequest.RasterReference,'DisplayType','texturemap')
demcmap(double(Z))
contourm(double(Z),mapRequest.RasterReference,[0 0],'Color','black')
colorbar
title ({'Gulf of Maine', mapRequest.Layer.LayerTitle}, ...
       'Interpreter', 'none', 'FontWeight', 'bold')
```

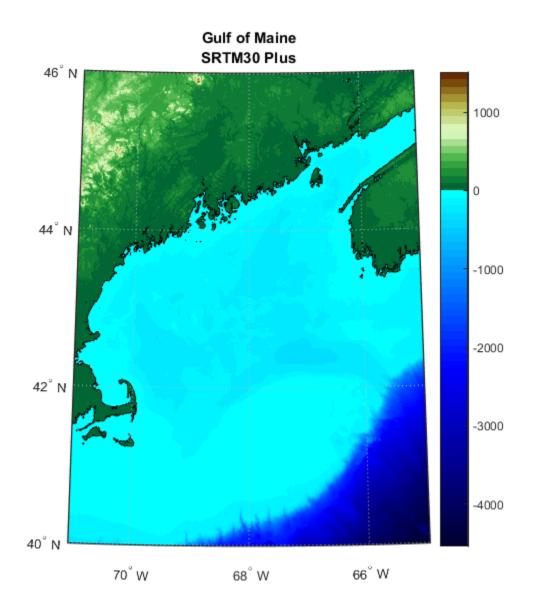

# See Also

#### **Functions**

wmsfind | wmsinfo | wmsread

# **Objects**

WMSCapabilities | WMSLayer | WebMapServer

### Introduced in R2009b

# Time property

Requested time extent

# **Description**

The WMSMapRequest. Time property stores time as a character vector or a double indicating the desired time extent of the requested map. When you set the property, 'time' must be the value of the Layer. Details. Dimension. Name field. The default value is ''.

Time is stored in the ISO® 8601:1988(E) extended format. In general, the Time property is stored in a yyyy-mm-dd format or a yyyy-mm-ddThh:mm:ssZ format, if the precision requires hours, minutes, or seconds. You can use several different character vector and numeric formats to set the Time property, according to the following table (where dateform number is the number used by the Standard MATLAB Date Format Definitions). Express all hours, minutes, and seconds in Coordinated Universal Time (UTC).

| Dateform<br>(number) | Input (character vector) | Stored format             |
|----------------------|--------------------------|---------------------------|
| 0                    | dd-mm-yyyy HH:MM:SS      | yyyy-mm-ddTHH:MM:SSZ      |
| 1                    | dd-mm-yyyy               | yyyy-mm-dd                |
| 2                    | mm/dd/yy                 | yyyy-mm-dd                |
| 6                    | mm/dd                    | yyyy-mm-dd (current year) |
| 10                   | уууу                     | уууу                      |
| 13                   | HH:MM:SS                 | yyyy-mm-ddTHH:MM:SSZ      |
| 14                   | HH:MM:SS PM              | yyyy-mm-ddTHH:MM:SSZ      |
| 15                   | HH:MM                    | yyyy-mm-ddTHH:MM:00Z      |
| 16                   | HH:MM PM                 | yyyy-mm-ddTHH:MM:00Z      |
| 21                   | mmm.dd,yyyy HH:MM:SS     | yyyy-mm-ddTHH:MM:SSZ      |
| 22                   | mmm.dd,yyyy              | yyyy-mm-dd                |
| 23                   | mm/dd/yyyy               | yyyy-mm-dd                |
| 26                   | yyyy/mm/dd               | yyyy-mm-dd                |
| 29                   | yyyy-mm-dd               | yyyy-mm-dd                |
| 30                   | yyyymmddTHHMMSS          | yyyy-mm-ddTHH:MM:SSZ      |
| 31                   | yyyy-mm-dd HH:MM:SS      | yyyy-mm-ddTHH:MM:SSZ      |

Inputs using the dateform numbers 13-16 return the date set to the current year, month, and day. Use of other dateform formats, especially 19, 20, 24, and 25, results in erroneous output.

In addition to these standard MATLAB dateform formats, the WMSMapRequest.Time property also accepts the following inputs.

| Input (character vector) | Description                             |
|--------------------------|-----------------------------------------|
| 'current'                | The current time holdings of the server |

| Input (character vector) | Description                                                     |
|--------------------------|-----------------------------------------------------------------|
| numeric datenum          | Numeric date value converted to yyyy-mm-dd (dateform 29 format) |
| Вуууу                    | B.C.E. year                                                     |

Use the prefixes K, M, and G, followed by a character vector number (thousand, million, and billion years, respectively), for geologic data sets that refer to the distant past.

# wmsread

Retrieve WMS map from server

## **Syntax**

```
[A,R] = wmsread(layer)
[A,R] = wmsread(layer,Name,Value,...)
[A,R] = wmsread(mapRequestURL)
[A,R,mapRequestURL] = wmsread(...)
```

## **Description**

[A,R] = wmsread(layer) accesses the Internet to render and retrieve a raster map from a Web Map Service (WMS) server. The ServerURL property of the WMSLayer object, layer, specifies the server. If layer has more than one element, then the server overlays each subsequent layer on top of the base (first) layer, forming a single image. The server renders multiple layers only if all layers share the same ServerURL value.

The WMS server returns a raster map, either a color or grayscale image, in the output A. The second output, R, is a raster reference object that ties A to the EPSG:4326 geographic coordinate system on page 1-1343. The rows of A are aligned with parallels, with even sampling in longitude. Likewise, the columns of A are aligned with meridians, with even sampling in latitude.

The geographic limits of A span the full latitude and longitude extent of layer. The wms read function chooses the larger spatial size of A to match its larger geographic dimension. The larger spatial size is fixed at the value 512. In other words, assuming RGB output, A is 512-by-N-by-3 if the latitude extent exceeds longitude extent and N-by-512-by-3 otherwise. In both cases N <= 512. The wms read function sets N to the integer value that provides the closest possible approximation to equal cell sizes in latitude and longitude. The map spans the full extent supported for the layer.

- [A,R] = wmsread(layer,Name,Value,...) specifies parameter-value pairs that modify the request to the server. You can abbreviate parameter names, which are case-insensitive.
- [A,R] = wmsread(mapRequestURL) uses the input argument mapRequestURL to define the request to the server. The mapRequestURL contains a WMS serverURL with additional WMS parameters. These WMS parameters include BBOX, GetMap and the EPSG:4326 or CRS:84 keyword. Obtain a mapRequestURL from the output of wmsread, the RequestURL property of a WMSMapRequest object, or an Internet search.
- [A,R,mapRequestURL] = wmsread(...) returns a WMS GetMap request URL in the character vector mapRequestURL. You can insert the mapRequestURL into a browser to make a request to a server, which then returns the raster map. The browser opens the returned map if its mime type is understood, or saves the raster map to disk.

# **Examples**

geoshow(A,R)

title('Blue Marble')

### Read and Display Layer from NASA

Search the WMS database for layers containing the string "NASA". Refine the search to find layers containing Blue Marble: Next Generation by specifying the search string as "bluemarbleng".

```
nasa = wmsfind('NASA', 'SearchField', 'serverurl');
layer = nasa.refine('bluemarbleng', ...
    'SearchFields', 'layername', ...
    'MatchType', 'exact');

Read the first layer and display the map.

[A,R] = wmsread(layer(1));

axesm globe
axis off
```

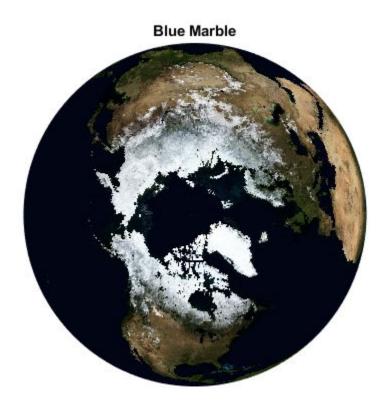

#### **Read and Display Orthoimage**

Read and display an orthoimage of the northern section of the Golden Gate Bridge in San Francisco, California, using the USGS National Map Seamless server.

First, specify the latitude and longitude limits of the Golden Gate Bridge.

```
latlim = [37.78 37.84];
lonlim = [-122.53 -122.40];
```

Then, find the USGS high-resolution orthoimagery layer by reading the capabilities document from the server. The server may be busy, so try to connect multiple times.

```
numberOfAttempts = 5;
attempt = 0;
info = [];
serverURL = 'http://basemap.nationalmap.gov/ArcGIS/services/USGSImageryOnly/MapServer/WMSServer?
while(isempty(info))
    try
        info = wmsinfo(serverURL);
        orthoLayer = info.Layer(1);
    catch e
        attempt = attempt + 1;
        if attempt > numberOfAttempts
            throw(e);
        else
            fprintf('Attempting to connect to server:\n"%s"\n', serverURL)
        end
    end
end
```

Retrieve the map from the server and display it in a UTM projection.

### San Francisco Northern Section of Golden Gate Bridge

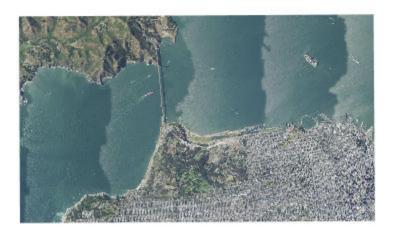

#### **Read and Display Composite of Sea Surface Temperature**

Read and display a global monthly composite of sea surface temperature based on data from the AMSR-E sensor on board the Aqua satellite.

First, search the WMS database for layers containing the word "coastwatch". Refine the search to find layers from the AMSR-E sensor.

```
coastwatch = wmsfind('coastwatch','SearchField','serverurl');
layers = refine(coastwatch,'erdAAsstamday','Searchfield','serverurl');
```

Read and display the composite of sea surface temperature for April 16, 2010. Include the coastline, landmask, and nation layers.

Aqua AMSR-E, Near Real Time, Global, 2005-2011 (Monthly Composite), Lon+/-1 2010-04-16T00:00:00Z

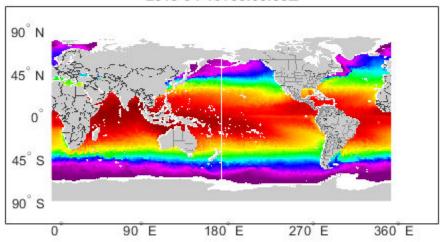

# **Input Arguments**

#### layer — Information about the layer you are retrieving

WMSLayer object

Information about the layer you are retrieving, specified as a WMSLayer object.

Example: [A,R] = wmsread(layers(1));

#### mapRequestURL — WMS GetMap request URL

character vector

WMS GetMap request URL, specified as a character vector.

Example: [A,R] = wmsread(mapURL);

Data Types: char

#### Name-Value Pair Arguments

Specify optional comma-separated pairs of Name, Value arguments. Name is the argument name and Value is the corresponding value. Name must appear inside quotes. You can specify several name and value pair arguments in any order as Name1, Value1, . . . , NameN, ValueN.

Example: [A,R] = wmsread(layers(1), 'latlim', [40 50]);

#### latlim — Latitude limits of the output image in degrees

[] (default) | two-element vector

Latitude limits of the output image in degrees, specified as a two-element vector of the form [southern\_limit northern\_limit]. The limit values must be ascending. By default, 'Latlim' is empty, and wmsread uses the full extent in latitude of layer. If Layer.Details.Attributes.NoSubsets is true, 'Latlim' may not be modified.

```
Example: [A,R] = wmsread(layers(1), 'latlim', [40 50]);
Data Types: double
```

#### lonlim — Longitude limits of the output image in degrees

[] (default) | two-element vector

Longitude limits of the output image in degrees, specified as a two-element vector in the form [western\_limit eastern\_limit]. The limit values must be ascending. By default, 'Lonlim' is empty and the full extent in longitude of layer is used. If

Layer.Details.Attributes.NoSubsets is true, you cannot modify 'Lonlim'

```
Example: [A,R] = wmsread(layers(1), 'lonlim', [40 50]);
Data Types: double
```

#### ImageHeight — Desired height of the raster map in pixels

scalar, positive, integer-valued number

Desired height of the raster map in pixels, specified as a scalar, positive, integer-valued number. ImageHeight cannot exceed 8192. If layer.Details.Attributes.FixedHeight contains a positive number, you cannot modify 'ImageHeight'.

```
Example: [A,R] = wmsread(layers(1), 'ImageHeight',40);
Data Types: double
```

#### ImageWidth — Desired width of the raster map in pixels

scalar, positive, integer-valued number

Desired width of the raster map in pixels, specified as a scalar, positive, integer-valued number. ImageWidth cannot exceed 8192. If Layer.Details.Attributes.FixedWidth contains a positive number, you cannot modify 'ImageWidth'.

```
Example: [A,R] = wmsread(layers(1), 'ImageWidth',100);
Data Types: double
```

#### CellSize — Target size of the output pixels (raster cells) in degrees

scalar or two-element vector

Target size of the output pixels (raster cells) in degrees, specified as a scalar or two-element vector. If you specify a scalar, the value applies to both height and width dimensions. If you specify a vector, use the form [height width]. The wmsread function issues an error if you specify both CellSize and ImageHeight or ImageWidth. The output raster map must not exceed a size of [8192,8192].

```
Example: [A,R] = wmsread(layers(1), 'Cellsize',5);
Data Types: double
```

#### RelTolCellSize — Relative tolerance for 'CellSize'

.001 (default) | scalar or two-element vector

Relative tolerance for 'CellSize', specified as a scalar or two-element vector. If you specify a scalar, the value applies to both height and width dimensions. If you specify a vector, the tolerances appear in the order [height width].

```
Example: [A,R] = wmsread(layers(1), 'RelTolCellsize',[4 5]);
Data Types: single | double | int8 | int16 | int32 | int64 | uint8 | uint16 | uint32 | uint64
```

#### ImageFormat — Desired format to use in rendering the map as an image

first available format in the Layer.Details.ImageFormats cell array (default) | character vector

Desired format to use in rendering the map as an image, specified as one of the following character vectors. If specified, the format must match an entry in the Layer.Details.ImageFormats cell array. If not specified, the format defaults to the first available format in the supported format list..

| Value            | Description                                                                                                    |
|------------------|----------------------------------------------------------------------------------------------------|
| 'image/jpeg'     | JPEG                                                                                                    |
| 'image/gif'      | GIF                                                                                                    |
| 'image/png'      | PNG                                                                                                    |
| 'image/tiff'     | TIFF                                                                                                    |
| 'image/geotiff'  | GeoTIFF                                                                                                    |
| 'image/geotiff8' | GeoTIFF8                                                                                                    |
| 'image/tiff8'    | TIFF8                                                                                                    |
| 'image/png8'     | PNG8                                                                                                    |
| 'image/bil'      | Band Interleaved by Line (BIL) format. When you specify the 'image/bil' format, wmsread returns A as a two-dimensional array with a class type of int16 or int32. |

Example: [A,R] = wmsread(layers(1), 'ImageFormat', 'image/png');
Data Types: char

#### StyleName — Style to use when rendering the image

' ' (default) | character vector | cell array of character vectors

Style to use when rendering the image, specified as a character vector or cell array of character vectors. The StyleName must be a valid entry in the Layer.Details.Style.Name field. If you request multiple layers, each with a different style, then StyleName must be a cell array of character vectors.

```
Example: [A,R] = wmsread(layer(1), 'StyleName', 'style');
Data Types: char | cell
```

#### Transparent — Pixel transparency

false (default) | true

Pixel transparency, specified as a logical value, true or false. When you set Transparent to true, pixel transparency is enabled, meaning all pixels not representing features or data values are set to a

transparent value. When you set Transparent to false, non-data pixels are set to the value of the background color.

```
Example: [A,R] = wmsread(layers(1), 'Transparent', true);
Data Types: logical
```

#### BackgroundColor — Color used for background (nondata) pixels of the map

[255,255,255] (default) | three-element vector

Color used for background (nondata) pixels of the map, specified as a three-element vector.

```
Example: [A,R] = wmsread(layers(1), 'BackgroundColor', [0,0,255]);
Data Types: single | double | int8 | int16 | int32 | int64 | uint8 | uint16 | uint32 | uint64
```

#### **Elevation** — **Desired elevation extent of the requested map**

character vector

Desired elevation extent of the requested map, specified as a character vector. The layer must contain elevation data, which is indicated by the 'Name' field of the Layer.Details.Dimension structure. The 'Name' field must contain the value 'elevation'. The 'Extent' field of the Layer.Details.Dimension structure determines the permissible range of values for the parameter.

```
Example: [A,R] = wmsread(layer(1), 'Elevation', 'test');
Data Types: char
```

#### Time — Desired time extent of the requested map

character vector | numeric date number

Desired time extent of the requested map, specified as a character vector or numeric date number. The layer must contain data with a time extent, which is indicated by the 'Name' field of the Layer.Details.Dimension structure. The 'Name' field must contain the value 'time'. The 'Extent' field of the Layer.Details.Dimension structure determines the permissible range of values for the parameter. For more information about setting this parameter, see the WMSMapRequest.Time property reference page.

```
Example: [A,R] = wmsread(layer(1), 'Time', 'June 15, 2015');
Data Types: double | char
```

#### SampleDimension — Name of sample dimension

two-element cell array of character vectors

Name of dimension, specified as a two-element cell array of character vectors, other than 'time' or 'elevation' and its character vector value. The layer must contain data with a sample dimension extent, which is indicated by the 'Name' field of the Layer.Details.Dimension structure. The 'Name' field must contain the value of the first element of 'SampleDimension'. The 'Extent' field of the Layer.Details.Dimension structure determines the permissible range of values for the second element of 'SampleDimension'.

```
Example: [A,R] = wmsread(layer(1), 'SampleDimension', {'sample', 'test'});
Data Types: cell
```

# TimeoutInSeconds — Number of seconds to elapse before issuing a server time-out 60 (default) | scalar integer

Number of seconds to elapse before issuing a server time-out, specified as a scalar integer. If you set the value to  $\theta$ , wms read ignores the time-out mechanism.

Example: [A,R] = wmsread(layers(1), 'TimeoutInSeconds',80);

Data Types: single | double | int8 | int16 | int32 | int64 | uint8 | uint16 | uint32 | uint64

### **Output Arguments**

#### A — Color or grayscale image

real, nonsparse, 2-D matrix

Color or grayscale image, returned as a real, nonsparse, 2-D matrix.

#### R — Geographic raster reference object

map.rasterref.GeographicCellsReference object

Geographic raster reference object, returned as a map.rasterref.GeographicCellsReference object. A raster referencing object ties the image A to the EPSG:4326 geographic coordinate system.

#### mapRequestURL — WMS GetMap request URL

character vector

WMS GetMap request URL, returned as a character vector.

#### **More About**

#### **EPSG: 4326 Coordinate Reference System**

The EPSG:4326 coordinate reference system is based on the WGS84 (1984 World Geodetic System) datum. Latitude and longitude are in degrees and longitude is referenced to the Greenwich Meridian.

# Tips

- Establish an Internet connection to use wmsread. Periodically, the WMS server is unavailable. Retrieving the map can take several minutes. wmsread communicates with the server using a WebMapServer object representing a WMS server. The object acts as a proxy to a WMS server and resides physically on the client side. The object retrieves the map from the server. The object automatically times-out after 60 seconds if a connection is not made to the server.
- To specify a proxy server to connect to the Internet, select File > Preferences > Web and enter
  your proxy information. Use this feature if you have a firewall.
- wms read supports reading data in WMS versions 1.0.0, 1.1.1, and 1.3.0. For version 1.3.0 only, the WMS specification states, "EPSG:4326 refers to WGS 84 geographic latitude, then longitude. That is, in this CRS the *x*-axis corresponds to latitude, and the *y*-axis to longitude." Most servers provide data in this manner; however, some servers conform to version 1.1.1, where the *x*-axis corresponds to longitude and the *y*-axis to latitude.

wms read attempts to validate whether a server is confirming to the specification. It checks the EPSG:4326 bounding box, and if the XLim values exceeds the range of latitude, then the axes are swapped to conform to version 1.1.1 rather than 1.3.0. If wms read does not detect that the XLim values exceed the range of latitude and you notice that the latitude and longitude limits are reversed, then you need to swap them. You can either modify the bbox parameters in the mapRequestURL or modify the Latlim and Lonlim parameter values, if permissible.

# **See Also**

WMSLayer|WebMapServer|wmsfind|wmsinfo|wmsupdate

### Topics

"Basic Workflow for Creating WMS Maps"

**Introduced before R2006a** 

# wmsupdate

Synchronize WMSLayer object with server

## **Syntax**

```
[updatedLayers,index] = wmsupdate(layers)
[...] = wmsupdate(layers, Name, Value, ...)
```

# **Description**

[updatedLayers,index] = wmsupdate(layers) returns a Web Map Service (WMS) layer array with its properties synchronized with values from the server, where layers contains only one, unique ServerURL. wmsupdate removes layers that are no longer available on the server.

wmsupdate returns the logical array index which contains true for each available layer. Thus, the return value updatedLayers has the same size as layers (index). Except for deletion, updatedLayers preserves the same order of layers as layers.

[...] = wmsupdate(layers, Name, Value, ...) specifies parameter-value pairs that modify the request. Parameter names can be abbreviated and are case-insensitive.

The function accesses the Internet to update the properties. Periodically, the WMS server is unavailable. Updating the layer can take several minutes. The function times-out after 60 seconds if a connection is not made to the server.

# **Examples**

#### **Update Layers**

Search the WMS database for layers from the NASA Goddard Space Flight Center. Then, synchronize the properties of the layers with values from the servers.

```
nasa = wmsfind('gsfc.nasa.gov','SearchField','serverurl');
nasa = wmsupdate(nasa,'AllowMultipleServers',true);
```

#### **Update and Display Layers**

Search the WMS database for layers from the NASA Goddard Space Flight Center SVS Image Server. Synchronize the properties of the layers with values from the server. Then, refine the search to find layers containing the term "blue marble".

```
gsfc = wmsfind('svs.gsfc.nasa.gov','SearchField','serverurl');
gsfc = wmsupdate(gsfc);
blue_marble = refine(gsfc,'blue_marble','SearchField','abstract');
```

Further refine the search to find the first layer with a title containing the terms "512" and "image".

```
queryStr = '*512*image';
layers = refine(blue_marble,queryStr);
layer = layers(1);
Display the layer.
[A,R] = wmsread(layer);
worldmap world
plabel off
mlabel off
geoshow(A,R)
title(layer.LayerTitle)
```

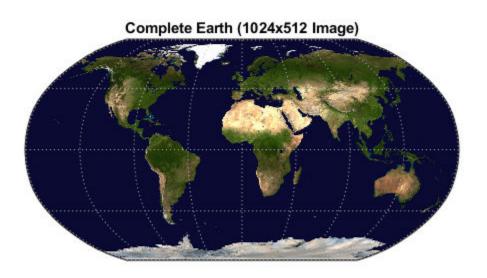

# **Input Arguments**

### layers — Updated layers

WMSLayer object

Updated layers, specified as an array of WMSLayer objects.

Data Types: char | string

#### **Name-Value Pair Arguments**

Specify optional comma-separated pairs of Name, Value arguments. Name is the argument name and Value is the corresponding value. Name must appear inside quotes. You can specify several name and value pair arguments in any order as Name1, Value1, . . . , NameN, ValueN.

#### TimeoutInSeconds — Number of seconds before server times out

numeric scalar

Number of seconds to elapse before a server times out, specified as an integer-valued, scalar double. If you specify the value 0, wmsinfo ignores the time-out mechanism.

Data Types: double | int16 | int32 | int64 | int8 | single | uint8 | uint16 | uint32 | uint64

# ${\bf Allow Multiple Servers-Layer\ array\ may\ contain\ elements\ from\ multiple\ servers}$

false (default) | true

Layer array may contain elements from multiple servers, specified as true or false. The value false indicates the array must contain elements from the same server. Use caution when setting the value to true, since you are making a request to each unique server and each request can take several minutes to finish.

Data Types: double | int16 | int32 | int64 | int8 | single | uint8 | uint16 | uint32 | uint64 | logical

## **Output Arguments**

#### updatedLayers — Synchronized layers

WMSLayer objects

Synchronized layers, returned as an array of WMSLayer objects with its properties synchronized with values from the server.

#### index — Available layers

logical array

Available layers, returned as a logical array where the value true indicates that the layer was available from the server.

# Tips

• To specify a proxy server to connect to the Internet, click **Preferences** and, in the Preferences dialog box, select **Web**. Enter your proxy information. Use this feature if you have a firewall.

#### See Also

WMSLayer | WebMapServer | wmsfind | wmsinfo | wmsread

#### **Topics**

"Basic Workflow for Creating WMS Maps"

#### Introduced in R2009b

# worldFileMatrix

Package: map.rasterref

Return world file parameters for transformation

## **Syntax**

```
W = worldFileMatrix(R)
```

# **Description**

W = worldFileMatrix(R) returns a 2-by-3 world file matrix from geographic or map raster R.

# **Examples**

#### Create World File Matrix from a Planar Map Raster

Create a MapCellsReference raster reference object.

```
xWorldLimits = [207000 208000];
vWorldLimits = [912500 913000];
rasterSize = [10 20];
R = maprefcells(xWorldLimits,yWorldLimits,rasterSize,'ColumnsStartFrom','north')
 MapCellsReference with properties:
            XWorldLimits: [207000 208000]
            YWorldLimits: [912500 913000]
              RasterSize: [10 20]
   RasterInterpretation: 'cells'
        ColumnsStartFrom: 'north'
           RowsStartFrom: 'west'
      CellExtentInWorldX: 50
      CellExtentInWorldY: 50
    RasterExtentInWorldX: 1000
   RasterExtentInWorldY: 500
        XIntrinsicLimits: [0.5 20.5]
        YIntrinsicLimits: [0.5 10.5]
      TransformationType: 'rectilinear'
    CoordinateSystemType: 'planar'
```

Compute the world file matrix.

```
W = worldFileMatrix(R)
W = 2 \times 3
          50
                        0
                                207025
```

0 -50 912975

Observe that W(2,1) and W(1,2) are 0. This value is expected since R.TransformationType is 'rectilinear'.

### **Input Arguments**

#### R — Geographic or map raster

GeographicCellsReference, GeographicPostingsReference, MapCellsReference, or MapPostingsReference object

Geographic or map raster, specified as a GeographicCellsReference, GeographicPostingsReference, MapCellsReference, or MapPostingsReference object.

# **Output Arguments**

#### **W** — World file matrix

2-by-3 numeric array

World file matrix, returned as a 2-by-3 numeric array. Each of the six elements in W matches one of the lines in a world file corresponding to the transformation defined by raster referencing object R.

Data Types: double

#### **More About**

#### **World File Matrix**

A world file matrix maps points in intrinsic coordinates to points in geographic or planar world coordinates.

Given a world file matrix *W* of the form:

```
W = \begin{bmatrix} A & B & C; \\ D & E & F \end{bmatrix}
```

a point  $(x_i, y_i)$  maps to a point (xw, yw) in world coordinates according to:

$$xw = A \times (x_i - 1) + B \times (y_i - 1) + C$$
  
 $yw = D \times (x_i - 1) + E \times (y_i - 1) + F.$ 

More compactly:

$$[xw yw]' = W \times [(x_i - 1)(y_i - 1)].$$

**Note** Similar equations hold true for points ( *lat*, *lon* ) in geographic coordinates. However, the geographic coordinate ordering is switched. That is, *xw* is substituted by *lon*, and *yw* is substituted by *lat*.

The -1s are needed to maintain the Mapping Toolbox convention for intrinsic coordinates, which is consistent with the 1-based indexing used throughout MATLAB.

W is stored in a world file with one term per line in column-major order: A, D, B, E, C, F. That is, a world file contains the elements of W in this order:

W(1,1)

W(2,1)

W(1,2)

W(2,2)

W(1,3)

W(2,3)

The previous expressions hold for both affine and rectilinear transformations of rasters. The values B, D, W(2,1) and W(1,2) are identically 0 whenever:

- R is a geographic raster, since longitude depends only on intrinsic *x* and latitude depends only on intrinsic *y*
- R is a map raster and R. TransformationType is 'rectilinear'

### **See Also**

Introduced in R2013b

# worldFileMatrixToRefmat

Convert world file matrix to referencing matrix

# **Syntax**

refmat = worldFileMatrixToRefmat(W)

# **Description**

refmat = worldFileMatrixToRefmat(W) converts the 2-by-3 world file matrix W to a 3-by-2
referencing matrix refmat.

For a definition of a referencing matrix, see makerefmat.

For a definition of a world file matrix, see the worldFileMatrix method of the map raster reference and geographic raster reference classes.

### See Also

georasterref|maprasterref|refmatToWorldFileMatrix

Introduced in R2011a

# worldfileread

Read world file and return referencing object or matrix

## **Syntax**

```
R = worldfileread(worldFileName,coordinateSystemType,rasterSize)
refmat = worldfileread(worldFileName)
```

## **Description**

R = worldfileread(worldFileName, coordinateSystemType, rasterSize) reads the world file, worldFileName, and constructs a spatial referencing object, R. The argument coordinateSystemType specifies the type of referencing object. rasterSize specifies the size of the image corresponding to the world file.

refmat = worldfileread(worldFileName) reads the world file, worldFileName, and constructs a 3-by-2 referencing matrix, refmat.

## **Examples**

#### Read Image Referenced to Projected Coordinate System

Read an ortho image referenced to a projected coordinate system (Massachusetts State Plane Mainland).

```
filename = 'concord ortho w.tif';
[X, cmap] = imread(filename);
Derive world file name from image file name.
worldFileName = getworldfilename(filename);
Read the world file, returning a referencing object.
R = worldfileread(worldFileName, 'planar', size(X))
  MapCellsReference with properties:
            XWorldLimits: [207000 209000]
            YWorldLimits: [911000 913000]
              RasterSize: [2000 2000]
    RasterInterpretation: 'cells'
        ColumnsStartFrom: 'north'
           RowsStartFrom: 'west'
      CellExtentInWorldX: 1
      CellExtentInWorldY: 1
    RasterExtentInWorldX: 2000
    RasterExtentInWorldY: 2000
        XIntrinsicLimits: [0.5 2000.5]
        YIntrinsicLimits: [0.5 2000.5]
```

```
TransformationType: 'rectilinear'
CoordinateSystemType: 'planar'
```

#### Read Image Referenced to Geographic Coordinate System

Read image reference to a geographic coordinate system.

```
filename = 'boston_ovr.jpg';
RGB = imread(filename);
Derive world file name from image file name,
worldFileName = getworldfilename(filename);
Read world file, returning a referencing object.
R = worldfileread(worldFileName, 'geographic', size(RGB))
  GeographicCellsReference with properties:
             LatitudeLimits: [42.3052018188767 42.4165064733949]
            LongitudeLimits: [-71.1308390797572 -70.9898400731705]
                 RasterSize: [769 722]
       RasterInterpretation: 'cells'
           ColumnsStartFrom: 'north'
              RowsStartFrom: 'west'
       CellExtentInLatitude: 0.000144739472715501
      CellExtentInLongitude: 0.000195289482807142
     RasterExtentInLatitude: 0.11130465451822
    RasterExtentInLongitude: 0.140999006586757
           XIntrinsicLimits: [0.5 722.5]
           YIntrinsicLimits: [0.5 769.5]
       CoordinateSystemType: 'geographic' AngleUnit: 'degree'
```

# **Input Arguments**

#### worldFileName — Name of world file

character vector

Name of world file, specified as a character vector.

```
Example: worldFileName = getworldfilename(filename);
Data Types: char
```

# coordinateSystemType — Type of referencing object

'planar'|'geographic'

Type of referencing object, specified as one of the following:

| Value        | Description                      |
|--------------|----------------------------------|
| 'geographic' | Latitude-longitude systems       |
| 'planar'     | Projected map coordinate systems |

```
Example: R = worldfileread(worldFileName, 'geographic', size(RGB));
Data Types: char
```

#### rasterSize — Size of the image corresponding to the world file

vector of image dimensions

Size of the image corresponding to the world file, specified as a vector of image dimensions. For example, for a two-dimensional image, the vector has the form [width height].

Example: size(I); Data Types: double

### **Output Arguments**

#### R — Spatial referencing object

raster reference object

Spatial referencing object, returned as a raster reference object.

### refmat — Referencing matrix

3-by-2 matrix

Referencing matrix, returned as a 3-by-2 double matrix.

#### See Also

getworldfilename|intrinsicToWorld|readgeoraster|worldToIntrinsic| worldfilewrite

#### Introduced before R2006a

# worldfilewrite

Write world file from referencing object or matrix

## **Syntax**

worldfilewrite(R, worldfilename)

# **Description**

worldfilewrite(R, worldfilename) calculates the world file entries corresponding to referencing object or matrix R and writes them into the file worldfilename. The argument R can be a map raster reference object, a geographic raster reference object, or a 3-by-2 referencing matrix.

### **Examples**

Write out the information from a referencing object for the image file concord ortho w.tif

```
info = imfinfo('concord_ortho_w.tif');
R = worldfileread('concord_ortho_w.tfw', ...
    'planar', [info.Height info.Width])
worldfilewrite(R, 'concord_ortho_w_test.tfw');
type concord_ortho_w_test.tfw
```

#### See Also

getworldfilename|intrinsicToWorld|worldToIntrinsic|worldfileread

Introduced before R2006a

# worldmap

Construct map axes for given region of world

# **Syntax**

```
worldmap region
worldmap(region)
worldmap
worldmap(latlim,lonlim)
worldmap(Z,R)
h = worldmap(____)
```

# **Description**

worldmap region or worldmap(region) sets up an empty map axes with projection and limits suitable to the part of the world specified in region.

worldmap with no arguments presents a menu from which you can select the name of a single continent, country, island, or region.

worldmap(latlim,lonlim) allows you to define a custom geographic region in terms of its latitude and longitude limits in degrees.

worldmap(Z,R) derives the map limits from the extent of a regular data grid, Z, georeferenced by R.

```
h = worldmap(\underline{\hspace{1cm}}) returns the handle of the map axes.
```

# **Examples**

#### Set up World Map and Draw Coastlines

Set up a world map and draw coarse coastlines.

```
worldmap('World')
load coastlines
plotm(coastlat,coastlon)
```

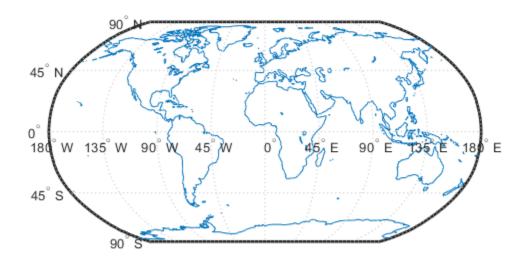

#### Set up World Map with Land Areas, Lakes, and Other Landmarks

Set up a world map with land areas, major lakes and rivers, and cities and populated places.

```
ax = worldmap('World');
setm(ax, 'Origin', [0 180 0])
land = shaperead('landareas', 'UseGeoCoords', true);
geoshow(ax, land, 'FaceColor', [0.5 0.7 0.5])
lakes = shaperead('worldlakes', 'UseGeoCoords', true);
geoshow(lakes, 'FaceColor', 'blue')
rivers = shaperead('worldrivers', 'UseGeoCoords', true);
geoshow(rivers, 'Color', 'blue')
cities = shaperead('worldcities', 'UseGeoCoords', true);
geoshow(cities, 'Marker', '.', 'Color', 'red')
```

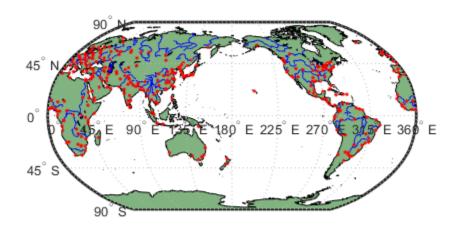

### **Draw Map of Antarctica**

Draw a map of Antarctica, using the worldmap function.

```
worldmap('antarctica')
antarctica = shaperead('landareas', 'UseGeoCoords', true,...
   'Selector',{@(name) strcmp(name,'Antarctica'), 'Name'});
patchm(antarctica.Lat, antarctica.Lon, [0.5 1 0.5])
```

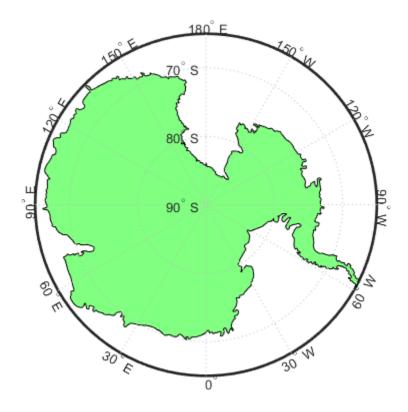

### Draw a map of Africa and India with Major Cities

Draw a map of Africa and India with major cities and populated areas.

```
worldmap({'Africa','India'})
land = shaperead('landareas.shp', 'UseGeoCoords', true);
geoshow(land, 'FaceColor', [0.15 0.5 0.15])
cities = shaperead('worldcities', 'UseGeoCoords', true);
geoshow(cities, 'Marker', '.', 'Color', 'red')
```

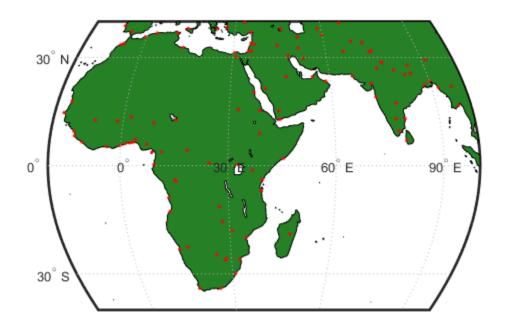

### **Display Geoid Heights Over South America and Central Pacific**

Display geoid heights from the EGM96 geoid model over a map of South America and the central Pacific. First, get geoid heights and a geographic postings reference object. Load coastline latitude and longitude data.

```
[N,R] = egm96geoid;
load coastlines
```

Create a world map by specifying latitude and longitude limits. Then, display the geoid heights and coastline data.

```
latlim = [-50 50];
lonlim = [160 -30];
worldmap(latlim,lonlim)

geoshow(N,R,'DisplayType','surface')
geoshow(coastlat,coastlon,'Color','k')
```

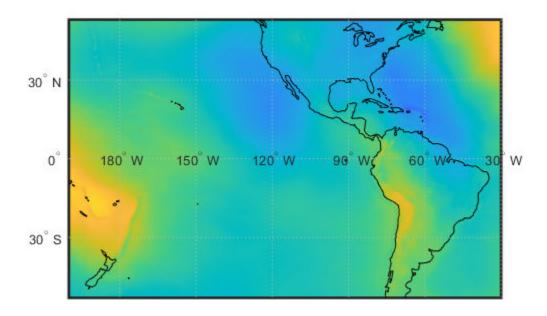

### **Display Map of Terrain Elevations in Korea**

Load elevation data and a geographic cells reference object for the Korean peninsula. Create a world map with appropriate latitude and longitude limits. Then, display the data as a texture map using geoshow. Apply a colormap appropriate for elevation data using demcmap.

```
load korea5c
worldmap(korea5c,korea5cR);
geoshow(korea5c,korea5cR,'DisplayType','texturemap')
demcmap(korea5c)
```

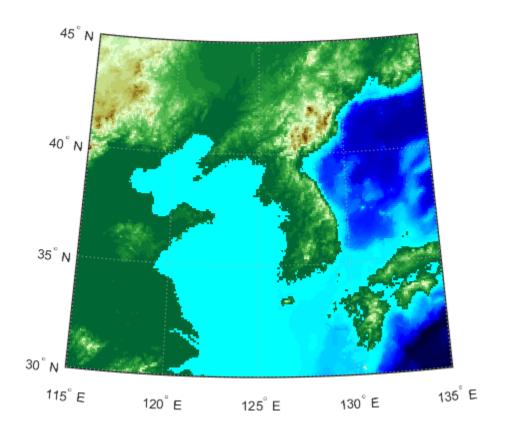

#### Map the United States of America Coloring State Polygons

Make a map of the United States of America, coloring state polygons.

```
ax = worldmap('USA');
load coastlines
geoshow(ax, coastlat, coastlon,...
'DisplayType', 'polygon', 'FaceColor', [.45 .60 .30]) states = shaperead('usastatelo', 'UseGeoCoords', true);
faceColors = makesymbolspec('Polygon',...
    {'INDEX', [1 numel(states)], 'FaceColor', ...
     polcmap(numel(states))}); % NOTE - colors are random
geoshow(ax, states, 'DisplayType', 'polygon', ...
   'SymbolSpec', faceColors)
```

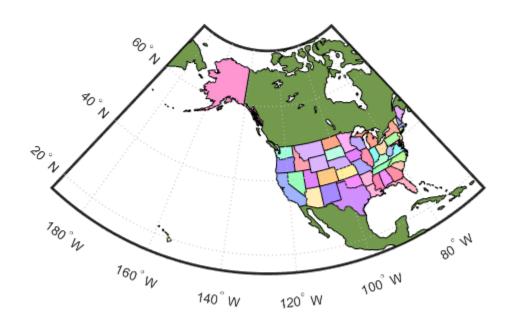

## **Input Arguments**

### region — Region to display

'World' | 'North Pole' | 'South Pole' | 'Pacific' | character vector | string scalar | string array | cell array of character vectors

Region to display, specified as a string scalar, string array, character vector, or cell array of character vectors. Permissible values include names of continents, countries, and islands as well as 'World', 'North Pole', 'South Pole', and 'Pacific'.

Example: {'Africa','India'}

### latlim — Latitude limits

two-element vector

Latitude limits, specified as a two-element vector of the form [southern\_limit northern\_limit].

### lonlim — Longitude limits

two-element vector

Longitude limits, specified as a two-element vector of the form [western\_limit eastern\_limit].

### Z — Data grid

*M*-by-*N* array

Data grid, specified as an M-by-N array. Z is a regular data grid associated with a geographic reference R.

### **R** — Geographic reference

geographic raster reference object | vector | matrix

Geographic reference, specified as one of the following.

| Туре                               | Description                                                                                                    |       |
|------------------------------------|----------------------------------------------------------------------------------------------------|-------|
| Geographic raster reference object | GeographicCellsReference or GeographicPostingsReference geographic raster reference object. The RasterSize property must be consistent with the size of the data grid, size(Z). |       |
| Vector                             | 1-by-3 numeric vector with elements:  [cells/degree northern_latitude_limit western_longitude_                                                                                  | limit |
| Matrix                             | 3-by-2 numeric matrix that transforms raster row and column indices to or from geographic coordinates according to:  [lon lat] = [row col 1] * R                                |       |
|                                    | R defines a (non-rotational, non-skewed) relationship in which each column of the data grid falls along a meridian and each row falls along a parallel.                         |       |

For more information about referencing vectors and matrices, see "Georeferenced Raster Data".

## **Output Arguments**

### h — Handle of the map axes

handle object

Handle of the map axes, returned as a handle object.

## **Tips**

- All axes created with worldmap are initialized with a spherical Earth model having a radius of 6,371,000 meters.
- worldmap uses tightmap to adjust the axes limits around the map. If you change the projection, or just want more white space around the map frame, use tightmap again or auto axis.

### See Also

axesm | framem | geoshow | gridm | mlabel | plabel | tightmap | usamap

## worldToDiscrete

Package: map.rasterref

Transform planar world to discrete coordinates

### **Syntax**

[I,J] = worldToDiscrete(R,xWorld,yWorld)

## **Description**

[I,J] = worldToDiscrete(R,xWorld,yWorld) returns the indices corresponding to world coordinates xWorld and yWorld in map raster R. If R.RasterInterpretation is:

- 'cells', then I and J are the row and column subscripts of the raster cells (or image pixels)
- 'postings', then I and J refer to the nearest sample point (posting)

### **Input Arguments**

#### R — Map raster

MapCellsReference or MapPostingsReference object

Map raster, specified as a MapCellsReference or MapPostingsReference object.

#### xWorld — x-coordinates in the world coordinate system

numeric array

*x*-coordinates in the world coordinate system, specified as a numeric array.

Data Types: single | double

#### yWorld — y-coordinates in the world coordinate system

numeric array

y-coordinates in the world coordinate system, specified as a numeric array. yWorld is the same size as xWorld.

Data Types: single | double

## **Output Arguments**

### I — World x-coordinate indices

array of integers

World *x*-coordinate indices, returned as an array of integers. I is the same size as xWorld.

For an m-by-n raster,  $1 \le I \le m$ , except for points (xWorld(k), yWorld(k)) that fall outside the bounds of the raster as defined by the function contains. In this case I(k) and J(k) are NaN.

Data Types: double

### J — World *y*-coordinate indices

array of integers

World y-coordinate indices, returned as an array of integers. J is the same size as yworld.

For an m-by-n raster,  $1 \le I \le m$ , except for points (xWorld(k), yWorld(k)) that fall outside the bounds of the raster as defined by the function contains. In this case I(k) and J(k) are NaN.

Data Types: double

### See Also

contains | geographicToDiscrete | worldToIntrinsic

### Introduced in R2013b

## worldToIntrinsic

Package: map.rasterref

Transform planar world to intrinsic coordinates

## **Syntax**

[xIntrinsic,yIntrinsic] = worldToIntrinsic(R,xWorld,yWorld)

## **Description**

[xIntrinsic,yIntrinsic] = worldToIntrinsic(R,xWorld,yWorld) returns the intrinsic coordinates corresponding to planar world coordinates (xWorld, yWorld) in map raster R. If a point is outside the bounds of R, then worldToIntrinsic extrapolates the xIntrinsic and yIntrinsic coordinates.

### **Input Arguments**

#### R — Map raster

MapCellsReference or MapPostingsReference object

Map raster, specified as a MapCellsReference or MapPostingsReference object.

### xWorld — x-coordinates in the world coordinate system

numeric array

*x*-coordinates in the world coordinate system, specified as a numeric array. **xWorld** coordinates can be outside the bounds of the raster R.

Data Types: single | double

#### yWorld — y-coordinates in the world coordinate system

numeric array

y-coordinates in the world coordinate system, specified as a numeric array. yWorld is the same size as xWorld. yWorld coordinates can be outside the bounds of the raster R.

Data Types: single | double

## **Output Arguments**

### xIntrinsic — x-coordinates in the intrinsic coordinate system

numeric array

x-coordinates in the intrinsic coordinate system, returned as a numeric array. xIntrinsic is the same size as xWorld.

When xWorld(k) is outside the bounds of raster R, xIntrinsic(k) is extrapolated in the intrinsic coordinate system.

Data Types: double

### yIntrinsic — y-coordinates in the intrinsic coordinate system

numeric array

y-coordinates in the intrinsic coordinate system, returned as a numeric array. yIntrinsic is the same size as xWorld.

When yWorld(k) outside the bounds of raster R, yIntrinsic(k) is extrapolated in the intrinsic coordinate system.

Data Types: double

### **See Also**

geographicToIntrinsic|intrinsicToWorld|worldToDiscrete

**Introduced in R2013b** 

# wrapTo180

Wrap angle in degrees to [-180 180]

### **Syntax**

```
lonWrapped = wrapTo180(lon)
```

## **Description**

lonWrapped = wrapTo180(lon) wraps angles in lon, in degrees, to the interval [-180, 180] such that 180 maps to 180 and -180 maps to -180. In general, odd, positive multiples of 180 map to 180 and odd, negative multiples of 180 map to -180.

### **Examples**

### Wrap Longitudes to 180 Degrees

```
Specify a short list of longitudes to wrap.
```

```
lon = [-400 -190 -180 -175 175 180 190 380];
```

Wrap the longitudes to the range [-180, 180] degrees.

```
lonWrapped = wrapTo180(lon)
```

```
lonWrapped = 1 \times 8
-40 170 -180 -175 175 180 -170 20
```

Specify a second list of longitudes that are sampled over a large range of angles. Wrap the longitudes.

```
lon2 = -720:720;
lon2Wrapped = wrapTo180(lon2);
```

Plot the wrapped longitudes. The wrapped longitudes stay in the range [-180, 180] degrees.

```
plot(lon2,lon2Wrapped)
xlabel("Longitude (degrees)")
ylabel("Wrapped Longitude (degrees)")
grid on
```

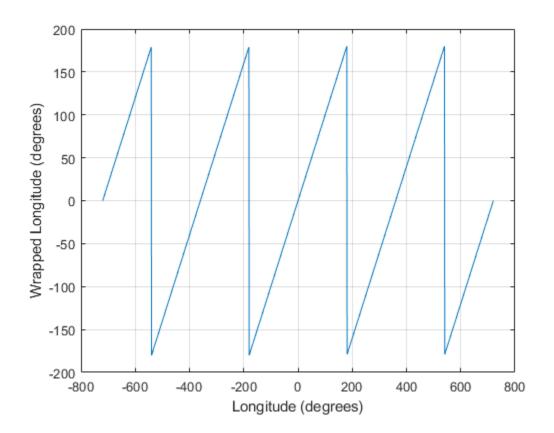

## **Input Arguments**

### lon — Angles

numeric vector

### Angles, specified as a numeric vector.

Data Types: single | double | int8 | int16 | int32 | int64 | uint8 | uint16 | uint32 | uint64 | logical

## **Output Arguments**

### **lonWrapped** — Wrapped angles

numeric vector

Wrapped angles, specified as a numeric vector with values in the range [-180, 180].

### **See Also**

wrapTo2Pi|wrapTo360|wrapToPi

### Introduced in R2007b

# wrapTo360

Wrap angle in degrees to [0 360]

### **Syntax**

```
lonWrapped = wrapTo360(lon)
```

# **Description**

lonWrapped = wrapTo360(lon) wraps angles in lon, in degrees, to the interval [0, 360] such that 0 maps to 0 and 360 maps to 360. In general, positive multiples of 360 map to 360 and negative multiples of 360 map to zero.

### **Examples**

### Wrap Longitudes to 360 Degrees

```
Specify a short list of longitudes to wrap.
```

```
lon = [-720 -400 -360 -355 350 360 370 720];
```

Wrap the longitudes to the range [0, 360] degrees.

```
lonWrapped = wrapTo360(lon)
```

```
lonWrapped = 1 \times 8
0 320 0 5 350 360 10 360
```

Specify a second list of longitudes that are sampled over a large range of angles. Wrap the longitudes.

```
lon2 = -1000:1000;
lon2Wrapped = wrapTo360(lon2);
```

Plot the wrapped longitudes. The wrapped longitudes stay in the range [0, 360] degrees.

```
plot(lon2,lon2Wrapped)
xlabel("Longitude (degrees)")
ylabel("Wrapped Longitude (degrees)")
grid on
```

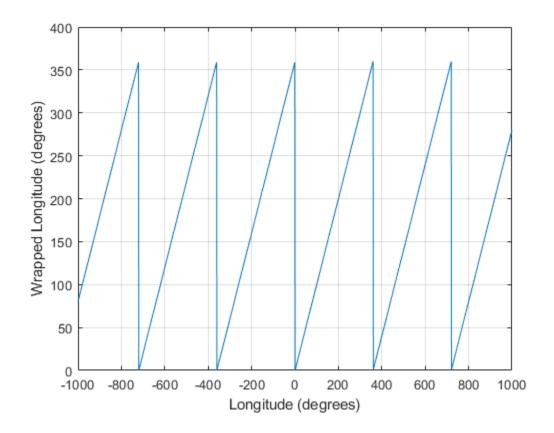

## **Input Arguments**

### lon — Angles

numeric vector

### Angles, specified as a numeric vector.

Data Types: single | double | int8 | int16 | int32 | int64 | uint8 | uint16 | uint32 | uint64 | logical

## **Output Arguments**

### **lonWrapped** — Wrapped angles

numeric vector

Wrapped angles, specified as a numeric vector with values in the range [0, 360].

### **See Also**

wrapTo180|wrapTo2Pi|wrapToPi

### Introduced in R2007b

# wrapTo2Pi

Wrap angle in radians to [0 2\*pi]

### **Syntax**

lambdaWrapped = wrapTo2Pi(lambda)

## **Description**

lambdaWrapped = wrapTo2Pi(lambda) wraps angles in lambda, in radians, to the interval [0, 2\*pi] such that 0 maps to 0 and 2\*pi maps to 2\*pi. In general, positive multiples of 2\*pi map to 2\*pi and negative multiples of 2\*pi map to 0.

### **Examples**

### Wrap Angles to 2Pi Radians

```
Specify a short list of angles to wrap.
```

```
lambda = [-2*pi - pi - 0.1 - pi - 2.8 3.1 pi pi + 1 2*pi];
```

Wrap the angles to the range  $[0, 2\pi]$  radians.

```
lambdaWrapped = wrapTo2Pi(lambda)
```

```
lambdaWrapped = 1 \times 8
```

```
0 3.0416 3.1416 3.4832 3.1000 3.1416 4.1416 6.2832
```

Specify a second list of angles, and wrap them.

```
lambda2 = -10:0.1:10;
lambda2Wrapped = wrapTo2Pi(lambda2);
```

Plot the wrapped angles. The wrapped angles stay in the range  $[0, 2\pi]$  radians.

```
plot(lambda2,lambda2Wrapped)
xlabel("Angle (radians)")
ylabel("Wrapped Angle (radians)")
grid on
```

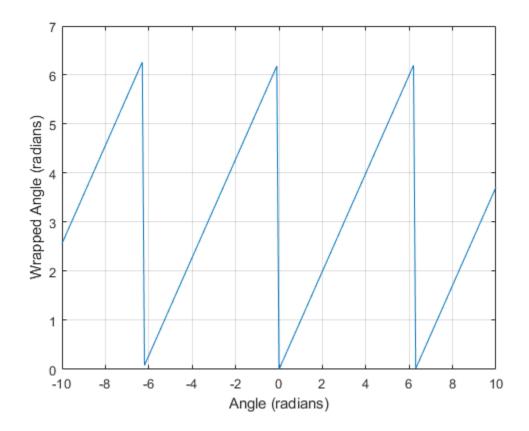

## **Input Arguments**

### lambda — Angles

numeric vector

### Angles, specified as a numeric vector.

Data Types: single | double | int8 | int16 | int32 | int64 | uint8 | uint16 | uint32 | uint64 | logical

## **Output Arguments**

### lambdaWrapped — Wrapped angles

numeric vector

Wrapped angles, specified as a numeric vector with values in the range [0, 2\*pi].

## **See Also**

wrapTo180|wrapTo360|wrapToPi

### Introduced in R2007b

# wrapToPi

Wrap angle in radians to [-pi pi]

### **Syntax**

lambdaWrapped = wrapToPi(lambda)

## **Description**

lambdaWrapped = wrapToPi(lambda) wraps angles in lambda, in radians, to the interval [-pi, pi] such that pi maps to pi and -pi maps to -pi. In general, odd, positive multiples of pi map to pi and odd, negative multiples of pi map to -pi.

### **Examples**

### Wrap Angles to Pi Radians

```
Specify a short list of angles to wrap.
```

```
lambda = [-2*pi - pi - 0.1 - pi - 2.8 3.1 pi pi + 1 2*pi];
```

Wrap the angles to the range  $[-\pi, \pi]$  radians.

```
lambdaWrapped = wrapToPi(lambda)
```

```
lambdaWrapped = 1 \times 8
0 3.0416 -3.1416 -2.8000 3.1000 3.1416 -2.1416 0
```

Specify a second list of angles, and wrap them.

```
lambda2 = -10:0.1:10;
lambda2Wrapped = wrapToPi(lambda2);
```

Plot the wrapped angles. The wrapped angles stay in the range  $[-\pi, \pi]$  radians.

```
plot(lambda2,lambda2Wrapped)
xlabel("Angle (radians)")
ylabel("Wrapped Angle (radians)")
grid on
```

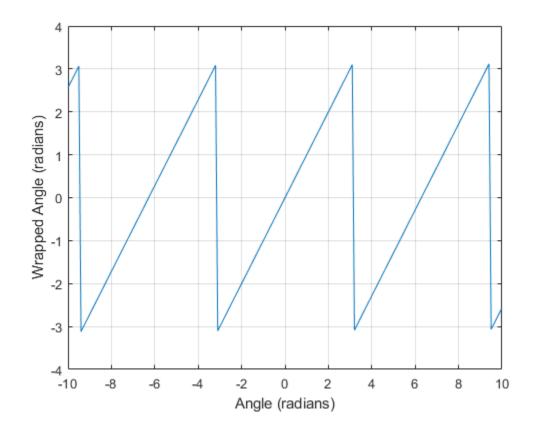

## **Input Arguments**

### lambda — Angles

numeric vector

### Angles, specified as a numeric vector.

Data Types: single | double | int8 | int16 | int32 | int64 | uint8 | uint16 | uint32 | uint64 | logical

## **Output Arguments**

### lambdaWrapped — Wrapped angles

numeric vector

Wrapped angles, specified as a numeric vector with values in the range [-pi, pi].

## See Also

wrapTo180 | wrapTo2Pi | wrapTo360

### Introduced in R2007b

## zdatam

Adjust z-plane of displayed map objects

### **Syntax**

```
zdatam
zdatam(hndl)
zdatam('str')
zdatam(hndl,zdata)
zdatam('str',zdata)
```

### **Description**

zdatam displays a GUI for selecting an object from the current axes and modifying its ZData property.

zdatam(hndl) and zdatam('str') display a GUI to modify the ZData of the object(s) specified by the input. str is any character vectors recognized by handlem.

zdatam(hndl,zdata) alters the z-plane position of displayed map objects designated by the MATLAB graphics handle hndl. The z-plane position may be the Z position in the case of text objects, or the ZData property in the case of other graphic objects. The function behaves as follows:

- If hndl is an hggroup handle, the ZData property of the children in the hggroup are altered.
- If the handle is scalar, then ZData can be either a scalar (z-plane definition), or a matrix of appropriate dimension for the displayed object.
- If hndl is a vector, then ZData can be a scalar or a vector of the same dimension as hndl.
- If ZData is a scalar, then all objects in hndl are drawn on the ZData z-plane.
- If ZData is a vector, then each object in hndl is drawn on the plane defined by the corresponding ZData element.
- If ZData is omitted, then a modal dialog box prompts for the ZData entry.

zdatam('str', zdata) identifies the objects by the input str, where str is any of the character vectors recognized by handlem, and uses zdata as described above to update their ZData property.

This function adjusts the *z*-plane position of selected graphics objects. It accomplishes this by setting the objects' **ZData** properties to the appropriate values.

### See Also

handlem | setm

# zero22pi

Wrap longitudes to [0 360] degree interval

## Compatibility

**Note** The zero22pi function has been replaced by wrapTo360 and wrapTo2Pi.

## **Syntax**

```
newlon = zero22pi(lon)
newlon = zero22pi(lon,angleunits)
```

## **Description**

newlon = zero22pi(lon) wraps the input angle lon in degrees to the 0 to 360 degree range.

newlon = zero22pi(lon, angleunits) works in the units defined by angleunits, which can be either 'degrees' or 'radians'. angleunits can be abbreviated and is case-insensitive.

### **Examples**

### See Also

wrapTo2Pi|wrapTo360

### zerom

Construct regular data grid of 0s

**Note** zerom is not recommended and may be removed in a future release. Instead, use georefcells to construct a geographic raster reference object and then use zeros to initialize a data grid of the appropriate size:

```
R = georefcells(latlim,lonlim,1/scale,1/scale);
Z = zeros(R.RasterSize);
```

### **Syntax**

```
[Z,refvec] = zerom(latlim,lonlim,scale)
```

## **Description**

[Z,refvec] = zerom(latlim,lonlim,scale) returns a full regular data grid consisting entirely of 0s and a three-element referencing vector for the returned Z. The two-element vectors latlim and lonlim define the latitude and longitude limits of the geographic region. They should be of the form [south north] and [west east], respectively. The scalar scale specifies the number of rows and columns per degree of latitude and longitude.

## **Examples**

```
[Z, refvec] = zerom([46,51], [-79,-75], 1)
Z =
     0
            0
                   0
                          0
     0
            0
                   0
                          0
     0
            0
                   0
                          0
     0
            0
                   0
                          0
     0
            0
                   0
refvec =
           51
                 -79
```

### See Also

nanm|onem|sizem|spzerom

## axesmui

Define map axes and modify map projection and display properties

### **Activation**

| <b>Command Line</b> | Maptool              | Map Display              |
|---------------------|----------------------|--------------------------|
| axesmui             | Display > Projection | extend-click map display |
| c = axesmui()       |                      |                          |

## **Description**

axesmui activates a Projection Control dialog box for the current map axes. The dialog box allows map projection definition and property modification.

c is an optional output argument that indicates whether the Projection Control dialog box was closed by the cancel button. c = 1 if the cancel button is pushed. Otherwise, c = 0.

Extend-clicking a map display brings up the Projection Control dialog box for that map axes.

### **Controls**

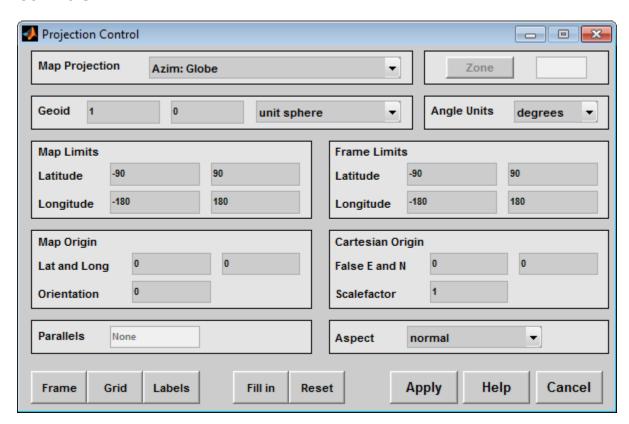

The **Map Projection** pull-down menu is used to select a map projection. The projections are listed by type, and each is preceded by a four-letter type indicator:

```
Cyln = Cylindrical
Pcyl = Pseudocylindrical
Coni = Conic
Poly = Polyconic
Pcon = Pseudoconic
Azim = Azimuthal
Mazi = Modified Azimuthal
Pazi = Pseudoazimuthal
```

The **Zone** button and edit box are used to specify a zone for the Universal Transverse Mercator (UTM) and Universal Polar Stereographic (UPS) projections.

**Note** The **Zone** button and edit box are not supported in MATLAB Online. Programmatically create map axes instead. For example, create map axes using a UTM projection by specifying the MapProjection and Zone name-value pairs:

```
ax = axesm('MapProjection','UTM','Zone','54S');
```

The **Geoid** edit boxes and pull-down menu are used to specify the geoid. Units must be in meters for the UTM and UPS projections, since this is the standard unit for the two projections. For non-UTM and UPS projections, the geoid unit can be anything, bearing in mind that the resulting projected data will be in the same units as the geoid.

The **Angle Units** pull-down menu is used to specify the angle units used on the map projection. All angle entries corresponding to the current map projection must be entered in these units. Current angle entries are automatically updated when new angle units are selected.

The **Map Limits** edit boxes are used to specify the extent of the map data in geographic coordinates. The **Latitude** edit boxes contain the southern and northern limits of the map. The **Longitude** edit boxes contain the western and eastern limits of the map. The map limits establish the extent of the meridian and parallel grid lines, regardless of the display settings (see grid settings). Map limits are always in geographic coordinates, regardless of the map origin and orientation setting. In the normal aspect, the map display is trimmed to the minimum of the map and frame limits.

The **Frame Limits** edit boxes are used to specify the location of the map frame, measured from the center of the map projection in the base coordinate system. The **Latitude** edit boxes contain the southern and northern frame edge locations. The **Longitude** edit boxes contain the western and eastern frame edge locations. Displayed map data are trimmed at the frame limits. For azimuthal map projections, the latitude limits should be set to —inf and the desired trim distance from the map origin. In the normal aspect, the map display is trimmed to the minimum of the map and frame limits.

The **Map Origin** edit boxes are used to specify the origin and aspect angle of the map projection. The **Lat** and **Long** boxes specify the map origin in geographic coordinates. This is the point that is placed in the center of the projection. If either box is left blank, 0 degrees is used. The **Orientation** box specifies the azimuth angle of the North Pole relative to the map origin. Azimuth is measured clockwise from the top of the projection. If the **Orientation** box is disabled, then the selected map projection requires a fixed orientation. See the *Mapping Toolbox User's Guide* for a complete description of the map origin.

The **Cartesian Origin** edit boxes are used to specify the x-y offset, along with a desired scale factor of the map projection. The **False E and N** boxes specify the false easting and northing in Cartesian

coordinates. These must be in the same units as the geoid. The **Scalefactor** box specifies the scale factor used in the map projection calculations.

The **Parallels** edit boxes specify the standard parallels of the selected map projection. A particular map projection may have one or two standard parallels. If the edit boxes are disabled, then the selected projection has no standard parallels or the standard parallels are fixed.

The **Aspect** pull-down menu is used to select a normal or transverse display aspect. When the aspect is normal, *north* (on the base projection) is up, and the map is displayed in a *portrait* setting. In a transverse aspect, north (in the base projection) is to the right, and the map is displayed in a *landscape* setting. This property does not control the map projection aspect. The projection aspect is determined by the map Origin property).

The **Frame** button brings up the Map Frame Properties dialog box, which allows the map frame settings to be modified.

The **Grid** button brings up the Map Grid Properties dialog box, which allows the map grid settings to be modified.

The **Labels** button brings up the Map Label Properties dialog box, which allows the parallel and meridian label settings to be modified.

The **Fill in** button is used to compute projection and display settings based on any currently specified map parameters. Only settings that are left blank are affected when this button is pushed.

The **Reset** button is used to reset the default projection properties and display settings of the current map. Default display settings include frame, grid, and label properties set to 'off'.

The **Apply** button is used to apply the projection and display settings to the current map, which results in the map being reprojected.

The **Help** button is used to bring up online help text for each control on the Projection Control dialog box.

The **Cancel** button disregards any modified projection or display settings and closes the Projection Control dialog box.

#### **Map Frame Properties Dialog Box**

This dialog box allows modification of the map frame settings. It is accessed via the **Frame** button on the Projection Control dialog box.

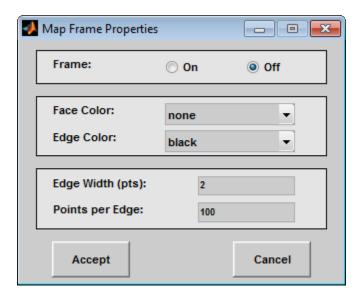

The **Frame** selection buttons determine whether the map frame is visible.

The **Face Color** pull-down menu is used to select the background color of the map frame. Selecting none results in a transparent frame background, i.e., the same as the axes color. Selecting custom allows a custom RGB triple to be defined for the background color.

The **Edge Color** pull-down menu is used to select the color of the frame edge. Selecting none hides the frame edge. Selecting custom allows a custom RGB triple to be defined for the edge color.

The **Edge Width** edit box is used to enter the line width of the frame edge, in points.

The **Points per Edge** edit box is used to enter the number of points used to display each edge of the map frame.

The **Accept** button accepts any modifications made to the map frame properties and returns to the Projection Control dialog box. Changes are applied to the current map only when the **Apply** button on the Projection Control dialog box is pushed.

The **Cancel** button disregards any modifications to the map frame properties and returns to the Projection Control dialog box.

#### **Map Grid Properties Dialog Box**

This dialog box allows modification of the map frame settings. It is accessed via the **Grid** button on the Projection Control dialog box.

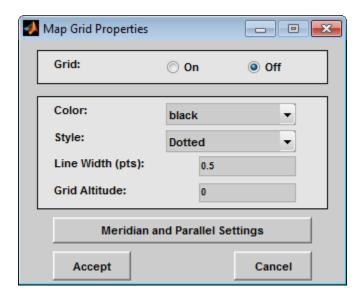

The Grid selection buttons determine whether the map grid is visible.

The **Color** pull-down menu is used to select the color of the map grid lines. Selecting custom allows a custom RGB triple to be defined for the grid line color.

The **Style** pull-down menu is used to select the line style of the map grid lines.

The **Line Width** edit box is used to enter the width of the map grid lines, in points.

The **Grid Altitude** edit box is used to enter *z*-axis location of the map grid. This property can be used to place some mapped objects above or below the map grid. The default map grid altitude is inf, which places the grid above all other mapped objects.

The **Meridian and Parallel Settings** button brings up the **Meridian and Parallel Properties** dialog box, which allows the properties of the meridian and parallel grid lines to be modified.

The **Accept** button accepts any modifications made to the map grid properties and returns to the Projection Control dialog box. Changes are applied to the current map only when the **Apply** button on the Projection Control dialog box is pushed.

The **Cancel** button disregards any modifications to the map grid properties and returns to the Projection Control dialog box.

#### **Meridian and Parallel Properties Dialog Box**

This dialog box is used to modify the settings for meridian and parallel grid lines. It is accessed via the **Meridian and Parallel Settings** button on the Map Grid Properties dialog box.

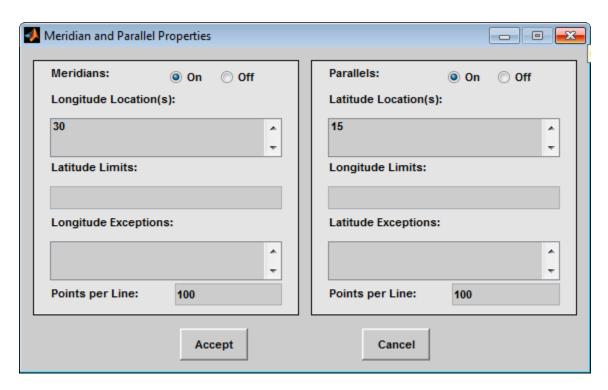

The **Meridians** selection buttons determine whether the meridian grid lines are visible when the map grid is turned on.

The **Longitude Location(s)** edit box is used to specify which meridians are to be displayed if the meridian lines are turned on. If a scalar interval value is entered, meridian lines are displayed at that interval, starting from the Prime Meridian and proceeding in east and west directions. If a vector of values is entered, meridian lines are displayed at locations given by each element of the vector.

The **Latitude Limits** edit box is used to specify the latitude limits beyond which meridian lines do not extend. If this property is left empty, all meridian lines extend to the map latitude limits (specified by the Latitude Map Limits entry on the **Projection Control** dialog box). This entry must be a two-element vector enclosed in brackets.

The **Longitude Exceptions** edit box is used to enter specific meridians of the displayed grid that are to extend beyond the latitude limits, to the map limits. This entry is a vector of longitude values.

The **Parallels** selection buttons determine whether the parallel grid lines are visible when the map grid is turned on.

The **Latitude Location(s)** edit box is used to specify which parallels are to be displayed if the parallel lines are turned on. If a scalar interval value is entered, parallel lines are displayed at that interval, starting from the Equator and proceeding in north and south directions. If a vector of values is entered, parallel lines are displayed at locations given by each element of the vector.

The **Longitude Limits** edit box is used to specify the longitude limits beyond which parallel lines do not extend. If this property is left empty, all parallel lines extend to the map longitude limits (specified by the Longitude Map Limits entry on the **Projection Control** dialog box). This entry must be a two-element vector enclosed in brackets.

The **Latitude Exceptions** edit box is used to enter specific parallels of the displayed grid that are to extend beyond the longitude limits, to the map limits. This entry is a vector of latitude values.

The **Points per Line** edit boxes are used to enter the number of points used to plot each meridian and each parallel grid line. The default value is 100 points.

The **Accept** button accepts any modifications that have been made to the meridian and parallel grid line properties and return to the Map Grid Properties dialog box. Changes are applied to the current map only when the **Apply** button on the Projection Control dialog box is pushed.

The **Cancel** button disregards any modifications to the meridian and parallel grid lines and returns to the Map Grid Properties dialog box.

#### Map Label Properties Dialog Box

This dialog box is used to modify the settings of the meridian and parallel labels. It is accessed via the **Label** button on the Projection Control dialog box.

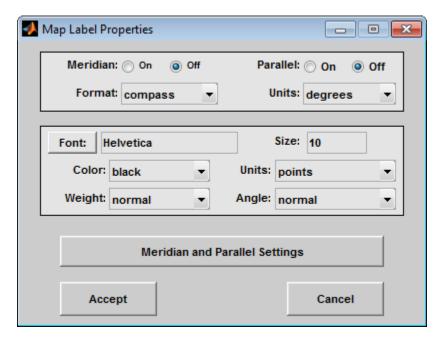

The **Meridian** and **Parallel** selection buttons determine whether the meridian and parallel labels are visible.

The **Format** pull-down menu is used to specify the format of the grid labels. If **compass** is selected, meridian labels are appended with E for east and W for west, and parallel labels are appended with N for north and S for south. If **signed** is chosen, meridian labels are prefixed with + for east and - for west, and parallel labels are prefixed with + for north and - for south. If **none** is selected, western meridian labels and southern parallel labels are prefixed by -, but no symbol precedes eastern meridian labels and northern parallel labels.

The label **Units** pull-down menu is used to specify the angle units used to display the parallel and meridian labels. These units, used for display purposes only, need not be the same as the angle units of the map projection.

The **Font** edit box is used to specify the character font used to display the parallel and meridian labels. If the font specified does not exist on the computer, the default of **Helvetica** is used. Pressing the **Font** button previews the selected font.

The font **Size** edit box is used to enter an integer value that specifies the font size of the parallel and meridian labels. This value must be in the units specified by the font **Units** pull-down menu.

The font **Color** pull-down menu is used to select the color of the parallel and meridian labels. Selecting **custom** allows a custom RGB triple to be defined for the labels.

The font **Weight** pull-down menu is used to specify the character weight of the parallel and meridian labels.

The font **Units** pull-down menu is used to specify the units used to interpret the font size entry. When set to normalized, the value entered in the **Size** edit box is interpreted as a fraction of the height of the axes. For example, a normalized font size of 0.1 sets the label text to a height of one tenth of the axes height.

The font **Angle** pull-down menu is used to select the character slant of the parallel and meridian labels. normal specifies nonitalic font. italic and oblique specify italic font.

The **Meridian and Parallel Settings** button brings up the Meridian and Parallel Label Properties dialog box, which allows modification of properties specific to the meridian and parallel grid labels.

The **Accept** button accepts any modifications that have been made to the map label properties and returns to the Projection Control dialog box. Changes are applied to the current map only when the **Apply** button on the Projection Control dialog box is pushed.

The **Cancel** button disregards any modifications to the map labels and returns to the **Projection Control** dialog box.

#### Meridian and Parallel Label Properties Dialog Box

This dialog box is used to modify properties specific to the meridian and parallel grid labels. It is accessed via the **Meridian and Parallel Settings** button on the Map Label Properties dialog box.

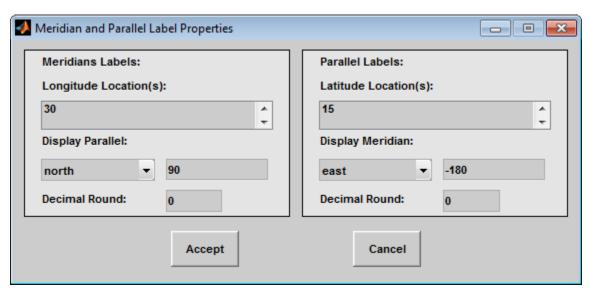

The **Longitude Location(s)** edit box is used to specify which meridians are to be labeled. Meridian labels need not coincide with displayed meridian grid lines. If a scalar interval value is entered, labels are displayed at that interval, starting from the Prime Meridian and proceeding in east and west

directions. If a vector of values is entered, labels are displayed at longitude locations given by each element of the vector.

The **Display Parallel** pull-down menu and edit box are used to specify the latitude location of the meridian labels. If a scalar latitude value is provided in the edit box, the meridian labels are placed at that parallel. Alternatively, the pull-down menu can be used to select a latitude location. If north is chosen, meridian labels are placed at the maximum map latitude limit. If south is chosen, meridian labels are placed at the minimum map latitude limit.

The **Latitude Location(s)** edit box is used to specify which parallels are to be labeled. Parallel labels need not coincide with displayed parallel grid lines. If a scalar interval value is entered, labels are displayed at that interval, starting from the Equator and proceeding in north and south directions. If a vector of values is entered, labels are displayed at latitude locations given by each element of the vector.

The **Display Meridian** pull-down menu and edit box are used to specify the longitude location of the parallel labels. If a scalar longitude value is provided in the edit box, the parallel labels are placed at that meridian. Alternatively, the pull-down menu can be used to specify a longitude location. If east is chosen, parallel labels are placed at the maximum map longitude limit. If west is chosen, parallel labels are placed at the minimum map longitude limit.

The **Decimal Round** edit boxes are used to specify the power of ten to which the meridian and parallel labels are rounded. For example, a value of -1 results in labels displayed to the tenths decimal place.

The **Accept** button accepts any modifications that have been made to the meridian and parallel label properties and return to the Map Label Properties dialog box. Changes are applied to the current map only when the **Apply** button on the **Projection Control** dialog box is pushed.

The **Cancel** button disregards any modifications to the meridian and parallel labels and returns to the Map Label Properties dialog box.

The **Map Geoid** edit box is used to specify the geoid (ellipsoid) definition for the current map axes. The geoid is defined by a two-element vector of the form [semimajor-axis eccentricity]. Eccentricity must be a value between 0 and 1, but not equal to 1. A nonzero eccentricity represents an ellipsoid. The default geoid is a sphere with radius 1, represented as [1 0]. If a scalar entry is provided, it is assumed to be the radius of a sphere.

The **Accept** button accepts any modifications that have been made to the map geoid and return to the Projection Control dialog box. Changes are applied to the current map only when the **Apply** button on the Projection Control dialog box is pushed.

The **Cancel** button disregards any modifications to the map geoid and returns to the Projection Control dialog box.

#### See Also

axesm

Introduced in R2007a

# clmo-ui

GUI to clear mapped objects

### **Activation**

| <b>Command Line</b> | Maptool                 |
|---------------------|-------------------------|
| clmo                | Tools > Delete > Object |

# **Description**

clmo brings up a Select Object dialog box for selecting mapped objects to delete.

### **Controls**

The scroll box is used to select the desired objects from the list of mapped objects.

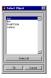

Pushing the **Select all** button highlights all objects in the scroll box for selection. Pushing the **OK** button deletes the selected objects from the map. Pushing the **Cancel** button aborts the operation.

### See Also

clmo

Introduced in R2007a

## clrmenu

Add colormap menu to figure window

### **Activation**

#### **Command Line**

clrmenu

clrmenu(h)

### **Description**

clrmenu adds a colormap menu to the current figure.

clrmenu(h) adds a colormap menu to the figure specified by the handle h.

### **Controls**

The following choices are included on the colormap menu:

Parula, Gray, Hsv, Hot, Pink, Cool, Bone, Jet, Copper, Spring, Summer, Autumn, Winter, Flag, and Prism generate colormaps.

**Rand** is a random colormap.

**Brighten** increases the brightness.

**Darken** decreases the brightness.

**Flipud** inverts the order of the colormap entries.

**Fliplr** interchanges the red and blue components.

**Permute** permutes the colormap: red > blue, blue > green, green > red.

**Define** allows a workspace variable to be specified for the colormap.

**Remember** stores the current colormap.

**Restore** reverts to the stored colormap (initially, the stored colormap is the colormap in use when clrmenu is invoked).

**Refresh** redraws the current figure window.

**Digital Elevation** activates the DEM Colormap Input dialog box. Use it to specify a colormap for a digital elevation map, and then apply the colormap to the current figure. The number of land and sea colors in the colormap is appropriate for the maximum elevations and depths of the data grid. The dialog box is shown and described below:

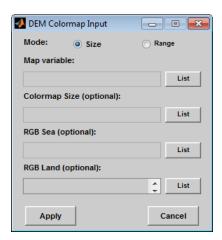

The **Mode** selection buttons are used to specify whether the length of the colormap is specified or whether the altitude range increment assigned to each color is specified.

The **Map variable** edit box is used to specify the data grid containing the elevation data.

The **Colormap Size** edit box is used in Size mode. This entry defines the length of the colormap. If omitted, a default length of 64 is used. This entry must be a scalar value.

The **Altitude Range** edit box is used in Range mode. This entry defines the altitude range increment assigned to each color. If omitted, a default increment of 100 is used. This entry must be a scalar value.

The **RGB Sea** edit box is used to define colors for data with negative values. The actual sea colors of the generated colormap are interpolated from this matrix. This entry can be a matrix of any length (*n*-by-3) The colormap matrix of the current figure can be used by entering 'window' in this box. The demcmap function provides default sea colors, which are used if this entry is left blank.

The **RGB Land** edit box is used to define colors for data with positive values. The actual land colors of the generated colormap are interpolated from this matrix. This entry can be a matrix of any length (*n*-by-3). The colormap matrix of the current figure can be used by entering 'window' in this box. The demcmap function provides default sea colors, which are used if this entry is left blank.

Pressing the **Apply** button accepts the input data, creates the colormap, and assigns it to the current figure.

Pressing the **Cancel** button disregards any input data and closes the DEM Colormap Input dialog box.

### See Also

demcmap

## colorm

Create index map colormaps

**Note** colorm will be removed in a future release.

### **Syntax**

colorm(datagrid, refvec)

### **Description**

colorm(datagrid, refvec) displays the data grid in a new figure window and allows a colormap to be edited and saved to a new variable. datagrid and refvec are the data grid and the referencing vector of the surface. map must have positive index values into the colormap.

### **Controls**

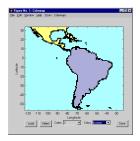

The colorm tool displays the surface map data in a new figure window with the current colormap. **Zoom** and **Colormaps** menus are activated for that figure.

The **Zoom On/Off** menu toggles interactive zoom on and off.

The **Colormaps** menu provided a variety of colormap options that can be applied to the map. See clrmenu in this guide for a description of the **Colormaps** menu options.

The **Load** button activates a dialog box, used to specify a colormap variable to be applied to the displayed surface map. This colormap can then be edited and saved.

The **Select** button activates the mouse cursor and allows a point on the map to be selected. The value of that point then appears in the **Codes** pull-down menu. The color of the selected point appears in the **Color** pull-down menu and can then be edited.

The **Codes** pull-down menu is used to select a particular value in the data grid. The color associated with that value then appears in the **Color** pull-down menu and can be edited.

The **Color** pull-down menu is used to select a particular color to assign to the value currently displayed in the Codes pull-down menu. A custom color can be defined by selecting the custom option. This brings up a custom color interface with which an RGB triple can be selected.

The  ${\bf Save}$  button is used to save the modified colormap to the workspace. A dialog box appears in which the colormap variable name is entered.

## **See Also**

encodem | getseeds | maptrim | seedm

## demdataui

UI for selecting digital elevation data

### **Syntax**

demdataui

## **Description**

demdataui is a graphical user interface to extract digital elevation map data from a number of external data files. You can extract data to MAT-files or the base workspace as regular data grids with referencing vectors.

The demdataui panel lets you read data from a variety of high-resolution digital elevation maps (DEMs). These DEMs range in resolution from about 10 kilometers to 100 meters or less. The data files are available over the Internet at no cost, or (in some cases) on CD-ROMs for varying fees. demdataui reads ETOPO5, TerrainBase, GTOPO30, GLOBE, satellite bathymetry from Smith and Sandwell, and DTED data. demdataui looks for these geospatial data files on the MATLAB path and, for some operating systems, on CD-ROM disks.

**Note** When it opens, demdataui scans your Mapping Toolbox path for candidate data files. On PCs, it also checks the root directories of CD-ROMs and other drives, including mapped network drives. This can cause a delay before the GUI appears.

You use the list to select the source of data and the map to select the region of interest. When you click the **Get** button, data is extracted and displayed on the map. Use the **Save** button to save the data in a MAT-file or to the base workspace for later display. The **Close** button closes the window.

### **Controls**

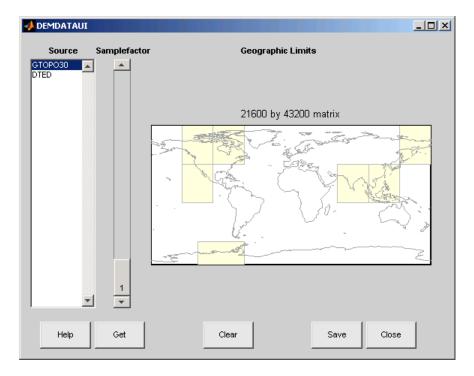

#### The Map

The map controls the geographic extent of the data to be extracted. demdataui extracts data for areas currently visible on the map. Use the mouse to zoom in or out to the area of interest. See zoom for more on zooming.

Some data sources divide the world up into tiles. When extracting, data is concatenated across all visible tiles. The map shows the tiles in light yellow with light gray edges. When data resolution is high, extracting data for large area can take much time and memory. An approximate count of the number of points is shown above the map. Use the **Samplefactor** slider to reduce the amount of data.

### The List

The list controls the source of data to be extracted. Click a name to see the geographic coverage in light yellow. The sources list shows the data sources found when demdataui started.

demdataui searches for data files on the MATLAB path. On some computers, demdataui also checks for data files on the root level of letter drives. demdataui looks for the following data:

- etopo5: The files new etopo5.bil or etopo5.northern.bat and etopo5.southern.bat.
- tbase: The file tbase.bin.
- satbath: The file topo 6.2.img.
- gtopo30: A folder that contains subfolders with the data files. For example, demdataui would detect GTOPO30 data if a folder on the path contained the folders E060S10 and E100S10, each of which holds the uncompressed data files.
- globedem: A folder that contains data files and in the subfolder /esri/hdr and the \*.hdr header files.

• dted: A folder that has a subfolder named DTED. The contents of the DTED folder are more subfolders organized by longitude and, below that, the DTED data files for each latitude tile.

### The Samplefactor Slider

The **Sample Factor** slider allows you to reduce the density of the data. A sample factor of 2 returns every second point. The current sample factor is shown on the slider.

#### The Get Button

The **Get** button reads the currently selected data and displays it on the map. Press the standard interrupt key combination for your platform to interrupt the process.

#### **The Clear Button**

The **Clear** button removes any previously read data from the map.

#### **The Save Button**

The **Save** button saves the currently displayed data to a MAT-file or the base workspace. If you choose to save to a file, you will be prompted for a file name and location. If you choose to save to the base workspace, you can choose the variable name under which the data will be stored. The demdataui function returns one or more matrices as an array of display structures, having one element for each separate *get* you requested (assuming you did not subsequently **Clear**).

Data are returned as Mapping Toolbox Version 1 display structures. For information about display structure format, see "Version 1 Display Structures" on page 1-219 in the reference page for displaym.

Use load and displaym to redisplay the data from a file on a map axes. To display the data in the base workspace, use displaym. To gain access to the data matrices, subscript into the structure (for example, datagrid = demdata(1).map; refvec = demdata(1).maplegend. Use worldmap to create easy displays of the elevation data (for example, worldmap(datagrid, refvec). Use meshm to add regular data grids to existing displays, or surfm or a similar function for geolocated data grids (for example, meshm(datagrid, refvec) or surfm(latgrat, longrat, z).

#### **The Close Button**

The **Close** button closes the demdataui panel.

### **Examples**

#### **Read Elevation Data Interactively**

Read from data sets that demdataui has located. You will not necessarily have all the DEM data sets shown in this example. For information about finding data sets over the Internet, see "Find Geospatial Raster Data".

Open the demdataui UI. It scans the path for data before it is displayed.

demdataui

The **Source** list shows the data sets that were found. Here, the source is selected to present all DTED files available to a user.

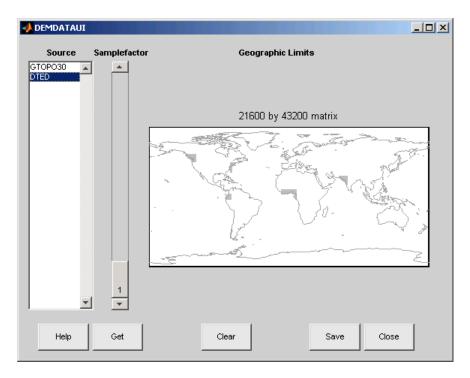

Click **GTOPO30**. In this example, there are available GTOPO30 tiles. The coverage of each data set is indicated by a yellow tint on the map with gray borders around each tile of data.

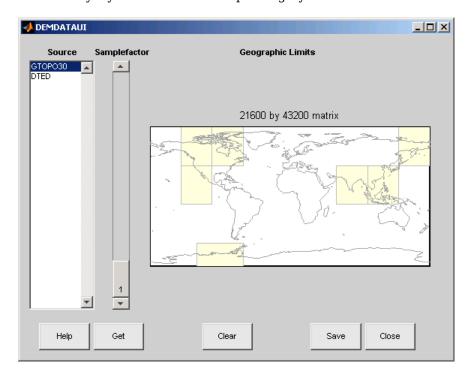

Use the map in the UI to specify the location and density of data to extract. To interactively set a region of interest, click in the map to zoom by a factor of two centered on the cursor, or click and drag across the map to define a rectangular region. The size of the matrix of the area currently displayed is printed above the map. To reduce the amount of data, you can continue to zoom in, or

you can raise the **Samplefactor** slider. A sample factor of 1 reads every point, 2 reads every other point, 3 reads every third point, etc. The matrix size is updated when you move the **Samplefactor** slider.

Here is the UI panel after selecting GTOPO30 data and zooming in on the Indian subcontinent.

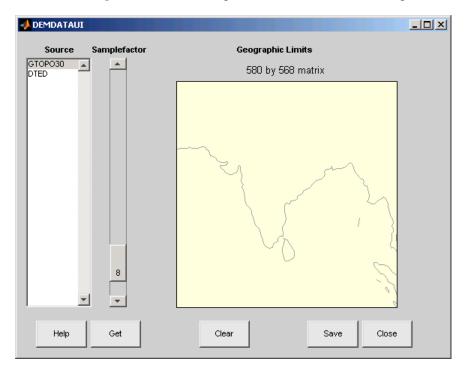

To see the terrain you have windowed at the sample factor you specified, click the **Get** button. This causes the GUI map pane to repaint to display the terrain grid with the demcmap colormap. In this example, the data grid contains 580-by-568 data values, as shown below.

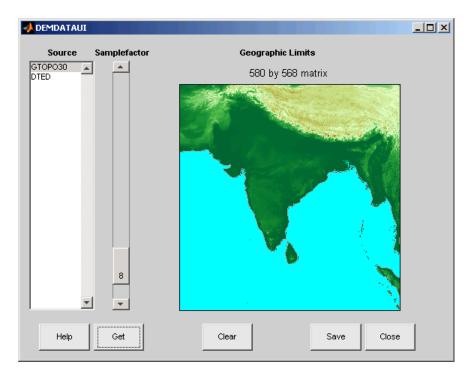

If you are not satisfied with the result, click the **Clear** button to remove all data previously read in via **Get** and make new selections. You might need to close and reopen **demdatui** in order to select a new region of interest.

When you are ready to import DEM data to the workspace or save it as a MAT-file, click the **Save** button.

# **Tips**

- If demdataui does not recognize data you think it should find, check your path and click **Help** to read about how files are identified.
- You can add the data grids to map axes using the geoshow or mlayers functions.
- Updating the data returned by demdataui to geographic data structures (geostructs) using the updategeostruct function is not supported because they are of type surface.

#### See Also

readgeoraster | vmap0ui

# handlem-ui

GUI for selecting mapped objects

#### **Activation**

# Command Line h = handlem h = handlem('prompt')

## **Description**

h = handlem brings up a Select Object dialog box, which lists all currently displayed objects.
Returns the selected objects.

h = handlem('prompt') brings up a Specify Object dialog box, which allows greater control of object selection.

#### **Controls**

Select Object Dialog Box

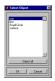

The scroll box is used to select the desired objects from the list of mapped objects. Pushing the **Select all** button highlights all objects in the scroll box for selection. Pushing the **OK** button returns the object in the variable h. Pushing the **Cancel** button aborts the operation.

Specify Object Dialog Box

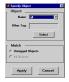

The **Object** Controls are used to select an object type or tag. The **Name** pull-down menu is used to select from a list of predefined objects. The **Other Tag** edit box is used to specify an object tag not listed in the **Name** pull-down menu. Pushing the **Select** button brings up the Select Object dialog box, which shows only the currently displayed objects for selection.

The **Match** Controls are used when a graphics object type (image, line, surface, patch, or text) is specified. The **Untagged Objects** selection button is used to return only those objects with empty tag properties. The **All Objects** selection button is used to return all objects of the specified type, regardless of whether they are tagged.

Pushing the  $\bf Apply$  button returns the specified objects. Pushing the  $\bf Cancel$  button aborts the operation.

# **See Also**

handlem

Introduced in R2007a

# hidem-ui

Hide specified mapped objects

#### **Activation**

| Command Line | Maptool               |
|--------------|-----------------------|
| hidem        | Tools > Hide > Object |

# **Description**

hidem brings up a Select Object dialog box for selecting mapped objects to hide (Visible property set to 'off').

#### **Controls**

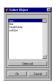

The scroll box is used to select the desired objects from the list of mapped objects. Pushing the **Select all** button highlights all objects in the scroll box for selection. Pushing the **OK** button changes the **Visible** property of the selected objects to 'off'. Pushing the **Cancel** button aborts the operation without changing any properties of the selected objects.

#### See Also

hidem

Introduced in R2007a

# lightmui

Control position of lights on globe or 3-D map

# Compatibility

Note lightmui has been removed. Use lightm instead.

# **Syntax**

lightmui(hax)

# **Description**

lightmui(hax) creates a GUI to control the position of lights on a globe or 3-D map in map axes hax. You can control the position of lights by clicking and dragging the icon or by dialog boxes. Right-click the appropriate icon in the GUI to invoke the corresponding dialog box. You can change the light color by entering the RGB components manually or by clicking the pushbutton.

#### See Also

lightm

# maptool

Add menu-activated tools to map figure

#### **Activation**

```
Command Line
maptool(PropertyName, PropertyValue)
maptool(ProjectionFile,...)
h = maptool(...)
```

## **Description**

maptool adds several items to the menu in the current figure window with a map axes and opens the Projection Control dialog box for defining map projection and display properties. The figure window features a special menu bar that provides access to most of Mapping Toolbox capabilities.

maptool (*PropertyName*, PropertyValue,...) creates a figure window with a map axes defined by the supplied map properties. The MapProjection property must be the first input pair. maptool supports the same map properties as axesm.

maptool(*ProjectionFile*, *PropertyName*, PropertyValue,...) allows for the omission of the MapProjection property name. *ProjectionFile* must be the identifier of an available map projection.

h = maptool(...) returns a two-element vector containing the handle of the maptool figure window and the handle of the map axes.

#### **Controls**

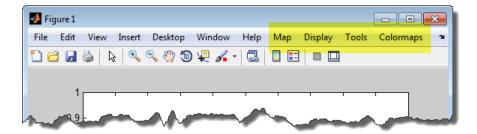

#### Map Menu

The **Lines** option activates the Line Map Input dialog box for projecting two- and three-dimensional line objects onto the map axes.

The **Patches** option activates the Patch Map Input dialog box for projecting patch objects onto the map axes.

The **Regular Surfaces** option activates the Mesh Map Input dialog box for projecting a regular data grid onto a graticule projected onto the map axes.

The **General Surfaces** option activates the Surface Map Input dialog box for projecting a geolocated data grid onto the map axes.

The **Contours** option activates the Contour Map Input dialog box for projecting a two- or three-dimensional contour plot onto the map axes.

The **Quiver 2D** option activates the Quiver Map Input dialog box for projecting a two-dimensional quiver plot onto the map axes.

The **Quiver 3D** option activates the Quiver3 Map Input dialog box for projecting a three-dimensional quiver plot onto the map axes.

The **Stem** option activates the Stem Map Input dialog box for projecting a stem plot onto the map axes.

The **Scatter** option activates the Scatter Map Input dialog box for projecting a scatter plot onto the map axes.

The **Text** option activates the Text Map Input dialog box for projecting text objects onto the map axes.

#### **Display Menu**

The **Projection** option activates the Projection Control dialog box for editing map projection properties and map display settings.

The **Graticule** option is used to view and edit the graticule size for surface maps.

The **Legend** option is used to display a contour map legend.

The **Frame** option is used to toggle the map frame on and off.

The **Grid** option is used to toggle the map grid on and off.

The **Meridian Labels** option is used to toggle the meridian grid labels on and off.

The **Parallel Labels** option is used to toggle the parallel grid labels on and off.

The **Tracks** option activates the Define Tracks input box for calculating and displaying Great Circle and Rhumb Line tracks on the map axes.

The **Small Circles** option activates the Define Small Circles input box for calculating and displaying small circles on the map axes.

The **Surface Distances** option activates the Surface Distance dialog box for distance, azimuth, and reckoning calculations.

#### **Tools Menu**

The **Hide** option is used to hide the mouse tool buttons.

The **Off** option is used to turn off the current mouse tool.

The **Set Limits** option is used to define the zoom out limits to the current settings on the axes.

The **Full View** option is used to zoom out to the current axes limit settings.

The **Origin** option is used to toggle Origin (originui) mode on and off. Origin mode is used to interactively modify the map origin.

The **2D View** option is used to set the default two-dimensional view (azimuth=0, elevation=90).

The **Objects** option activates the Object Sets dialog box, which allows for property manipulation of objects displayed on the map axes.

The **Edit** option activates the MATLAB Property Editor to manipulate properties of a plotted object. Choose the **Current Object** option to edit the currently selected object or choose the **Select Object** option to open the Select Object dialog box and choose the object you want to edit.

The **Show** option is used to set the **Visible** property of mapped objects to 'on'. The **All** option shows all currently mapped objects. The **Object** option activates the Select Object dialog box.

The **Hide** option is used to set the **Visible** property of mapped objects to 'off'. Choose from the **All** or **Map** options, or choose the **Object** option to activate the Select Object dialog box.

The **Delete** option is used to clear the selected objects. The **All** option clears the current map, frame, and grid lines. The map definition is left in the axes definition. The **Map** option clears the current map, deleting objects plotted on the map but leaving the frame and grid lines displayed. The **Object** option activates the Select Object dialog box.

The **Axes** option is used to manipulate the MATLAB Cartesian axes. The **Show** option shows this axes, the **Hide** option hides this axes, and the **Color** option allows for custom color selection for this axes.

#### **Colormaps Menu**

The **Colormaps** menu allows for manipulation of the colormap for the current figure. See the clrmenu reference page for details on the **Colormaps** menu options.

#### See Also

axesm

# maptrim

Interactively trim and convert map data from vector to raster format

## **Syntax**

```
maptrim(lat,lon,linestyle)
maptrim(datagrid,refvec)
maptrim(datagrid,refvec,PropertyName,PropertyValue)
```

## **Description**

maptrim(lat,lon) displays the supplied map data in a new figure window and allows a region of the map to be selected and saved in the workspace. lat and lon must be vector map data. The output can be line, patch, or regular surface (matrix) data. If patch map output is selected, the inputs lat and lon must originally be patch map data.

maptrim(lat,lon,linestyle) displays the supplied map, where linestyle defines the type of line used, specified as a linespec.

maptrim(datagrid, refvec) displays data grid data in a new figure window and allows a subset of this map to be selected and saved. The output is regular surface data.

maptrim(datagrid, refvec, *PropertyName*, PropertyValue) displays the data grid using the surface properties provided. The object Tag, EdgeColor, and UserData properties cannot be set.

#### **Controls**

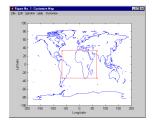

The maptrim tool displays the supplied map data in a new figure window and activates a **Customize** menu for that figure. The **Customize** menu has three menu options: **Zoom On/Off**, **Limits**, and **Save As**.

The **Zoom On/Off** menu toggles interactive zoom on and off.

The **Limits** menu option activates the Enter Map Limits dialog box, which is used to enter the latitude and longitude limits of the desired map subset. These entries are two-element vectors, enclosed in brackets. Pressing the **OK** button zooms in to the new limits. Pressing the **Cancel** button disregards the new limits and returns to the map display.

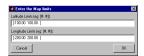

The **Save As** menu option is used to specify the variable names in which to save the map data subset. To save line and patch data, enter the new latitude and longitude variable names, along with the map resolution. For surface data, enter the new map and referencing vector variable names, along with the scale of the map. Latitude and longitude limits are optional.

# **See Also**

geocrop | maptriml | maptrimp

# mlayers

GUI to control plotting of display structure elements

**Note** mlayers will be removed in a future release.

#### **Activation**

| Command Line          | Maptool          |
|-----------------------|------------------|
| mlayers('filename')   | Session > Layers |
| mlayers('filename',h) |                  |
| mlayers(cellarray)    |                  |
| mlayers(cellarray,h)  |                  |

# **Description**

mlayers ('filename') associates all display structures, which in this context are also called map layers, in the MAT-file filename with the current map axes. The display structure variables are accessible only through the mlayers tool, and not through the base workspace. filename must be a character vector.

mlayers ('filename', h) assigns the layers found in filename to the map axes indicated by the handle h.

mlayers (cellarray) associates the layers specified by cellarray with the current map axes. cellarray must be of size n by 2. Each row of cellarray represents a map layer. The first column of cellarray contains the layer structure, and the second column contains the name of the layer structure. Such a cell array can be generated from data in the current workspace with the function rootlayr. In this case, the calling sequence would be rootlayr; mlayers(ans).

mlayers (cellarray, h) assigns the layers specified by cellarray to the map axes specified by the handle h.

#### **Controls**

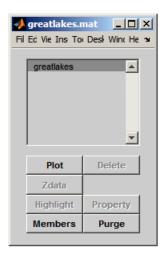

The scrollable list box displays all of the map layers currently associated with the map axes. An asterisk next to the layer name indicates that the layer is currently visible. An h next to the layer name indicates a layer that is plotted, but currently hidden.

The **Plot** button plots the selected map layer. Once the selected layer is plotted, the button toggles between **Hide** and **Show**, to turn the **Visible** property of the plotted objects to 'off' and 'on', respectively.

The **Zdata** button activates the Specify Zdata dialog box, which is used to enter the workspace variable containing the **ZData** for the selected map layer. Pressing the **List** button produces a list of all current workspace variables, from which the **ZData** variable can be selected. This entry can also be a scalar.

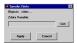

The **Highlight** button is used to toggle the selected map layer between highlighted and normal display.

The **Members** button brings up a list of members of the selected map layer. Members of a layer are defined by their Tag property.

The **Delete** button deletes the selected map layer from the map.

The **Property** button activates the Define Layer Properties dialog box, which is used to specify or change properties of all objects in the selected map layer. Character vector entries must be enclosed in single quotes.

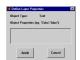

The **Purge** button deletes the selected map layer from the mlayers tool. Selecting **Yes** from the Confirm Purge dialog box deletes the map layer from both the mlayers tool and the map display.

Selecting **Data Only** from the Confirm Purge dialog box deletes the map layer from the mlayers tool, while retaining the plotted object on the map display.

# **See Also**

mobjects | rootlayr

# mobjects

Manipulate object sets displayed on map axes

**Note** mobjects will be removed in a future release.

#### **Activation**

| Command Line | Maptool         |
|--------------|-----------------|
| mobjects     | Tools > Objects |
| mobjects(h)  |                 |

# **Description**

An object set is defined as all objects with identical tags. If no tags are supplied, object sets are defined by object type.

mobjects allows manipulation of the object sets on the current map axes.

mobjects(h) allows manipulation of the objects set on the map axes specified by the handle h.

#### Controls

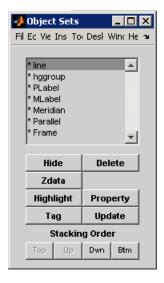

The scrollable list box displays all of the object sets associated with the map axes. An asterisk next to an object set name indicates that the object set is currently visible. An h next to an object set name indicates an object set that is plotted, but currently hidden. The order shown in the list indicates the stacking order of objects within the same plane.

The **Hide/Show** button toggles the **Visible** property of the selected object set to 'off' and 'on', respectively, depending on the current **Visible** status.

The **Zdata** button activates the Specify Zdata dialog box, which is used to enter the workspace variable containing the **ZData**. The **ZData** property is used to specify the plane in which the selected object set is drawn. Pressing the **List** button produces a list of all current workspace variables, from which the **ZData** variable can be selected. Alternatively, a scalar value can be entered instead of a variable.

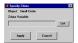

The **Highlight** button highlights all objects belonging to the selected object set.

The **Tag** button brings up an Edit Tag dialog box, which allows the tag of all members of the selected object set to be modified.

The **Delete** button clears all objects belonging to the selected object set from the map. The cleared object set remains associated with the map axes.

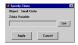

The **Property** button activates the Define Object Properties dialog box, which is used to specify additional properties of all objects in the selected object set. Character vector entries must be enclosed in single quotes.

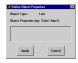

The **Update** button updates the list box display with current objects sets.

The **Stacking Order** buttons are used to modify the drawing order of the selected object set in relation to other plotted object sets in the same plane. Objects drawn first appear at the bottom of the stack, and objects drawn last appear at the top of the stack. The **Top** button places the selected object set above all other object sets in its plane. The **Up** and **Dwn** buttons move the selected object set up and down one place in the stacking order, respectively. The **Btm** button places the selected object set below all other object sets in its plane. Note that the **ZData** property overrides stacking order, i.e., if an object is at the top of the stacking order for its plane, it can still be covered by an object drawn in a higher plane.

#### See Also

mlayers

# originui

Interactively modify map origin

#### **Activation**

| Command Line | Maptool                                |
|--------------|----------------------------------------|
| originui     | Tools > Origin (menu) > Origin(button) |
| originui on  |                                        |
| originui off |                                        |

## **Description**

originui provides a tool to modify the origin of a displayed map projection. A marker (dot) is displayed where the origin is currently located. This dot can be moved and the map reprojected with the identified point as the new origin.

originui automatically toggles the current axes into a mode where only actions recognized by originui are executed. Upon exit of this mode, all prior ButtonDown functions are restored to the current axes and its children.

originui on activates origin tool. originui off e-activates the tool. originui will toggle between these two states.

#### **Controls**

#### **Keystrokes**

originui recognizes the following keystrokes. **Enter** (or **Return**) will reproject the map with the identified origin and remain in the originui mode. **Delete** and **Escape** will exit the origin mode (same as originui off). **N,S,E,W** keys move the marker North, South, East or West by 10.0 degrees for each keystroke. **n,s,e,w** keys move the marker in the respective directions by 1 degree per keystroke.

#### **Mouse Actions**

originui recognizes the following mouse actions when the cursor is on the origin marker.

- Single-click and hold moves the origin marker. Double-click the marker reprojects the map with the specified map origin and remains in the origin mode (same as originui Return).
- Extended-click moves the marker along the Cartesian X or Y direction only (depending on the direction of greatest movement).
- Alternate-click exits the origin tool (same as originui off).

Macintosh Key Mapping

Extend-click: Shift+click mouse button

• Alternate-click: **Option**+click mouse button

Microsoft Windows Key Mapping

- Extend-click: Shift+click left button or both buttons
- Alternate-click: Ctrl+click left button or right button

X-Windows Key Mapping

- Extend-click: Shift+click left button or middle button
- Alternate-click: Ctrl+click left button or right button

# **See Also**

axesm | setm

# panzoom

Zoom settings on 2-D map

**Note** panzoom will be removed in a future release. Use zoom instead.

## **Syntax**

```
panzoom
panzoom on
panzoom off
panzoom setlimits
panzoom out
panzoom fullview
```

# **Description**

```
panzoom toggles the pan and zoom tool on and off.

panzoom on is equivalent to zoom on.

panzoom off is equivalent to zoom off.

panzoom setlimits is equivalent to zoom reset.

panzoom out is equivalent to zoom out.

panzoom fullview sets the axes limit modes to 'auto' and resets zoom to the resulting limits.
```

#### See Also

zoom

# parallelui

Interactively modify map parallels

#### **Activation**

| Command Line   | Maptool                  |
|----------------|--------------------------|
| parallelui     | Tools > Parallels (menu) |
| parallelui on  |                          |
| parallelui off |                          |

# **Description**

parallelui toggles the parallel tool on and off.

parallelui on activates the parallel tool

parallelui off deactivates the parallel tool

The parallelui GUI provides a tool to modify the standard parallels of a displayed map projection. One or two red lines are displayed where the standard parallels are currently located. The parallel lines can be dragged to new locations, and the map reprojected with the locations of the parallel lines as the new standard parallels.

#### Controls

Mouse Interaction

A single-click-and-drag moves the parallel lines. A double-click on one of the standard parallels reprojects the map using the new parallel locations.

#### See Also

axesm|setm

# property editors

GUIs to edit properties of mapped objects

#### **Activation**

map display: Alternate-click mapped object (for Click-and-Drag Property Editor)

In plot edit mode, double-click mapped object (to obtain MATLAB Property

Editor; click the **More Properties..**. button to open the Property

Inspector)

maptool: **Tools** > **Edit Plot** menu item (for MATLAB Property Editor)

# **Description**

Alternate (e.g., **Ctrl**+clicking a mapped object activates a property editor, which allows modification of some basic properties of the object through simple mouse clicks and drags. The objects supported by this editor are map axes, lines, text, patches, and surfaces, and the properties supported for each object type are shown below.

In plot edit mode, double-clicking a mapped object activates the MATLAB Property Editor for that object. From the Property Editor you can launch the Property Inspector, a GUI that lists the properties and values of the selected object and allows you to modify them.

#### **Controls**

#### Click-and-Drag Property Editor

The Click-and-Drag editor lists object properties and values. The object tag appears at the top of the editor. Property names and values that appear in blue are toggles. For example, clicking **Frame** in the axes editor toggles the value of the Frame property between 'on' and 'off'.

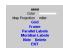

#### Click-and-Drag Editor for a map axes

Property values that appear on the right side of the editor box are modified by clicking and dragging. For example, to change the MarkerColor property of a line object, click and hold the dot next to **MarkerColor**, and drag the cursor until the dot appears in the desired color.

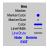

#### Click-and-Drag Editor for a line object

The **Drag** control in the text editor is used to reposition the text character vector. In drag mode, use the mouse to move the text to a new location, and click to reposition the text. The **Edit** control in the text editor activates a **Text Edit** window, which is used to modify text.

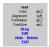

#### **Click-and-Drag Editor for a text object**

The **Marker** property name in the patch editor is used to toggle the marker on and off. The property value to the right of **Marker** can be modified by clicking and dragging until the desired marker symbol appears.

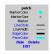

#### Click-and-Drag Editor for a patch object

The **Graticule** control on the surface editor activates a Graticule Mesh dialog box, which is used to alter the size of the graticule.

To move the property editor around the figure window, hold down the **Shift** key while dragging the editor box. Alternate-clicking the background of the property editor closes the **Click-and-Drag** editing session.

#### **Guide Property Editor**

The MATLAB **Property Inspector** allows you to view and modify property values for most properties of the selected object. Use it to expand and collapse the hierarchy of objects, showing an object's parents and children. A plus sign (+) before a property indicates that it can be expanded to show its components, for example the axes AmbientLightColor applied to the surface object displayed below. A minus sign (-) before an object indicates an object can be collapsed to hide its components. To activate the Object Browser, check the **Show Object Browser** check box. The **Property List** shows all the property names of the selected object and their current values. To activate the **Property List**, check the **Show Property List** check box. To change a property value, use the edit boxes above the Property List. Pressing the **Close** button closes the Guide Property Editor and applies the property modifications to the object.

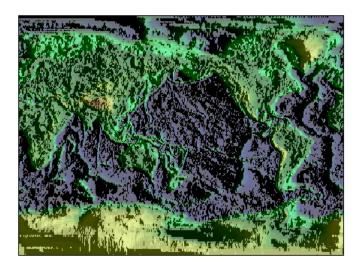

A lit surface object in a map axes

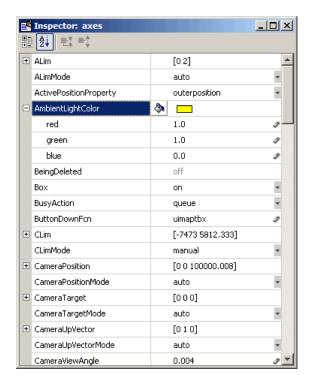

**Property Inspector view of axes object** 

# See Also

Property Inspector | propedit | uimaptbx

# qrydata

GUI to interactively perform data queries

**Note** grydata will be removed in a future release.

#### **Activation**

```
command Line
qrydata(cellarray)
qrydata(titlestr, cellarray)
qrydata(h, cellarray)
qrydata(h, titlestr, cellarray)
qrydata(..., cellarray1, cellarray2,...)
```

## **Description**

A data query is used to obtain the data corresponding to a particular (x,y) or (lat,lon) point on a standard or map axes.

qrydata(cellarray) activates a data query dialog box for interactive queries of the data set
specified by cellarray (described below). qrydata can be used on a standard axes or a map axes.
(x,y) or (lat,lon) coordinates are entered in the dialog box, and the data corresponding to these
coordinates is then displayed.

grydata(titlestr, cellarray) uses titlestr as the title of the query dialog box.

qrydata(h,cellarray) and qrydata(h,titlestr,cellarray) associate the data queries with the axes specified by the handle h, which in turn allows the input coordinates to be specified by clicking the axes.

The input cellarray is used to define the data set and the query. The first cell must contain a character vector that is the label of the data display line. The second cell must contain a character vector that specifies the type of query operation. The operation can be either a predefined operation or a valid user-defined function name. The predefined query operations are 'matrix', 'vector', 'mapmatrix', and 'mapvector'.

The 'matrix' query uses the MATLAB interp2 function to find the value of the matrix Z at the input (x,y) point. The format of the cellarray input for this query is: {'label', 'matrix', X,Y,Z,method}. X and Y are matrices specifying the points at which the data Z is given. The rows and columns of X and Y must be monotonic. method is an optional argument that specifies the interpolation method. Possible method values are 'nearest', 'linear', or 'cubic'. The default is 'nearest'.

The 'vector' query uses the interp2 function to find the value of the matrix Z at the input (x,y) point, then uses that value as an index to a data vector. The value of the data vector at that index is

returned by the query. The format of cellarray for this type of query is: {'label','vector',X,Y,Z, vector}. X and Y are matrices specifying the points at which the data Z is given. The rows and columns of X and Y must be monotonic. vector is the data vector.

The 'mapmatrix' query interpolates to find the value of the map at the input (lat,lon) point. The format of cellarray for this query is: {'label', 'mapmatrix', datagrid, refvec, method}. datagrid and refvec are the data grid and the corresponding referencing vector. method is an optional argument that specifies the interpolation method. Possible method values are 'nearest', 'linear', or 'cubic'. The default is 'nearest'.

The 'mapvector' query interpolates to find the value of the map at the input (lat,lon) point, then uses that value as an index to a data vector. The value of the vector at that index is returned by the query. The format of cellarray for this type of query is {'label', 'mapvector', datagrid, refvec, vector}. datagrid and refvec are the data grid and the corresponding referencing vector. vector is the data vector.

User-defined query operations allow for functional operations using the input (x,y) or (lat,lon) coordinates. The format of cellarray for this type of query is  $\{'label', function, other arguments...\}$  where the other arguments are the remaining elements of cellarray as in the four predefined operations above. function is a user-created function and must refer to a MATLAB function with the signature  $z = fcn(x,y,other\_arguments...)$ .

qrydata(...,cellarray1,cellarray2,...) is used to input multiple cell arrays. This allows more than one data query to be performed on a given point.

#### **Controls**

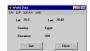

#### Sample data query dialog box

If an axes handle h is not provided, or if the axes specified by h is not a map axes, the currently selected point is labeled as **Xloc** and **Yloc** at the top of the query dialog box. If h is a map axes, the current point is labeled as **Lat** and **Lon**. Displayed below the current point are the results from the queries, each labeled as specified by the 'label' input arguments.

The **Get** button appears if an axes handle h is provided. Pressing this button activates a mouse cursor, which is used to select the desired point by clicking the axes. Once a point is selected, the queries are performed and the results are displayed.

The **Process** button appears if the handle h is not provided. In this case, the (x,y) coordinates of the desired point are entered into the edit boxes. Pressing the **Process** button performs the data queries and displays the results.

Pressing the **Close** button closes the guery dialog box.

# **Examples**

This example illustrates use of a user-defined query to display city names for map points specified by a mouse click. The query is evaluated by a user-supplied file called qrytest.m, described below:

```
axesm miller
land = shaperead('landareas', 'UseGeoCoords', true);
geoshow(land, 'FaceColor', [0.5 0.7 0.5])
lakes = shaperead('worldlakes', 'UseGeoCoords', true);
geoshow(lakes, 'FaceColor', 'blue')
rivers = shaperead('worldrivers', 'UseGeoCoords', true);
geoshow(rivers, 'Color', 'blue')
cities = shaperead('worldcities', 'UseGeoCoords', true);
geoshow(cities, 'Marker', '.', 'Color', 'red')
tightmap
lat = [cities.Lat]';
lon = [cities.Lon]';
mat = char(cities.Name);
qrydata(gca, 'City Data', {'City', 'qrytest', lat, lon, mat})
Create the file qrytest.m on your path, and in it put the following code:
function cityname = qrytest(lt, lg, lat, lon, mat)
% function QRYTEST returns city name for mouse click
% QRYTEST will find the closest city (min radius) from
% the mouse click, within an angle of 5 degrees.
latdiff = lt-lat;
londiff = lg-lon;
rad = sqrt(latdiff.^2+londiff.^2);
[minrad,index] = min(rad);
if minrad > 5
  index = [];
end
switch length(index)
  case 0, cityname = 'No city located near click';
  case 1, cityname = mat(index,:);
end
```

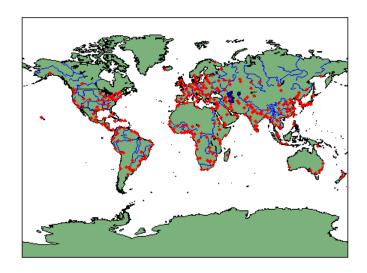

Clicking the mouse over a city marker displays the name of the selected city. Clicking the mouse in an area away from any city markers displays 'No city located near click'.

# See Also

interp2

# scirclui

GUI to display small circles on map axes

# Compatibility

Note scirclui is obsolete. Use scircleg instead.

# **Activation**

| Command Line | Maptool              |
|--------------|----------------------|
| scirclui     | Display mall Circles |
| scirclui(h)  |                      |

# **Description**

scirclui activates the Define Small Circles dialog box for adding small circles to the current map axes.

scirclui(h) activates the Define Small Circles dialog box for adding small circles to the map axes specified by the axes handle h.

#### **Controls**

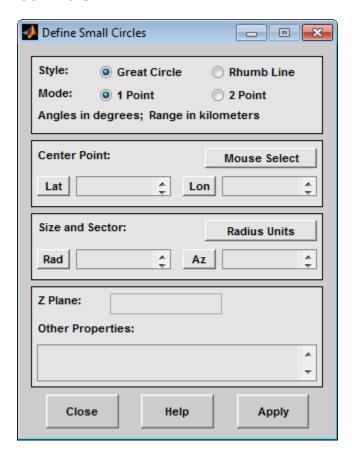

#### Define Small Circles dialog box for one-point mode

The **Style** selection buttons are used to specify whether the circle radius is a constant great circle distance or a constant rhumb line distance.

The **Mode** selection buttons are used to specify whether one point or two points are to be used in defining the small circle. If one-point mode is selected, a center point, radius, and azimuth are the required inputs. If two-point mode is selected, a center point, and perimeter point on the circle are the required inputs.

The **Center Point** controls are used in both one-point and two-point mode. The **Lat** and **Lon** edit boxes are used to enter the latitude and longitude of the center point of the small circle to be displayed. These values must be in degrees. To display more than one small circle, a vector of values can be entered, enclosed in brackets in each edit box. Pushing the **Lat** or **Lon** button brings up an expanded edit box for easier entry of long vectors. The **Mouse Select** button is used to select a center point by clicking the displayed map. The coordinates of the selected point then appear in the **Lat** and **Lon** edit boxes and can be modified. The coordinates appear in degrees, regardless of the angle units defined for the current map projection.

The **Circle Point** controls are used only in two-point mode. The **Lat** and **Lon** edit boxes are used to enter the latitude and longitude of a point on the perimeter of the small circle to be displayed. These values must be in degrees. To display more than one small circle, a vector of values can be entered, enclosed in brackets in each edit box. Pushing the **Lat** or **Lon** button brings up an expanded edit box

for easier entry of long vectors. The **Mouse Select** button is used to select a perimeter point by clicking the displayed map. The coordinates of the selected point then appear in the **Lat** and **Lon** edit boxes and can be modified. The coordinates appear in degrees, regardless of the angle units defined for the current map projection.

The **Size and Sector** controls are used only in one-point mode. The **Radius Units** button brings up a Define Range Units dialog box, which allows for modification of the small circle radius units and the normalizing geoid. The **Rad** edit box is used to enter the radius of the small circle in the proper units. The **Arc** edit box is used to specify the sector azimuth, measured in degrees, clockwise from due north. If the entry is omitted, a complete small circle is drawn. When entering radius and arc data for more than one small circle, vectors of values, enclosed in brackets, are entered in each edit box. Pushing the **Rad** or **Arc** button brings up an expanded edit box for that entry, which is useful for entering long vectors.

The **Z Plane** edit box is used to enter a scalar value that specifies the plane in which to display the small circles.

The **Other Properties** edit box is used to specify additional properties of the small circles to be projected, such as 'Color', 'b'. Character vector entries must be enclosed in quotes.

Pressing the **Apply** button accepts the input data and displays the small circles on the current map axes.

Pressing the Cancel button disregards any input data and closes the Define Small Circles dialog box.

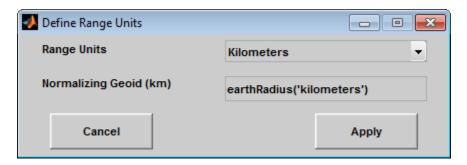

This dialog box, available only in one-point mode, allows for modification of the small circle radius units and the normalizing geoid.

The **Radius Units** pull-down menu is used to select the units of the small circle radius. The unit selected is displayed near the top of the Define Small Circles dialog box, and all latitude and longitude entries must be entered in these units. Users must also be sure to specify the normalizing geoid in the same units. If radians are selected, it is assumed the radius entry is a multiple of the radius used to display the current map, as defined by the map geoid property.

The **Normalizing Geoid** edit box is used modify the radius used to normalize the small circle radius to a radian value, which is necessary for proper calculations and map display. This entry must be in the same units as the small circle radius. If the small circle radius units are in radians, then the normalizing geoid must be the same as the geoid used for the current map axes.

Pressing the **Cancel** button disregards any modifications and closes the Define Radius Units dialog box.

Pressing the **Apply** button accepts any modifications and returns to the Define Small Circles dialog box.

# See Also

scircle1|scircle2

# seedm

GUI to fill data grids with seeded values

**Note** seedm will be removed in a future release.

#### **Activation**

#### **Command Line**

seedm(datagrid, refvec)

### Description

Encoding is the process of filling in specific values in regions of a data grid up to specified boundaries, which are indicated by entries of 1 in the variable map. Encoding entire regions at one time allows indexed maps to be created quickly.

seedm(datagrid, refvec) displays the surface map in a new figure window and allows for seeds to
be specified and the encoded map generated. The encoded map can then be saved to the workspace.
map is the data grid and must consist of positive integer index values. refvec is the referencing
vector of the surface.

#### **Controls**

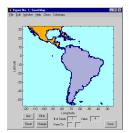

The **Zoom On/Off** menu toggles the zoom box on and off. The box can be moved by clicking the new location or by dragging the box to the new location. The box size can be increased or decreased by dragging a corner of the box. Pressing the **Return** key or double-clicking in the center of the box zooms in to the box limits.

The **Colormaps** menu provides a variety of colormap options that can be applied to the map. See clrmenu in this guide for a description of the **Colormaps** menu options.

The **Get** button allows mouse selection of points on the map to which seeds are assigned. The number of points to be selected is entered in the **# of Seeds** edit box. The value of the seed is entered in the **Value** edit box. This seed value is assigned to each point selected with the mouse. The **Get** button is pressed to begin mouse selection. After all the points have been selected, the **Fill In** button is pressed to perform the encoding operation. The region containing the seed point is filled in with the seed value. The **Reset** button is used to disregard all points selected with the mouse before the **Fill In** button is pressed.

Alternatively, specific map values can be globally replaced by using the **From/To** edit boxes. The value to be replaced is entered in the first edit box, and the new value is entered in the second edit box. Pressing the **Change** button replaces all instances of the **From** value to the **To** value in the map.

**Note** Values of 1 represent boundaries and should not be changed.

The **Save** button is used to save the encoded map to the workspace. A dialog box appears in which the map variable name is entered.

#### **See Also**

colorm|encodem|getseeds|maptrim

# showm-ui

Show specified mapped objects

#### **Activation**

| <b>Command Line</b> | Maptool               |
|---------------------|-----------------------|
| showm               | Tools > Show > Object |

# **Description**

showm brings up a Select Object dialog box for selecting mapped objects to show (Visible property
set to 'on').

#### **Controls**

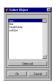

The scroll box is used to select the desired objects from the list of mapped objects. Pushing the **Select all** button highlights all objects in the scroll box for selection. Pushing the **OK** button changes the **Visible** property of the selected objects to 'on'. Pushing the **Cancel** button aborts the operation without changing any properties of the selected objects.

#### **See Also**

showm

Introduced in R2007a

# surfdist

Interactive distance, azimuth, and reckoning calculations

#### **Activation**

| Command Line | Maptool                       |
|--------------|-------------------------------|
| surfdist     | Display > Surface > Distances |
| surfdist(h)  |                               |
| surfdist([]) |                               |

# **Description**

surfdist activates the Surface Distance dialog box for the current axes only if the axes has a proper map definition. Otherwise, the Surface Distance dialog box is activated, but is not associated with any axes.

surfdist(h) activates the Surface Distance dialog box for the axes specified by the handle h. The
axes must be a map axes.

surfdist([]) activates the Surface Distance dialog box and does not associate it with any axes,
regardless of whether the current axes has a valid map definition.

#### **Controls**

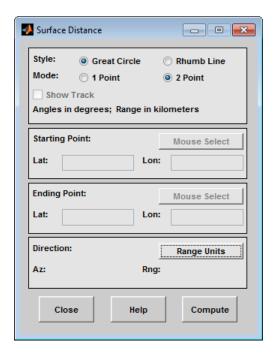

The **Style** selection buttons are used to specify whether a great circle or rhumb line is used to calculate the surface distance. When all other entries are provided, selecting a style updates the surface distance calculation.

The **Mode** selection buttons are used to specify whether one point or two points are to be used in defining the track distance. If one-point mode is selected, a starting point, azimuth, and range are the required inputs, and the ending point is computed. If two-point mode is selected, starting and ending points of the track are required, and the azimuth and distance along this track are then computed.

The **Show Track** check box is used to indicate whether the track is shown on the associated map display. The track is deleted when the Surface Distance dialog box is closed, or when the **Show Track** check box is unchecked and the surface distance calculations are recomputed.

The **Starting Point** controls are used for both one-point and two-point mode. The **Lat** and **Lon** edit boxes are used to enter the latitude and longitude of the starting point of the track. These values must be in degrees. Only one starting point can be entered. The **Mouse Select** button is used to select a starting point by clicking the displayed map. The coordinates of the selected point then appear in the **Lat** and **Lon** edit boxes and can be modified. The coordinates appear in degrees, regardless of the angle units defined for the current map projection.

The **Ending Point** controls are enabled only for two-point mode. The **Lat** and **Lon** edit boxes are used to enter the latitude and longitude of the ending point of the track. These values must be in degrees. Only one ending point can be entered. The **Mouse Select** button is used to select an ending point by clicking the displayed map. The coordinates of the selected point then appear in the **Lat** and **Lon** edit boxes and can be modified. The coordinates appear in degrees, regardless of the angle units defined for the current map projection. During one-point mode, the Ending Point controls are disabled, but the ending point that results from the surface distance calculation is displayed.

The **Direction** controls are enabled only for one-point mode. The **Range Units** button brings up a Define Range Units dialog box which allows for modification of the range units and the normalizing geoid. The **Az** edit box is used to enter the azimuth, which sets the initial direction of the track from the starting point. Azimuth is measured in degrees clockwise from due north. The **Rng** edit box is used to specify the reckoning range of the track, in the proper units. The azimuth and reckoning range, along with the starting point, are used to compute the ending point of the track in one-point mode. During two-point mode, the **Direction** controls are disabled, but the azimuth and range values resulting from the surface distance calculation are displayed.

Pressing the **Close** button disregards any input data, deletes any surface distance tracks that have been plotted, and closes the Surface Distance dialog box.

Pressing the **Compute** button accepts the input data and computes the specified distances.

#### **Define Range Units Dialog Box**

This dialog box, available only for one-point mode, allows for modification of the range units and the normalizing geoid.

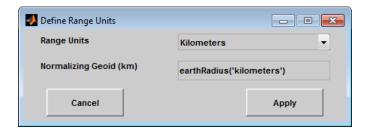

The **Range Units** pull-down menu is used to select the units of the reckoning range. The unit selected is displayed near the top of the Surface Distance dialog box, and all latitude and longitude entries must be entered in these units. Users must also be sure to specify the normalizing geoid in the same units. If radians are selected, it is assumed the range entry is a multiple of the radius of the normalizing geoid. In this case, the normalizing geoid must be the same as the geoid used to display the current map.

The **Normalizing Geoid** edit box is used modify the radius used to normalize range entries to radian values, which is necessary for proper calculations and map display. This entry must be in the same units as the range units. If the range units are in radians, then the normalizing geoid must be the same as the geoid used for the current map axes.

Pressing the **Cancel** button disregards any modifications and closes the Define Range Units dialog box.

Pressing the Apply button accepts any modifications and returns to the Surface Distance dialog box.

# tagm-ui

GUI to edit tag property of mapped object

### **Activation**

# tagm tagm(h)

# **Description**

tagm brings up a Select Object dialog box for selecting mapped objects and changing their Tag property. Upon selecting the objects, the Edit Tag dialog box is activated, in which the new tag is entered.

tagm(h) activates the Edit Tag dialog box for the objects specified by the handle h.

### **Controls**

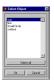

# Select Object Dialog Box

The scroll box is used to select the desired objects from the list of mapped objects. Pushing the **Select all** button highlights all objects in the scroll box for selection. Pushing the Ok button activates the Edit Tag dialog box. Pushing the **Cancel** button aborts the operation without changing any properties of the selected objects.

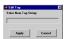

### **Edit Tag Dialog Box**

Enter the new tag character vector in the edit box. Pressing the **Apply** button changes the **Tag** property of all selected objected to the new tag character vector. Pressing the **Cancel** button closes the Edit Tag dialog box without changing the **Tag** property of the selected objects.

# See Also

tagm

### Introduced in R2007a

# trackui

GUI to display great circles and rhumb lines on map axes

# Compatibility

Note trackui is obsolete. Use trackg instead.

# Activation

| Command Line | Maptool          |
|--------------|------------------|
| trackui      | Display > Tracks |
| trackui(h)   |                  |

# **Description**

trackui activates the Define Tracks dialog box for adding great circle or rhumb line tracks to the current map axes.

trackui(h) activates the Define Tracks dialog box for adding great circle or rhumb line tracks to the map axes specified by the axes handle h.

### **Controls**

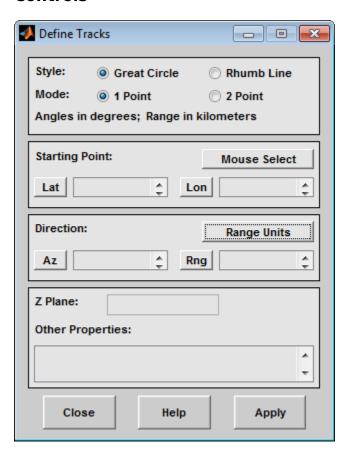

### **Define Tracks dialog box for two-point mode**

The **Style** selection buttons are used to specify whether a great circle or rhumb line track is displayed.

The **Mode** selection buttons are used to specify whether one point or two points are to be used in defining the track. If one-point mode is selected, a starting point, azimuth, and range are the required inputs. If two-point mode is selected, starting and ending points are required.

The **Starting Point** controls are used for both one-point and two-point mode. The **Lat** and **Lon** edit boxes are used to enter the latitude and longitude of the starting point of the track to be displayed. These values must be in degrees. To display more than one track, a vector of values can be entered, enclosed in brackets in each edit box. Pushing the **Lat** or **Lon** button brings up an expanded edit box for easier entry of long vectors. The **Mouse Select** button is used to select a starting point by clicking the displayed map. The coordinates of the selected point then appear in the **Lat** and **Lon** edit boxes and can be modified. The coordinates appear in degrees, regardless of the angle units defined for the current map projection.

The **Ending Point** controls are used only for two-point mode. The **Lat** and **Lon** edit boxes are used to enter the latitude and longitude of the ending point of the track to be displayed. These values must be in degrees. To display more than one track, a vector of values can be entered, enclosed in brackets, in each edit box. Pushing the **Lat** or **Lon** button brings up an expanded edit box for easier entry of long vectors. The **Mouse Select** button is used to select an ending point by clicking the displayed map.

The coordinates of the selected point then appear in the **Lat** and **Lon** edit boxes and can be modified. The coordinates appear in degrees, regardless of the angle units defined for the current map projection.

The **Direction** controls are used only for one-point mode. The **Range Units** button brings up a Define Range Units dialog box, which allows for modification of the range units and the normalizing geoid. The **Az** edit box is used to enter the azimuth, which sets the initial direction of the track from the starting point. Azimuth is measured in degrees clockwise from due north. The **Rng** edit box is used to specify the range of the track, in the proper units. If the range entry is omitted, a complete track is drawn. When inputting azimuth and range data for more than one track, vectors of values, enclosed in brackets, are entered in each edit box. Pushing the **Az** or **Rng** button brings up an expanded edit box for that entry, which is useful for entering long vectors.

The **Z Plane** edit box is used to enter a scalar value that specifies the plane in which to display the tracks.

The **Other Properties** edit box is used to specify additional properties of the tracks to be projected, such as 'Color', 'b'. Character vector entries must be enclosed in quotes.

Pressing the **Apply** button accepts the input data and displays the tracks on the current map axes.

Pressing the **Cancel** button disregards any input data and closes the Define Tracks dialog box.

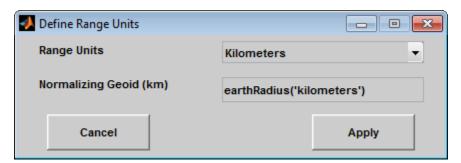

### **Define Range Units Dialog Box**

This dialog box, available only for one-point mode, allows for modification of the range units and the normalizing geoid.

The **Range Units** pull-down menu is used to select the units of the track range. The unit selected is displayed near the top of the Define Tracks dialog box, and all latitude and longitude entries must be entered in these units. Users must also be sure to specify the normalizing geoid in the same units. If radians are selected, it is assumed the range entry is a multiple of the radius used to display the current map.

The **Normalizing Geoid** edit box is used to modify the radius used to normalize range entries to radian values, which is necessary for proper calculations and map display. This entry must be in the same units as the range units. If the range units are in radians, then the normalizing geoid must be the same as the geoid used for the current map axes.

Pressing the **Cancel** button disregards any modifications and closes the Define Range Units dialog box.

Pressing the **Apply** button accepts any modifications and returns to the Define Tracks dialog box.

# See Also

track1|track2

# uimaptbx

Handle buttondown callbacks for mapped objects

### **Activation**

set the ButtonDownFcn property to 'uimaptbx'

# **Description**

uimaptbx processes mouse events for mapped objects. uimaptbx can be assigned to an object by setting the ButtonDownFcn to 'uimaptbx'. This is the default setting for all objects created with Mapping Toolbox functions.

If uimaptbx is assigned to an object, the following mouse events are recognized: A single-click and hold on an object displays the object tag. If no tag is assigned, the object type is displayed. A double-click on an object activates the MATLAB Property Editor. An extend-click on an object activates the Projection Control dialog box, which allows the map projection and display properties to be edited. An alternate-click on an object allows basic properties to be edited using simple mouse clicks and drags.

Definitions of extend-click and alternate-click on various platforms are as follows:

For MS-Windows: Extend-click - **Shift**+click left button or both buttons

Alternate-click - Ctrl+click left button or right button

For X-Windows: Extend-click - Shift+click left button or middle button

Alternate-click - Ctrl+ click left button or right button

# See Also

axesm|axesmui|property editors

# utmzoneui

Choose or identify UTM zone by clicking map

# **Activation**

### **Command Line**

utmzoneui

utmzoneui(InitZone)

# **Description**

zone = utmzoneui opens an graphical user interface for choosing a UTM zone on a world display
map. You select a zone by clicking an area for its appropriate zone, or entering a valid zone to identify
the zone on the map.

zone = utmzoneui(InitZone) initialize the map displayed to the zone character vector specified
in InitZone.

To interactively pick a UTM zone, activate the interface, and then click any rectangular zone on the world map to display its UTM zone. The selected zone is highlighted in red and its designation is displayed in the **Zone** edit field. Alternatively, type a valid UTM designation in the **Zone** edit field to select and see the location of a zone. Valid zone designations consist of an integer from 1 to 60 followed by a letter from C to X.

Typing only the numeric portion of a zone designation will highlight a column of cells. Clicking **Accept** returns a that UTM column designation. You cannot return a letter (row designation) in such a manner, however.

# **Controls**

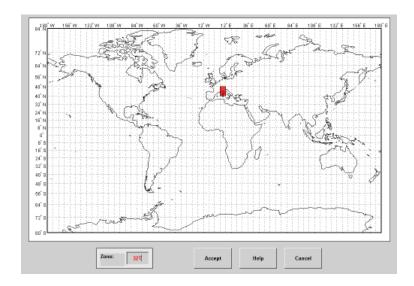

# **Tips**

The syntax of utmzoneui is similar to that of utmzone. If utmzone is called with no arguments, the utmzoneui interface is displayed for you to select a zone. Note that utmzone can return latitude-longitude coordinates of a specified zone, but that utmzoneui only returns zone names.

# **See Also**

utmgeoid | utmzone

# **Topics**

Universal Polar Stereographic System Universal Transverse Mercator System

# vmap0ui

UI for selecting data from Vector Map Level 0

# **Description**

vmap0ui(dirname) launches a graphical user interface for interactively selecting and importing
data from a Vector Map Level 0 (VMAP0) data base. dirname is a character vector that specifies the
folder containing the data base. For more on using vmap0ui, click the Help button after the interface
appears.

vmap0ui(devicename) or vmap0ui devicename uses the logical device (volume) name specified
in the character vector devicename to locate CD-ROM drive containing the VMAPO CD-ROM. Under
the Windows operating system it could be 'F:', 'G:', or some other letter. Under Macintosh OS X it
should be '/Volumes/VMAP'. Under other UNIX systems it could be '/cdrom/'.

vmap@ui can be used on Windows without any arguments. In this case it attempts to automatically detect a drive containing a VMAPO CD-ROM. If vmap@ui fails to locate the CD-ROM device, then specify it explicitly.

### **Controls**

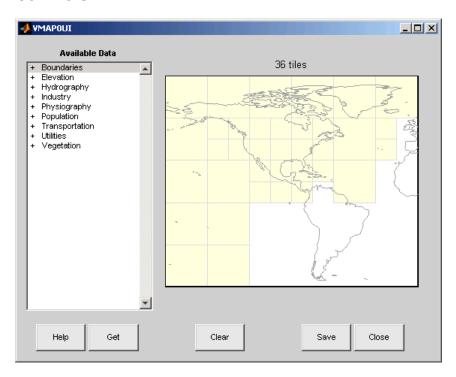

The vmap@ui screen lets you read data from the Vector Map Level 0 (VMAP0). The VMAP0 is the most detailed world map database available to the public.

You use the list to select the type of data and the map to select the region of interest. When you click the **Get** button, data is extracted and displayed on the map. Use the **Save** button to save the data in a MAT-file or to the base workspace for later display. The **Close** button closes the window.

### The Map

The **Map** controls the geographic extent of the data to be extracted. vmap@ui extracts data for areas currently visible on the map. Use the mouse to zoom in or out to the area of interest. Type help zoom for more on zooming.

The VMAP0 divides the world into tiles of about 5-by-5 degrees. When extracting, data is returned for all visible tiles, including those parts of the tile that are outside the current view. The map shows the VMAP0 tiles in light yellow with light gray edges. The data density is high, so extracting data for a large number of tiles can take much time and memory. A count of the number of visible tiles is above the map.

### The List

The **List** controls the type of data to be extracted. The tree structure of the list reflects the structure of the VMAP0 database. Upon starting vmap0ui, the list shows the major categories of VMAP data, called themes. Themes are subdivided into features, which consist of data of common graphic types (patch, line, point, or text) or cultural types (airport, roads, railroads). Double-click a theme to see the associated features. Features can have properties and values, for example, a railroad tracks property, with values single or multiple. Double-click a feature to see the associated properties and values. Double-clicking an open theme or feature closes it. When a theme is selected, vmap0ui gets all the associated features. When a feature is selected, vmap0ui gets all of that feature's data. When properties and values are selected, vmap0ui gets the data for any of the properties and values that match (that is, the union operation).

### The Get Button

The **Get** button reads the currently selected VMAP0 data and displays it on the map. Use the **Cancel** button on the progress bar to interrupt the process. For a quicker response, press the standard interrupt key combination for your platform.

### The Clear Button

The **Clear** button removes any previously read data from the map.

### The Save Button

The **Save** button saves the currently displayed VMAPO data to a MAT-file or the base workspace. If you choose to save to a file, you are prompted for a file name and location. If you choose to save to the base workspace, you are notified of the variable names that will be overwritten.

Data are returned as Mapping Toolbox display structures with variable names based on theme and feature names. You can update vector display structures to geographic data structures. For information about display structure format, see "Version 1 Display Structures" on page 1-219 in the reference page for displaym. The updategeostruct function performs such conversions.

Use load and displaym to redisplay the data from a file on a map axes. You can also use the mlayers GUI to read and display the data from a file. To display the data in the base workspace, use displaym. To display all the display structures, use rootlayr; displaym(ans). To display all of the display structures using the mlayers GUI, type rootlayr; mlayers(ans).

### The Close Button

The **Close** button closes the vmap@ui panel.

# **Examples**

- 1 Launch vmap0ui and automatically detect a CD-ROM on Microsoft Windows: vmap0ui
- 2 Launch vmapOui on Macintosh OS X (need to specify volume name): vmapOui('Volumes/VMAP')

# See also

displaym, extractm, mlayers, vmap0data

# zdatam-ui

GUI to adjust z-plane of mapped objects

# **Activation**

# Zdatam zdatam(h) zdatam(str)

# **Description**

zdatam brings up a Select Object dialog box for selecting mapped objects and adjusting their ZData property. Upon selecting the objects, the Specify Zdata dialog box is activated, in which the new ZData variable is entered. Note that not all mapped objects have the ZData property (for example text objects).

zdatam(h) activates the Specify Zdata dialog box for the objects specified by the handle h.

zdatam(str) activates the Specify Zdata dialog box for the objects identified by str, where str is any of the character vectors recognized by handlem.

### **Controls**

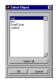

## **Select Object Dialog Box**

The scroll box is used to select the desired objects from the list of mapped objects. Pushing the **Select all** button highlights all objects in the scroll box for selection. Pushing the **OK** button activates another Specify Zdata dialog box. Pushing the **Cancel** button aborts the operation without changing any properties of the selected objects.

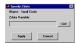

### **Specify ZData Dialog Box**

The **Zdata Variable** edit box is used to specify the name of the **ZData** variable. Pressing the **List** button produces a list of all current workspace variables, from which the **ZData** variable can be selected. A scalar value or a valid MATLAB expression can also be entered. Pressing the **Apply** button changes the **ZData** property of all selected objected to the new values. Pressing the **Cancel** button closes the Specify ZData dialog box without changing the **ZData** property of the selected objects.

# See Also

zdatam

Introduced in R2007a